$\overline{aws}$ 

開発者ガイド

# Amazon Kendra

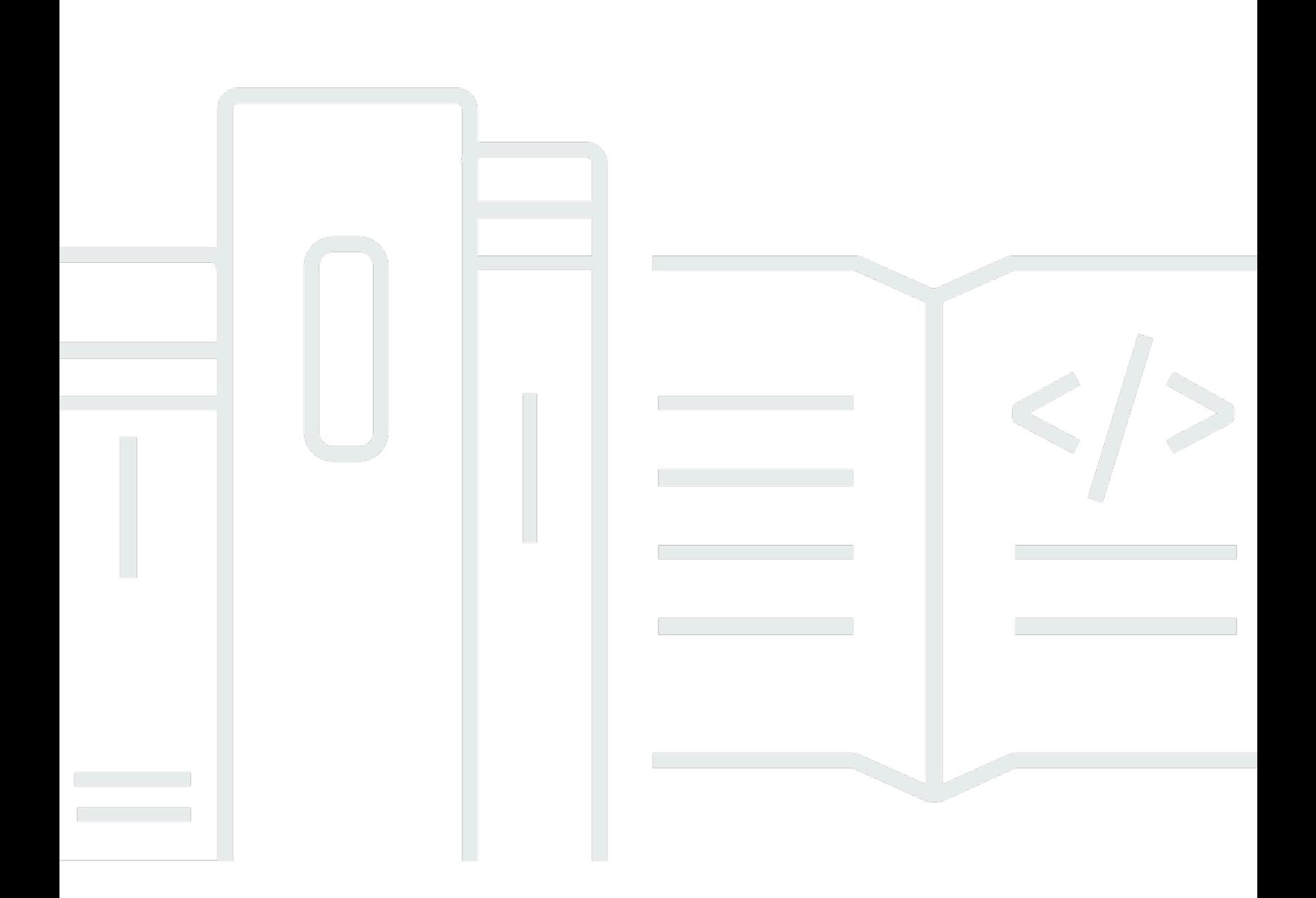

Copyright © 2024 Amazon Web Services, Inc. and/or its affiliates. All rights reserved.

### Amazon Kendra: 開発者ガイド

Copyright © 2024 Amazon Web Services, Inc. and/or its affiliates. All rights reserved.

Amazon の商標とトレードドレスは、Amazon 以外の製品またはサービスとの関連において、顧客 に混乱を招いたり、Amazon の名誉または信用を毀損するような方法で使用することはできませ ん。Amazon が所有しない他の商標はすべてそれぞれの所有者に帰属します。所有者は必ずしも Amazon との提携や関連があるわけではありません。また、Amazon の支援を受けているとはかぎり ません。

# **Table of Contents**

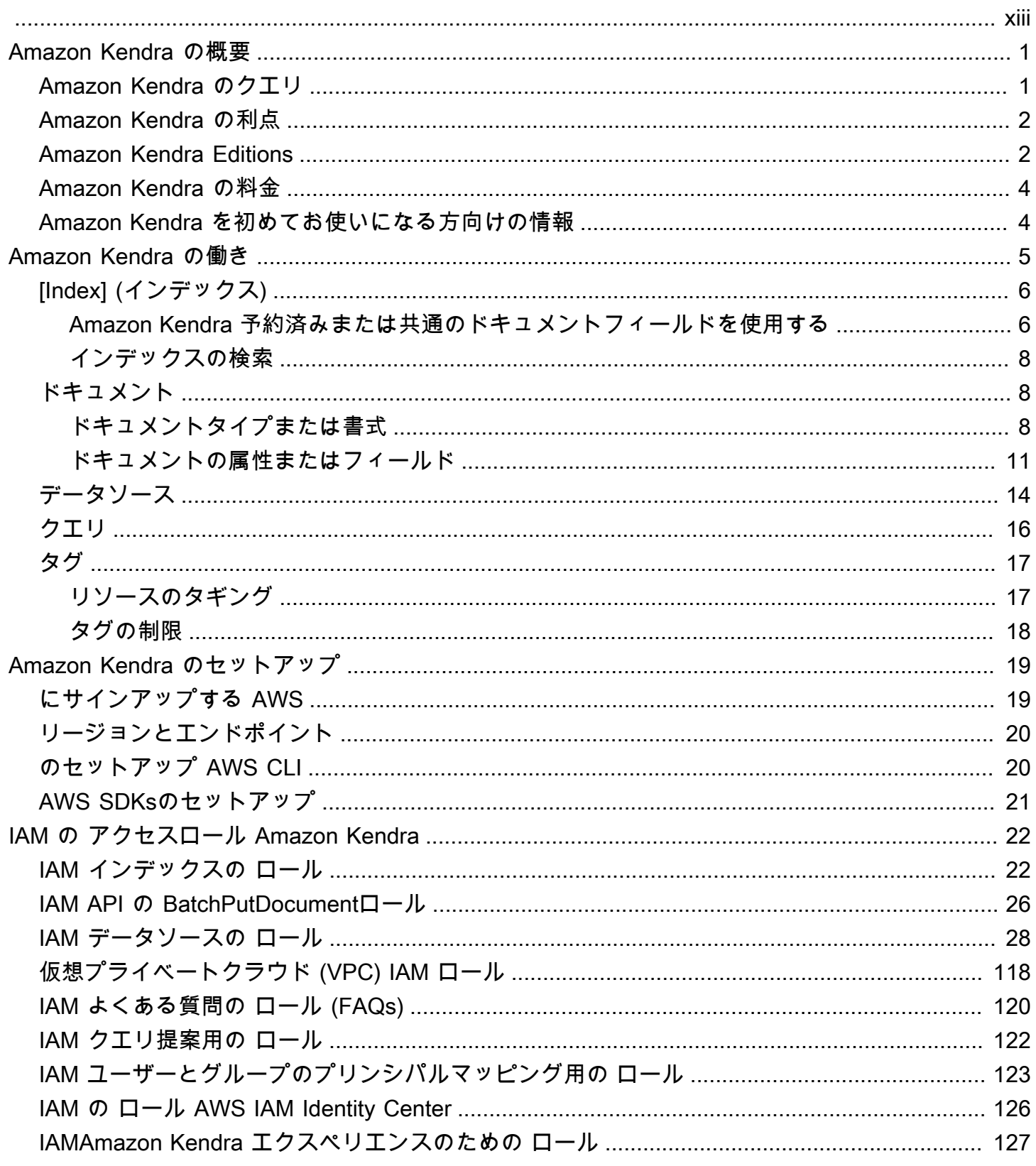

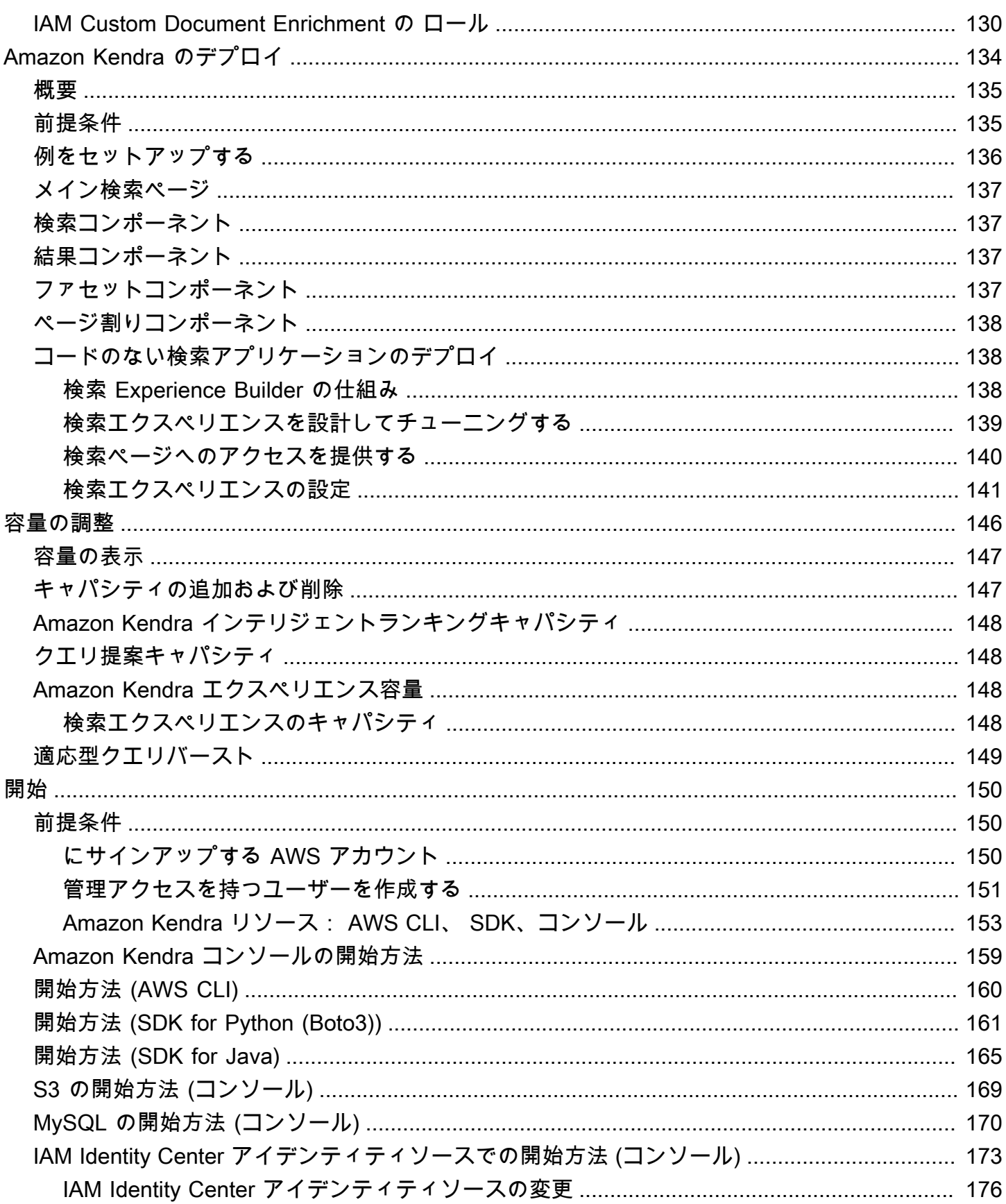

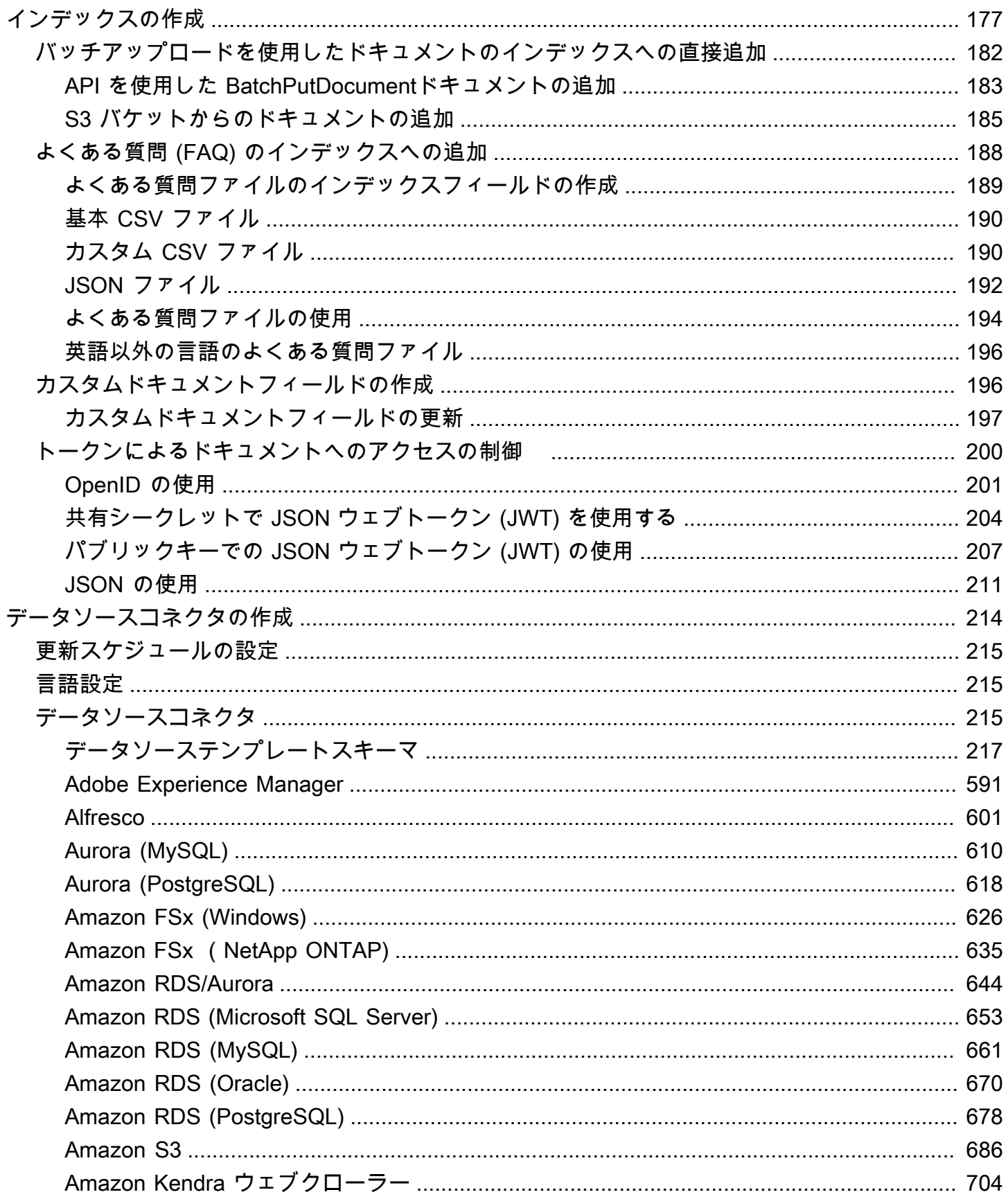

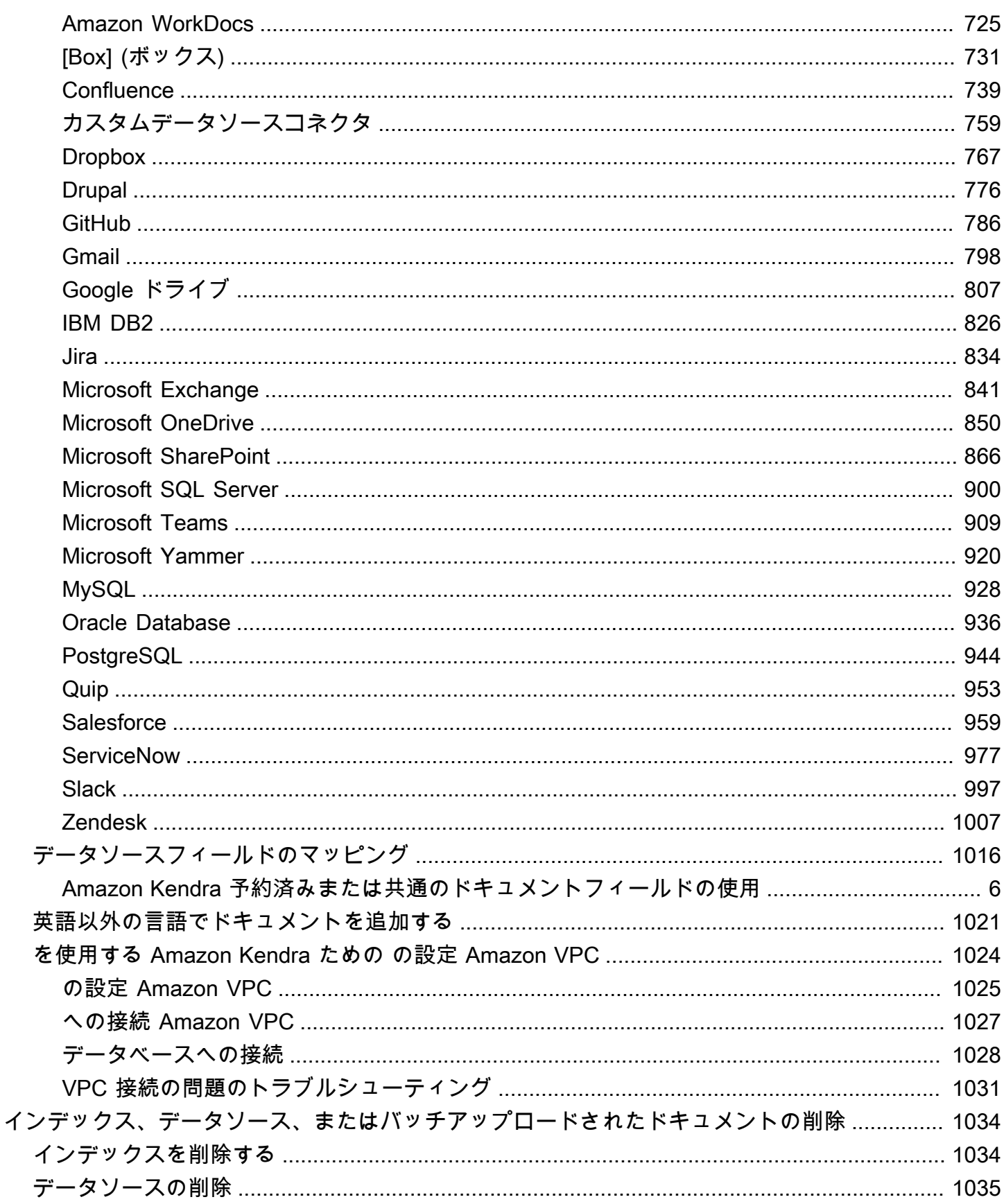

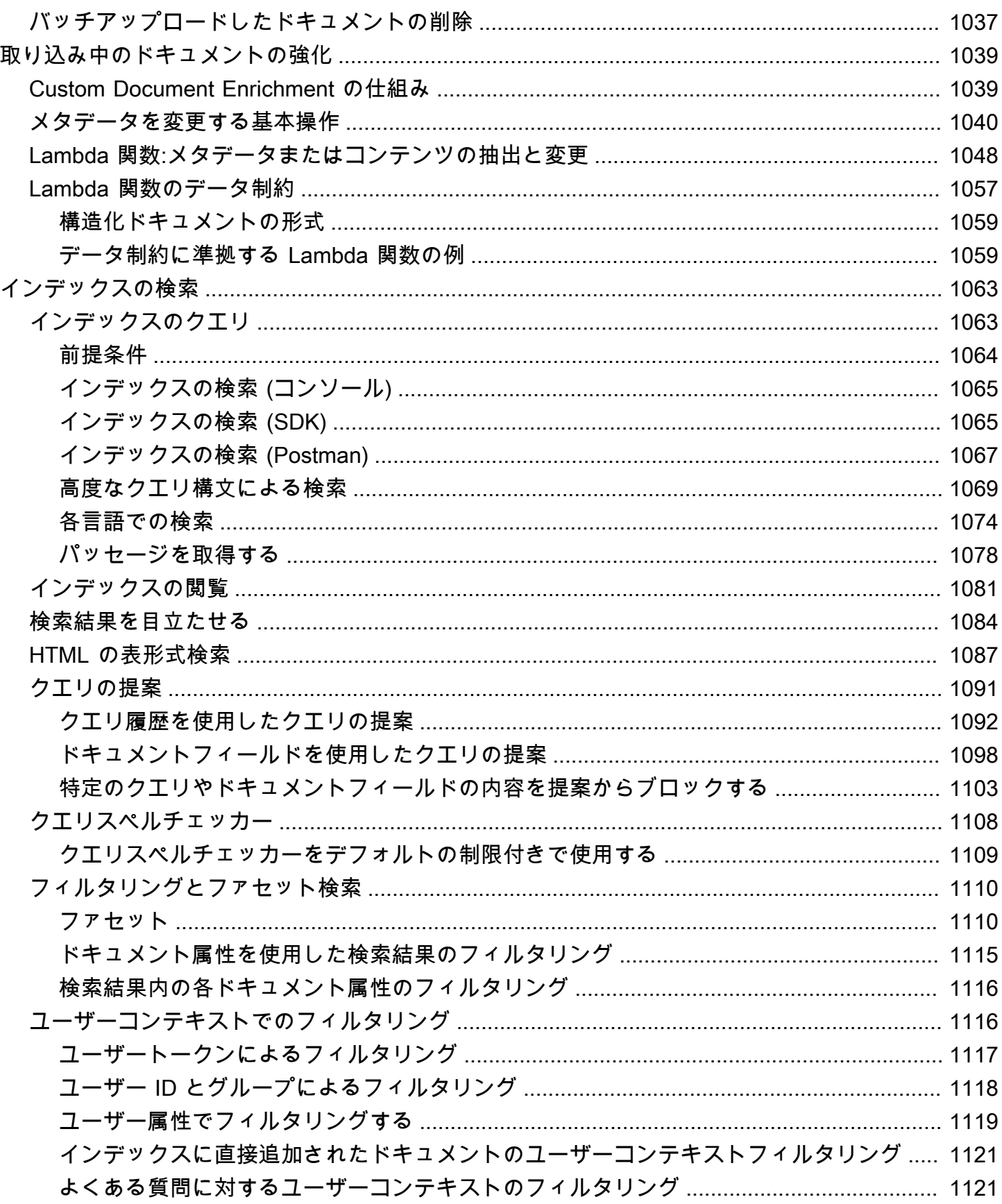

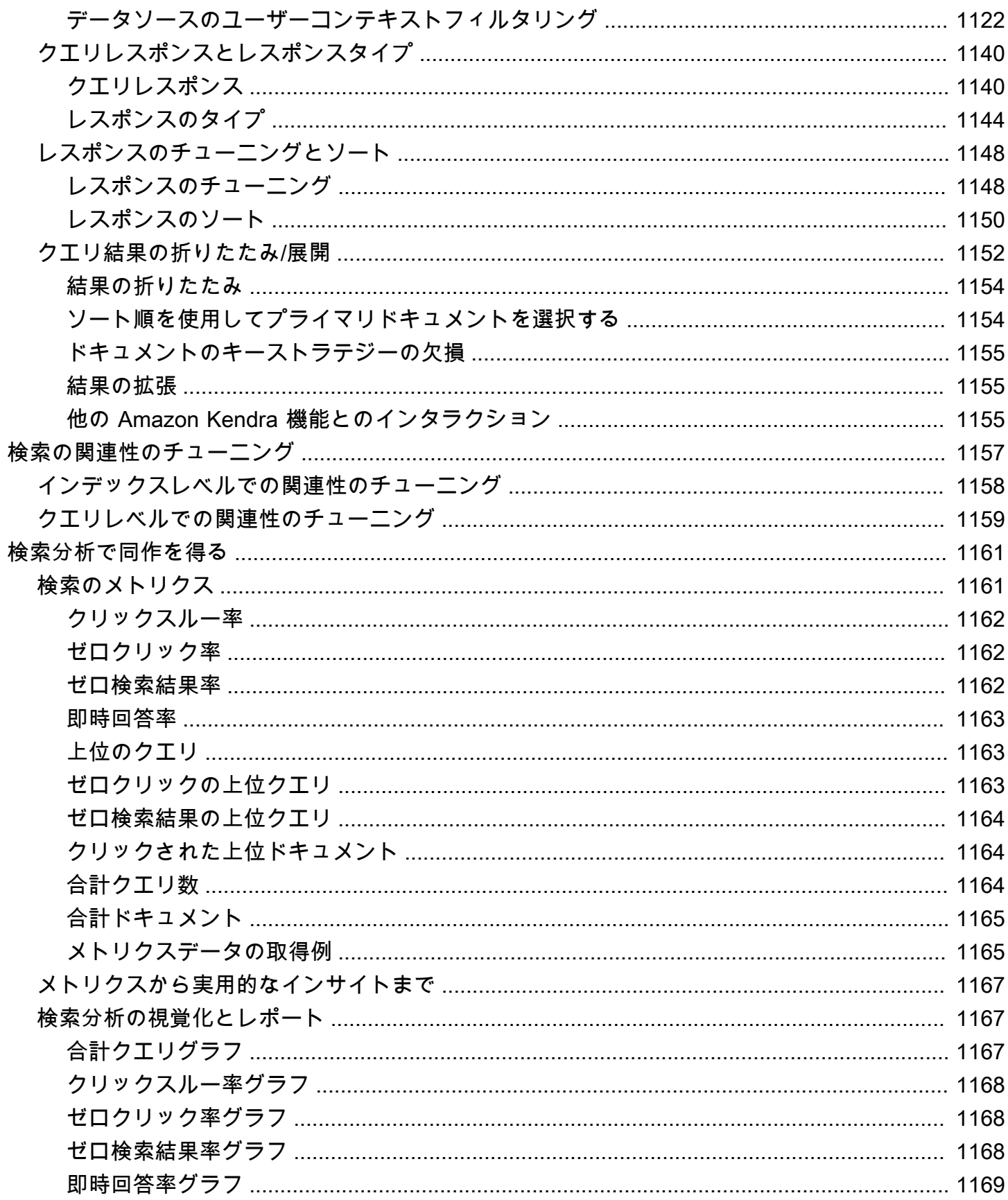

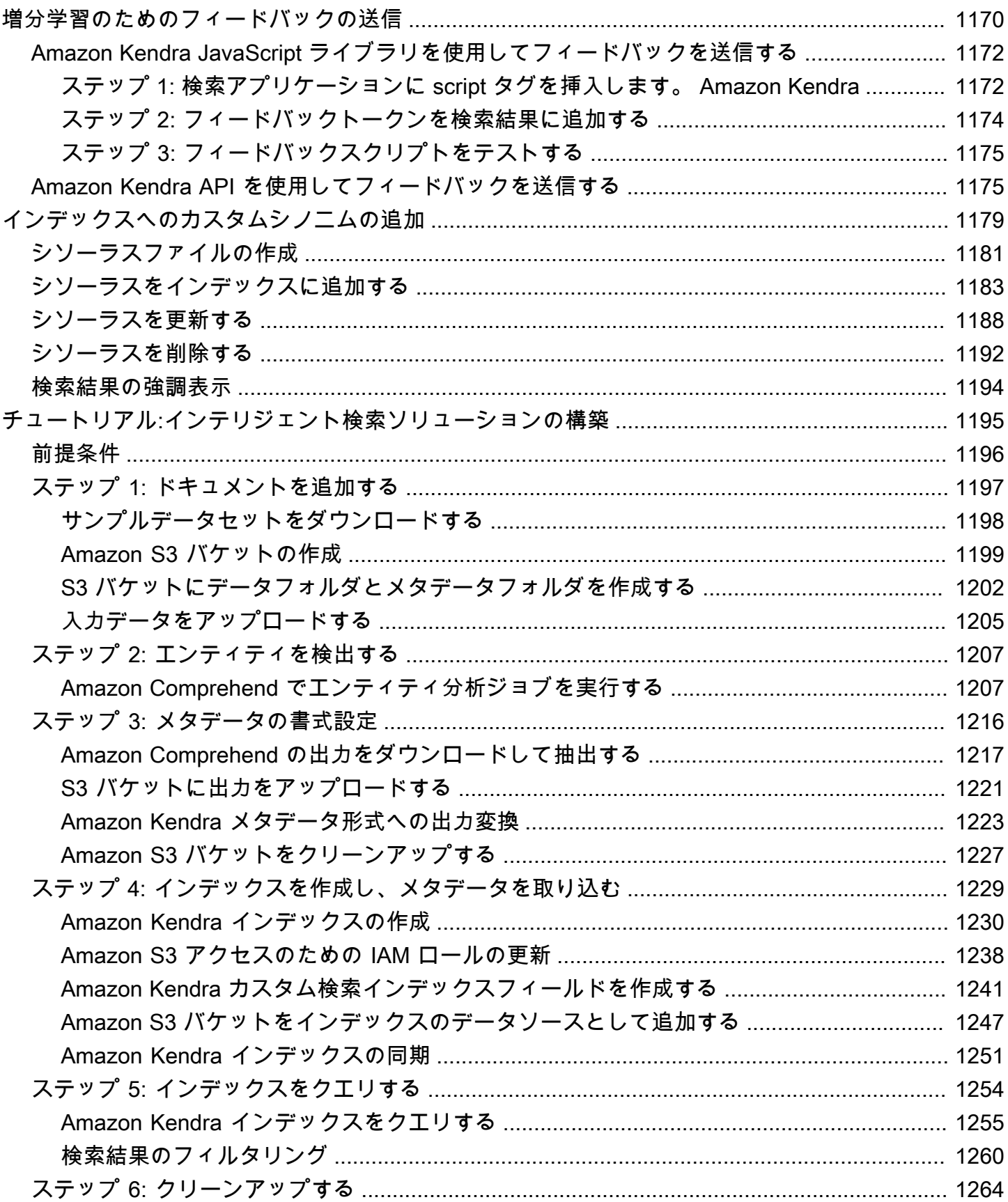

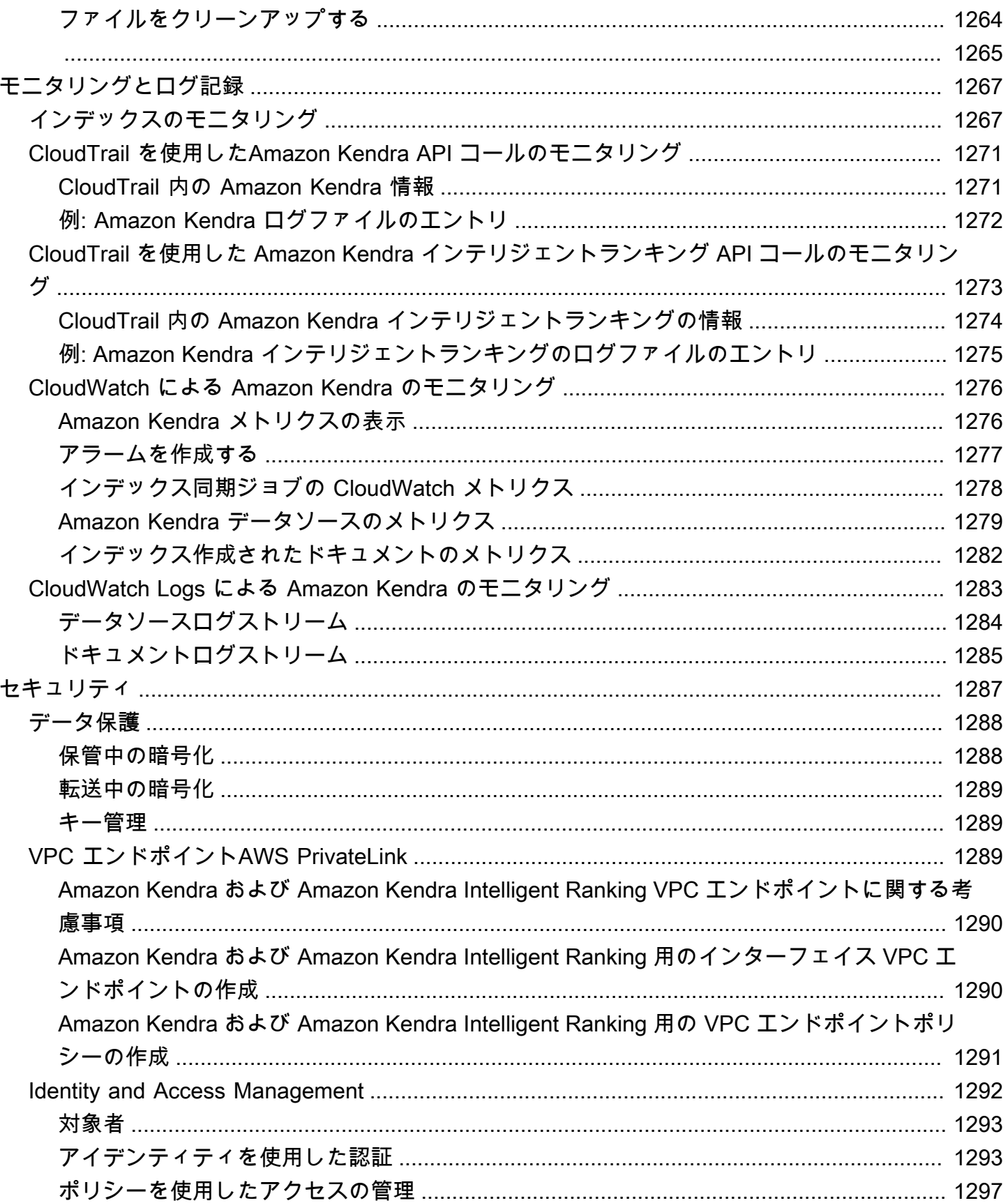

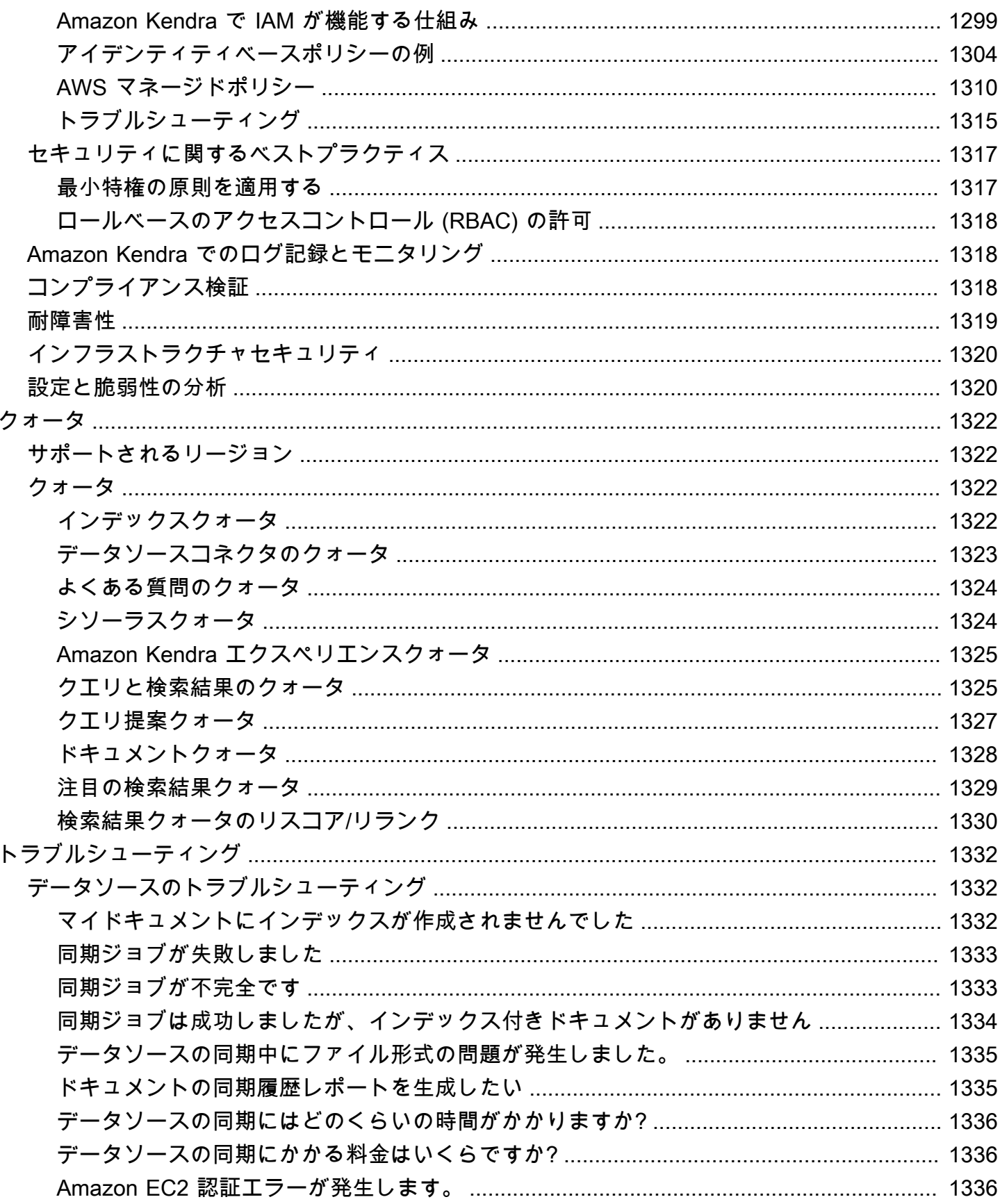

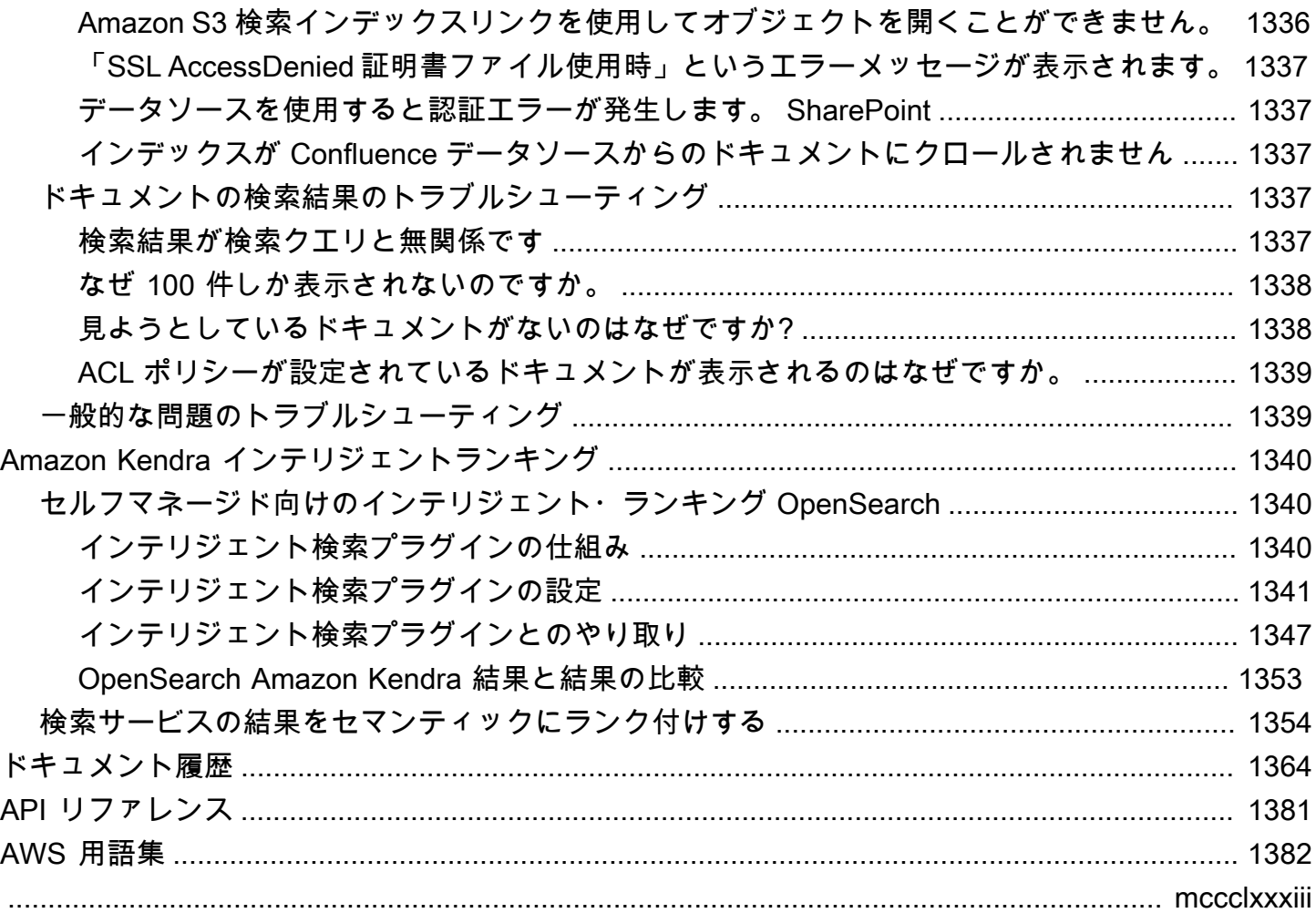

### <span id="page-13-0"></span>Amazon Kendra の概要

Amazon Kendra は、自然言語処理と高度な機械学習アルゴリズムを使用して、データから検索に関 する質問に対する特定の回答を返すインテリジェントな検索サービスです。

従来のキーワードベースの検索とは異なり、Amazon Kendra はセマンティックおよびコンテキスト の理解機能を使用して、ドキュメントが検索クエリに関連しているかどうかを判断します。質問に対 する特定の回答が返され、ユーザーはヒトの専門家とのやりとりに近いエクスペリエンスを提供しま す。

**a** Note

また、Amazon Kendra のセマンティック検索機能を使用すれば、別の検索サービスの結果を 再度ランク付けできます。詳細については、「[Amazon Kendra Intelligent Ranking」](https://docs.aws.amazon.com/kendra/latest/dg/intelligent-rerank.html)を参照 してください。

Amazon Kendra では、複数のデータリポジトリをインデックスに接続し、ドキュメントを取り込ん でクローリングすることにより、統一された検索エクスペリエンスを実現できます。ドキュメントの メタデータを利用して、ユーザーに機能豊富でカスタマイズされた検索環境を提供できるため、ユー ザーはクエリに対する正しい回答を効率的に見つけることができます。

#### [Amazon Kendraとは?](https://www.youtube.com/embed/59kbpMnncC8)

### <span id="page-13-1"></span>Amazon Kendra のクエリ

Amazon Kendra では、次のようなタイプのクエリが可能です。

Factoid 型の質問 - 誰が、何を、いつ、どこでの単純な質問。例:「シアトルに最も近いサービスセン ターはどこですか?」 Factoid 型の質問には、事実ベースの回答を 1 単語または 1 語句で返すことが できます。回答は、FAQ またはインデックスが作成されたドキュメントから取得されます。

説明的な質問 - 1 文、1 節、またはドキュメント全体が答えとなる質問。例:「Echo Plus をネット ワークに接続するにはどうすればよいですか?」 または「低所得世帯向けの税制上の優遇措置を受け るにはどうすればよいですか?」

キーワードおよび自然言語に関する質問 - 意味がはっきりしない、複雑な会話内容を含む質問。例え ば、キーノートのアドレス。Amazon Kendra では、複数の文脈上の意味を持つ「address」のよう な単語が見つかると、検索クエリの意味を正しく推測し、関連情報を返します。

### <span id="page-14-0"></span>Amazon Kendra の利点

Amazon Kendra は非常にスケーラブルで、パフォーマンス要求を満たすことができ[、Amazon S3](https://docs.aws.amazon.com/kendra/latest/dg/data-source-s3.html) や [Amazon Lex](https://docs.aws.amazon.com/lexv2/latest/dg/faq-bot-kendra-search.html) などの他の AWS のサービスと緊密に統合され、エンタープライズレベルのセキュリ ティを提供します。Amazon Kendra を使用する利点のいくつかを以下に示します。

シンプルさ - Amazon Kendra は、検索するドキュメントを管理するためのコンソールと API を提供 します。シンプルな検索 API を使用して、Amazon Kendra をウェブサイトやモバイルアプリケー ションなどのクライアントアプリケーションに統合できます。

接続性 - Amazon Kendra は、Microsoft SharePoint などのサードパーティのデータリポジトリまたは データソースに接続できます。データソースを使用して、ドキュメントのインデックス作成と検索を 簡単に行うことができます。

正確性 - キーワード検索を使用する従来の検索サービスとは異なり、Amazon Kendra は質問のコ ンテキストを理解し、クエリに最も関連性の高い単語、スニペット、またはドキュメントを返しま す。Amazon Kendra は機械学習を使用して、検索結果を改善します。

セキュリティ - Amazon Kendra は、安全性の高いエンタープライズ検索エクスペリエンスを提供し ます。検索結果には、組織のセキュリティモデルが反映され、ドキュメントへのユーザーまたはグ ループのアクセスに基づいてフィルタリングできます。お客様は、ユーザーのアクセスを認証し、認 可する責任を負うものとします。

## <span id="page-14-1"></span>Amazon Kendra Editions

Amazon Kendra Developer Edition と Enterprise Edition の 2 つのバージョンがあります。次の表 は、これら 2 つの機能の概要と相違点をまとめたものです。

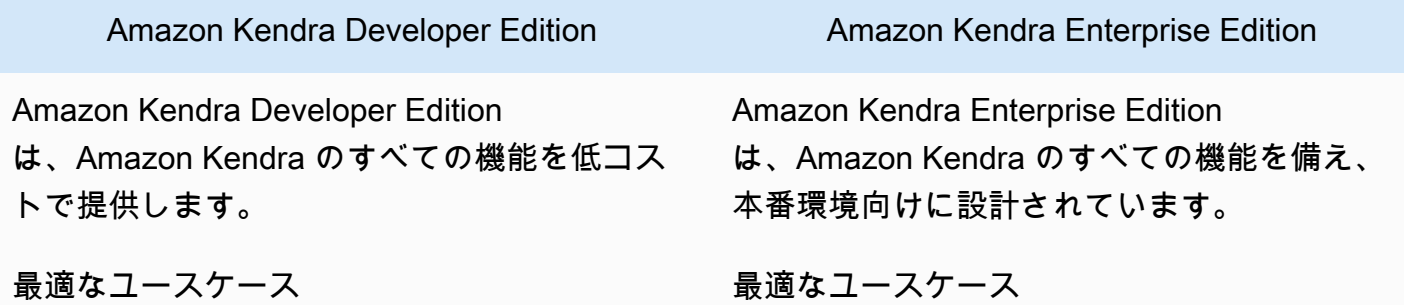

Amazon Kendra Developer Edition **Amazon Kendra Enterprise Edition** 

- Amazon Kendra がドキュメントにどのよう にインデックスを作成するかを調べる
- 機能を試用する
- Amazon Kendra を使用するアプリケーショ ンの開発

#### 特徴

- 750 時間の使用が可能な無料利用枠
- 最大 5 つのインデックスで、それぞれ最大 5 つのデータソース
- 10,000 ドキュメントまたは 3 GB の抽出され たテキスト
- 1 日あたり約 4,000 クエリまたは 1 秒あたり 0.05 クエリ
- 1 つのアベイラビリティーゾーン (AZ) で実 行。「[アベイラビリティーゾーン」](https://aws.amazon.com/about-aws/global-infrastructure/regions_az/)(AWS リージョンのデータセンター) を参照してく ださい。

機能制限

- 本番環境のアプリケーションには使用できま せん。
- レイテンシーや可用性は保証されません。

- エンタープライズドキュメントライブラリ全 体のインデックス作成
- 本番環境のアプリケーションへのデプロイ

#### 特徴

- 最大 5 つのインデックスで、それぞれ最大 50 つのデータソース
- 100,000 ドキュメントまたは 30 GB の抽出 されたテキスト
- 1 日あたり約 8,000 クエリまたは 1 秒あたり 0.1 クエリ
- 3 つのアベイラビリティーゾーン (AZ) で実 行。「[アベイラビリティーゾーン」](https://aws.amazon.com/about-aws/global-infrastructure/regions_az/)(AWS リージョンのデータセンター) を参照してく ださい。
	- **a** Note

[Service Quotas コンソールを](https://console.aws.amazon.com/servicequotas/home)使用して IAM クォータの増加をリクエストでき ます。

機能制限

• なし

#### **a** Note

Amazon Kendra でサポートされているリージョン、エンドポイント、サービスクォータのリ ストについては、「[Amazon Kendra エンドポイントとクォータ](https://docs.aws.amazon.com/general/latest/gr/kendra.html)」を参照してください。

# <span id="page-16-0"></span>Amazon Kendra の料金

最初の 30 日間は 750 時間まで使用できる Amazon Kendra Developer Edition が無料で開始できま す。

試用期間が終了すると、プロビジョニングされた Amazon Kendra インデックスが空で、クエリが実 行されていない場合でも、プロビジョニングされたすべての Amazon Kendra インデックスに対して 料金が発生します。試用期間が終了すると、Amazon Kendra データソースを使用したドキュメント のスキャンおよび同期には追加料金がかかります。

<span id="page-16-1"></span>課金および料金の詳細なリストについては、「[Amazon Kendra の料金](https://aws.amazon.com/kendra/pricing/)」を参照してください。

### Amazon Kendra を初めてお使いになる方向けの情報

Amazon Kendra を初めて使用する方には、次のセクションを順に読むことをお勧めします。

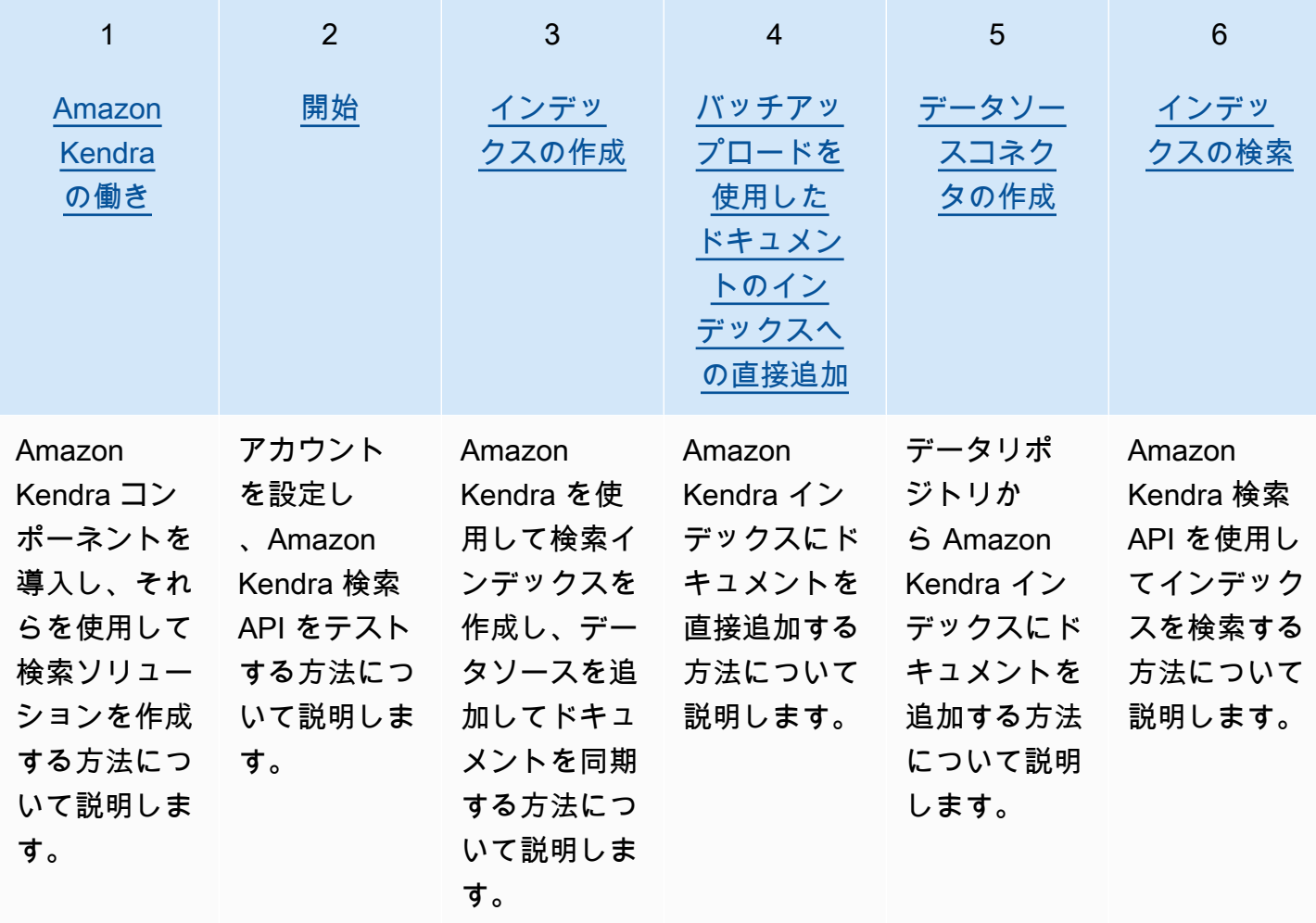

## <span id="page-17-0"></span>Amazon Kendra の働き

Amazon Kendra アプリケーションに検索機能を提供します。ドキュメントに直接インデックスを作 成、またはサードパーティのドキュメントリポジトリからインデックスを作成して、ユーザーに関連 情報をインテリジェントに提供します。 Amazon Kendra を使用して、さまざまなタイプのドキュメ ントの更新可能なインデックスを作成できます。サポートされているドキュメントタイプのリストに ついては、「[ドキュメントの種類 Amazon Kendra](https://docs.aws.amazon.com/kendra/latest/dg/index-document-types.html)」を参照してください。

Amazon Kendra 他のサービスと統合できます。たとえば[、Amazon LexAmazon Kendra チャット](https://docs.aws.amazon.com/lexv2/latest/dg/faq-bot-kendra-search.html) [ボットに検索機能を追加して](https://docs.aws.amazon.com/lexv2/latest/dg/faq-bot-kendra-search.html)、ユーザーの質問に役立つ回答を提供することができます。[Amazon](https://docs.aws.amazon.com/kendra/latest/dg/data-source-s3.html) [Simple Storage ServiceAmazon Kendra バケットをドキュメントに接続してインデックスを作成する](https://docs.aws.amazon.com/kendra/latest/dg/data-source-s3.html) [ためのデータソースとして使用できます](https://docs.aws.amazon.com/kendra/latest/dg/data-source-s3.html)。また、[AWS Identity and Access Management](https://docs.aws.amazon.com/kendra/latest/dg/security-iam.html) を使用して リソースへのアクセスポリシーやアクセス許可を設定できます。

Amazon Kendra には次のコンポーネントがあります。

- ドキュメントを格納して検索できるようにする[インデックス](https://docs.aws.amazon.com/kendra/latest/dg/create-index.html)。
- ドキュメントを保存して Amazon Kendra を接続する[データソース。](https://docs.aws.amazon.com/kendra/latest/dg/data-source.html)データソースをインデックス と自動的に同期して、 Amazon Kendra インデックスがソースリポジトリで常に最新の状態に保た れるようにすることができます。
- ドキュメントをインデックスに直接追加する[ドキュメント追加 API。](https://docs.aws.amazon.com/kendra/latest/dg/in-adding-documents.html)

コンソールまたは API Amazon Kendra から使用できます。インデックスを作成、編集、削除できま す。インデックスを削除すると、そのデータソースコネクタがすべて削除され、からすべてのドキュ メント情報が完全に削除されます。 Amazon Kendra

トピック

- [\[Index\] \(インデックス\)](#page-18-0)
- [ドキュメント](#page-20-1)
- [データソース](#page-26-0)
- [クエリ](#page-28-0)
- [タグ](#page-29-0)

# <span id="page-18-0"></span>[Index] (インデックス)

インデックスにはドキュメントの内容が格納され、ドキュメントを検索できるように構造化されてい ます。インデックスにドキュメントを追加する方法は、ドキュメントの保存方法によって異なりま す。

- Amazon S3 バケットや Microsoft SharePoint サイトなどのリポジトリにドキュメントを保存する 場合は、[データソースコネクタを使用してリポジトリからドキュメントにインデックスを付けま](https://docs.aws.amazon.com/kendra/latest/dg/data-source.html) [す](https://docs.aws.amazon.com/kendra/latest/dg/data-source.html)。
- ドキュメントをリポジトリに保存しない場合は、[BatchPutDocument](https://docs.aws.amazon.com/kendra/latest/APIReference/API_BatchPutDocument.html)API を使用してドキュメント に直接インデックスを付けます。
- Amazon Kendra (Amazon S3) バケットに保存する必要がある、よくある質問と回答は、バケット からアップロードします。

インデックスを作成するには、 Amazon Kendra コンソール、 AWS CLI、または AWS SDK を使用 します。インデックス作成可能なドキュメントのタイプについては、「[Document types」](https://docs.aws.amazon.com/kendra/latest/dg/index-document-types.html)を参照し てください。

#### <span id="page-18-1"></span>Amazon Kendra 予約済みまたは共通のドキュメントフィールドを使用する

[UpdateIndex API](https://docs.aws.amazon.com/kendra/latest/APIReference/API_UpdateIndex.html) では、DocumentMetadataConfigurationUpdates予約済みインデックス フィールド名を使用して指定し、対応するドキュメント属性/フィールド名にマッピングすること で、 Amazon Kendra 予約済みフィールドまたは共通フィールドを作成できます。カスタムフィール ドも作成できます。データソースコネクタを使用する場合、ほとんどの場合、データソースドキュメ ントのフィールドをインデックスフィールドにマップするフィールドマッピングが含まれています。 Amazon Kendra コンソールを使用する場合は、データソースを選択し、編集アクションを選択して から、フィールドマッピングセクションの横に進んでデータソースを設定して、フィールドを更新し ます。

Search オブジェクトを設定して、フィールドを表示可能、ファセット可能、検索可能、ソート可能 のいずれかに設定できます。特定のフィールド値にマッピングされたブースト、新しさ、重要度の値 に適用するフィールドのランク順序、ブースト期間、または期間を設定するように Relevance オブ ジェクトを設定できます。コンソールを使用する場合は、ナビゲーションメニューのファセットオプ ションを選択して、フィールドの検索設定をセットできます。関連性調整を設定するには、ナビゲー ションメニューでインデックスを検索するオプションを選択し、クエリを入力し、サイドパネルのオ プションを使用して検索の関連性を調整します。フィールドを作成すると、フィールドタイプを変更 することはできません。

Amazon Kendra には、次のような予約済みまたは共通のドキュメントフィールドがあり、それらを 使用できます。

- \_authors ドキュメントの内容を担当する 1 人以上の作成者のリスト。
- \_category ドキュメントを特定のグループに配置するカテゴリ。
- created at ドキュメントが作成された ISO 8601 形式の日付と時刻。例え ば、2012-03-25T12:30:10+01:00 は、中央ヨーロッパ時間の 2012 年 3 月 25 日午後 12 時 30 分 (プラス 10 秒) の ISO 8601 の日付/時刻形式です。
- data source id ドキュメントを含むデータソースの識別子。
- \_document\_body ドキュメントのコンテンツ。
- document id ドキュメントの一意の識別子。
- document title ドキュメントのタイトル。
- \_excerpt\_page\_number ドキュメントの抜粋が表示される PDF ファイルのページ番号。2020 年 9 月 8 日より前にインデックスが作成された場合、この属性を使用する前に、ドキュメントの インデックスを再作成する必要があります。
- \_faq\_id これが質疑応答タイプのドキュメント (よくある質問) の場合、よくある質問の固有識 別子です。
- \_file\_type pdf や doc など、ドキュメントのファイルタイプ。
- \_last\_updated\_at ドキュメントが最後に更新された ISO 8601 形式の日付と時刻。例え ば、2012-03-25T12:30:10+01:00 は、中央ヨーロッパ時間の 2012 年 3 月 25 日午後 12 時 30 分 (プラス 10 秒) の ISO 8601 の日付/時刻形式です。
- \_source\_uri ドキュメントが利用可能な URI。例えば、会社のウェブサイト上のドキュメント の URI などです。
- \_version ドキュメントの特定のバージョンの識別子。
- \_view\_count ドキュメントが表示された回数。
- \_language\_code (文字列) ドキュメントに適用される言語のコード。言語を指定しないと、デ フォルトで英語になります。コードを含む、サポートされている言語の詳細については、[英語以外](https://docs.aws.amazon.com/kendra/latest/dg/in-adding-languages.html) [の言語でドキュメントを追加する](https://docs.aws.amazon.com/kendra/latest/dg/in-adding-languages.html)を参照してください。

カスタムフィールドの場合、予約フィールドまたは共通フィールドを作成する場合と同じよう に、UpdateIndex API で DocumentMetadataConfigurationUpdates を使用してこれらの フィールドを作成します。カスタムフィールドには適切なデータタイプを設定する必要があります。 コンソールを使用する場合は、データソースを選択し、編集アクションを選択してから、フィールド マッピングセクションの横に進んでデータソースを設定して、フィールドを更新します。一部のデー

タソースは、新しいフィールドやカスタムフィールドの追加をサポートしていません。フィールドを 作成すると、フィールドタイプを変更することはできません。

カスタムフィールドには以下のタイプを設定できます。

- 日付
- 数
- 文字列
- 文字列リスト

[BatchPutDocument](https://docs.aws.amazon.com/kendra/latest/APIReference/API_BatchPutDocument.html)API を使用してインデックスにドキュメントを追加した場合は、Attributesド キュメントのフィールド/属性を一覧表示し、オブジェクトを使用してフィールドを作成しま す。DocumentAttribute

Amazon S3 データソースからインデックスされたドキュメントの場合、フィールド情報を含む [JSON メタデータファイルを使用してフィールドを作成します](https://docs.aws.amazon.com/kendra/latest/dg/s3-metadata.html)。

サポートされているデータベースをデータソースとして使用する場合は、[フィールドマッピングオプ](https://docs.aws.amazon.com/kendra/latest/dg/data-source-database.html#data-source-procedure-database) [ション](https://docs.aws.amazon.com/kendra/latest/dg/data-source-database.html#data-source-procedure-database)を使用してフィールドを設定できます。

#### <span id="page-20-0"></span>インデックスの検索

インデックスの作成後は、ドキュメントの検索を開始できます。詳細については、「[Searching](https://docs.aws.amazon.com/kendra/latest/dg/searching.html) [indexes](https://docs.aws.amazon.com/kendra/latest/dg/searching.html)」を参照してください。

### <span id="page-20-1"></span>ドキュメント

このセクションでは、サポートするさまざまなドキュメント形式と、 Amazon Kendra ドキュメント のさまざまなフィールドや属性のインデックスを作成する方法について説明します。

トピック

- [ドキュメントタイプまたは書式](#page-20-2)
- [ドキュメントの属性またはフィールド](#page-23-0)

### <span id="page-20-2"></span>ドキュメントタイプまたは書式

Amazon Kendra PDF、HTML、 PowerPoint Word などの一般的なドキュメントタイプまたは形式を サポートします。インデックスには複数のドキュメント形式を含めることができます。

Amazon Kendra ドキュメント内のコンテンツを抽出して、ドキュメントを検索可能にします。抽出 されたテキストとドキュメント内の表形式のコンテンツ (HTML テーブル) での検索が最適化される ように、ドキュメントが解析されます。つまり、ドキュメントを、検索で使用するフィールドまたは 属性に構築します。最終更新日などのドキュメントメタメタデータは、検索に役立つフィールドにな ります。

ドキュメントは行と列に編成できます。例えば、各ドキュメントは行で、タイトルや本文コンテンツ などの各ドキュメントフィールド/属性は列にします。例えば、データベースをデータソースとして 使用する場合、データは行と列に構築または整理する必要があります。

ドキュメントをインデックスに追加するには、次の方法があります。

- [BatchPutDocument](https://docs.aws.amazon.com/kendra/latest/dg/in-adding-documents.html) API
- [データソースコネクタ](https://docs.aws.amazon.com/kendra/latest/dg/data-sources.html)

FAQ ファイルを追加する場合は、[CreateFaqA](https://docs.aws.amazon.com/kendra/latest/dg/in-creating-faq.html)PI を使用してバケットに保存されているファイルを 追加します。 Amazon S3 基本的な CSV 形式、ヘッダーにカスタムフィールド/属性を含む CSV 形 式、カスタムフィールドを含む JSON 形式から選択できます。デフォルトの形式は基本的な CSV で す。

以下では、サポートされている各ドキュメント形式と、 Amazon Kendra がドキュメントのインデッ クス作成時に各形式をどのように処理するかについて説明します。

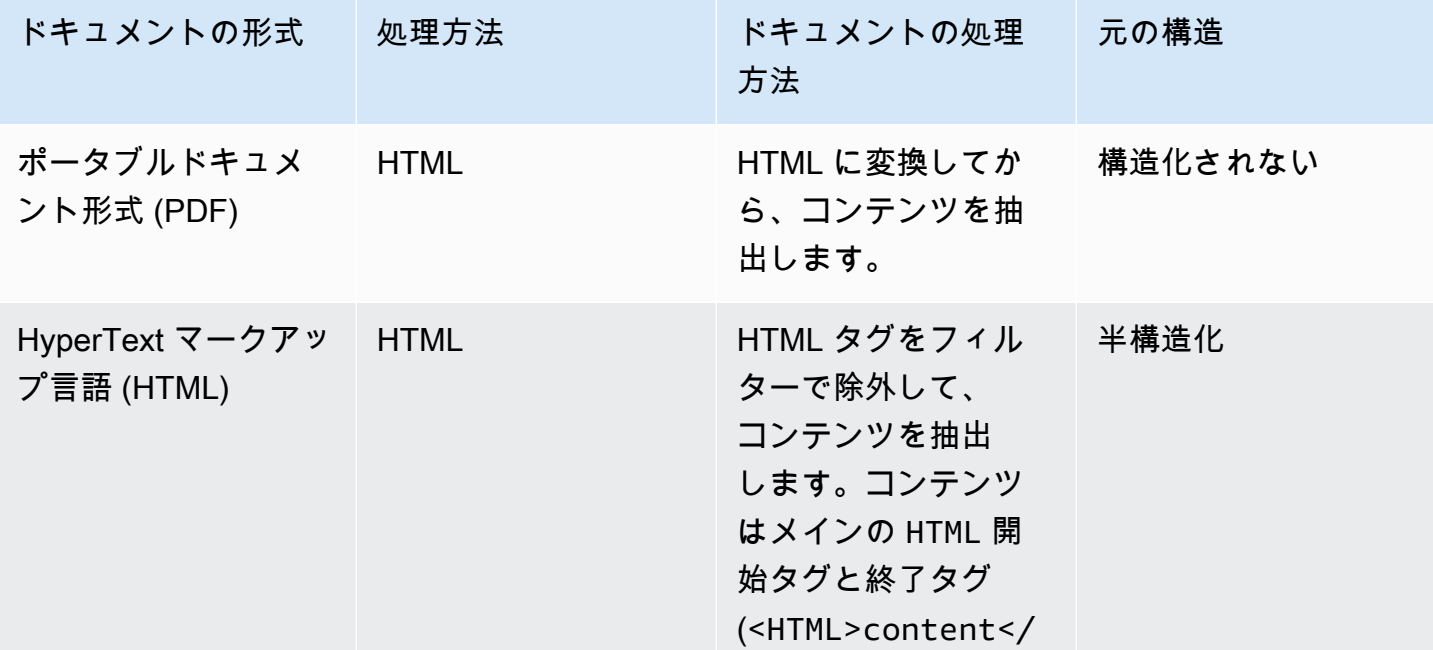

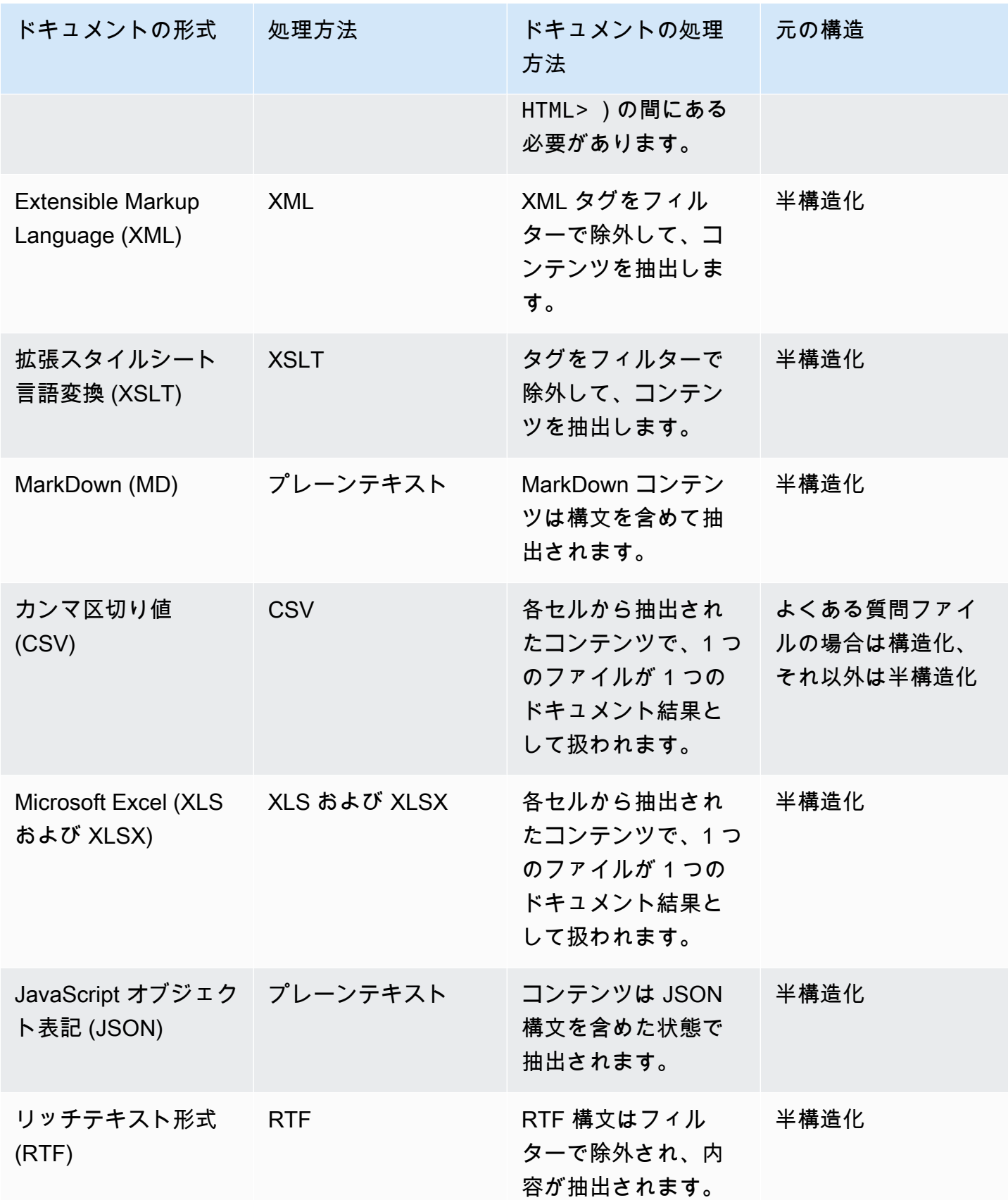

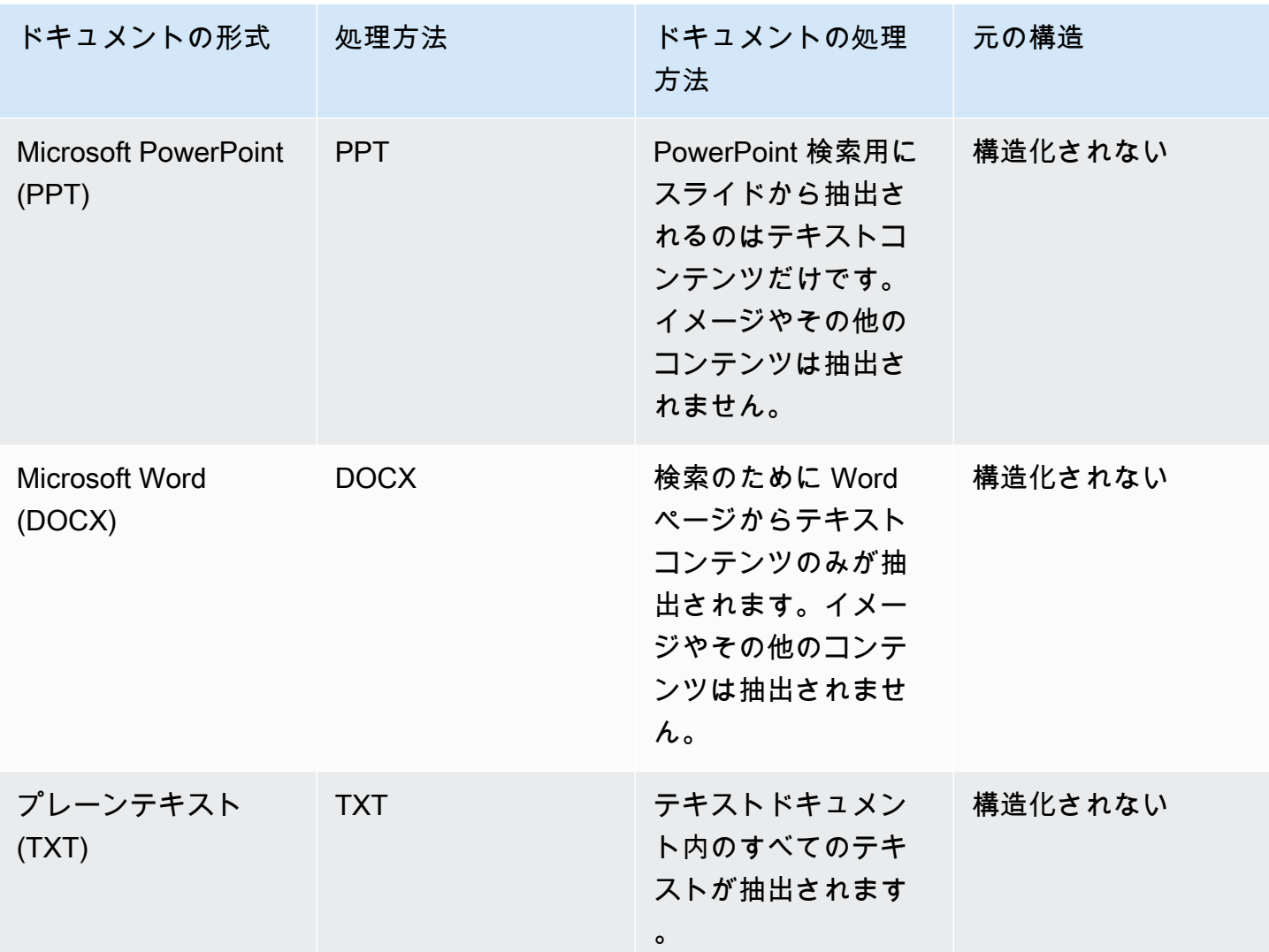

#### <span id="page-23-0"></span>ドキュメントの属性またはフィールド

ドキュメントには属性またはフィールドが関連付けられています。ドキュメントのフィールドは、ド キュメントのプロパティ、またはドキュメントの構造に含まれる属性です。たとえば、各ドキュメン トにタイトル、本文、著者が含まれている場合があります。特定の文書にカスタムフィールドを追加 することもできます。例えば、インデックスが税務文書を検索する場合、W-2、1099 などの税文書 の種類にカスタムフィールドを指定できます。

クエリでドキュメント属性を使用するには、その前にインデックスフィールドにマッピングする必 要があります。例えば、タイトルフィールドをフィールド document title にマッピングでき ます。詳細については、「[Mapping fields](https://docs.aws.amazon.com/kendra/latest/dg/field-mapping.html)」を参照してください。新しいフィールドを追加するに は、フィールドをマッピングするインデックスフィールドを作成する必要があります。インデックス フィールドは、コンソールまたは [UpdateIndex](https://docs.aws.amazon.com/kendra/latest/APIReference/API_UpdateIndex.html)API を使用して作成します。

ドキュメントフィールドを使用して、レスポンスをフィルタリングし、ファセット検索結果を作成で きます。例えば、特定のバージョンのドキュメントのみを返すように応答をフィルタリングしたり、 検索条件に一致する 1099 タイプの税務文書のみを返すように検索をフィルタリングできます。詳細 については、「[Filtering and facet search」](https://docs.aws.amazon.com/kendra/latest/dg/filtering.html)を参照してください。

ドキュメントフィールドを使用して、クエリレスポンスを手動で調整することもできます。たとえ ば、タイトルフィールドの重要度を高めて、 Amazon Kendra レスポンスで返すドキュメントを決 定する際にフィールドに割り当てられる重みを増やすことができます。詳細については、「[Tuning](https://docs.aws.amazon.com/kendra/latest/dg/tuning.html)  [search relevance](https://docs.aws.amazon.com/kendra/latest/dg/tuning.html)」を参照してください。

ドキュメントをインデックスに直接追加する場合は、[BatchPutDocument](https://docs.aws.amazon.com/kendra/latest/APIReference/API_BatchPutDocument.html)API の [Document](https://docs.aws.amazon.com/kendra/latest/APIReference/API_Document.html) 入力パラ メータでフィールドを指定します。[DocumentAttribute](https://docs.aws.amazon.com/kendra/latest/APIReference/API_DocumentAttribute.html)カスタムフィールド値はオブジェクト配列で 指定します。データソースを使用している場合、ドキュメントフィールドを追加するために使用す る方法は、データソースによって異なります。詳細については、[データソースフィールドのマッピン](https://docs.aws.amazon.com/kendra/latest/dg/field-mapping.html) [グ](https://docs.aws.amazon.com/kendra/latest/dg/field-mapping.html)を参照してください。

Amazon Kendra 予約済みまたは共通のドキュメントフィールドを使用する

[UpdateIndex API](https://docs.aws.amazon.com/kendra/latest/APIReference/API_UpdateIndex.html) では、DocumentMetadataConfigurationUpdates予約済みインデックス フィールド名を使用して指定し、対応するドキュメント属性/フィールド名にマッピングすること で、 Amazon Kendra 予約済みフィールドまたは共通フィールドを作成できます。カスタムフィール ドも作成できます。データソースコネクタを使用する場合、ほとんどの場合、データソースドキュメ ントのフィールドをインデックスフィールドにマップするフィールドマッピングが含まれています。 Amazon Kendra コンソールを使用する場合は、データソースを選択し、編集アクションを選択して から、フィールドマッピングセクションの横に進んでデータソースを設定して、フィールドを更新し ます。

Search オブジェクトを設定して、フィールドを表示可能、ファセット可能、検索可能、ソート可能 のいずれかに設定できます。特定のフィールド値にマッピングされたブースト、新しさ、重要度の値 に適用するフィールドのランク順序、ブースト期間、または期間を設定するように Relevance オブ ジェクトを設定できます。コンソールを使用する場合は、ナビゲーションメニューのファセットオプ ションを選択して、フィールドの検索設定をセットできます。関連性調整を設定するには、ナビゲー ションメニューでインデックスを検索するオプションを選択し、クエリを入力し、サイドパネルのオ プションを使用して検索の関連性を調整します。フィールドを作成すると、フィールドタイプを変更 することはできません。

Amazon Kendra には、次のような予約済みまたは共通のドキュメントフィールドがあり、それらを 使用できます。

- \_authors ドキュメントの内容を担当する 1 人以上の作成者のリスト。
- \_category ドキュメントを特定のグループに配置するカテゴリ。
- \_created\_at ドキュメントが作成された ISO 8601 形式の日付と時刻。例え ば、2012-03-25T12:30:10+01:00 は、中央ヨーロッパ時間の 2012 年 3 月 25 日午後 12 時 30 分 (プラス 10 秒) の ISO 8601 の日付/時刻形式です。
- \_data\_source\_id ドキュメントを含むデータソースの識別子。
- \_document\_body ドキュメントのコンテンツ。
- document id ドキュメントの一意の識別子。
- document title ドキュメントのタイトル。
- \_excerpt\_page\_number ドキュメントの抜粋が表示される PDF ファイルのページ番号。2020 年 9 月 8 日より前にインデックスが作成された場合、この属性を使用する前に、ドキュメントの インデックスを再作成する必要があります。
- \_faq\_id これが質疑応答タイプのドキュメント (よくある質問) の場合、よくある質問の固有識 別子です。
- \_file\_type pdf や doc など、ドキュメントのファイルタイプ。
- \_last\_updated\_at ドキュメントが最後に更新された ISO 8601 形式の日付と時刻。例え ば、2012-03-25T12:30:10+01:00 は、中央ヨーロッパ時間の 2012 年 3 月 25 日午後 12 時 30 分 (プラス 10 秒) の ISO 8601 の日付/時刻形式です。
- \_source\_uri ドキュメントが利用可能な URI。例えば、会社のウェブサイト上のドキュメント の URI などです。
- \_version ドキュメントの特定のバージョンの識別子。
- \_view\_count ドキュメントが表示された回数。
- \_language\_code (文字列) ドキュメントに適用される言語のコード。言語を指定しないと、デ フォルトで英語になります。コードを含む、サポートされている言語の詳細については、[英語以外](https://docs.aws.amazon.com/kendra/latest/dg/in-adding-languages.html) [の言語でドキュメントを追加する](https://docs.aws.amazon.com/kendra/latest/dg/in-adding-languages.html)を参照してください。

カスタムフィールドの場合、予約フィールドまたは共通フィールドを作成する場合と同じよう に、UpdateIndex API で DocumentMetadataConfigurationUpdates を使用してこれらの フィールドを作成します。カスタムフィールドには適切なデータタイプを設定する必要があります。 コンソールを使用する場合は、データソースを選択し、編集アクションを選択してから、フィールド マッピングセクションの横に進んでデータソースを設定して、フィールドを更新します。一部のデー タソースは、新しいフィールドやカスタムフィールドの追加をサポートしていません。フィールドを 作成すると、フィールドタイプを変更することはできません。

カスタムフィールドには以下のタイプを設定できます。

- 日付
- 数
- 文字列
- 文字列リスト

[BatchPutDocument](https://docs.aws.amazon.com/kendra/latest/APIReference/API_BatchPutDocument.html)API を使用してインデックスにドキュメントを追加した場合は、Attributesド キュメントのフィールド/属性を一覧表示し、オブジェクトを使用してフィールドを作成しま す。DocumentAttribute

Amazon S3 データソースからインデックスされたドキュメントの場合、フィールド情報を含む [JSON メタデータファイルを使用してフィールドを作成します](https://docs.aws.amazon.com/kendra/latest/dg/s3-metadata.html)。

サポートされているデータベースをデータソースとして使用する場合は、[フィールドマッピングオプ](https://docs.aws.amazon.com/kendra/latest/dg/data-source-database.html#data-source-procedure-database) [ション](https://docs.aws.amazon.com/kendra/latest/dg/data-source-database.html#data-source-procedure-database)を使用してフィールドを設定できます。

# <span id="page-26-0"></span>データソース

データソースは、 Amazon Kendra ドキュメントやコンテンツに接続してインデックスを作成する データリポジトリまたは場所です。たとえば、Microsoft Amazon Kendra に接続して、 SharePoint このソースに保存されているドキュメントをクロールしてインデックスを作成するように構成でき ます。クロールする URL Amazon Kendra を指定して Web ページのインデックスを作成することも できます。 Amazon Kendra データソースをインデックスと自動的に同期して、データソース内で追 加、更新、または削除されたドキュメントがインデックスでも追加、更新、または削除されるように することができます。

サポートされているデータソースは以下の通りです。

- [Adobe Experience Manager](https://docs.aws.amazon.com/kendra/latest/dg/data-source-aem.html)
- [Alfresco](https://docs.aws.amazon.com/kendra/latest/dg/data-source-alfresco.html)
- [Aurora \(MySQL\)](https://docs.aws.amazon.com/kendra/latest/dg/data-source-aurora-mysql.html)
- [Aurora \(PostgreSQL\)](https://docs.aws.amazon.com/kendra/latest/dg/data-source-aurora-postgresql.html)
- [Amazon FSx \(Windows\)](https://docs.aws.amazon.com/kendra/latest/dg/data-source-fsx.html)
- [Amazon FSx \(NetApp ONTAP\)](https://docs.aws.amazon.com/kendra/latest/dg/data-source-fsx-ontap.html)
- [データベースデータソース](https://docs.aws.amazon.com/kendra/latest/dg/data-source-database.html)
- [Amazon RDS \(Microsoft SQL Server\)](https://docs.aws.amazon.com/kendra/latest/dg/data-source-rds-ms-sql-server.html)
- [Amazon RDS \(MySQL\)](https://docs.aws.amazon.com/kendra/latest/dg/data-source-rds-mysql.html)
- [Amazon RDS \(オラクル\)](https://docs.aws.amazon.com/kendra/latest/dg/data-source-rds-oracle.html)
- [Amazon RDS \(PostgreSQL\)](https://docs.aws.amazon.com/kendra/latest/dg/data-source-rds-postgresql.html)
- [Amazon S3 バケット](https://docs.aws.amazon.com/kendra/latest/dg/data-source-s3.html)
- [Amazon Kendra Web クローラー](https://docs.aws.amazon.com/kendra/latest/dg/data-source-web-crawler.html)
- [Amazon WorkDocs](https://docs.aws.amazon.com/kendra/latest/dg/data-source-workdocs.html)
- [\[Box\]](https://docs.aws.amazon.com/kendra/latest/dg/data-source-box.html) (ボックス)
- [Confluence](https://docs.aws.amazon.com/kendra/latest/dg/data-source-confluence.html)
- [カスタムデータソース](https://docs.aws.amazon.com/kendra/latest/dg/data-source-custom.html)
- [Dropbox](https://docs.aws.amazon.com/kendra/latest/dg/data-source-dropbox.html)
- [Drupal](https://docs.aws.amazon.com/kendra/latest/dg/data-source-drupal.html)
- [GitHub](https://docs.aws.amazon.com/kendra/latest/dg/data-source-github.html)
- [Gmail](https://docs.aws.amazon.com/kendra/latest/dg/data-source-gmail.html)
- [Google Workspace ドライブ](https://docs.aws.amazon.com/kendra/latest/dg/data-source-google-drive.html)
- [IBM DB2](https://docs.aws.amazon.com/kendra/latest/dg/data-source-ibm-db2.html)
- [Jira](https://docs.aws.amazon.com/kendra/latest/dg/data-source-jira.html)
- [Microsoft Exchange](https://docs.aws.amazon.com/kendra/latest/dg/data-source-exchange.html)
- [Microsoft OneDrive](https://docs.aws.amazon.com/kendra/latest/dg/data-source-onedrive.html)
- [Microsoft SharePoint](https://docs.aws.amazon.com/kendra/latest/dg/data-source-sharepoint.html)
- [Microsoft Teams](https://docs.aws.amazon.com/kendra/latest/dg/data-source-teams.html)
- [Microsoft SQL Server](https://docs.aws.amazon.com/kendra/latest/dg/data-source-ms-sql-server.html)
- [Microsoft Yammer](https://docs.aws.amazon.com/kendra/latest/dg/data-source-yammer.html)
- [MySQL](https://docs.aws.amazon.com/kendra/latest/dg/data-source-mysql.html)
- [Oracle Database](https://docs.aws.amazon.com/kendra/latest/dg/data-source-oracle-database.html)
- [PostgreSQL](https://docs.aws.amazon.com/kendra/latest/dg/data-source-postgresql.html)
- [Quip](https://docs.aws.amazon.com/kendra/latest/dg/data-source-quip.html)
- [Salesforce](https://docs.aws.amazon.com/kendra/latest/dg/data-source-salesforce.html)
- [ServiceNow](https://docs.aws.amazon.com/kendra/latest/dg/data-source-servicenow.html)
- [Slack](https://docs.aws.amazon.com/kendra/latest/dg/data-source-slack.html)
- [Zendesk](https://docs.aws.amazon.com/kendra/latest/dg/data-source-zendesk.html)

でサポートされているドキュメントタイプまたは形式のリストについては、 Amazon Kendra 「[ド](https://docs.aws.amazon.com/kendra/latest/dg/index-document-types.html) [キュメントタイプ](https://docs.aws.amazon.com/kendra/latest/dg/index-document-types.html)」を参照してください。データソースからドキュメントにインデックスを付ける データソースコネクタを作成する前に、まずインデックスを作成する必要があります。

**a** Note

ドキュメントのインデックスを作成するには、データソースは必要ありません。バッチアッ プロードを使用すると、ドキュメントをインデックスに直接追加できます。詳細について は、「[Adding documents directly to an index」](https://docs.aws.amazon.com/kendra/latest/dg/in-adding-documents.html)を参照してください。

Amazon Kendra [コンソール、 AWS CLI、または SDK の使用方法については、「はじめに」を参照](https://docs.aws.amazon.com/kendra/latest/dg/getting-started.html) [してください。](https://docs.aws.amazon.com/kendra/latest/dg/getting-started.html)

## <span id="page-28-0"></span>クエリ

回答を得るために、ユーザーはインデックスをクエリします。ユーザーはクエリで自然言語を使用で きます。レスポンスは、最も良い答えを提供するインデックスにタイトル、テキストの抜粋、ドキュ メントの場所などの情報を含みます。

Amazon Kendra ドキュメントの内容だけでなく、ドキュメントに関して提供されたすべての情報を 使用して、ドキュメントがクエリに関連しているかどうかを判断します。たとえば、インデックス にドキュメントの最終更新日に関する情報が含まれている場合、 Amazon Kendra 最近更新されたド キュメントにはより高い関連性を割り当てるように指示できます。

クエリには、 Amazon Kendra そのフィルター条件を満たすドキュメントのみを返すように、応答 をフィルターする方法の条件を含めることもできます。例えば、department というインデックス フィールドを作成した場合、部門フィールドが legal に設定されているドキュメントのみが返される ように応答をフィルタリングできます。詳細については、「[Filtering search」](https://docs.aws.amazon.com/kendra/latest/dg/filtering.html)を参照してください。

インデックス内の個々のフィールドの関連性をチューニングすることで、クエリの結果に影響を与え ることができます。チューニングによって、結果に対するフィールドの重要性が変わります。例え ば、new カテゴリを持つドキュメントの重要性を上げる場合、このカテゴリのドキュメントがレス ポンスに含まれる可能性が高くなります。詳細については、「[Tuning search relevance](https://docs.aws.amazon.com/kendra/latest/dg/tuning.html)」を参照して ください。

<span id="page-29-0"></span>クエリの使用に関する詳細については、「[Searching an index」](https://docs.aws.amazon.com/kendra/latest/dg/searching.html)を参照してください。

### タグ

インデックス、データソース、よくある質問にタグまたはラベルを割り当てて、管理します。タグを 使用して、 Amazon Kendra リソースをさまざまな方法で分類できます。例えば、目的、所有者、ア プリケーション、または任意の組み合わせで分類します。タグはそれぞれ、1 つのキーと 1 つの値で 構成されており、どちらもお客様側が定義します。

タグを使用すると、次のことができます。

- AWS リソースを特定して整理します。 AWS 多くのサービスがタグ付けをサポートしているた め、異なるサービスのリソースに同じタグを割り当てて、リソースが関連していることを示すこと ができます。たとえば、インデックスと、 Amazon Lex そのインデックスを使用するボットに同 じタグを付けることができます。
- コストの割り当て。 AWS Billing and Cost Management タグはダッシュボードで有効化します。 AWS タグを使用してコストを分類し、毎月のコスト配分レポートを配信します。詳細について は、「 AWS Billing and Cost Management について」の「[コスト配分とタグ付け」](https://docs.aws.amazon.com/awsaccountbilling/latest/aboutv2/cost-alloc-tags.html)を参照してく ださい。
- リソースへのアクセス制御。 AWS Identity and Access Management (IAM) ポリシーのタグを使用 して、 Amazon Kendra リソースへのアクセスを制御できます。 IAM これらのポリシーをロール またはユーザーにアタッチして、タグベースのアクセス制御を有効にできます。詳細については、 「[Authorization based on tags」](https://docs.aws.amazon.com/kendra/latest/dg/security_iam_service-with-iam.html#security_iam_service-with-iam-tags)を参照してください。

、 AWS Command Line Interface (AWS CLI) AWS Management Console、または Amazon Kendra API を使用してタグを作成および管理できます。

<span id="page-29-1"></span>リソースのタギング

Amazon Kendra コンソールを使用している場合は、リソースを作成するときにタグ付けすること も、後で追加することもできます。コンソールを使用して、タグを更新または削除することもできま す。

AWS Command Line Interface (AWS CLI) または Amazon Kendra API を使用している場合は、以下 の操作を使用してリソースのタグを管理します。

- [CreateDataSource](https://docs.aws.amazon.com/kendra/latest/APIReference/API_CreateDataSource.html)—データソースの作成時にタグを適用します。
- [CreateFaq—](https://docs.aws.amazon.com/kendra/latest/APIReference/API_CreateFaq.html)FAQ を作成するときにタグを適用します。
- [CreateIndex](https://docs.aws.amazon.com/kendra/latest/APIReference/API_CreateIndex.html)—インデックスを作成するときにタグを適用します。
- [ListTagsForResource—](https://docs.aws.amazon.com/kendra/latest/APIReference/API_ListTagsForResource.html) リソースに関連付けられているタグを表示します。
- [TagResource](https://docs.aws.amazon.com/kendra/latest/APIReference/API_TagResource.html)—リソースのタグを追加および変更します。
- [UntagResource](https://docs.aws.amazon.com/kendra/latest/APIReference/API_UntagResource.html)—リソースからタグを削除します。

## <span id="page-30-0"></span>タグの制限

Amazon Kendra リソースのタグには以下の制限が適用されます。

- タグの最大数 50
- キーの最大長 128 文字
- 最大値の長さ 256 文字
- キーと値の有効な文字は、a~z、A~Z、スペース、特殊文字 (\_ . : / = + @) です。
- キーと値は大文字と小文字が区別されます
- aws: をキーのプレフィックスとして使用しないでください。 AWS 用に予約済みです。

# <span id="page-31-0"></span>Amazon Kendra のセットアップ

Amazon Kendra を使用する前に、Amazon Web Services (AWS) アカウントを持っている必要が あります。 AWS アカウントを取得したら、Amazon Kendra コンソール、 (AWS CLI)、 AWS Command Line Interface または AWS SDKs を使用して Amazon Kendra にアクセスできます。

このガイドには、 AWS CLI、Java、Python の例が含まれています。

#### トピック

- [にサインアップする AWS](#page-31-1)
- [リージョンとエンドポイント](#page-32-0)
- [のセットアップ AWS CLI](#page-32-1)
- [AWS SDKsのセットアップ](#page-33-0)

## <span id="page-31-1"></span>にサインアップする AWS

Amazon Web Services (AWS) にサインアップすると AWS、Amazon Kendra を含む のすべてのサー ビスに アカウントが自動的にサインアップされます。料金は、使用するサービスの料金のみが請求 されます。

AWS アカウントを既にお持ちの場合は、次のタスクに進んでください。 AWS アカウントをお持ち でない場合は、以下の手順に従ってアカウントを作成してください。

にサインアップするには AWS

- 1. [https://aws.amazon.com](https://aws.amazon.com/) を開き、 AWS アカウントの作成を選択します。
- 2. 画面上の指示に従ってアカウントの作成を完了します。12 桁の AWS アカウント番号を書き留 めます。サインアップ手順の一環として、通話呼び出しを受け取り、電話のキーパッドを用いて PIN を入力することが求められます。
- 3. AWS Identity and Access Management (IAM) 管理者ユーザーを作成します。作成手順について は、AWS Identity and Access Management IAM ユーザーガイドの[最初の IAM ユーザーおよびグ](https://docs.aws.amazon.com/IAM/latest/UserGuide/getting-started_create-admin-group.html) [ループの作成](https://docs.aws.amazon.com/IAM/latest/UserGuide/getting-started_create-admin-group.html)を参照してください。

# <span id="page-32-0"></span>リージョンとエンドポイント

エンドポイントは、ウェブサービスのエントリポイントとなるURLです。各エンドポイントは、特定 の AWS リージョンに関連付けられます。Amazon Kendra コンソール、 AWS CLI、および Amazon Kendra SDKsの組み合わせを使用する場合は、特定のキャンペーンのすべての Amazon Kendra コン ポーネント (インデックス、クエリなど) を同じリージョンで作成する必要があるため、デフォルト のリージョンに注意してください。Amazon Kendra でサポートされているリージョンやエンドポイ ントについては、[リージョンとエンドポイント](https://docs.aws.amazon.com/general/latest/gr/kendra.html)を参照してください。

## <span id="page-32-1"></span>のセットアップ AWS CLI

AWS コマンドラインインターフェイス (AWS CLI) は、Amazon Kendra を含む のサービスを管理す る AWS ための統合デベロッパーツールです。このツールをインストールすることをお勧めします。

- 1. をインストールするには AWS CLI、[AWS 「 コマンドラインインターフェイスユーザーガイ](https://docs.aws.amazon.com/cli/latest/userguide/installing.html) [ド」の](https://docs.aws.amazon.com/cli/latest/userguide/installing.html)AWS 「 コマンドラインインターフェイスのインストール」の手順に従います。
- 2. を設定し、 を呼び出すようにプロファイル AWS CLI を設定するには AWS CLI、AWS 「 コマ ンドラインインターフェイスユーザーガイド」の「 [の設定 AWS CLI」](https://docs.aws.amazon.com/cli/latest/userguide/cli-chap-getting-started.html)の手順に従います。
- 3. AWS CLI プロファイルが正しく設定されていることを確認するには、次のコマンドを実行しま す。

aws configure --profile default

プロファイルが正しく設定されている場合は、次のような出力が表示されます。

```
AWS Access Key ID [****************52FQ]: 
AWS Secret Access Key [****************xgyZ]: 
Default region name [us-west-2]: 
Default output format [json]:
```
4. AWS CLI が Amazon Kendra で使用するように設定されていることを確認するには、次のコマ ンドを実行します。

aws kendra help

が正しく AWS CLI 設定されている場合、Amazon Kendra、Amazon Kendra ランタイム、およ び Amazon Kendra イベントでサポートされている AWS CLI コマンドのリストが表示されま す。

<span id="page-33-0"></span>AWS SDKsのセットアップ

使用する AWS SDKsをダウンロードしてインストールします。このガイドでは、Python の例を示し ています。他の AWS SDKs[「アマゾン ウェブ サービスのツール](https://aws.amazon.com/tools/)」を参照してください。

Python SDK 用のパッケージは Boto3 と呼ばれています。

以下の Python コマンドを実行する前に、まず、ご使用のオペレーティングシステム用の [Python 3.6](https://www.python.org/downloads/)  [以降](https://www.python.org/downloads/)をダウンロードして、インストールする必要があります。Python 3.5 以前のサポートは廃止さ れました。Python Scripts ディレクトリに pip が含まれていない場合は[、get-pip.py](https://bootstrap.pypa.io/get-pip.py) をダウンロード して Scripts ディレクトリに保存できます。ターミナルプログラムを使用して Python ディレクトリ を [Path 変数または環境変数](https://docs.python.org/3/using/cmdline.html#envvar-PYTHONPATH)として設定することもできます。

# Install the latest Boto3 release via pip pip install boto3 # You can install a specific version of Boto3 for compatibility reasons # Install Boto3 version 1.0 specifically pip install boto3==1.0.0 # Make sure Boto3 is no older than version 1.15.0 pip install boto3>=1.15.0 # Avoid versions of Boto3 newer than version 1.15.3

pip install boto3<=1.15.3

Boto3 を使用するには、[IAM コンソール](https://docs.aws.amazon.com/IAM/latest/UserGuide/id_credentials_access-keys.html#Using_CreateAccessKey) を使用して AWS アカウントの認証情報を設定する必要が あります。

# <span id="page-34-0"></span>IAM の アクセスロール Amazon Kendra

インデックス、データソース、またはよくある質問を作成する場合、 には AWS リソースの作成に 必要な Amazon Kendra リソースへのアクセス Amazon Kendra が必要です。 Amazon Kendra リ ソースを作成する前に、 AWS Identity and Access Management (IAM) ポリシーを作成する必要が あります。オペレーションを呼び出すときに、ポリシーをアタッチしたロールの Amazon リソース ネーム (ARN) を指定します。例えば、 [BatchPutDocument](https://docs.aws.amazon.com/kendra/latest/APIReference/API_BatchPutDocument.html) API を呼び出して Amazon S3 バケット からドキュメントを追加する場合は、バケットにアクセスできるポリシーを持つ Amazon Kendra ロールを に提供します。

Amazon Kendra コンソールで新しい IAM ロールを作成するか、使用する IAM 既存のロールを選択 できます。コンソールには、ロール名に「kendra」か、「Kendra」という文字列を含むロールが表 示されます。

次のトピックでは、必要なポリシーの詳細について説明します。 Amazon Kendra コンソールを使用 して IAM ロールを作成すると、これらのポリシーが自動的に作成されます。

トピック

- [IAM インデックスの ロール](#page-34-1)
- [IAM API の BatchPutDocumentロール](#page-38-0)
- [IAM データソースの ロール](#page-40-0)
- [仮想プライベートクラウド \(VPC\) IAM ロール](#page-130-0)
- [IAM よくある質問の ロール \(FAQs\)](#page-132-0)
- [IAM クエリ提案用の ロール](#page-134-0)
- [IAM ユーザーとグループのプリンシパルマッピング用の ロール](#page-135-0)
- [IAM の ロール AWS IAM Identity Center](#page-138-0)
- [IAMAmazon Kendra エクスペリエンスのための ロール](#page-139-0)
- [IAM Custom Document Enrichment の ロール](#page-142-0)

## <span id="page-34-1"></span>IAM インデックスの ロール

インデックスを作成するときは、 に書き込むアクセス許可を IAM ロールに付与する必要があります Amazon CloudWatch。また、 がロールを引き受け Amazon Kendra ることを許可する信頼ポリシー も指定する必要があります。次のポリシーを提供する必要があります。

### IAM インデックスの ロール

が CloudWatch ログにアクセス Amazon Kendra することを許可するロールポリシー。

```
{ 
     "Version": "2012-10-17", 
     "Statement": [ 
          { 
              "Effect": "Allow", 
              "Action": "cloudwatch:PutMetricData", 
              "Resource": "*", 
              "Condition": { 
                   "StringEquals": { 
                       "cloudwatch:namespace": "AWS/Kendra" 
 } 
              } 
         }, 
          { 
              "Effect": "Allow", 
              "Action": "logs:DescribeLogGroups", 
              "Resource": "*" 
         }, 
          { 
              "Effect": "Allow", 
              "Action": "logs:CreateLogGroup", 
              "Resource": "arn:aws:logs:your-region:your-account-id:log-group:/aws/
kendra/*" 
          }, 
          { 
              "Effect": "Allow", 
              "Action": [ 
                   "logs:DescribeLogStreams", 
                   "logs:CreateLogStream", 
                   "logs:PutLogEvents" 
              ], 
              "Resource": "arn:aws:logs:your-region:your-account-id:log-group:/aws/
kendra/*:log-stream:*" 
         } 
     ]
}
```
による Amazon Kendra へのアクセスを許可するロールポリシー AWS Secrets Manager。をキーの 場所 Secrets Manager としてユーザーコンテキストを使用している場合は、次のポリシーを使用で きます。

```
{ 
    "Version":"2012-10-17", 
    "Statement":[ 
       { 
           "Effect":"Allow", 
           "Action":"cloudwatch:PutMetricData", 
           "Resource":"*", 
           "Condition":{ 
              "StringEquals":{ 
                  "cloudwatch:namespace":"AWS/Kendra" 
              } 
           } 
       }, 
        { 
           "Effect":"Allow", 
           "Action":"logs:DescribeLogGroups", 
           "Resource":"*" 
       }, 
       { 
           "Effect":"Allow", 
           "Action":"logs:CreateLogGroup", 
           "Resource":"arn:aws:logs:your-region:your-account-id:log-group:/aws/kendra/*" 
       }, 
       { 
           "Effect":"Allow", 
           "Action":[ 
              "logs:DescribeLogStreams", 
              "logs:CreateLogStream", 
              "logs:PutLogEvents" 
           ], 
           "Resource":"arn:aws:logs:your-region:your-account-id:log-group:/aws/kendra/
*:log-stream:*" 
       }, 
        { 
           "Effect":"Allow", 
           "Action":[ 
              "secretsmanager:GetSecretValue" 
           ], 
           "Resource":[
```

```
 "arn:aws:secretsmanager:your-region:your-account-id:secret:secret-id" 
           ] 
       }, 
       { 
           "Effect":"Allow", 
           "Action":[ 
              "kms:Decrypt" 
           ], 
           "Resource":[ 
              "arn:aws:kms:your-region:your-account-id:key/key-id" 
           ], 
           "Condition":{ 
              "StringLike":{ 
                 "kms:ViaService":[ 
                     "secretsmanager.your-region.amazonaws.com" 
 ] 
              } 
           } 
       } 
    ]
}
```

```
{ 
    "Version":"2012-10-17", 
    "Statement":[ 
        { 
            "Effect":"Allow", 
            "Principal":{ 
               "Service":"kendra.amazonaws.com" 
           }, 
            "Action":"sts:AssumeRole" 
        } 
    ]
}
```
# IAM API の BatchPutDocumentロール

### **A** Warning

Amazon Kendra は、 プリン Amazon Kendra シパルに S3 バケットとやり取りするためのア クセス許可を付与するバケットポリシーを使用しません。代わりに IAM ロールを使用しま す。任意のプリンシパルに誤ってアクセス許可を付与することによるデータセキュリティの 問題を避けるため、 Amazon Kendra がバケットポリシーに信頼されたメンバーとして含ま れていないことを確認してください。ただし、バケットポリシーを追加して、異なるアカウ ント間で Amazon S3 バケットを使用できます。詳細については、「[複数のアカウント間で](https://docs.aws.amazon.com/kendra/latest/dg/iam-roles.html#iam-roles-ds-s3-cross-accounts)  [Amazon S3 を使用するポリシー](https://docs.aws.amazon.com/kendra/latest/dg/iam-roles.html#iam-roles-ds-s3-cross-accounts)」を参照してください。S3 データソースの IAM ロールにつ いては、「[IAM ロール」](https://docs.aws.amazon.com/kendra/latest/dg/iam-roles.html#iam-roles-ds-s3)を参照してください。

[BatchPutDocument](https://docs.aws.amazon.com/kendra/latest/APIReference/API_BatchPutDocument.html) API を使用して Amazon S3 バケット内のドキュメントのインデックスを作成 する場合は、 Amazon Kendra IAM ロールに バケットへのアクセスを提供する必要があります。ま た、 がロールを引き受け Amazon Kendra ることを許可する信頼ポリシーも指定する必要がありま す。バケット内のドキュメントが暗号化されている場合は、 AWS KMS カスタマーマスターキー (CMK) を使用してドキュメントを復号するためのアクセス許可を提供する必要があります。

IAM API の BatchPutDocumentロール

Amazon Kendra バケットへのアクセス Amazon S3 を に許可するために必要なロールポリシー。

```
{ 
     "Version": "2012-10-17", 
     "Statement": [ 
          { 
               "Effect": "Allow", 
               "Action": [ 
                   "s3:GetObject" 
               ], 
               "Resource": [ 
                   "arn:aws:s3:::bucket-name/*" 
 ] 
          } 
    \mathbf{I}}
```

```
{ 
    "Version":"2012-10-17", 
    "Statement":[ 
        { 
            "Effect":"Allow", 
            "Principal":{ 
                "Service":"kendra.amazonaws.com" 
            }, 
            "Action":"sts:AssumeRole" 
        } 
   \mathbf{I}}
```
信頼ポリシーにはaws:sourceAccount と aws:sourceArn を含めることをお勧めします。 これにより、アクセス許可が制限され、 aws:sourceAccountおよび aws:sourceArnが sts:AssumeRoleアクションの IAM ロールポリシーで指定されているものと同じかどうかが安全 に確認されます。これにより、権限のないエンティティが IAM ロールとそのアクセス許可にアク セスするのを防ぐことができます。詳細については、[混乱した代理問題](https://docs.aws.amazon.com/IAM/latest/UserGuide/confused-deputy.html)に関する AWS Identity and Access Management ガイドを参照してください。

```
{ 
     "Version": "2012-10-17", 
     "Statement": [ 
        \{ "Effect": "Allow", 
             "Principal": { 
                 "Service": [ 
                     "kendra.amazonaws.com" 
 ] 
             }, 
             "Action": "sts:AssumeRole", 
             "Condition": { 
                 "StringEquals": { 
                     "aws:SourceAccount": "your-account-id" 
                 }, 
                 "StringLike": { 
                     "aws:SourceArn": "arn:aws:kendra:your-region:your-account-id:index/
\star"
 } 
 }
```

$$
\begin{array}{c} 1 \\ 1 \end{array}
$$

Amazon Kendra が カスタマーマスターキー (CMK) を使用して AWS KMS Amazon S3 バケット内の ドキュメントを復号できるようにするオプションのロールポリシー。

```
{ 
      "Version": "2012-10-17", 
      "Statement": [ 
           { 
                "Effect": "Allow", 
                "Action": [ 
                    "kms:Decrypt" 
               ], 
                "Resource": [ 
                    "arn:aws:kms:your-region:your-account-id:key/key-id" 
              \mathbf{I} } 
     ]
}
```
## IAM データソースの ロール

[CreateDataSource](https://docs.aws.amazon.com/kendra/latest/APIReference/API_CreateDataSource.html) API を使用する場合は、リソースへのアクセス許可を持つ Amazon Kendra IAM ロールを付与する必要があります。必要な固有のアクセス許可は、データソースによって異なりま す。

IAM Adobe Experience Manager データソースの ロール

Adobe Experience Manager を使用する場合、以下のようなポリシーでロールを提供します。

- Adobe Experience Manager を認証するためのシー AWS Secrets Manager クレットへのアクセス 許可。
- Adobe Experience Manager コネクタに必要なパブリック API の呼び出し許可。
- BatchPutDocument、BatchDeleteDocument、PutPrincipalMapping、DeletePrincipalMapp: および ListGroupsOlderThanOrderingId API を呼び出す許可。

### **a** Note

Adobe Experience Manager データソース Amazon Kendra は、 を介して に接続できます Amazon VPC。を使用している場合は Amazon VPC、アクセ[ス許可 を追加す](https://docs.aws.amazon.com/kendra/latest/dg/iam-roles.html#iam-roles-vpc)る必要があり ます。

```
{ 
   "Version": "2012-10-17", 
   "Statement": [ 
   { 
     "Effect": "Allow", 
     "Action": [ 
        "secretsmanager:GetSecretValue" 
     ], 
     "Resource": [ 
        "arn:aws:secretsmanager:{{your-region}}:{{your-account-id}}:secret:[[secret-id]]" 
    \mathbf{I} }, 
   { 
     "Effect": "Allow", 
     "Action": [ 
        "kms:Decrypt" 
     ], 
     "Resource": [ 
        "arn:aws:kms:{{your-region}}:{{your-account-id}}:key/[[key-id]]" 
     ], 
     "Condition": { 
        "StringLike": { 
          "kms:ViaService": [ 
            "secretsmanager.{{your-region}}.amazonaws.com" 
         \mathbf{I} } 
     } 
   }, 
   { 
     "Effect": "Allow", 
     "Action": [ 
          "kendra:PutPrincipalMapping", 
          "kendra:DeletePrincipalMapping", 
          "kendra:ListGroupsOlderThanOrderingId", 
          "kendra:DescribePrincipalMapping"
```

```
 ], 
     "Resource": ["arn:aws:kendra:{{your-region}}:{{your-account-id}}:index/{{index-
id}}", "arn:aws:kendra:{{your-region}}:{{your-account-id}}:index/{{index-id}}/data-
source/*"] 
   }, 
  \sqrt{ } "Effect": "Allow", 
     "Action": [ 
       "kendra:BatchPutDocument", 
       "kendra:BatchDeleteDocument" 
     ], 
     "Resource": "arn:aws:kendra:{{your-region}}:{{your-account-id}}:index/{{index-id}}" 
   }]
}
```

```
{ 
    "Version":"2012-10-17", 
    "Statement":[ 
        { 
            "Effect":"Allow", 
            "Principal":{ 
               "Service":"kendra.amazonaws.com" 
            }, 
            "Action":"sts:AssumeRole" 
        } 
    ]
}
```
IAM Alfresco データソースの ロール

Alfresco を使用する場合、以下のようなポリシーでロールを提供します。

- シー AWS Secrets Manager クレットにアクセスして Alfresco を認証するためのアクセス許可。
- Alfresco コネクタに必要なパブリック API の呼び出し許可。
- BatchPutDocument、BatchDeleteDocument、PutPrincipalMapping、DeletePrincipalMapp: および ListGroupsOlderThanOrderingId API を呼び出す許可。

#### a Note

Alfresco データソースは、 Amazon Kendra を介して に接続できます Amazon VPC。を使用 している場合は Amazon VPC、アクセ[ス許可 を追加す](https://docs.aws.amazon.com/kendra/latest/dg/iam-roles.html#iam-roles-vpc)る必要があります。

```
{ 
   "Version": "2012-10-17", 
   "Statement": [ 
   { 
     "Effect": "Allow", 
     "Action": [ 
        "secretsmanager:GetSecretValue" 
     ], 
     "Resource": [ 
        "arn:aws:secretsmanager:{{your-region}}:{{your-account-id}}:secret:[[secret-id]]" 
    \mathbf{I} }, 
   { 
     "Effect": "Allow", 
     "Action": [ 
        "kms:Decrypt" 
     ], 
     "Resource": [ 
        "arn:aws:kms:{{your-region}}:{{your-account-id}}:key/[[key-id]]" 
     ], 
     "Condition": { 
        "StringLike": { 
          "kms:ViaService": [ 
            "secretsmanager.{{your-region}}.amazonaws.com" 
          ] 
        } 
     } 
   }, 
   { 
     "Effect": "Allow", 
     "Action": [ 
          "kendra:PutPrincipalMapping", 
          "kendra:DeletePrincipalMapping", 
          "kendra:ListGroupsOlderThanOrderingId", 
          "kendra:DescribePrincipalMapping" 
     ],
```

```
 "Resource": ["arn:aws:kendra:{{your-region}}:{{your-account-id}}:index/{{index-
id}}", "arn:aws:kendra:{{your-region}}:{{your-account-id}}:index/{{index-id}}/data-
source/*"] 
   }, 
  \mathcal{L} "Effect": "Allow", 
     "Action": [ 
       "kendra:BatchPutDocument", 
       "kendra:BatchDeleteDocument" 
     ], 
     "Resource": "arn:aws:kendra:{{your-region}}:{{your-account-id}}:index/{{index-id}}" 
   }]
}
```

```
{ 
    "Version":"2012-10-17", 
    "Statement":[ 
       \{ "Effect":"Allow", 
            "Principal":{ 
               "Service":"kendra.amazonaws.com" 
            }, 
            "Action":"sts:AssumeRole" 
        } 
    ]
}
```
IAMAurora (MySQL ) データソースの ロール

Aurora (MySQL ) を使用する場合は、次のポリシーでロールを指定します。

- シー AWS Secrets Manager クレットにアクセスして を認証するアクセス許可 Aurora (MySQL )。
- Aurora (MySQL ) コネクタに必要なパブリック APIs を呼び出すアクセス許可。 MySQL
- BatchPutDocument、BatchDeleteDocument、PutPrincipalMapping、DeletePrincipalMapp: および ListGroupsOlderThanOrderingId API を呼び出す許可。

### **a** Note

Aurora (MySQL ) データソースは、 Amazon Kendra を介して に接続できます Amazon VPC。を使用している場合は Amazon VPC、アクセス[許可 を追加](https://docs.aws.amazon.com/kendra/latest/dg/iam-roles.html#iam-roles-vpc)する必要があります。

```
{ 
   "Version": "2012-10-17", 
   "Statement": [ 
   { 
     "Effect": "Allow", 
     "Action": [ 
        "secretsmanager:GetSecretValue" 
     ], 
     "Resource": [ 
        "arn:aws:secretsmanager:{{region}}:{{account_id}}:secret:[[secret_id]]" 
    \mathbf{I} }, 
   { 
     "Effect": "Allow", 
     "Action": [ 
        "kms:Decrypt" 
     ], 
     "Resource": [ 
        "arn:aws:kms:{{region}}:{{account_id}}:key/[[key_id]]" 
     ], 
     "Condition": { 
        "StringLike": { 
          "kms:ViaService": [ 
            "secretsmanager.*.amazonaws.com" 
         \mathbf{I} } 
     } 
   }, 
   { 
     "Effect": "Allow", 
     "Action": [ 
          "kendra:PutPrincipalMapping", 
          "kendra:DeletePrincipalMapping", 
          "kendra:ListGroupsOlderThanOrderingId", 
          "kendra:DescribePrincipalMapping" 
     ],
```

```
 "Resource": ["arn:aws:kendra:{{region}}:{{account_id}}:index/{{index_id}}", 
  "arn:aws:kendra:{{region}}:{{account_id}}:index/{{index_id}}/data-source/*"] 
   }, 
   { 
     "Effect": "Allow", 
     "Action": [ 
       "kendra:BatchPutDocument", 
       "kendra:BatchDeleteDocument" 
     ], 
     "Resource": "arn:aws:kendra:{{region}}:{{account_id}}:index/{{index_id}}" 
   }]
}
```

```
{ 
    "Version":"2012-10-17", 
    "Statement":[ 
        { 
            "Effect":"Allow", 
            "Principal":{ 
               "Service":"kendra.amazonaws.com" 
           }, 
            "Action":"sts:AssumeRole" 
        } 
    ]
}
```
IAMAurora (PostgreSQL ) データソースの ロール

Aurora (PostgreSQL ) を使用する場合は、次のポリシーでロールを指定します。

- シー AWS Secrets Manager クレットにアクセスして を認証するアクセス許可 Aurora (PostgreSQL )。
- Aurora (PostgreSQL) コネクタに必要なパブリック API の呼び出し許可。
- BatchPutDocument、BatchDeleteDocument、PutPrincipalMapping、DeletePrincipalMapp: および ListGroupsOlderThanOrderingId API を呼び出す許可。

#### **a** Note

Aurora (PostgreSQL ) データソースは、 Amazon Kendra を介して に接続できます Amazon VPC。を使用している場合は Amazon VPC、アクセス[許可 を追加](https://docs.aws.amazon.com/kendra/latest/dg/iam-roles.html#iam-roles-vpc)する必要があります。

```
{ 
   "Version": "2012-10-17", 
   "Statement": [ 
   { 
     "Effect": "Allow", 
     "Action": [ 
        "secretsmanager:GetSecretValue" 
     ], 
     "Resource": [ 
        "arn:aws:secretsmanager:{{region}}:{{account_id}}:secret:[[secret_id]]" 
    \mathbf{I} }, 
   { 
     "Effect": "Allow", 
     "Action": [ 
        "kms:Decrypt" 
     ], 
     "Resource": [ 
        "arn:aws:kms:{{region}}:{{account_id}}:key/[[key_id]]" 
     ], 
     "Condition": { 
        "StringLike": { 
          "kms:ViaService": [ 
            "secretsmanager.*.amazonaws.com" 
          ] 
        } 
     } 
   }, 
   { 
     "Effect": "Allow", 
     "Action": [ 
          "kendra:PutPrincipalMapping", 
          "kendra:DeletePrincipalMapping", 
          "kendra:ListGroupsOlderThanOrderingId", 
          "kendra:DescribePrincipalMapping" 
     ],
```

```
 "Resource": ["arn:aws:kendra:{{region}}:{{account_id}}:index/{{index_id}}", 
  "arn:aws:kendra:{{region}}:{{account_id}}:index/{{index_id}}/data-source/*"] 
   }, 
   { 
     "Effect": "Allow", 
     "Action": [ 
       "kendra:BatchPutDocument", 
       "kendra:BatchDeleteDocument" 
     ], 
     "Resource": "arn:aws:kendra:{{region}}:{{account_id}}:index/{{index_id}}" 
   }]
}
```

```
{ 
    "Version":"2012-10-17", 
    "Statement":[ 
        { 
            "Effect":"Allow", 
            "Principal":{ 
                "Service":"kendra.amazonaws.com" 
            }, 
            "Action":"sts:AssumeRole" 
        } 
   \mathbf{I}}
```
IAMAmazon FSx データソースの ロール

を使用する場合は Amazon FSx、次のポリシーでロールを指定します。

- AWS Secrets Manager シークレットにアクセスして Amazon FSx ファイルシステムを認証するた めのアクセス許可。
- ファイルシステムが存在する Amazon Virtual Private Cloud (VPC) Amazon FSx へのアクセス許 可。
- Amazon FSx ファイルシステムの Active Directory のドメイン名を取得するためのアクセス許可。
- Amazon FSx コネクタに必要なパブリック API アクションの呼び出し許可。
- インデックスを更新する BatchPutDocument および BatchDeleteDocument API の呼び出し許 可。

```
{ 
     "Version": "2012-10-17", 
         "Statement": [ 
         { 
            "Effect": "Allow", 
            "Action": [ 
              "secretsmanager:GetSecretValue" 
            ], 
            "Resource": [ 
              "arn:aws:secretsmanager:{{your-region}}:{{your-account-id}}:secret:
{{secret-id}}" 
 ] 
         }, 
         { 
            "Effect": "Allow", 
            "Action": [ 
              "kms:Decrypt" 
            ], 
            "Resource": [ 
              "arn:aws:kms:{{your-region}}:{{your-account-id}}:key/{{key-id}}" 
            ], 
            "Condition": { 
              "StringLike": { 
                "kms:ViaService": [ 
                  "secretsmanager.{{your-region}}.amazonaws.com" 
 ] 
 } 
            } 
         }, 
         { 
            "Effect": "Allow", 
            "Action":[ 
              "ec2:CreateNetworkInterface", 
              "ec2:DeleteNetworkInterface" 
            ], 
            "Resource": [ 
                  "arn:aws:ec2:{{your-region}}:{{your-account-id}}:network-interface/*", 
                  "arn:aws:ec2:{{your-region}}:{{your-account-id}}:subnet/[[subnet-ids]]" 
          \mathbf{I} }, 
         { 
            "Effect": "Allow", 
            "Action": [
```

```
 "ec2:DescribeSubnets", 
              "ec2:DescribeNetworkInterfaces" 
            ], 
            "Resource": "*" 
         }, 
         \mathcal{L} "Effect": "Allow", 
            "Action": [ 
              "ec2:CreateNetworkInterfacePermission" 
            ], 
            "Resource": "arn:aws:ec2:{{your-region}}:{{your-account-id}}:network-
interface/*", 
            "Condition": { 
              "StringEquals": { 
                "ec2:AuthorizedService": "kendra.*.amazonaws.com" 
              }, 
              "ArnEquals": { 
                "ec2:Subnet": [ 
                   "arn:aws:ec2:{{your-region}}:{{your-account-id}}:subnet/[[subnet-ids]]" 
 ] 
 } 
            } 
          }, 
         \mathcal{L} "Sid": "AllowsKendraToGetDomainNameOfActiveDirectory", 
            "Effect": "Allow", 
            "Action": "ds:DescribeDirectories", 
            "Resource": "*" 
         }, 
         \mathcal{L} "Sid": "AllowsKendraToCallRequiredFsxAPIs", 
            "Effect": "Allow", 
            "Action": [ 
                "fsx:DescribeFileSystems" 
            ], 
            "Resource": "*" 
         }, 
          { 
            "Sid": "iamPassRole", 
            "Effect": "Allow", 
            "Action": "iam:PassRole", 
            "Resource": "*", 
            "Condition": { 
              "StringEquals": {
```

```
 "iam:PassedToService": [ 
                  "kendra.*.amazonaws.com" 
 ] 
 } 
           } 
         }, 
         { 
           "Effect": "Allow", 
           "Action": [ 
             "kendra:BatchPutDocument", 
             "kendra:BatchDeleteDocument" 
           ], 
           "Resource": "arn:aws:kendra:{{your-region}}:{{your-account-id}}:index/
{{index-id}}" 
         } 
         ]
}
```

```
{ 
    "Version":"2012-10-17", 
    "Statement":[ 
        { 
            "Effect":"Allow", 
            "Principal":{ 
               "Service":"kendra.amazonaws.com" 
           }, 
            "Action":"sts:AssumeRole" 
        } 
    ]
}
```
IAM データベースデータソースの ロール

データベースをデータソースとして使用する場合は、 への接続に必要なアクセス許可を持つ Amazon Kendra ロールを に提供します。具体的には次のとおりです。

• サイトのユーザー名とパスワードを含む AWS Secrets Manager シークレットへのアクセス許可。 シークレットの内容の詳細については、「[データソース](https://docs.aws.amazon.com/kendra/latest/dg/datasource-.html)」を参照してください。

- AWS KMS カスタマーマスターキー (CMK) を使用して、 に保存されているユーザー名とパスワー ドシークレットを復号するアクセス許可 Secrets Manager。
- インデックスを更新するために BatchPutDocument および BatchDeleteDocument オペレー ションを使用する許可。
- サイトとの通信に使用される SSL 証明書を含む Amazon S3 バケットへのアクセス許可。

**a** Note

データベースデータソースは、 Amazon Kendra を介して に接続できます Amazon VPC。を 使用している場合は Amazon VPC、アクセ[ス許可 を追加す](https://docs.aws.amazon.com/kendra/latest/dg/iam-roles.html#iam-roles-vpc)る必要があります。

```
{ 
     "Version": "2012-10-17", 
     "Statement": [ 
         \left\{ \right. "Effect": "Allow", 
               "Action": [ 
                   "secretsmanager:GetSecretValue" 
               ], 
               "Resource": [ 
                   "arn:aws:secretsmanager:your-region:your-account-id:secret:secret-id" 
              \mathbf{1} }, 
          { 
               "Effect": "Allow", 
               "Action": [ 
                   "kms:Decrypt" 
               ], 
               "Resource": [ 
                   "arn:aws:kms:your-region:your-account-id:key/key-id" 
 ] 
          }, 
          { 
               "Effect": "Allow", 
               "Action": [ 
                   "kendra:BatchPutDocument", 
                   "kendra:BatchDeleteDocument" 
               ], 
               "Resource": [
```

```
 "arn:aws:kendra:your-region:your-account-id:index/index-id" 
                      "Condition": { 
                            "StringLike": { 
                                   "kms:ViaService": [ 
                                          "kendra.your-region.amazonaws.com" 
\sim 100 \sim 100 \sim 100 \sim 100 \sim 100 \sim 100 \sim 100 \sim 100 \sim 100 \sim 100 \sim 100 \sim 100 \sim 100 \sim 100 \sim 100 \sim 100 \sim 100 \sim 100 \sim 100 \sim 100 \sim 100 \sim 100 \sim 100 \sim 100 \sim 
 } 
 } 
              }, 
               { 
                      "Effect": "Allow", 
                     "Action": [ 
                            "s3:GetObject" 
                     ], 
                     "Resource": [ 
                            "arn:aws:s3:::bucket-name/*" 
                     ] 
               } 
       ]
}
```
データソースで使用できるポリシーには 2 つのオプションがあります。

との通信に使用される SSL 証明書を含む Amazon S3 バケットを暗号化している場合は、キー Amazon Kendra へのアクセスを許可するポリシーを指定します。

```
{ 
      "Version": "2012-10-17", 
      "Statement": [ 
          { 
               "Effect": "Allow", 
               "Action": [ 
                    "kms:Decrypt" 
               ], 
               "Resource": [ 
                    "arn:aws:kms:your-region:your-account-id:key/key-id" 
               ] 
          } 
     ]
}
```
VPC を使用している場合は、必要なリソース Amazon Kendra へのアクセスを許可するポリシーを 指定します。必要なポリシーについては「[データソースおよび VPC の IAM ロール](https://docs.aws.amazon.com/kendra/latest/dg/iam-roles.html#iam-roles-ds)」を参照してくだ さい。

がロールを引き受け Amazon Kendra ることを許可する信頼ポリシー。

```
{ 
    "Version":"2012-10-17", 
    "Statement":[ 
       \mathcal{L} "Effect":"Allow", 
            "Principal":{ 
                "Service":"kendra.amazonaws.com" 
            }, 
            "Action":"sts:AssumeRole" 
        } 
    ]
}
```
IAMAmazon RDS (Microsoft SQL Server) データソースの ロール

Amazon RDS (Microsoft SQL Server) データソースコネクタを使用する場合は、次のポリシーでロー ルを指定します。

- AWS Secrets Manager シークレットにアクセスして Amazon RDS (Microsoft SQL Server) データ ソースインスタンスを認証するためのアクセス許可。
- Amazon RDS (Microsoft SQL Server) データソースコネクタに必要なパブリック APIs を呼び出す アクセス許可。
- BatchPutDocument、BatchDeleteDocument、PutPrincipalMapping、DeletePrincipalMappi および ListGroupsOlderThanOrderingId API を呼び出す許可。

Amazon RDS (Microsoft SQL Server) データソースは、 Amazon Kendra を介して に接続で きます Amazon VPC。を使用している場合は Amazon VPC、アクセス[許可 を追加す](https://docs.aws.amazon.com/kendra/latest/dg/iam-roles.html#iam-roles-vpc)る必要 があります。

**a** Note

```
 "Version": "2012-10-17", 
  "Statement": [ 
  { 
    "Effect": "Allow", 
    "Action": [ 
      "secretsmanager:GetSecretValue" 
    ], 
    "Resource": [ 
      "arn:aws:secretsmanager:{{region}}:{{account_id}}:secret:[[secret_id]]" 
    ] 
  }, 
  { 
    "Effect": "Allow", 
    "Action": [ 
      "kms:Decrypt" 
    ], 
    "Resource": [ 
      "arn:aws:kms:{{region}}:{{account_id}}:key/[[key_id]]" 
    ], 
    "Condition": { 
      "StringLike": { 
         "kms:ViaService": [ 
           "secretsmanager.*.amazonaws.com" 
        ] 
      } 
    } 
  }, 
  { 
    "Effect": "Allow", 
    "Action": [ 
         "kendra:PutPrincipalMapping", 
         "kendra:DeletePrincipalMapping", 
         "kendra:ListGroupsOlderThanOrderingId", 
         "kendra:DescribePrincipalMapping" 
    ], 
    "Resource": ["arn:aws:kendra:{{region}}:{{account_id}}:index/{{index_id}}", 
 "arn:aws:kendra:{{region}}:{{account_id}}:index/{{index_id}}/data-source/*"] 
 }, 
  { 
    "Effect": "Allow", 
    "Action": [ 
      "kendra:BatchPutDocument", 
      "kendra:BatchDeleteDocument" 
    ],
```

```
 "Resource": "arn:aws:kendra:{{region}}:{{account_id}}:index/{{index_id}}" 
   }]
}
```

```
{ 
    "Version":"2012-10-17", 
    "Statement":[ 
       \{ "Effect":"Allow", 
           "Principal":{ 
               "Service":"kendra.amazonaws.com" 
           }, 
           "Action":"sts:AssumeRole" 
        } 
    ]
}
```
IAM (MySQL ) データソースの Amazon RDS ロール MySQL

Amazon RDS (MySQL ) データソースコネクタを使用する場合は、次のポリシーでロールを指定しま す。

- AWS Secrets Manager シークレットにアクセスして Amazon RDS (MySQL ) データソースインス タンスを認証するためのアクセス許可。
- Amazon RDS (MySQL ) データソースコネクタに必要なパブリック APIs を呼び出すアクセス許 可。 MySQL
- BatchPutDocument、BatchDeleteDocument、PutPrincipalMapping、DeletePrincipalMapp: および ListGroupsOlderThanOrderingId API を呼び出す許可。

**a** Note

Amazon RDS (MySQL ) データソースは、 Amazon Kendra を介して に接続できます Amazon VPC。を使用している場合は Amazon VPC、アクセ[ス許可 を追加す](https://docs.aws.amazon.com/kendra/latest/dg/iam-roles.html#iam-roles-vpc)る必要があり ます。

```
{ 
   "Version": "2012-10-17", 
   "Statement": [ 
  \{ "Effect": "Allow", 
     "Action": [ 
        "secretsmanager:GetSecretValue" 
     ], 
     "Resource": [ 
        "arn:aws:secretsmanager:{{region}}:{{account_id}}:secret:[[secret_id]]" 
    \mathbf{I} }, 
   { 
     "Effect": "Allow", 
     "Action": [ 
       "kms:Decrypt" 
     ], 
     "Resource": [ 
        "arn:aws:kms:{{region}}:{{account_id}}:key/[[key_id]]" 
     ], 
     "Condition": { 
        "StringLike": { 
          "kms:ViaService": [ 
            "secretsmanager.*.amazonaws.com" 
          ] 
       } 
     } 
   }, 
   { 
     "Effect": "Allow", 
     "Action": [ 
          "kendra:PutPrincipalMapping", 
          "kendra:DeletePrincipalMapping", 
          "kendra:ListGroupsOlderThanOrderingId", 
          "kendra:DescribePrincipalMapping" 
     ], 
     "Resource": ["arn:aws:kendra:{{region}}:{{account_id}}:index/{{index_id}}", 
  "arn:aws:kendra:{{region}}:{{account_id}}:index/{{index_id}}/data-source/*"] 
   }, 
   { 
     "Effect": "Allow", 
     "Action": [ 
        "kendra:BatchPutDocument",
```

```
 "kendra:BatchDeleteDocument" 
     ], 
     "Resource": "arn:aws:kendra:{{region}}:{{account_id}}:index/{{index_id}}" 
   }]
}
```

```
{ 
    "Version":"2012-10-17", 
    "Statement":[ 
        { 
            "Effect":"Allow", 
            "Principal":{ 
               "Service":"kendra.amazonaws.com" 
           }, 
            "Action":"sts:AssumeRole" 
        } 
    ]
}
```
IAM (Oracle) データソースの Amazon RDS ロール

Amazon RDS Oracle データソースコネクタを使用する場合は、次のポリシーでロールを指定しま す。

- AWS Secrets Manager シークレットにアクセスして Amazon RDS (Oracle) データソースインスタ ンスを認証するためのアクセス許可。
- Amazon RDS (Oracle) データソースコネクタに必要なパブリック APIs を呼び出すアクセス許可。
- BatchPutDocument、BatchDeleteDocument、PutPrincipalMapping、DeletePrincipalMappi および ListGroupsOlderThanOrderingId API を呼び出す許可。

**a** Note

Amazon RDS Oracle データソースは、 Amazon Kendra を介して に接続できます Amazon VPC。を使用している場合は Amazon VPC、アクセス[許可 を追加](https://docs.aws.amazon.com/kendra/latest/dg/iam-roles.html#iam-roles-vpc)する必要があります。

{

```
 "Version": "2012-10-17", 
  "Statement": [ 
  { 
    "Effect": "Allow", 
    "Action": [ 
      "secretsmanager:GetSecretValue" 
    ], 
    "Resource": [ 
      "arn:aws:secretsmanager:{{region}}:{{account_id}}:secret:[[secret_id]]" 
    ] 
  }, 
  { 
    "Effect": "Allow", 
    "Action": [ 
      "kms:Decrypt" 
    ], 
    "Resource": [ 
      "arn:aws:kms:{{region}}:{{account_id}}:key/[[key_id]]" 
    ], 
    "Condition": { 
      "StringLike": { 
         "kms:ViaService": [ 
           "secretsmanager.*.amazonaws.com" 
        ] 
      } 
    } 
  }, 
  { 
    "Effect": "Allow", 
    "Action": [ 
         "kendra:PutPrincipalMapping", 
         "kendra:DeletePrincipalMapping", 
         "kendra:ListGroupsOlderThanOrderingId", 
         "kendra:DescribePrincipalMapping" 
    ], 
    "Resource": ["arn:aws:kendra:{{region}}:{{account_id}}:index/{{index_id}}", 
 "arn:aws:kendra:{{region}}:{{account_id}}:index/{{index_id}}/data-source/*"] 
 }, 
  { 
    "Effect": "Allow", 
    "Action": [ 
      "kendra:BatchPutDocument", 
      "kendra:BatchDeleteDocument" 
    ],
```

```
 "Resource": "arn:aws:kendra:{{region}}:{{account_id}}:index/{{index_id}}" 
   }]
}
```

```
がロールを引き受け Amazon Kendra ることを許可する信頼ポリシー。
```

```
{ 
     "Version":"2012-10-17", 
     "Statement":[ 
        \left\{ \right. "Effect":"Allow", 
             "Principal":{ 
                 "Service":"kendra.amazonaws.com" 
             }, 
             "Action":"sts:AssumeRole" 
         } 
    \mathbf{I}}
```
IAMAmazon RDS (PostgreSQL ) データソースの ロール

Amazon RDS (PostgreSQL ) データソースコネクタを使用する場合は、次のポリシーでロールを指定 します。

- AWS Secrets Manager シークレットにアクセスして Amazon RDS (PostgreSQL ) データソースイ ンスタンスを認証するためのアクセス許可。
- Amazon RDS (PostgreSQL) データソースコネクタに必要なパブリック API の呼び出し許可。
- BatchPutDocument、BatchDeleteDocument、PutPrincipalMapping、DeletePrincipalMappi および ListGroupsOlderThanOrderingId API を呼び出す許可。

```
a Note
```
{

Amazon RDS (PostgreSQL ) データソースは、 Amazon Kendra を介して に接続できます Amazon VPC。を使用している場合は Amazon VPC、アクセ[ス許可 を追加す](https://docs.aws.amazon.com/kendra/latest/dg/iam-roles.html#iam-roles-vpc)る必要があり ます。

```
 "Version": "2012-10-17",
```

```
 "Statement": [ 
  { 
    "Effect": "Allow", 
    "Action": [ 
      "secretsmanager:GetSecretValue" 
    ], 
    "Resource": [ 
      "arn:aws:secretsmanager:{{region}}:{{account_id}}:secret:[[secret_id]]" 
    ] 
  }, 
  { 
    "Effect": "Allow", 
    "Action": [ 
      "kms:Decrypt" 
    ], 
    "Resource": [ 
      "arn:aws:kms:{{region}}:{{account_id}}:key/[[key_id]]" 
    ], 
    "Condition": { 
      "StringLike": { 
         "kms:ViaService": [ 
           "secretsmanager.*.amazonaws.com" 
       \mathbf{I} } 
    } 
  }, 
 \mathcal{L} "Effect": "Allow", 
    "Action": [ 
         "kendra:PutPrincipalMapping", 
         "kendra:DeletePrincipalMapping", 
         "kendra:ListGroupsOlderThanOrderingId", 
         "kendra:DescribePrincipalMapping" 
    ], 
    "Resource": ["arn:aws:kendra:{{region}}:{{account_id}}:index/{{index_id}}", 
 "arn:aws:kendra:{{region}}:{{account_id}}:index/{{index_id}}/data-source/*"] 
  }, 
  { 
    "Effect": "Allow", 
    "Action": [ 
      "kendra:BatchPutDocument", 
      "kendra:BatchDeleteDocument" 
    ], 
    "Resource": "arn:aws:kendra:{{region}}:{{account_id}}:index/{{index_id}}"
```
 }] }

がロールを引き受け Amazon Kendra ることを許可する信頼ポリシー。

```
{ 
    "Version":"2012-10-17", 
    "Statement":[ 
        { 
            "Effect":"Allow", 
            "Principal":{ 
                "Service":"kendra.amazonaws.com" 
            }, 
            "Action":"sts:AssumeRole" 
        } 
   \mathbf{I}}
```
IAMAmazon S3 データソースの ロール

#### **A** Warning

Amazon Kendra は、 プリン Amazon Kendra シパルに S3 バケットとやり取りするためのア クセス許可を付与するバケットポリシーを使用しません。代わりに、 IAM ロールを使用し ます。任意のプリンシパルに誤ってアクセス許可を付与することによるデータセキュリティ の問題を避けるため、 Amazon Kendra がバケットポリシーに信頼されたメンバーとして含 まれていないことを確認してください。ただしバケットポリシーを追加すれば、異なるアカ ウント間で Amazon S3 バケットを使用できます。詳細については、「[複数のアカウントで](#page-70-0)  [Amazon S3 を使用するためのポリシー](#page-70-0) (下にスクロール)」を参照してください。

Amazon S3 バケットをデータソースとして使用する場合は、バケットへのアクセス許可を持つロー ルを指定し、 BatchPutDocument および BatchDeleteDocumentオペレーションを使用します。 バケット内の Amazon S3 ドキュメントが暗号化されている場合は、 AWS KMS カスタマーマスター キー (CMK) を使用してドキュメントを復号するためのアクセス許可を提供する必要があります。

次のロールポリシーでは、 Amazon Kendra がロールを引き受けることを許可する必要があります。 下にスクロールすると、ロールを引き受けるための信頼ポリシーが表示されます。

が Amazon S3 バケット Amazon Kendra をデータソースとして使用できるようにする必須ロールポ リシー。

```
{ 
      "Version": "2012-10-17", 
      "Statement": [ 
            { 
               "Action": [ 
                    "s3:GetObject" 
               ], 
               "Resource": [ 
                    "arn:aws:s3:::bucket-name/*" 
               ], 
               "Effect": "Allow" 
          }, 
           { 
               "Action": [ 
                    "s3:ListBucket" 
               ], 
               "Resource": [ 
                    "arn:aws:s3:::bucket-name" 
               ], 
               "Effect": "Allow" 
          }, 
           { 
               "Effect": "Allow", 
               "Action": [ 
                    "kendra:BatchPutDocument", 
                    "kendra:BatchDeleteDocument" 
               ], 
               "Resource": [ 
                    "arn:aws:kendra:your-region:your-account-id:index/index-id" 
              \mathbf{1} } 
     ]
}
```
Amazon Kendra が カスタマーマスターキー (CMK) を使用して AWS KMS Amazon S3 バケット内の ドキュメントを復号できるようにするオプションのロールポリシー。

```
 "Version": "2012-10-17", 
 "Statement": [
```
{

```
 { 
               "Effect": "Allow", 
               "Action": [ 
                    "kms:Decrypt" 
               ], 
               "Resource": [ 
                    "arn:aws:kms:your-region:your-account-id:key/key-id" 
               ] 
          } 
     ]
}
```
アクセス AWS KMS 許可 Amazon Kendra をアクティブ化 AWS KMS または共有 Amazon VPCせ ずに、 の使用中に が バケットにアクセス Amazon S3 できるようにするオプションのロールポリ シー。

```
{ 
   "Version": "2012-10-17", 
   "Statement": [ 
     { 
        "Action": [ 
          "s3:GetObject" 
        ], 
        "Resource": [ 
          "arn:aws:s3:::{{bucket-name}}/*" 
        ], 
       "Effect": "Allow" 
     }, 
     { 
        "Action": [ 
          "s3:ListBucket" 
        ], 
        "Resource": [ 
         "arn:aws:s3:::{{bucket-name}}" 
        ], 
       "Effect": "Allow" 
     }, 
     { 
        "Effect": "Allow", 
        "Action": [ 
          "ec2:CreateNetworkInterface" 
        ], 
        "Resource": [
```

```
 "arn:aws:ec2:{{your-region}}:{{your-account-id}}:subnet/[[subnet-ids]]", 
         "arn:aws:ec2:{{your-region}}:{{your-account-id}}:security-group/[[security-
group]]" 
       ] 
     }, 
     { 
         "Effect": "Allow", 
         "Action": [ 
              "ec2:CreateNetworkInterface" 
         ], 
         "Resource": "arn:aws:ec2:{{your-region}}:{{your-account-id}}:network-interface/
*", 
         "Condition": { 
              "StringLike": { 
                  "aws:RequestTag/AWS_KENDRA": "kendra_{{your-account-id}}_{{index-
id}}_{data-source-id}}_*" 
 } 
         } 
     }, 
     { 
         "Effect": "Allow", 
         "Action": [ 
              "ec2:CreateTags" 
         ], 
         "Resource": "arn:aws:ec2:{{your-region}}:{{your-account-id}}:network-interface/
*", 
         "Condition": { 
              "StringEquals": { 
                  "ec2:CreateAction": "CreateNetworkInterface" 
 } 
         } 
     }, 
     { 
       "Effect": "Allow", 
       "Action": [ 
         "ec2:DescribeSubnets" 
       ], 
       "Resource": "*" 
     }, 
     { 
       "Effect": "Allow", 
       "Action": [ 
         "ec2:DescribeNetworkInterfaces" 
       ],
```

```
 "Resource": "*" 
     }, 
     { 
       "Effect": "Allow", 
       "Action": [ 
          "ec2:CreateNetworkInterfacePermission" 
       ], 
       "Resource": "arn:aws:ec2:{{your-region}}:{{your-accoount-id}}:network-interface/
*", 
       "Condition": { 
          "StringEquals": { 
            "ec2:AuthorizedService": "kendra.amazonaws.com" 
         }, 
          "ArnEquals": { 
            "ec2:Subnet": [ 
              "arn:aws:ec2:{{your-region}}:{{your-account-id}}:subnet/[[subnet-ids]]" 
            ] 
         } 
       } 
     }, 
     { 
       "Effect": "Allow", 
       "Action": [ 
          "kendra:PutPrincipalMapping", 
          "kendra:DeletePrincipalMapping", 
          "kendra:ListGroupsOlderThanOrderingId", 
          "kendra:DescribePrincipalMapping" 
       ], 
       "Resource": [ 
          "arn:aws:kendra:{{your-region}}:{{your-account-id}}:index/{{index-id}}", 
          "arn:aws:kendra:{{your-region}}:{{your-account-id}}:index/{{index-id}}/data-
source/*" 
       ] 
     }, 
     { 
       "Effect": "Allow", 
       "Action": [ 
          "kendra:BatchPutDocument", 
          "kendra:BatchDeleteDocument" 
       ], 
       "Resource": "arn:aws:kendra:{{your-region}}:{{your-account-id}}:index/{{index-
id}}" 
     } 
   ]
```
}

```
Amazon Kendra 、、および アクセス AWS KMS 許可が有効になっている の使用中に Amazon VPC
が バケットにアクセス Amazon S3 できるようにするオプションのロールポリシー。
```

```
{ 
   "Version": "2012-10-17", 
   "Statement": [ 
     { 
        "Action": [ 
          "s3:GetObject" 
        ], 
        "Resource": [ 
          "arn:aws:s3:::{{bucket-name}}/*" 
        ], 
        "Effect": "Allow" 
     }, 
     { 
        "Action": [ 
          "s3:ListBucket" 
        ], 
        "Resource": [ 
          "arn:aws:s3:::{{bucket-name}}" 
        ], 
        "Effect": "Allow" 
     }, 
     { 
        "Effect": "Allow", 
        "Action": [ 
          "kms:Decrypt" 
        ], 
        "Resource": [ 
          "arn:aws:kms:{{your-region}}:{{your-account-id}}:key/{{key-id}}" 
        ], 
        "Condition": { 
          "StringLike": { 
             "kms:ViaService": [ 
               "s3.{{your-region}}.amazonaws.com" 
            ] 
          } 
        } 
     }, 
      {
```
IAM データソースの ロール 55

```
 "Effect": "Allow", 
       "Action": [ 
          "ec2:CreateNetworkInterface" 
       ], 
       "Resource": [ 
          "arn:aws:ec2:{{your-region}}:{{your-account-id}}:subnet/[[subnet-ids]]", 
          "arn:aws:ec2:{{your-region}}:{{your-account-id}}:security-group/[[security-
group]]" 
       ] 
     }, 
     { 
          "Effect": "Allow", 
          "Action": [ 
              "ec2:CreateNetworkInterface" 
          ], 
          "Resource": "arn:aws:ec2:{{your-region}}:{{your-account-id}}:network-interface/
*", 
          "Condition": { 
              "StringLike": { 
                  "aws:RequestTag/AWS_KENDRA": "kendra_{{your-account-id}}_{{index-
id}}_{data-source-id}}_*" 
 } 
          } 
     }, 
     { 
          "Effect": "Allow", 
          "Action": [ 
              "ec2:CreateTags" 
          ], 
          "Resource": "arn:aws:ec2:{{your-region}}:{{your-account-id}}:network-interface/
*", 
          "Condition": { 
              "StringEquals": { 
                  "ec2:CreateAction": "CreateNetworkInterface" 
              } 
         } 
     }, 
     { 
       "Effect": "Allow", 
       "Action": [ 
          "ec2:DescribeSubnets" 
       ], 
       "Resource": "*" 
     },
```
Amazon Kendra アンチュート しょうしょう しょうしょう しょうしょう しょうしゅう しょうしゅう しょうしゅう しょうしゅう うちのみ 開発者ガイド

```
 { 
       "Effect": "Allow", 
       "Action": [ 
          "ec2:DescribeNetworkInterfaces" 
       ], 
       "Resource": "*" 
     }, 
     { 
       "Effect": "Allow", 
       "Action": [ 
          "ec2:CreateNetworkInterfacePermission" 
       ], 
       "Resource": "arn:aws:ec2:{{your-region}}:{{your-account-id}}:network-interface/
*", 
       "Condition": { 
          "StringEquals": { 
            "ec2:AuthorizedService": "kendra.amazonaws.com" 
          }, 
          "ArnEquals": { 
            "ec2:Subnet": [ 
              "arn:aws:ec2:{{your-region}}:{{your-account-id}}:subnet/[[subnet-ids]]" 
           \mathbf{I} } 
       } 
     }, 
     { 
       "Effect": "Allow", 
       "Action": [ 
          "kendra:PutPrincipalMapping", 
          "kendra:DeletePrincipalMapping", 
          "kendra:ListGroupsOlderThanOrderingId", 
          "kendra:DescribePrincipalMapping" 
       ], 
       "Resource": [ 
          "arn:aws:kendra:{{your-region}}:{{your-account-id}}:index/{{index-id}}", 
          "arn:aws:kendra:{{your-region}}:{{your-account-id}}:index/{{index-id}}/data-
source/*" 
       ] 
     }, 
     { 
       "Effect": "Allow", 
       "Action": [ 
          "kendra:BatchPutDocument", 
          "kendra:BatchDeleteDocument"
```

```
 ], 
       "Resource": "arn:aws:kendra:{{your-region}}:{{your-account-id}}:index/{{index-
id}}" 
     } 
   ]
}
```

```
{ 
     "Version":"2012-10-17", 
    "Statement":[ 
        { 
            "Effect":"Allow", 
            "Principal":{ 
                "Service":"kendra.amazonaws.com" 
            }, 
            "Action":"sts:AssumeRole" 
        } 
   \mathbf{I}}
```
<span id="page-70-0"></span>複数のアカウントで Amazon S3 を使用するためのポリシー

Amazon S3 バケットが Amazon Kendra インデックスに使用するアカウントとは別のアカウントに ある場合は、アカウント間でバケットを使用するポリシーを作成できます。

Amazon S3 バケットが Amazon Kendra インデックスとは異なるアカウントにある場合 に、バケットをデータソースとして使用するロールポリシー。なお s3:PutObject および s3:PutObjectAcl はオプションであり[、アクセス制御リストに設定ファイルを含めたい場合](https://docs.aws.amazon.com/kendra/latest/dg/s3-acl.html)に使 用してください。

```
{ 
     "Version": "2012-10-17", 
     "Statement": [ 
           { 
               "Action": [ 
                    "s3:GetObject" 
               ], 
               "Resource": [ 
                    "arn:aws:s3:::$bucket-in-other-account/*" 
               ],
```

```
 "Effect": "Allow" 
          }, 
          { 
               "Action": [ 
                    "s3:ListBucket" 
               ], 
               "Resource": [ 
                    "arn:aws:s3:::$bucket-in-other-account/*" 
               ], 
               "Effect": "Allow" 
          }, 
          { 
               "Effect": "Allow", 
               "Action": [ 
                    "kendra:BatchPutDocument", 
                    "kendra:BatchDeleteDocument" 
               ], 
               "Resource": [ 
                    "arn:aws:kendra:$your-region:$your-account-id:index/$index-id" 
               ] 
          }, 
          { 
               "Effect": "Allow", 
               "Action": [ 
                    "s3:GetObject", 
                    "s3:PutObject", 
                    "s3:PutObjectAcl" 
               ], 
               "Resource": "arn:aws:s3:::$bucket-in-other-account/*" 
          } 
    \mathbf{1}}
```
Amazon S3 データソースロールがアカウント間でバケットにアクセスすることを許可する Amazon S3 バケットポリシー。なお s3:PutObject および s3:PutObjectAcl はオプションであり、[アク](https://docs.aws.amazon.com/kendra/latest/dg/s3-acl.html) [セス制御リストに設定ファイルを含めたい場合](https://docs.aws.amazon.com/kendra/latest/dg/s3-acl.html)に使用してください。

```
{ 
     "Version": "2012-10-17", 
     "Statement": [ 
          { 
               "Effect": "Allow", 
               "Principal": {
```
```
 "AWS": "$kendra-s3-connector-role-arn" 
              }, 
               "Action": [ 
                   "s3:GetObject", 
                   "s3:PutObject", 
                   "s3:PutObjectAcl" 
              ], 
               "Resource": [ 
                   "arn:aws:s3:::$bucket-in-other-account/*" 
              ] 
          }, 
          { 
               "Effect": "Allow", 
               "Principal": { 
                   "AWS": "$kendra-s3-connector-role-arn" 
              }, 
               "Action": "s3:ListBucket", 
               "Resource": "arn:aws:s3:::$bucket-in-other-account" 
          } 
     ]
}
```

```
{ 
    "Version":"2012-10-17", 
    "Statement":[ 
       \{ "Effect":"Allow", 
           "Principal":{ 
               "Service":"kendra.amazonaws.com" 
           }, 
           "Action":"sts:AssumeRole" 
        } 
    ]
}
```
IAM ウェブクローラーデータソースの Amazon Kendra ロール

Web Crawler Amazon Kendra を使用する場合は、次のポリシーでロールを指定します。

- 基本認証によってバックアップされたウェブサイトまたはウェブプロキシサーバーに接続するため の認証情報を含む AWS Secrets Manager シークレットへのアクセス許可。シークレットの内容に 関する詳細は、「[Web クローラーデータソースの使用」](https://docs.aws.amazon.com/kendra/latest/dg/data-source-web-crawler.html)を参照してください。
- AWS KMS カスタマーマスターキー (CMK) を使用して、 に保存されているユーザー名とパスワー ドシークレットを復号するアクセス許可 Secrets Manager。
- インデックスを更新するために BatchPutDocument および BatchDeleteDocument オペレー ションを使用する許可。
- Amazon S3 バケットを使用してシード URLs またはサイトマップのリストを保存する場合は、 Amazon S3 バケットへのアクセス許可を含めます。

**a** Note

Amazon Kendra ウェブクローラーデータソース Amazon Kendra は、 を介して に接続でき ます Amazon VPC。を使用している場合は Amazon VPC、アクセス[許可 を追加す](https://docs.aws.amazon.com/kendra/latest/dg/iam-roles.html#iam-roles-vpc)る必要が あります。

```
{ 
   "Version": "2012-10-17", 
   "Statement": [ 
   { 
     "Effect": "Allow", 
     "Action": [ 
        "secretsmanager:GetSecretValue" 
     ], 
     "Resource": [ 
       "arn:aws:secretsmanager:your-region:your-account-id:secret:secret-id" 
    \mathbf{I} }, 
  \{ "Effect": "Allow", 
     "Action": [ 
        "kms:Decrypt" 
     ], 
     "Resource": [ 
        "arn:aws:kms:your-region:your-account:key/key-id" 
     ], 
     "Condition": { 
        "StringLike": {
```

```
 "kms:ViaService": [ 
             "secretsmanager.your-region.amazonaws.com" 
          ] 
        } 
     } 
   }, 
   { 
     "Effect": "Allow", 
     "Action": [ 
        "kendra:BatchPutDocument", 
        "kendra:BatchDeleteDocument" 
     ], 
     "Resource": "arn:aws:kendra:your-region:your-account-id:index/index-id" 
   }]
}
```
シード URLs またはサイトマップを Amazon S3 バケットに保存する場合は、このアクセス許可を ロールに追加する必要があります。

```
,
{"Effect": "Allow", 
       "Action": [ 
            "s3:GetObject" 
        ], 
        "Resource": [ 
           "arn:aws:s3:::bucket-name/*" 
        ]
}
```

```
{ 
    "Version":"2012-10-17", 
    "Statement":[ 
        { 
           "Effect":"Allow", 
           "Principal":{ 
               "Service":"kendra.amazonaws.com" 
           }, 
           "Action":"sts:AssumeRole" 
        } 
    ]
```
}

IAMAmazon WorkDocs データソースの ロール

を使用する場合 Amazon WorkDocs、次のポリシーでロールを指定します。

- Amazon WorkDocs サイトリポジトリに対応するディレクトリ ID (組織 ID) の検証許可。
- Amazon WorkDocs サイトディレクトリを含むアクティブディレクトリのドメイン名の取得許可。
- Amazon WorkDocs コネクタに必要なパブリック API アクションの呼び出し許可。
- インデックスを更新する BatchPutDocument および BatchDeleteDocument API の呼び出し許 可。

```
{ 
   "Version": "2012-10-17", 
   "Statement": [ 
     { 
       "Sid": "AllowsKendraToGetDomainNameOfActiveDirectory", 
       "Effect": "Allow", 
       "Action": "ds:DescribeDirectories", 
       "Resource": "*" 
     }, 
    \{ "Sid": "AllowsKendraToCallRequiredWorkDocsAPIs", 
       "Effect": "Allow", 
       "Action": [ 
          "workdocs:GetDocumentPath", 
          "workdocs:GetGroup", 
          "workdocs:GetDocument", 
          "workdocs:DownloadDocumentVersions", 
          "workdocs:DescribeUsers", 
          "workdocs:DescribeFolderContents", 
          "workdocs:DescribeActivities", 
          "workdocs:DescribeComments", 
          "workdocs:GetFolder", 
          "workdocs:DescribeResourcePermissions", 
          "workdocs:GetFolderPath", 
          "workdocs:DescribeInstances" 
       ], 
       "Resource": "*" 
     }, 
     {
```

```
 "Sid": "iamPassRole", 
        "Effect": "Allow", 
        "Action": "iam:PassRole", 
        "Resource": "*", 
        "Condition": { 
          "StringEquals": { 
            "iam:PassedToService": [ 
               "kendra.amazonaws.com" 
            ] 
          } 
        } 
     }, 
     { 
        "Sid": "AllowsKendraToCallBatchPutDeleteAPIs", 
        "Effect": "Allow", 
        "Action": [ 
          "kendra:BatchPutDocument", 
          "kendra:BatchDeleteDocument" 
        ], 
        "Resource": [ 
          "arn:aws:kendra:your-region:account-id:index/$index-id" 
        ] 
     } 
   ]
}
```

```
{ 
    "Version":"2012-10-17", 
    "Statement":[ 
        { 
            "Effect":"Allow", 
            "Principal":{ 
               "Service":"kendra.amazonaws.com" 
           }, 
            "Action":"sts:AssumeRole" 
        } 
    ]
}
```
IAM Box データソースの ロール

Box を使用する場合、以下のようなポリシーでロールを提供します。

- シー AWS Secrets Manager クレットにアクセスして Slack を認証するためのアクセス許可。
- Box コネクタに必要なパブリック API アクションの呼び出し許可。
- BatchPutDocument、BatchDeleteDocument、PutPrincipalMapping、DeletePrincipalMappi および ListGroupsOlderThanOrderingId API を呼び出す許可。

```
a Note
```
Box データソースは、 Amazon Kendra を介して に接続できます Amazon VPC。を使用して いる場合は Amazon VPC、アクセ[ス許可 を追加す](https://docs.aws.amazon.com/kendra/latest/dg/iam-roles.html#iam-roles-vpc)る必要があります。

```
{ 
   "Version": "2012-10-17", 
   "Statement": [ 
   { 
     "Effect": "Allow", 
     "Action": [ 
        "secretsmanager:GetSecretValue" 
     ], 
     "Resource": [ 
        "arn:aws:secretsmanager:{{your-region}}:{{your-account-id}}:secret:[[secret-id]]" 
    \mathbf{1} }, 
   { 
     "Effect": "Allow", 
     "Action": [ 
        "kms:Decrypt" 
     ], 
     "Resource": [ 
        "arn:aws:kms:{{your-region}}:{{your-account-id}}:key/[[key-id]]" 
     ], 
     "Condition": { 
        "StringLike": { 
          "kms:ViaService": [ 
             "secretsmanager.{{your-region}}.amazonaws.com" 
         \mathbf{I}
```

```
 } 
     } 
   }, 
   { 
     "Effect": "Allow", 
     "Action": [ 
          "kendra:PutPrincipalMapping", 
          "kendra:DeletePrincipalMapping", 
          "kendra:ListGroupsOlderThanOrderingId", 
          "kendra:DescribePrincipalMapping" 
     ], 
     "Resource": ["arn:aws:kendra:{{your-region}}:{{your-account-d}}:index/{{index-
id}}", "arn:aws:kendra:{{your-region}}:{{your-account-id}}:index/{{index-id}}/data-
source/*"] 
   }, 
   { 
     "Effect": "Allow", 
     "Action": [ 
       "kendra:BatchPutDocument", 
       "kendra:BatchDeleteDocument" 
     ], 
     "Resource": "arn:aws:kendra:{{your-region}}:{{your-account-id}}:index/{{index-id}}" 
   }]
}
```

```
{ 
    "Version":"2012-10-17", 
    "Statement":[ 
        { 
            "Effect":"Allow", 
            "Principal":{ 
               "Service":"kendra.amazonaws.com" 
           }, 
            "Action":"sts:AssumeRole" 
        } 
    ]
}
```
# IAM Confluence データソースの ロール

IAM Confluence Connector v1.0 の ロール

Confluence サーバーをデータソースとして使用する場合は、以下のようなポリシーでロールを指定 します。

- Confluence への接続に必要な認証情報を含む AWS Secrets Manager シークレットへのアクセス 許可。シークレットの内容の詳細については、「[Confluence データソース](https://docs.aws.amazon.com/kendra/latest/dg/data-source-confluence.html)」を参照してくださ い。
- AWS KMS カスタマーマスターキー (CMK) を使用して、 に保存されているユーザー名とパスワー ドシークレットを復号するアクセス許可 Secrets Manager。
- インデックスを更新するために BatchPutDocument および BatchDeleteDocument オペレー ションを使用する許可。

**a** Note

Amazon Kendra を介して Confluence データソースを に接続できます Amazon VPC。を使 用している場合は Amazon VPC、アクセ[ス許可 を追加す](https://docs.aws.amazon.com/kendra/latest/dg/iam-roles.html#iam-roles-vpc)る必要があります。

```
{ 
   "Version": "2012-10-17", 
   "Statement": [ 
   { 
     "Effect": "Allow", 
     "Action": [ 
        "secretsmanager:GetSecretValue" 
     ], 
     "Resource": [ 
        "arn:aws:secretsmanager:your-region:your-account-id:secret:secret-id" 
    \mathbf{I} }, 
   { 
     "Effect": "Allow", 
     "Action": [ 
        "kms:Decrypt" 
     ], 
     "Resource": [
```

```
 "arn:aws:kms:your-region:your-account-id:key/key-id" 
     ], 
     "Condition": { 
        "StringLike": { 
          "kms:ViaService": [ 
            "secretsmanager.your-region.amazonaws.com" 
          ] 
       } 
     } 
   }, 
   { 
     "Effect": "Allow", 
     "Action": [ 
        "kendra:BatchPutDocument", 
        "kendra:BatchDeleteDocument" 
     ], 
     "Resource": "arn:aws:kendra:your-region:your-account-id:index/index-id" 
   }]
}
```
VPC を使用している場合は、必要なリソース Amazon Kendra へのアクセスを許可するポリシーを 指定します。必要なポリシーについては「[データソースおよび VPC の IAM ロール](https://docs.aws.amazon.com/kendra/latest/dg/iam-roles.html#iam-roles-ds)」を参照してくだ さい。

がロールを引き受け Amazon Kendra ることを許可する信頼ポリシー。

```
{ 
    "Version":"2012-10-17", 
     "Statement":[ 
        { 
            "Effect":"Allow", 
            "Principal":{ 
                "Service":"kendra.amazonaws.com" 
            }, 
            "Action":"sts:AssumeRole" 
        } 
   \mathbf{I}}
```
IAM Confluence Connector v2.0 の ロール

Confluence コネクタ v2.0 データソース用には、以下のようなポリシーを提供します。

- Confluence の認証情報を含む AWS Secrets Manager シークレットへのアクセス許可。シーク レットの内容の詳細については、「[Confluence データソース](https://docs.aws.amazon.com/kendra/latest/dg/data-source-confluence.html)」を参照してください。
- AWS KMS カスタマーマスターキー (CMK) を使用して、 に保存されているユーザー名とパスワー ドシークレットを復号するアクセス許可 AWS Secrets Manager。
- インデックスを更新するために BatchPutDocument および BatchDeleteDocument オペレー ションを使用する許可。

また、 がロールを引き受けることを許可する信頼ポリシー Amazon Kendra をアタッチする必要があ ります。

#### **a** Note

Amazon Kendra を介して Confluence データソースを に接続できます Amazon VPC。を使 用している場合は Amazon VPC、アクセ[ス許可 を追加す](https://docs.aws.amazon.com/kendra/latest/dg/iam-roles.html#iam-roles-vpc)る必要があります。

が Confluence に接続 Amazon Kendra できるようにするロールポリシー。

```
{ 
   "Version": "2012-10-17", 
   "Statement": [ 
     { 
        "Effect": "Allow", 
        "Action": [ 
          "secretsmanager:GetSecretValue" 
        ], 
        "Resource": [ 
          "arn:aws:secretsmanager:your-region:your-account-id:secret:secret-id" 
       \mathbf{I} }, 
     { 
        "Effect": "Allow", 
        "Action": [ 
          "kms:Decrypt" 
        ], 
        "Resource": [ 
          "arn:aws:kms:your-region:your-account-id:key/key-id" 
        ], 
        "Condition": { 
          "StringLike": {
```

```
 "kms:ViaService": [ 
              "secretsmanager.your-region.amazonaws.com" 
            ] 
          } 
       } 
     }, 
     { 
        "Effect": "Allow", 
        "Action": [ 
          "kendra:PutPrincipalMapping", 
          "kendra:DeletePrincipalMapping", 
          "kendra:ListGroupsOlderThanOrderingId", 
          "kendra:DescribePrincipalMapping" 
       ], 
        "Resource": [ 
          "arn:aws:kendra:your-region:your-account-id:index/index-id", 
          "arn:aws:kendra:your-region:your-account-id:index/index-id/data-source/*" 
       ] 
     } 
     { 
        "Effect": "Allow", 
       "Action": [ 
          "kendra:BatchPutDocument", 
          "kendra:BatchDeleteDocument" 
       ], 
       "Resource": "arn:aws:kendra:your-region:your-account-id:index/index-id" 
     } 
   ]
}
```

```
{ 
    "Version":"2012-10-17", 
    "Statement":[ 
        { 
            "Effect":"Allow", 
            "Principal":{ 
                "Service":"kendra.amazonaws.com" 
            }, 
            "Action":"sts:AssumeRole" 
        } 
   \mathbf{I}
```
}

# IAM Dropbox データソースの ロール

Dropbox を使用する場合、以下のようなポリシーでロールを提供します。

- AWS Secrets Manager シークレットにアクセスして Dropbox を認証するためのアクセス許可。
- Dropbox コネクタに必要なパブリック API の呼び出し許可。
- BatchPutDocument、BatchDeleteDocument、PutPrincipalMapping、DeletePrincipalMappi および ListGroupsOlderThanOrderingId API を呼び出す許可。

### **a** Note

Dropbox データソースは、 Amazon Kendra を介して に接続できます Amazon VPC。を使用 している場合は Amazon VPC、アクセ[ス許可 を追加す](https://docs.aws.amazon.com/kendra/latest/dg/iam-roles.html#iam-roles-vpc)る必要があります。

```
{
"Version": "2012-10-17", 
   "Statement": [ 
   {"Effect": "Allow", 
     "Action": [ 
       "secretsmanager:GetSecretValue" 
     ], 
     "Resource": [ 
       "arn:aws:secretsmanager:{{your-region}}:{{your-account-id}}:secret:[[secret-id]]" 
    \mathbf{I} }, 
   {"Effect": "Allow", 
     "Action": [ 
       "kms:Decrypt" 
     ], 
     "Resource": [ 
       "arn:aws:kms:{{your-region}}:{{your-account-id}}:key/[[key-id]]" 
     ], 
     "Condition": {"StringLike": {"kms:ViaService": [ 
            "secretsmanager.{{your-region}}.amazonaws.com" 
          ] 
       } 
     }
```

```
 }, 
   {"Effect": "Allow", 
     "Action": [ 
         "kendra:PutPrincipalMapping", 
         "kendra:DeletePrincipalMapping", 
         "kendra:ListGroupsOlderThanOrderingId", 
         "kendra:DescribePrincipalMapping" 
     ], 
     "Resource": ["arn:aws:kendra:{{your-region}}:{{your-account-id}}:index/{{index-
id}}", "arn:aws:kendra:{{your-region}}:{{your-account-id}}:index/{{index-id}}/data-
source/*"] 
   }, 
   {"Effect": "Allow", 
     "Action": [ 
       "kendra:BatchPutDocument", 
       "kendra:BatchDeleteDocument" 
     ], 
     "Resource": "arn:aws:kendra:{{your-region}}:{{your-account-id}}:index/{{index-id}}" 
   }]
}
```

```
{ 
     "Version":"2012-10-17", 
     "Statement":[ 
        { 
            "Effect":"Allow", 
            "Principal":{ 
                "Service":"kendra.amazonaws.com" 
            }, 
            "Action":"sts:AssumeRole" 
        } 
   \mathbf{I}}
```
IAM Drupal データソースの ロール

Drupal を使用する場合、以下のようなポリシーでロールを提供します。

- AWS Secrets Manager シークレットにアクセスして Drupal を認証するためのアクセス許可。
- Drupal コネクタに必要なパブリック API の呼び出し許可。

• BatchPutDocument、BatchDeleteDocument、PutPrincipalMapping、DeletePrincipalMappi および ListGroupsOlderThanOrderingId API を呼び出す許可。

**a** Note

Drupal データソースは、 Amazon Kendra を介して に接続できます Amazon VPC。を使用し ている場合は Amazon VPC、アクセ[ス許可 を追加す](https://docs.aws.amazon.com/kendra/latest/dg/iam-roles.html#iam-roles-vpc)る必要があります。

```
{ 
   "Version": "2012-10-17", 
   "Statement": [ 
  \{ "Effect": "Allow", 
     "Action": [ 
        "secretsmanager:GetSecretValue" 
     ], 
     "Resource": [ 
        "arn:aws:secretsmanager:{{region}}:{{account_id}}:secret:[[secret_id]]" 
    \mathbf{I} }, 
   { 
     "Effect": "Allow", 
     "Action": [ 
        "kms:Decrypt" 
     ], 
     "Resource": [ 
        "arn:aws:kms:{{region}}:{{account_id}}:key/[[key_id]]" 
     ], 
     "Condition": { 
        "StringLike": { 
          "kms:ViaService": [ 
             "secretsmanager.*.amazonaws.com" 
          ] 
        } 
     } 
   }, 
  \mathcal{L} "Effect": "Allow", 
     "Action": [ 
          "kendra:PutPrincipalMapping",
```

```
 "kendra:DeletePrincipalMapping", 
         "kendra:ListGroupsOlderThanOrderingId", 
         "kendra:DescribePrincipalMapping" 
     ], 
     "Resource": ["arn:aws:kendra:{{region}}:{{account_id}}:index/{{index_id}}", 
  "arn:aws:kendra:{{region}}:{{account_id}}:index/{{index_id}}/data-source/*"] 
   }, 
   { 
     "Effect": "Allow", 
     "Action": [ 
       "kendra:BatchPutDocument", 
       "kendra:BatchDeleteDocument" 
     ], 
     "Resource": "arn:aws:kendra:{{region}}:{{account_id}}:index/{{index_id}}" 
   }]
}
```

```
{ 
    "Version":"2012-10-17", 
    "Statement":[ 
       \{ "Effect":"Allow", 
            "Principal":{ 
                "Service":"kendra.amazonaws.com" 
            }, 
            "Action":"sts:AssumeRole" 
        } 
   \mathbf{I}}
```
IAM GitHub データソースの ロール

を使用する場合は GitHub、次のポリシーでロールを指定します。

- シー AWS Secrets Manager クレットにアクセスして を認証するためのアクセス許可 GitHub。
- GitHub コネクタに必要なパブリック APIs を呼び出すアクセス許可。
- BatchPutDocument、BatchDeleteDocument、PutPrincipalMapping、DeletePrincipalMapp: および ListGroupsOlderThanOrderingId API を呼び出す許可。

#### **a** Note

GitHub データソースは、 Amazon Kendra を介して に接続できます Amazon VPC。を使用 している場合は Amazon VPC、アクセ[ス許可 を追加す](https://docs.aws.amazon.com/kendra/latest/dg/iam-roles.html#iam-roles-vpc)る必要があります。

```
{ 
   "Version": "2012-10-17", 
   "Statement": [ 
   { 
     "Effect": "Allow", 
     "Action": [ 
        "secretsmanager:GetSecretValue" 
     ], 
     "Resource": [ 
        "arn:aws:secretsmanager:{{your-region}}:{{your-account-id}}:secret:[[secret-id]]" 
    \mathbf{I} }, 
   { 
     "Effect": "Allow", 
     "Action": [ 
        "kms:Decrypt" 
     ], 
     "Resource": [ 
        "arn:aws:kms:{{your-region}}:{{your-account-id}}:key/[[key-id]]" 
     ], 
     "Condition": { 
        "StringLike": { 
          "kms:ViaService": [ 
            "secretsmanager.{{your-region}}.amazonaws.com" 
          ] 
        } 
     } 
   }, 
   { 
     "Effect": "Allow", 
     "Action": [ 
          "kendra:PutPrincipalMapping", 
          "kendra:DeletePrincipalMapping", 
          "kendra:ListGroupsOlderThanOrderingId", 
          "kendra:DescribePrincipalMapping" 
     ],
```

```
 "Resource": ["arn:aws:kendra:{{your-region}}:{{your-account-id}}:index/{{index-
id}}", "arn:aws:kendra:{{your-region}}:{{your-account-id}}:index/{{index-id}}/data-
source/*"] 
   }, 
  \mathcal{L} "Effect": "Allow", 
     "Action": [ 
       "kendra:BatchPutDocument", 
       "kendra:BatchDeleteDocument" 
     ], 
     "Resource": "arn:aws:kendra:{{your-region}}:{{your-account-id}}:index/{{index-id}}" 
   }]
}
```

```
{ 
    "Version":"2012-10-17", 
    "Statement":[ 
        { 
            "Effect":"Allow", 
            "Principal":{ 
               "Service":"kendra.amazonaws.com" 
            }, 
            "Action":"sts:AssumeRole" 
        } 
    ]
}
```
IAM Gmail データソース用の ロール

Gmail を使用する場合、以下のようなポリシーでロールを提供します。

- AWS Secrets Manager シークレットにアクセスして Gmail を認証するためのアクセス許可。
- Gmail コネクタに必要なパブリック API の呼び出し許可。
- BatchPutDocument、BatchDeleteDocument、PutPrincipalMapping、DeletePrincipalMappi および ListGroupsOlderThanOrderingId API を呼び出す許可。

## **a** Note

Gmail データソースは、 Amazon Kendra を介して に接続できます Amazon VPC。を使用し ている場合は Amazon VPC、アクセ[ス許可 を追加す](https://docs.aws.amazon.com/kendra/latest/dg/iam-roles.html#iam-roles-vpc)る必要があります。

```
{
"Version": "2012-10-17", 
   "Statement": [ 
   {"Effect": "Allow", 
     "Action": [ 
       "secretsmanager:GetSecretValue" 
     ], 
     "Resource": [ 
       "arn:aws:secretsmanager:{{your-region}}:{{your-account-id}}:secret:[[secret-id]]" 
    \mathbf{I} }, 
   {"Effect": "Allow", 
     "Action": [ 
       "kms:Decrypt" 
     ], 
     "Resource": [ 
       "arn:aws:kms:{{your-region}}:{{your-account-id}}:key/[[key-id]]" 
     ], 
     "Condition": {"StringLike": {"kms:ViaService": [ 
            "secretsmanager.{{your-region}}.amazonaws.com" 
         \mathbf{I} } 
     } 
   }, 
   {"Effect": "Allow", 
     "Action": [ 
          "kendra:PutPrincipalMapping", 
          "kendra:DeletePrincipalMapping", 
          "kendra:ListGroupsOlderThanOrderingId", 
          "kendra:DescribePrincipalMapping" 
     ], 
     "Resource": ["arn:aws:kendra:{{your-region}}:{{your-account-id}}:index/{{index-
id}}", "arn:aws:kendra:{{your-region}}:{{your-account-id}}:index/{{index-id}}/data-
source/*"] 
   }, 
   {"Effect": "Allow",
```

```
 "Action": [ 
       "kendra:BatchPutDocument", 
       "kendra:BatchDeleteDocument" 
     ], 
     "Resource": "arn:aws:kendra:{{your-region}}:{{your-account-id}}:index/{{index-id}}" 
   }]
}
```

```
{ 
    "Version":"2012-10-17", 
    "Statement":[ 
        { 
            "Effect":"Allow", 
            "Principal":{ 
                "Service":"kendra.amazonaws.com" 
            }, 
            "Action":"sts:AssumeRole" 
        } 
   \mathbf{I}}
```
IAM Google Drive データソースの ロール

Google Workspace Drive データソースを使用する場合は、サイトへの接続に必要なアクセス許可を 持つ Amazon Kendra ロールを に提供します。具体的には次のとおりです。

- Google Drive サイトへの接続に必要なクライアントアカウントの E メール、管理者アカウントの E メール、およびプライベートキーを含むシー AWS Secrets Manager クレットを取得および復 号するためのアクセス許可。シークレットの内容の詳細については、「[Google Drive データソー](https://docs.aws.amazon.com/kendra/latest/dg/data-source-google-drive.html) [ス](https://docs.aws.amazon.com/kendra/latest/dg/data-source-google-drive.html)」を参照してください。
- [BatchPutDocument](https://docs.aws.amazon.com/kendra/latest/APIReference/API_BatchPutDocument.html) および [BatchDeleteDocument](https://docs.aws.amazon.com/kendra/latest/APIReference/API_BatchDeleteDocument.html) APIsを使用するアクセス許可。

**a** Note

Google Drive データソースは、 Amazon Kendra を介して に接続できます Amazon VPC。を 使用している場合は Amazon VPC、アクセ[ス許可 を追加す](https://docs.aws.amazon.com/kendra/latest/dg/iam-roles.html#iam-roles-vpc)る必要があります。

# 次の IAM ポリシーは、必要なアクセス許可を提供します。

```
{ 
   "Version": "2012-10-17", 
   "Statement": [ 
   { 
     "Effect": "Allow", 
     "Action": [ 
        "secretsmanager:GetSecretValue" 
     ], 
     "Resource": [ 
        "arn:aws:secretsmanager:your-region:your-account-id:secret:secret-id" 
    \mathbf{I} }, 
   { 
     "Effect": "Allow", 
     "Action": [ 
        "kms:Decrypt" 
     ], 
     "Resource": [ 
        "arn:aws:kms:your-region:your-account-id:key/key-id" 
     ], 
     "Condition": { 
        "StringLike": { 
          "kms:ViaService": [ 
             "secretsmanager.your-region.amazonaws.com" 
          ] 
        } 
     } 
   }, 
   { 
     "Effect": "Allow", 
     "Action": [ 
        "kendra:BatchPutDocument", 
        "kendra:BatchDeleteDocument" 
     ], 
     "Resource": "arn:aws:kendra:your-region:your-account-id:index/index-id" 
   }]
}
```
## がロールを引き受け Amazon Kendra ることを許可する信頼ポリシー。

{

```
 "Version":"2012-10-17", 
    "Statement":[ 
        { 
            "Effect":"Allow", 
            "Principal":{ 
               "Service":"kendra.amazonaws.com" 
           }, 
            "Action":"sts:AssumeRole" 
        } 
    ]
}
```
IAM IBM DB2 データソースの ロール

Confluence サーバーをデータソースとして使用する場合は、以下のようなポリシーでロールを指定 します。

- シー AWS Secrets Manager クレットにアクセスして IBM DB2 データソースインスタンスを認証 するためのアクセス許可。
- IBM DB2 データソースコネクタに必要なパブリック API の呼び出し許可。
- BatchPutDocument、BatchDeleteDocument、PutPrincipalMapping、DeletePrincipalMappi および ListGroupsOlderThanOrderingId API を呼び出す許可。

**a** Note

IBM DB2 データソースは、 Amazon Kendra を介して に接続できます Amazon VPC。を使 用している場合は Amazon VPC、アクセ[ス許可 を追加す](https://docs.aws.amazon.com/kendra/latest/dg/iam-roles.html#iam-roles-vpc)る必要があります。

```
{ 
   "Version": "2012-10-17", 
   "Statement": [ 
  \{ "Effect": "Allow", 
     "Action": [ 
       "secretsmanager:GetSecretValue" 
     ], 
     "Resource": [ 
       "arn:aws:secretsmanager:{{region}}:{{account_id}}:secret:[[secret_id]]"
```

```
\mathbf{I} }, 
   { 
     "Effect": "Allow", 
     "Action": [ 
        "kms:Decrypt" 
     ], 
     "Resource": [ 
        "arn:aws:kms:{{region}}:{{account_id}}:key/[[key_id]]" 
     ], 
     "Condition": { 
        "StringLike": { 
          "kms:ViaService": [ 
            "secretsmanager.*.amazonaws.com" 
          ] 
        } 
     } 
   }, 
   { 
     "Effect": "Allow", 
     "Action": [ 
          "kendra:PutPrincipalMapping", 
          "kendra:DeletePrincipalMapping", 
          "kendra:ListGroupsOlderThanOrderingId", 
          "kendra:DescribePrincipalMapping" 
     ], 
     "Resource": ["arn:aws:kendra:{{region}}:{{account_id}}:index/{{index_id}}", 
  "arn:aws:kendra:{{region}}:{{account_id}}:index/{{index_id}}/data-source/*"] 
   }, 
   { 
     "Effect": "Allow", 
     "Action": [ 
        "kendra:BatchPutDocument", 
        "kendra:BatchDeleteDocument" 
     ], 
     "Resource": "arn:aws:kendra:{{region}}:{{account_id}}:index/{{index_id}}" 
   }]
}
```

```
 "Version":"2012-10-17",
```
{

```
 "Statement":[ 
        { 
            "Effect":"Allow", 
            "Principal":{ 
                "Service":"kendra.amazonaws.com" 
            }, 
            "Action":"sts:AssumeRole" 
        } 
    \mathbf{I}}
```
IAM Jira データソースの ロール

Jira を使用する場合、以下のようなポリシーでロールを提供します。

- AWS Secrets Manager シークレットにアクセスして Jira を認証するためのアクセス許可。
- Jira コネクタに必要なパブリック API アクションの呼び出し許可。
- BatchPutDocument、BatchDeleteDocument、PutPrincipalMapping、DeletePrincipalMapp: および ListGroupsOlderThanOrderingId API を呼び出す許可。

**a** Note

Jira データソースは、 Amazon Kendra を介して に接続できます Amazon VPC。を使用して いる場合は Amazon VPC、アクセ[ス許可 を追加す](https://docs.aws.amazon.com/kendra/latest/dg/iam-roles.html#iam-roles-vpc)る必要があります。

```
{ 
   "Version": "2012-10-17", 
   "Statement": [ 
   { 
     "Effect": "Allow", 
     "Action": [ 
        "secretsmanager:GetSecretValue" 
     ], 
     "Resource": [ 
        "arn:aws:secretsmanager:{{your-region}}:{{your-account-id}}:secret:[[secret-id]]" 
    \mathbf{I} }, 
  \{ "Effect": "Allow",
```

```
 "Action": [ 
        "kms:Decrypt" 
     ], 
     "Resource": [ 
        "arn:aws:kms:{{your-region}}:{{your-account-id}}:key/[[key-id]]" 
     ], 
     "Condition": { 
        "StringLike": { 
          "kms:ViaService": [ 
            "secretsmanager.{{your-region}}.amazonaws.com" 
          ] 
       } 
     } 
   }, 
   { 
     "Effect": "Allow", 
     "Action": [ 
          "kendra:PutPrincipalMapping", 
          "kendra:DeletePrincipalMapping", 
          "kendra:ListGroupsOlderThanOrderingId", 
          "kendra:DescribePrincipalMapping" 
     ], 
     "Resource": ["arn:aws:kendra:{{your-region}}:{{your-account-id}}:index/{{index-
id}}", "arn:aws:kendra:{{your-region}}:{{your-account-id}}:index/{{index-id}}/data-
source/*"] 
   }, 
  \mathcal{L} "Effect": "Allow", 
     "Action": [ 
        "kendra:BatchPutDocument", 
       "kendra:BatchDeleteDocument" 
     ], 
     "Resource": "arn:aws:kendra:{{your-region}}:{{your-account-id}}:index/{{index-id}}" 
   }]
}
```

```
{ 
    "Version":"2012-10-17", 
    "Statement":[ 
        { 
            "Effect":"Allow",
```

```
 "Principal":{ 
                "Service":"kendra.amazonaws.com" 
             }, 
             "Action":"sts:AssumeRole" 
        } 
    \mathbf{I}}
```
IAM Microsoft Exchange データソース用の ロール

Microsoft Exchange データソースを使用する場合は、サイトへの接続に必要なアクセス許可を持つ Amazon Kendra ロールを に提供します。具体的には次のとおりです。

- Microsoft Exchange サイトへの接続に必要なアプリケーション ID とシー AWS Secrets Manager クレットキーを含むシークレットを取得および復号するためのアクセス許可。シークレットの内容 に関する詳細は、「[Microsoft Exchange データソース」](https://docs.aws.amazon.com/kendra/latest/dg/data-source-exchange.html)を参照してください。
- [BatchPutDocument](https://docs.aws.amazon.com/kendra/latest/APIReference/API_BatchPutDocument.html) および [BatchDeleteDocument](https://docs.aws.amazon.com/kendra/latest/APIReference/API_BatchDeleteDocument.html) APIsを使用するアクセス許可。

**a** Note

Microsoft Exchange データソースは、 Amazon Kendra を介して に接続できます Amazon VPC。を使用している場合は Amazon VPC、アクセス[許可 を追加](https://docs.aws.amazon.com/kendra/latest/dg/iam-roles.html#iam-roles-vpc)する必要があります。

次の IAM ポリシーは、必要なアクセス許可を提供します。

```
{ 
   "Version": "2012-10-17", 
   "Statement": [ 
   { 
     "Effect": "Allow", 
     "Action": [ 
        "secretsmanager:GetSecretValue" 
     ], 
     "Resource": [ 
        "arn:aws:secretsmanager:your-region:your-account-id:secret:secret-id" 
    \mathbf{I} }, 
   { 
     "Effect": "Allow",
```

```
 "Action": [ 
        "kms:Decrypt" 
     ], 
     "Resource": [ 
        "arn:aws:kms:your-region:your-account-id:key/key-id" 
     ], 
     "Condition": { 
        "StringLike": { 
          "kms:ViaService": [ 
            "secretsmanager.your-region.amazonaws.com" 
          ] 
        } 
     } 
   }, 
   { 
     "Effect": "Allow", 
     "Action": [ 
        "kendra:BatchPutDocument", 
        "kendra:BatchDeleteDocument" 
     ], 
     "Resource": "arn:aws:kendra:your-region:your-account-id:index/index-id" 
   }]
}
```
インデックスを作成するユーザーのリストを Amazon S3 バケットに保存する場合は、S3 GetObjectオペレーションを使用するアクセス許可も提供する必要があります。次の IAM ポリシー で、必要な許可が提供されます。

```
{ 
   "Version": "2012-10-17", 
   "Statement": [ 
   { 
     "Effect": "Allow", 
     "Action": [ 
        "secretsmanager:GetSecretValue" 
     ], 
     "Resource": [ 
        "arn:aws:secretsmanager:your-region:your-account-id:secret:secret-id" 
    \mathbf{I} }, 
   { 
     "Action": [ 
        "s3:GetObject"
```

```
 ], 
     "Resource": [ 
        "arn:aws:s3:::bucket-name/*" 
     ], 
     "Effect": "Allow" 
   }, 
   { 
     "Effect": "Allow", 
     "Action": [ 
        "kms:Decrypt" 
     ], 
     "Resource": [ 
        "arn:aws:kms:your-region:your-account-id:key/[[key-ids]]" 
     ], 
     "Condition": { 
        "StringLike": { 
          "kms:ViaService": [ 
             "secretsmanager.your-region.amazonaws.com", 
            "s3.your-region.amazonaws.com" 
          ] 
        } 
     } 
   }, 
   { 
     "Effect": "Allow", 
     "Action": [ 
        "kendra:BatchPutDocument", 
        "kendra:BatchDeleteDocument" 
     ], 
     "Resource": "arn:aws:kendra:your-region:your-account-id:index/index-id" 
   }]
}
```

```
{ 
    "Version":"2012-10-17", 
    "Statement":[ 
        { 
           "Effect":"Allow", 
           "Principal":{ 
               "Service":"kendra.amazonaws.com" 
           },
```

```
 "Action":"sts:AssumeRole" 
        } 
    ]
}
```
IAM Microsoft OneDrive データソース用の ロール

Microsoft OneDrive データソースを使用する場合は、サイトへの接続に必要なアクセス許可を持つ Amazon Kendra ロールを に提供します。具体的には次のとおりです。

- OneDrive サイトへの接続に必要なアプリケーション ID とシー AWS Secrets Manager クレット キーを含むシークレットを取得および復号するためのアクセス許可。シークレットの内容の詳細に ついては、[「Microsoft OneDrive データソース」](https://docs.aws.amazon.com/kendra/latest/dg/data-source-onedrive.html)を参照してください。
- [BatchPutDocument](https://docs.aws.amazon.com/kendra/latest/APIReference/API_BatchPutDocument.html) および [BatchDeleteDocument](https://docs.aws.amazon.com/kendra/latest/APIReference/API_BatchDeleteDocument.html) APIsを使用するアクセス許可。

**a** Note

Microsoft OneDrive データソースは、 Amazon Kendra を介して に接続できます Amazon VPC。を使用している場合は Amazon VPC、アクセス[許可 を追加](https://docs.aws.amazon.com/kendra/latest/dg/iam-roles.html#iam-roles-vpc)する必要があります。

次の IAM ポリシーは、必要なアクセス許可を提供します。

```
{ 
   "Version": "2012-10-17", 
   "Statement": [ 
  \{ "Effect": "Allow", 
     "Action": [ 
        "secretsmanager:GetSecretValue" 
     ], 
     "Resource": [ 
        "arn:aws:secretsmanager:your-region:your-account-id:secret:secret-id" 
    \mathbf{1} }, 
  \{ "Effect": "Allow", 
     "Action": [ 
        "kms:Decrypt" 
     ],
```

```
 "Resource": [ 
        "arn:aws:kms:your-region:your-account-id:key/key-id" 
     ], 
     "Condition": { 
        "StringLike": { 
          "kms:ViaService": [ 
            "secretsmanager.your-region.amazonaws.com" 
          ] 
        } 
     } 
   }, 
   { 
     "Effect": "Allow", 
     "Action": [ 
        "kendra:BatchPutDocument", 
        "kendra:BatchDeleteDocument" 
     ], 
     "Resource": "arn:aws:kendra:your-region:your-account-id:index/index-id" 
   }]
}
```
インデックスを作成するユーザーのリストを Amazon S3 バケットに保存する場合は、S3 GetObjectオペレーションを使用するアクセス許可も提供する必要があります。次の IAM ポリシー で、必要な許可が提供されます。

```
{ 
   "Version": "2012-10-17", 
   "Statement": [ 
   { 
     "Effect": "Allow", 
     "Action": [ 
        "secretsmanager:GetSecretValue" 
     ], 
     "Resource": [ 
        "arn:aws:secretsmanager:your-region:your-account-id:secret:secret-id" 
    \mathbf{1} }, 
   { 
     "Action": [ 
        "s3:GetObject" 
     ], 
     "Resource": [ 
        "arn:aws:s3:::bucket-name/*"
```

```
 ], 
     "Effect": "Allow" 
   }, 
   { 
     "Effect": "Allow", 
     "Action": [ 
        "kms:Decrypt" 
     ], 
     "Resource": [ 
        "arn:aws:kms:your-region:your-account-id:key/[[key-ids]]" 
     ], 
     "Condition": { 
        "StringLike": { 
          "kms:ViaService": [ 
             "secretsmanager.your-region.amazonaws.com", 
             "s3.your-region.amazonaws.com" 
          ] 
        } 
     } 
   }, 
   { 
     "Effect": "Allow", 
     "Action": [ 
        "kendra:BatchPutDocument", 
        "kendra:BatchDeleteDocument" 
     ], 
     "Resource": "arn:aws:kendra:your-region:your-account-id:index/index-id" 
   }]
}
```

```
{ 
    "Version":"2012-10-17", 
    "Statement":[ 
        { 
            "Effect":"Allow", 
            "Principal":{ 
               "Service":"kendra.amazonaws.com" 
            }, 
            "Action":"sts:AssumeRole" 
        } 
   \mathbf{I}
```
}

IAM Microsoft SharePoint データソース用の ロール

IAM Connector v1.0 の SharePoint ロール

Microsoft SharePoint コネクタ v1.0 データソースの場合は、次のポリシーでロールを指定します。

- SharePoint サイトのユーザー名とパスワードを含む AWS Secrets Manager シークレットへのアク セス許可。シークレットの内容の詳細については、[「Microsoft SharePoint データソース」](https://docs.aws.amazon.com/kendra/latest/dg/data-source-sharepoint.html)を参照 してください。
- AWS KMS カスタマーマスターキー (CMK) を使用して、 に保存されているユーザー名とパスワー ドシークレットを復号するアクセス許可 AWS Secrets Manager。
- インデックスを更新するために BatchPutDocument および BatchDeleteDocument オペレー ションを使用する許可。
- SharePoint サイトとの通信に使用される SSL 証明書を含む Amazon S3 バケットへのアクセス許 可。

また、 がロールを引き受けることを許可する信頼ポリシー Amazon Kendra をアタッチする必要があ ります。

**a** Note

Amazon Kendra を介して Microsoft SharePoint データソースを に接続できます Amazon VPC。を使用している場合は Amazon VPC、アクセス[許可 を追加](https://docs.aws.amazon.com/kendra/latest/dg/iam-roles.html#iam-roles-vpc)する必要があります。

```
{ 
     "Version": "2012-10-17", 
     "Statement": [ 
         { 
              "Effect": "Allow", 
              "Action": [ 
                  "secretsmanager:GetSecretValue" 
              ], 
              "Resource": [ 
                  "arn:aws:secretsmanager:your-region:your-account-id:secret:secret-id" 
 ] 
         },
```

```
 { 
                   "Effect": "Allow", 
                  "Action": [ 
                        "kms:Decrypt" 
                  ], 
                   "Resource": [ 
                        "arn:aws:kms:your-region:your-account-id:key/key-id" 
                  ] 
            }, 
            { 
                   "Effect": "Allow", 
                  "Action": [ 
                        "kendra:BatchPutDocument", 
                        "kendra:BatchDeleteDocument" 
                  ], 
                   "Resource": [ 
                        "arn:aws:kendra:your-region:your-account-id:index/index-id" 
                  ], 
                   "Condition": { 
                        "StringLike": { 
                              "kms:ViaService": [ 
                                     "kendra.your-region.amazonaws.com" 
\sim 100 \sim 100 \sim 100 \sim 100 \sim 100 \sim 100 \sim 100 \sim 100 \sim 100 \sim 100 \sim 100 \sim 100 \sim 100 \sim 100 \sim 100 \sim 100 \sim 100 \sim 100 \sim 100 \sim 100 \sim 100 \sim 100 \sim 100 \sim 100 \sim 
 } 
 } 
            }, 
            { 
                  "Effect": "Allow", 
                   "Action": [ 
                        "s3:GetObject" 
                  ], 
                   "Resource": [ 
                        "arn:aws:s3:::bucket-name/*" 
                 \mathbf{1} } 
      ]
```
SharePoint サイトとの通信に使用される SSL 証明書を含む Amazon S3 バケットを暗号化している 場合は、キー Amazon Kendra へのアクセスを許可するポリシーを指定します。

```
 "Version": "2012-10-17",
```
}

{

```
 "Statement": [ 
           { 
                "Effect": "Allow", 
                "Action": [ 
                     "kms:Decrypt" 
                ], 
                "Resource": [ 
                     "arn:aws:kms:your-region:your-account-id:key/key-id" 
               \mathbf{I} } 
      ]
}
```

```
{ 
     "Version":"2012-10-17", 
    "Statement":[ 
        { 
            "Effect":"Allow", 
            "Principal":{ 
                "Service":"kendra.amazonaws.com" 
            }, 
            "Action":"sts:AssumeRole" 
        } 
   \mathbf{I}}
```
IAM Connector v2.0 の SharePoint ロール

Microsoft SharePoint コネクタ v2.0 データソースの場合は、次のポリシーでロールを指定します。

- SharePoint サイトの認証情報を含む AWS Secrets Manager シークレットへのアクセス許可。シー クレットの内容の詳細については、[「Microsoft SharePoint データソース」](https://docs.aws.amazon.com/kendra/latest/dg/data-source-sharepoint.html)を参照してください。
- AWS KMS カスタマーマスターキー (CMK) を使用して、 に保存されているユーザー名とパスワー ドシークレットを復号するアクセス許可 AWS Secrets Manager。
- インデックスを更新するために BatchPutDocument および BatchDeleteDocument オペレー ションを使用する許可。
- SharePoint サイトとの通信に使用される SSL 証明書を含む Amazon S3 バケットへのアクセス許 可。

また、 がロールを引き受けることを許可する信頼ポリシー Amazon Kendra をアタッチする必要があ ります。

## **a** Note

Amazon Kendra を介して Microsoft SharePoint データソースを に接続できます Amazon VPC。を使用している場合は Amazon VPC、アクセス[許可 を追加](https://docs.aws.amazon.com/kendra/latest/dg/iam-roles.html#iam-roles-vpc)する必要があります。

```
{ 
   "Version": "2012-10-17", 
   "Statement": [ 
     { 
       "Effect": "Allow", 
       "Action": [ 
          "secretsmanager:GetSecretValue" 
       ], 
       "Resource": [ 
          "arn:aws:secretsmanager:your-region:your-account-id:secret:secret-id" 
       ] 
     }, 
     { 
        "Effect": "Allow", 
       "Action": [ 
          "kms:Decrypt" 
       ], 
       "Resource": [ 
          "arn:aws:kms:your-region:your-account-id:key/key-id" 
       ], 
        "Condition": { 
          "StringLike": { 
            "kms:ViaService": [ 
              "secretsmanager.your-region.amazonaws.com" 
 ] 
          } 
       } 
     }, 
     { 
        "Effect": "Allow", 
        "Action": [ 
          "kendra:PutPrincipalMapping", 
          "kendra:DeletePrincipalMapping",
```

```
 "kendra:ListGroupsOlderThanOrderingId", 
     "kendra:DescribePrincipalMapping" 
   ], 
   "Resource": [ 
     "arn:aws:kendra:your-region:your-account-id:index/index-id", 
     "arn:aws:kendra:your-region:your-account-id:index/index-id/data-source/*" 
  \mathbf{I} }, 
 { 
   "Action": [ 
     "s3:GetObject" 
   ], 
   "Resource": [ 
     "arn:aws:s3:::bucket-name/key-name" 
   ], 
   "Effect": "Allow" 
 }, 
 { 
   "Effect": "Allow", 
   "Action": [ 
     "kendra:BatchPutDocument", 
     "kendra:BatchDeleteDocument" 
   ], 
   "Resource": "arn:aws:kendra:your-region:your-account-id:index/index-id" 
 }, 
 { 
   "Effect": "Allow", 
   "Action": [ 
     "ec2:CreateNetworkInterface" 
   ], 
   "Resource": [ 
     "arn:aws:ec2:your-region:your-account-id:subnet/subnet-ids", 
     "arn:aws:ec2:your-region:your-account-id:security-group/security-group" 
   ] 
 }, 
\mathcal{L} "Effect": "Allow", 
   "Action": [ 
     "ec2:CreateNetworkInterface" 
   ], 
   "Resource": "arn:aws:ec2:region:account_id:network-interface/*", 
   "Condition": { 
     "StringLike": { 
        "aws:RequestTag/AWS_KENDRA": "kendra_your-account-id_index-id_*"
```

```
 } 
        } 
     }, 
     { 
        "Effect": "Allow", 
        "Action": [ 
          "ec2:CreateTags" 
        ], 
        "Resource": "arn:aws:ec2:your-region:your-account-id:network-interface/*", 
        "Condition": { 
          "StringEquals": { 
            "ec2:CreateAction": "CreateNetworkInterface" 
          } 
        } 
     }, 
{ 
        "Effect": "Allow", 
        "Action": [ 
          "ec2:CreateNetworkInterfacePermission" 
        ], 
        "Resource": "arn:aws:ec2:your-region:your-account-id:network-interface/*", 
        "Condition": { 
          "StringLike": { 
            "aws:ResourceTag/AWS_KENDRA": "kendra_your-account-id_index-id_*" 
          } 
        } 
     }, 
     { 
        "Effect": "Allow", 
        "Action": [ 
          "ec2:DescribeNetworkInterfaces", 
          "ec2:DescribeAvailabilityZones", 
          "ec2:DescribeNetworkInterfaceAttribute", 
          "ec2:DescribeVpcs", 
          "ec2:DescribeRegions", 
          "ec2:DescribeNetworkInterfacePermissions", 
          "ec2:DescribeSubnets" 
        ], 
        "Resource": "*" 
     } 
  \mathbf{I}}
```
SharePoint サイトとの通信に使用される SSL 証明書を含む Amazon S3 バケットを暗号化している 場合は、キー Amazon Kendra へのアクセスを許可するポリシーを指定します。

```
{ 
      "Version": "2012-10-17", 
      "Statement": [ 
          { 
               "Effect": "Allow", 
               "Action": [ 
                    "kms:Decrypt" 
               ], 
               "Resource": [ 
                    "arn:aws:kms:your-region:youraccount-id:key/key-id" 
               ] 
          } 
     ]
}
```
がロールを引き受け Amazon Kendra ることを許可する信頼ポリシー。

```
{ 
     "Version":"2012-10-17", 
    "Statement":[ 
       \mathcal{L} "Effect":"Allow", 
             "Principal":{ 
                "Service":"kendra.amazonaws.com" 
            }, 
             "Action":"sts:AssumeRole" 
        } 
   \mathbf{I}}
```
IAM Microsoft SQL Server データソース用の ロール

Microsoft SQL Server をデータソースとして使用する場合は、以下のようなポリシーでロールを指定 します。

- AWS Secrets Manager シークレットにアクセスして Microsoft SQL Server インスタンスを認証す るためのアクセス許可。
- Microsoft SQL Server コネクタに必要なパブリック API の呼び出し許可。

• BatchPutDocument、BatchDeleteDocument、PutPrincipalMapping、DeletePrincipalMappi および ListGroupsOlderThanOrderingId API を呼び出す許可。

**a** Note

Amazon Kendra を介して Microsoft SQL Server データソースを に接続できます Amazon VPC。を使用している場合は Amazon VPC、アクセス[許可 を追加](https://docs.aws.amazon.com/kendra/latest/dg/iam-roles.html#iam-roles-vpc)する必要があります。

```
{ 
   "Version": "2012-10-17", 
   "Statement": [ 
  \{ "Effect": "Allow", 
     "Action": [ 
        "secretsmanager:GetSecretValue" 
     ], 
      "Resource": [ 
        "arn:aws:secretsmanager:{{region}}:{{account_id}}:secret:[[secret_id]]" 
    \mathbf{I} }, 
   { 
     "Effect": "Allow", 
      "Action": [ 
        "kms:Decrypt" 
     ], 
      "Resource": [ 
        "arn:aws:kms:{{region}}:{{account_id}}:key/[[key_id]]" 
     ], 
      "Condition": { 
        "StringLike": { 
          "kms:ViaService": [ 
             "secretsmanager.*.amazonaws.com" 
          ] 
        } 
     } 
   }, 
  \left\{ \right. "Effect": "Allow", 
      "Action": [ 
          "kendra:PutPrincipalMapping",
```

```
 "kendra:DeletePrincipalMapping", 
         "kendra:ListGroupsOlderThanOrderingId", 
         "kendra:DescribePrincipalMapping" 
     ], 
     "Resource": ["arn:aws:kendra:{{region}}:{{account_id}}:index/{{index_id}}", 
  "arn:aws:kendra:{{region}}:{{account_id}}:index/{{index_id}}/data-source/*"] 
   }, 
   { 
     "Effect": "Allow", 
     "Action": [ 
       "kendra:BatchPutDocument", 
       "kendra:BatchDeleteDocument" 
     ], 
     "Resource": "arn:aws:kendra:{{region}}:{{account_id}}:index/{{index_id}}" 
   }]
}
```

```
{ 
    "Version":"2012-10-17", 
    "Statement":[ 
       \{ "Effect":"Allow", 
           "Principal":{ 
               "Service":"kendra.amazonaws.com" 
           }, 
           "Action":"sts:AssumeRole" 
        } 
    ]
}
```
IAM Microsoft Teams データソースの ロール

Microsoft Teams データソースを使用する場合は、サイトへの接続に必要なアクセス許可を持つ Amazon Kendra ロールを に提供します。具体的には次のとおりです。

• Microsoft Teams への接続に必要なクライアント ID とクライアント AWS Secrets Manager シーク レットを含むシークレットを取得および復号するためのアクセス許可。シークレットの内容に関す る詳細は、「[Microsoft Teams データソース」](https://docs.aws.amazon.com/kendra/latest/dg/data-source-teams.html)を参照してください。

#### a Note

Microsoft Teams データソースは、 Amazon Kendra を介して に接続できます Amazon VPC。を使用している場合は Amazon VPC、アクセス[許可 を追加](https://docs.aws.amazon.com/kendra/latest/dg/iam-roles.html#iam-roles-vpc)する必要があります。

次の IAM ポリシーは、必要なアクセス許可を提供します。

```
{ 
   "Version": "2012-10-17", 
   "Statement": [ 
   { 
     "Effect": "Allow", 
     "Action": [ 
        "secretsmanager:GetSecretValue" 
     ], 
     "Resource": [ 
       "arn:aws:secretsmanager:your-region:client-id:secret:secret-id" 
    \mathbf{I} }, 
   { 
     "Effect": "Allow", 
     "Action": [ 
        "kms:Decrypt" 
     ], 
     "Resource": [ 
       "arn:aws:kms:your-region:your-account-id:key/key-id" 
     ], 
     "Condition": { 
        "StringLike": { 
          "kms:ViaService": [ 
            "secretsmanager.your-region.amazonaws.com" 
         \mathbf{I} } 
     } 
   }, 
   { 
     "Effect": "Allow", 
     "Action": [ 
        "kendra:BatchPutDocument", 
       "kendra:BatchDeleteDocument" 
     ], 
     "Resource": "arn:aws:kendra:your-region:your-account-id:index/index-id"
```
 }] }

がロールを引き受け Amazon Kendra ることを許可する信頼ポリシー。

```
{ 
     "Version":"2012-10-17", 
    "Statement":[ 
        { 
            "Effect":"Allow", 
            "Principal":{ 
                "Service":"kendra.amazonaws.com" 
            }, 
            "Action":"sts:AssumeRole" 
        } 
   \mathbf{I}}
```
IAM Microsoft Yammer データソース用の ロール

Microsoft Yammer データソースを使用する場合は、サイトへの接続に必要なアクセス許可を持つ Amazon Kendra ロールを に提供します。具体的には次のとおりです。

- Microsoft Yammer サイトへの接続に必要なアプリケーション ID とシー AWS Secrets Manager ク レットキーを含むシークレットを取得および復号するためのアクセス許可。シークレットの内容に 関する詳細は、「[Microsoft Yammer データソース」](https://docs.aws.amazon.com/kendra/latest/dg/data-source-yammer.html)を参照してください。
- [BatchPutDocument](https://docs.aws.amazon.com/kendra/latest/APIReference/API_BatchPutDocument.html) および [BatchDeleteDocument](https://docs.aws.amazon.com/kendra/latest/APIReference/API_BatchDeleteDocument.html) APIsを使用するアクセス許可。

**a** Note

Amazon Kendra を介して Microsoft Yammer データソースを に接続できます Amazon VPC。を使用している場合は Amazon VPC、アクセス[許可 を追加](https://docs.aws.amazon.com/kendra/latest/dg/iam-roles.html#iam-roles-vpc)する必要があります。

次の IAM ポリシーは、必要なアクセス許可を提供します。

```
 "Version": "2012-10-17",
```
{

```
 "Statement": [ 
   { 
     "Effect": "Allow", 
      "Action": [ 
        "secretsmanager:GetSecretValue" 
     ], 
     "Resource": [ 
        "arn:aws:secretsmanager:your-region:your-account-id:secret:secret-id" 
     ] 
   }, 
   { 
     "Effect": "Allow", 
     "Action": [ 
        "kms:Decrypt" 
     ], 
      "Resource": [ 
        "arn:aws:kms:your-region:your-account-id:key/key-id" 
     ], 
     "Condition": { 
        "StringLike": { 
          "kms:ViaService": [ 
             "secretsmanager.your-region.amazonaws.com" 
          ] 
        } 
     } 
   }, 
  \mathcal{L} "Effect": "Allow", 
     "Action": [ 
        "kendra:BatchPutDocument", 
        "kendra:BatchDeleteDocument" 
     ], 
      "Resource": "arn:aws:kendra:your-region:your-account-id:index/index-id" 
   }]
}
```
インデックスを作成するユーザーのリストを Amazon S3 バケットに保存する場合は、S3 GetObjectオペレーションを使用するアクセス許可も提供する必要があります。次の IAM ポリシー で、必要な許可が提供されます。

```
{ 
   "Version": "2012-10-17", 
   "Statement": [
```

```
 { 
   "Effect": "Allow", 
   "Action": [ 
     "secretsmanager:GetSecretValue" 
   ], 
   "Resource": [ 
     "arn:aws:secretsmanager:your-region:your-account-id:secret:secret-id" 
   ] 
 }, 
 { 
   "Action": [ 
     "s3:GetObject" 
   ], 
   "Resource": [ 
     "arn:aws:s3:::bucket-name/*" 
   ], 
   "Effect": "Allow" 
 }, 
 { 
   "Effect": "Allow", 
   "Action": [ 
     "kms:Decrypt" 
   ], 
   "Resource": [ 
     "arn:aws:kms:your-region:your-account-id:key/[[key-ids]]" 
   ], 
   "Condition": { 
     "StringLike": { 
        "kms:ViaService": [ 
          "secretsmanager.your-region.amazonaws.com", 
          "s3.your-region.amazonaws.com" 
       ] 
     } 
   } 
 }, 
 { 
   "Effect": "Allow", 
   "Action": [ 
     "kendra:BatchPutDocument", 
     "kendra:BatchDeleteDocument" 
   ], 
   "Resource": "arn:aws:kendra:your-region:your-account-id:index/index-id" 
 }]
```
}

がロールを引き受け Amazon Kendra ることを許可する信頼ポリシー。

```
{ 
    "Version":"2012-10-17", 
    "Statement":[ 
        { 
            "Effect":"Allow", 
            "Principal":{ 
               "Service":"kendra.amazonaws.com" 
            }, 
            "Action":"sts:AssumeRole" 
        } 
    ]
}
```
IAM MySQL データソースの ロール

My SQL をデータソースとして使用する場合は、以下のようなポリシーでロールを指定します。

- AWS Secrets Manager シークレットにアクセスして My SQL データソースインスタンスを認証す るためのアクセス許可。
- My SQL データソースコネクタに必要なパブリック API の呼び出し許可。
- BatchPutDocument、BatchDeleteDocument、PutPrincipalMapping、DeletePrincipalMapp: および ListGroupsOlderThanOrderingId API を呼び出す許可。

**a** Note

MySQL データソースは、 Amazon Kendra を介して に接続できます Amazon VPC。を使用 している場合は Amazon VPC、アクセ[ス許可 を追加す](https://docs.aws.amazon.com/kendra/latest/dg/iam-roles.html#iam-roles-vpc)る必要があります。

```
{ 
   "Version": "2012-10-17", 
   "Statement": [ 
   { 
     "Effect": "Allow",
```

```
 "Action": [ 
        "secretsmanager:GetSecretValue" 
     ], 
     "Resource": [ 
        "arn:aws:secretsmanager:{{region}}:{{account_id}}:secret:[[secret_id]]" 
     ] 
   }, 
   { 
     "Effect": "Allow", 
     "Action": [ 
        "kms:Decrypt" 
     ], 
     "Resource": [ 
        "arn:aws:kms:{{region}}:{{account_id}}:key/[[key_id]]" 
     ], 
     "Condition": { 
        "StringLike": { 
          "kms:ViaService": [ 
            "secretsmanager.*.amazonaws.com" 
          ] 
        } 
     } 
   }, 
  \mathcal{L} "Effect": "Allow", 
     "Action": [ 
          "kendra:PutPrincipalMapping", 
          "kendra:DeletePrincipalMapping", 
          "kendra:ListGroupsOlderThanOrderingId", 
          "kendra:DescribePrincipalMapping" 
     ], 
     "Resource": ["arn:aws:kendra:{{region}}:{{account_id}}:index/{{index_id}}", 
  "arn:aws:kendra:{{region}}:{{account_id}}:index/{{index_id}}/data-source/*"] 
   }, 
   { 
     "Effect": "Allow", 
     "Action": [ 
        "kendra:BatchPutDocument", 
        "kendra:BatchDeleteDocument" 
     ], 
     "Resource": "arn:aws:kendra:{{region}}:{{account_id}}:index/{{index_id}}" 
   }]
}
```

```
{ 
    "Version":"2012-10-17", 
    "Statement":[ 
       \{ "Effect":"Allow", 
           "Principal":{ 
               "Service":"kendra.amazonaws.com" 
           }, 
           "Action":"sts:AssumeRole" 
        } 
    ]
}
```
IAM Oracle データソース用の ロール

Oracle をデータソースとして使用する場合は、以下のようなポリシーでロールを指定します。

- AWS Secrets Manager シークレットにアクセスして Oracle データソースインスタンスを認証する ためのアクセス許可。
- Oracle データソースコネクタに必要なパブリック API アクションの呼び出し許可。
- BatchPutDocument、BatchDeleteDocument、PutPrincipalMapping、DeletePrincipalMappi および ListGroupsOlderThanOrderingId API を呼び出す許可。

**a** Note

Oracle データソースは、 Amazon Kendra を介して に接続できます Amazon VPC。を使用し ている場合は Amazon VPC、アクセ[ス許可 を追加す](https://docs.aws.amazon.com/kendra/latest/dg/iam-roles.html#iam-roles-vpc)る必要があります。

```
{ 
   "Version": "2012-10-17", 
   "Statement": [ 
   { 
     "Effect": "Allow", 
     "Action": [ 
        "secretsmanager:GetSecretValue" 
     ], 
     "Resource": [
```

```
 "arn:aws:secretsmanager:{{region}}:{{account_id}}:secret:[[secret_id]]" 
     ] 
   }, 
   { 
     "Effect": "Allow", 
     "Action": [ 
        "kms:Decrypt" 
     ], 
     "Resource": [ 
        "arn:aws:kms:{{region}}:{{account_id}}:key/[[key_id]]" 
     ], 
     "Condition": { 
        "StringLike": { 
          "kms:ViaService": [ 
            "secretsmanager.*.amazonaws.com" 
         \mathbf{I} } 
     } 
   }, 
  \mathcal{L} "Effect": "Allow", 
     "Action": [ 
          "kendra:PutPrincipalMapping", 
          "kendra:DeletePrincipalMapping", 
          "kendra:ListGroupsOlderThanOrderingId", 
          "kendra:DescribePrincipalMapping" 
     ], 
     "Resource": ["arn:aws:kendra:{{region}}:{{account_id}}:index/{{index_id}}", 
  "arn:aws:kendra:{{region}}:{{account_id}}:index/{{index_id}}/data-source/*"] 
   }, 
   { 
     "Effect": "Allow", 
     "Action": [ 
        "kendra:BatchPutDocument", 
        "kendra:BatchDeleteDocument" 
     ], 
     "Resource": "arn:aws:kendra:{{region}}:{{account_id}}:index/{{index_id}}" 
   }]
}
```
{

```
 "Version":"2012-10-17", 
    "Statement":[ 
        { 
           "Effect":"Allow", 
           "Principal":{ 
               "Service":"kendra.amazonaws.com" 
           }, 
           "Action":"sts:AssumeRole" 
        } 
    ]
}
```
IAM PostgreSQL データソースの ロール

PostgreSQL をデータソースとして使用する場合は、以下のようなポリシーでロールを指定します。

- AWS Secrets Manager シークレットにアクセスして PostgreSQL データソースインスタンスを認 証するためのアクセス許可。
- PostgreSQL データソースコネクタに必要なパブリック API の呼び出し許可。
- BatchPutDocument、BatchDeleteDocument、PutPrincipalMapping、DeletePrincipalMappi および ListGroupsOlderThanOrderingId API を呼び出す許可。

**a** Note

Amazon Kendra を介して PostgreSQL データソースを に接続できます Amazon VPC。を使 用している場合は Amazon VPC、アクセ[ス許可 を追加す](https://docs.aws.amazon.com/kendra/latest/dg/iam-roles.html#iam-roles-vpc)る必要があります。

```
{ 
   "Version": "2012-10-17", 
   "Statement": [ 
   { 
     "Effect": "Allow", 
     "Action": [ 
        "secretsmanager:GetSecretValue" 
     ], 
     "Resource": [ 
        "arn:aws:secretsmanager:{{region}}:{{account_id}}:secret:[[secret_id]]" 
    \mathbf 1 },
```

```
 { 
     "Effect": "Allow", 
     "Action": [ 
       "kms:Decrypt" 
     ], 
     "Resource": [ 
       "arn:aws:kms:{{region}}:{{account_id}}:key/[[key_id]]" 
     ], 
     "Condition": { 
       "StringLike": { 
          "kms:ViaService": [ 
            "secretsmanager.*.amazonaws.com" 
         ] 
       } 
     } 
   }, 
   { 
     "Effect": "Allow", 
     "Action": [ 
          "kendra:PutPrincipalMapping", 
          "kendra:DeletePrincipalMapping", 
          "kendra:ListGroupsOlderThanOrderingId", 
          "kendra:DescribePrincipalMapping" 
     ], 
     "Resource": ["arn:aws:kendra:{{region}}:{{account_id}}:index/{{index_id}}", 
  "arn:aws:kendra:{{region}}:{{account_id}}:index/{{index_id}}/data-source/*"] 
   }, 
   { 
     "Effect": "Allow", 
     "Action": [ 
       "kendra:BatchPutDocument", 
       "kendra:BatchDeleteDocument" 
     ], 
     "Resource": "arn:aws:kendra:{{region}}:{{account_id}}:index/{{index_id}}" 
   }]
}
```

```
{ 
    "Version":"2012-10-17", 
    "Statement":[ 
        {
```

```
 "Effect":"Allow", 
            "Principal":{ 
                "Service":"kendra.amazonaws.com" 
            }, 
            "Action":"sts:AssumeRole" 
        } 
   \mathbf{I}}
```
IAM Quip データソースの ロール

Quip を使用する場合、以下のようなポリシーでロールを提供します。

- シー AWS Secrets Manager クレットにアクセスして Quip を認証するためのアクセス許可。
- Quip コネクタに必要なパブリック API アクションの呼び出し許可。
- BatchPutDocument、BatchDeleteDocument、PutPrincipalMapping、DeletePrincipalMappi および ListGroupsOlderThanOrderingId API を呼び出す許可。

**a** Note

Quip データソースは、 Amazon Kendra を介して に接続できます Amazon VPC。を使用し ている場合は Amazon VPC、アクセ[ス許可 を追加す](https://docs.aws.amazon.com/kendra/latest/dg/iam-roles.html#iam-roles-vpc)る必要があります。

```
{ 
   "Version": "2012-10-17", 
   "Statement": [ 
  \left\{ \right. "Effect": "Allow", 
     "Action": [ 
        "secretsmanager:GetSecretValue" 
     ], 
     "Resource": [ 
        "arn:aws:secretsmanager:{{your-region}}:{{your-account-id}}:secret:[[secret-id]]" 
    \mathbf{I} }, 
   { 
     "Effect": "Allow", 
     "Action": [ 
        "kms:Decrypt"
```

```
 ], 
     "Resource": [ 
       "arn:aws:kms:{{your-region}}:{{yoour-account-id}}:key/[[key-id]]" 
     ], 
     "Condition": { 
       "StringLike": { 
          "kms:ViaService": [ 
            "secretsmanager.{{your-region}}.amazonaws.com" 
          ] 
       } 
     } 
   }, 
   { 
     "Effect": "Allow", 
     "Action": [ 
          "kendra:PutPrincipalMapping", 
          "kendra:DeletePrincipalMapping", 
          "kendra:ListGroupsOlderThanOrderingId", 
          "kendra:DescribePrincipalMapping" 
     ], 
     "Resource": ["arn:aws:kendra:{{your-region}}:{{your-account-id}}:index/{{your-
index-id}}", "arn:aws:kendra:{{your-region}}:{{your-account-id}}:index/{{your-index-
id}}/data-source/*"] 
   }, 
   { 
     "Effect": "Allow", 
     "Action": [ 
       "kendra:BatchPutDocument", 
       "kendra:BatchDeleteDocument" 
     ], 
     "Resource": "arn:aws:kendra:{{your-region}}:{{your-account-id}}:index/{{index-id}}" 
   }]
}
```

```
{ 
    "Version":"2012-10-17", 
    "Statement":[ 
        { 
           "Effect":"Allow", 
           "Principal":{ 
               "Service":"kendra.amazonaws.com"
```

```
 }, 
             "Action":"sts:AssumeRole" 
         } 
     ]
}
```
IAM Salesforce データソースの ロール

Slaesforce をデータソースとして使用する場合は、以下のようなポリシーでロールを指定します。

- Salesforce サイトのユーザー名とパスワードを含む AWS Secrets Manager シークレットへのアク セス許可。シークレットの内容の詳細については、「[Salesforce データソース」](https://docs.aws.amazon.com/kendra/latest/dg/data-source-salesforce.html)を参照してくださ い。
- AWS KMS カスタマーマスターキー (CMK) を使用して、 に保存されているユーザー名とパスワー ドシークレットを復号するアクセス許可 Secrets Manager。
- インデックスを更新するために BatchPutDocument および BatchDeleteDocument オペレー ションを使用する許可。

**a** Note

Salesforce データソースは、 Amazon Kendra を介して に接続できます Amazon VPC。を使 用している場合は Amazon VPC、アクセ[ス許可 を追加す](https://docs.aws.amazon.com/kendra/latest/dg/iam-roles.html#iam-roles-vpc)る必要があります。

```
{ 
   "Version": "2012-10-17", 
   "Statement": [ 
   { 
     "Effect": "Allow", 
     "Action": [ 
        "secretsmanager:GetSecretValue" 
     ], 
     "Resource": [ 
        "arn:aws:secretsmanager:your-region:your-account-id:secret:secret-id" 
    \mathbf{I} }, 
  \{ "Effect": "Allow", 
     "Action": [
```

```
 "kms:Decrypt" 
     ], 
     "Resource": [ 
        "arn:aws:kms:your-region:your-account-id:key/key-id" 
     ], 
     "Condition": { 
        "StringLike": { 
          "kms:ViaService": [ 
             "secretsmanager.your-region.amazonaws.com" 
          ] 
        } 
     } 
   }, 
   { 
     "Effect": "Allow", 
     "Action": [ 
        "kendra:BatchPutDocument", 
        "kendra:BatchDeleteDocument" 
     ], 
     "Resource": "arn:aws:kendra:your-region:account-id:index/index-id" 
   }]
}
```

```
{ 
    "Version":"2012-10-17", 
    "Statement":[ 
        { 
            "Effect":"Allow", 
            "Principal":{ 
               "Service":"kendra.amazonaws.com" 
            }, 
            "Action":"sts:AssumeRole" 
        } 
    ]
}
```
IAM ServiceNow データソースの ロール

をデータソース ServiceNow として使用する場合は、次のポリシーでロールを指定します。

- ServiceNow サイトのユーザー名とパスワードを含む Secrets Manager シークレットへのアクセ ス許可。シークレットの内容の詳細については、「[ServiceNow データソース](https://docs.aws.amazon.com/kendra/latest/dg/data-source-servicenow.html)」を参照してくださ い。
- AWS KMS カスタマーマスターキー (CMK) を使用して、 に保存されているユーザー名とパスワー ドシークレットを復号するアクセス許可 Secrets Manager。
- インデックスを更新するために BatchPutDocument および BatchDeleteDocument オペレー ションを使用する許可。

```
a Note
```
ServiceNow データソースは、 Amazon Kendra を介して に接続できます Amazon VPC。を 使用している場合は Amazon VPC、アクセ[ス許可 を追加す](https://docs.aws.amazon.com/kendra/latest/dg/iam-roles.html#iam-roles-vpc)る必要があります。

```
{ 
   "Version": "2012-10-17", 
   "Statement": [ 
   { 
     "Effect": "Allow", 
     "Action": [ 
        "secretsmanager:GetSecretValue" 
     ], 
     "Resource": [ 
        "arn:aws:secretsmanager:your-region:your-account-id:secret:secret-id" 
    \mathbf{I} }, 
  \{ "Effect": "Allow", 
     "Action": [ 
        "kms:Decrypt" 
     ], 
     "Resource": [ 
        "arn:aws:kms:your-region:your-account-id:key/key-id" 
     ], 
     "Condition": { 
        "StringLike": { 
          "kms:ViaService": [ 
             "secretsmanager.your-region.amazonaws.com" 
         \mathbf{I} }
```

```
 } 
   }, 
   { 
     "Effect": "Allow", 
     "Action": [ 
        "kendra:BatchPutDocument", 
        "kendra:BatchDeleteDocument" 
     ], 
     "Resource": "arn:aws:kendra:your-region:your-account-id:index/index-id" 
   }]
}
```

```
{ 
    "Version":"2012-10-17", 
    "Statement":[ 
        { 
            "Effect":"Allow", 
            "Principal":{ 
               "Service":"kendra.amazonaws.com" 
            }, 
            "Action":"sts:AssumeRole" 
        } 
    ]
}
```
IAM Slack データソースの ロール

Slack を使用する場合、次のポリシーでロールを提供します。

- シー AWS Secrets Manager クレットにアクセスして Slack を認証するためのアクセス許可。
- Slack コネクタに必要なパブリック API アクションの呼び出し許可。
- BatchPutDocument、BatchDeleteDocument、PutPrincipalMapping、DeletePrincipalMapp: および ListGroupsOlderThanOrderingId API を呼び出す許可。

### a Note

Amazon Kendra を介して Slack データソースを に接続できます Amazon VPC。を使用して いる場合は Amazon VPC、アクセ[ス許可 を追加す](https://docs.aws.amazon.com/kendra/latest/dg/iam-roles.html#iam-roles-vpc)る必要があります。

```
{ 
   "Version": "2012-10-17", 
   "Statement": [ 
   { 
     "Effect": "Allow", 
     "Action": [ 
        "secretsmanager:GetSecretValue" 
     ], 
     "Resource": [ 
        "arn:aws:secretsmanager:{{your-region}}:{{your-account-id}}:secret:[[secret-id]]" 
    \mathbf{I} }, 
   { 
     "Effect": "Allow", 
     "Action": [ 
        "kms:Decrypt" 
     ], 
     "Resource": [ 
        "arn:aws:kms:{{your-region}}:{{account-id}}:key/[[key-id]]" 
     ], 
     "Condition": { 
        "StringLike": { 
          "kms:ViaService": [ 
            "secretsmanager.{{region}}.amazonaws.com" 
         \mathbf{I} } 
     } 
   }, 
   { 
     "Effect": "Allow", 
     "Action": [ 
          "kendra:PutPrincipalMapping", 
          "kendra:DeletePrincipalMapping", 
          "kendra:ListGroupsOlderThanOrderingId", 
          "kendra:DescribePrincipalMapping" 
     ],
```

```
 "Resource": ["arn:aws:kendra:{{your-region}}:{{your-account-id}}:index/{{index-
id}}", "arn:aws:kendra:{{your-region}}:{{your-account-id}}:index/{{index-id}}/data-
source/*"] 
   }, 
  \mathcal{L} "Effect": "Allow", 
     "Action": [ 
       "kendra:BatchPutDocument", 
       "kendra:BatchDeleteDocument" 
     ], 
     "Resource": "arn:aws:kendra:{{your-region}}:{{your-account-id}}:index/{{index-id}}" 
   }]
}
```

```
{ 
    "Version":"2012-10-17", 
    "Statement":[ 
        { 
            "Effect":"Allow", 
            "Principal":{ 
               "Service":"kendra.amazonaws.com" 
            }, 
            "Action":"sts:AssumeRole" 
        } 
    ]
}
```
IAM Zendesk データソースの ロール

Zendesk を使用する場合、以下のようなポリシーでロールを提供します。

- Zendesk Suite を認証するためのシー AWS Secrets Manager クレットへのアクセス許可。
- Zendesk コネクタに必要なパブリック API の呼び出し許可。
- BatchPutDocument、BatchDeleteDocument、PutPrincipalMapping、DeletePrincipalMappi および ListGroupsOlderThanOrderingId API を呼び出す許可。

#### a Note

Zendesk データソースは、 Amazon Kendra を介して に接続できます Amazon VPC。を使用 している場合は Amazon VPC、アクセ[ス許可 を追加す](https://docs.aws.amazon.com/kendra/latest/dg/iam-roles.html#iam-roles-vpc)る必要があります。

```
{ 
   "Version": "2012-10-17", 
   "Statement": [ 
   { 
     "Effect": "Allow", 
     "Action": [ 
        "secretsmanager:GetSecretValue" 
     ], 
     "Resource": [ 
        "arn:aws:secretsmanager:{{your-region}}:{{your-account-id}}:secret:[[secret-id]]" 
    \mathbf{I} }, 
   { 
     "Effect": "Allow", 
     "Action": [ 
        "kms:Decrypt" 
     ], 
     "Resource": [ 
        "arn:aws:kms:{{your-region}}:{{your-account-id}}:key/[[key-id]]" 
     ], 
     "Condition": { 
        "StringLike": { 
          "kms:ViaService": [ 
            "secretsmanager.{{your-region}}.amazonaws.com" 
          ] 
        } 
     } 
   }, 
   { 
     "Effect": "Allow", 
     "Action": [ 
          "kendra:PutPrincipalMapping", 
          "kendra:DeletePrincipalMapping", 
          "kendra:ListGroupsOlderThanOrderingId", 
          "kendra:DescribePrincipalMapping" 
     ],
```

```
 "Resource": ["arn:aws:kendra:{{your-region}}:{{your-account-id}}:index/{{index-
id}}", "arn:aws:kendra:{{your-region}}:{{your-account-id}}:index/{{index-id}}/data-
source/*"] 
   }, 
  \mathcal{L} "Effect": "Allow", 
     "Action": [ 
       "kendra:BatchPutDocument", 
       "kendra:BatchDeleteDocument" 
     ], 
     "Resource": "arn:aws:kendra:{{your-region}}:{{your-account-id}}:index/{{index-id}}" 
   }]
}
```

```
{ 
    "Version":"2012-10-17", 
    "Statement":[ 
        { 
            "Effect":"Allow", 
            "Principal":{ 
               "Service":"kendra.amazonaws.com" 
            }, 
            "Action":"sts:AssumeRole" 
        } 
    ]
}
```
# 仮想プライベートクラウド (VPC) IAM ロール

Virtual Private Cloud (VPC) を使用してデータソースに接続する場合は、次の追加のアクセス許可を 提供する必要があります。

VPC IAM ロール

```
{ 
        "Effect": "Allow", 
        "Action": [ 
          "ec2:CreateNetworkInterface" 
        ],
```

```
 "Resource": [ 
          "arn:aws:ec2:{{region}}:{{account_id}}:subnet/[[subnet_ids]]", 
          "arn:aws:ec2:{{region}}:{{account_id}}:security-group/[[security_group]]" 
       ] 
     }, 
     { 
       "Effect": "Allow", 
       "Action": [ 
          "ec2:CreateNetworkInterface" 
       ], 
       "Resource": "arn:aws:ec2:{{region}}:{{account_id}}:network-interface/*", 
       "Condition": { 
          "StringLike": { 
            "aws:RequestTag/AWS_KENDRA": "kendra_{{account_id}}_{{index_id}}_*" 
         } 
       } 
     }, 
     { 
       "Effect": "Allow", 
       "Action": [ 
          "ec2:CreateTags" 
       ], 
       "Resource": "arn:aws:ec2:{{region}}:{{account_id}}:network-interface/*", 
       "Condition": { 
          "StringEquals": { 
            "ec2:CreateAction": "CreateNetworkInterface" 
         } 
       } 
     }, 
{ 
       "Effect": "Allow", 
       "Action": [ 
          "ec2:CreateNetworkInterfacePermission" 
       ], 
       "Resource": "arn:aws:ec2:{{region}}:{{account_id}}:network-interface/*", 
       "Condition": { 
          "StringLike": { 
            "aws:ResourceTag/AWS_KENDRA": "kendra_{{account_id}}_{{index_id}}_*" 
         } 
       } 
     }, 
     { 
       "Effect": "Allow",
```

```
 "Action": [ 
          "ec2:DescribeNetworkInterfaces", 
          "ec2:DescribeAvailabilityZones", 
          "ec2:DescribeNetworkInterfaceAttribute", 
          "ec2:DescribeVpcs", 
          "ec2:DescribeRegions", 
          "ec2:DescribeNetworkInterfacePermissions", 
          "ec2:DescribeSubnets" 
       ], 
       "Resource": "*" 
     }
}
```

```
{ 
    "Version":"2012-10-17", 
    "Statement":[ 
        { 
            "Effect":"Allow", 
            "Principal":{ 
               "Service":"kendra.amazonaws.com" 
           }, 
            "Action":"sts:AssumeRole" 
        } 
    ]
}
```
### IAM よくある質問の ロール (FAQs)

[CreateFaq](https://docs.aws.amazon.com/kendra/latest/APIReference/API_CreateFaq.html) API を使用して質問と回答をインデックスにロードする場合、ソースファイルを含む Amazon S3 バケットへのアクセス権を Amazon Kendra IAM ロールに提供する必要があります。 ソースファイルが暗号化されている場合は、 AWS KMS カスタマーマスターキー (CMK) を使用して ファイルを復号するためのアクセス許可を提供する必要があります。

IAM FAQsの ロール

Amazon Kendra バケットへのアクセス Amazon S3 を に許可するために必要なロールポリシー。

```
 "Version": "2012-10-17", 
     "Statement": [ 
          { 
              "Effect": "Allow", 
              "Action": [ 
                   "s3:GetObject" 
              ], 
              "Resource": [ 
                   "arn:aws:s3:::bucket-name/*" 
 ] 
          } 
     ]
}
```
Amazon Kendra が カスタマーマスターキー (CMK) を使用して AWS KMS Amazon S3 バケット内の ファイルを復号できるようにするオプションのロールポリシー。

```
{ 
        "Version": "2012-10-17", 
        "Statement": [ 
               { 
                       "Effect": "Allow", 
                       "Action": [ 
                              "kms:Decrypt" 
                       ], 
                       "Resource": [ 
                              "arn:aws:kms:your-region:your-account-id:key/key-id" 
                       ], 
                       "Condition": { 
                              "StringLike": { 
                                     "kms:ViaService": [ 
                                             "kendra.your-region.amazonaws.com" 
\sim 100 \sim 100 \sim 100 \sim 100 \sim 100 \sim 100 \sim 100 \sim 100 \sim 100 \sim 100 \sim 100 \sim 100 \sim 100 \sim 100 \sim 100 \sim 100 \sim 100 \sim 100 \sim 100 \sim 100 \sim 100 \sim 100 \sim 100 \sim 100 \sim 
 } 
                       } 
               } 
       \mathbf{I}}
```
### がロールを引き受け Amazon Kendra ることを許可する信頼ポリシー。

{

```
 "Version":"2012-10-17", 
    "Statement":[ 
        { 
            "Effect":"Allow", 
            "Principal":{ 
               "Service":"kendra.amazonaws.com" 
           }, 
            "Action":"sts:AssumeRole" 
        } 
    ]
}
```
### IAM クエリ提案用の ロール

Amazon S3 ファイルをクエリ提案ブロックリストとして使用する場合は、 Amazon S3 ファイルと Amazon S3 バケットへのアクセス許可を持つロールを指定します。バケット内のブロックリストテ キストファイル ( Amazon S3 ファイル) Amazon S3 が暗号化されている場合は、 AWS KMS カス タマーマスターキー (CMK) を使用してドキュメントを復号するためのアクセス許可を提供する必要 があります。

IAM クエリ提案用の ロール

Amazon Kendra が Amazon S3 ファイルをクエリ提案ブロックリストとして使用することを許可す る必須ロールポリシー。

```
{ 
      "Version": "2012-10-17", 
      "Statement": [ 
           {"Effect": "Allow", 
                 "Action": [ 
                      "s3:GetObject" 
                ], 
                 "Resource": [ 
                     "arn:aws:s3:::bucket-name/*" 
               \mathbf{I} } 
     \mathbf{I}}
```
Amazon Kendra が カスタマーマスターキー (CMK) を使用して AWS KMS Amazon S3 バケット内の ドキュメントを復号できるようにするオプションのロールポリシー。

```
{ 
      "Version": "2012-10-17", 
      "Statement": [ 
           {"Effect": "Allow", 
                "Action": [ 
                    "kms:Decrypt" 
               ], 
                "Resource": [ 
                    "arn:aws:kms:your-region:your-account-id:key/key-id" 
              \mathbf{I} } 
     ]
}
```

```
{ 
    "Version":"2012-10-17", 
    "Statement":[ 
        { 
            "Effect":"Allow", 
            "Principal":{ 
                "Service":"kendra.amazonaws.com" 
            }, 
            "Action":"sts:AssumeRole" 
        } 
   \mathbf{I}}
```
# IAM ユーザーとグループのプリンシパルマッピング用の ロール

[PutPrincipalMapping](https://docs.aws.amazon.com/kendra/latest/APIReference/API_PutPrincipalMapping.html) API を使用してユーザーをグループにマッピングし、検索結果をユーザーコン テキストでフィルタリングする場合は、グループに属するユーザーまたはサブグループのリストを指 定する必要があります。リストが 1 つのグループのユーザーまたはサブグループが 1000 を超える場 合は、リストおよび Amazon S3 バケットの Amazon S3 ファイルへのアクセス許可を持つロールを 指定する必要があります。 Amazon S3 バケット内のリストのテキストファイル ( Amazon S3 ファ イル) が暗号化されている場合は、 AWS KMS カスタマーマスターキー (CMK) を使用してドキュメ ントを復号するためのアクセス許可を提供する必要があります。

### IAM プリンシパルマッピングの ロール

Amazon Kendra グループに属するユーザーおよびサブグループのリストとして が Amazon S3 ファ イルを使用できるようにする必須ロールポリシー。

```
{ 
      "Version": "2012-10-17", 
      "Statement": [ 
           {"Effect": "Allow", 
                "Action": [ 
                     "s3:GetObject" 
                ], 
                "Resource": [ 
                     "arn:aws:s3:::bucket-name/*" 
               \mathbf{I} } 
      ]
}
```
Amazon Kendra が カスタマーマスターキー (CMK) を使用して AWS KMS Amazon S3 バケット内の ドキュメントを復号できるようにするオプションのロールポリシー。

```
{ 
      "Version": "2012-10-17", 
      "Statement": [ 
          {"Effect": "Allow", 
               "Action": [ 
                    "kms:Decrypt" 
               ], 
               "Resource": [ 
                    "arn:aws:kms:your-region:your-account-id:key/key-id" 
               ] 
          } 
     ]
}
```
がロールを引き受け Amazon Kendra ることを許可する信頼ポリシー。

```
{ 
    "Version":"2012-10-17", 
    "Statement":[
```

```
 { 
            "Effect":"Allow", 
            "Principal":{ 
               "Service":"kendra.amazonaws.com" 
           }, 
           "Action":"sts:AssumeRole" 
        } 
    ]
}
```
信頼ポリシーにはaws:sourceAccount と aws:sourceArn を含めることをお勧めします。 これにより、アクセス許可が制限され、 aws:sourceAccountおよび aws:sourceArnが sts:AssumeRoleアクションの IAM ロールポリシーで指定されているものと同じかどうかが安全 に確認されます。これにより、権限のないエンティティが IAM ロールとそのアクセス許可にアク セスするのを防ぐことができます。詳細については、[混乱した代理問題](https://docs.aws.amazon.com/IAM/latest/UserGuide/confused-deputy.html)に関する AWS Identity and Access Management ガイドを参照してください。

```
{ 
     "Version": "2012-10-17", 
     "Statement": [ 
         { 
             "Effect": "Allow", 
             "Principal": { 
                 "Service": [ 
                      "kendra.amazonaws.com" 
 ] 
             }, 
             "Action": "sts:AssumeRole", 
             "Condition": { 
                 "StringEquals": { 
                      "aws:SourceAccount": "your-account-id" 
                 }, 
                 "StringLike": { 
                      "aws:SourceArn": "arn:aws:kendra:your-region:your-account-id:index-
id/*" 
 } 
 } 
         } 
    \mathbf{I}}
```
## IAM の ロール AWS IAM Identity Center

[UserGroupResolutionConfiguration](https://docs.aws.amazon.com/kendra/latest/APIReference/API_UserGroupResolutionConfiguration.html) オブジェクトを使用して AWS IAM Identity Center ID ソースから グループとユーザーのアクセスレベルを取得する場合は、 へのアクセス許可を持つロールを指定す る必要があります IAM Identity Center。

IAM の ロール AWS IAM Identity Center

Amazon Kendra による へのアクセスを許可する必須のロールポリシー IAM Identity Center。

```
{ 
     "Version": "2012-10-17", 
     "Statement": [ 
         { 
              "Effect": "Allow", 
              "Action": [ 
                  "sso-directory:SearchUsers", 
                  "sso-directory:ListGroupsForUser", 
                  "sso-directory:DescribeGroups", 
                  "sso:ListDirectoryAssociations" 
              ], 
              "Resource": [ 
 "*" 
              ] 
         }, 
\overline{\mathcal{L}} "Sid": "iamPassRole", 
            "Effect": "Allow", 
            "Action": "iam:PassRole", 
            "Resource": "*", 
            "Condition": { 
              "StringEquals": { 
                "iam:PassedToService": [ 
                  "kendra.amazonaws.com" 
 ] 
 } 
           } 
         } 
      ]
}
```
がロールを引き受け Amazon Kendra ることを許可する信頼ポリシー。

```
{ 
    "Version":"2012-10-17", 
    "Statement":[ 
       \{ "Effect":"Allow", 
            "Principal":{ 
                "Service":"kendra.amazonaws.com" 
            }, 
            "Action":"sts:AssumeRole" 
        } 
   \mathbf{I}}
```
## IAMAmazon Kendra エクスペリエンスのための ロール

[CreateExperience](https://docs.aws.amazon.com/kendra/latest/APIReference/API_CreateExperience.html) または [UpdateExperience](https://docs.aws.amazon.com/kendra/latest/APIReference/API_UpdateExperience.html) APIs を使用して検索アプリケーションを作成または更 新する場合は、必要なオペレーションと IAM Identity Center へのアクセス許可を持つロールを指定 する必要があります。

IAMAmazon Kendra 検索エクスペリエンスのための ロール

ユーザーおよびグループの情報を保存する Query オペレーション、 QuerySuggestions オペレー ション、 SubmitFeedbackオペレーション、および IAM Identity Center Amazon Kendra へのアク セスを に許可するために必要なロールポリシー。

```
{ 
   "Version": "2012-10-17", 
   "Statement": [ 
     { 
       "Sid": "AllowsKendraSearchAppToCallKendraApi", 
       "Effect": "Allow", 
       "Action": [ 
          "kendra:GetQuerySuggestions", 
          "kendra:Query", 
          "kendra:DescribeIndex", 
          "kendra:ListFaqs", 
          "kendra:DescribeDataSource", 
          "kendra:ListDataSources", 
          "kendra:DescribeFaq", 
          "kendra:SubmitFeedback" 
       ],
```

```
 "Resource": [ 
          "arn:aws:kendra:your-region:your-account-id:index/index-id" 
       ] 
     }, 
    \mathcal{L} "Sid": "AllowKendraSearchAppToDescribeDataSourcesAndFaq", 
        "Effect": "Allow", 
        "Action": [ 
          "kendra:DescribeDataSource", 
          "kendra:DescribeFaq" 
       ], 
        "Resource": [ 
          "arn:aws:kendra:your-region:your-account-id:index/index-id/data-source/data-
source-id", 
          "arn:aws:kendra:your-region:your-account-id:index/index-id/faq/faq-id" 
       ] 
     }, 
     { 
        "Sid": "AllowKendraSearchAppToCallSSODescribeUsersAndGroups", 
        "Effect": "Allow", 
        "Action": [ 
          "sso-directory:ListGroupsForUser", 
          "sso-directory:SearchGroups", 
          "sso-directory:SearchUsers", 
          "sso-directory:DescribeUser", 
          "sso-directory:DescribeGroup", 
          "sso-directory:DescribeGroups", 
          "sso-directory:DescribeUsers", 
          "sso:ListDirectoryAssociations" 
        ], 
        "Resource": [ 
         " ], 
        "Condition": { 
          "StringLike": { 
            "kms:ViaService": [ 
              "kendra.your-region.amazonaws.com" 
 ] 
          } 
       } 
     } 
   ]
}
```

```
{ 
    "Version":"2012-10-17", 
    "Statement":[ 
        { 
           "Effect":"Allow", 
           "Principal":{ 
               "Service":"kendra.amazonaws.com" 
           }, 
           "Action":"sts:AssumeRole" 
        } 
    ]
}
```
信頼ポリシーにはaws:sourceAccount と aws:sourceArn を含めることをお勧めします。 これにより、アクセス許可が制限され、 aws:sourceAccountおよび aws:sourceArnが sts:AssumeRoleアクションの IAM ロールポリシーで指定されているものと同じかどうかが安全 に確認されます。これにより、権限のないエンティティが IAM ロールとそのアクセス許可にアク セスするのを防ぐことができます。詳細については、[混乱した代理問題](https://docs.aws.amazon.com/IAM/latest/UserGuide/confused-deputy.html)に関する AWS Identity and Access Management ガイドを参照してください。

```
{ 
     "Version": "2012-10-17", 
     "Statement": [ 
        \{ "Effect": "Allow", 
             "Principal": { 
                 "Service": [ 
                     "kendra.amazonaws.com" 
 ] 
             }, 
             "Action": "sts:AssumeRole", 
             "Condition": { 
                 "StringEquals": { 
                     "aws:SourceAccount": "your-account-id" 
                 }, 
                 "StringLike": { 
                     "aws:SourceArn": "arn:aws:kendra:your-region:your-account-id:index-
id/*" 
 } 
 }
```
}

 ] }

# IAM Custom Document Enrichment の ロール

[CustomDocumentEnrichmentConfiguration](https://docs.aws.amazon.com/kendra/latest/APIReference/API_CustomDocumentEnrichmentConfiguration.html) オブジェクトを使用してドキュメントのメタデー タとコンテンツの高度な変更を適用する場合は、 PreExtractionHookConfigurationお よび/または を実行するために必要なアクセス許可を持つロールを指定する必要がありま すPostExtractionHookConfiguration。PreExtractionHookConfiguration および/また は PostExtractionHookConfiguration の Lambda 関数を設定して、取り込みプロセス中にド キュメントのメタデータとコンテンツの高度な変更を適用します。 Amazon S3 バケットのサーバー 側の暗号化を有効にする場合は、 AWS KMS カスタマーマスターキー (CMK) を使用して Amazon S3 バケットに保存されているオブジェクトを暗号化および復号するためのアクセス許可を提供する 必要があります。

IAM Custom Document Enrichment の ロール

がバケット Amazon Kendra の暗号化PostExtractionHookConfigurationを使用して PreExtractionHookConfigurationおよび Amazon S3 を実行できるようにする必須ロールポリ シー。

```
{ 
   "Version": "2012-10-17", 
   "Statement": [{ 
      "Action": [ 
        "s3:GetObject", 
        "s3:PutObject" 
     ], 
      "Resource": [ 
        "arn:aws:s3:::bucket-name/*" 
     ], 
     "Effect": "Allow" 
   }, 
   { 
      "Action": [ 
        "s3:ListBucket" 
      ], 
      "Resource": [ 
        "arn:aws:s3:::bucket-name"
```

```
 ], 
     "Effect": "Allow" 
   }, 
   { 
     "Effect": "Allow", 
     "Action": [ 
        "kms:Decrypt", 
        "kms:GenerateDataKey" 
     ], 
     "Resource": [ 
        "arn:aws:kms:your-region:your-account-id:key/key-id" 
    \mathbf{1} }, 
   { 
      "Effect": "Allow", 
      "Action": [ 
        "lambda:InvokeFunction" 
     ], 
      "Resource": "arn:aws:lambda:your-region:your-account-id:function:lambda-function" 
   }]
}
```
Amazon S3 バケット Amazon Kendra の暗号化PostExtractionHookConfigurationを使用せず に PreExtractionHookConfigurationおよび を実行できるようにするオプションのロールポリ シー。

```
{ 
   "Version": "2012-10-17", 
   "Statement": [{ 
     "Action": [ 
        "s3:GetObject", 
        "s3:PutObject" 
     ], 
     "Resource": [ 
        "arn:aws:s3:::bucket-name/*" 
     ], 
     "Effect": "Allow" 
   }, 
   { 
      "Action": [ 
        "s3:ListBucket" 
      ], 
      "Resource": [
```
```
 "arn:aws:s3:::bucket-name" 
     ], 
     "Effect": "Allow" 
   }, 
  \mathcal{L} "Effect": "Allow", 
     "Action": [ 
        "lambda:InvokeFunction" 
     ], 
     "Resource": "arn:aws:lambda:your-region:your-account-id:function:lambda-function" 
   }]
}
```
がロールを引き受け Amazon Kendra ることを許可する信頼ポリシー。

```
{ 
    "Version":"2012-10-17", 
    "Statement":[ 
        { 
            "Effect":"Allow", 
            "Principal":{ 
                "Service":"kendra.amazonaws.com" 
            }, 
            "Action":"sts:AssumeRole" 
        } 
   \mathbf{I}}
```
信頼ポリシーにはaws:sourceAccount と aws:sourceArn を含めることをお勧めします。 これにより、アクセス許可が制限され、 aws:sourceAccountおよび aws:sourceArnが sts:AssumeRoleアクションの IAM ロールポリシーで指定されているものと同じかどうかが安全 に確認されます。これにより、権限のないエンティティが IAM ロールとそのアクセス許可にアク セスするのを防ぐことができます。詳細については、[混乱した代理問題](https://docs.aws.amazon.com/IAM/latest/UserGuide/confused-deputy.html)に関する AWS Identity and Access Management ガイドを参照してください。

```
{ 
     "Version": "2012-10-17", 
     "Statement": [ 
          { 
               "Effect": "Allow", 
               "Principal": {
```
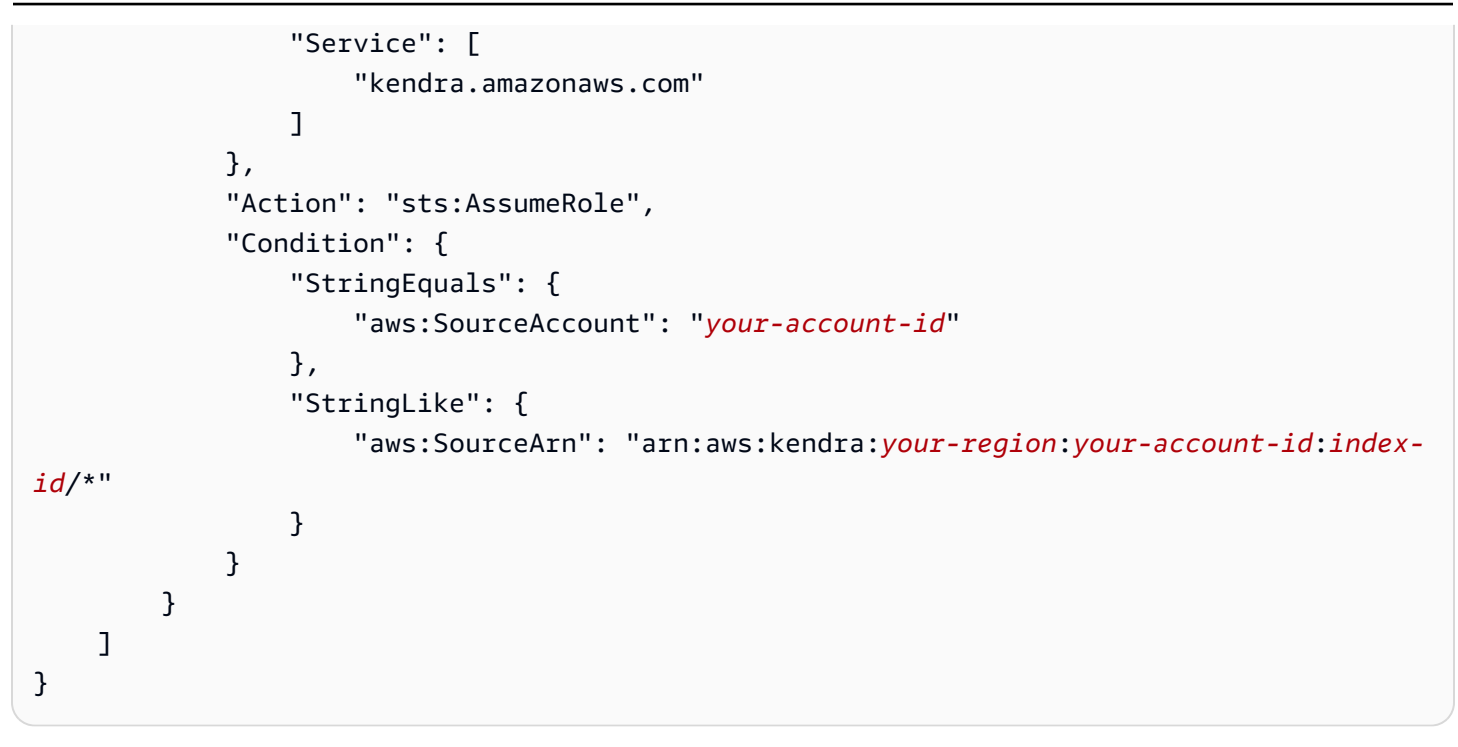

# Amazon Kendra のデプロイ

Amazon Kendra 検索をウェブサイトにデプロイするときには、React で使用できるソースコードを 指定して、アプリケーションを始めましょう。ソースコードは、改定版 MIT ライセンスの下で無償 で提供されます。それをそのまま使うことも、自分のニーズに合わせて変更することもできます。提 供されている React アプリは、作業の開始に役立つサンプルです。本番環境に対応したアプリでは ありません。

コードなしで検索アプリケーションをデプロイし、アクセス制御付きの検索ページにエンドポイント URL を生成する方法については、[「Amazon Kendra Experience Builder](https://docs.aws.amazon.com/kendra/latest/dg/deploying-search-experience-no-code.html)」を参照してください。

以下のコード例は、既存の React ウェブアプリケーションに Amazon Kendra 検索を追加します。

• <https://kendrasamples.s3.amazonaws.com/kendrasamples-react-app.zip>- デベロッパーが既存の React ウェブアプリケーションに機能検索エクスペリエンスを組み込むために使用できるサンプル ファイル。

サンプルは、Amazon Kendra コンソールの検索ページに基づいてモデル化されています。これらに は、検索結果を検索および表示するための同じ機能があります。例全体を使用することも、独自の使 用のために機能を 1 つだけ選択することもできます。

Amazon Kendra コンソールで検索ページの 3 つのコンポーネントを表示するには、コードアイコン (</>) を右メニューから選択します。各セクションにポインタを置くと、コンポーネントの簡単な説 明が表示され、コンポーネントのソースの URL が表示されます。

トピック

- [概要](#page-147-0)
- [前提条件](#page-147-1)
- [例をセットアップする](#page-148-0)
- [メイン検索ページ](#page-149-0)
- [検索コンポーネント](#page-149-1)
- [結果コンポーネント](#page-149-2)
- [ファセットコンポーネント](#page-149-3)
- [ページ割りコンポーネント](#page-150-0)
- [コードなしで検索エクスペリエンスを構築する](#page-150-1)

# <span id="page-147-0"></span>概要

既存の React アプリケーションにサンプルコードを追加して、検索を有効にします。サンプルコー ドには、新しい React 開発環境を設定する手順が記載された Readme ファイルが含まれています。 サンプルコード内のサンプルデータは、検索のデモンストレーションに使用できます。サンプル内の 検索ファイルとコンポーネントは、次のように構成されています。

- メイン検索ページ (Search.tsx) これは、すべてのコンポーネントを含むメインページです。こ こでは、アプリケーションを Amazon Kendra API と統合します。
- 検索バー これはユーザーが検索語を入力し、検索機能を呼び出すコンポーネントです。
- 結果 これは Amazon Kendra の結果を表示するコンポーネントです。提案された回答、よくある 質問の結果、推奨ドキュメントの 3 つのコンポーネントがあります。
- ファセット これは検索結果にファセットを表示するコンポーネントで、ファセットを選択して検 索を狭めることができます。
- ページ割り これは Amazon Kendra からの応答をページ分割するコンポーネントです。

## <span id="page-147-1"></span>前提条件

開始するには、以下が必要です。

- Node.js と npm が[インストール済み。](https://docs.npmjs.com/downloading-and-installing-node-js-and-npm)Node.js バージョン 19 以前が必要です。
- Python 3 または Python 2 が[ダウンロードおよびインストール済み。](https://www.python.org/downloads/)
- Amazon Kendra への API コールを実行する [SDK for Java](https://docs.aws.amazon.com/sdk-for-java/latest/developer-guide/setup.html) または [AWS SDK for JavaScript。](https://docs.aws.amazon.com/sdk-for-javascript/latest/developer-guide/welcome.html)
- 既存の React ウェブアプリケーション。サンプルコードには、必須フレームワーク/ライブラリの 使用を含む、新しい React 開発環境を設定する手順が記載された Readme ファイルが含まれてい ます。[React ウェブアプリの作成に関する React ドキュメントの](https://create-react-app.dev/docs/getting-started)クイックスタート手順に従うこ ともできます。
- 開発環境で設定されている必要なライブラリと依存関係。サンプルコードには、必要なライブラ リとパッケージの依存関係について記載された Readme ファイルが含まれています。sass は必 須であり、node-sass は廃止済みであることに注意してください。以前に node-sass をインス トールしていた場合は、これをアンインストールしてから sass をインストールしてください。

# <span id="page-148-0"></span>例をセットアップする

Amazon Kendra 検索を React アプリケーションに追加するための完全な手順は、コードサンプルに 含まれている Readme にあります。

kendrasamples-react-app.zip の使用開始方法

- 1. Node.js と npm のダウンロードとインストールを含め、[前提条件](#page-147-1) が完了していることを確認し てください。
- 2. kendrasamples-react-app.zip をダウンロードして解凍します。
- 3. ターミナルを開いて、aws-kendra-example-react-app/src/services/ に進みま す。local-dev-credentials.json を開いて認証情報を提供します。このファイルをパブ リックリポジトリに追加しないでください。
- 4. aws-kendra-example-react-app に進み、依存関係を package.json にインストールして ください。npm install を実行します。
- 5. ローカルサーバーでアプリのデモ版を起動します。npm start を実行します。キーボードで Cmd/Ctrl + C を入力すると、ローカルサーバーを停止できます。
- 6. ポートまたはホスト (IP アドレスなど) を変更するには、package.json に移動してホストと ポートを "start": "HOST=[host] PORT=[port] react-scripts start" に更新しま す。Windows を使用している場合: "start": "set HOST=[host] && set PORT=[port] && react-scripts start"。
- 7. ウェブサイトのドメインを登録済みの場合は、アプリ名の後の package.json でこれを指定で きます。例えば、"homepage": "https://mywebsite.com"。新しい依存関係を更新するた めには npm install をもう一度実行してから、npm start を実行する必要があります。
- 8. アプリを構築するには、npm build を実行します。ビルドディレクトリの内容をホスティング プロバイダーにアップロードします。

**A** Warning

React アプリは本番環境に対応していません。これは Amazon Kendra 検索のためにア プリをデプロイする例です。

# <span id="page-149-0"></span>メイン検索ページ

メイン検索ページ (Search.tsx) には、すべてのサンプル検索コンポーネントが含まれています。 これには、出力用の検索バーコンポーネント、[Query](https://docs.aws.amazon.com/kendra/latest/APIReference/API_Query.html) API からのレスポンスを表示する結果コンポー ネント、およびレスポンスをページングするためのページ割りコンポーネントが含まれています。

## <span id="page-149-1"></span>検索コンポーネント

検索コンポーネントには、クエリテキストを入力するためのテキストボックスがありま す。onSearch 機能は、メイン機能を Search.tsx で呼び出すフックで、Amazon Kendra [Query](https://docs.aws.amazon.com/kendra/latest/APIReference/API_Query.html) API コールを行います。

## <span id="page-149-2"></span>結果コンポーネント

結果コンポーネントには、Query API からのレスポンスが表示されます。結果は 3 つの別個のエリ アに表示されます。

- 提案された回答 これらは、Query API により返された上位結果です。提案された回答は最大 3 つまで含まれます。レスポンスには、結果タイプ ANSWER があります。
- よくある質問の回答 これらはレスポンスが返すよくある質問の結果です。よくある質問はイン デックスに別々に追加されます。レスポンスには、タイプ QUESTION\_ANSWER があります。詳細 については、[質問と回答](https://docs.aws.amazon.com/kendra/latest/dg/in-creating-faq.html)を参照してください。
- 推奨ドキュメント Amazon Kendra がレスポンスで返す追加ドキュメントです。Query API から のレスポンスには、DOCUMENT タイプがあります。

結果コンポーネントは、強調表示、タイトル、リンクなどの機能のコンポーネントを共有します。結 果コンポーネントが機能するには、共有コンポーネントが存在する必要があります。

## <span id="page-149-3"></span>ファセットコンポーネント

ファセットコンポーネントには、検索結果で使用可能なファセットが一覧表示されます。各ファセッ トは、製作者などの特定のディメンションに沿ってレスポンスを分類します。リストからファセット を選択して、検索を特定のファセットに絞り込むことができます。

ファセットを選択すると、コンポーネントによって、ファセットに一致するドキュメントの検索を制 限する属性フィルターを使用して Query が呼び出されます。

# <span id="page-150-0"></span>ページ割りコンポーネント

ページ割りコンポーネントを使用すると、複数のページでの Query API からの検索結果の表示が可 能になります。Query API を PageSize および PageNumber パラメータで呼び出し、結果の特定 のページを取得します。

### <span id="page-150-1"></span>コードなしで検索エクスペリエンスを構築する

フロントエンドコードを必要とせずに Amazon Kendra 検索アプリケーションを構築してデプロイで きます。Amazon KendraExperience Builder は、数回のクリックで完全に機能する検索アプリケー ションの構築とデプロイを支援し、すぐに検索を開始できます。検索ページをカスタムデザインし、 ユーザーのニーズに合わせてエクスペリエンスを調整できます。Amazon Kendra は、検索ページの 一意で完全にホストされたエンドポイント URL を生成し、ドキュメントやよくある質問の検索を開 始します。検索エクスペリエンスの概念実証をすばやく構築し、他のユーザーと共有できます。

ビルダーで使用可能な検索エクスペリエンステンプレートを使用して、検索をカスタマイズします。 他のユーザーを招待して検索エクスペリエンスを構築したり、チューニング目的で検索結果を評価し たりできます。ユーザーが検索を開始する準備ができたら、セキュリティで保護されたエンドポイン ト URL を共有するだけです。

検索 Experience Builder の仕組み

検索エクスペリエンスを構築するための全体的なプロセスを次に示します。

- 1. 検索エクスペリエンスを作成するには、名前、説明を指定し、検索エクスペリエンスに使用する データソースを選択します。
- 2. AWS IAM Identity Center でユーザーとグループのリストを設定し、検索エクスペリエンスへの アクセス権を割り当てます。自分をエクスペリエンスのオーナーとして含めます。詳細について は、[「the section called "検索ページへのアクセスを提供する"](#page-152-0)」を参照してください。
- 3. Amazon Kendra Experience Builder を開き、検索ページをデザインおよび調整します。独自の編 集アクセス権または表示検索アクセス権を割り当てた他のユーザーと、検索エクスペリエンスの エンドポイント URL を共有できます。

[CreateExperience](https://docs.aws.amazon.com/kendra/latest/APIReference/API_CreateExperience.html) API を呼び出して、検索エクスペリエンスを作成および設定します。コンソール を使用する場合は、インデックスを選択し、ナビゲーションメニューで [エクスペリエンス] を選択 してエクスペリエンスを設定します。

### 検索エクスペリエンスを設計してチューニングする

検索エクスペリエンスを作成して設定したら、エンドポイント URL を使用して検索エクスペリエ ンスを開き、編集アクセス権を持つ所有者としての検索のカスタマイズを開始します。検索ボック スにクエリを入力し、サイドパネルの編集オプションを使用して検索をカスタマイズし、ページに 適用する方法を確認します。公開する準備ができたら、[Publish] (公開) をクリックします。[Switch to live view] (ライブビューに切り替える) をクリックして、検索ページの最新公開バージョンを表示 し、[Switch to build mode] (構築モードに切り替える) をクリックして、検索ページを編集またはカス タマイズすることもできます。

以下は、検索エクスペリエンスをカスタマイズする方法です。

#### フィルター

ファセット検索を追加するか、ドキュメント属性でフィルタリングします。これには、カスタム属性 が含まれます。独自の設定済みのメタデータフィールドを使用して、フィルターを追加できます。例 えば、各都市のカテゴリでファセット検索を行うには、すべての都市カテゴリを含む \_category カ スタムドキュメント属性を使用します。

#### 提案する回答

機械学習で生成された回答をユーザーのクエリに追加します。例: 「このコースはどれほど難しいで すか?」 Amazon Kendra はコースの難しさを指しているすべてのドキュメントで最も関連性の高い テキストを取得し、最も関連性の高い回答を提案できます。

#### よくある質問

よくある質問への回答を得るには、よくある質問ドキュメントを追加します。例: 「このコースを完 了するのに何時間かかりますか?」 Amazon Kendra はこの質問に対する回答を含むよくある質問ド キュメントを使用して、正しい答えを出すことができます。

#### Sort

検索結果のソートを追加して、ユーザーが関連性、作成時刻、最終更新時刻、その他のソート基準で 結果を整理できるようにします。

#### ドキュメント

検索ページでのドキュメントまたは検索結果の表示方法を設定します。ページに表示する結果の数を 構成したり、ページ番号などのページ割りを追加したり、ユーザーフィードバックボタンを有効にし たり、検索結果にドキュメントメタデータフィールドを表示する方法を調整したりできます。

#### 言語

言語を選択して、選択した言語で検索結果またはドキュメントをフィルタリングします。

検索ボックス

検索ボックスのサイズとプレースホルダテキストを設定し、クエリ提案を有効にします。

#### 関連性チューニング

ドキュメントメタデータフィールドにブーストを追加して、ユーザーがドキュメントを検索 するときにこれらのフィールドに重みを付けます。1 から始まり、10 に徐々に増加する重み を追加できます。テキスト、日付、および数値フィールドの種類をブーストできます。例え ば、\_last\_updated\_at および \_created\_at の他のフィールドよりも重い、または重要な重み または重要度を付けるには、これらのフィールドの重要度に応じて 1~10 の重みを指定します。検 索アプリケーションまたはエクスペリエンスごとに異なる関連性チューニング設定を適用できます。

### <span id="page-152-0"></span>検索ページへのアクセスを提供する

検索エクスペリエンスには IAM Identity Center からアクセスします。検索エクスペリエンスを設定 するとき、Identity Center ディレクトリに一覧表示されている他のユーザーが Amazon Kendra 検索 ページへアクセスすることを許可します。それらのユーザーは、IAM Identity Center で自身の資格 情報を使用してサインインし検索ページにアクセスするように導く、E メールを受け取ります。IAM Identity Center は組織レベルまたは AWS Organizations のアカウント所有者レベルでセットアッ プする必要があります。IAM Identity Center の詳細については、「[Getting started with IAM Identity](https://docs.aws.amazon.com/kendra/latest/dg/getting-started-aws-sso.html)  [Center](https://docs.aws.amazon.com/kendra/latest/dg/getting-started-aws-sso.html)」を参照してください。

検索エクスペリエンスの IAM Identity Center でユーザーアイデンティティを有効にして、API または コンソールを使用し、閲覧者または所有者アクセス許可を割り当てます。

- 閲覧者: クエリを発行し、検索に関連する提案された回答を受け取り、フィードバックを Amazon Kendra に提供して、検索を改善し続けることができます。
- 所有者: 検索ページのデザインをカスタマイズし、検索をチューニングし、検索アプリケーション を閲覧者として使用できます。コンソールで閲覧者へのアクセスを無効にすることは、現在サポー トされていません。

他のユーザーに検索エクスペリエンスへのアクセス権を割り当てるには、ま ず、[ExperienceConfiguration](https://docs.aws.amazon.com/kendra/latest/APIReference/API_ExperienceConfiguration.html) オブジェクトを使用して、Amazon Kendra エクスペリエ ンスを持つ IAM Identity Center のユーザーアイデンティティを有効にします。ユーザー 名や E メールアドレスなど、ユーザーの識別子を含むフィールド名を指定します。次 に、[AssociateEntitiesToExperience](https://docs.aws.amazon.com/kendra/latest/APIReference/API_AssociateEntitiesToExperience.html) API を使用して、ユーザーのリストに検索エクスペリエンスへ のアクセス権を付与し、[AssociatePersonasToEntities](https://docs.aws.amazon.com/kendra/latest/APIReference/API_AssociatePersonasToEntities.html) API を使用して、アクセス許可を閲覧者また は所有者に定義します。[EntityConfiguration](https://docs.aws.amazon.com/kendra/latest/APIReference/API_EntityConfiguration.html) オブジェクトを使用して各ユーザーまたはグループを 指定し、[EntityPersonaConfiguraton](https://docs.aws.amazon.com/kendra/latest/APIReference/API_EntityPersonaConfiguration.html) オブジェクトを使用してそのユーザーまたはグループが閲覧 者か所有者かを指定します。

コンソールを使用して他のユーザーに検索エクスペリエンスへのアクセス権を割り当てるには、ま ずエクスペリエンスを作成し、自分のアイデンティティと自分が所有者であることを確認する必要が あります。その後、他のユーザーまたはグループを閲覧者または所有者として割り当てることができ ます。コンソールで、インデックスを選択し、ナビゲーションメニューの [Experiences] (エクスペリ エンス) を選択します。エクスペリエンスを作成したら、リストからエクスペリエンスを選択できま す。[Access management] (アクセス管理) に移動し、ユーザーまたはグループを閲覧者または所有 者として割り当てます。

### 検索エクスペリエンスの設定

次に、検索エクスペリエンスを構成または作成する例を示します。

#### Console

Amazon Kendra 検索エクスペリエンスの作成方法

- 1. 左側のナビゲーションペインの [Indexes] (インデックス) で、[Experiences] (エクスペリエン ス)、[Create experiences] (エクスペリエンスの作成) の順に選択します。
- 2. [Configure experience] (エクスペリエンスの設定) ページで、エクスペリエンスの名前と説明 を入力し、コンテンツソースを選択し、エクスペリエンスの IAM ロールを選択します。IAM ロールの詳細については、「[IAM roles for Amazon Kendra experiences](https://docs.aws.amazon.com/kendra/latest/dg/iam-roles.html)」を参照してくださ い。
- 3. [ディレクトリからアイデンティティを確認する] ページで、E メールなどのユーザー ID を選 択します。Identity Center ディレクトリがない場合、フルネームと E メールを入力するだけ で、Identity Center ディレクトリを作成できます。これには、エクスペリエンスのユーザー としてのユーザーも含まれ、所有者のアクセス権が自動的に割り当てられます。
- 4. [Review to open Experience Builder] (確認してエクスペリエンスビルダーを開く) ページで、 設定の詳細を確認し、[Create experience and open Experience Builder] (エクスペリエンスを 作成し、エクスペリエンスビルダーを開く) をクリックして、検索ページの編集を開始しま す。

#### CLI

#### Amazon Kendra エクスペリエンスの作成方法

```
aws kendra create-experience \ 
  --name experience-name \ 
  --description "experience description" \ 
  --index-id index-id \ 
  --role-arn arn:aws:iam::account-id:role/role-name \ 
  --configuration '{"ExperienceConfiguration":[{"ContentSourceConfiguration":
{"DataSourceIds":["data-source-1","data-source-2"]}, 
  "UserIdentityConfiguration":"identity attribute name"}]}' 
aws kendra describe-experience \ 
  --endpoints experience-endpoint-URL(s)
```
#### Python

Amazon Kendra エクスペリエンスの作成方法

```
import boto3 
from botocore.exceptions import ClientError 
import pprint 
import time 
kendra = boto3.client("kendra") 
print("Create an experience.") 
# Provide a name for the experience 
name = "experience-name" 
# Provide an optional description for the experience 
description = "experience description" 
# Provide the index ID for the experience 
index_id = "index-id" 
# Provide the IAM role ARN required for Amazon Kendra experiences 
role_arn = "arn:aws:iam::${account-id}:role/${role-name}" 
# Configure the experience 
configuration = {"ExperienceConfiguration": 
        [ "ContentSourceConfiguration":{"DataSourceIds":["data-source-1","data-
source-2"]}, 
             "UserIdentityConfiguration":"identity attribute name" 
         }]
```

```
 } 
try: 
     experience_response = kendra.create_experience( 
        Name = name,
         Description = description, 
        IndexId = index_id, RoleArn = role_arn, 
         Configuration = configuration 
    \lambda pprint.pprint(experience_response) 
     experience_endpoints = experience_response["Endpoints"] 
     print("Wait for Amazon Kendra to create the experience.") 
     while True: 
         # Get the details of the experience, such as the status 
         experience_description = kendra.describe_experience( 
              Endpoints = experience_endpoints 
\overline{\phantom{a}} status = experience_description["Status"] 
         print(" Creating experience. Status: "+status) 
         time.sleep(60) 
         if status != "CREATING": 
              break 
except ClientError as e: 
         print("%s" % e) 
print("Program ends.")
```
#### Java

Amazon Kendra を作成するには

```
package com.amazonaws.kendra;
import java.util.concurrent.TimeUnit;
import software.amazon.awssdk.services.kendra.KendraClient;
import software.amazon.awssdk.services.kendra.model.CreateExperienceRequest;
import software.amazon.awssdk.services.kendra.model.CreateExperienceResponse;
import software.amazon.awssdk.services.kendra.model.DescribeExperienceRequest;
```

```
import software.amazon.awssdk.services.kendra.model.DescribeExperienceResponse;
import software.amazon.awssdk.services.kendra.model.ExperienceStatus;
public class CreateExperienceExample { 
     public static void main(String[] args) throws InterruptedException { 
         System.out.println("Create an experience"); 
         String experienceName = "experience-name"; 
         String experienceDescription = "experience description"; 
         String indexId = "index-id"; 
         String experienceRoleArn = "arn:aws:iam::account-id:role/role-name"; 
        KendraClient kendra = KendraClient.builder().build();
         CreateExperienceRequest createExperienceRequest = CreateExperienceRequest 
             .builder() 
             .name(experienceName) 
             .description(experienceDescription) 
             .roleArn(experienceRoleArn) 
             .configuration( 
                 ExperienceConfiguration 
                     .builder() 
                     .contentSourceConfiguration( 
                         ContentSourceConfiguration( 
                             .builder() 
                             .dataSourceIds("data-source-1","data-source-2") 
                             .build() 
)) .userIdentityConfiguration( 
                         UserIdentityConfiguration( 
                             .builder() 
                             .identityAttributeName("identity-attribute-name") 
                             .build() 
) ).build() 
             ).build(); 
         CreateExperienceResponse createExperienceResponse = 
  kendra.createExperience(createExperienceRequest); 
         System.out.println(String.format("Experience response %s", 
  createExperienceResponse));
```

```
String experienceEndpoints = createExperienceResponse.endpoints();
         System.out.println(String.format("Wait for Kendra to create the 
  experience.", experienceEndpoints)); 
         while (true) { 
             DescribeExperienceRequest describeExperienceRequest = 
  DescribeExperienceRequest.builder().endpoints(experienceEndpoints).build(); 
             DescribeExperienceResponse describeEpxerienceResponse = 
  kendra.describeExperience(describeExperienceRequest); 
             ExperienceStatus status = describeExperienceResponse.status(); 
             TimeUnit.SECONDS.sleep(60); 
             if (status != ExperienceStatus.CREATING) { 
                 break; 
             } 
         } 
         System.out.println("Experience creation is complete."); 
     }
}
```
# 容量の調整

Amazon Kendra インデックス用のリソースをキャパシティユニットで提供します。各キャパシティ ユニットは、インデックスの追加リソースを提供します。ドキュメントストレージとクエリには、個 別のキャパシティユニットがあります。 Amazon Kendra キャパシティユニットはエンタープライズ エディションのインデックスにのみ追加できます。デベロッパーエディションのインデックスに容量 を追加することはできません。

ドキュメントストレージキャパシティユニットは、インデックス用に次の追加のストレージを提供し ます。

• 100,000 ドキュメントか 30 GB のストレージ。

クエリキャパシティユニットは、インデックス用に次の追加のクエリを提供します。

• 1 秒あたり 0.1 クエリまたは 1 日あたり 8,000 クエリ。

各インデックスには、1 キャパシティーユニットに等しい基本キャパシティーが付属しています (30 GB のストレージ、毎秒 0.1 クエリ)。追加キャパシティユニットごとに追加料金が発生します。詳細 については、「[Amazon Kendra 料金表](https://aws.amazon.com/kendra/pricing/)」を参照してください。

インデックス用のストレージおよびクエリリソースには、最大 100 の追加キャパシティーユニット を追加できます。さらにユニットが必要な場合は、[サポートにお問い合わせ](https://aws.amazon.com/contact-us/)ください。

キャパシティーユニットを 1 日あたり最大 5 回調整して、使用要件に合わせることができます。イ ンデックスに保存されているドキュメントの数を下回るドキュメントのストレージキャパシティを減 らすことはできません。例えば、150,000 のドキュメントを保存する場合、ストレージキャパシティ を 1 追加ユニット未満に減らすことはできません。

インデックスが使用しているリソースをコンソールで表示するには、インデックスの名前を選択して インデックスの設定やその他の情報を開くか、[DescribeIndexA](https://docs.aws.amazon.com/kendra/latest/APIReference/API_DescribeIndex.html)PI を使用できます。

Amazon Kendra また、インデックスの容量を超えると例外が返されます。すべてのドキュメン トの抽出合計サイズがインデックスの制限を超えた場合、ServiceQuotaExceededException を受け取ります。ドキュメント数がインデックスの制限を超えた場合、各ドキュメント ごとに、InvalidRequest を受け取ります。1 秒あたりのクエリ数が制限を超えた場 合、ThrottlingException を受け取ります。制限の詳細については、[「Amazon Kendraのクォー](https://docs.aws.amazon.com/kendra/latest/dg/quotas.html) [タ](https://docs.aws.amazon.com/kendra/latest/dg/quotas.html)」を参照してください。

蓄積されたクエリは最大 24 時間持続します。

### 容量の表示

インデックスの名前を選択して詳細にアクセスすると、 Amazon Kendra インデックスが使用してい るリソースをコンソールで確認できます。コンソールには使用量のグラフが表示されるため、イン デックスが使用するストレージおよびクエリキャパシティーを判断できます。この情報を使用して、 キャパシティの追加計画を立てることができます。

ドキュメントストレージとクエリの使用を表示するには (コンソール)

- 1. AWS Management Console にサインインし[、https://console.aws.amazon.com/kendra/home](https://console.aws.amazon.com/kendra/home)  [Amazon Kendra](https://console.aws.amazon.com/kendra/home) のコンソールを開きます。
- 2. インデックスのリストから、アクセスするインデックスを選択します。
- 3. 設定セクションまでスクロールすると、現在のドキュメントストレージとクエリの合計キャパシ ティーが表示されます。

API を使用して容量を表示するには、 Amazon Kendra [DescribeIndexA](https://docs.aws.amazon.com/kendra/latest/APIReference/API_DescribeIndex.html)PI CapacityUnits のパラ メータを使用します。

### キャパシティの追加および削除

インデックスの容量を追加する必要がある場合は、コンソールまたは Amazon Kendra API を使用し て追加できます。

ストレージまたはクエリキャパシティーを追加または削除するには (コンソール)

- 1. AWS Management Console にサインインし[、https://console.aws.amazon.com/kendra/home](https://console.aws.amazon.com/kendra/home)  [Amazon Kendra](https://console.aws.amazon.com/kendra/home) のコンソールを開きます。
- 2. インデックスのリストから、アクセスするインデックスを選択します。
- 3. [編集] を選択するか、[アクション] ドロップダウンから [編集] を選択します。
- 4. [次へ] を選択して、プロビジョニングの詳細ページに移動します。
- 5. ドキュメントストレージやクエリキャパシティーユニットを追加または削除します。
- 6. 続けて [次へ] を選択してレビューページに移動し、[更新] を選択して変更を保存します。

インデックスのキャパシティーを更新した後、変更が適用されるまで数分かかることがあります。

API を使用して容量を追加または削除するには、 Amazon Kendra [UpdateIndex](https://docs.aws.amazon.com/kendra/latest/APIReference/API_UpdateIndex.html)API CapacityUnits のパラメータを使用します。

## Amazon Kendra インテリジェントランキングキャパシティ

キャパシティーユニットは、再スコア実行プランの 1 秒あたりの、次の再スコアリクエストを提供 します。再スコア実行プランは [Rescore](https://docs.aws.amazon.com/kendra/latest/APIReference/API_Ranking_Rescore.html) API のプロビジョニングに使用されるリソースです。

• 1 秒あたり 0.01 のリクエストです。

各再スコア実行プランには、1 キャパシティーユニット (0.01 リクエスト/秒) に等しい基本キャパ シティーがあります。追加キャパシティユニットごとに追加料金が発生します。詳細については、 「[Amazon Kendra 料金表](https://aws.amazon.com/kendra/pricing/)」を参照してください。

最大 1000 個の追加キャパシティーユニットを再スコア実行プランに追加できます。さらにユニット が必要な場合は、[サポートにお問い合わせ](https://aws.amazon.com/contact-us/)ください。

### クエリ提案キャパシティ

[クエリ候補を使用する場合](https://docs.aws.amazon.com/kendra/latest/dg/query-suggestions.html)、基本クエリ容量は 1 秒あたり 2.5 [GetQuerySuggestionsコ](https://docs.aws.amazon.com/kendra/latest/APIReference/API_GetQuerySuggestions.html)ールで す。GetQuerySuggestions キャパシティは、インデックスのプロビジョニングされたクエリキャ パシティの 5 倍、または 1 秒あたり 2.5 コールのベースキャパシティのどちらか高い方です。例え ば、インデックスのベースキャパシティは 1 秒あたり 0.1 クエリであり、GetQuerySuggestions キャパシティのベースは 1 秒あたり 2.5 コールです。インデックスの 1 秒あたりの合計 0.2 クエリ に 1 秒あたり 0.1 クエリを追加すると、GetQuerySuggestions キャパシティは 1 秒あたり 2.5 コール (1 秒あたり 0.2 クエリの場合の 5 倍以上) になります。

### Amazon Kendra エクスペリエンス容量

### 検索エクスペリエンスのキャパシティ

Amazon Kendra Query Amazon Kendra エクスペリエンスで

はQuerySuggestions、SubmitFeedback 1 秒あたり 15 リクエスト、クエリバーストでは 1 秒あ たり 40 リクエストでスロットリングを開始します。150 を超えるクエリキャパシティーユニットを 持つインデックスの場合、これらの制限は引き続き適用されます。

例えば、インデックスのクエリキャパシティユニットは 150 であるため、検索エクスペリエンスア プリケーションでは 1 秒あたり 15 のリクエストを処理できます。ただし、クエリキャパシティユ

ニットを 200 にスケーリングしても、検索エクスペリエンスアプリケーションで処理されるのは 1 秒あたり 15 リクエストのみです。クエリキャパシティユニットを 100 にスケーリングすると、検索 エクスペリエンスアプリケーションで処理されるのは 1 秒あたり 10 リクエストのみです。

# 適応型クエリバースト

Amazon Kendra には 1 クエリ容量ユニットの基本容量がプロビジョニングされています。1 日あた り最大 8,000 クエリを使用し、最小スループットは 1 秒あたり 0.1 クエリ (クエリキャパシティユ ニットあたり) です。蓄積されたクエリは最長 24 時間持続し、トラフィックの急増にも対応できま す。許容されるバーストの量は、その時点でのクラスターの負荷によって異なるため、変化します。 ピーク時の負荷レベルに対応できる十分なクエリキャパシティーユニットをプロビジョニングしま す。

プロビジョニングされたスループットを上回る予期しないトラフィックの急増を処理するための適応 型アプローチとして、 Amazon Kendra組み込みのアダプティブクエリバーストがあります。適応型 クエリバーストは、 Amazon Kendraの Enterprise Edition でのみ使用できます。

アダプティブクエリバーストは、未使用のクエリ容量を適用して予期しないトラフィックを処理で きるようにする組み込み機能です。 Amazon Kendra インデックスにプロビジョニングしたクエリ の最大数まで、未使用のクエリをプロビジョニングされたクエリの 1 秒あたりのレートで累積しま す。 Amazon Kendra これらの累積クエリは、割り当てられたキャパシティを超える予期しないトラ フィックに使用されます。適応型クエリバーストの最適なパフォーマンスは、合計インデックスサイ ズ、クエリの複雑さ、累積された未使用のクエリ、インデックスの全体的なロードなど、いくつかの 要因によって異なります。バーストキャパシティを正確に測定するには、独自のロードテストを実行 することをお勧めします。

# 開始

このセクションでは、データソースを作成し、ドキュメントを Amazon Kendra インデックスに追 加する方法について説明します。コンソール AWS 、、 を使用する Python プログラム AWS CLI、 AWS SDK for Python (Boto3)および を使用する Java プログラムの手順について説明します AWS SDK for Java。

トピック

- [前提条件](#page-162-0)
- [Amazon Kendra コンソールの開始方法](#page-171-0)
- [開始方法 \(AWS CLI\)](#page-172-0)
- [開始方法 \(AWS SDK for Python \(Boto3\)\)](#page-173-0)
- [開始方法 \(AWS SDK for Java\)](#page-177-0)
- [Amazon S3 データソースの開始方法 \(コンソール\)](#page-181-0)
- [MySQL データベースデータソースの開始方法 \(コンソール\)](#page-182-0)
- [AWS IAM Identity Center ID ソースの開始方法 \(コンソール\)](#page-185-0)

## <span id="page-162-0"></span>前提条件

以下のステップは、入門ガイド演習の前提条件です。この手順では、アカウントを設定し、ユーザー に代わって呼び出しを行う Amazon Kendra アクセス許可を付与する IAM ロールを作成し、 バケッ トからドキュメントの Amazon S3 インデックスを作成する方法を示します。S3 バケットが例と して使用されますが、 が Amazon Kendra サポートする他のデータソースを使用できます。「[Data](https://docs.aws.amazon.com/kendra/latest/dg/hiw-data-source.html) [sources](https://docs.aws.amazon.com/kendra/latest/dg/hiw-data-source.html)」を参照してください。

### にサインアップする AWS アカウント

がない場合は AWS アカウント、次の手順を実行して作成します。

にサインアップするには AWS アカウント

- 1. <https://portal.aws.amazon.com/billing/signup> を開きます。
- 2. オンラインの手順に従います。

サインアップ手順の一環として、通話呼び出しを受け取り、電話キーパッドで検証コードを入力 するように求められます。

にサインアップすると AWS アカウント、 AWS アカウントのルートユーザーが作成されます。 ルートユーザーには、アカウントのすべての AWS のサービス とリソースへのアクセス権があ ります。セキュリティのベストプラクティスとして、ユーザーに管理アクセスを割り当て、ルー トユーザーのみを使用して[ルートユーザーアクセスが必要なタスク](https://docs.aws.amazon.com/accounts/latest/reference/root-user-tasks.html)を実行してください。

AWS サインアッププロセスが完了すると、 から確認メールが送信されます。[https://](https://aws.amazon.com/)  [aws.amazon.com/](https://aws.amazon.com/) の [マイアカウント] を選んで、いつでもアカウントの現在のアクティビティを表 示し、アカウントを管理できます。

### 管理アクセスを持つユーザーを作成する

にサインアップしたら AWS アカウント、 を保護し AWS アカウントのルートユーザー、 を有効に して AWS IAM Identity Center、日常的なタスクにルートユーザーを使用しないように管理ユーザー を作成します。

のセキュリティ保護 AWS アカウントのルートユーザー

1. ルートユーザーを選択し、 AWS アカウント E メールアドレスを入力して、アカウント所有 者[AWS Management Consoleと](https://console.aws.amazon.com/)して にサインインします。次のページでパスワードを入力しま す。

ルートユーザーを使用してサインインする方法については、AWS サインイン ユーザーガイドの 「[ルートユーザーとしてサインインする](https://docs.aws.amazon.com/signin/latest/userguide/console-sign-in-tutorials.html#introduction-to-root-user-sign-in-tutorial)」を参照してください。

2. ルートユーザーの多要素認証 (MFA) を有効にします。

手順については、「IAM [ユーザーガイド」の AWS アカウント 「ルートユーザーの仮想 MFA デ](https://docs.aws.amazon.com/IAM/latest/UserGuide/enable-virt-mfa-for-root.html) [バイスを有効にする \(コンソール\)](https://docs.aws.amazon.com/IAM/latest/UserGuide/enable-virt-mfa-for-root.html)」を参照してください。

#### 管理アクセスを持つユーザーを作成する

1. IAM アイデンティティセンターを有効にします。

手順については、「AWS IAM Identity Center ユーザーガイド」の「[AWS IAM Identity Centerの](https://docs.aws.amazon.com/singlesignon/latest/userguide/get-set-up-for-idc.html) [有効化](https://docs.aws.amazon.com/singlesignon/latest/userguide/get-set-up-for-idc.html)」を参照してください。

2. IAM アイデンティティセンターで、ユーザーに管理アクセスを付与します。

を ID ソース IAM アイデンティティセンターディレクトリ として使用する方法のチュートリア ルについては、「 ユーザーガイ[ド」の「デフォルト でユーザーアクセス IAM アイデンティティ](https://docs.aws.amazon.com/singlesignon/latest/userguide/quick-start-default-idc.html) [センターディレクトリ](https://docs.aws.amazon.com/singlesignon/latest/userguide/quick-start-default-idc.html)を設定するAWS IAM Identity Center 」を参照してください。

#### 管理アクセス権を持つユーザーとしてサインインする

• IAM アイデンティティセンターのユーザーとしてサインインするには、IAM アイデンティティ センターのユーザーの作成時に E メールアドレスに送信されたサインイン URL を使用します。

IAM Identity Center ユーザーを使用してサインインする方法については、「 AWS サインイン ユーザーガイド[」の AWS 「 アクセスポータルにサインイン](https://docs.aws.amazon.com/signin/latest/userguide/iam-id-center-sign-in-tutorial.html)する」を参照してください。

追加のユーザーにアクセス権を割り当てる

1. IAM アイデンティティセンターで、最小特権のアクセス許可を適用するというベストプラク ティスに従ったアクセス許可セットを作成します。

手順については、「AWS IAM Identity Center ユーザーガイド」の「[権限設定を作成する」](https://docs.aws.amazon.com/singlesignon/latest/userguide/get-started-create-a-permission-set.html)を参 照してください。

2. グループにユーザーを割り当て、そのグループにシングルサインオンアクセス権を割り当てま す。

手順については、「AWS IAM Identity Center ユーザーガイド」の「[グループの参加」](https://docs.aws.amazon.com/singlesignon/latest/userguide/addgroups.html)を参照し てください。

• ドキュメントを含む S3 バケットを使用して をテストする場合は Amazon Kendra、 を使用 しているのと同じリージョンに S3 バケットを作成します Amazon Kendra。手順について は、Amazon Simple Storage Service コンソールユーザーガイドの [S3 バケットの作成と設定](https://docs.aws.amazon.com/AmazonS3/latest/user-guide/create-configure-bucket.html)を 参照してください。

ドキュメントを S3 バケットにアップロードします。手順については、Amazon Simple Storage Service ユーザーガイド[のオブジェクトのアップロード、ダウンロードおよび管理](https://docs.aws.amazon.com/AmazonS3/latest/user-guide/upload-download-objects.html)を参照してく ださい。

別のデータソースを使用している場合は、データソースに接続するためのアクティブなサイトと 認証情報が必要です。

コンソールを使用して開始する場合は、[Amazon Kendra コンソールの開始方法](#page-171-0) で開始します。

Amazon Kendra リソース: AWS CLI、 SDK、コンソール

CLI、SDK、またはコンソールを使用する場合は、特定の権限が必要です。

を CLI、SDK、またはコンソール Amazon Kendra に使用するには、 がユーザーに代わって リソー スを作成および管理 Amazon Kendra できるようにするアクセス許可が必要です。ユースケースに 応じて、これらのアクセス許可には Amazon Kendra API 自体へのアクセス、カスタム CMK を介 してデータを暗号化 AWS KMS keys する場合は 、 と統合するか検索エクスペリエンス AWS IAM Identity Center を作成する場合は Identity Center ディレクトリへのアクセスが含まれます。 [https://](https://docs.aws.amazon.com/kendra/latest/dg/deploying-search-experience-no-code.html) [docs.aws.amazon.com/kendra/latest/dg/deploying-search-experience-no-code.html](https://docs.aws.amazon.com/kendra/latest/dg/deploying-search-experience-no-code.html)さまざまなユース ケースのための権限の一覧については、「[IAM roles」](https://docs.aws.amazon.com/kendra/latest/dg/iam-roles.html)を参照してください。

まず、以下のアクセス許可を IAM ユーザーにアタッチする必要があります。

```
{ 
   "Version": "2012-10-17", 
   "Statement": [ 
     { 
        "Sid": "Stmt1644430853544", 
        "Action": [ 
          "kms:CreateGrant", 
          "kms:DescribeKey" 
       ], 
       "Effect": "Allow", 
       "Resource": "*" 
     }, 
     { 
        "Sid": "Stmt1644430878150", 
       "Action": "kendra:*", 
        "Effect": "Allow", 
       "Resource": "*" 
     }, 
     { 
        "Sid": "Stmt1644430973706", 
        "Action": [ 
          "sso:AssociateProfile", 
          "sso:CreateManagedApplicationInstance", 
          "sso:DeleteManagedApplicationInstance", 
          "sso:DisassociateProfile", 
          "sso:GetManagedApplicationInstance",
```

```
 "sso:GetProfile", 
          "sso:ListDirectoryAssociations", 
          "sso:ListProfileAssociations", 
          "sso:ListProfiles" 
        ], 
        "Effect": "Allow", 
        "Resource": "*" 
     }, 
      { 
        "Sid": "Stmt1644430999558", 
        "Action": [ 
          "sso-directory:DescribeGroup", 
          "sso-directory:DescribeGroups", 
          "sso-directory:DescribeUser", 
          "sso-directory:DescribeUsers" 
        ], 
        "Effect": "Allow", 
        "Resource": "*" 
     }, 
      { 
        "Sid": "Stmt1644431025960", 
        "Action": [ 
          "identitystore:DescribeGroup", 
          "identitystore:DescribeUser", 
          "identitystore:ListGroups", 
          "identitystore:ListUsers" 
        ], 
        "Effect": "Allow", 
        "Resource": "*" 
     } 
  \mathbb{I}}
```
次に、 CLI または SDK を使用する場合は、 にアクセスするための IAM ロールとポリシーも作成す る必要があります Amazon CloudWatch Logs。コンソールを使用している場合は、このために IAM ロールとポリシーを作成する必要はありません。これはコンソール手順の一部として作成します。

が にアクセス Amazon Kendra できるようにする および SDK の IAM ロール AWS CLI とポリシーを 作成するには Amazon CloudWatch Logs。

1. にサインイン AWS Management Console し、<https://console.aws.amazon.com/iam/>で IAM コ ンソールを開きます。

- 2. 左側のメニューで、[Policies] (ポリシー) を選択し、[Create policy] (ポリシーの作成) を選択しま す。
- 3. [JSON] を選択し、デフォルトのポリシーを以下に置き換えます。

```
{ 
     "Version": "2012-10-17", 
     "Statement": [ 
         { 
              "Effect": "Allow", 
              "Action": [ 
                   "cloudwatch:PutMetricData" 
              ], 
              "Resource": "*", 
              "Condition": { 
                   "StringEquals": { 
                       "cloudwatch:namespace": "AWS/Kendra" 
 } 
 } 
         }, 
          { 
              "Effect": "Allow", 
              "Action": [ 
                   "logs:DescribeLogGroups" 
              ], 
              "Resource": "*" 
         }, 
          { 
              "Effect": "Allow", 
              "Action": [ 
                   "logs:CreateLogGroup" 
              ], 
              "Resource": [ 
                   "arn:aws:logs:region:account ID:log-group:/aws/kendra/*" 
              ] 
         }, 
          { 
              "Effect": "Allow", 
              "Action": [ 
                   "logs:DescribeLogStreams", 
                   "logs:CreateLogStream", 
                   "logs:PutLogEvents" 
              ], 
              "Resource": [
```
}

"arn:aws:logs:*region*:*account ID*:log-group:/aws/kendra/\*:log-

 ] } ]

stream:\*"

- 4. [Review policy] (ポリシーの確認) を選択します。
- 5. ポリシー "KendraPolicyForGettingStartedIndex" に名前を付け、[ポリシーを作成] を選択しま す。
- 6. 左側のメニューから、[Roles] (ロール) を選択し、[Create role] (ロールの作成) を選択します。
- 7. 別の AWS アカウントを選択し、アカウント ID にアカウント ID を入力します。[Next: Permissions] (次へ: アクセス許可) を選択します。
- 8. 上記の手順で作成したポリシーを選択し、[Next: Tags] (次へ: タグ) を選択します。
- 9. タグを追加しないでください。[Next: Review] (次へ: レビュー)を選択します。
- 10. ロール "KendraRoleForGettingStartedIndex" に名前を付け、[ロールの作成] を選択します。
- 11. 先ほど作成したロールを検索します。ロールの名前を選択し、[概要] を開きます。[Trust relationships] (信頼関係) を選択し、[Edit trust relationship] (信頼関係の編集) を選択します。
- 12. 既存の信頼関係を、次のものに置き換えます。

```
{ 
      "Version": "2012-10-17", 
      "Statement": [ 
       \{ "Effect": "Allow", 
           "Principal": { 
             "Service": "kendra.amazonaws.com" 
          }, 
           "Action": "sts:AssumeRole" 
        } 
     \mathbf{I}}
```
13. [Update trust policy] (信頼ポリシーの更新) を選択します。

3 つ目は、 を使用してドキュメント Amazon S3 を保存する場合、または S3 を使用して をテストす る場合は Amazon Kendra、バケットにアクセスするための IAM ロールとポリシーも作成する必要が

あります。別のデータソースを使用している場合は、「[IAM roles for data sources」](https://docs.aws.amazon.com/kendra/latest/dg/iam-roles.html#iam-roles-ds)を参照してくだ さい。

が Amazon S3 バケットにアクセスしてインデックスを作成する Amazon KendraIAM ロールとポリ シーを作成します。

- 1. にサインイン AWS Management Console し、<https://console.aws.amazon.com/iam/>で IAM コ ンソールを開きます。
- 2. 左側のメニューで、[Policies] (ポリシー) を選択し、[Create policy] (ポリシーの作成) を選択しま す。
- 3. [JSON] を選択し、デフォルトのポリシーを以下に置き換えます。

```
{ 
     "Version": "2012-10-17", 
     "Statement": [ 
          { 
               "Action": [ 
                    "s3:GetObject" 
               ], 
               "Resource": [ 
                    "arn:aws:s3:::bucket name/*" 
               ], 
               "Effect": "Allow" 
          }, 
          { 
               "Action": [ 
                    "s3:ListBucket" 
               ], 
               "Resource": [ 
                    "arn:aws:s3:::bucket name" 
               ], 
               "Effect": "Allow" 
          }, 
          { 
               "Effect": "Allow", 
               "Action": [ 
                    "kendra:BatchPutDocument", 
                    "kendra:BatchDeleteDocument" 
               ], 
               "Resource": "arn:aws:kendra:region:account ID:index/*" 
          } 
     ]
```
} 4. [Review policy] (ポリシーの確認) を選択します。 5. ポリシーにKendraPolicyForGettingStartedDataSource「」という名前を付け、ポリシーの作成 を選択します。 6. 左側のメニューから、[Roles] (ロール) を選択し、[Create role] (ロールの作成) を選択します。 7. 別の AWS アカウントを選択し、アカウント ID にアカウント ID を入力します。[Next: Permissions] (次へ: アクセス許可) を選択します。 8. 上記の手順で作成したポリシーを選択し、[Next: Tags] (次へ: タグ) を選択します。 9. タグを追加しないでください。[Next: Review] (次へ: レビュー)を選択します。 10. ロールにKendraRoleForGettingStartedDataSource「」という名前を付け、「ロールの作成」を 選択します。 11. 先ほど作成したロールを検索します。ロールの名前を選択し、[概要] を開きます。[Trust relationships] (信頼関係) を選択し、[Edit trust relationship] (信頼関係の編集) を選択します。

12. 既存の信頼関係を、次のものに置き換えます。

```
{ 
     "Version": "2012-10-17", 
     "Statement": [ 
        { 
          "Effect": "Allow", 
          "Principal": { 
             "Service": "kendra.amazonaws.com" 
          }, 
          "Action": "sts:AssumeRole" 
        } 
     ]
}
```
13. [Update trust policy] (信頼ポリシーの更新) を選択します。

Amazon Kendra API の使用方法に応じて、次のいずれかを実行します。

- [開始方法 \(AWS CLI\)](#page-172-0)
- [開始方法 \(AWS SDK for Java\)](#page-177-0)
- [開始方法 \(AWS SDK for Python \(Boto3\)\)](#page-173-0)

## <span id="page-171-0"></span>Amazon Kendra コンソールの開始方法

次の手順は、 AWS コンソールを使用して Amazon Kendra インデックスを作成およびテストする方 法を示しています。この手順では、インデックスのインデックスとデータソースを作成します。最後 に、検索リクエストを作成してインデックスをテストします。

ステップ 1: インデックスを作成するには (コンソール)

- 1. AWS マネジメントコンソールにサインインし、<https://console.aws.amazon.com/kendra/>でコン ソールを開きます Amazon Kendra 。
- 2. [インデックス] セクションで、[インデックスの作成] を選択します。
- 3. [インデックスの詳細の指定] ページで、インデックスに名前と説明を付けます。
- 4. [IAM ロール] で、[新しいロールを作成] を選択してから、ロールに名前を付けます。 IAM ロー ルにはAmazonKendra「-」というプレフィックスが付けられます。
- 5. その他のフィールドはすべてデフォルトのままにしておきます。[次へ] をクリックします。
- 6. [Configure user access control] (ユーザーアクセスコントロールの設定) ページで、[Next] (次へ) をクリックします。
- 7. [Provisioning details] (プロビジョニングの詳細) ページで、[Developer edition] (デベロッパーエ ディション) を選択します。
- 8. [Create] (作成) を選択してインデックスを作成します。
- 9. インデックスが作成されるまで待ちます。 はインデックスのハードウェアを Amazon Kendra プ ロビジョニングします。この演算には時間がかかる場合があります。

ステップ 2: データソースをインデックスに追加するには (コンソール)

- 1. ドキュメント Amazon Kendra に接続してインデックスを作成するために使用可能な[データソー](https://docs.aws.amazon.com/kendra/latest/dg/data-source.html) [ス](https://docs.aws.amazon.com/kendra/latest/dg/data-source.html)を表示します。
- 2. ナビゲーションペインで [データソース] を選択してから、選択したデータソースの [データソー スを追加] を選択します。
- 3. 手順に従ってデータソースを設定します。

ステップ 3: インデックスを検索するには (コンソール)

1. ナビゲーションペインで、インデックスを検索するオプションを選択します。

2. インデックスに適した検索用語を入力します。上位の結果および上位のドキュメント結果が表示 されます。

## <span id="page-172-0"></span>開始方法 (AWS CLI)

次の手順は、 を使用して Amazon Kendra インデックスを作成する方法を示しています AWS CLI。 手順は、データソースとインデックスを作成し、インデックスに対してクエリを実行します。

Amazon Kendra インデックスを作成するには (CLI)

- 1. [前提条件](#page-162-0) を実行します。
- 2. 以下のコマンドを入力してインデックスを作成します。

```
aws kendra create-index \ 
 --name cli-getting-started-index \ 
 --description "Index for CLI getting started guide." \ 
  --role-arn arn:aws:iam::account id:role/KendraRoleForGettingStartedIndex
```
3. がインデックスを作成する Amazon Kendra のを待ちます。次のコマンドを使用してポリシーを チェックします。ステータスフィールドが ACTIVE の場合、次のステップに進みます。

```
aws kendra describe-index \ 
  --id index id
```
4. コマンドプロンプトで、次のコマンドを入力してデータソースを作成します。

```
aws kendra create-data-source \ 
 --index-id index id \ 
 --name data source name \ 
--role-arn arn:aws:iam::account id:role/KendraRoleForGettingStartedDataSource \
-type S3 \
  --configuration '{"S3Configuration":{"BucketName":"S3 bucket name"}}'
```
テンプレートスキーマを使用してデータソースに接続する場合は、テンプレートスキーマを設定 します。

```
aws kendra create-data-source \ 
 --index-id index id \ 
  --name data source name \ 
  --role-arn arn:aws:iam::account id:role/KendraRoleForGettingStartedDataSource \
```

```
 --type TEMPLATE \ 
 --configuration '{"TemplateConfiguration":{"Template":{JSON schema}}}'
```
5. データソースの作成には Amazon Kendra しばらく時間がかかります。次のコマンドを入力して プロセスをチェックします。ステータスが ACTIVE の場合、次のステップに進みます。

```
aws kendra describe-data-source \ 
 --id data source ID \ 
  --index-id index ID
```
6. 次のコマンドを入力して、データソースを同期します。

```
aws kendra start-data-source-sync-job \ 
 --id data source ID \ 
  --index-id index ID
```
7. Amazon Kendra はデータソースのインデックスを作成します。かかる時間は、ドキュメントの 数によって異なります。次のコマンドを使用して、ジョブ同期のステータスをチェックできま す。ステータスが ACTIVE の場合、次のステップに進みます。

```
aws kendra describe-data-source \ 
 --id data source ID \ 
  --index-id index ID
```
8. 次のコマンドを入力してクエリを保存します。

```
aws kendra query \ 
 --index-id index ID \ 
  --query-text "search term"
```
検索の結果が JSON 形式で表示されます。

## <span id="page-173-0"></span>開始方法 (AWS SDK for Python (Boto3))

次のプログラムは、Python プログラム Amazon Kendra で を使用する例です。このプログラムでは 次のアクションを実行しています。

- 1. [CreateIndex](https://docs.aws.amazon.com/kendra/latest/APIReference/API_CreateIndex.html) オペレーションを使用して新しいインデックスを作成します。
- 2. インデックスの作成が完了するのを待ちます[。DescribeIndex](https://docs.aws.amazon.com/kendra/latest/APIReference/API_DescribeIndex.html) オペレーションを使用して、イン デックスのステータスをモニタリングします。
- 3. インデックスがアクティブになると、 [CreateDataSource](https://docs.aws.amazon.com/kendra/latest/APIReference/API_CreateDataSource.html)オペレーションを使用してデータソース が作成されます。
- 4. データソースの作成が完了するのを待ちます[。DescribeDataSource](https://docs.aws.amazon.com/kendra/latest/APIReference/API_DescribeDataSource.html) オペレーションを使用して、 データソースのステータスをモニタリングします。
- 5. データソースがアクティブになると、 [StartDataSourceSyncJob](https://docs.aws.amazon.com/kendra/latest/APIReference/API_StartDataSourceSyncJob.html)オペレーションを使用してイン デックスをデータソースの内容と同期します。

```
import boto3
from botocore.exceptions import ClientError
import pprint
import time
kendra = boto3.client("kendra")
print("Create an index.")
# Provide a name for the index
index_name = "python-getting-started-index"
# Provide an optional decription for the index
description = "Getting started index"
# Provide the IAM role ARN required for indexes
index_role_arn = "arn:aws:iam::${accountId}:role/KendraRoleForGettingStartedIndex"
try: 
     index_response = kendra.create_index( 
         Description = description, 
        Name = index name, RoleArn = index_role_arn 
     ) 
     pprint.pprint(index_response) 
     index_id = index_response["Id"] 
     print("Wait for Amazon Kendra to create the index.") 
     while True: 
         # Get the details of the index, such as the status 
         index_description = kendra.describe_index( 
            Id = index id )
```

```
 # When status is not CREATING quit. 
         status = index_description["Status"] 
         print(" Creating index. Status: "+status) 
         time.sleep(60) 
         if status != "CREATING": 
             break 
     print("Create an S3 data source.") 
     # Provide a name for the data source 
     data_source_name = "python-getting-started-data-source" 
     # Provide an optional description for the data source 
     data_source_description = "Getting started data source." 
     # Provide the IAM role ARN required for data sources 
     data_source_role_arn = "arn:aws:iam::${accountId}:role/
KendraRoleForGettingStartedDataSource" 
     # Provide the data source connection information 
    S3 bucket name = "S3-bucket-name"
     data_source_type = "S3" 
     # Configure the data source 
     configuration = {"S3Configuration": 
         { 
              "BucketName": S3_bucket_name 
         } 
     } 
    "" "
     If you connect to your data source using a template schema, 
     configure the template schema 
     configuration = {"TemplateConfiguration": 
        \{ "Template": {JSON schema} 
         } 
     } 
    "" "
     data_source_response = kendra.create_data_source( 
         Name = data_source_name, 
         Description = data_source_name, 
         RoleArn = data_source_role_arn, 
         Type = data_source_type, 
         Configuration = configuration, 
        IndexId = index id )
```

```
 pprint.pprint(data_source_response) 
 data_source_id = data_source_response["Id"] 
 print("Wait for Amazon Kendra to create the data source.") 
 while True: 
     # Get the details of the data source, such as the status 
     data_source_description = kendra.describe_data_source( 
         Id = data_source_id, 
        IndexId = index id\lambda # If status is not CREATING, then quit 
     status = data_source_description["Status"] 
     print(" Creating data source. Status: "+status) 
     time.sleep(60) 
     if status != "CREATING": 
         break 
 print("Synchronize the data source.") 
 sync_response = kendra.start_data_source_sync_job( 
     Id = data_source_id, 
    IndexId = index id ) 
 pprint.pprint(sync_response) 
 print("Wait for the data source to sync with the index.") 
 while True: 
     jobs = kendra.list_data_source_sync_jobs( 
         Id = data_source_id, 
        IndexId = indexid ) 
     # For this example, there should be one job 
     status = jobs["History"][0]["Status"] 
     print(" Syncing data source. Status: "+status) 
     if status != "SYNCING": 
         break
```

```
 time.sleep(60)
```

```
except ClientError as e: 
         print("%s" % e)
```

```
print("Program ends.")
```
# <span id="page-177-0"></span>開始方法 (AWS SDK for Java)

次のプログラムは、Java プログラム Amazon Kendra で を使用する例です。このプログラムでは次 のアクションを実行しています。

- 1. [CreateIndex](https://docs.aws.amazon.com/kendra/latest/APIReference/API_CreateIndex.html) オペレーションを使用して新しいインデックスを作成します。
- 2. インデックスの作成が完了するのを待ちます[。DescribeIndex](https://docs.aws.amazon.com/kendra/latest/APIReference/API_DescribeIndex.html) オペレーションを使用して、イン デックスのステータスをモニタリングします。
- 3. インデックスがアクティブになると、 [CreateDataSource](https://docs.aws.amazon.com/kendra/latest/APIReference/API_CreateDataSource.html)オペレーションを使用してデータソース が作成されます。
- 4. データソースの作成が完了するのを待ちます[。DescribeDataSource](https://docs.aws.amazon.com/kendra/latest/APIReference/API_DescribeDataSource.html) オペレーションを使用して、 データソースのステータスをモニタリングします。
- 5. データソースがアクティブになると、 [StartDataSourceSyncJob](https://docs.aws.amazon.com/kendra/latest/APIReference/API_StartDataSourceSyncJob.html)オペレーションを使用してイン デックスをデータソースの内容と同期します。

package com.amazonaws.kendra;

import java.util.concurrent.TimeUnit; import software.amazon.awssdk.services.kendra.KendraClient;

import software.amazon.awssdk.services.kendra.model.CreateDataSourceRequest; import software.amazon.awssdk.services.kendra.model.CreateDataSourceResponse; import software.amazon.awssdk.services.kendra.model.CreateIndexRequest; import software.amazon.awssdk.services.kendra.model.CreateIndexResponse; import software.amazon.awssdk.services.kendra.model.DataSourceConfiguration; import software.amazon.awssdk.services.kendra.model.DataSourceStatus; import software.amazon.awssdk.services.kendra.model.DataSourceSyncJob; import software.amazon.awssdk.services.kendra.model.DataSourceSyncJobStatus; import software.amazon.awssdk.services.kendra.model.DataSourceType; import software.amazon.awssdk.services.kendra.model.DescribeDataSourceRequest; import software.amazon.awssdk.services.kendra.model.DescribeDataSourceResponse; import software.amazon.awssdk.services.kendra.model.DescribeIndexRequest; import software.amazon.awssdk.services.kendra.model.DescribeIndexResponse;

```
import software.amazon.awssdk.services.kendra.model.IndexStatus;
import software.amazon.awssdk.services.kendra.model.ListDataSourceSyncJobsRequest;
import software.amazon.awssdk.services.kendra.model.ListDataSourceSyncJobsResponse;
import software.amazon.awssdk.services.kendra.model.S3DataSourceConfiguration;
import software.amazon.awssdk.services.kendra.model.StartDataSourceSyncJobRequest;
import software.amazon.awssdk.services.kendra.model.StartDataSourceSyncJobResponse;
public class CreateIndexAndDataSourceExample { 
     public static void main(String[] args) throws InterruptedException { 
         System.out.println("Create an index"); 
         String indexDescription = "Getting started index for Kendra"; 
         String indexName = "java-getting-started-index"; 
         String indexRoleArn = "arn:aws:iam::<your AWS account ID>:role/<name of an IAM 
  role>"; 
         System.out.println(String.format("Creating an index named %s", indexName)); 
        KendraClient kendra = KendraClient.builder().build();
         CreateIndexRequest createIndexRequest = CreateIndexRequest 
             .builder() 
             .description(indexDescription) 
             .name(indexName) 
             .roleArn(indexRoleArn) 
            .build();
         CreateIndexResponse createIndexResponse = 
  kendra.createIndex(createIndexRequest); 
         System.out.println(String.format("Index response %s", createIndexResponse)); 
         String indexId = createIndexResponse.id(); 
         System.out.println(String.format("Waiting until the index with index ID %s is 
  created", indexId)); 
         while (true) { 
             DescribeIndexRequest describeIndexRequest = 
  DescribeIndexRequest.builder().id(indexId).build(); 
             DescribeIndexResponse describeIndexResponse = 
  kendra.describeIndex(describeIndexRequest); 
             IndexStatus status = describeIndexResponse.status(); 
             if (status != IndexStatus.CREATING) { 
                 break; 
 }
```

```
 TimeUnit.SECONDS.sleep(60); 
        } 
        System.out.println("Creating an S3 data source"); 
        String dataSourceName = "java-getting-started-data-source"; 
        String dataSourceDescription = "Getting started data source"; 
        String s3BucketName = "an-aws-kendra-test-bucket"; 
        String dataSourceRoleArn = "arn:aws:iam::<your AWS account ID>:role/<name of an 
 IAM role>"; 
        CreateDataSourceRequest createDataSourceRequest = CreateDataSourceRequest 
             .builder() 
             .indexId(indexId) 
             .name(dataSourceName) 
             .description(dataSourceDescription) 
             .roleArn(dataSourceRoleArn) 
             .type(DataSourceType.S3) 
             .configuration( 
                 DataSourceConfiguration 
                     .builder() 
                     .s3Configuration( 
                          S3DataSourceConfiguration 
                              .builder() 
                              .bucketName(s3BucketName) 
                              .build() 
                     ).build() 
             ).build(); 
        CreateDataSourceResponse createDataSourceResponse = 
 kendra.createDataSource(createDataSourceRequest); 
        System.out.println(String.format("Response of creating data source: %s", 
 createDataSourceResponse)); 
        String dataSourceId = createDataSourceResponse.id(); 
        System.out.println(String.format("Waiting for Kendra to create the data source 
 %s", dataSourceId)); 
        DescribeDataSourceRequest describeDataSourceRequest = DescribeDataSourceRequest 
             .builder() 
             .indexId(indexId) 
             .id(dataSourceId) 
            .build();
        while (true) {
```
```
 DescribeDataSourceResponse describeDataSourceResponse = 
 kendra.describeDataSource(describeDataSourceRequest); 
             DataSourceStatus status = describeDataSourceResponse.status(); 
             System.out.println(String.format("Creating data source. Status: %s", 
 status)); 
             if (status != DataSourceStatus.CREATING) { 
                 break; 
 } 
             TimeUnit.SECONDS.sleep(60); 
         } 
         System.out.println(String.format("Synchronize the data source %s", 
 dataSourceId)); 
         StartDataSourceSyncJobRequest startDataSourceSyncJobRequest = 
 StartDataSourceSyncJobRequest 
             .builder() 
             .indexId(indexId) 
             .id(dataSourceId) 
            .build():
         StartDataSourceSyncJobResponse startDataSourceSyncJobResponse = 
 kendra.startDataSourceSyncJob(startDataSourceSyncJobRequest); 
         System.out.println(String.format("Waiting for the data 
 source to sync with the index %s for execution ID %s", indexId, 
 startDataSourceSyncJobResponse.executionId())); 
         // For this particular list, there should be just one job 
         ListDataSourceSyncJobsRequest listDataSourceSyncJobsRequest = 
 ListDataSourceSyncJobsRequest 
             .builder() 
             .indexId(indexId) 
             .id(dataSourceId) 
            .build();
         while (true) { 
             ListDataSourceSyncJobsResponse listDataSourceSyncJobsResponse = 
 kendra.listDataSourceSyncJobs(listDataSourceSyncJobsRequest); 
            DataSourceSyncJob job = listDataSourceSyncJobsResponse.history().get(0);
             System.out.println(String.format("Syncing data source. Status: %s", 
 job.status())); 
             if (job.status() != DataSourceSyncJobStatus.SYNCING) { 
                 break;
```

```
 } 
            TimeUnit.SECONDS.sleep(60); 
        } 
        System.out.println("Index setup is complete"); 
    }
}
```
## Amazon S3 データソースの開始方法 (コンソール)

Amazon Kendra コンソールを使用して、データストアとして Amazon S3 バケットの使用を開始で きます。コンソールを使用して、バケットのコンテンツのインデックス作成に必要なすべての接続情 報を指定できます。詳細については、「[Amazon S3」](#page-698-0)を参照してください。

デフォルト設定を使用して基本的な S3 バケットデータソースを作成するには、次の手順に従いま す。この手順では、[Amazon Kendra コンソールの開始方法](#page-171-0) のステップ 1 の手順に従ってインデック スを作成していることを前提としています。

Amazon Kendra コンソールを使用して S3 バケットデータソースを作成するには

- 1. AWS Management Console にサインインし、Amazon Kendra コンソール ([https://](https://console.aws.amazon.com/kendra/home)  [console.aws.amazon.com/kendra/home](https://console.aws.amazon.com/kendra/home)) を開きます。
- 2. インデックスのリストから、データソースを追加するインデックスを選択します。
- 3. [Add data sources] (データソースの追加) を選択します。
- 4. データソースコネクタのリストから、[Amazon S3] を選択します。
- 5. [Define attributes] (属性の定義) ページで、データソースに名前と説明 (オプション) を入力しま す。[Tags] (タグ) フィールドは空白のままにします。[Next] (次へ) を選択して続行します。
- 6. [Enter the data source location] (データソースの場所を入力) フィールドに、ドキュメントが含 まれる S3 バケットの名前を入力します。名前を直接入力することも、[Browse] (ブラウズ) を選 択して名前を参照することもできます。バケットはインデックスと同じリージョンにある必要が あります。
- 7. [IAMIAM ロール] で、[新しいロールを作成] を選択し、ロールの名前を入力します。詳細につい ては、「[IAM roles for Amazon S3 data sources](https://docs.aws.amazon.com/kendra/latest/dg/iam-roles.html#iam-roles-ds-s3)」を参照してください。
- 8. [Set sync run schedule] (同期実行スケジュールの設定) セクションで、[Run on demand] (オンデ マンドで実行する) を選択します。

9. [Next] (次へ) を選択して続行します。

10. [Review and create] (確認と作成) ページで、S3 データソースの詳細を確認します。変更が必要 な場合は、変更する項目の隣にある [Edit] (編集) ボタンを押します。選択した内容が正しけれ ば、[Create] (作成) をクリックして S3 データソースを作成します。

[作成] を選択すると、Amazon Kendra がデータソースの作成を開始します。データソースが作成さ れるまでに数分かかる場合があります。終了すると、データソースのステータスは [Creating] (作成 中) から [Active] (アクティブ) に変わります。

データソースを作成したら、Amazon Kendra インデックスをデータソースと同期する必要がありま す。[Sync now] (今すぐ同期) をクリックして、同期プロセスを開始します。ドキュメントの数とサ イズによっては、データソースの同期に数分から数時間かかる場合があります。

### MySQL データベースデータソースの開始方法 (コンソール)

Amazon Kendra コンソールを使用して、MySQL データベースのデータソースとしての使用を開始 できます。コンソールを使用する場合は、MySQL データベースのコンテンツのインデックス作成を するために必要な接続情報を指定します。詳細については、[データベースデータソースの使用](https://docs.aws.amazon.com/kendra/latest/dg/data-source-database.html)を参照 してください。

まず MySQL データベースを作成してから、データベースのデータソースを作成できます。

次の手順に従って、基本的な MySQL データベースを作成します。この手順では、[Amazon Kendra](#page-171-0)  [コンソールの開始方法](#page-171-0) のステップ 1 に従ってすでにインデックスを作成していることを前提として います。

MySQL データベースを作成するには

- 1. AWS Management Console にサインインし、Amazon RDS コンソール ([https://](https://console.aws.amazon.com/rds/)  [console.aws.amazon.com/rds/](https://console.aws.amazon.com/rds/)) を開きます。
- 2. ナビゲーションペインで、[Subnet groups] (サブネットグループ)、[Create DB Subnet Group] (DB サブネットグループの作成) の順に選択します。
- 3. グループに名前を付けて、Virtual Private Cloud (VPC) を選択します。VPC の設定方法の詳細に ついては、「[Configuring Amazon Kendra to use a VPC」](https://docs.aws.amazon.com/kendra/latest/dg/vpc-configuration.html)を参照してください。
- 4. VPC のプライベートサブネットを追加します。プライベートサブネットは、NAT に接続されて いないサブネットです。[Create] (作成) を選択します。
- 5. ナビゲーションペインで、[Databases] (データベース)、[Create database] (データベースの作 成) の順に選択します。
- 6. データベースを作成するには、以下のパラメータを使用します。その他のパラメータはすべてデ フォルトのままにしておきます。
	- エンジンのオプション MySQL
	- テンプレート 無料利用枠
	- 認証情報の設定 パスワードを入力して確認する
	- [Connectivity] (接続性) で、[Additional connectivity configuration] (追加の接続性設定) をクリッ クします。以下の選択を行います。
		- サブネットグループ ステップ 4 で作成したサブネットグループを選択します。
		- VPC セキュリティグループ VPC で作成したインバウンドルールとアウトバウンドルール の両方を含むグループを選択します。例えば、**DataSourceSecurityGroup**。VPC の設 定方法の詳細については、「[Configuring Amazon Kendra to use a VPC」](https://docs.aws.amazon.com/kendra/latest/dg/vpc-configuration.html)を参照してくださ い。
	- [Additional configuration] (追加の設定) の [Initial database name] (初期データベース名)] を **content** に設定します。
- 7. [Create database] (データベース) の作成を選択します。
- 8. データベースのリストから、新しいデータベースを選択します。データベースエンドポイントを 書きとめておきます。
- 9. データベースを作成した後、ドキュメントを格納するためのテーブルを作成する必要がありま す。テーブルの作成は、これらの手順の適用範囲外です。テーブルを作成する際は、以下の点に 注意してください。
	- データベース名 **content**
	- テーブル名 **documents**
	- 列 **ID**、**Title**、**Body**、**LastUpdate**。必要に応じて追加の列を含めることができます。

これで MySQL データベースを作成したので、データベースのデータソースを作成できます。

#### MySQL データソースを作成するには

- 1. AWS Management Console にサインインして Amazon Kendra コンソール [\(https://](https://console.aws.amazon.com/kendra/home) [console.aws.amazon.com/kendra/home](https://console.aws.amazon.com/kendra/home)) を開きます。
- 2. ナビゲーションペインで、[Indexes] (インデックス)を選択してインデックスを選択します。
- 3. [Add data sources] (データソースの追加) を選択して [Amazon RDS] を選択します。
- 4. データソースの名前と説明を入力し、[Next] (次へ) を選択します。
- 5. [MySQL] を選択します。
- 6. [Connection access] (接続アクセス) で以下の情報を入力します。
	- [エンドポイント] 前に作成したデータベースのエンドポイント。
	- [ポート] データベースのポート番号。MySQL のデフォルトポートは 3306 です。
	- [認証のタイプ] [新規] を選択します。
	- [新しいシークレットコンテナ名] データベース認証情報の Secrets Manager コンテナの名 前。
	- [ユーザー名] データベースへの管理者アクセス権を持つユーザーの名前。
	- [パスワード] ユーザーのパスワードで、入力後に [認証を保存] を選択します。
	- [データベース名] **content**。
	- [テーブル名] **documents**。
	- [IAM ロール] [新しいロールの作成] を選択してから、ロールの名前を入力します。
- 7. [列設定] に、次の内容を入力します。
	- [ドキュメント ID 列名] **ID**
	- [ドキュメントタイトル列名] **Title**
	- [ドキュメントデータ列名] **Body**
- 8. [Column change detection] (列変更検出) に、次のように入力します。
	- [検出列の変更] **LastUpdate**
- 9. [Configure VPC & security group] (VPC とセキュリティグループを設定する) で、以下を指定し ます。
	- [Virtual Private Cloud (VPC)] で、VPC を選択します。
	- [Subnets] (サブネット) で、VPC で作成したプライベートサブネットを選択します。
	- [VPC security groups] (VPC セキュリティグループ) で、MySQL の VPC で作成したインバウ ンドルールとアウトバウンドルールの両方を含むセキュリティグループを選択します。例え ば、**DataSourceSecurityGroup**。
- 10. [Set sync run schedule] (同期実行スケジュールの設定) で、[Run on demand] (オンデマンドで実 行)、[Next] (次へ) の順に選択します。
- 11. [Data source field mapping] (データソースフィールドのマッピング) で、[Next] (次へ) をクリッ クします。
- 12. データソースの設定が正しいことを確認します。すべてが正しいことを確認したら、[Create] (作成) をクリックします。

# AWS IAM Identity Center ID ソースの開始方法 (コンソール)

AWS IAM Identity Center ID ソースには、ユーザーとグループに関する情報が含まれています。これ は、ユーザーコンテキストフィルタリングを設定する場合に便利です。 は、ユーザーまたはそのグ ループのドキュメントへのアクセスに基づいて、さまざまなユーザーの検索結果を Amazon Kendra フィルタリングします。

IAM Identity Center のアイデンティティソースを作成するには、IAM Identity Center をアクティ ベートし、 AWS Organizations で組織を作成する必要があります。IAM Identity Center をアクティ ベートし、組織を初めて作成すると、デフォルトのアイデンティティソースとして Identity Center ディレクトリが自動的に作成されます。アイデンティティソースとしてアクティブディレクトリ (Amazon が管理するまたは自己管理の) または外部アイデンティティプロバイダーに変更できま す。このためには、正しいガイダンスに従う必要があります。「[Changing your IAM Identity Center](https://docs.aws.amazon.com/kendra/latest/dg/changing-aws-sso-source.html)  [identity source](https://docs.aws.amazon.com/kendra/latest/dg/changing-aws-sso-source.html)」を参照してください。ID ソースは 組織あたり 1 つのみ持つことができます。

ユーザーとグループにドキュメントに対するさまざまなレベルのアクセス権を割り当てるには、ド キュメントをインデックスに取り込むときに、アクセスコントロールリストにユーザーとグループ を含める必要があります。これにより、ユーザーとグループは、アクセスレベルに応じて Amazon Kendra でドキュメントを検索できます。クエリを発行する場合、ユーザー ID は、IAM Identity Center のユーザー名と完全に一致する必要があります。

また、 で IAM Identity Center を使用するために必要なアクセス許可を付与する必要があります Amazon Kendra。詳細については、[「IAM roles for IAM Identity Center」](https://docs.aws.amazon.com/kendra/latest/dg/iam-roles.html#iam-roles-aws-sso)を参照してください。

IAM Identity Center アイデンティティソースを設定するには

- 1. [IAM Identity Center コンソールを](https://console.aws.amazon.com/singlesignon)開きます。
- 2. 「IAM Identity Center を有効にする」を選択し、 AWS 「組織の作成」を選択します。

Identity Center ディレクトリがデフォルトで作成され、組織に関連付けられている E メールアド レスを検証するための E メールが送信されます。

3. AWS 組織にグループを追加するには、ナビゲーションペインでグループ を選択します。

- 4. [Groups page] (グループページ) で、[Create group] (グループの作成) を選択し、ダイアログ ボックスにグループ名と説明を入力します。[Create] (作成) を選択します。
- 5. 組織にユーザーを追加するには、ナビゲーションペインで [ユーザー] を選択します。
- 6. [Users] (ユーザー) ページで、[Add user] (ユーザーを追加) を選択します。[User details] (ユー ザーの詳細) で、すべての必須フィールドを指定します。[Password] (パスワード) で、[Send an email to the user] (ユーザーにメールを送信) を選択します。[次へ] を選択します。
- 7. ユーザーをグループに追加するには、[Groups] (グループ) をクリックし、グループを選択しま す。
- 8. グループの [Details] (詳細) ページにある [Group members] (グループメンバー) で、[Add user] (ユーザーの追加) をクリックします。
- 9. [Add users to group] (ユーザーをグループに追加) ページで、グループのメンバーとして追加す るユーザーを選択します。複数のユーザーを選択してグループに追加できます。
- 10. ユーザーおよびグループのリストを IAM Identity Center と同期するには、アイデンティティ ソースをアクティブディレクトリまたは外部アイデンティティプロバイダーに変更します。

Identity Center ディレクトリはデフォルトのアイデンティティソースであり、プロバイダーに よって管理される独自のリストがない場合は、このソースを使用してユーザーおよびグループを 手動で追加する必要があります。アイデンティティソースを変更するには、正しいガイダンスに 従う必要があります。「[Changing your IAM Identity Center identity source」](https://docs.aws.amazon.com/kendra/latest/dg/changing-aws-sso-source.html)を参照してくださ い。

**a** Note

アクティブディレクトリまたは外部アイデンティティプロバイダーをアイデンティティソー スとして使用する場合は、ユーザーの E メールアドレスをクロスドメインアイデンティティ 管理 (SCIM) プロトコルを指定する際の IAM Identity Center ユーザー名にマッピングする 必要があります。詳細については、「[IAM Identity Center guide on SCIM for enabling IAM](https://docs.aws.amazon.com/singlesignon/latest/userguide/scim-profile-saml.html)  [Identity Center」](https://docs.aws.amazon.com/singlesignon/latest/userguide/scim-profile-saml.html)を参照してください。

IAM Identity Center アイデンティティソースをセットアップしたら、インデックスの作成または編集 時に、コンソールでこれを有効にできます。インデックスの設定の [ユーザーアクセスコントロール] に移動し、IAM Identity Center からユーザーグループ情報を取得できるように設定を編集します。

[UserGroupResolutionConfiguration](https://docs.aws.amazon.com/kendra/latest/APIReference/API_UserGroupResolutionConfiguration.html) オブジェクトを使用して IAM Identity Center を有効化することもできます。を UserGroupResolutionModeと

して指定AWS\_SSOし、、sso:ListDirectoryAssociations、ssodirectory:SearchUsers、 を呼び出すアクセス許可を付与する IAM ロールを作成しますssodirectory:ListGroupsForUsersso-directory:DescribeGroups。

#### **A** Warning

Amazon Kendra は現在、IAM Identity Center アイデンティティソースの組織メンバーアカ ウントUserGroupResolutionConfigurationでの AWS の使用をサポートしていませ ん。UserGroupResolutionConfiguration を使用するには、その組織の管理アカウント でインデックスを作成する必要があります。

次のものは、UserGroupResolutionConfiguration でデータソースを設定する方法、およ びユーザーコンテキストで検索結果をフィルタリングするユーザーアクセス制御の概要です。こ れは、インデックスのインデックスと IAM ロールが既に作成されていることを前提としていま す。[CreateIndex](https://docs.aws.amazon.com/kendra/latest/APIReference/API_CreateIndex.html) API を使用してインデックスを作成し、 IAM ロールを指定します。

**UserGroupResolutionConfiguration** およびユーザーコンテキストフィルタリングによるデー タソースの設定

- 1. IAM Identity Center アイデンティティソースにアクセスする権限を付与する [IAM ロールを](https://docs.aws.amazon.com/kendra/latest/dg/iam-roles.html#iam-roles-aws-sso)作成 します。
- 2. モードを [UserGroupResolutionConfiguration](https://docs.aws.amazon.com/kendra/latest/APIReference/API_UserGroupResolutionConfiguration.html)に設定AWS\_SSOし、 を呼び出 し[UpdateIndex](https://docs.aws.amazon.com/kendra/latest/APIReference/API_UpdateIndex.html)て IAM Identity Center を使用するようにインデックスを更新します。
- 3. トークンベースのユーザーアクセスコントロールを使用してユーザーコンテキストで検索結果 をフィルタリングする場合は、 を呼び出すUSER\_TOKENときに [UserContextPolicy](https://docs.aws.amazon.com/kendra/latest/APIReference/API_UpdateIndex.html#Kendra-UpdateIndex-request-UserContextPolicy)を に設定 しますUpdateIndex。それ以外の場合は、ほとんどのデータソースコネクタの各ドキュメン トのアクセスコントロールリストを Amazon Kendra クロールします。また、UserContext にユーザーやグループの情報を入力して、[クエリ](https://docs.aws.amazon.com/kendra/latest/APIReference/API_Query.html) API のユーザーコンテキストに基づいて検 索結果をフィルターすることもできます。また、 を使用してユーザーをグループにマッピン グ[PutPrincipalMapping](https://docs.aws.amazon.com/kendra/latest/APIReference/API_PutPrincipalMapping.html)して、クエリを発行するときにユーザー ID を指定するだけで済みます。
- 4. データソースにアクセスするためのアクセス許可を付与する [IAM ロール](https://docs.aws.amazon.com/kendra/latest/dg/iam-roles.html#iam-roles-ds) を作成します。
- 5. データソースを[設定](https://docs.aws.amazon.com/kendra/latest/APIReference/API_DataSourceConfiguration.html)します。データソースに接続するために必要な接続情報を提供する必要があ ります。
- 6. [CreateDataSource](https://docs.aws.amazon.com/kendra/latest/APIReference/API_CreateDataSource.html) API を使用してデータソースを作成します。TemplateConfiguration、 インデックスの ID、データソースの IAM ロール、データソースタイプを含む

DataSourceConfiguration オブジェクトを指定し、データソースに名前を付けます。デー タソースを更新することもできます。

IAM Identity Center アイデンティティソースの変更

### **A** Warning

IAM Identity Center の [設定] でアイデンティティソースを変更すると、ユーザーおよ びグループ情報の保存が影響を受ける可能性があります。これを安全に行うには、[ア](https://docs.aws.amazon.com/singlesignon/latest/userguide/manage-your-identity-source-considerations.html) [イデンティティソースの変更に関する考慮事項](https://docs.aws.amazon.com/singlesignon/latest/userguide/manage-your-identity-source-considerations.html)を確認することをお勧めします。アイ デンティティソースを変更する場合、新しいアイデンティティソース ID が生成されま す。AWS\_SSO でモードを に設定する前に、正しい ID を使用していることを確認してくださ い[UserGroupResolutionConfiguration。](https://docs.aws.amazon.com/kendra/latest/APIReference/API_UserGroupResolutionConfiguration.html)

IAM Identity Center アイデンティティソースを変更するには

- 1. [\[IAM Identity Center\] > \[コンソール\]](https://console.aws.amazon.com/singlesignon) を開きます。
- 2. [Settings] (設定) を選択します。
- 3. [Settings] (設定) ページの [Identity source] (アイデンティティソース) で、[Change] (変更) を選 択します。
- 4. [Change identity source] (アイデンティティソースの変更) ページで、優先するアイデンティティ ソースを選択し、[Next] (次へ) をクリックします。

# <span id="page-189-0"></span>インデックスの作成

インデックスは、コンソールを使用するか、 [CreateIndex](https://docs.aws.amazon.com/kendra/latest/APIReference/API_CreateIndex.html) API を呼び出して作成できます。 AWS Command Line Interface (AWS CLI) または SDK を API で使用できます。インデックスを作成した ら、ドキュメントをインデックスに直接追加したり、データソースからドキュメントを追加したりで きます。

インデックスを作成するには、インデックスが にアクセスするための () ロールの Amazon リソース ネーム AWS Identity and Access Management (ARNIAM) を指定する必要があります CloudWatch。 詳細については、「[IAM roles for indexes」](https://docs.aws.amazon.com/kendra/latest/dg/iam-roles.html#iam-roles-index)を参照してください。

次のタブでは、、 AWS Management Console、Python および Java SDK を使用してインデックスを 作成する手順と AWS CLI、 のコード例を示します。 SDKs

#### Console

インデックスを作成するには

- 1. AWS マネジメントコンソールにサインインし、<https://console.aws.amazon.com/kendra/>で Amazon Kendra コンソールを開きます。
- 2. [インデックス] セクションで、[インデックスの作成] を選択します。
- 3. [インデックスの詳細の指定] で、インデックスに名前と説明を付けます。
- 4. IAM ロールには IAM ロールを指定します。ロールを見つけるには、「kendra」という単語を 含むアカウントでロールから選択するか、別のロールの名前を入力します。ロールが必要と するアクセス許可の詳細については、「[IAM roles for indexes」](https://docs.aws.amazon.com/kendra/latest/dg/iam-roles.html#iam-roles-index)を参照してください。
- 5. [次へ] を選択します。
- 6. [ユーザーアクセスコントロールの設定] ページで、[次へ] をクリックします。インデックス を作成した後、アクセス制御にトークンを使用するようにインデックスを更新できます。詳 細については、「[Controlling access to documents](https://docs.aws.amazon.com/kendra/latest/dg/create-index-access-control.html)」を参照してください。
- 7. [プロビジョニングの詳細] ページで、[作成] を選択します。
- 8. インデックスが作成されるまでにしばらく時間がかかることがあります。インデックスのリ ストをチェックして、インデックスの作成の進行状況を確認します。インデックスのステー タスが ACTIVE の場合、インデックスが使用する準備ができています。

#### AWS CLI

インデックスを作成するには

1. 以下のコマンドを使用してインデックスを作成します。は、 Amazon Kendra アクション を実行できる IAM ロールの Amazon リソースネーム (ARN) role-arnである必要がありま す。詳細については、「[IAM roles」](https://docs.aws.amazon.com/kendra/latest/dg/iam-roles.html)を参照してください。

次のコマンドは、Linux と macOS 用にフォーマットされています。Windows を使用してい る場合、Unix 行連結記号 (\) をキャレット (^) に置き換えます。

```
aws kendra create-index \ 
  --name index name \ 
  --description "index description" \ 
  --role-arn arn:aws:iam::account ID:role/role name
```
2. インデックスが作成されるまでにしばらく時間がかかることがあります。インデックスの状 態をチェックするには、以下のコマンドで create-index によって返されるインデックス ID を使用します。インデックスのステータスが ACTIVE の場合、インデックスが使用する準 備ができています。

```
aws kendra describe-index \ 
  --index-id index ID
```
Python

インデックスを作成するには

- 次のコード例で、次の変数の値を指定します。
	- description 作成するインデックスの説明。これはオプションです。
	- index\_name 作成するインデックスの名前。
	- role\_arn— Amazon Kendra APIs を実行できるロールの Amazon リソースネーム (ARN)。詳細については、[「IAM roles」](https://docs.aws.amazon.com/kendra/latest/dg/iam-roles.html)を参照してください。

```
import boto3
from botocore.exceptions import ClientError
import pprint
```

```
import time
kendra = boto3.client("kendra")
print("Create an index.")
# Provide a name for the index
index_name = "index-name"
# Provide an optional description for the index
description = "index description"
# Provide the IAM role ARN required for indexes
role_arn = "arn:aws:iam::${account id}:role/${role name}"
try: 
     index_response = kendra.create_index( 
         Name = index_name, 
         Description = description, 
         RoleArn = role_arn 
     ) 
     pprint.pprint(index_response) 
     index_id = index_response["Id"] 
     print("Wait for Amazon Kendra to create the index.") 
     while True: 
         # Get the details of the index, such as the status 
         index_description = kendra.describe_index( 
             Id = index_id 
        \lambda # If status is not CREATING, then quit 
         status = index_description["Status"] 
         print(" Creating index. Status: "+status) 
         if status != "CREATING": 
             break 
         time.sleep(60)
except ClientError as e: 
         print("%s" % e)
print("Program ends.")
```
#### Java

インデックスを作成するには

- 次のコード例で、次の変数の値を指定します。
	- description 作成するインデックスの説明。これはオプションです。
	- index\_name 作成するインデックスの名前。

.roleArn(indexRoleArn)

 $.build()$ :

• role\_arn— Amazon Kendra APIs を実行できるロールの Amazon リソースネーム (ARN)。詳細については、[「IAM roles」](https://docs.aws.amazon.com/kendra/latest/dg/iam-roles.html)を参照してください。

package com.amazonaws.kendra;

```
import java.util.concurrent.TimeUnit;
import software.amazon.awssdk.services.kendra.KendraClient;
import software.amazon.awssdk.services.kendra.model.CreateIndexRequest;
import software.amazon.awssdk.services.kendra.model.CreateIndexResponse;
import software.amazon.awssdk.services.kendra.model.DescribeIndexRequest;
import software.amazon.awssdk.services.kendra.model.DescribeIndexResponse;
import software.amazon.awssdk.services.kendra.model.IndexStatus;
public class CreateIndexExample { 
     public static void main(String[] args) throws InterruptedException { 
         String indexDescription = "Getting started index for Kendra"; 
         String indexName = "java-getting-started-index"; 
         String indexRoleArn = "arn:aws:iam::<your AWS account ID>:role/
KendraRoleForGettingStartedIndex"; 
         System.out.println(String.format("Creating an index named %s", 
  indexName)); 
         CreateIndexRequest createIndexRequest = CreateIndexRequest 
             .builder() 
             .description(indexDescription) 
             .name(indexName)
```
KendraClient kendra = KendraClient.builder().build();

```
 CreateIndexResponse createIndexResponse = 
  kendra.createIndex(createIndexRequest); 
         System.out.println(String.format("Index response %s", 
  createIndexResponse)); 
         String indexId = createIndexResponse.id(); 
         System.out.println(String.format("Waiting until the index with ID %s is 
  created.", indexId)); 
         while (true) { 
             DescribeIndexRequest describeIndexRequest = 
  DescribeIndexRequest.builder().id(indexId).build(); 
             DescribeIndexResponse describeIndexResponse = 
  kendra.describeIndex(describeIndexRequest); 
             IndexStatus status = describeIndexResponse.status(); 
             if (status != IndexStatus.CREATING) { 
                  break; 
 } 
             TimeUnit.SECONDS.sleep(60); 
         } 
         System.out.println("Index creation is complete."); 
     }
}
```
インデックスを作成したら、そのインデックスにドキュメントを追加します。これらは直接追加する ことも、定期的にインデックスを更新するデータソースを作成することもできます。

トピック

- [バッチアップロードを使用したドキュメントのインデックスへの直接追加](#page-194-0)
- [よくある質問 \(FAQ\) のインデックスへの追加](#page-200-0)
- [カスタムドキュメントフィールドの作成](#page-208-0)
- [トークンによるドキュメントへのアクセスの制御](#page-212-0)

# <span id="page-194-0"></span>バッチアップロードを使用したドキュメントのインデックスへの直 接追加

[BatchPutDocument](https://docs.aws.amazon.com/kendra/latest/APIReference/API_BatchPutDocument.html) API を使用して、ドキュメントをインデックスに直接追加できます。コンソール を使用してドキュメントを直接追加することはできません。コンソールを使用する場合、データソー スに接続して、ドキュメントをインデックスに追加します。ドキュメントは S3 バケットから追加す ることも、バイナリデータとして指定することもできます。でサポートされているドキュメントタイ プのリストについては、[「ドキュメントのタイプ](https://docs.aws.amazon.com/kendra/latest/dg/index-document-types.html) Amazon Kendra 」を参照してください。

BatchPutDocument を使用したインデックスへのドキュメントの追加は、非同期演算で す。BatchPutDocument API を呼び出した後、 [BatchGetDocumentStatus](https://docs.aws.amazon.com/kendra/latest/APIReference/API_BatchGetDocumentStatus) API を使用してド キュメントのインデックス作成の進行状況をモニタリングします。ドキュメント ID のリストで BatchGetDocumentStatus API を呼び出すと、ドキュメントのステータスが返されます。ドキュ メントのステータスが INDEXED または FAILED の場合、ドキュメントの処理は完了しています。ス テータスが FAILED の場合、BatchGetDocumentStatus API は、ドキュメントにインデックス作 成できなかった理由を返します。

ドキュメント取り込みプロセス中にコンテンツやドキュメントメタデータのフィールドや属性を変 更する場合は、「[Amazon Kendra Custom Document Enrichment」](https://docs.aws.amazon.com/kendra/latest/dg/custom-document-enrichment.html)を参照してください。カスタム データソースを使用する場合、BatchPutDocument API を使用して送信する各ドキュメントには、 属性またはフィールドとしてデータソース ID と実行 ID が必要です。詳細については、[「Required](https://docs.aws.amazon.com/kendra/latest/dg/data-source-custom.html#custom-required-attributes)  [attributes for custom data sources」](https://docs.aws.amazon.com/kendra/latest/dg/data-source-custom.html#custom-required-attributes)を参照してください。

**a** Note

各ドキュメント ID は、インデックスごとに一意である必要があります。一意の ID でド キュメントにインデックスを付けるデータソースを作成してから、BatchPutDocument API を使用して同じドキュメントにインデックスを付けることはできません。その逆も同 様です。データソースを削除してから BatchPutDocument API を使用して同じドキュメ ントにインデックスを付けることができます。その逆も可能です。BatchPutDocument と BatchDeleteDocument API を同じドキュメントセットの Amazon Kendra データソース コネクタと組み合わせて使用すると、データに不整合が生じる可能性があります。代わり に、[Amazon Kendra カスタムデータソースコネクタ](https://docs.aws.amazon.com/kendra/latest/dg/data-source-custom.html)の使用をお勧めします。

次のデベロッパーガイドドキュメントでは、ドキュメントをインデックスに直接追加する方法を示し ます。

#### トピック

- [API を使用した BatchPutDocumentドキュメントの追加](#page-195-0)
- [S3 バケットからのドキュメントの追加](#page-197-0)

### <span id="page-195-0"></span>API を使用した BatchPutDocumentドキュメントの追加

次の例では、 を呼び出してテキストの BLOB をインデックスに追加しま

す[BatchPutDocument](https://docs.aws.amazon.com/kendra/latest/APIReference/API_BatchPutDocument)。BatchPutDocument API を使用して、インデックスにドキュメントを直接 追加できます。でサポートされているドキュメントタイプのリストについては、[「ドキュメントのタ](https://docs.aws.amazon.com/kendra/latest/dg/index-document-types.html) [イプ](https://docs.aws.amazon.com/kendra/latest/dg/index-document-types.html) Amazon Kendra 」を参照してください。

AWS CLI および SDKs[「インデックスの作成」](https://docs.aws.amazon.com/kendra/latest/dg/create-index.html)を参照してください。CLI と SDK をセットアップす るには、「[Setting up Amazon Kendra](https://docs.aws.amazon.com/kendra/latest/dg/setup.html)」を参照してください。

**G** Note

インデックスに追加されるファイルは、UTF-8 でエンコードされたバイトストリームに存在 する必要があります。

次の例では、UTF-8 でエンコードされたテキストをインデックスに追加します。

CLI

で AWS Command Line Interface、次のコマンドを使用します。次のコマンドは、Linux と macOS 用にフォーマットされています。Windows を使用している場合、Unix 行連結記号 (\) を キャレット (^) に置き換えます。

```
aws kendra batch-put-document \ 
    --index-id index-id \ 
    --documents '{"Id":"doc-id-1", "Blob":"Amazon.com is an online retailer.", 
  "ContentType":"PLAIN_TEXT", "Title":"Information about Amazon.com"}'
```
Python

```
import boto3
```

```
kendra = boto3.client("kendra")
```

```
# Provide the index ID 
index_id = "index-id" 
# Provide the title and text 
title = "Information about Amazon.com" 
text = "Amazon.com is an online retailer." 
document = f "Id": "1", 
     "Blob": text, 
     "ContentType": "PLAIN_TEXT", 
     "Title": title 
} 
documents = <math>\lceil document 
] 
result = kendra.batch_put_document( 
    IndexId = index_id, Documents = documents 
) 
print(result)
```
#### Java

```
package com.amazonaws.kendra;
import software.amazon.awssdk.core.SdkBytes;
import software.amazon.awssdk.services.kendra.KendraClient;
import software.amazon.awssdk.services.kendra.model.BatchPutDocumentRequest;
import software.amazon.awssdk.services.kendra.model.BatchPutDocumentResponse;
import software.amazon.awssdk.services.kendra.model.ContentType;
import software.amazon.awssdk.services.kendra.model.Document;
public class AddDocumentsViaAPIExample { 
     public static void main(String[] args) { 
         KendraClient kendra = KendraClient.builder().build(); 
         String indexId = "yourIndexId";
```
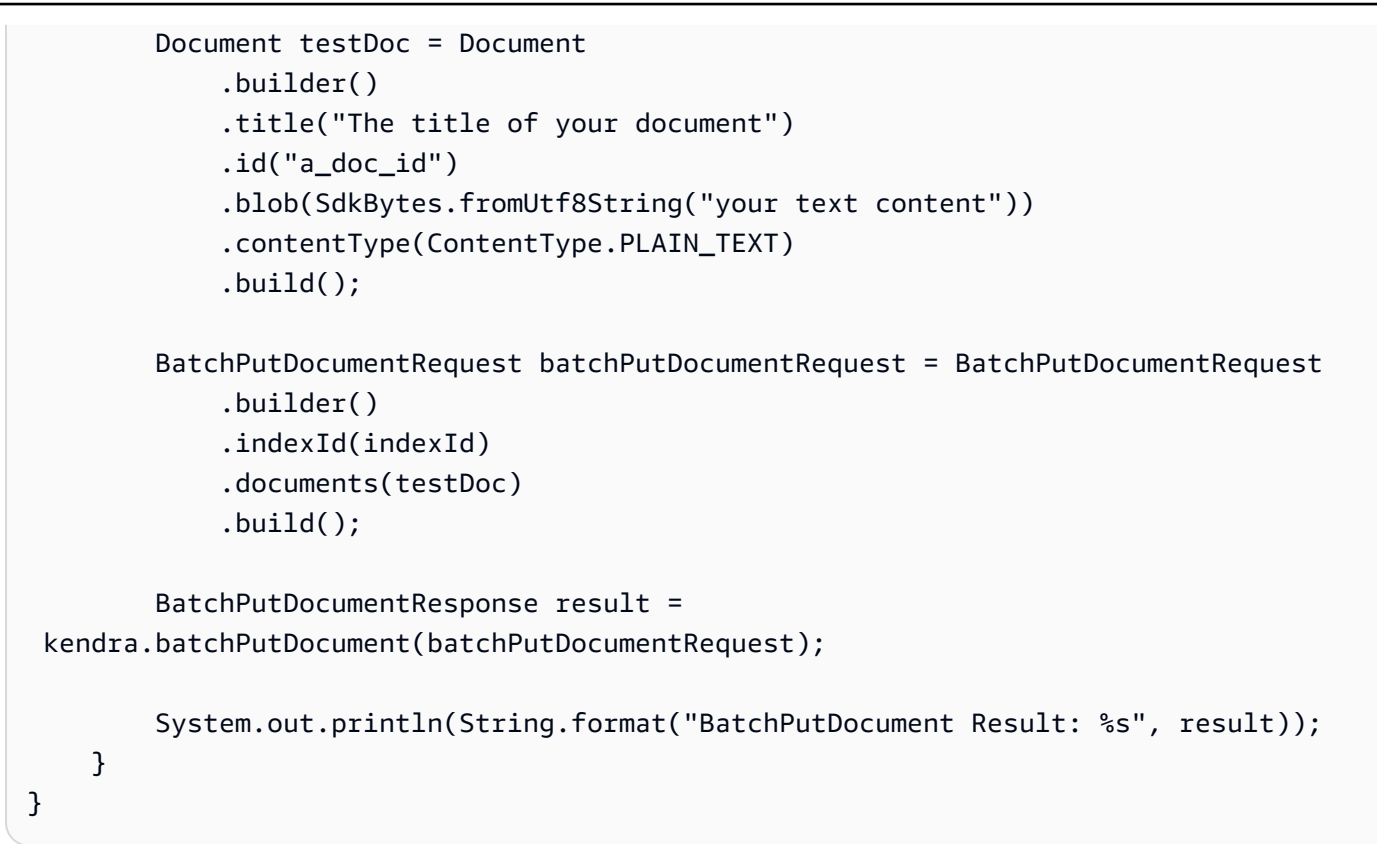

### <span id="page-197-0"></span>S3 バケットからのドキュメントの追加

[BatchPutDocument](https://docs.aws.amazon.com/kendra/latest/APIReference/API_BatchPutDocument) API を使用して、 Amazon S3 バケットからインデックスに直接ドキュメント を追加できます。同じコールで最大 10 個のドキュメントを追加できます。S3 バケットを使用す る場合は、 IAM ロールにドキュメントを含むバケットへのアクセス許可を付与する必要がありま す。RoleArn パラメータでロールを指定します。

[BatchPutDocument](https://docs.aws.amazon.com/kendra/latest/APIReference/API_BatchPutDocument) API を使用して Amazon S3 バケットからドキュメントを追加することは、1 回 限りのオペレーションです。インデックスをバケットのコンテンツと同期させるには、 Amazon S3 データソースを作成します。詳細については、「[Amazon S3 data source」](https://docs.aws.amazon.com/kendra/latest/dg/data-source-s3.html)を参照してください。

AWS CLI および SDKs[「インデックスの作成」](https://docs.aws.amazon.com/kendra/latest/dg/create-index.html)を参照してください。CLI と SDK をセットアッ プするには、「[Setting up Amazon Kendra](https://docs.aws.amazon.com/kendra/latest/dg/setup.html)」を参照してください。S3 バケットの作成について は、[Amazon Simple Storage Service ドキュメントを](https://docs.aws.amazon.com/AmazonS3/latest/userguide/create-bucket-overview.html)参照してください。

次の使用例は、BatchPutDocument API を使用して、インデックスに 2 つの Microsoft Word ド キュメントを追加します。

#### Python

```
import boto3 
kendra = boto3.client("kendra") 
# Provide the index ID 
index_id = "index-id" 
# Provide the IAM role ARN required to index documents in an S3 bucket 
role_arn = "arn:aws:iam::${acccountID}:policy/${roleName}" 
doc1_s3_file_data = { "Bucket": "bucket-name", 
     "Key": "document1.docx" 
} 
doc1_document = { "S3Path": doc1_s3_file_data, 
     "Title": "Document 1 title", 
     "Id": "doc_1" 
} 
doc2_s3_file_data = { "Bucket": "bucket-name", 
     "Key": "document2.docx" 
} 
doc2_document = { "S3Path": doc2_s3_file_data, 
     "Title": "Document 2 title", 
     "Id": "doc_2" 
} 
documents = [ 
     doc1_document, 
     doc2_document 
\mathbf{I}result = kendra.batch_put_document( 
     Documents = documents, 
    IndexId = index_id, RoleArn = role_arn 
)
```
#### print(result)

#### Java

```
package com.amazonaws.kendra;
import software.amazon.awssdk.services.kendra.KendraClient;
import software.amazon.awssdk.services.kendra.model.BatchPutDocumentRequest;
import software.amazon.awssdk.services.kendra.model.BatchPutDocumentResponse;
import software.amazon.awssdk.services.kendra.model.Document;
import software.amazon.awssdk.services.kendra.model.S3Path;
public class AddFilesFromS3Example { 
     public static void main(String[] args) { 
         KendraClient kendra = KendraClient.builder().build(); 
         String indexId = "yourIndexId"; 
         String roleArn = "yourIndexRoleArn"; 
         Document pollyDoc = Document 
              .builder() 
              .s3Path( 
                 S3Path.builder() 
                  .bucket("an-aws-kendra-test-bucket") 
                  .key("What is Amazon Polly.docx") 
                 .buid() .title("What is Amazon Polly") 
              .id("polly_doc_1") 
             .build();
         Document rekognitionDoc = Document 
              .builder() 
              .s3Path( 
                 S3Path.builder() 
                  .bucket("an-aws-kendra-test-bucket") 
                  .key("What is Amazon Rekognition.docx") 
                 .buid() .title("What is Amazon rekognition") 
              .id("rekognition_doc_1") 
             .build():
         BatchPutDocumentRequest batchPutDocumentRequest = BatchPutDocumentRequest 
              .builder()
```
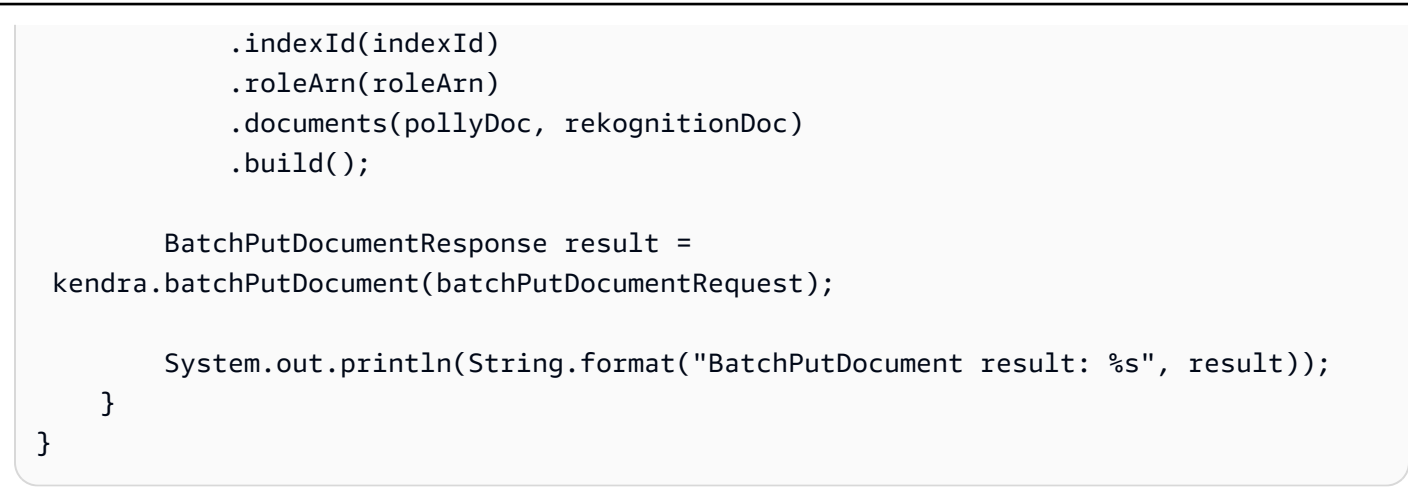

# <span id="page-200-0"></span>よくある質問 (FAQ) のインデックスへの追加

コンソールまたは [CreateFaq](https://docs.aws.amazon.com/kendra/latest/APIReference/API_CreateFaq.html) API を使用して、よくある質問 (FAQsをインデックスに直接追加で きます。インデックスへのよくある質問の追加は、非同期演算です。よくある質問のデータは、 Amazon Simple Storage Service バケットに保存するファイルに入れます。CSV ファイルまたは JSON ファイルをよくある質問の入力として使用できます。

- 基本 CSV 各行に質問、回答、オプションのソース URI が含まれる CSV ファイル。
- カスタム CSV 質問、回答、およびよくある質問のレスポンスのファセット、表示、またはソー トに使用できるカスタムフィールド/属性のヘッダーを含む CSV ファイル。アクセスコントロール フィールドを定義して、よくある質問のレスポンスを、よくある質問のレスポンスを許可されてい る特定のユーザーおよびグループに制限することもできます。
- JSON 質問、回答、およびよくある質問のレスポンスのファセット、表示、またはソートに使用 できるカスタムフィールド/属性を含む JSON ファイル。アクセスコントロールフィールドを定義 して、よくある質問のレスポンスを、よくある質問のレスポンスを許可されている特定のユーザー およびグループに制限することもできます。

例えば、以下は、米国ワシントン州スポケーンと米国ミズーリ州マウンテンビューにある無料診療所 に関する質問に対する回答を提供する基本 CSV ファイルです。

How many free clinics are in Spokane WA?, 13 How many free clinics are there in Mountain View Missouri?, 7

#### **a** Note

FAQ ファイルは UTF-8 でエンコードされたファイルである必要があります。

トピック

- [よくある質問ファイルのインデックスフィールドの作成](#page-201-0)
- [基本 CSV ファイル](#page-202-0)
- [カスタム CSV ファイル](#page-202-1)
- [JSON ファイル](#page-204-0)
- [よくある質問ファイルの使用](#page-206-0)
- [英語以外の言語のよくある質問ファイル](#page-208-1)

### <span id="page-201-0"></span>よくある質問ファイルのインデックスフィールドの作成

入力に[カスタム CSV](https://docs.aws.amazon.com/kendra/latest/dg/in-creating-faq.html#faq-custom-csv) または [JSON](https://docs.aws.amazon.com/kendra/latest/dg/in-creating-faq.html#faq-custom-json) ファイルを使用する場合は、よくある質問の質問のカスタム フィールドを宣言できます。例えば、各よくある質問の質問にビジネス部門を割り当てるカスタム フィールドを作成できます。よくある質問がレスポンスで返されたら、部門をファセットとして使用 して、例えば「HR」や「Finance」のみに検索を絞り込めます。

カスタムフィールドは、インデックスフィールドにマッピングする必要があります。コンソールで は、[ファセットの定義] ページを使用して、インデックスフィールドを作成します。API を使用する 場合は、まず [UpdateIndex](https://docs.aws.amazon.com/kendra/latest/APIReference/API_UpdateIndex.html) API を使用してインデックスフィールドを作成する必要があります。

よくある質問ファイルのフィールド/属性タイプは、関連するインデックスフィールドのタイプと一 致する必要があります。例えば、「Department」フィールドは STRING\_LIST タイプフィールドで す。そのため、よくある質問ファイルでは、部門フィールドの値を、文字列リストとして指定する 必要があります。インデックスフィールドのタイプは、コンソールのファセット定義ページまたは [DescribeIndex](https://docs.aws.amazon.com/kendra/latest/APIReference/API_DescribeIndex.html) API を使用して確認できます。

カスタム属性にマッピングするインデックスフィールドを作成する場合、その属性を表示可能、ファ セット可能、またはソート可能にマークできます。カスタム属性を検索可能にすることはできませ ん。

カスタム属性に加えて、カスタム CSV または JSON ファイル内の Amazon Kendra 予約フィールド や共通フィールドを使用することもできます。詳細については、「[Document attributes or fields」](https://docs.aws.amazon.com/kendra/latest/dg/hiw-document-attributes.html)を 参照してください。

### <span id="page-202-0"></span>基本 CSV ファイル

よくある質問に単純な構造を使用する場合は、基本 CSV ファイルを使用します。基本 CSV ファイ ルには、各行に、質問、回答、および詳細情報を含むドキュメントを参照するオプションのソース URI の 2 つまたは 3 つのフィールドがあります。

ファイルの内容は、[カンマ区切り値 \(CSV\) ファイルの RFC 4180 共通形式と MIME タイプに](https://tools.ietf.org/html/rfc4180)従う必 要があります。

以下は、基本 CSV 形式のよくある質問ファイルです。

How many free clinics are in Spokane WA?, 13, https://s3.region.company.com/bucketname/directory/faq.csv How many free clinics are there in Mountain View Missouri?, 7, https:// s3.region.company.com/bucket-name/directory/faq.csv

### <span id="page-202-1"></span>カスタム CSV ファイル

よくある質問の質問にカスタムフィールド/属性を追加する場合は、カスタム CSV ファイルを使用し ます。カスタム CSV ファイルでは、CSV ファイルのヘッダー行を使用して、追加の属性を定義しま す。

CSV ファイルには、2 つの必須フィールドが含まれている必要があります。

• \_question - よくある質問

• \_answer - よくある質問への回答

ファイルには、 Amazon Kendra 予約済みフィールドとカスタムフィールドの両方を含めることがで きます。次はカスタム CSV ファイルの例です。

\_question,\_answer,\_last\_updated\_at,custom\_string How many free clinics are in Spokane WA?, 13, 2012-03-25T12:30:10+01:00, Note: Some free clinics require you to meet certain criteria in order to use their services How many free clinics are there in Mountain View Missouri?, 7, 2012-03-25T12:30:10+01:00, Note: Some free clinics require you to meet certain criteria in order to use their services

カスタムファイルの内容は、[カンマ区切り値 \(CSV\) ファイルの RFC 4180 共通形式と MIME タイ](https://tools.ietf.org/html/rfc4180) [プ](https://tools.ietf.org/html/rfc4180)に従う必要があります。

カスタムフィールドの種類を以下に示します。

• 日付 — ISO 8601 でエンコードされた日付と時刻の値。

例えば、2012-03-25T12:30:10+01:00 は、中央ヨーロッパ時間の 2012 年 3 月 25 日午後 12 時 30 分 (プラス 10 秒) の ISO 8601 の日付/時刻形式です。

- 長整数 1234 などの数字。
- 文字列 文字列値。文字列にカンマが含まれている場合は、値全体を二重引用符 (") で囲みます (例えば、"custom attribute, and more")。
- 文字列リスト 文字列値のリスト。値を引用符 (") で囲んだカンマ区切りリストの数値を一覧表示 します (例えば、"item1, item2, item3")。リストにエントリが 1 つしか含まれていない場合 は、引用符を省略できます (例えば、item1)。

カスタム CSV ファイルにはユーザーアクセスコントロールフィールドを含められます。これらの フィールドを使用して、よくある質問へのアクセスを特定のユーザーおよびグループに制限できま す。ユーザーコンテキストでフィルタリングするには、ユーザーはクエリでユーザーおよびグループ 情報を提供する必要があります。それ以外の場合は、関連するよくある質問がすべて返されます。詳 細については、「[User context filtering](https://docs.aws.amazon.com/kendra/latest/dg/user-context-filter.html)」を参照してください。

よくある質問のユーザーコンテキストフィルターを以下に示します。

- \_acl\_user\_allow 許可リストのユーザーは、クエリレスポンスでよくある質問を確認できま す。よくある質問は他のユーザーには返されません。
- \_acl\_user\_deny 拒否リストのユーザーは、クエリレスポンスでよくある質問を確認できませ ん。よくある質問は、クエリに関連する場合に、他のすべてのユーザーに返されます。
- \_acl\_group\_allow 許可されたグループのメンバーであるユーザーは、クエリレスポンスで よくある質問を確認できます。よくある質問は、別のグループのメンバーであるユーザーには返さ れません。
- \_acl\_group\_deny 拒否されたグループのメンバーであるユーザーは、クエリレスポンスでよ くある質問を確認できません。よくある質問は、クエリに関連する場合に、他のグループに返され ます。

許可リストと拒否リストの値を、引用符で囲んだコンマ区切りのリストで指定します (例え ば、"user1,user2,user3")。許可リストまたは拒否リストのいずれかにユーザーまたはグループ を含めることはできますが、同一ユーザーが個別に許可されているもののグループでは拒否されてい るような場合は、両方に含めることはできません。両方にユーザーまたはグループを含めると、エ ラーが発生します。

次はユーザーコンテキスト情報を含むカスタム CSV ファイルの例です。

\_question, \_answer, \_acl\_user\_allow, \_acl\_user\_deny, \_acl\_group\_allow, \_acl\_group\_deny How many free clinics are in Spokane WA?, 13, "userID6201,userID7552", "userID1001,userID2020", groupBasicPlusRate, groupPremiumRate

### <span id="page-204-0"></span>JSON ファイル

JSON ファイルを使用して、インデックスの質問、回答、およびフィールドを指定できます。よく ある質問には、 Amazon Kendra 任意の予約済みフィールドまたはカスタムフィールドを追加できま す。

以下に、JSON のスキーマを示します。

```
{ 
     "SchemaVersion": 1, 
     "FaqDocuments": [ 
          { 
               "Question": string, 
               "Answer": string, 
              "Attributes": { 
                   string: object 
                   additional attributes 
              }, 
               "AccessControlList": [ 
\overline{a} "Name": string, 
                       "Type": enum( "GROUP" | "USER" ), 
                       "Access": enum( "ALLOW" | "DENY" ) 
                  }, 
                  additional user context
              ] 
          }, 
          additional FAQ documents
    \mathbf{I}}
```
次の JSON ファイルの例は、2 つのよくある質問ドキュメントを示しています。1 つのドキュメント には、必要な質問と回答のみが含まれています。もう 1 つのドキュメントには、追加のフィールド 情報、ユーザーコンテキスト、またはアクセスコントロール情報も含まれています。

```
{ 
     "SchemaVersion": 1, 
     "FaqDocuments": [ 
         { 
             "Question": "How many free clinics are in Spokane WA?", 
             "Answer": "13" 
         }, 
         { 
             "Question": "How many free clinics are there in Mountain View Missouri?", 
             "Answer": "7", 
             "Attributes": { 
                 "_source_uri": "https://s3.region.company.com/bucket-name/directory/
faq.csv", 
                 "_category": "Charitable Clinics" 
             }, 
             "AccessControlList": [ 
\overline{a} "Name": "user@amazon.com", 
                     "Type": "USER", 
                     "Access": "ALLOW" 
                }, 
\overline{a} "Name": "Admin", 
                     "Type": "GROUP", 
                     "Access": "ALLOW" 
 } 
 ] 
         } 
     ]
}
```
カスタムフィールドの種類を以下に示します。

- 日付 ISO 8601 でエンコードされた日付と時刻値を持つ JSON 文字列値。例え ば、2012-03-25T12:30:10+01:00 は、中央ヨーロッパ時間の 2012 年 3 月 25 日午後 12 時 30 分 (プラス 10 秒) の ISO 8601 の日付/時刻形式です。
- 長整数 1234 などの JSON 数値。

• 文字列 - JSON 文字列値 (例えば、"custom attribute")。

• 文字列リスト - 文字列値の JSON 配列 (例えば、["item1,item2,item3"])。

JSON ファイルには、ユーザーアクセスコントロールフィールドを含めることができます。これらの フィールドを使用して、よくある質問へのアクセスを特定のユーザーおよびグループに制限できま す。ユーザーコンテキストでフィルタリングするには、ユーザーはクエリでユーザーおよびグループ 情報を提供する必要があります。それ以外の場合は、関連するよくある質問がすべて返されます。詳 細については、「[User context filtering](https://docs.aws.amazon.com/kendra/latest/dg/user-context-filter.html)」を参照してください。

許可リストまたは拒否リストのいずれかにユーザーまたはグループを含めることはできますが、同一 ユーザーが個別に許可されているもののグループでは拒否されているような場合は、両方に含めるこ とはできません。両方にユーザーまたはグループを含めると、エラーが発生します。

以下は、JSON のよくある質問に、ユーザーアクセスコントロールを含める例です。

```
"AccessControlList": [ 
\overline{a} "Name": "group or user name", 
                    "Type": "GROUP | USER", 
                    "Access": "ALLOW | DENY" 
                }, 
                additional user context
 ]
```
### <span id="page-206-0"></span>よくある質問ファイルの使用

よくある質問入力ファイルを S3 バケットに保存した後、コンソールまたは CreateFaq API を使用 して、質問と回答をインデックスに入れます。よくある質問を更新する場合は、よくある質問を削除 してもう一度作成します。DeleteFaq API を使用してよくある質問を削除します。

ソースファイルを含む S3 バケットにアクセスできる IAM ロールを指定する必要があります。ロー ルは、コンソールまたは RoleArn パラメータで指定します。次は、よくある質問ファイルをイン デックスに追加する例です。

Python

import boto3

```
kendra = boto3.client("kendra")
# Provide the index ID
index_id = "index-id"
# Provide the IAM role ARN required to index documents in an S3 bucket
role_arn = "arn:aws:iam::${accountId}:role/${roleName}"
# Provide the S3 bucket path information to the FAQ file
faq_path = \{ "Bucket": "bucket-name", 
     "Key": "FreeClinicsUSA.csv"
}
response = kendra.create_faq( 
     S3Path = faq_path, 
     Name = "FreeClinicsUSA", 
    IndexId = index_id, RoleArn = role_arn
)
print(response)
```
#### Java

```
package com.amazonaws.kendra;
import software.amazon.awssdk.services.kendra.KendraClient;
import software.amazon.awssdk.services.kendra.model.CreateFaqRequest;
import software.amazon.awssdk.services.kendra.model.CreateFaqResponse;
import software.amazon.awssdk.services.kendra.model.S3Path;
public class AddFaqExample { 
     public static void main(String[] args) { 
         KendraClient kendra = KendraClient.builder().build(); 
         String indexId = "yourIndexId"; 
         String roleArn = "your role for accessing S3 files"; 
         CreateFaqRequest createFaqRequest = CreateFaqRequest 
             .builder() 
             .indexId(indexId) 
             .name("FreeClinicsUSA") 
             .roleArn(roleArn)
```

```
 .s3Path( 
                  S3Path 
                       .builder() 
                       .bucket("an-aws-kendra-test-bucket") 
                       .key("FreeClinicsUSA.csv") 
                      .buid() .build(); 
         CreateFaqResponse response = kendra.createFaq(createFaqRequest); 
         System.out.println(String.format("The result of creating FAQ: %s", 
  response)); 
     }
}
```
### <span id="page-208-1"></span>英語以外の言語のよくある質問ファイル

言語を指定しない場合、サポートされている language. Amazon Kendra indexes のFAQsは、デフォ ルトで英語でインデックス作成できます。[CreateFaq](https://docs.aws.amazon.com/kendra/latest/APIReference/API_CreateFaq.html) オペレーションを呼び出すときに言語コードを 指定するか、よくある質問メタデータによくある質問の言語コードをフィールドとして含めることが できます。よくある質問のメタデータフィールドで指定されたメタデータに言語コードがない場合、 よくある質問は、CreateFAQ 演算を呼び出したときに指定した言語コードを使用してインデックス 作成されます。コンソールでサポートされている言語でよくある質問ドキュメントのインデックス 作成をするには、[FAQs] (よくある質問) いn移動し、[Add FAQ] (よくある質問の追加) を選択しま す。[言語] のドロップダウンから言語を選択します。

# <span id="page-208-0"></span>カスタムドキュメントフィールドの作成

Amazon Kendra インデックスでドキュメントのカスタム属性またはフィールドを作成できます。 例えば、「HR」、「Sales」、「Manufacturing」という値を持つ「Department」というカスタム フィールドまたは属性を作成できます。これらのカスタムフィールドまたは属性を Amazon Kendra インデックスにマッピングする場合、それらを使用して検索結果をフィルタリングし、「HR」部門 属性でドキュメントを含めることができます。

カスタムフィールドまたは属性を使用するには、まずインデックスにフィールドを作成する必要があ ります。コンソールを使用してデータソースフィールドマッピングを編集してカスタムフィールドを 追加するか、 [UpdateIndex](https://docs.aws.amazon.com/kendra/latest/APIReference/API_UpdateIndex.html) API を使用してインデックスフィールドを作成します。フィールドを作 成すると、フィールドデータ型を変更することはできません。

ほとんどのデータソースの場合、外部データソースのフィールドを Amazon Kendra の対応する フィールドにマッピングします。詳細については、[データソースフィールドのマッピング](https://docs.aws.amazon.com/kendra/latest/dg/field-mapping.html)を参照して ください。S3 データソースでは、JSON メタデータファイルを使用してカスタムフィールドまたは 属性を作成できます。

最大 500 のカスタムフィールドまたは属性を作成できます。

Amazon Kendra 予約済みフィールドまたは共通フィールドを使用することもできます。詳細につい ては、「[Document attributes or fields」](https://docs.aws.amazon.com/kendra/latest/dg/hiw-document-attributes.html)を参照してください。

トピック

• [カスタムドキュメントフィールドの更新](#page-209-0)

### <span id="page-209-0"></span>カスタムドキュメントフィールドの更新

UpdateIndex API では、DocumentMetadataConfigurationUpdates パラメータを使用してカ スタムフィールドまたは属性を追加します

次の JSON の例では、DocumentMetadataConfigurationUpdates を使用して「Department」 というフィールドをインデックスに追加します。

```
"DocumentmetadataConfigurationUpdates": [ 
    { 
         "Name": "Department", 
         "Type": "STRING_VALUE" 
    }
]
```
以下のセクションでは、Amazon S3 データソースの [BatchPutDocumentお](https://docs.aws.amazon.com/kendra/latest/APIReference/API_BatchPutDocument.html)よび を使用してカスタム 属性またはフィールドを追加する例を示します。

トピック

- [BatchPutDocument API を使用したカスタム属性またはフィールドの追加](#page-209-1)
- [Amazon S3 データソースへのカスタム属性またはフィールドの追加](#page-210-0)

<span id="page-209-1"></span>BatchPutDocument API を使用したカスタム属性またはフィールドの追加

[BatchPutDocument](https://docs.aws.amazon.com/kendra/latest/APIReference/API_BatchPutDocument.html) API を使用してドキュメントをインデックスに追加するときは、 の一部として カスタムフィールドまたは属性を指定しますAttributes。API を呼び出すと、複数のフィールドま たは属性を追加できます。最大 500 のカスタムフィールドまたは属性を作成できます。次の例は、 ドキュメントに「Department」を追加するカスタムフィールドまたは属性です。

```
"Attributes": 
     \left\{ \right. "Department": "HR", 
           "_category": "Vacation policy" 
      }
```
<span id="page-210-0"></span>Amazon S3 データソースへのカスタム属性またはフィールドの追加

S3 バケットをインデックスのデータソースとして使用する場合は、コンパニオンメタデータファイ ルを使用してドキュメントにメタデータを追加します。メタデータ JSON ファイルは、ドキュメン トと平行なディレクトリ構造に配置します。詳細については、「[S3 document metadata」](https://docs.aws.amazon.com/kendra/latest/dg/s3-metadata.html)を参照し てください。

カスタムフィールドまたは属性は、Attributes JSON 構造で指定します。最大 500 のカスタム フィールドまたは属性を作成できます。例えば、以下の例では Attributes を使用して 3 つのカス タムフィールドまたは属性と 1 つの予約フィールドを定義しています。

```
"Attributes": { 
         "brand": "Amazon Basics", 
         "price": 1595, 
         "_category": "sports", 
         "subcategories": ["outdoors", "electronics"] 
     }
```
次のステップでは、Amazon S3 データソースにカスタム属性を追加する方法について説明します。

トピック

- [ステップ 1: Amazon Kendra インデックスを作成する](#page-210-1)
- [ステップ 2: インデックスを更新してカスタムドキュメントフィールドを追加する](#page-211-0)
- [ステップ 3: Amazon S3 データソースを作成し、データソースフィールドをカスタム属性にマッピ](#page-212-1) [ングする](#page-212-1)

<span id="page-210-1"></span>ステップ 1: Amazon Kendra インデックスを作成する

の手順に従って[インデックスの作成](#page-189-0)、Amazon Kendra インデックスを作成します。

<span id="page-211-0"></span>ステップ 2: インデックスを更新してカスタムドキュメントフィールドを追加する

インデックスを作成したら、そのインデックスにフィールドを追加します。次の手順は、コンソール と CLI を使用してインデックスにフィールドを追加する方法を示しています。

Console

インデックスフィールドを作成するには

- 1. [インデックス が作成され](https://docs.aws.amazon.com/kendra/latest/dg/create-index.html)ていることを確認します。
- 2. 次に、左側のナビゲーションメニューから、データ管理 からファセット定義 を選択しま す。
- 3. インデックスフィールド設定ガイド で、インデックスフィールド から、フィールドの追加 を選択してカスタムフィールドを追加します。
- 4. [Add index field] (インデックスフィールドの追加) ダイアログボックスで、以下の操作を行い ます。
	- フィールド名 フィールド名を追加します。
	- データ型 文字列 、文字列リスト 、日付 のいずれかのデータ型を選択します。
	- 使用タイプ Facetable 、検索可能、表示可能 、ソート可能 のいずれを使用するかを選択 します。

次に、追加を選択します。

マッピングする他のフィールドに対して、最後のステップを繰り返します。

CLI

```
aws kendra update-index \
--region $region \
--endpoint-url $endpoint \
--application-id $applicationId \
--index-id $indexId \
--document-metadata-configuration-updates \
"[ 
     { 
         "Name": "string", 
         "Type": "STRING_VALUE"|"STRING_LIST_VALUE"|"LONG_VALUE"|"DATE_VALUE", 
         "Relevance": {
```

```
 "Freshness": true|false, 
              "Importance": integer, 
              "Duration": "string", 
              "RankOrder": "ASCENDING"|"DESCENDING", 
              "ValueImportanceMap": {"string": integer
              ...} 
     }, 
     "Search": { 
          "Facetable": true|false, 
          "Searchable": true|false, 
          "Displayable": true|false, 
          "Sortable": true|false
          } 
     }
...
]"
```
<span id="page-212-1"></span>ステップ 3: Amazon S3 データソースを作成し、データソースフィールドをカスタム属性にマッピン グする

Amazon S3 データソースを作成し、フィールドにフィールドをマッピングするには、「」の手順に 従います[Amazon S3。](#page-698-0)

API を使用している場合は、 [CreateDataSource](https://docs.aws.amazon.com/kendra/latest/APIReference/API_CreateDataSource.html) API を使用するconfigurationときに の fieldMappings 属性を使用します。

データソースフィールドのマッピング方法の概要については、「」を参照してください[データソース](#page-1028-0) [フィールドのマッピング](#page-1028-0)。

### <span id="page-212-0"></span>トークンによるドキュメントへのアクセスの制御

インデックス内の特定のドキュメントにアクセスしたり検索結果に特定のドキュメントを表示したり できるユーザーまたはグループを制御できます。これはユーザーコンテキストのフィルタリングと呼 ばれます。ドキュメントへのアクセスをコントロールできるという利点を持つ、パーソナライズされ た検索の一種です。例えば、企業ポータルで情報を検索するすべてのチームが会社の極秘文書にアク セスする必要があるわけではなく、これらの文書がすべてのユーザーに関連しているわけでもありま せん。極秘文書へのアクセス許可を与えられた特定のユーザーまたはチームグループのみが、検索結 果でこれらの文書を参照できます。

Amazon Kendra は、次のトークンタイプを使用したトークンベースのユーザーアクセス制御をサ ポートしています。

- オープン ID
- 共有シークレットを持つ JWT
- パブリックキーを持つ JWT
- JSON

Amazon Kendra は、検索アプリケーションに対して非常に安全なエンタープライズ検索を提供しま す。検索結果には、組織のセキュリティモデルが反映されます。お客様は、ユーザーの検索アプリ ケーションへのアクセスを認証し、認可する責任を負うものとします。検索時に、Amazon Kendra サービスは、お客様の検索アプリケーションによって提供されたユーザー ID と、クロール/インデッ クス作成時に Amazon Kendra コネクタによって収集されたアクセスコントロールリスト (ACL) をド キュメントに基づいて検索結果をフィルタリングします。検索結果は、元のドキュメントリポジトリ を参照する URL と短い抜粋を返します。ドキュメント全体へのアクセスは、元のリポジトリによっ て引き続き適用されます。

#### トピック

- [OpenID の使用](#page-213-0)
- [共有シークレットで JSON ウェブトークン \(JWT\) を使用する](#page-216-0)
- [パブリックキーでの JSON ウェブトークン \(JWT\) の使用](#page-219-0)
- [JSON の使用](#page-223-0)

### <span id="page-213-0"></span>OpenID の使用

アクセス制御に OpenID Amazon Kendra トークンを使用するようにインデックスを設定するに は、OpenID プロバイダーの JWKS (JSON Web キーセット) URL が必要です。ほとんどの場 合、JWKS URL は https://domain-name/.well\_known/jwks.json の形式になります (OpenID ディスカバリに従っている場合)。

次の例は、インデックスの作成時にユーザーアクセスコントロールに OpenID トークンを使用する方 法を示しています。

Console

1. [Create index] (インデックスの作成) を選択して、新しいインデックスの作成を開始します。

- 2. [Specify index details] (インデックスの詳細の指定) ページで、インデックスに名前と説明を 付けます。
- 3. [IAM ロール] には、[ロール] を選択するか、または [新規ロールを作成] を選択し、新しい ロールを作成してロール名を指定します。IAM ロールには「-」というプレフィックスが付き ます。AmazonKendra
- 4. その他のフィールドはすべてデフォルトのままにしておきます。[次へ] を選択します。
- 5. [Configure user access control] (ユーザーアクセスコントロールの設定) ページの、[Access control settings] (アクセスコントロールの設定) で、[Yes] (はい) を選択し、アクセス制御に トークンを使用します。
- 6. [Token configuration] (トークンの設定) を選択し、[Token type] (トークンタイプ) は [OpenID] を選択します。
- 7. [Signing key URL] (署名キー URL) を指定します。URL は JSON ウェブキーのセットを参照 する必要があります。
- 8. [Advanced configuration] (詳細設定) の [Optional] (オプション):
	- a. [Username] (ユーザーネーム) を指定して ACL チェックで使用します。
	- b. 1 つ以上の [Groups] (グループ) を指定して、ACL チェックで使用します。
	- c. トークン発行者を検証する [Issuer] (発行者) を指定します。
	- d. [Client Id(s)] (クライアント ID) を指定します。JWT のオーディエンスと一致する正規表 現を指定する必要があります。
- 9. [Provisioning details] (プロビジョニングの詳細) ページで、[Developer edition] (デベロッパー エディション) を選択します。
- 10. [Create] (作成) を選択してインデックスを作成します。
- 11. インデックスが作成されるまでお待ちください。 Amazon Kendra インデックスのハード ウェアをプロビジョニングします。この演算には時間がかかる場合があります。

#### CLI

JSON AWS CLI 入力ファイルを使用してを使用してインデックスを作成するには、まず必要なパ ラメータを含む JSON ファイルを作成します。

```
{ 
     "Name": "user-context", 
     "Edition": "ENTERPRISE_EDITION", 
     "RoleArn": "arn:aws:iam::account-id:role:/my-role",
```

```
 "UserTokenConfigurations": [ 
         { 
              "JwtTokenTypeConfiguration": { 
                  "KeyLocation": "URL", 
                  "Issuer": "optional: specify the issuer url", 
                  "ClaimRegex": "optional: regex to validate claims in the token", 
                  "UserNameAttributeField": "optional: user", 
                  "GroupAttributeField": "optional: group", 
                  "URL": "https://example.com/.well-known/jwks.json" 
 } 
         } 
     ], 
     "UserContextPolicy": "USER_TOKEN"
}
```
デフォルトのユーザーフィールド名とグループフィールド名を上書きで きます。UserNameAttributeField のデフォルト値は「ユーザー」で す。GroupAttributeField のデフォルト値は「グループ」です。

次に、入力ファイルを使用して、create-index を呼び出します。例えば、JSON ファイルの名 前が create-index-openid.json の場合、以下を使用できます。

aws kendra create-index --cli-input-json file://create-index-openid.json

Python

```
response = kendra.create_index( 
     Name='user-context', 
     Edition='ENTERPRISE_EDITION', 
     RoleArn='arn:aws:iam::account-id:role:/my-role', 
     UserTokenConfigurations=[ 
         { 
              "JwtTokenTypeConfiguration": { 
                  "KeyLocation": "URL", 
                  "Issuer": "optional: specify the issuer url", 
                  "ClaimRegex": "optional: regex to validate claims in the token", 
                  "UserNameAttributeField": "optional: user", 
                  "GroupAttributeField": "optional: group", 
                  "URL": "https://example.com/.well-known/jwks.json" 
 } 
         } 
     ],
```
)

# 共有シークレットで JSON ウェブトークン (JWT) を使用する

次の例は、インデックスを作成するときに JSON Web Token (JWT) を共有シークレットトークンと ともに使用してユーザーアクセスを制御する方法を示しています。

Console

- 1. [Create index] (インデックスの作成) を選択して、新しいインデックスの作成を開始します。
- 2. [Specify index details] (インデックスの詳細の指定) ページで、インデックスに名前と説明を 付けます。
- 3. [IAM role] (IAM ロール) には、ロールを選択するか、または [Create a new role] (新規ロー ルの作成) を選択し、新しいロールを作成してロール名を指定します。 IAM ロールには 「AmazonKendra-」というプレフィックスが付きます。
- 4. その他のフィールドはすべてデフォルトのままにしておきます。[次へ] を選択します。
- 5. [Configure user access control] (ユーザーアクセスコントロールの設定) ページの、[Access control settings] (アクセスコントロールの設定) で、[Yes] (はい) を選択し、アクセス制御に トークンを使用します。
- 6. [Token configuration] (トークンの設定) で、[JWT with shared secret] (共有シークレットを使 用したJWT) を [Token type] (トークンタイプ) として選択します。
- 7. [共有シークレットに署名するためのパラメータ] で、[シークレットのタイプ] を選択しま す。既存の AWS Secrets Manager 共有シークレット、または新しい共有シークレットを使 用できます。

新しい共有シークレットを作成するには、[New] (新規) を選択し、次に、以下のステップを 実行します。

- a. 「 AWS Secrets Manager 新規シークレット」で、シークレット名を指定します。プレ フィックス AmazonKendra- は、パブリックキーを保存すると追加されます。
- b. [Key ID] (キー ID) を指定します。キー ID は、トークンの JSON ウェブ署名をセキュア 化するために使用されたキーを示すヒントです。
- c. トークンに署名 [Algorithm] (アルゴリズム) を選択します。これは、ID トークンの保護 に使用される暗号化アルゴリズムです。RSA の詳細については、[RSA Cryptography](https://tools.ietf.org/html/rfc3447) を 参照してください。
- d. base64 URL でエンコードされたシークレットを入力して、[共有シークレット] を指定 します。また、[シークレットの生成] を選択して、自分のシークレットを生成できま す。シークレットが base64 URL でエンコードされていることを確認する必要がありま す。
- e. (オプション) 共有シークレットが有効になるタイミングを指定します。シークレットの 有効開始日、有効期限、またはその両方を指定できます。シークレットは、指定された 時間間隔の間、有効です。
- f. [Save secret] (シークレットの保存) を選択して新しいシークレットを保存します。
- 8. (オプション) [詳細設定]:
	- a. [Username] (ユーザーネーム) を指定して ACL チェックで使用します。
	- b. 1 つ以上の [Groups] (グループ) を指定して、ACL チェックで使用します。
	- c. トークン発行者を検証する [Issuer] (発行者) を指定します。
	- d. [クレーム ID] を指定します。JWT のオーディエンスと一致する正規表現を指定する必要 があります。
- 9. [Provisioning details] (プロビジョニングの詳細) ページで、[Developer edition] (デベロッパー エディション) を選択します。
- 10. [Create] (作成) を選択してインデックスを作成します。
- 11. インデックスが作成されるのを待ちます。 Amazon Kendra インデックスのハードウェアを プロビジョニングします。この演算には時間がかかる場合があります。

#### CLI

内部に共有シークレットを含む JWT トークンを使用できます。 AWS Secrets Managerシーク レットは、base64 URL でエンコードされている必要があります。 Secrets Manager ARN が必要 で、 Amazon Kendra GetSecretValue Secrets Manager ロールにはリソースへのアクセス権が 必要です。 Secrets Manager を使用してリソースを暗号化する場合 AWS KMS、ロールには復号 化アクションへのアクセス権も必要です。

JSON AWS CLI 入力ファイルを使用してインデックスを作成するには、まず必要なパラメータを 含む JSON ファイルを作成します。

```
{ 
     "Name": "user-context", 
     "Edition": "ENTERPRISE_EDITION", 
     "RoleArn": "arn:aws:iam::account-id:role:/my-role",
```

```
 "UserTokenConfigurations": [ 
         { 
             "JwtTokenTypeConfiguration": { 
                  "KeyLocation": "SECRET_MANAGER", 
                  "Issuer": "optional: specify the issuer url", 
                 "ClaimRegex": "optional: regex to validate claims in the token", 
                 "UserNameAttributeField": "optional: user", 
                  "GroupAttributeField": "optional: group", 
                  "SecretManagerArn": "arn:aws:secretsmanager:us-west-2:account 
 id:secret:/my-user-context-secret
 } 
         } 
     ], 
     "UserContextPolicy": "USER_TOKEN"
}
```
デフォルトのユーザーフィールド名とグループフィールド名を上書きで きます。UserNameAttributeField のデフォルト値は「ユーザー」で す。GroupAttributeField のデフォルト値は「グループ」です。

次に、入力ファイルを使用して、create-index を呼び出します。例えば、JSON ファイルの名 前が create-index-openid.json の場合、以下を使用できます。

aws kendra create-index --cli-input-json file://create-index-openid.json

シークレットは次のような形式になっている必要があります AWS Secrets Manager。

```
{ 
   "keys": [ 
    \mathcal{L} "kid": "key_id", 
        "alg": "HS256|HS384|HS512", 
        "kty": "OCT", 
       "use": "sig", //this value can be sig only for now
        "k": "secret", 
        "nbf":"ISO1806 date format" 
        "exp":"ISO1806 date format" 
     } 
  \mathbf{I}}
```
JWT の詳細については、[jwt.io](http://jwt.io) を参照してください。

#### Python

JWT トークンを内部に共有シークレットとともに使用できます。 AWS Secrets Managerシーク レットは、base64 URL でエンコードされている必要があります。 Secrets Manager ARN が必要 で、 Amazon Kendra GetSecretValue Secrets Manager ロールにはリソースへのアクセス権が 必要です。 Secrets Manager を使用してリソースを暗号化する場合 AWS KMS、ロールには復号 化アクションへのアクセス権も必要です。

```
response = kendra.create_index( 
     Name='user-context', 
     Edition='ENTERPRISE_EDITION', 
     RoleArn='arn:aws:iam::account-id:role:/my-role', 
     UserTokenConfigurations=[ 
         { 
              "JwtTokenTypeConfiguration": { 
                  "KeyLocation": "URL", 
                  "Issuer": "optional: specify the issuer url", 
                  "ClaimRegex": "optional: regex to validate claims in the token", 
                  "UserNameAttributeField": "optional: user", 
                  "GroupAttributeField": "optional: group", 
                  "SecretManagerArn": "arn:aws:secretsmanager:us-west-2:account 
 id:secret:/my-user-context-secret" 
 } 
         } 
     ], 
     UserContextPolicy='USER_TOKEN'
)
```
## パブリックキーでの JSON ウェブトークン (JWT) の使用

次の例は、インデックスを作成するときに JSON Web Token (JWT) を公開鍵とともに使用してユー ザーアクセスを制御する方法を示しています。JWT の詳細については、[jwt.io](http://jwt.io) を参照してください。

Console

- 1. [Create index] (インデックスの作成) を選択して、新しいインデックスの作成を開始します。
- 2. [Specify index details] (インデックスの詳細の指定) ページで、インデックスに名前と説明を 付けます。
- 3. [IAM role] (IAM ロール) には、ロールを選択するか、または [Create a new role] (新規ロー ルの作成) を選択し、新しいロールを作成してロール名を指定します。 IAM ロールには 「AmazonKendra-」というプレフィックスが付きます。
- 4. その他のフィールドはすべてデフォルトのままにしておきます。[次へ] を選択します。
- 5. [Configure user access control] (ユーザーアクセスコントロールの設定) ページの、[Access control settings] (アクセスコントロールの設定) で、[Yes] (はい) を選択し、アクセス制御に トークンを使用します。
- 6. [Token configuration] (トークンの設定) で、[JWT with public key] (パブリックキーを使用し たJWT) を [Token type] (トークンタイプ) として選択します。
- 7. [Parameters for signing public key] (パブリックキーに署名するためのパラメータ) で、[Type of secret] (シークレットのタイプ) を選択します。既存の AWS Secrets Manager シークレッ トを使用するか、新しいシークレットを作成できます。

新しいシークレットを作成するには、[New] (新規) を選択し、次に、以下のステップを実行 します。

- a. 「 AWS Secrets Manager 新規シークレット」で、シークレット名を指定します。プレ フィックス AmazonKendra- は、パブリックキーを保存すると追加されます。
- b. [Key ID] (キー ID) を指定します。キー ID は、トークンの JSON ウェブ署名をセキュア 化するために使用されたキーを示すヒントです。
- c. トークンに署名 [Algorithm] (アルゴリズム) を選択します。これは、ID トークンの保護 に使用される暗号化アルゴリズムです。RSA の詳細については、[RSA Cryptography](https://tools.ietf.org/html/rfc3447) を 参照してください。
- d. [Certificate attributes] (証明書属性) で、オプションの [Certificate chain] (証明書チェー ン) を指定します。証明書チェーンは、証明書のリストで構成されます。サーバーの証 明書で始まり、ルート証明書で終了します。
- e. オプション [Thumbprint or fingerprint] (サムプリントまたはフィンガープリント) を指定 します。これは、すべての証明書データとその署名に対してコンピューティングされた 証明書のハッシュです。
- f. [Exponent] (指数) を指定します。これは RSA パブリックキーの指数値です。これ は、Base64urlUInt でエンコードされた値として表されます。
- g. [Modulus] (係数) を指定します。これは RSA パブリックキーの指数値です。これ は、Base64urlUInt でエンコードされた値として表されます。
- h. [Save key] (キーを保存) を選択して新しいキーを保存します。
- 8. [Advanced configuration] (詳細設定) の [Optional] (オプション):
- a. [Username] (ユーザーネーム) を指定して ACL チェックで使用します。
- b. 1 つ以上の [Groups] (グループ) を指定して、ACL チェックで使用します。
- c. トークン発行者を検証する [Issuer] (発行者) を指定します。
- d. [Client Id(s)] (クライアント ID) を指定します。JWT のオーディエンスと一致する正規表 現を指定する必要があります。
- 9. [Provisioning details] (プロビジョニングの詳細) ページで、[Developer edition] (デベロッパー エディション) を選択します。
- 10. [Create] (作成) を選択してインデックスを作成します。
- 11. インデックスが作成されるのを待ちます。 Amazon Kendra インデックスのハードウェアを プロビジョニングします。この演算には時間がかかる場合があります。

CLI

JWT は、 AWS Secrets Managerの内部のパブリックキーで使用できます。 Secrets Manager ARN が必要で、 Amazon Kendra GetSecretValue Secrets Manager ロールにはリソースへの アクセス権が必要です。 Secrets Manager を使用してリソースを暗号化する場合 AWS KMS、 ロールには復号化アクションへのアクセス権も必要です。

JSON AWS CLI 入力ファイルを使用してインデックスを作成するには、まず必要なパラメータを 含む JSON ファイルを作成します。

```
{ 
     "Name": "user-context", 
     "Edition": "ENTERPRISE_EDITION", 
     "RoleArn": "arn:aws:iam::account id:role:/my-role", 
     "UserTokenConfigurationList": [ 
         { 
             "JwtTokenTypeConfiguration": { 
                 "KeyLocation": "SECRET_MANAGER", 
                 "Issuer": "optional: specify the issuer url", 
                 "ClaimRegex": "optional: regex to validate claims in the token", 
                 "UserNameAttributeField": "optional: user", 
                 "GroupAttributeField": "optional: group", 
                 "SecretManagerArn": "arn:aws:secretsmanager:us-west-2:account 
  id:secret:/my-user-context-secret
 } 
 } 
     ], "UserContextPolicy": "USER_TOKEN"
```
}

デフォルトのユーザーフィールド名とグループフィールド名を上書きで きます。UserNameAttributeField のデフォルト値は「ユーザー」で す。GroupAttributeField のデフォルト値は「グループ」です。

次に、入力ファイルを使用して、create-index を呼び出します。例えば、JSON ファイルの名 前が create-index-openid.json の場合、以下を使用できます。

aws kendra create-index --cli-input-json file://create-index-openid.json

シークレットは次のような形式になっている必要があります Secrets Manager。

```
{ 
   "keys": [ 
     { 
        "alg": "RS256|RS384|RS512", 
        "kty": "RSA", //this can be RSA only for now 
       "use": "sig", //this value can be sig only for now
        "n": "modulus of standard pem", 
        "e": "exponent of standard pem", 
        "kid": "key_id", 
        "x5t": "certificate thumprint for x.509 cert", 
        "x5c": [ 
          "certificate chain" 
        ] 
     } 
  \mathbf{I}}
```
JWT の詳細については、[jwt.io](http://jwt.io) を参照してください。

#### Python

```
response = kendra.create_index( 
     Name='user-context', 
     Edition='ENTERPRISE_EDITION', 
     RoleArn='arn:aws:iam::account id:role:/my-role', 
     UserTokenConfigurationList=[ 
         { 
              "JwtTokenTypeConfiguration": { 
                  "KeyLocation": "URL",
```

```
 "Issuer": "optional: specify the issuer url", 
                 "ClaimRegex": "optional: regex to validate claims in the token", 
                 "UserNameAttributeField": "optional: user", 
                 "GroupAttributeField": "optional: group", 
                 "SecretManagerArn": "arn:aws:secretsmanager:us-west-2:account 
  id:secret:/my-user-context-secret" 
 } 
         } 
     ], 
     UserContextPolicy='USER_TOKEN'
)
```
### JSON の使用

次の例は、インデックスを作成するときに JSON を使用してユーザーアクセス制御を行う方法を示 しています。

### **A** Warning

JSON トークンは検証されていないペイロードです。これは、 Amazon Kendra へのリクエ ストが信頼できるサーバーから送信され、ブラウザからのリクエストではない場合にのみ使 用してください。

### Console

- 1. [Create index] (インデックスの作成) を選択して、新しいインデックスの作成を開始します。
- 2. [Specify index details] (インデックスの詳細の指定) ページで、インデックスに名前と説明を 付けます。
- 3. [IAM ロール] には、[ロール] を選択するか、または [新規ロールを作成] を選択し、新しい ロールを作成してロール名を指定します。 IAM ロールには「AmazonKendra-」というプレ フィックスが付きます。
- 4. その他のフィールドはすべてデフォルトのままにしておきます。[次へ] を選択します。
- 5. [Configure user access control] (ユーザーアクセスコントロールの設定) ページの、[Access control settings] (アクセスコントロールの設定) で、[Yes] (はい) を選択し、アクセス制御に トークンを使用します。
- 6. [Token configuration] (トークンの設定) で、[Token type] (トークンタイプ) は [JSON] を選択 します。
- 7. [ユーザー名] を指定して ACL チェックで使用します。
- 8. 1 つ以上の [Groups] (グループ) を指定して、ACL チェックで使用します。
- 9. [次へ] を選択します。
- 10. [Provisioning details] (プロビジョニングの詳細) ページで、[Developer edition] (デベロッパー エディション) を選択します。
- 11. [Create] (作成) を選択してインデックスを作成します。
- 12. インデックスが作成されるまでお待ちください。 Amazon Kendra インデックスのハード ウェアをプロビジョニングします。この演算には時間がかかる場合があります。

CLI

JSON AWS CLI 入力ファイルを使用してを使用してインデックスを作成するには、まず必要なパ ラメータを含む JSON ファイルを作成します。

```
{ 
     "Name": "user-context", 
     "Edition": "ENTERPRISE_EDITION", 
     "RoleArn": "arn:aws:iam::account-id:role:/my-role", 
     "UserTokenConfigurations": [ 
        \{ "JsonTokenTypeConfiguration": { 
                  "UserNameAttributeField": "user", 
                  "GroupAttributeField": "group" 
 } 
         } 
     ], 
     "UserContextPolicy": "USER_TOKEN"
}
```
次に、入力ファイルを使用して、create-index を呼び出します。例えば、JSON ファイルの名 前が create-index-openid.json の場合、以下を使用できます。

aws kendra create-index --cli-input-json file://create-index-openid.json

Open ID for を使用していない場合は AWS IAM Identity Center、JSON 形式のトークンをお送り ください。その場合は、JSON トークンのどのフィールドにユーザー名が含まれ、どのフィール ドにグループが含まれているかを指定する必要があります。グループフィールドの値は JSON 文 字列配列でなければなりません。例えば、SAML を使用している場合、トークンは次のようにな ります。

```
{ 
       "username" : "user1", 
       "groups": [ 
           "group1", 
           "group2" 
       ]
}
```
TokenConfiguration は、ユーザー名とグループフィールド名を指定します。

```
{ 
     "UserNameAttributeField":"username", 
     "GroupAttributeField":"groups"
}
```
Python

```
response = kendra.create_index( 
     Name='user-context', 
     Edition='ENTERPRISE_EDITION', 
     RoleArn='arn:aws:iam::account-id:role:/my-role', 
     UserTokenConfigurations=[ 
         { 
             "JwtTokenTypeConfiguration": { 
                  "UserNameAttributeField": "user", 
                  "GroupAttributeField": "group", 
 } 
         } 
     ], 
     UserContextPolicy='USER_TOKEN'
)
```
# データソースコネクタの作成

のデータソースコネクタを作成して、 ドキュメント Amazon Kendra に接続してインデックスを作 成できます。 は、Microsoft SharePoint、Google Drive、その他多くのプロバイダーに接続 Amazon Kendra できます。データソースコネクタを作成するときは、ソースリポジトリへの接続に必要な Amazon Kendra 構成情報を指定します。ドキュメントをインデックスに直接追加する場合とは異な り、データソースを定期的にスキャンしてインデックスを更新できます。

例えば、 Amazon S3 バケットに税務書類のリポジトリが格納されているとします。ときどき、既存 のドキュメントが変更され、新しいドキュメントが随時リポジトリに追加されます。リポジトリを データソース Amazon Kendra として に追加すると、データソースとインデックスの間の定期的な同 期を設定することで、インデックスを最新の状態に保つことができます。

コンソールまたは [StartDataSourceSyncJob](https://docs.aws.amazon.com/kendra/latest/APIReference/API_StartDataSourceSyncJob.html) API を使用して、インデックスを手動で更新することも できます。それ以外の場合は、インデックスを更新してデータソースと同期させるスケジュールを設 定します。

インデックスには複数のデータソースを使用できます。各データソースには、独自の更新スケジュー ルを設定できます。例えば、アーカイブが変更されるたびに、アーカイブされたドキュメントを手動 で更新しながら、作業中のドキュメントのインデックスを毎日更新したり、時間ごとに更新したりで きます。

ドキュメント取り込みプロセス中にドキュメントメタデータまたは属性とコンテンツを変更する場合 は、「[Amazon Kendra Custom Document Enrichment」](https://docs.aws.amazon.com/kendra/latest/dg/custom-document-enrichment.html)を参照してください。

**G** Note

各ドキュメント ID は、インデックスごとに一意である必要があります。一意の ID でドキュ メントにインデックスを付けるデータソースを作成してから、BatchPutDocument API を使用して同じドキュメントにインデックスを付けることはできません。その逆も同様で す。データソースを削除してから BatchPutDocument API を使用して同じドキュメント にインデックスを付けることができます。その逆も可能です。BatchPutDocument および BatchDeleteDocument APIs を同じドキュメントセットの Amazon Kendra データソース コネクタと組み合わせて使用すると、データに不整合が生じる可能性があります。代わり に、[Amazon Kendra カスタムデータソースコネクタ](https://docs.aws.amazon.com/kendra/latest/dg/data-source-custom.html)の使用をお勧めします。

a Note

インデックスに追加されるファイルは、UTF-8 でエンコードされたバイトストリームに存在 する必要があります。のドキュメントの詳細については Amazon Kendra[、「ドキュメント](https://docs.aws.amazon.com/kendra/latest/dg/hiw-documents.html)」 を参照してください。

## 更新スケジュールの設定

データソースを作成または更新するときに、コンソールか、または Schedule パラメータを使用 して、データソースを定期的に更新するように構成します。パラメータの内容は、cron 形式スケ ジュール文字列、またはインデックスをオンデマンドで更新することを示す空の文字列のいずれか を保持する文字列です。cron 式の形式については、 ユーザーガイド[のルールのスケジュール式を](https://docs.aws.amazon.com/AmazonCloudWatch/latest/events/ScheduledEvents.html)参 照してください。 は cron 式のみ Amazon Kendra をサポートします。 Amazon CloudWatch Events rate 式はサポートしていません。

### 言語設定

サポートされている言語で、データソース内のすべてのドキュメントにインデックスを作成で きます。を呼び出すときに、データソース内のすべてのドキュメントの言語コードを指定しま す[CreateDataSource](https://docs.aws.amazon.com/kendra/latest/APIReference/API_CreateDataSource.html)。ドキュメントにメタデータフィールドで指定された言語コードがない場合、 データソースレベルですべてのドキュメントに指定された言語コードを使用して、ドキュメントのイ ンデックスが作成されます。言語を指定しない場合、 Amazon Kendra はデフォルトで英語でデータ ソースのドキュメントをインデックス作成します。コードを含む、サポートされている言語の詳細に ついては、[英語以外の言語でドキュメントを追加する](https://docs.aws.amazon.com/kendra/latest/dg/in-adding-languages.html)を参照してください。

コンソールを使用するサポートされている言語で、データソース内のすべてのドキュメントにイン デックスを作成できます。新しいデータソースを追加する場合、[データソース] に移動してデータ ソースを編集するか、[データソースを追加] します。[Specify data source details] (データソースの詳 細を指定) ページで、[Language] (言語) のドロップダウンから言語を選択します。Update (更新) を 選択するか、続けて構成情報を入力してデータソースに接続します。

# データソースコネクタ

このセクションでは、 および Amazon Kendra APIs Amazon Kendra で を使用して、サポートされ ているデータベース AWS Management Console とデータソースリポジトリ Amazon Kendra に接続 する方法を示します。

トピック

- [データソーステンプレートスキーマ](#page-229-0)
- [Adobe Experience Manager](#page-603-0)
- **[Alfresco](#page-613-0)**
- [Aurora \(MySQL\)](#page-622-0)
- [Aurora \(PostgreSQL\)](#page-630-0)
- [Amazon FSx \(Windows\)](#page-638-0)
- [Amazon FSx \(NetApp ONTAP\)](#page-647-0)
- [Amazon RDS/Aurora](#page-656-0)
- [Amazon RDS \(Microsoft SQL Server\)](#page-665-0)
- [Amazon RDS \(MySQL\)](#page-673-0)
- [Amazon RDS \(Oracle\)](#page-682-0)
- [Amazon RDS \(PostgreSQL\)](#page-690-0)
- [Amazon S3](#page-698-0)
- [Amazon Kendra ウェブクローラー](#page-716-0)
- [Amazon WorkDocs](#page-737-0)
- [\[Box\] \(ボックス\)](#page-743-0)
- [Confluence](#page-751-0)
- [カスタムデータソースコネクタ](#page-771-0)
- [Dropbox](#page-779-0)
- [Drupal](#page-788-0)
- [GitHub](#page-798-0)
- [Gmail](#page-810-0)
- [Google ドライブ](#page-819-0)
- [IBM DB2](#page-838-0)
- [Jira](#page-846-0)
- [Microsoft Exchange](#page-853-0)
- [Microsoft OneDrive](#page-862-0)
- [Microsoft SharePoint](#page-878-0)
- [Microsoft SQL Server](#page-912-0)
- **[Microsoft Teams](#page-921-0)**
- **[Microsoft Yammer](#page-932-0)**
- [MySQL](#page-940-0)
- [Oracle Database](#page-948-0)
- [PostgreSQL](#page-956-0)
- [Quip](#page-965-0)
- **[Salesforce](#page-971-0)**
- **[ServiceNow](#page-989-0)**
- [Slack](#page-1009-0)
- [Zendesk](#page-1019-0)

<span id="page-229-0"></span>データソーステンプレートスキーマ

以下は、テンプレートがサポートされているデータソースのテンプレートスキーマです。

トピック

- [Adobe Experience Manager テンプレートスキーマ](#page-230-0)
- [Amazon FSx \(Windows\) テンプレートスキーマ](#page-256-0)
- [Amazon FSx \(NetApp ONTAP\) テンプレートスキーマ](#page-262-0)
- [Alfresco テンプレートスキーマ](#page-270-0)
- [Aurora \(MySQL \) テンプレートスキーマ](#page-280-0)
- [Aurora \(PostgreSQL \) テンプレートスキーマ](#page-288-0)
- [Amazon RDS \(Microsoft SQL Server\) テンプレートスキーマ](#page-296-0)
- [Amazon RDS \(MySQL \) テンプレートスキーマ](#page-304-0)
- [Amazon RDS \(Oracle\) テンプレートスキーマ](#page-312-0)
- [Amazon RDS \(PostgreSQL \) テンプレートスキーマ](#page-320-0)
- [Amazon S3 テンプレートスキーマ](#page-328-0)
- [Amazon Kendra ウェブクローラーテンプレートスキーマ](#page-332-0)
- [Confluence テンプレートスキーマ](#page-346-0)

データソーステンプレートスキーマ 217

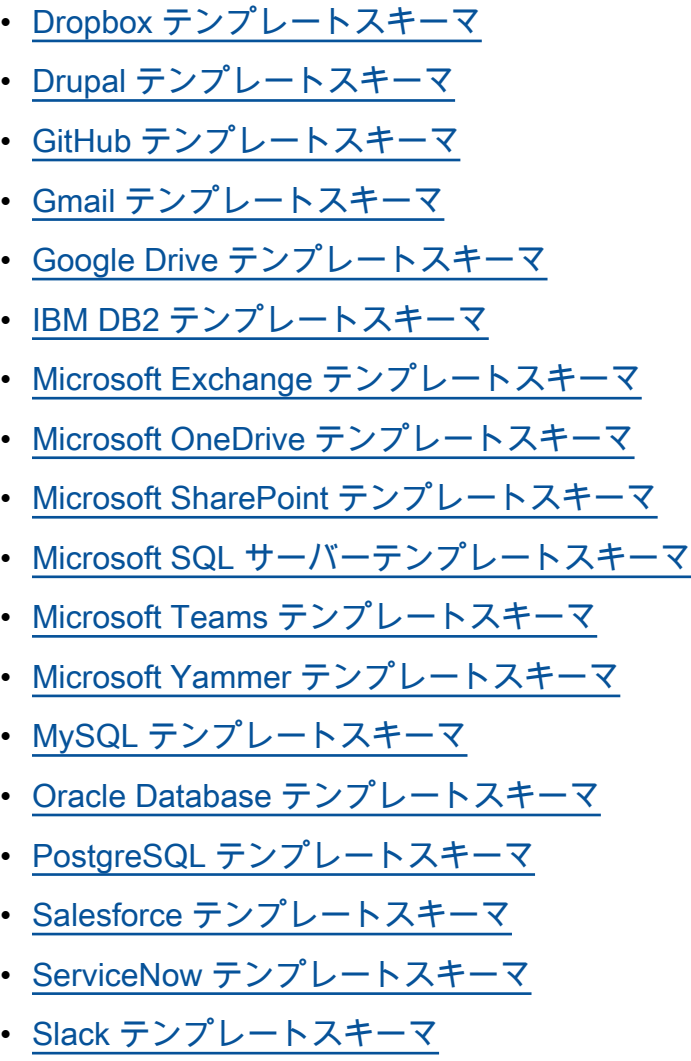

• [Zendesk テンプレートスキーマ](#page-590-0)

<span id="page-230-0"></span>Adobe Experience Manager テンプレートスキーマ

データソーススキーマを含む JSON を [TemplateConfiguration](https://docs.aws.amazon.com/kendra/latest/dg/API_TemplateConfiguration.html) オブジェクトの一部として含めま す。Adobe Experience Manager ホスト URL、認証タイプ、接続設定またはリポジトリエンドポイ ントの詳細の一部として、Adobe Experience Manager (AEM) をクラウドサービスとして使用するか AEM オンプレミスとして使用するかを指定します。また、データソースのタイプを AEM に指定しま す。認証情報のシークレット、およびその他の必要な設定を指定します。次に、[CreateDataSource](https://docs.aws.amazon.com/kendra/latest/dg/API_CreateDataSource.html) を呼び出すときに Type として TEMPLATE を指定します。

このデベロッパーガイドで提供されているテンプレートを使用できます。詳細については、「[Adobe](#page-235-0)  [Experience Manager JSON スキーマ](#page-235-0)」を参照してください。

次の表に、AEM JSON スキーマのパラメータを示します。

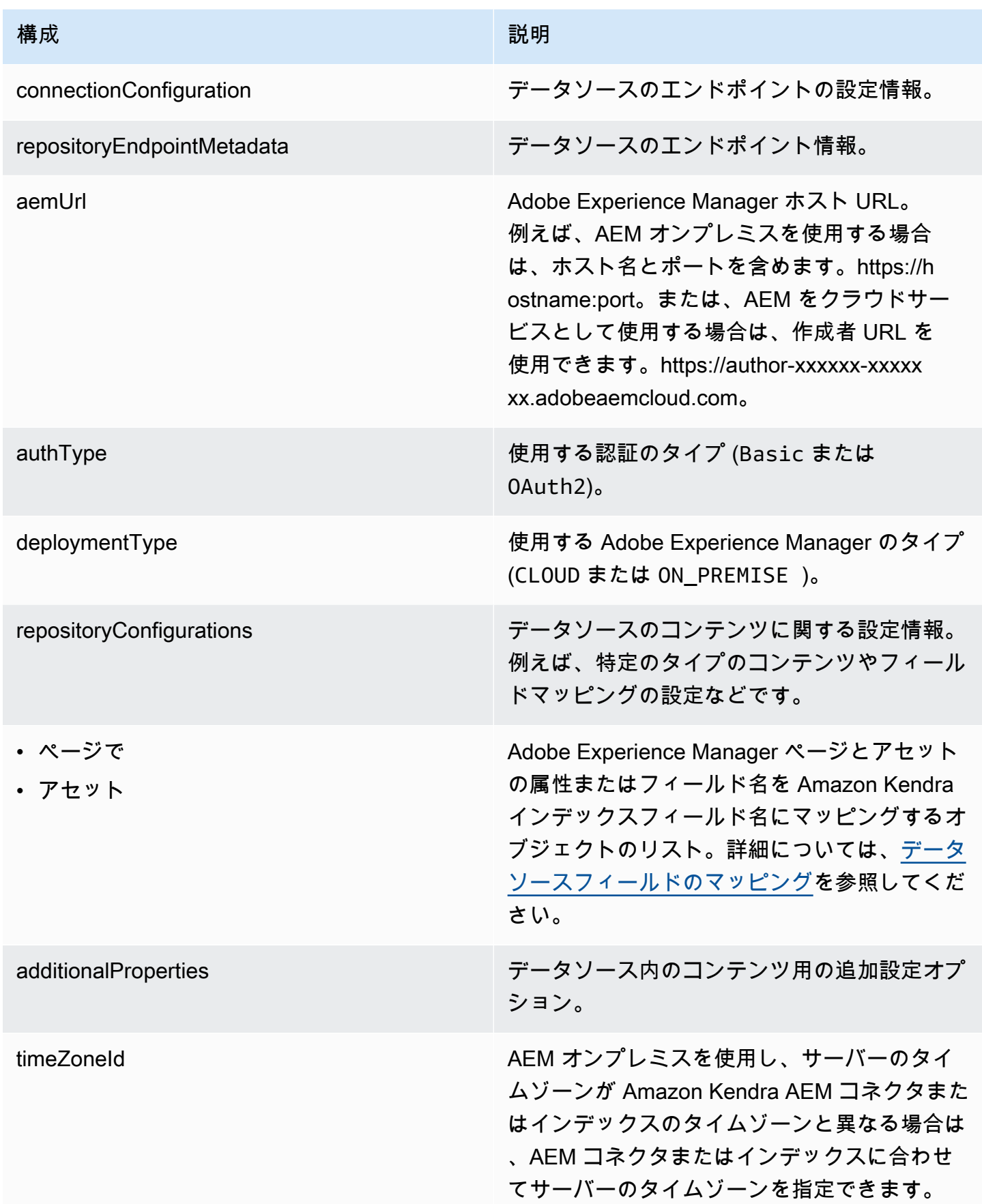

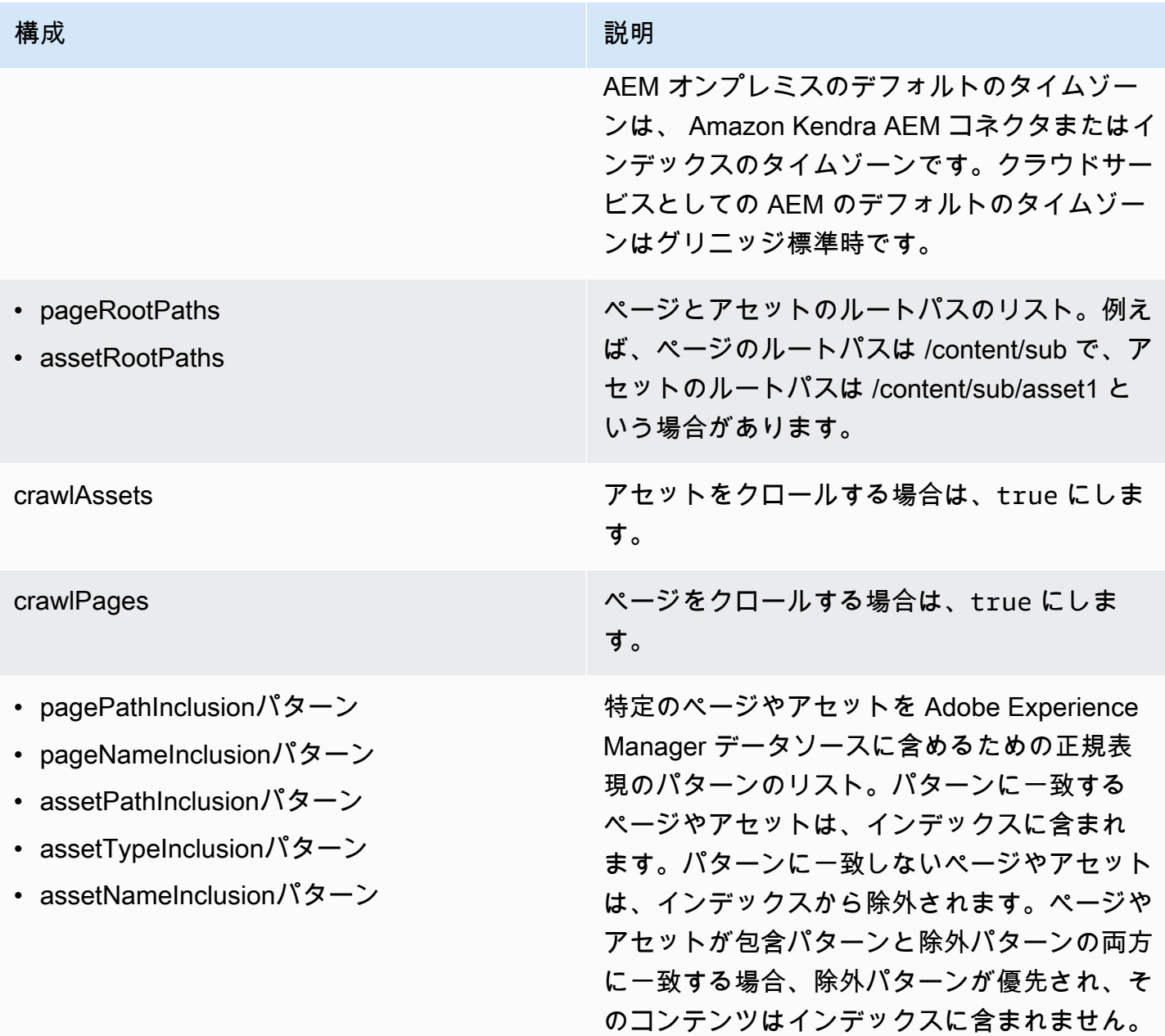

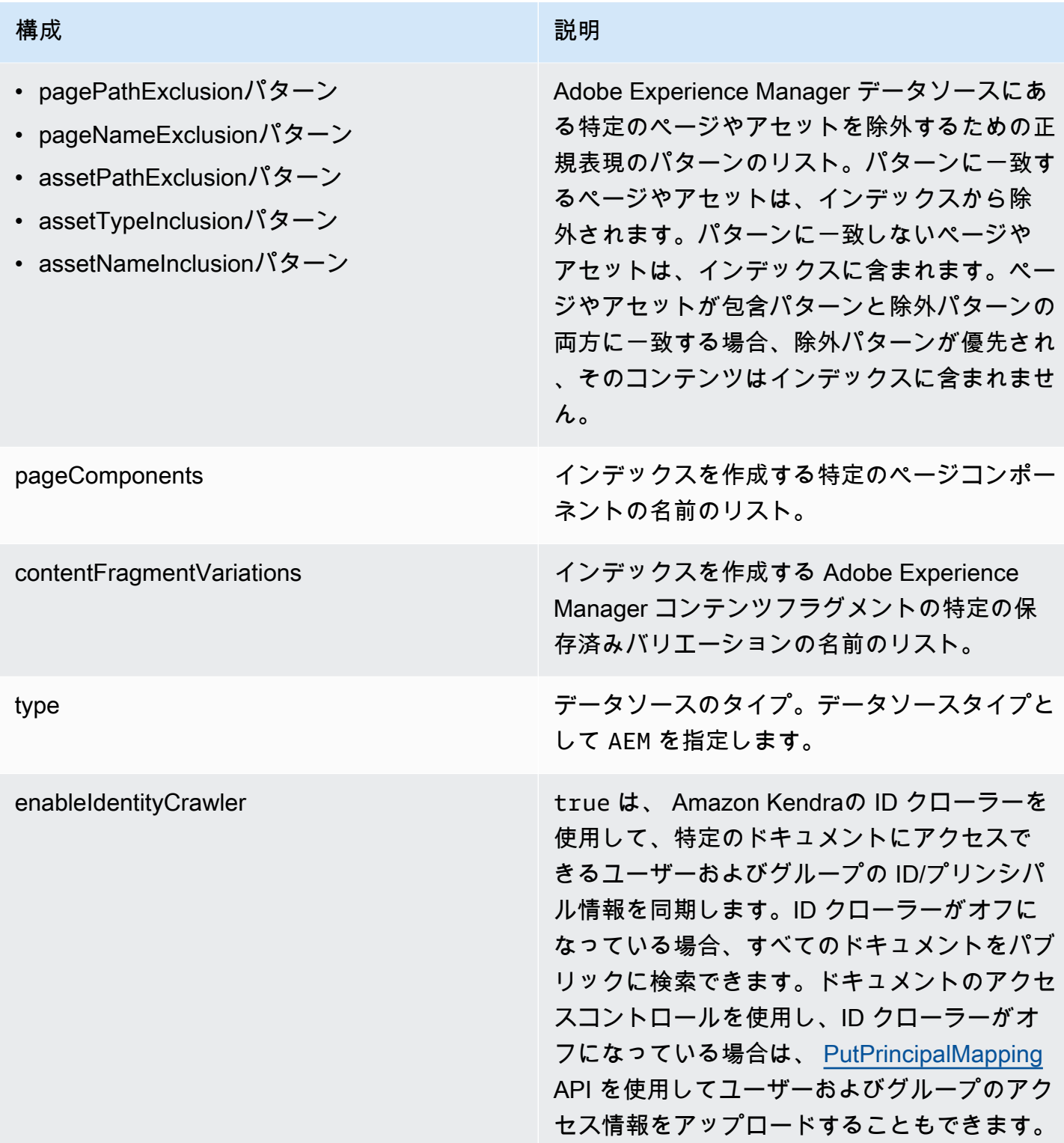

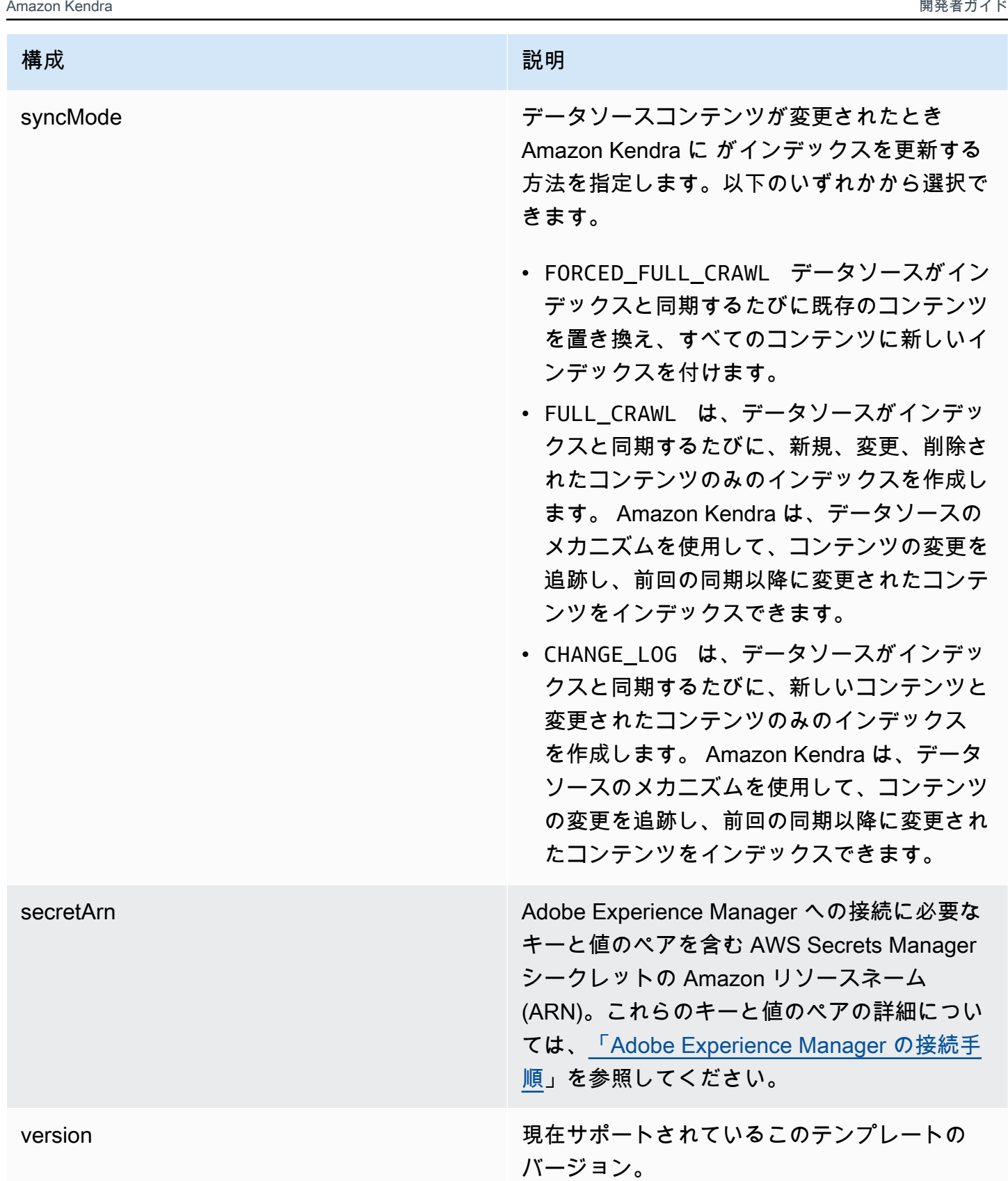

### <span id="page-235-0"></span>Adobe Experience Manager JSON スキーマ

```
{ 
   "$schema": "http://json-schema.org/draft-04/schema#", 
   "type": "object", 
   "properties": 
   { 
      "connectionConfiguration": { 
        "type": "object", 
        "properties": 
        { 
           "repositoryEndpointMetadata": 
           { 
             "type": "object", 
             "properties": 
             { 
                "aemUrl": 
                { 
                  "type": "string", 
                  "pattern": "https:.*" 
               }, 
                "authType": { 
                  "type": "string", 
                  "enum": ["Basic", "OAuth2"] 
               }, 
               "deploymentType": { 
                  "type": "string", 
                  "enum": ["CLOUD","ON_PREMISE"] 
               } 
             }, 
             "required": 
            \Gamma "aemUrl", 
                "authType", 
                "deploymentType" 
            \mathbf{I} } 
        }, 
        "required": 
       \Gamma "repositoryEndpointMetadata" 
       \mathbf{I} }, 
      "repositoryConfigurations": {
```

```
 "type": "object", 
      "properties": 
      { 
        "page": 
        { 
          "type": "object", 
          "properties": 
          { 
            "fieldMappings": 
            { 
              "type": "array", 
              "items": 
\blacksquare [ \blacksquare\overline{a} "type": "object", 
                  "properties": 
\{ "indexFieldName": 
\{ "type": "string" 
\}, \{ "indexFieldType": 
\{ "type": "string", 
                      "enum": 
the contract of the contract of the contract of the contract of the contract of the contract of the contract of
                        "STRING", 
                        "STRING_LIST", 
                        "DATE", 
                        "LONG" 
\blacksquare\}, \{ "dataSourceFieldName": 
\{ "type": "string" 
\}, \{ "dateFieldFormat": 
\{ "type": "string", 
                      "pattern": "yyyy-MM-dd'T'HH:mm:ss'Z'" 
1 1 1 1 1 1 1
                  }, 
                  "required": 
 [
```

```
 "indexFieldName", 
                           "indexFieldType", 
                           "dataSourceFieldName" 
 ] 
 } 
 ] 
                } 
             }, 
              "required": 
             \Gamma "fieldMappings" 
             \mathbf{I} }, 
           "asset": 
           { 
              "type": "object", 
              "properties": 
              { 
                 "fieldMappings": 
                 { 
                   "type": "array", 
                   "items": 
\blacksquare [ \blacksquare\overline{a} "type": "object", 
                         "properties": 
\{ "indexFieldName": 
\{ "type": "string" 
\}, \{ "indexFieldType": 
\{ "type": "string", 
                              "enum": 
the contract of the contract of the contract of the contract of the contract of the contract of the contract of
                                 "STRING", 
                                 "STRING_LIST", 
                                 "DATE", 
                                 "LONG" 
\sim 100 \sim 100 \sim 100 \sim 100 \sim 100 \sim 100 \sim 100 \sim 100 \sim 100 \sim 100 \sim 100 \sim 100 \sim 100 \sim 100 \sim 100 \sim 100 \sim 100 \sim 100 \sim 100 \sim 100 \sim 100 \sim 100 \sim 100 \sim 100 \sim 
\}, \{ "dataSourceFieldName": 
\{
```

```
 "type": "string" 
\}, \{ "dateFieldFormat": 
\{ "type": "string", 
                      "pattern": "yyyy-MM-dd'T'HH:mm:ss'Z'" 
1 1 1 1 1 1 1
                  }, 
                  "required": 
 [ 
                    "indexFieldName", 
                    "indexFieldType", 
                    "dataSourceFieldName" 
 ] 
 } 
 ] 
 } 
          }, 
          "required": 
         \Gamma "fieldMappings" 
          ] 
        } 
      } 
    }, 
    "additionalProperties": { 
      "type": "object", 
      "properties": 
      { 
        "timeZoneId": { 
          "type": "string", 
          "enum": [ 
            "Africa/Abidjan", 
            "Africa/Accra", 
            "Africa/Addis_Ababa", 
            "Africa/Algiers", 
            "Africa/Asmara", 
            "Africa/Asmera", 
            "Africa/Bamako", 
            "Africa/Bangui", 
            "Africa/Banjul", 
            "Africa/Bissau", 
            "Africa/Blantyre", 
            "Africa/Brazzaville",
```
 "Africa/Bujumbura", "Africa/Cairo", "Africa/Casablanca", "Africa/Ceuta", "Africa/Conakry", "Africa/Dakar", "Africa/Dar\_es\_Salaam", "Africa/Djibouti", "Africa/Douala", "Africa/El\_Aaiun", "Africa/Freetown", "Africa/Gaborone", "Africa/Harare", "Africa/Johannesburg", "Africa/Juba", "Africa/Kampala", "Africa/Khartoum", "Africa/Kigali", "Africa/Kinshasa", "Africa/Lagos", "Africa/Libreville", "Africa/Lome", "Africa/Luanda", "Africa/Lubumbashi", "Africa/Lusaka", "Africa/Malabo", "Africa/Maputo", "Africa/Maseru", "Africa/Mbabane", "Africa/Mogadishu", "Africa/Monrovia", "Africa/Nairobi", "Africa/Ndjamena", "Africa/Niamey", "Africa/Nouakchott", "Africa/Ouagadougou", "Africa/Porto-Novo", "Africa/Sao\_Tome", "Africa/Timbuktu", "Africa/Tripoli", "Africa/Tunis", "Africa/Windhoek", "America/Adak", "America/Anchorage",

 "America/Anguilla", "America/Antigua", "America/Araguaina", "America/Argentina/Buenos\_Aires", "America/Argentina/Catamarca", "America/Argentina/ComodRivadavia", "America/Argentina/Cordoba", "America/Argentina/Jujuy", "America/Argentina/La\_Rioja", "America/Argentina/Mendoza", "America/Argentina/Rio\_Gallegos", "America/Argentina/Salta", "America/Argentina/San\_Juan", "America/Argentina/San\_Luis", "America/Argentina/Tucuman", "America/Argentina/Ushuaia", "America/Aruba", "America/Asuncion", "America/Atikokan", "America/Atka", "America/Bahia", "America/Bahia\_Banderas", "America/Barbados", "America/Belem", "America/Belize", "America/Blanc-Sablon", "America/Boa\_Vista", "America/Bogota", "America/Boise", "America/Buenos\_Aires", "America/Cambridge\_Bay", "America/Campo\_Grande", "America/Cancun", "America/Caracas", "America/Catamarca", "America/Cayenne", "America/Cayman", "America/Chicago", "America/Chihuahua", "America/Ciudad\_Juarez", "America/Coral\_Harbour", "America/Cordoba", "America/Costa\_Rica", "America/Creston",

 "America/Cuiaba", "America/Curacao", "America/Danmarkshavn", "America/Dawson", "America/Dawson\_Creek", "America/Denver", "America/Detroit", "America/Dominica", "America/Edmonton", "America/Eirunepe", "America/El\_Salvador", "America/Ensenada", "America/Fort\_Nelson", "America/Fort\_Wayne", "America/Fortaleza", "America/Glace\_Bay", "America/Godthab", "America/Goose\_Bay", "America/Grand\_Turk", "America/Grenada", "America/Guadeloupe", "America/Guatemala", "America/Guayaquil", "America/Guyana", "America/Halifax", "America/Havana", "America/Hermosillo", "America/Indiana/Indianapolis", "America/Indiana/Knox", "America/Indiana/Marengo", "America/Indiana/Petersburg", "America/Indiana/Tell\_City", "America/Indiana/Vevay", "America/Indiana/Vincennes", "America/Indiana/Winamac", "America/Indianapolis", "America/Inuvik", "America/Iqaluit", "America/Jamaica", "America/Jujuy", "America/Juneau", "America/Kentucky/Louisville", "America/Kentucky/Monticello", "America/Knox\_IN",

 "America/Kralendijk", "America/La\_Paz", "America/Lima", "America/Los\_Angeles", "America/Louisville", "America/Lower Princes", "America/Maceio", "America/Managua", "America/Manaus", "America/Marigot", "America/Martinique", "America/Matamoros", "America/Mazatlan", "America/Mendoza", "America/Menominee", "America/Merida", "America/Metlakatla", "America/Mexico\_City", "America/Miquelon", "America/Moncton", "America/Monterrey", "America/Montevideo", "America/Montreal", "America/Montserrat", "America/Nassau", "America/New\_York", "America/Nipigon", "America/Nome", "America/Noronha", "America/North\_Dakota/Beulah", "America/North Dakota/Center", "America/North\_Dakota/New\_Salem", "America/Nuuk", "America/Ojinaga", "America/Panama", "America/Pangnirtung", "America/Paramaribo", "America/Phoenix", "America/Port-au-Prince", "America/Port\_of\_Spain", "America/Porto\_Acre", "America/Porto\_Velho", "America/Puerto\_Rico", "America/Punta\_Arenas",

 "America/Rainy\_River", "America/Rankin\_Inlet", "America/Recife", "America/Regina", "America/Resolute", "America/Rio\_Branco", "America/Rosario", "America/Santa\_Isabel", "America/Santarem", "America/Santiago", "America/Santo\_Domingo", "America/Sao\_Paulo", "America/Scoresbysund", "America/Shiprock", "America/Sitka", "America/St\_Barthelemy", "America/St\_Johns", "America/St\_Kitts", "America/St\_Lucia", "America/St\_Thomas", "America/St\_Vincent", "America/Swift\_Current", "America/Tegucigalpa", "America/Thule", "America/Thunder\_Bay", "America/Tijuana", "America/Toronto", "America/Tortola", "America/Vancouver", "America/Virgin", "America/Whitehorse", "America/Winnipeg", "America/Yakutat", "America/Yellowknife", "Antarctica/Casey", "Antarctica/Davis", "Antarctica/DumontDUrville", "Antarctica/Macquarie", "Antarctica/Mawson", "Antarctica/McMurdo", "Antarctica/Palmer", "Antarctica/Rothera", "Antarctica/South Pole", "Antarctica/Syowa",

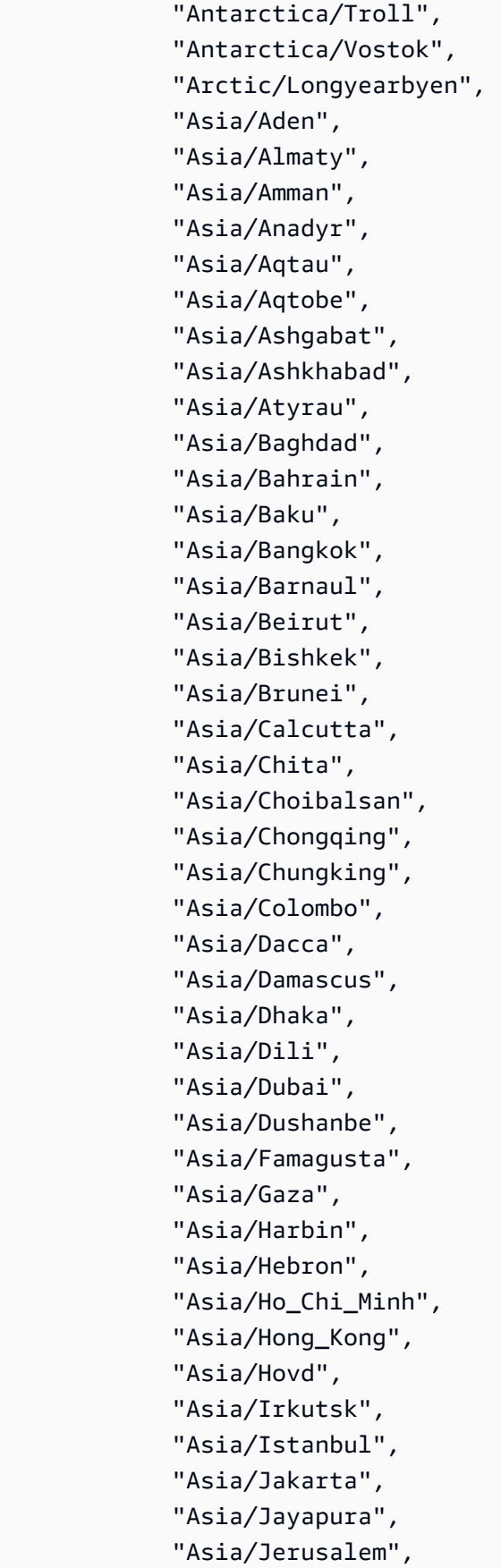

 "Asia/Kabul", "Asia/Kamchatka", "Asia/Karachi", "Asia/Kashgar", "Asia/Kathmandu", "Asia/Katmandu", "Asia/Khandyga", "Asia/Kolkata", "Asia/Krasnoyarsk", "Asia/Kuala\_Lumpur", "Asia/Kuching", "Asia/Kuwait", "Asia/Macao", "Asia/Macau", "Asia/Magadan", "Asia/Makassar", "Asia/Manila", "Asia/Muscat", "Asia/Nicosia", "Asia/Novokuznetsk", "Asia/Novosibirsk", "Asia/Omsk", "Asia/Oral", "Asia/Phnom\_Penh", "Asia/Pontianak", "Asia/Pyongyang", "Asia/Qatar", "Asia/Qostanay", "Asia/Qyzylorda", "Asia/Rangoon", "Asia/Riyadh", "Asia/Saigon", "Asia/Sakhalin", "Asia/Samarkand", "Asia/Seoul", "Asia/Shanghai", "Asia/Singapore", "Asia/Srednekolymsk", "Asia/Taipei", "Asia/Tashkent", "Asia/Tbilisi", "Asia/Tehran", "Asia/Tel\_Aviv", "Asia/Thimbu",

 "Asia/Thimphu", "Asia/Tokyo", "Asia/Tomsk", "Asia/Ujung\_Pandang", "Asia/Ulaanbaatar", "Asia/Ulan Bator", "Asia/Urumqi", "Asia/Ust-Nera", "Asia/Vientiane", "Asia/Vladivostok", "Asia/Yakutsk", "Asia/Yangon", "Asia/Yekaterinburg", "Asia/Yerevan", "Atlantic/Azores", "Atlantic/Bermuda", "Atlantic/Canary", "Atlantic/Cape\_Verde", "Atlantic/Faeroe", "Atlantic/Faroe", "Atlantic/Jan\_Mayen", "Atlantic/Madeira", "Atlantic/Reykjavik", "Atlantic/South\_Georgia", "Atlantic/St\_Helena", "Atlantic/Stanley", "Australia/ACT", "Australia/Adelaide", "Australia/Brisbane", "Australia/Broken\_Hill", "Australia/Canberra", "Australia/Currie", "Australia/Darwin", "Australia/Eucla", "Australia/Hobart", "Australia/LHI", "Australia/Lindeman", "Australia/Lord\_Howe", "Australia/Melbourne", "Australia/NSW", "Australia/North", "Australia/Perth", "Australia/Queensland", "Australia/South",

 "Australia/Sydney", "Australia/Tasmania", "Australia/Victoria", "Australia/West", "Australia/Yancowinna", "Brazil/Acre", "Brazil/DeNoronha", "Brazil/East", "Brazil/West", "CET", "CST6CDT", "Canada/Atlantic", "Canada/Central", "Canada/Eastern", "Canada/Mountain", "Canada/Newfoundland", "Canada/Pacific", "Canada/Saskatchewan", "Canada/Yukon", "Chile/Continental", "Chile/EasterIsland", "Cuba", "EET", "EST5EDT", "Egypt", "Eire", "Etc/GMT", "Etc/GMT+0", "Etc/GMT+1", "Etc/GMT+10", "Etc/GMT+11", "Etc/GMT+12", "Etc/GMT+2", "Etc/GMT+3", "Etc/GMT+4", "Etc/GMT+5", "Etc/GMT+6", "Etc/GMT+7", "Etc/GMT+8", "Etc/GMT+9", "Etc/GMT-0", "Etc/GMT-1", "Etc/GMT-10", "Etc/GMT-11",

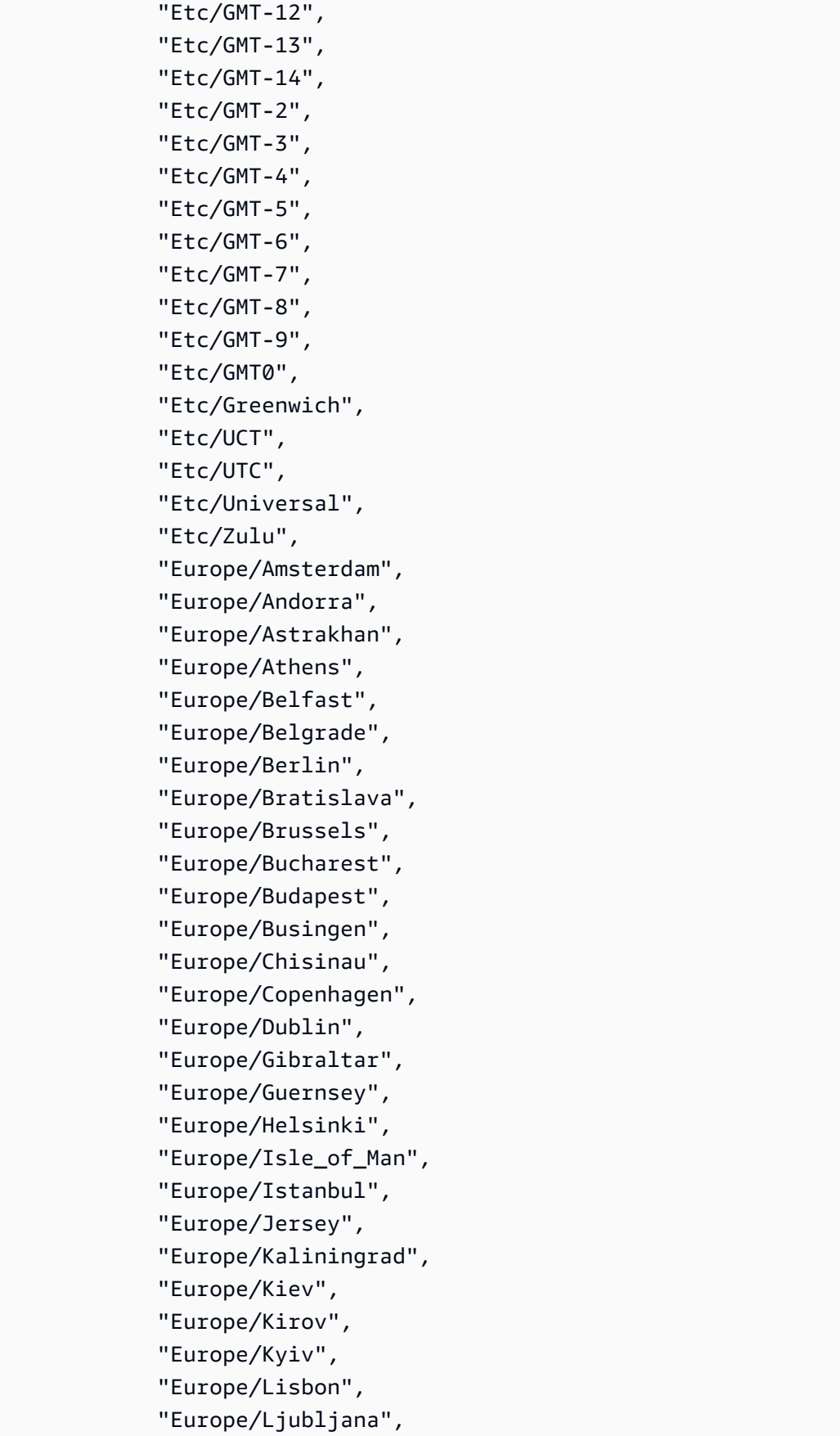

 "Europe/London", "Europe/Luxembourg", "Europe/Madrid", "Europe/Malta", "Europe/Mariehamn", "Europe/Minsk", "Europe/Monaco", "Europe/Moscow", "Europe/Nicosia", "Europe/Oslo", "Europe/Paris", "Europe/Podgorica", "Europe/Prague", "Europe/Riga", "Europe/Rome", "Europe/Samara", "Europe/San\_Marino", "Europe/Sarajevo", "Europe/Saratov", "Europe/Simferopol", "Europe/Skopje", "Europe/Sofia", "Europe/Stockholm", "Europe/Tallinn", "Europe/Tirane", "Europe/Tiraspol", "Europe/Ulyanovsk", "Europe/Uzhgorod", "Europe/Vaduz", "Europe/Vatican", "Europe/Vienna", "Europe/Vilnius", "Europe/Volgograd", "Europe/Warsaw", "Europe/Zagreb", "Europe/Zaporozhye", "Europe/Zurich", "GB", "GB-Eire", "GMT", "GMT0", "Greenwich", "Hongkong", "Iceland",

 "Indian/Antananarivo", "Indian/Chagos", "Indian/Christmas", "Indian/Cocos", "Indian/Comoro", "Indian/Kerguelen", "Indian/Mahe", "Indian/Maldives", "Indian/Mauritius", "Indian/Mayotte", "Indian/Reunion", "Iran", "Israel", "Jamaica", "Japan", "Kwajalein", "Libya", "MET", "MST7MDT", "Mexico/BajaNorte", "Mexico/BajaSur", "Mexico/General", "NZ", "NZ-CHAT", "Navajo", "PRC", "PST8PDT", "Pacific/Apia", "Pacific/Auckland", "Pacific/Bougainville", "Pacific/Chatham", "Pacific/Chuuk", "Pacific/Easter", "Pacific/Efate", "Pacific/Enderbury", "Pacific/Fakaofo", "Pacific/Fiji", "Pacific/Funafuti", "Pacific/Galapagos", "Pacific/Gambier", "Pacific/Guadalcanal", "Pacific/Guam", "Pacific/Honolulu", "Pacific/Johnston",

 "Pacific/Kanton", "Pacific/Kiritimati", "Pacific/Kosrae", "Pacific/Kwajalein", "Pacific/Majuro", "Pacific/Marquesas", "Pacific/Midway", "Pacific/Nauru", "Pacific/Niue", "Pacific/Norfolk", "Pacific/Noumea", "Pacific/Pago\_Pago", "Pacific/Palau", "Pacific/Pitcairn", "Pacific/Pohnpei", "Pacific/Ponape", "Pacific/Port\_Moresby", "Pacific/Rarotonga", "Pacific/Saipan", "Pacific/Samoa", "Pacific/Tahiti", "Pacific/Tarawa", "Pacific/Tongatapu", "Pacific/Truk", "Pacific/Wake", "Pacific/Wallis", "Pacific/Yap", "Poland", "Portugal", "ROK", "Singapore", "SystemV/AST4", "SystemV/AST4ADT", "SystemV/CST6", "SystemV/CST6CDT", "SystemV/EST5", "SystemV/EST5EDT", "SystemV/HST10", "SystemV/MST7", "SystemV/MST7MDT", "SystemV/PST8", "SystemV/PST8PDT", "SystemV/YST9", "SystemV/YST9YDT",
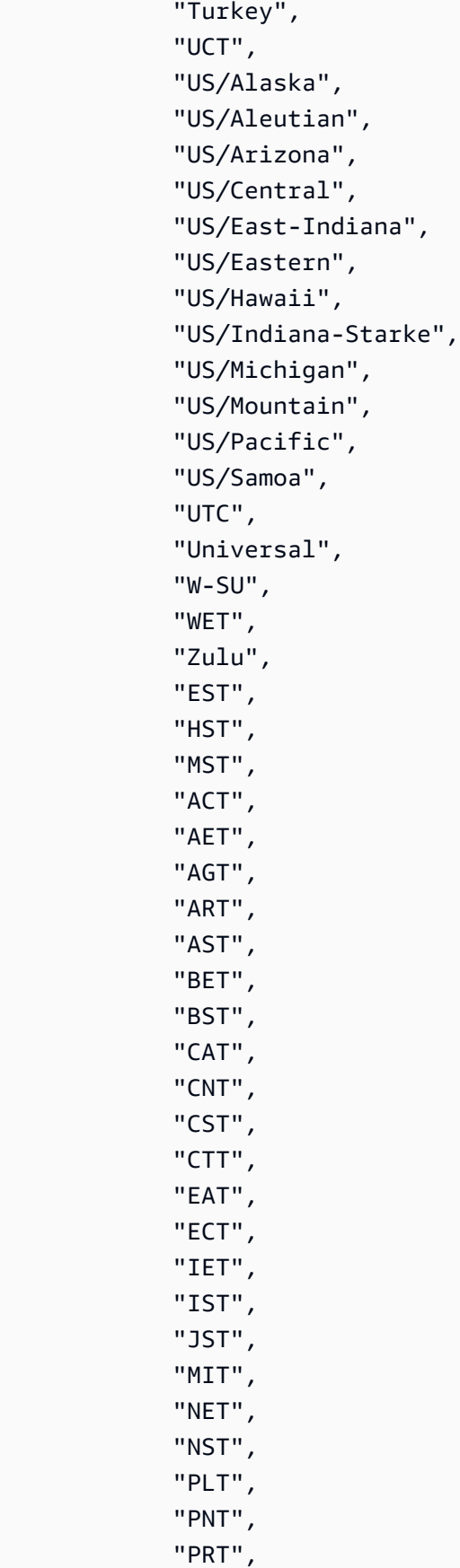

```
 "PST", 
               "SST", 
               "VST" 
             ] 
          }, 
          "pageRootPaths": 
          { 
             "type": "array", 
             "items": 
             { 
                "type": "string" 
             } 
          }, 
           "assetRootPaths": 
          { 
             "type": "array", 
             "items": 
             { 
               "type": "string" 
             } 
          }, 
           "crawlAssets": 
           { 
             "type": "boolean" 
          }, 
           "crawlPages": 
           { 
             "type": "boolean" 
          }, 
          "pagePathInclusionPatterns": 
           { 
             "type": "array", 
             "items": 
\overline{a} "type": "string" 
             } 
          }, 
           "pagePathExclusionPatterns": 
           { 
             "type": "array", 
             "items": 
             { 
               "type": "string" 
             }
```
},

```
 "pageNameInclusionPatterns": 
 { 
   "type": "array", 
   "items": 
   { 
      "type": "string" 
   } 
 }, 
 "pageNameExclusionPatterns": 
 { 
   "type": "array", 
   "items": 
   { 
      "type": "string" 
   } 
 }, 
 "assetPathInclusionPatterns": 
 { 
   "type": "array", 
   "items": 
   { 
      "type": "string" 
   } 
 }, 
 "assetPathExclusionPatterns": 
 { 
   "type": "array", 
   "items": 
   { 
      "type": "string" 
   } 
 }, 
 "assetTypeInclusionPatterns": 
 { 
   "type": "array", 
   "items": 
   { 
      "type": "string" 
   } 
 }, 
 "assetTypeExclusionPatterns": 
 { 
   "type": "array",
```

```
 "items": 
            { 
               "type": "string" 
            } 
          }, 
          "assetNameInclusionPatterns": 
          { 
             "type": "array", 
            "items": 
            { 
               "type": "string" 
            } 
          }, 
          "assetNameExclusionPatterns": 
          { 
            "type": "array", 
            "items": 
            { 
               "type": "string" 
            } 
          }, 
          "pageComponents": { 
            "type": "array", 
            "items": { 
               "type": "object" 
 } 
          }, 
          "contentFragmentVariations": { 
            "type": "array", 
            "items": { 
               "type": "object" 
            } 
          }, 
          "cugExemptedPrincipals": { 
             "type": "array", 
            "items": { 
               "type": "string" 
            } 
          } 
        }, 
        "required": 
       [1] }, 
     "type": {
```

```
 "type": "string", 
        "pattern": "AEM" 
      }, 
      "enableIdentityCrawler": { 
        "type": "boolean" 
      }, 
      "syncMode": { 
        "type": "string", 
        "enum": [ 
           "FORCED_FULL_CRAWL", 
           "FULL_CRAWL", 
          "CHANGE_LOG" 
        ] 
     }, 
      "secretArn": { 
        "type": "string", 
        "minLength": 20, 
        "maxLength": 2048 
     } 
   }, 
   "version": { 
      "type": "string", 
      "anyOf": [ 
        { 
           "pattern": "1.0.0" 
        } 
      ] 
   }, 
   "required": [ 
      "connectionConfiguration", 
      "repositoryConfigurations", 
      "syncMode", 
      "additionalProperties", 
      "secretArn", 
      "type" 
   ]
}
```
## Amazon FSx (Windows) テンプレートスキーマ

データソーススキーマを含む JSON を [TemplateConfiguration](https://docs.aws.amazon.com/kendra/latest/APIReference/API_TemplateConfiguration.html) オブジェクトの一部として含めます。 ファイルシステム ID は、接続設定またはリポジトリエンドポイントの詳細の一部として指定しま す。また、データソースのタイプを FSX、認証情報のシークレット、およびその他の必要な設定と

して指定する必要があります。次に、[CreateDataSource](https://docs.aws.amazon.com/kendra/latest/APIReference/API_CreateDataSource.html) を呼び出すときに Type として TEMPLATE を指定します。

このデベロッパーガイドで提供されているテンプレートを使用できます。[Amazon FSx \(Windows\)](#page-259-0)  [JSON スキーマ](#page-259-0) を参照してください。

次の表に、 Amazon FSx (Windows) JSON スキーマのパラメータを示します。

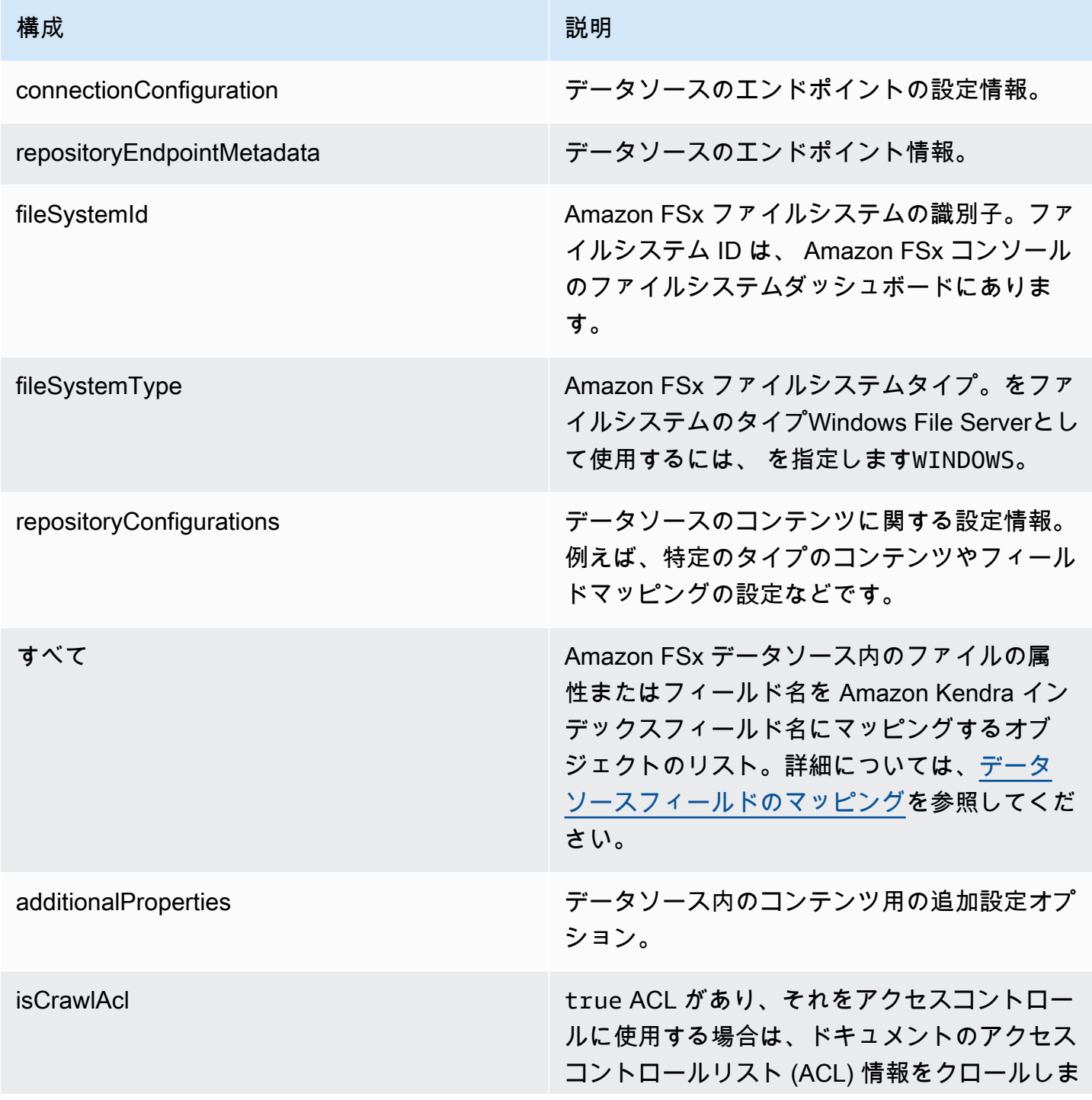

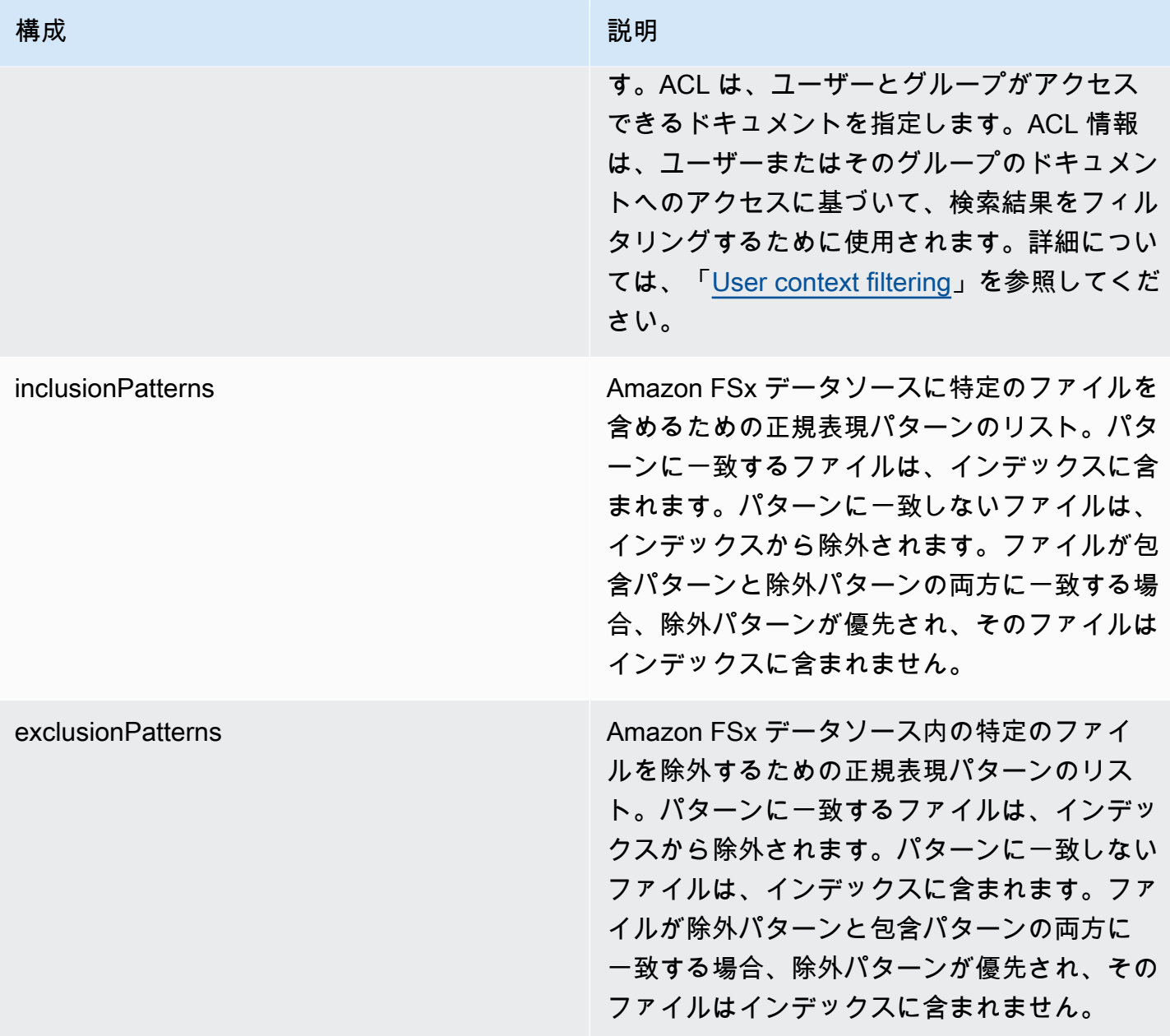

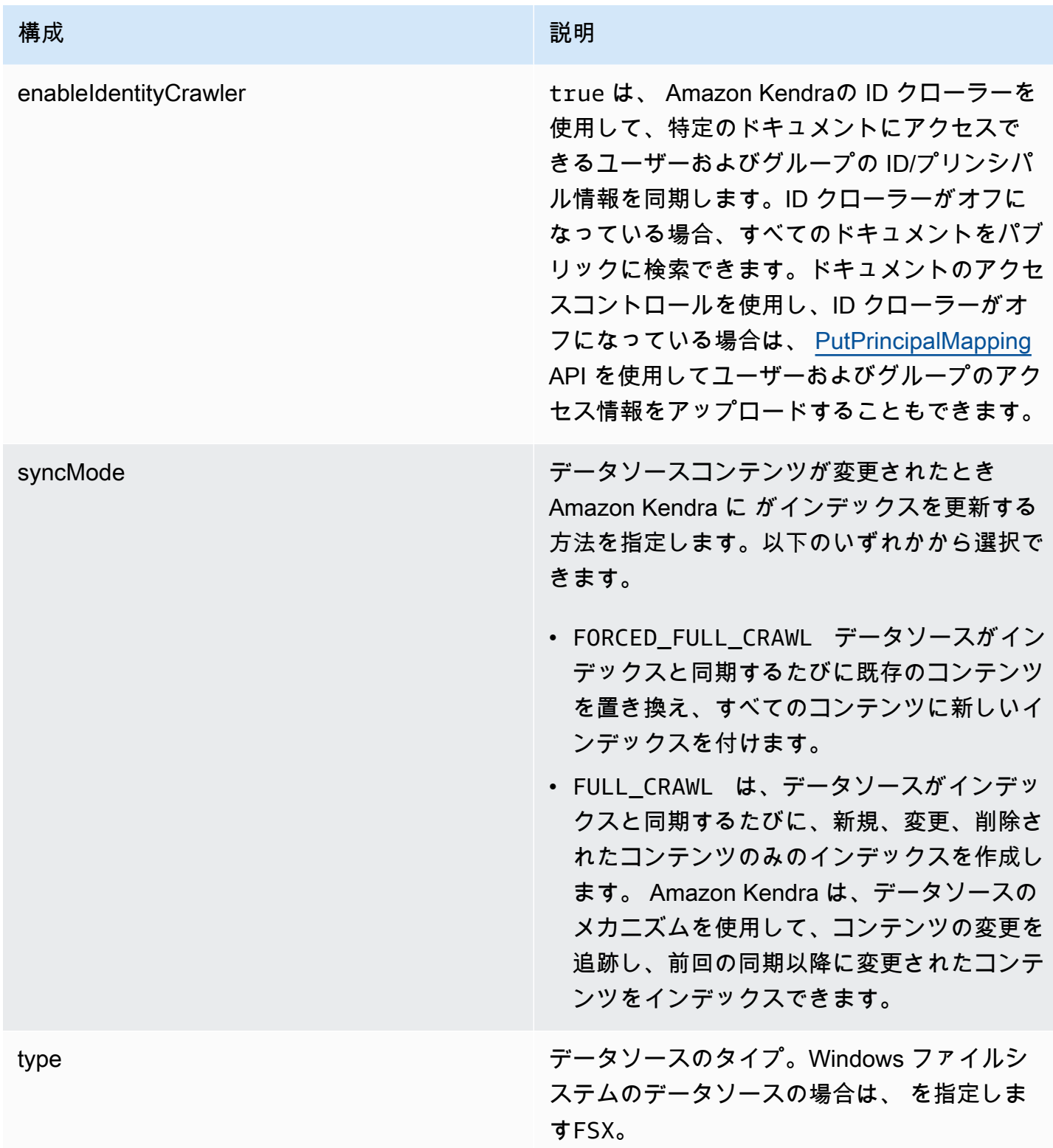

<span id="page-259-0"></span>Amazon FSx (Windows) JSON スキーマ

{

```
 "$schema": "http://json-schema.org/draft-04/schema#", 
  "type": "object", 
  "properties": { 
     "connectionConfiguration": { 
       "type": "object", 
       "properties": { 
         "repositoryEndpointMetadata": { 
           "type": "object", 
           "properties": { 
             "fileSystemId": { 
               "type": "string", 
               "pattern": "fs-.*" 
             }, 
             "fileSystemType": { 
               "type": "string", 
               "pattern": "WINDOWS" 
             } 
           }, 
           "required": ["fileSystemId", "fileSystemType"] 
         } 
       } 
    }, 
     "repositoryConfigurations": { 
       "type": "object", 
       "properties": { 
         "All": { 
           "type": "object", 
           "properties": { 
             "fieldMappings": { 
               "type": "array", 
               "items": [ 
\overline{a} "type": "object", 
                   "properties": { 
                     "indexFieldName": { 
                        "type": "string" 
\}, \{ "indexFieldType": { 
                        "type": "string", 
                        "enum": ["STRING", "STRING_LIST", "DATE"] 
\}, \{ "dataSourceFieldName": { 
                        "type": "string" 
\}, \{
```
Amazon Kendra アンスピューティング こうしょう しょうしょう しょうしょう しょうしゅう しょうしゅう しょうしゅう うちのみ のうしゃ 開発者ガイド

```
 "dateFieldFormat": { 
                          "type": "string", 
                          "pattern": "yyyy-MM-dd'T'HH:mm:ss'Z'" 
1 1 1 1 1 1 1
                     }, 
                     "required": [ 
                        "indexFieldName", 
                        "indexFieldType", 
                        "dataSourceFieldName" 
\sim 100 \sim 100 \sim 100 \sim 100 \sim 100 \sim 100 \sim } 
 ] 
              } 
            }, 
            "required": ["fieldMappings"] 
          } 
       }, 
       "required": ["All"] 
     }, 
     "additionalProperties": { 
       "type": "object", 
       "properties": { 
          "isCrawlAcl": { 
            "type": "boolean" 
          }, 
          "exclusionPatterns": { 
            "type": "array", 
            "items": { 
              "type": "string" 
            } 
          }, 
          "inclusionPatterns": { 
            "type": "array", 
            "items": { 
               "type": "string" 
            } 
          } 
       }, 
       "required": [] 
     }, 
     "enableIdentityCrawler": { 
       "type": "boolean" 
     }, 
     "syncMode": {
```

```
 "type": "string", 
        "enum": [ 
          "FORCED_FULL_CRAWL", 
           "FULL_CRAWL" 
        ] 
     }, 
     "type" : { 
        "type" : "string", 
        "pattern": "FSX" 
     } 
   }, 
   "version": { 
      "type": "string", 
      "anyOf": [ 
        { 
           "pattern": "1.0.0" 
        } 
     ] 
   }, 
   "required": [ 
      "connectionConfiguration", 
      "repositoryConfigurations", 
      "syncMode", 
      "enableIdentityCrawler", 
     "additionalProperties", 
     "type" 
   ]
}
```
Amazon FSx (NetApp ONTAP) テンプレートスキーマ

データソーススキーマを含む JSON を [TemplateConfiguration](https://docs.aws.amazon.com/kendra/latest/APIReference/API_TemplateConfiguration.html) オブジェクトの一部として含めます。 接続設定またはリポジトリエンドポイントの詳細の一部として、ファイルシステム ID とストレー ジ仮想マシン (SVM) を指定します。また、データソースのタイプを FSXONTAP、認証情報のシーク レット、およびその他の必要な設定として指定する必要があります。次に、[CreateDataSource](https://docs.aws.amazon.com/kendra/latest/APIReference/API_CreateDataSource.html) を呼 び出すときに Type として TEMPLATE を指定します。

このデベロッパーガイドで提供されているテンプレートを使用できます。[Amazon FSx \(NetApp](#page-266-0)  [ONTAP\) JSON スキーマ](#page-266-0) を参照してください。

次の表に、 Amazon FSx (NetApp ONTAP) JSON スキーマのパラメータを示します。

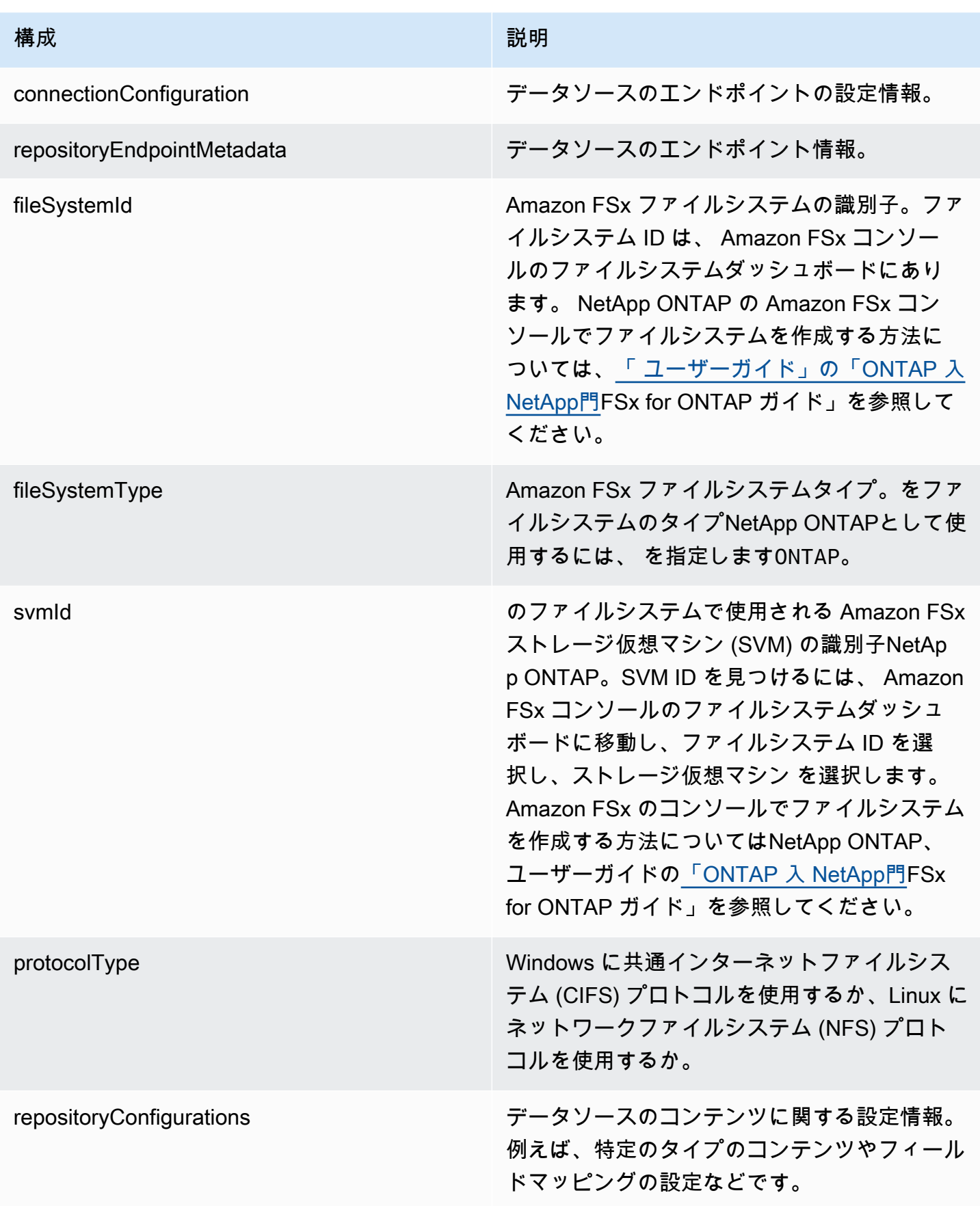

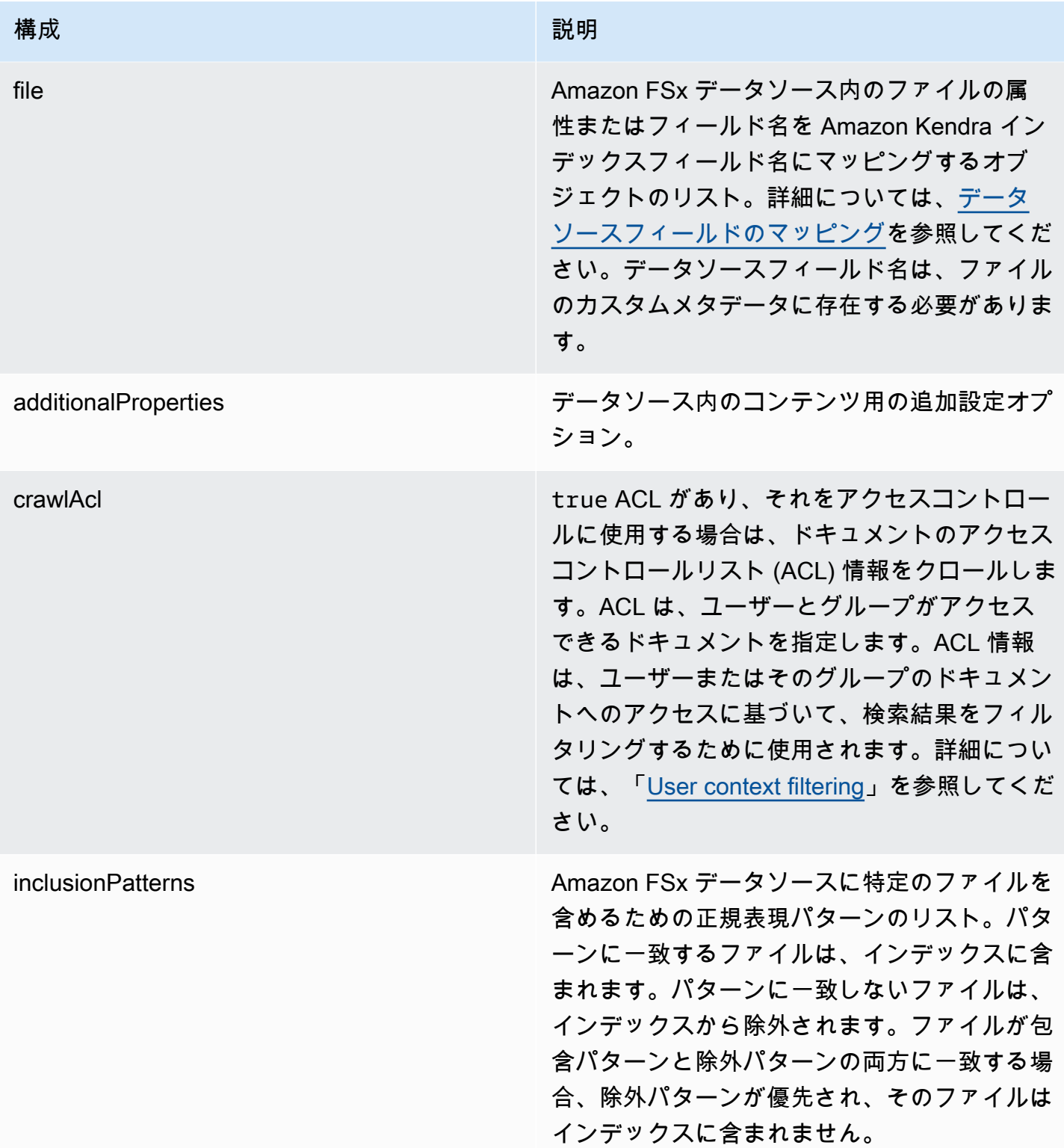

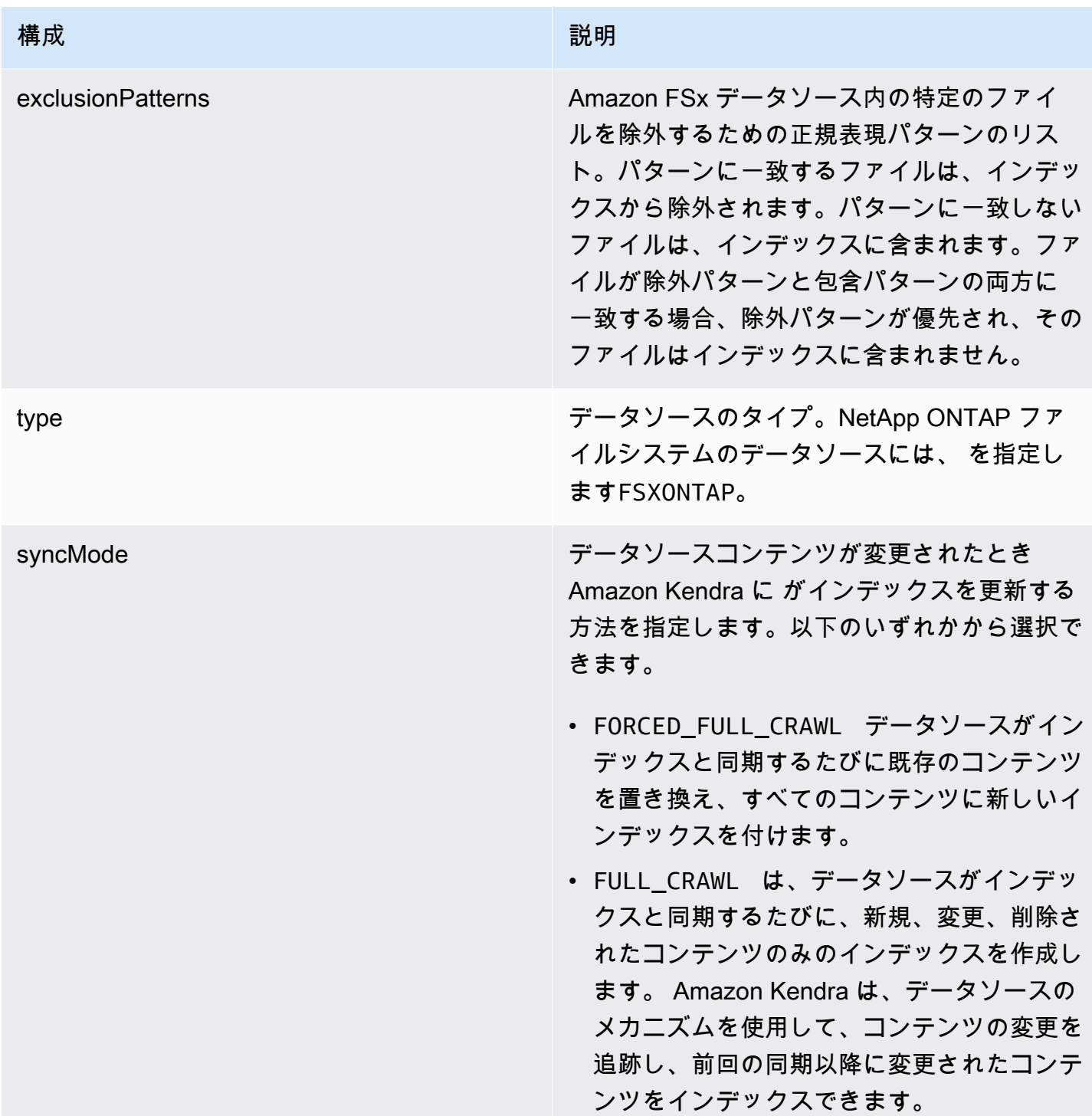

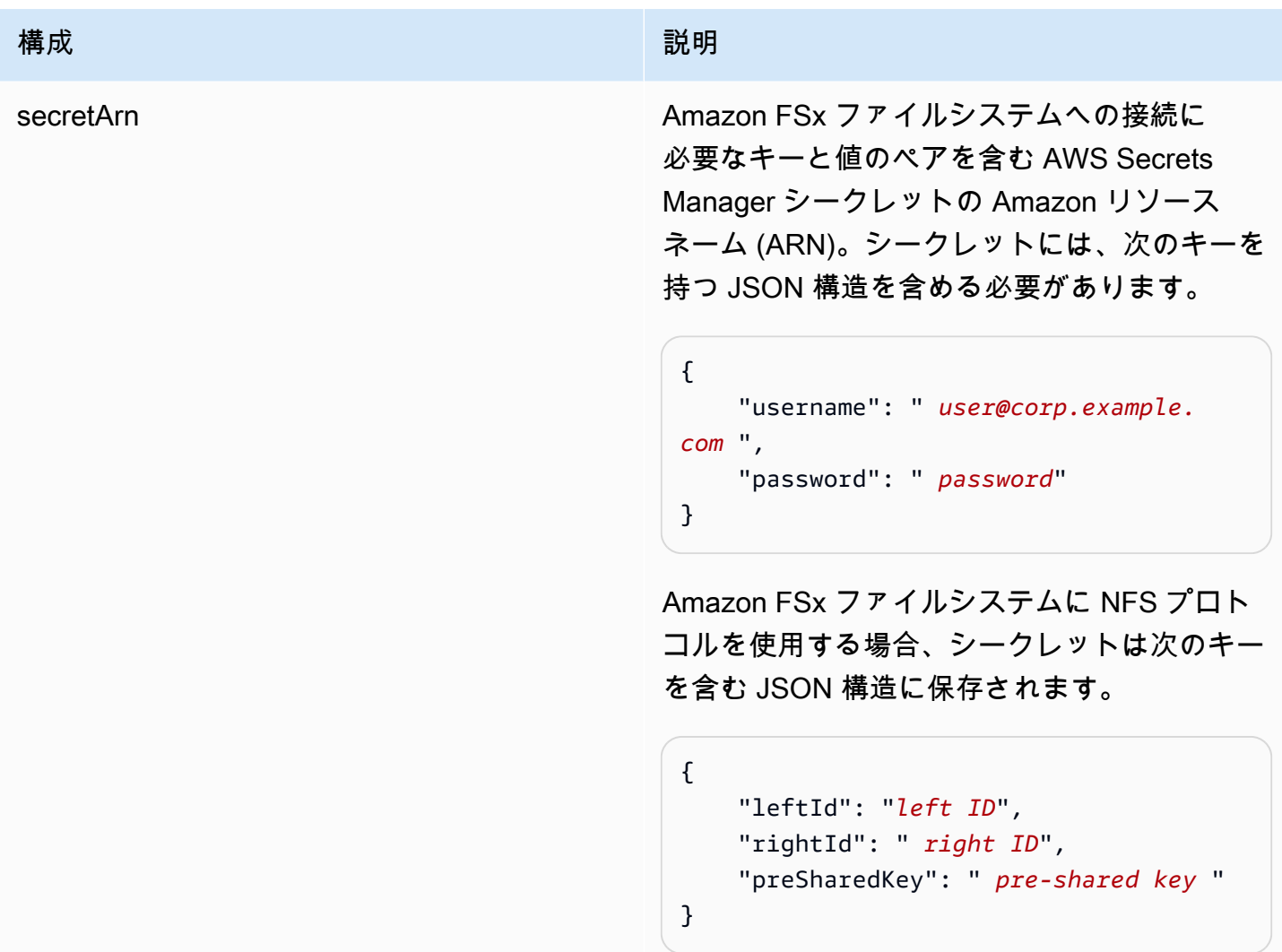

<span id="page-266-0"></span>Amazon FSx (NetApp ONTAP) JSON スキーマ

```
{ 
   "$schema": "http://json-schema.org/draft-04/schema#", 
   "type": "object", 
   "properties": { 
     "connectionConfiguration": { 
       "type": "object", 
       "properties": { 
          "repositoryEndpointMetadata": { 
            "type": "object", 
            "properties": { 
              "fileSystemId": { 
                "type": "string", 
                  "pattern": "^(fs-[0-9a-f]{8,21})$"
```

```
 }, 
              "fileSystemType": { 
                "type": "string", 
                "enum": ["ONTAP"] 
              }, 
              "svmId": { 
                "type": "string", 
                "pattern": "^(svm-[0-9a-f]{17,21})$" 
              }, 
              "protocolType": { 
                "type": "string", 
                "enum": [ 
                  "CIFS", 
                  "NFS" 
 ] 
              } 
           }, 
            "required": [ 
              "fileSystemId", 
              "fileSystemType" 
           ] 
         } 
       }, 
       "required": [ 
         "repositoryEndpointMetadata" 
       ] 
     }, 
     "repositoryConfigurations": { 
       "type": "object", 
       "properties": { 
         "file": { 
            "type": "object", 
            "properties": { 
              "fieldMappings": { 
                "type": "array", 
                "items": [ 
\overline{a} "type": "object", 
                     "properties": { 
                       "indexFieldName": { 
                         "type": "string", 
                         "pattern": "^([a-zA-Z_]{1,20})$" 
\}, \{ "indexFieldType": {
```

```
 "type": "string", 
                         "enum": [ 
                           "STRING", 
                           "STRING_LIST", 
                           "DATE", 
                           "LONG" 
\blacksquare\}, \{ "dataSourceFieldName": { 
                         "type": "string", 
                         "pattern": "^([a-zA-Z_]{1,20})$" 
\}, \{ "dateFieldFormat": { 
                         "type": "string", 
                        "pattern": "yyyy-MM-dd'T'HH:mm:ss'Z'" 
1 1 1 1 1 1 1
                    }, 
                    "required": [ 
                      "indexFieldName", 
                      "indexFieldType", 
                      "dataSourceFieldName" 
\sim 100 \sim 100 \sim 100 \sim 100 \sim 100 \sim 100 \sim } 
                ], 
                "maxItems": 50 
             } 
           }, 
           "required": [ 
             "fieldMappings" 
           ] 
         } 
       }, 
       "required": [ 
         "file" 
       ] 
     }, 
     "additionalProperties": { 
       "type": "object", 
       "properties": { 
         "crawlAcl": { 
           "type": "boolean" 
         }, 
         "inclusionPatterns": { 
           "type": "array",
```

```
 "items": { 
               "type": "string", 
               "maxLength": 30 
             }, 
             "maxItems": 100 
          }, 
          "exclusionPatterns": { 
             "type": "array", 
             "items": { 
               "type": "string", 
               "maxLength": 30 
             }, 
             "maxItems": 100 
          } 
        } 
     }, 
      "type": { 
        "type": "string", 
        "pattern": "FSXONTAP" 
     }, 
      "syncMode": { 
        "type": "string", 
        "enum": [ 
          "FORCED_FULL_CRAWL", 
          "FULL_CRAWL" 
        ] 
     }, 
      "secretArn": { 
        "type": "string", 
        "pattern": "arn:aws:secretsmanager:.*" 
     } 
   }, 
   "required": [ 
     "connectionConfiguration", 
     "repositoryConfigurations", 
     "additionalProperties", 
     "secretArn", 
     "type" 
   ]
}
```
## Alfresco テンプレートスキーマ

データソーススキーマを含む JSON を [TemplateConfiguration](https://docs.aws.amazon.com/kendra/latest/dg/API_TemplateConfiguration.html) オブジェクトの一部として含めま す。Alfresco サイト ID、リポジトリ URL、ユーザーインターフェイス URL、認証タイプ、クラウド とオンプレミスのどちらを使用するか、クロールするコンテンツのタイプを指定します。これは接続 設定またはリポジトリエンドポイントの詳細の一部として指定します。また、データソースのタイプ を ALFRESCO に指定します。認証情報のシークレット、およびその他の必要な設定を指定します。 次に、[CreateDataSource](https://docs.aws.amazon.com/kendra/latest/dg/API_CreateDataSource.html) を呼び出すときに Type として TEMPLATE を指定します。

このデベロッパーガイドで提供されているテンプレートを使用できます。[Alfresco JSON スキーマ](#page-274-0) を参照してください。

次の表に、Alfresco JSON スキーマのパラメータを示します。

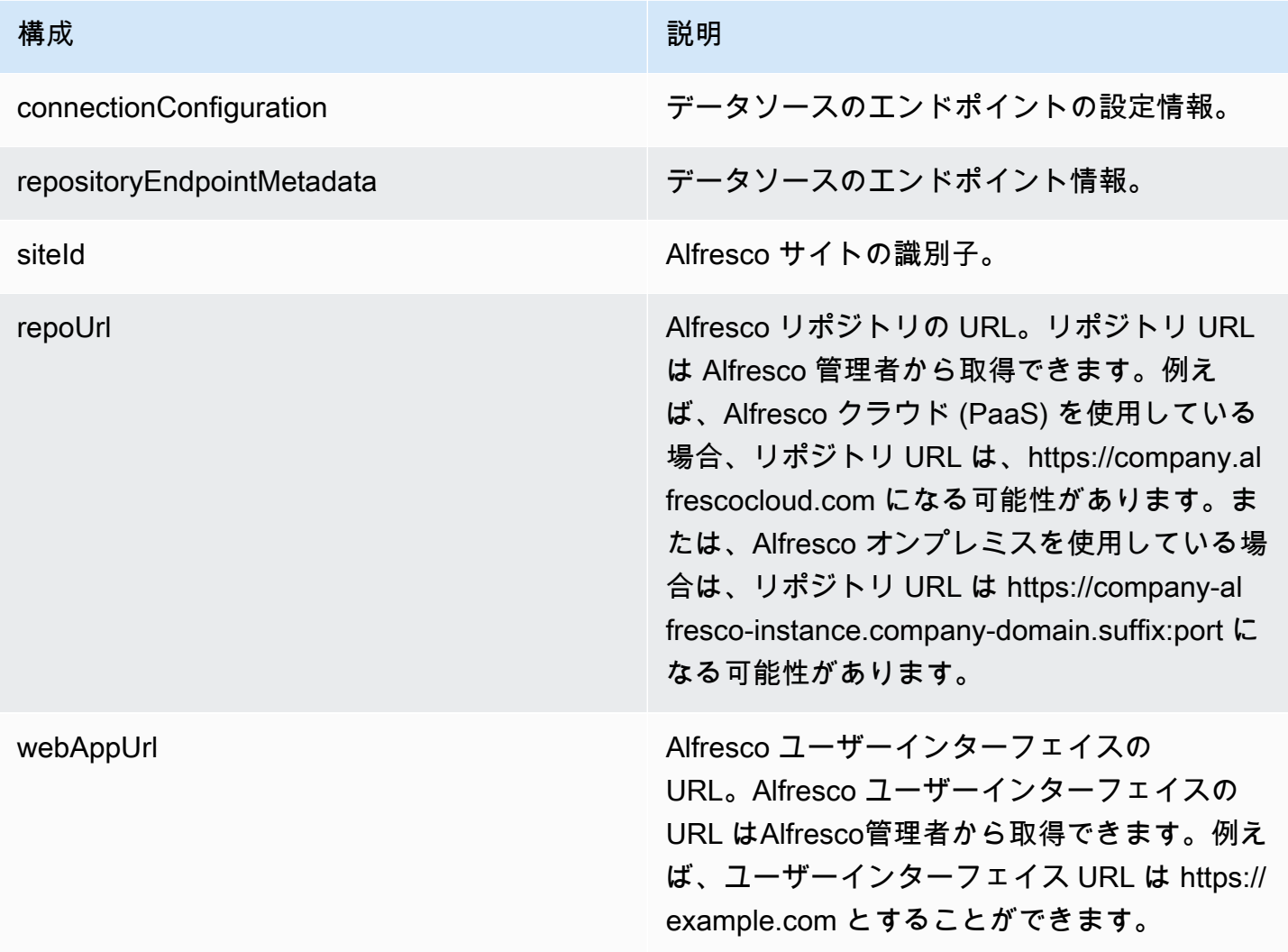

Amazon Kendra 関発者ガイド しょうしょう しょうしょう しょうしゅう しょうしゅう しょうしゅう しょうしゅう しゅうしゅう うちのみ くみのおし しゅうしょく

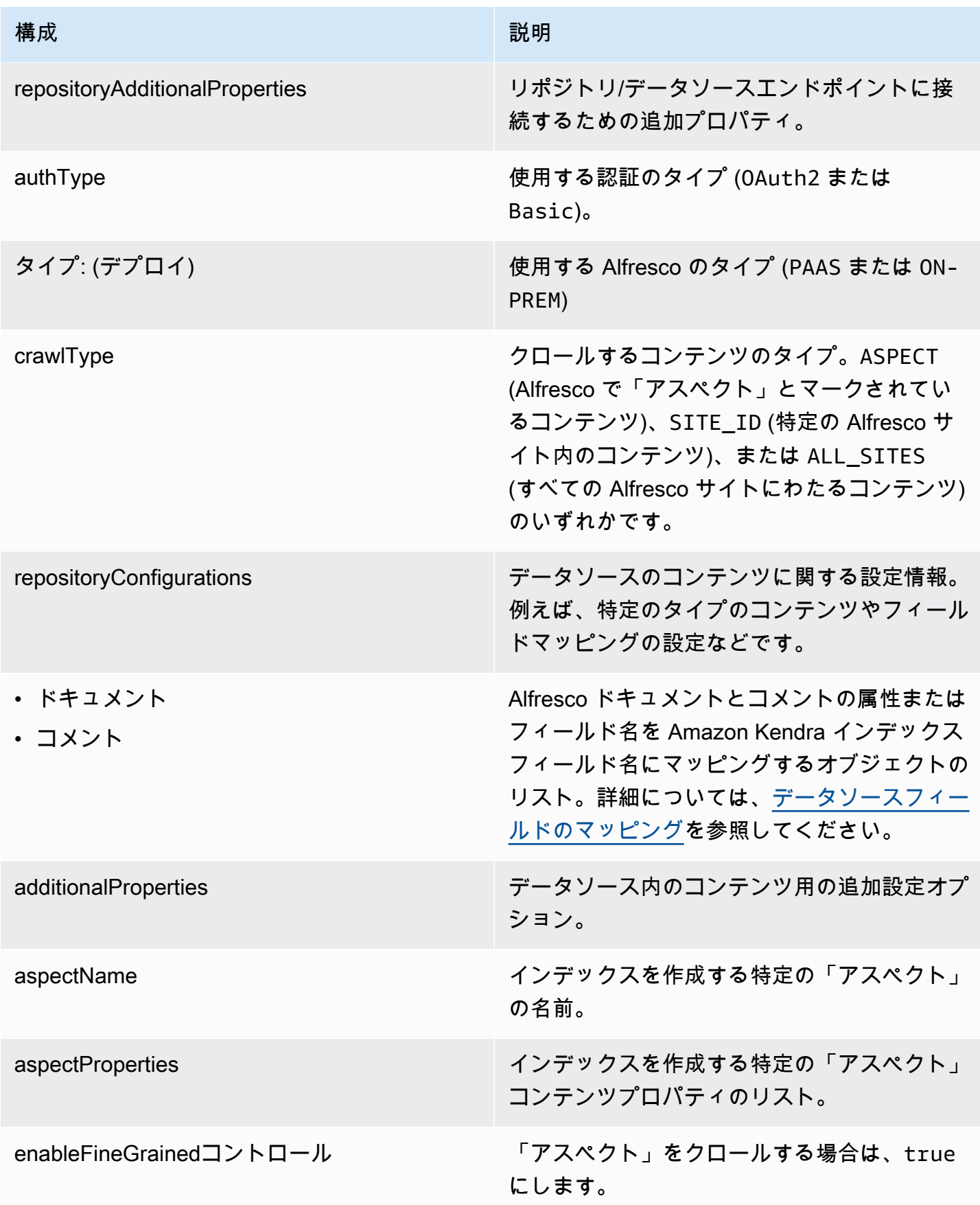

Amazon Kendra 関発者ガイド しょうしょう しょうしょう しょうしゅう しょうしゅう しょうしゅう しゅうしゅう うちのみ うちのみ 開発者ガイド

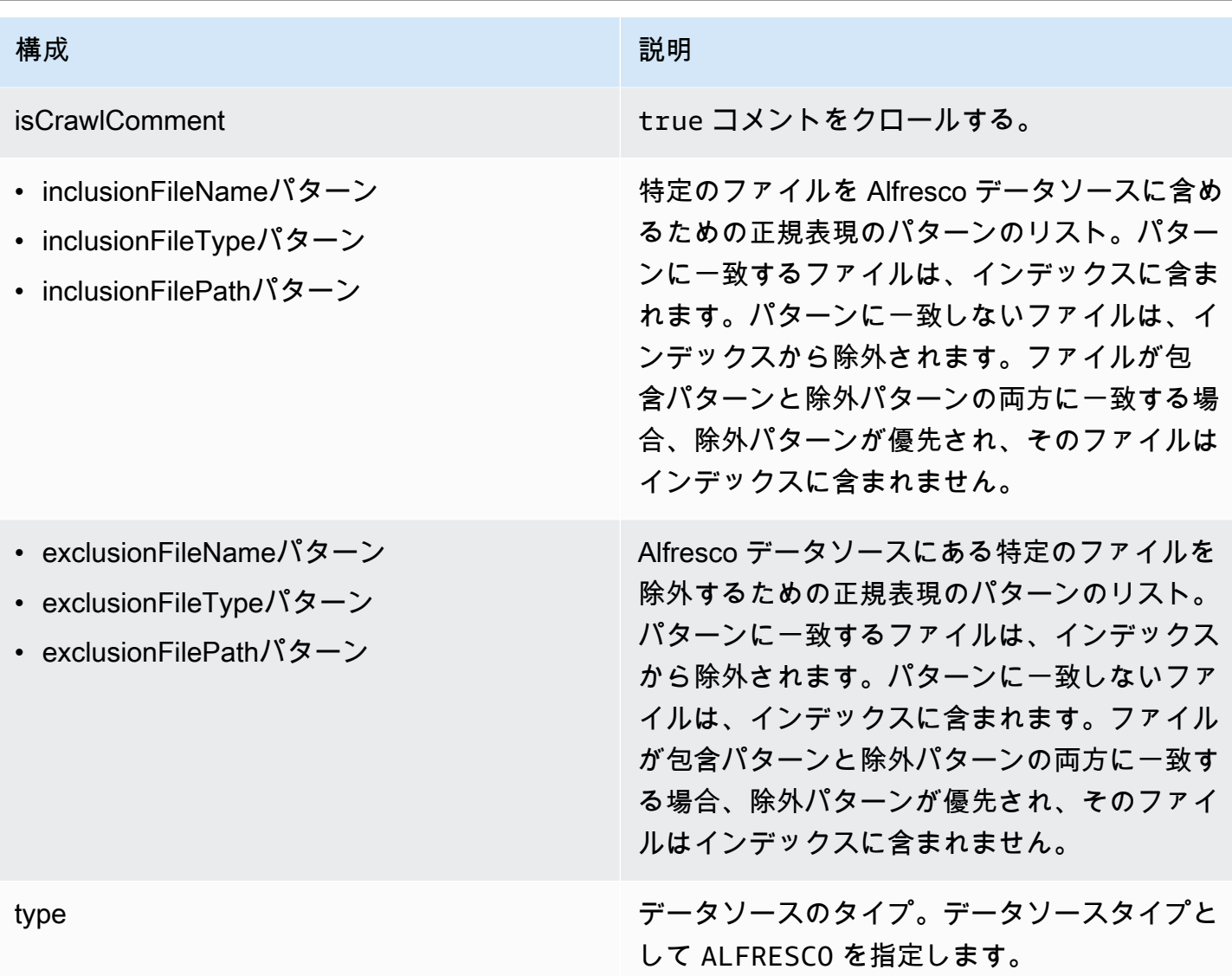

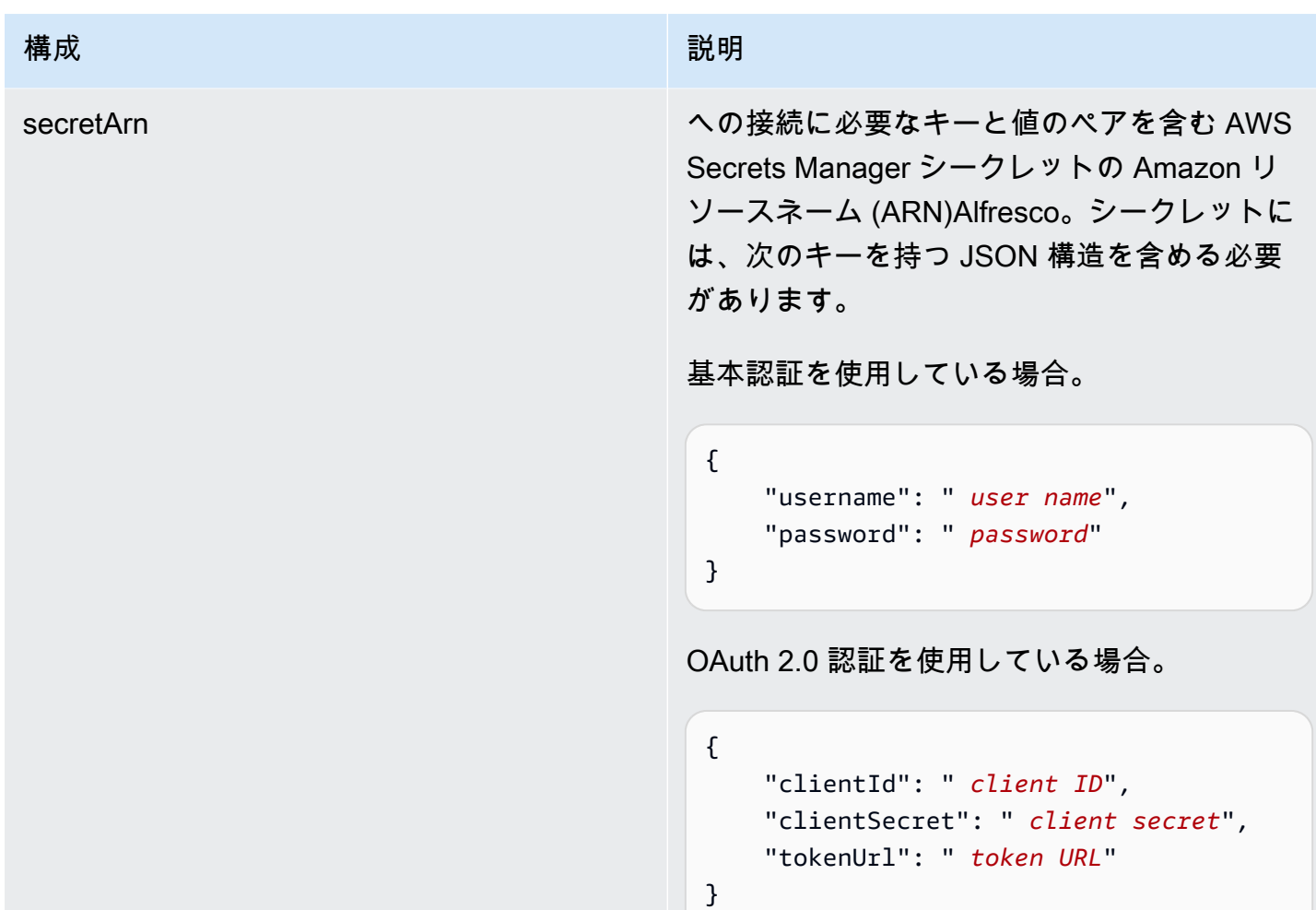

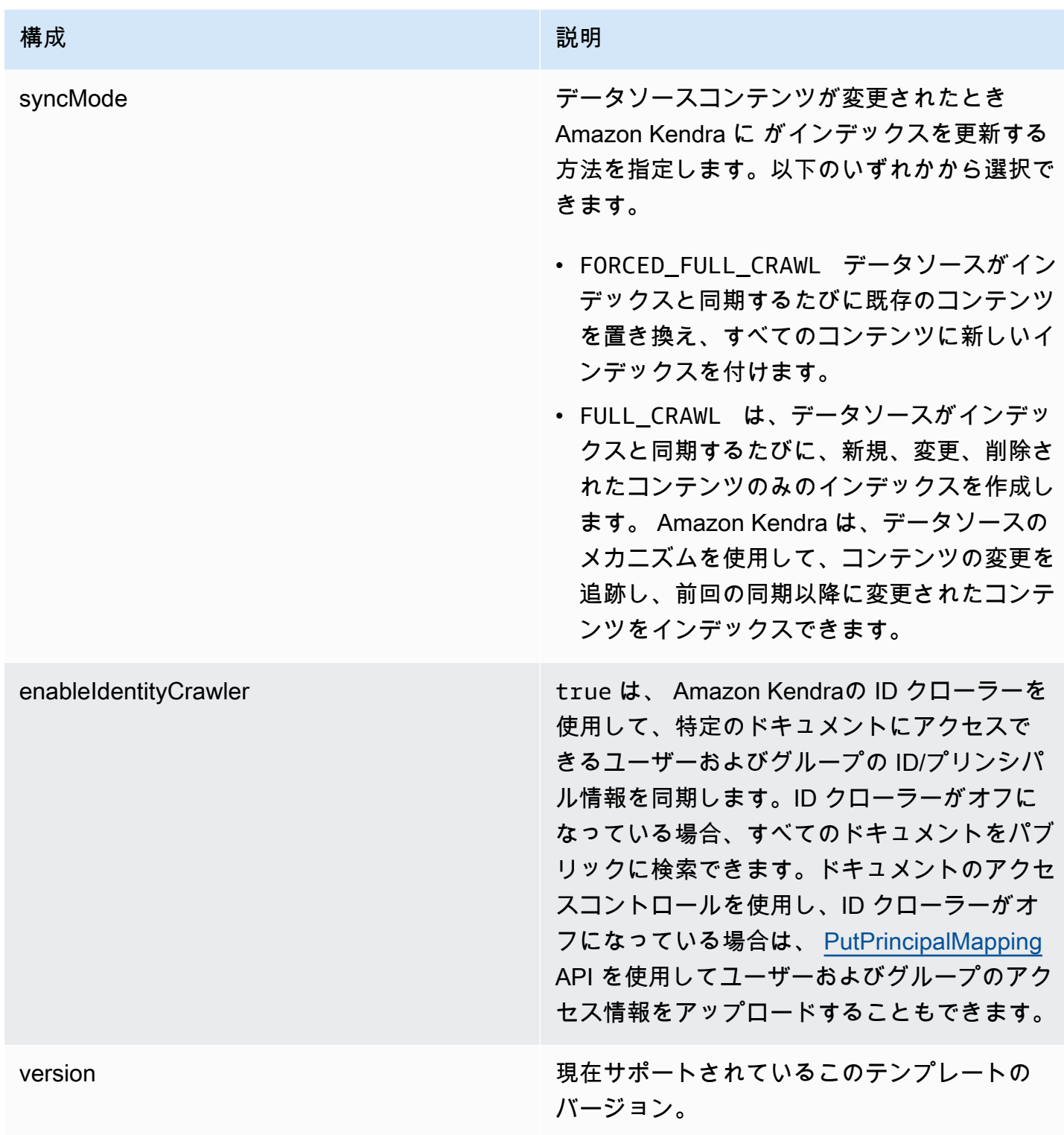

# <span id="page-274-0"></span>Alfresco JSON スキーマ

{

"\$schema": "http://json-schema.org/draft-04/schema#",

```
 "type": "object", 
   "properties": { 
     "connectionConfiguration": { 
        "type": "object", 
        "properties": { 
           "repositoryEndpointMetadata": { 
             "type": "object", 
             "properties": { 
                "siteId": { 
                  "type": "string" 
               }, 
                "repoUrl": { 
                  "type": "string" 
               }, 
                "webAppUrl": { 
                  "type": "string" 
               }, 
                "repositoryAdditionalProperties": { 
                  "type": "object", 
                  "properties": { 
                     "authType": { 
                       "type": "string", 
                       "enum": [ 
                          "OAuth2", 
                          "Basic" 
\sim 100 \sim 100 \sim 100 \sim 100 \sim 100 \sim 100 \sim }, 
                     "type": { 
                       "type": "string", 
                       "enum": [ 
                          "PAAS", 
                          "ON_PREM" 
\sim 100 \sim 100 \sim 100 \sim 100 \sim 100 \sim 100 \sim }, 
                     "crawlType": { 
                       "type": "string", 
                       "enum": [ 
                          "ASPECT", 
                          "SITE_ID", 
                          "ALL_SITES" 
\sim 100 \sim 100 \sim 100 \sim 100 \sim 100 \sim 100 \sim } 
 } 
 }
```

```
 } 
            } 
         }, 
         "required": [ 
            "repositoryEndpointMetadata" 
         ] 
      }, 
      "repositoryConfigurations": { 
         "type": "object", 
         "properties": { 
            "document": { 
               "type": "object", 
               "properties": { 
                  "fieldMappings": { 
                    "type": "array", 
                    "items": { 
                       "anyOf": [ 
\{ "type": "object", 
                             "properties": { 
                                "indexFieldName": { 
                                   "type": "string" 
\}, \}, \}, \}, \}, \}, \}, \}, \}, \}, \}, \}, \}, \}, \}, \}, \}, \}, \}, \}, \}, \}, \}, \}, \}, \}, \}, \}, \}, \}, \}, \}, \}, \}, \}, \}, \},
                                "indexFieldType": { 
                                   "type": "string", 
                                   "enum": [ 
                                      "STRING", 
                                      "DATE", 
                                      "STRING_LIST", 
                                     "LONG" 
\blacksquare\}, \}, \}, \}, \}, \}, \}, \}, \}, \}, \}, \}, \}, \}, \}, \}, \}, \}, \}, \}, \}, \}, \}, \}, \}, \}, \}, \}, \}, \}, \}, \}, \}, \}, \}, \}, \},
                                "dataSourceFieldName": { 
                                   "type": "string" 
                                }, 
                                "dateFieldFormat": { 
                                   "type": "string", 
                                   "pattern": "yyyy-MM-dd'T'HH:mm:ss'Z'" 
 } 
                             }, 
                             "required": [ 
                                "indexFieldName", 
                                "indexFieldType", 
                                "dataSourceFieldName"
```

```
\sim 100 \sim 100 \sim 100 \sim 100 \sim 100 \sim 100 \sim 100 \sim 100 \sim 100 \sim 100 \sim 100 \sim 100 \sim 100 \sim 100 \sim 100 \sim 100 \sim 100 \sim 100 \sim 100 \sim 100 \sim 100 \sim 100 \sim 100 \sim 100 \sim 
 } 
 ] 
 } 
                     } 
                  }, 
                  "required": [ 
                     "fieldMappings" 
                  ] 
              }, 
              "comment": { 
                  "type": "object", 
                  "properties": { 
                     "fieldMappings": { 
                         "type": "array", 
                         "items": { 
                            "anyOf": [ 
\{ "type": "object", 
                                   "properties": { 
                                       "indexFieldName": { 
                                          "type": "string" 
\}, \}, \}, \}, \}, \}, \}, \}, \}, \}, \}, \}, \}, \}, \}, \}, \}, \}, \}, \}, \}, \}, \}, \}, \}, \}, \}, \}, \}, \}, \}, \}, \}, \}, \}, \}, \},
                                       "indexFieldType": { 
                                          "type": "string", 
                                          "enum": [ 
                                              "STRING", 
                                              "DATE", 
                                              "STRING_LIST", 
                                              "LONG" 
\blacksquare\}, \}, \}, \}, \}, \}, \}, \}, \}, \}, \}, \}, \}, \}, \}, \}, \}, \}, \}, \}, \}, \}, \}, \}, \}, \}, \}, \}, \}, \}, \}, \}, \}, \}, \}, \}, \},
                                       "dataSourceFieldName": { 
                                          "type": "string" 
\}, \}, \}, \}, \}, \}, \}, \}, \}, \}, \}, \}, \}, \}, \}, \}, \}, \}, \}, \}, \}, \}, \}, \}, \}, \}, \}, \}, \}, \}, \}, \}, \}, \}, \}, \}, \},
                                       "dateFieldFormat": { 
                                          "type": "string", 
                                          "pattern": "yyyy-MM-dd'T'HH:mm:ss'Z'" 
 } 
\}, \{ "required": [ 
                                       "indexFieldName", 
                                       "indexFieldType", 
                                       "dataSourceFieldName"
```
 $\sim$  100  $\sim$  100  $\sim$  } ] } } }, "required": [ "fieldMappings" ] } } }, "additionalProperties": { "type": "object", "properties": { "aspectName": { "type": "string" }, "aspectProperties": { "type": "array" }, "enableFineGrainedControl": { "type": "boolean" }, "isCrawlComment": { "type": "boolean" }, "inclusionFileNamePatterns": { "type": "array" }, "exclusionFileNamePatterns": { "type": "array" }, "inclusionFileTypePatterns": { "type": "array" }, "exclusionFileTypePatterns": { "type": "array" }, "inclusionFilePathPatterns": { "type": "array" }, "exclusionFilePathPatterns": { "type": "array"

}

```
 } 
   }, 
   "type": { 
     "type": "string", 
     "pattern": "ALFRESCO" 
   }, 
   "secretArn": { 
     "type": "string", 
     "minLength": 20, 
     "maxLength": 2048 
   }, 
   "syncMode": { 
     "type": "string", 
     "enum": [ 
        "FORCED_FULL_CRAWL", 
        "FULL_CRAWL" 
     ] 
   }, 
   "enableIdentityCrawler": { 
     "type": "boolean" 
   }, 
   "version": { 
     "type": "string", 
     "anyOf": [ 
        { 
          "pattern": "1.0.0" 
        } 
     ] 
   } 
 }, 
 "required": [ 
   "connectionConfiguration", 
   "repositoryConfigurations", 
   "additionalProperties", 
   "type", 
   "secretArn" 
 ]
```
### }

## Aurora (MySQL ) テンプレートスキーマ

オブジェクトの一部として、データソーススキーマを含む JSON [TemplateConfiguration](https://docs.aws.amazon.com/kendra/latest/APIReference/API_TemplateConfiguration.html) を含めま す。データソースのタイプを JDBC に指定し、データベースタイプを mysql に指定します。認証 情報のシークレット、およびその他の必要な設定を指定します。次に、 を呼び出すTypeときに TEMPLATEとして を指定します[CreateDataSource](https://docs.aws.amazon.com/kendra/latest/APIReference/API_CreateDataSource.html)。

このデベロッパーガイドで提供されているテンプレートを使用できます。[Aurora \(MySQL \) JSON ス](#page-284-0) [キーマ](#page-284-0) を参照してください。

次の表は、 Aurora (MySQL ) JSON スキーマのパラメータを示しています。

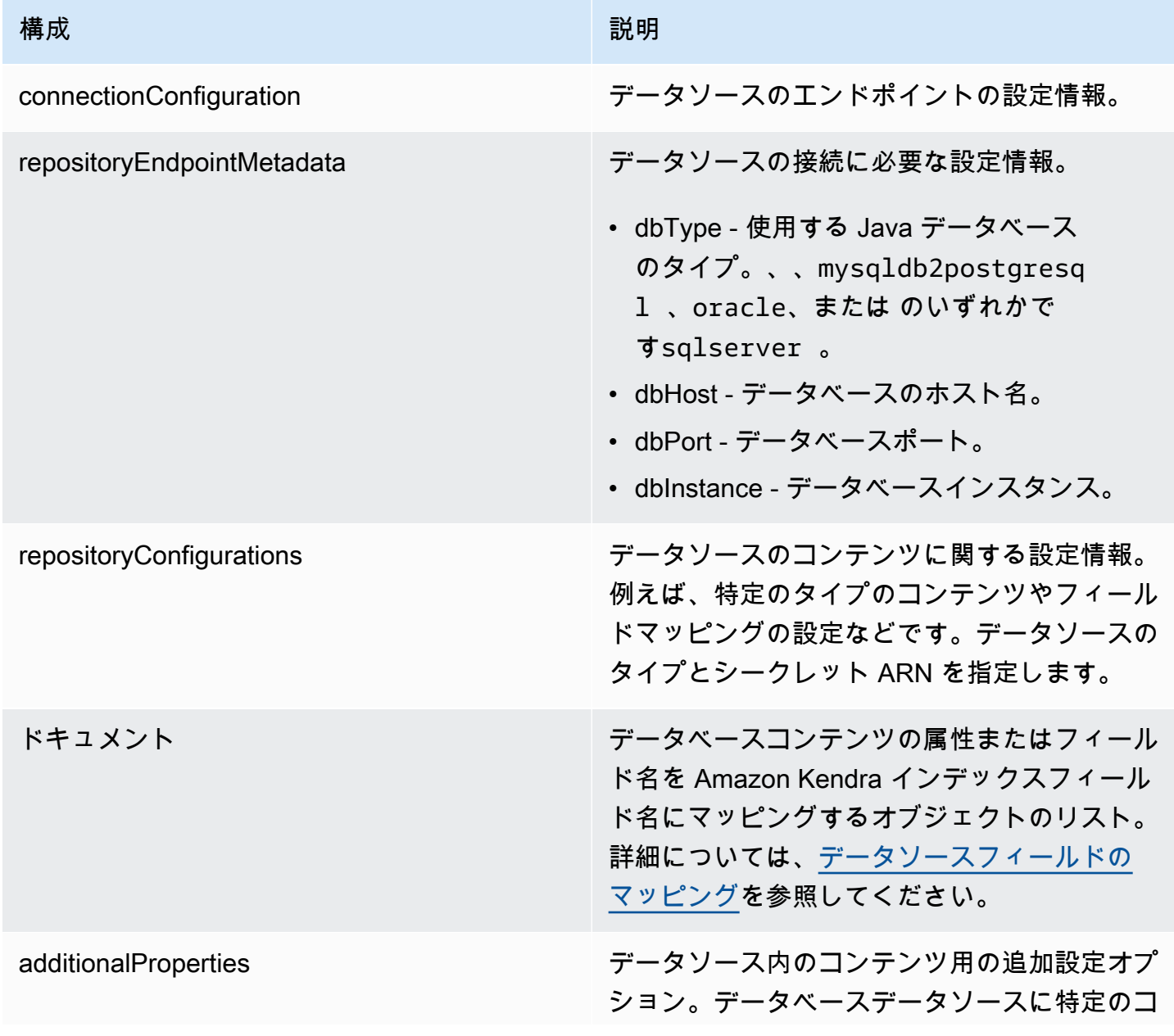

Amazon Kendra 関発者ガイド しょうしょう しょうしょう しょうしゅう しょうしゅう しょうしゅう しょうしゅう しゅうしゅう うちのみ くみのおし しゅうしょく

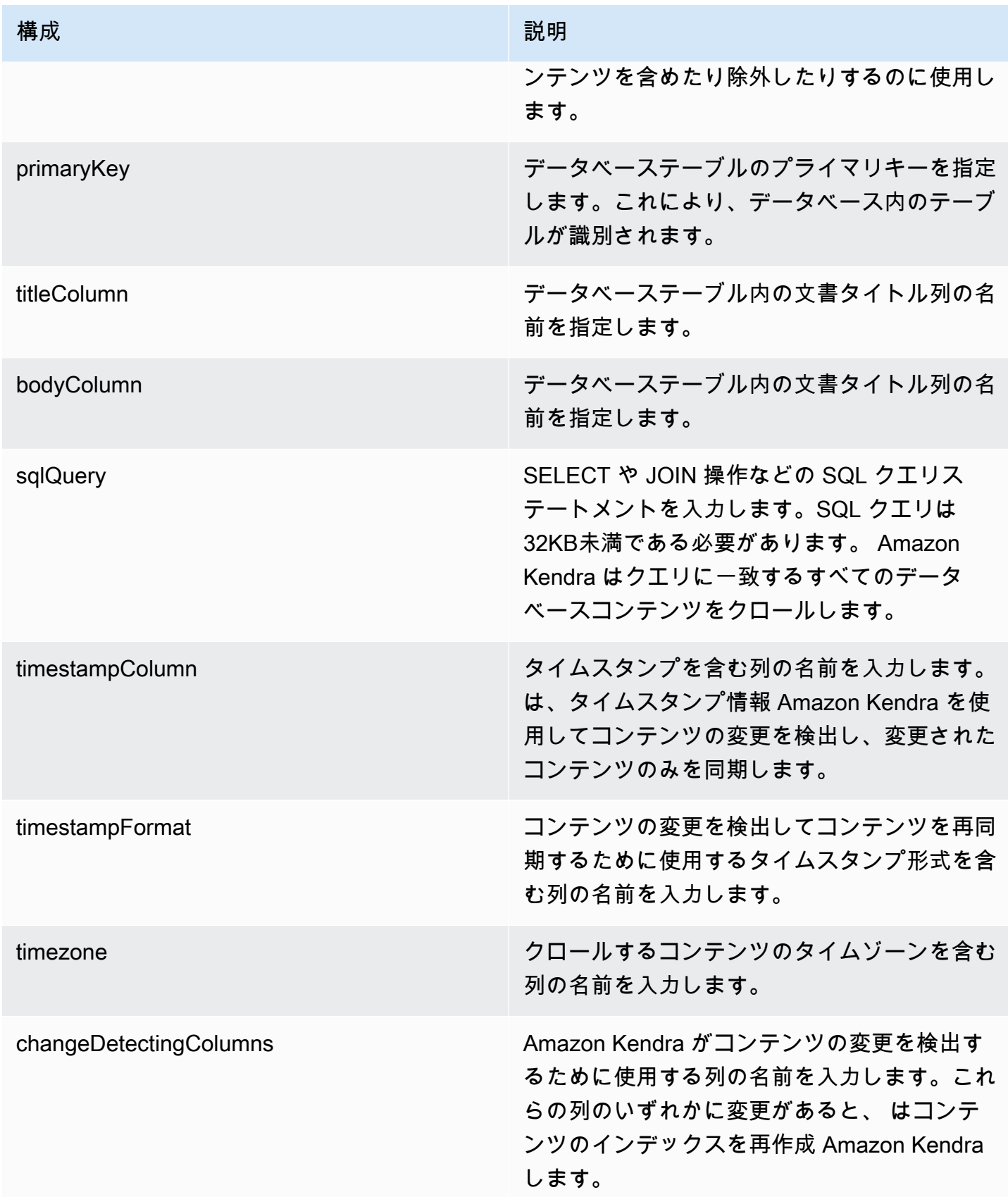

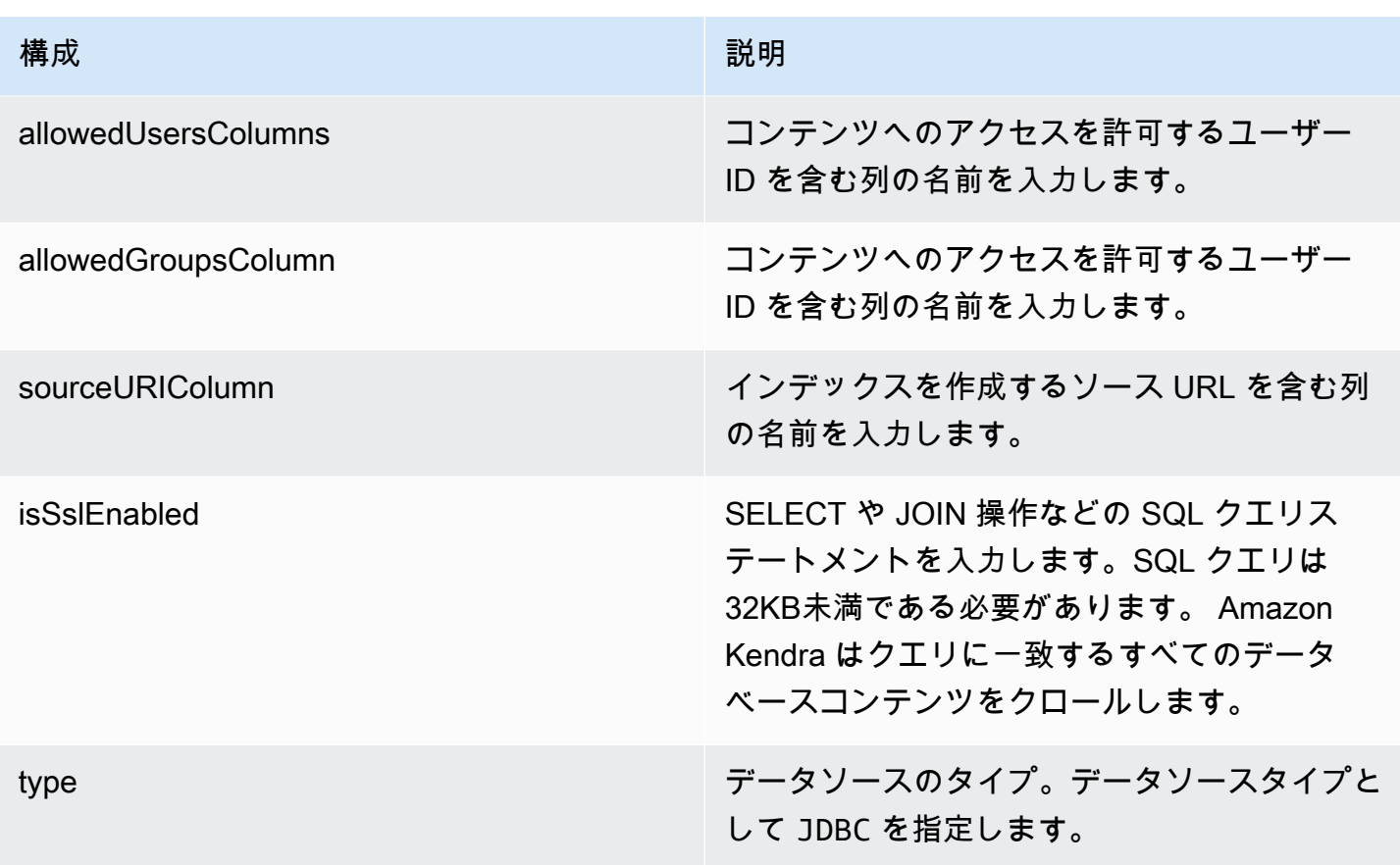

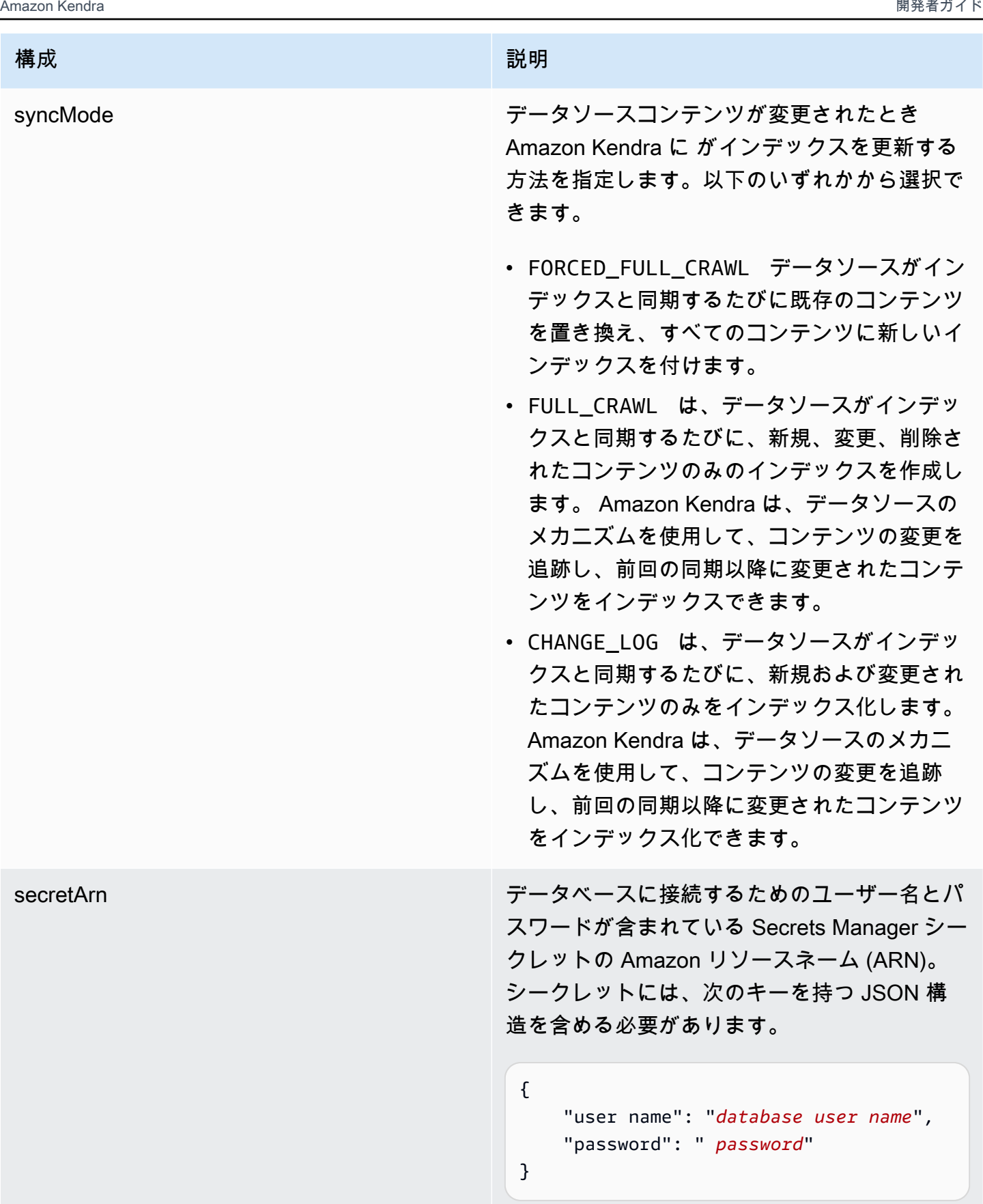

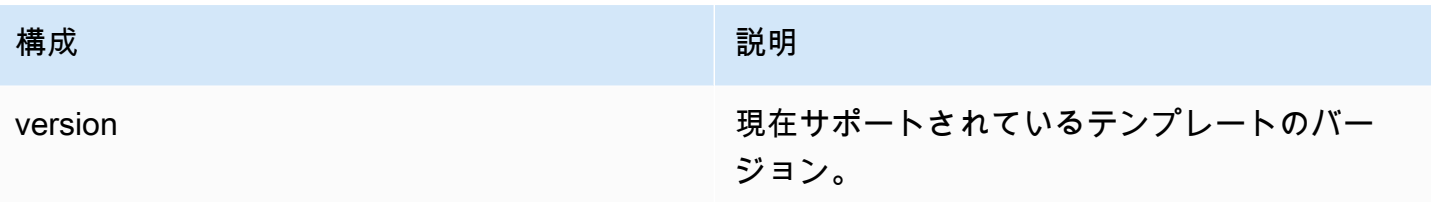

#### <span id="page-284-0"></span>Aurora (MySQL ) JSON スキーマ

```
{ 
   "$schema": "http://json-schema.org/draft-04/schema#", 
   "type": "object", 
   "properties": { 
      "connectionConfiguration": { 
        "type": "object", 
        "properties": { 
           "repositoryEndpointMetadata": { 
             "type": "object", 
             "properties": { 
                "dbType": { 
                  "type": "string", 
                  "enum": [ 
                    "mysql", 
                    "db2", 
                    "postgresql", 
                    "oracle", 
                    "sqlserver" 
. . . . . . . . . . . . . . . . <u>]</u>
               }, 
                "dbHost": { 
                  "type": "string" 
               }, 
                "dbPort": { 
                  "type": "string" 
               }, 
                "dbInstance": { 
                  "type": "string" 
               } 
             }, 
             "required": [ 
                "dbType", 
                "dbHost", 
                "dbPort", 
                "dbInstance"
```

```
 ] 
         } 
       }, 
       "required": [ 
         "repositoryEndpointMetadata" 
       ] 
     }, 
     "repositoryConfigurations": { 
       "type": "object", 
       "properties": { 
         "document": { 
           "type": "object", 
           "properties": { 
              "fieldMappings": { 
                "type": "array", 
                "items": [ 
\overline{a} "type": "object", 
                    "properties": { 
                      "indexFieldName": { 
                        "type": "string" 
\}, \{ "indexFieldType": { 
                        "type": "string" 
\}, \{ "dataSourceFieldName": { 
                        "type": "string" 
1 1 1 1 1 1 1
                    }, 
                    "required": [ 
                      "indexFieldName", 
                      "indexFieldType", 
                      "dataSourceFieldName" 
\sim 100 \sim 100 \sim 100 \sim 100 \sim 100 \sim 100 \sim } 
 ] 
             } 
           }, 
           "required": [ 
              "fieldMappings" 
           ] 
         } 
       }, 
       "required": [
```
]

```
 }, 
 "additionalProperties": { 
   "type": "object", 
   "properties": { 
     "primaryKey": { 
        "type": "string" 
     }, 
     "titleColumn": { 
        "type": "string" 
     }, 
     "bodyColumn": { 
        "type": "string" 
     }, 
     "sqlQuery": { 
        "type": "string", 
        "not": { 
          "pattern": ";+" 
        } 
     }, 
     "timestampColumn": { 
        "type": "string" 
     }, 
     "timestampFormat": { 
        "type": "string" 
     }, 
     "timezone": { 
        "type": "string" 
     }, 
     "changeDetectingColumns": { 
        "type": "array", 
        "items": { 
          "type": "string" 
        } 
     }, 
     "allowedUsersColumn": { 
        "type": "string" 
     }, 
     "allowedGroupsColumn": { 
        "type": "string" 
     }, 
     "sourceURIColumn": { 
        "type": "string" 
     },
```

```
 "isSslEnabled": { 
             "type": "boolean" 
          } 
        }, 
        "required": ["primaryKey", "titleColumn", "bodyColumn", "sqlQuery"] 
     }, 
      "type" : { 
        "type" : "string", 
        "pattern": "JDBC" 
     }, 
     "syncMode": { 
        "type": "string", 
        "enum": [ 
          "FORCED_FULL_CRAWL", 
          "FULL_CRAWL", 
          "CHANGE_LOG" 
       \mathbf{I} }, 
     "secretArn": { 
        "type": "string" 
     } 
   }, 
   "version": { 
     "type": "string", 
     "anyOf": [ 
       { 
          "pattern": "1.0.0" 
        } 
     ] 
   }, 
   "required": [ 
        "connectionConfiguration", 
        "repositoryConfigurations", 
        "syncMode", 
        "additionalProperties", 
        "secretArn", 
        "type" 
   ]
}
```
Aurora (PostgreSQL ) テンプレートスキーマ

オブジェクトの一部として、データソーススキーマを含む JSON [TemplateConfiguration](https://docs.aws.amazon.com/kendra/latest/APIReference/API_TemplateConfiguration.html) を含めま す。データソースのタイプを JDBC に指定し、データベースタイプを postgresql に指定します。 認証情報のシークレット、およびその他の必要な設定を指定します。次に、 を呼び出すTypeときに を TEMPLATEとして指定します[CreateDataSource](https://docs.aws.amazon.com/kendra/latest/APIReference/API_CreateDataSource.html)。

このデベロッパーガイドで提供されているテンプレートを使用できます。[Aurora \(PostgreSQL \)](#page-292-0)  [JSON スキーマ](#page-292-0) を参照してください。

次の表に、 Aurora (PostgreSQL ) JSON スキーマのパラメータを示します。

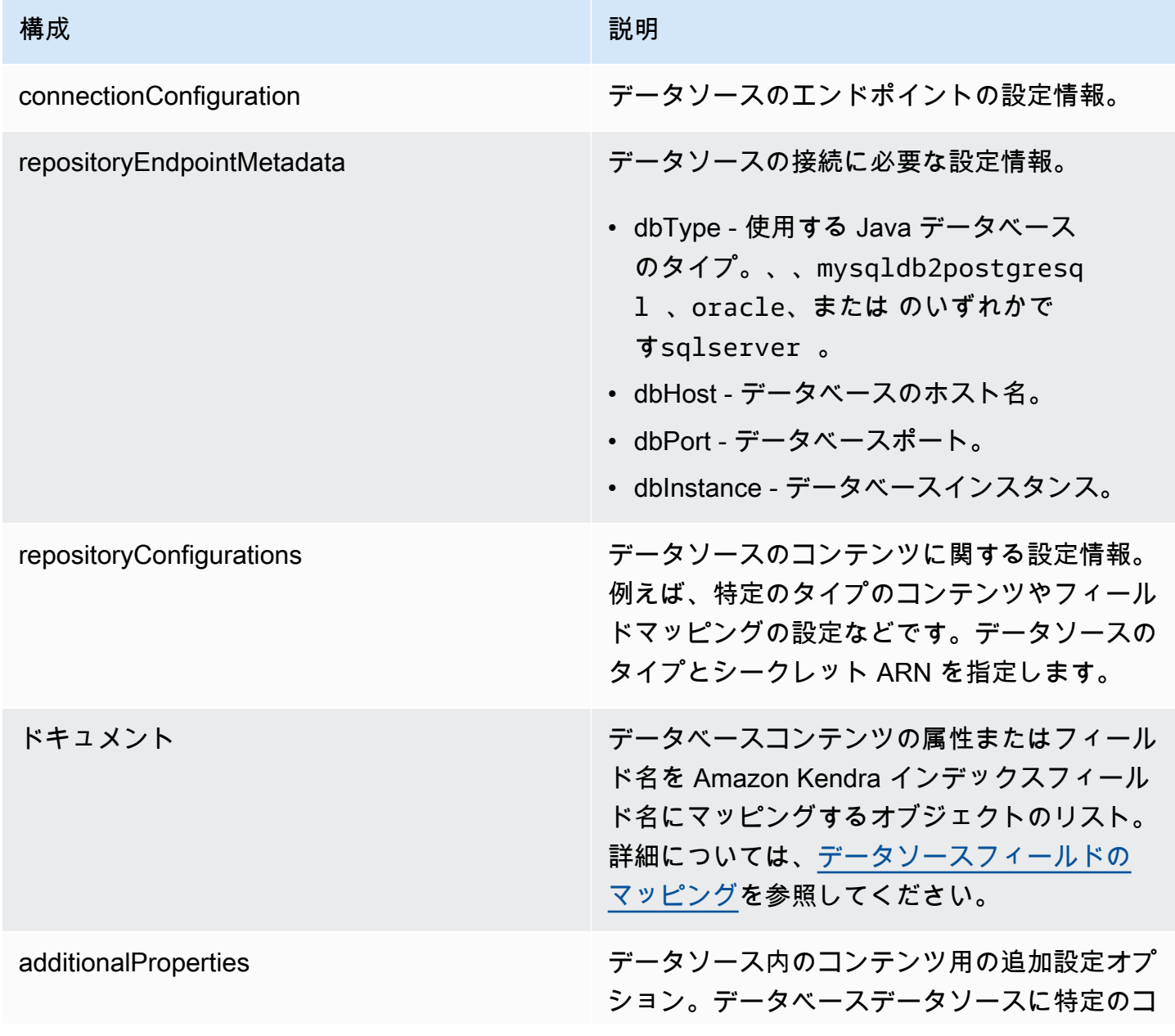

Amazon Kendra 関発者ガイド しょうしょう しょうしょう しょうしゅう しょうしゅう しょうしゅう しょうしゅう しゅうしゅう うちのみ くみのおし しゅうしょく

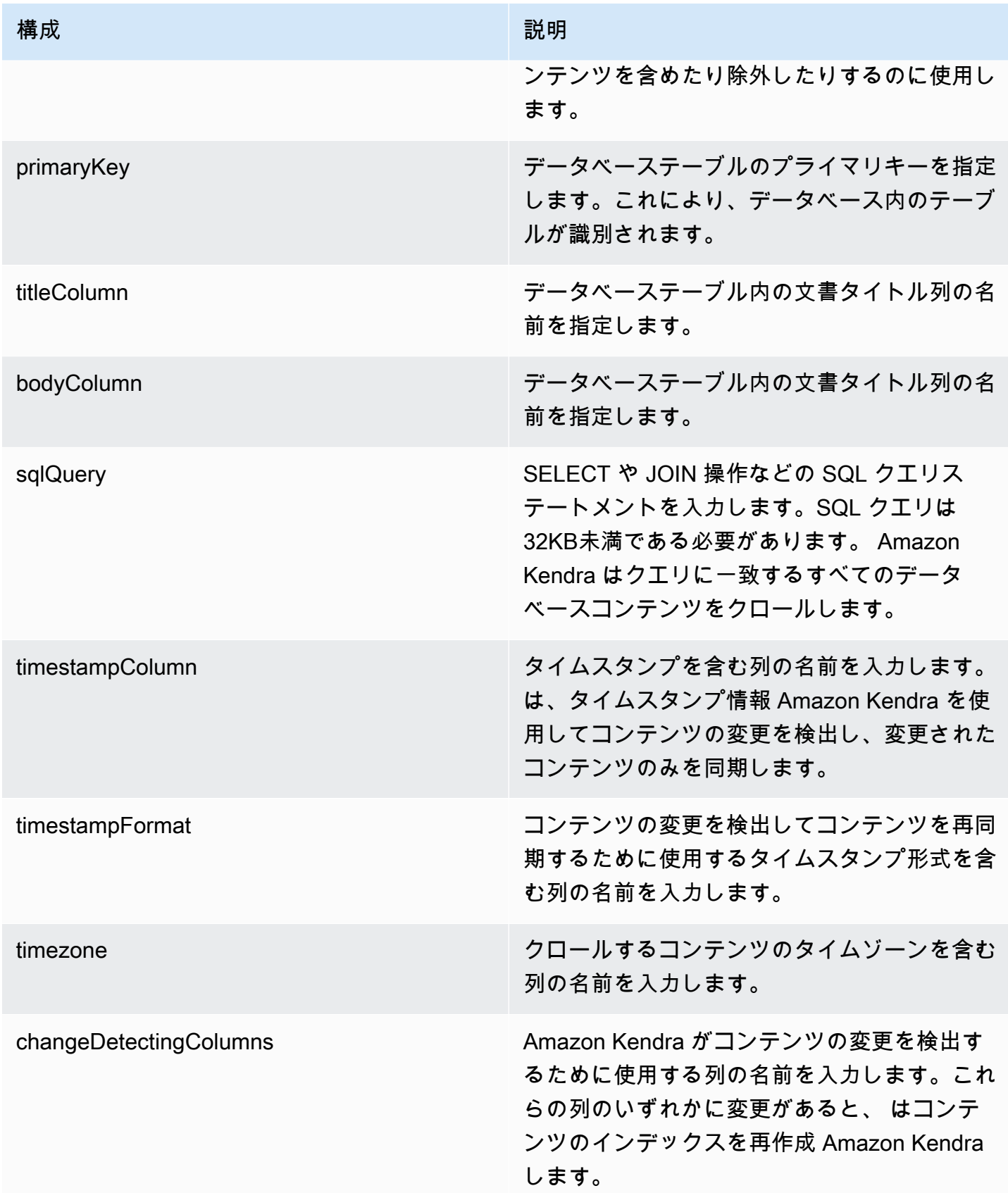

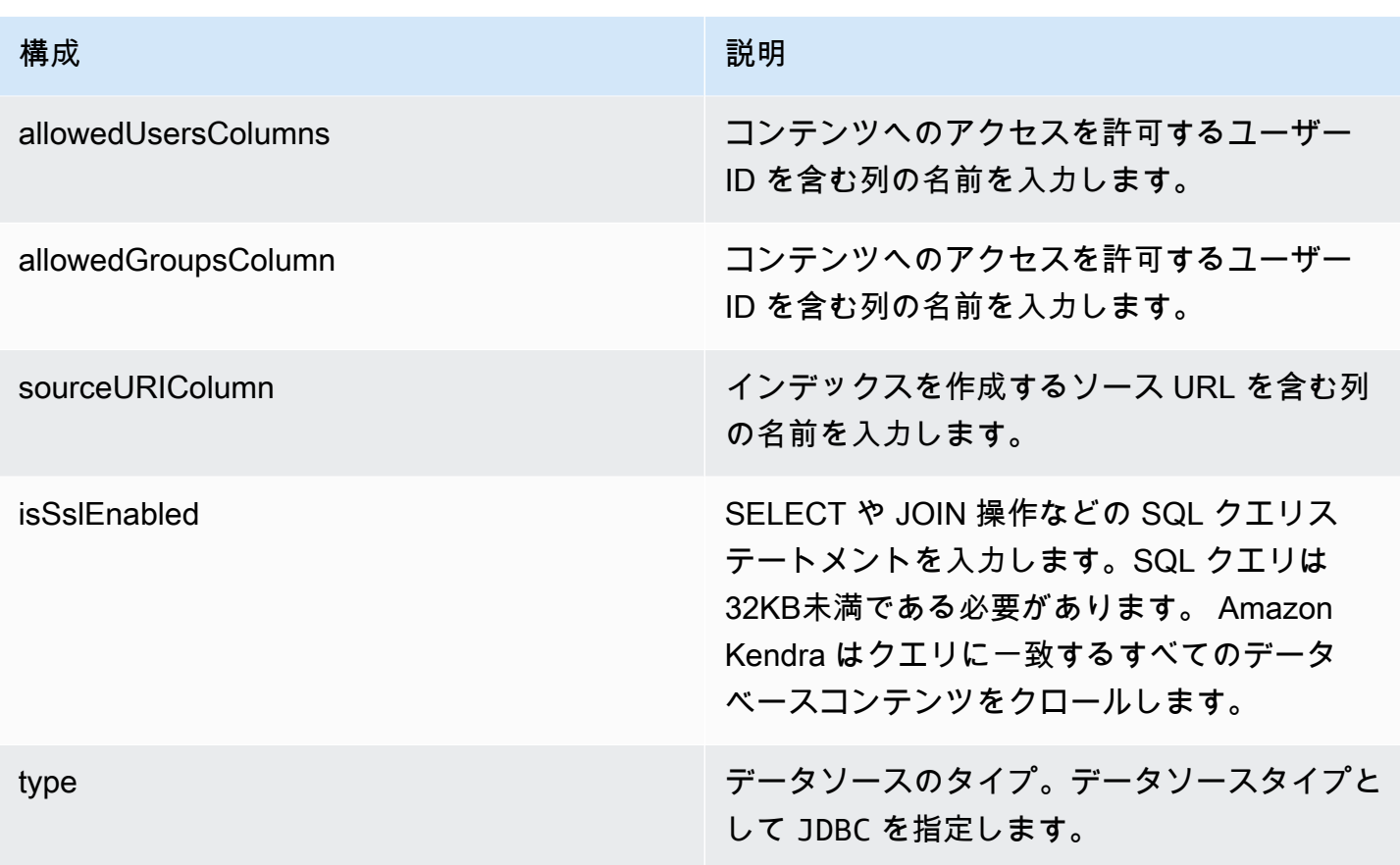

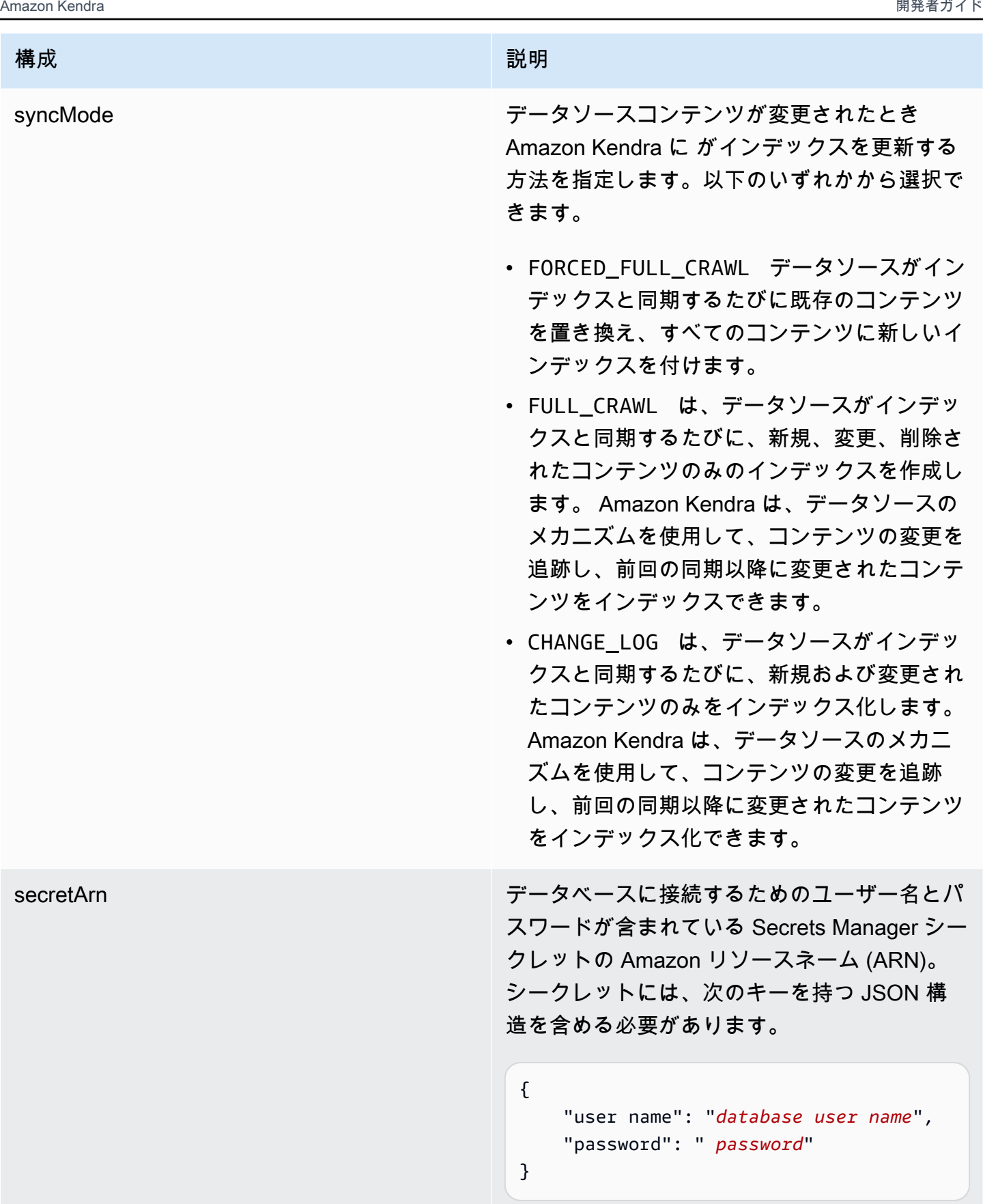

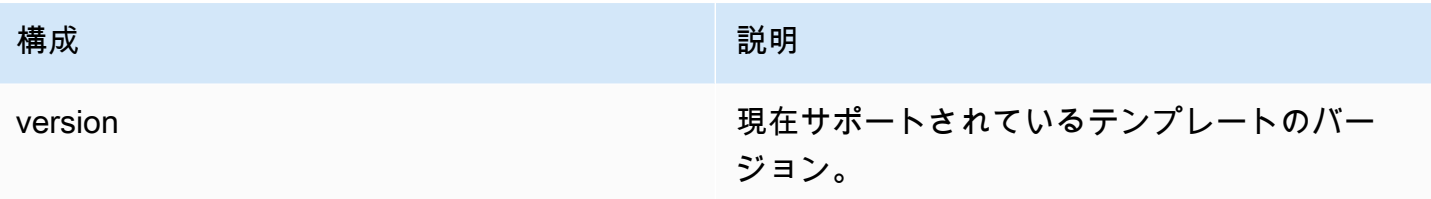

```
Aurora (PostgreSQL ) JSON スキーマ
```

```
{ 
   "$schema": "http://json-schema.org/draft-04/schema#", 
   "type": "object", 
   "properties": { 
      "connectionConfiguration": { 
        "type": "object", 
        "properties": { 
           "repositoryEndpointMetadata": { 
             "type": "object", 
             "properties": { 
                "dbType": { 
                  "type": "string", 
                  "enum": [ 
                    "mysql", 
                    "db2", 
                    "postgresql", 
                    "oracle", 
                    "sqlserver" 
. . . . . . . . . . . . . . . . <u>]</u>
               }, 
                "dbHost": { 
                  "type": "string" 
               }, 
                "dbPort": { 
                  "type": "string" 
               }, 
                "dbInstance": { 
                  "type": "string" 
               } 
             }, 
             "required": [ 
                "dbType", 
                "dbHost", 
                "dbPort", 
                "dbInstance"
```

```
 ] 
        } 
      }, 
      "required": [ 
        "repositoryEndpointMetadata" 
      ] 
    }, 
    "repositoryConfigurations": { 
      "type": "object", 
      "properties": { 
        "document": { 
          "type": "object", 
          "properties": { 
             "fieldMappings": { 
               "type": "array", 
              "items": [ 
\overline{a} "type": "object", 
                  "properties": { 
                    "indexFieldName": { 
                       "type": "string" 
\}, \{ "indexFieldType": { 
                       "type": "string" 
\}, \{ "dataSourceFieldName": { 
                       "type": "string" 
1 1 1 1 1 1 1
                  }, 
                  "required": [ 
                    "indexFieldName", 
                    "indexFieldType", 
                    "dataSourceFieldName" 
 ] 
 } 
 ] 
            } 
          }, 
          "required": [ 
             "fieldMappings" 
          ] 
        } 
      }, 
      "required": [
```

```
 ] 
 }, 
 "additionalProperties": { 
   "type": "object", 
   "properties": { 
     "primaryKey": { 
        "type": "string" 
     }, 
     "titleColumn": { 
        "type": "string" 
     }, 
     "bodyColumn": { 
        "type": "string" 
     }, 
     "sqlQuery": { 
        "type": "string", 
        "not": { 
          "pattern": ";+" 
        } 
     }, 
     "timestampColumn": { 
        "type": "string" 
     }, 
     "timestampFormat": { 
        "type": "string" 
     }, 
     "timezone": { 
        "type": "string" 
     }, 
     "changeDetectingColumns": { 
        "type": "array", 
        "items": { 
          "type": "string" 
        } 
     }, 
     "allowedUsersColumn": { 
        "type": "string" 
     }, 
     "allowedGroupsColumn": { 
        "type": "string" 
     }, 
     "sourceURIColumn": { 
        "type": "string" 
     },
```

```
 "isSslEnabled": { 
             "type": "boolean" 
          } 
        }, 
        "required": ["primaryKey", "titleColumn", "bodyColumn", "sqlQuery"] 
      }, 
      "type" : { 
        "type" : "string", 
        "pattern": "JDBC" 
      }, 
      "syncMode": { 
        "type": "string", 
        "enum": [ 
          "FORCED_FULL_CRAWL", 
          "FULL_CRAWL", 
          "CHANGE_LOG" 
        ] 
     }, 
      "secretArn": { 
        "type": "string" 
     } 
   }, 
   "version": { 
      "type": "string", 
      "anyOf": [ 
       { 
           "pattern": "1.0.0" 
        } 
     ] 
   }, 
   "required": [ 
        "connectionConfiguration", 
        "repositoryConfigurations", 
        "syncMode", 
        "additionalProperties", 
        "secretArn", 
        "type" 
  \mathbf{I}}
```
## Amazon RDS (Microsoft SQL Server) テンプレートスキーマ

オブジェクトの一部として、データソーススキーマを含む JSON [TemplateConfiguration](https://docs.aws.amazon.com/kendra/latest/APIReference/API_TemplateConfiguration.html) を含めま す。データソースのタイプを JDBC に指定し、データベースタイプを sqlserver に指定します。認 証情報のシークレット、およびその他の必要な設定を指定します。次に、 を呼び出すTypeときに を TEMPLATEとして指定します[CreateDataSource。](https://docs.aws.amazon.com/kendra/latest/APIReference/API_CreateDataSource.html)

このデベロッパーガイドで提供されているテンプレートを使用できます。[Amazon RDS \(Microsoft](#page-300-0)  [SQL Server\) JSON スキーマ](#page-300-0) を参照してください。

次の表に、 Amazon RDS (Microsoft SQL Server) JSON スキーマのパラメータを示します。

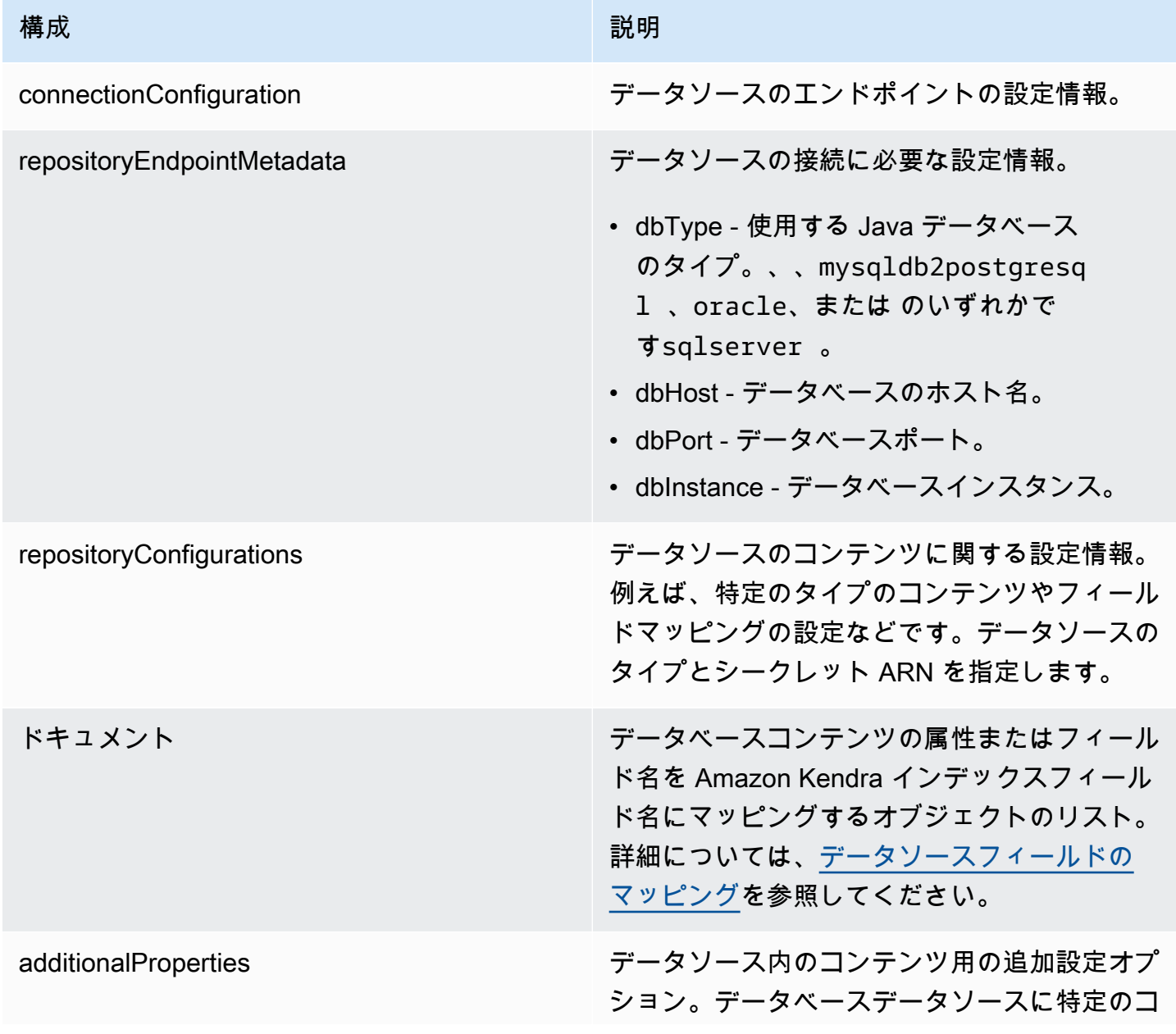

Amazon Kendra 開発者ガイド しょうしょう しょうしょう しょうしゅう しょうしゅう しょうしゅう しょうしゅう しゅうしゅう うちのおおし 開発者ガイド

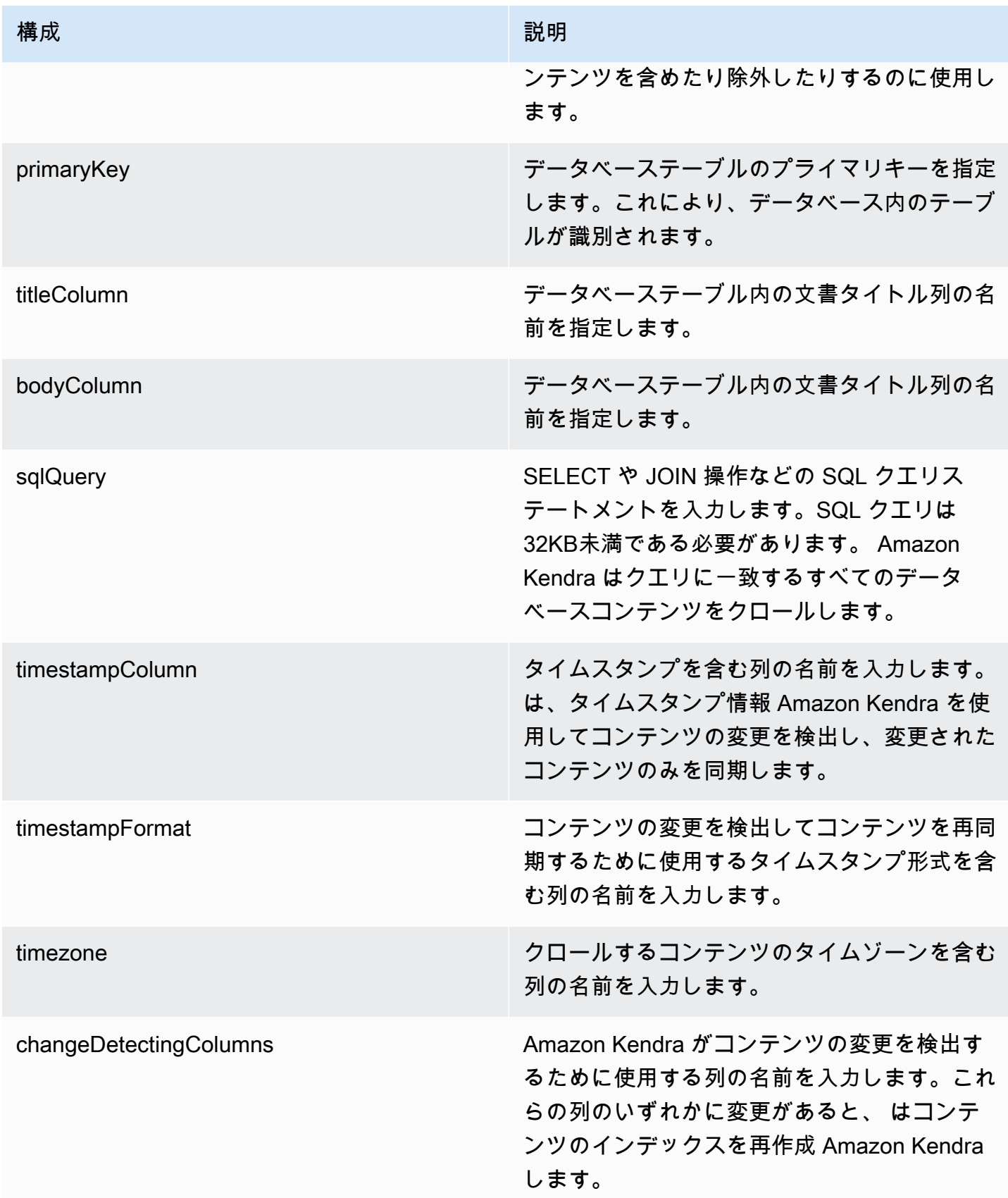

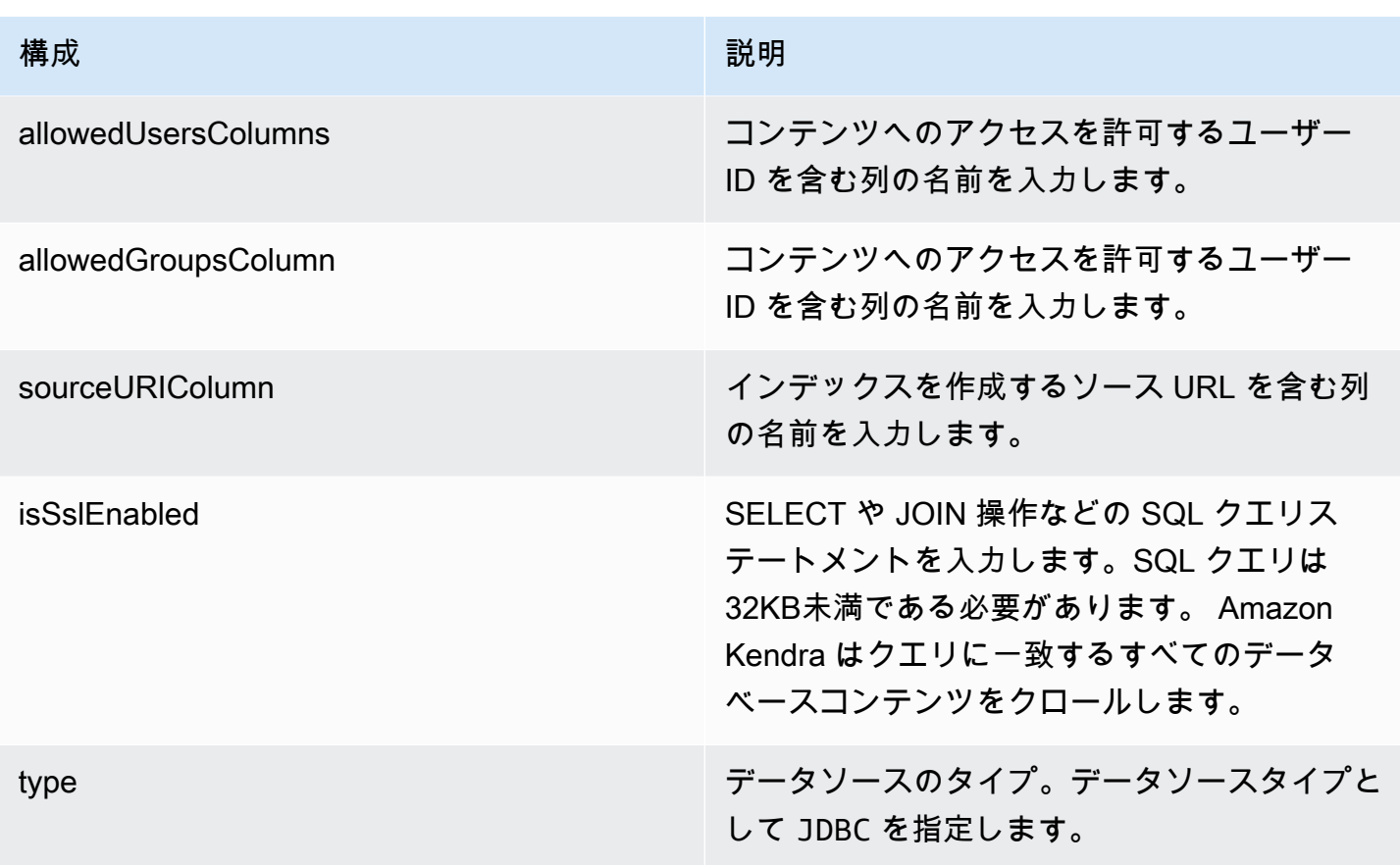

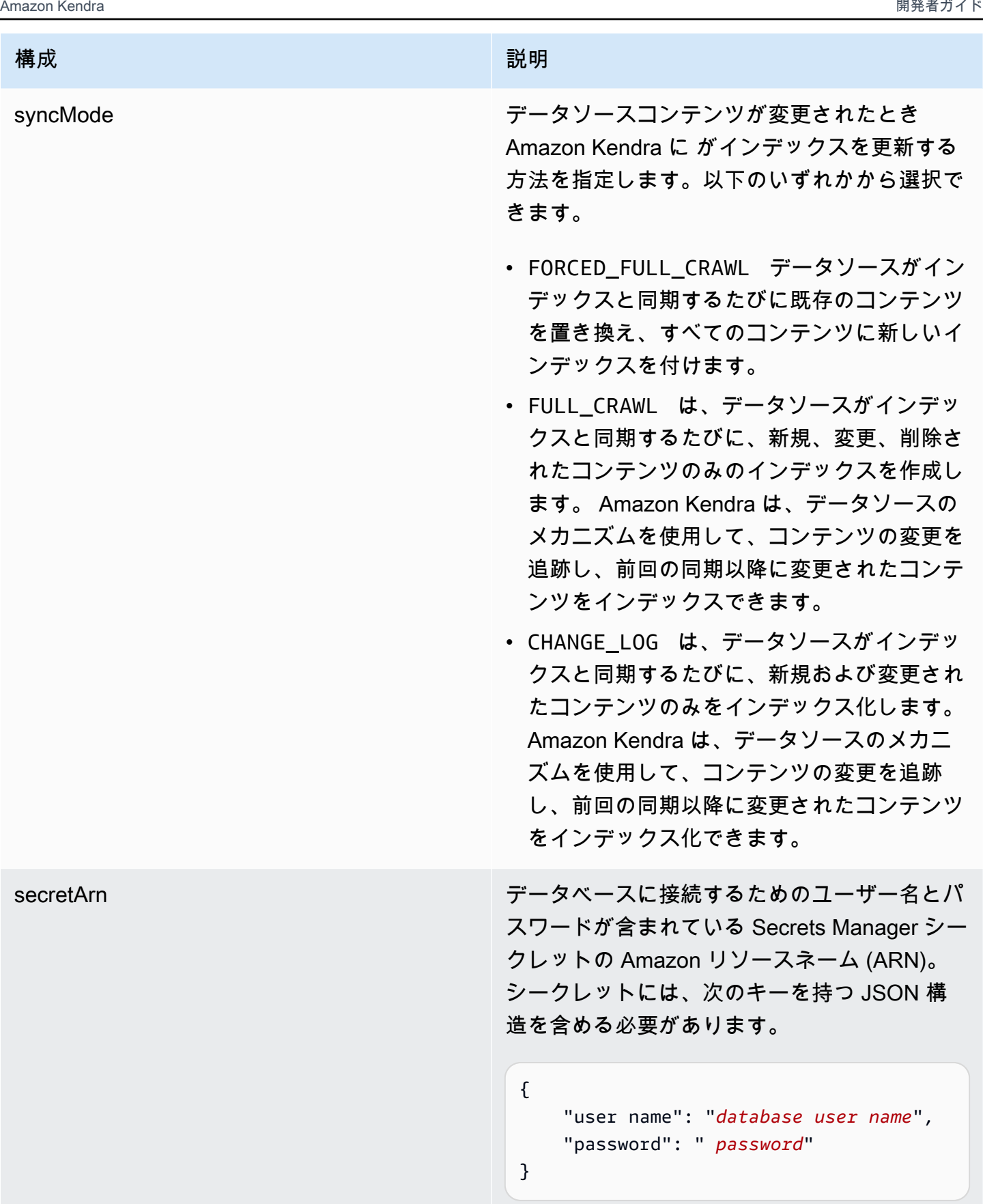

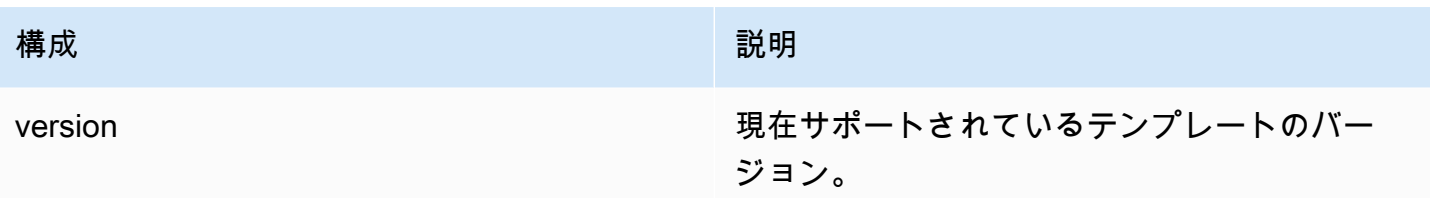

```
Amazon RDS (Microsoft SQL Server) JSON スキーマ
```

```
{ 
   "$schema": "http://json-schema.org/draft-04/schema#", 
   "type": "object", 
   "properties": { 
      "connectionConfiguration": { 
        "type": "object", 
        "properties": { 
           "repositoryEndpointMetadata": { 
             "type": "object", 
             "properties": { 
                "dbType": { 
                  "type": "string", 
                  "enum": [ 
                    "mysql", 
                    "db2", 
                    "postgresql", 
                    "oracle", 
                    "sqlserver" 
. . . . . . . . . . . . . . . . <u>]</u>
               }, 
                "dbHost": { 
                  "type": "string" 
               }, 
                "dbPort": { 
                  "type": "string" 
               }, 
                "dbInstance": { 
                  "type": "string" 
               } 
             }, 
             "required": [ 
                "dbType", 
                "dbHost", 
                "dbPort", 
                "dbInstance"
```

```
 ] 
        } 
      }, 
      "required": [ 
        "repositoryEndpointMetadata" 
      ] 
    }, 
    "repositoryConfigurations": { 
      "type": "object", 
      "properties": { 
        "document": { 
          "type": "object", 
          "properties": { 
             "fieldMappings": { 
               "type": "array", 
              "items": [ 
\overline{a} "type": "object", 
                  "properties": { 
                    "indexFieldName": { 
                       "type": "string" 
\}, \{ "indexFieldType": { 
                       "type": "string" 
\}, \{ "dataSourceFieldName": { 
                       "type": "string" 
1 1 1 1 1 1 1
                  }, 
                  "required": [ 
                    "indexFieldName", 
                    "indexFieldType", 
                    "dataSourceFieldName" 
 ] 
 } 
 ] 
            } 
          }, 
          "required": [ 
            "fieldMappings" 
          ] 
        } 
      }, 
      "required": [
```
]

```
 }, 
 "additionalProperties": { 
   "type": "object", 
   "properties": { 
     "primaryKey": { 
        "type": "string" 
     }, 
     "titleColumn": { 
        "type": "string" 
     }, 
     "bodyColumn": { 
        "type": "string" 
     }, 
     "sqlQuery": { 
        "type": "string", 
        "not": { 
          "pattern": ";+" 
        } 
     }, 
     "timestampColumn": { 
        "type": "string" 
     }, 
     "timestampFormat": { 
        "type": "string" 
     }, 
     "timezone": { 
        "type": "string" 
     }, 
     "changeDetectingColumns": { 
        "type": "array", 
        "items": { 
          "type": "string" 
        } 
     }, 
     "allowedUsersColumn": { 
        "type": "string" 
     }, 
     "allowedGroupsColumn": { 
        "type": "string" 
     }, 
     "sourceURIColumn": { 
        "type": "string" 
     },
```

```
 "isSslEnabled": { 
             "type": "boolean" 
          } 
        }, 
        "required": ["primaryKey", "titleColumn", "bodyColumn", "sqlQuery"] 
      }, 
      "type" : { 
        "type" : "string", 
        "pattern": "JDBC" 
      }, 
      "syncMode": { 
        "type": "string", 
        "enum": [ 
          "FORCED_FULL_CRAWL", 
          "FULL_CRAWL", 
          "CHANGE_LOG" 
        ] 
     }, 
      "secretArn": { 
        "type": "string" 
     } 
   }, 
   "version": { 
      "type": "string", 
      "anyOf": [ 
       { 
           "pattern": "1.0.0" 
        } 
     ] 
   }, 
   "required": [ 
        "connectionConfiguration", 
        "repositoryConfigurations", 
        "syncMode", 
        "additionalProperties", 
        "secretArn", 
        "type" 
  \mathbf{I}}
```
## Amazon RDS (MySQL ) テンプレートスキーマ

オブジェクトの一部として、データソーススキーマを含む JSON [TemplateConfiguration](https://docs.aws.amazon.com/kendra/latest/APIReference/API_TemplateConfiguration.html) を含めま す。データソースのタイプを JDBC に指定し、データベースタイプを mysql に指定します。認証 情報のシークレット、およびその他の必要な設定を指定します。次に、 を呼び出すTypeときに を TEMPLATEとして指定します[CreateDataSource。](https://docs.aws.amazon.com/kendra/latest/APIReference/API_CreateDataSource.html)

このデベロッパーガイドで提供されているテンプレートを使用できます。[Amazon RDS \(MySQL \)](#page-308-0) [JSON スキーマ](#page-308-0) を参照してください。

次の表は、 Amazon RDS (MySQL ) JSON スキーマのパラメータを示しています。

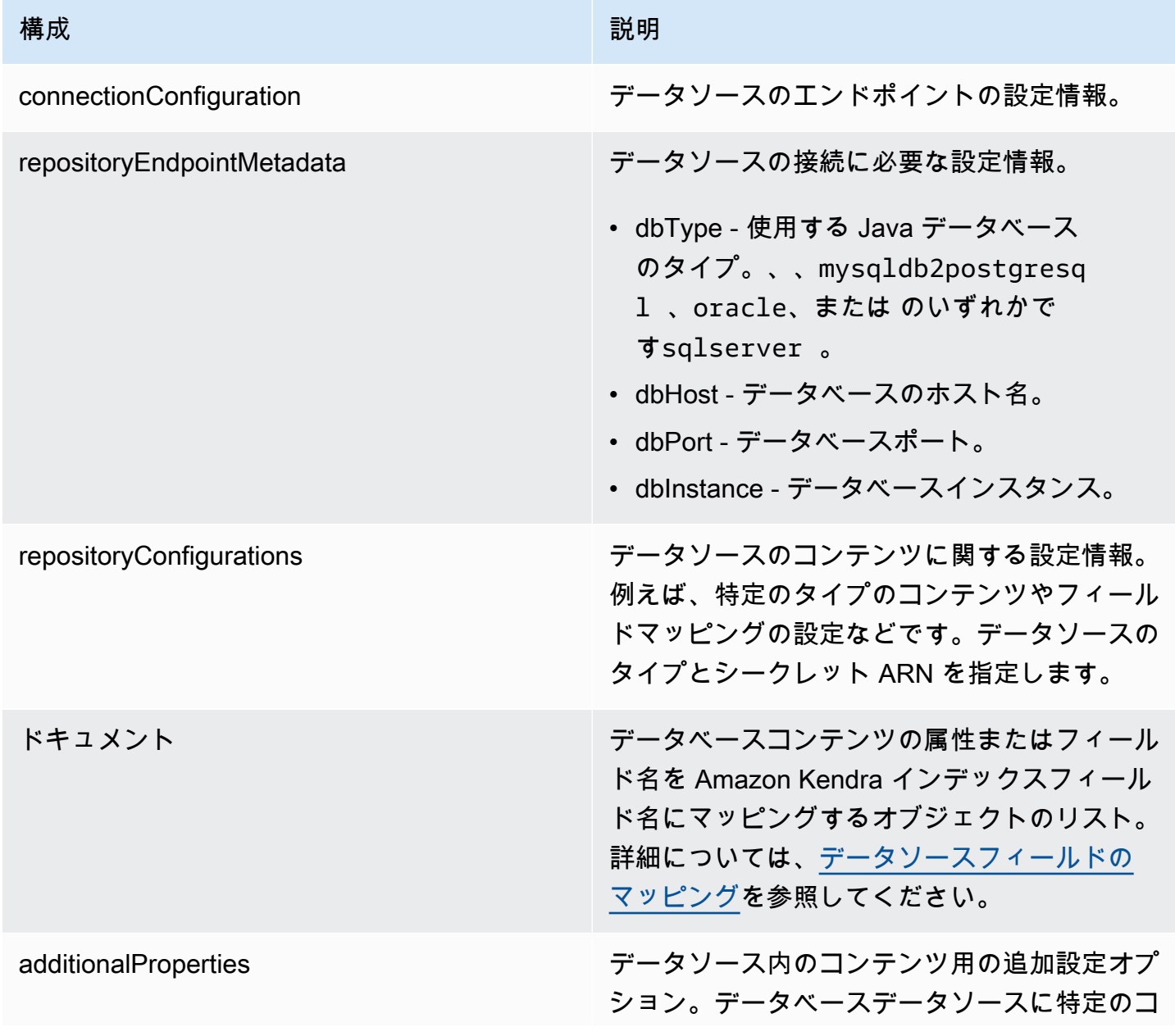

Amazon Kendra 関発者ガイド しょうしょう しょうしょう しょうしゅう しょうしゅう しょうしゅう しょうしゅう しゅうしゅう うちのみ くみのおし しゅうしょく

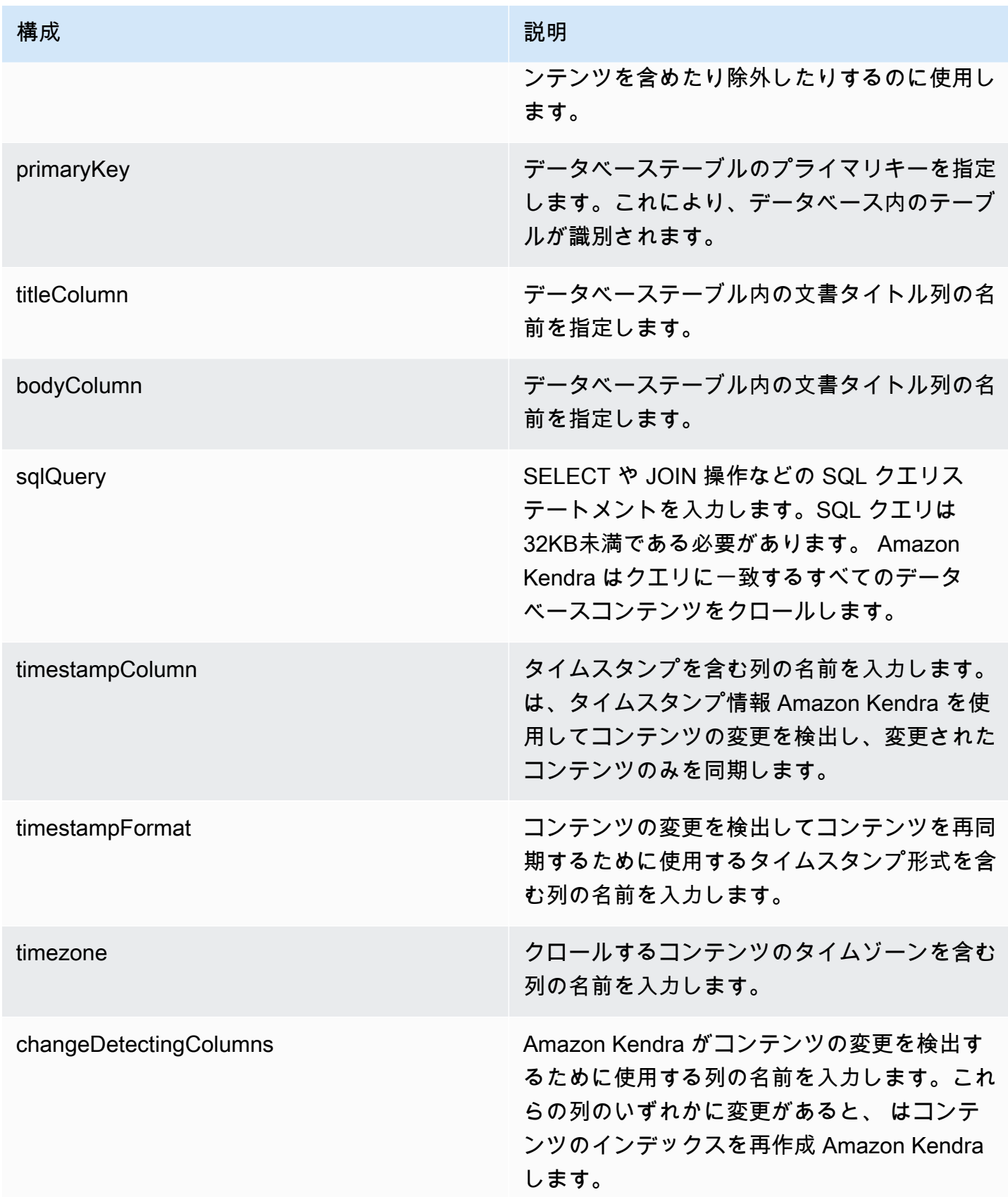

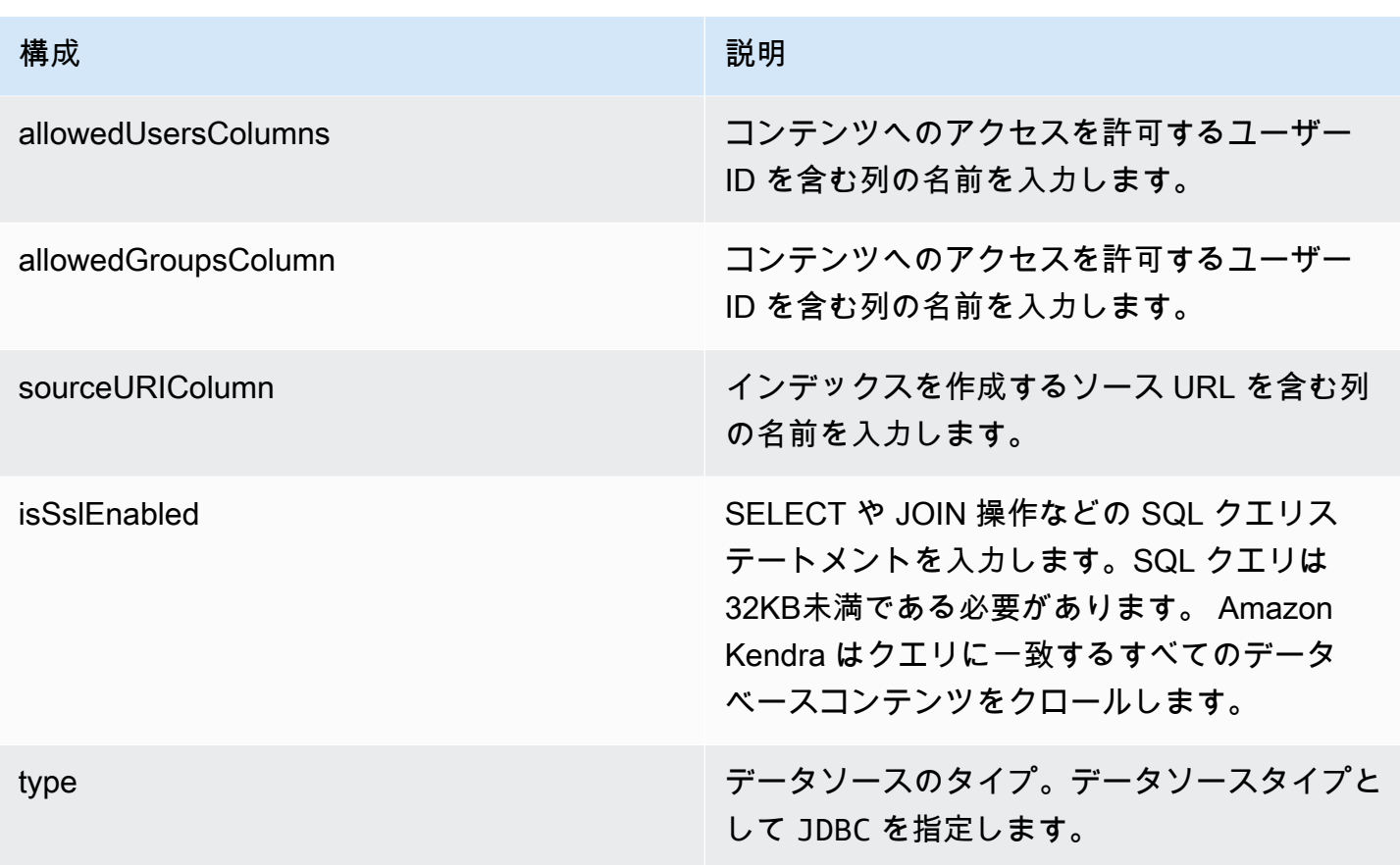

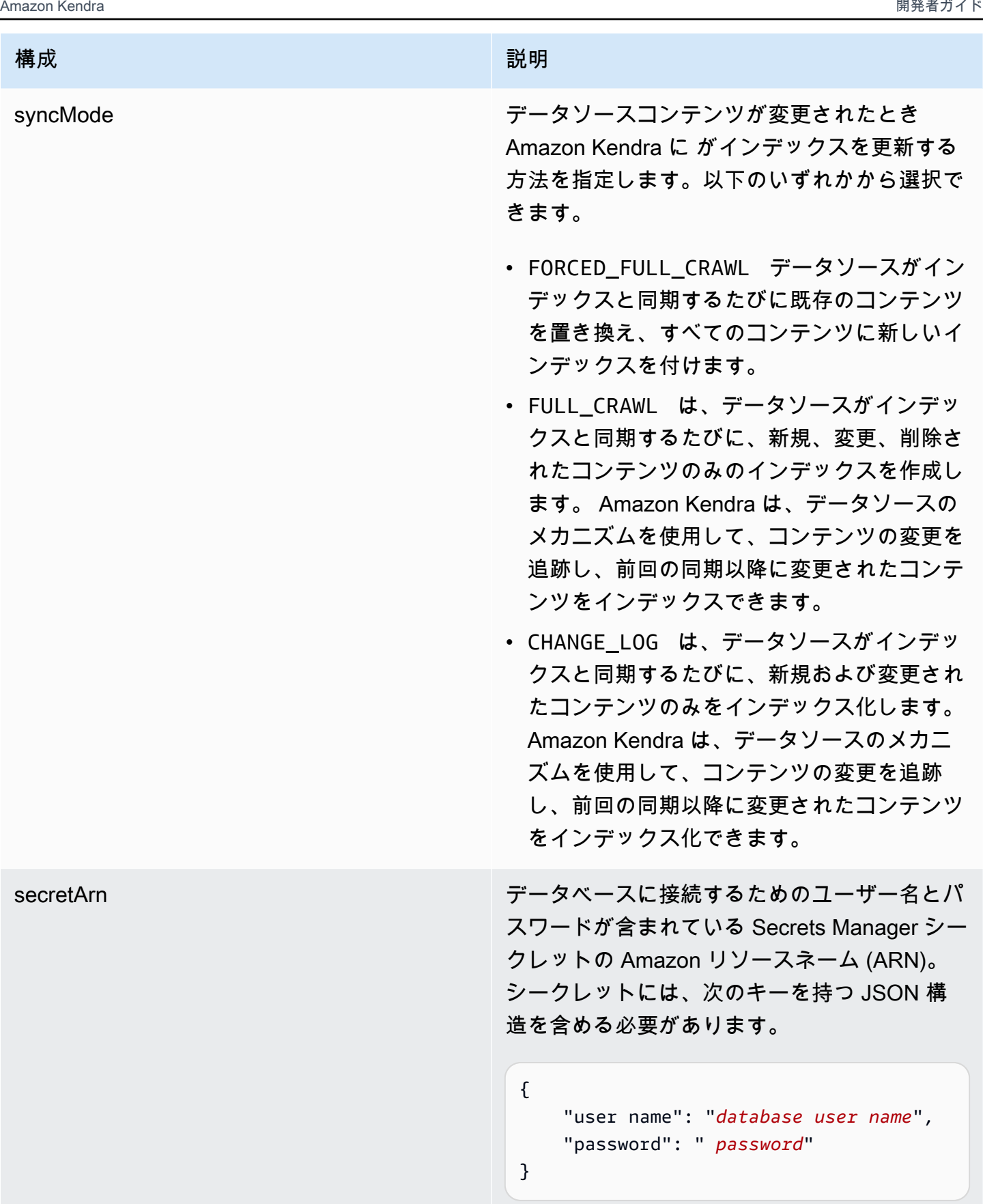

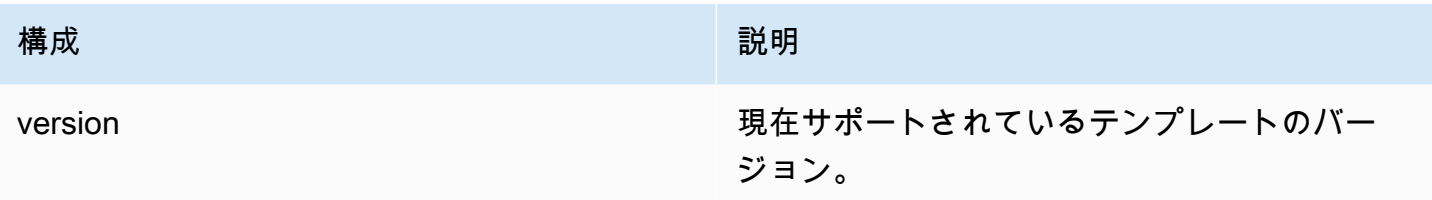

```
Amazon RDS (MySQL ) JSON スキーマ
```

```
{ 
   "$schema": "http://json-schema.org/draft-04/schema#", 
   "type": "object", 
   "properties": { 
      "connectionConfiguration": { 
        "type": "object", 
        "properties": { 
           "repositoryEndpointMetadata": { 
             "type": "object", 
             "properties": { 
                "dbType": { 
                  "type": "string", 
                  "enum": [ 
                    "mysql", 
                    "db2", 
                    "postgresql", 
                    "oracle", 
                    "sqlserver" 
. . . . . . . . . . . . . . . . <u>]</u>
               }, 
                "dbHost": { 
                  "type": "string" 
               }, 
                "dbPort": { 
                  "type": "string" 
               }, 
                "dbInstance": { 
                  "type": "string" 
               } 
             }, 
             "required": [ 
                "dbType", 
                "dbHost", 
                "dbPort", 
                "dbInstance"
```

```
 ] 
        } 
      }, 
      "required": [ 
        "repositoryEndpointMetadata" 
      ] 
    }, 
    "repositoryConfigurations": { 
      "type": "object", 
      "properties": { 
        "document": { 
          "type": "object", 
          "properties": { 
             "fieldMappings": { 
               "type": "array", 
              "items": [ 
\overline{a} "type": "object", 
                  "properties": { 
                    "indexFieldName": { 
                      "type": "string" 
\}, \{ "indexFieldType": { 
                      "type": "string" 
\}, \{ "dataSourceFieldName": { 
                      "type": "string" 
1 1 1 1 1 1 1
                  }, 
                  "required": [ 
                    "indexFieldName", 
                    "indexFieldType", 
                    "dataSourceFieldName" 
 ] 
 } 
 ] 
            } 
          }, 
          "required": [ 
            "fieldMappings" 
          ] 
        } 
      }, 
      "required": [
```
]

```
 }, 
 "additionalProperties": { 
   "type": "object", 
   "properties": { 
     "primaryKey": { 
        "type": "string" 
     }, 
     "titleColumn": { 
        "type": "string" 
     }, 
     "bodyColumn": { 
        "type": "string" 
     }, 
     "sqlQuery": { 
        "type": "string", 
        "not": { 
          "pattern": ";+" 
        } 
     }, 
     "timestampColumn": { 
        "type": "string" 
     }, 
     "timestampFormat": { 
        "type": "string" 
     }, 
     "timezone": { 
        "type": "string" 
     }, 
     "changeDetectingColumns": { 
        "type": "array", 
        "items": { 
          "type": "string" 
        } 
     }, 
     "allowedUsersColumn": { 
        "type": "string" 
     }, 
     "allowedGroupsColumn": { 
        "type": "string" 
     }, 
     "sourceURIColumn": { 
        "type": "string" 
     },
```

```
 "isSslEnabled": { 
             "type": "boolean" 
          } 
        }, 
        "required": ["primaryKey", "titleColumn", "bodyColumn", "sqlQuery"] 
      }, 
      "type" : { 
        "type" : "string", 
        "pattern": "JDBC" 
      }, 
      "syncMode": { 
        "type": "string", 
        "enum": [ 
          "FORCED_FULL_CRAWL", 
          "FULL_CRAWL", 
          "CHANGE_LOG" 
        ] 
     }, 
      "secretArn": { 
        "type": "string" 
     } 
   }, 
   "version": { 
      "type": "string", 
      "anyOf": [ 
       { 
           "pattern": "1.0.0" 
        } 
     ] 
   }, 
   "required": [ 
        "connectionConfiguration", 
        "repositoryConfigurations", 
        "syncMode", 
        "additionalProperties", 
        "secretArn", 
        "type" 
  \mathbf{I}}
```
## Amazon RDS (Oracle) テンプレートスキーマ

オブジェクトの一部として、データソーススキーマを含む JSON [TemplateConfiguration](https://docs.aws.amazon.com/kendra/latest/APIReference/API_TemplateConfiguration.html) を含めま す。データソースのタイプを JDBC に指定し、データベースタイプを oracle に指定します。認 証情報のシークレット、およびその他の必要な設定を指定します。次に、 を呼び出すTypeときに TEMPLATE として を指定しま[すCreateDataSource。](https://docs.aws.amazon.com/kendra/latest/APIReference/API_CreateDataSource.html)

このデベロッパーガイドで提供されているテンプレートを使用できます。[Amazon RDS \(Oracle\)](#page-316-0) [JSON スキーマ](#page-316-0) を参照してください。

次の表に、 Amazon RDS (Oracle) JSON スキーマのパラメータを示します。

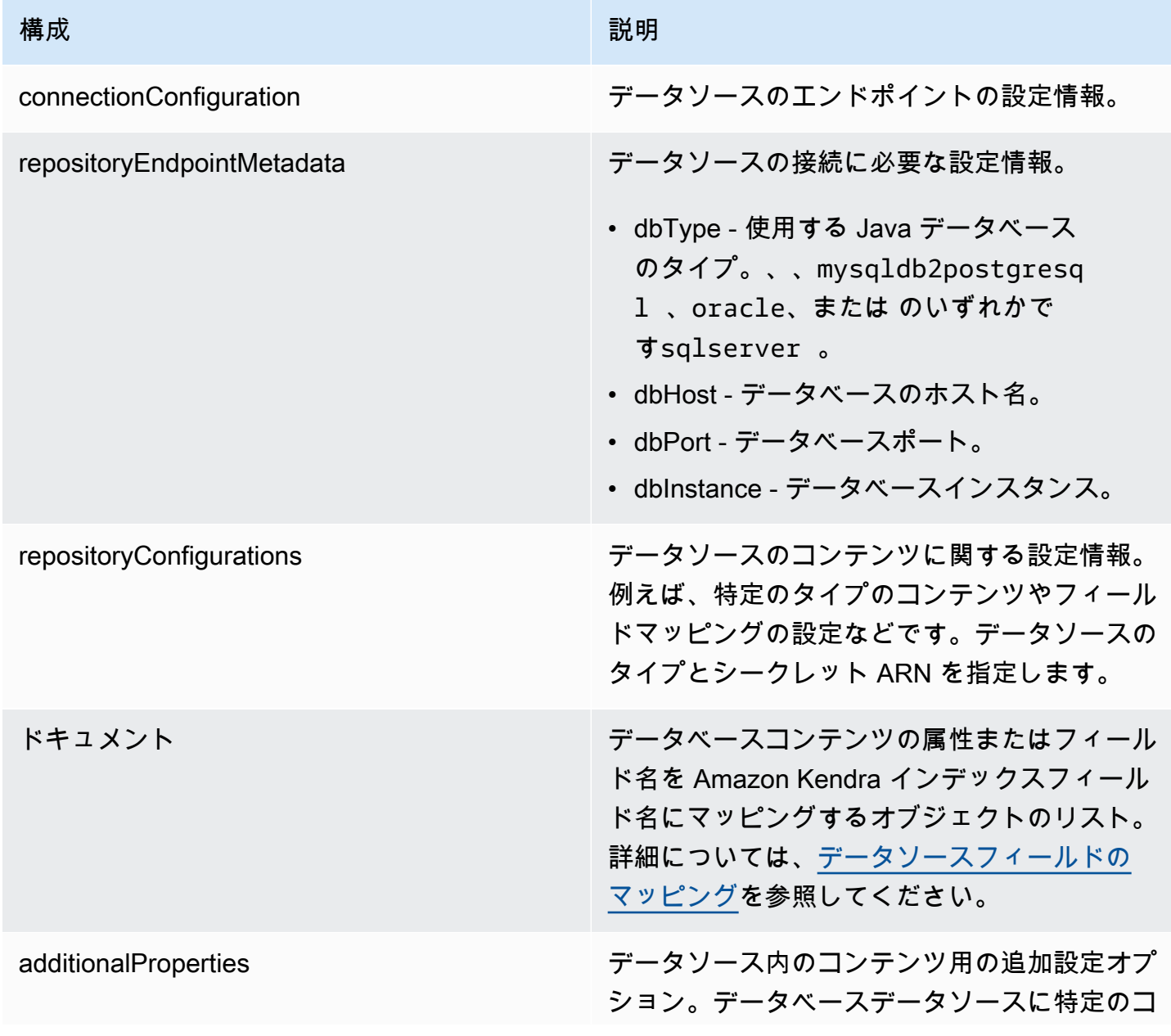

Amazon Kendra 関発者ガイド しょうしょう しょうしょう しょうしゅう しょうしゅう しょうしゅう しょうしゅう しゅうしゅう うちのみ くみのおし しゅうしょく

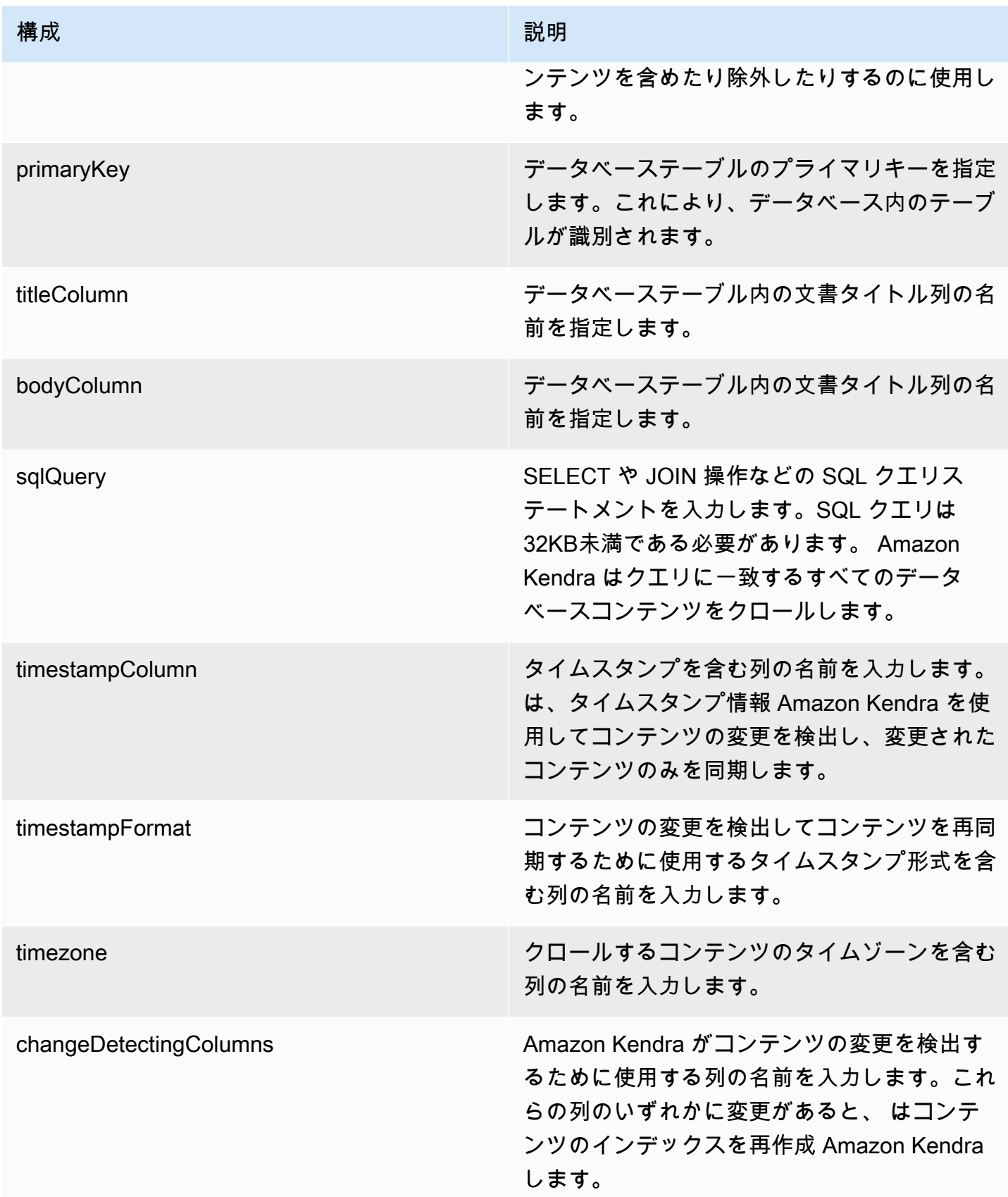

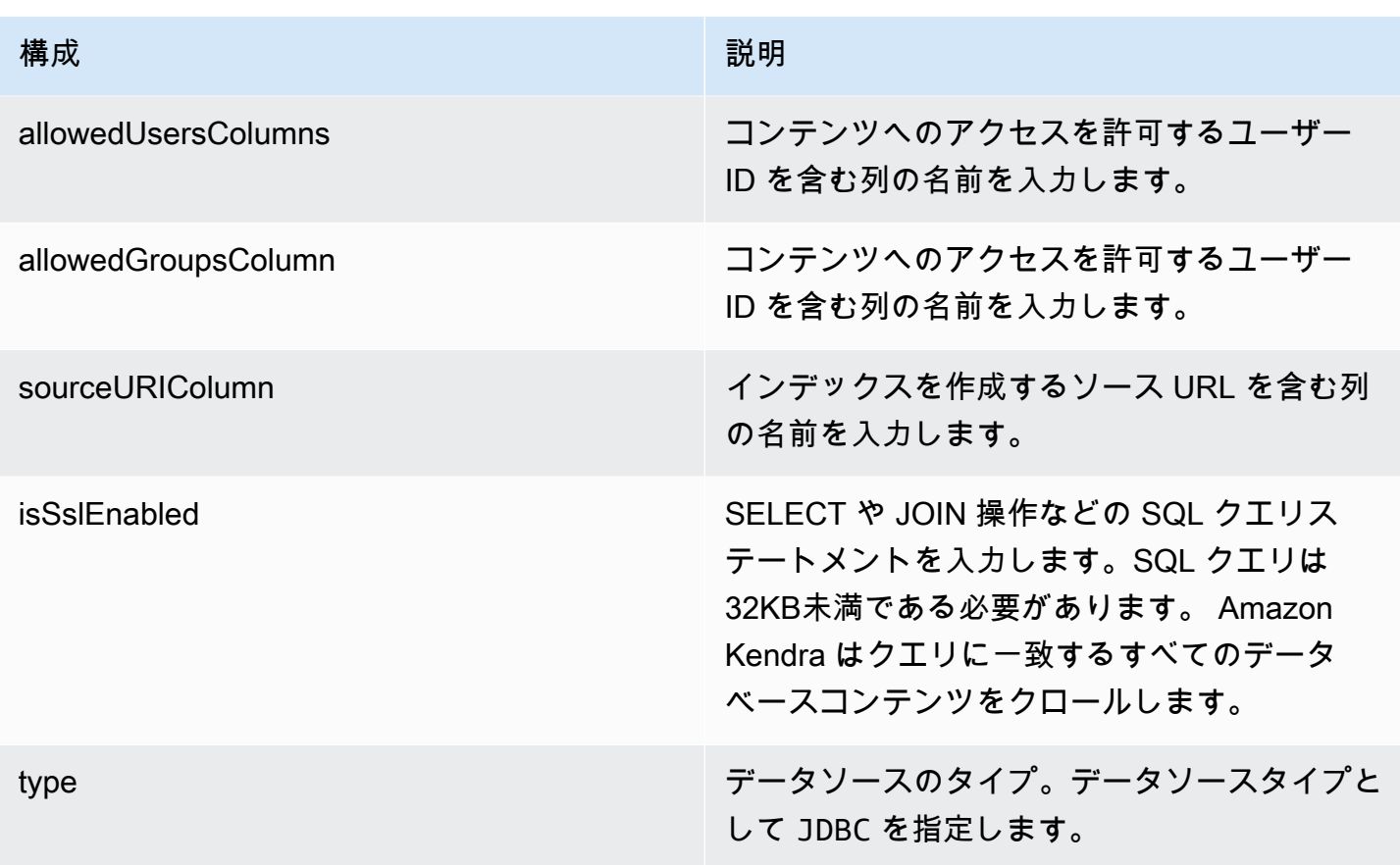

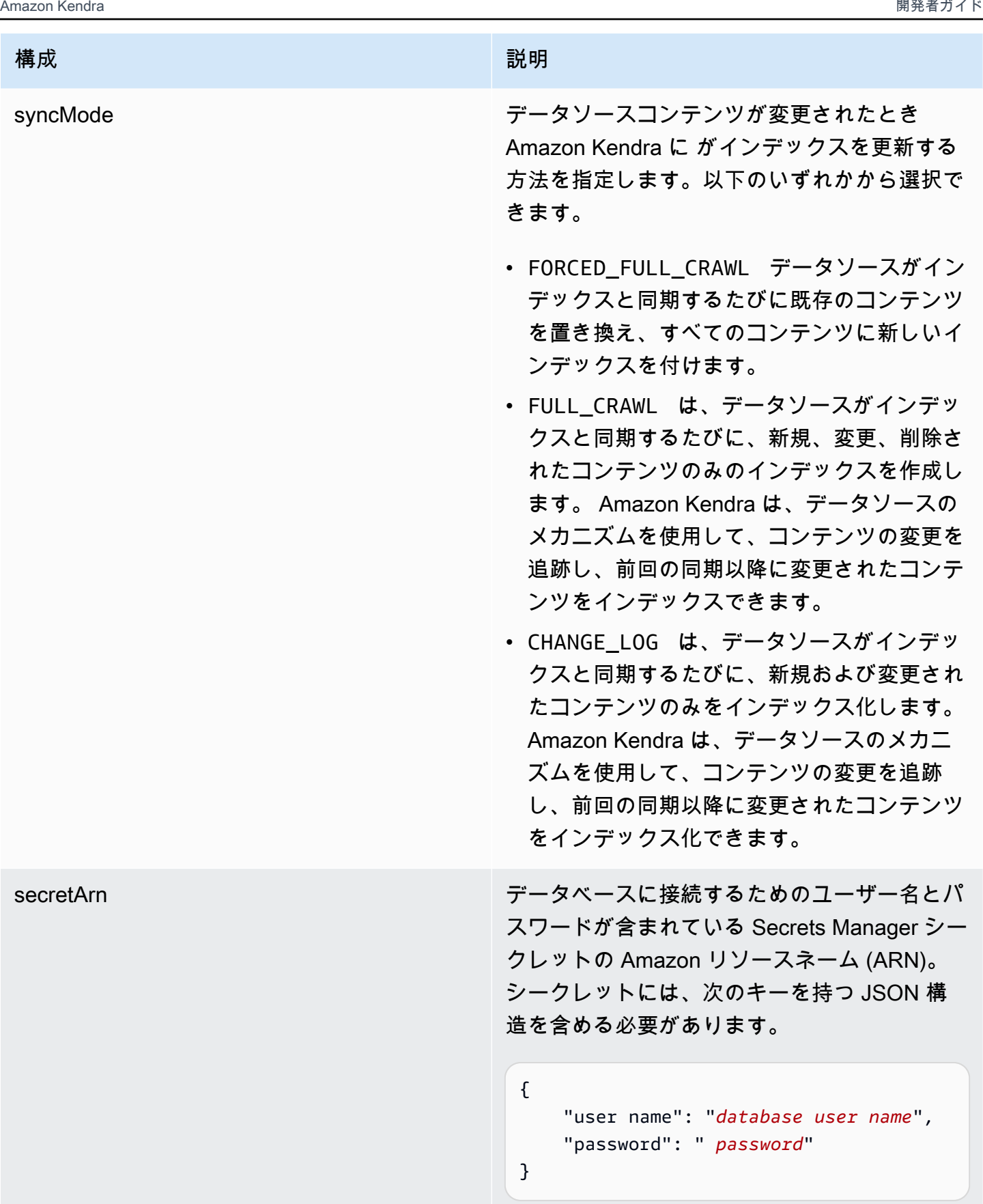

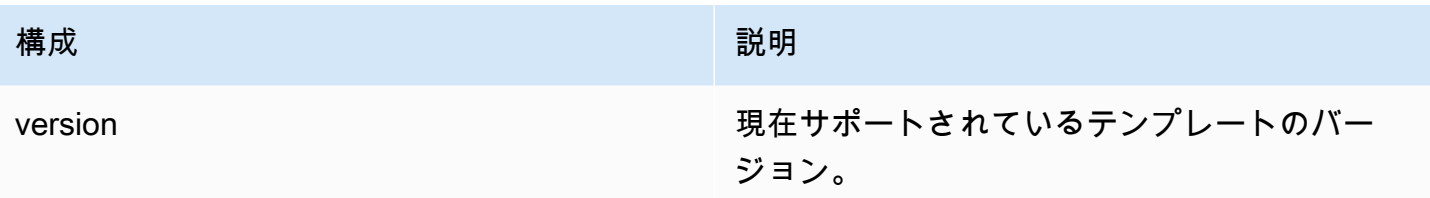

```
Amazon RDS (Oracle) JSON スキーマ
```

```
{ 
   "$schema": "http://json-schema.org/draft-04/schema#", 
   "type": "object", 
   "properties": { 
      "connectionConfiguration": { 
        "type": "object", 
        "properties": { 
           "repositoryEndpointMetadata": { 
             "type": "object", 
             "properties": { 
                "dbType": { 
                  "type": "string", 
                  "enum": [ 
                    "mysql", 
                    "db2", 
                    "postgresql", 
                    "oracle", 
                    "sqlserver" 
. . . . . . . . . . . . . . . . <u>]</u>
               }, 
                "dbHost": { 
                  "type": "string" 
               }, 
                "dbPort": { 
                  "type": "string" 
               }, 
                "dbInstance": { 
                  "type": "string" 
               } 
             }, 
             "required": [ 
                "dbType", 
                "dbHost", 
                "dbPort", 
                "dbInstance"
```

```
 ] 
        } 
      }, 
      "required": [ 
        "repositoryEndpointMetadata" 
      ] 
    }, 
    "repositoryConfigurations": { 
      "type": "object", 
      "properties": { 
        "document": { 
          "type": "object", 
          "properties": { 
             "fieldMappings": { 
               "type": "array", 
              "items": [ 
\overline{a} "type": "object", 
                  "properties": { 
                    "indexFieldName": { 
                       "type": "string" 
\}, \{ "indexFieldType": { 
                       "type": "string" 
\}, \{ "dataSourceFieldName": { 
                       "type": "string" 
1 1 1 1 1 1 1
                  }, 
                  "required": [ 
                    "indexFieldName", 
                    "indexFieldType", 
                    "dataSourceFieldName" 
 ] 
 } 
 ] 
            } 
          }, 
          "required": [ 
            "fieldMappings" 
          ] 
        } 
      }, 
      "required": [
```
]

```
 }, 
 "additionalProperties": { 
   "type": "object", 
   "properties": { 
     "primaryKey": { 
        "type": "string" 
     }, 
     "titleColumn": { 
        "type": "string" 
     }, 
     "bodyColumn": { 
        "type": "string" 
     }, 
     "sqlQuery": { 
        "type": "string", 
        "not": { 
          "pattern": ";+" 
        } 
     }, 
     "timestampColumn": { 
        "type": "string" 
     }, 
     "timestampFormat": { 
        "type": "string" 
     }, 
     "timezone": { 
        "type": "string" 
     }, 
     "changeDetectingColumns": { 
        "type": "array", 
        "items": { 
          "type": "string" 
        } 
     }, 
     "allowedUsersColumn": { 
        "type": "string" 
     }, 
     "allowedGroupsColumn": { 
        "type": "string" 
     }, 
     "sourceURIColumn": { 
        "type": "string" 
     },
```

```
 "isSslEnabled": { 
             "type": "boolean" 
          } 
        }, 
        "required": ["primaryKey", "titleColumn", "bodyColumn", "sqlQuery"] 
      }, 
      "type" : { 
        "type" : "string", 
        "pattern": "JDBC" 
      }, 
      "syncMode": { 
        "type": "string", 
        "enum": [ 
          "FORCED_FULL_CRAWL", 
          "FULL_CRAWL", 
          "CHANGE_LOG" 
        ] 
     }, 
      "secretArn": { 
        "type": "string" 
     } 
   }, 
   "version": { 
      "type": "string", 
      "anyOf": [ 
       { 
           "pattern": "1.0.0" 
        } 
     ] 
   }, 
   "required": [ 
        "connectionConfiguration", 
        "repositoryConfigurations", 
        "syncMode", 
        "additionalProperties", 
        "secretArn", 
        "type" 
  \mathbf{I}}
```
## Amazon RDS (PostgreSQL ) テンプレートスキーマ

オブジェクトの一部として、データソーススキーマを含む JSON [TemplateConfiguration](https://docs.aws.amazon.com/kendra/latest/APIReference/API_TemplateConfiguration.html) を含めま す。データソースのタイプを JDBC に指定し、データベースタイプを postgresql に指定します。 認証情報のシークレット、およびその他の必要な設定を指定します。次に、 を呼び出すTypeときに を TEMPLATEとして指定します[CreateDataSource](https://docs.aws.amazon.com/kendra/latest/APIReference/API_CreateDataSource.html)。

このデベロッパーガイドで提供されているテンプレートを使用できます。[Amazon RDS](#page-324-0)  [\(PostgreSQL \) JSON スキーマ](#page-324-0) を参照してください。

次の表に、 Amazon RDS (PostgreSQL ) JSON スキーマのパラメータを示します。

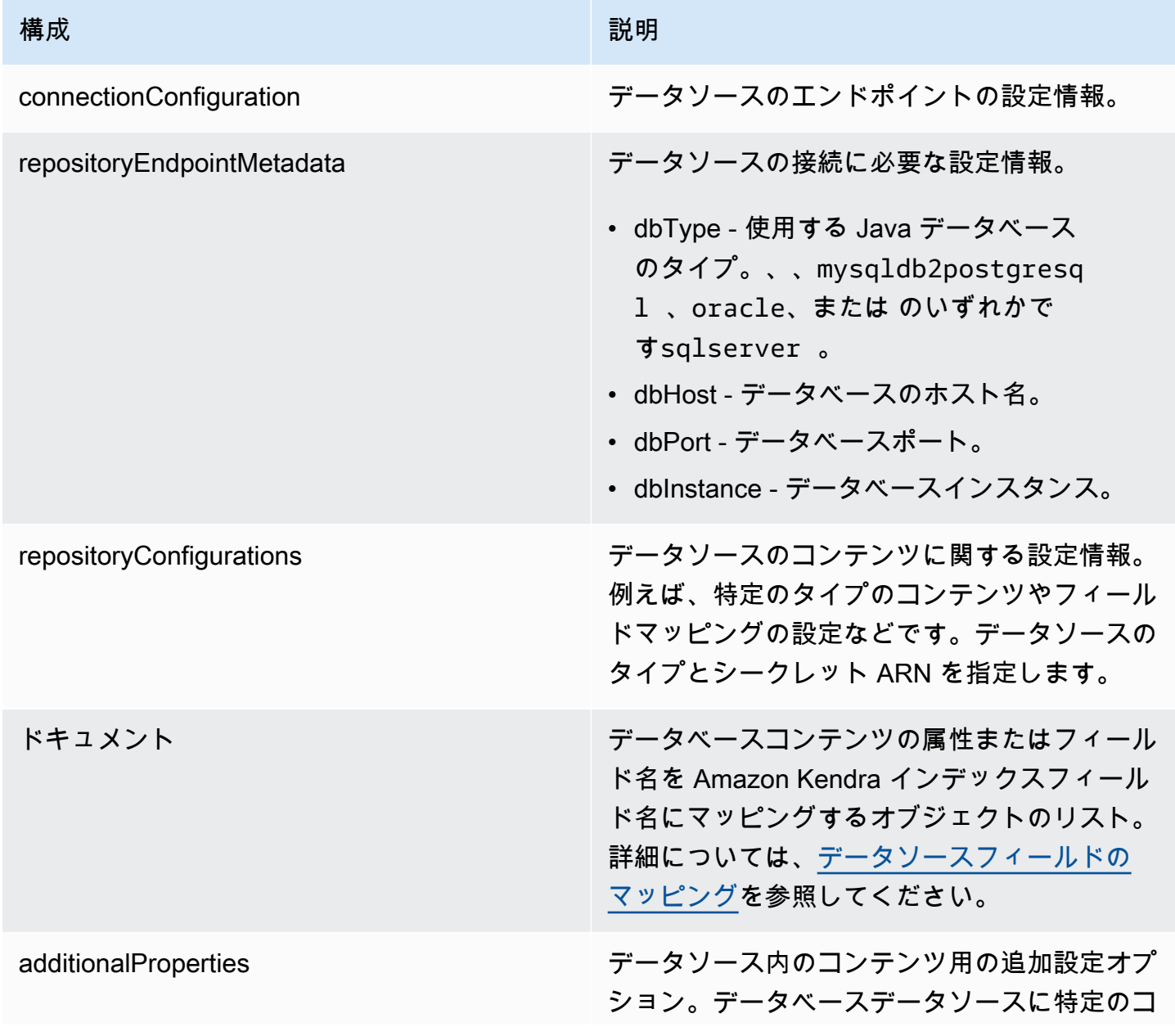

Amazon Kendra 関発者ガイド しょうしょう しょうしょう しょうしゅう しょうしゅう しょうしゅう しょうしゅう しゅうしゅう うちのみ くみのおし しゅうしょく

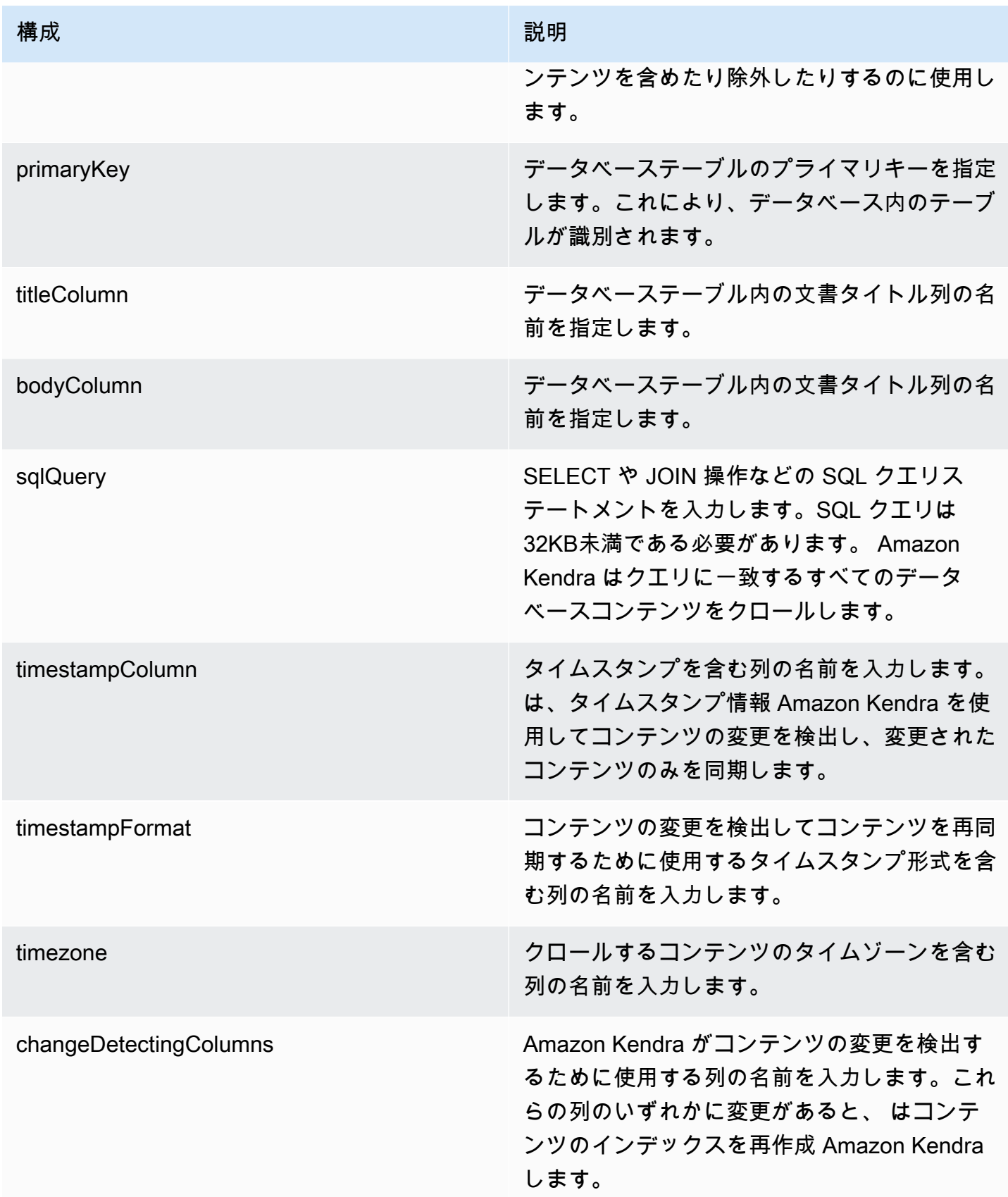

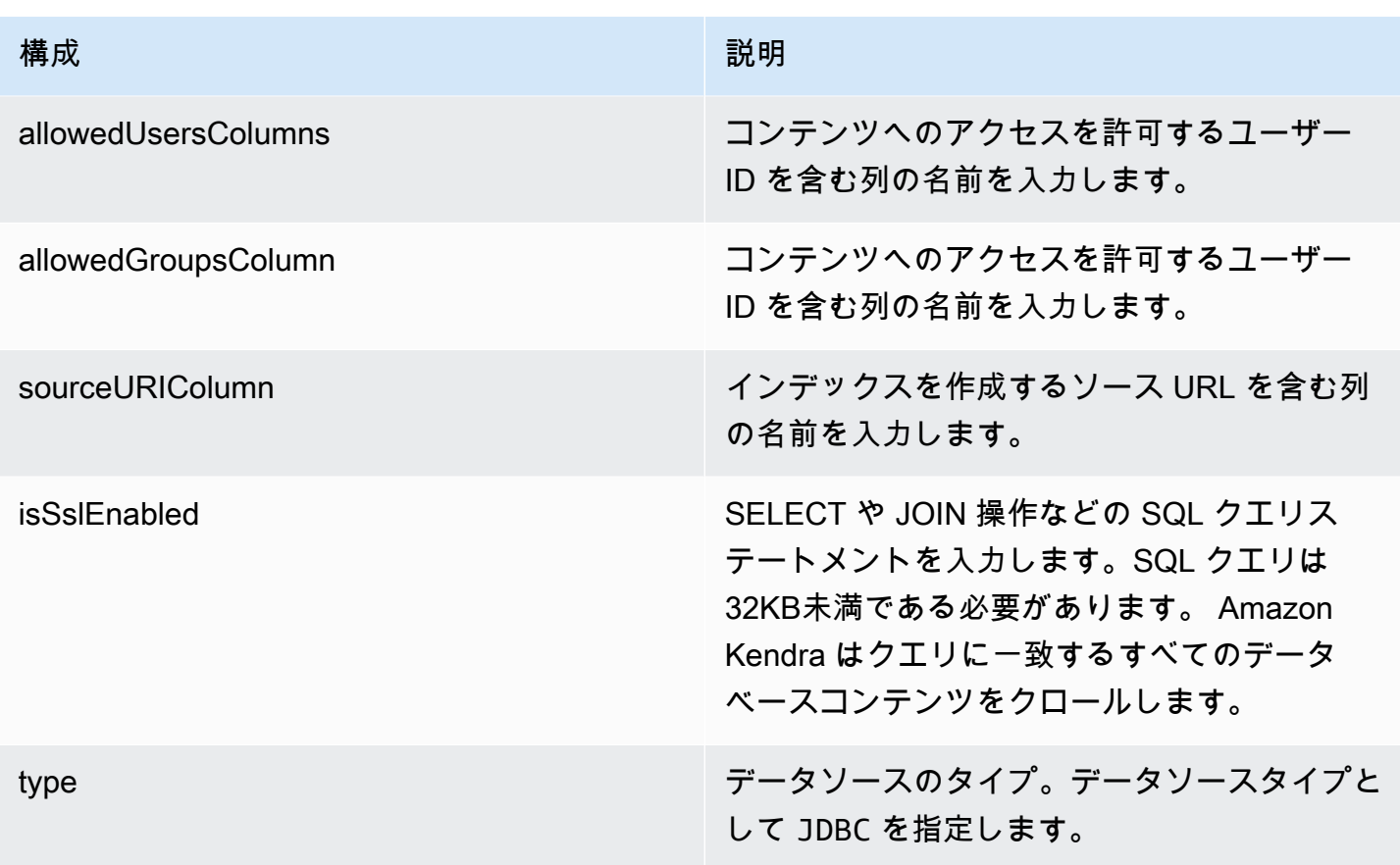

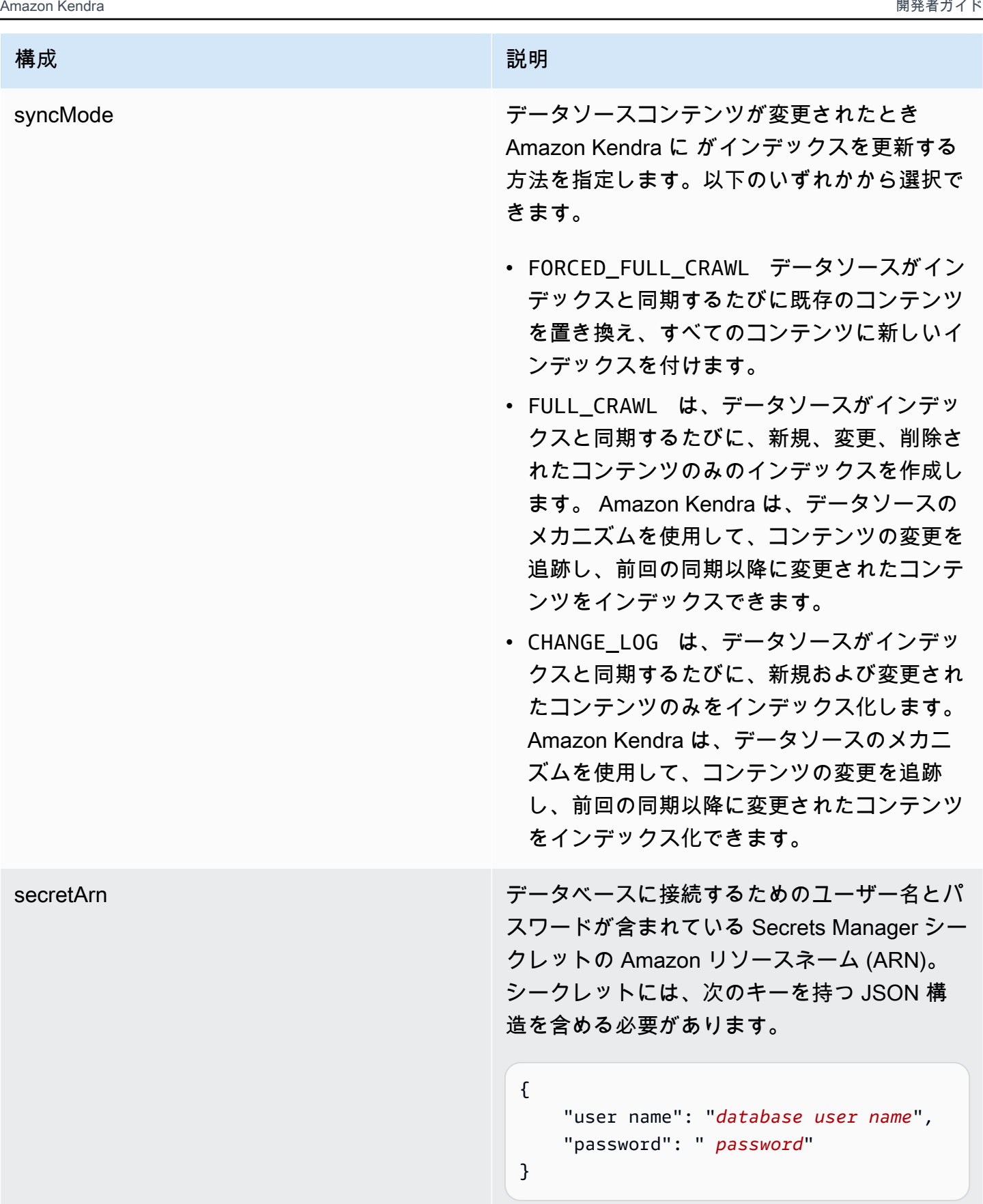
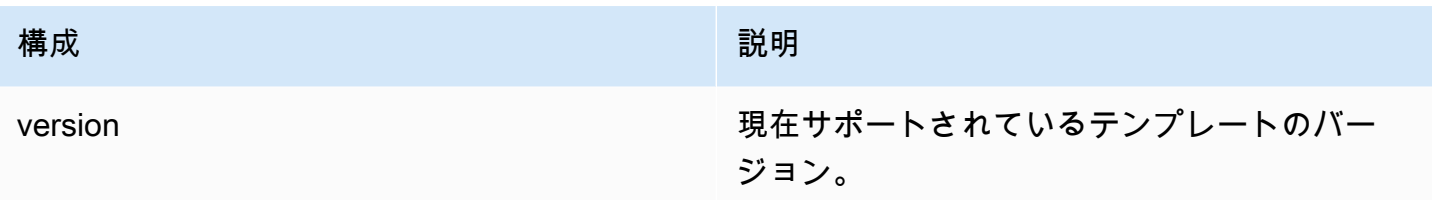

### Amazon RDS (PostgreSQL ) JSON スキーマ

```
{ 
   "$schema": "http://json-schema.org/draft-04/schema#", 
   "type": "object", 
   "properties": { 
      "connectionConfiguration": { 
        "type": "object", 
        "properties": { 
           "repositoryEndpointMetadata": { 
             "type": "object", 
             "properties": { 
                "dbType": { 
                  "type": "string", 
                  "enum": [ 
                    "mysql", 
                    "db2", 
                    "postgresql", 
                    "oracle", 
                    "sqlserver" 
. . . . . . . . . . . . . . . . <u>]</u>
               }, 
                "dbHost": { 
                  "type": "string" 
               }, 
                "dbPort": { 
                  "type": "string" 
               }, 
                "dbInstance": { 
                  "type": "string" 
               } 
             }, 
             "required": [ 
                "dbType", 
                "dbHost", 
                "dbPort", 
                "dbInstance"
```

```
 ] 
         } 
       }, 
       "required": [ 
         "repositoryEndpointMetadata" 
       ] 
     }, 
     "repositoryConfigurations": { 
       "type": "object", 
       "properties": { 
         "document": { 
            "type": "object", 
            "properties": { 
              "fieldMappings": { 
                "type": "array", 
                "items": [ 
\overline{a} "type": "object", 
                    "properties": { 
                       "indexFieldName": { 
                         "type": "string" 
\}, \{ "indexFieldType": { 
                         "type": "string" 
\}, \{ "dataSourceFieldName": { 
                         "type": "string" 
1999 1999 1999 1999 1999
                    }, 
                    "required": [ 
                       "indexFieldName", 
                       "indexFieldType", 
                       "dataSourceFieldName" 
\sim 100 \sim 100 \sim 100 \sim 100 \sim 100 \sim 100 \sim } 
 ] 
             } 
           }, 
            "required": [ 
              "fieldMappings" 
           ] 
         } 
       }, 
       "required": [
```
]

```
 }, 
 "additionalProperties": { 
   "type": "object", 
   "properties": { 
     "primaryKey": { 
        "type": "string" 
     }, 
     "titleColumn": { 
        "type": "string" 
     }, 
     "bodyColumn": { 
        "type": "string" 
     }, 
     "sqlQuery": { 
        "type": "string", 
        "not": { 
          "pattern": ";+" 
        } 
     }, 
     "timestampColumn": { 
        "type": "string" 
     }, 
     "timestampFormat": { 
        "type": "string" 
     }, 
     "timezone": { 
        "type": "string" 
     }, 
     "changeDetectingColumns": { 
        "type": "array", 
        "items": { 
          "type": "string" 
        } 
     }, 
     "allowedUsersColumn": { 
        "type": "string" 
     }, 
     "allowedGroupsColumn": { 
        "type": "string" 
     }, 
     "sourceURIColumn": { 
        "type": "string" 
     },
```

```
 "isSslEnabled": { 
             "type": "boolean" 
          } 
        }, 
        "required": ["primaryKey", "titleColumn", "bodyColumn", "sqlQuery"] 
      }, 
      "type" : { 
        "type" : "string", 
        "pattern": "JDBC" 
      }, 
      "syncMode": { 
        "type": "string", 
        "enum": [ 
          "FORCED_FULL_CRAWL", 
          "FULL_CRAWL", 
          "CHANGE_LOG" 
        ] 
     }, 
      "secretArn": { 
        "type": "string" 
     } 
   }, 
   "version": { 
      "type": "string", 
      "anyOf": [ 
       { 
           "pattern": "1.0.0" 
        } 
     ] 
   }, 
   "required": [ 
        "connectionConfiguration", 
        "repositoryConfigurations", 
        "syncMode", 
        "additionalProperties", 
        "secretArn", 
        "type" 
  \mathbf{I}}
```
# Amazon S3 テンプレートスキーマ

テンプレート設定の一部として、データソーススキーマを含む JSON を含めます。接続設定または リポジトリエンドポイントの詳細の一部として S3 バケットの名前を指定します。また、データソー スのタイプを S3 として指定し、その他の必要な設定も指定します。次に、 を呼び出すTypeときに TEMPLATE として を指定しま[すCreateDataSource。](https://docs.aws.amazon.com/kendra/latest/APIReference/API_CreateDataSource.html)

このデベロッパーガイドで提供されているテンプレートを使用できます。[S3 JSON スキーマ](#page-329-0) を参照 してください。

次の表に、 Amazon S3 JSON スキーマのパラメータを示します。

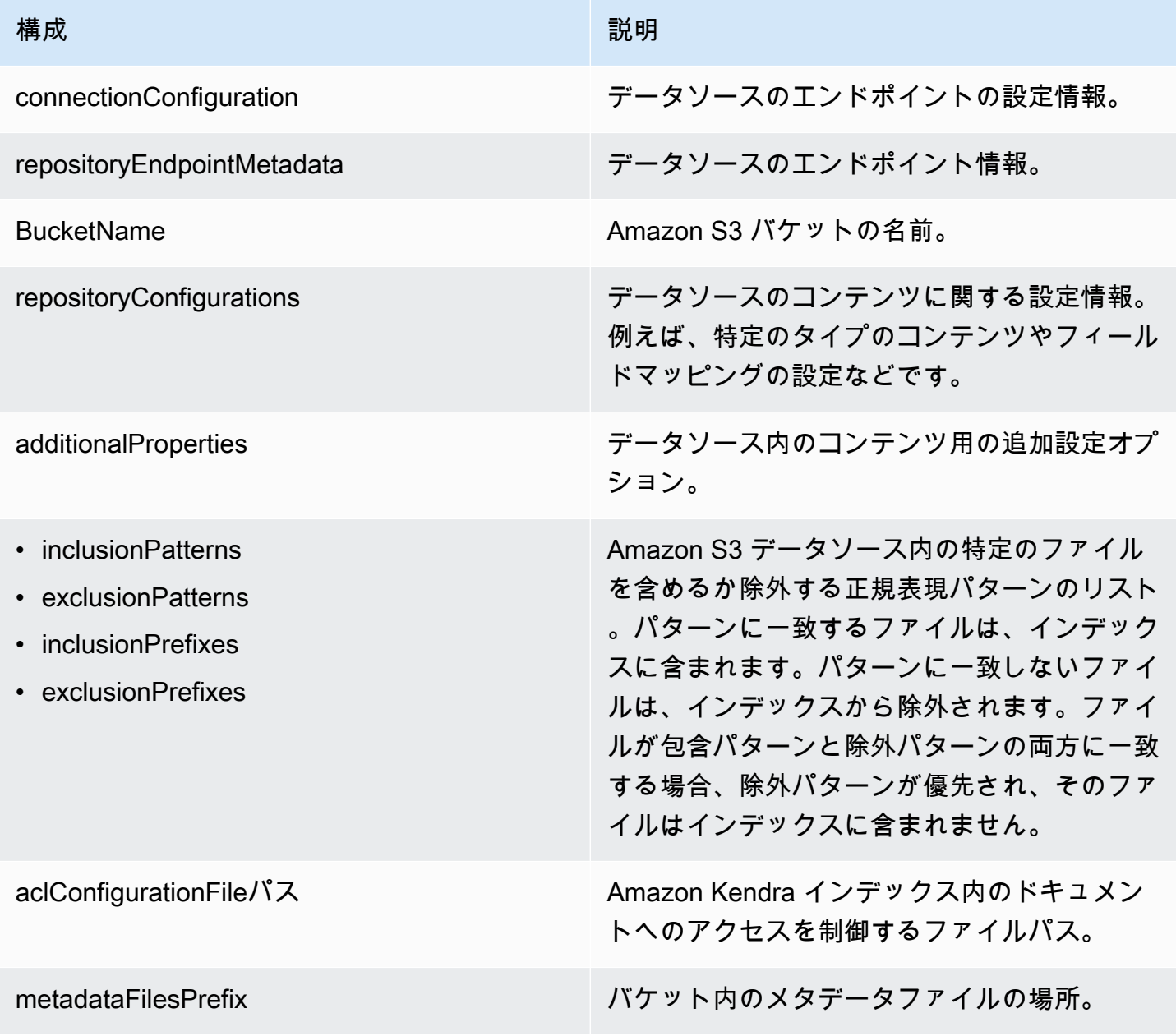

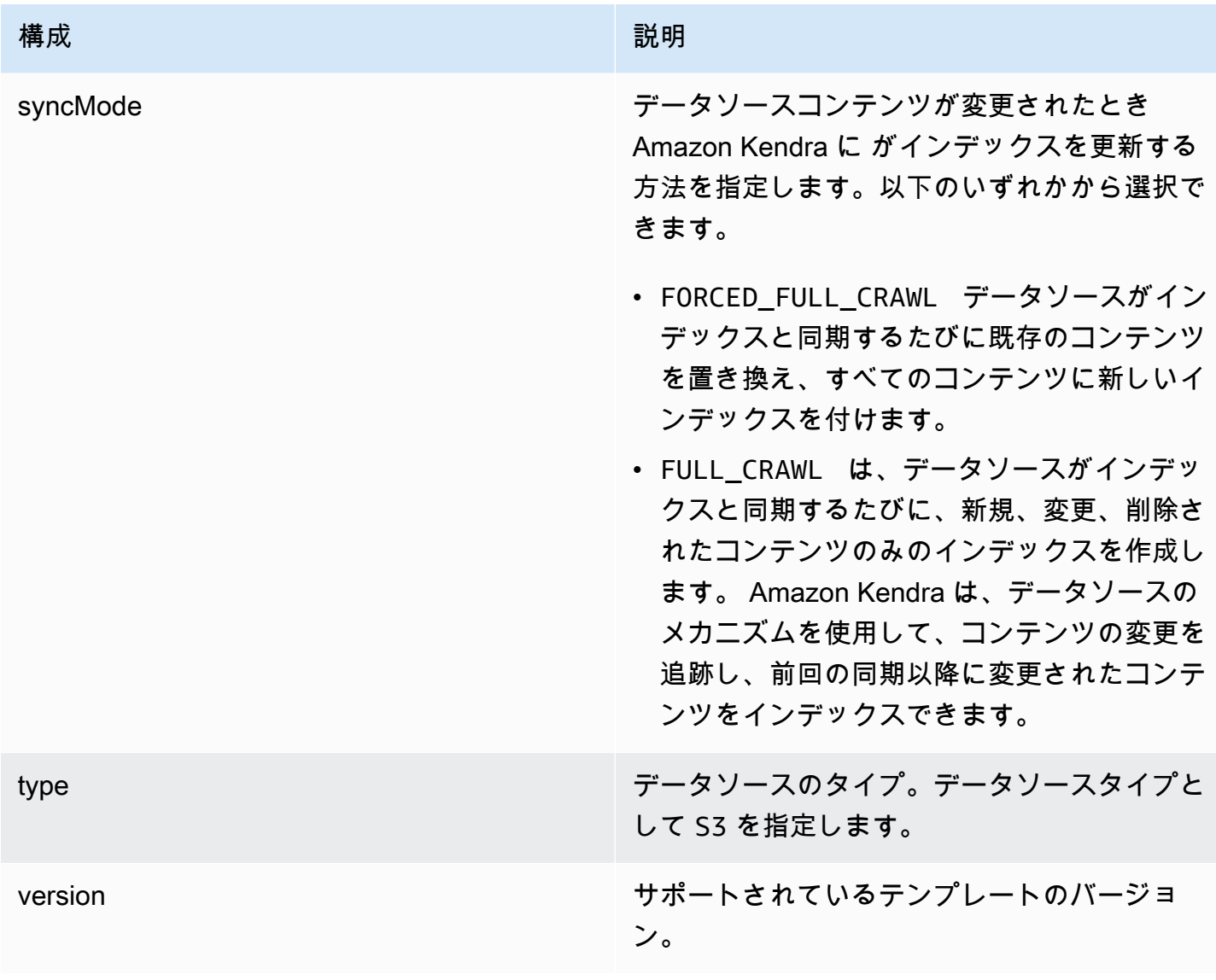

# <span id="page-329-0"></span>S3 JSON スキーマ

```
{ 
   "$schema": "http://json-schema.org/draft-04/schema#", 
   "type": "object", 
   "properties": { 
     "connectionConfiguration": { 
       "type": "object", 
       "properties": { 
          "repositoryEndpointMetadata": { 
            "type": "object", 
            "properties": { 
              "BucketName": { 
                "type": "string"
```

```
 } 
           }, 
           "required": [ 
             "BucketName" 
           ] 
        } 
       }, 
       "required": [ 
         "repositoryEndpointMetadata" 
       ] 
    }, 
     "repositoryConfigurations": { 
       "type": "object", 
       "properties": { 
         "document": { 
           "type": "object", 
           "properties": { 
             "fieldMappings": { 
               "type": "array", 
               "items": [ 
\overline{a} "type": "object", 
                   "properties": { 
                     "indexFieldName": { 
                       "type": "string" 
\}, \{ "indexFieldType": { 
                       "type": "string", 
                       "enum": [ 
                         "STRING" 
\blacksquare\}, \{ "dataSourceFieldName": { 
                       "type": "string" 
1999 1999 1999 1999 1999
                   }, 
                   "required": [ 
                     "indexFieldName", 
                     "indexFieldType", 
                     "dataSourceFieldName" 
\sim 100 \sim 100 \sim 100 \sim 100 \sim 100 \sim 100 \sim } 
 ] 
 }
```

```
 }, 
        "required": [ 
           "fieldMappings" 
        ] 
     } 
   }, 
   "required": [ 
     "document" 
   ] 
 }, 
 "additionalProperties": { 
   "type": "object", 
   "properties": { 
      "inclusionPatterns": { 
        "type": "array" 
     }, 
      "exclusionPatterns": { 
        "type": "array" 
     }, 
      "inclusionPrefixes": { 
        "type": "array" 
     }, 
      "exclusionPrefixes": { 
        "type": "array" 
     }, 
      "aclConfigurationFilePath": { 
        "type": "string" 
     }, 
      "metadataFilesPrefix": { 
        "type": "string" 
     } 
   } 
 }, 
 "syncMode": { 
   "type": "string", 
   "enum": [ 
     "FULL_CRAWL", 
     "FORCED_FULL_CRAWL" 
  \mathbf{I} }, 
 "type": { 
   "type": "string", 
   "pattern": "S3" 
 },
```

```
 "version": { 
        "type": "string", 
        "anyOf": [ 
           { 
              "pattern": "1.0.0" 
           } 
       \mathbb{I} } 
   }, 
   "required": [ 
      "connectionConfiguration", 
      "type", 
      "syncMode", 
      "repositoryConfigurations" 
   ]
}
```
Amazon Kendra ウェブクローラーテンプレートスキーマ

データソーススキーマを含む JSON を [TemplateConfiguration](https://docs.aws.amazon.com/kendra/latest/dg/API_TemplateConfiguration.html) オブジェクトの一部として含めます。

接続設定またはリポジトリエンドポイントの詳細の一部として、シード URL または開始ポイント URL を指定するか、サイトマップ URL を指定できます。すべての URLs、シード URLs またはサイ トマップ XML ファイルのリストのテキストファイルを保存する Amazon S3 バケットへのパスを指 定できます。このパスは、S3 の ZIP ファイルにまとめることができます。

また、データソースのタイプを WEBCRAWLERV2、ウェブサイトで認証が必要な場合はウェブサイト の認証情報と認証タイプ、およびその他の必要な設定として指定します。

次に、[CreateDataSource](https://docs.aws.amazon.com/kendra/latest/dg/API_CreateDataSource.html) を呼び出すときに Type として TEMPLATE を指定します。

**A** Important

Web Crawler v2.0 コネクタの作成は、 ではサポートされていません AWS CloudFormation。 AWS CloudFormation サポートが必要な場合は、Web Crawler v1.0 コネクタを使用します。

インデックス作成するウェブサイトを選択するときは、[Amazon 利用規定ポリシー](https://aws.amazon.com/aup/)およびその他の Amazon 規約のすべてに準拠している必要があります。Web Crawler Amazon Kendra は、独自の ウェブページ、またはインデックス作成の権限を持つウェブページのインデックス作成にのみ使用 する必要があることに注意してください。 Amazon Kendra ウェブクローラーによるウェブサイトの インデックスの作成を停止する方法については、「[Amazon Kendra Web Crawler 用の](#page-736-0) *robots.txt* [ファイルの設定](#page-736-0)」を参照してください。

このデベロッパーガイドで提供されているテンプレートを使用できます。[Amazon Kendra ウェブク](#page-340-0) [ローラー JSON スキーマ](#page-340-0) を参照してください。

次の表は、 Amazon Kendra Web Crawler JSON スキーマのパラメータを示しています。

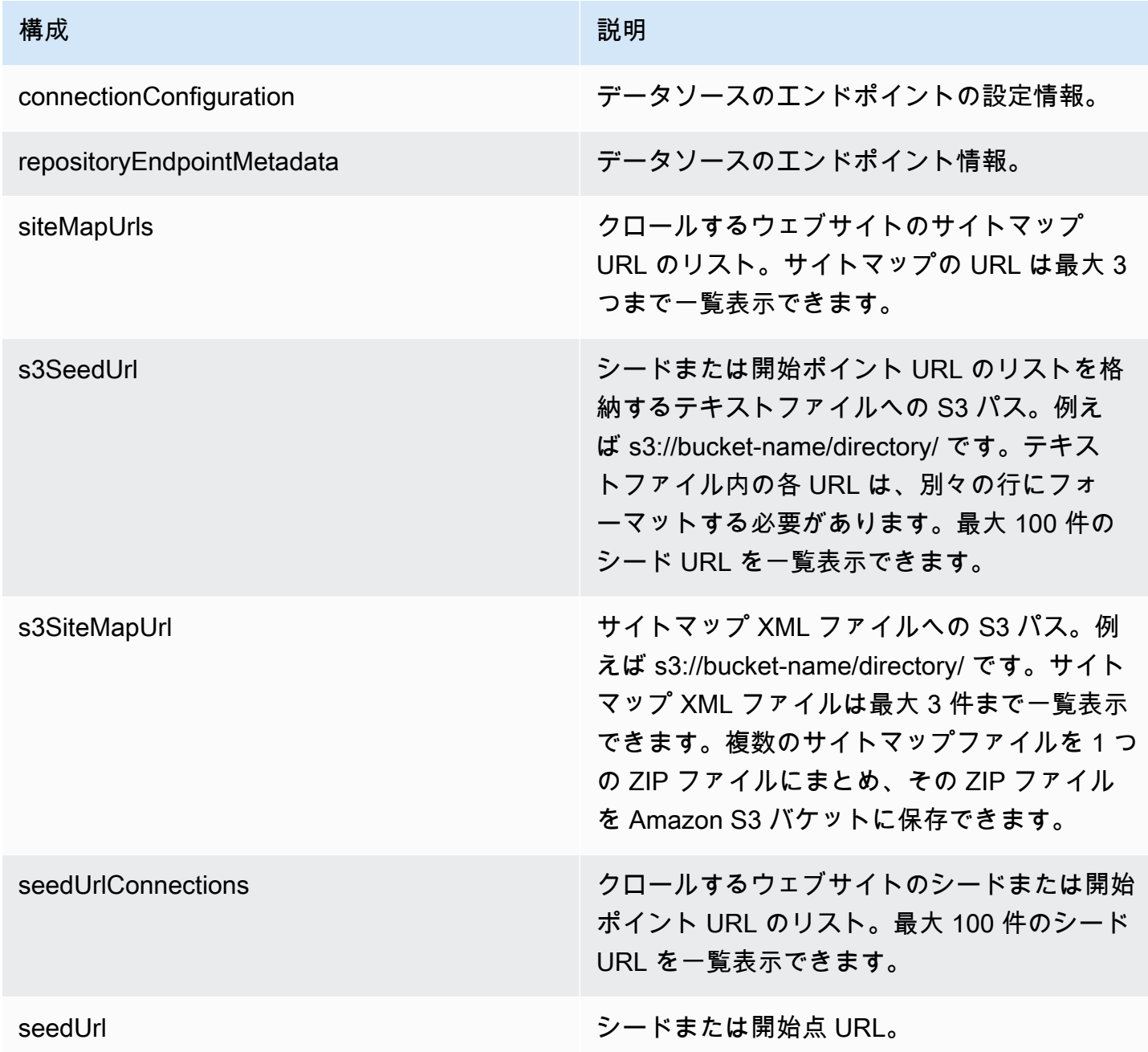

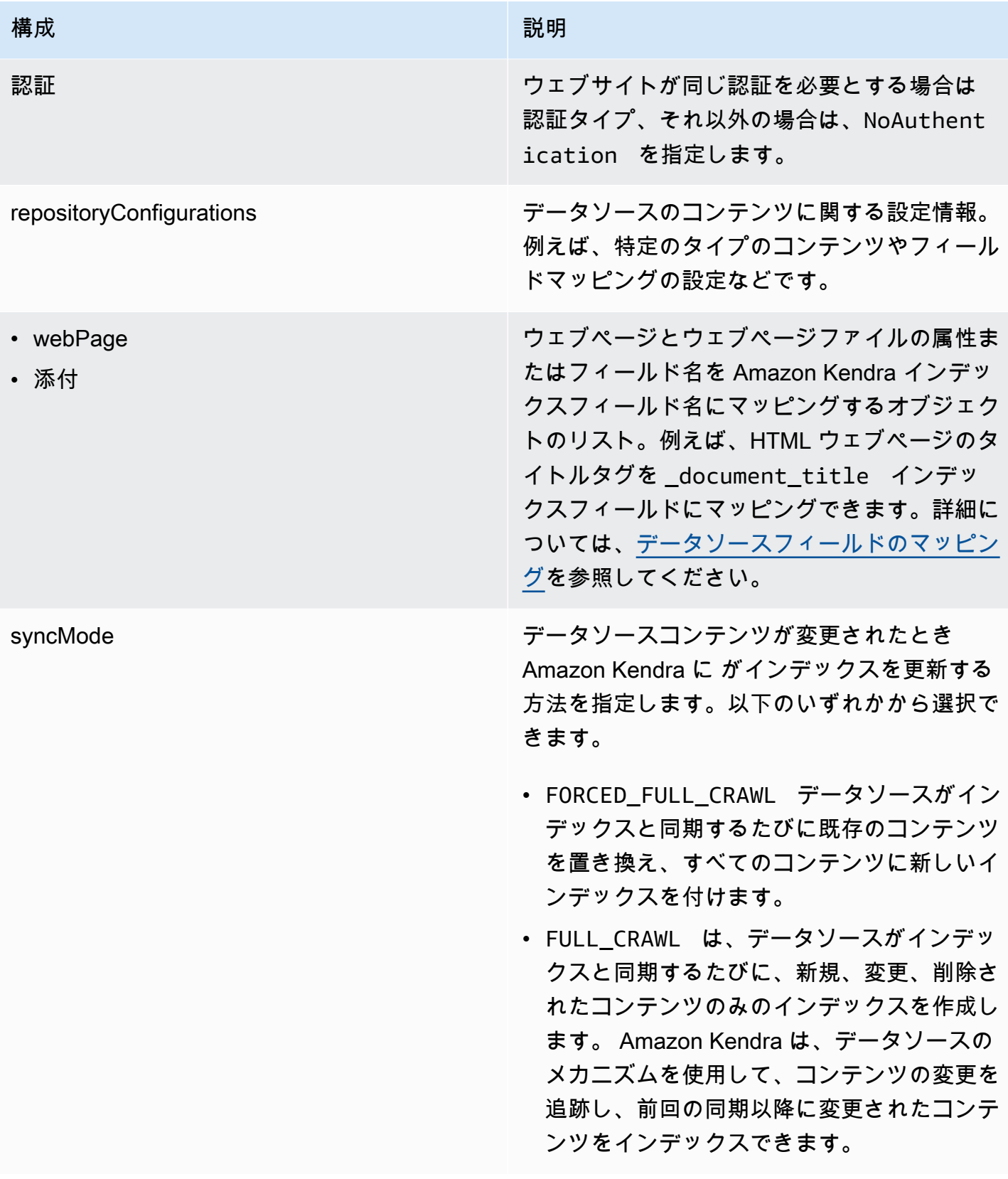

Amazon Kendra アンスピューティング こうしょう しょうしょう しょうしょう しょうしゅう しょうしゅう しょうしゅう うちのみ のうしゃ 開発者ガイド

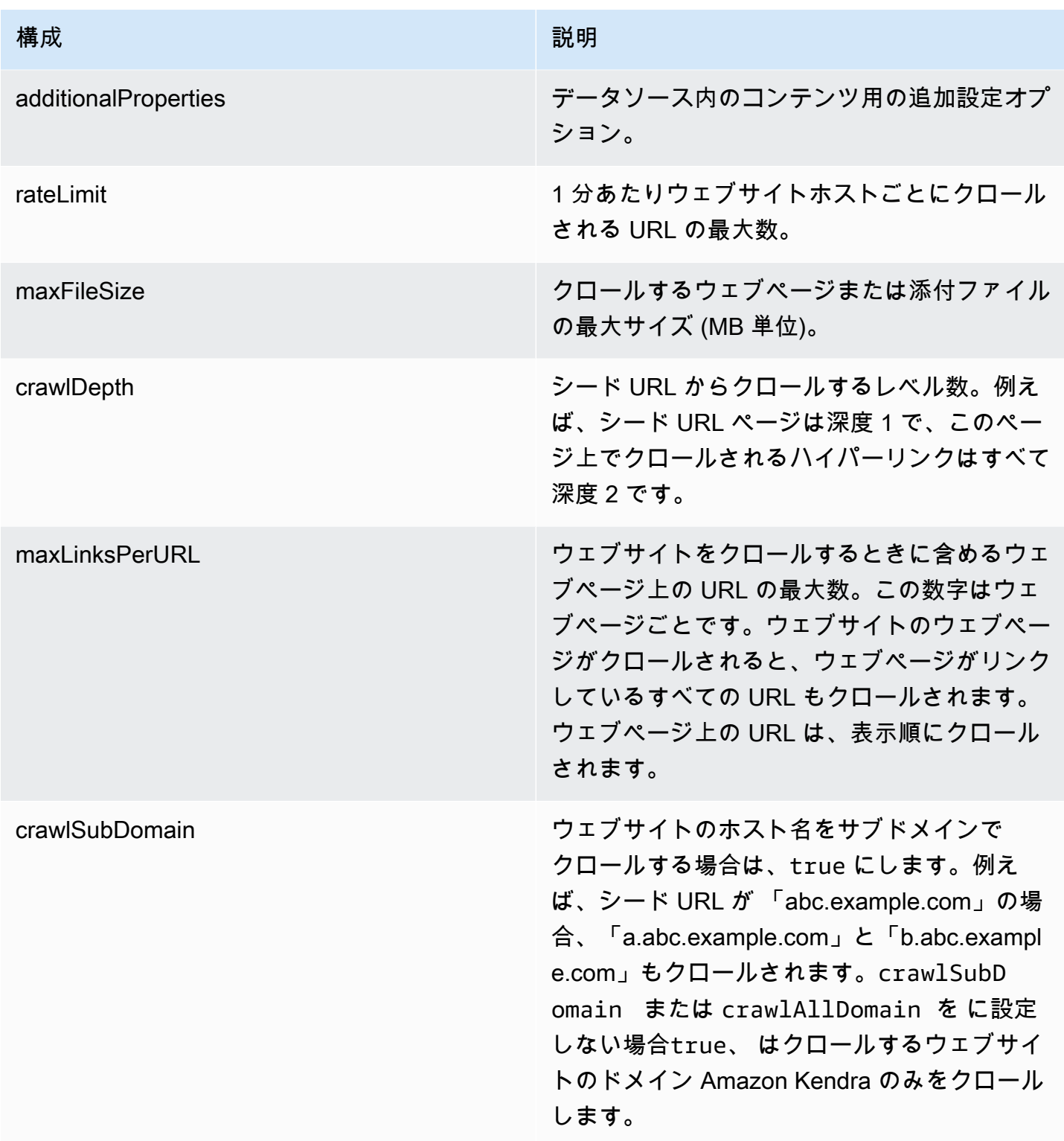

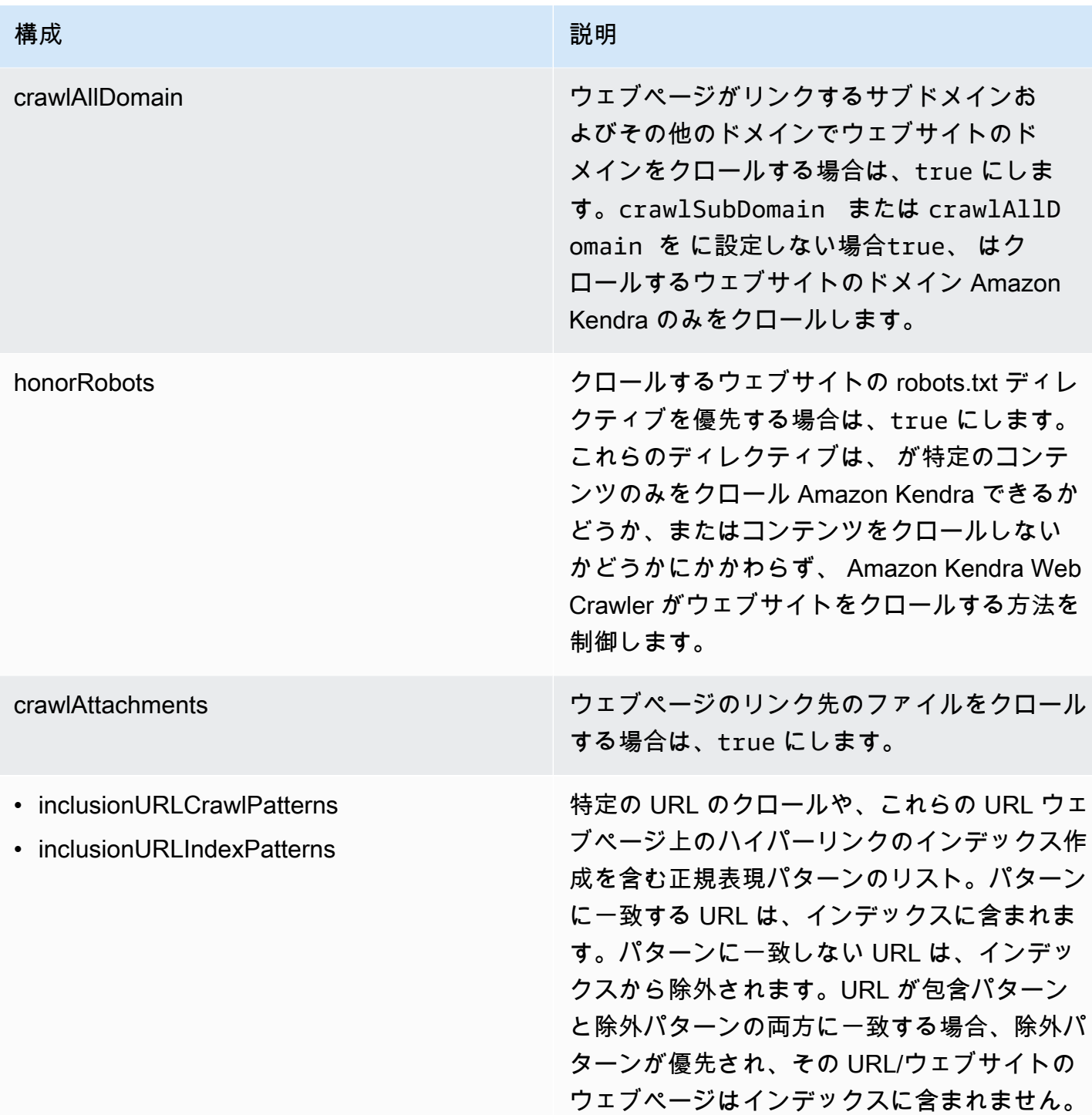

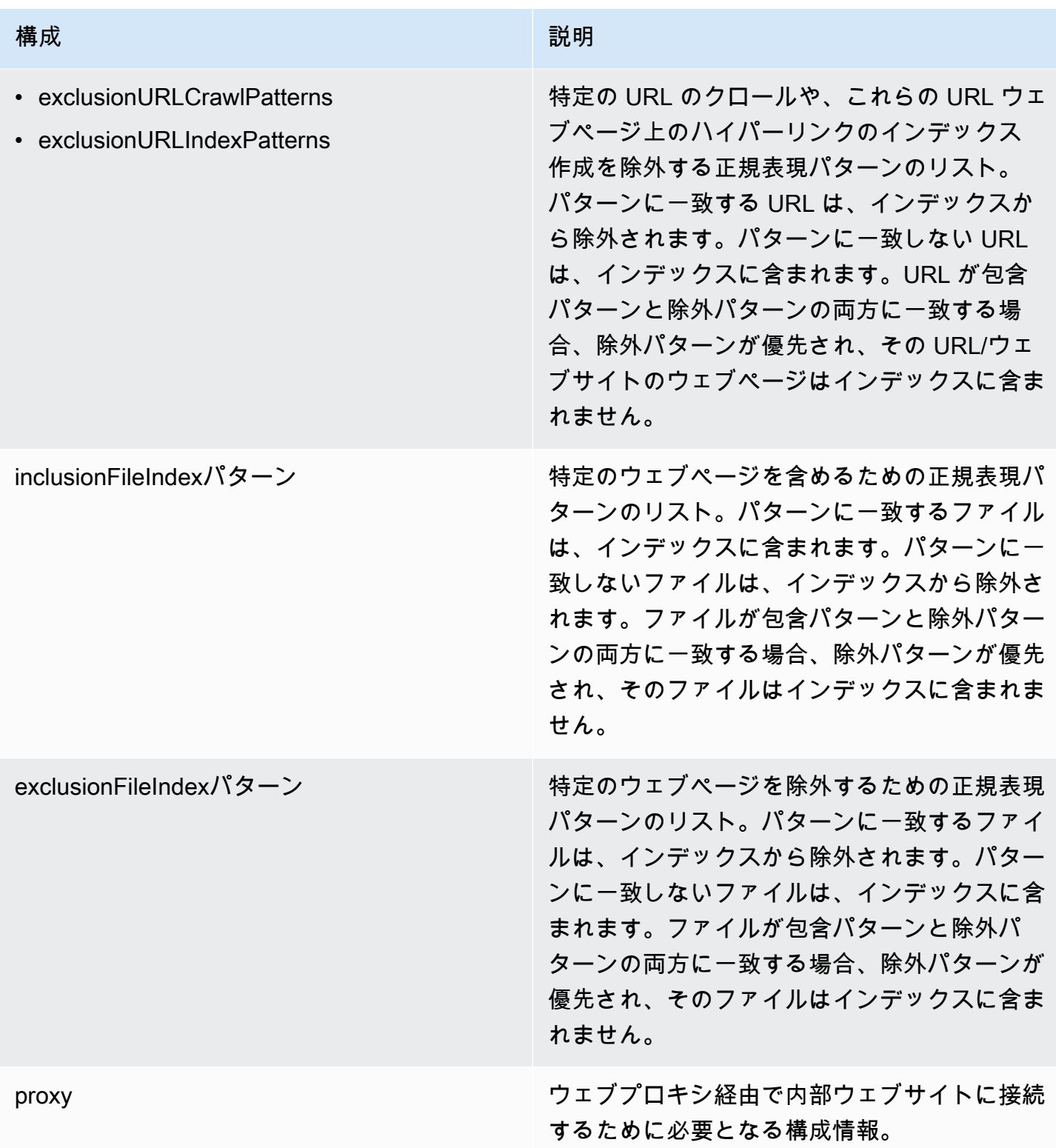

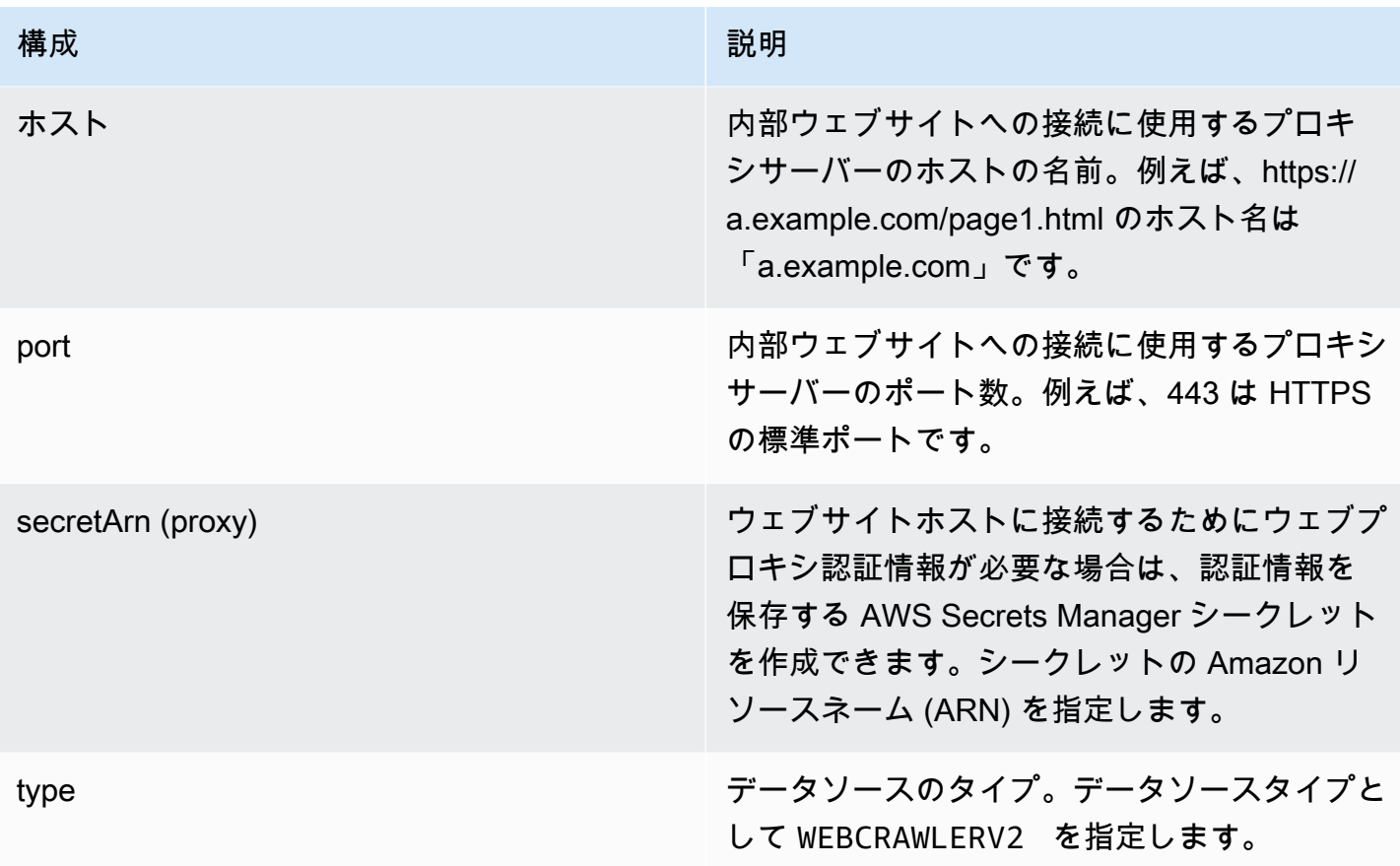

### 構成 いっきょう しゅうしょう しゅうしょう 説明

secretArn フェッション ウェブサイトにアクセスするために認証が必 要な場合に使用される AWS Secrets Manager シークレットの Amazon リソースネーム (ARN)。ウェブサイトの認証情報は、JSON キーと値のペアを含むシークレットに保存しま す。

> ベーシックまたは NTML/Kerberos を使用 している場合は、ユーザー名とパスワード を入力します。シークレットの JSON キー は、userName と password である必要があ ります。NTLM 認証プロトコルにはパスワード ハッシュが含まれ、Kerberos 認証プロトコル にはパスワード暗号化が含まれます。

SAML 認証またはフォーム認証を使用する場 合は、ユーザー名とパスワード、ユーザー名 フィールド (SAML を使用する場合はユーザー 名ボタン) に XPath、パスワードフィールド とボタンには XPath、ログインページの URL を入力します。シークレットの JSON キー は、userName、password、userNameF ieldXpath 、userNameButtonXpat h 、passwordFieldXpath 、passwordB uttonXpath 、と loginPageUrl である 必要があります。要素の XPath (XML パス言 語) は、ウェブブラウザのデベロッパーツール を使用して確認できます。XPath は通常、次 の形式に従います。//tagname[@Attribu te='Value'] 。

Amazon Kendra は、シークレットに含まれる エンドポイント情報 (シード URLsが、データ ソースエンドポイント設定の詳細で指定された

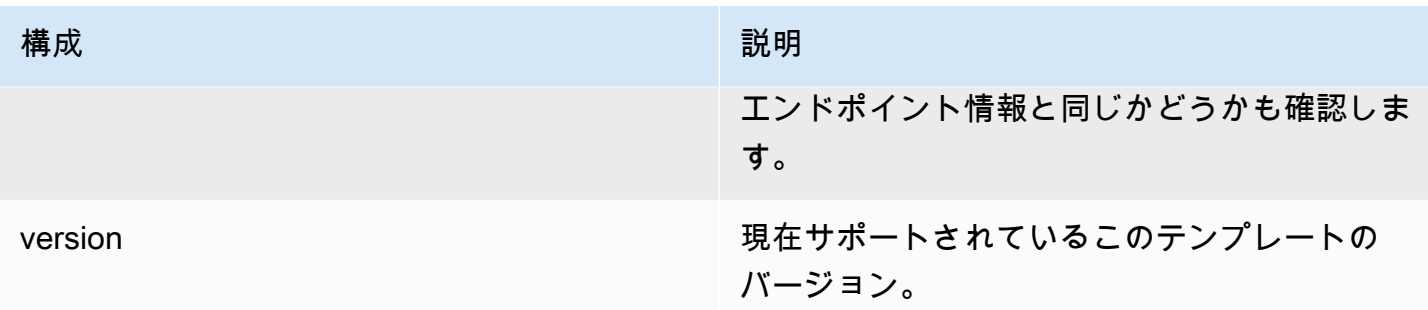

```
Amazon Kendra ウェブクローラー JSON スキーマ
```

```
{ 
   "$schema": "http://json-schema.org/draft-04/schema#", 
   "type": "object", 
   "properties": { 
     "connectionConfiguration": { 
       "type": "object", 
       "properties": { 
          "repositoryEndpointMetadata": { 
            "type": "object", 
            "properties": { 
              "siteMapUrls": { 
                "type": "array", 
                "items":{ 
                  "type": "string", 
                  "pattern": "https://.*" 
 } 
              }, 
              "s3SeedUrl": { 
                "type": "string", 
                "pattern": "s3:.*" 
              }, 
              "s3SiteMapUrl": { 
                "type": "string", 
                "pattern": "s3:.*" 
              }, 
              "seedUrlConnections": { 
                "type": "array", 
                "items": [ 
\overline{a} "type": "object", 
                    "properties": { 
                       "seedUrl":{
```

```
 "type": "string", 
                         "pattern": "https://.*" 
1999 1999 1999 1999 1999
                    }, 
                    "required": [ 
                       "seedUrl" 
\sim 100 \sim 100 \sim 100 \sim 100 \sim 100 \sim 100 \sim } 
 ] 
              }, 
              "authentication": { 
                "type": "string", 
                "enum": [ 
                  "NoAuthentication", 
                  "BasicAuth", 
                  "NTLM_Kerberos", 
                  "Form", 
                  "SAML" 
 ] 
              } 
           } 
         } 
       }, 
       "required": [ 
         "repositoryEndpointMetadata" 
       ] 
     }, 
     "repositoryConfigurations": { 
       "type": "object", 
       "properties": { 
         "webPage": { 
            "type": "object", 
            "properties": { 
              "fieldMappings": { 
                "type": "array", 
                "items": [ 
\overline{a} "type": "object", 
                     "properties": { 
                       "indexFieldName": { 
                         "type": "string" 
\}, \{ "indexFieldType": { 
                         "type": "string",
```

```
 "enum": [ 
                          "STRING", 
                          "DATE", 
                          "LONG" 
\blacksquare\}, \{ "dataSourceFieldName": { 
                        "type": "string" 
\}, \{ "dateFieldFormat": { 
                        "type": "string", 
                        "pattern": "yyyy-MM-dd'T'HH:mm:ss'Z'" 
1999 1999 1999 1999 1999
, and the state \mathbb{R}, the state \mathbb{R} "required": [ 
                      "indexFieldName", 
                      "indexFieldType", 
                      "dataSourceFieldName" 
\sim 100 \sim 100 \sim 100 \sim 100 \sim 100 \sim 100 \sim } 
 ] 
             } 
           }, 
           "required": [ 
             "fieldMappings" 
           ] 
         }, 
         "attachment": { 
           "type": "object", 
           "properties": { 
             "fieldMappings": { 
                "type": "array", 
                "items": [ 
\overline{a} "type": "object", 
                    "properties": { 
                      "indexFieldName": { 
                        "type": "string" 
\}, \{ "indexFieldType": { 
                        "type": "string", 
                        "enum": [ 
                          "STRING", 
                          "DATE",
```

```
 "LONG" 
\blacksquare\}, \{ "dataSourceFieldName": { 
                         "type": "string" 
\}, \{ "dateFieldFormat": { 
                         "type": "string", 
                         "pattern": "yyyy-MM-dd'T'HH:mm:ss'Z'" 
1999 1999 1999 1999 1999
                    }, 
                    "required": [ 
                      "indexFieldName", 
                      "indexFieldType", 
                      "dataSourceFieldName" 
\sim 100 \sim 100 \sim 100 \sim 100 \sim 100 \sim 100 \sim } 
 ] 
             } 
           }, 
           "required": [ 
             "fieldMappings" 
           ] 
         } 
       } 
     }, 
     "syncMode": { 
       "type": "string", 
       "enum": [ 
         "FORCED_FULL_CRAWL", 
         "FULL_CRAWL" 
       ] 
     }, 
     "additionalProperties": { 
       "type": "object", 
       "properties": { 
         "rateLimit": { 
           "type": "string", 
           "default": "300" 
         }, 
         "maxFileSize": { 
           "type": "string", 
           "default": "50" 
         },
```

```
 "crawlDepth": { 
   "type": "string", 
   "default": "2" 
 }, 
 "maxLinksPerUrl": { 
   "type": "string", 
   "default": "100" 
 }, 
 "crawlSubDomain": { 
   "type": "boolean", 
   "default": false 
 }, 
 "crawlAllDomain": { 
   "type": "boolean", 
   "default": false 
 }, 
 "honorRobots": { 
   "type": "boolean", 
   "default": false 
 }, 
 "crawlAttachments": { 
   "type": "boolean", 
   "default": false 
 }, 
 "inclusionURLCrawlPatterns": { 
   "type": "array", 
   "items": { 
      "type": "string" 
   } 
 }, 
 "exclusionURLCrawlPatterns": { 
   "type": "array", 
   "items": { 
      "type": "string" 
   } 
 }, 
 "inclusionURLIndexPatterns": { 
   "type": "array", 
   "items": { 
     "type": "string" 
   } 
 }, 
 "exclusionURLIndexPatterns": { 
   "type": "array",
```

```
 "items": { 
          "type": "string" 
        } 
     }, 
      "inclusionFileIndexPatterns": { 
        "type": "array", 
        "items": { 
          "type": "string" 
        } 
     }, 
      "exclusionFileIndexPatterns": { 
        "type": "array", 
        "items": { 
          "type": "string" 
        } 
     }, 
      "proxy": { 
        "type": "object", 
        "properties": { 
          "host": { 
             "type": "string" 
          }, 
          "port": { 
             "type": "string" 
          }, 
          "secretArn": { 
             "type": "string", 
             "minLength": 20, 
             "maxLength": 2048 
          } 
        } 
     } 
   }, 
   "required": [ 
      "rateLimit", 
     "maxFileSize", 
      "crawlDepth", 
      "crawlSubDomain", 
     "crawlAllDomain", 
      "maxLinksPerUrl", 
     "honorRobots" 
   ] 
 }, 
 "type": {
```

```
 "type": "string", 
        "pattern": "WEBCRAWLERV2" 
      }, 
      "secretArn": { 
        "type": "string", 
        "minLength": 20, 
        "maxLength": 2048 
     } 
   }, 
   "version": { 
      "type": "string", 
      "anyOf": [ 
       \{ "pattern": "1.0.0" 
        } 
      ] 
   }, 
   "required": [ 
      "connectionConfiguration", 
      "repositoryConfigurations", 
      "syncMode", 
      "type", 
      "additionalProperties" 
   ]
}
```
# Confluence テンプレートスキーマ

オブジェクトの一部として、データソーススキーマを含む JSON [TemplateConfiguration](https://docs.aws.amazon.com/kendra/latest/APIReference/API_TemplateConfiguration.html) を含めま す。接続設定またはリポジトリエンドポイントの詳細の一部として、Confluence ホスト URL、ホ スティング方法、認証タイプを指定します。また、データソースのタイプを CONFLUENCEV2 に指 定します。認証情報のシークレット、およびその他の必要な設定を指定します。次に、 を呼び出 すTypeときに TEMPLATE として を指定しま[すCreateDataSource。](https://docs.aws.amazon.com/kendra/latest/APIReference/API_CreateDataSource.html)

このデベロッパーガイドで提供されているテンプレートを使用できます。[Confluence JSON スキー](#page-350-0) [マ](#page-350-0) を参照してください。

次の表に、Confluence JSON スキーマのパラメータを示します。

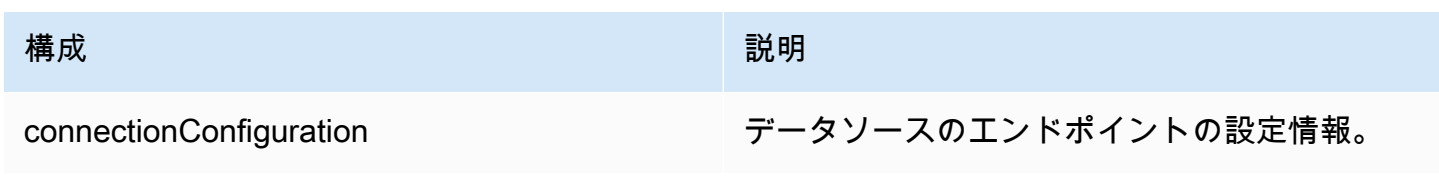

Amazon Kendra アンスピューティング こうしょう しょうしょう しょうしょう しょうしゅう しょうしゅう しょうしゅう うちのみ のうしゃ 開発者ガイド

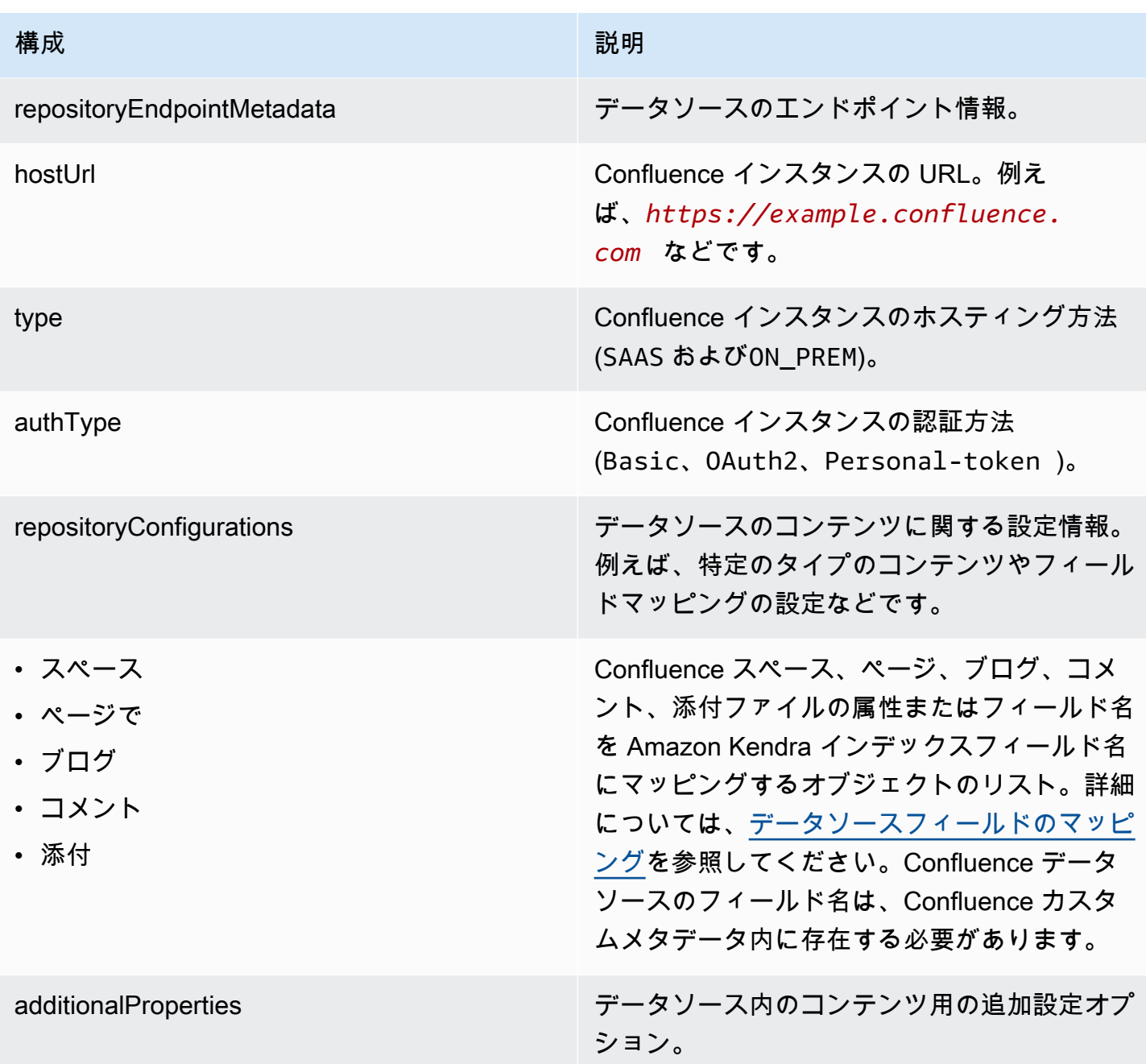

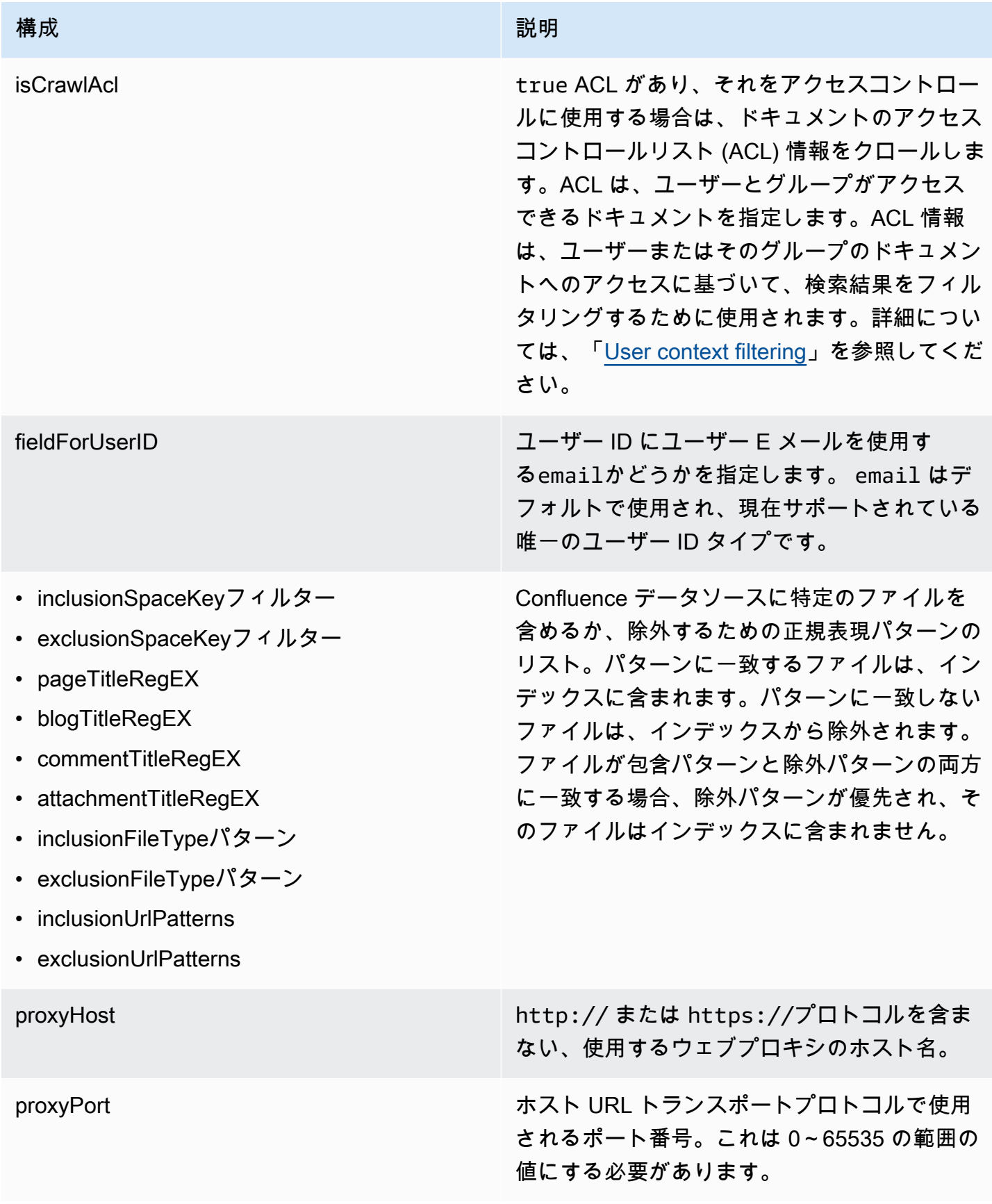

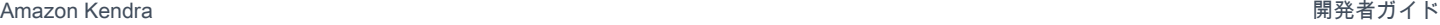

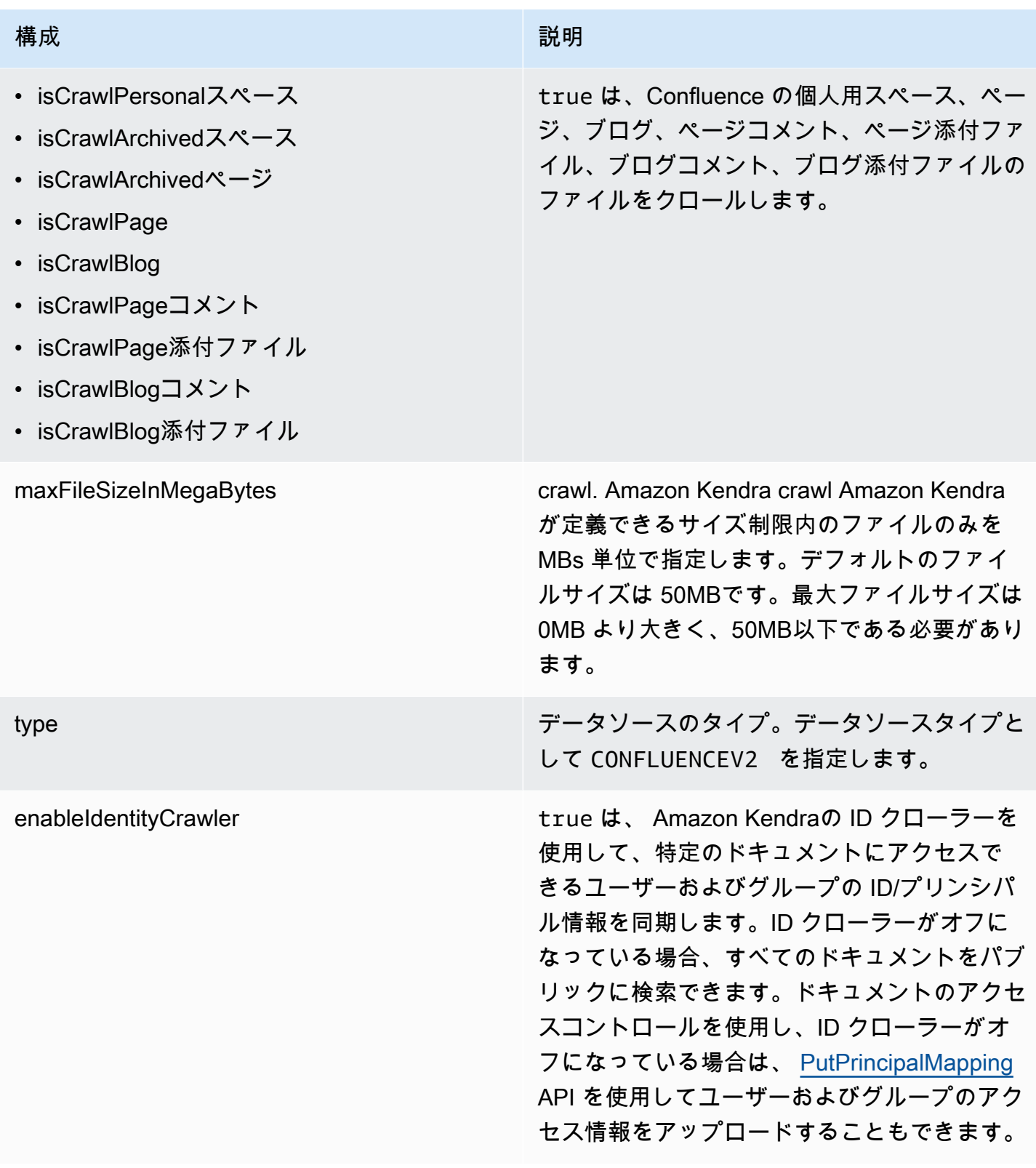

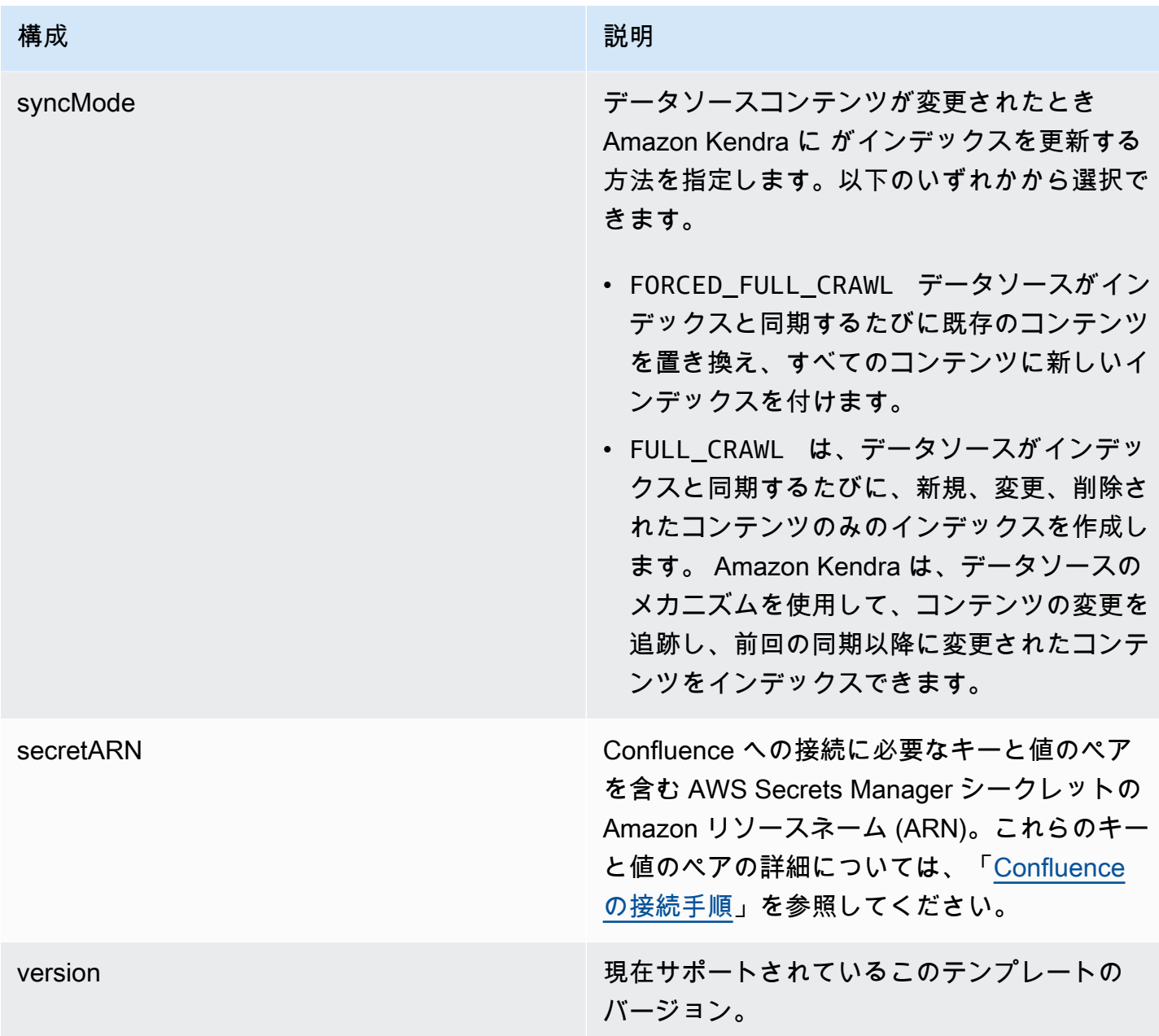

# <span id="page-350-0"></span>Confluence JSON スキーマ

```
{ 
   "$schema": "http://json-schema.org/draft-04/schema#", 
   "type": "object", 
   "properties": { 
     "connectionConfiguration": { 
       "type": "object", 
       "properties": { 
         "repositoryEndpointMetadata": {
```

```
 "type": "object", 
            "properties": { 
              "hostUrl": { 
                "type": "string", 
                "pattern": "https:.*" 
              }, 
              "type": { 
                "type": "string", 
                "enum": [ 
                  "SAAS", 
                  "ON_PREM" 
 ] 
              }, 
              "authType": { 
                "type": "string", 
                "enum": [ 
                  "Basic", 
                  "OAuth2", 
                  "Personal-token" 
 ] 
 } 
           }, 
            "required": [ 
              "hostUrl", 
              "type", 
              "authType" 
           ] 
         } 
       }, 
       "required": [ 
         "repositoryEndpointMetadata" 
       ] 
     }, 
     "repositoryConfigurations": { 
       "type": "object", 
       "properties": { 
         "space": { 
            "type": "object", 
            "properties": { 
              "fieldMappings": { 
                "type": "array", 
                "items": [ 
\overline{a} "type": "object",
```

```
 "properties": { 
                     "indexFieldName": { 
                       "type": "string" 
\}, \{ "indexFieldType": { 
                       "type": "string", 
                       "enum": [ 
                         "STRING", 
                         "STRING_LIST", 
                         "DATE" 
\blacksquare\}, \{ "dataSourceFieldName": { 
                       "type": "string" 
\}, \{ "dateFieldFormat": { 
                       "type": "string", 
                       "pattern": "yyyy-MM-dd'T'HH:mm:ss'Z'" 
1999 1999 1999 1999 1999
                   }, 
                   "required": [ 
                     "indexFieldName", 
                     "indexFieldType", 
                     "dataSourceFieldName" 
\sim 100 \sim 100 \sim 100 \sim 100 \sim 100 \sim 100 \sim } 
 ] 
 } 
           }, 
           "required": [ 
             "fieldMappings" 
          ] 
        }, 
         "page": { 
           "type": "object", 
           "properties": { 
             "fieldMappings": { 
               "type": "array", 
               "items": [ 
\overline{a} "type": "object", 
                   "properties": { 
                     "indexFieldName": { 
                       "type": "string"
```

```
\}, \{ "indexFieldType": { 
                     "type": "string", 
                     "enum": [ 
                       "STRING", 
                       "STRING_LIST", 
                       "DATE", 
                      "LONG" 
\blacksquare\}, \{ "dataSourceFieldName": { 
                     "type": "string" 
\}, \{ "dateFieldFormat": { 
                     "type": "string", 
                     "pattern": "yyyy-MM-dd'T'HH:mm:ss'Z'" 
1999 1999 1999 1999 1999
                 }, 
                 "required": [ 
                   "indexFieldName", 
                   "indexFieldType", 
                   "dataSourceFieldName" 
 ] 
 } 
 ] 
 } 
          }, 
          "required": [ 
           "fieldMappings" 
          ] 
        }, 
        "blog": { 
          "type": "object", 
          "properties": { 
            "fieldMappings": { 
             "type": "array", 
             "items": [ 
\overline{a} "type": "object", 
                 "properties": { 
                   "indexFieldName": { 
                     "type": "string" 
\}, \{ "indexFieldType": {
```

```
 "type": "string", 
                     "enum": [ 
                       "STRING", 
                       "STRING_LIST", 
                       "DATE", 
                       "LONG" 
\blacksquare\}, \{ "dataSourceFieldName": { 
                     "type": "string" 
\}, \{ "dateFieldFormat": { 
                     "type": "string", 
                     "pattern": "yyyy-MM-dd'T'HH:mm:ss'Z'" 
1999 1999 1999 1999 1999
                 }, 
                  "required": [ 
                   "indexFieldName", 
                   "indexFieldType", 
                   "dataSourceFieldName" 
 ] 
 } 
 ] 
 } 
          }, 
          "required": [ 
            "fieldMappings" 
          ] 
        }, 
        "comment": { 
          "type": "object", 
          "properties": { 
            "fieldMappings": { 
              "type": "array", 
              "items": [ 
\overline{a} "type": "object", 
                  "properties": { 
                   "indexFieldName": { 
                     "type": "string" 
\}, \{ "indexFieldType": { 
                     "type": "string", 
                     "enum": [
```

```
 "STRING", 
                         "STRING_LIST", 
                         "DATE", 
                         "LONG" 
\blacksquare\}, \{ "dataSourceFieldName": { 
                       "type": "string" 
\}, \{ "dateFieldFormat": { 
                       "type": "string", 
                       "pattern": "yyyy-MM-dd'T'HH:mm:ss'Z'" 
1999 1999 1999 1999 1999
, and the state \mathbb{R}, the state \mathbb{R} "required": [ 
                     "indexFieldName", 
                     "indexFieldType", 
                     "dataSourceFieldName" 
 ] 
 } 
 ] 
            } 
          }, 
           "required": [ 
            "fieldMappings" 
          ] 
        }, 
        "attachment": { 
           "type": "object", 
           "properties": { 
             "fieldMappings": { 
               "type": "array", 
               "items": [ 
\overline{a} "type": "object", 
                  "properties": { 
                     "indexFieldName": { 
                       "type": "string" 
\}, \{ "indexFieldType": { 
                       "type": "string", 
                       "enum": [ 
                         "STRING", 
                         "STRING_LIST",
```

```
 "DATE", 
                         "LONG" 
\blacksquare\}, \{ "dataSourceFieldName": { 
                       "type": "string" 
                     }, 
                     "dateFieldFormat": { 
                       "type": "string", 
                       "pattern": "yyyy-MM-dd'T'HH:mm:ss'Z'" 
1999 1999 1999 1999 1999
                   }, 
                   "required": [ 
                     "indexFieldName", 
                     "indexFieldType", 
                     "dataSourceFieldName" 
 ] 
 } 
 ] 
             } 
           }, 
           "required": [ 
             "fieldMappings" 
           ] 
        } 
       } 
    }, 
     "additionalProperties": { 
       "type": "object", 
       "properties": { 
         "usersAclS3FilePath": { 
           "type": "string" 
        }, 
         "isCrawlAcl": { 
           "type": "boolean" 
        }, 
         "fieldForUserId": { 
           "type": "string" 
         }, 
         "inclusionSpaceKeyFilter": { 
           "type": "array", 
           "items": { 
             "type": "string" 
           }
```

```
 }, 
 "exclusionSpaceKeyFilter": { 
   "type": "array", 
   "items": { 
      "type": "string" 
   } 
 }, 
 "pageTitleRegEX": { 
   "type": "array", 
   "items": { 
      "type": "string" 
   } 
 }, 
 "blogTitleRegEX": { 
   "type": "array", 
   "items": { 
      "type": "string" 
   } 
 }, 
 "commentTitleRegEX": { 
   "type": "array", 
   "items": { 
      "type": "string" 
   } 
 }, 
 "attachmentTitleRegEX": { 
   "type": "array", 
   "items": { 
     "type": "string" 
   } 
 }, 
 "isCrawlPersonalSpace": { 
   "type": "boolean" 
 }, 
 "isCrawlArchivedSpace": { 
   "type": "boolean" 
 }, 
 "isCrawlArchivedPage": { 
   "type": "boolean" 
 }, 
 "isCrawlPage": { 
   "type": "boolean" 
 }, 
 "isCrawlBlog": {
```

```
 "type": "boolean" 
 }, 
 "isCrawlPageComment": { 
   "type": "boolean" 
 }, 
 "isCrawlPageAttachment": { 
   "type": "boolean" 
 }, 
 "isCrawlBlogComment": { 
   "type": "boolean" 
 }, 
 "isCrawlBlogAttachment": { 
   "type": "boolean" 
 }, 
 "maxFileSizeInMegaBytes": { 
   "type":"string" 
 }, 
 "inclusionFileTypePatterns": { 
   "type": "array", 
   "items": { 
      "type": "string" 
   } 
 }, 
 "exclusionFileTypePatterns": { 
   "type": "array", 
   "items": { 
     "type": "string" 
   } 
 }, 
 "inclusionUrlPatterns": { 
   "type": "array", 
   "items": { 
     "type": "string" 
   } 
 }, 
 "exclusionUrlPatterns": { 
   "type": "array", 
   "items": { 
      "type": "string" 
   } 
 }, 
 "proxyHost": { 
   "type": "string" 
 },
```

```
 "proxyPort": { 
             "type": "string" 
          } 
        }, 
        "required": [] 
      }, 
      "type": { 
        "type": "string", 
        "pattern": "CONFLUENCEV2" 
      }, 
      "enableIdentityCrawler": { 
        "type": "boolean" 
      }, 
      "syncMode": { 
        "type": "string", 
        "enum": [ 
          "FULL_CRAWL", 
          "FORCED_FULL_CRAWL" 
       \mathbf{I} }, 
      "secretArn": { 
        "type": "string", 
        "minLength": 20, 
        "maxLength": 2048 
     } 
   }, 
   "version": { 
      "type": "string", 
      "anyOf": [ 
        { 
           "pattern": "1.0.0" 
        } 
      ] 
   }, 
   "required": [ 
      "connectionConfiguration", 
      "repositoryConfigurations", 
      "syncMode", 
      "additionalProperties", 
      "secretArn", 
      "type" 
   ] }
```
# Dropbox テンプレートスキーマ

オブジェクトの一部として、データソーススキーマを含む JSON [TemplateConfiguration](https://docs.aws.amazon.com/kendra/latest/APIReference/API_TemplateConfiguration.html) を含めま す。認証情報を保存するシークレットの一部として、Dropbox アプリキー、アプリシークレット、 アクセストークンを指定します。データソースのタイプを DROPBOX として指定し、使用するアク セストークンのタイプ (一時的または永続的)、その他の必要な設定も指定します。次に、 を呼び出 すTypeときに を TEMPLATEとして指定しま[すCreateDataSource](https://docs.aws.amazon.com/kendra/latest/APIReference/API_CreateDataSource.html)。

このデベロッパーガイドで提供されているテンプレートを使用できます。[Dropbox JSON スキーマ](#page-363-0) を参照してください。

次の表に、Dropbox JSON スキーマのパラメータを示します。

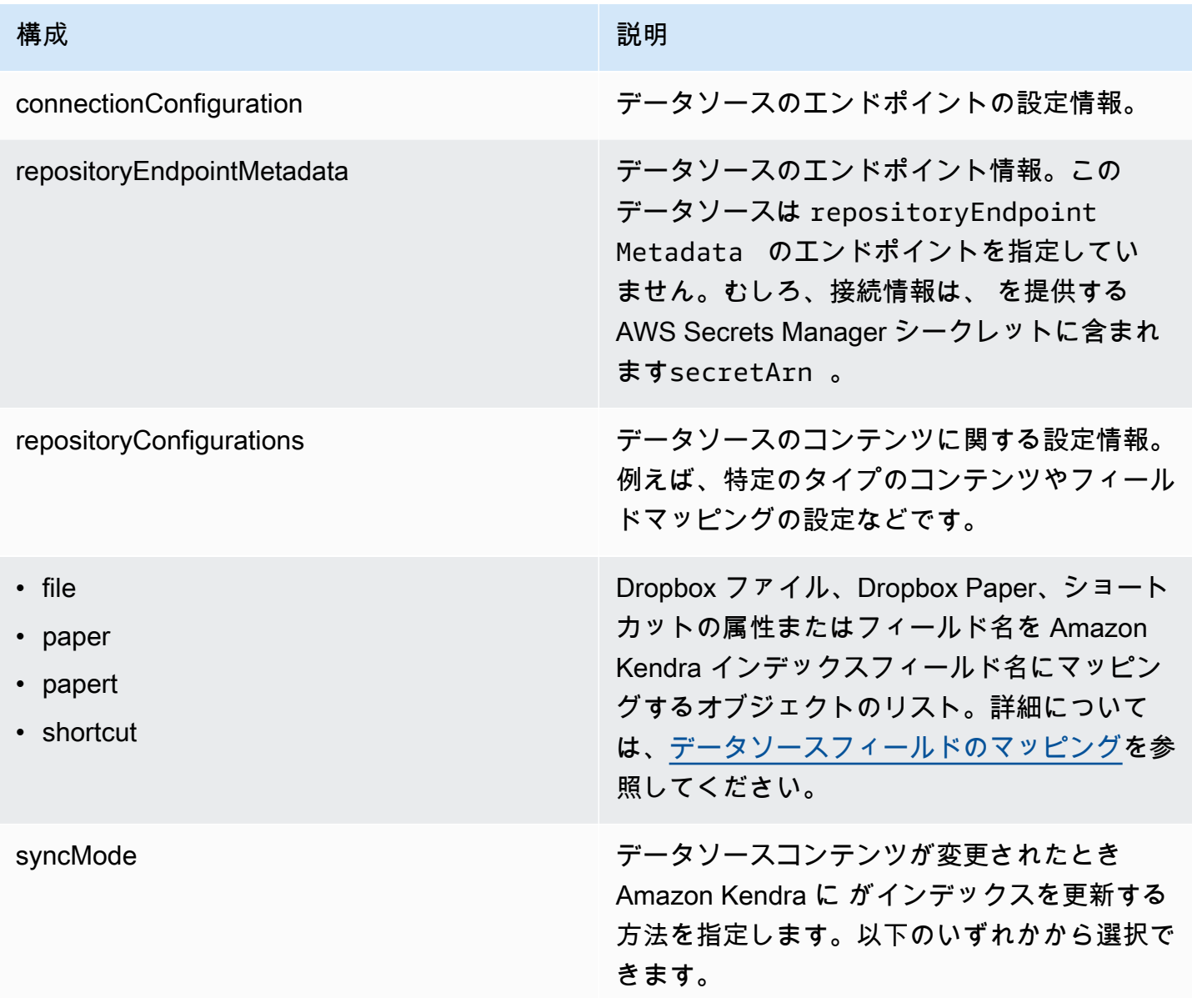

構成 いっきょう しゅうしょう しゅうしょう 説明

- FORCED\_FULL\_CRAWL データソースがイン デックスと同期するたびに既存のコンテンツ を置き換え、すべてのコンテンツに新しいイ ンデックスを付けます。
- FULL\_CRAWL は、データソースがインデッ クスと同期するたびに、新規、変更、削除さ れたコンテンツのみのインデックスを作成し ます。 Amazon Kendra は、データソースの メカニズムを使用して、コンテンツの変更を 追跡し、前回の同期以降に変更されたコンテ ンツをインデックスできます。
- CHANGE\_LOG は、データソースがインデッ クスと同期するたびに、新しいコンテンツと 変更されたコンテンツのみのインデックス を作成します。 Amazon Kendra は、データ ソースのメカニズムを使用して、コンテンツ の変更を追跡し、前回の同期以降に変更され たコンテンツをインデックスできます。

enableIdentityCrawler true は、 Amazon Kendraの ID クローラーを 使用して、特定のドキュメントにアクセスで きるユーザーおよびグループの ID/プリンシパ ル情報を同期します。ID クローラーがオフに なっている場合、すべてのドキュメントをパブ リックに検索できます。ドキュメントのアクセ スコントロールを使用し、ID クローラーがオ フになっている場合は、 [PutPrincipalMapping](https://docs.aws.amazon.com/kendra/latest/dg/API_PutPrincipalMapping.html) API を使用してユーザーおよびグループのアク セス情報をアップロードすることもできます。

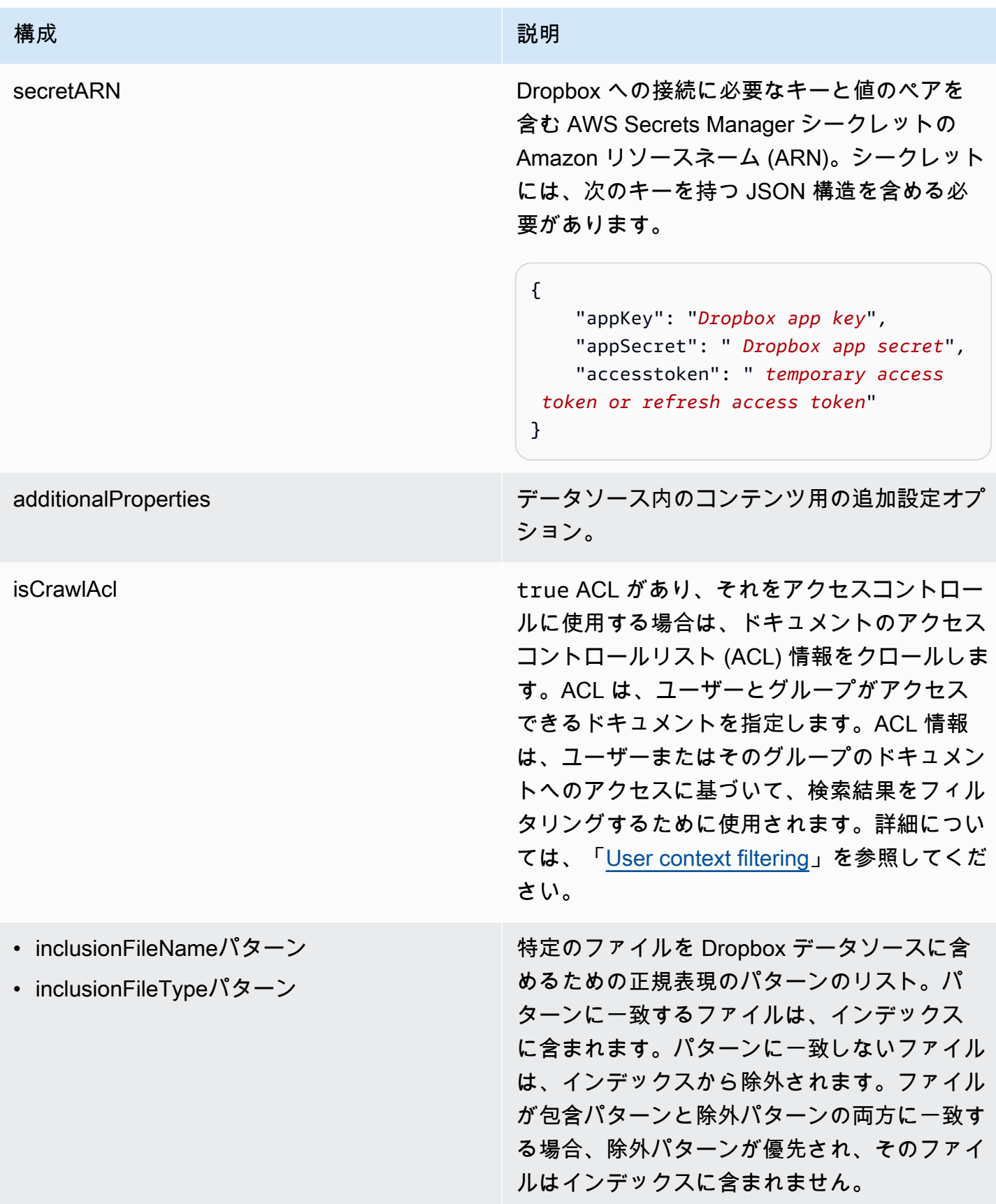

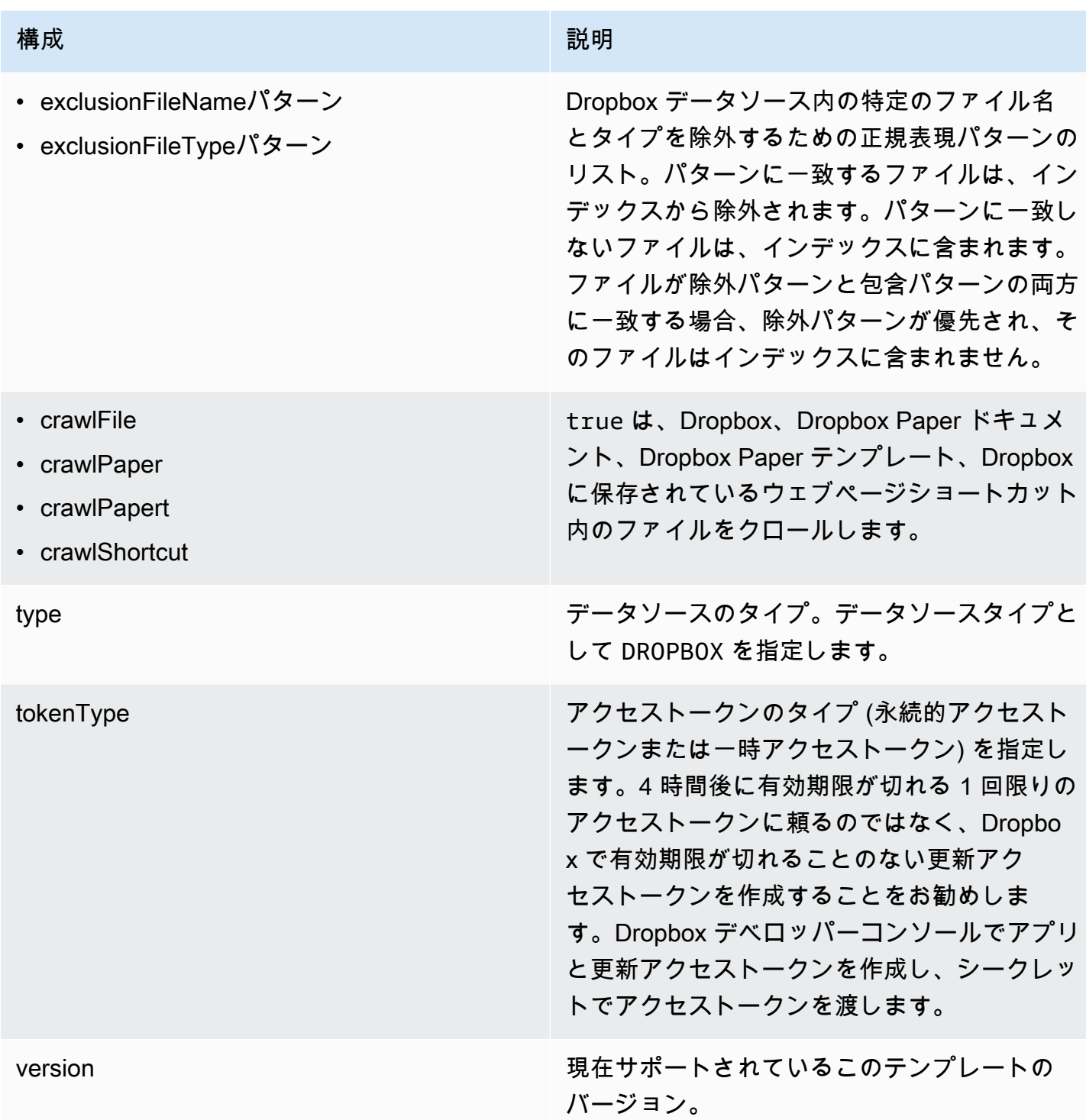

### <span id="page-363-0"></span>Dropbox JSON スキーマ

```
{ 
   "$schema": "http://json-schema.org/draft-04/schema#", 
   "type": "object",
```
Amazon Kendra アンスピューティング こうしょう しょうしょう しょうしょう しょうしゅう しょうしゅう しょうしゅう うちのみ のうしゃ 開発者ガイド

```
 "properties": { 
       "connectionConfiguration": { 
          "type": "object", 
          "properties": { 
             "repositoryEndpointMetadata": { 
                 "type": "object", 
                "properties": { 
                } 
             } 
          }, 
          "required": [ 
             "repositoryEndpointMetadata" 
          ] 
       }, 
       "repositoryConfigurations": { 
          "type": "object", 
          "properties": { 
             "file": { 
                 "type": "object", 
                 "properties": { 
                    "fieldMappings": { 
                       "type": "array", 
                       "items": { 
                          "anyOf": [ 
\{ "type": "object", 
                                 "properties": { 
                                    "indexFieldName": { 
                                       "type": "string" 
\}, \}, \}, \}, \}, \}, \}, \}, \}, \}, \}, \}, \}, \}, \}, \}, \}, \}, \}, \}, \}, \}, \}, \}, \}, \}, \}, \}, \}, \}, \}, \}, \}, \}, \}, \}, \},
                                    "indexFieldType": { 
                                       "type": "string", 
                                       "enum": [ 
                                           "STRING", 
                                           "STRING_LIST", 
                                           "LONG", 
                                          "DATE" 
\blacksquare\}, \}, \}, \}, \}, \}, \}, \}, \}, \}, \}, \}, \}, \}, \}, \}, \}, \}, \}, \}, \}, \}, \}, \}, \}, \}, \}, \}, \}, \}, \}, \}, \}, \}, \}, \}, \},
                                    "dataSourceFieldName": { 
                                       "type": "string" 
\}, \}, \}, \}, \}, \}, \}, \}, \}, \}, \}, \}, \}, \}, \}, \}, \}, \}, \}, \}, \}, \}, \}, \}, \}, \}, \}, \}, \}, \}, \}, \}, \}, \}, \}, \}, \},
                                    "dateFieldFormat": { 
                                       "type": "string",
```

```
 "pattern": "dd-MM-yyyy HH:mm:ss" 
 } 
\}, \{ "required": [ 
                                       "indexFieldName", 
                                       "indexFieldType", 
                                       "dataSourceFieldName" 
\sim 100 \sim 100 \sim 100 \sim 100 \sim 100 \sim 100 \sim 100 \sim 100 \sim 100 \sim 100 \sim 100 \sim 100 \sim 100 \sim 100 \sim 100 \sim 100 \sim 100 \sim 100 \sim 100 \sim 100 \sim 100 \sim 100 \sim 100 \sim 100 \sim 
 } 
 ] 
 } 
                     } 
                  }, 
                  "required": [ 
                     "fieldMappings" 
                  ] 
              }, 
              "paper": { 
                  "type": "object", 
                  "properties": { 
                     "fieldMappings": { 
                         "type": "array", 
                         "items": { 
                             "anyOf": [ 
\{ "type": "object", 
                                   "properties": { 
                                       "indexFieldName": { 
                                          "type": "string" 
\}, \}, \}, \}, \}, \}, \}, \}, \}, \}, \}, \}, \}, \}, \}, \}, \}, \}, \}, \}, \}, \}, \}, \}, \}, \}, \}, \}, \}, \}, \}, \}, \}, \}, \}, \}, \},
                                       "indexFieldType": { 
                                           "type": "string", 
                                          "enum": [ 
                                              "STRING", 
                                              "STRING_LIST", 
                                              "LONG", 
                                              "DATE" 
\blacksquare\}, \}, \}, \}, \}, \}, \}, \}, \}, \}, \}, \}, \}, \}, \}, \}, \}, \}, \}, \}, \}, \}, \}, \}, \}, \}, \}, \}, \}, \}, \}, \}, \}, \}, \}, \}, \},
                                       "dataSourceFieldName": { 
                                          "type": "string" 
\}, \}, \}, \}, \}, \}, \}, \}, \}, \}, \}, \}, \}, \}, \}, \}, \}, \}, \}, \}, \}, \}, \}, \}, \}, \}, \}, \}, \}, \}, \}, \}, \}, \}, \}, \}, \},
                                       "dateFieldFormat": { 
                                           "type": "string",
```

```
 "pattern": "dd-MM-yyyy HH:mm:ss" 
 } 
\}, \{ "required": [ 
                                       "indexFieldName", 
                                       "indexFieldType", 
                                       "dataSourceFieldName" 
\sim 100 \sim 100 \sim 100 \sim 100 \sim 100 \sim 100 \sim 100 \sim 100 \sim 100 \sim 100 \sim 100 \sim 100 \sim 100 \sim 100 \sim 100 \sim 100 \sim 100 \sim 100 \sim 100 \sim 100 \sim 100 \sim 100 \sim 100 \sim 100 \sim 
 } 
 ] 
 } 
                     } 
                  }, 
                  "required": [ 
                     "fieldMappings" 
                  ] 
              }, 
              "papert": { 
                  "type": "object", 
                  "properties": { 
                     "fieldMappings": { 
                         "type": "array", 
                         "items": { 
                             "anyOf": [ 
\{ "type": "object", 
                                   "properties": { 
                                       "indexFieldName": { 
                                          "type": "string" 
\}, \}, \}, \}, \}, \}, \}, \}, \}, \}, \}, \}, \}, \}, \}, \}, \}, \}, \}, \}, \}, \}, \}, \}, \}, \}, \}, \}, \}, \}, \}, \}, \}, \}, \}, \}, \},
                                       "indexFieldType": { 
                                           "type": "string", 
                                          "enum": [ 
                                              "STRING", 
                                              "STRING_LIST", 
                                              "LONG", 
                                              "DATE" 
\blacksquare\}, \}, \}, \}, \}, \}, \}, \}, \}, \}, \}, \}, \}, \}, \}, \}, \}, \}, \}, \}, \}, \}, \}, \}, \}, \}, \}, \}, \}, \}, \}, \}, \}, \}, \}, \}, \},
                                       "dataSourceFieldName": { 
                                          "type": "string" 
\}, \}, \}, \}, \}, \}, \}, \}, \}, \}, \}, \}, \}, \}, \}, \}, \}, \}, \}, \}, \}, \}, \}, \}, \}, \}, \}, \}, \}, \}, \}, \}, \}, \}, \}, \}, \},
                                       "dateFieldFormat": { 
                                           "type": "string",
```

```
 "pattern": "dd-MM-yyyy HH:mm:ss" 
 } 
\}, \{ "required": [ 
                                       "indexFieldName", 
                                       "indexFieldType", 
                                       "dataSourceFieldName" 
\sim 100 \sim 100 \sim 100 \sim 100 \sim 100 \sim 100 \sim 100 \sim 100 \sim 100 \sim 100 \sim 100 \sim 100 \sim 100 \sim 100 \sim 100 \sim 100 \sim 100 \sim 100 \sim 100 \sim 100 \sim 100 \sim 100 \sim 100 \sim 100 \sim 
 } 
 ] 
 } 
                     } 
                  }, 
                  "required": [ 
                     "fieldMappings" 
                  ] 
              }, 
              "shortcut": { 
                  "type": "object", 
                  "properties": { 
                     "fieldMappings": { 
                         "type": "array", 
                         "items": { 
                            "anyOf": [ 
\{ "type": "object", 
                                   "properties": { 
                                       "indexFieldName": { 
                                          "type": "string" 
\}, \}, \}, \}, \}, \}, \}, \}, \}, \}, \}, \}, \}, \}, \}, \}, \}, \}, \}, \}, \}, \}, \}, \}, \}, \}, \}, \}, \}, \}, \}, \}, \}, \}, \}, \}, \},
                                       "indexFieldType": { 
                                           "type": "string", 
                                          "enum": [ 
                                              "STRING", 
                                              "STRING_LIST", 
                                              "LONG", 
                                              "DATE" 
\blacksquare\}, \}, \}, \}, \}, \}, \}, \}, \}, \}, \}, \}, \}, \}, \}, \}, \}, \}, \}, \}, \}, \}, \}, \}, \}, \}, \}, \}, \}, \}, \}, \}, \}, \}, \}, \}, \},
                                       "dataSourceFieldName": { 
                                          "type": "string" 
\}, \}, \}, \}, \}, \}, \}, \}, \}, \}, \}, \}, \}, \}, \}, \}, \}, \}, \}, \}, \}, \}, \}, \}, \}, \}, \}, \}, \}, \}, \}, \}, \}, \}, \}, \}, \},
                                       "dateFieldFormat": { 
                                           "type": "string",
```

```
 "pattern": "dd-MM-yyyy HH:mm:ss" 
 } 
\}, \{ "required": [ 
                             "indexFieldName", 
                             "indexFieldType", 
                              "dataSourceFieldName" 
\sim 100 \sim 100 \sim 100 \sim 100 \sim 100 \sim 100 \sim 100 \sim 100 \sim 100 \sim 100 \sim 100 \sim 100 \sim 100 \sim 100 \sim 100 \sim 100 \sim 100 \sim 100 \sim 100 \sim 100 \sim 100 \sim 100 \sim 100 \sim 100 \sim 
 } 
 ] 
 } 
 } 
             }, 
              "required": [ 
                "fieldMappings" 
             ] 
           } 
        } 
     }, 
      "syncMode": { 
        "type": "string", 
        "enum": [ 
           "FULL_CRAWL", 
           "FORCED_FULL_CRAWL", 
           "CHANGE_LOG" 
        ] 
     }, 
      "enableIdentityCrawler": { 
        "type": "boolean" 
     }, 
      "secretArn": { 
        "type": "string" 
     }, 
      "additionalProperties": { 
        "type": "object", 
        "properties": { 
           "isCrawlAcl": { 
              "type": "boolean" 
           }, 
           "inclusionFileNamePatterns": { 
             "type": "array" 
           }, 
           "exclusionFileNamePatterns": { 
              "type": "array"
```

```
 }, 
        "inclusionFileTypePatterns": { 
          "type": "array" 
        }, 
        "exclusionFileTypePatterns": { 
          "type": "array" 
        }, 
        "crawlFile": { 
          "type": "boolean" 
        }, 
        "crawlPaper": { 
          "type": "boolean" 
        }, 
        "crawlPapert": { 
          "type": "boolean" 
        }, 
        "crawlShortcut": { 
          "type": "boolean" 
        } 
     } 
   }, 
   "type": { 
     "type": "string", 
     "pattern": "DROPBOX" 
   }, 
   "tokenType": { 
     "type": "string", 
     "enum": [ 
        "PERMANENT", 
        "TEMPORARY" 
     ] 
   }, 
   "version": { 
     "type": "string", 
     "anyOf": [ 
        { 
          "pattern": "1.0.0" 
        } 
     ] 
   } 
 }, 
 "additionalProperties": false, 
 "required": [ 
   "connectionConfiguration",
```

```
 "repositoryConfigurations", 
     "additionalProperties", 
     "syncMode", 
     "enableIdentityCrawler", 
     "secretArn", 
     "type", 
     "tokenType" 
   ]
}
```
Drupal テンプレートスキーマ

オブジェクトの一部として、データソーススキーマを含む JSON [TemplateConfiguration](https://docs.aws.amazon.com/kendra/latest/dg/API_TemplateConfiguration.html) を含めま す。接続設定またはリポジトリエンドポイントの詳細の一部として、Drupal ホスト URL と認証タ イプを指定します。また、データソースのタイプを DRUPAL に指定します。認証情報のシークレッ ト、およびその他の必要な設定を指定します。次に、 を呼び出すTypeときに を TEMPLATEとして 指定します[CreateDataSource](https://docs.aws.amazon.com/kendra/latest/dg/API_CreateDataSource.html)。

このデベロッパーガイドで提供されているテンプレートを使用できます。[Drupal JSON スキーマ](#page-374-0) を 参照してください。

次の表に、Drupal JSON スキーマのパラメータを示します。

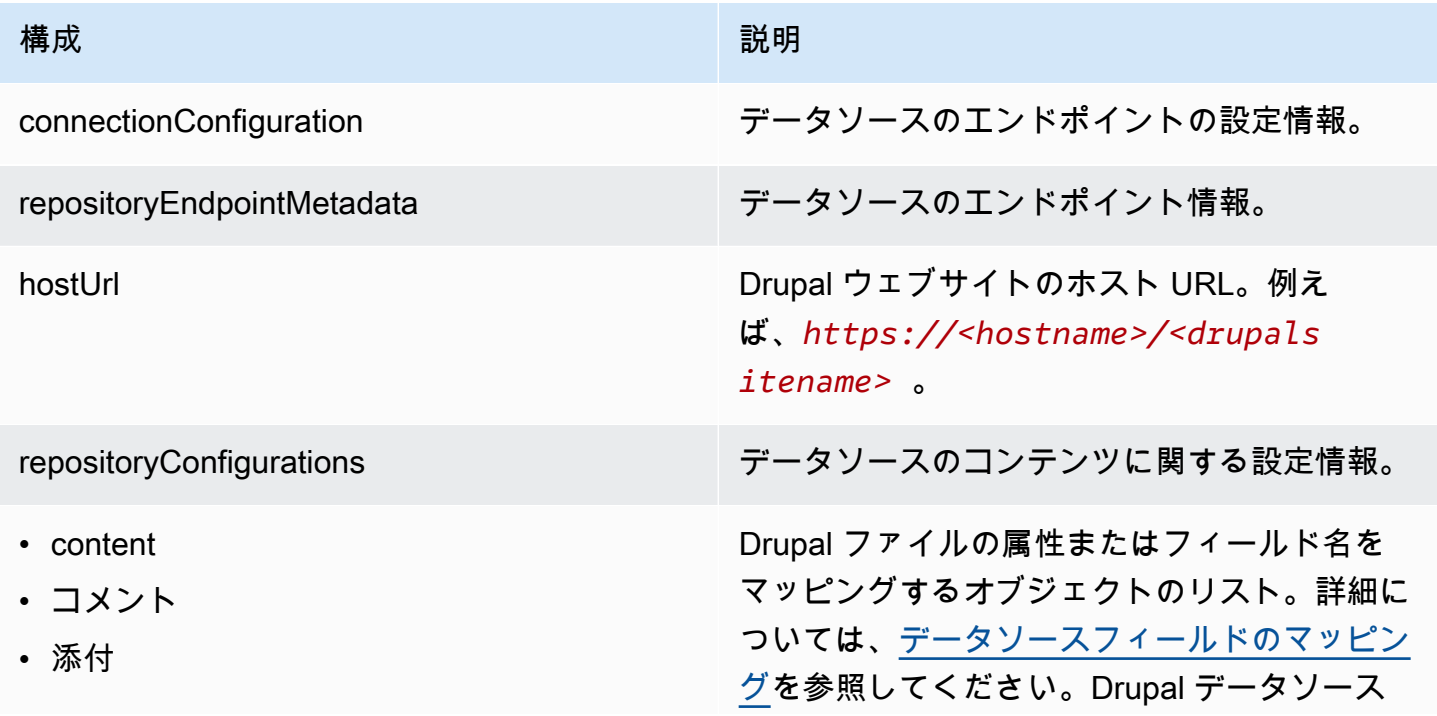

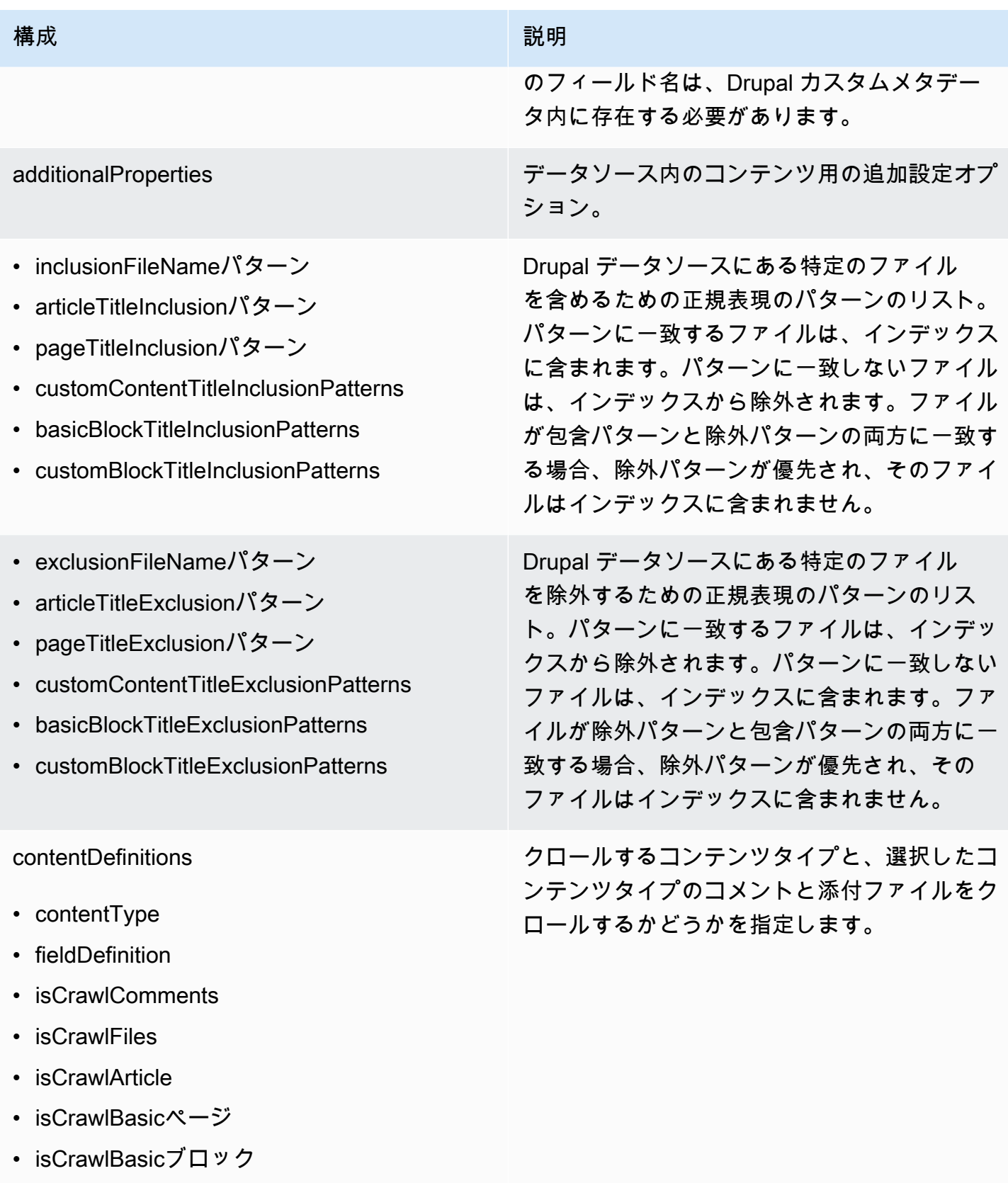

• isCrawlCustomContentTypesList

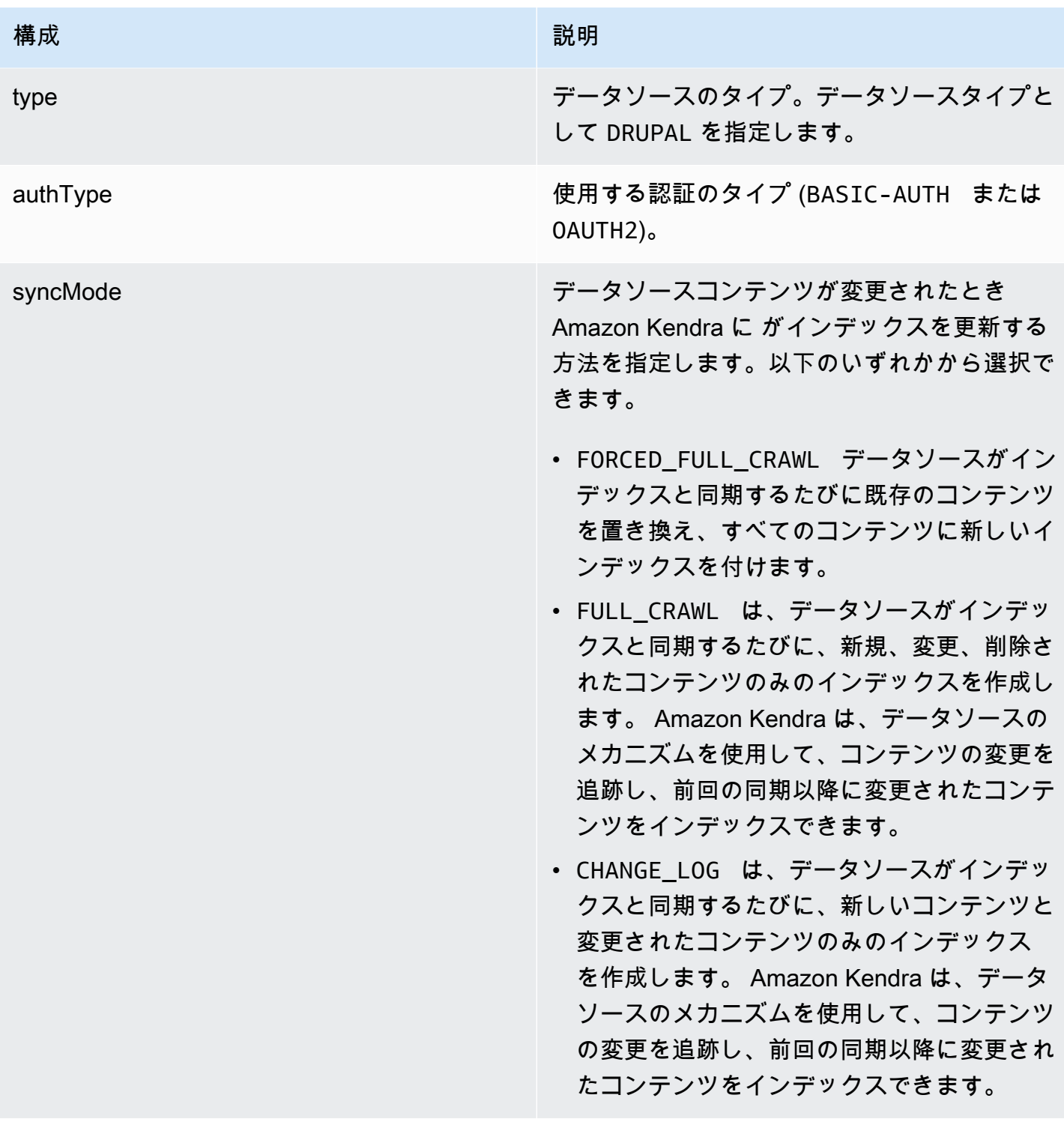

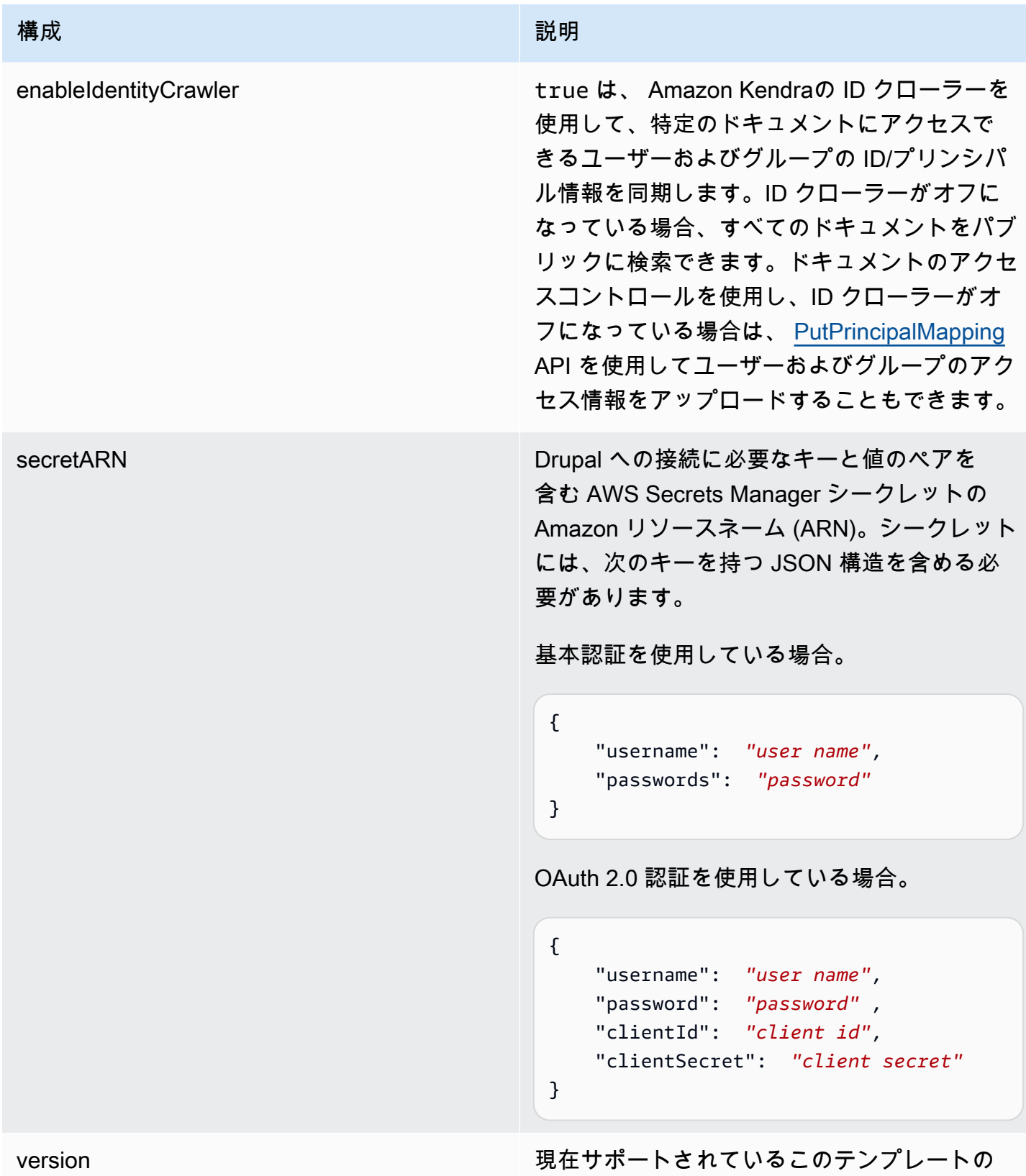

バージョン。

#### <span id="page-374-0"></span>Drupal JSON スキーマ

```
{ 
  "$schema": "http://json-schema.org/draft-04/schema#", 
  "type": "object", 
  "properties": { 
   "connectionConfiguration": { 
    "type": "object", 
    "properties": { 
     "repositoryEndpointMetadata": { 
      "type": "object", 
      "properties": { 
        "hostUrl": { 
         "type": "string", 
         "pattern": "https:.*" 
       } 
      }, 
      "required": [ 
       "hostUrl" 
     \mathbf{1} } 
    }, 
    "required": [ 
     "repositoryEndpointMetadata" 
   \mathbf{I} }, 
   "repositoryConfigurations": { 
    "type": "object", 
    "properties": { 
     "content": { 
      "type": "object", 
      "properties": { 
        "fieldMappings": { 
         "type": "array", 
         "items": [ 
          { 
           "type": "object", 
           "properties": { 
            "indexFieldName": { 
             "type": "string" 
            }, 
            "indexFieldType": { 
             "type": "string", 
             "enum": [
```

```
 "STRING", 
          "DATE" 
         ] 
        }, 
        "dataSourceFieldName": { 
         "type": "string" 
        }, 
        "dateFieldFormat": { 
         "type": "string", 
         "pattern": "yyyy-MM-dd'T'HH:mm:ss'Z'" 
        } 
       }, 
       "required": [ 
        "indexFieldName", 
        "indexFieldType", 
        "dataSourceFieldName" 
       ] 
     } 
    ] 
   } 
  }, 
  "required": [ 
   "fieldMappings" 
  ] 
 }, 
 "comment": { 
  "type": "object", 
  "properties": { 
   "fieldMappings": { 
    "type": "array", 
    "items": [ 
     { 
       "type": "object", 
       "properties": { 
        "indexFieldName": { 
         "type": "string" 
        }, 
        "indexFieldType": { 
         "type": "string", 
         "enum": [ 
          "STRING", 
          "DATE" 
         ] 
        },
```

```
 "dataSourceFieldName": { 
         "type": "string" 
        }, 
        "dateFieldFormat": { 
         "type": "string", 
         "pattern": "yyyy-MM-dd'T'HH:mm:ss'Z'" 
       } 
       }, 
       "required": [ 
        "indexFieldName", 
        "indexFieldType", 
        "dataSourceFieldName" 
      ] 
     } 
    ] 
   } 
  }, 
  "required": [ 
  "fieldMappings" 
  ] 
 }, 
 "attachment": { 
  "type": "object", 
  "properties": { 
   "fieldMappings": { 
    "type": "array", 
    "items": [ 
     { 
       "type": "object", 
       "properties": { 
        "indexFieldName": { 
         "type": "string" 
        }, 
        "indexFieldType": { 
         "type": "string", 
         "enum": [ 
          "STRING", 
          "DATE" 
         ] 
        }, 
        "dataSourceFieldName": { 
         "type": "string" 
        }, 
        "dateFieldFormat": {
```

```
 "type": "string", 
           "pattern": "yyyy-MM-dd'T'HH:mm:ss'Z'" 
          } 
         }, 
         "required": [ 
          "indexFieldName", 
          "indexFieldType", 
          "dataSourceFieldName" 
         ] 
       } 
      ] 
     } 
    }, 
    "required": [ 
     "fieldMappings" 
    ] 
   } 
  } 
 }, 
 "additionalProperties": { 
  "type": "object", 
  "properties": { 
   "isCrawlArticle": { 
    "type": "boolean" 
   }, 
   "isCrawlBasicPage": { 
    "type": "boolean" 
   }, 
   "isCrawlBasicBlock": { 
    "type": "boolean" 
   }, 
   "crawlCustomContentTypesList": { 
    "type": "array", 
    "items": { 
     "type": "string" 
    } 
   }, 
   "crawlCustomBlockTypesList": { 
    "type": "array", 
    "items": { 
     "type": "string" 
    } 
   }, 
   "filePath": {
```

```
 "anyOf": [ 
   { 
    "type": "string", 
   "pattern": "s3:.*" 
   }, 
   { 
    "type": "string", 
   "pattern": "" 
   } 
  ] 
 }, 
 "inclusionFileNamePatterns": { 
 "type": "array", 
  "items": { 
  "type": "string" 
  } 
 }, 
 "exclusionFileNamePatterns": { 
  "type": "array", 
 "items": { 
  "type": "string" 
 } 
 }, 
 "articleTitleInclusionPatterns": { 
  "type": "array", 
 "items": { 
  "type": "string" 
  } 
 }, 
 "articleTitleExclusionPatterns": { 
 "type": "array", 
 "items": { 
  "type": "string" 
 } 
 }, 
 "pageTitleInclusionPatterns": { 
 "type": "array", 
  "items": { 
  "type": "string" 
  } 
 }, 
 "pageTitleExclusionPatterns": { 
  "type": "array", 
  "items": {
```

```
 "type": "string" 
  } 
 }, 
 "customContentTitleInclusionPatterns": { 
  "type": "array", 
 "items": { 
  "type": "string" 
 } 
 }, 
 "customContentTitleExclusionPatterns": { 
  "type": "array", 
 "items": { 
  "type": "string" 
  } 
 }, 
 "basicBlockTitleInclusionPatterns": { 
  "type": "array", 
 "items": { 
   "type": "string" 
 } 
 }, 
 "basicBlockTitleExclusionPatterns": { 
  "type": "array", 
  "items": { 
  "type": "string" 
  } 
 }, 
 "customBlockTitleInclusionPatterns": { 
  "type": "array", 
 "items": { 
   "type": "string" 
 } 
 }, 
 "customBlockTitleExclusionPatterns": { 
  "type": "array", 
  "items": { 
   "type": "string" 
  } 
 }, 
 "contentDefinitions": { 
  "type": "array", 
  "items": { 
   "properties": { 
    "contentType": {
```

```
 "type": "string" 
       }, 
       "fieldDefinition": { 
        "type": "array", 
        "items": [ 
         { 
           "type": "object", 
          "properties": { 
            "machineName": { 
            "type": "string" 
           }, 
           "type": { 
            "type": "string" 
           } 
          }, 
           "required": [ 
           "machineName", 
           "type" 
          ] 
         } 
        ] 
       }, 
       "isCrawlComments": { 
       "type": "boolean" 
       }, 
       "isCrawlFiles": { 
       "type": "boolean" 
       } 
     } 
    }, 
    "required": [ 
     "contentType", 
     "fieldDefinition", 
     "isCrawlComments", 
     "isCrawlFiles" 
    ] 
   } 
  }, 
  "required": [] 
 }, 
 "type": { 
 "type": "string", 
 "pattern": "DRUPAL" 
 },
```

```
 "authType": { 
    "type": "string", 
    "enum": [ 
     "BASIC-AUTH", 
     "OAUTH2" 
    ] 
   }, 
   "syncMode": { 
    "type": "string", 
    "enum": [ 
     "FORCED_FULL_CRAWL", 
     "FULL_CRAWL", 
     "CHANGE_LOG" 
    ] 
   }, 
   "enableIdentityCrawler": { 
    "type": "boolean" 
   }, 
   "secretArn": { 
    "type": "string", 
    "minLength": 20, 
   "maxLength": 2048 
   } 
  }, 
  "version": { 
   "type": "string", 
   "anyOf": [ 
    { 
      "pattern": "1.0.0" 
    } 
   ] 
  }, 
  "required": [ 
   "connectionConfiguration", 
   "repositoryConfigurations", 
   "syncMode", 
   "additionalProperties", 
   "secretArn", 
   "type" 
]<br>}
```
## GitHub テンプレートスキーマ

オブジェクトの一部として、データソーススキーマを含む JSON [TemplateConfiguration](https://docs.aws.amazon.com/kendra/latest/dg/API_TemplateConfiguration.html) を含めま す。 GitHub ホスト URL、組織名、および接続設定またはリポジトリエンドポイントの詳細の一部 として GitHub クラウドと GitHub オンプレミスのどちらを使用するかを指定します。また、データ ソースのタイプを GITHUB に指定します。認証情報のシークレット、およびその他の必要な設定を 指定します。次に、 を呼び出すTypeときに を TEMPLATEとして指定しま[すCreateDataSource。](https://docs.aws.amazon.com/kendra/latest/dg/API_CreateDataSource.html)

このデベロッパーガイドで提供されているテンプレートを使用できます。[GitHub JSON スキーマ](#page-386-0) を 参照してください。

次の表に、 GitHub JSON スキーマのパラメータを示します。

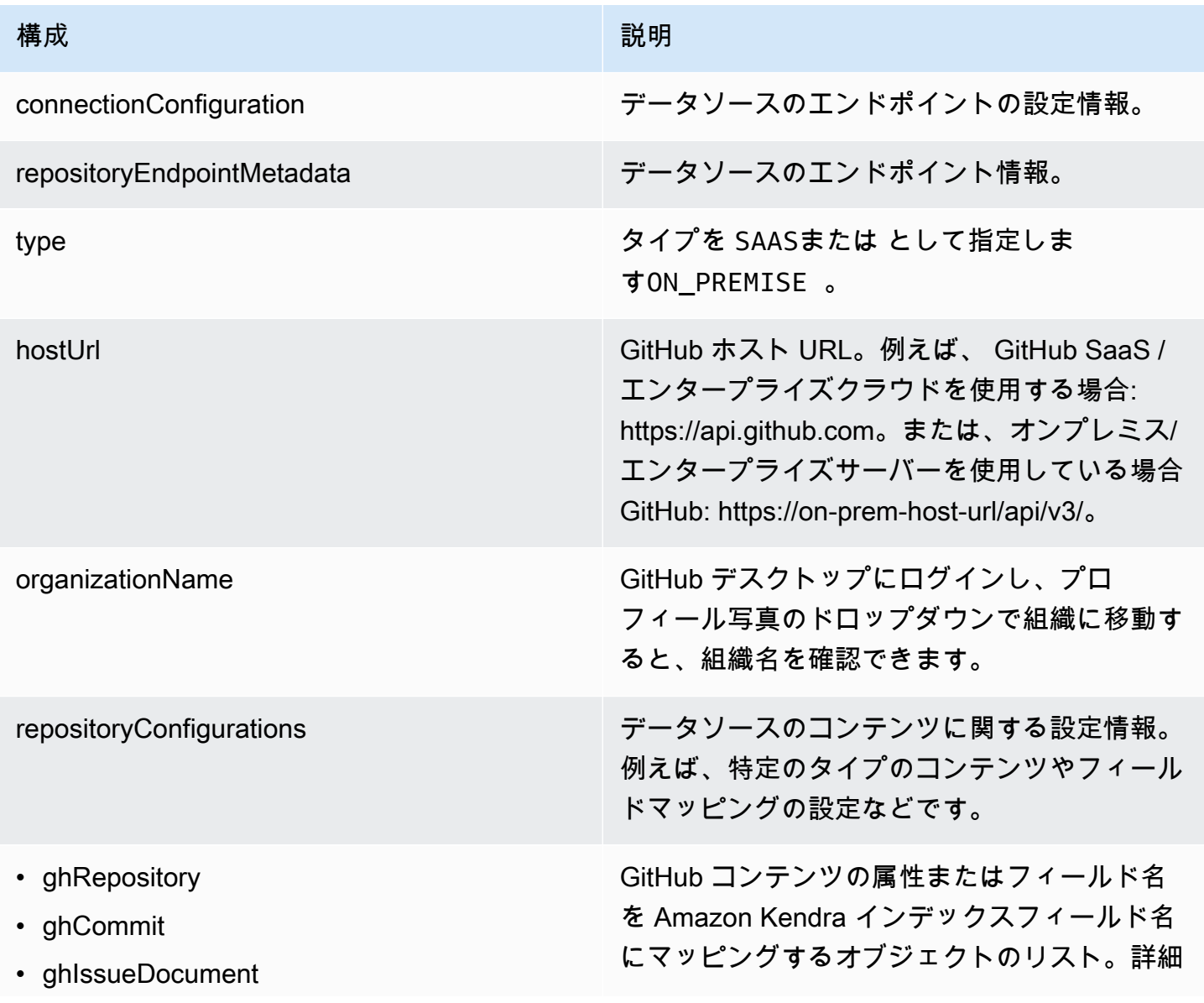

Amazon Kendra 関発者ガイド しょうしょう しょうしょう しょうしゅう しょうしゅう しょうしゅう しょうしゅう しゅうしゅう うちのみ くみのおし しゅうしょく

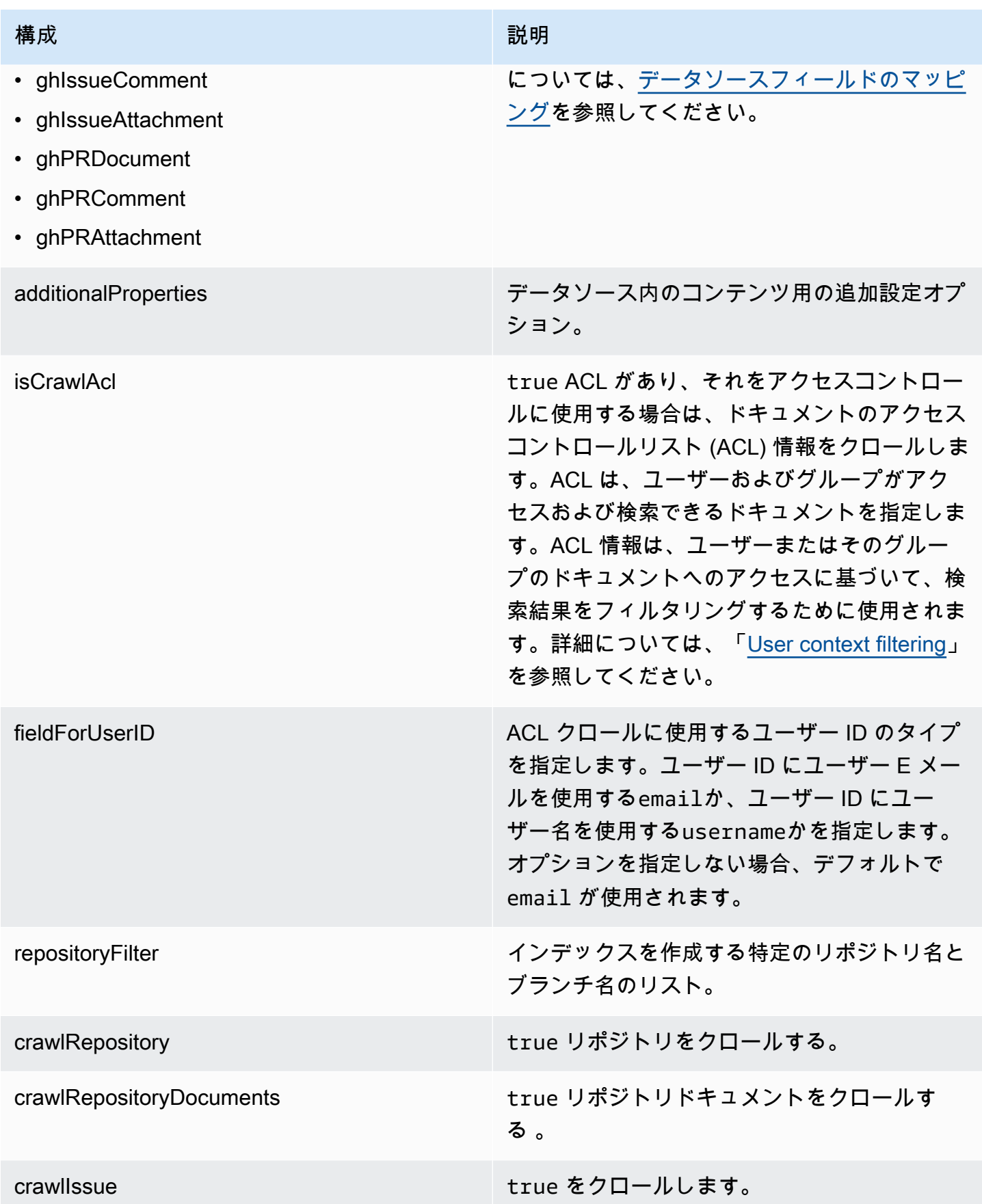

Amazon Kendra 開発者ガイド しょうかんしゅう しょうしゅう しょうしゅう しょうしゅう しょうしゅう しゅうしゅう うちのみ うちのおおし 開発者ガイド

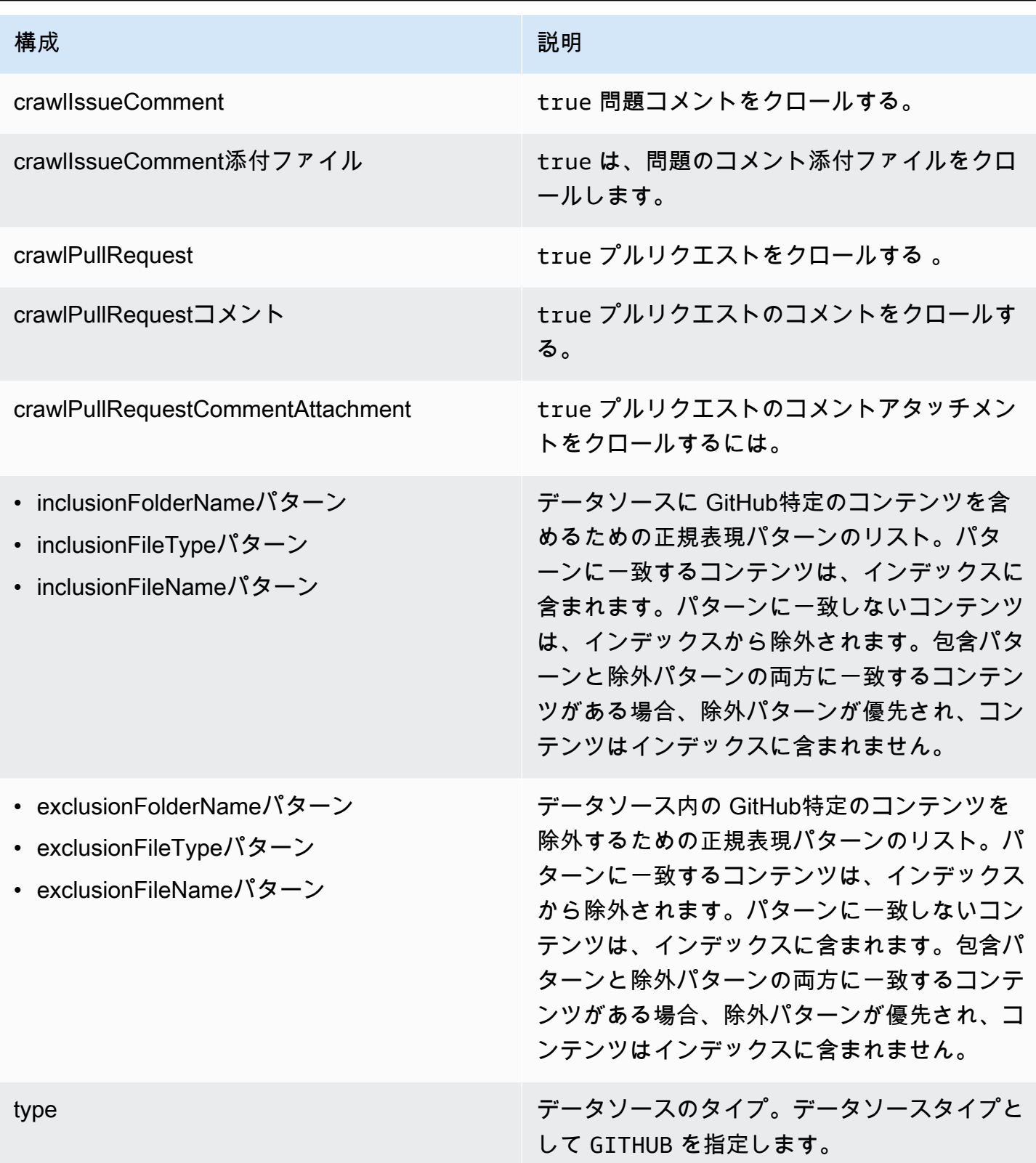

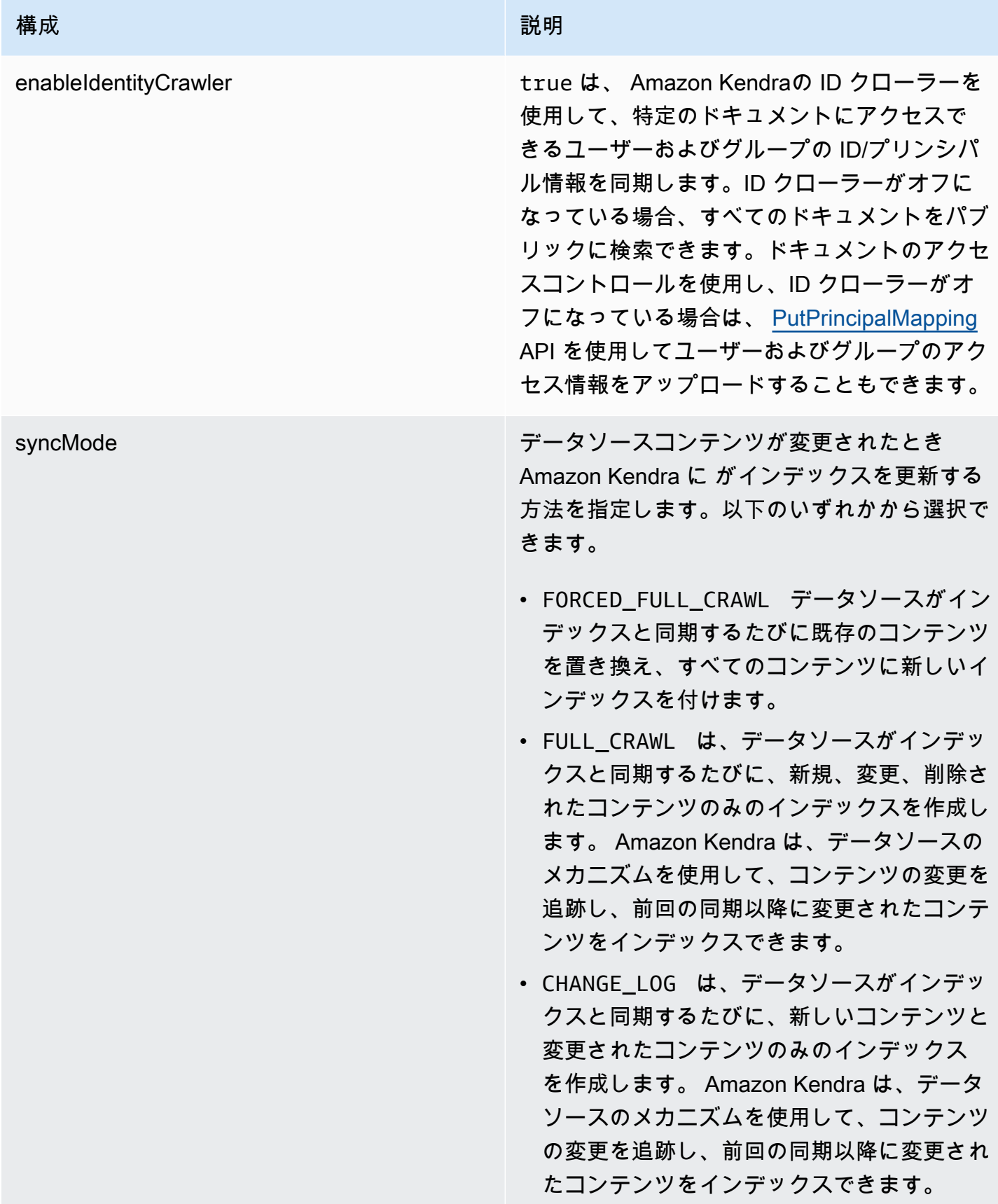

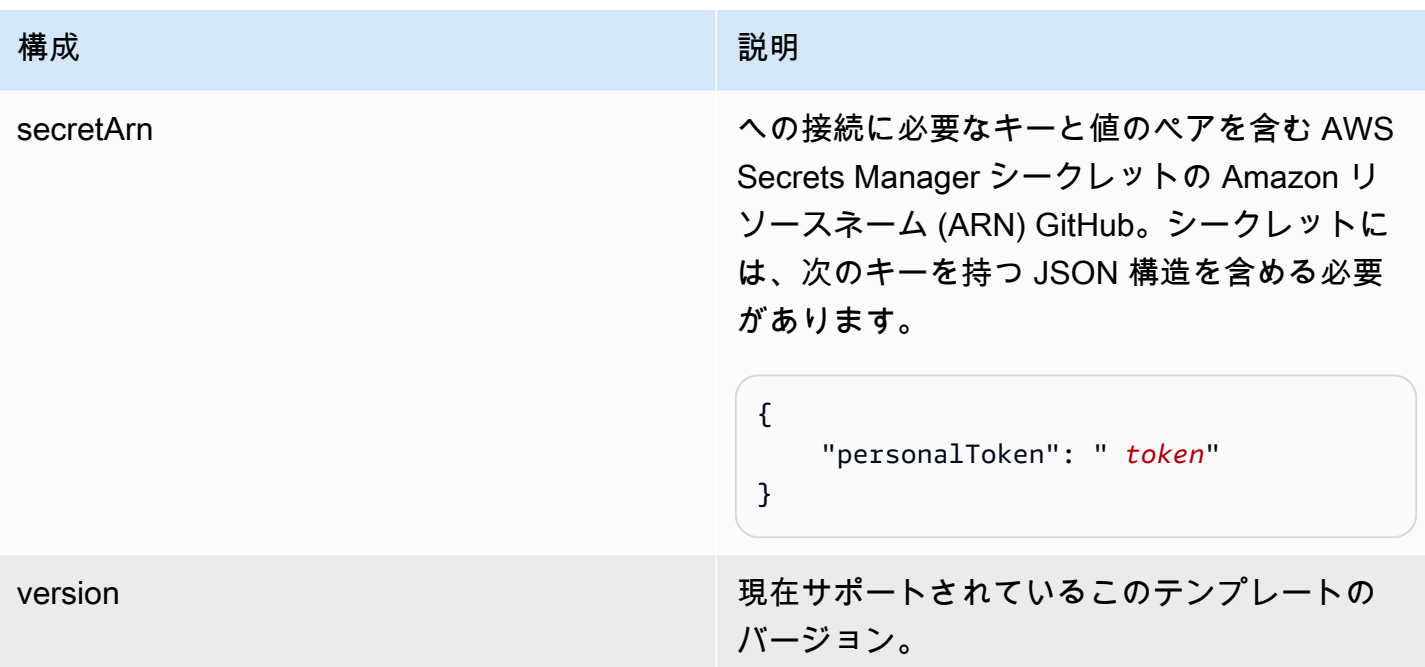

<span id="page-386-0"></span>GitHub JSON スキーマ

GitHub JSON スキーマは次のとおりです。

```
{ 
       "$schema": "http://json-schema.org/draft-04/schema#", 
       "type": "object", 
       "properties": { 
             "connectionConfiguration": { 
                   "type": "object", 
                   "properties": { 
                         "repositoryEndpointMetadata": { 
                               "type": "object", 
                               "properties": { 
                                     "type": { 
                                           "type": "string" 
\},
                                     "hostUrl": { 
                                           "type": "string", 
                                           "pattern": "https://.*" 
\},
                                     "organizationName": { 
                                           "type": "string" 
 } 
\mathbb{R}, \mathbb{R}, \mathbb{R}, \mathbb{R}, \mathbb{R}, \mathbb{R}, \mathbb{R}, \mathbb{R}, \mathbb{R}, \mathbb{R}, \mathbb{R}, \mathbb{R}, \mathbb{R}, \mathbb{R}, \mathbb{R}, \mathbb{R}, \mathbb{R}, \mathbb{R}, \mathbb{R}, \mathbb{R}, \mathbb{R}, \mathbb{R},
```

```
 "required": [ 
                          "type", 
                          "hostUrl", 
                          "organizationName" 
\sim 100 \sim 100 \sim 100 \sim 100 \sim 100 \sim 100 \sim 100 \sim 100 \sim 100 \sim 100 \sim 100 \sim 100 \sim 100 \sim 100 \sim 100 \sim 100 \sim 100 \sim 100 \sim 100 \sim 100 \sim 100 \sim 100 \sim 100 \sim 100 \sim 
 } 
             }, 
             "required": [ 
                  "repositoryEndpointMetadata" 
             ] 
         }, 
         "repositoryConfigurations": { 
             "type": "object", 
             "properties": { 
                  "ghRepository": { 
                      "type": "object", 
                      "properties": { 
                          "fieldMappings": { 
                               "type": "array", 
                               "items": [ 
\{ "type": "object", 
                                       "properties": { 
                                            "indexFieldName": { 
                                                "type": "string" 
\}, \overline{\phantom{a}} "indexFieldType": { 
                                                "type": "string", 
                                                "enum": [ 
                                                     "STRING", 
                                                    "STRING_LIST", 
 "DATE" 
) and the contract of the contract of \mathbf{I}\}, \overline{\phantom{a}} "dataSourceFieldName": { 
                                                "type": "string" 
\}, \overline{\phantom{a}} "dateFieldFormat": { 
                                                "type": "string", 
                                                "pattern": "yyyy-MM-dd'T'HH:mm:ss'Z'" 
 } 
 }, 
                                       "required": [ 
                                            "indexFieldName",
```
},

```
 "indexFieldType", 
                                             "dataSourceFieldName" 
) and the contract of the contract of \mathbb{R}^n . The contract of \mathbb{R}^n } 
) and the contract of the contract \mathbf{J}_{\mathbf{r}} } 
\}, \{ "required": [ 
                           "fieldMappings" 
\sim 100 \sim 100 \sim 100 \sim 100 \sim 100 \sim 100 \sim 100 \sim 100 \sim 100 \sim 100 \sim 100 \sim 100 \sim 100 \sim 100 \sim 100 \sim 100 \sim 100 \sim 100 \sim 100 \sim 100 \sim 100 \sim 100 \sim 100 \sim 100 \sim 
                  "ghCommit": { 
                       "type": "object", 
                       "properties": { 
                           "fieldMappings": { 
                                "type": "array", 
                                "items": [ 
\{ "type": "object", 
                                         "properties": { 
                                             "indexFieldName": { 
                                                 "type": "string" 
\}, \overline{\phantom{a}} "indexFieldType": { 
                                                 "type": "string", 
                                                 "enum": [ 
                                                      "STRING", 
                                                      "STRING_LIST", 
 "DATE" 
) and the contract of the contract of \mathbf{I}\}, \overline{\phantom{a}} "dataSourceFieldName": { 
                                                 "type": "string" 
\}, \overline{\phantom{a}} "dateFieldFormat": { 
                                                 "type": "string", 
                                                 "pattern": "yyyy-MM-dd'T'HH:mm:ss'Z'" 
 } 
 }, 
                                         "required": [ 
                                             "indexFieldName", 
                                             "indexFieldType", 
                                             "dataSourceFieldName" 
) and the contract of the contract of \mathbb{R}^n . The contract of \mathbb{R}^n
```

```
 } 
) and the contract of the contract \mathbf{J}_{\mathbf{r}} } 
\}, \{ "required": [ 
                         "fieldMappings" 
\sim 100 \sim 100 \sim 100 \sim 100 \sim 100 \sim 100 \sim 100 \sim 100 \sim 100 \sim 100 \sim 100 \sim 100 \sim 100 \sim 100 \sim 100 \sim 100 \sim 100 \sim 100 \sim 100 \sim 100 \sim 100 \sim 100 \sim 100 \sim 100 \sim 
                 }, 
                 "ghIssueDocument": { 
                     "type": "object", 
                     "properties": { 
                         "fieldMappings": { 
                              "type": "array", 
                              "items": [ 
\{ "type": "object", 
                                      "properties": { 
                                          "indexFieldName": { 
                                              "type": "string" 
\}, \overline{\phantom{a}} "indexFieldType": { 
                                              "type": "string", 
                                              "enum": [ 
                                                   "STRING", 
                                                  "STRING_LIST", 
 "DATE" 
) and the contract of the contract of \mathbf{I}\}, \overline{\phantom{a}} "dataSourceFieldName": { 
                                              "type": "string" 
\}, \overline{\phantom{a}} "dateFieldFormat": { 
                                              "type": "string", 
                                              "pattern": "yyyy-MM-dd'T'HH:mm:ss'Z'" 
 } 
 }, 
                                      "required": [ 
                                          "indexFieldName", 
                                          "indexFieldType", 
                                          "dataSourceFieldName" 
) and the contract of the contract of \mathbb{R}^n . The contract of \mathbb{R}^n } 
) and the contract of the contract \mathbf{J}_{\mathbf{r}} }
```

```
\}, \{ "required": [ 
                          "fieldMappings" 
\sim 100 \sim 100 \sim 100 \sim 100 \sim 100 \sim 100 \sim 100 \sim 100 \sim 100 \sim 100 \sim 100 \sim 100 \sim 100 \sim 100 \sim 100 \sim 100 \sim 100 \sim 100 \sim 100 \sim 100 \sim 100 \sim 100 \sim 100 \sim 100 \sim 
                 }, 
                 "ghIssueComment": { 
                      "type": "object", 
                     "properties": { 
                          "fieldMappings": { 
                              "type": "array", 
                              "items": [ 
\{ "type": "object", 
                                       "properties": { 
                                           "indexFieldName": { 
                                               "type": "string" 
\}, \overline{\phantom{a}} "indexFieldType": { 
                                               "type": "string", 
                                               "enum": [ 
                                                   "STRING", 
                                                   "STRING_LIST", 
 "DATE" 
) and the contract of the contract of \mathbf{I}\}, \overline{\phantom{a}} "dataSourceFieldName": { 
                                               "type": "string" 
\}, \overline{\phantom{a}} "dateFieldFormat": { 
                                               "type": "string", 
                                               "pattern": "yyyy-MM-dd'T'HH:mm:ss'Z'" 
 } 
 }, 
                                       "required": [ 
                                           "indexFieldName", 
                                           "indexFieldType", 
                                           "dataSourceFieldName" 
) and the contract of the contract of \mathbb{R}^n . The contract of \mathbb{R}^n } 
) and the contract of the contract \mathbf{J}_{\mathbf{r}} } 
\}, \{ "required": [ 
                          "fieldMappings"
```

```
\sim 100 \sim 100 \sim 100 \sim 100 \sim 100 \sim 100 \sim 100 \sim 100 \sim 100 \sim 100 \sim 100 \sim 100 \sim 100 \sim 100 \sim 100 \sim 100 \sim 100 \sim 100 \sim 100 \sim 100 \sim 100 \sim 100 \sim 100 \sim 100 \sim 
                     }, 
                     "ghIssueAttachment": { 
                          "type": "object", 
                          "properties": { 
                               "fieldMappings": { 
                                    "type": "array", 
                                    "items": [ 
\{ "type": "object", 
                                              "properties": { 
                                                   "indexFieldName": { 
                                                        "type": "string" 
\}, \overline{\phantom{a}} "indexFieldType": { 
                                                        "type": "string", 
                                                        "enum": [ 
                                                             "STRING", 
                                                             "STRING_LIST", 
 "DATE" 
) and the contract of the contract of \mathbf{I}\}, \overline{\phantom{a}} "dataSourceFieldName": { 
                                                        "type": "string" 
\}, \overline{\phantom{a}} "dateFieldFormat": { 
                                                        "type": "string", 
                                                        "pattern": "yyyy-MM-dd'T'HH:mm:ss'Z'" 
 } 
 }, 
                                              "required": [ 
                                                   "indexFieldName", 
                                                   "indexFieldType", 
                                                   "dataSourceFieldName" 
) and the contract of the contract of \mathbb{R}^n . The contract of \mathbb{R}^n } 
) and the contract of the contract \mathbf{J}_{\mathbf{r}} } 
\}, \{ "required": [ 
                               "fieldMappings" 
\sim 100 \sim 100 \sim 100 \sim 100 \sim 100 \sim 100 \sim 100 \sim 100 \sim 100 \sim 100 \sim 100 \sim 100 \sim 100 \sim 100 \sim 100 \sim 100 \sim 100 \sim 100 \sim 100 \sim 100 \sim 100 \sim 100 \sim 100 \sim 100 \sim 
                     }, 
                     "ghPRDocument": {
```

```
 "type": "object", 
                      "properties": { 
                          "fieldMappings": { 
                               "type": "array", 
                               "items": [ 
\{ "type": "object", 
                                       "properties": { 
                                            "indexFieldName": { 
                                                "type": "string" 
\}, \overline{\phantom{a}} "indexFieldType": { 
                                                "type": "string", 
                                                "enum": [ 
                                                    "STRING", 
                                                    "STRING_LIST", 
 "DATE" 
) and the contract of the contract of \mathbf{I}\}, \overline{\phantom{a}} "dataSourceFieldName": { 
                                                "type": "string" 
\}, \overline{\phantom{a}} "dateFieldFormat": { 
                                                "type": "string", 
                                                "pattern": "yyyy-MM-dd'T'HH:mm:ss'Z'" 
 } 
 }, 
                                       "required": [ 
                                           "indexFieldName", 
                                            "indexFieldType", 
                                           "dataSourceFieldName" 
) and the contract of the contract of \mathbb{R}^n . The contract of \mathbb{R}^n } 
) and the contract of the contract \mathbf{J}_{\mathbf{r}} } 
\}, \{ "required": [ 
                          "fieldMappings" 
\sim 100 \sim 100 \sim 100 \sim 100 \sim 100 \sim 100 \sim 100 \sim 100 \sim 100 \sim 100 \sim 100 \sim 100 \sim 100 \sim 100 \sim 100 \sim 100 \sim 100 \sim 100 \sim 100 \sim 100 \sim 100 \sim 100 \sim 100 \sim 100 \sim 
                  }, 
                  "ghPRComment": { 
                      "type": "object", 
                      "properties": { 
                          "fieldMappings": {
```

```
 "type": "array", 
                              "items": [ 
\{ "type": "object", 
                                      "properties": { 
                                          "indexFieldName": { 
                                              "type": "string" 
\}, \overline{\phantom{a}} "indexFieldType": { 
                                              "type": "string", 
                                              "enum": [ 
                                                  "STRING", 
                                                  "STRING_LIST", 
 "DATE" 
) and the contract of the contract of \mathbf{I}\}, \overline{\phantom{a}} "dataSourceFieldName": { 
                                              "type": "string" 
\}, \overline{\phantom{a}} "dateFieldFormat": { 
                                              "type": "string", 
                                              "pattern": "yyyy-MM-dd'T'HH:mm:ss'Z'" 
 } 
 }, 
                                      "required": [ 
                                          "indexFieldName", 
                                          "indexFieldType", 
                                          "dataSourceFieldName" 
) and the contract of the contract of \mathbb{R}^n . The contract of \mathbb{R}^n } 
) and the contract of the contract \mathbf{J}_{\mathbf{r}} } 
\}, \{ "required": [ 
                         "fieldMappings" 
\sim 100 \sim 100 \sim 100 \sim 100 \sim 100 \sim 100 \sim 100 \sim 100 \sim 100 \sim 100 \sim 100 \sim 100 \sim 100 \sim 100 \sim 100 \sim 100 \sim 100 \sim 100 \sim 100 \sim 100 \sim 100 \sim 100 \sim 100 \sim 100 \sim 
                 }, 
                 "ghPRAttachment": { 
                     "type": "object", 
                     "properties": { 
                         "fieldMappings": { 
                              "type": "array", 
                              "items": [ 
\{
```

```
 "type": "object", 
                                        "properties": { 
                                            "indexFieldName": { 
                                                "type": "string" 
\}, \overline{\phantom{a}} "indexFieldType": { 
                                                "type": "string", 
                                                "enum": [ 
                                                    "STRING", 
                                                    "STRING_LIST", 
 "DATE" 
) and the contract of the contract of \mathbf{I}\}, \overline{\phantom{a}} "dataSourceFieldName": { 
                                                "type": "string" 
\}, \overline{\phantom{a}} "dateFieldFormat": { 
                                                "type": "string", 
                                                "pattern": "yyyy-MM-dd'T'HH:mm:ss'Z'" 
 } 
 }, 
                                       "required": [ 
                                            "indexFieldName", 
                                            "indexFieldType", 
                                            "dataSourceFieldName" 
) and the contract of the contract of \mathbb{R}^n . The contract of \mathbb{R}^n } 
) and the contract of the contract \mathbf{J}_{\mathbf{r}} } 
\}, \{ "required": [ 
                          "fieldMappings" 
\sim 100 \sim 100 \sim 100 \sim 100 \sim 100 \sim 100 \sim 100 \sim 100 \sim 100 \sim 100 \sim 100 \sim 100 \sim 100 \sim 100 \sim 100 \sim 100 \sim 100 \sim 100 \sim 100 \sim 100 \sim 100 \sim 100 \sim 100 \sim 100 \sim 
 } 
 } 
         }, 
         "additionalProperties": { 
             "type": "object", 
             "properties": { 
                  "isCrawlAcl": { 
                      "type": "boolean" 
                  }, 
                  "fieldForUserId": { 
                      "type": "string"
```

```
 }, 
                   "crawlRepository": { 
                        "type": "boolean" 
                   }, 
                   "crawlRepositoryDocuments": { 
                        "type": "boolean" 
                   }, 
                   "crawlIssue": { 
                        "type": "boolean" 
                   }, 
                   "crawlIssueComment": { 
                        "type": "boolean" 
                   }, 
                   "crawlIssueCommentAttachment": { 
                        "type": "boolean" 
                   }, 
                   "crawlPullRequest": { 
                        "type": "boolean" 
                   }, 
                   "crawlPullRequestComment": { 
                        "type": "boolean" 
                   }, 
                   "crawlPullRequestCommentAttachment": { 
                        "type": "boolean" 
                   }, 
                   "repositoryFilter": { 
                        "type": "array", 
                        "items": [ 
 { 
                                 "type": "object", 
                                 "properties": { 
                                      "repositoryName": { 
                                          "type": "string" 
\}, \{ "branchNameList": { 
                                          "type": "array", 
                                          "items": { 
                                               "type": "string" 
 } 
 } 
 } 
 } 
\sim 100 \sim 100 \sim 100 \sim 100 \sim 100 \sim 100 \sim 100 \sim 100 \sim 100 \sim 100 \sim 100 \sim 100 \sim 100 \sim 100 \sim 100 \sim 100 \sim 100 \sim 100 \sim 100 \sim 100 \sim 100 \sim 100 \sim 100 \sim 100 \sim 
\qquad \qquad \text{ }
```
```
 "inclusionFolderNamePatterns": { 
                     "type": "array", 
                     "items": { 
                         "type": "string" 
1 1 1 1 1 1 1
                 }, 
                 "inclusionFileTypePatterns": { 
                     "type": "array", 
                     "items": { 
                         "type": "string" 
1 1 1 1 1 1 1
                 }, 
                 "inclusionFileNamePatterns": { 
                     "type": "array", 
                     "items": { 
                         "type": "string" 
1 1 1 1 1 1 1
                 }, 
                 "exclusionFolderNamePatterns": { 
                     "type": "array", 
                     "items": { 
                         "type": "string" 
1 1 1 1 1 1 1
                 }, 
                 "exclusionFileTypePatterns": { 
                     "type": "array", 
                     "items": { 
                         "type": "string" 
1 1 1 1 1 1 1
                 }, 
                 "exclusionFileNamePatterns": { 
                     "type": "array", 
                     "items": { 
                         "type": "string" 
1 1 1 1 1 1 1
 } 
             }, 
             "required": [] 
         }, 
         "type": { 
             "type": "string", 
             "pattern": "GITHUB" 
         }, 
         "syncMode": {
```

```
 "type": "string", 
               "enum": [ 
                   "FULL_CRAWL", 
                   "FORCED_FULL_CRAWL", 
                   "CHANGE_LOG" 
 ] 
          }, 
          "enableIdentityCrawler": { 
               "type": "boolean" 
          }, 
          "secretArn": { 
               "type": "string", 
               "minLength": 20, 
               "maxLength": 2048 
          } 
     }, 
     "version": { 
          "type": "string", 
          "anyOf": [ 
\{\hspace{.1cm} \} "pattern": "1.0.0" 
 } 
          ] 
     }, 
     "required": [ 
          "connectionConfiguration", 
          "repositoryConfigurations", 
          "syncMode", 
          "additionalProperties", 
          "enableIdentityCrawler" 
    \mathbf{I}}
```
Gmail テンプレートスキーマ

オブジェクトの一部として、データソーススキーマを含む JSON [TemplateConfiguration](https://docs.aws.amazon.com/kendra/latest/APIReference/API_TemplateConfiguration.html) を含 めます。データソースのタイプを GMAIL に指定します。認証情報のシークレット、およびそ の他の必要な設定を指定します。次に、 を呼び出すTypeときに を TEMPLATEとして指定しま す[CreateDataSource](https://docs.aws.amazon.com/kendra/latest/APIReference/API_CreateDataSource.html)。

このデベロッパーガイドで提供されているテンプレートを使用できます。[Gmail JSON スキーマ](#page-401-0) を 参照してください。

## 次の表に、Gmail JSON スキーマのパラメータを示します。

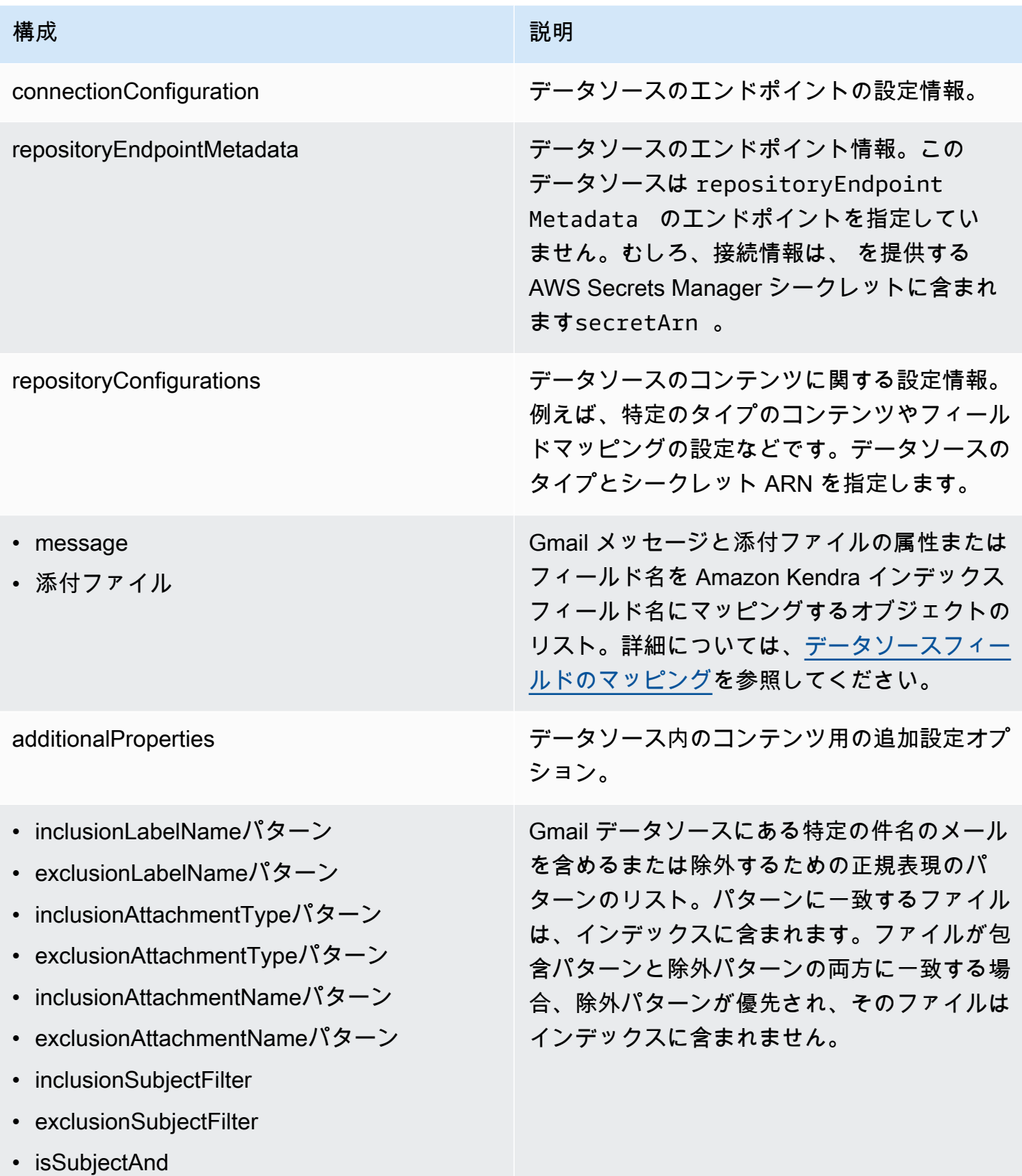

Amazon Kendra アンスピューティング こうしょう しょうしょう しょうしょう しょうしゅう しょうしゅう しょうしゅう うちのみ のうしゃ 開発者ガイド

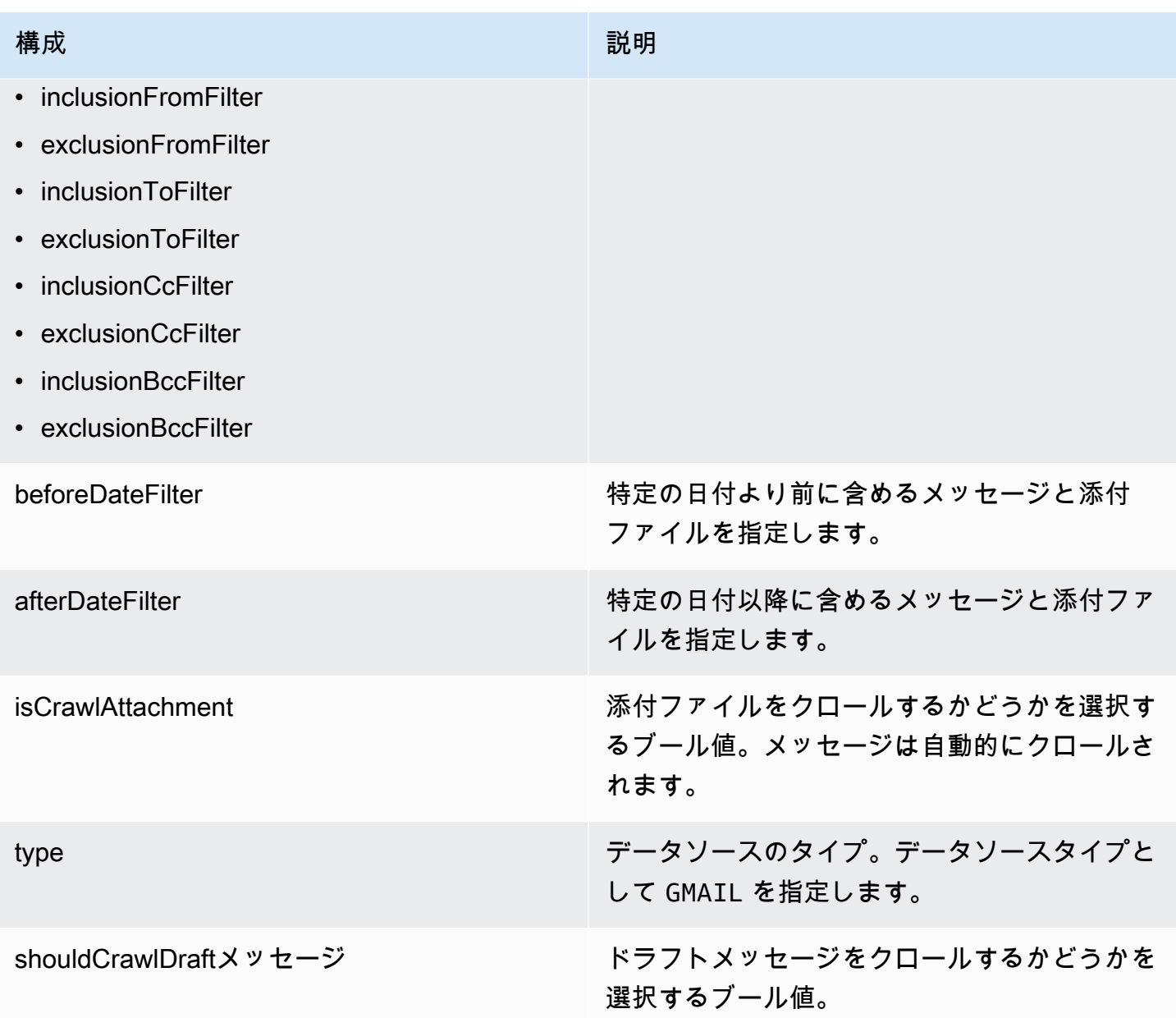

#### 構成 いっきょう しゅうしょう しゅうしょう 説明

syncMode インファイン アータソースコンテンツが変更されたとき Amazon Kendra に がインデックスを更新する 方法を指定します。以下のいずれかから選択で きます。

- FORCED\_FULL\_CRAWL データソースがイン デックスと同期するたびに既存のコンテンツ を置き換え、すべてのコンテンツに新しいイ ンデックスを付けます。
- FULL\_CRAWL は、データソースがインデッ クスと同期するたびに、新規、変更、削除さ れたコンテンツのみのインデックスを作成し ます。 Amazon Kendra は、データソースの メカニズムを使用して、コンテンツの変更を 追跡し、前回の同期以降に変更されたコンテ ンツをインデックスできます。

#### A Important

完全に削除された Gmail メッセージ、 新規、変更、または削除されたコンテ ンツの同期を更新する API がないた め、次のようになります。

- Gmail から完全に削除されたメッ セージを Amazon Kendra インデッ クスから削除しない
- Gmail E メールラベルの変更を同期 しない

Gmail データソースラベルの変更と完 全に削除された E メールメッセージを Amazon Kendra インデックスに同期す

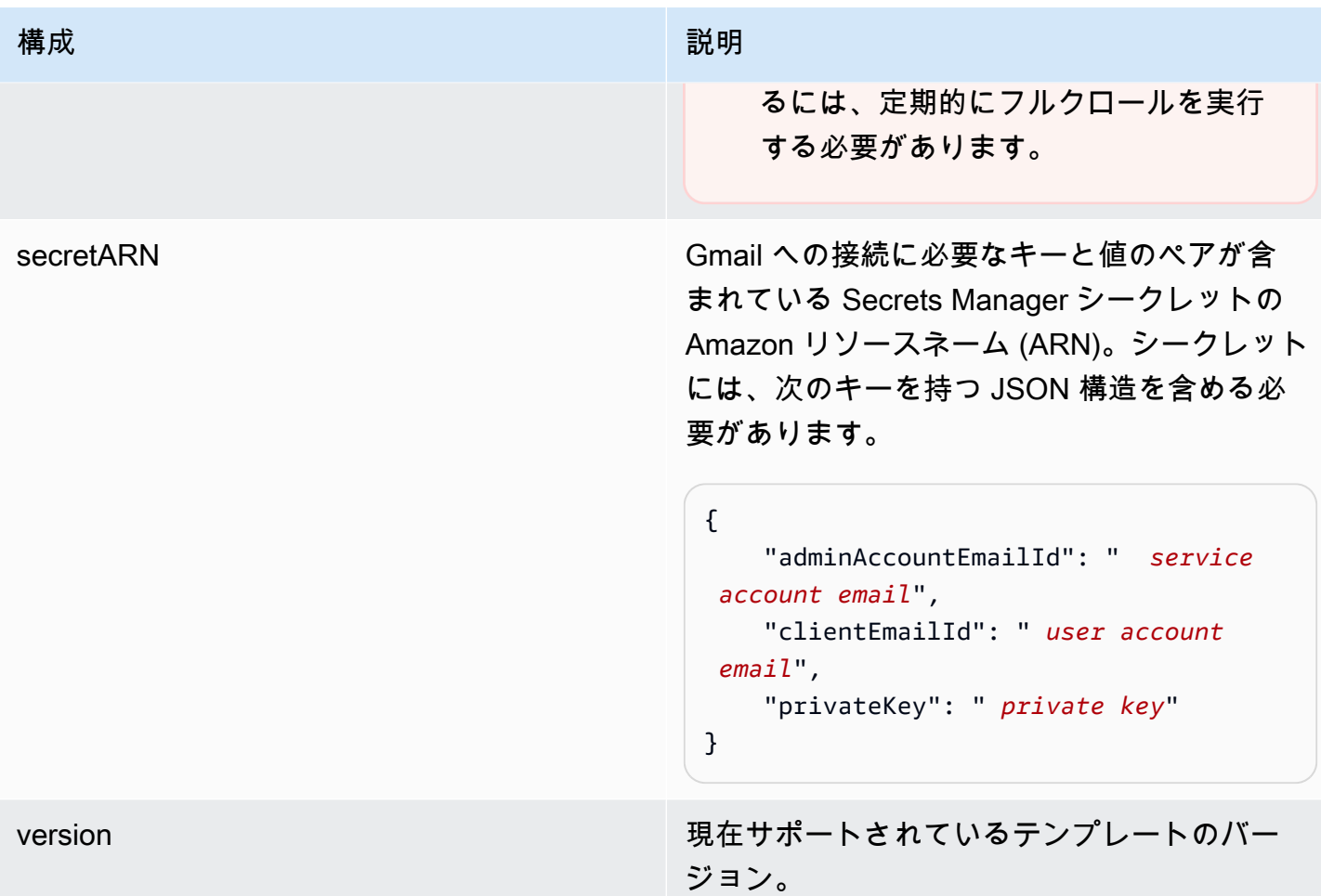

## <span id="page-401-0"></span>Gmail JSON スキーマ

```
{ 
   "$schema": "http://json-schema.org/draft-04/schema#", 
   "type": "object", 
   "properties": { 
     "connectionConfiguration": { 
       "type": "object", 
       "properties": { 
       } 
     }, 
     "repositoryConfigurations": { 
       "type": "object", 
       "properties": { 
          "message": { 
            "type": "object", 
            "properties": {
```

```
 "fieldMappings": { 
             "type": "array", 
             "items": [ 
\overline{a} "type": "object", 
                 "properties": { 
                   "indexFieldName": { 
                     "type": "string" 
\}, \{ "indexFieldType": { 
                     "type": "string", 
                     "enum": ["STRING", "STRING_LIST", "DATE"] 
\}, \{ "dataSourceFieldName": { 
                     "type": "string" 
\}, \{ "dateFieldFormat": { 
                     "type": "string" 
1 1 1 1 1 1 1
                 }, 
                 "required": [ 
                   "indexFieldName", 
                   "indexFieldType", 
                   "dataSourceFieldName" 
 ] 
 } 
 ] 
 } 
         } 
        }, 
        "attachments": { 
          "type": "object", 
          "properties": { 
            "fieldMappings": { 
              "type": "array", 
             "items": [ 
\overline{a} "type": "object", 
                 "properties": { 
                   "indexFieldName": { 
                     "type": "string" 
\}, \{ "indexFieldType": { 
                     "type": "string",
```

```
 "enum": ["STRING"] 
                      }, 
                      "dataSourceFieldName": { 
                         "type": "string" 
1 1 1 1 1 1 1
, and the state \mathbb{R} , the state \mathbb{R} "required": [ 
                      "indexFieldName", 
                      "indexFieldType", 
                      "dataSourceFieldName" 
 ] 
 } 
 ] 
 } 
           } 
         } 
       }, 
       "required": [] 
     }, 
     "additionalProperties": { 
       "type": "object", 
       "properties": { 
         "inclusionLabelNamePatterns": { 
           "type": "array", 
           "items": { 
             "type": "string" 
           } 
         }, 
         "exclusionLabelNamePatterns": { 
           "type": "array", 
           "items": { 
              "type": "string" 
           } 
         }, 
         "inclusionAttachmentTypePatterns": { 
           "type": "array", 
           "items": { 
             "type": "string" 
           } 
         }, 
         "exclusionAttachmentTypePatterns": { 
           "type": "array", 
           "items": { 
              "type": "string"
```

```
 } 
 }, 
 "inclusionAttachmentNamePatterns": { 
   "type": "array", 
   "items": { 
      "type": "string" 
   } 
 }, 
 "exclusionAttachmentNamePatterns": { 
   "type": "array", 
   "items": { 
      "type": "string" 
   } 
 }, 
 "inclusionSubjectFilter": { 
   "type": "array", 
   "items": { 
      "type": "string" 
   } 
 }, 
 "exclusionSubjectFilter": { 
   "type": "array", 
   "items": { 
      "type": "string" 
   } 
 }, 
 "isSubjectAnd": { 
   "type": "boolean" 
 }, 
 "inclusionFromFilter": { 
   "type": "array", 
   "items": { 
      "type": "string" 
   } 
 }, 
 "exclusionFromFilter": { 
   "type": "array", 
   "items": { 
      "type": "string" 
   } 
 }, 
 "inclusionToFilter": { 
   "type": "array", 
   "items": {
```

```
 "type": "string" 
            } 
          }, 
          "exclusionToFilter": { 
            "type": "array", 
            "items": { 
               "type": "string" 
            } 
          }, 
          "inclusionCcFilter": { 
            "type": "array", 
            "items": { 
               "type": "string" 
            } 
          }, 
          "exclusionCcFilter": { 
            "type": "array", 
            "items": { 
               "type": "string" 
            } 
          }, 
          "inclusionBccFilter": { 
            "type": "array", 
            "items": { 
               "type": "string" 
            } 
          }, 
          "exclusionBccFilter": { 
            "type": "array", 
            "items": { 
               "type": "string" 
            } 
          }, 
          "beforeDateFilter": { 
             "anyOf": [ 
               { 
                 "type": "string", 
                 "pattern": "^[0-9]{4}-[0-9]{2}-[0-9]{2}T[0-9]{2}:[0-9]{2}:[0-9]{2}Z$" 
               }, 
\{\hspace{.1cm} \} "type": "string", 
                 "pattern": "" 
               } 
            ]
```

```
 }, 
          "afterDateFilter": { 
             "anyOf": [ 
               { 
                 "type": "string", 
                 "pattern": "^[0-9]{4}-[0-9]{2}-[0-9]{2}T[0-9]{2}:[0-9]{2}:[0-9]{2}Z$" 
               }, 
\{\hspace{.1cm} \} "type": "string", 
                 "pattern": "" 
               } 
           \mathbf{I} }, 
          "isCrawlAttachment": { 
            "type": "boolean" 
          }, 
          "shouldCrawlDraftMessages": { 
             "type": "boolean" 
          } 
        }, 
        "required": [ 
          "isCrawlAttachment", 
          "shouldCrawlDraftMessages" 
        ] 
     }, 
     "type" : { 
        "type" : "string", 
        "pattern": "GMAIL" 
     }, 
     "syncMode": { 
        "type": "string", 
        "enum": [ 
          "FORCED_FULL_CRAWL", 
         "FULL_CRAWL" 
        ] 
     }, 
     "secretArn": { 
        "type": "string" 
     }, 
     "version": { 
        "type": "string", 
        "anyOf": [ 
          { 
             "pattern": "1.0.0"
```

```
 } 
        ] 
      } 
   }, 
   "required": [ 
      "connectionConfiguration", 
      "repositoryConfigurations", 
      "additionalProperties", 
      "syncMode", 
      "secretArn", 
      "type" 
  \mathbf{I}}
```
Google Drive テンプレートスキーマ

オブジェクトの一部として、データソーススキーマを含む JSON [TemplateConfiguration](https://docs.aws.amazon.com/kendra/latest/APIReference/API_TemplateConfiguration.html) を含めま す。データソースのタイプを GOOGLEDRIVE2 に指定します。認証情報のシークレット、および その他の必要な設定を指定します。次に、 を呼び出すTypeときに を TEMPLATEとして指定しま す[CreateDataSource](https://docs.aws.amazon.com/kendra/latest/APIReference/API_CreateDataSource.html)。

このデベロッパーガイドで提供されているテンプレートを使用できます。[Google Drive JSON ス](#page-411-0) [キーマ](#page-411-0) を参照してください。

次の表に、Google Drive JSON スキーマのパラメータを示します。

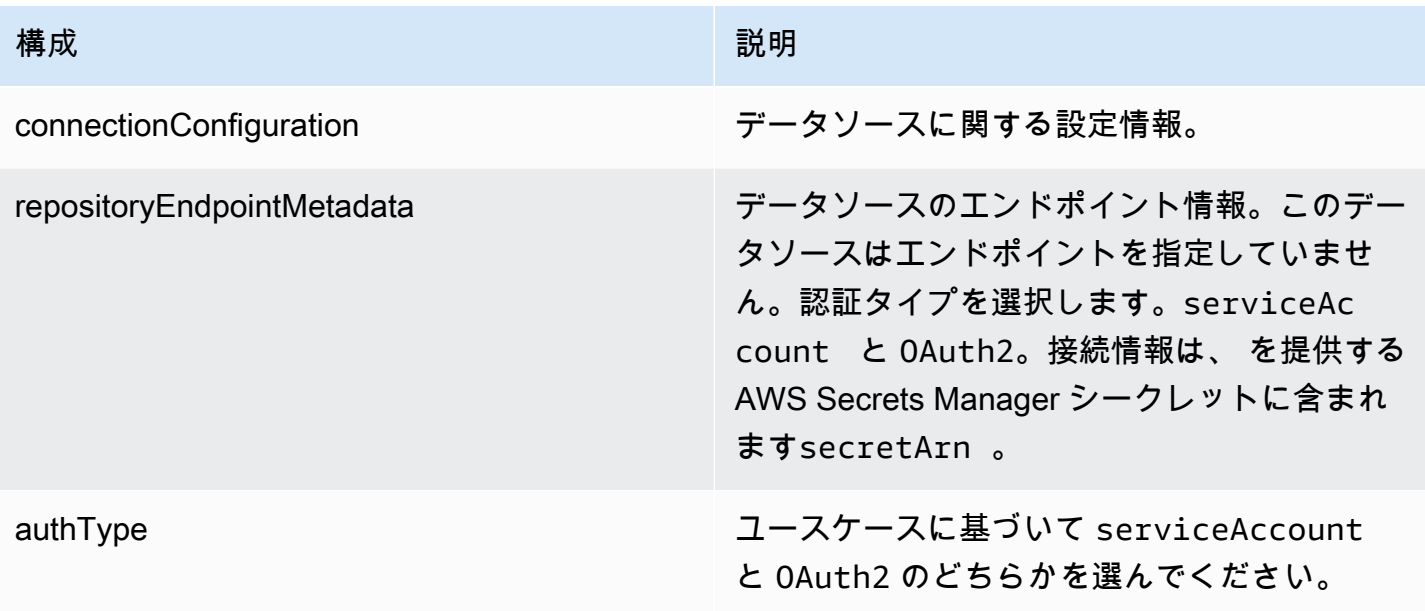

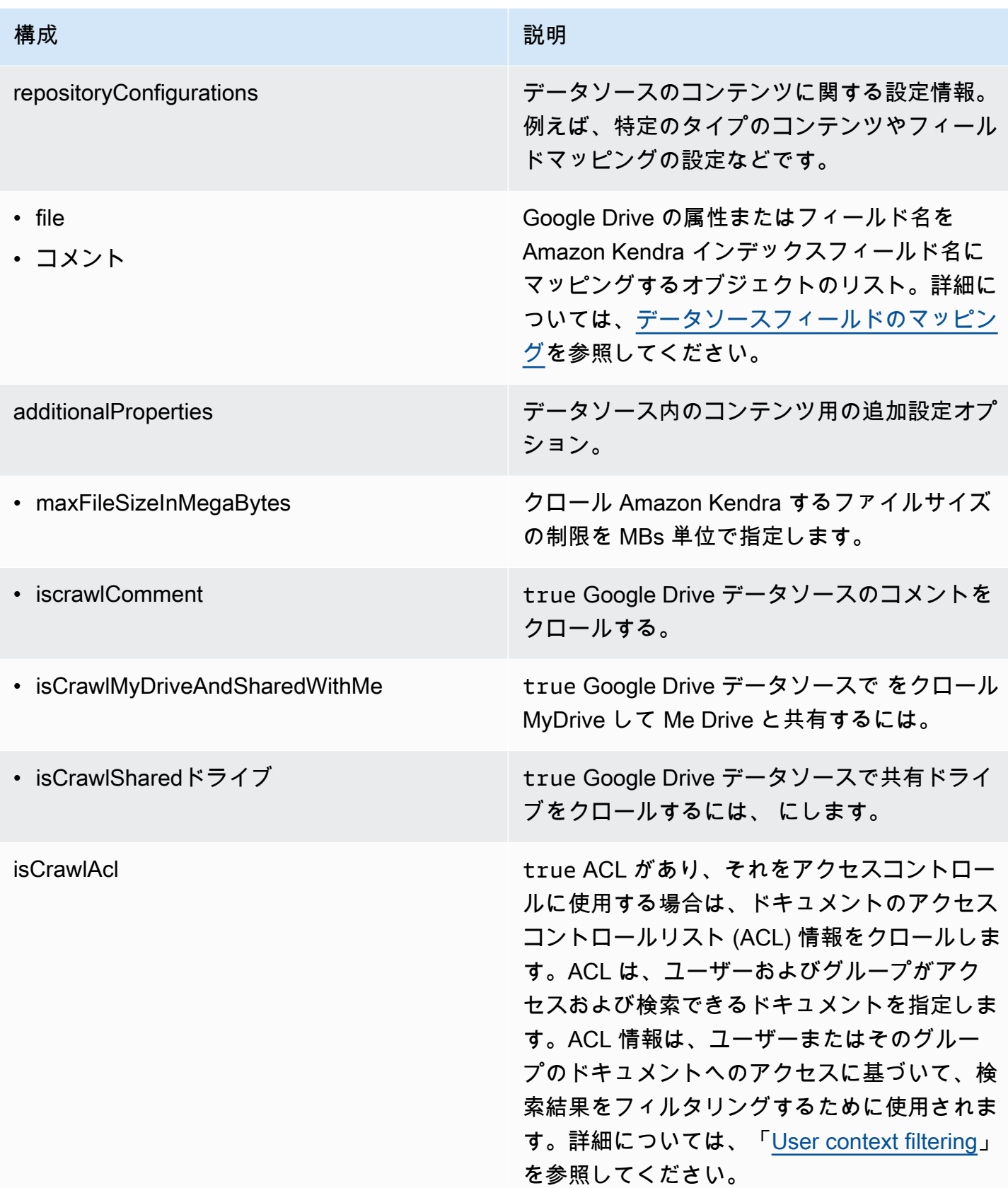

Amazon Kendra 関発者ガイド しょうしょう しょうしょう しょうしゅう しょうしゅう しょうしゅう しょうしゅう しゅうしゅう うちのみ くみのおし しゅうしょく

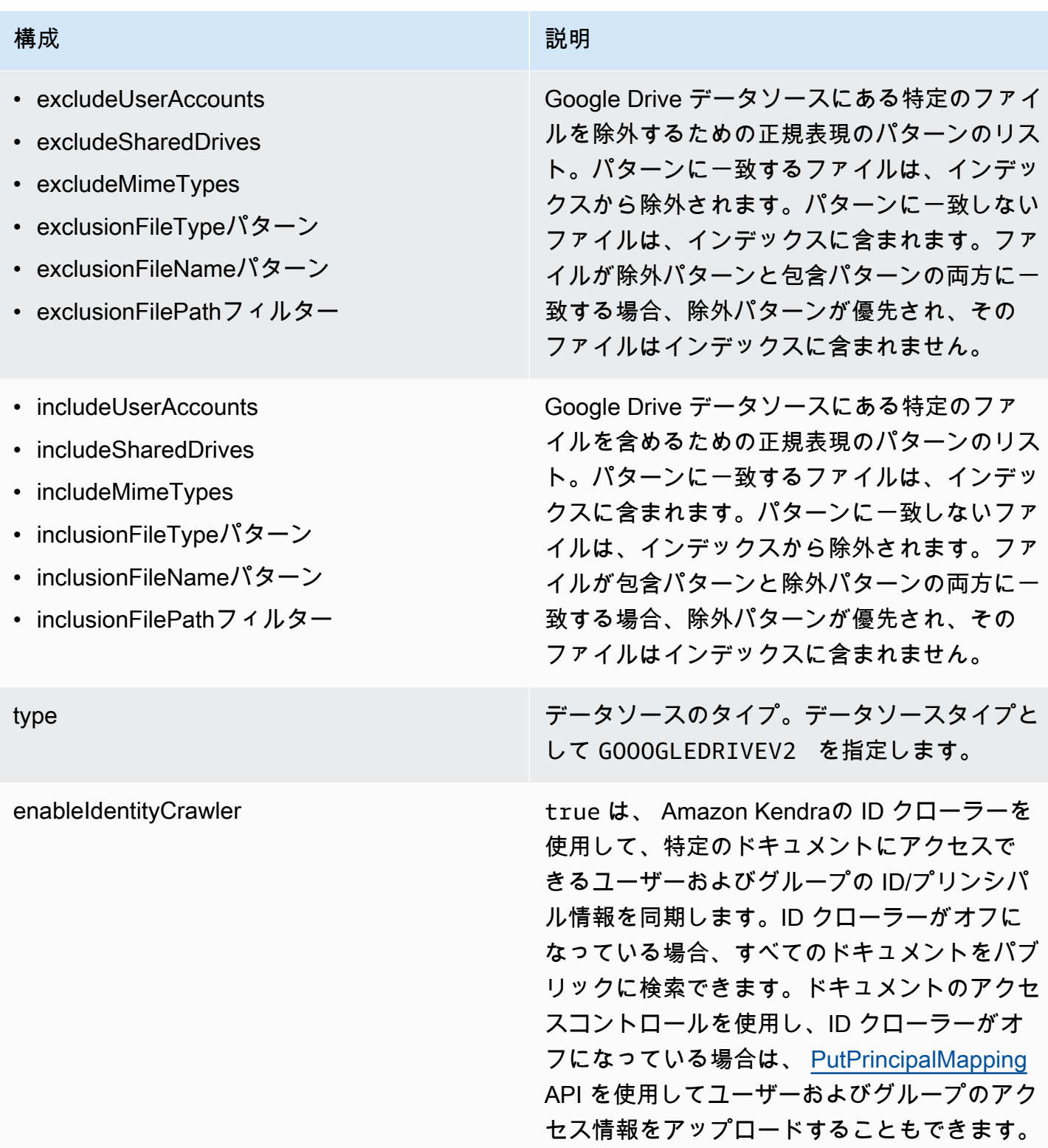

# Amazon Kendra アンスピューティング こうしょう しょうしょう しょうしょう しょうしゅう しょうしゅう しょうしゅう うちのみ のうしゃ 開発者ガイド 構成 いっきょう しゅうしょう しゅうしょう 説明 syncMode インファイン アータソースコンテンツが変更されたとき Amazon Kendra に がインデックスを更新する 方法を指定します。以下のいずれかから選択で きます。 • FORCED\_FULL\_CRAWL データソースがイン デックスと同期するたびに既存のコンテンツ を置き換え、すべてのコンテンツに新しいイ ンデックスを付けます。 • FULL\_CRAWL は、データソースがインデッ クスと同期するたびに、新規、変更、削除さ れたコンテンツのみのインデックスを作成し ます。 Amazon Kendra は、データソースの メカニズムを使用して、コンテンツの変更を 追跡し、前回の同期以降に変更されたコンテ ンツをインデックスできます。 • CHANGE\_LOG は、データソースがインデッ クスと同期するたびに、新しいコンテンツと 変更されたコンテンツのみのインデックス を作成します。 Amazon Kendra は、データ ソースのメカニズムを使用して、コンテンツ

の変更を追跡し、前回の同期以降に変更され

たコンテンツをインデックスできます。

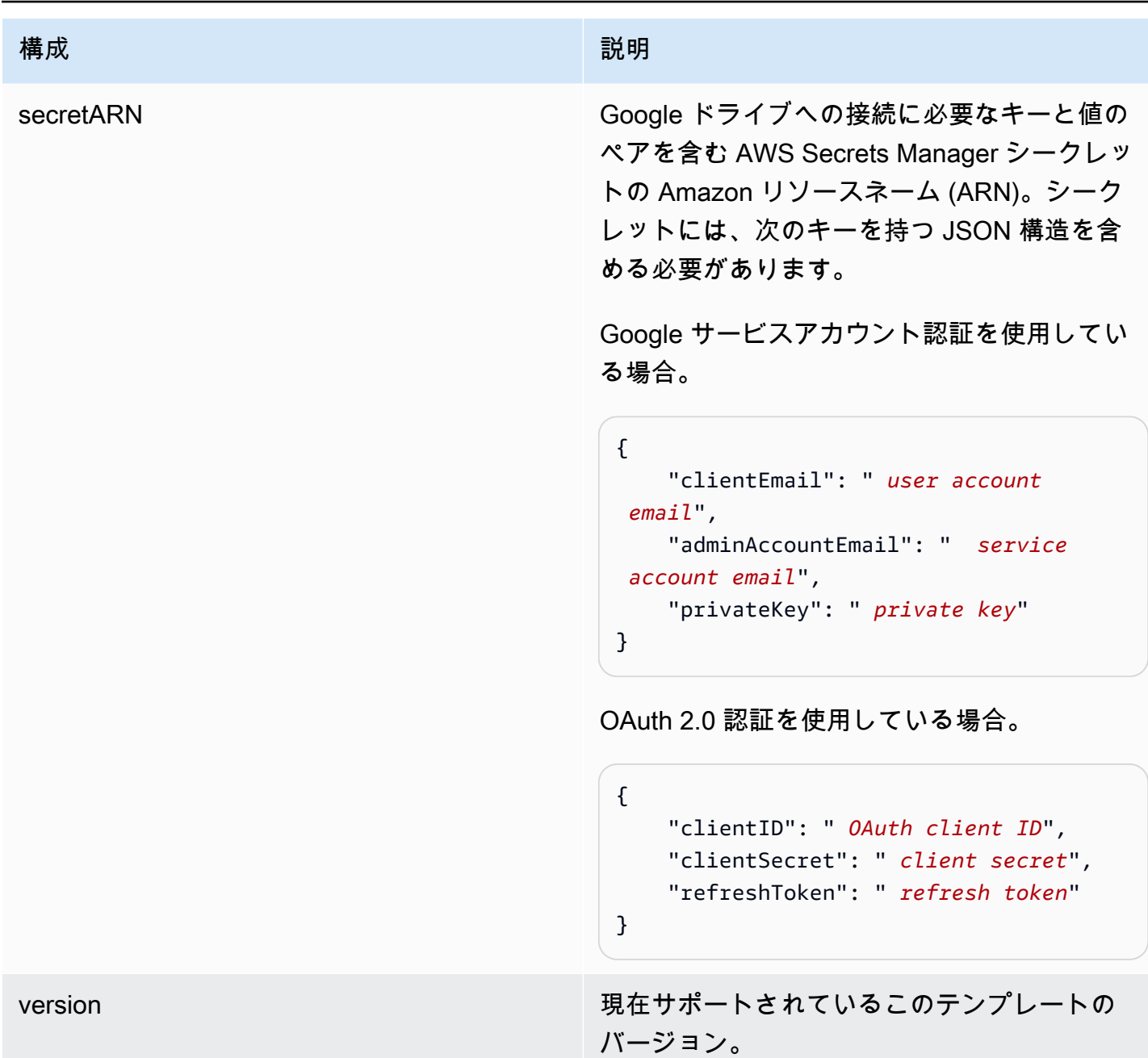

## <span id="page-411-0"></span>Google Drive JSON スキーマ

```
{ 
   "$schema": "http://json-schema.org/draft-04/schema#", 
   "type": "object", 
   "properties": { 
     "connectionConfiguration": { 
       "type": "object", 
       "properties": {
```

```
 "repositoryEndpointMetadata": { 
              "type": "object", 
              "properties": { 
                 "authType": { 
                    "type": "string", 
                    "enum": [ 
                       "serviceAccount", 
                       "OAuth2" 
 ] 
                 } 
              }, 
              "required": [ 
                 "authType" 
              ] 
           } 
         }, 
         "required": [ 
            "repositoryEndpointMetadata" 
         ] 
      }, 
      "repositoryConfigurations": { 
         "type": "object", 
         "properties": { 
           "file": { 
              "type": "object", 
              "properties": { 
                 "fieldMappings": { 
                    "type": "array", 
                    "items": [ 
\overline{a} "type": "object", 
                         "properties": { 
                            "indexFieldName": { 
                               "type": "string" 
\}, \{ "indexFieldType": { 
                               "type": "string", 
                               "enum": [ 
                                  "STRING", 
                                  "DATE", 
                                  "STRING_LIST", 
                                  "LONG" 
\sim 100 \sim 100 \sim 100 \sim 100 \sim 100 \sim 100 \sim 100 \sim 100 \sim 100 \sim 100 \sim 100 \sim 100 \sim 100 \sim 100 \sim 100 \sim 100 \sim 100 \sim 100 \sim 100 \sim 100 \sim 100 \sim 100 \sim 100 \sim 100 \sim 
\}, \{
```

```
 "dataSourceFieldName": { 
                           "type": "string" 
\}, \{ "dateFieldFormat": { 
                           "type": "string", 
                           "pattern": "yyyy-MM-dd'T'HH:mm:ss'Z'" 
1 1 1 1 1 1 1
                      }, 
                      "required": [ 
                         "indexFieldName", 
                         "indexFieldType", 
                         "dataSourceFieldName" 
 ] 
 } 
 ] 
               } 
            }, 
            "required": [ 
               "fieldMappings" 
            ] 
          }, 
          "comment": { 
             "type": "object", 
             "properties": { 
               "fieldMappings": { 
                  "type": "array", 
                 "items": [ 
\overline{a} "type": "object", 
                      "properties": { 
                         "indexFieldName": { 
                           "type": "string" 
\}, \{ "indexFieldType": { 
                           "type": "string", 
                           "enum": [ 
                              "STRING", 
                              "DATE", 
                              "STRING_LIST" 
\sim 100 \sim 100 \sim 100 \sim 100 \sim 100 \sim 100 \sim 100 \sim 100 \sim 100 \sim 100 \sim 100 \sim 100 \sim 100 \sim 100 \sim 100 \sim 100 \sim 100 \sim 100 \sim 100 \sim 100 \sim 100 \sim 100 \sim 100 \sim 100 \sim 
\}, \{ "dataSourceFieldName": { 
                           "type": "string" 
\}, \{
```
Amazon Kendra アンスピューティング こうしょう しょうしょう しょうしょう しょうしゅう しょうしゅう しょうしゅう うちのみ のうしゃ 開発者ガイド

```
 "dateFieldFormat": { 
                        "type": "string", 
                        "pattern": "yyyy-MM-dd'T'HH:mm:ss'Z'" 
1 1 1 1 1 1 1
                   }, 
                   "required": [ 
                      "indexFieldName", 
                      "indexFieldType", 
                      "dataSourceFieldName" 
 ] 
 } 
 ] 
 } 
           }, 
           "required": [ 
             "fieldMappings" 
           ] 
         } 
       } 
     }, 
     "additionalProperties": { 
       "type": "object", 
       "properties": { 
         "maxFileSizeInMegaBytes": { 
           "type": "string" 
         }, 
         "isCrawlComment": { 
           "type": "boolean" 
         }, 
         "isCrawlMyDriveAndSharedWithMe": { 
           "type": "boolean" 
         }, 
         "isCrawlSharedDrives": { 
           "type": "boolean" 
         }, 
         "isCrawlAcl": { 
           "type": "boolean" 
         }, 
         "excludeUserAccounts": { 
           "type": "array", 
           "items": { 
             "type": "string" 
           } 
         },
```

```
 "excludeSharedDrives": { 
   "type": "array", 
   "items": { 
      "type": "string" 
   } 
 }, 
 "excludeMimeTypes": { 
   "type": "array", 
   "items": { 
     "type": "string" 
   } 
 }, 
 "includeUserAccounts": { 
   "type": "array", 
   "items": { 
     "type": "string" 
   } 
 }, 
 "includeSharedDrives": { 
   "type": "array", 
   "items": { 
     "type": "string" 
   } 
 }, 
 "includeMimeTypes": { 
   "type": "array", 
   "items": { 
      "type": "string" 
   } 
 }, 
 "includeTargetAudienceGroup": { 
   "type": "array", 
   "items": { 
      "type": "string" 
   } 
 }, 
 "inclusionFileTypePatterns": { 
   "type": "array", 
   "items": { 
     "type": "string" 
   } 
 }, 
 "inclusionFileNamePatterns": { 
   "type": "array",
```

```
 "items": { 
          "type": "string" 
        } 
     }, 
     "exclusionFileTypePatterns": { 
        "type": "array", 
        "items": { 
          "type": "string" 
        } 
     }, 
     "exclusionFileNamePatterns": { 
        "type": "array", 
        "items": { 
          "type": "string" 
        } 
     }, 
     "inclusionFilePathFilter": { 
        "type": "array", 
       "items": { 
          "type": "string" 
        } 
     }, 
     "exclusionFilePathFilter": { 
        "type": "array", 
        "items": { 
          "type": "string" 
        } 
     } 
   } 
 }, 
 "type": { 
   "type": "string", 
   "pattern": "GOOGLEDRIVEV2" 
 }, 
 "enableIdentityCrawler": { 
   "type": "boolean" 
 }, 
 "syncMode": { 
   "type": "string", 
   "enum": [ 
     "FORCED_FULL_CRAWL", 
     "FULL_CRAWL", 
     "CHANGE_LOG" 
   ]
```

```
 }, 
      "secretArn": { 
        "type": "string", 
        "minLength": 20, 
        "maxLength": 2048 
     } 
   }, 
   "version": { 
      "type": "string", 
      "anyOf": [ 
        { 
           "pattern": "1.0.0" 
        } 
      ] 
   }, 
   "required": [ 
      "connectionConfiguration", 
      "repositoryConfigurations", 
      "syncMode", 
      "additionalProperties", 
      "secretArn", 
      "type" 
   ]
}
```
## IBM DB2 テンプレートスキーマ

オブジェクトの一部として、データソーススキーマを含む JSON [TemplateConfiguration](https://docs.aws.amazon.com/kendra/latest/APIReference/API_TemplateConfiguration.html) を含めま す。データソースのタイプを JDBC に指定し、データベースタイプを db2 に指定します。認証情 報のシークレット、およびその他の必要な設定を指定します。次に、 を呼び出すTypeときに を TEMPLATEとして指定します[CreateDataSource。](https://docs.aws.amazon.com/kendra/latest/APIReference/API_CreateDataSource.html)

このデベロッパーガイドで提供されているテンプレートを使用できます。[IBM DB2 JSON スキーマ](#page-421-0) を参照してください。

次の表に、IBM DB2 JSON スキーマのパラメータを示します。

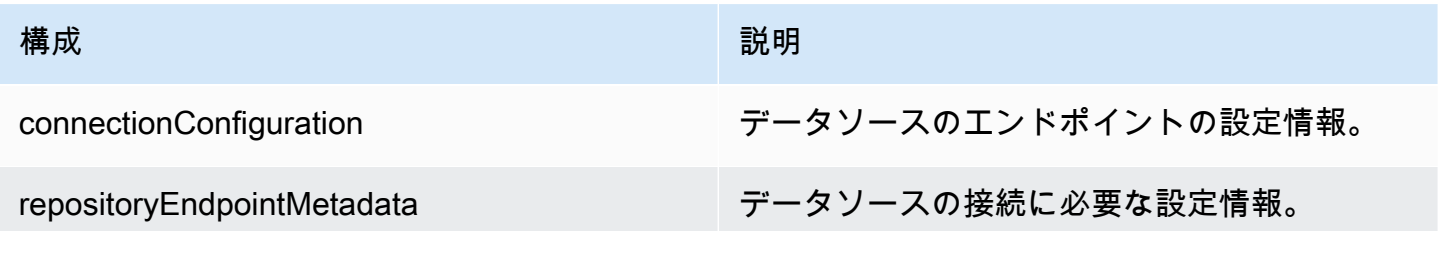

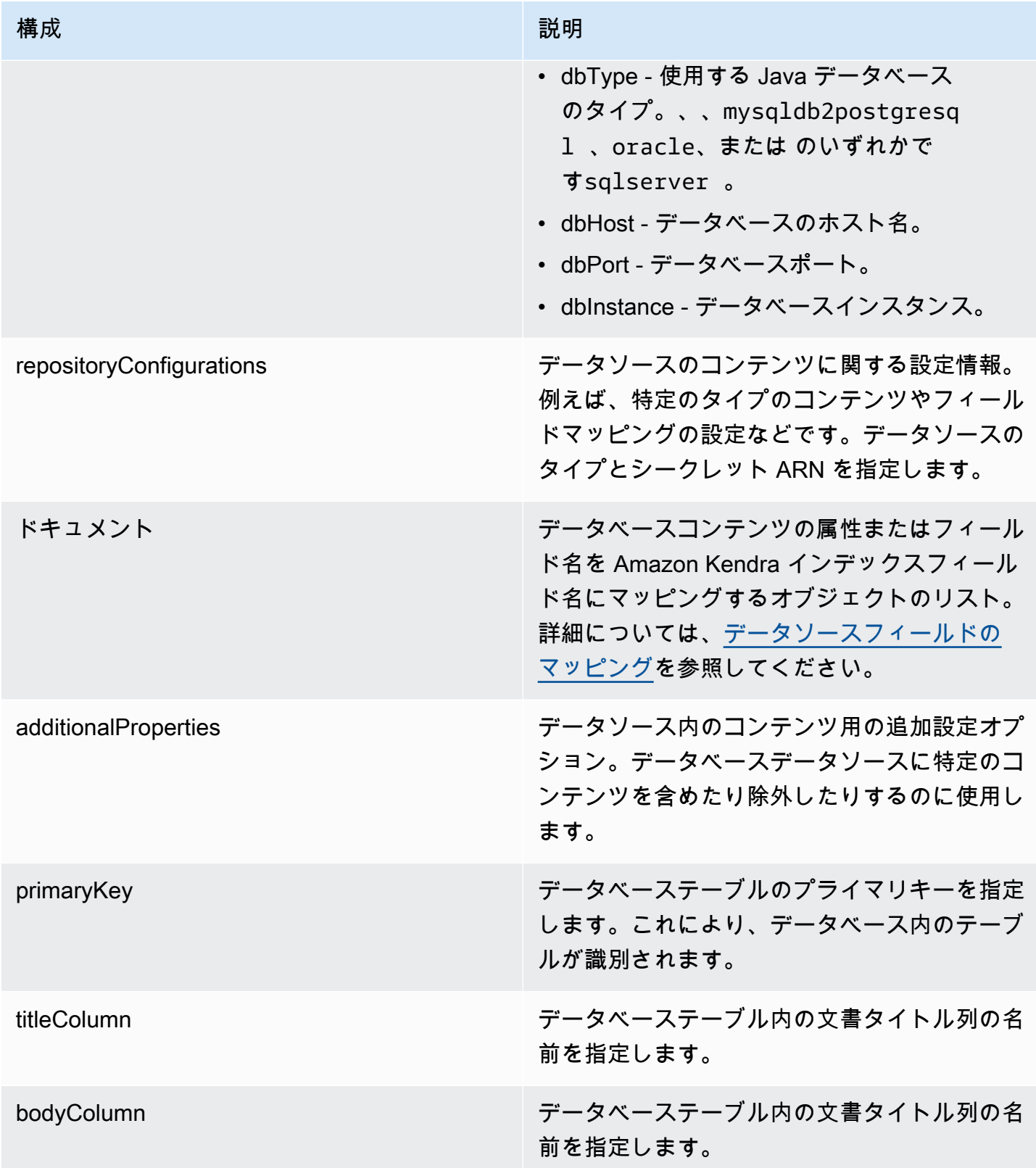

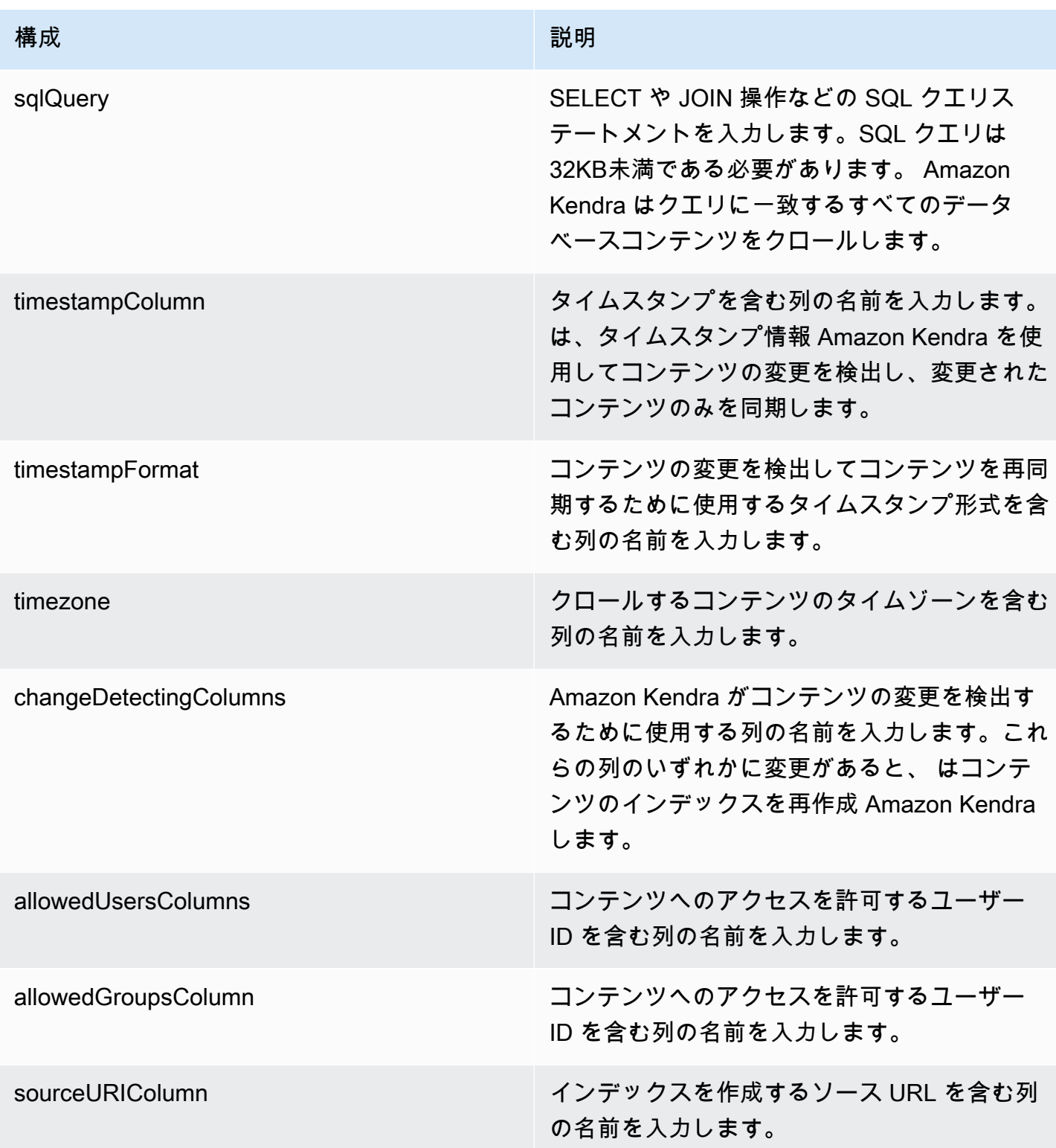

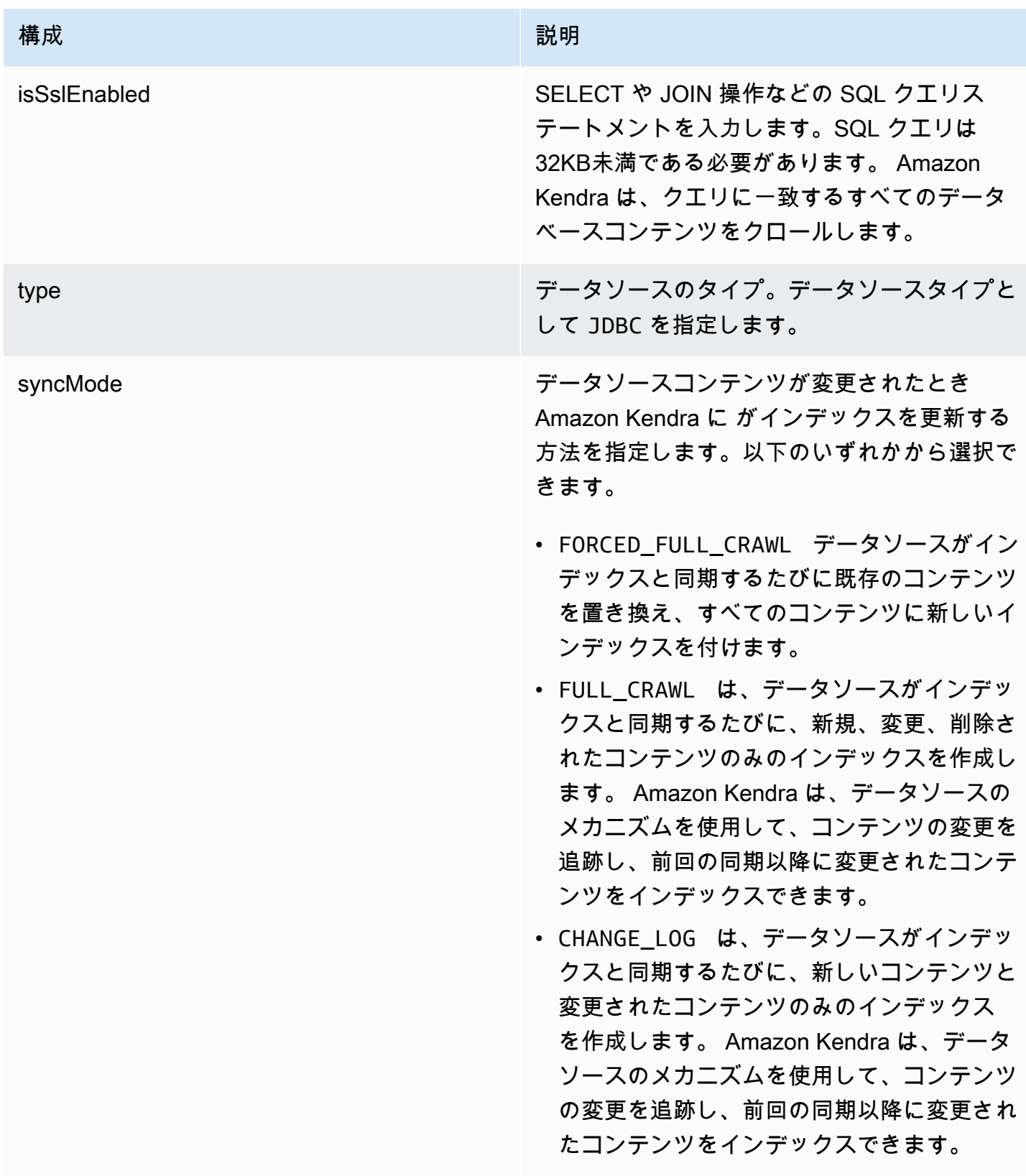

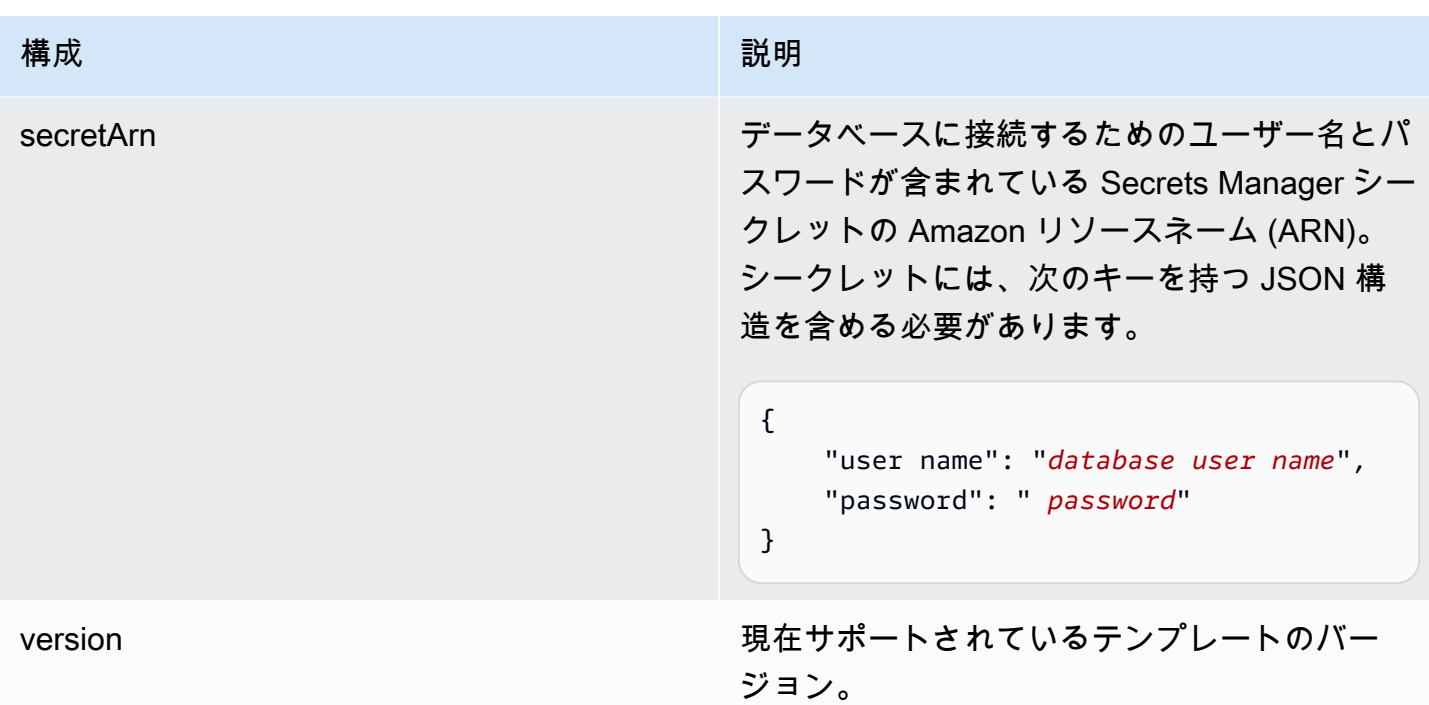

<span id="page-421-0"></span>IBM DB2 JSON スキーマ

```
{ 
   "$schema": "http://json-schema.org/draft-04/schema#", 
   "type": "object", 
   "properties": { 
     "connectionConfiguration": { 
        "type": "object", 
       "properties": { 
          "repositoryEndpointMetadata": { 
            "type": "object", 
            "properties": { 
              "dbType": { 
                 "type": "string", 
                 "enum": [ 
                   "mysql", 
                   "db2", 
                   "postgresql", 
                   "oracle", 
                   "sqlserver" 
                 ] 
              }, 
              "dbHost": { 
                 "type": "string"
```

```
 }, 
              "dbPort": { 
                "type": "string" 
              }, 
              "dbInstance": { 
                "type": "string" 
              } 
            }, 
            "required": [ 
              "dbType", 
              "dbHost", 
              "dbPort", 
              "dbInstance" 
            ] 
          } 
       }, 
       "required": [ 
          "repositoryEndpointMetadata" 
       ] 
     }, 
     "repositoryConfigurations": { 
       "type": "object", 
       "properties": { 
          "document": { 
            "type": "object", 
            "properties": { 
              "fieldMappings": { 
                 "type": "array", 
                 "items": [ 
\overline{a} "type": "object", 
                     "properties": { 
                        "indexFieldName": { 
                          "type": "string" 
                        }, 
                        "indexFieldType": { 
                          "type": "string" 
\}, \{ "dataSourceFieldName": { 
                          "type": "string" 
1 1 1 1 1 1 1
, and the state \mathbb{R} , the state \mathbb{R} "required": [ 
                        "indexFieldName",
```

```
 "indexFieldType", 
                      "dataSourceFieldName" 
 ] 
 } 
 ] 
 } 
           }, 
           "required": [ 
             "fieldMappings" 
           ] 
         } 
       }, 
       "required": [ 
       ] 
     }, 
     "additionalProperties": { 
       "type": "object", 
       "properties": { 
         "primaryKey": { 
           "type": "string" 
         }, 
         "titleColumn": { 
           "type": "string" 
         }, 
         "bodyColumn": { 
           "type": "string" 
         }, 
         "sqlQuery": { 
           "type": "string", 
           "not": { 
             "pattern": ";+" 
           } 
         }, 
         "timestampColumn": { 
           "type": "string" 
         }, 
         "timestampFormat": { 
           "type": "string" 
         }, 
         "timezone": { 
           "type": "string" 
         }, 
         "changeDetectingColumns": { 
           "type": "array",
```

```
 "items": { 
             "type": "string" 
          } 
        }, 
        "allowedUsersColumn": { 
          "type": "string" 
        }, 
        "allowedGroupsColumn": { 
          "type": "string" 
        }, 
        "sourceURIColumn": { 
          "type": "string" 
        }, 
        "isSslEnabled": { 
          "type": "boolean" 
        } 
     }, 
     "required": ["primaryKey", "titleColumn", "bodyColumn", "sqlQuery"] 
   }, 
   "type" : { 
     "type" : "string", 
     "pattern": "JDBC" 
   }, 
   "syncMode": { 
     "type": "string", 
     "enum": [ 
        "FORCED_FULL_CRAWL", 
       "FULL_CRAWL", 
       "CHANGE_LOG" 
     ] 
   }, 
   "secretArn": { 
     "type": "string" 
   } 
 }, 
 "version": { 
   "type": "string", 
   "anyOf": [ 
     { 
        "pattern": "1.0.0" 
     } 
   ] 
 }, 
 "required": [
```
}

```
 "connectionConfiguration", 
     "repositoryConfigurations", 
     "syncMode", 
     "additionalProperties", 
     "secretArn", 
     "type" 
 ]
```
Microsoft Exchange テンプレートスキーマ

オブジェクトの一部として、データソーススキーマを含む JSON [TemplateConfiguration](https://docs.aws.amazon.com/kendra/latest/APIReference/API_TemplateConfiguration.html) を含めま す。テナント ID は、接続設定またはリポジトリエンドポイントの詳細の一部として指定します。 また、データソースのタイプを MSEXCHANGE に指定します。認証情報のシークレット、および その他の必要な設定を指定します。次に、 を呼び出すTypeときに を TEMPLATEとして指定しま す[CreateDataSource](https://docs.aws.amazon.com/kendra/latest/APIReference/API_CreateDataSource.html)。

このデベロッパーガイドで提供されているテンプレートを使用できます。[Microsoft Exchange JSON](#page-429-0)  [スキーマ](#page-429-0) を参照してください。

次の表に、Microsoft Exchange JSON スキーマのパラメータを示します。

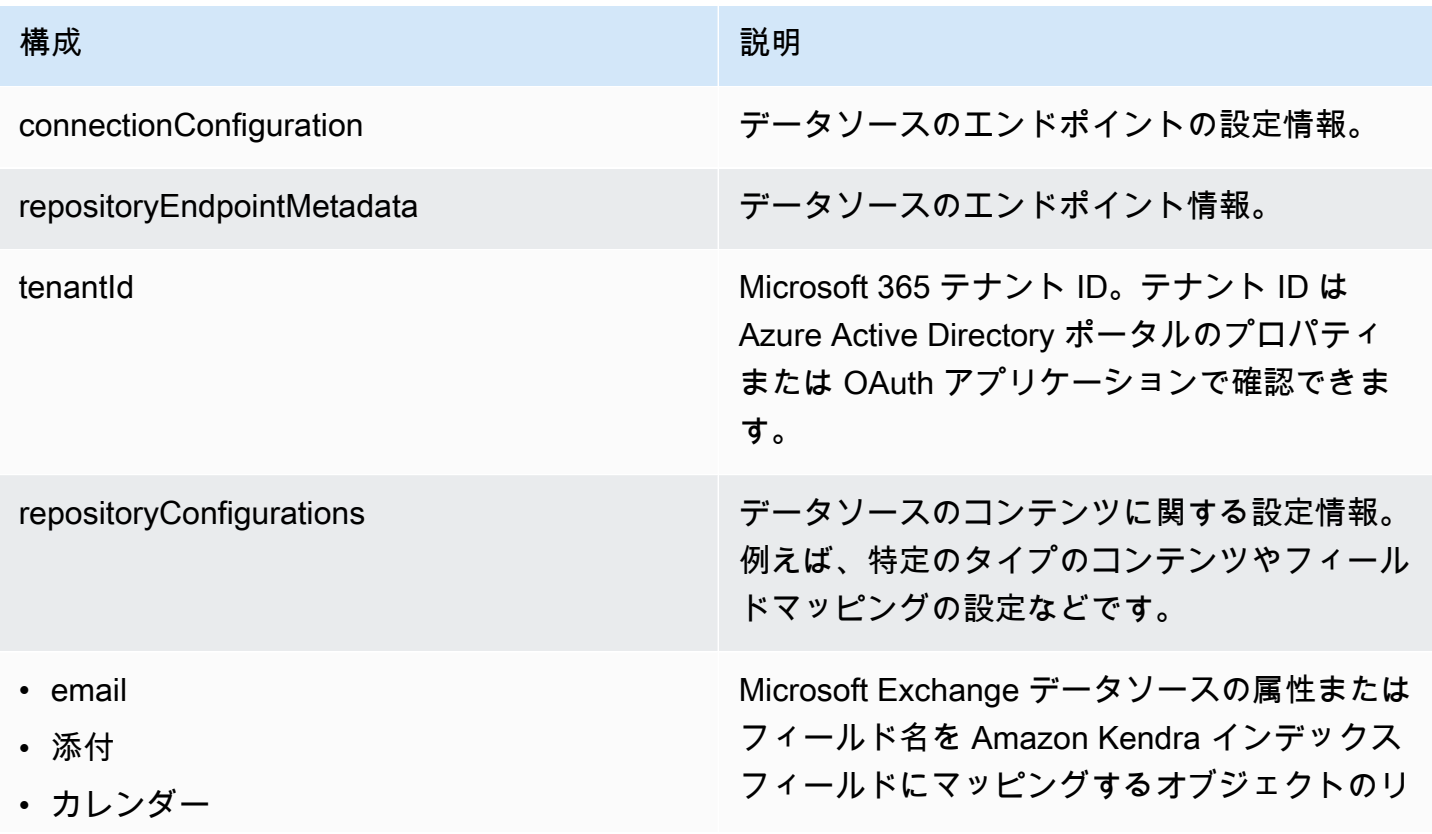

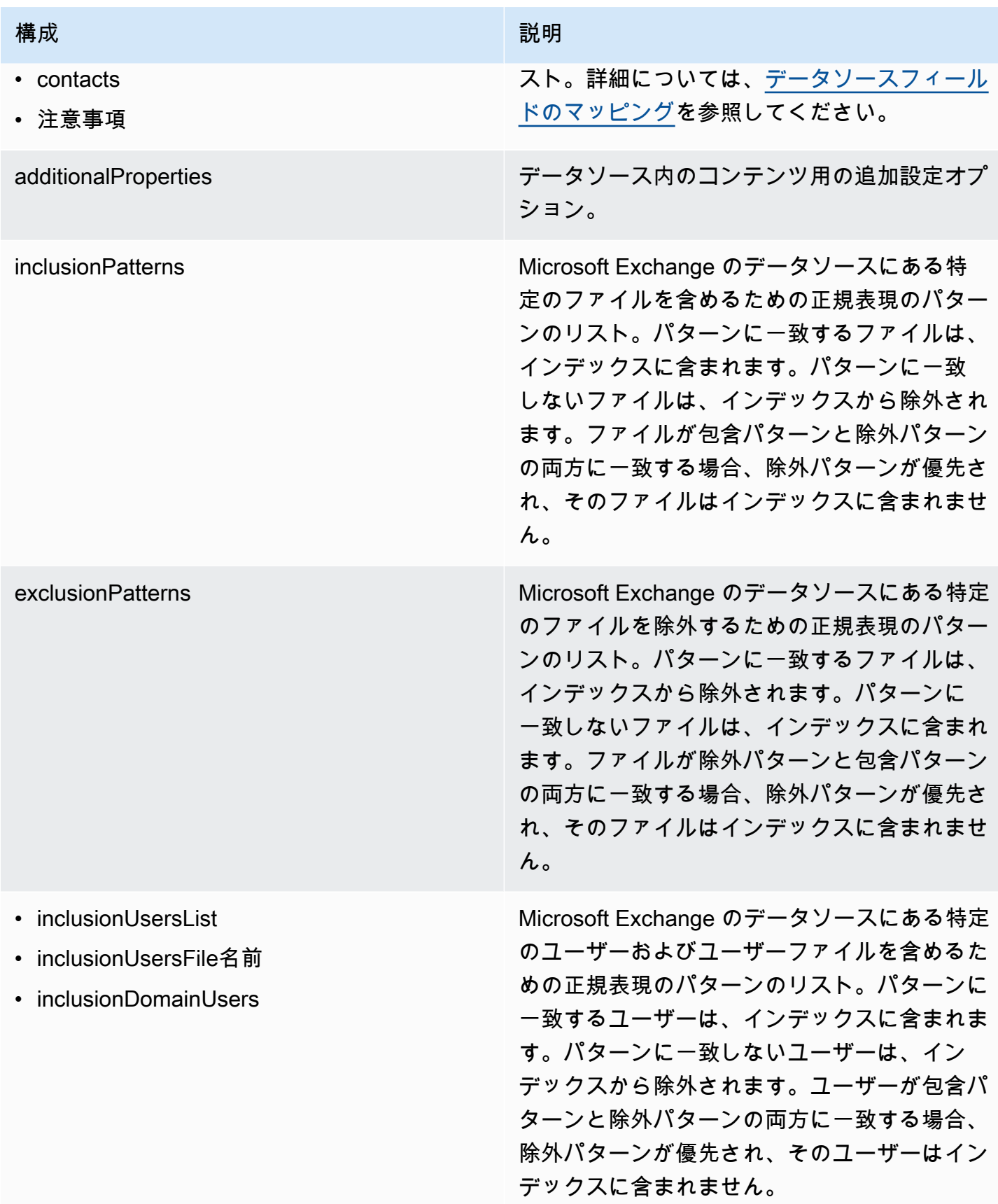

Amazon Kendra アンチュート しょうしょう しょうしょう しょうしょう しょうしゅう しょうしゅう しょうしゅう しょうしゅう うちのみ 開発者ガイド

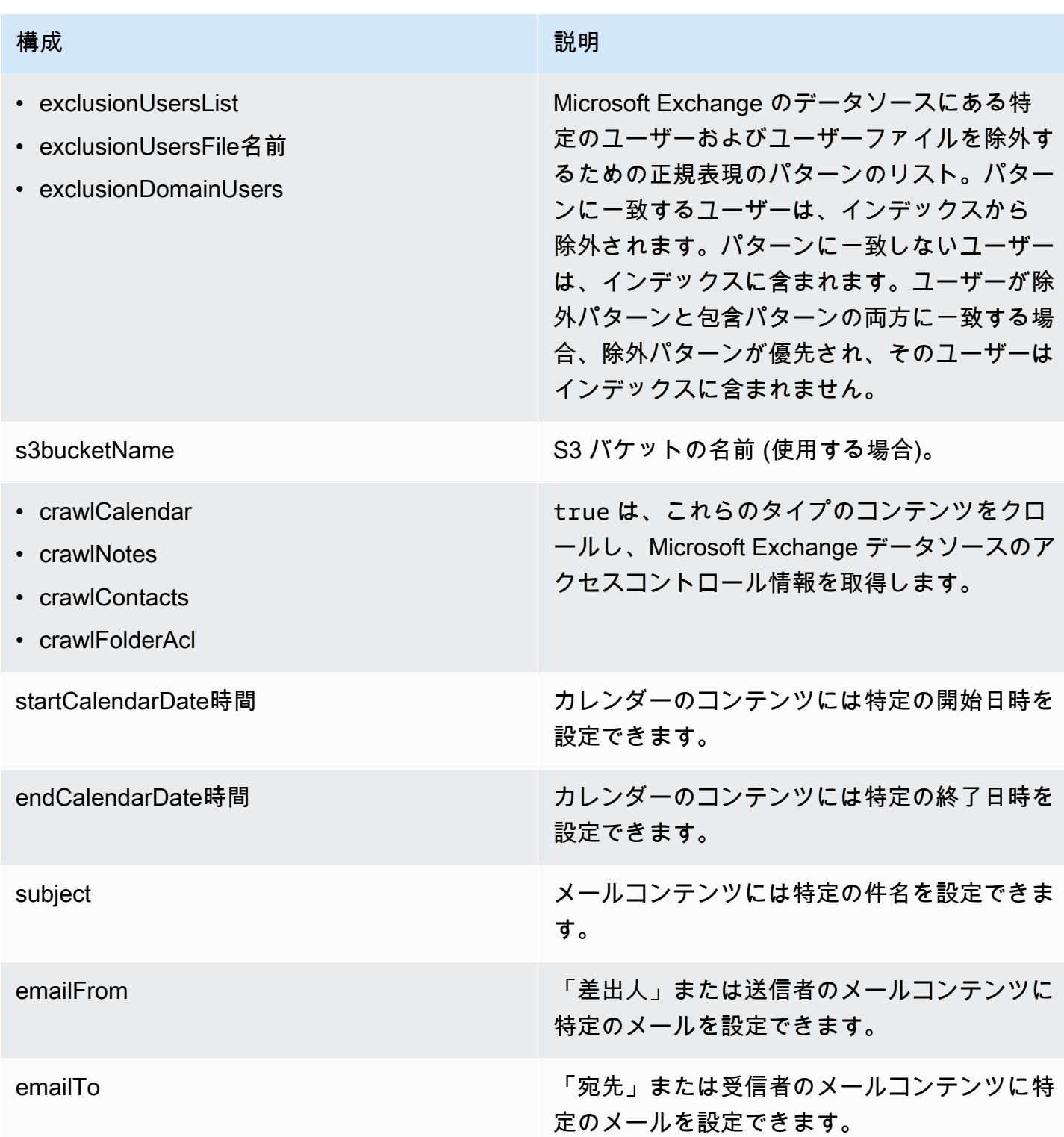

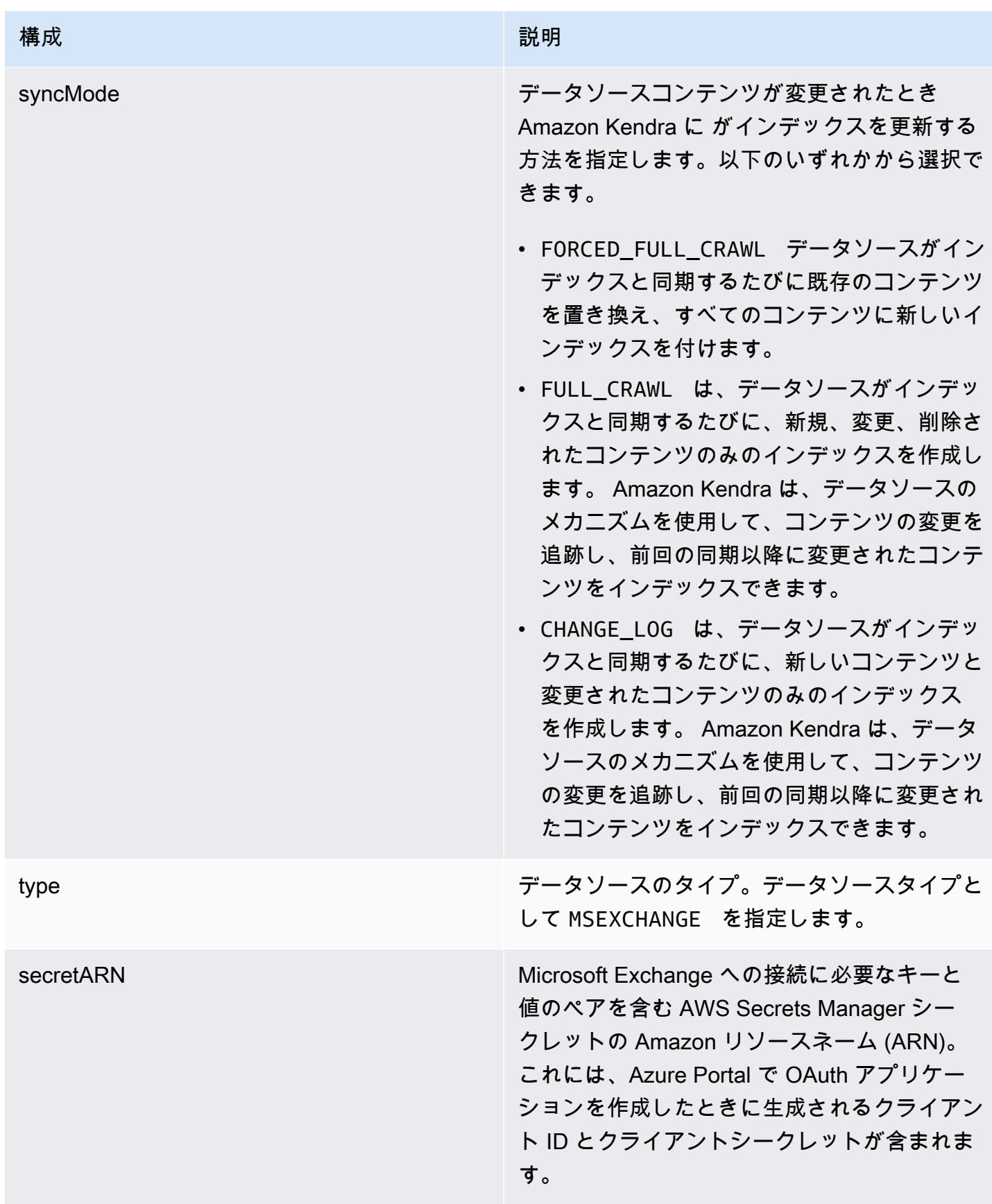

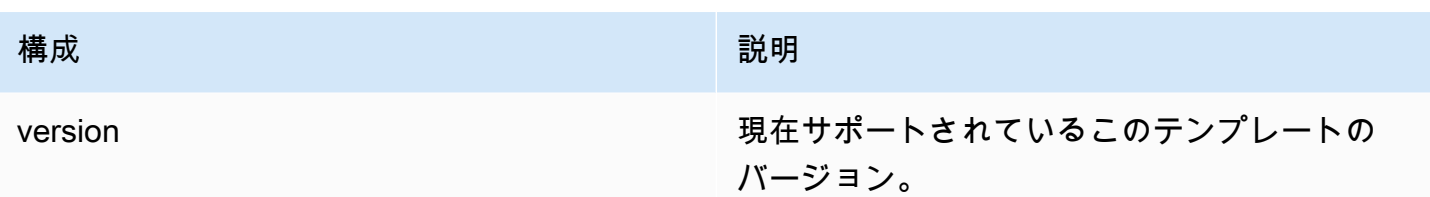

#### <span id="page-429-0"></span>Microsoft Exchange JSON スキーマ

```
{ 
   "$schema": "http://json-schema.org/draft-04/schema#", 
   "type": "object", 
   "properties": { 
     "connectionConfiguration": { 
       "type": "object", 
       "properties": { 
          "repositoryEndpointMetadata": { 
            "type": "object", 
            "properties": { 
              "tenantId": { 
                "type": "string", 
                "pattern": "^[0-9a-f]{8}-[0-9a-f]{4}-[0-9a-f]{4}-[0-9a-f]{4}-[0-9a-f]
{12}$", 
                "minLength": 36, 
                "maxLength": 36 
              } 
            }, 
            "required": ["tenantId"] 
          } 
       } 
     }, 
     "repositoryConfigurations": { 
       "type": "object", 
       "properties": { 
          "email": { 
            "type": "object", 
            "properties": { 
              "fieldMappings": { 
                "type": "array", 
                "items": [ 
\overline{a} "type": "object", 
                     "properties": { 
                       "indexFieldName": {
```

```
 "type": "string" 
\}, \{ "indexFieldType": { 
                      "type": "string", 
                      "enum": ["STRING", "STRING_LIST", "DATE"] 
\}, \{ "dataSourceFieldName": { 
                      "type": "string" 
\}, \{ "dateFieldFormat": { 
                      "type": "string", 
                      "pattern": "yyyy-MM-dd'T'HH:mm:ss'Z'" 
1 1 1 1 1 1 1
, and the state \mathbb{R} , the state \mathbb{R} "required": [ 
                    "indexFieldName", 
                    "indexFieldType", 
                    "dataSourceFieldName" 
 ] 
 } 
 ] 
            } 
          }, 
          "required": [ 
            "fieldMappings" 
          ] 
        }, 
        "attachment": { 
          "type": "object", 
          "properties": { 
            "fieldMappings": { 
              "type": "array", 
              "items": [ 
\overline{a} "type": "object", 
                  "properties": { 
                    "indexFieldName": { 
                      "type": "string" 
\}, \{ "indexFieldType": { 
                      "type": "string", 
                      "enum": ["STRING", "DATE","LONG"] 
\}, \{ "dataSourceFieldName": {
```

```
 "type": "string" 
\}, \{ "dateFieldFormat": { 
                     "type": "string", 
                     "pattern": "yyyy-MM-dd'T'HH:mm:ss'Z'" 
1 1 1 1 1 1 1
                 }, 
                  "required": [ 
                    "indexFieldName", 
                    "indexFieldType", 
                    "dataSourceFieldName" 
 ] 
 } 
 ] 
 } 
          }, 
          "required": [ 
            "fieldMappings" 
          ] 
        }, 
        "calendar": { 
          "type": "object", 
          "properties": { 
            "fieldMappings": { 
              "type": "array", 
              "items": [ 
\overline{a} "type": "object", 
                  "properties": { 
                    "indexFieldName": { 
                      "type": "string" 
\}, \{ "indexFieldType": { 
                     "type": "string", 
                     "enum": ["STRING", "STRING_LIST", "DATE"] 
\}, \{ "dataSourceFieldName": { 
                      "type": "string" 
\}, \{ "dateFieldFormat": { 
                     "type": "string", 
                      "pattern": "yyyy-MM-dd'T'HH:mm:ss'Z'" 
1 1 1 1 1 1 1
, and the state \mathbb{R} , the state \mathbb{R}
```
```
 "required": [ 
                     "indexFieldName", 
                     "indexFieldType", 
                     "dataSourceFieldName" 
\sim 100 \sim 100 \sim 100 \sim 100 \sim 100 \sim 100 \sim } 
 ] 
 } 
           }, 
           "required": [ 
             "fieldMappings" 
          \mathbf{I} }, 
         "contacts": { 
           "type": "object", 
           "properties": { 
             "fieldMappings": { 
               "type": "array", 
               "items": [ 
\overline{a} "type": "object", 
                   "properties": { 
                     "indexFieldName": { 
                        "type": "string" 
\}, \{ "indexFieldType": { 
                        "type": "string", 
                       "enum": ["STRING", "STRING_LIST", "DATE"] 
\}, \{ "dataSourceFieldName": { 
                       "type": "string" 
\}, \{ "dateFieldFormat": { 
                       "type": "string", 
                       "pattern": "yyyy-MM-dd'T'HH:mm:ss'Z'" 
1 1 1 1 1 1 1
                   }, 
                   "required": [ 
                     "indexFieldName", 
                     "indexFieldType", 
                     "dataSourceFieldName" 
\sim 100 \sim 100 \sim 100 \sim 100 \sim 100 \sim 100 \sim } 
 ]
```

```
 } 
           }, 
           "required": [ 
             "fieldMappings" 
           ] 
        }, 
         "notes": { 
           "type": "object", 
           "properties": { 
             "fieldMappings": { 
               "type": "array", 
               "items": [ 
\overline{a} "type": "object", 
                   "properties": { 
                     "indexFieldName": { 
                       "type": "string" 
\}, \{ "indexFieldType": { 
                       "type": "string", 
                       "enum": ["STRING", "DATE"] 
\}, \{ "dataSourceFieldName": { 
                       "type": "string" 
\}, \{ "dateFieldFormat": { 
                       "type": "string", 
                       "pattern": "yyyy-MM-dd'T'HH:mm:ss'Z'" 
1 1 1 1 1 1 1
                   }, 
                   "required": [ 
                     "indexFieldName", 
                     "indexFieldType", 
                     "dataSourceFieldName" 
\sim 100 \sim 100 \sim 100 \sim 100 \sim 100 \sim 100 \sim } 
 ] 
             } 
           }, 
           "required": [ 
             "fieldMappings" 
           ] 
        } 
      },
```

```
 "required": ["email" 
   ] 
 }, 
 "additionalProperties": { 
   "type": "object", 
   "properties": { 
     "inclusionPatterns": { 
        "type": "array", 
        "items": { 
          "type": "string" 
        } 
     }, 
     "exclusionPatterns": { 
        "type": "array", 
       "items": { 
          "type": "string" 
        } 
     }, 
     "inclusionUsersList": { 
        "type": "array", 
        "items": { 
          "type": "string", 
          "format": "email" 
        } 
     }, 
     "exclusionUsersList": { 
        "type": "array", 
        "items": { 
          "type": "string", 
          "format": "email" 
        } 
     }, 
     "s3bucketName": { 
       "type": "string" 
     }, 
     "inclusionUsersFileName": { 
        "type": "string" 
     }, 
     "exclusionUsersFileName": { 
        "type": "string" 
     }, 
     "inclusionDomainUsers": { 
        "type": "array", 
        "items": {
```

```
 "type": "string" 
            } 
          }, 
          "exclusionDomainUsers": { 
            "type": "array", 
            "items": { 
              "type": "string" 
            } 
          }, 
          "crawlCalendar": { 
            "type": "boolean" 
         }, 
          "crawlNotes": { 
            "type": "boolean" 
         }, 
          "crawlContacts": { 
            "type": "boolean" 
         }, 
          "crawlFolderAcl": { 
            "type": "boolean" 
          }, 
          "startCalendarDateTime": { 
            "anyOf": [ 
              { 
                 "type": "string", 
                "pattern": "^[0-9]{4}-[0-9]{2}-[0-9]{2}T[0-9]{2}:[0-9]{2}:[0-9]{2}Z$" 
              }, 
\{\hspace{.1cm} \} "type": "string", 
                "pattern": "" 
              } 
            ] 
          }, 
          "endCalendarDateTime": { 
            "anyOf": [ 
\{\hspace{.1cm} \} "type": "string", 
              "pattern": "^[0-9]{4}-[0-9]{2}-[0-9]{2}T[0-9]{2}:[0-9]{2}:[0-9]{2}Z$" 
              }, 
\{\hspace{.1cm} \} "type": "string", 
                 "pattern": "" 
              } 
 ]
```
},

```
 "subject": { 
          "type": "array", 
          "items": { 
             "type": "string" 
          } 
        }, 
        "emailFrom": { 
          "type": "array", 
          "items": { 
            "type": "string", 
            "format": "email" 
          } 
        }, 
        "emailTo": { 
          "type": "array", 
          "items": { 
             "type": "string", 
            "format": "email" 
          } 
        } 
     }, 
     "required": [ 
     ] 
   }, 
   "syncMode": { 
     "type": "string", 
     "enum": [ 
        "FORCED_FULL_CRAWL", 
        "FULL_CRAWL", 
        "CHANGE_LOG" 
     ] 
   }, 
   "type" : { 
     "type" : "string", 
     "pattern": "MSEXCHANGE" 
   }, 
   "secretArn": { 
     "type": "string" 
   } 
 }, 
 "version": { 
   "type": "string", 
   "anyOf": [
```

```
 { 
           "pattern": "1.0.0" 
        } 
     ] 
   }, 
   "required": [ 
     "connectionConfiguration", 
     "repositoryConfigurations", 
      "syncMode", 
      "additionalProperties", 
      "secretArn", 
     "type" 
   ]
}
```
Microsoft OneDrive テンプレートスキーマ

オブジェクトの一部として、データソーススキーマを含む JSON [TemplateConfiguration](https://docs.aws.amazon.com/kendra/latest/APIReference/API_TemplateConfiguration.html) を含め ます。テナント ID は接続設定またはリポジトリエンドポイントの詳細の一部として指定します。 また、データソースのタイプを ONEDRIVEV2 に指定します。認証情報のシークレット、および その他の必要な設定を指定します。次に、 を呼び出すTypeときに を TEMPLATEとして指定しま す[CreateDataSource](https://docs.aws.amazon.com/kendra/latest/APIReference/API_CreateDataSource.html)。

このデベロッパーガイドで提供されているテンプレートを使用できます。[Microsoft OneDrive JSON](#page-441-0)  [スキーマ](#page-441-0) を参照してください。

次の表に、Microsoft OneDrive JSON スキーマのパラメータを示します。

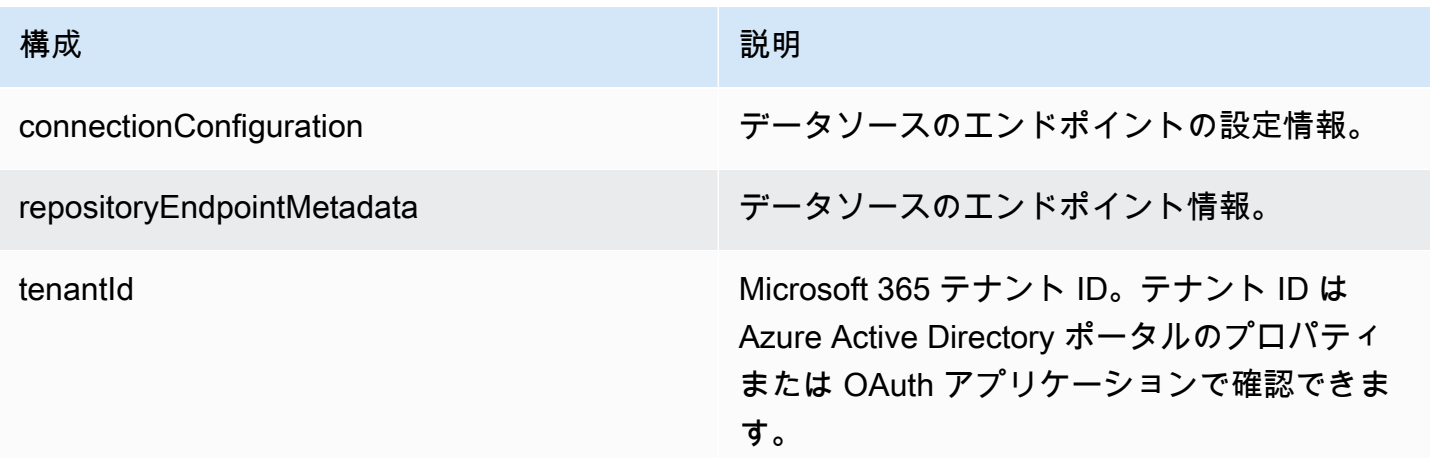

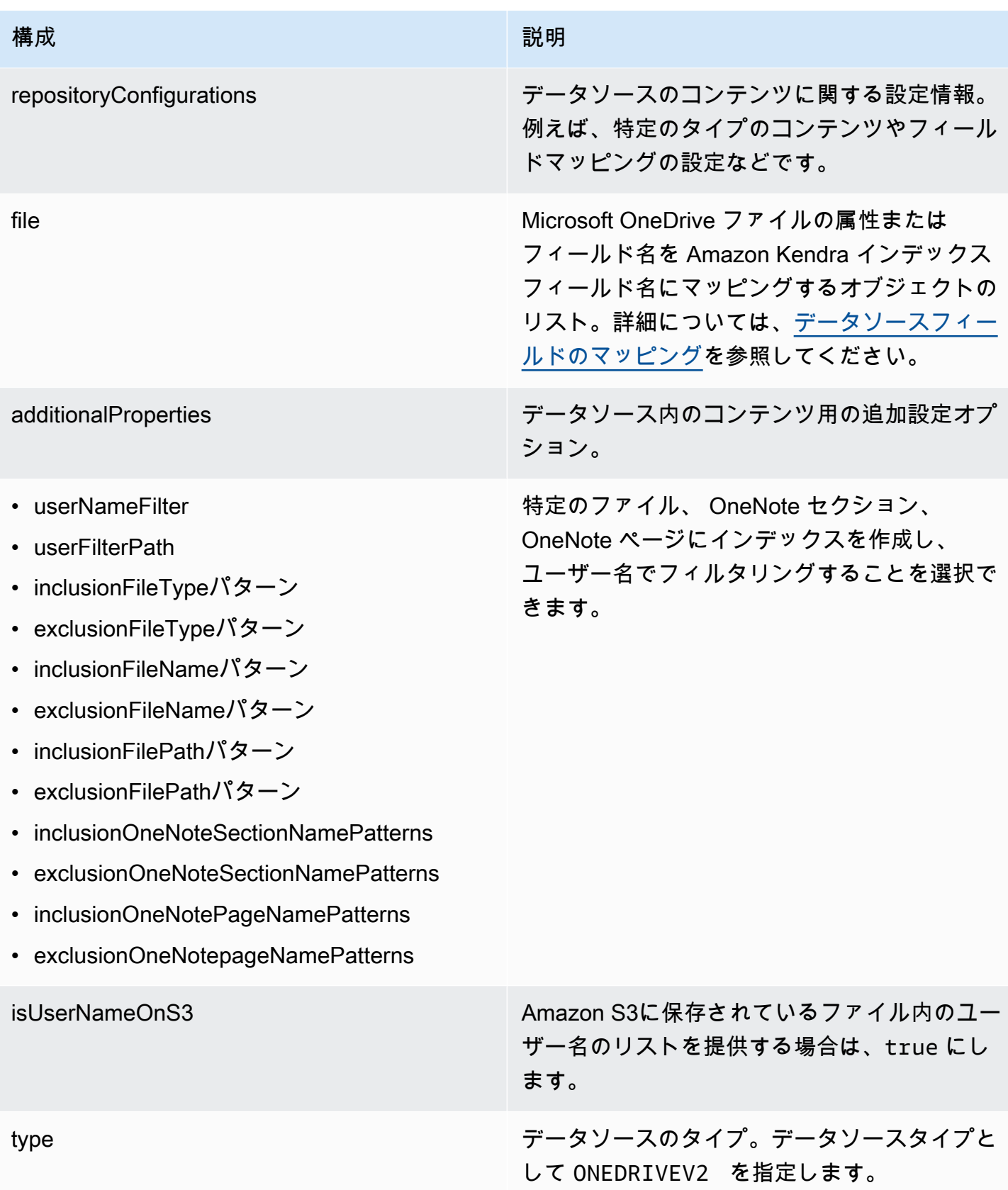

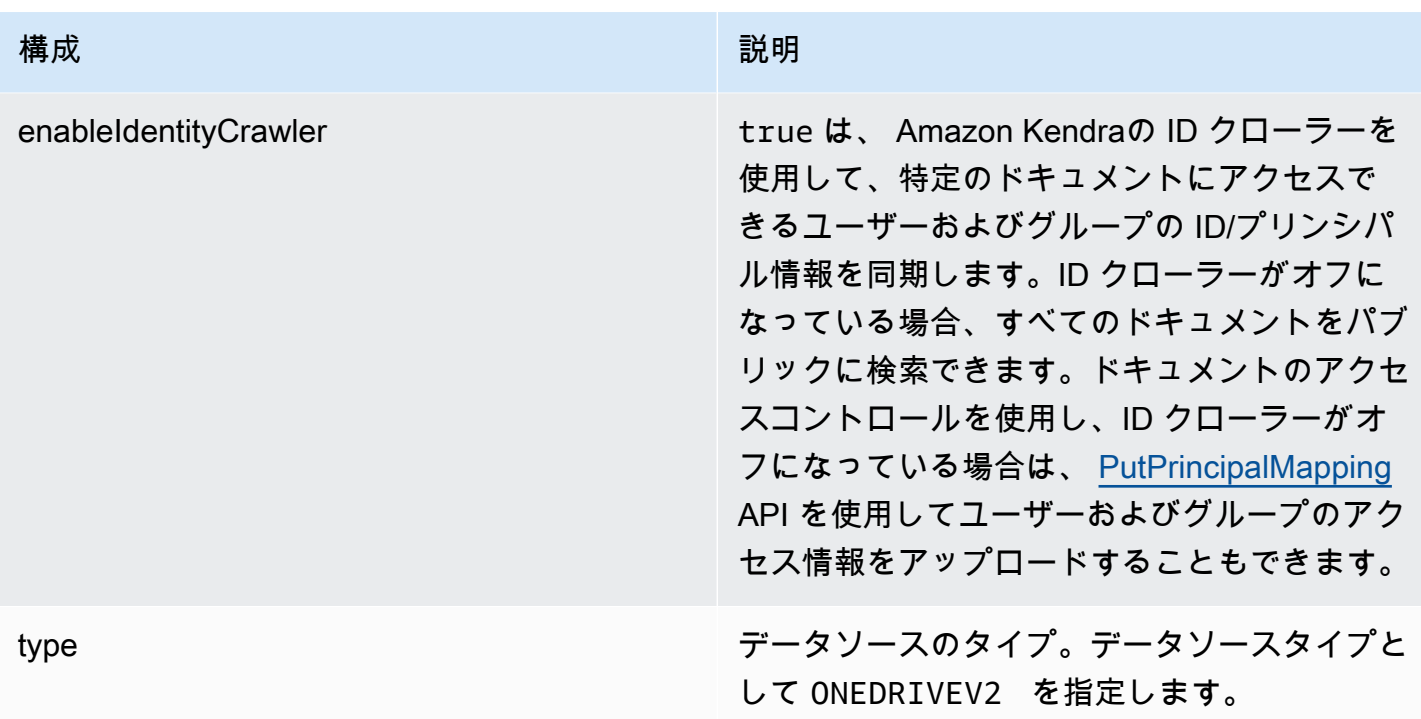

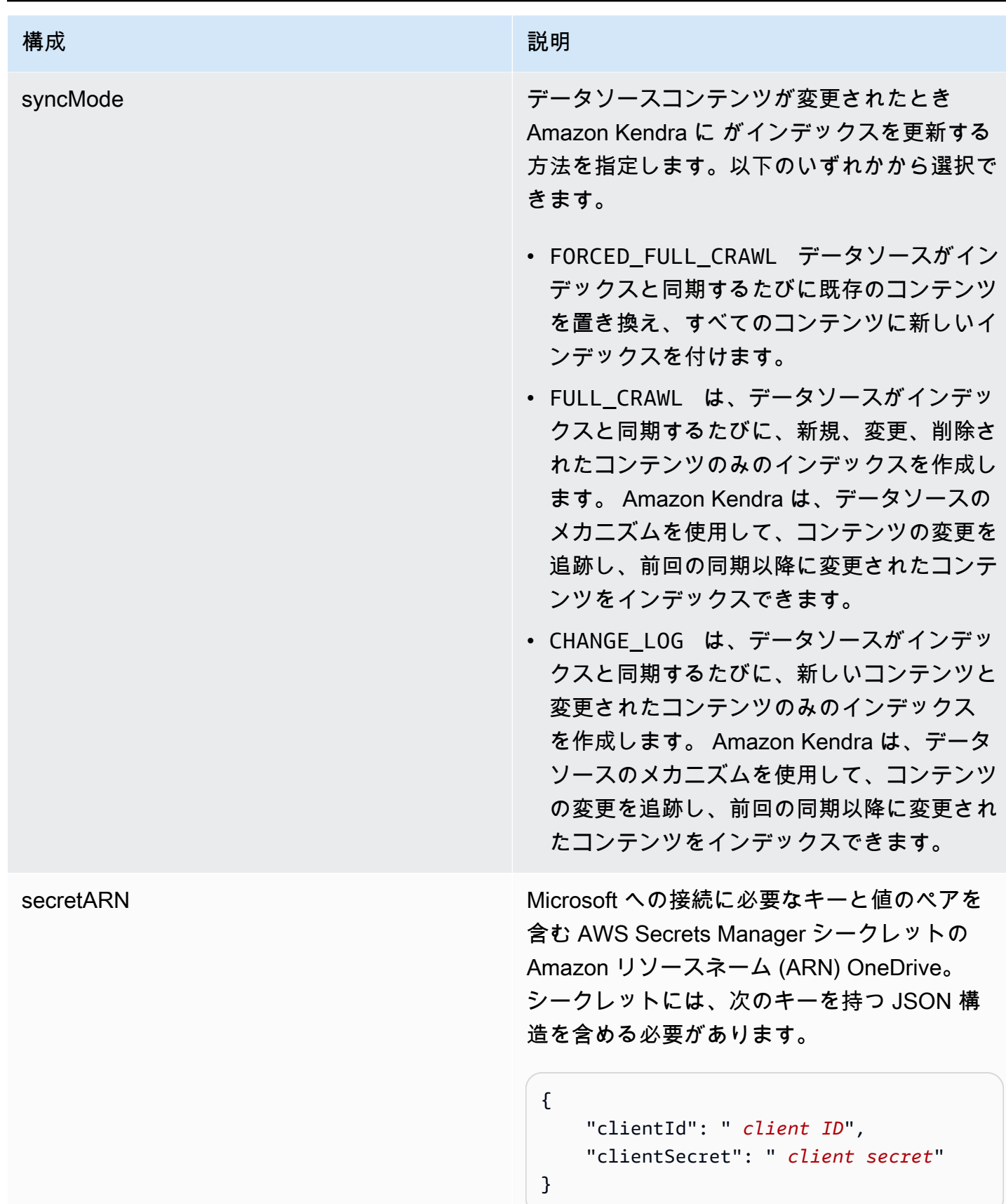

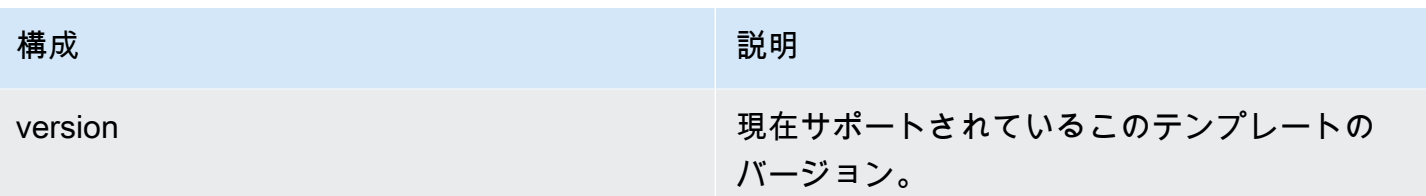

```
Microsoft OneDrive JSON スキーマ
```

```
{ 
  "$schema": "http://json-schema.org/draft-04/schema#", 
  "type": "object", 
  "properties": { 
   "connectionConfiguration": { 
    "type": "object", 
    "properties": { 
     "repositoryEndpointMetadata": { 
      "type": "object", 
      "properties": { 
       "tenantId": { 
        "type": "string", 
        "pattern": "^[0-9a-f]{8}-[0-9a-f]{4}-[0-9a-f]{4}-[0-9a-f]{4}-[0-9a-f]{12}$", 
        "minLength": 36, 
        "maxLength": 36 
       } 
      }, 
      "required": [ 
       "tenantId" 
      ] 
     } 
    }, 
    "required": [ 
     "repositoryEndpointMetadata" 
   \mathbf{I} }, 
   "repositoryConfigurations": { 
    "type": "object", 
    "properties": { 
     "file": { 
      "type": "object", 
      "properties": { 
       "fieldMappings": { 
        "type": "array", 
        "items": [
```

```
 { 
         "type": "object", 
         "properties": { 
          "indexFieldName": { 
           "type": "string" 
          }, 
          "indexFieldType": { 
            "type": "string", 
           "enum": [ 
            "STRING", 
            "STRING_LIST", 
            "DATE", 
            "LONG" 
           ] 
          }, 
          "dataSourceFieldName": { 
           "type": "string" 
          }, 
          "dateFieldFormat": { 
           "type": "string", 
           "pattern": "yyyy-MM-dd'T'HH:mm:ss'Z'" 
          } 
         }, 
         "required": [ 
          "indexFieldName", 
          "indexFieldType", 
          "dataSourceFieldName" 
         ] 
        } 
       ] 
     } 
    }, 
    "required": [ 
     "fieldMappings" 
    ] 
   } 
  } 
 }, 
 "additionalProperties": { 
  "type": "object", 
  "properties": { 
   "userNameFilter": { 
    "type": "array", 
    "items": {
```

```
 "type": "string" 
  } 
 }, 
 "userFilterPath": { 
 "type": "string" 
 }, 
 "isUserNameOnS3": { 
 "type": "boolean" 
 }, 
 "inclusionFileTypePatterns": { 
  "type": "array", 
 "items": { 
  "type": "string" 
  } 
 }, 
 "exclusionFileTypePatterns": { 
 "type": "array", 
 "items": { 
   "type": "string" 
  } 
 }, 
 "inclusionFileNamePatterns": { 
 "type": "array", 
  "items": { 
  "type": "string" 
  } 
 }, 
 "exclusionFileNamePatterns": { 
 "type": "array", 
 "items": { 
   "type": "string" 
  } 
 }, 
 "inclusionFilePathPatterns": { 
  "type": "array", 
 "items": { 
   "type": "string" 
  } 
 }, 
 "exclusionFilePathPatterns": { 
 "type": "array", 
  "items": { 
   "type": "string" 
  }
```

```
 }, 
   "inclusionOneNoteSectionNamePatterns": { 
    "type": "array", 
    "items": { 
     "type": "string" 
    } 
   }, 
   "exclusionOneNoteSectionNamePatterns": { 
    "type": "array", 
    "items": { 
     "type": "string" 
    } 
   }, 
   "inclusionOneNotePageNamePatterns": { 
    "type": "array", 
    "items": { 
     "type": "string" 
    } 
   }, 
   "exclusionOneNotePageNamePatterns": { 
    "type": "array", 
    "items": { 
     "type": "string" 
    } 
   } 
  }, 
  "required": [] 
 }, 
 "enableIdentityCrawler": { 
  "type": "boolean" 
 }, 
 "type": { 
  "type": "string", 
 "pattern": "ONEDRIVEV2" 
 }, 
 "syncMode": { 
  "type": "string", 
  "enum": [ 
   "FULL_CRAWL", 
   "FORCED_FULL_CRAWL", 
   "CHANGE_LOG" 
  ] 
 },
```

```
 "secretArn": { 
    "type": "string", 
    "minLength": 20, 
    "maxLength": 2048 
   } 
  }, 
  "version": { 
   "type": "string", 
   "anyOf": [ 
    { 
      "pattern": "1.0.0" 
    } 
   ] 
  }, 
  "required": [ 
   "connectionConfiguration", 
   "repositoryConfigurations", 
   "syncMode", 
   "additionalProperties", 
   "secretArn", 
   "type" 
  ]
}
```
Microsoft SharePoint テンプレートスキーマ

オブジェクトの一部としてデータソーススキーマを含む JSON [TemplateConfiguration](https://docs.aws.amazon.com/kendra/latest/APIReference/API_TemplateConfiguration.html) を含めま す。接続設定またはリポジトリエンドポイントの詳細の一部として、 SharePoint サイト URL/ URLs、ドメイン、および必要に応じてテナント ID を指定します。また、データソースのタイプを SHAREPOINTV2 に指定します。認証情報のシークレット、およびその他の必要な設定を指定しま す。次に、 を呼び出すときに タイプTEMPLATEとして を指定します[CreateDataSource。](https://docs.aws.amazon.com/kendra/latest/APIReference/API_CreateDataSource.html)

このデベロッパーガイドで提供されているテンプレートを使用できます。[SharePoint JSON スキー](#page-450-0) [マ](#page-450-0) を参照してください。

次の表に、Microsoft SharePoint JSON スキーマのパラメータを示します。

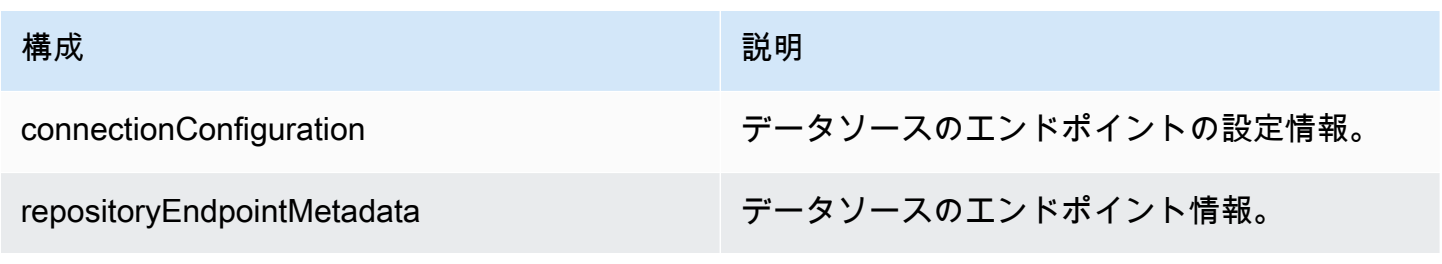

Amazon Kendra アンスピューティング こうしょう しょうしょう しょうしょう しょうしゅう しょうしゅう しょうしゅう うちのみ のうしゃ 開発者ガイド

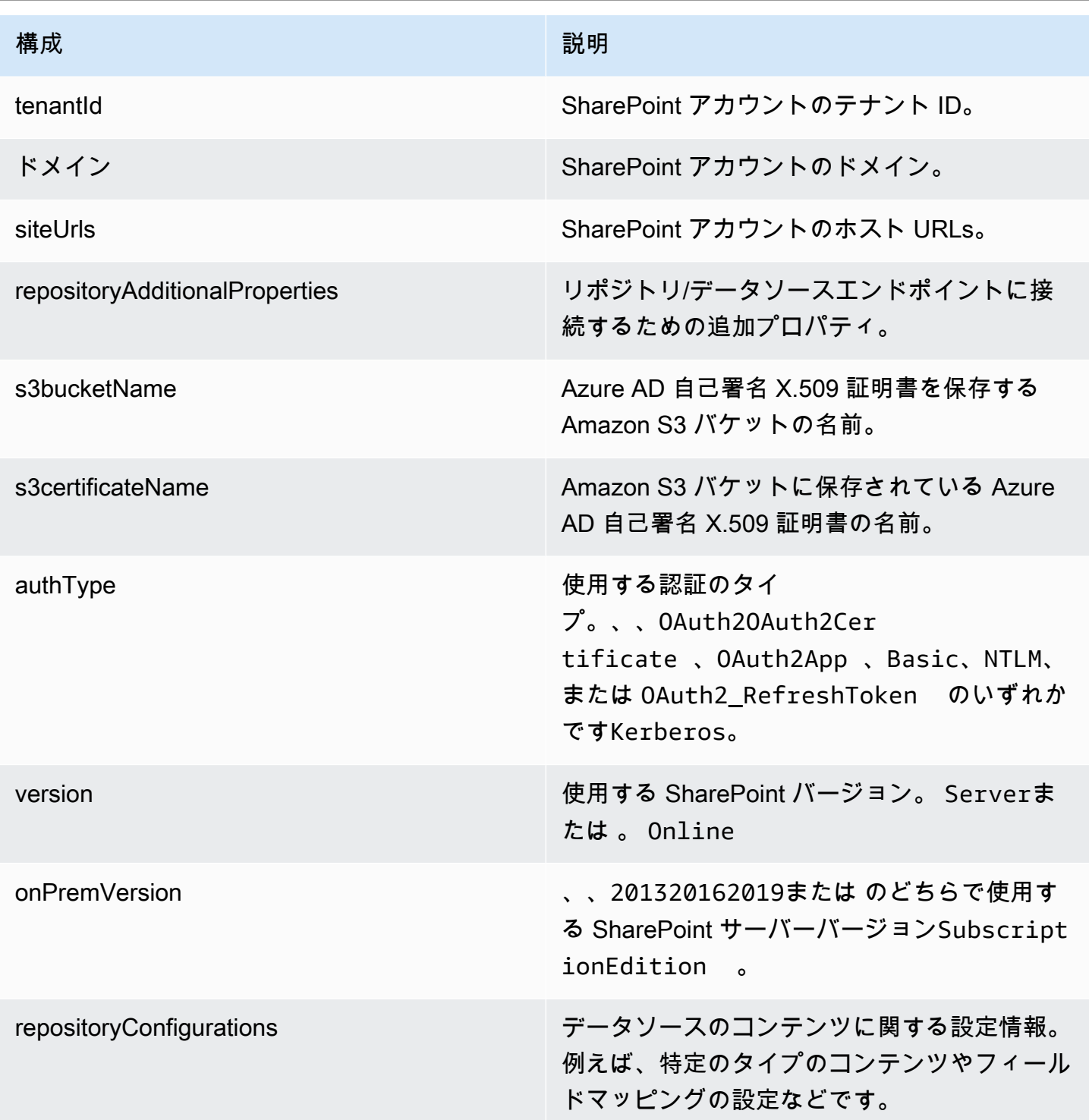

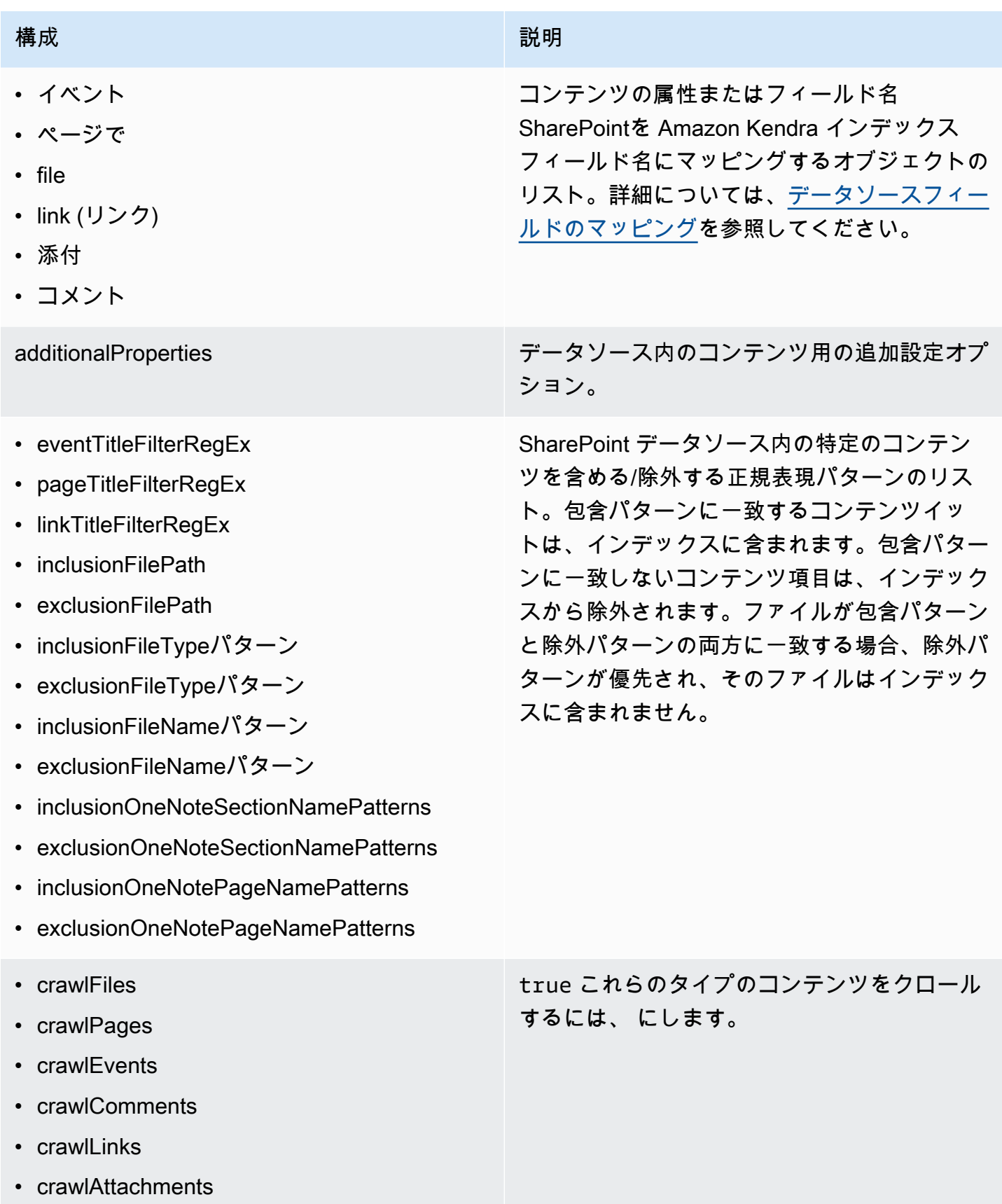

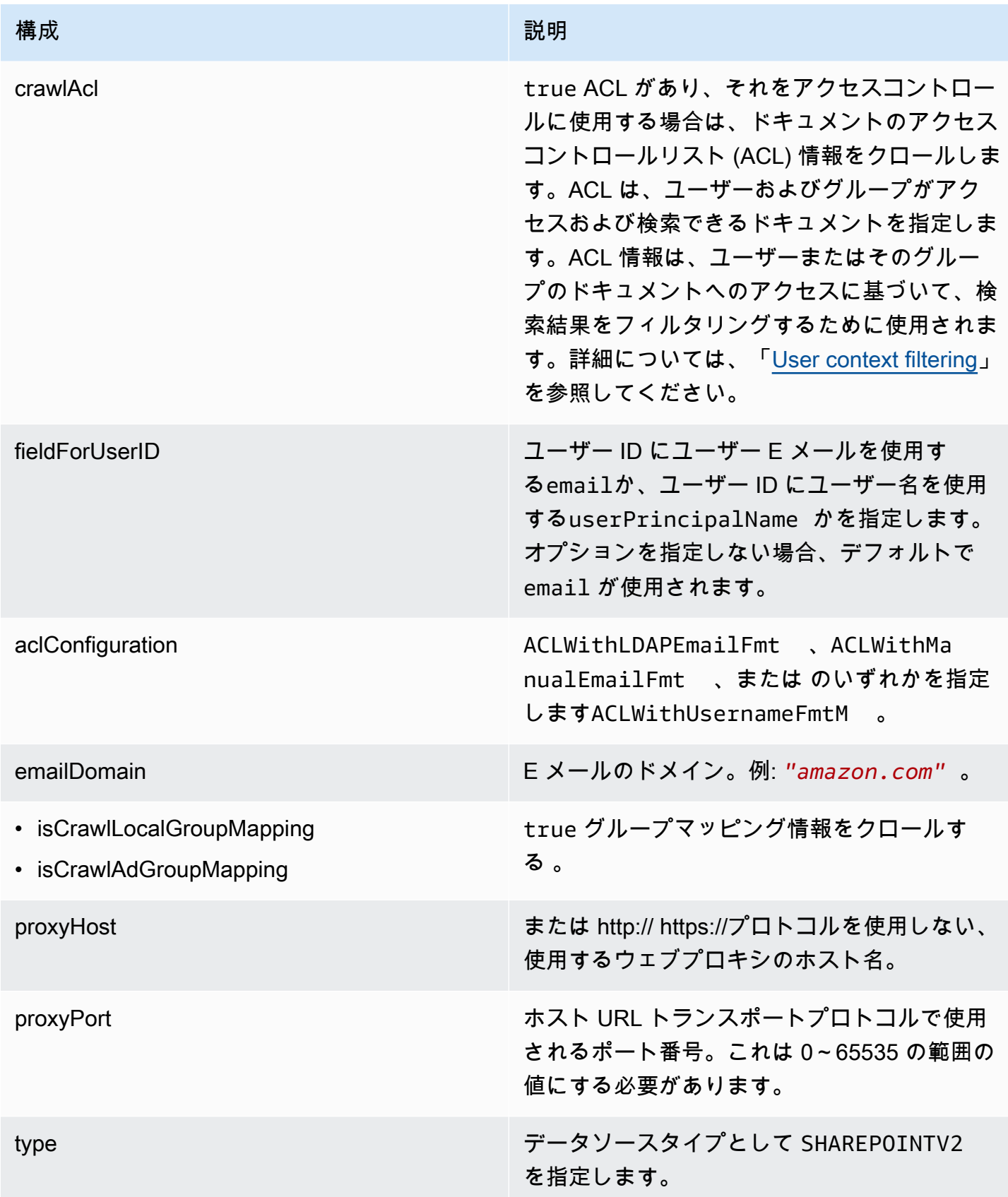

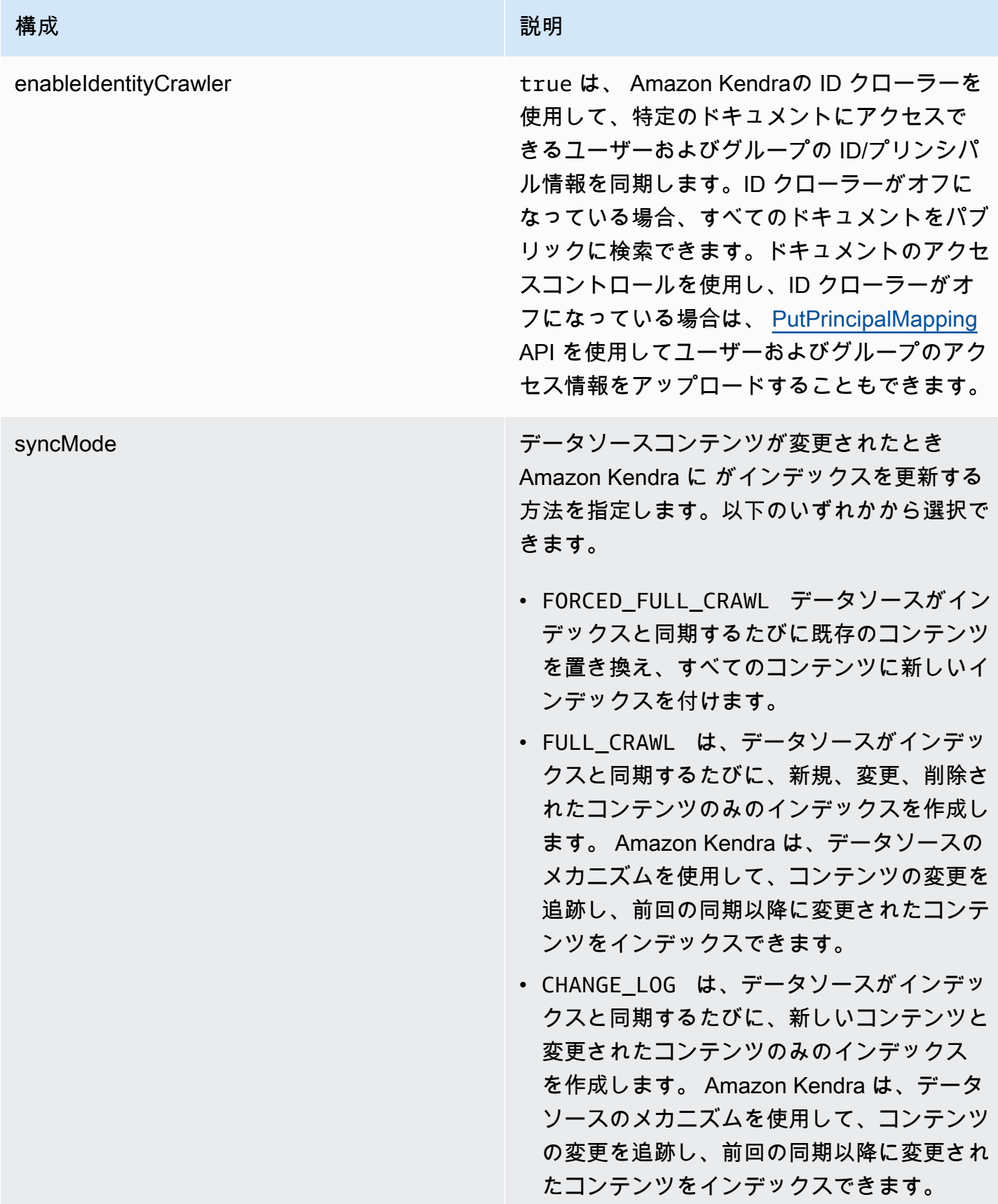

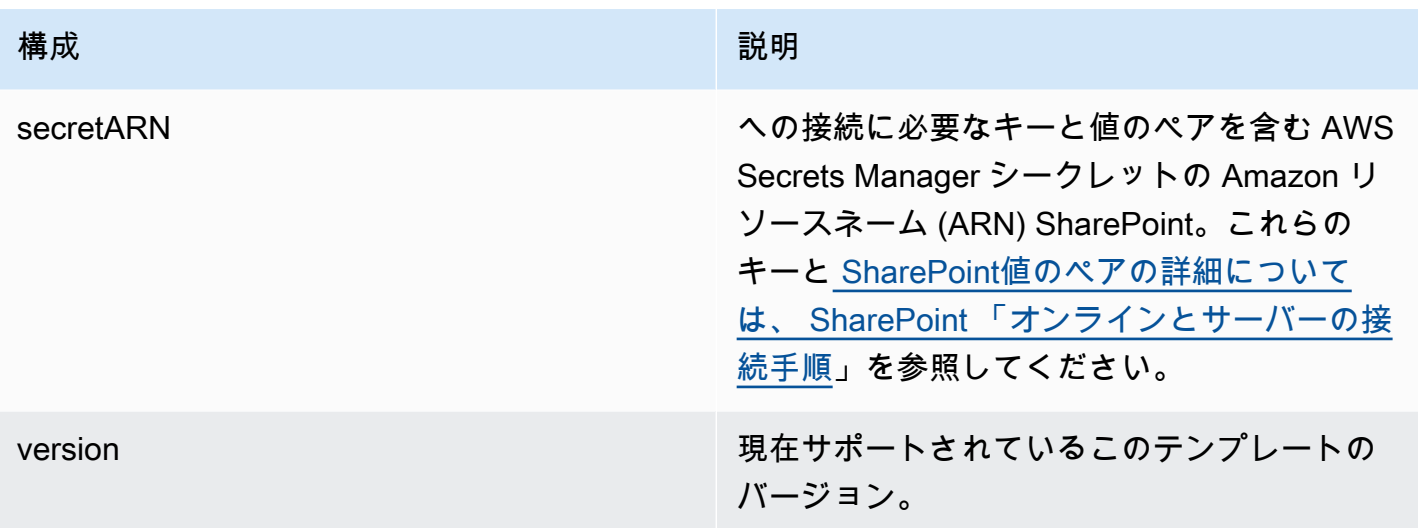

## <span id="page-450-0"></span>SharePoint JSON スキーマ

```
{ 
  "$schema": "http://json-schema.org/draft-04/schema#", 
  "type": "object", 
  "properties": { 
   "connectionConfiguration": { 
    "type": "object", 
    "properties": { 
     "repositoryEndpointMetadata": { 
      "type": "object", 
      "properties": { 
       "tenantId": { 
        "type": "string", 
        "pattern": "^[0-9a-f]{8}-[0-9a-f]{4}-[0-9a-f]{4}-[0-9a-f]{4}-[0-9a-f]{12}$", 
        "minLength": 36, 
        "maxLength": 36 
       }, 
       "domain": { 
        "type": "string" 
       }, 
       "siteUrls": { 
        "type": "array", 
        "items": { 
         "type": "string", 
         "pattern": "https://.*" 
        } 
       }, 
       "repositoryAdditionalProperties": {
```

```
 "type": "object", 
   "properties": { 
    "s3bucketName": { 
     "type": "string" 
    }, 
    "s3certificateName": { 
      "type": "string" 
    }, 
    "authType": { 
     "type": "string", 
      "enum": [ 
       "OAuth2", 
       "OAuth2Certificate", 
       "OAuth2App", 
       "Basic", 
       "OAuth2_RefreshToken", 
       "NTLM", 
       "Kerberos" 
     ] 
    }, 
    "version": { 
     "type": "string", 
      "enum": [ 
      "Server", 
      "Online" 
     ] 
    }, 
    "onPremVersion": { 
     "type": "string", 
     "enum": [ 
       "", 
       "2013", 
       "2016", 
       "2019", 
       "SubscriptionEdition" 
     ] 
    } 
   }, 
   "required": [ 
   "authType", 
   "version" 
   ] 
 } 
 },
```

```
 "required": [ 
     "siteUrls", 
     "domain", 
     "repositoryAdditionalProperties" 
    ] 
   } 
  }, 
  "required": [ 
   "repositoryEndpointMetadata" 
  ] 
 }, 
 "repositoryConfigurations": { 
  "type": "object", 
  "properties": { 
   "event": { 
    "type": "object", 
    "properties": { 
     "fieldMappings": { 
      "type": "array", 
      "items": [ 
        { 
         "type": "object", 
         "properties": { 
          "indexFieldName": { 
           "type": "string" 
          }, 
          "indexFieldType": { 
           "type": "string", 
           "enum": [ 
            "STRING", 
            "STRING_LIST", 
            "DATE" 
           ] 
          }, 
          "dataSourceFieldName": { 
           "type": "string" 
          }, 
          "dateFieldFormat": { 
           "type": "string", 
           "pattern": "yyyy-MM-dd'T'HH:mm:ss'Z'" 
          } 
         }, 
         "required": [ 
          "indexFieldName",
```

```
 "indexFieldType", 
        "dataSourceFieldName" 
      ] 
     } 
    ] 
   } 
  }, 
  "required": [ 
   "fieldMappings" 
  ] 
 }, 
 "page": { 
  "type": "object", 
  "properties": { 
   "fieldMappings": { 
    "type": "array", 
    "items": [ 
     { 
       "type": "object", 
       "properties": { 
        "indexFieldName": { 
         "type": "string" 
        }, 
        "indexFieldType": { 
         "type": "string", 
         "enum": [ 
          "STRING", 
          "DATE", 
          "LONG" 
         ] 
        }, 
        "dataSourceFieldName": { 
         "type": "string" 
        }, 
        "dateFieldFormat": { 
         "type": "string", 
         "pattern": "yyyy-MM-dd'T'HH:mm:ss'Z'" 
       } 
       }, 
       "required": [ 
        "indexFieldName", 
        "indexFieldType", 
        "dataSourceFieldName"
```

```
\mathbf{I}
```

```
 } 
    ] 
   } 
  }, 
  "required": [ 
   "fieldMappings" 
  ] 
 }, 
 "file": { 
  "type": "object", 
  "properties": { 
   "fieldMappings": { 
    "type": "array", 
    "items": [ 
     { 
       "type": "object", 
       "properties": { 
        "indexFieldName": { 
         "type": "string" 
        }, 
        "indexFieldType": { 
         "type": "string", 
         "enum": [ 
          "STRING", 
          "DATE", 
          "LONG" 
         ] 
        }, 
        "dataSourceFieldName": { 
         "type": "string" 
        }, 
        "dateFieldFormat": { 
         "type": "string", 
         "pattern": "yyyy-MM-dd'T'HH:mm:ss'Z'" 
        } 
       }, 
       "required": [ 
        "indexFieldName", 
        "indexFieldType", 
        "dataSourceFieldName" 
       ] 
     } 
    ] 
   }
```
},

```
 "required": [ 
   "fieldMappings" 
  ] 
 }, 
 "link": { 
  "type": "object", 
  "properties": { 
   "fieldMappings": { 
    "type": "array", 
    "items": [ 
     { 
       "type": "object", 
       "properties": { 
        "indexFieldName": { 
         "type": "string" 
        }, 
        "indexFieldType": { 
         "type": "string", 
         "enum": [ 
          "STRING", 
          "STRING_LIST", 
          "DATE" 
         ] 
        }, 
        "dataSourceFieldName": { 
         "type": "string" 
        }, 
        "dateFieldFormat": { 
         "type": "string", 
         "pattern": "yyyy-MM-dd'T'HH:mm:ss'Z'" 
        } 
       }, 
       "required": [ 
        "indexFieldName", 
        "indexFieldType", 
        "dataSourceFieldName" 
      ] 
     } 
    ] 
   } 
  }, 
  "required": [ 
   "fieldMappings"
```
]

```
 }, 
 "attachment": { 
  "type": "object", 
  "properties": { 
   "fieldMappings": { 
    "type": "array", 
    "items": [ 
     { 
       "type": "object", 
       "properties": { 
        "indexFieldName": { 
         "type": "string" 
        }, 
        "indexFieldType": { 
         "type": "string", 
         "enum": [ 
          "STRING", 
          "STRING_LIST", 
          "DATE" 
         ] 
        }, 
        "dataSourceFieldName": { 
         "type": "string" 
        }, 
        "dateFieldFormat": { 
         "type": "string", 
         "pattern": "yyyy-MM-dd'T'HH:mm:ss'Z'" 
       } 
       }, 
       "required": [ 
        "indexFieldName", 
        "indexFieldType", 
        "dataSourceFieldName" 
       ] 
     } 
    ] 
   } 
  }, 
  "required": [ 
  "fieldMappings" 
  ] 
 }, 
 "comment": {
```

```
 "type": "object", 
    "properties": { 
     "fieldMappings": { 
       "type": "array", 
       "items": [ 
        { 
         "type": "object", 
         "properties": { 
          "indexFieldName": { 
           "type": "string" 
          }, 
          "indexFieldType": { 
           "type": "string", 
           "enum": [ 
            "STRING", 
            "STRING_LIST", 
            "DATE" 
           ] 
          }, 
          "dataSourceFieldName": { 
           "type": "string" 
          }, 
          "dateFieldFormat": { 
           "type": "string", 
           "pattern": "yyyy-MM-dd'T'HH:mm:ss'Z'" 
          } 
         }, 
         "required": [ 
          "indexFieldName", 
          "indexFieldType", 
          "dataSourceFieldName" 
         ] 
        } 
      ] 
     } 
    }, 
    "required": [ 
     "fieldMappings" 
    ] 
   } 
 } 
 }, 
 "additionalProperties": { 
  "type": "object",
```

```
 "properties": { 
  "eventTitleFilterRegEx": { 
   "type": "array", 
   "items": { 
   "type": "string" 
   } 
  }, 
  "pageTitleFilterRegEx": { 
   "type": "array", 
   "items": { 
   "type": "string" 
   } 
  }, 
  "linkTitleFilterRegEx": { 
  "type": "array", 
  "items": { 
   "type": "string" 
   } 
  }, 
  "inclusionFilePath": { 
   "type": "array", 
  "items": { 
   "type": "string" 
   } 
  }, 
  "exclusionFilePath": { 
  "type": "array", 
   "items": { 
   "type": "string" 
   } 
  }, 
  "inclusionFileTypePatterns": { 
   "type": "array", 
   "items": { 
    "type": "string" 
   } 
  }, 
  "exclusionFileTypePatterns": { 
   "type": "array", 
   "items": { 
   "type": "string" 
   } 
  }, 
  "inclusionFileNamePatterns": {
```

```
 "type": "array", 
  "items": { 
  "type": "string" 
  } 
 }, 
 "exclusionFileNamePatterns": { 
  "type": "array", 
 "items": { 
  "type": "string" 
  } 
 }, 
 "inclusionOneNoteSectionNamePatterns": { 
  "type": "array", 
  "items": { 
  "type": "string" 
  } 
 }, 
 "exclusionOneNoteSectionNamePatterns": { 
  "type": "array", 
  "items": { 
  "type": "string" 
  } 
 }, 
 "inclusionOneNotePageNamePatterns": { 
  "type": "array", 
  "items": { 
  "type": "string" 
  } 
 }, 
 "exclusionOneNotePageNamePatterns": { 
  "type": "array", 
 "items": { 
   "type": "string" 
  } 
 }, 
 "crawlFiles": { 
 "type": "boolean" 
 }, 
 "crawlPages": { 
 "type": "boolean" 
 }, 
 "crawlEvents": { 
  "type": "boolean" 
 },
```

```
 "crawlComments": { 
   "type": "boolean" 
  }, 
  "crawlLinks": { 
  "type": "boolean" 
  }, 
  "crawlAttachments": { 
  "type": "boolean" 
  }, 
  "crawlListData": { 
  "type": "boolean" 
  }, 
  "crawlAcl": { 
   "type": "boolean" 
  }, 
  "fieldForUserId": { 
  "type": "string" 
  }, 
  "aclConfiguration": { 
   "type": "string", 
   "enum": [ 
    "ACLWithLDAPEmailFmt", 
    "ACLWithManualEmailFmt", 
    "ACLWithUsernameFmt" 
   ] 
  }, 
  "emailDomain": { 
  "type": "string" 
  }, 
  "isCrawlLocalGroupMapping": { 
   "type": "boolean" 
  }, 
  "isCrawlAdGroupMapping": { 
  "type": "boolean" 
  }, 
  "proxyHost": { 
   "type": "string" 
  }, 
  "proxyPort": { 
  "type": "string" 
  } 
 }, 
 "required": [ 
 ]
```
Amazon Kendra アンチュート しょうしょう しょうしょう しょうしょう しょうしゅう しょうしゅう しょうしゅう しょうしゅう うちのみ 開発者ガイド

```
 }, 
   "type": { 
    "type": "string", 
   "pattern": "SHAREPOINTV2" 
   }, 
   "enableIdentityCrawler": { 
    "type": "boolean" 
   }, 
   "syncMode": { 
    "type": "string", 
    "enum": [ 
     "FULL_CRAWL", 
     "FORCED_FULL_CRAWL", 
     "CHANGE_LOG" 
    ] 
   }, 
   "secretArn": { 
    "type": "string", 
   "minLength": 20, 
    "maxLength": 2048 
   } 
  }, 
  "version": { 
   "type": "string", 
   "anyOf": [ 
   { 
     "pattern": "1.0.0" 
    } 
   ] 
  }, 
  "required": [ 
   "connectionConfiguration", 
   "repositoryConfigurations", 
   "enableIdentityCrawler", 
   "syncMode", 
   "additionalProperties", 
   "secretArn", 
   "type" 
]<br>}
```
## Microsoft SQL サーバーテンプレートスキーマ

オブジェクトの一部として、データソーススキーマを含む JSON [TemplateConfiguration](https://docs.aws.amazon.com/kendra/latest/APIReference/API_TemplateConfiguration.html) を含めま す。データソースのタイプを JDBC に指定し、データベースタイプを sqlserver に指定します。 認証情報のシークレット、およびその他の必要な設定を指定します。次に、 を呼び出すTypeときに TEMPLATE として を指定しま[すCreateDataSource。](https://docs.aws.amazon.com/kendra/latest/APIReference/API_CreateDataSource.html)

このデベロッパーガイドで提供されているテンプレートを使用できます。[Microsoft SQL サーバー](#page-466-0) [JSON スキーマ](#page-466-0) を参照してください。

次の表に、Micorosft SQL Server JSON スキーマのパラメータを示します。

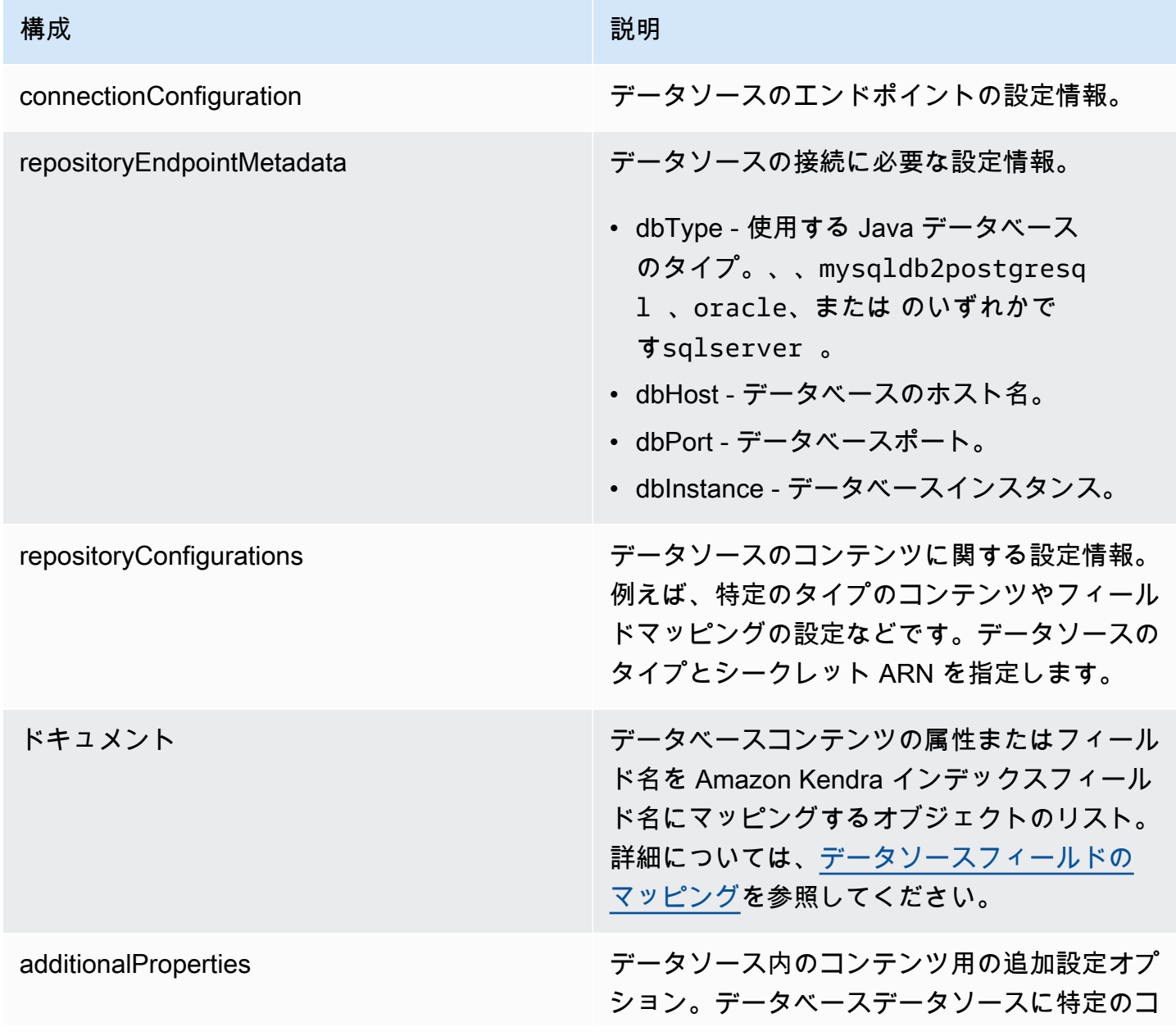

Amazon Kendra 関発者ガイド しょうしょう しょうしょう しょうしゅう しょうしゅう しょうしゅう しょうしゅう しゅうしゅう うちのみ くみのおし しゅうしょく

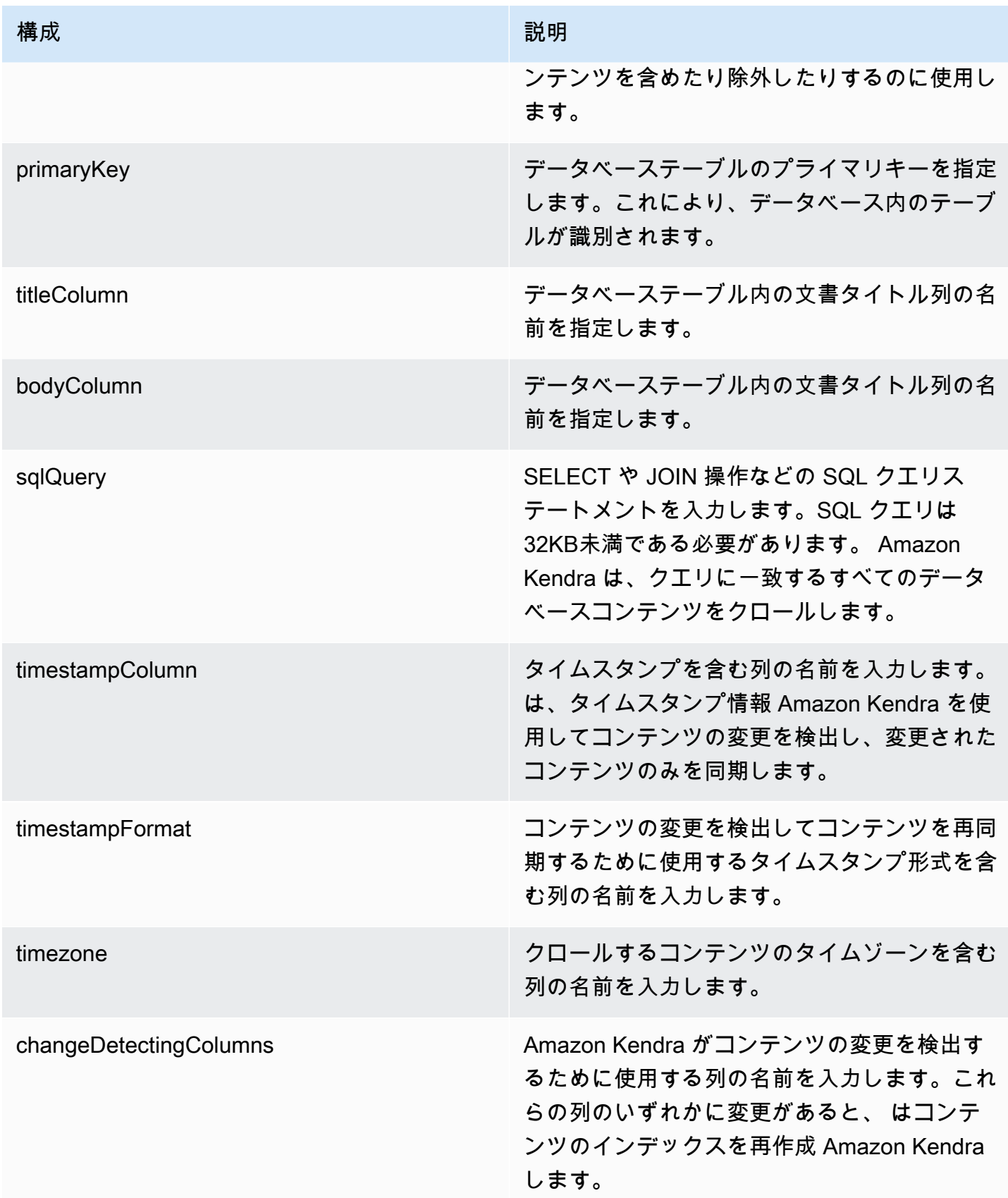

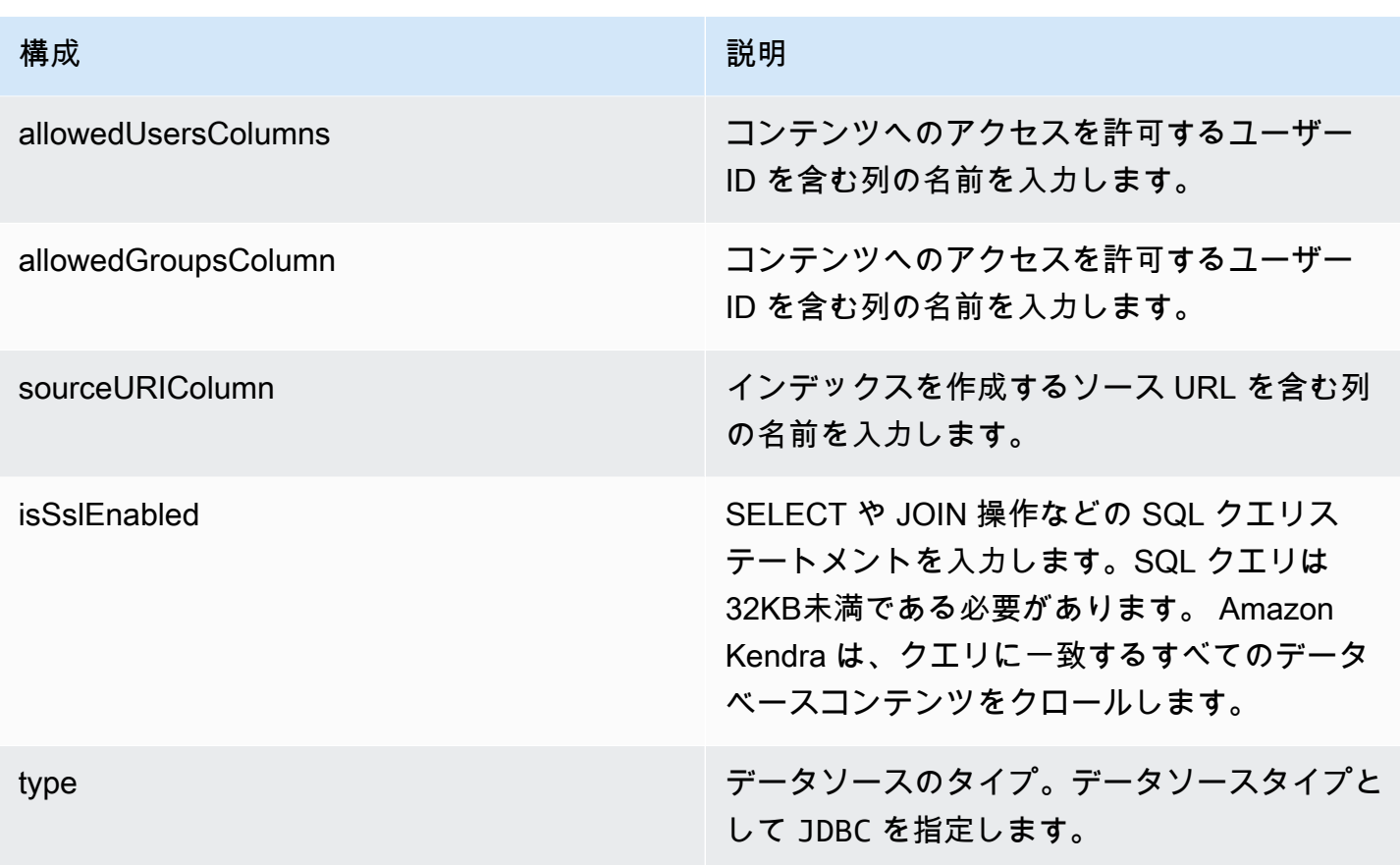

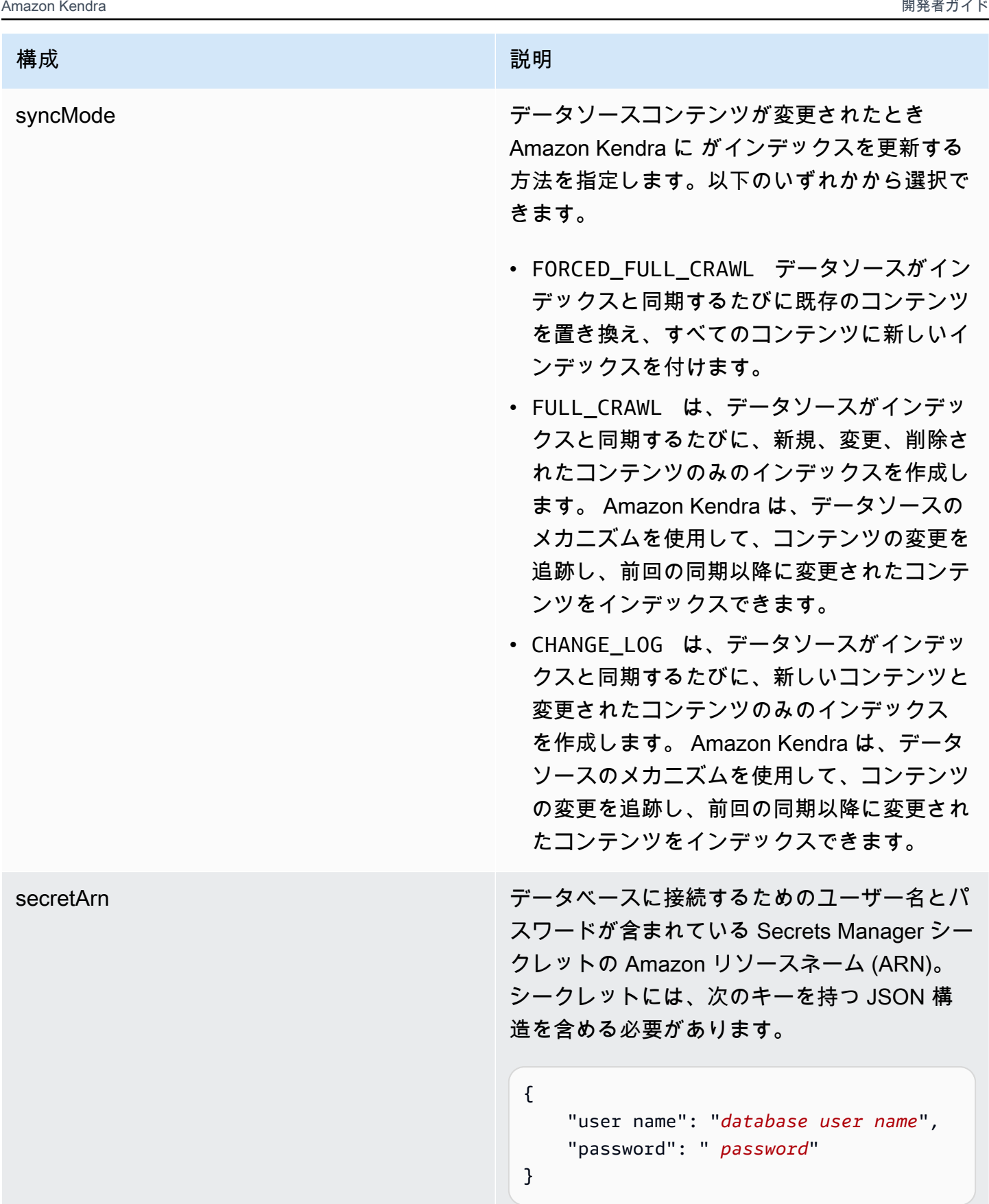

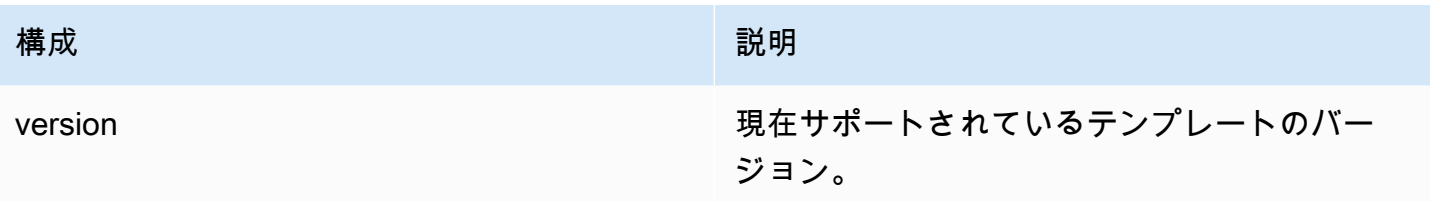

```
Microsoft SQL サーバー JSON スキーマ
```

```
{ 
   "$schema": "http://json-schema.org/draft-04/schema#", 
   "type": "object", 
   "properties": { 
      "connectionConfiguration": { 
        "type": "object", 
        "properties": { 
           "repositoryEndpointMetadata": { 
             "type": "object", 
             "properties": { 
               "dbType": { 
                  "type": "string", 
                  "enum": [ 
                    "mysql", 
                    "db2", 
                    "postgresql", 
                    "oracle", 
                    "sqlserver" 
. . . . . . . . . . . . . . . . <u>]</u>
               }, 
               "dbHost": { 
                  "type": "string" 
               }, 
               "dbPort": { 
                  "type": "string" 
               }, 
               "dbInstance": { 
                  "type": "string" 
               } 
             }, 
             "required": [ 
               "dbType", 
               "dbHost", 
               "dbPort", 
               "dbInstance"
```

```
 ] 
        } 
      }, 
      "required": [ 
        "repositoryEndpointMetadata" 
      ] 
    }, 
    "repositoryConfigurations": { 
      "type": "object", 
      "properties": { 
        "document": { 
          "type": "object", 
          "properties": { 
             "fieldMappings": { 
               "type": "array", 
              "items": [ 
\overline{a} "type": "object", 
                  "properties": { 
                    "indexFieldName": { 
                      "type": "string" 
\}, \{ "indexFieldType": { 
                      "type": "string" 
\}, \{ "dataSourceFieldName": { 
                      "type": "string" 
1 1 1 1 1 1 1
                  }, 
                  "required": [ 
                    "indexFieldName", 
                    "indexFieldType", 
                    "dataSourceFieldName" 
 ] 
 } 
 ] 
            } 
          }, 
          "required": [ 
            "fieldMappings" 
          ] 
        } 
      }, 
      "required": [
```
]

```
 }, 
 "additionalProperties": { 
   "type": "object", 
   "properties": { 
     "primaryKey": { 
        "type": "string" 
     }, 
     "titleColumn": { 
        "type": "string" 
     }, 
     "bodyColumn": { 
        "type": "string" 
     }, 
     "sqlQuery": { 
        "type": "string", 
        "not": { 
          "pattern": ";+" 
        } 
     }, 
     "timestampColumn": { 
        "type": "string" 
     }, 
     "timestampFormat": { 
        "type": "string" 
     }, 
     "timezone": { 
        "type": "string" 
     }, 
     "changeDetectingColumns": { 
        "type": "array", 
        "items": { 
          "type": "string" 
        } 
     }, 
     "allowedUsersColumn": { 
        "type": "string" 
     }, 
     "allowedGroupsColumn": { 
        "type": "string" 
     }, 
     "sourceURIColumn": { 
        "type": "string" 
     },
```

```
 "isSslEnabled": { 
             "type": "boolean" 
          } 
        }, 
        "required": ["primaryKey", "titleColumn", "bodyColumn", "sqlQuery"] 
     }, 
      "type" : { 
        "type" : "string", 
        "pattern": "JDBC" 
     }, 
     "syncMode": { 
        "type": "string", 
        "enum": [ 
          "FORCED_FULL_CRAWL", 
          "FULL_CRAWL", 
          "CHANGE_LOG" 
       \mathbf{I} }, 
     "secretArn": { 
        "type": "string" 
     } 
   }, 
   "version": { 
     "type": "string", 
     "anyOf": [ 
       { 
          "pattern": "1.0.0" 
        } 
     ] 
   }, 
   "required": [ 
        "connectionConfiguration", 
        "repositoryConfigurations", 
        "syncMode", 
        "additionalProperties", 
        "secretArn", 
        "type" 
   ]
}
```
## Microsoft Teams テンプレートスキーマ

オブジェクトの一部として、データソーススキーマを含む JSON [TemplateConfiguration](https://docs.aws.amazon.com/kendra/latest/APIReference/API_TemplateConfiguration.html) を含め ます。テナント ID は、接続設定またはリポジトリエンドポイントの詳細の一部として指定しま す。また、データソースのタイプを MSTEAMS に指定します。認証情報のシークレット、および その他の必要な設定を指定します。次に、 を呼び出すTypeときに TEMPLATE として を指定しま す[CreateDataSource](https://docs.aws.amazon.com/kendra/latest/APIReference/API_CreateDataSource.html)。

このデベロッパーガイドで提供されているテンプレートを使用できます。[Microsoft Teams JSON ス](#page-474-0) [キーマ](#page-474-0) を参照してください。

次の表に、Microsoft Teams JSON スキーマのパラメータを示します。

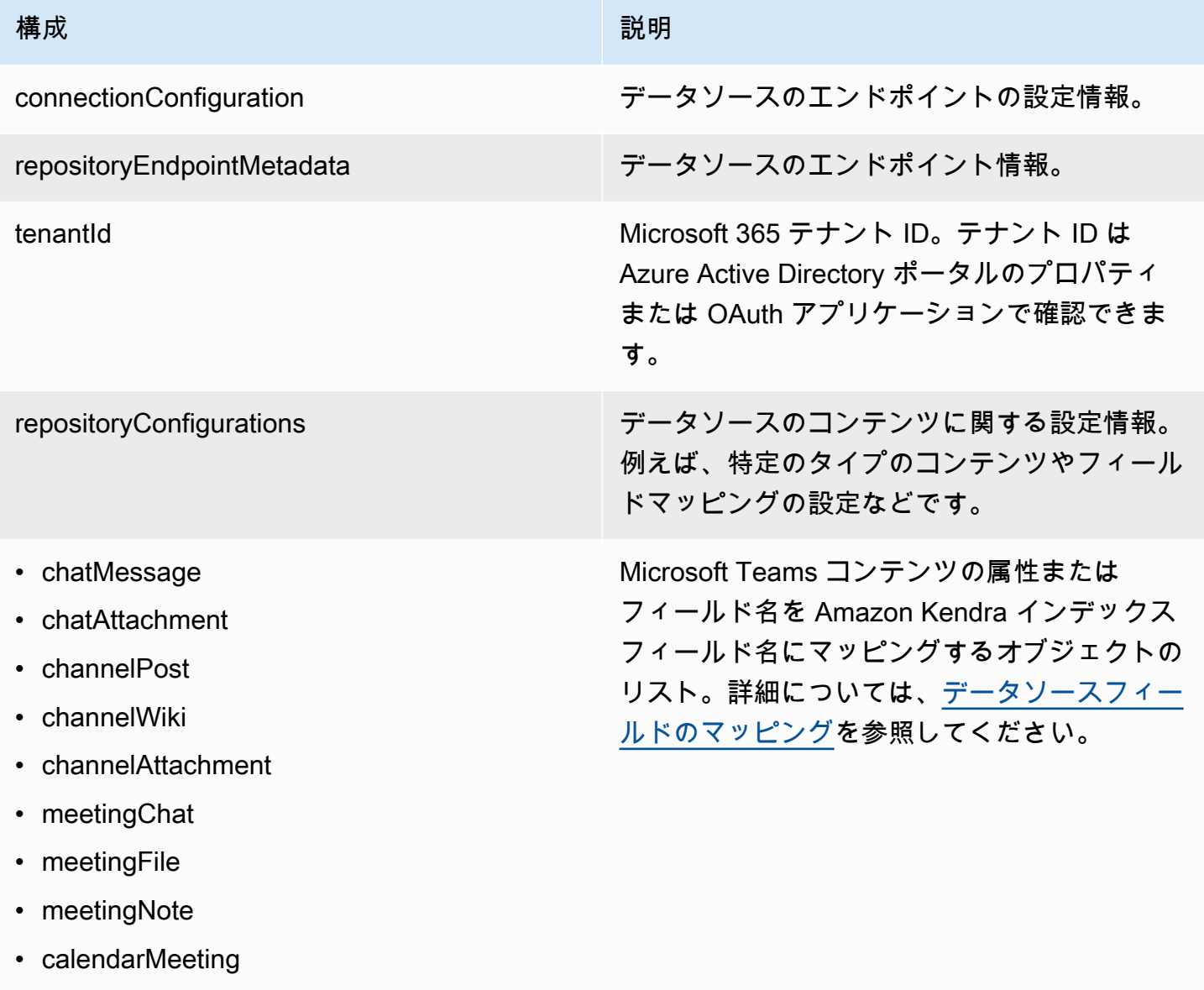

Amazon Kendra アンスピューティング こうしょう しょうしょう しょうしょう しょうしゅう しょうしゅう しょうしゅう うちのみ のうしゃ 開発者ガイド

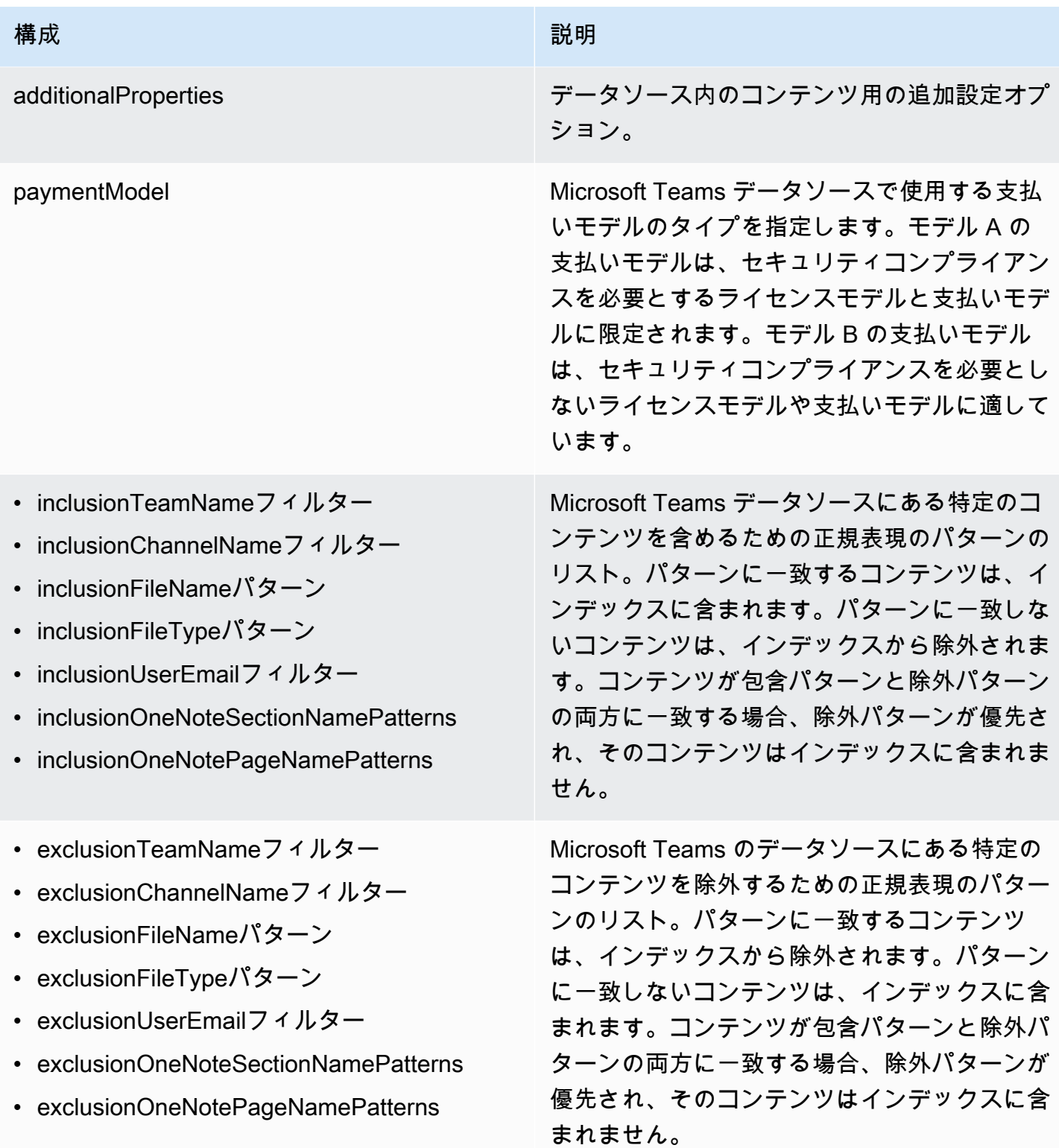

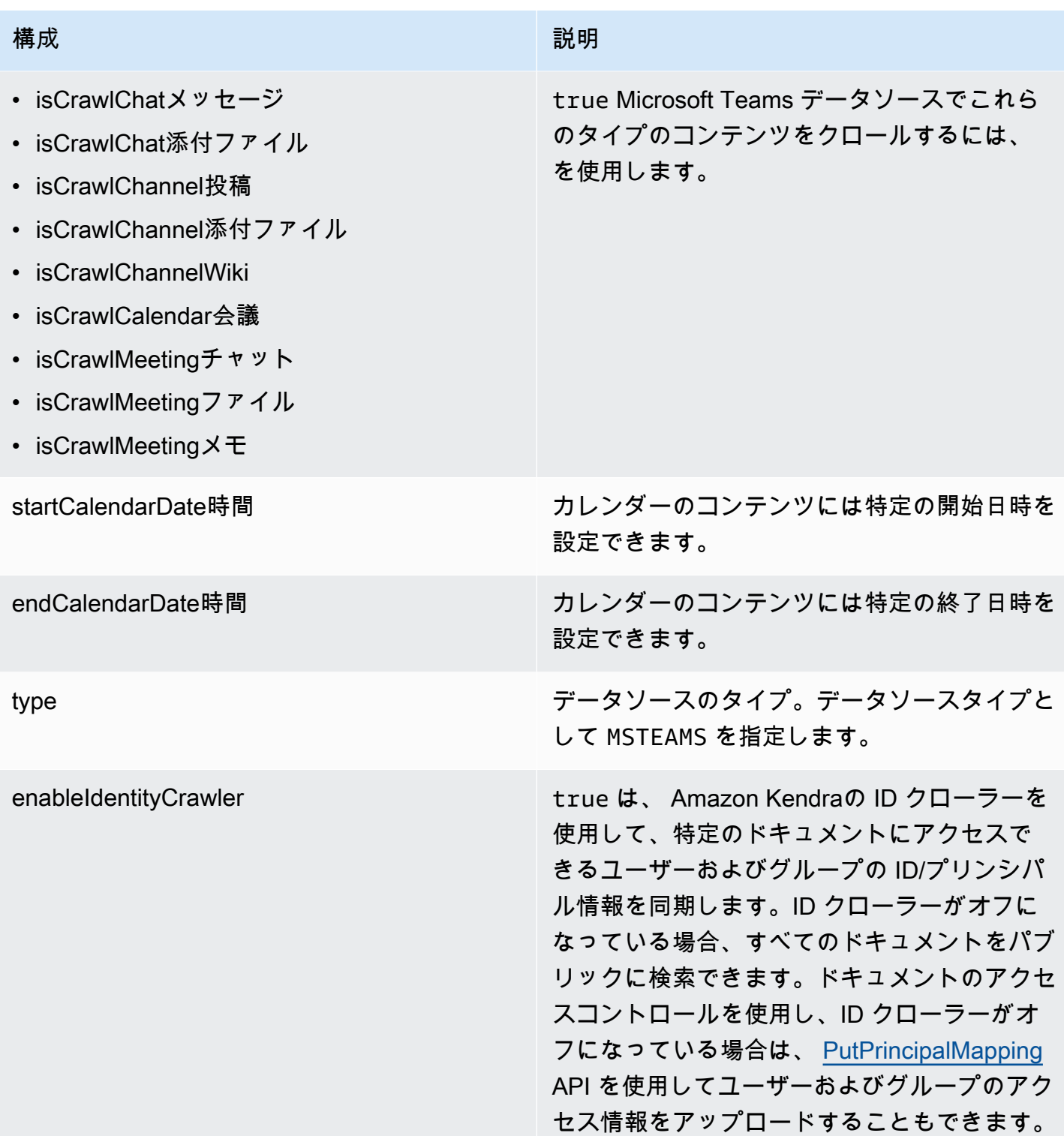

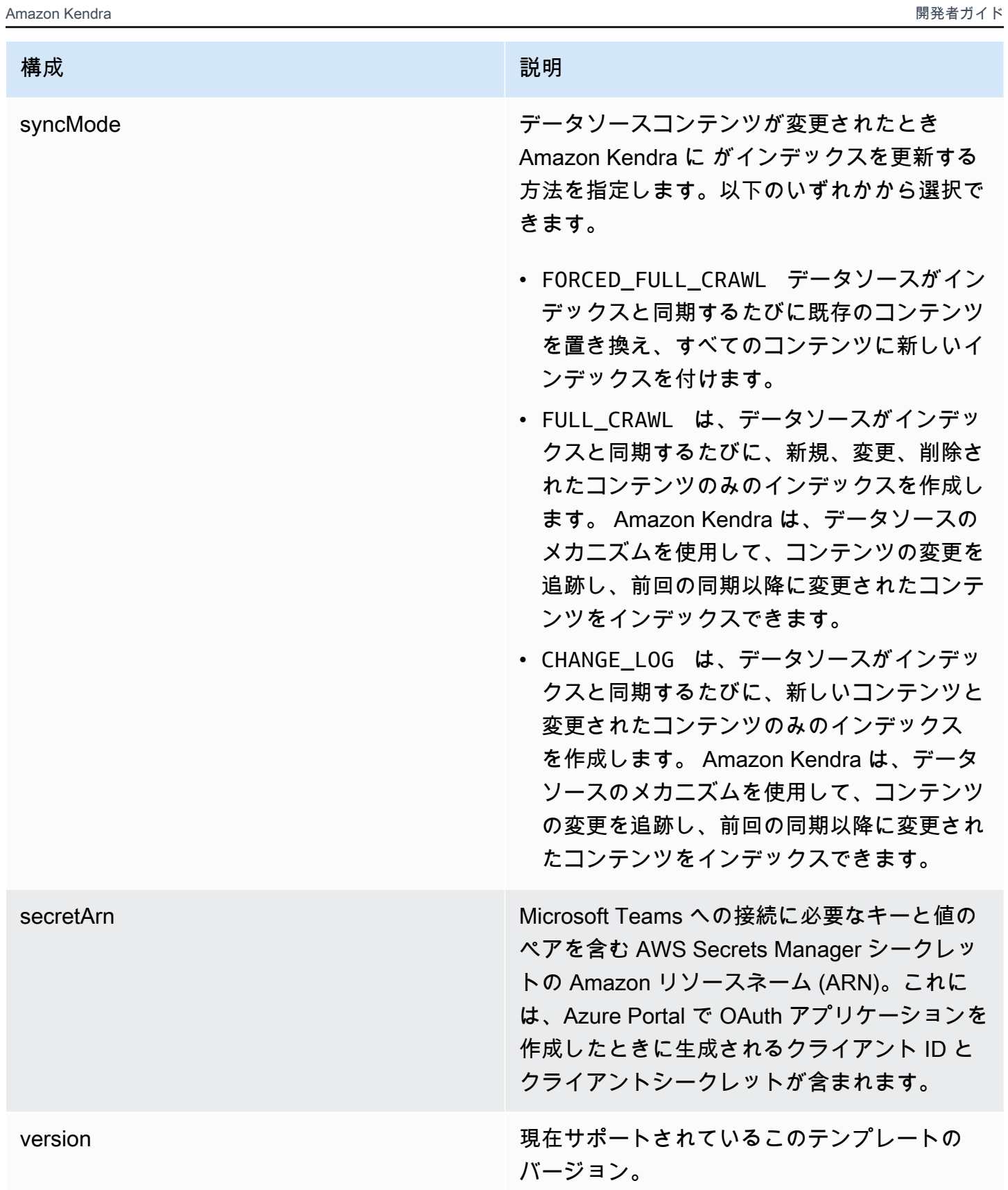

<span id="page-474-0"></span>Microsoft Teams JSON スキーマ

```
{ 
   "$schema": "http://json-schema.org/draft-04/schema#", 
   "type": "object", 
   "properties": { 
       "connectionConfiguration": { 
          "type": "object", 
         "properties": { 
             "repositoryEndpointMetadata": { 
                "type": "object", 
                "properties": { 
                   "tenantId": { 
                      "type": "string", 
                      "pattern": "^[0-9a-f]{8}-[0-9a-f]{4}-[0-9a-f]{4}-[0-9a-f]{4}-[0-9a-f]
{12}$", 
                     "minLength": 36, 
                     "maxLength": 36 
                  } 
               }, 
                "required": [ 
                   "tenantId" 
               ] 
             } 
         }, 
         "required": [ 
             "repositoryEndpointMetadata" 
         ] 
      }, 
       "repositoryConfigurations": { 
          "type": "object", 
          "properties": { 
             "chatMessage": { 
                "type": "object", 
                "properties": { 
                   "fieldMappings": { 
                      "type": "array", 
                     "items": [ 
\overline{a} "type": "object", 
                           "properties": { 
                              "indexFieldName": { 
                                 "type": "string" 
\mathbb{R}, \mathbb{R}, \mathbb{R}, \mathbb{R}, \mathbb{R}, \mathbb{R}, \mathbb{R}, \mathbb{R}, \mathbb{R}, \mathbb{R}, \mathbb{R}, \mathbb{R}, \mathbb{R}, \mathbb{R}, \mathbb{R}, \mathbb{R}, \mathbb{R}, \mathbb{R}, \mathbb{R}, \mathbb{R}, \mathbb{R}, \mathbb{R},
```

```
 "indexFieldType": { 
                       "type": "string", 
                       "enum": [ 
                         "STRING", 
                         "STRING_LIST", 
                         "DATE" 
\blacksquare\}, \{ "dataSourceFieldName": { 
                       "type": "string" 
\}, \{ "dateFieldFormat": { 
                       "type": "string", 
                       "pattern": "yyyy-MM-dd'T'HH:mm:ss'Z'" 
1 1 1 1 1 1 1
                  }, 
                   "required": [ 
                     "indexFieldName", 
                     "indexFieldType", 
                     "dataSourceFieldName" 
\sim 100 \sim 100 \sim 100 \sim 100 \sim 100 \sim 100 \sim } 
 ] 
 } 
          }, 
           "required": [ 
             "fieldMappings" 
          ] 
        }, 
         "chatAttachment": { 
           "type": "object", 
           "properties": { 
             "fieldMappings": { 
               "type": "array", 
               "items": [ 
\overline{a} "type": "object", 
                   "properties": { 
                     "indexFieldName": { 
                       "type": "string" 
\}, \{ "indexFieldType": { 
                       "type": "string", 
                       "enum": [
```

```
 "STRING", 
                         "DATE", 
                         "LONG" 
\blacksquare\}, \{ "dataSourceFieldName": { 
                       "type": "string" 
\}, \{ "dateFieldFormat": { 
                       "type": "string", 
                       "pattern": "yyyy-MM-dd'T'HH:mm:ss'Z'" 
1 1 1 1 1 1 1
                  }, 
                   "required": [ 
                     "indexFieldName", 
                     "indexFieldType", 
                     "dataSourceFieldName" 
\sim 100 \sim 100 \sim 100 \sim 100 \sim 100 \sim 100 \sim } 
 ] 
 } 
          }, 
           "required": [ 
             "fieldMappings" 
          ] 
        }, 
        "channelPost": { 
           "type": "object", 
           "properties": { 
             "fieldMappings": { 
               "type": "array", 
               "items": [ 
\overline{a} "type": "object", 
                   "properties": { 
                     "indexFieldName": { 
                       "type": "string" 
\}, \{ "indexFieldType": { 
                       "type": "string", 
                       "enum": [ 
                         "STRING", 
                         "STRING_LIST", 
                         "DATE"
```

```
\blacksquare\}, \{ "dataSourceFieldName": { 
                      "type": "string" 
\}, \{ "dateFieldFormat": { 
                      "type": "string", 
                      "pattern": "yyyy-MM-dd'T'HH:mm:ss'Z'" 
1 1 1 1 1 1 1
                  }, 
                  "required": [ 
                    "indexFieldName", 
                    "indexFieldType", 
                    "dataSourceFieldName" 
\sim 100 \sim 100 \sim 100 \sim 100 \sim 100 \sim 100 \sim } 
 ] 
 } 
          }, 
          "required": [ 
            "fieldMappings" 
          ] 
        }, 
        "channelWiki": { 
          "type": "object", 
          "properties": { 
            "fieldMappings": { 
              "type": "array", 
              "items": [ 
\overline{a} "type": "object", 
                  "properties": { 
                    "indexFieldName": { 
                      "type": "string" 
\}, \{ "indexFieldType": { 
                      "type": "string", 
                      "enum": [ 
                        "STRING", 
                        "DATE", 
                        "LONG" 
\blacksquare\}, \{ "dataSourceFieldName": {
```

```
 "type": "string" 
                     }, 
                     "dateFieldFormat": { 
                       "type": "string", 
                       "pattern": "yyyy-MM-dd'T'HH:mm:ss'Z'" 
1 1 1 1 1 1 1
                   }, 
                   "required": [ 
                     "indexFieldName", 
                     "indexFieldType", 
                     "dataSourceFieldName" 
\sim 100 \sim 100 \sim 100 \sim 100 \sim 100 \sim 100 \sim } 
 ] 
             } 
           }, 
           "required": [ 
             "fieldMappings" 
           ] 
         }, 
         "channelAttachment": { 
           "type": "object", 
           "properties": { 
             "fieldMappings": { 
               "type": "array", 
               "items": [ 
\overline{a} "type": "object", 
                   "properties": { 
                     "indexFieldName": { 
                       "type": "string" 
\}, \{ "indexFieldType": { 
                       "type": "string", 
                       "enum": [ 
                         "STRING", 
                         "DATE", 
                         "LONG" 
\blacksquare\}, \{ "dataSourceFieldName": { 
                       "type": "string" 
\}, \{ "dateFieldFormat": {
```
Amazon Kendra アンスピューティング こうしょう しょうしょう しょうしょう しょうしゅう しょうしゅう しょうしゅう うちのみ のうしゃ 開発者ガイド

```
 "type": "string", 
                       "pattern": "yyyy-MM-dd'T'HH:mm:ss'Z'" 
1 1 1 1 1 1 1
                   }, 
                   "required": [ 
                     "indexFieldName", 
                     "indexFieldType", 
                     "dataSourceFieldName" 
\sim 100 \sim 100 \sim 100 \sim 100 \sim 100 \sim 100 \sim } 
 ] 
 } 
           }, 
           "required": [ 
             "fieldMappings" 
           ] 
         }, 
         "meetingChat": { 
           "type": "object", 
           "properties": { 
             "fieldMappings": { 
               "type": "array", 
               "items": [ 
\overline{a} "type": "object", 
                   "properties": { 
                     "indexFieldName": { 
                       "type": "string" 
\}, \{ "indexFieldType": { 
                       "type": "string", 
                       "enum": [ 
                         "STRING", 
                         "STRING_LIST", 
                         "DATE" 
\blacksquare\}, \{ "dataSourceFieldName": { 
                       "type": "string" 
                     }, 
                     "dateFieldFormat": { 
                       "type": "string", 
                       "pattern": "yyyy-MM-dd'T'HH:mm:ss'Z'" 
1 1 1 1 1 1 1
```

```
 }, 
                    "required": [ 
                      "indexFieldName", 
                      "indexFieldType", 
                      "dataSourceFieldName" 
\sim 100 \sim 100 \sim 100 \sim 100 \sim 100 \sim 100 \sim } 
 ] 
 } 
           }, 
           "required": [ 
             "fieldMappings" 
           ] 
         }, 
         "meetingFile": { 
           "type": "object", 
           "properties": { 
             "fieldMappings": { 
               "type": "array", 
               "items": [ 
\overline{a} "type": "object", 
                    "properties": { 
                      "indexFieldName": { 
                        "type": "string" 
\}, \{ "indexFieldType": { 
                        "type": "string", 
                        "enum": [ 
                          "STRING", 
                          "DATE", 
                          "LONG" 
\blacksquare }, 
                      "dataSourceFieldName": { 
                        "type": "string" 
\}, \{ "dateFieldFormat": { 
                        "type": "string", 
                        "pattern": "yyyy-MM-dd'T'HH:mm:ss'Z'" 
1 1 1 1 1 1 1
, and the state \mathbb{R}, the state \mathbb{R} "required": [ 
                      "indexFieldName",
```

```
 "indexFieldType", 
                     "dataSourceFieldName" 
\sim 100 \sim 100 \sim 100 \sim 100 \sim 100 \sim 100 \sim } 
 ] 
 } 
           }, 
           "required": [ 
             "fieldMappings" 
           ] 
         }, 
         "meetingNote": { 
           "type": "object", 
           "properties": { 
             "fieldMappings": { 
               "type": "array", 
               "items": [ 
\overline{a} "type": "object", 
                   "properties": { 
                     "indexFieldName": { 
                       "type": "string" 
\}, \{ "indexFieldType": { 
                       "type": "string", 
                       "enum": [ 
                         "STRING", 
                         "DATE" 
\blacksquare\}, \{ "dataSourceFieldName": { 
                       "type": "string" 
\}, \{ "dateFieldFormat": { 
                       "type": "string", 
                       "pattern": "yyyy-MM-dd'T'HH:mm:ss'Z'" 
1 1 1 1 1 1 1
                   }, 
                   "required": [ 
                     "indexFieldName", 
                     "indexFieldType", 
                     "dataSourceFieldName" 
\sim 100 \sim 100 \sim 100 \sim 100 \sim 100 \sim 100 \sim }
```

```
 ] 
 } 
          }, 
          "required": [ 
            "fieldMappings" 
          ] 
        }, 
        "calendarMeeting": { 
          "type": "object", 
          "properties": { 
            "fieldMappings": { 
              "type": "array", 
              "items": [ 
\overline{a} "type": "object", 
                  "properties": { 
                    "indexFieldName": { 
                      "type": "string" 
\}, \{ "indexFieldType": { 
                      "type": "string", 
                      "enum": [ 
                        "STRING", 
                        "DATE" 
\blacksquare\}, \{ "dataSourceFieldName": { 
                      "type": "string" 
\}, \{ "dateFieldFormat": { 
                      "type": "string", 
                      "pattern": "yyyy-MM-dd'T'HH:mm:ss'Z'" 
1 1 1 1 1 1 1
                  }, 
                  "required": [ 
                    "indexFieldName", 
                    "indexFieldType", 
                    "dataSourceFieldName" 
\sim 100 \sim 100 \sim 100 \sim 100 \sim 100 \sim 100 \sim } 
 ] 
 } 
          }, 
          "required": [
```

```
 "fieldMappings" 
        ] 
     } 
   } 
 }, 
  "additionalProperties": { 
   "type": "object", 
   "properties": { 
      "paymentModel": { 
        "type": "string", 
        "enum": [ 
          "A", 
          "B", 
          "Evaluation Mode" 
        ] 
     }, 
      "inclusionTeamNameFilter": { 
        "type": "array", 
        "items": { 
          "type": "string" 
        } 
     }, 
      "exclusionTeamNameFilter": { 
        "type": "array", 
        "items": { 
          "type": "string" 
       } 
     }, 
      "inclusionChannelNameFilter": { 
        "type": "array", 
        "items": { 
          "type": "string" 
        } 
     }, 
      "exclusionChannelNameFilter": { 
        "type": "array", 
        "items": { 
          "type": "string" 
        } 
     }, 
      "inclusionFileNamePatterns": { 
        "type": "array", 
        "items": { 
          "type": "string"
```

```
 } 
 }, 
 "exclusionFileNamePatterns": { 
   "type": "array", 
   "items": { 
      "type": "string" 
   } 
 }, 
 "inclusionFileTypePatterns": { 
   "type": "array", 
   "items": { 
      "type": "string" 
   } 
 }, 
 "exclusionFileTypePatterns": { 
   "type": "array", 
   "items": { 
      "type": "string" 
   } 
 }, 
 "inclusionUserEmailFilter": { 
   "type": "array", 
   "items": { 
      "type": "string" 
   } 
 }, 
 "inclusionOneNoteSectionNamePatterns": { 
   "type": "array", 
   "items": { 
      "type": "string" 
   } 
 }, 
 "exclusionOneNoteSectionNamePatterns": { 
   "type": "array", 
   "items": { 
      "type": "string" 
   } 
 }, 
 "inclusionOneNotePageNamePatterns": { 
   "type": "array", 
   "items": { 
      "type": "string" 
   } 
 },
```

```
 "exclusionOneNotePageNamePatterns": { 
            "type": "array", 
            "items": { 
              "type": "string" 
           } 
         }, 
         "isCrawlChatMessage": { 
            "type": "boolean" 
         }, 
         "isCrawlChatAttachment": { 
            "type": "boolean" 
         }, 
         "isCrawlChannelPost": { 
            "type": "boolean" 
         }, 
         "isCrawlChannelAttachment": { 
            "type": "boolean" 
         }, 
         "isCrawlChannelWiki": { 
            "type": "boolean" 
         }, 
         "isCrawlCalendarMeeting": { 
            "type": "boolean" 
         }, 
         "isCrawlMeetingChat": { 
            "type": "boolean" 
         }, 
         "isCrawlMeetingFile": { 
            "type": "boolean" 
         }, 
         "isCrawlMeetingNote": { 
            "type": "boolean" 
         }, 
         "startCalendarDateTime": { 
            "anyOf": [ 
              { 
                "type": "string", 
                "pattern": "^[0-9]{4}-[0-9]{2}-[0-9]{2}T[0-9]{2}:[0-9]{2}:[0-9]{2}Z$" 
              }, 
\{\hspace{.1cm} \} "type": "string", 
                "pattern": "" 
 } 
 ]
```

```
 }, 
          "endCalendarDateTime": { 
             "anyOf": [ 
               { 
                 "type": "string", 
                 "pattern": "^[0-9]{4}-[0-9]{2}-[0-9]{2}T[0-9]{2}:[0-9]{2}:[0-9]{2}Z$" 
               }, 
\{\hspace{.1cm} \} "type": "string", 
                 "pattern": "" 
               } 
           \mathbf{I} } 
        }, 
        "required": [] 
     }, 
     "type": { 
        "type": "string", 
       "pattern": "MSTEAMS" 
     }, 
     "enableIdentityCrawler": { 
        "type": "boolean" 
     }, 
     "syncMode": { 
        "type": "string", 
        "enum": [ 
          "FORCED_FULL_CRAWL", 
          "FULL_CRAWL", 
          "CHANGE_LOG" 
        ] 
     }, 
     "secretArn": { 
        "type": "string", 
        "minLength": 20, 
        "maxLength": 2048 
     } 
   }, 
   "version": { 
     "type": "string", 
     "anyOf": [ 
        { 
          "pattern": "1.0.0" 
        } 
     ]
```
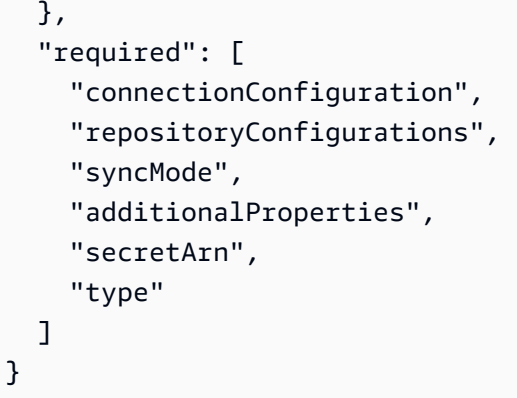

Microsoft Yammer テンプレートスキーマ

オブジェクトの一部として、データソーススキーマを含む JSON [TemplateConfiguration](https://docs.aws.amazon.com/kendra/latest/APIReference/API_TemplateConfiguration.html) を含め ます。データソースのタイプを YAMMER に指定します。認証情報のシークレット、およびその 他の必要な設定を指定します。次に、 を呼び出すときに タイプTEMPLATEとして を指定しま す[CreateDataSource](https://docs.aws.amazon.com/kendra/latest/APIReference/API_CreateDataSource.html)。

このデベロッパーガイドで提供されているテンプレートを使用できます。

次の表に、Microsoft Yammer JSON スキーマのパラメータを示します。

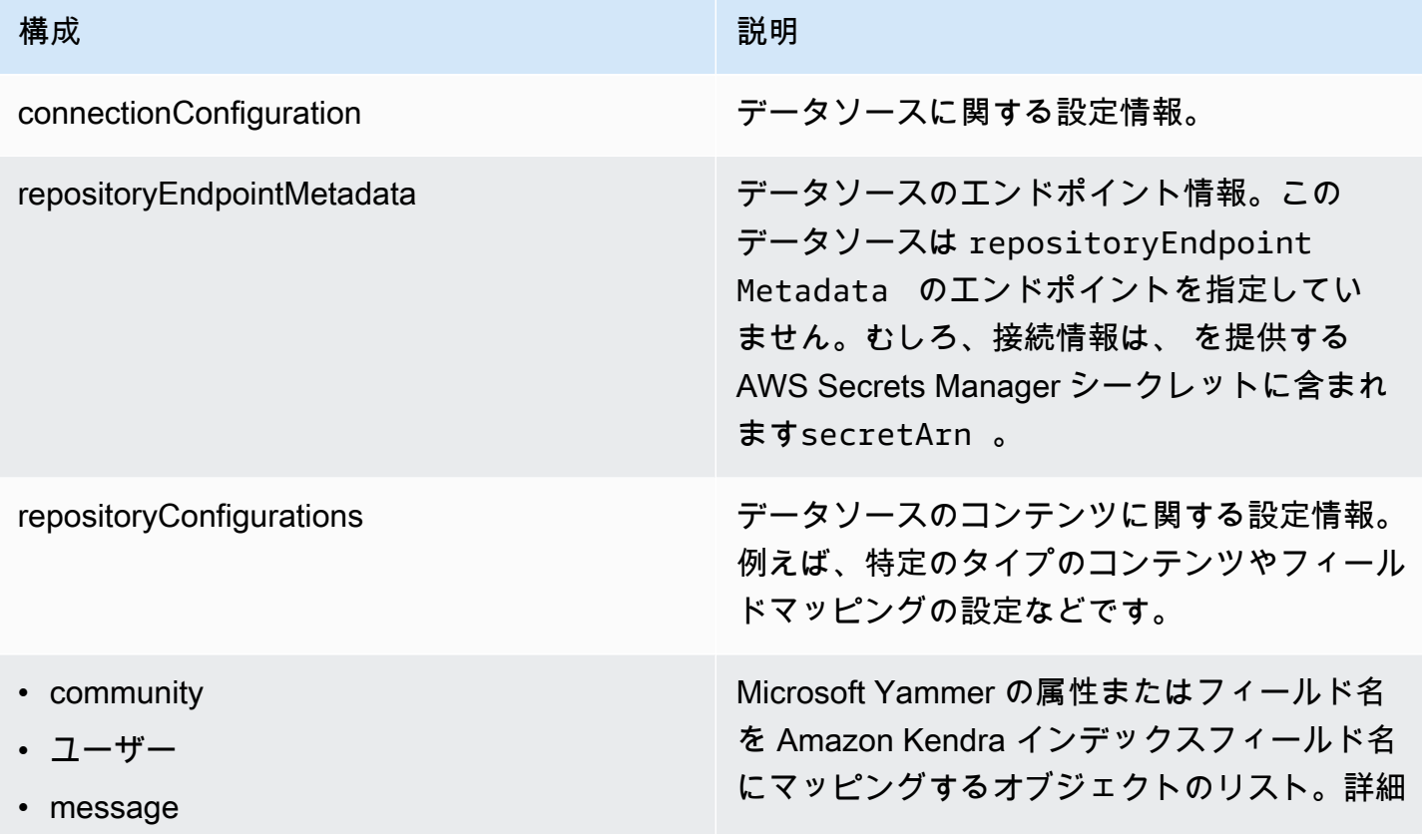

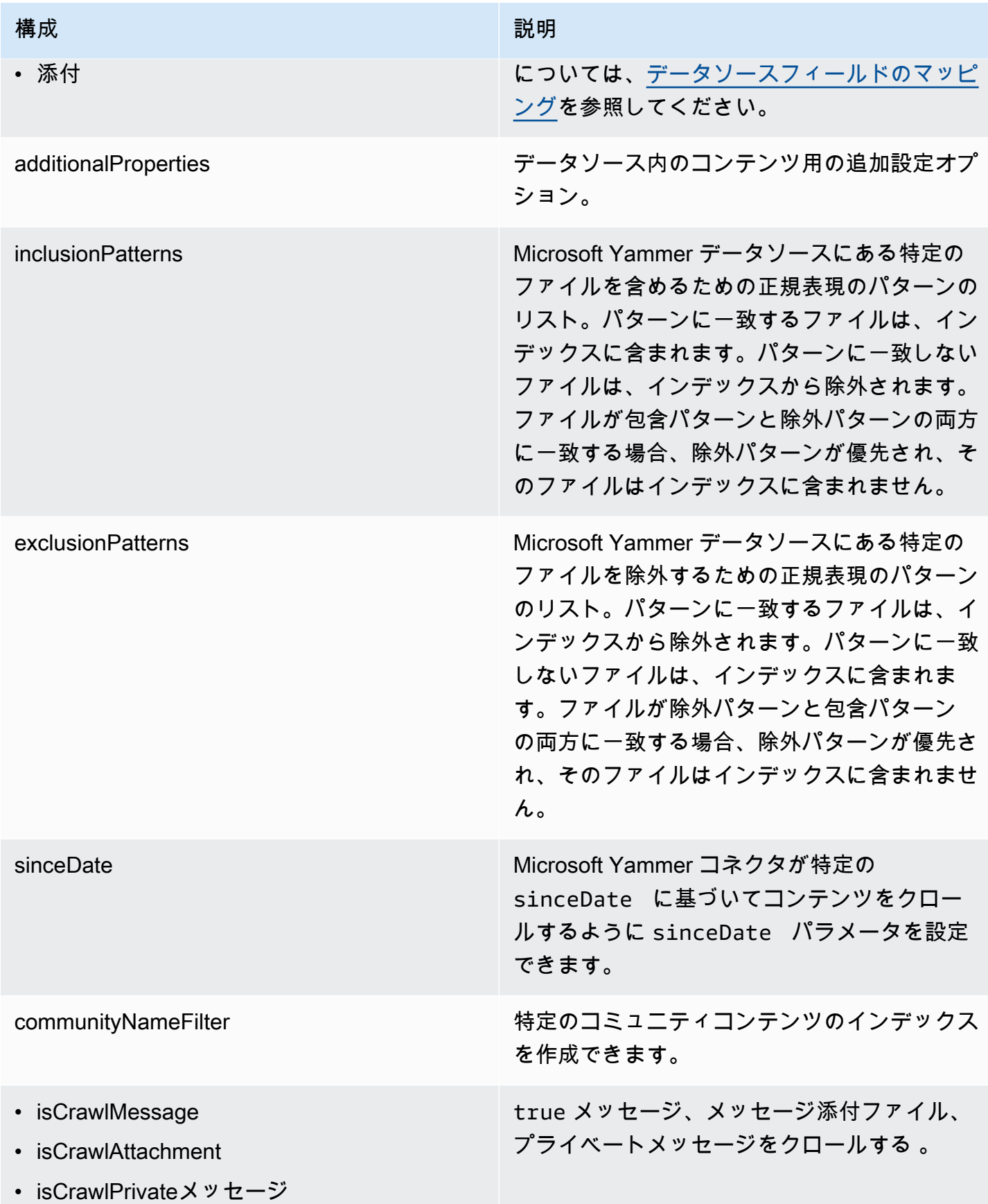

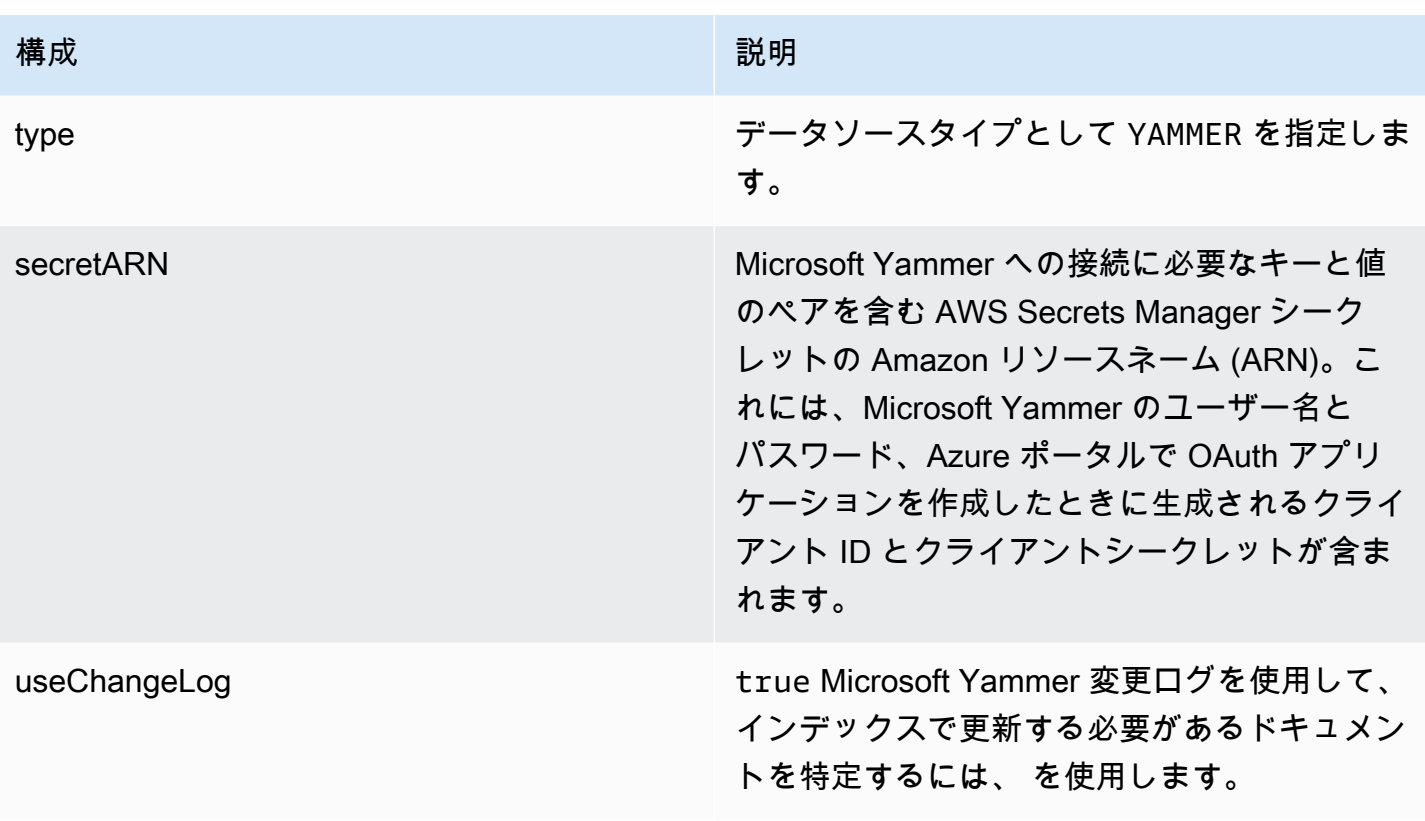

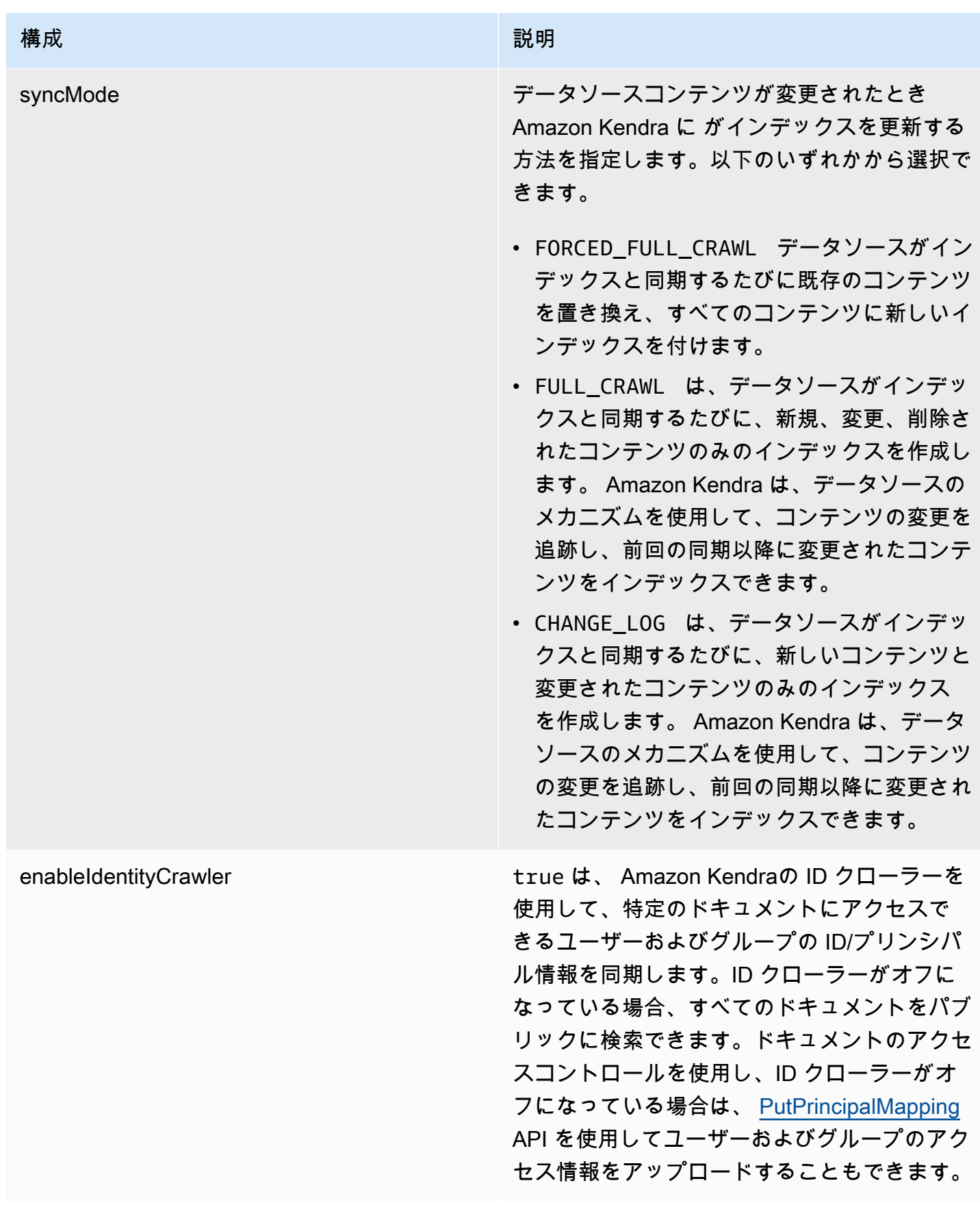

{

 "type": "object", "properties": {

"connectionConfiguration": {

 "type": "object", "properties": {

"repositoryConfigurations": {

 "type": "object", "properties": {

> "items": { "anyOf": [

 "fieldMappings": { "type": "array",

> "type": "object", "properties": {

> > "enum": [ "STRING", "DATE"

 "indexFieldName": { "type": "string"

 "indexFieldType": { "type": "string",

 "dataSourceFieldName": { "type": "string"

 "type": "object", "properties": {

> } } },

 $\mathbf{I}$ },

"required": [

 "type": "object", "properties": { "community": {

```
 "$schema": "http://json-schema.org/draft-04/schema#", 
       "repositoryEndpointMetadata": { 
       "repositoryEndpointMetadata"
```
 $\overline{a}$ 

 $\}$ ,  $\}$ ,  $\}$ ,  $\}$ ,  $\}$ ,  $\}$ ,  $\}$ ,  $\}$ ,  $\}$ ,  $\}$ ,  $\}$ ,  $\}$ ,  $\}$ ,  $\}$ ,  $\}$ ,  $\}$ ,  $\}$ ,  $\}$ ,  $\}$ ,  $\}$ ,  $\}$ ,  $\}$ ,  $\}$ ,  $\}$ ,  $\}$ ,  $\}$ ,  $\}$ ,  $\}$ ,  $\}$ ,  $\}$ ,  $\}$ ,  $\}$ ,  $\}$ ,  $\}$ ,  $\}$ ,  $\}$ ,  $\}$ ,

 $\blacksquare$  $\}$ ,  $\}$ ,  $\}$ ,  $\}$ ,  $\}$ ,  $\}$ ,  $\}$ ,  $\}$ ,  $\}$ ,  $\}$ ,  $\}$ ,  $\}$ ,  $\}$ ,  $\}$ ,  $\}$ ,  $\}$ ,  $\}$ ,  $\}$ ,  $\}$ ,  $\}$ ,  $\}$ ,  $\}$ ,  $\}$ ,  $\}$ ,  $\}$ ,  $\}$ ,  $\}$ ,  $\}$ ,  $\}$ ,  $\}$ ,  $\}$ ,  $\}$ ,  $\}$ ,  $\}$ ,  $\}$ ,  $\}$ ,  $\}$ ,

```
\}, \}, \}, \}, \}, \}, \}, \}, \}, \}, \}, \}, \}, \}, \}, \}, \}, \}, \}, \}, \}, \}, \}, \}, \}, \}, \}, \}, \}, \}, \}, \}, \}, \}, \}, \}, \},
                                          "dateFieldFormat": { 
                                              "type": "string", 
                                              "pattern": "yyyy-MM-dd'T'HH:mm:ss'Z'" 
 } 
\}, \{ "required": [ 
                                          "indexFieldName", 
                                          "indexFieldType", 
                                          "dataSourceFieldName" 
\sim 100 \sim 100 \sim 100 \sim 100 \sim 100 \sim 100 \sim 100 \sim 100 \sim 100 \sim 100 \sim 100 \sim 100 \sim 100 \sim 100 \sim 100 \sim 100 \sim 100 \sim 100 \sim 100 \sim 100 \sim 100 \sim 100 \sim 100 \sim 100 \sim 
 } 
 ] 
 } 
                      } 
                   }, 
                   "required": [ 
                       "fieldMappings" 
                   ] 
               }, 
               "user": { 
                   "type": "object", 
                   "properties": { 
                       "fieldMappings": { 
                           "type": "array", 
                           "items": { 
                               "anyOf": [ 
\{ "type": "object", 
                                      "properties": { 
                                          "indexFieldName": { 
                                              "type": "string" 
\}, \}, \}, \}, \}, \}, \}, \}, \}, \}, \}, \}, \}, \}, \}, \}, \}, \}, \}, \}, \}, \}, \}, \}, \}, \}, \}, \}, \}, \}, \}, \}, \}, \}, \}, \}, \},
                                          "indexFieldType": { 
                                              "type": "string", 
                                              "enum": [ 
                                                 "STRING", 
                                                 "DATE" 
\blacksquare\}, \}, \}, \}, \}, \}, \}, \}, \}, \}, \}, \}, \}, \}, \}, \}, \}, \}, \}, \}, \}, \}, \}, \}, \}, \}, \}, \}, \}, \}, \}, \}, \}, \}, \}, \}, \},
                                          "dataSourceFieldName": { 
                                              "type": "string" 
\}, \}, \}, \}, \}, \}, \}, \}, \}, \}, \}, \}, \}, \}, \}, \}, \}, \}, \}, \}, \}, \}, \}, \}, \}, \}, \}, \}, \}, \}, \}, \}, \}, \}, \}, \}, \},
                                          "dateFieldFormat": {
```

```
 "type": "string", 
                                         "pattern": "yyyy-MM-dd'T'HH:mm:ss'Z'" 
 } 
\}, \{ "required": [ 
                                      "indexFieldName", 
                                      "indexFieldType", 
                                      "dataSourceFieldName" 
\sim 100 \sim 100 \sim 100 \sim 100 \sim 100 \sim 100 \sim 100 \sim 100 \sim 100 \sim 100 \sim 100 \sim 100 \sim 100 \sim 100 \sim 100 \sim 100 \sim 100 \sim 100 \sim 100 \sim 100 \sim 100 \sim 100 \sim 100 \sim 100 \sim 
 } 
 ] 
 } 
                     } 
                 }, 
                  "required": [ 
                     "fieldMappings" 
                 ] 
              }, 
              "message": { 
                  "type": "object", 
                  "properties": { 
                     "fieldMappings": { 
                        "type": "array", 
                        "items": { 
                            "anyOf": [ 
\{ "type": "object", 
                                   "properties": { 
                                      "indexFieldName": { 
                                         "type": "string" 
\}, \}, \}, \}, \}, \}, \}, \}, \}, \}, \}, \}, \}, \}, \}, \}, \}, \}, \}, \}, \}, \}, \}, \}, \}, \}, \}, \}, \}, \}, \}, \}, \}, \}, \}, \}, \},
                                      "indexFieldType": { 
                                         "type": "string", 
                                         "enum": [ 
                                             "STRING", 
                                             "DATE" 
\blacksquare\}, \}, \}, \}, \}, \}, \}, \}, \}, \}, \}, \}, \}, \}, \}, \}, \}, \}, \}, \}, \}, \}, \}, \}, \}, \}, \}, \}, \}, \}, \}, \}, \}, \}, \}, \}, \},
                                      "dataSourceFieldName": { 
                                         "type": "string" 
\}, \}, \}, \}, \}, \}, \}, \}, \}, \}, \}, \}, \}, \}, \}, \}, \}, \}, \}, \}, \}, \}, \}, \}, \}, \}, \}, \}, \}, \}, \}, \}, \}, \}, \}, \}, \},
                                      "dateFieldFormat": { 
                                         "type": "string", 
                                         "pattern": "yyyy-MM-dd'T'HH:mm:ss'Z'"
```

```
 } 
\}, \{ "required": [ 
                                    "indexFieldName", 
                                    "indexFieldType", 
                                    "dataSourceFieldName" 
\sim 100 \sim 100 \sim 100 \sim 100 \sim 100 \sim 100 \sim 100 \sim 100 \sim 100 \sim 100 \sim 100 \sim 100 \sim 100 \sim 100 \sim 100 \sim 100 \sim 100 \sim 100 \sim 100 \sim 100 \sim 100 \sim 100 \sim 100 \sim 100 \sim 
 } 
 ] 
 } 
 } 
                 }, 
                 "required": [ 
                    "fieldMappings" 
                ] 
             }, 
             "attachment": { 
                 "type": "object", 
                 "properties": { 
                    "fieldMappings": { 
                        "type": "array", 
                       "items": { 
                           "anyOf": [ 
\{ "type": "object", 
                                 "properties": { 
                                    "indexFieldName": { 
                                        "type": "string" 
\}, \}, \}, \}, \}, \}, \}, \}, \}, \}, \}, \}, \}, \}, \}, \}, \}, \}, \}, \}, \}, \}, \}, \}, \}, \}, \}, \}, \}, \}, \}, \}, \}, \}, \}, \}, \},
                                    "indexFieldType": { 
                                        "type": "string", 
                                        "enum": [ 
                                           "STRING", 
                                           "DATE" 
\blacksquare\}, \}, \}, \}, \}, \}, \}, \}, \}, \}, \}, \}, \}, \}, \}, \}, \}, \}, \}, \}, \}, \}, \}, \}, \}, \}, \}, \}, \}, \}, \}, \}, \}, \}, \}, \}, \},
                                    "dataSourceFieldName": { 
                                        "type": "string" 
\}, \}, \}, \}, \}, \}, \}, \}, \}, \}, \}, \}, \}, \}, \}, \}, \}, \}, \}, \}, \}, \}, \}, \}, \}, \}, \}, \}, \}, \}, \}, \}, \}, \}, \}, \}, \},
                                    "dateFieldFormat": { 
                                        "type": "string", 
                                        "pattern": "yyyy-MM-dd'T'HH:mm:ss'Z'" 
 } 
\}, \{
```

```
 "required": [ 
                              "indexFieldName", 
                              "indexFieldType", 
                              "dataSourceFieldName" 
\sim 100 \sim 100 \sim 100 \sim 100 \sim 100 \sim 100 \sim 100 \sim 100 \sim 100 \sim 100 \sim 100 \sim 100 \sim 100 \sim 100 \sim 100 \sim 100 \sim 100 \sim 100 \sim 100 \sim 100 \sim 100 \sim 100 \sim 100 \sim 100 \sim 
 } 
 ] 
 } 
 } 
              }, 
              "required": [ 
                 "fieldMappings" 
              ] 
           } 
         } 
      }, 
      "additionalProperties": { 
         "type": "object", 
         "properties": { 
           "inclusionPatterns": { 
              "type": "array" 
           }, 
           "exclusionPatterns": { 
              "type": "array" 
           }, 
           "sinceDate": { 
              "type": "string", 
              "pattern": "^(19|2[0-9])[0-9]{2}-(0[1-9]|1[012])-(0[1-9]|[12][0-9]|
3[01])T(0[0-9]|1[0-9]|2[0-3]):([0-5][0-9]):([0-5][0-9])((\\+|-)(0[0-9]|1[0-9]|2[0-3]):
([0-5][0-9]))?$" 
           }, 
           "communityNameFilter": { 
              "type": "array", 
              "items": { 
                 "type": "string" 
              } 
           }, 
           "isCrawlMessage": { 
              "type": "boolean" 
           }, 
           "isCrawlAttachment": { 
              "type": "boolean" 
           }, 
           "isCrawlPrivateMessage": {
```

```
 "type": "boolean" 
        } 
     }, 
     "required": [ 
       "sinceDate" 
     ] 
   }, 
   "type": { 
     "type": "string", 
     "pattern": "YAMMER" 
   }, 
   "secretArn": { 
     "type": "string", 
     "minLength": 20, 
     "maxLength": 2048 
   }, 
   "useChangeLog": { 
     "type": "string", 
     "enum": [ 
        "true", 
        "false" 
     ] 
   }, 
   "syncMode": { 
     "type": "string", 
     "enum": [ 
        "FORCED_FULL_CRAWL", 
        "FULL_CRAWL", 
       "CHANGE_LOG" 
     ] 
   }, 
   "enableIdentityCrawler": { 
     "type": "boolean" 
   }, 
   "version": { 
     "type": "string", 
     "anyOf": [ 
        { 
           "pattern": "1.0.0" 
        } 
     ] 
   } 
 }, 
 "required": [
```

```
 "connectionConfiguration", 
      "repositoryConfigurations", 
      "additionalProperties", 
      "type", 
      "secretArn", 
      "syncMode" 
   ]
}
```
MySQL テンプレートスキーマ

オブジェクトの一部として、データソーススキーマを含む JSON [TemplateConfiguration](https://docs.aws.amazon.com/kendra/latest/APIReference/API_TemplateConfiguration.html) を含めま す。データソースのタイプを JDBC に指定し、データベースタイプを mysql に指定します。認証 情報のシークレット、およびその他の必要な設定を指定します。次に、 を呼び出すTypeときに TEMPLATE として を指定しま[すCreateDataSource。](https://docs.aws.amazon.com/kendra/latest/APIReference/API_CreateDataSource.html)

このデベロッパーガイドで提供されているテンプレートを使用できます。[MySQL JSON スキーマ](#page-501-0) を 参照してください。

次の表に、MySQL JSON スキーマのパラメータを示します。

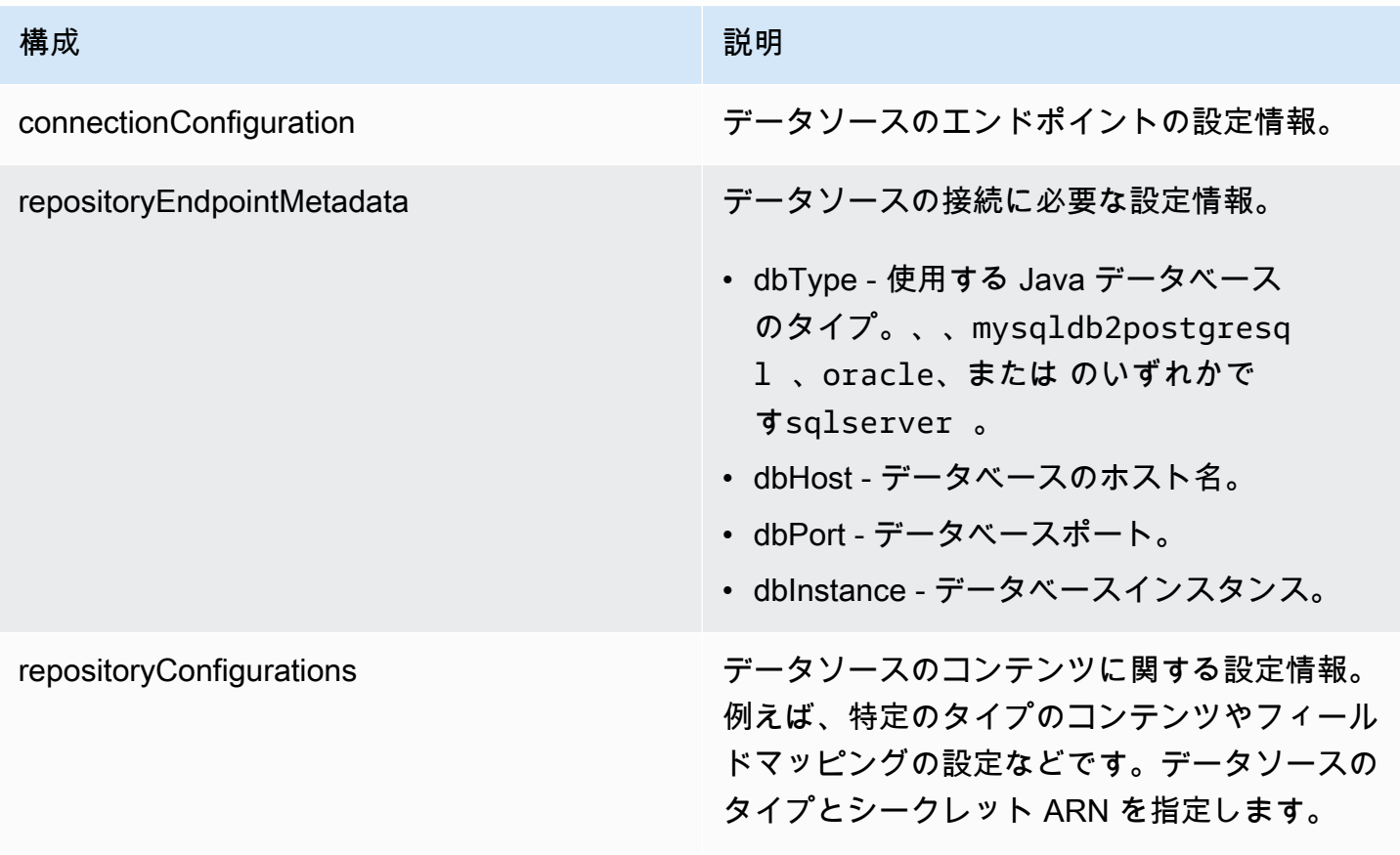

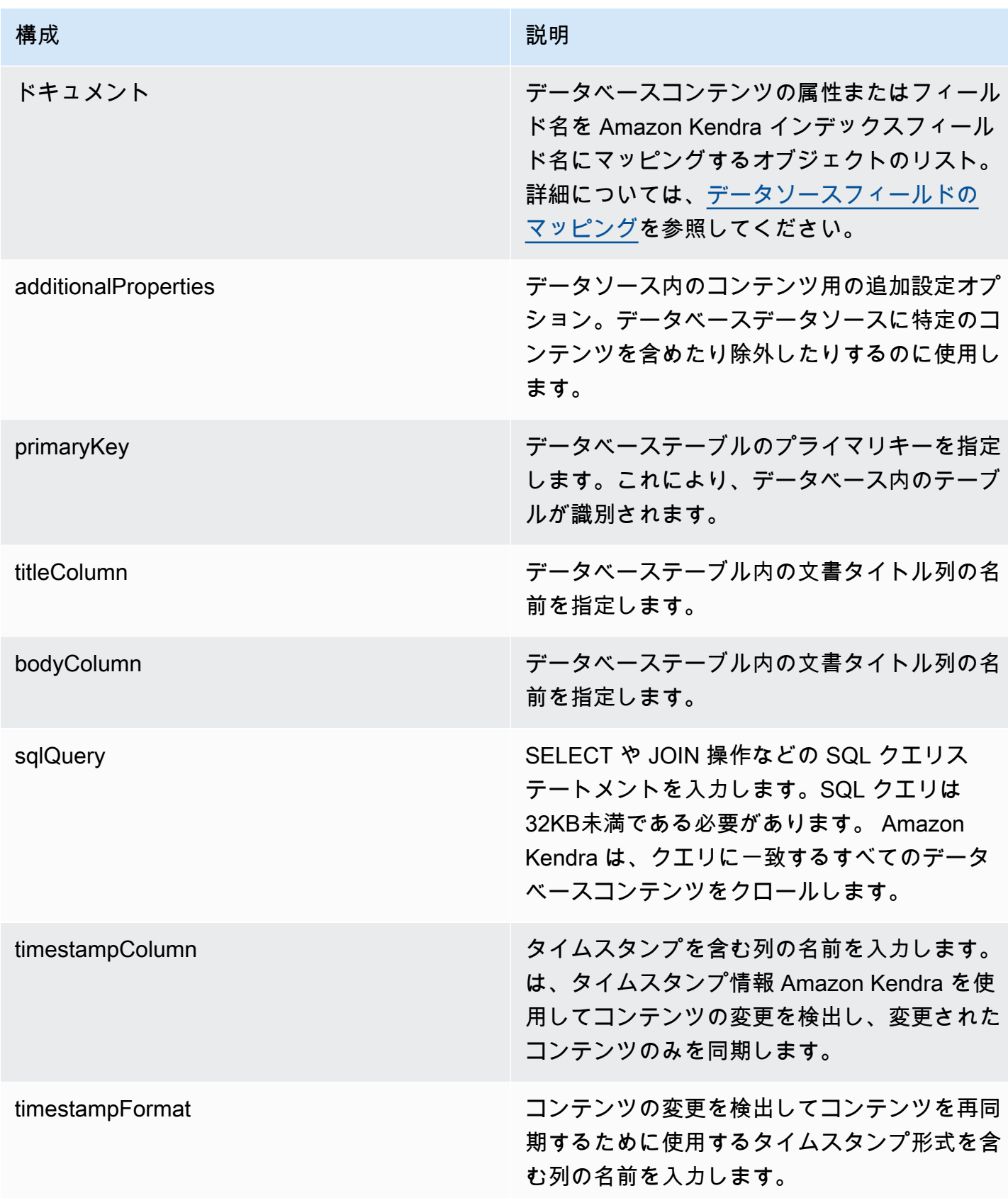

Amazon Kendra アンチュート しょうしょう しょうしょう しょうしょう しょうしゅう しょうしゅう しょうしゅう しょうしゅう うちのみ 開発者ガイド

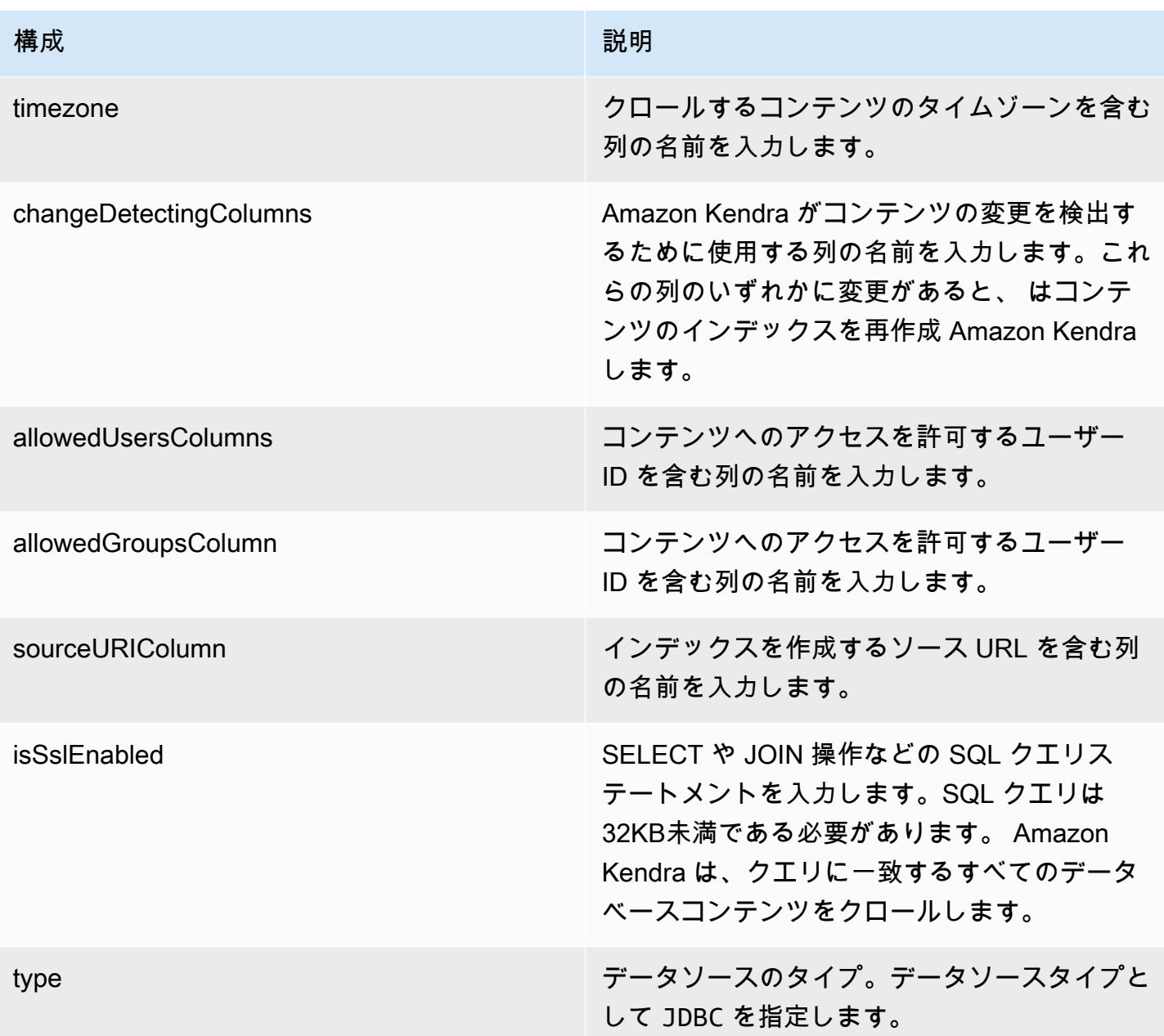

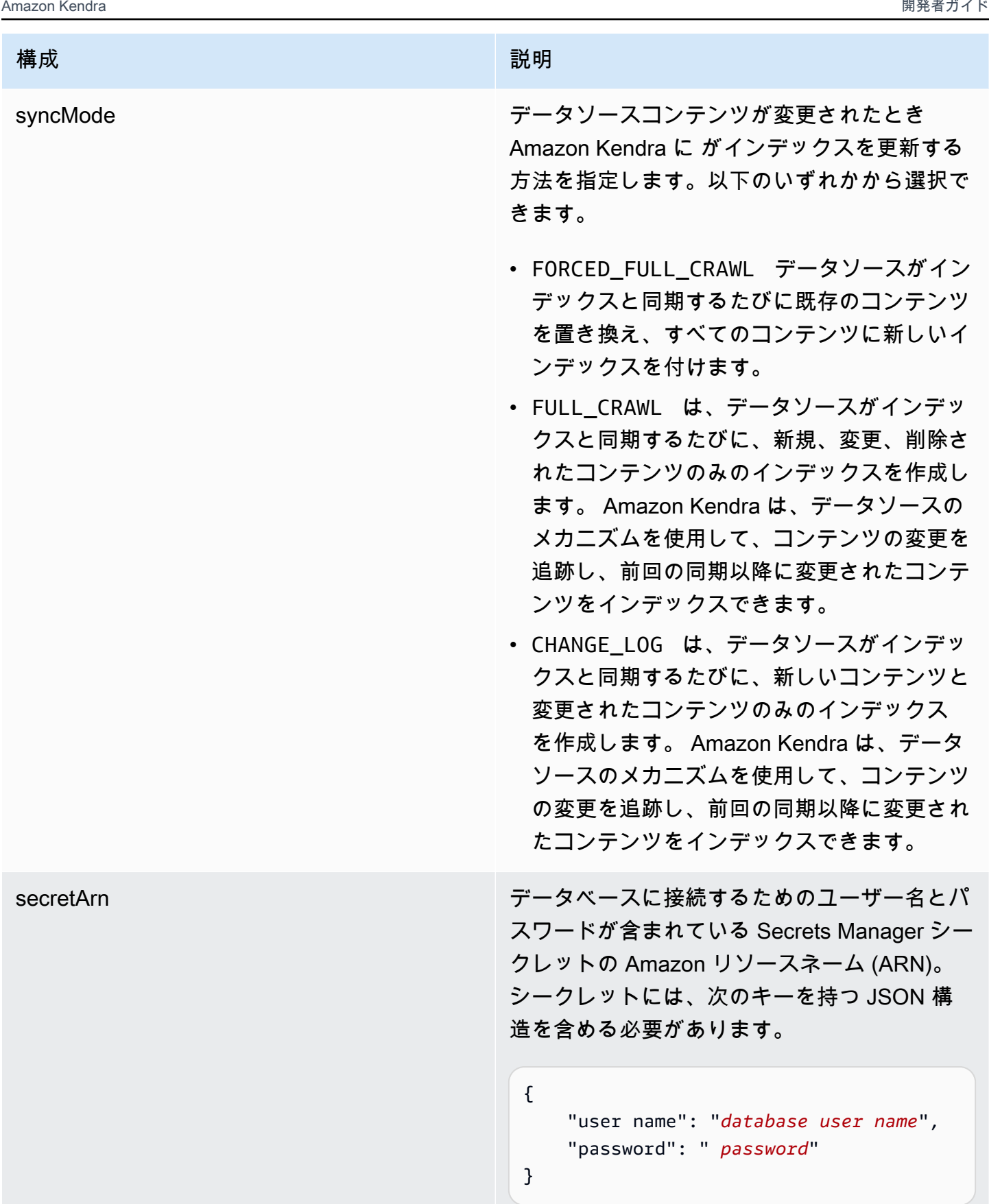

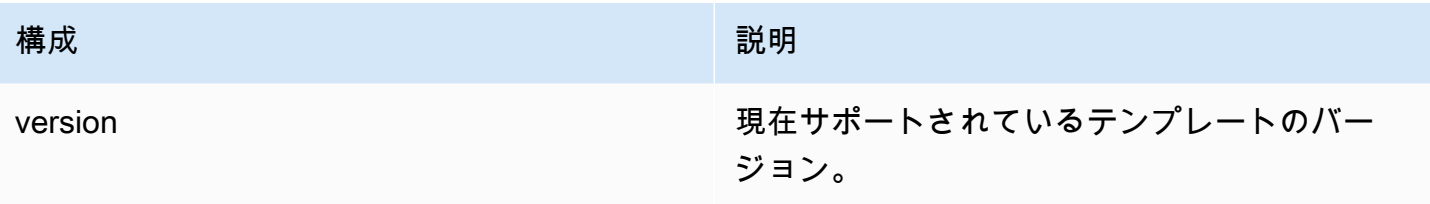

## <span id="page-501-0"></span>MySQL JSON スキーマ

```
{ 
   "$schema": "http://json-schema.org/draft-04/schema#", 
   "type": "object", 
   "properties": { 
      "connectionConfiguration": { 
        "type": "object", 
        "properties": { 
           "repositoryEndpointMetadata": { 
             "type": "object", 
             "properties": { 
                "dbType": { 
                  "type": "string", 
                  "enum": [ 
                    "mysql", 
                    "db2", 
                    "postgresql", 
                    "oracle", 
                    "sqlserver" 
. . . . . . . . . . . . . . . . <u>]</u>
               }, 
                "dbHost": { 
                  "type": "string" 
               }, 
                "dbPort": { 
                  "type": "string" 
               }, 
                "dbInstance": { 
                  "type": "string" 
               } 
             }, 
             "required": [ 
                "dbType", 
                "dbHost", 
                "dbPort", 
                "dbInstance"
```

```
 ] 
         } 
       }, 
       "required": [ 
         "repositoryEndpointMetadata" 
       ] 
     }, 
     "repositoryConfigurations": { 
       "type": "object", 
       "properties": { 
         "document": { 
           "type": "object", 
           "properties": { 
              "fieldMappings": { 
                "type": "array", 
                "items": [ 
\overline{a} "type": "object", 
                    "properties": { 
                      "indexFieldName": { 
                        "type": "string" 
\}, \{ "indexFieldType": { 
                        "type": "string" 
\}, \{ "dataSourceFieldName": { 
                        "type": "string" 
1 1 1 1 1 1 1
                    }, 
                    "required": [ 
                      "indexFieldName", 
                      "indexFieldType", 
                      "dataSourceFieldName" 
\sim 100 \sim 100 \sim 100 \sim 100 \sim 100 \sim 100 \sim } 
 ] 
             } 
           }, 
           "required": [ 
             "fieldMappings" 
           ] 
         } 
       }, 
       "required": [
```
]

```
 }, 
 "additionalProperties": { 
   "type": "object", 
   "properties": { 
     "primaryKey": { 
        "type": "string" 
     }, 
     "titleColumn": { 
        "type": "string" 
     }, 
     "bodyColumn": { 
        "type": "string" 
     }, 
     "sqlQuery": { 
        "type": "string", 
        "not": { 
          "pattern": ";+" 
        } 
     }, 
     "timestampColumn": { 
        "type": "string" 
     }, 
     "timestampFormat": { 
        "type": "string" 
     }, 
     "timezone": { 
        "type": "string" 
     }, 
     "changeDetectingColumns": { 
        "type": "array", 
        "items": { 
          "type": "string" 
        } 
     }, 
     "allowedUsersColumn": { 
        "type": "string" 
     }, 
     "allowedGroupsColumn": { 
        "type": "string" 
     }, 
     "sourceURIColumn": { 
        "type": "string" 
     },
```
```
 "isSslEnabled": { 
             "type": "boolean" 
          } 
        }, 
        "required": ["primaryKey", "titleColumn", "bodyColumn", "sqlQuery"] 
      }, 
      "type" : { 
        "type" : "string", 
        "pattern": "JDBC" 
      }, 
      "syncMode": { 
        "type": "string", 
        "enum": [ 
          "FORCED_FULL_CRAWL", 
          "FULL_CRAWL", 
          "CHANGE_LOG" 
        ] 
     }, 
      "secretArn": { 
        "type": "string" 
     } 
   }, 
   "version": { 
      "type": "string", 
      "anyOf": [ 
       { 
           "pattern": "1.0.0" 
        } 
     ] 
   }, 
   "required": [ 
        "connectionConfiguration", 
        "repositoryConfigurations", 
        "syncMode", 
        "additionalProperties", 
        "secretArn", 
        "type" 
  \mathbf{I}}
```
## Oracle Database テンプレートスキーマ

オブジェクトの一部として、データソーススキーマを含む JSON [TemplateConfiguration](https://docs.aws.amazon.com/kendra/latest/APIReference/API_TemplateConfiguration.html) を含めま す。データソースのタイプを JDBC に指定し、データベースタイプを oracle に指定します。認証 情報のシークレット、およびその他の必要な設定を指定します。次に、 を呼び出すTypeときに を TEMPLATEとして指定します[CreateDataSource。](https://docs.aws.amazon.com/kendra/latest/APIReference/API_CreateDataSource.html)

このデベロッパーガイドで提供されているテンプレートを使用できます。[Oracle Database JSON ス](#page-509-0) [キーマ](#page-509-0) を参照してください。

次の表に、Oracle Database JSON スキーマのパラメータを示します。

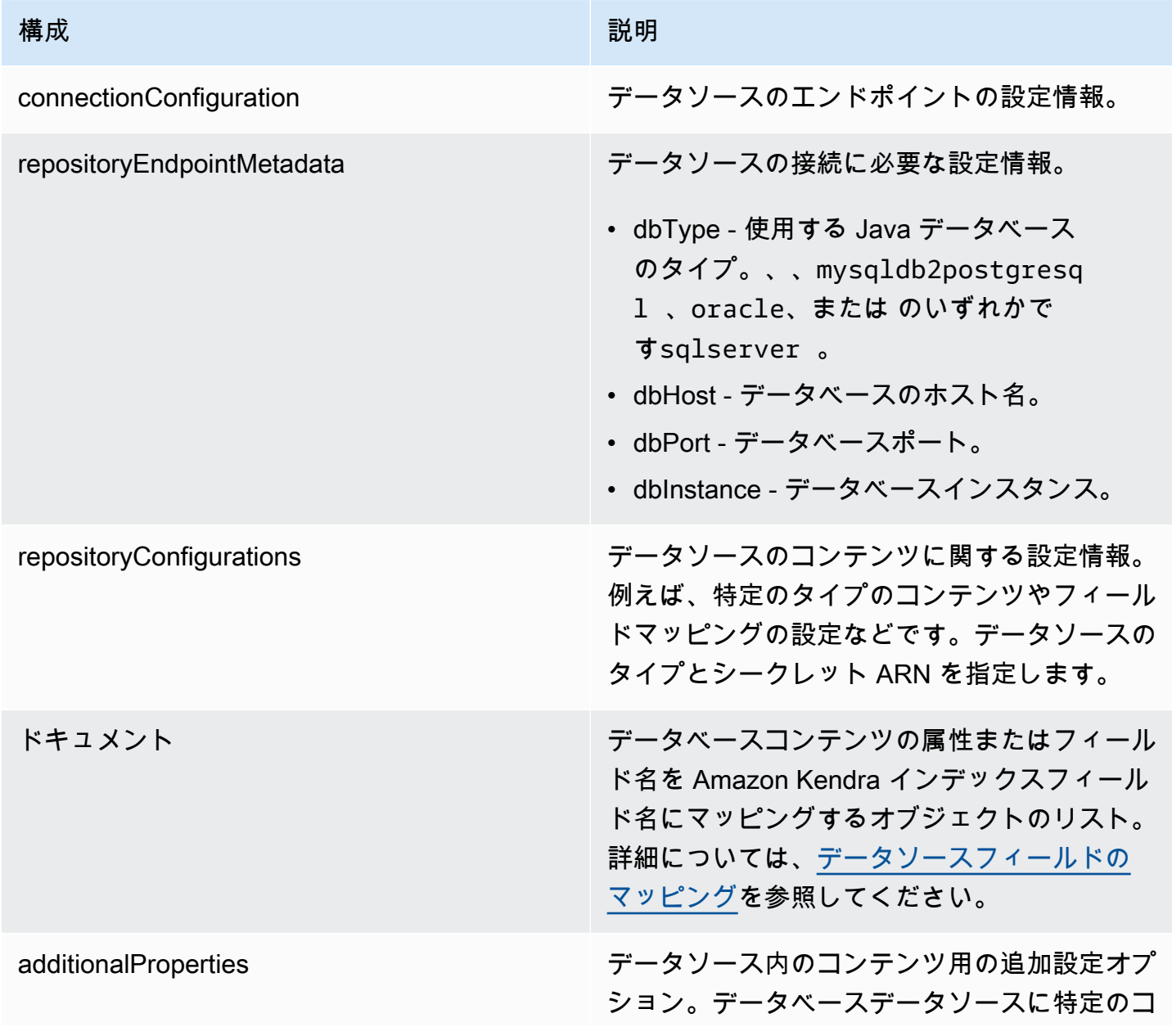

Amazon Kendra 関発者ガイド しょうしょう しょうしょう しょうしゅう しょうしゅう しょうしゅう しょうしゅう しゅうしゅう うちのみ くみのおし しゅうしょく

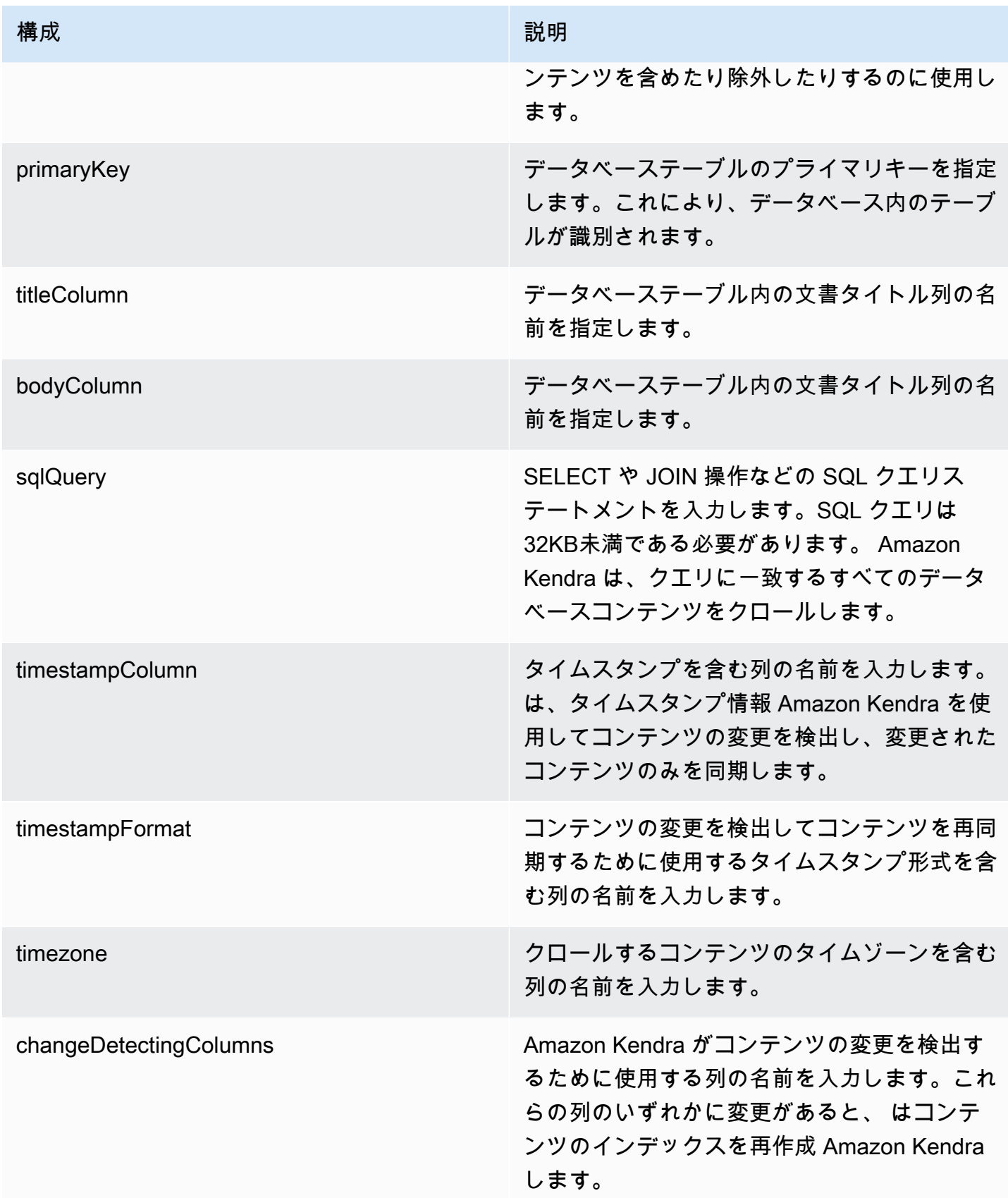

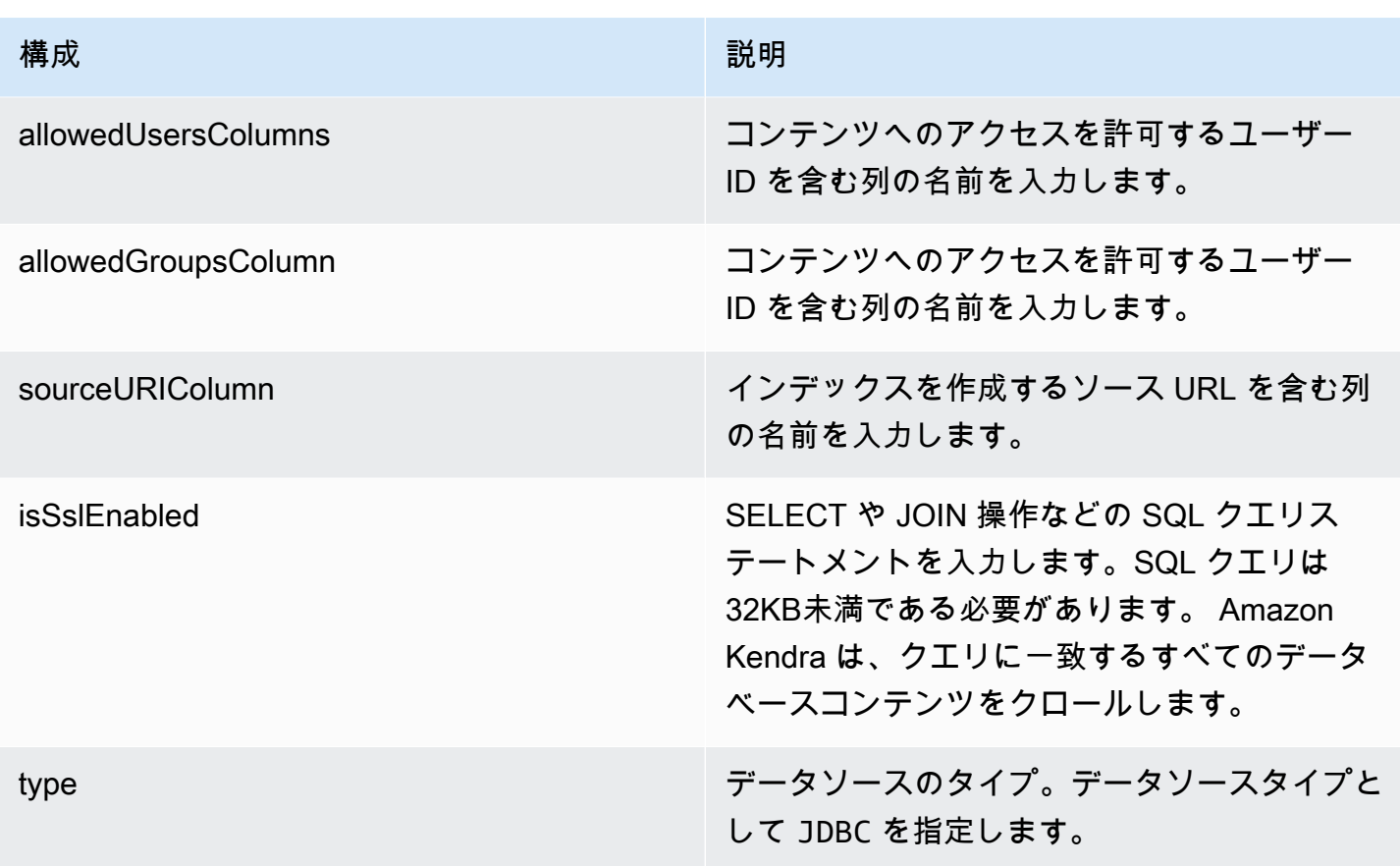

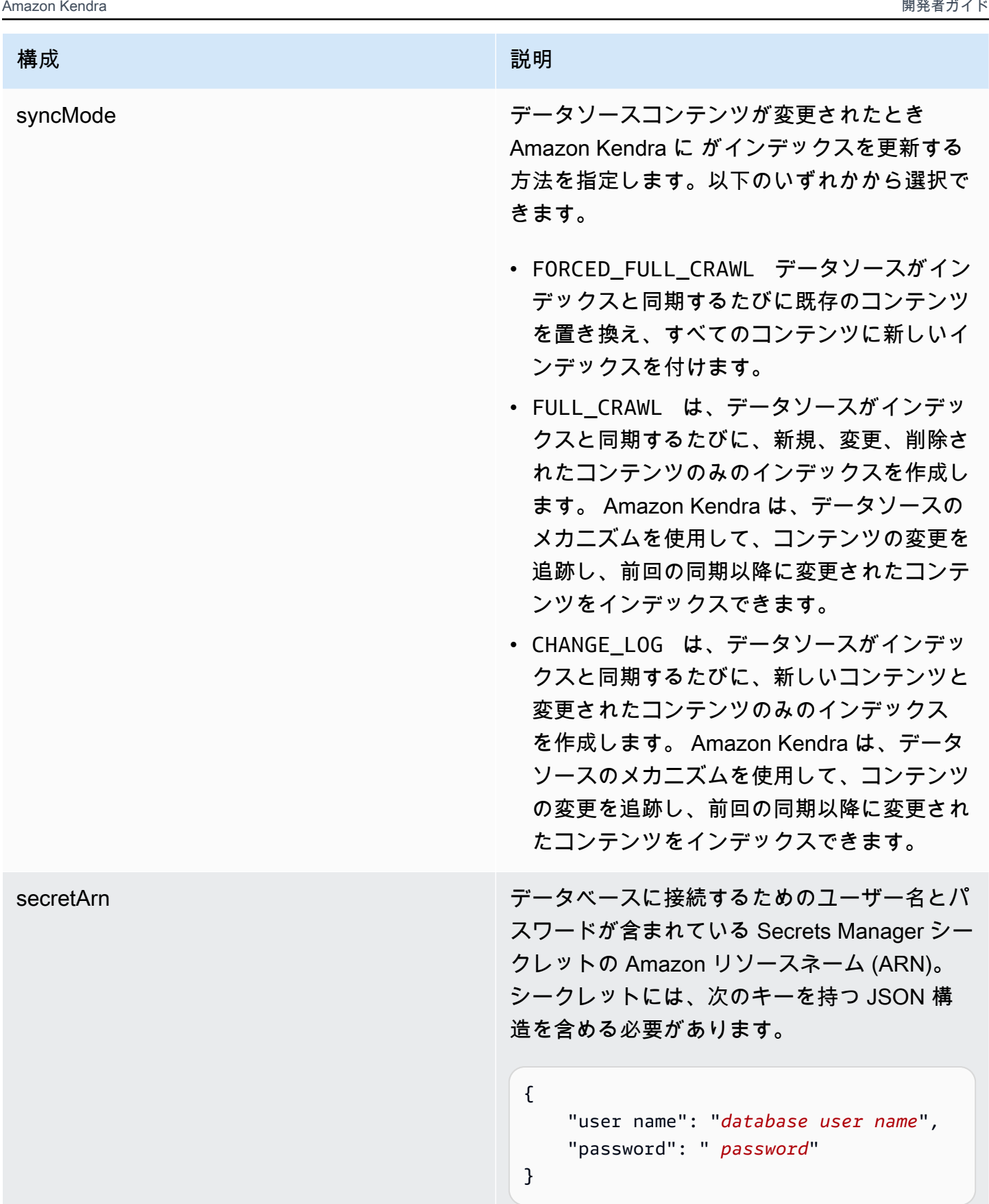

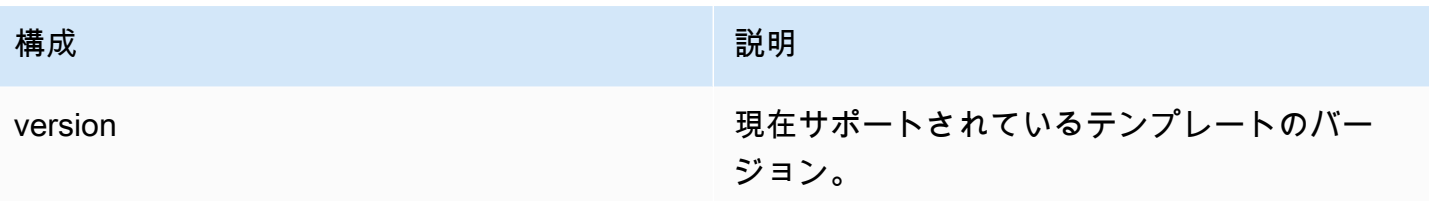

#### <span id="page-509-0"></span>Oracle Database JSON スキーマ

```
{ 
   "$schema": "http://json-schema.org/draft-04/schema#", 
   "type": "object", 
   "properties": { 
      "connectionConfiguration": { 
        "type": "object", 
        "properties": { 
           "repositoryEndpointMetadata": { 
             "type": "object", 
             "properties": { 
               "dbType": { 
                  "type": "string", 
                  "enum": [ 
                    "mysql", 
                    "db2", 
                    "postgresql", 
                    "oracle", 
                    "sqlserver" 
. . . . . . . . . . . . . . . . <u>]</u>
               }, 
               "dbHost": { 
                  "type": "string" 
               }, 
               "dbPort": { 
                  "type": "string" 
               }, 
               "dbInstance": { 
                  "type": "string" 
               } 
             }, 
             "required": [ 
               "dbType", 
               "dbHost", 
               "dbPort", 
               "dbInstance"
```

```
 ] 
        } 
      }, 
      "required": [ 
        "repositoryEndpointMetadata" 
      ] 
    }, 
    "repositoryConfigurations": { 
      "type": "object", 
      "properties": { 
        "document": { 
          "type": "object", 
          "properties": { 
             "fieldMappings": { 
               "type": "array", 
              "items": [ 
\overline{a} "type": "object", 
                  "properties": { 
                    "indexFieldName": { 
                      "type": "string" 
\}, \{ "indexFieldType": { 
                      "type": "string" 
\}, \{ "dataSourceFieldName": { 
                      "type": "string" 
1 1 1 1 1 1 1
                  }, 
                  "required": [ 
                    "indexFieldName", 
                    "indexFieldType", 
                    "dataSourceFieldName" 
 ] 
 } 
 ] 
            } 
          }, 
          "required": [ 
            "fieldMappings" 
          ] 
        } 
      }, 
      "required": [
```

```
 ] 
 }, 
 "additionalProperties": { 
   "type": "object", 
   "properties": { 
     "primaryKey": { 
        "type": "string" 
     }, 
     "titleColumn": { 
        "type": "string" 
     }, 
     "bodyColumn": { 
        "type": "string" 
     }, 
     "sqlQuery": { 
        "type": "string", 
        "not": { 
          "pattern": ";+" 
        } 
     }, 
     "timestampColumn": { 
        "type": "string" 
     }, 
     "timestampFormat": { 
        "type": "string" 
     }, 
     "timezone": { 
        "type": "string" 
     }, 
     "changeDetectingColumns": { 
        "type": "array", 
        "items": { 
          "type": "string" 
        } 
     }, 
     "allowedUsersColumn": { 
        "type": "string" 
     }, 
     "allowedGroupsColumn": { 
        "type": "string" 
     }, 
     "sourceURIColumn": { 
        "type": "string" 
     },
```

```
 "isSslEnabled": { 
             "type": "boolean" 
          } 
        }, 
        "required": ["primaryKey", "titleColumn", "bodyColumn", "sqlQuery"] 
      }, 
      "type" : { 
        "type" : "string", 
        "pattern": "JDBC" 
      }, 
      "syncMode": { 
        "type": "string", 
        "enum": [ 
          "FORCED_FULL_CRAWL", 
          "FULL_CRAWL", 
          "CHANGE_LOG" 
        ] 
     }, 
      "secretArn": { 
        "type": "string" 
     } 
   }, 
   "version": { 
      "type": "string", 
      "anyOf": [ 
       { 
           "pattern": "1.0.0" 
        } 
     ] 
   }, 
   "required": [ 
        "connectionConfiguration", 
        "repositoryConfigurations", 
        "syncMode", 
        "additionalProperties", 
        "secretArn", 
        "type" 
  \mathbf{I}}
```
# PostgreSQL テンプレートスキーマ

オブジェクトの一部として、データソーススキーマを含む JSON [TemplateConfiguration](https://docs.aws.amazon.com/kendra/latest/APIReference/API_TemplateConfiguration.html) を含めま す。データソースのタイプを JDBC に指定し、データベースタイプを postgresql に指定します。 認証情報のシークレット、およびその他の必要な設定を指定します。次に、 を呼び出すTypeときに TEMPLATE として を指定しま[すCreateDataSource。](https://docs.aws.amazon.com/kendra/latest/APIReference/API_CreateDataSource.html)

このデベロッパーガイドで提供されているテンプレートを使用できます。[PostgreSQL JSON スキー](#page-517-0) [マ](#page-517-0) を参照してください。

次の表に、PostgreSQL JSON スキーマのパラメータを示します。

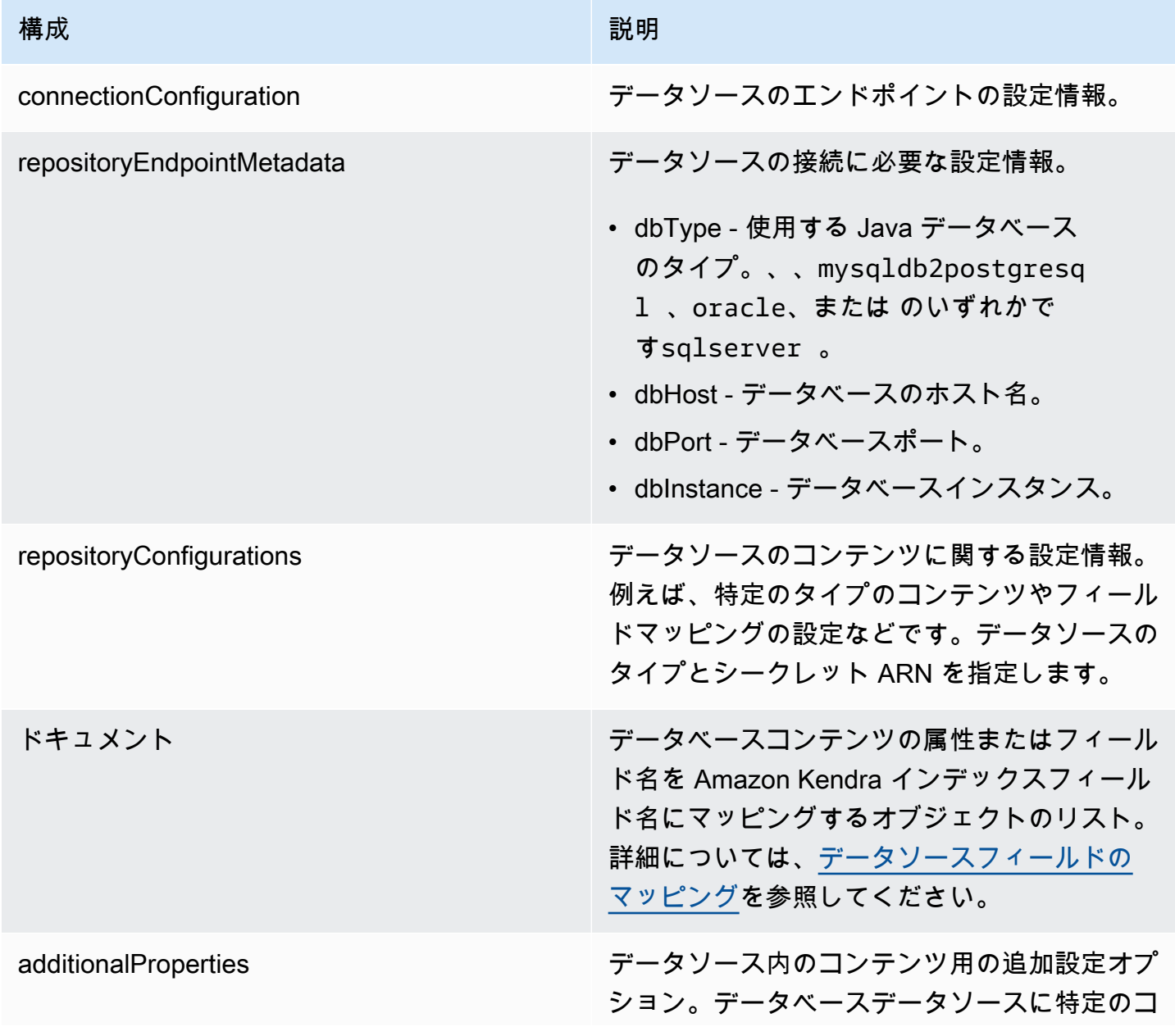

Amazon Kendra 開発者ガイド しょうしょう しょうしょう しょうしゅう しょうしゅう しょうしゅう しょうしゅう しゅうしゅう うちのおおし 開発者ガイド

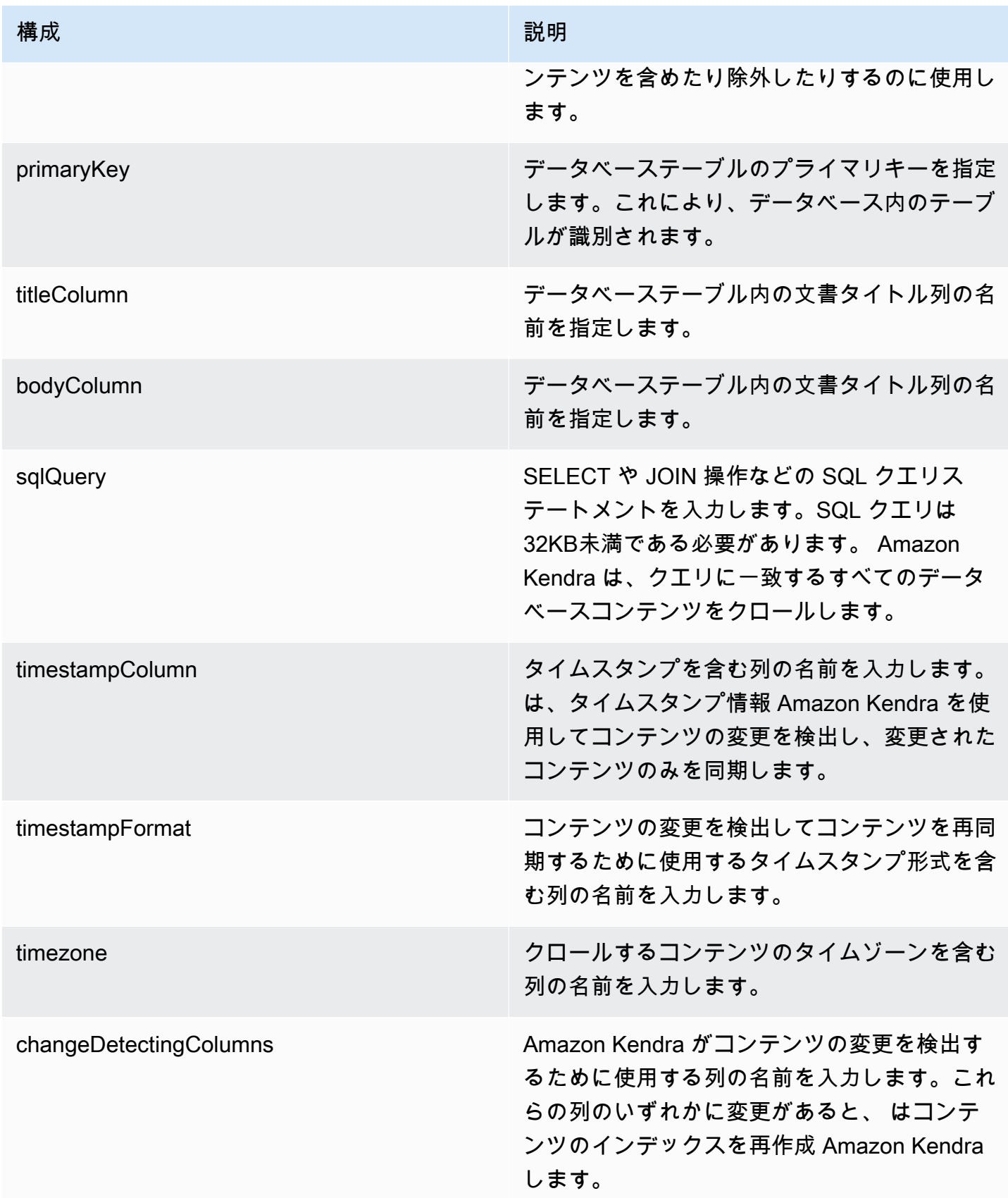

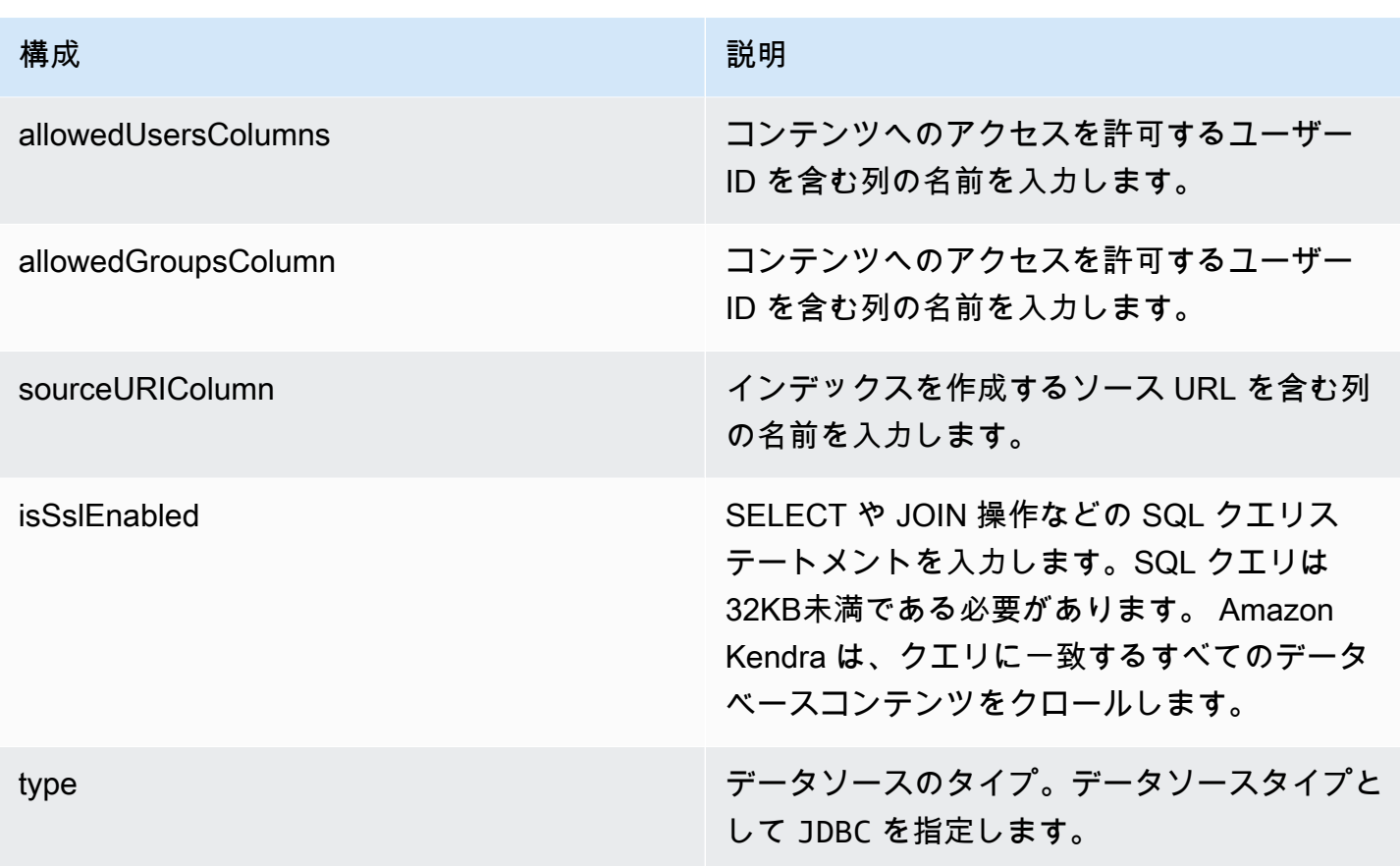

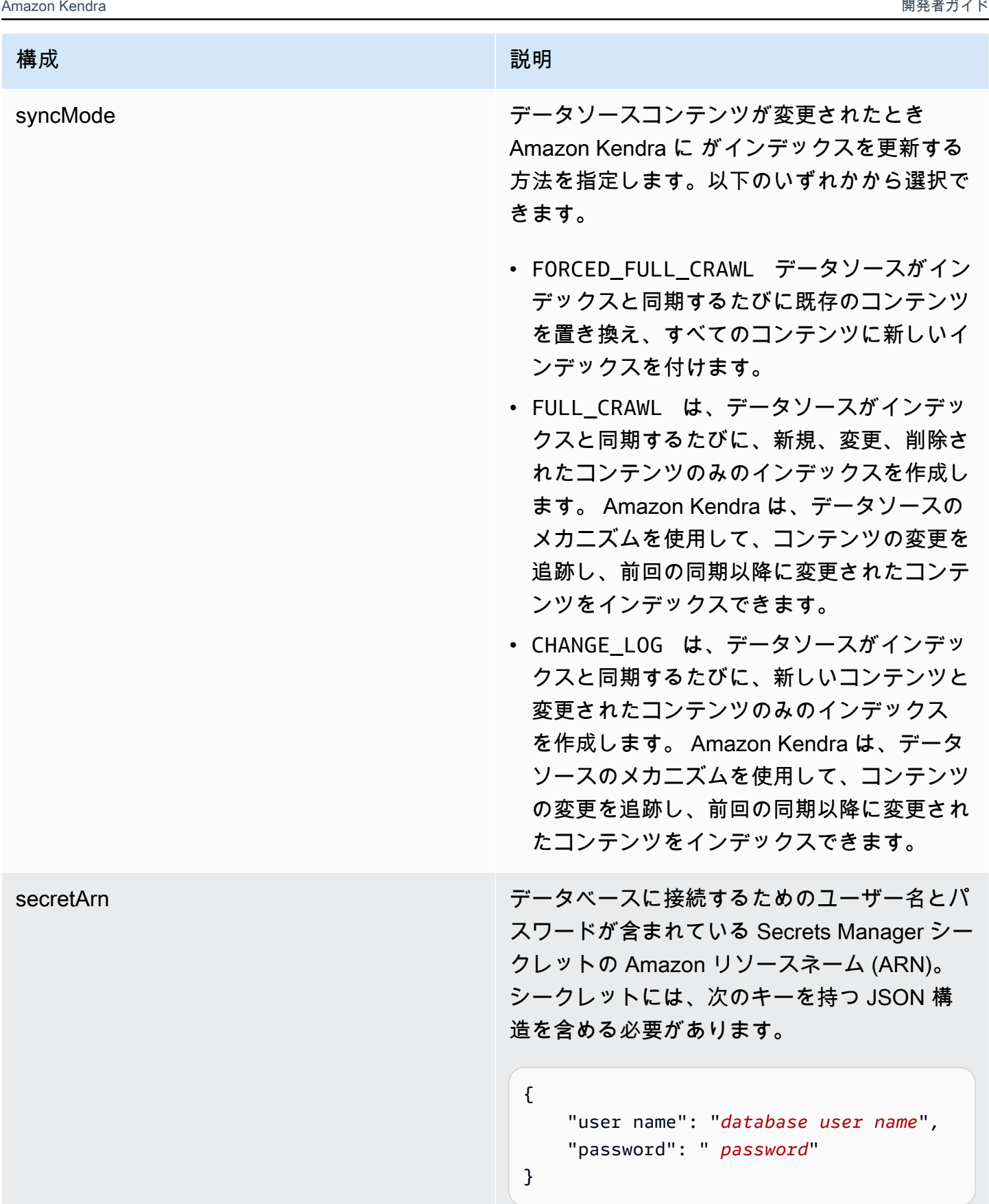

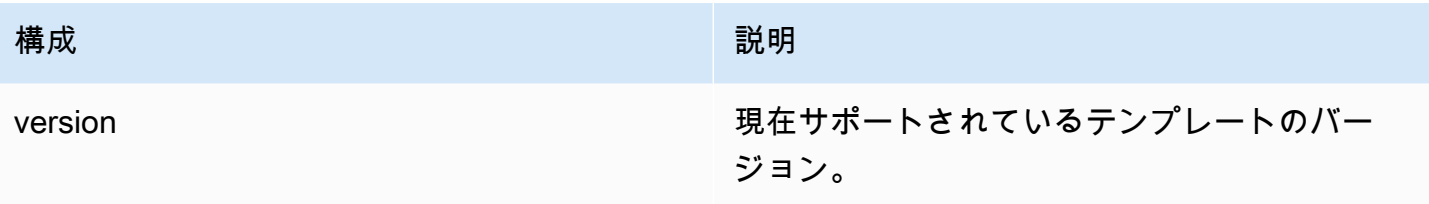

#### <span id="page-517-0"></span>PostgreSQL JSON スキーマ

```
{ 
   "$schema": "http://json-schema.org/draft-04/schema#", 
   "type": "object", 
   "properties": { 
      "connectionConfiguration": { 
        "type": "object", 
        "properties": { 
           "repositoryEndpointMetadata": { 
             "type": "object", 
             "properties": { 
                "dbType": { 
                  "type": "string", 
                  "enum": [ 
                    "mysql", 
                    "db2", 
                    "postgresql", 
                    "oracle", 
                    "sqlserver" 
. . . . . . . . . . . . . . . . <u>]</u>
               }, 
                "dbHost": { 
                  "type": "string" 
               }, 
                "dbPort": { 
                  "type": "string" 
               }, 
                "dbInstance": { 
                  "type": "string" 
               } 
             }, 
             "required": [ 
                "dbType", 
                "dbHost", 
                "dbPort", 
                "dbInstance"
```

```
 ] 
        } 
      }, 
      "required": [ 
        "repositoryEndpointMetadata" 
      ] 
    }, 
    "repositoryConfigurations": { 
      "type": "object", 
      "properties": { 
        "document": { 
          "type": "object", 
          "properties": { 
             "fieldMappings": { 
               "type": "array", 
              "items": [ 
\overline{a} "type": "object", 
                  "properties": { 
                    "indexFieldName": { 
                      "type": "string" 
\}, \{ "indexFieldType": { 
                      "type": "string" 
\}, \{ "dataSourceFieldName": { 
                      "type": "string" 
1 1 1 1 1 1 1
                  }, 
                  "required": [ 
                    "indexFieldName", 
                    "indexFieldType", 
                    "dataSourceFieldName" 
 ] 
 } 
 ] 
            } 
          }, 
          "required": [ 
            "fieldMappings" 
          ] 
        } 
      }, 
      "required": [
```
]

```
 }, 
 "additionalProperties": { 
   "type": "object", 
   "properties": { 
     "primaryKey": { 
        "type": "string" 
     }, 
     "titleColumn": { 
        "type": "string" 
     }, 
     "bodyColumn": { 
        "type": "string" 
     }, 
     "sqlQuery": { 
        "type": "string", 
        "not": { 
          "pattern": ";+" 
        } 
     }, 
     "timestampColumn": { 
        "type": "string" 
     }, 
     "timestampFormat": { 
        "type": "string" 
     }, 
     "timezone": { 
        "type": "string" 
     }, 
     "changeDetectingColumns": { 
        "type": "array", 
        "items": { 
          "type": "string" 
        } 
     }, 
     "allowedUsersColumn": { 
        "type": "string" 
     }, 
     "allowedGroupsColumn": { 
        "type": "string" 
     }, 
     "sourceURIColumn": { 
        "type": "string" 
     },
```

```
 "isSslEnabled": { 
             "type": "boolean" 
          } 
        }, 
        "required": ["primaryKey", "titleColumn", "bodyColumn", "sqlQuery"] 
      }, 
      "type" : { 
        "type" : "string", 
        "pattern": "JDBC" 
      }, 
      "syncMode": { 
        "type": "string", 
        "enum": [ 
          "FORCED_FULL_CRAWL", 
          "FULL_CRAWL", 
          "CHANGE_LOG" 
        ] 
     }, 
      "secretArn": { 
        "type": "string" 
     } 
   }, 
   "version": { 
      "type": "string", 
      "anyOf": [ 
       { 
           "pattern": "1.0.0" 
        } 
     ] 
   }, 
   "required": [ 
        "connectionConfiguration", 
        "repositoryConfigurations", 
        "syncMode", 
        "additionalProperties", 
        "secretArn", 
        "type" 
  \mathbf{I}}
```
## Salesforce テンプレートスキーマ

オブジェクトの一部として、データソーススキーマを含む JSON [TemplateConfiguration](https://docs.aws.amazon.com/kendra/latest/APIReference/API_TemplateConfiguration.html) を含めま す。接続設定またはリポジトリエンドポイントの詳細の一部として Salesforce ホスト URL を指定し ます。また、データソースのタイプを SALESFORCEV2 に指定します。認証情報のシークレット、お よびその他の必要な設定を指定します。次に、 を呼び出すTypeときに TEMPLATE として を指定し ます[CreateDataSource](https://docs.aws.amazon.com/kendra/latest/APIReference/API_CreateDataSource.html)。

このデベロッパーガイドで提供されているテンプレートを使用できます。[Salesforce JSON スキーマ](#page-529-0) を参照してください。

次の表に、Salesforce JSON スキーマのパラメータを示します。

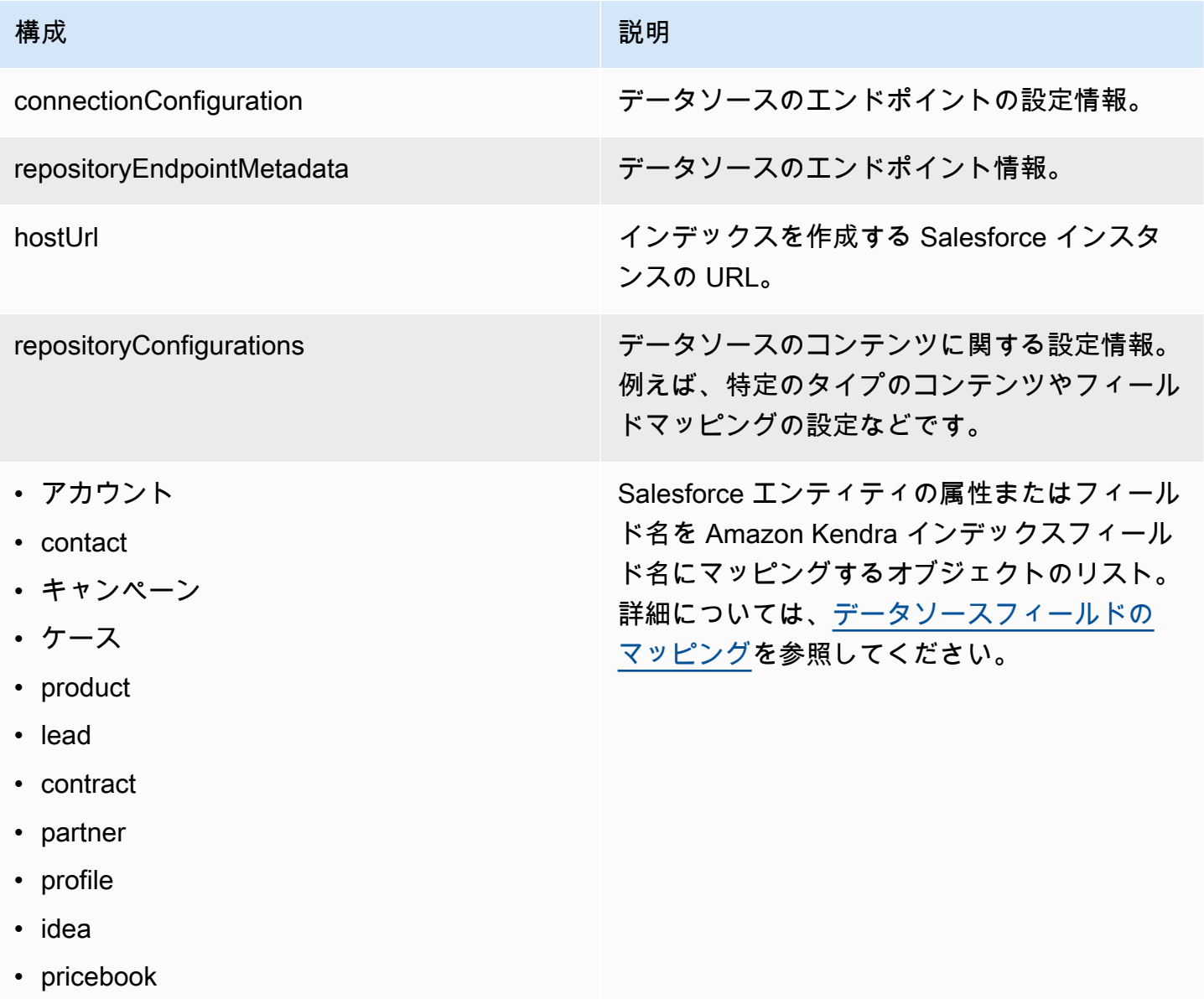

構成 いっきょう しゅうしょう しゅうしょう 説明

- タスク
- solution
- 添付
- ユーザー
- ドキュメント
- knowledgeArticles
- グループ
- opportunity
- chatter
- customEntity

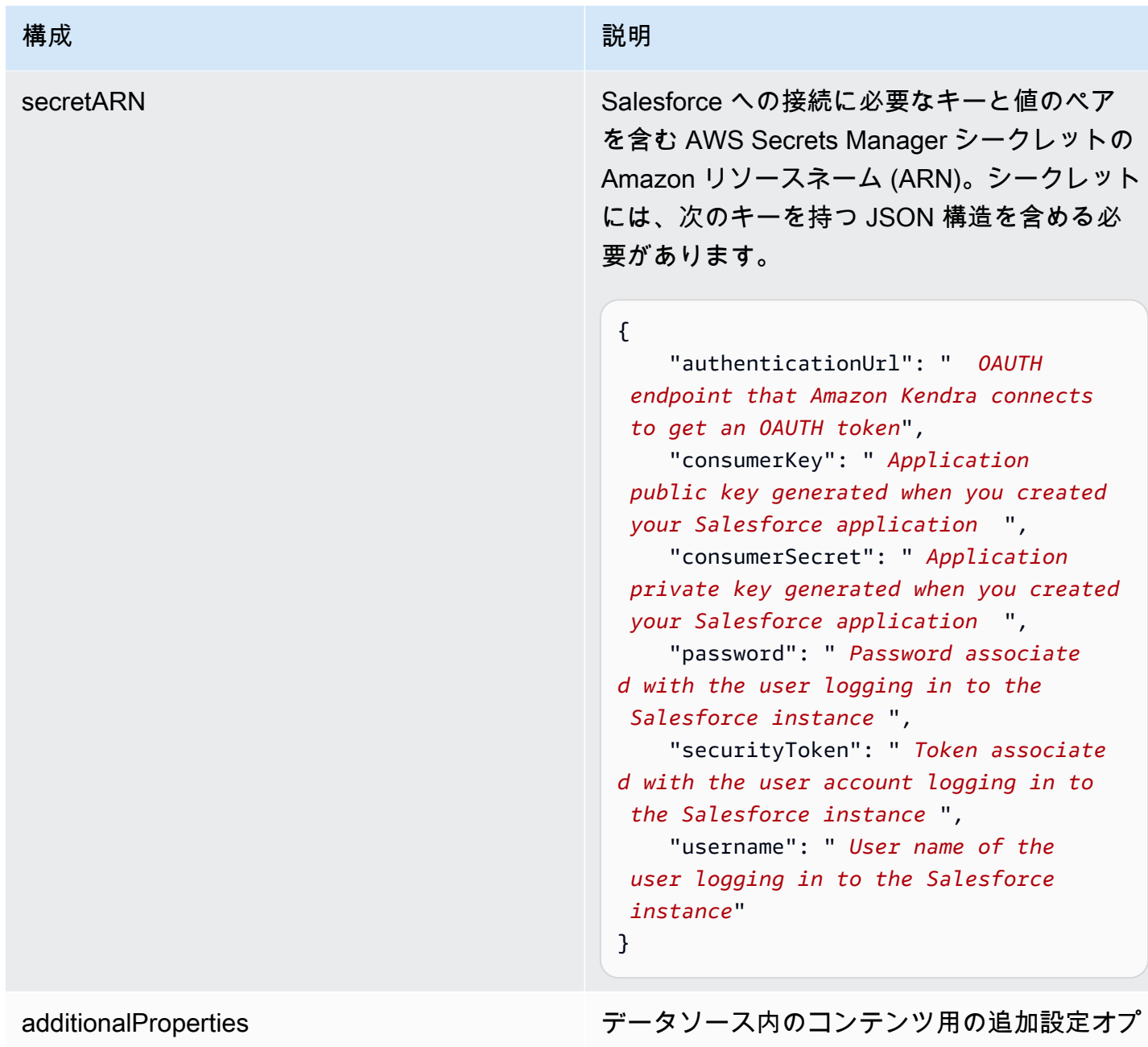

ション。

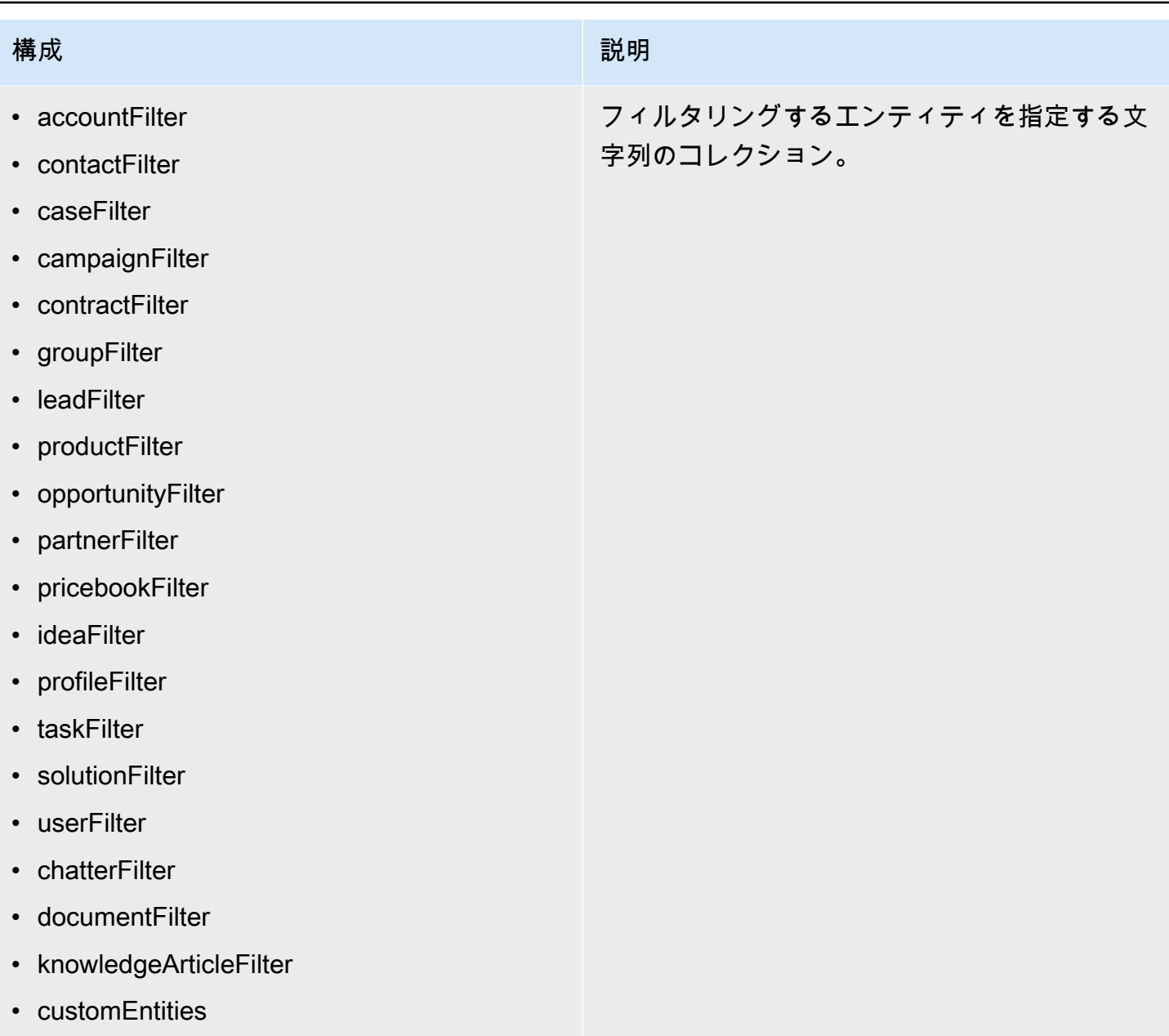

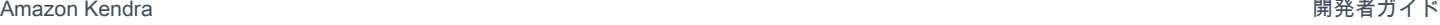

### 構成 いっきょう しゅうしょう しゅうしょう 説明

inclusionPatterns

- inclusionDocumentFileTypePatterns
- inclusionDocumentFileNamePatterns
- inclusionAccountFileTypePatterns
- inclusionCampaignFileTypePatterns
- inclusionDocumentFileNamePatterns
- inclusionCampaignFileNamePatterns
- inclusionCaseFileTypePatterns
- inclusionCaseFileNamePatterns
- inclusionContactFileTypePatterns
- inclusionContractFileNamePatterns
- inclusionLeadFileTypePatterns
- inclusionLeadFileNamePatterns
- inclusionOpportunityFileTypePatterns
- inclusionOpportunityFileNamePatterns
- inclusionSolutionFileTypePatterns
- inclusionSolutionFileNamePatterns
- inclusionTaskFileTypePatterns
- inclusionTaskFileNamePatterns
- inclusionGroupFileTypePatterns
- inclusionGroupFileNamePatterns
- inclusionChatterFileTypePatterns
- inclusionChatterFileNamePatterns
- inclusionCustomEntityFileTypePatterns
- inclusionCustomEntityFileNamePatterns

特定のファイルを Salesforce データソース に含めるための正規表現のパターンのリスト。 パターンに一致するファイルは、インデックス に含まれます。パターンに一致しないファイル は、インデックスから除外されます。ファイル が包含パターンと除外パターンの両方に一致す る場合、除外パターンが優先され、そのファイ ルはインデックスに含まれません。

### 構成 いっきょう しゅうしょう しゅうしょう 説明

exclusionPatterns

- exclusionDocumentFileTypePatterns
- exclusionDocumentFileNamePatterns
- exclusionAccountFileTypePatterns
- exclusionCampaignFileTypePatterns
- exclusionCampaignFileNamePatterns
- exclusionCaseFileTypePatterns
- exclusionCaseFileNamePatterns
- exclusionContactFileTypePatterns
- exclusionContractFileNamePatterns
- exclusionLeadFileTypePatterns
- exclusionLeadFileNamePatterns
- exclusionOpportunityFileTypePatterns
- exclusionOpportunityFileNamePatterns
- exclusionSolutionFileTypePatterns
- exclusionSolutionFileNamePatterns
- exclusionTaskFileTypePatterns
- exclusionTaskFileNamePatterns
- exclusionGroupFileTypePatterns
- exclusionGroupFileNamePatterns
- exclusionChatterFileTypePatterns
- exclusionChatterFileNamePatterns
- exclusionCustomEntityFileTypePatterns
- exclusionCustomEntityFileNamePatterns

特定のファイルを Salesforce データソースか ら除外するための正規表現のパターンのリス ト。パターンに一致するファイルは、インデッ クスから除外されます。パターンに一致しない ファイルは、インデックスに含まれます。ファ イルが除外パターンと包含パターンの両方に一 致する場合、除外パターンが優先され、その ファイルはインデックスに含まれません。

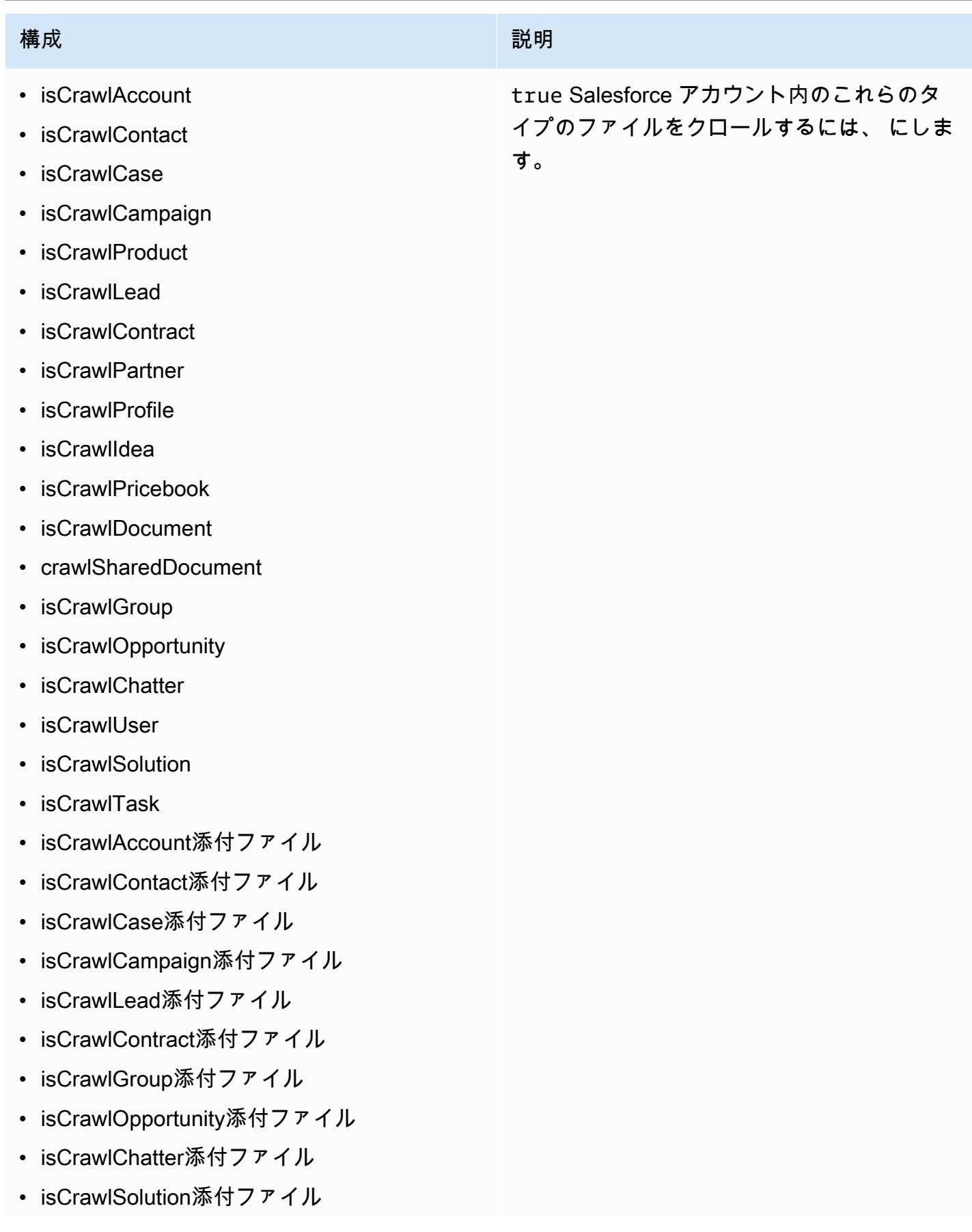

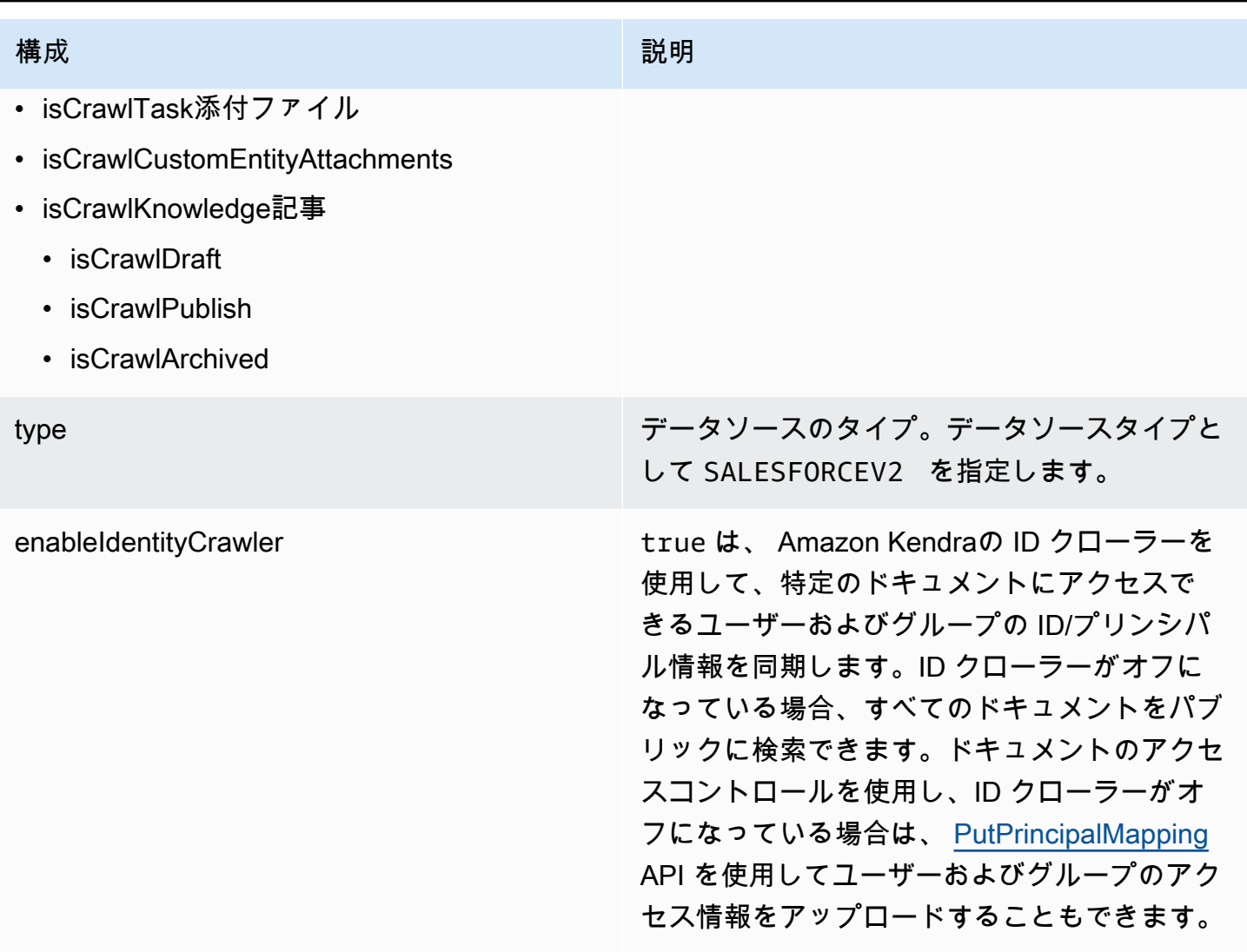

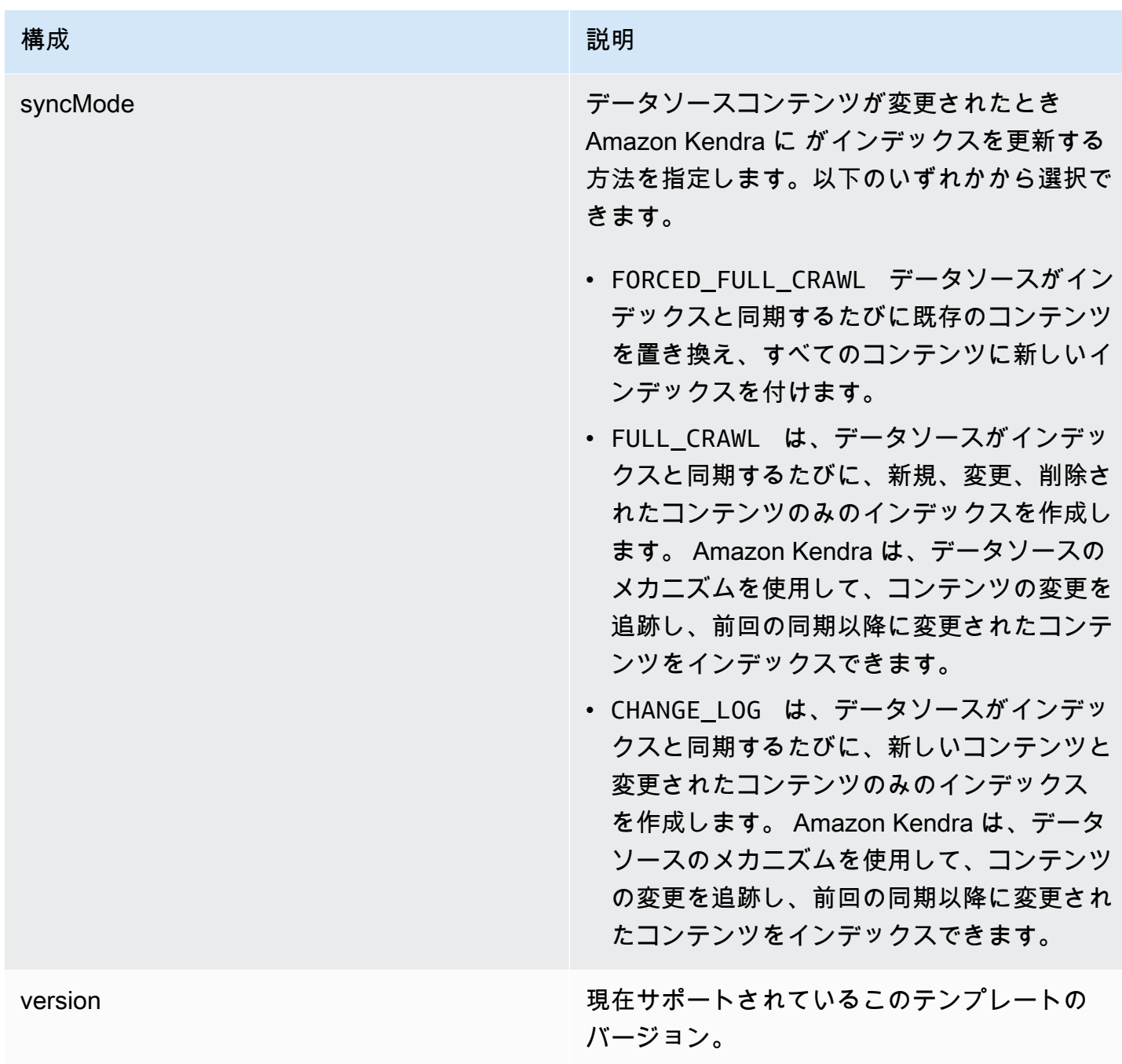

## <span id="page-529-0"></span>Salesforce JSON スキーマ

```
{ 
   "$schema": "http://json-schema.org/draft-04/schema#", 
   "type": "object", 
   "properties": 
   { 
     "connectionConfiguration": {
```

```
 "type": "object", 
            "properties": 
            { 
                "repositoryEndpointMetadata": 
                { 
                    "type": "object", 
                    "properties": 
                    { 
                        "hostUrl": 
                       { 
                           "type": "string", 
                           "pattern": "https:.*" 
                       } 
                    }, 
                    "required": 
                   \Gamma "hostUrl" 
                   ] 
                } 
            }, 
            "required": 
           \Gamma "repositoryEndpointMetadata" 
            ] 
        }, 
        "repositoryConfigurations": { 
            "type": "object", 
            "properties": 
            { 
                "account": 
                { 
                    "type": "object", 
                    "properties": 
\overline{a} "fieldMappings": 
\{\hspace{.1cm} \} "type": "array", 
                           "items": 
\blacksquare \blacksquare \blacks\overline{a} "type": "object", 
                                   "properties": 
\{ "indexFieldName":
```

```
\{ "type": "string" 
\}, \{ "indexFieldType": 
\{ "type": "string", 
                            "enum": 
the contract of the contract of the contract of the contract of the contract of the contract of the contract of
                               "STRING", 
                               "STRING_LIST", 
                               "DATE", 
                               "LONG" 
\sim 100 \sim 100 \sim 100 \sim 100 \sim 100 \sim 100 \sim 100 \sim 100 \sim 100 \sim 100 \sim 100 \sim 100 \sim 100 \sim 100 \sim 100 \sim 100 \sim 100 \sim 100 \sim 100 \sim 100 \sim 100 \sim 100 \sim 100 \sim 100 \sim 
\}, \{ "dataSourceFieldName": 
\{ "type": "string" 
                          }, 
                          "dateFieldFormat": 
\{ "type": "string", 
                            "pattern": "yyyy-MM-dd'T'HH:mm:ss'Z'" 
1 1 1 1 1 1 1
                       }, 
                       "required": 
 [ 
                          "indexFieldName", 
                          "indexFieldType", 
                          "dataSourceFieldName" 
 ] 
 } 
 ] 
               } 
             }, 
             "required": 
            \Gamma "fieldMappings" 
             ] 
          }, 
           "contact": 
           { 
             "type": "object", 
             "properties": 
\overline{a}
```

```
 "fieldMappings": 
\{\hspace{.1cm} \} "type": "array", 
                        "items": 
\blacksquare \blacksquare \blacks\overline{a} "type": "object", 
                              "properties": 
\{ "indexFieldName": 
\{ "type": "string" 
\}, \{ "indexFieldType": 
\{ "type": "string", 
                                     "enum": 
the contract of the contract of the contract of the contract of the contract of the contract of the contract of
                                         "STRING", 
                                        "STRING_LIST", 
                                        "DATE" 
\sim 100 \sim 100 \sim 100 \sim 100 \sim 100 \sim 100 \sim 100 \sim 100 \sim 100 \sim 100 \sim 100 \sim 100 \sim 100 \sim 100 \sim 100 \sim 100 \sim 100 \sim 100 \sim 100 \sim 100 \sim 100 \sim 100 \sim 100 \sim 100 \sim 
\}, \{ "dataSourceFieldName": 
\{ "type": "string" 
\}, \{ "dateFieldFormat": 
\{ "type": "string", 
                                     "pattern": "yyyy-MM-dd'T'HH:mm:ss'Z'" 
1 1 1 1 1 1 1
                              }, 
                              "required": 
 [ 
                                  "indexFieldName", 
                                  "indexFieldType", 
                                  "dataSourceFieldName" 
 ] 
 } 
 ] 
 } 
                 }, 
                 "required":
```
 $\Gamma$ 

```
 "fieldMappings" 
                   ] 
               }, 
               "campaign": 
               { 
                   "type": "object", 
                   "properties": 
                   { 
                       "fieldMappings": 
                       { 
                          "type": "array", 
                          "items": 
\blacksquare \blacksquare \blacks\overline{a} "type": "object", 
                                  "properties": 
\{ "indexFieldName": 
\{ "type": "string" 
\}, \{ "indexFieldType": 
\{ "type": "string", 
                                          "enum": 
the contract of the contract of the contract of the contract of the contract of the contract of the contract of
                                              "STRING", 
                                             "STRING_LIST", 
                                             "DATE", 
                                             "LONG" 
\sim 100 \sim 100 \sim 100 \sim 100 \sim 100 \sim 100 \sim 100 \sim 100 \sim 100 \sim 100 \sim 100 \sim 100 \sim 100 \sim 100 \sim 100 \sim 100 \sim 100 \sim 100 \sim 100 \sim 100 \sim 100 \sim 100 \sim 100 \sim 100 \sim 
\}, \{ "dataSourceFieldName": 
\{ "type": "string" 
\}, \{ "dateFieldFormat": 
\{ "type": "string", 
                                          "pattern": "yyyy-MM-dd'T'HH:mm:ss'Z'" 
1 1 1 1 1 1 1
                                  }, 
                                  "required":
```

```
 [ 
                                        "indexFieldName", 
                                        "indexFieldType", 
                                        "dataSourceFieldName" 
 ] 
 } 
 ] 
                       } 
                    }, 
                    "required": 
                   \Gamma "fieldMappings" 
                    ] 
                }, 
                "case": 
                { 
                    "type": "object", 
                    "properties": 
                    { 
                        "fieldMappings": 
                        { 
                            "type": "array", 
                            "items": 
\blacksquare \blacksquare \blacks\overline{a} "type": "object", 
                                    "properties": 
\{ "indexFieldName": 
\{ "type": "string" 
                                        }, 
                                        "indexFieldType": 
\{ "type": "string", 
                                            "enum": 
the contract of the contract of the contract of the contract of the contract of the contract of the contract of
                                                "STRING", 
                                               "STRING_LIST", 
                                               "DATE" 
\sim 100 \sim 100 \sim 100 \sim 100 \sim 100 \sim 100 \sim 100 \sim 100 \sim 100 \sim 100 \sim 100 \sim 100 \sim 100 \sim 100 \sim 100 \sim 100 \sim 100 \sim 100 \sim 100 \sim 100 \sim 100 \sim 100 \sim 100 \sim 100 \sim 
\}, \{ "dataSourceFieldName": 
\{
```

```
 "type": "string" 
\}, \{ "dateFieldFormat": 
\{ "type": "string", 
                                "pattern": "yyyy-MM-dd'T'HH:mm:ss'Z'" 
1 1 1 1 1 1 1
                          }, 
                          "required": 
 [ 
                             "indexFieldName", 
                             "indexFieldType", 
                             "dataSourceFieldName" 
 ] 
 } 
 ] 
                 } 
               }, 
               "required": 
              \Gamma "fieldMappings" 
              ] 
            }, 
            "product": 
            { 
               "type": "object", 
               "properties": 
               { 
                  "fieldMappings": 
\{\hspace{.1cm} \} "type": "array", 
                    "items": 
\blacksquare \blacksquare \blacks\overline{a} "type": "object", 
                          "properties": 
\{ "indexFieldName": 
\{ "type": "string" 
\}, \{ "indexFieldType": 
\{ "type": "string",
```

```
 "enum": 
the contract of the contract of the contract of the contract of the contract of the contract of the contract of
                                                 "STRING", 
                                                 "STRING_LIST", 
                                                 "DATE" 
\sim 100 \sim 100 \sim 100 \sim 100 \sim 100 \sim 100 \sim 100 \sim 100 \sim 100 \sim 100 \sim 100 \sim 100 \sim 100 \sim 100 \sim 100 \sim 100 \sim 100 \sim 100 \sim 100 \sim 100 \sim 100 \sim 100 \sim 100 \sim 100 \sim 
\}, \{ "dataSourceFieldName": 
\{ "type": "string" 
                                         }, 
                                         "dateFieldFormat": 
\{ "type": "string", 
                                             "pattern": "yyyy-MM-dd'T'HH:mm:ss'Z'" 
1 1 1 1 1 1 1
                                     }, 
                                     "required": 
 [ 
                                         "indexFieldName", 
                                         "indexFieldType", 
                                         "dataSourceFieldName" 
 ] 
 } 
 ] 
                        } 
                    }, 
                     "required": 
                   \Gamma "fieldMappings" 
                    ] 
                }, 
                "lead": 
                 { 
                     "type": "object", 
                     "properties": 
                     { 
                         "fieldMappings": 
                         { 
                             "type": "array", 
                            "items": 
\blacksquare \blacksquare \blacks\overline{a} "type": "object",
```

```
 "properties": 
\{ "indexFieldName": 
\{ "type": "string" 
\}, \{ "indexFieldType": 
\{ "type": "string", 
                           "enum": 
the contract of the contract of the contract of the contract of the contract of the contract of the contract of
                             "STRING", 
                             "STRING_LIST", 
                             "DATE", 
                             "LONG" 
\sim 100 \sim 100 \sim 100 \sim 100 \sim 100 \sim 100 \sim 100 \sim 100 \sim 100 \sim 100 \sim 100 \sim 100 \sim 100 \sim 100 \sim 100 \sim 100 \sim 100 \sim 100 \sim 100 \sim 100 \sim 100 \sim 100 \sim 100 \sim 100 \sim 
\}, \{ "dataSourceFieldName": 
\{ "type": "string" 
\}, \{ "dateFieldFormat": 
\{ "type": "string", 
                           "pattern": "yyyy-MM-dd'T'HH:mm:ss'Z'" 
1 1 1 1 1 1 1
                      }, 
                      "required": 
 [ 
                         "indexFieldName", 
                         "indexFieldType", 
                         "dataSourceFieldName" 
 ] 
 } 
 ] 
               } 
            }, 
            "required": 
           \Gamma "fieldMappings" 
            ] 
          }, 
          "contract": 
          {
```

```
 "type": "object", 
                 "properties": 
\overline{a} "fieldMappings": 
\{\hspace{.1cm} \} "type": "array", 
                        "items": 
\blacksquare \blacksquare \blacks\overline{a} "type": "object", 
                              "properties": 
\{ "indexFieldName": 
\{ "type": "string" 
\}, \{ "indexFieldType": 
\{ "type": "string", 
                                     "enum": 
the contract of the contract of the contract of the contract of the contract of the contract of the contract of
                                         "STRING", 
                                         "STRING_LIST", 
                                        "DATE" 
\sim 100 \sim 100 \sim 100 \sim 100 \sim 100 \sim 100 \sim 100 \sim 100 \sim 100 \sim 100 \sim 100 \sim 100 \sim 100 \sim 100 \sim 100 \sim 100 \sim 100 \sim 100 \sim 100 \sim 100 \sim 100 \sim 100 \sim 100 \sim 100 \sim 
\}, \{ "dataSourceFieldName": 
\{ "type": "string" 
\}, \{ "dateFieldFormat": 
\{ "type": "string", 
                                     "pattern": "yyyy-MM-dd'T'HH:mm:ss'Z'" 
1 1 1 1 1 1 1
                              }, 
                              "required": 
 [ 
                                  "indexFieldName", 
                                  "indexFieldType", 
                                  "dataSourceFieldName" 
 ] 
 } 
 ]
```

```
 } 
                }, 
                "required": 
               \Gamma "fieldMappings" 
                ] 
             }, 
             "partner": 
             { 
                "type": "object", 
                "properties": 
                { 
                   "fieldMappings": 
\{\hspace{.1cm} \} "type": "array", 
                      "items": 
\blacksquare \blacksquare \blacks\overline{a} "type": "object", 
                             "properties": 
\{ "indexFieldName": 
\{ "type": "string" 
\}, \{ "indexFieldType": 
\{ "type": "string", 
                                   "enum": 
the contract of the contract of the contract of the contract of the contract of the contract of the contract of
                                       "STRING", 
                                      "STRING_LIST", 
                                      "DATE" 
\blacksquare\}, \{ "dataSourceFieldName": 
\{ "type": "string" 
                                }, 
                                "dateFieldFormat": 
\{ "type": "string", 
                                   "pattern": "yyyy-MM-dd'T'HH:mm:ss'Z'" 
1 1 1 1 1 1 1
```
```
 }, 
                            "required": 
 [ 
                              "indexFieldName", 
                              "indexFieldType", 
                              "dataSourceFieldName" 
\sim 100 \sim 100 \sim 100 \sim 100 \sim 100 \sim 100 \sim } 
 ] 
                  } 
               }, 
               "required": 
              \Gamma "fieldMappings" 
               ] 
            }, 
            "profile": 
            { 
               "type": "object", 
               "properties": 
               { 
                  "fieldMappings": 
                  { 
                     "type": "array", 
                     "items": 
\blacksquare [ \blacksquare\overline{a} "type": "object", 
                           "properties": 
\{ "indexFieldName": 
\{ "type": "string" 
                              }, 
                              "indexFieldType": 
\{ "type": "string", 
                                 "enum": 
the contract of the contract of the contract of the contract of the contract of the contract of the contract of
                                     "STRING", 
                                     "STRING_LIST", 
                                     "DATE" 
\sim 100 \sim 100 \sim 100 \sim 100 \sim 100 \sim 100 \sim 100 \sim 100 \sim 100 \sim 100 \sim 100 \sim 100 \sim 100 \sim 100 \sim 100 \sim 100 \sim 100 \sim 100 \sim 100 \sim 100 \sim 100 \sim 100 \sim 100 \sim 100 \sim 
\}, \{
```

```
 "dataSourceFieldName": 
\{ "type": "string" 
\}, \{ "dateFieldFormat": 
\{ "type": "string", 
                     "pattern": "yyyy-MM-dd'T'HH:mm:ss'Z'" 
1 1 1 1 1 1 1
                 }, 
                 "required": 
 [ 
                   "indexFieldName", 
                   "indexFieldType", 
                   "dataSourceFieldName" 
\sim 100 \sim 100 \sim 100 \sim 100 \sim 100 \sim 100 \sim } 
 ] 
           } 
          }, 
          "required": 
         \Gamma "fieldMappings" 
          ] 
        }, 
        "idea": 
        { 
          "type": "object", 
          "properties": 
          { 
            "fieldMappings": 
           { 
             "type": "array", 
             "items": 
\blacksquare [ \blacksquare\overline{a} "type": "object", 
                 "properties": 
\{ "indexFieldName": 
\{ "type": "string" 
\}, \{ "indexFieldType":
```

```
\{ "type": "string", 
                               "enum": 
the contract of the contract of the contract of the contract of the contract of the contract of the contract of
                                  "STRING", 
                                  "STRING_LIST", 
                                  "DATE", 
                                  "LONG" 
\sim 100 \sim 100 \sim 100 \sim 100 \sim 100 \sim 100 \sim 100 \sim 100 \sim 100 \sim 100 \sim 100 \sim 100 \sim 100 \sim 100 \sim 100 \sim 100 \sim 100 \sim 100 \sim 100 \sim 100 \sim 100 \sim 100 \sim 100 \sim 100 \sim 
\}, \{ "dataSourceFieldName": 
\{ "type": "string" 
\}, \{ "dateFieldFormat": 
\{ "type": "string", 
                               "pattern": "yyyy-MM-dd'T'HH:mm:ss'Z'" 
1 1 1 1 1 1 1
                         }, 
                         "required": 
 [ 
                            "indexFieldName", 
                            "indexFieldType", 
                            "dataSourceFieldName" 
\sim 100 \sim 100 \sim 100 \sim 100 \sim 100 \sim 100 \sim } 
 ] 
                 } 
              }, 
              "required": 
             \Gamma "fieldMappings" 
              ] 
           }, 
            "pricebook": 
            { 
              "type": "object", 
              "properties": 
              { 
                 "fieldMappings": 
\{\hspace{.1cm} \} "type": "array", 
                    "items":
```

```
\blacksquare [ \blacksquare\overline{a} "type": "object", 
                       "properties": 
\{ "indexFieldName": 
\{ "type": "string" 
\}, \{ "indexFieldType": 
\{ "type": "string", 
                            "enum": 
the contract of the contract of the contract of the contract of the contract of the contract of the contract of
                               "STRING", 
                               "STRING_LIST", 
                               "DATE" 
\sim 100 \sim 100 \sim 100 \sim 100 \sim 100 \sim 100 \sim 100 \sim 100 \sim 100 \sim 100 \sim 100 \sim 100 \sim 100 \sim 100 \sim 100 \sim 100 \sim 100 \sim 100 \sim 100 \sim 100 \sim 100 \sim 100 \sim 100 \sim 100 \sim 
\}, \{ "dataSourceFieldName": 
\{ "type": "string" 
\}, \{ "dateFieldFormat": 
\{ "type": "string", 
                            "pattern": "yyyy-MM-dd'T'HH:mm:ss'Z'" 
1 1 1 1 1 1 1
                       }, 
                       "required": 
 [ 
                          "indexFieldName", 
                          "indexFieldType", 
                          "dataSourceFieldName" 
\sim 100 \sim 100 \sim 100 \sim 100 \sim 100 \sim 100 \sim } 
 ] 
               } 
             }, 
             "required": 
            \Gamma "fieldMappings" 
             ] 
          },
```
Amazon Kendra アンスピューティング こうしょう しょうしょう しょうしょう しょうしゅう しょうしゅう しょうしゅう うちのみ のうしゃ 開発者ガイド

```
 "task": 
           { 
              "type": "object", 
              "properties": 
              { 
                "fieldMappings": 
                { 
                   "type": "array", 
                   "items": 
\blacksquare [ \blacksquare\overline{a} "type": "object", 
                         "properties": 
\{ "indexFieldName": 
\{ "type": "string" 
\}, \{ "indexFieldType": 
\{ "type": "string", 
                              "enum": 
the contract of the contract of the contract of the contract of the contract of the contract of the contract of
                                "STRING", 
                                "STRING_LIST", 
                                "DATE" 
\sim 100 \sim 100 \sim 100 \sim 100 \sim 100 \sim 100 \sim 100 \sim 100 \sim 100 \sim 100 \sim 100 \sim 100 \sim 100 \sim 100 \sim 100 \sim 100 \sim 100 \sim 100 \sim 100 \sim 100 \sim 100 \sim 100 \sim 100 \sim 100 \sim 
\}, \{ "dataSourceFieldName": 
\{ "type": "string" 
                           }, 
                           "dateFieldFormat": 
\{ "type": "string", 
                              "pattern": "yyyy-MM-dd'T'HH:mm:ss'Z'" 
1 1 1 1 1 1 1
                        }, 
                         "required": 
 [ 
                           "indexFieldName", 
                           "indexFieldType", 
                           "dataSourceFieldName" 
\sim 100 \sim 100 \sim 100 \sim 100 \sim 100 \sim 100 \sim
```

```
 } 
 ] 
                } 
             }, 
             "required": 
            \Gamma "fieldMappings" 
             ] 
           }, 
           "solution": 
           { 
             "type": "object", 
             "properties": 
             { 
                "fieldMappings": 
                { 
                   "type": "array", 
                  "items": 
\blacksquare [ \blacksquare\overline{a} "type": "object", 
                        "properties": 
\{ "indexFieldName": 
\{ "type": "string" 
\}, \{ "indexFieldType": 
\{ "type": "string", 
                             "enum": 
the contract of the contract of the contract of the contract of the contract of the contract of the contract of
                                "STRING", 
                                "STRING_LIST", 
                                "DATE" 
\sim 100 \sim 100 \sim 100 \sim 100 \sim 100 \sim 100 \sim 100 \sim 100 \sim 100 \sim 100 \sim 100 \sim 100 \sim 100 \sim 100 \sim 100 \sim 100 \sim 100 \sim 100 \sim 100 \sim 100 \sim 100 \sim 100 \sim 100 \sim 100 \sim 
\}, \{ "dataSourceFieldName": 
\{ "type": "string" 
\}, \{ "dateFieldFormat": 
\{ "type": "string",
```
Amazon Kendra アンスピューティング こうしょう しょうしょう しょうしょう しょうしゅう しょうしゅう しょうしゅう うちのみ のうしゃ 開発者ガイド

```
 "pattern": "yyyy-MM-dd'T'HH:mm:ss'Z'" 
1 1 1 1 1 1 1
                     }, 
                      "required": 
 [ 
                        "indexFieldName", 
                        "indexFieldType", 
                        "dataSourceFieldName" 
\sim 100 \sim 100 \sim 100 \sim 100 \sim 100 \sim 100 \sim } 
 ] 
              } 
            }, 
            "required": 
           \Gamma "fieldMappings" 
            ] 
          }, 
          "attachment": 
          { 
            "type": "object", 
            "properties": 
            { 
              "fieldMappings": 
              { 
                 "type": "array", 
                 "items": 
\blacksquare [ \blacksquare\overline{a} "type": "object", 
                      "properties": 
\{ "indexFieldName": 
\{ "type": "string" 
                        }, 
                        "indexFieldType": 
\{ "type": "string", 
                          "enum": 
the contract of the contract of the contract of the contract of the contract of the contract of the contract of
                             "STRING", 
                             "STRING_LIST", 
                             "DATE",
```

```
 "LONG" 
\sim 100 \sim 100 \sim 100 \sim 100 \sim 100 \sim 100 \sim 100 \sim 100 \sim 100 \sim 100 \sim 100 \sim 100 \sim 100 \sim 100 \sim 100 \sim 100 \sim 100 \sim 100 \sim 100 \sim 100 \sim 100 \sim 100 \sim 100 \sim 100 \sim 
\}, \{ "dataSourceFieldName": 
\{ "type": "string" 
\}, \{ "dateFieldFormat": 
\{ "type": "string", 
                           "pattern": "yyyy-MM-dd'T'HH:mm:ss'Z'" 
1 1 1 1 1 1 1
                      }, 
                       "required": 
 [ 
                         "indexFieldName", 
                         "indexFieldType", 
                         "dataSourceFieldName" 
\sim 100 \sim 100 \sim 100 \sim 100 \sim 100 \sim 100 \sim } 
 ] 
               } 
             }, 
             "required": 
            \Gamma "fieldMappings" 
            ] 
          }, 
          "user": 
          { 
             "type": "object", 
             "properties": 
             { 
               "fieldMappings": 
               { 
                  "type": "array", 
                 "items": 
\blacksquare [ \blacksquare\overline{a} "type": "object", 
                       "properties": 
\{ "indexFieldName": 
\{
```

```
 "type": "string" 
\}, \{ "indexFieldType": 
\{ "type": "string", 
                       "enum": 
the contract of the contract of the contract of the contract of the contract of the contract of the contract of
                          "STRING", 
                          "STRING_LIST", 
                         "DATE" 
\blacksquare\}, \{ "dataSourceFieldName": 
\{ "type": "string" 
\}, \{ "dateFieldFormat": 
\{ "type": "string", 
                       "pattern": "yyyy-MM-dd'T'HH:mm:ss'Z'" 
1 1 1 1 1 1 1
                   }, 
                   "required": 
 [ 
                     "indexFieldName", 
                     "indexFieldType", 
                     "dataSourceFieldName" 
\sim 100 \sim 100 \sim 100 \sim 100 \sim 100 \sim 100 \sim } 
 ] 
             } 
           }, 
           "required": 
          \Gamma "fieldMappings" 
           ] 
         }, 
         "document": 
         { 
           "type": "object", 
           "properties": 
           { 
             "fieldMappings": 
\{\hspace{.1cm} \}
```

```
 "type": "array", 
              "items": 
\blacksquare [ \blacksquare { 
                  "type": "object", 
                  "properties": 
\{ "indexFieldName": 
\{ "type": "string" 
                    }, 
                    "indexFieldType": 
\{ "type": "string", 
                      "enum": 
the contract of the contract of the contract of the contract of the contract of the contract of the contract of
                        "STRING", 
                        "STRING_LIST", 
                         "DATE", 
                        "LONG" 
\blacksquare\}, \{ "dataSourceFieldName": 
\{ "type": "string" 
\}, \{ "dateFieldFormat": 
\{ "type": "string", 
                      "pattern": "yyyy-MM-dd'T'HH:mm:ss'Z'" 
1 1 1 1 1 1 1
                  }, 
                   "required": 
 [ 
                    "indexFieldName", 
                    "indexFieldType", 
                    "dataSourceFieldName" 
\sim 100 \sim 100 \sim 100 \sim 100 \sim 100 \sim 100 \sim } 
 ] 
            } 
          }, 
          "required": 
 [
```

```
 "fieldMappings" 
          ] 
        }, 
        "knowledgeArticles": 
        { 
          "type": "object", 
          "properties": 
          { 
            "fieldMappings": 
            { 
              "type": "array", 
              "items": 
\blacksquare [ \blacksquare\overline{a} "type": "object", 
                  "properties": 
\{ "indexFieldName": 
\{ "type": "string" 
\}, \{ "indexFieldType": 
\{ "type": "string", 
                      "enum": 
the contract of the contract of the contract of the contract of the contract of the contract of the contract of
                        "STRING", 
                        "STRING_LIST", 
                       "DATE" 
\blacksquare\}, \{ "dataSourceFieldName": 
\{ "type": "string" 
\}, \{ "dateFieldFormat": 
\{ "type": "string", 
                      "pattern": "yyyy-MM-dd'T'HH:mm:ss'Z'" 
1 1 1 1 1 1 1
                  }, 
                  "required": 
 [ 
                    "indexFieldName",
```

```
 "indexFieldType", 
                      "dataSourceFieldName" 
\sim 100 \sim 100 \sim 100 \sim 100 \sim 100 \sim 100 \sim } 
 ] 
             } 
           }, 
           "required": 
          \Gamma "fieldMappings" 
           ] 
         }, 
         "group": 
         { 
           "type": "object", 
           "properties": 
           { 
             "fieldMappings": 
             { 
                "type": "array", 
               "items": 
              \Gamma\overline{a} "type": "object", 
                    "properties": 
\{ "indexFieldName": 
\{ "type": "string" 
                      }, 
                      "indexFieldType": 
\{ "type": "string", 
                        "enum": 
the contract of the contract of the contract of the contract of the contract of the contract of the contract of
                          "STRING", 
                          "STRING_LIST", 
                          "DATE" 
\blacksquare\}, \{ "dataSourceFieldName": 
\{ "type": "string" 
\}, \{
```

```
 "dateFieldFormat": 
\{ "type": "string", 
                         "pattern": "yyyy-MM-dd'T'HH:mm:ss'Z'" 
1 1 1 1 1 1 1
                     }, 
                     "required": 
 [ 
                       "indexFieldName", 
                       "indexFieldType", 
                       "dataSourceFieldName" 
\sim 100 \sim 100 \sim 100 \sim 100 \sim 100 \sim 100 \sim } 
 ] 
              } 
            }, 
            "required": 
           \Gamma "fieldMappings" 
            ] 
         }, 
          "opportunity": 
          { 
            "type": "object", 
            "properties": 
            { 
              "fieldMappings": 
\{\hspace{.1cm} \} "type": "array", 
                "items": 
\blacksquare [ \blacksquare\overline{a} "type": "object", 
                     "properties": 
\{ "indexFieldName": 
\{ "type": "string" 
                       }, 
                       "indexFieldType": 
\{ "type": "string", 
                         "enum": 
the contract of the contract of the contract of the contract of the contract of the contract of the contract of
```

```
 "STRING", 
                        "STRING_LIST", 
                        "DATE", 
                        "LONG" 
\blacksquare\}, \{ "dataSourceFieldName": 
\{ "type": "string" 
\}, \{ "dateFieldFormat": 
\{ "type": "string", 
                      "pattern": "yyyy-MM-dd'T'HH:mm:ss'Z'" 
1 1 1 1 1 1 1
                  }, 
                  "required": 
 [ 
                    "indexFieldName", 
                    "indexFieldType", 
                    "dataSourceFieldName" 
\sim 100 \sim 100 \sim 100 \sim 100 \sim 100 \sim 100 \sim } 
 ] 
            } 
          }, 
          "required": 
 [ 
            "fieldMappings" 
          ] 
        }, 
        "chatter": 
        { 
          "type": "object", 
          "properties": 
          { 
            "fieldMappings": 
            { 
              "type": "array", 
              "items": 
\blacksquare [ \blacksquare\overline{a} "type": "object", 
                  "properties":
```

```
\{ "indexFieldName": 
\{ "type": "string" 
\}, \{ "indexFieldType": 
\{ "type": "string", 
                      "enum": 
the contract of the contract of the contract of the contract of the contract of the contract of the contract of
                        "STRING", 
                        "STRING_LIST", 
                        "DATE" 
\blacksquare\}, \{ "dataSourceFieldName": 
\{ "type": "string" 
\}, \{ "dateFieldFormat": 
\{ "type": "string", 
                      "pattern": "yyyy-MM-dd'T'HH:mm:ss'Z'" 
1 1 1 1 1 1 1
                  }, 
                  "required": 
 [ 
                    "indexFieldName", 
                    "indexFieldType", 
                    "dataSourceFieldName" 
\sim 100 \sim 100 \sim 100 \sim 100 \sim 100 \sim 100 \sim } 
 ] 
            } 
          }, 
          "required": 
         \Gamma "fieldMappings" 
          ] 
        }, 
        "customEntity": 
        { 
          "type": "object", 
          "properties":
```

```
 { 
            "fieldMappings": 
\{\hspace{.1cm} \} "type": "array", 
              "items": 
\blacksquare [ \blacksquare\overline{a} "type": "object", 
                  "properties": 
\{ "indexFieldName": 
\{ "type": "string" 
\}, \{ "indexFieldType": 
\{ "type": "string", 
                      "enum": 
the contract of the contract of the contract of the contract of the contract of the contract of the contract of
                        "STRING", 
                        "STRING_LIST", 
                       "DATE" 
\blacksquare\}, \{ "dataSourceFieldName": 
\{ "type": "string" 
\}, \{ "dateFieldFormat": 
\{ "type": "string", 
                      "pattern": "yyyy-MM-dd'T'HH:mm:ss'Z'" 
1 1 1 1 1 1 1
                  }, 
                  "required": 
 [ 
                    "indexFieldName", 
                    "indexFieldType", 
                    "dataSourceFieldName" 
\sim 100 \sim 100 \sim 100 \sim 100 \sim 100 \sim 100 \sim } 
 ] 
            } 
          },
```

```
 "required": 
       \Gamma "fieldMappings" 
        ] 
     } 
   } 
 }, 
 "additionalProperties": { 
   "type": "object", 
   "properties": 
   { 
      "accountFilter":{ 
        "type": "array", 
        "items": 
        { 
           "type": "string" 
        } 
     }, 
      "contactFilter":{ 
        "type": "array", 
        "items": 
        { 
           "type": "string" 
        } 
     }, 
      "caseFilter":{ 
        "type": "array", 
        "items": 
        { 
           "type": "string" 
        } 
     }, 
      "campaignFilter":{ 
        "type": "array", 
        "items": 
        { 
           "type": "string" 
        } 
      }, 
      "contractFilter":{ 
        "type": "array", 
        "items": 
        { 
           "type": "string"
```

```
 } 
          }, 
          "groupFilter":{ 
             "type": "array", 
             "items": 
             { 
               "type": "string" 
             } 
          }, 
          "leadFilter":{ 
             "type": "array", 
             "items": 
             { 
               "type": "string" 
             } 
          }, 
          "productFilter":{ 
             "type": "array", 
             "items": 
             { 
               "type": "string" 
             } 
          }, 
          "opportunityFilter":{ 
             "type": "array", 
             "items": 
             { 
               "type": "string" 
             } 
          }, 
          "partnerFilter":{ 
             "type": "array", 
             "items": 
\overline{a} "type": "string" 
             } 
          }, 
          "pricebookFilter":{ 
             "type": "array", 
             "items": 
\overline{a} "type": "string" 
             } 
          },
```

```
 "ideaFilter":{ 
   "type": "array", 
   "items": 
   { 
      "type": "string" 
   } 
 }, 
 "profileFilter":{ 
   "type": "array", 
   "items": 
   { 
     "type": "string" 
   } 
 }, 
 "taskFilter":{ 
   "type": "array", 
   "items": 
   { 
     "type": "string" 
   } 
 }, 
 "solutionFilter":{ 
   "type": "array", 
   "items": 
   { 
      "type": "string" 
   } 
 }, 
 "userFilter":{ 
   "type": "array", 
   "items": 
   { 
     "type": "string" 
   } 
 }, 
 "chatterFilter":{ 
   "type": "array", 
   "items": 
   { 
     "type": "string" 
   } 
 }, 
 "documentFilter":{ 
   "type": "array",
```

```
 "items": 
   { 
      "type": "string" 
   } 
 }, 
 "knowledgeArticleFilter":{ 
   "type": "array", 
   "items": 
   { 
     "type": "string" 
   } 
 }, 
 "customEntities":{ 
   "type": "array", 
   "items": 
   { 
     "type": "string" 
   } 
 }, 
 "isCrawlAccount": { 
   "type": "boolean" 
 }, 
 "isCrawlContact": { 
   "type": "boolean" 
 }, 
 "isCrawlCase": { 
   "type": "boolean" 
 }, 
 "isCrawlCampaign": { 
   "type": "boolean" 
 }, 
 "isCrawlProduct": { 
   "type": "boolean" 
 }, 
 "isCrawlLead": { 
   "type": "boolean" 
 }, 
 "isCrawlContract": { 
   "type": "boolean" 
 }, 
 "isCrawlPartner": { 
   "type": "boolean" 
 }, 
 "isCrawlProfile": {
```

```
 "type": "boolean" 
 }, 
 "isCrawlIdea": { 
   "type": "boolean" 
 }, 
 "isCrawlPricebook": { 
   "type": "boolean" 
 }, 
 "isCrawlDocument": { 
   "type": "boolean" 
 }, 
 "crawlSharedDocument": { 
   "type": "boolean" 
 }, 
 "isCrawlGroup": { 
   "type": "boolean" 
 }, 
 "isCrawlOpportunity": { 
   "type": "boolean" 
 }, 
 "isCrawlChatter": { 
   "type": "boolean" 
 }, 
 "isCrawlUser": { 
   "type": "boolean" 
 }, 
 "isCrawlSolution":{ 
   "type": "boolean" 
 }, 
 "isCrawlTask":{ 
   "type": "boolean" 
 }, 
 "isCrawlAccountAttachments": { 
   "type": "boolean" 
 }, 
 "isCrawlContactAttachments": { 
   "type": "boolean" 
 }, 
 "isCrawlCaseAttachments": { 
   "type": "boolean" 
 }, 
 "isCrawlCampaignAttachments": { 
   "type": "boolean"
```

```
 }, 
          "isCrawlLeadAttachments": { 
            "type": "boolean" 
          }, 
          "isCrawlContractAttachments": { 
            "type": "boolean" 
          }, 
          "isCrawlGroupAttachments": { 
            "type": "boolean" 
          }, 
          "isCrawlOpportunityAttachments": { 
            "type": "boolean" 
          }, 
          "isCrawlChatterAttachments": { 
            "type": "boolean" 
          }, 
          "isCrawlSolutionAttachments":{ 
            "type": "boolean" 
         }, 
          "isCrawlTaskAttachments":{ 
            "type": "boolean" 
          }, 
          "isCrawlCustomEntityAttachments":{ 
            "type": "boolean" 
          }, 
          "isCrawlKnowledgeArticles": { 
            "type": "object", 
            "properties": 
            { 
              "isCrawlDraft": { 
                 "type": "boolean" 
              }, 
              "isCrawlPublish": { 
                "type": "boolean" 
              }, 
              "isCrawlArchived": { 
                 "type": "boolean" 
              } 
            } 
          }, 
          "inclusionDocumentFileTypePatterns":{ 
            "type": "array", 
            "items": 
\overline{a}
```

```
 "type": "string" 
            } 
          }, 
          "exclusionDocumentFileTypePatterns": { 
            "type": "array", 
            "items": 
            { 
               "type": "string" 
            } 
          }, 
          "inclusionDocumentFileNamePatterns":{ 
            "type": "array", 
            "items": 
            { 
               "type": "string" 
            } 
          }, 
          "exclusionDocumentFileNamePatterns": { 
            "type": "array", 
            "items": 
\overline{a} "type": "string" 
            } 
          }, 
          "inclusionAccountFileTypePatterns": { 
            "type": "array", 
            "items": 
\overline{a} "type": "string" 
            } 
          }, 
          "exclusionAccountFileTypePatterns": { 
            "type": "array", 
            "items": 
            { 
               "type": "string" 
            } 
          }, 
          "inclusionAccountFileNamePatterns":{ 
            "type": "array", 
            "items": 
           \mathcal{L} "type": "string" 
            }
```

```
 }, 
          "exclusionAccountFileNamePatterns":{ 
            "type": "array", 
            "items": 
           \mathcal{L} "type": "string" 
            } 
         }, 
          "inclusionCampaignFileTypePatterns": { 
            "type": "array", 
            "items": 
            { 
              "type": "string" 
            } 
         }, 
          "exclusionCampaignFileTypePatterns": { 
            "type": "array", 
            "items": 
            { 
              "type": "string" 
 } 
         }, 
          "inclusionCampaignFileNamePatterns":{ 
            "type": "array", 
            "items": 
            { 
              "type": "string" 
            } 
         }, 
          "exclusionCampaignFileNamePatterns":{ 
            "type": "array", 
            "items": 
\overline{a} "type": "string" 
            } 
         }, 
          "inclusionCaseFileTypePatterns":{ 
            "type": "array", 
            "items": 
            { 
              "type": "string" 
 } 
         }, 
          "exclusionCaseFileTypePatterns":{
```

```
 "type": "array", 
            "items": 
\overline{a} "type": "string" 
            } 
          }, 
          "inclusionCaseFileNamePatterns":{ 
            "type": "array", 
            "items": 
            { 
               "type": "string" 
            } 
          }, 
          "exclusionCaseFileNamePatterns":{ 
            "type": "array", 
            "items": 
\overline{a} "type": "string" 
            } 
          }, 
          "inclusionContactFileTypePatterns":{ 
            "type": "array", 
            "items": 
           \mathcal{L} "type": "string" 
            } 
          }, 
          "exclusionContactFileTypePatterns":{ 
            "type": "array", 
            "items": 
\overline{a} "type": "string" 
            } 
          }, 
          "inclusionContactFileNamePatterns":{ 
            "type": "array", 
            "items": 
            { 
               "type": "string" 
            } 
          }, 
          "exclusionContactFileNamePatterns":{ 
            "type": "array", 
            "items":
```

```
 { 
               "type": "string" 
            } 
          }, 
          "inclusionContractFileTypePatterns":{ 
            "type": "array", 
            "items": 
\overline{a} "type": "string" 
            } 
          }, 
          "exclusionContractFileTypePatterns":{ 
            "type": "array", 
            "items": 
            { 
               "type": "string" 
            } 
          }, 
          "inclusionContractFileNamePatterns":{ 
            "type": "array", 
            "items": 
            { 
               "type": "string" 
            } 
          }, 
          "exclusionContractFileNamePatterns":{ 
            "type": "array", 
            "items": 
            { 
               "type": "string" 
            } 
          }, 
          "inclusionLeadFileTypePatterns":{ 
            "type": "array", 
            "items": 
            { 
               "type": "string" 
            } 
          }, 
          "exclusionLeadFileTypePatterns":{ 
            "type": "array", 
            "items": 
            { 
               "type": "string"
```

```
 } 
          }, 
          "inclusionLeadFileNamePatterns":{ 
            "type": "array", 
            "items": 
            { 
               "type": "string" 
            } 
          }, 
          "exclusionLeadFileNamePatterns":{ 
            "type": "array", 
            "items": 
            { 
               "type": "string" 
            } 
          }, 
          "inclusionOpportunityFileTypePatterns":{ 
            "type": "array", 
            "items": 
            { 
               "type": "string" 
            } 
          }, 
          "exclusionOpportunityFileTypePatterns":{ 
            "type": "array", 
            "items": 
\overline{a} "type": "string" 
            } 
          }, 
          "inclusionOpportunityFileNamePatterns":{ 
            "type": "array", 
            "items": 
\overline{a} "type": "string" 
            } 
          }, 
          "exclusionOpportunityFileNamePatterns":{ 
            "type": "array", 
            "items": 
\overline{a} "type": "string" 
 } 
          },
```

```
 "inclusionSolutionFileTypePatterns":{ 
            "type": "array", 
            "items": 
            { 
               "type": "string" 
            } 
          }, 
          "exclusionSolutionFileTypePatterns":{ 
            "type": "array", 
            "items": 
           \mathcal{L} "type": "string" 
            } 
          }, 
          "inclusionSolutionFileNamePatterns":{ 
            "type": "array", 
            "items": 
            { 
               "type": "string" 
            } 
          }, 
          "exclusionSolutionFileNamePatterns":{ 
            "type": "array", 
            "items": 
            { 
               "type": "string" 
            } 
          }, 
          "inclusionTaskFileTypePatterns":{ 
            "type": "array", 
            "items": 
            { 
               "type": "string" 
            } 
          }, 
          "exclusionTaskFileTypePatterns":{ 
            "type": "array", 
            "items": 
\overline{a} "type": "string" 
            } 
          }, 
          "inclusionTaskFileNamePatterns":{ 
            "type": "array",
```

```
 "items": 
            { 
              "type": "string" 
 } 
         }, 
          "exclusionTaskFileNamePatterns":{ 
            "type": "array", 
            "items": 
            { 
              "type": "string" 
 } 
         }, 
          "inclusionGroupFileTypePatterns":{ 
            "type": "array", 
            "items": 
            { 
              "type": "string" 
            } 
         }, 
          "exclusionGroupFileTypePatterns":{ 
            "type": "array", 
            "items": 
           \mathcal{L} "type": "string" 
            } 
         }, 
          "inclusionGroupFileNamePatterns":{ 
            "type": "array", 
            "items": 
           \mathcal{L} "type": "string" 
            } 
         }, 
          "exclusionGroupFileNamePatterns":{ 
            "type": "array", 
            "items": 
            { 
              "type": "string" 
 } 
         }, 
          "inclusionChatterFileTypePatterns":{ 
            "type": "array", 
            "items": 
\overline{a}
```

```
 "type": "string" 
            } 
          }, 
          "exclusionChatterFileTypePatterns":{ 
            "type": "array", 
            "items": 
            { 
               "type": "string" 
            } 
          }, 
          "inclusionChatterFileNamePatterns":{ 
            "type": "array", 
            "items": 
            { 
               "type": "string" 
            } 
          }, 
          "exclusionChatterFileNamePatterns":{ 
            "type": "array", 
            "items": 
\overline{a} "type": "string" 
            } 
          }, 
          "inclusionCustomEntityFileTypePatterns":{ 
            "type": "array", 
            "items": 
\overline{a} "type": "string" 
            } 
          }, 
          "exclusionCustomEntityFileTypePatterns":{ 
            "type": "array", 
            "items": 
            { 
               "type": "string" 
            } 
          }, 
          "inclusionCustomEntityFileNamePatterns":{ 
            "type": "array", 
            "items": 
           \mathcal{L} "type": "string" 
            }
```

```
 }, 
        "exclusionCustomEntityFileNamePatterns":{ 
           "type": "array", 
           "items": 
           { 
             "type": "string" 
           } 
        } 
      }, 
      "required": 
     \lceil]
   }, 
   "enableIdentityCrawler": { 
      "type": "boolean" 
   }, 
   "type": { 
      "type": "string", 
      "pattern": "SALESFORCEV2" 
   }, 
   "syncMode": { 
      "type": "string", 
      "enum": [ 
        "FULL_CRAWL", 
        "FORCED_FULL_CRAWL", 
        "CHANGE_LOG" 
      ] 
   }, 
   "secretArn": { 
      "type": "string", 
      "minLength": 20, 
      "maxLength": 2048 
   } 
 }, 
 "version": { 
   "type": "string", 
   "anyOf": [ 
      { 
        "pattern": "1.0.0" 
      } 
  \overline{1} }, 
 "required": [ 
   "connectionConfiguration", 
   "repositoryConfigurations",
```

```
 "syncMode", 
      "additionalProperties", 
      "secretArn", 
      "type" 
  \mathbf{1}}
```
## ServiceNow テンプレートスキーマ

オブジェクトの一部として、データソーススキーマを含む JSON [TemplateConfiguration](https://docs.aws.amazon.com/kendra/latest/APIReference/API_TemplateConfiguration.html) を含めま す。接続設定またはリポジトリエンドポイントの詳細の一部として、 ServiceNow ホスト URL、認 証タイプ、インスタンスバージョンを指定します。また、データソースのタイプを SERVICENOWV2 に指定します。認証情報のシークレット、およびその他の必要な設定を指定します。次に、 を呼び 出すTypeときに を TEMPLATEとして指定しま[すCreateDataSource](https://docs.aws.amazon.com/kendra/latest/APIReference/API_CreateDataSource.html)。

このデベロッパーガイドで提供されているテンプレートを使用できます。[ServiceNow JSON スキー](#page-575-0) [マ](#page-575-0) を参照してください。

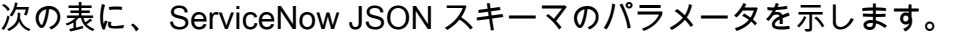

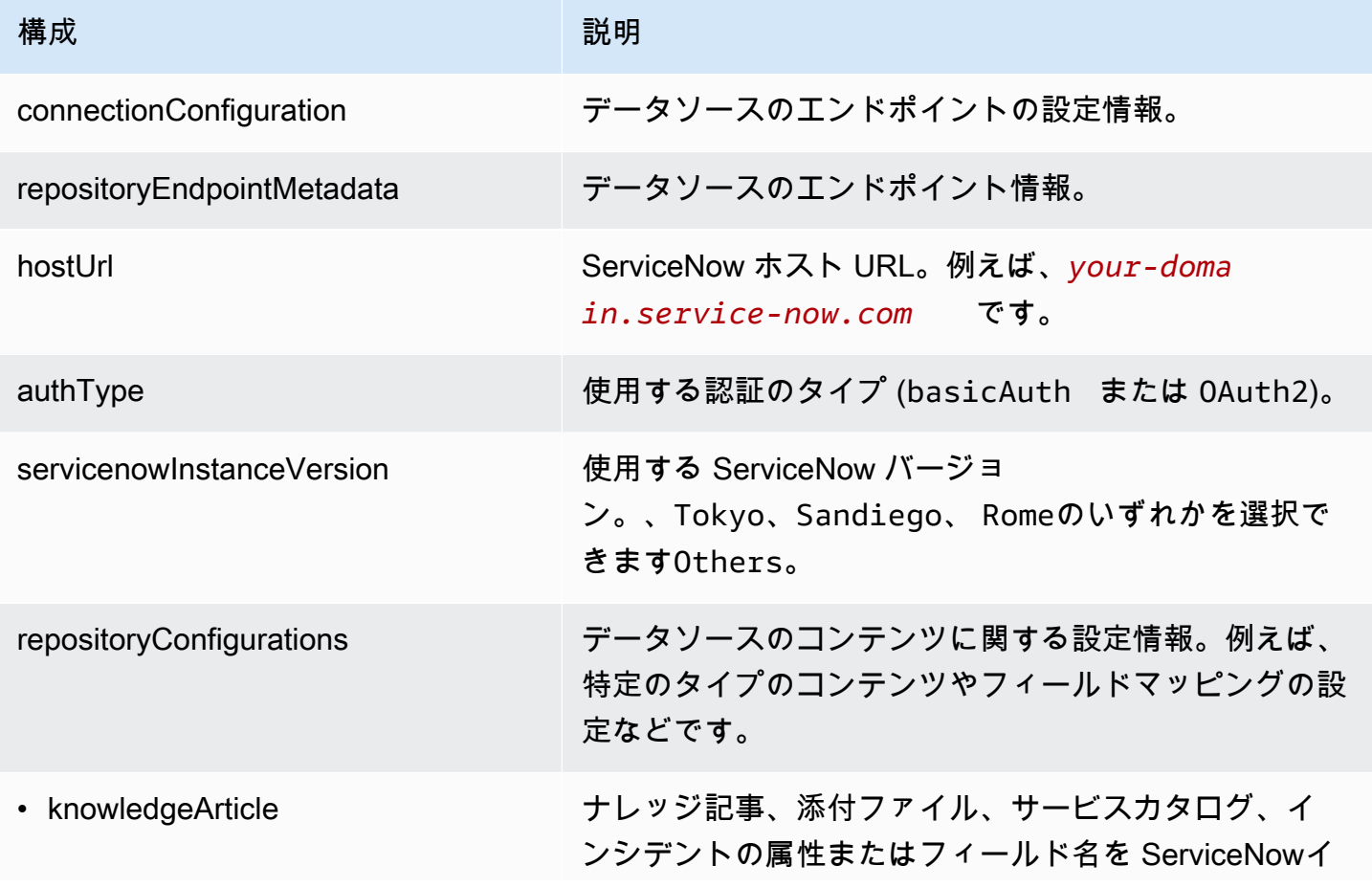

Amazon Kendra 開発者ガイド しょうしょう しょうしょう しょうしゅう しょうしゅう しょうしゅう しょうしゅう しゅうしゅう うちのおおし 開発者ガイド

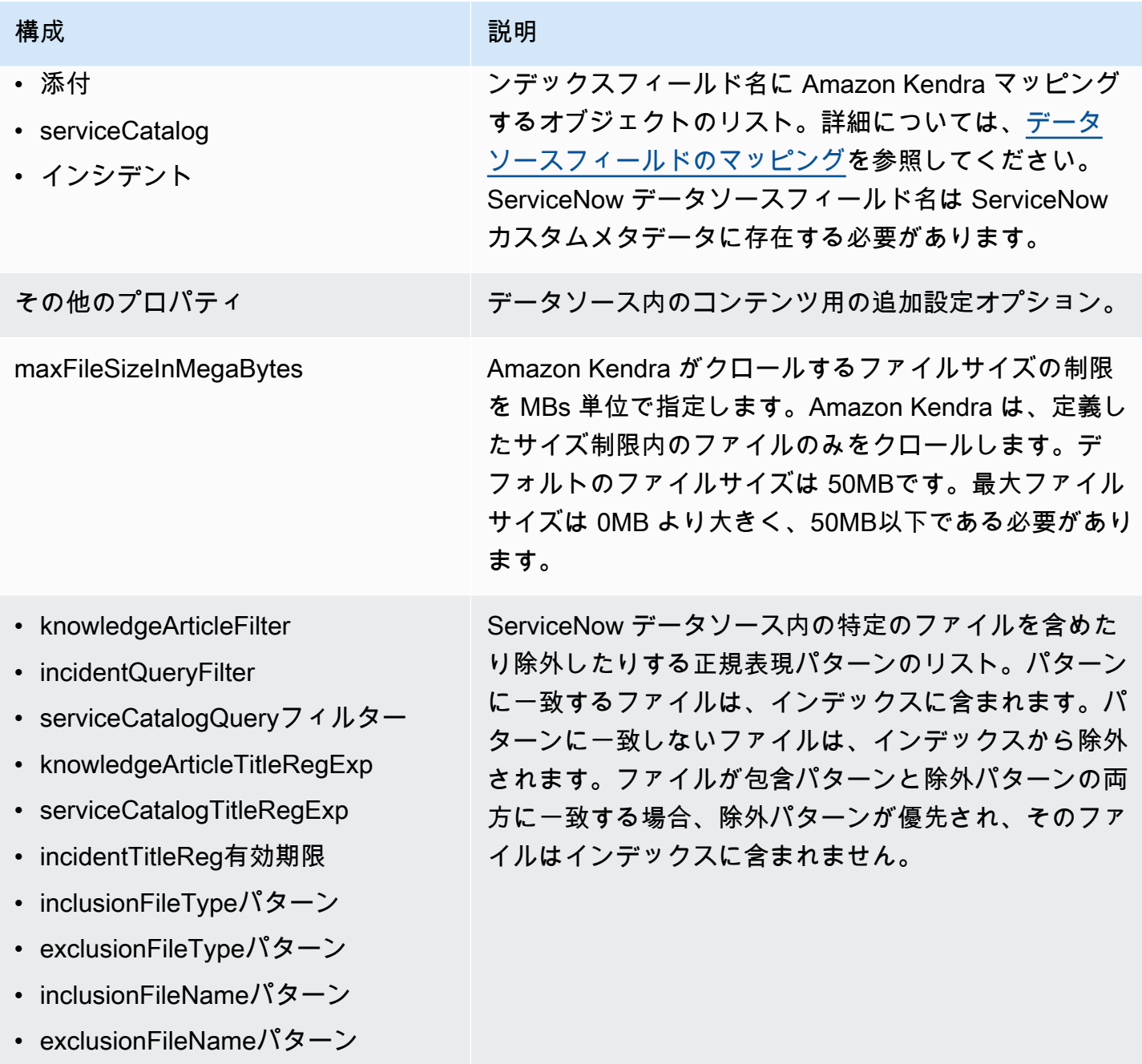

• incidentStateType

Amazon Kendra 開発者ガイド しょうしょう しょうしょう しょうしゅう しょうしゅう しょうしゅう しょうしゅう しゅうしゅう うちのおおし 開発者ガイド

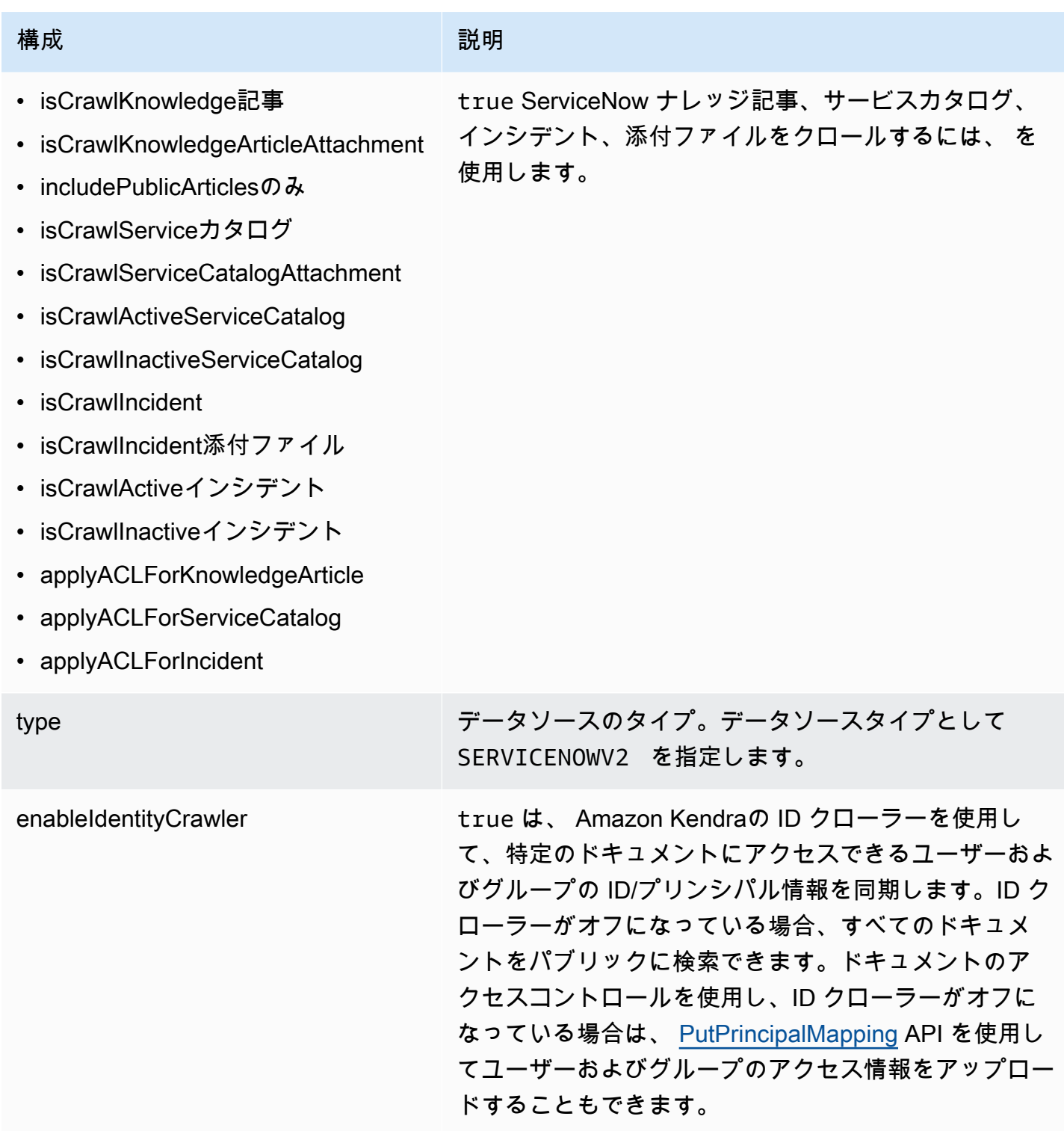

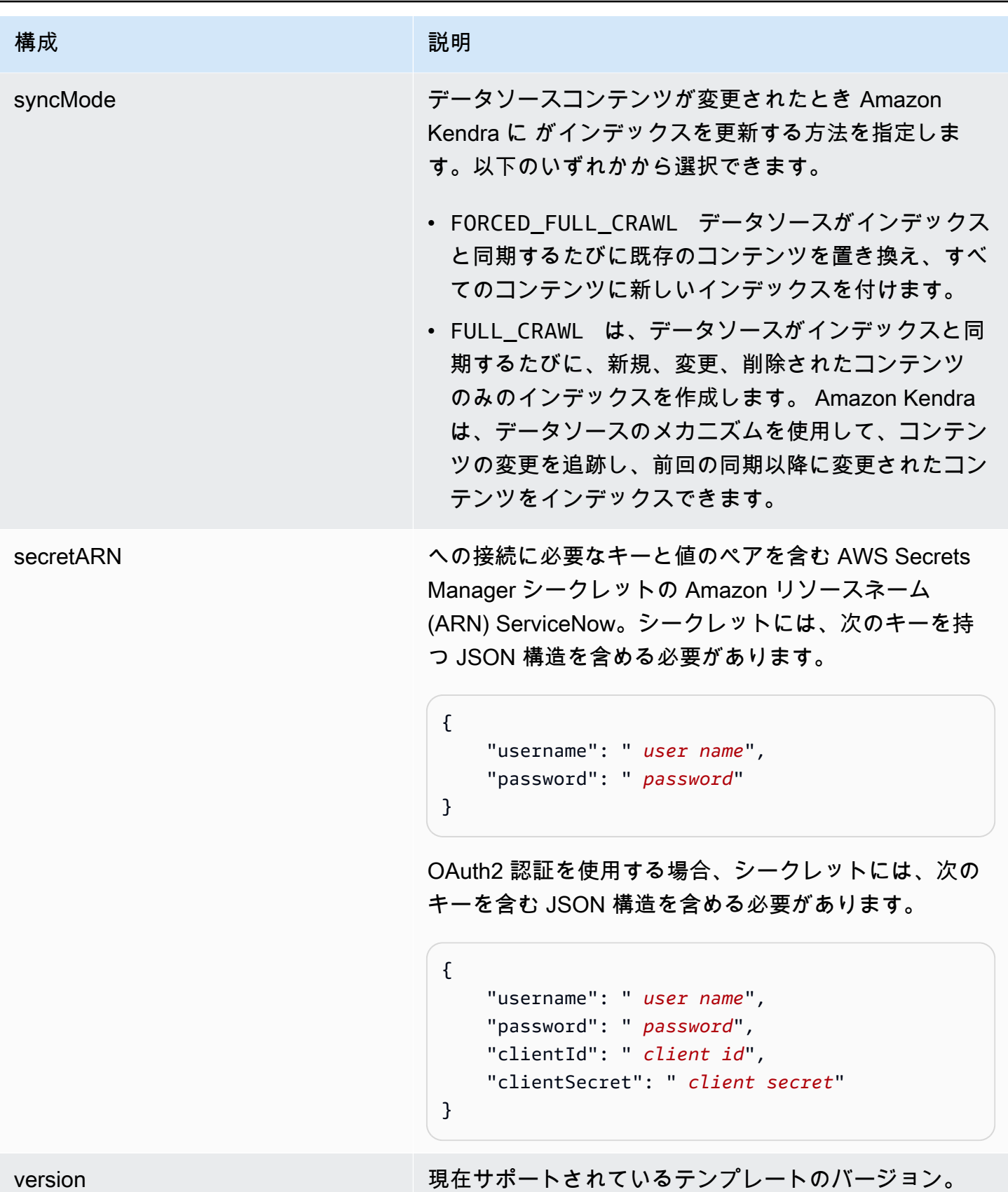

<span id="page-575-0"></span>ServiceNow JSON スキーマ

```
{ 
   "$schema": "http://json-schema.org/draft-04/schema#", 
   "type": "object", 
   "properties": { 
     "connectionConfiguration": { 
        "type": "object", 
        "properties": { 
          "repositoryEndpointMetadata": { 
             "type": "object", 
            "properties": { 
               "hostUrl": { 
                 "type": "string", 
                 "pattern": "^(?!(^(https?|ftp|file):\/\/))[a-z0-9-]+(.service-
now.com|.servicenowservices.com)$", 
                 "minLength": 1, 
                 "maxLength": 2048 
              }, 
               "authType": { 
                 "type": "string", 
                 "enum": [ 
                   "basicAuth", 
                   "OAuth2" 
. . . . . . . . . . . . . . . . <u>]</u>
              }, 
               "servicenowInstanceVersion": { 
                 "type": "string", 
                 "enum": [ 
                   "Tokyo", 
                   "Sandiego", 
                   "Rome", 
                   "Others" 
 ] 
              } 
            }, 
            "required": [ 
               "hostUrl", 
               "authType", 
               "servicenowInstanceVersion" 
            ] 
          } 
        }, 
        "required": [
```
```
 "repositoryEndpointMetadata" 
       ] 
     }, 
     "repositoryConfigurations": { 
       "type": "object", 
       "properties": { 
         "knowledgeArticle": { 
           "type": "object", 
           "properties": { 
             "fieldMappings": { 
               "type": "array", 
               "items": [ 
\overline{a} "type": "object", 
                   "properties": { 
                      "indexFieldName": { 
                        "type": "string" 
\}, \{ "indexFieldType": { 
                        "type": "string", 
                        "enum": [ 
                          "STRING", 
                          "DATE", 
                          "STRING_LIST" 
\blacksquare\}, \{ "dataSourceFieldName": { 
                        "type": "string" 
\}, \{ "dateFieldFormat": { 
                        "type": "string", 
                        "pattern": "yyyy-MM-dd'T'HH:mm:ss'Z'" 
1999 1999 1999 1999 1999
, and the state \mathbb{R}, the state \mathbb{R} "required": [ 
                      "indexFieldName", 
                      "indexFieldType", 
                      "dataSourceFieldName" 
\sim 100 \sim 100 \sim 100 \sim 100 \sim 100 \sim 100 \sim } 
 ] 
 } 
           }, 
           "required": [
```

```
 "fieldMappings" 
           ] 
         }, 
         "attachment": { 
           "type": "object", 
           "properties": { 
             "fieldMappings": { 
               "type": "array", 
               "items": [ 
\overline{a} "type": "object", 
                   "properties": { 
                     "indexFieldName": { 
                       "type": "string" 
\}, \{ "indexFieldType": { 
                       "type": "string", 
                       "enum": [ 
                         "STRING", 
                         "LONG", 
                         "DATE", 
                         "STRING_LIST" 
\blacksquare\}, \{ "dataSourceFieldName": { 
                       "type": "string" 
\}, \{ "dateFieldFormat": { 
                       "type": "string", 
                       "pattern": "yyyy-MM-dd'T'HH:mm:ss'Z'" 
1999 1999 1999 1999 1999
                   }, 
                   "required": [ 
                     "indexFieldName", 
                     "indexFieldType", 
                     "dataSourceFieldName" 
\sim 100 \sim 100 \sim 100 \sim 100 \sim 100 \sim 100 \sim } 
 ] 
 } 
           }, 
           "required": [ 
             "fieldMappings" 
          \mathbf{I}
```

```
 }, 
         "serviceCatalog": { 
           "type": "object", 
           "properties": { 
             "fieldMappings": { 
               "type": "array", 
               "items": [ 
\overline{a} "type": "object", 
                   "properties": { 
                      "indexFieldName": { 
                        "type": "string" 
\}, \{ "indexFieldType": { 
                        "type": "string", 
                        "enum": [ 
                          "STRING", 
                          "DATE", 
                          "STRING_LIST" 
\blacksquare }, 
                      "dataSourceFieldName": { 
                        "type": "string" 
\}, \{ "dateFieldFormat": { 
                        "type": "string", 
                        "pattern": "yyyy-MM-dd'T'HH:mm:ss'Z'" 
1999 1999 1999 1999 1999
                   }, 
                   "required": [ 
                      "indexFieldName", 
                      "indexFieldType", 
                      "dataSourceFieldName" 
\sim 100 \sim 100 \sim 100 \sim 100 \sim 100 \sim 100 \sim } 
 ] 
 } 
           }, 
           "required": [ 
             "fieldMappings" 
           ] 
         }, 
         "incident": { 
           "type": "object",
```

```
 "properties": { 
             "fieldMappings": { 
               "type": "array", 
               "items": [ 
\overline{a} "type": "object", 
                   "properties": { 
                      "indexFieldName": { 
                        "type": "string" 
\}, \{ "indexFieldType": { 
                        "type": "string", 
                        "enum": [ 
                          "STRING", 
                          "DATE", 
                          "STRING_LIST" 
\blacksquare\}, \{ "dataSourceFieldName": { 
                        "type": "string" 
\}, \{ "dateFieldFormat": { 
                        "type": "string", 
                        "pattern": "yyyy-MM-dd'T'HH:mm:ss'Z'" 
1999 1999 1999 1999 1999
                   }, 
                   "required": [ 
                      "indexFieldName", 
                      "indexFieldType", 
                      "dataSourceFieldName" 
\sim 100 \sim 100 \sim 100 \sim 100 \sim 100 \sim 100 \sim } 
 ] 
             } 
           }, 
           "required": [ 
             "fieldMappings" 
          \mathbf{I} } 
       } 
    }, 
     "additionalProperties": { 
       "type": "object", 
       "properties": {
```

```
 "maxFileSizeInMegaBytes": { 
   "type": "string" 
 }, 
 "isCrawlKnowledgeArticle": { 
   "type": "boolean" 
 }, 
 "isCrawlKnowledgeArticleAttachment": { 
   "type": "boolean" 
 }, 
 "includePublicArticlesOnly": { 
   "type": "boolean" 
 }, 
 "knowledgeArticleFilter": { 
   "type": "string" 
 }, 
 "incidentQueryFilter": { 
   "type": "string" 
 }, 
 "serviceCatalogQueryFilter": { 
   "type": "string" 
 }, 
 "isCrawlServiceCatalog": { 
   "type": "boolean" 
 }, 
 "isCrawlServiceCatalogAttachment": { 
   "type": "boolean" 
 }, 
 "isCrawlActiveServiceCatalog": { 
   "type": "boolean" 
 }, 
 "isCrawlInactiveServiceCatalog": { 
   "type": "boolean" 
 }, 
 "isCrawlIncident": { 
   "type": "boolean" 
 }, 
 "isCrawlIncidentAttachment": { 
   "type": "boolean" 
 }, 
 "isCrawlActiveIncident": { 
   "type": "boolean" 
 }, 
 "isCrawlInactiveIncident": { 
   "type": "boolean"
```

```
 }, 
          "applyACLForKnowledgeArticle": { 
            "type": "boolean" 
          }, 
          "applyACLForServiceCatalog": { 
            "type": "boolean" 
          }, 
          "applyACLForIncident": { 
            "type": "boolean" 
          }, 
          "incidentStateType": { 
            "type": "array", 
            "items": { 
              "type": "string", 
              "enum": [ 
                 "Open", 
                 "Open - Unassigned", 
                 "Resolved", 
                "All" 
              ] 
 } 
          }, 
          "knowledgeArticleTitleRegExp": { 
            "type": "string" 
          }, 
          "serviceCatalogTitleRegExp": { 
            "type": "string" 
          }, 
          "incidentTitleRegExp": { 
            "type": "string" 
          }, 
          "inclusionFileTypePatterns": { 
            "type": "array", 
            "items": { 
              "type": "string" 
            } 
         }, 
          "exclusionFileTypePatterns": { 
            "type": "array", 
            "items": { 
              "type": "string" 
            } 
          }, 
          "inclusionFileNamePatterns": {
```

```
 "type": "array", 
          "items": { 
             "type": "string" 
          } 
        }, 
        "exclusionFileNamePatterns": { 
           "type": "array", 
          "items": { 
             "type": "string" 
          } 
        } 
      }, 
     "required": [] 
   }, 
   "type": { 
      "type": "string", 
     "pattern": "SERVICENOWV2" 
   }, 
   "enableIdentityCrawler": { 
      "type": "boolean" 
   }, 
   "syncMode": { 
      "type": "string", 
      "enum": [ 
        "FORCED_FULL_CRAWL", 
       "FULL_CRAWL" 
     ] 
   }, 
   "secretArn": { 
      "type": "string", 
      "minLength": 20, 
      "maxLength": 2048 
   } 
 }, 
 "version": { 
   "type": "string", 
   "anyOf": [ 
      { 
        "pattern": "1.0.0" 
      } 
   ] 
 }, 
 "required": [ 
   "connectionConfiguration",
```

```
 "repositoryConfigurations", 
      "syncMode", 
      "additionalProperties", 
      "secretArn", 
     "type" 
   ]
}
```
Slack テンプレートスキーマ

オブジェクトの一部として、データソーススキーマを含む JSON [TemplateConfiguration](https://docs.aws.amazon.com/kendra/latest/APIReference/API_TemplateConfiguration.html) を含 めます。接続設定またはリポジトリエンドポイントの詳細の一部としてホスト URL を指定しま す。また、データソースのタイプを SLACK に指定します。認証情報のシークレット、およびそ の他の必要な設定を指定します。次に、 を呼び出すTypeときに を TEMPLATEとして指定しま す[CreateDataSource](https://docs.aws.amazon.com/kendra/latest/APIReference/API_CreateDataSource.html)。

このデベロッパーガイドで提供されているテンプレートを使用できます。[Slack JSON スキーマ](#page-586-0) を参 照してください。

次の表に、Slack JSON スキーマのパラメータを示します。

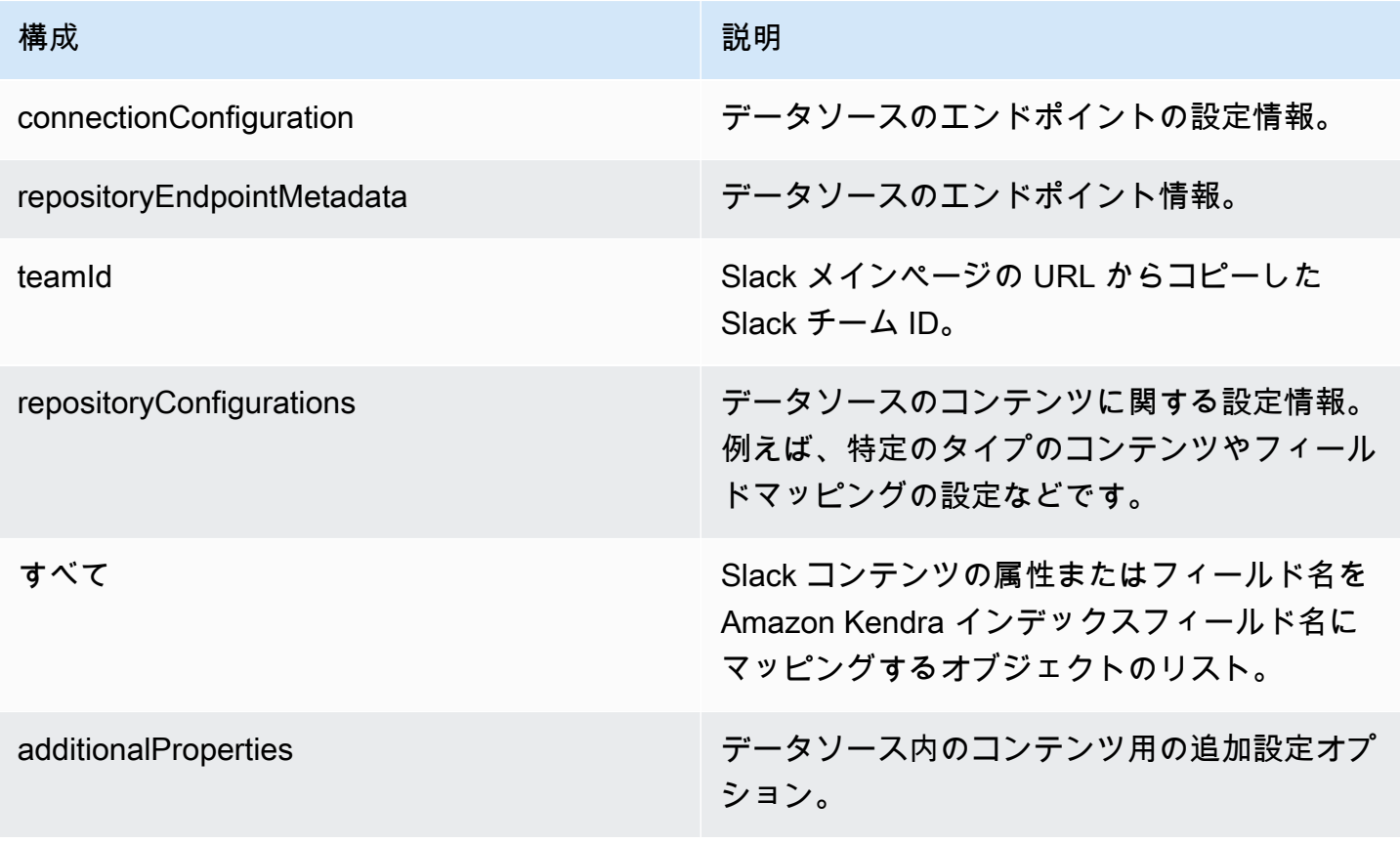

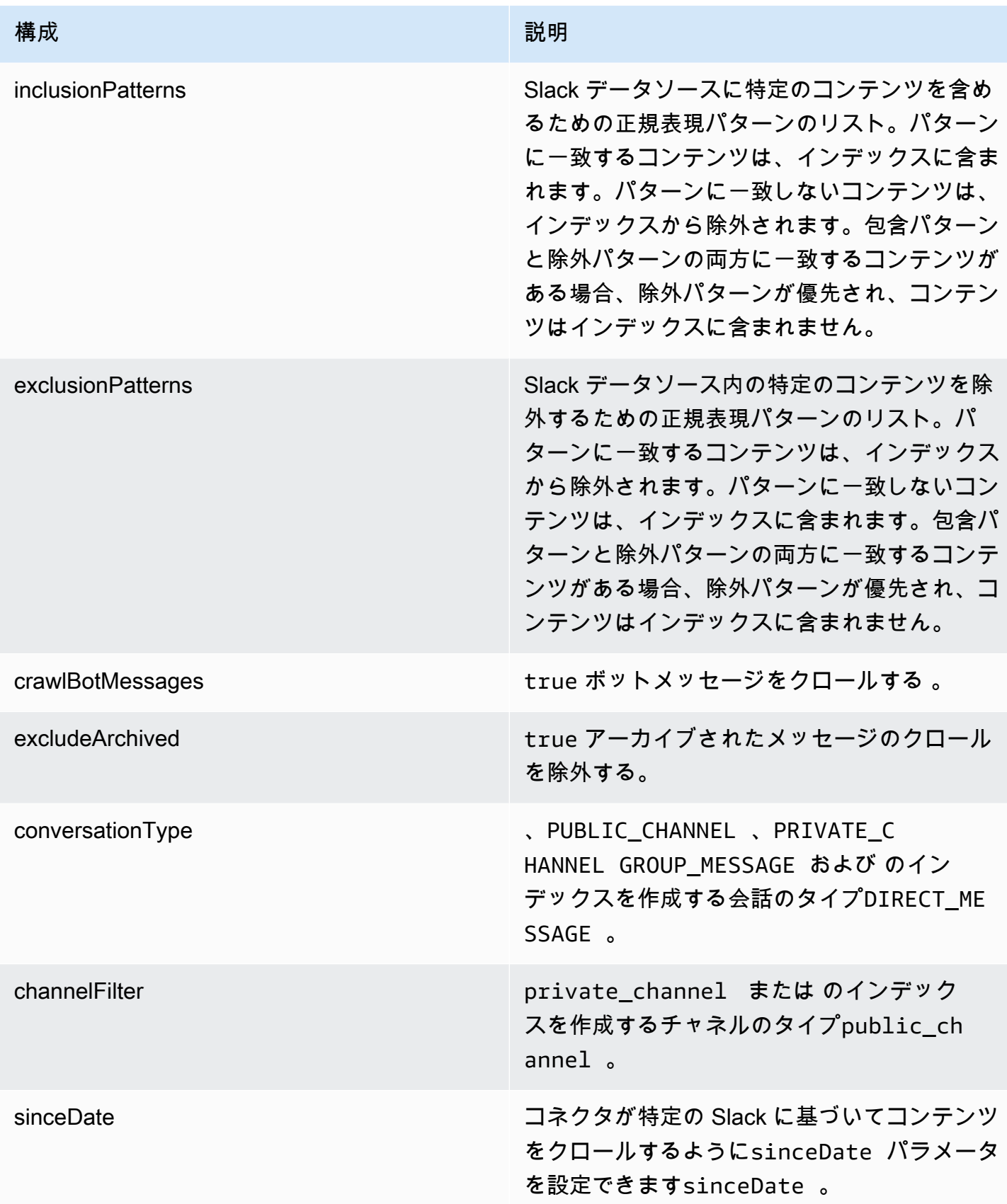

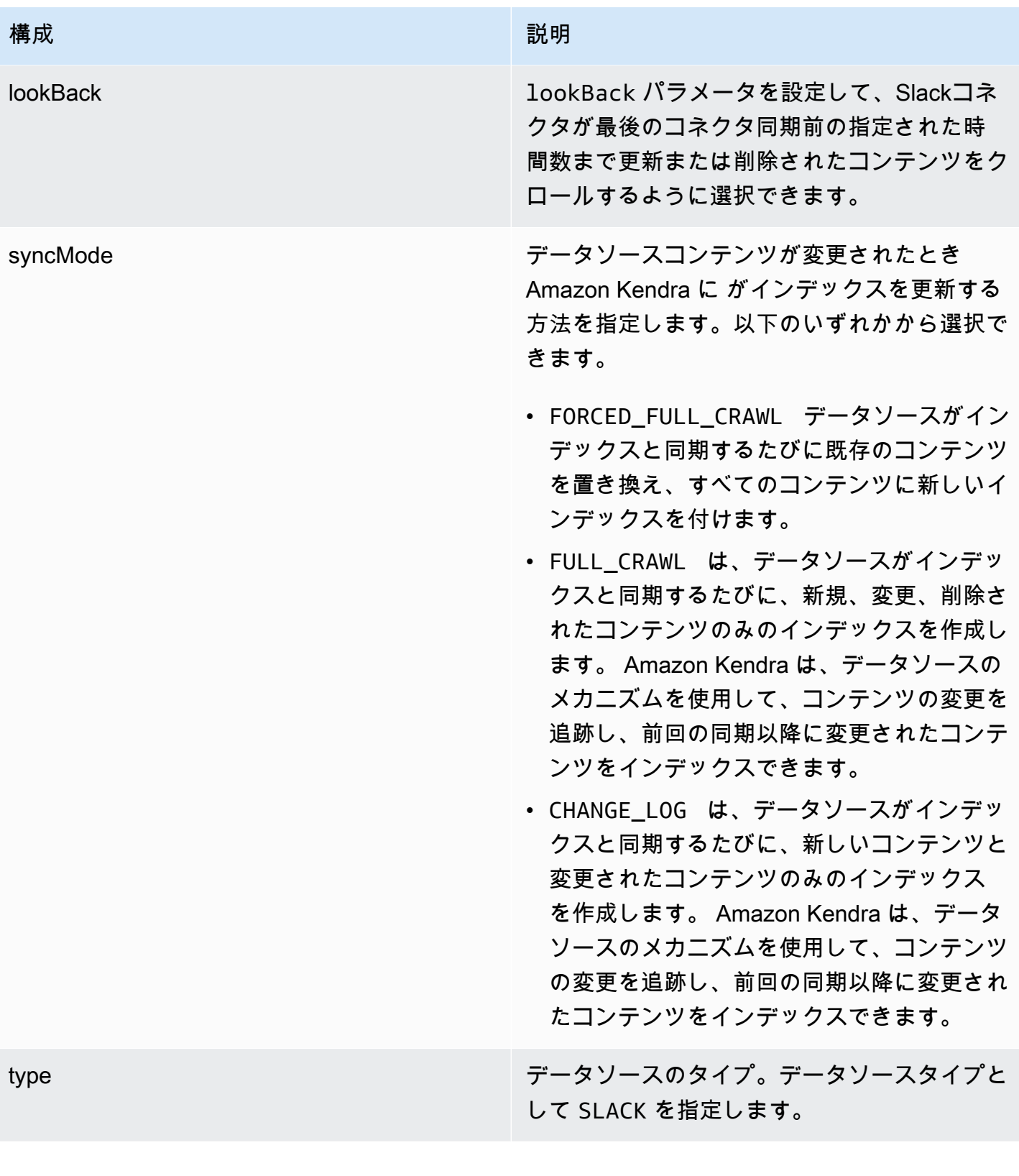

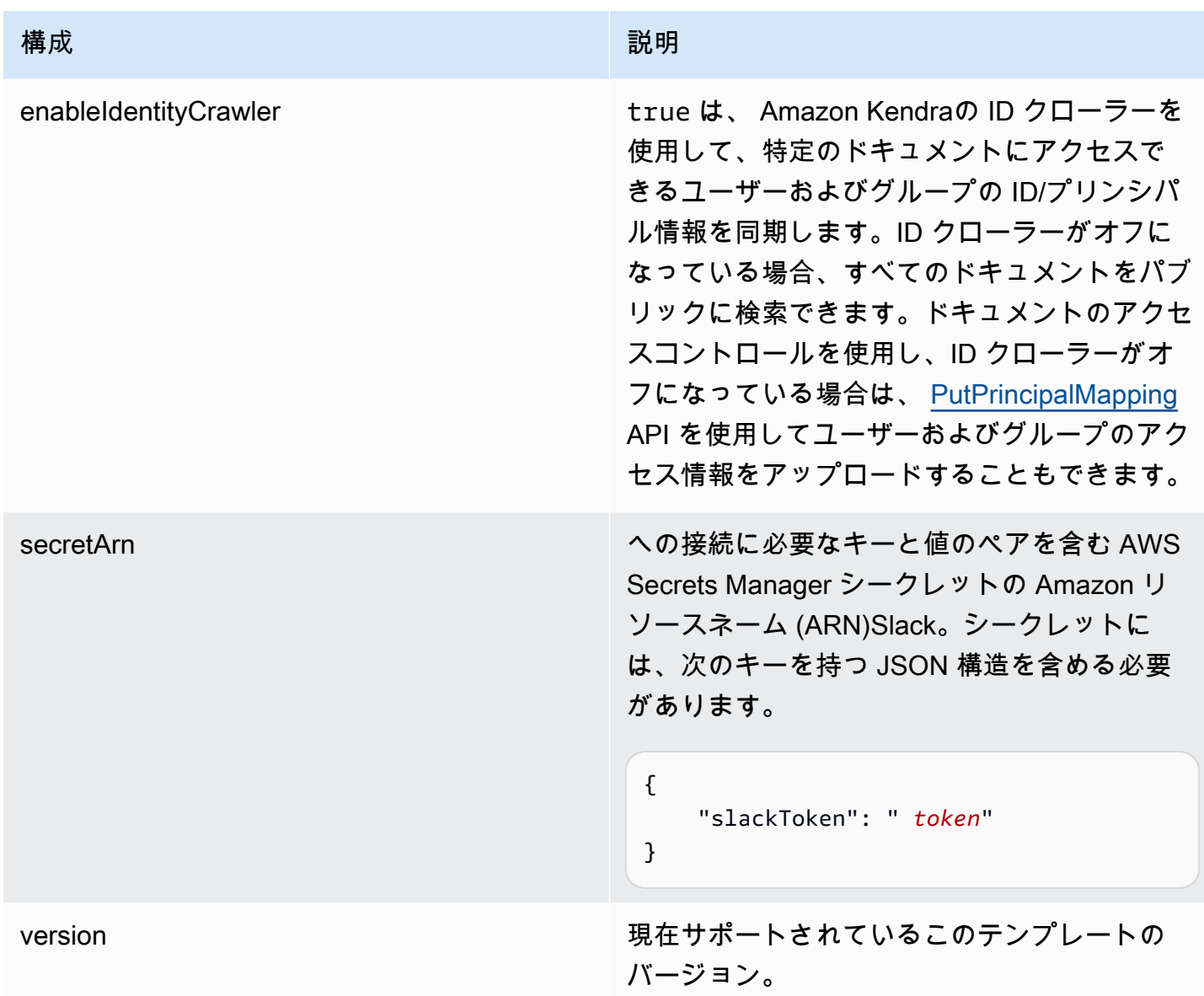

```
Slack JSON スキーマ
```

```
{ 
   "$schema": "http://json-schema.org/draft-04/schema#", 
   "type": "object", 
   "properties": { 
     "connectionConfiguration": { 
       "type": "object", 
       "properties": { 
         "repositoryEndpointMetadata": { 
            "type": "object", 
            "properties": {
```

```
 "teamId": { 
                "type": "string" 
             } 
           }, 
           "required": ["teamId"] 
         } 
       } 
     }, 
     "repositoryConfigurations": { 
       "type": "object", 
       "properties": { 
         "All": { 
            "type": "object", 
            "properties": { 
              "fieldMappings": { 
                "type": "array", 
                "items": [ 
\overline{a} "type": "object", 
                    "properties": { 
                       "indexFieldName": { 
                         "type": "string" 
\}, \{ "indexFieldType": { 
                         "type": "string", 
                         "enum": ["STRING", "STRING_LIST", "DATE","LONG"] 
                      }, 
                       "dataSourceFieldName": { 
                         "type": "string" 
\}, \{ "dateFieldFormat": { 
                         "type": "string", 
                         "pattern": "yyyy-MM-dd'T'HH:mm:ss'Z'" 
1999 1999 1999 1999 1999
, and the state \mathbb{R}, the state \mathbb{R} "required": [ 
                       "indexFieldName", 
                       "indexFieldType", 
                       "dataSourceFieldName" 
\sim 100 \sim 100 \sim 100 \sim 100 \sim 100 \sim 100 \sim } 
 ] 
 } 
           },
```

```
 "required": [ 
          "fieldMappings" 
        ] 
     } 
   }, 
   "required": [ 
   ] 
 }, 
 "additionalProperties": { 
   "type": "object", 
   "properties": { 
      "exclusionPatterns": { 
        "type": "array", 
        "items": { 
          "type": "string" 
        } 
     }, 
      "inclusionPatterns": { 
        "type": "array", 
        "items": { 
          "type": "string" 
        } 
     }, 
      "crawlBotMessages": { 
        "type": "boolean" 
     }, 
     "excludeArchived": { 
        "type": "boolean" 
     }, 
      "conversationType": { 
        "type": "array", 
        "items": { 
          "type": "string", 
          "enum": [ 
             "PUBLIC_CHANNEL", 
             "PRIVATE_CHANNEL", 
            "GROUP_MESSAGE", 
            "DIRECT_MESSAGE" 
          ] 
        } 
     }, 
      "channelFilter": { 
          "type": "object", 
          "properties": {
```

```
 "private_channel": { 
                  "type": "array", 
                  "items": { 
                    "type": "string" 
 } 
                }, 
                "public_channel": { 
                  "type": "array", 
                  "items": { 
                    "type": "string" 
 } 
 } 
           } 
         }, 
         "channelIdFilter": { 
           "type": "array", 
           "items": { 
             "type": "string" 
           } 
         }, 
         "sinceDate": { 
           "anyOf": [ 
             { 
                "type": "string", 
                "pattern": "^[0-9]{4}-[0-9]{2}-[0-9]{2}T[0-9]{2}:[0-9]{2}:[0-9]{2}Z$" 
             }, 
\{\hspace{.1cm} \} "type": "string", 
                "pattern": "" 
 } 
          \mathbf{I} }, 
         "lookBack": { 
           "type": "string", 
           "pattern": "^[0-9]*$" 
         } 
       }, 
       "required": [ 
       ] 
     }, 
     "syncMode": { 
       "type": "string", 
       "enum": [ 
         "FORCED_FULL_CRAWL",
```

```
 "FULL_CRAWL", 
          "CHANGE_LOG" 
        ] 
     }, 
      "type" : { 
        "type" : "string", 
        "pattern": "SLACK" 
     }, 
      "enableIdentityCrawler": { 
        "type": "boolean" 
     }, 
     "secretArn": { 
        "type": "string" 
     } 
   }, 
   "version": { 
      "type": "string", 
      "anyOf": [ 
        { 
          "pattern": "1.0.0" 
        } 
     ] 
   }, 
   "required": [ 
     "connectionConfiguration", 
     "repositoryConfigurations", 
      "syncMode", 
      "additionalProperties", 
     "secretArn", 
     "type", 
     "enableIdentityCrawler" 
   ]
}
```
Zendesk テンプレートスキーマ

オブジェクトの一部として、データソーススキーマを含む JSON [TemplateConfiguration](https://docs.aws.amazon.com/kendra/latest/APIReference/API_TemplateConfiguration.html) を含 めます。接続設定またはリポジトリエンドポイントの詳細の一部としてホスト URL を指定しま す。また、データソースのタイプを ZENDESK に指定します。認証情報のシークレット、および その他の必要な設定を指定します。次に、 を呼び出すTypeときに を TEMPLATEとして指定しま す[CreateDataSource](https://docs.aws.amazon.com/kendra/latest/APIReference/API_CreateDataSource.html)。

このデベロッパーガイドで提供されているテンプレートを使用できます。[Zendesk JSON スキーマ](#page-593-0) を参照してください。

次の表に、Zendesk JSON スキーマのパラメータを示します。

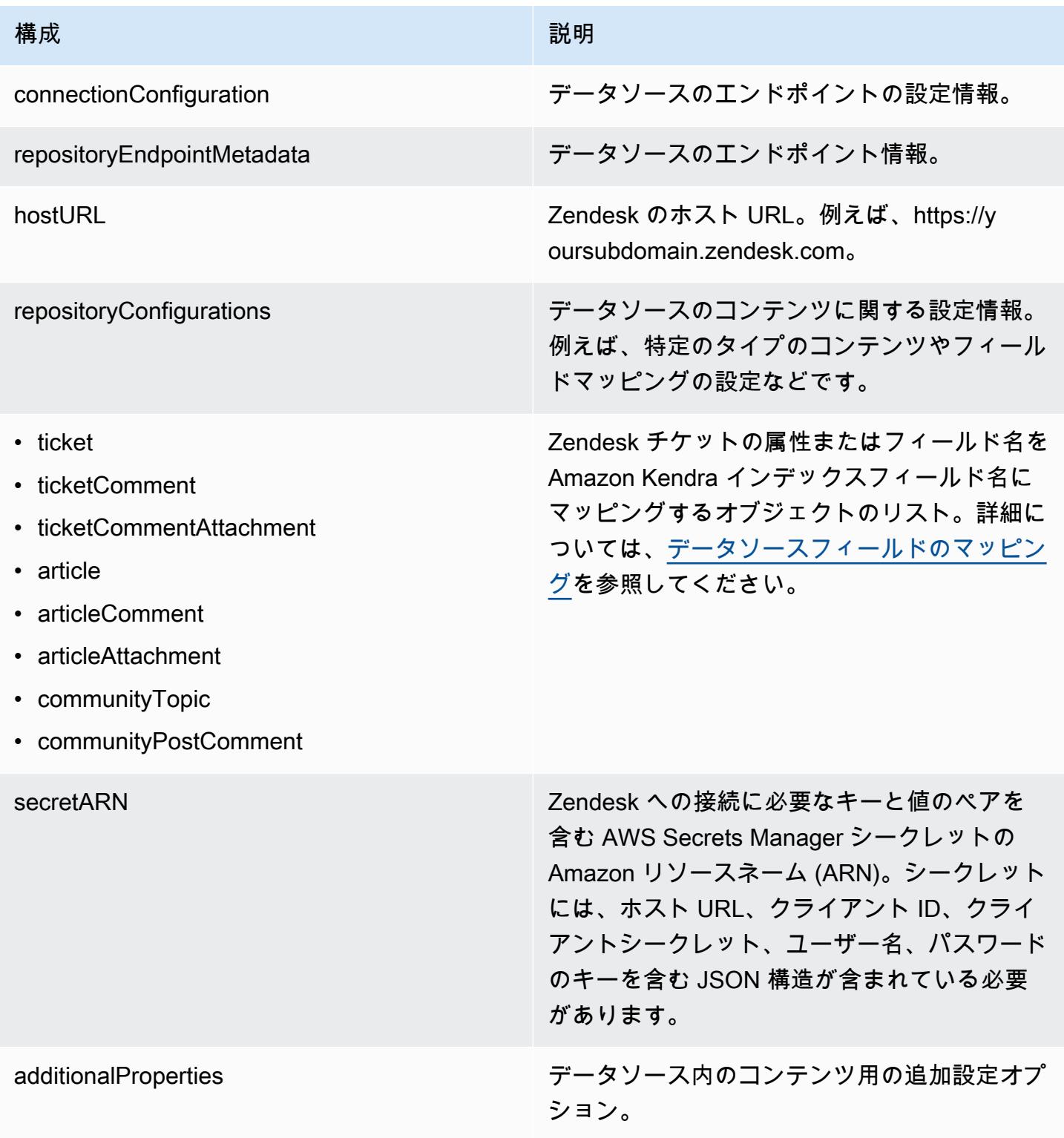

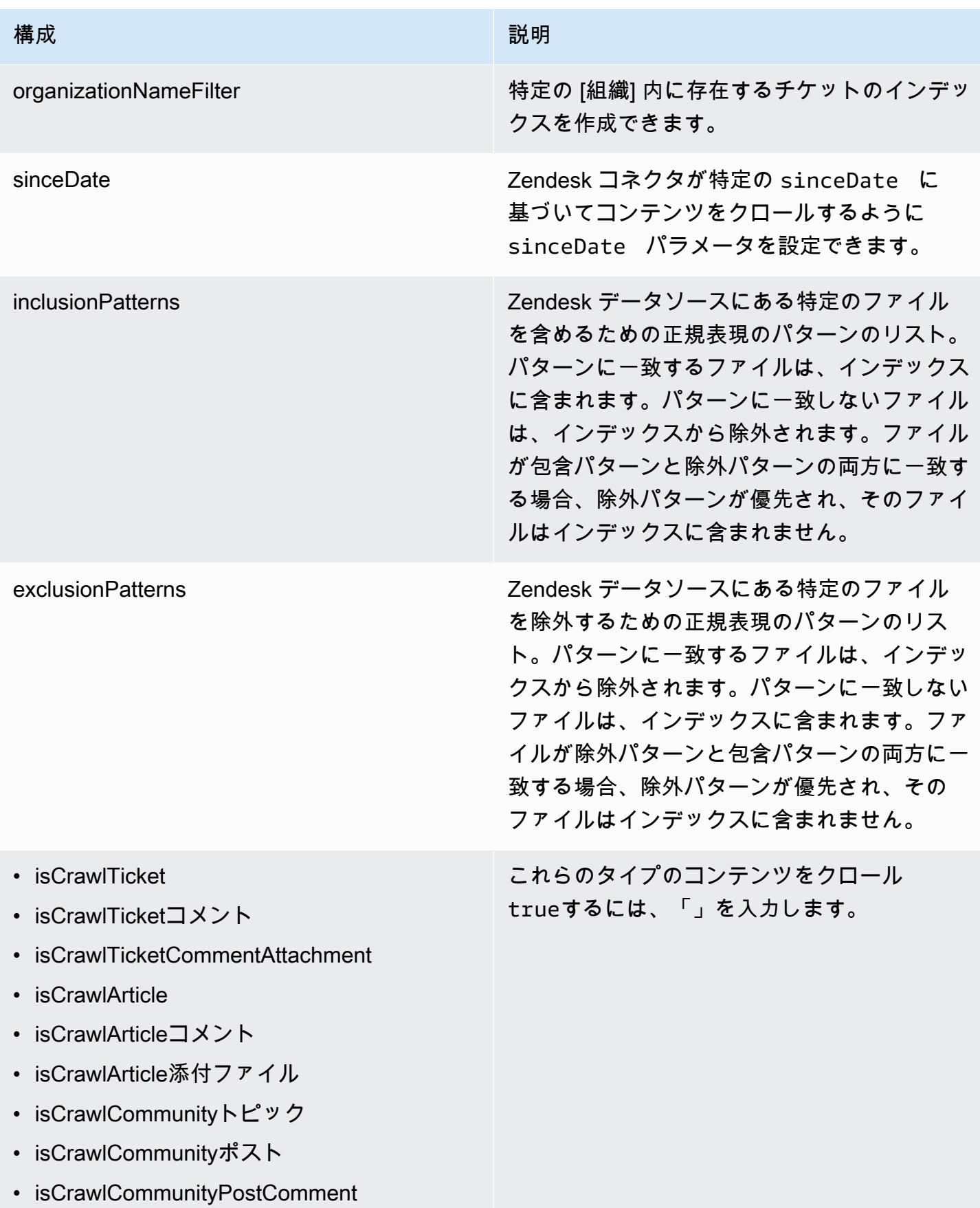

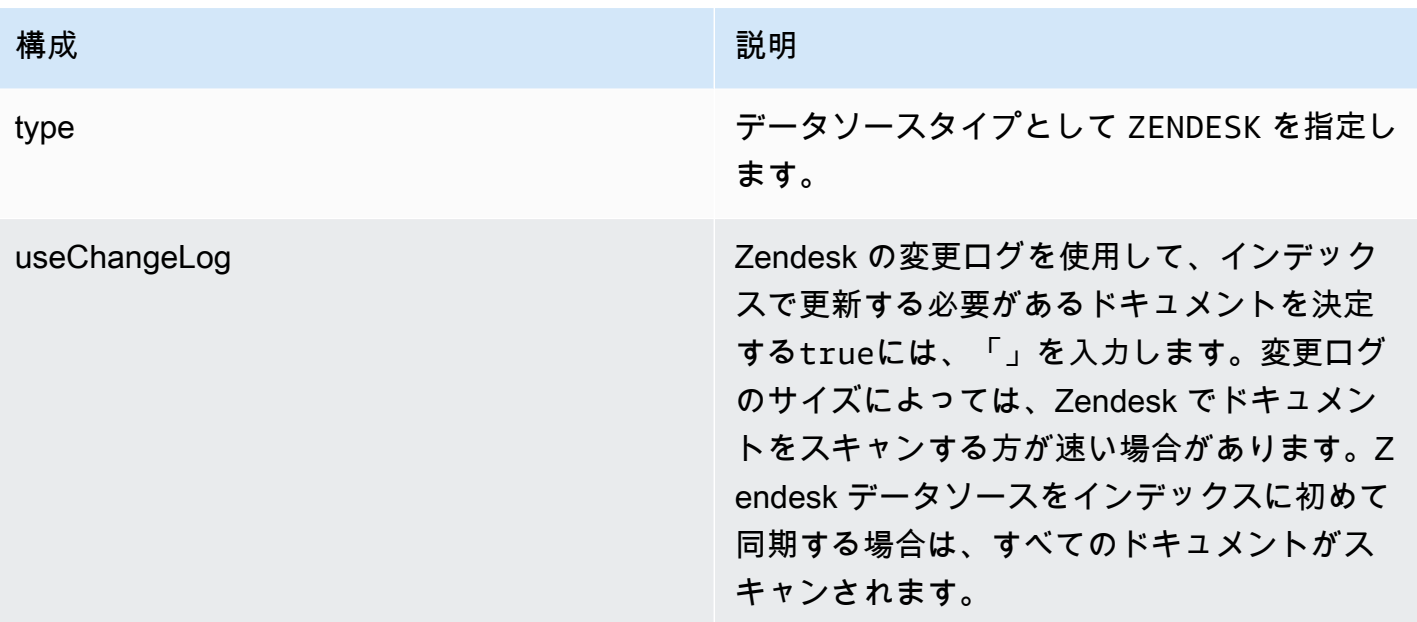

## <span id="page-593-0"></span>Zendesk JSON スキーマ

```
{ 
   "$schema": "http://json-schema.org/draft-04/schema#", 
   "type": "object", 
   "properties": { 
      "connectionConfiguration": { 
        "type": "object", 
        "properties": { 
          "repositoryEndpointMetadata": { 
             "type": "object", 
             "properties": { 
               "hostUrl": { 
                 "type": "string", 
                 "pattern": "https:.*" 
               } 
             }, 
             "required": [ 
               "hostUrl" 
            \mathbf{I} } 
        }, 
        "required": [ 
          "repositoryEndpointMetadata" 
        ] 
     },
```

```
 "repositoryConfigurations": { 
           "type": "object", 
           "properties": { 
              "ticket": { 
                  "type": "object", 
                  "properties": { 
                     "fieldMappings": { 
                         "type": "array", 
                        "items": { 
                            "anyOf": [ 
\{ "type": "object", 
                                   "properties": { 
                                      "indexFieldName": { 
                                         "type": "string" 
\}, \}, \}, \}, \}, \}, \}, \}, \}, \}, \}, \}, \}, \}, \}, \}, \}, \}, \}, \}, \}, \}, \}, \}, \}, \}, \}, \}, \}, \}, \}, \}, \}, \}, \}, \}, \},
                                      "indexFieldType": { 
                                         "type": "string", 
                                         "enum": ["STRING", "STRING_LIST", "LONG", "DATE"] 
\}, \}, \}, \}, \}, \}, \}, \}, \}, \}, \}, \}, \}, \}, \}, \}, \}, \}, \}, \}, \}, \}, \}, \}, \}, \}, \}, \}, \}, \}, \}, \}, \}, \}, \}, \}, \},
                                      "dataSourceFieldName": { 
                                         "type": "string" 
\}, \}, \}, \}, \}, \}, \}, \}, \}, \}, \}, \}, \}, \}, \}, \}, \}, \}, \}, \}, \}, \}, \}, \}, \}, \}, \}, \}, \}, \}, \}, \}, \}, \}, \}, \}, \},
                                      "dateFieldFormat": { 
                                         "type": "string", 
                                         "pattern": "dd-MM-yyyy HH:mm:ss" 
 } 
\}, \{ "required": [ 
                                      "indexFieldName", 
                                      "indexFieldType", 
                                      "dataSourceFieldName" 
\sim 100 \sim 100 \sim 100 \sim 100 \sim 100 \sim 100 \sim 100 \sim 100 \sim 100 \sim 100 \sim 100 \sim 100 \sim 100 \sim 100 \sim 100 \sim 100 \sim 100 \sim 100 \sim 100 \sim 100 \sim 100 \sim 100 \sim 100 \sim 100 \sim 
 } 
 ] 
 } 
                     } 
                 }, 
                  "required": [ 
                     "fieldMappings" 
                 ] 
              }, 
              "ticketComment": {
```

```
 "type": "object", 
                  "properties": { 
                     "fieldMappings": { 
                         "type": "array", 
                        "items": { 
                            "anyOf": [ 
\{ "type": "object", 
                                   "properties": { 
                                      "indexFieldName": { 
                                         "type": "string" 
\}, \}, \}, \}, \}, \}, \}, \}, \}, \}, \}, \}, \}, \}, \}, \}, \}, \}, \}, \}, \}, \}, \}, \}, \}, \}, \}, \}, \}, \}, \}, \}, \}, \}, \}, \}, \},
                                      "indexFieldType": { 
                                         "type": "string", 
                                         "enum": ["STRING", "STRING_LIST", "LONG", "DATE"] 
\}, \}, \}, \}, \}, \}, \}, \}, \}, \}, \}, \}, \}, \}, \}, \}, \}, \}, \}, \}, \}, \}, \}, \}, \}, \}, \}, \}, \}, \}, \}, \}, \}, \}, \}, \}, \},
                                      "dataSourceFieldName": { 
                                         "type": "string" 
\}, \}, \}, \}, \}, \}, \}, \}, \}, \}, \}, \}, \}, \}, \}, \}, \}, \}, \}, \}, \}, \}, \}, \}, \}, \}, \}, \}, \}, \}, \}, \}, \}, \}, \}, \}, \},
                                      "dateFieldFormat": { 
                                         "type": "string", 
                                         "pattern": "dd-MM-yyyy HH:mm:ss" 
 } 
\}, \{ "required": [ 
                                      "indexFieldName", 
                                      "indexFieldType", 
                                      "dataSourceFieldName" 
\sim 100 \sim 100 \sim 100 \sim 100 \sim 100 \sim 100 \sim 100 \sim 100 \sim 100 \sim 100 \sim 100 \sim 100 \sim 100 \sim 100 \sim 100 \sim 100 \sim 100 \sim 100 \sim 100 \sim 100 \sim 100 \sim 100 \sim 100 \sim 100 \sim 
 } 
 ] 
 } 
                    } 
                 }, 
                  "required": [ 
                     "fieldMappings" 
                 ] 
              }, 
              "ticketCommentAttachment": { 
                  "type": "object", 
                  "properties": { 
                     "fieldMappings": { 
                        "type": "array",
```

```
 "items": { 
                          "anyOf": [ 
\{ "type": "object", 
                               "properties": { 
                                   "indexFieldName": { 
                                      "type": "string" 
\}, \}, \}, \}, \}, \}, \}, \}, \}, \}, \}, \}, \}, \}, \}, \}, \}, \}, \}, \}, \}, \}, \}, \}, \}, \}, \}, \}, \}, \}, \}, \}, \}, \}, \}, \}, \},
                                   "indexFieldType": { 
                                      "type": "string", 
                                      "enum": ["STRING", "STRING_LIST", "LONG", "DATE"] 
\}, \}, \}, \}, \}, \}, \}, \}, \}, \}, \}, \}, \}, \}, \}, \}, \}, \}, \}, \}, \}, \}, \}, \}, \}, \}, \}, \}, \}, \}, \}, \}, \}, \}, \}, \}, \},
                                   "dataSourceFieldName": { 
                                      "type": "string" 
                                  }, 
                                   "dateFieldFormat": { 
                                      "type": "string", 
                                      "pattern": "dd-MM-yyyy HH:mm:ss" 
 } 
\}, \{ "required": [ 
                                   "indexFieldName", 
                                   "indexFieldType", 
                                   "dataSourceFieldName" 
\sim 100 \sim 100 \sim 100 \sim 100 \sim 100 \sim 100 \sim 100 \sim 100 \sim 100 \sim 100 \sim 100 \sim 100 \sim 100 \sim 100 \sim 100 \sim 100 \sim 100 \sim 100 \sim 100 \sim 100 \sim 100 \sim 100 \sim 100 \sim 100 \sim 
 } 
 ] 
 } 
                   } 
                }, 
                "required": [ 
                   "fieldMappings" 
                ] 
            }, 
             "article": { 
                "type": "object", 
                "properties": { 
                   "fieldMappings": { 
                      "type": "array", 
                      "items": { 
                         "anyOf": [ 
\{ "type": "object", 
                               "properties": {
```

```
 "indexFieldName": { 
                                            "type": "string" 
\}, \}, \}, \}, \}, \}, \}, \}, \}, \}, \}, \}, \}, \}, \}, \}, \}, \}, \}, \}, \}, \}, \}, \}, \}, \}, \}, \}, \}, \}, \}, \}, \}, \}, \}, \}, \},
                                        "indexFieldType": { 
                                            "type": "string", 
                                            "enum": ["STRING", "STRING_LIST", "LONG", "DATE"] 
\}, \}, \}, \}, \}, \}, \}, \}, \}, \}, \}, \}, \}, \}, \}, \}, \}, \}, \}, \}, \}, \}, \}, \}, \}, \}, \}, \}, \}, \}, \}, \}, \}, \}, \}, \}, \},
                                        "dataSourceFieldName": { 
                                            "type": "string" 
\}, \}, \}, \}, \}, \}, \}, \}, \}, \}, \}, \}, \}, \}, \}, \}, \}, \}, \}, \}, \}, \}, \}, \}, \}, \}, \}, \}, \}, \}, \}, \}, \}, \}, \}, \}, \},
                                        "dateFieldFormat": { 
                                            "type": "string", 
                                            "pattern": "dd-MM-yyyy HH:mm:ss" 
 } 
\}, \{ "required": [ 
                                        "indexFieldName", 
                                        "indexFieldType", 
                                        "dataSourceFieldName" 
\sim 100 \sim 100 \sim 100 \sim 100 \sim 100 \sim 100 \sim 100 \sim 100 \sim 100 \sim 100 \sim 100 \sim 100 \sim 100 \sim 100 \sim 100 \sim 100 \sim 100 \sim 100 \sim 100 \sim 100 \sim 100 \sim 100 \sim 100 \sim 100 \sim 
 } 
 ] 
 } 
 } 
                  }, 
                   "required": [ 
                      "fieldMappings" 
                  ] 
              }, 
               "communityPostComment": { 
                   "type": "object", 
                   "properties": { 
                      "fieldMappings": { 
                          "type": "array", 
                          "items": { 
                             "anyOf": [ 
\{ "type": "object", 
                                     "properties": { 
                                        "indexFieldName": { 
                                            "type": "string" 
\}, \}, \}, \}, \}, \}, \}, \}, \}, \}, \}, \}, \}, \}, \}, \}, \}, \}, \}, \}, \}, \}, \}, \}, \}, \}, \}, \}, \}, \}, \}, \}, \}, \}, \}, \}, \},
                                        "indexFieldType": { 
                                            "type": "string",
```

```
 "enum": ["STRING", "STRING_LIST", "LONG", "DATE"] 
\}, \}, \}, \}, \}, \}, \}, \}, \}, \}, \}, \}, \}, \}, \}, \}, \}, \}, \}, \}, \}, \}, \}, \}, \}, \}, \}, \}, \}, \}, \}, \}, \}, \}, \}, \}, \},
                                           "dataSourceFieldName": { 
                                              "type": "string" 
\}, \}, \}, \}, \}, \}, \}, \}, \}, \}, \}, \}, \}, \}, \}, \}, \}, \}, \}, \}, \}, \}, \}, \}, \}, \}, \}, \}, \}, \}, \}, \}, \}, \}, \}, \}, \},
                                           "dateFieldFormat": { 
                                              "type": "string", 
                                              "pattern": "dd-MM-yyyy HH:mm:ss" 
 } 
\}, \{ "required": [ 
                                          "indexFieldName", 
                                          "indexFieldType", 
                                           "dataSourceFieldName" 
\sim 100 \sim 100 \sim 100 \sim 100 \sim 100 \sim 100 \sim 100 \sim 100 \sim 100 \sim 100 \sim 100 \sim 100 \sim 100 \sim 100 \sim 100 \sim 100 \sim 100 \sim 100 \sim 100 \sim 100 \sim 100 \sim 100 \sim 100 \sim 100 \sim 
 } 
 ] 
 } 
 } 
                   }, 
                    "required": [ 
                       "fieldMappings" 
                   ] 
               }, 
                "articleComment": { 
                    "type": "object", 
                    "properties": { 
                       "fieldMappings": { 
                           "type": "array", 
                           "items": { 
                               "anyOf": [ 
\{ "type": "object", 
                                       "properties": { 
                                          "indexFieldName": { 
                                              "type": "string" 
\}, \}, \}, \}, \}, \}, \}, \}, \}, \}, \}, \}, \}, \}, \}, \}, \}, \}, \}, \}, \}, \}, \}, \}, \}, \}, \}, \}, \}, \}, \}, \}, \}, \}, \}, \}, \},
                                           "indexFieldType": { 
                                              "type": "string", 
                                              "enum": ["STRING", "STRING_LIST", "LONG", "DATE"] 
\}, \}, \}, \}, \}, \}, \}, \}, \}, \}, \}, \}, \}, \}, \}, \}, \}, \}, \}, \}, \}, \}, \}, \}, \}, \}, \}, \}, \}, \}, \}, \}, \}, \}, \}, \}, \},
                                          "dataSourceFieldName": { 
                                              "type": "string" 
\}, \}, \}, \}, \}, \}, \}, \}, \}, \}, \}, \}, \}, \}, \}, \}, \}, \}, \}, \}, \}, \}, \}, \}, \}, \}, \}, \}, \}, \}, \}, \}, \}, \}, \}, \}, \},
```

```
 "dateFieldFormat": { 
                                       "type": "string", 
                                       "pattern": "dd-MM-yyyy HH:mm:ss" 
 } 
\}, \{ "required": [ 
                                    "indexFieldName", 
                                    "indexFieldType", 
                                    "dataSourceFieldName" 
\sim 100 \sim 100 \sim 100 \sim 100 \sim 100 \sim 100 \sim 100 \sim 100 \sim 100 \sim 100 \sim 100 \sim 100 \sim 100 \sim 100 \sim 100 \sim 100 \sim 100 \sim 100 \sim 100 \sim 100 \sim 100 \sim 100 \sim 100 \sim 100 \sim 
 } 
 ] 
 } 
 } 
                }, 
                "required": [ 
                    "fieldMappings" 
                ] 
             }, 
             "articleAttachment": { 
                "type": "object", 
                "properties": { 
                    "fieldMappings": { 
                       "type": "array", 
                      "items": { 
                          "anyOf": [ 
\{ "type": "object", 
                                "properties": { 
                                    "indexFieldName": { 
                                       "type": "string" 
\}, \}, \}, \}, \}, \}, \}, \}, \}, \}, \}, \}, \}, \}, \}, \}, \}, \}, \}, \}, \}, \}, \}, \}, \}, \}, \}, \}, \}, \}, \}, \}, \}, \}, \}, \}, \},
                                    "indexFieldType": { 
                                       "type": "string", 
                                       "enum": ["STRING", "STRING_LIST", "LONG", "DATE"] 
\}, \}, \}, \}, \}, \}, \}, \}, \}, \}, \}, \}, \}, \}, \}, \}, \}, \}, \}, \}, \}, \}, \}, \}, \}, \}, \}, \}, \}, \}, \}, \}, \}, \}, \}, \}, \},
                                    "dataSourceFieldName": { 
                                       "type": "string" 
\}, \}, \}, \}, \}, \}, \}, \}, \}, \}, \}, \}, \}, \}, \}, \}, \}, \}, \}, \}, \}, \}, \}, \}, \}, \}, \}, \}, \}, \}, \}, \}, \}, \}, \}, \}, \},
                                    "dateFieldFormat": { 
                                       "type": "string", 
                                       "pattern": "dd-MM-yyyy HH:mm:ss" 
 } 
\}, \{
```

```
 "required": [ 
                                           "indexFieldName", 
                                           "indexFieldType", 
                                           "dataSourceFieldName" 
\sim 100 \sim 100 \sim 100 \sim 100 \sim 100 \sim 100 \sim 100 \sim 100 \sim 100 \sim 100 \sim 100 \sim 100 \sim 100 \sim 100 \sim 100 \sim 100 \sim 100 \sim 100 \sim 100 \sim 100 \sim 100 \sim 100 \sim 100 \sim 100 \sim 
 } 
 ] 
 } 
 } 
                   }, 
                   "required": [ 
                       "fieldMappings" 
                   ] 
                }, 
                "communityTopic": { 
                    "type": "object", 
                    "properties": { 
                       "fieldMappings": { 
                           "type": "array", 
                           "items": { 
                               "anyOf": [ 
\{ "type": "object", 
                                       "properties": { 
                                           "indexFieldName": { 
                                              "type": "string" 
\}, \}, \}, \}, \}, \}, \}, \}, \}, \}, \}, \}, \}, \}, \}, \}, \}, \}, \}, \}, \}, \}, \}, \}, \}, \}, \}, \}, \}, \}, \}, \}, \}, \}, \}, \}, \},
                                           "indexFieldType": { 
                                              "type": "string", 
                                              "enum": ["STRING", "STRING_LIST", "LONG", "DATE"] 
\}, \}, \}, \}, \}, \}, \}, \}, \}, \}, \}, \}, \}, \}, \}, \}, \}, \}, \}, \}, \}, \}, \}, \}, \}, \}, \}, \}, \}, \}, \}, \}, \}, \}, \}, \}, \},
                                           "dataSourceFieldName": { 
                                              "type": "string" 
\}, \}, \}, \}, \}, \}, \}, \}, \}, \}, \}, \}, \}, \}, \}, \}, \}, \}, \}, \}, \}, \}, \}, \}, \}, \}, \}, \}, \}, \}, \}, \}, \}, \}, \}, \}, \},
                                           "dateFieldFormat": { 
                                              "type": "string", 
                                              "pattern": "dd-MM-yyyy HH:mm:ss" 
 } 
\}, \{ "required": [ 
                                           "indexFieldName", 
                                           "indexFieldType", 
                                           "dataSourceFieldName" 
\sim 100 \sim 100 \sim 100 \sim 100 \sim 100 \sim 100 \sim 100 \sim 100 \sim 100 \sim 100 \sim 100 \sim 100 \sim 100 \sim 100 \sim 100 \sim 100 \sim 100 \sim 100 \sim 100 \sim 100 \sim 100 \sim 100 \sim 100 \sim 100 \sim
```

```
 } 
 ] 
 } 
 } 
           }, 
           "required": [ 
             "fieldMappings" 
           ] 
         } 
       } 
     }, 
     "secretArn": { 
       "type": "string", 
       "minLength": 20, 
       "maxLength": 2048 
     }, 
     "additionalProperties": { 
       "type": "object", 
       "properties": { 
         "organizationNameFilter": { 
           "type": "array" 
         }, 
         "sinceDate": { 
           "type": "string", 
           "pattern": "^[0-9]{4}-[0-9]{2}-[0-9]{2} [0-9]{2}:[0-9]{2}:[0-9]{2}$" 
         }, 
         "inclusionPatterns": { 
           "type": "array" 
         }, 
         "exclusionPatterns": { 
           "type": "array" 
         }, 
         "isCrawTicket": { 
           "type": "string" 
         }, 
         "isCrawTicketComment": { 
           "type": "string" 
         }, 
         "isCrawTicketCommentAttachment": { 
           "type": "string" 
         }, 
         "isCrawlArticle": { 
           "type": "string" 
         },
```

```
 "isCrawlArticleAttachment": { 
          "type": "string" 
        }, 
        "isCrawlArticleComment": { 
          "type": "string" 
        }, 
        "isCrawlCommunityTopic": { 
          "type": "string" 
        }, 
        "isCrawlCommunityPost": { 
          "type": "string" 
        }, 
        "isCrawlCommunityPostComment": { 
          "type": "string" 
        } 
     } 
   }, 
   "type": { 
     "type": "string", 
     "pattern": "ZENDESK" 
   }, 
   "useChangeLog": { 
     "type": "string", 
     "enum": ["true", "false"] 
   } 
 }, 
 "version": { 
   "type": "string", 
   "anyOf": [ 
     { 
        "pattern": "1.0.0" 
     } 
   ] 
 }, 
 "additionalProperties": false, 
 "required": [ 
   "connectionConfiguration", 
   "repositoryConfigurations", 
   "additionalProperties", 
   "useChangeLog", 
   "secretArn", 
   "type" 
 ]
```
}

# Adobe Experience Manager

Adobe Experience Manager は、ウェブサイトまたはモバイルアプリケーションのコンテンツの作成 に使用されるコンテンツ管理システムです。を使用して Amazon Kendra 、ページAdobe Experience Managerとコンテンツアセットに接続してインデックスを作成できます。

Amazon Kendra はAdobe Experience Manager、 (AEM) を Cloud Service の作成者インスタンスおよ びAdobe Experience Managerオンプレミスの作成者およびパブリッシュインスタンスとしてサポー トします。

[Amazon Kendra コンソール](https://console.aws.amazon.com/kendra/)または [TemplateConfiguration](https://docs.aws.amazon.com/kendra/latest/dg/API_TemplateConfiguration.html) API を使用してAdobe Experience Managerデータソース Amazon Kendra に接続できます。

Amazon Kendra Adobe Experience Manager データソースコネクタのトラブルシューティングにつ いては、「」を参照してください[データソースのトラブルシューティング](#page-1344-0)。

- トピック
- [サポートされている機能](#page-603-0)
- [前提条件](#page-604-0)
- [接続手順](#page-605-0)

<span id="page-603-0"></span>サポートされている機能

Adobe Experience Manager データソースコネクタは以下の機能をサポートしています。

- フィールドマッピング
- ユーザーアクセスコントロール
- 包含/除外フィルター
- 完全および増分コンテンツ同期
- OAuth 2.0 と基本的な認証
- 仮想プライベートクラウド (VPC)

## <span id="page-604-0"></span>前提条件

を使用してAdobe Experience Managerデータソース Amazon Kendra のインデックスを作成する前 に、 Adobe Experience Managerおよび AWS アカウントでこれらの変更を行ってください。

Adobe Experience Manager で以下を確認してください。

- 管理者権限を持つアカウント、または管理者ユーザーへのアクセス。
- Adobe Experience Manager ホスト URL をコピー済み。

#### **a** Note

(オンプレミス/サーバー) AWS Secrets Manager は、 に含まれるエンドポイント情報 が、データソース設定の詳細で指定されたエンドポイント情報と同じ Amazon Kendra か どうかを確認します。[混乱する代理問題](https://docs.aws.amazon.com/IAM/latest/UserGuide/confused-deputy.html)は、ユーザーがアクションを実行するアクセス許 可がないにもかかわらず、 Amazon Kendra をプロキシとして使用して設定された秘密に アクセスし、アクションを実行するセキュリティの問題です。後でエンドポイント情報を 変更する場合は、新しいシークレットを作成してこの情報を同期する必要があります。

• 管理者ユーザー名とパスワードの基本認証情報を記録済み。

**a** Note

認証情報とシークレットは、定期的に更新またはローテーションすることをお勧めしま す。セキュリティに必要なアクセスレベルのみを提供してください。認証情報とシーク レットを、データソース、コネクタバージョン 1.0 と 2.0 (該当する場合) で再利用するこ とは推奨しません。

• オプション : Adobe Experience Manager (AEM) で OAuth 2.0 認証情報をクラウドサービスまたは AEM オンプレミスとして設定しました。AEM オンプレミスを使用する場合、認証情報にはクライ アント ID、クライアントシークレット、プライベートキーが含まれます。AEM をクラウドサービ スとして使用する場合、認証情報にはクライアント ID、クライアントシークレット、プライベー トキー、組織 ID、テクニカルアカウント ID、および Adobe Identity Management System (IMS) ホ ストが含まれます。[AEM をクラウドサービスとして使用するための認証情報を生成する方法につ](https://experienceleague.adobe.com/docs/experience-manager-learn/getting-started-with-aem-headless/authentication/service-credentials.html) [いては、「Adobe Experience Manager ドキュメント](https://experienceleague.adobe.com/docs/experience-manager-learn/getting-started-with-aem-headless/authentication/service-credentials.html)」を参照してください。AEM オンプレミス では、Adobe Granite OAuth 2.0 サーバー実装 (com.adobe.granite.oauth.server) が AEM の OAuth 2.0 サーバー機能をサポートしています。

• 各ドキュメントが Adobe Experience Manager および同じインデックスに使用する予定の他のデー タソース間で一意であることが確認されていること。インデックスに使用する各データソースに は、データソース全体に同じドキュメントが含まれていてはなりません。ドキュメント ID はイン デックス全体に適用され、インデックスごとに一意である必要があります。

で AWS アカウント、以下があることを確認します。

- [Amazon Kendra インデックスを作成し](https://docs.aws.amazon.com/kendra/latest/dg/create-index.html)、API を使用している場合はインデックス ID を記録しまし た。
- データソースの [IAM ロールを作成し、](https://docs.aws.amazon.com/kendra/latest/dg/iam-roles.html#iam-roles-ds) API を使用している場合は、 IAM ロールの ARN を記録し ました。

**a** Note

認証タイプと認証情報を変更する場合は、 IAM ロールを更新して正しい AWS Secrets Manager シークレット ID にアクセスする必要があります。

• Adobe Experience Manager の認証情報を AWS Secrets Manager シークレットに保存し、API を 使用している場合はシークレットの ARN を記録済み。

**G** Note

認証情報とシークレットは、定期的に更新またはローテーションすることをお勧めしま す。セキュリティに必要なアクセスレベルのみを提供してください。認証情報とシーク レットを、データソース、コネクタバージョン 1.0 と 2.0 (該当する場合) で再利用するこ とは推奨しません。

既存の IAM ロールまたはシークレットがない場合は、Adobe Experience Manager データソースを に接続するときに、コンソールを使用して新しい IAM ロールと Secrets Manager シークレットを作 成できます Amazon Kendra。API を使用している場合は、既存の IAM ロールと Secrets Manager シークレットの ARN とインデックス ID を指定する必要があります。

### <span id="page-605-0"></span>接続手順

Adobe Experience Manager データソース Amazon Kendra に接続するには、 がAdobe Experience Managerデータ Amazon Kendra にアクセスできるように、データソースの必要な詳細を入力する必 要があります。にまだ を設定していない場合は Amazon Kendra、Adobe Experience Manager「」 を参照してください[前提条件](#page-604-0)。

#### **Console**

Amazon Kendra に接続するには Adobe Experience Manager

- 1. にサインイン AWS Management Console し、[Amazon Kendra コンソール](https://console.aws.amazon.com/kendra/) を開きます。
- 2. 左側のナビゲーションペインで、[インデックス] を選択し、インデックスのリストから使用 するインデックスを選択します。

**a** Note [インデックスの設定] で、[ユーザーアクセスコントロール] 設定を設定または編集で きます。

- 3. [使用開始] ページで、[データソースを追加] を選択します。
- 4. データソースの追加ページで、Adobe Experience Manager コネクタ を選択し、コネクタの 追加 を選択します。バージョン 2 (該当する場合) を使用している場合は、「V2.0」タグが付 いた Adobe Experience Manager コネクタを選択します。
- 5. [データソースの詳細を指定] ページで、次の情報を入力します。
	- a. [名前と説明] の [データソース名] に、データソースの名前を入力します。ハイフン (-) は 使用できますが、スペースは使用できません。
	- b. (オプション) [説明] オプションで、データソースの説明を入力します。
	- c. デフォルト言語 ドキュメントをフィルタリングしてインデックスを作成する言語を選 択します。特に指定しない限り、言語はデフォルトで英語に設定されます。ドキュメン トのメタデータで指定された言語は、選択した言語よりも優先されます。
	- d. タグ で、新しいタグを追加 リソースを検索およびフィルタリングしたり、 AWS コ ストを追跡したりするためのオプションのタグを含めます。
	- e. [次へ] をクリックします。
- 6. [アクセスとセキュリティの定義] ページで、次の情報を入力します。
	- a. [ソース] [AEM オンプレミス] または [クラウドサービスとしての AEM] を選択します。

Adobe Experience Manager ホスト URL を入力します。例えば、AEM オンプレミスを 使用する場合は、ホスト名とポートを含めます。https://hostname:port。または、AEM をクラウドサービスとして使用する場合は、作成者 URL を使用できます。https:// author-xxxxxx-xxxxxxx.adobeaemcloud.com。

- b. [SSL 証明書の場所] Amazon S3 バケットに保存されている SSL 証明書へのパスを入力 します。これを使用して、安全な SSL 接続で AEM オンプレミスに接続します。
- c. 承認 ACL があり、アクセスコントロールに使用する場合は、ドキュメントのアクセ スコントロールリスト (ACL) 情報をオンまたはオフにします。ACL は、ユーザーとグ ループがアクセスできるドキュメントを指定します。ACL 情報は、ユーザーまたはその グループのドキュメントへのアクセスに基づいて、検索結果をフィルタリングするため に使用されます。詳細については、「[User context filtering](https://docs.aws.amazon.com/kendra/latest/dg/user-context-filter.html#context-filter-user-incl-datasources)」を参照してください。
- d. [認証] [基本認証] または [OAuth 2.0 認証] を選択します。次に、既存の AWS Secrets Manager シークレットを選択するか、新しいシークレットを作成してAdobe Experience Manager認証情報を保存します。新しいシークレットを作成すると、シーク AWS Secrets Manager レットウィンドウが開きます。

[基本認証] を選択した場合は、シークレットの名前、Adobe Experience Manager サイ トユーザー名、パスワードを入力します。ユーザーは管理者アクセス許可を持っている か、管理者ユーザーである必要があります。

[OAuth 2.0 認証] を選択し、AEM オンプレミスを使用する場合は、シークレットの名 前、クライアント ID、クライアントシークレット、およびプライベートキーを入力し ます。AEM をクラウドサービスとして使用する場合は、シークレット、クライアント ID、クライアントシークレット、プライベートキー、組織 ID、テクニカルアカウント ID、および Adobe Identity Management System (IMS) ホストの名前を入力します。

シークレットを追加する を保存します。

- e. [仮想プライベートクラウド (VPC)] VPC の使用を選択できます。選択する場合は、[サ ブネット] と [VPC セキュリティグループ] を追加する必要があります。
- f. ID クローラー Amazon Kendraの ID クローラーを有効にするかどうかを指定しま す。ID クローラーは、ドキュメントのアクセスコントロールリスト (ACL) 情報を使用 して、ユーザーまたはそのグループのドキュメントへのアクセスに基づいて検索結果を フィルタリングします。ドキュメントの ACL があり、ACL を使用することを選択した 場合は、 Amazon Kendraの ID クローラーをオンにして、検索結果の[ユーザーコンテキ](https://docs.aws.amazon.com/kendra/latest/dg/user-context-filter.html#context-filter-user-incl-datasources) [ストフィルタリング](https://docs.aws.amazon.com/kendra/latest/dg/user-context-filter.html#context-filter-user-incl-datasources)を設定することもできます。それ以外の場合、ID クローラーがオフ になっていると、すべてのドキュメントをパブリックに検索できます。ドキュメントの アクセスコントロールを使用し、ID クローラーがオフになっている場合は、代わりに

[PutPrincipalMapping](https://docs.aws.amazon.com/kendra/latest/APIReference/API_PutPrincipalMapping.html) API を使用してユーザーコンテキストフィルタリング用のユーザー およびグループのアクセス情報をアップロードできます。

g. IAM ロール — 既存の IAM ロールを選択するか、新しい IAM ロールを作成してリポジト リ認証情報にアクセスし、コンテンツにインデックスを作成します。

#### **a** Note

IAM インデックスに使用される ロールは、データソースには使用できません。 インデックスやよくある質問に既存のロールが使用されているかどうかが不明な 場合は、エラーを避けるため、[新しいロールを作成] を選択してください。

- h. [次へ] をクリックします。
- 7. [同期設定の構成] ページで、次の情報を入力します。
	- a. [同期の範囲] 特定のコンテンツタイプ、ページコンポーネント、ルートパスのクロール に制限を設定し、正規表現パターンを使用してコンテンツをフィルタリングします。
		- i. [コンテンツタイプ] ページまたはアセットのみ、あるいはその両方をクロールする かを選択します。
		- ii. (オプション) [その他の設定] で、次のオプションフィールドを設定します。
			- [ページコンポーネント] ページコンポーネントの特定の名前。ページコンポーネ ントは、Adobe Experience Manager テンプレートエディタと連携するように設 計された拡張可能なページコンポーネントで、ページヘッダー/フッターコンポー ネントと構造コンポーネントをテンプレートエディタで組み立てることができま す。
			- [コンテンツフラグメントバリエーション] コンテンツフラグメントバリエーショ ンの具体的な名前。コンテンツフラグメントを使用すると、Adobe Experience Manager でページに依存しないコンテンツをデザイン、作成、キュレーション、 公開できます。これにより、複数の場所や複数のチャネルですぐに使用できるコ ンテンツを準備できます。
			- [ルートパス] 特定のコンテンツへのルートパス。
			- [正規表現パターン] 特定のページやアセットを含めるまたは除外する正規表現パ ターン。
	- b. [同期モード] データソースのコンテンツが変更されたときのインデックスの更新方法を 選択します。データソースを Amazon Kendra と初めて同期すると、デフォルトですべ てのコンテンツがクロールされ、インデックスが作成されます。同期モードオプション

としてフル同期を選択しなくても、最初の同期が失敗した場合は、データのフル同期を 実行する必要があります。

- 完全同期: すべてのコンテンツを新しくインデックス化し、データソースがインデッ クスと同期するたびに既存のコンテンツを置き換えます。
- 新しい、変更された同期: データソースがインデックスと同期するたびに、新しいコ ンテンツと変更されたコンテンツのインデックスのみを作成します。 Amazon Kendra は、データソースのメカニズムを使用して、コンテンツの変更を追跡し、前回の同期 以降に変更されたコンテンツのインデックスを作成できます。
- 新規、変更、削除された同期: データソースがインデックスと同期するたびに、新 規、変更、削除されたコンテンツのインデックスのみを作成します。 Amazon Kendra は、データソースのメカニズムを使用して、コンテンツの変更を追跡し、前回の同期 以降に変更されたコンテンツのインデックスを作成できます。
- c. [タイムゾーン ID] EM オンプレミスを使用していて、サーバーのタイムゾーンが Amazon Kendra AEM コネクタまたはインデックスのタイムゾーンと異なる場合は、 AEM コネクタまたはインデックスに合わせてサーバーのタイムゾーンを指定できま す。AEM オンプレミスのデフォルトのタイムゾーンは、 Amazon Kendra AEM コネク タまたはインデックスのタイムゾーンです。クラウドサービスとしての AEM のデフォ ルトのタイムゾーンはグリニッジ標準時です。
- d. 頻度の同期実行スケジュール データソースコンテンツを同期してインデックスを更新 する頻度を選択します。
- e. [次へ] をクリックします。
- 8. [フィールドマッピングを設定] ページで、次の情報を入力します。
	- a. インデックスにマッピングする、 Amazon Kendra 生成されたデフォルトのデータソー スフィールドから選択します。カスタムデータソースフィールドを追加するには、マッ ピング先のインデックスフィールド名とフィールドデータタイプを作成します。
	- b. [次へ] をクリックします。
- 9. [確認と作成] ページで、入力した情報が正しいことを確認し、[データソースを追加] を選択 します。このページで情報の編集を選択することもできます。データソースが正常に追加さ れると、データソースが [データソース] ページに表示されます。

API

Amazon Kendra に接続するには Adobe Experience Manager

[TemplateConfiguration](https://docs.aws.amazon.com/kendra/latest/dg/API_TemplateConfiguration.html) API を使用し[てデータソーススキーマ](https://docs.aws.amazon.com/kendra/latest/dg/ds-schemas.html#ds-aem-schema)の JSON を指定する必要がありま す。これには、以下の情報を入力する必要があります。

- データソース JSON スキーマAEMを使用する場合は、データソースタイプを [TemplateConfiguration](https://docs.aws.amazon.com/kendra/latest/dg/API_TemplateConfiguration.html) として指定します。また、 [CreateDataSource](https://docs.aws.amazon.com/kendra/latest/dg/API_CreateDataSource.html) API を呼び出 すTEMPLATEときにデータソースを として指定します。
- AEM ホスト URL Adobe Experience Manager ホスト URL を指定します。例えば、AEM オ ンプレミスを使用する場合は、ホスト名とポートを含めます。https://hostname:port。また は、AEM をクラウドサービスとして使用する場合は、作成者 URL を使用できます。https:// author-xxxxxx-xxxxxxx.adobeaemcloud.com。
- 同期モード データソースコンテンツが変更されたときに Amazon Kendra がインデックスを 更新する方法を指定します。データソースを と Amazon Kendra 初めて同期すると、デフォル トですべてのコンテンツがクロールされ、インデックスが作成されます。同期モードオプショ ンとしてフル同期を選択しなくても、最初の同期が失敗した場合は、データのフル同期を実行 する必要があります。以下のいずれかから選択できます。
	- FORCED\_FULL\_CRAWL データソースがインデックスと同期するたびに既存のコンテンツを置 き換え、すべてのコンテンツに新しいインデックスを付けます。
	- FULL\_CRAWL は、データソースがインデックスと同期するたびに、新規、変更、削除された コンテンツのみのインデックスを作成します。 Amazon Kendra は、データソースのメカニ ズムを使用して、コンテンツの変更を追跡し、前回の同期以降に変更されたコンテンツをイ ンデックスできます。
	- CHANGE\_LOG は、データソースがインデックスと同期するたびに、新しいコンテンツと変更 されたコンテンツのみのインデックスを作成します。 Amazon Kendra は、データソースの メカニズムを使用して、コンテンツの変更を追跡し、前回の同期以降に変更されたコンテン ツをインデックスできます。
- 認証タイプ 使用する認証タイプを指定します (Basic または OAuth2)。
- AEM タイプ 使用する Adobe Experience Manager のタイプを指定します (CLOUD または ON\_PREMISE)。
- シークレットの Amazon リソースネーム (ARN) AEM オンプレミスまたは Cloud のいずれか で基本認証を使用する場合は、ユーザー名とパスワードの認証情報を保存するシークレットを 指定します。 AWS Secrets Manager シークレットの Amazon リソースネーム (ARN) を指定し ます。シークレットは、次のキーを含む JSON 構造に保存されます。

 "aemUrl": "*Adobe Experience Manager On-Premise host URL*", "username": "*user name with admin permissions*",

{

}

"password": "*password with admin permissions*"

AEM オンプレミスに OAuth 2.0 認証を使用する場合、シークレットは次のキーを含む JSON 構造に保存されます。

```
{ 
     "aemUrl": "Adobe Experience Manager host URL", 
     "clientId": "client ID", 
     "clientSecret": "client secret", 
     "privateKey": "private key"
}
```
AEM の OAuth 2.0 認証をクラウドサービスとして使用する場合、シークレットは次のキーを含 む JSON 構造に保存されます。

{ "clientId": "*client ID*", "clientSecret": "*client secret*", "privateKey": "*private key*", "orgId": "*organization ID*", "technicalAccountId": "*technical account ID*", "imsHost": "*Adobe Identity Management System (IMS) host*" }

• IAM role — を呼び出しCreateDataSourceて、 シー Secrets Manager クレットにアクセスす るためのアクセス許可を IAM ロールに提供し、Adobe Experience Manager コネクタと に必要 なパブリック APIs を呼び出すRoleArnタイミングを指定します Amazon Kendra。詳細につい ては、「[IAM roles for Adobe Experience Manager data sources」](https://docs.aws.amazon.com/kendra/latest/dg/iam-roles.html#iam-roles-ds)を参照してください。

オプションで、次の機能を追加することもできます。

- [仮想プライベートクラウド (VPC)] VpcConfiguration で CreateDataSource を呼び出 すタイミングを指定します。詳細については、「[を使用する Amazon Kendra ための の設定](#page-1036-0)  [Amazon VPC」](#page-1036-0)を参照してください。
- タイムゾーン ID AEM オンプレミスを使用し、サーバーのタイムゾーンが Amazon Kendra AEM コネクタまたはインデックスのタイムゾーンと異なる場合は、AEM コネクタまたはイン デックスに合わせてサーバーのタイムゾーンを指定できます。
AEM オンプレミスのデフォルトのタイムゾーンは、 Amazon Kendra AEM コネクタまたはイ ンデックスのタイムゾーンです。クラウドサービスとしての AEM のデフォルトのタイムゾー ンはグリニッジ標準時です。

サポートされているタイムゾーン ID の詳細については、「[Adobe Experience Manager JSON](https://docs.aws.amazon.com/kendra/latest/dg/ds-schemas.html#aem-json)  [schema](https://docs.aws.amazon.com/kendra/latest/dg/ds-schemas.html#aem-json)」を参照してください。

• 包含フィルターと除外フィルター - 特定のページやアセットを含めるか除外するかを指定しま す。

**a** Note

ほとんどのデータソースは、フィルターと呼ばれる包含または除外パターンである正 規表現パターンを使用しています。包含フィルターを指定すると、包含フィルターに一 致するコンテンツのみのインデックスが作成されます。包含フィルターに一致しないド キュメントのインデックスは作成されません。包含フィルターと除外フィルターを指定 した場合、除外フィルターに一致するドキュメントは、包含フィルターと一致してもイ ンデックスは作成されません。

- ID クローラー Amazon Kendraの ID クローラーを有効にするかどうかを指定します。ID ク ローラーは、ドキュメントのアクセスコントロールリスト (ACL) 情報を使用して、ユーザーま たはそのグループのドキュメントへのアクセスに基づいて検索結果をフィルタリングします。 ドキュメントの ACL があり、ACL を使用することを選択した場合は、 Amazon Kendraの ID クローラーをオンにして、検索結果の[ユーザーコンテキストフィルタリング](https://docs.aws.amazon.com/kendra/latest/dg/user-context-filter.html#context-filter-user-incl-datasources)を設定することも できます。それ以外の場合、ID クローラーがオフになっていると、すべてのドキュメントをパ ブリックに検索できます。ドキュメントのアクセスコントロールを使用し、ID クローラーがオ フになっている場合は、代わりに [PutPrincipalMapping](https://docs.aws.amazon.com/kendra/latest/APIReference/API_PutPrincipalMapping.html) API を使用してユーザーコンテキスト フィルタリング用のユーザーおよびグループのアクセス情報をアップロードできます。
- フィールドマッピング Adobe Experience Manager のデータソースフィールドを Amazon Kendra インデックスフィールドにマッピングします。詳細については、[データソースフィール](https://docs.aws.amazon.com/kendra/latest/dg/field-mapping.html) [ドのマッピング](https://docs.aws.amazon.com/kendra/latest/dg/field-mapping.html)を参照してください。

**a** Note

がドキュメント Amazon Kendra を検索するには、ドキュメント本文フィールドま たはドキュメントと同等のドキュメント本文が必要です。データソースのドキュメ ント本文フィールド名をインデックスフィールド名 にマッピングする必要がありま す document body。その他のすべてのフィールドはオプションです。

設定が必要なその他の重要な JSON キーのリストについては、「[Adobe Experience Manager](https://docs.aws.amazon.com/kendra/latest/dg/ds-schemas.html#ds-aem-schema) [template schema](https://docs.aws.amazon.com/kendra/latest/dg/ds-schemas.html#ds-aem-schema)」を参照してください。

## Alfresco

Alfresco は、お客様のコンテンツの保存と管理を支援するコンテンツ管理サービスです。を使用して Amazon Kendra 、Alfrescoドキュメントライブラリ、Wiki、ブログのインデックスを作成できます。

Amazon Kendra はAlfrescoオンプレミスとAlfrescoクラウド (Platform as a Service) をサポートして います。

[Amazon Kendra コンソール](https://console.aws.amazon.com/kendra/)または [TemplateConfiguration](https://docs.aws.amazon.com/kendra/latest/dg/API_TemplateConfiguration.html) API を使用してAlfrescoデータソース Amazon Kendra に接続できます。

Amazon Kendra Alfresco データソースコネクタのトラブルシューティングについては、「」を参照 してください[データソースのトラブルシューティング](#page-1344-0)。

トピック

- [サポートされている機能](#page-613-0)
- [前提条件](#page-614-0)
- [接続手順](#page-615-0)
- [詳細はこちら](#page-621-0)

<span id="page-613-0"></span>サポートされている機能

Amazon Kendra Alfresco データソースコネクタは以下の機能をサポートしています。

- フィールドマッピング
- ユーザーアクセスコントロール
- 包含/除外フィルター
- 完全および増分コンテンツ同期
- OAuth 2.0 と基本的な認証

## • 仮想プライベートクラウド (VPC)

## <span id="page-614-0"></span>前提条件

Amazon Kendra を使用して Alfresco データソースのインデックスを作成する前に、 Alfrescoと でこ れらの変更を行います AWS アカウント。

Alfresco で以下を確認してください。

- Alfresco リポジトリ URL とウェブアプリケーション URL をコピー済み。特定の Alfresco サイト のみのインデックスを作成する場合は、サイト ID もコピーしてください。
- 少なくとも読み取りアクセス許可のあるユーザー名とパスワードを含む Alfresco 認証情報を記録 しました。OAuth 2.0 認証を使用する場合は、ユーザーを Alfresco 管理者グループに追加する必要 があります。

**a** Note

認証情報とシークレットは、定期的に更新またはローテーションすることをお勧めしま す。セキュリティに必要なアクセスレベルのみを提供してください。認証情報とシーク レットを、データソース、コネクタバージョン 1.0 と 2.0 (該当する場合) で再利用するこ とは推奨しません。

- オプション : で OAuth 2.0 認証情報を設定しましたAlfresco。認証情報には、クライアント ID、ク ライアントシークレット、およびトークン URL が含まれます。クライアントを Alfresco オンプレ ミス用に設定する方法について詳しくは、[Alfresco のドキュメントを](https://docs.alfresco.com/identity-service/latest/tutorial/sso/saml/)参照してください。Alfresco クラウド (PaaS) を使用している場合は、[Hyland サポートに](https://community.hyland.com/)連絡して Alfresco OAuth 2.0 認証を受 ける必要があります。
- 各ドキュメントが Alfresco および同じインデックスに使用する予定の他のデータソース間で一意 であることを確認しました。インデックスに使用する各データソースには、データソース全体に同 じドキュメントが含まれていてはなりません。ドキュメント ID はインデックス全体に適用され、 インデックスごとに一意である必要があります。

で AWS アカウント、以下があることを確認します。

• [Amazon Kendra インデックスを作成し](https://docs.aws.amazon.com/kendra/latest/dg/create-index.html)、API を使用している場合はインデックス ID を記録しまし た。

• データソースの [IAM ロールを作成し、](https://docs.aws.amazon.com/kendra/latest/dg/iam-roles.html#iam-roles-ds) API を使用している場合は、 IAM ロールの ARN を記録し ました。

**G** Note

認証タイプと認証情報を変更する場合は、 IAM ロールを更新して正しい AWS Secrets Manager シークレット ID にアクセスする必要があります。

• Alfresco 認証情報を AWS Secrets Manager シークレットに保存し、API を使用している場合は シークレットの ARN を記録済み。

#### **a** Note

認証情報とシークレットは、定期的に更新またはローテーションすることをお勧めしま す。セキュリティに必要なアクセスレベルのみを提供してください。認証情報とシーク レットを、データソース、コネクタバージョン 1.0 と 2.0 (該当する場合) で再利用するこ とは推奨しません。

既存の IAM ロールまたはシークレットがない場合は、Alfresco データソースを に接続するときに、 コンソールを使用して新しい IAM ロールと Secrets Manager シークレットを作成できます Amazon Kendra。API を使用している場合は、既存の IAM ロールと Secrets Manager シークレットの ARN とインデックス ID を指定する必要があります。

### <span id="page-615-0"></span>接続手順

Alfresco データソース Amazon Kendra に接続するには、 がデータ Amazon Kendra にアクセスでき るように Alfresco データソースの必要な詳細を入力する必要があります。に Alfresco をまだ設定し ていない場合は Amazon Kendra、「」を参照してくださ[い前提条件](#page-614-0)。

#### Console

Amazon Kendra に接続するには Alfresco

- 1. にサインイン AWS Management Console し、[Amazon Kendra コンソール](https://console.aws.amazon.com/kendra/) を開きます。
- 2. 左側のナビゲーションペインで、[インデックス] を選択し、インデックスのリストから使用 するインデックスを選択します。
- **a** Note [インデックスの設定] で、[ユーザーアクセスコントロール] 設定を設定または編集で きます。
- 3. [使用開始] ページで、[データソースを追加] を選択します。
- 4. データソースの追加ページで、Alfresco コネクタ を選択し、コネクタの追加 を選択します。 バージョン 2 (該当する場合) を使用している場合は、「V2.0」タグが付いた Alfresco コネク タを選択します。
- 5. [データソースの詳細を指定] ページで、次の情報を入力します。
	- a. [名前と説明] の [データソース名] に、データソースの名前を入力します。ハイフン (-) は 使用できますが、スペースは使用できません。
	- b. (オプション) [説明] オプションで、データソースの説明を入力します。
	- c. デフォルト言語 ドキュメントをフィルタリングしてインデックスを作成する言語を選 択します。特に指定しない限り、言語はデフォルトで英語に設定されます。ドキュメン トのメタデータで指定された言語は、選択した言語よりも優先されます。
	- d. タグ で、新しいタグを追加 リソースを検索およびフィルタリングしたり、 AWS コ ストを追跡したりするためのオプションのタグを含めます。
	- e. [次へ] をクリックします。
- 6. [アクセスとセキュリティの定義] ページで、次の情報を入力します。
	- a. Alfresco type Alfresco オンプレミス/サーバーとAlfrescoクラウド (Platform as a Service) のどちらを使用するかを選択します。
	- b. Alfresco リポジトリ URL Alfresco リポジトリ URL を入力します。例え ば、Alfresco クラウド (PaaS) を使用している場合、リポジトリ URL は、https:// company.alfrescocloud.com になる可能性があります。または、Alfresco オンプレミス を使用している場合は、リポジトリ URL は https://company-alfresco-instance.companydomain.suffix:port になる可能性があります。
	- c. Alfresco ユーザーアプリケーション。URL Alfresco ユーザーインターフェイスの URL を入力します。リポジトリ URL は Alfresco 管理者から取得できます。例えば、ユー ザーインターフェイス URL は https://example.com とすることができます。
	- d. SSL 証明書の場所 Amazon S3 バケットに保存されている SSL 証明書へのパスを入 力します。これを使用して、安全な SSL 接続で Alfresco オンプレミスに接続します。
- e. 承認 ACL があり、アクセスコントロールに使用する場合は、ドキュメントのアクセ スコントロールリスト (ACL) 情報をオンまたはオフにします。ACL は、ユーザーとグ ループがアクセスできるドキュメントを指定します。ACL 情報は、ユーザーまたはその グループのドキュメントへのアクセスに基づいて、検索結果をフィルタリングするため に使用されます。詳細については、「[User context filtering](https://docs.aws.amazon.com/kendra/latest/dg/user-context-filter.html#context-filter-user-incl-datasources)」を参照してください。
- f. [認証] [基本認証] または [OAuth 2.0 認証] を選択します。次に、既存の Secrets Manager シークレットを選択するか、新しいシークレットを作成して Alfresco 認証情報 を保存します。新しいシークレットを作成すると、シーク AWS Secrets Manager レッ トウィンドウが開きます。

[基本認証] を選択した場合は、シークレットの名前、Alfresco サイトユーザー名、パス ワードを入力します。

[OAuth 2.0 認証]を選択した場合は、シークレットの名前、クライアント ID、クライア ントシークレット、トークン URL を入力します。

- g. [仮想プライベートクラウド (VPC)] VPC の使用を選択できます。選択する場合は、[サ ブネット] と [VPC セキュリティグループ] を追加する必要があります。
- h. ID クローラー Amazon Kendraの ID クローラーを有効にするかどうかを指定しま す。ID クローラーは、ドキュメントのアクセスコントロールリスト (ACL) 情報を使用 して、ユーザーまたはそのグループのドキュメントへのアクセスに基づいて検索結果を フィルタリングします。ドキュメントの ACL があり、ACL を使用することを選択した 場合は、 Amazon Kendraの ID クローラーをオンにして、検索結果の[ユーザーコンテキ](https://docs.aws.amazon.com/kendra/latest/dg/user-context-filter.html#context-filter-user-incl-datasources) [ストフィルタリング](https://docs.aws.amazon.com/kendra/latest/dg/user-context-filter.html#context-filter-user-incl-datasources)を設定することもできます。それ以外の場合、ID クローラーがオフ になっていると、すべてのドキュメントをパブリックに検索できます。ドキュメントの アクセスコントロールを使用し、ID クローラーがオフになっている場合は、代わりに [PutPrincipalMapping](https://docs.aws.amazon.com/kendra/latest/APIReference/API_PutPrincipalMapping.html) API を使用してユーザーコンテキストフィルタリング用のユーザー およびグループのアクセス情報をアップロードできます。
- i. IAM ロール 既存の IAM ロールを選択するか、新しい IAM ロールを作成してリポジト リ認証情報にアクセスし、コンテンツにインデックスを作成します。

**a** Note

IAM インデックスに使用される ロールは、データソースには使用できません。 インデックスやよくある質問に既存のロールが使用されているかどうかが不明な 場合は、エラーを避けるため、[新しいロールを作成] を選択してください。

j. [次へ] をクリックします。

- 7. [同期設定の構成] ページで、次の情報を入力します。
	- a. [同期の範囲] 特定のコンテンツのクロールに制限を設定し、正規表現パターンを使用し てコンテンツをフィルタリングします。
	- b. i. [コンテンツ] Alfresco の「アスペクト」とマークされたコンテンツ、特定の Alfresco サイト内のコンテンツ、またはすべての Alfresco サイトにわたるコンテン ツをクロールするかどうかを選択します。
		- ii. (オプション) [その他の設定] 以下の設定を設定します。
			- [コメントを含める] Alfresco ドキュメントライブラリとブログにコメントを含め るかどうかを選択します。
			- [正規表現パターン] 特定のファイルを含めるまたは除外する正規表現パターン。
	- c. [同期モード] データソースのコンテンツが変更されたときのインデックスの更新方法を 選択します。データソースを Amazon Kendra と初めて同期すると、デフォルトですべ てのコンテンツがクロールされ、インデックスが作成されます。同期モードオプション としてフル同期を選択しなくても、最初の同期が失敗した場合は、データのフル同期を 実行する必要があります。
		- 完全同期: すべてのコンテンツを新しくインデックス化し、データソースがインデッ クスと同期するたびに既存のコンテンツを置き換えます。
		- 新規、変更、削除された同期: データソースがインデックスと同期するたびに、新 規、変更、削除されたコンテンツのインデックスのみを作成します。 Amazon Kendra は、データソースのメカニズムを使用して、コンテンツの変更を追跡し、前回の同期 以降に変更されたコンテンツのインデックスを作成できます。
	- d. 同期実行スケジュール で、頻度 データソースコンテンツを同期してインデックスを 更新する頻度を選択します。
	- e. [次へ] をクリックします。
- 8. [フィールドマッピングを設定] ページで、次の情報を入力します。
	- a. インデックスにマッピングする、 Amazon Kendra 生成されたデフォルトのデータソー スフィールドから選択します。
	- b. カスタムデータソースフィールドを追加するには、マッピング先のインデックスフィー ルド名とフィールドデータタイプを作成します。
	- c. [次へ] をクリックします。

9. [確認と作成] ページで、入力した情報が正しいことを確認し、[データソースを追加] を選択 します。このページで情報の編集を選択することもできます。データソースが正常に追加さ れると、データソースが [データソース] ページに表示されます。

API

Amazon Kendra に接続するには Alfresco

[TemplateConfiguration](https://docs.aws.amazon.com/kendra/latest/dg/API_TemplateConfiguration.html) API を使用し[てデータソーススキーマ](https://docs.aws.amazon.com/kendra/latest/dg/ds-schemas.html#ds-alfresco-schema)の JSON を指定する必要がありま す。これには、以下の情報を入力する必要があります。

- データソース JSON スキーマALFRESCOを使用する場合は、データソースタイプ を [TemplateConfiguration](https://docs.aws.amazon.com/kendra/latest/dg/API_TemplateConfiguration.html) として指定します。また、[CreateDataSource](https://docs.aws.amazon.com/kendra/latest/dg/API_CreateDataSource.html)API を呼び出 すTEMPLATEときにデータソースを として指定します。
- Alfresco サイト ID Alfresco サイト ID を指定します。
- Alfresco リポジトリ URL Alfresco リポジトリ URL を指定します。リポジトリ URL は Alfresco 管理者から取得できます。例えば、Alfresco クラウド (PaaS) を使用している場 合、リポジトリ URL は、https://company.alfrescocloud.com になる可能性があります。ま たは、Alfresco オンプレミスを使用している場合は、リポジトリ URL は https://companyalfresco-instance.company-domain.suffix:port になる可能性があります。
- Alfresco ウェブアプリケーション URL Alfresco ユーザーインターフェイス URL を指定しま す。リポジトリ URL は Alfresco 管理者から取得できます。例えば、ユーザーインターフェイ ス URL は https://example.com とすることができます。
- 認証タイプ 使用する認証タイプを指定します (OAuth2 または Basic)。
- Alfresco タイプ 使用する PAAS のタイプを指定します。Alfresco (クラウド/Platform as a Service) または ON\_PREM (オンプレミス) のいずれかを使用するかを指定します。
- シークレットの Amazon リソースネーム (ARN) 基本認証を使用する場合は、ユーザー名と パスワードの認証情報を保存するシークレットを指定します。 AWS Secrets Manager シー クレットの Amazon リソースネーム (ARN) を指定します。シークレットは、次のキーを含む JSON 構造に保存されます。

```
{ 
     "username": "user name", 
     "password": "password"
}
```
OAuth 2.0 認証を使用する場合、シークレットは以下のキーを含む JSON 構造に保存されま す。

```
{ 
     "clientId": "client ID", 
     "clientSecret": "client secret", 
     "tokenUrl": "token URL"
}
```
• role IAM — を呼び出しCreateDataSourceて、 シー Secrets Manager クレットにアクセスす るためのアクセス許可を IAM ロールに提供し、Alfresco コネクタと に必要なパブリック APIs を呼び出すRoleArnタイミングを指定します Amazon Kendra。詳細については、「[IAM roles](https://docs.aws.amazon.com/kendra/latest/dg/iam-roles.html#iam-roles-ds) [for Alfresco data sources」](https://docs.aws.amazon.com/kendra/latest/dg/iam-roles.html#iam-roles-ds)を参照してください。

オプションで、次の機能を追加することもできます。

- [仮想プライベートクラウド (VPC)] VpcConfiguration で CreateDataSource を呼び出 すタイミングを指定します。詳細については、「[を使用する Amazon Kendra ための の設定](#page-1036-0)  [Amazon VPC」](#page-1036-0)を参照してください。
- コンテンツタイプ クロールするコンテンツのタイプ。Alfresco の「アスペクト」でマークさ れたコンテンツ、特定のAlfresco サイト内のコンテンツ、またはすべての Alfresco サイトにわ たるコンテンツ。特定の「アスペクト」コンテンツを一覧表示することもできます。
- 包含フィルターと除外フィルター 特定のファイルを含めるか除外するかを指定します。

**G** Note

ほとんどのデータソースは、フィルターと呼ばれる包含または除外パターンである正 規表現パターンを使用しています。包含フィルターを指定すると、包含フィルターに一 致するコンテンツのみのインデックスが作成されます。包含フィルターに一致しないド キュメントのインデックスは作成されません。包含フィルターと除外フィルターを指定 した場合、除外フィルターに一致するドキュメントは、包含フィルターと一致してもイ ンデックスは作成されません。

• 同期モード — データソースコンテンツが変更されたときに Amazon Kendra がインデックスを 更新する方法を指定します。データソースを と Amazon Kendra 初めて同期すると、デフォル トですべてのコンテンツがクロールされ、インデックスが作成されます。同期モードオプショ

ンとしてフル同期を選択しなくても、最初の同期が失敗した場合は、データのフル同期を実行 する必要があります。以下のいずれかから選択できます。

- FORCED\_FULL\_CRAWL データソースがインデックスと同期するたびに既存のコンテンツを置 き換え、すべてのコンテンツに新しいインデックスを付けます。
- FULL\_CRAWL は、データソースがインデックスと同期するたびに、新規、変更、削除された コンテンツのみのインデックスを作成します。 Amazon Kendra は、データソースのメカニ ズムを使用して、コンテンツの変更を追跡し、前回の同期以降に変更されたコンテンツをイ ンデックスできます。
- ID クローラー Amazon Kendraの ID クローラーを有効にするかどうかを指定します。ID ク ローラーは、ドキュメントのアクセスコントロールリスト (ACL) 情報を使用して、ユーザーま たはそのグループのドキュメントへのアクセスに基づいて検索結果をフィルタリングします。 ドキュメントの ACL があり、ACL を使用することを選択した場合は、 Amazon Kendraの ID クローラーをオンにして、検索結果の[ユーザーコンテキストフィルタリング](https://docs.aws.amazon.com/kendra/latest/dg/user-context-filter.html#context-filter-user-incl-datasources)を設定することも できます。それ以外の場合、ID クローラーがオフになっていると、すべてのドキュメントをパ ブリックに検索できます。ドキュメントのアクセスコントロールを使用し、ID クローラーがオ フになっている場合は、代わりに [PutPrincipalMapping](https://docs.aws.amazon.com/kendra/latest/APIReference/API_PutPrincipalMapping.html) API を使用してユーザーコンテキスト フィルタリング用のユーザーおよびグループのアクセス情報をアップロードできます。
- フィールドマッピング データソースフィールドを Amazon Kendra インデックスフィールド にマッピングします。詳細については、[データソースフィールドのマッピング](https://docs.aws.amazon.com/kendra/latest/dg/field-mapping.html)を参照してくだ さい。

**a** Note

がドキュメント Amazon Kendra を検索するには、ドキュメント本文フィールドま たはドキュメントと同等のドキュメント本文が必要です。データソースのドキュメ ント本文フィールド名をインデックスフィールド名 にマッピングする必要がありま す\_document\_body。その他のすべてのフィールドはオプションです。

設定が必要なその他の重要な JSON キーのリストについては、「[Alfresco template schema」](https://docs.aws.amazon.com/kendra/latest/dg/ds-schemas.html#ds-alfresco-schema)を 参照してください。

## <span id="page-621-0"></span>詳細はこちら

Amazon Kendra と Alfresco データソースとの統合の詳細については、以下を参照してください。

• [を使用してAlfrescoコンテンツをインテリジェントに検索する Amazon Kendra](https://aws.amazon.com/blogs/machine-learning/intelligently-search-alfresco-content-using-amazon-kendra/)

# Aurora (MySQL)

Aurora は、クラウド向けに構築されたリレーショナルデータベース管理システム (RDBMS) です。 Aurora ユーザーの場合は、 Amazon Kendra を使用してAurora (MySQL)データソースのインデック スを作成できます。データソースコネクタは Amazon Kendra Aurora (MySQL) Aurora MySQL 3 と Aurora Serverless MySQL 8.0 をサポートしています。

[Amazon Kendra コンソール](https://console.aws.amazon.com/kendra/)と [TemplateConfiguration](https://docs.aws.amazon.com/kendra/latest/dg/API_TemplateConfiguration.html) API を使用してAurora (MySQL)データソース Amazon Kendra に接続できます。

データソースコネクタの Amazon Kendra Aurora (MySQL)トラブルシューティングについては、「」 を参照してください[データソースのトラブルシューティング](#page-1344-0)。

トピック

- [サポートされている機能](#page-622-0)
- [前提条件](#page-622-1)
- [接続手順](#page-624-0)
- [メモ](#page-629-0)

## <span id="page-622-0"></span>サポートされている機能

- フィールドマッピング
- ユーザーコンテキストフィルタリング
- 包含/除外フィルター
- 完全および増分コンテンツ同期
- 仮想プライベートクラウド (VPC)

## <span id="page-622-1"></span>前提条件

を使用してAurora (MySQL)データソース Amazon Kendra のインデックスを作成する前に、 Aurora (MySQL)および AWS アカウントでこれらの変更を行います。

Aurora (MySQL) で以下を確認してください。

• データベースユーザー名とパスワードを記録済み。

**A** Important

ベストプラクティスとして、読み取り専用 Amazon Kendra のデータベース認証情報を に 提供します。

- コピーしたデータベースのホスト URL、ポート、インスタンス。この情報は Amazon RDS コン ソールで確認できます。
- 各ドキュメントが Aurora (MySQL) および同じインデックスを使用予定の他のデータソース間で一 意であることが確認されていること。インデックスに使用する各データソースには、データソース 全体に同じドキュメントが含まれていてはなりません。ドキュメント ID はインデックス全体に適 用され、インデックスごとに一意である必要があります。

で AWS アカウント、以下があることを確認します。

- [Amazon Kendra インデックスを作成し](https://docs.aws.amazon.com/kendra/latest/dg/create-index.html)、API を使用している場合はインデックス ID を記録しまし た。
- データソースの [IAM ロールを作成し、](https://docs.aws.amazon.com/kendra/latest/dg/iam-roles.html#iam-roles-ds) API を使用している場合は、 IAM ロールの ARN を記録し ました。

**a** Note

認証タイプと認証情報を変更する場合は、 IAM ロールを更新して正しい AWS Secrets Manager シークレット ID にアクセスする必要があります。

• Aurora (MySQL) の認証情報を AWS Secrets Manager シークレットに保存し、API を使用してい る場合は、シークレットの ARN を記録済み。

**a** Note

認証情報とシークレットは、定期的に更新またはローテーションすることをお勧めしま す。セキュリティに必要なアクセスレベルのみを提供してください。認証情報とシーク レットを、データソース、コネクタバージョン 1.0 と 2.0 (該当する場合) で再利用するこ とは推奨しません。

既存の IAM ロールまたはシークレットがない場合は、Aurora (MySQL)データソースを に接続する ときに、コンソールを使用して新しい IAM ロールと Secrets Manager シークレットを作成できます Amazon Kendra。API を使用している場合は、既存の IAM ロールと Secrets Manager シークレット の ARN とインデックス ID を指定する必要があります。

### <span id="page-624-0"></span>接続手順

をAurora (MySQL)データソース Amazon Kendra に接続するには、 がデータ Amazon Kendra にアク セスできるようにAurora (MySQL)認証情報の詳細を指定する必要があります。をまだ設定していな い場合は、Aurora (MySQL) Amazon Kendra 「」を参照してください[前提条件。](#page-622-1)

#### Console

Amazon Kendra に接続するには Aurora (MySQL)

- 1. にサインイン AWS Management Console し、[Amazon Kendra コンソール](https://console.aws.amazon.com/kendra/) を開きます。
- 2. 左側のナビゲーションペインで、[インデックス] を選択し、インデックスのリストから使用 するインデックスを選択します。

**a** Note

[インデックスの設定] で、[ユーザーアクセスコントロール] 設定を設定または編集で きます。

- 3. [使用開始] ページで、[データソースを追加] を選択します。
- 4. データソースの追加ページで、Aurora (MySQL)コネクタ を選択し、コネクタの追加 を選択 します。バージョン 2 (該当する場合) を使用している場合は、「V2.0」タグが付いたAurora (MySQL)コネクタを選択します。
- 5. [データソースの詳細を指定] ページで、次の情報を入力します。
	- a. [名前と説明] の [データソース名] に、データソースの名前を入力します。ハイフン (-) は 使用できますが、スペースは使用できません。
	- b. (オプション) [説明] オプションで、データソースの説明を入力します。
	- c. デフォルト言語 ドキュメントをフィルタリングしてインデックスを作成する言語を選 択します。特に指定しない限り、言語はデフォルトで英語に設定されます。ドキュメン トのメタデータで指定された言語は、選択した言語よりも優先されます。
	- d. タグ で、新しいタグを追加 リソースを検索およびフィルタリングしたり、 AWS コ ストを追跡したりするためのオプションのタグを含めます。
- e. [次へ] をクリックします。
- 6. [アクセスとセキュリティの定義] ページで、次の情報を入力します。
	- a. [ソース] には、次の情報を入力します。
	- b. [ホスト] データベースのホスト URL を入力します (例: http://*instance URL*.*region*.rds.amazonaws.com)。
	- c. [ポート] データベースポートを入力します (例: 5432)。
	- d. [インスタンス] データベースインスタンスを入力します。
	- e. [認証] には、次の情報を入力します。
		- AWS Secrets Manager シークレット 既存のシークレットを選択するか、Aurora (MySQL)新しい Secrets Manager シークレットを作成して認証情報を保存します。 新しいシークレットの作成を選択すると、 AWS Secrets Manager シークレット ウィンドウが開きます。
			- A. [ AWS Secrets Manager シークレットウィンドウを作成] に次の情報を入力し ます。
				- I. [シークレット名] シークレットの名前。シークレット名には、プレフィッ クスAmazonKendra「-Aurora (MySQL)-」が自動的に追加されます。
				- II. [データベースユーザー名] と [パスワード] データベースからコピーした 認証情報の値を入力します。
			- B. [保存] を選択します。
	- f. [仮想プライベートクラウド (VPC)] VPC の使用を選択できます。選択する場合は、[サ ブネット] と [VPC セキュリティグループ] を追加する必要があります。
	- g. IAM ロール 既存の IAM ロールを選択するか、新しい IAM ロールを作成してリポジト リ認証情報にアクセスし、コンテンツにインデックスを作成します。

IAM インデックスに使用される ロールは、データソースには使用できません。 インデックスやよくある質問に既存のロールが使用されているかどうかが不明な 場合は、エラーを避けるため、[新しいロールを作成] を選択してください。

- h. [次へ] をクリックします。
- 7. [同期設定の構成] ページで、次の情報を入力します。
- a. [同期の範囲] で、次のオプションから選択します。
	- [SQL クエリ] SELECT や JOIN オペレーションなどの SQL クエリステートメントを 入力します。SQL クエリは 32KB 未満である必要があります。SQL クエリは 32KB 未満で、セミコロン (;) が含まれていない必要があります。 Amazon Kendra は、クエ リに一致するすべてのデータベースコンテンツをクロールします。
	- [プライマリキー列] データベーステーブルのプライマリキーを指定します。これによ り、データベース内のテーブルが識別されます。
	- [タイトル列] データベーステーブル内のドキュメントタイトル列の名前を指定しま す。
	- 本文列 データベーステーブル内のドキュメント本文列の名前を指定します。
- b. [その他の設定 オプション] で、すべてのファイルを同期する代わりに特定のコンテン ツを同期するには、次のオプションから選択します。
	- 列の変更検出 コンテンツの変更を検出 Amazon Kendra するために使用する列の名 前を入力します。 は、これらの列のいずれかに変更があると、コンテンツのインデッ クスを再作成 Amazon Kendra します。
	- [ユーザー ID 列] コンテンツへのアクセスを許可するユーザー ID を含む列の名前を 入力します。
	- [グループ列] コンテンツへのアクセスを許可するグループを含む列の名前を入力しま す。
	- [ソース URL 列] インデックスを作成するソース URL を含む列の名前を入力しま す。
	- タイムスタンプ列 タイムスタンプを含む列の名前を入力します。 は、タイムスタ ンプ情報 Amazon Kendra を使用してコンテンツの変更を検出し、変更されたコンテ ンツのみを同期します。
	- [タイムゾーン列] クロールするコンテンツのタイムゾーンを含む列の名前を入力しま す。
	- [タイムスタンプの形式] コンテンツの変更を検出してコンテンツを再同期するために 使用するタイムスタンプの形式を含む列の名前を入力します。
- c. [同期モード] データソースのコンテンツが変更されたときのインデックスの更新方法を 選択します。データソースを Amazon Kendra と初めて同期すると、デフォルトですべ てのコンテンツがクロールされ、インデックスが作成されます。同期モードオプション

としてフル同期を選択しなくても、最初の同期が失敗した場合は、データのフル同期を 実行する必要があります。

- 完全同期: すべてのコンテンツを新しくインデックス化し、データソースがインデッ クスと同期するたびに既存のコンテンツを置き換えます。
- 新しい、変更された同期: データソースがインデックスと同期するたびに、新しいコ ンテンツと変更されたコンテンツのみをインデックスします。 Amazon Kendra は、 コンテンツの変更と、前回の同期以降に変更されたコンテンツのインデックスを追跡 するために、データソースのメカニズムを使用できます。
- 新規、変更、削除された同期: データソースがインデックスと同期するたびに、新 規、変更、削除されたコンテンツのインデックスのみを作成します。 Amazon Kendra は、データソースのメカニズムを使用して、前回の同期以降に変更されたコンテンツ の変更とインデックスコンテンツを追跡できます。
- d. [同期実行スケジュール] の [頻度] Amazon Kendra がデータソースと同期する頻度。
- e. [次へ] をクリックします。
- 8. [フィールドマッピングを設定] ページで、次の情報を入力します。
	- a. Amazon Kendra インデックスにマッピングするドキュメント IDs、ドキュメントタイト ル、ソース URL など、生成されたデフォルトのデータソースフィールドから選択しま す。 URLs
	- b. [フィールドを追加] カスタムデータソースフィールドを追加して、マッピング先のイン デックスフィールド名とフィールドデータタイプを作成します。
	- c. [次へ] をクリックします。
- 9. [確認と作成] ページで、入力した情報が正しいことを確認し、[データソースを追加] を選択 します。このページで情報の編集を選択することもできます。データソースが正常に追加さ れると、データソースが [データソース] ページに表示されます。

Amazon Kendra に接続するには Aurora (MySQL)

[TemplateConfiguration](https://docs.aws.amazon.com/kendra/latest/dg/API_TemplateConfiguration.html) API を使用して以下を指定する必要があります。

• データソース — JSON スキーマJDBCを使用する場合は、データソースタイプを [TemplateConfiguration](https://docs.aws.amazon.com/kendra/latest/dg/API_TemplateConfiguration.html) として指定します。また、[CreateDataSourceA](https://docs.aws.amazon.com/kendra/latest/dg/API_CreateDataSource.html)PI を呼び出 すTEMPLATEときにデータソースを として指定します。

API

- データベースタイプ データベースタイプを mySql として指定する必要があります。
- SQL クエリ SELECT オペレーションや JOIN オペレーションなどの SQL クエリステートメ ントを指定します。SQL クエリは 32 KB 未満にする必要があります。 Amazon Kendra はクエ リに一致するすべてのデータベースコンテンツをクロールします。
- 同期モード データソースコンテンツが変更されたときに Amazon Kendra がインデックスを 更新する方法を指定します。データソースを と Amazon Kendra 初めて同期すると、デフォル トですべてのコンテンツがクロールされ、インデックスが作成されます。同期モードオプショ ンとしてフル同期を選択しなくても、最初の同期が失敗した場合は、データのフル同期を実行 する必要があります。以下のいずれかから選択できます。
	- FORCED\_FULL\_CRAWL データソースがインデックスと同期するたびに既存のコンテンツを置 き換え、すべてのコンテンツに新しいインデックスを付けます。
	- FULL\_CRAWL は、データソースがインデックスと同期するたびに、新規、変更、削除された コンテンツのみのインデックスを作成します。 Amazon Kendra は、データソースのメカニ ズムを使用して、コンテンツの変更を追跡し、前回の同期以降に変更されたコンテンツをイ ンデックスできます。
	- CHANGE\_LOG は、データソースがインデックスと同期するたびに、新しいコンテンツと変更 されたコンテンツのみのインデックスを作成します。 Amazon Kendra は、データソースの メカニズムを使用して、コンテンツの変更を追跡し、前回の同期以降に変更されたコンテン ツをインデックスできます。
- シークレット Amazon リソースネーム (ARN) Aurora (MySQL)アカウントで作成した認証情報 を含む Secrets Manager シークレットの Amazon リソースネーム (ARN) を指定します。シー クレットは、次のキーを含む JSON 構造に保存されます。

```
{ 
     "user name": "database user name", 
     "password": "password"
}
```
認証情報とシークレットは、定期的に更新またはローテーションすることをお勧めしま す。セキュリティに必要なアクセスレベルのみを提供してください。認証情報とシーク レットを、データソース、コネクタバージョン 1.0 と 2.0 (該当する場合) で再利用する ことは推奨しません。

• IAM ロール — を呼び出しCreateDataSourceて、 Secrets Manager シークレットにアクセ スするためのアクセス許可を IAM ロールに提供し、Aurora (MySQL)コネクタと に必要なパブ リック APIs を呼び出すRoleArnタイミングを指定します Amazon Kendra。詳細については、 「[IAM roles for Aurora \(MySQL\) data sources」](https://docs.aws.amazon.com/kendra/latest/dg/iam-roles.html#iam-roles-ds)を参照してください。

オプションで、次の機能を追加することもできます。

- [仮想プライベートクラウド (VPC)] VpcConfiguration で CreateDataSource を呼び出 すタイミングを指定します。詳細については、「[を使用する Amazon Kendra ための の設定](#page-1036-0)  [Amazon VPC」](#page-1036-0)を参照してください。
- 包含フィルターと除外フィルター ユーザー ID、グループ、ソース URL、タイムスタンプ、タ イムゾーンを使用して、特定のコンテンツを含めるかどうかを指定できます。
- ユーザーコンテキストのフィルタリングとアクセスコントロール —Amazon Kendra ドキュメ ントの ACL がある場合は、ドキュメントのアクセスコントロールリスト (ACL) をクロールし ます。ACL 情報は、ユーザーまたはそのグループのドキュメントへのアクセスに基づいて、検 索結果をフィルタリングするために使用されます。詳細については、「[User context filtering](https://docs.aws.amazon.com/kendra/latest/dg/user-context-filter.html#datasource-context-filter)」 を参照してください。
- フィールドマッピング 選択すると、Aurora (MySQL) データソースフィールドを Amazon Kendra インデックスフィールドにマッピングします。詳細については、[データソースフィール](https://docs.aws.amazon.com/kendra/latest/dg/field-mapping.html) [ドのマッピング](https://docs.aws.amazon.com/kendra/latest/dg/field-mapping.html)を参照してください。

**a** Note

がドキュメント Amazon Kendra を検索するには、ドキュメント本文フィールドま たはドキュメントと同等のドキュメント本文が必要です。データソースのドキュメ ント本文フィールド名をインデックスフィールド名 にマッピングする必要がありま す\_document\_body。その他のすべてのフィールドはオプションです。

設定が必要なその他の重要な JSON キーのリストについての詳細は、「[Aurora \(MySQL \) テンプ](#page-280-0) [レートスキーマ](#page-280-0)」を参照してください。

<span id="page-629-0"></span>メモ

• 削除されたデータベース行は、 が更新されたコンテンツ Amazon Kendra をチェックするときに追 跡されません。

- データベースの 1 行のフィールド名と値のサイズは 400 KB を超えることはできません。
- データベースデータソースに大量のデータがあり、最初の同期後にすべてのデータベースコンテン ツの Amazon Kendra インデックスを作成しない場合は、新規、変更、または削除されたドキュメ ントのみを同期するように選択できます。
- ベストプラクティスとして、読み取り専用 Amazon Kendra のデータベース認証情報を に提供しま す。
- ベストプラクティスとして、機密データや個人を特定できる情報 (PII) を含むテーブルを追加する ことは避けてください。

## Aurora (PostgreSQL)

Aurora は、クラウド向けに構築されたリレーショナルデータベース管理システム (RDBMS) です。 Aurora ユーザーの場合は、 Amazon Kendra を使用してAurora (PostgreSQL)データソースのイン デックスを作成できます。データソースコネクタは Amazon Kendra Aurora (PostgreSQL) Aurora PostgreSQL 1 をサポートしています。

[Amazon Kendra コンソール](https://console.aws.amazon.com/kendra/)と [TemplateConfiguration](https://docs.aws.amazon.com/kendra/latest/dg/API_TemplateConfiguration.html) API を使用してAurora (PostgreSQL)データ ソース Amazon Kendra に接続できます。

データソースコネクタの Amazon Kendra Aurora (PostgreSQL)トラブルシューティングについて は、「」を参照してください[データソースのトラブルシューティング](#page-1344-0)。

トピック

- [サポートされている機能](#page-630-0)
- [前提条件](#page-631-0)
- [接続手順](#page-632-0)
- [メモ](#page-638-0)

<span id="page-630-0"></span>サポートされている機能

- フィールドマッピング
- ユーザーコンテキストフィルタリング
- 包含/除外フィルター
- 完全および増分コンテンツ同期
- 仮想プライベートクラウド (VPC)

## <span id="page-631-0"></span>前提条件

を使用してAurora (PostgreSQL)データソース Amazon Kendra のインデックスを作成する前に、 Aurora (PostgreSQL)および AWS アカウントでこれらの変更を行います。

Aurora (PostgreSQL) で以下を確認してください。

• データベースユーザー名とパスワードを記録済み。

**A** Important

ベストプラクティスとして、読み取り専用 Amazon Kendra のデータベース認証情報を に 提供します。

- コピーしたデータベースのホスト URL、ポート、インスタンス。
- 各ドキュメントが Aurora (PostgreSQL) および同じインデックスを使用予定の他のデータソース間 で一意であることが確認されていること。インデックスに使用する各データソースには、データ ソース全体に同じドキュメントが含まれていてはなりません。ドキュメント ID はインデックス全 体に適用され、インデックスごとに一意である必要があります。

で AWS アカウント、以下があることを確認します。

- [Amazon Kendra インデックスを作成し](https://docs.aws.amazon.com/kendra/latest/dg/create-index.html)、API を使用している場合はインデックス ID を記録しまし た。
- データソースの [IAM ロールを作成し、](https://docs.aws.amazon.com/kendra/latest/dg/iam-roles.html#iam-roles-ds) API を使用している場合は、 IAM ロールの ARN を記録し ました。

**a** Note

認証タイプと認証情報を変更する場合は、 IAM ロールを更新して正しい AWS Secrets Manager シークレット ID にアクセスする必要があります。

• Aurora (PostgreSQL) の認証情報を AWS Secrets Manager シークレットに保存し、API を使用し ている場合は、シークレットの ARN を記録済み。

認証情報とシークレットは、定期的に更新またはローテーションすることをお勧めしま す。セキュリティに必要なアクセスレベルのみを提供してください。認証情報とシーク レットを、データソース、コネクタバージョン 1.0 と 2.0 (該当する場合) で再利用するこ とは推奨しません。

既存の IAM ロールまたはシークレットがない場合は、Aurora (PostgreSQL)データソースを に接続す るときに、コンソールを使用して新しい IAM ロールと Secrets Manager シークレットを作成できま す Amazon Kendra。API を使用している場合は、既存の IAM ロールと Secrets Manager シークレッ トの ARN とインデックス ID を指定する必要があります。

#### <span id="page-632-0"></span>接続手順

をAurora (PostgreSQL)データソース Amazon Kendra に接続するには、 がデータ Amazon Kendra にアクセスできるようにAurora (PostgreSQL)認証情報の詳細を入力する必要があります。をまだ設 定していない場合は、Aurora (PostgreSQL) Amazon Kendra 「」を参照してくださ[い前提条件](#page-631-0)。

#### Console

Amazon Kendra に接続するには Aurora (PostgreSQL)

- 1. にサインイン AWS Management Console し、[Amazon Kendra コンソール](https://console.aws.amazon.com/kendra/) を開きます。
- 2. 左側のナビゲーションペインで、[インデックス] を選択し、インデックスのリストから使用 するインデックスを選択します。

**a** Note [インデックスの設定] で、[ユーザーアクセスコントロール] 設定を設定または編集で きます。

- 3. [使用開始] ページで、[データソースを追加] を選択します。
- 4. データソースの追加ページで、Aurora (PostgreSQL)コネクタ を選択し、コネクタの追加 を選択します。バージョン 2 (該当する場合) を使用している場合は、「V2.0」タグが付い たAurora (PostgreSQL)コネクタを選択します。
- 5. [データソースの詳細を指定] ページで、次の情報を入力します。
- a. [名前と説明] の [データソース名] に、データソースの名前を入力します。ハイフン (-) は 使用できますが、スペースは使用できません。
- b. (オプション) [説明] オプションで、データソースの説明を入力します。
- c. デフォルト言語 ドキュメントをフィルタリングしてインデックスを作成する言語を選 択します。特に指定しない限り、言語はデフォルトで英語に設定されます。ドキュメン トのメタデータで指定された言語は、選択した言語よりも優先されます。
- d. タグ で、新しいタグを追加 リソースを検索およびフィルタリングしたり、 AWS コ ストを追跡したりするためのオプションのタグを含めます。
- e. [次へ] をクリックします。
- 6. [アクセスとセキュリティの定義] ページで、次の情報を入力します。
	- a. [ソース] には、次の情報を入力します。
	- b. [ホスト] データベースのホスト URL を入力します (例: http://*instance URL*.*region*.rds.amazonaws.com)。
	- c. [ポート] データベースポートを入力します (例: 5432)。
	- d. [インスタンス] データベースインスタンスを入力します (例: postgres)。
	- e. SSL 証明書の場所を有効にする SSL 証明書ファイルへの Amazon S3 パスを入力す る場合に選択します。
	- f. [認証] には、次の情報を入力します。
		- AWS Secrets Manager secret 既存のシークレットを選択するか、新しい Secrets Manager シークレットを作成してAurora (PostgreSQL)認証情報を保存します。新 しいシークレットの作成を選択すると、 AWS Secrets Manager シークレットウィ ンドウが開きます。
			- A. [ AWS Secrets Manager シークレットウィンドウを作成] に次の情報を入力し ます。
				- I. [シークレット名] シークレットの名前。シークレット名には、プレフィッ クスAmazonKendra「-Aurora (PostgreSQL)-」が自動的に追加されます。
				- Ⅱ. [データベースユーザー名] と [パスワード] データベースからコピーした 認証情報の値を入力します。
			- B. [保存] を選択します。
	- g. [仮想プライベートクラウド (VPC)] VPC の使用を選択できます。選択する場合は、[サ ブネット] と [VPC セキュリティグループ] を追加する必要があります。

h. IAM ロール — 既存の IAM ロールを選択するか、新しい IAM ロールを作成してリポジト リ認証情報にアクセスし、コンテンツにインデックスを作成します。

**a** Note IAM インデックスに使用される ロールは、データソースには使用できません。 インデックスやよくある質問に既存のロールが使用されているかどうかが不明な 場合は、エラーを避けるため、[新しいロールを作成] を選択してください。

- i. [次へ] をクリックします。
- 7. [同期設定の構成] ページで、次の情報を入力します。
	- a. [同期の範囲] で、次のオプションから選択します。
		- [SQL クエリ] SELECT や JOIN オペレーションなどの SQL クエリステートメントを 入力します。SQL クエリは 32KB 未満である必要があります。SQL クエリは 32KB 未満で、セミコロン (;) が含まれていない必要があります。 Amazon Kendra は、クエ リに一致するすべてのデータベースコンテンツをクロールします。
		- [プライマリキー列] データベーステーブルのプライマリキーを指定します。これによ り、データベース内のテーブルが識別されます。
		- [タイトル列] データベーステーブル内のドキュメントタイトル列の名前を指定しま す。
		- 本文列 データベーステーブル内のドキュメント本文列の名前を指定します。
	- b. [その他の設定 オプション] で、すべてのファイルを同期する代わりに特定のコンテン ツを同期するには、次のオプションから選択します。
		- 変更検出列 コンテンツの変更を検出 Amazon Kendra するために使用する列の名前 を入力します。これらの列のいずれかに変更があると、 はコンテンツにインデックス を再作成 Amazon Kendra します。
		- [ユーザー ID 列] コンテンツへのアクセスを許可するユーザー ID を含む列の名前を 入力します。
		- [グループ列] コンテンツへのアクセスを許可するグループを含む列の名前を入力しま す。
		- [ソース URL 列] インデックスを作成するソース URL を含む列の名前を入力しま す。
- タイムスタンプ列 タイムスタンプを含む列の名前を入力します。 は、タイムスタ ンプ情報 Amazon Kendra を使用してコンテンツの変更を検出し、変更されたコンテ ンツのみを同期します。
- [タイムゾーン列] クロールするコンテンツのタイムゾーンを含む列の名前を入力しま す。
- [タイムスタンプの形式] コンテンツの変更を検出してコンテンツを再同期するために 使用するタイムスタンプの形式を含む列の名前を入力します。
- c. [同期モード] データソースのコンテンツが変更されたときのインデックスの更新方法を 選択します。データソースを Amazon Kendra と初めて同期すると、デフォルトですべ てのコンテンツがクロールされ、インデックスが作成されます。同期モードオプション としてフル同期を選択しなくても、最初の同期が失敗した場合は、データのフル同期を 実行する必要があります。
	- 完全同期: すべてのコンテンツを新しくインデックス化し、データソースがインデッ クスと同期するたびに既存のコンテンツを置き換えます。
	- 新しい、変更された同期: データソースがインデックスと同期するたびに、新しいコ ンテンツと変更されたコンテンツのみをインデックスします。 Amazon Kendra は、 コンテンツの変更と、前回の同期以降に変更されたコンテンツのインデックスを追跡 するために、データソースのメカニズムを使用できます。
	- 新規、変更、削除された同期: データソースがインデックスと同期するたびに、新 規、変更、削除されたコンテンツのインデックスのみを作成します。 Amazon Kendra は、データソースのメカニズムを使用して、前回の同期以降に変更されたコンテンツ の変更とインデックスコンテンツを追跡できます。
- d. [同期実行スケジュール] の [頻度] Amazon Kendra がデータソースと同期する頻度。
- e. [次へ] をクリックします。
- 8. [フィールドマッピングを設定] ページで、次の情報を入力します。
	- a. 生成されたデフォルトのデータソースフィールド ドキュメント IDs、ドキュメントタ イトル 、ソース URL から、 Amazon Kendra インデックスにマッピングする を選択し ます。 URLs
	- b. [フィールドを追加] カスタムデータソースフィールドを追加して、マッピング先のイン デックスフィールド名とフィールドデータタイプを作成します。
	- c. [次へ] をクリックします。

9. [確認と作成] ページで、入力した情報が正しいことを確認し、[データソースを追加] を選択 します。このページで情報の編集を選択することもできます。データソースが正常に追加さ れると、データソースが [データソース] ページに表示されます。

#### API

Amazon Kendra に接続するには Aurora (PostgreSQL)

[TemplateConfiguration](https://docs.aws.amazon.com/kendra/latest/dg/API_TemplateConfiguration.html) API を使用して以下を指定する必要があります。

- データソース JSON スキーマJDBCを使用する場合は、データソースタイプを [TemplateConfiguration](https://docs.aws.amazon.com/kendra/latest/dg/API_TemplateConfiguration.html) として指定します。また、 [CreateDataSource](https://docs.aws.amazon.com/kendra/latest/dg/API_CreateDataSource.html) API を呼び出 すTEMPLATEときにデータソースを として指定します。
- データベースタイプ データベースタイプを postgresql として指定する必要があります。
- SQL クエリ SELECT オペレーションや JOIN オペレーションなどの SQL クエリステートメ ントを指定します。SQL クエリは 32 KB 未満にする必要があります。 Amazon Kendra はクエ リに一致するすべてのデータベースコンテンツをクロールします。
- 同期モード データソースコンテンツが変更されたときに Amazon Kendra がインデックスを 更新する方法を指定します。データソースを と Amazon Kendra 初めて同期すると、デフォル トですべてのコンテンツがクロールされ、インデックスが作成されます。同期モードオプショ ンとしてフル同期を選択しなくても、最初の同期が失敗した場合は、データのフル同期を実行 する必要があります。以下のいずれかから選択できます。
	- FORCED\_FULL\_CRAWL データソースがインデックスと同期するたびに既存のコンテンツを置 き換え、すべてのコンテンツに新しいインデックスを付けます。
	- FULL\_CRAWL は、データソースがインデックスと同期するたびに、新規、変更、削除された コンテンツのみのインデックスを作成します。 Amazon Kendra は、データソースのメカニ ズムを使用して、コンテンツの変更を追跡し、前回の同期以降に変更されたコンテンツをイ ンデックスできます。
	- CHANGE\_LOG は、データソースがインデックスと同期するたびに、新しいコンテンツと変更 されたコンテンツのみのインデックスを作成します。 Amazon Kendra は、データソースの メカニズムを使用して、コンテンツの変更を追跡し、前回の同期以降に変更されたコンテン ツをインデックスできます。
- シークレット Amazon リソースネーム (ARN) Aurora (PostgreSQL)アカウントで作成した認 証情報を含む Secrets Manager シークレットの Amazon リソースネーム (ARN) を指定しま す。シークレットは、次のキーを含む JSON 構造に保存されます。

```
{ 
     "user name": "database user name", 
     "password": "password"
}
```
認証情報とシークレットは、定期的に更新またはローテーションすることをお勧めしま す。セキュリティに必要なアクセスレベルのみを提供してください。認証情報とシーク レットを、データソース、コネクタバージョン 1.0 と 2.0 (該当する場合) で再利用する ことは推奨しません。

• IAM ロール — を呼び出しCreateDataSourceて、 Secrets Manager シークレットにアクセ スするためのアクセス許可を IAM ロールに提供し、Aurora (PostgreSQL)コネクタ と に必要な パブリック APIsを呼び出すRoleArnタイミングを指定します Amazon Kendra。詳細について は、「[IAM roles for Aurora \(PostgreSQL\) data sources」](https://docs.aws.amazon.com/kendra/latest/dg/iam-roles.html#iam-roles-ds)を参照してください。

オプションで、次の機能を追加することもできます。

- [仮想プライベートクラウド (VPC)] VpcConfiguration で CreateDataSource を呼び出 すタイミングを指定します。詳細については、「[を使用する Amazon Kendra ための の設定](#page-1036-0)  [Amazon VPC」](#page-1036-0)を参照してください。
- 包含フィルターと除外フィルター ユーザー ID、グループ、ソース URL、タイムスタンプ、タ イムゾーンを使用して、特定のコンテンツを含めるかどうかを指定できます。
- ユーザーコンテキストのフィルタリングとアクセスコントロール —Amazon Kendra ドキュメ ントの ACL がある場合は、ドキュメントのアクセスコントロールリスト (ACL) をクロールし ます。ACL 情報は、ユーザーまたはそのグループのドキュメントへのアクセスに基づいて、検 索結果をフィルタリングするために使用されます。詳細については、「[User context filtering](https://docs.aws.amazon.com/kendra/latest/dg/user-context-filter.html#datasource-context-filter)」 を参照してください。
- フィールドマッピング 選択すると、Aurora (PostgreSQL) データソースフィールドを Amazon Kendra インデックスフィールドにマッピングします。詳細については、[データソースフィール](https://docs.aws.amazon.com/kendra/latest/dg/field-mapping.html) [ドのマッピング](https://docs.aws.amazon.com/kendra/latest/dg/field-mapping.html)を参照してください。

がドキュメント Amazon Kendra を検索するには、ドキュメント本文フィールドま たはドキュメントと同等のドキュメント本文が必要です。データソースのドキュメ ント本文フィールド名をインデックスフィールド名 にマッピングする必要がありま す document body。その他のすべてのフィールドはオプションです。

設定が必要なその他の重要な JSON キーのリストについての詳細は、「[Aurora \(PostgreSQL \) テ](#page-288-0) [ンプレートスキーマ](#page-288-0)」を参照してください。

## <span id="page-638-0"></span>メモ

- 削除されたデータベース行は、 が更新されたコンテンツ Amazon Kendra をチェックするときに追 跡されません。
- データベースの 1 行のフィールド名と値のサイズは 400 KB を超えることはできません。
- データベースデータソースに大量のデータがあり、最初の同期後にすべてのデータベースコンテン ツの Amazon Kendra インデックスを作成しない場合は、新規、変更、または削除されたドキュメ ントのみを同期するように選択できます。
- ベストプラクティスとして、読み取り専用 Amazon Kendra のデータベース認証情報を に提供しま す。
- ベストプラクティスとして、機密データや個人を特定できる情報 (PII) を含むテーブルを追加する ことは避けてください。

## Amazon FSx (Windows)

Amazon FSx (Windows) は、共有ストレージ機能を提供するフルマネージド型のクラウドベースの ファイルサーバーシステムです。 Amazon FSx (Windows) ユーザーの場合は、 を使用して Amazon Kendra Amazon FSx (Windows) データソースのインデックスを作成できます。

#### **a** Note

Amazon Kendra がアップグレードされた Amazon FSx (Windows) コネクタをサポートする ようになりました。

コンソールが自動的にアップグレードされました。コンソールで作成する新しいコ ネクタは、アップグレードされたアーキテクチャを使用します。API を使用する場合 は、[TemplateConfiguration](https://docs.aws.amazon.com/kendra/latest/APIReference/API_TemplateConfiguration.html)オブジェクトではなく FSxConfiguration オブジェクトを使用 してコネクタを設定する必要があります。 古いコンソールと API アーキテクチャを使用して設定されたコネクタは、引き続き設定どお りに機能します。ただし、編集または更新することはできません。コネクタ設定を編集また は更新する場合は、新しいコネクタを作成する必要があります。 コネクタワークフローをアップグレードされたバージョンに移行することをお勧めします。

古いアーキテクチャを使用して設定されたコネクタのサポートは、2024 年 6 月までに終了 する予定です。

コンソール または [TemplateConfiguration](https://docs.aws.amazon.com/kendra/latest/dg/API_TemplateConfiguration.html) API を使用して、 Amazon FSx (Windows) データソース Amazon Kendra に接続できます。 [Amazon Kendra](https://console.aws.amazon.com/kendra/)

Amazon Kendra Amazon FSx (Windows) データソースコネクタのトラブルシューティングについて は、「」を参照してください[データソースのトラブルシューティング](#page-1344-0)。

トピック

- [サポートされている機能](#page-639-0)
- [前提条件](#page-640-0)
- [接続手順](#page-641-0)
- [詳細はこちら](#page-647-0)

<span id="page-639-0"></span>サポートされている機能

Amazon Kendra Amazon FSx (Windows) データソースコネクタは、次の機能をサポートしていま す。

- フィールドマッピング
- ユーザーアクセスコントロール
- ユーザー ID クロール
- 包含フィルターと除外フィルター
- 完全および増分コンテンツ同期
- 仮想プライベートクラウド (VPC)

## <span id="page-640-0"></span>前提条件

Amazon Kendra を使用して Amazon FSx (Windows) データソースのインデックスを作成する前に、 Amazon FSx (Windows) と の詳細を確認してください AWS アカウント。

Amazon FSx (Windows) の場合は、 があることを確認します。

- 読み取りおよびマウントのアクセス許可を持つ Amazon FSx (Windows) を設定します。
- ファイルシステム ID を記録しました。ファイルシステム ID は、 Amazon FSx (Windows) コン ソールのファイルシステムダッシュボードにあります。
- Amazon FSx (Windows) ファイルシステムが存在する Amazon VPC を使用して仮想プライベート クラウドを設定しました。
- Active Directory ユーザーアカウントの Amazon FSx (Windows) 認証情報を記録しました。これに は、DNS ドメイン名 (user@corp.example.com など) とパスワードを含む Active Directory ユー ザー名が含まれます。

**a** Note

コネクタが機能するために必要な認証情報のみを使用してください。ドメイン管理者など の特権認証情報を使用しないでください。

**a** Note

認証情報とシークレットは、定期的に更新またはローテーションすることをお勧めしま す。セキュリティに必要なアクセスレベルのみを提供してください。認証情報とシーク レットを、データソース、コネクタバージョン 1.0 と 2.0 (該当する場合) で再利用するこ とは推奨しません。

• 各ドキュメントが Amazon FSx (Windows) および同じインデックスに使用する予定の他のデータ ソース間で一意であることを確認しました。インデックスに使用する各データソースには、データ ソース全体に同じドキュメントが含まれていてはなりません。ドキュメント ID はインデックス全 体に適用され、インデックスごとに一意である必要があります。

で AWS アカウント、以下があることを確認します。

- [Amazon Kendra インデックスを作成し](https://docs.aws.amazon.com/kendra/latest/dg/create-index.html)、API を使用している場合はインデックス ID を記録しまし た。
- データソースの [IAM ロールを作成し、](https://docs.aws.amazon.com/kendra/latest/dg/iam-roles.html#iam-roles-ds)API を使用している場合はロールの ARN を記録しました IAM 。

認証タイプと認証情報を変更する場合は、 IAM ロールを更新して正しい AWS Secrets Manager シークレット ID にアクセスする必要があります。

• Amazon FSx (Windows) 認証情報を AWS Secrets Manager シークレットに保存し、API を使用し ている場合は、シークレットの ARN を記録しました。

**G** Note

認証情報とシークレットは、定期的に更新またはローテーションすることをお勧めしま す。セキュリティに必要なアクセスレベルのみを提供してください。認証情報とシーク レットを、データソース、コネクタバージョン 1.0 と 2.0 (該当する場合) で再利用するこ とは推奨しません。

既存の IAM ロールまたはシークレットがない場合は、 Amazon FSx (Windows) データソースを に接 続するときに、コンソールを使用して新しい IAM ロールと Secrets Manager シークレットを作成で きます Amazon Kendra。API を使用している場合は、既存の IAM ロールと Secrets Manager シーク レットの ARN とインデックス ID を指定する必要があります。

#### <span id="page-641-0"></span>接続手順

Amazon FSx (Windows) データソース Amazon Kendra に接続するには、 がデータにアクセスできる ように Amazon FSx (Windows) Amazon Kendra データソースの必要な詳細を入力する必要がありま す。に Amazon FSx (Windows) をまだ設定していない場合は Amazon Kendra、「」を参照してくだ さい[前提条件](#page-640-0)。

#### Console

Amazon FSx (Windows) ファイルシステム Amazon Kendra に接続するには

1. にサインイン AWS Management Console し、[Amazon Kendra コンソール](https://console.aws.amazon.com/kendra/) を開きます。

2. 左側のナビゲーションペインで、[インデックス] を選択し、インデックスのリストから使用 するインデックスを選択します。

**a** Note [インデックスの設定] で、[ユーザーアクセスコントロール] 設定を設定または編集で きます。

- 3. [使用開始] ページで、[データソースを追加] を選択します。
- 4. データソースの追加ページで、 Amazon FSx (Windows) コネクタ を選択し、コネクタの追 加 を選択します。バージョン 2 (該当する場合) を使用している場合は、「V2.0」タグが付い た Amazon FSx (Windows) コネクタを選択します。
- 5. [データソースの詳細を指定] ページで、次の情報を入力します。
	- a. [名前と説明] の [データソース名] に、データソースの名前を入力します。ハイフン (-) は 使用できますが、スペースは使用できません。
	- b. (オプション) [説明] オプションで、データソースの説明を入力します。
	- c. デフォルト言語 ドキュメントをインデックス用にフィルタリングする言語を選択しま す。特に指定しない限り、言語はデフォルトで英語に設定されます。ドキュメントのメ タデータで指定された言語は、選択した言語よりも優先されます。
	- d. タグ で、新しいタグを追加 リソースを検索およびフィルタリングしたり、 AWS コ ストを追跡したりするためのオプションのタグを含めます。
	- e. [次へ] をクリックします。
- 6. [アクセスとセキュリティの定義] ページで、次の情報を入力します。
	- a. Amazon FSx (Windows) ファイルシステム ID Amazon FSx (Windows) から取得した 既存のファイルシステム ID をドロップダウンから選択します。または、 [Amazon FSx](https://console.aws.amazon.com/fsx/)  [\(Windows\) ファイルシステム](https://console.aws.amazon.com/fsx/) を作成します。ファイルシステム ID は、 Amazon FSx (Windows) コンソールのファイルシステムダッシュボードにあります。
	- b. 承認 ACL があり、アクセスコントロールに使用する場合は、ドキュメントのアクセ スコントロールリスト (ACL) 情報をオンまたはオフにします。ACL は、ユーザーとグ ループがアクセスできるドキュメントを指定します。ACL 情報は、ユーザーまたはその グループのドキュメントへのアクセスに基づいて、検索結果をフィルタリングするため に使用されます。詳細については、「[User context filtering](https://docs.aws.amazon.com/kendra/latest/dg/user-context-filter.html#context-filter-user-incl-datasources)」を参照してください。

c. 認証 — 既存の AWS Secrets Manager シークレットを選択するか、新しいシークレット を作成してファイルシステムの認証情報を保存します。新しいシークレットを作成する と、 AWS Secrets Manager シークレットウィンドウが開きます。

ユーザー名とパスワードの認証情報を保存するシークレットを指定します。ユーザー名 には DNS ドメイン名を含める必要があります。例えば、user@corp.example.com と入 力します。

シークレットを保存して追加します。

- d. Virtual Private Cloud (VPC) Amazon VPC Amazon FSx (Windows) が存在する を選択 する必要があります。VPC サブネットとセキュリティグループを含めます。[「 の設定](https://docs.aws.amazon.com/kendra/latest/dg/vpc-configuration.html) [Amazon VPC」](https://docs.aws.amazon.com/kendra/latest/dg/vpc-configuration.html)を参照してください。
- e. IAM ロール 既存の IAM ロールを選択するか、新しい IAM ロールを作成してリポジト リ認証情報にアクセスし、コンテンツにインデックスを作成します。

**a** Note

IAM インデックスに使用される ロールは、データソースには使用できません。 インデックスやよくある質問に既存のロールが使用されているかどうかが不明な 場合は、エラーを避けるため、[新しいロールを作成] を選択してください。

f. [次へ] をクリックします。

- 7. [同期設定の構成] ページで、次の情報を入力します。
	- a. 同期スコープ、正規表現パターン 正規表現パターンを追加して、特定のファイルを 含めたり除外したりします。
	- b. [同期モード] データソースのコンテンツが変更されたときのインデックスの更新方法を 選択します。データソースを Amazon Kendra と初めて同期すると、デフォルトですべ てのコンテンツがクロールされ、インデックスが作成されます。同期モードオプション として完全同期を選択しなくても、最初の同期が失敗した場合は、データの完全同期を 実行する必要があります。
		- 完全同期: データソースがインデックスと同期するたびに、既存のコンテンツを置き 換えて、すべてのコンテンツを新しくインデックス化します。
		- 新規、変更、削除された同期: データソースがインデックスと同期するたびに、新 規、変更、削除されたコンテンツのインデックスのみを作成します。 Amazon Kendra

は、データソースのメカニズムを使用して、コンテンツの変更を追跡し、前回の同期 以降に変更されたコンテンツのインデックスを作成できます。

- c. 同期実行スケジュール 頻度 では、データソースコンテンツを同期してインデックス を更新する頻度を選択します。
- d. [次へ] をクリックします。
- 8. [フィールドマッピングを設定] ページで、次の情報を入力します。
	- a. インデックスにマッピングするファイルの Amazon Kendra 生成されたデフォルト フィールドから選択します。カスタムデータソースフィールドを追加するには、マッピ ング先のインデックスフィールド名とフィールドデータタイプを作成します。
	- b. [次へ] をクリックします。
- 9. [確認と作成] ページで、入力した情報が正しいことを確認し、[データソースを追加] を選択 します。このページで情報の編集を選択することもできます。データソースが正常に追加さ れると、データソースが [データソース] ページに表示されます。

API

Amazon FSx (Windows) ファイルシステム Amazon Kendra に接続するには

[TemplateConfiguration](https://docs.aws.amazon.com/kendra/latest/dg/API_TemplateConfiguration.html) API を使用し[てデータソーススキーマ](https://docs.aws.amazon.com/kendra/latest/dg/ds-schemas.html#ds-fsx-schema)の JSON を指定する必要がありま す。これには、以下の情報を入力する必要があります。

- データソース JSON スキーマFSXを使用する場合は、データソースタイプを [TemplateConfiguration](https://docs.aws.amazon.com/kendra/latest/dg/API_TemplateConfiguration.html) として指定します。また、[CreateDataSourceA](https://docs.aws.amazon.com/kendra/latest/dg/API_CreateDataSource.html)PI を呼び出 すTEMPLATEときにデータソースを として指定します。
- ファイルシステム ID Amazon FSx (Windows) ファイルシステムの識別子。ファイルシステ ム ID は、 Amazon FSx (Windows) コンソールのファイルシステムダッシュボードにありま す。
- ファイルシステムタイプ ファイルシステムのタイプを WINDOWS として指定します。
- [仮想プライベートクラウド (VPC)] VpcConfiguration で CreateDataSource を呼び出 すタイミングを指定します。詳細については、「[を使用する Amazon Kendra ための の設定](#page-1036-0)  [Amazon VPC」](#page-1036-0)を参照してください。

Amazon FSx (Windows) が存在する を選択する必要があります Amazon VPC 。VPC サブネットとセキュリティグループを含めます。

- 同期モード データソースコンテンツが変更されたときに Amazon Kendra がインデックスを 更新する方法を指定します。データソースを と Amazon Kendra 初めて同期すると、デフォル トですべてのコンテンツがクロールされ、インデックスが作成されます。同期モードオプショ ンとして完全同期を選択しなくても、最初の同期が失敗した場合は、データの完全同期を実行 する必要があります。以下のいずれかから選択できます。
	- FORCED\_FULL\_CRAWL データソースがインデックスと同期するたびに既存のコンテンツを置 き換え、すべてのコンテンツに新しいインデックスを付けます。
	- FULL\_CRAWL は、データソースがインデックスと同期するたびに、新規、変更、削除された コンテンツのみのインデックスを作成します。 Amazon Kendra は、データソースのメカニ ズムを使用して、コンテンツの変更を追跡し、前回の同期以降に変更されたコンテンツをイ ンデックスできます。
- ID クローラー Amazon Kendraの ID クローラーを有効にするかどうかを指定します。ID ク ローラーは、ドキュメントのアクセスコントロールリスト (ACL) 情報を使用して、ユーザーま たはそのグループのドキュメントへのアクセスに基づいて検索結果をフィルタリングします。 ドキュメントの ACL があり、ACL を使用することを選択した場合は、 Amazon Kendraの ID クローラーをオンにして、検索結果の[ユーザーコンテキストフィルタリング](https://docs.aws.amazon.com/kendra/latest/dg/user-context-filter.html#context-filter-user-incl-datasources)を設定することも できます。それ以外の場合、ID クローラーがオフになっていると、すべてのドキュメントをパ ブリックに検索できます。ドキュメントのアクセスコントロールを使用し、ID クローラーがオ フになっている場合は、代わりに [PutPrincipalMapping](https://docs.aws.amazon.com/kendra/latest/APIReference/API_PutPrincipalMapping.html) API を使用してユーザーコンテキスト フィルタリング用のユーザーおよびグループのアクセス情報をアップロードできます。
- シークレット Amazon リソースネーム (ARN) (Windows) アカウントの認証情報を含む Secrets Manager シークレットの Amazon リソースネーム Amazon FSx (ARN) を指定します。 シークレットは、次のキーを含む JSON 構造に保存されます。

```
{ 
     "username": "user@corp.example.com", 
     "password": "password"
}
```
• role IAM — を呼び出しCreateDataSourceて、 IAM ロールに Secrets Manager シークレッ トへのアクセス許可を付与し、 Amazon FSx (Windows) コネクタと に必要なパブリック APIs

を呼び出すRoleArnタイミングを指定します Amazon Kendra。詳細については、[IAMAmazon](https://docs.aws.amazon.com/kendra/latest/dg/iam-roles.html#iam-roles-ds) [FSx 「 \(Windows\) データソースの ロール](https://docs.aws.amazon.com/kendra/latest/dg/iam-roles.html#iam-roles-ds)」を参照してください。

オプションで、次の機能を追加することもできます。

• 包含フィルターと除外フィルター - 特定のファイルを含めるか除外するかを指定します。

#### **a** Note

ほとんどのデータソースは、フィルターと呼ばれる包含または除外パターンである正 規表現パターンを使用しています。包含フィルターを指定すると、包含フィルターに一 致するコンテンツのみのインデックスが作成されます。包含フィルターに一致しないド キュメントのインデックスは作成されません。包含フィルターと除外フィルターを指定 した場合、除外フィルターに一致するドキュメントは、包含フィルターと一致してもイ ンデックスは作成されません。

• アクセスコントロールリスト (ACL) - ACL があり、アクセスコントロールに使用する場合は、 ドキュメントの ACL 情報をクロールするかどうかを指定します。ACL は、ユーザーとグルー プがアクセスできるドキュメントを指定します。ACL 情報は、ユーザーまたはそのグループの ドキュメントへのアクセスに基づいて、検索結果をフィルタリングするために使用されます。 詳細については、「[User context filtering](https://docs.aws.amazon.com/kendra/latest/dg/user-context-filter.html#context-filter-user-incl-datasources)」を参照してください。

**a** Note

ユーザーに対してユーザーコンテキストフィルタリングをテストするには、クエリ を発行するときにユーザー名の一部として DNS ドメイン名を含める必要がありま す。Active Directory ドメインの管理用のアクセス許可が必要です。グループ名でユー ザーコンテキストフィルタリングをテストすることもできます。

• フィールドマッピング — 選択すると、 Amazon FSx (Windows) データソースフィールドを Amazon Kendra インデックスフィールドにマッピングします。詳細については[、データソース](https://docs.aws.amazon.com/kendra/latest/dg/field-mapping.html) [フィールドのマッピング](https://docs.aws.amazon.com/kendra/latest/dg/field-mapping.html)を参照してください。

**G** Note

がドキュメント Amazon Kendra を検索するには、ドキュメント本文フィールドま たはドキュメントと同等のドキュメント本文が必要です。データソースのドキュメ ント本文フィールド名をインデックスフィールド名 にマッピングする必要がありま す document body。その他のすべてのフィールドはオプションです。

設定するその他の重要な JSON キーのリストについては、[Amazon FSx 「 \(Windows\) テンプレー](https://docs.aws.amazon.com/kendra/latest/dg/ds-schemas.html#ds-fsx-windows-schema) [トスキーマ](https://docs.aws.amazon.com/kendra/latest/dg/ds-schemas.html#ds-fsx-windows-schema)」を参照してください。

## <span id="page-647-0"></span>詳細はこちら

Amazon FSx (Windows) データソース Amazon Kendra との統合の詳細については、以下を参照して ください。

• [Amazon FSx \(Windows\) for の Amazon Kendra コネクタを使用して、Windows ファイルシステム](https://aws.amazon.com/blogs/machine-learning/securely-search-unstructured-data-on-windows-file-systems-with-amazon-kendra-connector-for-amazon-fsx-for-windows-file-server/) [で非構造化データを安全に検索しますWindows File Server。](https://aws.amazon.com/blogs/machine-learning/securely-search-unstructured-data-on-windows-file-systems-with-amazon-kendra-connector-for-amazon-fsx-for-windows-file-server/)

# Amazon FSx (NetApp ONTAP)

Amazon FSx (NetApp ONTAP) は、共有ストレージ機能を提供するフルマネージド型のクラウド ベースのファイルサーバーシステムです。 Amazon FSx (NetApp ONTAP) ユーザーの場合は、 を 使用して Amazon Kendra Amazon FSx (NetApp ONTAP) データソースのインデックスを作成でき ます。

コンソール または [TemplateConfiguration](https://docs.aws.amazon.com/kendra/latest/dg/API_TemplateConfiguration.html) API を使用して、 Amazon FSx (NetApp ONTAP) データ ソース Amazon Kendra に接続できます。 [Amazon Kendra](https://console.aws.amazon.com/kendra/)

Amazon Kendra Amazon FSx (NetApp ONTAP) データソースコネクタのトラブルシューティング については、「」を参照してください[データソースのトラブルシューティング](#page-1344-0)。

### トピック

- [サポートされている機能](#page-647-1)
- [前提条件](#page-648-0)
- [接続手順](#page-650-0)

## <span id="page-647-1"></span>サポートされている機能

Amazon Kendra Amazon FSx (NetApp ONTAP) データソースコネクタは、次の機能をサポートし ています。
- フィールドマッピング
- ユーザーアクセスコントロール
- 包含フィルターと除外フィルター
- 完全および増分コンテンツ同期
- 仮想プライベートクラウド (VPC)

#### <span id="page-648-0"></span>前提条件

Amazon Kendra を使用して Amazon FSx (NetApp ONTAP) データソースのインデックスを作成す る前に、 Amazon FSx (NetApp ONTAP) と の詳細を確認してください AWS アカウント。

Amazon FSx (NetApp ONTAP) の場合は、 があることを確認してください。

- 読み取りおよびマウントのアクセス許可を持つ Amazon FSx (NetApp ONTAP) を設定します。
- ファイルシステム ID を記録しました。ファイルシステム ID は、 Amazon FSx (NetApp ONTAP) コンソールのファイルシステムダッシュボードにあります。
- ファイルシステムで使用されるストレージ仮想マシン (SVM) ID を記録しました。SVM ID を見つ けるには、 Amazon FSx (NetApp ONTAP) コンソールのファイルシステムダッシュボードに移動 し、ファイルシステム ID を選択し、ストレージ仮想マシン を選択します。
- Amazon FSx (NetApp ONTAP) ファイルシステムが存在する Amazon VPC を使用して仮想プラ イベートクラウドを設定しました。
- Active Directory ユーザーアカウントの Amazon FSx (NetApp ONTAP) 認証情報を記録しま した。これには、DNS ドメイン名 (user@corp.example.com など) とパスワードを含む Active Directory ユーザー名が含まれます。(NetApp ONTAP) ファイルシステムにネットワークファイル システム (NFS) Amazon FSx プロトコルを使用する場合、認証情報には左 ID、右 ID、および事前 共有キーが含まれます。

**a** Note

コネクタが機能するために必要な認証情報のみを使用してください。ドメイン管理者など の特権認証情報は使用しないでください。

認証情報とシークレットは、定期的に更新またはローテーションすることをお勧めしま す。セキュリティに必要なアクセスレベルのみを提供してください。認証情報とシーク レットを、データソース、コネクタバージョン 1.0 と 2.0 (該当する場合) で再利用するこ とは推奨しません。

• 各ドキュメントが Amazon FSx (NetApp ONTAP) および同じインデックスに使用する予定の他の データソース間で一意であることを確認しました。インデックスに使用する各データソースには、 データソース全体に同じドキュメントが含まれていてはなりません。ドキュメント ID はインデッ クス全体に適用され、インデックスごとに一意である必要があります。

で AWS アカウント、以下があることを確認します。

- [Amazon Kendra インデックスを作成し](https://docs.aws.amazon.com/kendra/latest/dg/create-index.html)、API を使用している場合はインデックス ID を記録しまし た。
- データソースの [IAM ロールを作成し、](https://docs.aws.amazon.com/kendra/latest/dg/iam-roles.html#iam-roles-ds) API を使用している場合は、 IAM ロールの ARN を記録し ました。

#### **a** Note

認証タイプと認証情報を変更する場合は、 IAM ロールを更新して正しい AWS Secrets Manager シークレット ID にアクセスする必要があります。

• Amazon FSx (NetApp ONTAP) 認証情報を AWS Secrets Manager シークレットに保存し、 API を使用している場合は、シークレットの ARN を記録しました。

**G** Note

認証情報とシークレットは、定期的に更新またはローテーションすることをお勧めしま す。セキュリティに必要なアクセスレベルのみを提供してください。認証情報とシーク レットを、データソース、コネクタバージョン 1.0 と 2.0 (該当する場合) で再利用するこ とは推奨しません。

既存の IAM ロールまたはシークレットがない場合は、 Amazon FSx (NetApp ONTAP) データソー スを に接続するときに、コンソールを使用して新しい IAM ロールと Secrets Manager シークレッ トを作成できます Amazon Kendra。API を使用している場合は、既存の IAM ロールと Secrets Manager シークレットの ARN とインデックス ID を指定する必要があります。

### 接続手順

Amazon FSx (NetApp ONTAP) データソース Amazon Kendra に接続するには、 がデータにアク セスできるように Amazon FSx (NetApp ONTAP) Amazon Kendra データソースの必要な詳細を入 力する必要があります。に Amazon FSx (NetApp ONTAP) をまだ設定していない場合は Amazon Kendra、「」を参照してください[前提条件。](#page-648-0)

#### Console

Amazon FSx (NetApp ONTAP) ファイルシステム Amazon Kendra に接続するには

- 1. にサインイン AWS Management Console し、[Amazon Kendra コンソール](https://console.aws.amazon.com/kendra/) を開きます。
- 2. 左側のナビゲーションペインで、[インデックス] を選択し、インデックスのリストから使用 するインデックスを選択します。

**a** Note

[インデックスの設定] で、[ユーザーアクセスコントロール] 設定を設定または編集で きます。

- 3. [使用開始] ページで、[データソースを追加] を選択します。
- 4. データソースの追加ページで、 Amazon FSx (NetApp ONTAP) コネクタ を選択し、コネク タの追加 を選択します。バージョン 2 (該当する場合) を使用している場合は、「V2.0」タグ が付いた Amazon FSx (NetApp ONTAP) コネクタを選択します。
- 5. [データソースの詳細を指定] ページで、次の情報を入力します。
	- a. [名前と説明] の [データソース名] に、データソースの名前を入力します。ハイフン (-) は 使用できますが、スペースは使用できません。
	- b. (オプション) [説明] オプションで、データソースの説明を入力します。
	- c. デフォルト言語 ドキュメントをフィルタリングしてインデックスを作成する言語を選 択します。特に指定しない限り、言語はデフォルトで英語に設定されます。ドキュメン トのメタデータで指定された言語は、選択した言語よりも優先されます。
- d. タグ で、新しいタグを追加 リソースを検索およびフィルタリングしたり、 AWS コ ストを追跡したりするためのオプションのタグを含めます。
- e. [次へ] をクリックします。
- 6. [アクセスとセキュリティの定義] ページで、次の情報を入力します。
	- a. ソース ファイルシステム情報を指定します。
		- ファイルシステムプロトコル Amazon FSx (NetApp ONTAP) ファイルシステムの プロトコルを選択します。Linux では、共通インターネットファイルシステム (CIFS) プロトコルまたはネットワークファイルシステム (NFS) プロトコルのいずれかを選択 できます。
		- Amazon FSx (NetApp ONTAP) ファイルシステム ID Amazon FSx (NetApp ONTAP) から取得した既存のファイルシステム ID をドロップダウンから選択しま す。または、 [Amazon FSx \(NetApp ONTAP\) ファイルシステム を](https://console.aws.amazon.com/fsx/)作成します。ファ イルシステム ID は、 Amazon FSx (NetApp ONTAP) コンソールのファイルシステム ダッシュボードにあります。
		- SVM IDAmazon FSx ( (NetApp ONTAP) NetApp ONTAPのみ) (NetApp ONTAP) のス トレージ仮想マシン Amazon FSx (SVM) ID を指定しますNetApp ONTAP。SVM ID を 確認するには、 Amazon FSx (NetApp ONTAP) コンソールのファイルシステムダッ シュボードに移動し、ファイルシステム ID を選択し、ストレージ仮想マシン を選択 します。
	- b. 承認 ACL があり、アクセスコントロールに使用する場合は、ドキュメントのアクセ スコントロールリスト (ACL) 情報をオンまたはオフにします。ACL は、ユーザーとグ ループがアクセスできるドキュメントを指定します。ACL 情報は、ユーザーまたはその グループのドキュメントへのアクセスに基づいて、検索結果をフィルタリングするため に使用されます。詳細については、「[User context filtering](https://docs.aws.amazon.com/kendra/latest/dg/user-context-filter.html#context-filter-user-incl-datasources)」を参照してください。
	- c. 認証 既存の AWS Secrets Manager シークレットを選択するか、新しいシークレット を作成してファイルシステムの認証情報を保存します。新しいシークレットを作成する と、 AWS Secrets Manager シークレットウィンドウが開きます。

ユーザー名とパスワードの認証情報を保存するシークレットを指定します。ユーザー名 には DNS ドメイン名を含める必要があります。例えば、user@corp.example.com と入 力します。

Amazon FSx (NetApp ONTAP) ファイルシステムに NFS プロトコルを使用する場合 は、左 ID、右 ID、および事前共有キーの認証情報を保存するシークレットを指定しま す。

シークレットを保存して追加します。

- d. Virtual Private Cloud (VPC) Amazon FSx (NetApp ONTAP) Amazon VPC が存在 する を選択する必要があります。VPC サブネットとセキュリティグループを含めま す。[「 の設定 Amazon VPC」](https://docs.aws.amazon.com/kendra/latest/dg/vpc-configuration.html)を参照してください。
- e. IAM ロール 既存の IAM ロールを選択するか、新しい IAM ロールを作成してリポジト リ認証情報にアクセスし、コンテンツにインデックスを作成します。

#### **a** Note

IAM インデックスに使用される ロールは、データソースには使用できません。 インデックスやよくある質問に既存のロールが使用されているかどうかが不明な 場合は、エラーを避けるため、[新しいロールを作成] を選択してください。

- f. [次へ] をクリックします。
- 7. [同期設定の構成] ページで、次の情報を入力します。
	- a. 同期スコープ、正規表現パターン 正規表現パターンを追加して、特定のファイルを 含めたり除外したりします。
	- b. [同期モード] データソースのコンテンツが変更されたときのインデックスの更新方法を 選択します。データソースを Amazon Kendra と初めて同期すると、デフォルトですべ てのコンテンツがクロールされ、インデックスが作成されます。同期モードオプション としてフル同期を選択しなくても、最初の同期が失敗した場合は、データのフル同期を 実行する必要があります。
		- 完全同期: すべてのコンテンツを新しくインデックス化し、データソースがインデッ クスと同期するたびに既存のコンテンツを置き換えます。
		- 新規、変更、削除された同期: データソースがインデックスと同期するたびに、新 規、変更、削除されたコンテンツのインデックスのみを作成します。 Amazon Kendra は、データソースのメカニズムを使用して、前回の同期以降に変更されたコンテンツ の変更とインデックスコンテンツを追跡できます。
	- c. 同期実行スケジュール 頻度 では、データソースコンテンツを同期してインデックス を更新する頻度を選択します。

d. [次へ] をクリックします。

- 8. [フィールドマッピングを設定] ページで、次の情報を入力します。
	- a. インデックスにマッピングするファイルの Amazon Kendra 生成されたデフォルト フィールドから選択します。カスタムデータソースフィールドを追加するには、マッピ ング先のインデックスフィールド名とフィールドデータタイプを作成します。
	- b. [次へ] をクリックします。
- 9. [確認と作成] ページで、入力した情報が正しいことを確認し、[データソースを追加] を選択 します。このページで情報の編集を選択することもできます。データソースが正常に追加さ れると、データソースが [データソース] ページに表示されます。

API

Amazon FSx (NetApp ONTAP) ファイルシステム Amazon Kendra に接続するには

[TemplateConfiguration](https://docs.aws.amazon.com/kendra/latest/dg/API_TemplateConfiguration.html) API を使用し[てデータソーススキーマ](https://docs.aws.amazon.com/kendra/latest/dg/ds-schemas.html#ds-fsx-ontap-schema)の JSON を指定する必要がありま す。これには、以下の情報を入力する必要があります。

- データソース JSON スキーマFSXONTAPを使用する場合は、データソースタイプ を [TemplateConfiguration](https://docs.aws.amazon.com/kendra/latest/dg/API_TemplateConfiguration.html) として指定します。また、[CreateDataSource](https://docs.aws.amazon.com/kendra/latest/dg/API_CreateDataSource.html)API を呼び出 すTEMPLATEときにデータソースを として指定します。
- ファイルシステム ID Amazon FSx (NetApp ONTAP) ファイルシステムの識別子。ファイル システム ID は、 Amazon FSx (NetApp ONTAP) コンソールのファイルシステムダッシュボー ドにあります。
- SVM ID ファイルシステムで使用されるストレージ仮想マシン (SVM) ID。SVM ID を見つけ るには、 Amazon FSx (NetApp ONTAP) コンソールのファイルシステムダッシュボードに移 動し、ファイルシステム ID を選択し、ストレージ仮想マシン を選択します。
- プロトコルタイプ Linux で共通インターネットファイルシステム (CIFS) プロトコルを使用 するか、ネットワークファイルシステム (NFS) プロトコルを使用するかを指定します。
- ファイルシステムタイプ ファイルシステムのタイプを のいずれかとして指定しま すFSXONTAP。
- [仮想プライベートクラウド (VPC)] VpcConfiguration で CreateDataSource を呼び出 すタイミングを指定します。詳細については、「[を使用する Amazon Kendra ための の設定](#page-1036-0)  [Amazon VPC」](#page-1036-0)を参照してください。

Amazon FSx (NetApp ONTAP) が存在する を選択する必要があります Amazon VPC 。VPC サブネットとセキュリティグループを含めます。

• シークレット Amazon リソースネーム (ARN) — (NetApp ONTAP) アカウントの認証情報を含 む Secrets Manager シークレットの Amazon リソースネーム Amazon FSx (ARN) を指定しま す。シークレットは、次のキーを含む JSON 構造に保存されます。

```
{ 
     "username": "user@corp.example.com", 
     "password": "password"
}
```
Amazon FSx (NetApp ONTAP) ファイルシステムに NFS プロトコルを使用する場合、シーク レットは次のキーを含む JSON 構造に保存されます。

```
{ 
     "leftId": "left ID", 
     "rightId": "right ID", 
     "preSharedKey": "pre-shared key"
}
```
• IAM ロール — を呼び出しCreateDataSourceて、 Secrets Manager シークレットにアクセス するためのアクセス許可を IAM ロールに提供し、 Amazon FSx (NetApp ONTAP) コネクタと に必要なパブリック APIs を呼び出すRoleArnタイミングを指定します Amazon Kendra。詳細 については、[IAMAmazon FSx 「 \(NetApp ONTAP\) データソースの ロール」](https://docs.aws.amazon.com/kendra/latest/dg/iam-roles.html#iam-roles-ds)を参照してくださ い。

オプションで、次の機能を追加することもできます。

• 同期モード — データソースコンテンツが変更されたときに Amazon Kendra がインデックスを 更新する方法を指定します。データソースを と Amazon Kendra 初めて同期すると、デフォル トですべてのコンテンツがクロールされ、インデックスが作成されます。同期モードオプショ ンとしてフル同期を選択しなくても、最初の同期が失敗した場合は、データのフル同期を実行 する必要があります。以下のいずれかから選択できます。

- FORCED\_FULL\_CRAWL データソースがインデックスと同期するたびに既存のコンテンツを置 き換え、すべてのコンテンツに新しいインデックスを付けます。
- FULL\_CRAWL は、データソースがインデックスと同期するたびに、新規、変更、削除された コンテンツのみのインデックスを作成します。 Amazon Kendra は、データソースのメカニ ズムを使用して、コンテンツの変更を追跡し、前回の同期以降に変更されたコンテンツをイ ンデックスできます。
- 包含フィルターと除外フィルター 特定のファイルを含めるか除外するかを指定します。

ほとんどのデータソースは、フィルターと呼ばれる包含または除外パターンである正 規表現パターンを使用しています。包含フィルターを指定すると、包含フィルターに一 致するコンテンツのみのインデックスが作成されます。包含フィルターに一致しないド キュメントのインデックスは作成されません。包含フィルターと除外フィルターを指定 した場合、除外フィルターに一致するドキュメントは、包含フィルターと一致してもイ ンデックスは作成されません。

• アクセスコントロールリスト (ACL) - ACL があり、アクセスコントロールに使用する場合は、 ドキュメントの ACL 情報をクロールするかどうかを指定します。ACL は、ユーザーとグルー プがアクセスできるドキュメントを指定します。ACL 情報は、ユーザーまたはそのグループの ドキュメントへのアクセスに基づいて、検索結果をフィルタリングするために使用されます。 詳細については、「[User context filtering](https://docs.aws.amazon.com/kendra/latest/dg/user-context-filter.html#context-filter-user-incl-datasources)」を参照してください。

**a** Note

ユーザーに対してユーザーコンテキストフィルタリングをテストするには、クエリ を発行するときにユーザー名の一部として DNS ドメイン名を含める必要がありま す。Active Directory ドメインの管理用のアクセス許可が必要です。グループ名でユー ザーコンテキストフィルタリングをテストすることもできます。

• フィールドマッピング — 選択すると、 Amazon FSx (NetApp ONTAP) データソースフィール ドを Amazon Kendra インデックスフィールドにマッピングします。詳細については、[データ](https://docs.aws.amazon.com/kendra/latest/dg/field-mapping.html) [ソースフィールドのマッピング](https://docs.aws.amazon.com/kendra/latest/dg/field-mapping.html)を参照してください。

がドキュメント Amazon Kendra を検索するには、ドキュメント本文フィールドま たはドキュメントと同等のドキュメント本文が必要です。データソースのドキュメ ント本文フィールド名をインデックスフィールド名 にマッピングする必要がありま す document body。その他のすべてのフィールドはオプションです。

設定するその他の重要な JSON キーのリストについては、[Amazon FSx 「 \(NetApp ONTAP\) テン](https://docs.aws.amazon.com/kendra/latest/dg/ds-schemas.html#ds-fsx-ontap-schema) [プレートスキーマ](https://docs.aws.amazon.com/kendra/latest/dg/ds-schemas.html#ds-fsx-ontap-schema)」を参照してください。

## Amazon RDS/Aurora

データベースデータソースを使用して、データベースに保存されているドキュメントにインデック スを作成することができます。データベースの接続情報を提供した後、 はドキュメント Amazon Kendra に接続してインデックスを作成します。

Amazon Kendra は、次のデータベースをサポートしています。

- Amazon Aurora MySQL
- Amazon Aurora PostgreSQL
- Amazon RDS MySQL 用
- Amazon RDS for PostgreSQL
	- **a** Note

サーバーレス Aurora データベースはサポートされていません。

#### **A** Important

この Amazon RDS/Aurora コネクタは、2023 年末までに廃止される予定です。 Amazon Kendra が新しいデータベースデータソースコネクタをサポートするようになりまし た。エクスペリエンスを向上させるために、ユースケースに応じて次の新しいコネクタから 選択することをお勧めします。

- [Aurora \(MySQL \)](https://docs.aws.amazon.com/kendra/latest/dg/data-source-aurora-mysql.html)
- [Aurora \(PostgreSQL \)](https://docs.aws.amazon.com/kendra/latest/dg/data-source-aurora-postgresql.html)
- [Amazon RDS \(MySQL \)](https://docs.aws.amazon.com/kendra/latest/dg/data-source-rds-mysql.html)
- [Amazon RDS \(Microsoft SQL Server\)](https://docs.aws.amazon.com/kendra/latest/dg/data-source-rds-ms-sql-server.html)
- [Amazon RDS \(Oracle\)](https://docs.aws.amazon.com/kendra/latest/dg/data-source-rds-oracle.html)
- [Amazon RDS \(PostgreSQL \)](https://docs.aws.amazon.com/kendra/latest/dg/data-source-rds-postgresql.html)
- [IBM DB2](https://docs.aws.amazon.com/kendra/latest/dg/data-source-ibm-db2.html)
- [Microsoft SQL Server](https://docs.aws.amazon.com/kendra/latest/dg/data-source-ms-sql-server.html)
- [MySQL](https://docs.aws.amazon.com/kendra/latest/dg/data-source-mysql.html)
- [Oracle Database](https://docs.aws.amazon.com/kendra/latest/dg/data-source-oracle-database.html)
- [PostgreSQL](https://docs.aws.amazon.com/kendra/latest/dg/data-source-postgresql.html)

[Amazon Kendra コンソール](https://console.aws.amazon.com/kendra/)と [DatabaseConfiguration](https://docs.aws.amazon.com/kendra/latest/APIReference/API_DatabaseConfiguration.html) API を使用してデータベースデータソース Amazon Kendra に接続できます。

Amazon Kendra データベースデータソースコネクタのトラブルシューティングについては、「」を 参照してください[データソースのトラブルシューティング](#page-1344-0)。

トピック

- [サポートされている機能](#page-657-0)
- [前提条件](#page-658-0)
- [接続手順](#page-659-0)

<span id="page-657-0"></span>サポートされている機能

Amazon Kendra データベースデータソースコネクタは、次の機能をサポートしています。

- フィールドマッピング
- ユーザーコンテキストフィルタリング
- 仮想プライベートクラウド (VPC)

### <span id="page-658-0"></span>前提条件

を使用してデータベースデータソース Amazon Kendra のインデックスを作成する前に、データベー スと AWS アカウントでこれらの変更を行います。

データベースで以下を確認してください。

- データベースのユーザー名とパスワードの基本認証情報を記録しました。
- ホスト名、ポート番号、ホストアドレス、データベース名、ドキュメントデータが含まれている データテーブルの名前をコピーしました。PostgreSQL の場合、データテーブルはパブリックテー ブルまたはパブリックスキーマである必要があります。

**a** Note

ホストとポートは、インターネット上のデータベースサーバー Amazon Kendra の場所を 指定します。データベース名とテーブル名は、データベースサーバー上のドキュメント データ Amazon Kendra の場所を示します。

- ドキュメントデータを含むデータテーブル内の列の名前をコピーしました。ドキュメント ID、ド キュメント本文、ドキュメントが変更されたかどうかを検出する列 (最終更新列など)、カスタムイ ンデックスフィールドにマッピングされるオプションのデータテーブル列を含める必要がありま す。[Amazon Kendra の予約済みフィールド名](https://docs.aws.amazon.com/kendra/latest/dg/hiw-document-attributes.html#index-reserved-fields)をテーブルの列にマッピングできます。
- MySQL で使用するか別のタイプ Amazon RDS に使用するかなどのデータベースエンジンタイプ 情報をコピーしました。
- 各ドキュメントがデータベースおよび同じインデックスを使用予定の他のデータソース間で一意で あることを確認しました。インデックスに使用する各データソースには、データソース全体に同じ ドキュメントが含まれていてはなりません。ドキュメント ID はインデックス全体に適用され、イ ンデックスごとに一意である必要があります。

で AWS アカウント、以下があることを確認します。

- [Amazon Kendra インデックスを作成し](https://docs.aws.amazon.com/kendra/latest/dg/create-index.html)、API を使用している場合はインデックス ID を記録しまし た。
- データソースの [IAM ロールを作成し、](https://docs.aws.amazon.com/kendra/latest/dg/iam-roles.html#iam-roles-ds) API を使用している場合は、 IAM ロールの ARN を記録し ました。

認証タイプと認証情報を変更する場合は、 IAM ロールを更新して正しい AWS Secrets Manager シークレット ID にアクセスする必要があります。

• データベースの認証情報を AWS Secrets Manager シークレットに保存し、API を使用している場 合は、シークレットの ARN を記録済み。

**a** Note

認証情報とシークレットは、定期的に更新またはローテーションすることをお勧めしま す。セキュリティに必要なアクセスレベルのみを提供してください。認証情報とシーク レットを、データソース、コネクタバージョン 1.0 と 2.0 (該当する場合) で再利用するこ とは推奨しません。

既存の IAM ロールまたはシークレットがない場合は、データベースデータソースを に接続すると きに、コンソールを使用して新しい IAM ロールと Secrets Manager シークレットを作成できます Amazon Kendra。API を使用している場合は、既存の IAM ロールと Secrets Manager シークレット の ARN とインデックス ID を指定する必要があります。

#### <span id="page-659-0"></span>接続手順

データベースデータソース Amazon Kendra に接続するには、 がデータ Amazon Kendra にアクセス できるように、データベースデータソースの必要な詳細を入力する必要があります。のデータベース をまだ設定していない場合は Amazon Kendra、「」を参照してくださ[い前提条件](#page-658-0)。

Console

データベース Amazon Kendra に接続するには

- 1. にサインイン AWS Management Console し、[Amazon Kendra コンソール](https://console.aws.amazon.com/kendra/) を開きます。
- 2. 左側のナビゲーションペインで、[インデックス] を選択し、インデックスのリストから使用 するインデックスを選択します。

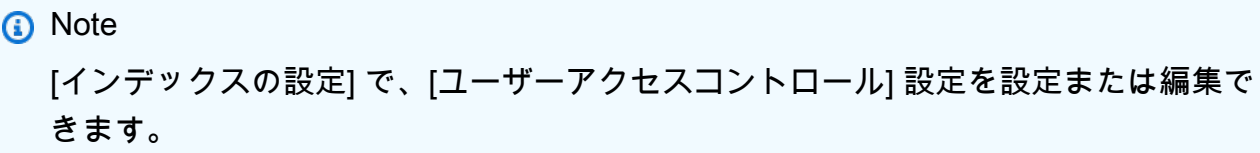

- 3. [使用開始] ページで、[データソースを追加] を選択します。
- 4. データソースの追加ページで、データベースコネクタ を選択し、コネクタの追加 を選択し ます。バージョン 2 (該当する場合) を使用している場合は、「V2.0」タグが付いたデータ ベースコネクタを選択します。
- 5. [データソースの詳細を指定] ページで、次の情報を入力します。
	- a. [名前と説明] の [データソース名] に、データソースの名前を入力します。ハイフン (-) は 使用できますが、スペースは使用できません。
	- b. (オプション) [説明] オプションで、データソースの説明を入力します。
	- c. デフォルト言語 ドキュメントをフィルタリングしてインデックスを作成する言語を選 択します。特に指定しない限り、言語はデフォルトで英語に設定されます。ドキュメン トのメタデータで指定された言語は、選択した言語よりも優先されます。
	- d. タグ で、新しいタグを追加 リソースを検索およびフィルタリングしたり、 AWS コ ストを追跡したりするためのオプションのタグを含めます。
	- e. [次へ] をクリックします。
- 6. [アクセスとセキュリティの定義] ページで、次の情報を入力します。
	- a. [エンドポイント] DNS ホスト名、IPv4 アドレス、または IPv6 アドレス。
	- b. [ポート] ポート番号。
	- c. [データベース] データベース名。
	- d. [テーブル名] テーブル名。
	- e. [認証のタイプ] で [既存] または [新規] を選択してデータベース認証情報を保存します。 新しいシークレットの作成を選択すると、 AWS Secrets Manager シークレットウィン ドウが開きます。
		- [ AWS Secrets Manager シークレットウィンドウを作成] に次の情報を入力しま す。
			- A. [シークレット名] シークレットの名前。シークレット名には、プレフィックス AmazonKendra「-database-」が自動的に追加されます。
- B. [ユーザー名] と [パスワード] データベースアカウントから認証情報の値を入 力します。
- C. [認証を保存] を選択します。
- f. [仮想プライベートクラウド (VPC)] VPC の使用を選択できます。選択する場合は、[サ ブネット] と [VPC セキュリティグループ] を追加する必要があります。

プライベートサブネットを使用する必要があります。RDS インスタンスが VPC のパブリックサブネットにある場合は、パブリックサブネット内の NAT ゲート ウェイへのアウトバウンドアクセス権を持つプライベートサブネットを作成しま す。VPC 設定で指定するサブネットは、米国西部 (オレゴン)、米国東部 (バージ ニア北部)、欧州 (アイルランド) のいずれかに存在する必要があります。

g. IAM ロール — 既存の IAM ロールを選択するか、新しい IAM ロールを作成してリポジト リ認証情報にアクセスし、コンテンツにインデックスを作成します。

#### **a** Note

IAM インデックスに使用される ロールは、データソースには使用できません。 インデックスやよくある質問に既存のロールが使用されているかどうかが不明な 場合は、エラーを避けるため、[新しいロールを作成] を選択してください。

- h. [次へ] をクリックします。
- 7. [同期設定の構成] ページで、次の情報を入力します。
	- a. ユースケースに基づいて [Aurora MySQL]、[MySQL]、[Aurora PostgreSQL]、[PostgreSQL] の中から選択してください。
	- b. [SQL 識別子を二重引用符で囲む] 選択して SQL 識別子を二重引用符で囲んでくださ い。例えば、"columnName"。
	- c. ACL 列と列の変更検出 が変更検出 Amazon Kendra に使用する列 (最終更新日列など) とアクセスコントロールリストを設定します。
	- d. 同期実行スケジュール で、頻度 Amazon Kendra がデータソースと同期する頻度を選 択します。
	- e. [次へ] をクリックします。
- 8. [フィールドマッピングを設定] ページで、次の情報を入力します。
- a. Amazon Kendra デフォルトフィールドマッピング インデックスにマッピン グする Amazon Kendra 生成のデフォルトデータソースフィールドから選択しま す。document id および document body の [データベース列] 値を追加する必要があ ります。
- b. [カスタムフィールドマッピング] カスタムデータソースフィールドを追加して、マッピ ング先のインデックスフィールド名とフィールドデータタイプを作成します。
- c. [次へ] をクリックします。
- 9. [確認と作成] ページで、入力した情報が正しいことを確認し、[データソースを追加] を選択 します。このページで情報の編集を選択することもできます。データソースが正常に追加さ れると、データソースが [データソース] ページに表示されます。

#### API

データベース Amazon Kendra に接続するには

次の [DatabaseConfiguration](https://docs.aws.amazon.com/kendra/latest/APIReference/API_DatabaseConfiguration.html) API を指定する必要があります。

• ColumnConfiguration— インデックスがデータベースからドキュメント情報を 取得する場所に関する情報。詳細については、「[ColumnConfiguration」](https://docs.aws.amazon.com/kendra/latest/APIReference/API_ColumnConfiguration.html)を参 照してください。DocumentDataColumnName (ドキュメント本文または本 文)、DocumentIdColumnName、および ChangeDetectingColumn (最終更新列など) フィー ルドを指定する必要があります。DocumentIdColumnName フィールドにマッピングされた列 は整数の列である必要があります。次の例は、データベースデータソースの単純な列構成を示 しています。

```
"ColumnConfiguration": { 
     "ChangeDetectingColumns": [ 
         "LastUpdateDate", 
         "LastUpdateTime" 
     ], 
     "DocumentDataColumnName": "TextColumn", 
     "DocumentIdColumnName": "IdentifierColumn", 
     "DocoumentTitleColumnName": "TitleColumn", 
     "FieldMappings": [ 
         { 
              "DataSourceFieldName": "AbstractColumn", 
              "IndexFieldName": "Abstract" 
         }
```
}

 $\mathbf{I}$ 

- ConnectionConfiguration— データベースへの接続に必要な構成情報。詳細については、 「[ConnectionConfiguration](https://docs.aws.amazon.com/kendra/latest/APIReference/API_ConnectionConfiguration.html)」を参照してください。
- DatabaseEngineType— データベースを実行するデータベースエンジンのタイプ。の DatabaseHostフィールドは、データベースの Amazon Relational Database Service (Amazon RDS) インスタンスエンドポイントConnectionConfigurationである必要があり ます。クラスターエンドポイントを使用しないでください。
- シークレット Amazon リソースネーム (ARN) データベースアカウントの認証情報を含む Secrets Manager シークレットの Amazon リソースネーム (ARN) を指定します。シークレット は、次のキーを含む JSON 構造に保存されます。

```
{ 
     "username": "user name", 
     "password": "password"
}
```
次の例は、シークレット ARN を含むデータベース設定を示します。

```
"DatabaseConfiguration": {
"ConnectionConfiguration": {
"DatabaseHost": "host.subdomain.domain.tld", 
         "DatabaseName": "DocumentDatabase", 
         "DatabasePort": 3306, 
         "SecretArn": "arn:aws:secretmanager:region:account ID:secret/secret name", 
         "TableName": "DocumentTable" 
     }
}
```
**a** Note

認証情報とシークレットは、定期的に更新またはローテーションすることをお勧めしま す。セキュリティに必要なアクセスレベルのみを提供してください。認証情報とシーク レットを、データソース、コネクタバージョン 1.0 と 2.0 (該当する場合) で再利用する ことは推奨しません。

• IAM ロール — を呼び出しCreateDataSourceて、 Secrets Manager シークレットにアクセ スするためのアクセス許可を IAM ロールに提供し、データベースコネクタ と に必要なパブ リック APIsを呼び出すRoleArnタイミングを指定します Amazon Kendra。詳細については、 「[IAM roles for database data sources」](https://docs.aws.amazon.com/kendra/latest/dg/iam-roles.html#iam-roles-ds)を参照してください。

オプションで、次の機能を追加することもできます。

• [仮想プライベートクラウド (VPC)] - データソース設定の一部として VpcConfiguration を 指定します。「[VPC を使用するための Amazon Kendra の設定」](https://docs.aws.amazon.com/kendra/latest/dg/vpc-configuration.html)を参照してください。

**a** Note

プライベートサブネットのみを使用する必要があります。RDS インスタンスが VPC の パブリックサブネットにある場合は、パブリックサブネット内の NAT ゲートウェイへ のアウトバウンドアクセス権を持つプライベートサブネットを作成します。VPC 設定 で指定するサブネットは、米国西部 (オレゴン)、米国東部 (バージニア北部)、欧州 (ア イルランド) のいずれかに存在する必要があります。

• フィールドマッピング - 選択すると、データベースデータソースフィールドを Amazon Kendra インデックスフィールドにマッピングします。詳細については、[データソースフィールドの](https://docs.aws.amazon.com/kendra/latest/dg/field-mapping.html) [マッピング](https://docs.aws.amazon.com/kendra/latest/dg/field-mapping.html)を参照してください。

**a** Note

がドキュメント Amazon Kendra を検索するには、ドキュメント本文フィールドま たはドキュメントと同等のドキュメント本文が必要です。データソースのドキュメ ント本文フィールド名をインデックスフィールド名 にマッピングする必要がありま す\_document\_body。その他のすべてのフィールドはオプションです。

• ユーザーコンテキストのフィルタリングとアクセスコントロール —Amazon Kendra ドキュメ ントの ACL がある場合は、ドキュメントのアクセスコントロールリスト (ACL) をクロールし ます。ACL 情報は、ユーザーまたはそのグループのドキュメントへのアクセスに基づいて、検 索結果をフィルタリングするために使用されます。詳細については、「[User context filtering](https://docs.aws.amazon.com/kendra/latest/dg/user-context-filter.html#datasource-context-filter)」 を参照してください。

## Amazon RDS (Microsoft SQL Server)

SQL Server は、Microsoft によって開発されたデータベース管理システムです。SQL Server Amazon RDS 用 を使用すると、クラウドでの SQL Server デプロイを簡単にセットアップ、運用、スケーリ ングできます。 Amazon RDS (Microsoft SQL Server) ユーザーの場合は、 Amazon Kendra を使用 して Amazon RDS (Microsoft SQL Server) データソースのインデックスを作成できます。 Amazon Kendra JDBC データソースコネクタは、Microsoft SQL Server 2019 をサポートしています。

[Amazon Kendra コンソール](https://console.aws.amazon.com/kendra/)と [TemplateConfiguration](https://docs.aws.amazon.com/kendra/latest/dg/API_TemplateConfiguration.html) API を使用して Amazon RDS (Microsoft SQL Server) データソース Amazon Kendra に接続できます。

Amazon Kendra Amazon RDS (Microsoft SQL Server) データソースコネクタのトラブルシューティ ングについては、「」を参照してください[データソースのトラブルシューティング](#page-1344-0)。

トピック

- [サポートされている機能](#page-665-0)
- [前提条件](#page-665-1)
- [接続手順](#page-667-0)
- [メモ](#page-673-0)

<span id="page-665-0"></span>サポートされている機能

- フィールドマッピング
- ユーザーコンテキストフィルタリング
- 包含/除外フィルター
- 完全および増分コンテンツ同期
- 仮想プライベートクラウド (VPC)

### <span id="page-665-1"></span>前提条件

Amazon Kendra を使用して Amazon RDS (Microsoft SQL Server) データソースのインデックスを作 成する前に、 Amazon RDS (Microsoft SQL Server) と AWS アカウントでこれらの変更を行います。

Amazon RDS (Microsoft SQL Server) で、以下があることを確認します。

• データベースユーザー名とパスワードを記録済み。

- **A** Important ベストプラクティスとして、読み取り専用 Amazon Kendra のデータベース認証情報を に 提供します。
- コピーしたデータベースのホスト URL、ポート、インスタンス。
- 各ドキュメントが Amazon RDS (Microsoft SQL Server) および同じインデックスに使用する予定 の他のデータソース間で一意であることを確認しました。インデックスに使用する各データソース には、データソース全体に同じドキュメントが含まれていてはなりません。ドキュメント ID はイ ンデックス全体に適用され、インデックスごとに一意である必要があります。

で AWS アカウント、以下があることを確認します。

- [Amazon Kendra インデックスを作成し](https://docs.aws.amazon.com/kendra/latest/dg/create-index.html)、API を使用している場合はインデックス ID を記録しまし た。
- データソースの [IAM ロールを作成し、](https://docs.aws.amazon.com/kendra/latest/dg/iam-roles.html#iam-roles-ds) API を使用している場合は、 IAM ロールの ARN を記録し ました。

**a** Note

認証タイプと認証情報を変更する場合は、 IAM ロールを更新して正しい AWS Secrets Manager シークレット ID にアクセスする必要があります。

• Amazon RDS (Microsoft SQL Server) 認証情報を AWS Secrets Manager シークレットに保存し、 API を使用している場合は、シークレットの ARN を記録しました。

**a** Note

認証情報とシークレットは、定期的に更新またはローテーションすることをお勧めしま す。セキュリティに必要なアクセスレベルのみを提供してください。認証情報とシーク レットを、データソース、コネクタバージョン 1.0 と 2.0 (該当する場合) で再利用するこ とは推奨しません。

既存の IAM ロールまたはシークレットがない場合は、 Amazon RDS (Microsoft SQL Server) データ ソースを に接続するときに、コンソールを使用して新しい IAM ロールと Secrets Manager シーク

レットを作成できます Amazon Kendra。API を使用している場合は、既存の IAM ロールと Secrets Manager シークレットの ARN とインデックス ID を指定する必要があります。

#### <span id="page-667-0"></span>接続手順

Amazon RDS (Microsoft SQL Server) データソース Amazon Kendra に接続するには、 がデータ Amazon Kendra にアクセスできるように Amazon RDS (Microsoft SQL Server) 認証情報の詳細を 指定する必要があります。の Amazon RDS (Microsoft SQL Server) をまだ設定していない場合は、 Amazon Kendra 「」を参照してくださ[い前提条件](#page-665-1)。

#### Console

Amazon Kendra に接続するには Amazon RDS (Microsoft SQL Server)

- 1. にサインイン AWS Management Console し、[Amazon Kendra コンソール](https://console.aws.amazon.com/kendra/) を開きます。
- 2. 左側のナビゲーションペインで、[インデックス] を選択し、インデックスのリストから使用 するインデックスを選択します。

**a** Note

[インデックスの設定] で、[ユーザーアクセスコントロール] 設定を設定または編集で きます。

- 3. [使用開始] ページで、[データソースを追加] を選択します。
- 4. データソースの追加ページで、 Amazon RDS (Microsoft SQL Server) コネクタ を選択し、コ ネクタの追加 を選択します。バージョン 2 (該当する場合) を使用している場合は、「V2.0」 タグが付いた Amazon RDS (Microsoft SQL Server) コネクタを選択します。
- 5. [データソースの詳細を指定] ページで、次の情報を入力します。
	- a. [名前と説明] の [データソース名] に、データソースの名前を入力します。ハイフン (-) は 使用できますが、スペースは使用できません。
	- b. (オプション) [説明] オプションで、データソースの説明を入力します。
	- c. デフォルト言語 ドキュメントをフィルタリングしてインデックスを作成する言語を選 択します。特に指定しない限り、言語はデフォルトで英語に設定されます。ドキュメン トのメタデータで指定された言語は、選択した言語よりも優先されます。
	- d. タグ で、新しいタグを追加 リソースを検索およびフィルタリングしたり、 AWS コ ストを追跡したりするためのオプションのタグを含めます。
	- e. [次へ] をクリックします。
- 6. [アクセスとセキュリティの定義] ページで、次の情報を入力します。
	- a. [ソース] には、次の情報を入力します。
	- b. [ホスト] データベースのホスト名を入力します。
	- c. [ポート] データベースのポートを入力します。
	- d. [インスタンス] データベースインスタンスを入力します。
	- e. SSL 証明書の場所を有効にする SSL 証明書ファイルへの Amazon S3 パスを入力す る場合に選択します。
	- f. [認証] には、次の情報を入力します。
		- secret 既存のシーAWS Secrets Manager クレットを選択するか、新しいシーク Secrets Manager レットを作成して Amazon RDS (Microsoft SQL Server) 認証情報 を保存します。新しいシークレットの作成を選択すると、 AWS Secrets Manager シークレットウィンドウが開きます。
			- A. [ AWS Secrets Manager シークレットウィンドウを作成] に次の情報を入力し ます。
				- I. [シークレット名] シークレットの名前。シークレット名には、プレフィッ クスAmazonKendra「-Amazon RDS (Microsoft SQL Server)-」が自動的に 追加されます。
				- II. [データベースユーザー名] と [パスワード] データベースからコピーした 認証情報の値を入力します。
			- B. [保存] を選択します。
	- g. [仮想プライベートクラウド (VPC)] VPC の使用を選択できます。選択する場合は、[サ ブネット] と [VPC セキュリティグループ] を追加する必要があります。
	- h. IAM ロール 既存の IAM ロールを選択するか、新しい IAM ロールを作成してリポジト リ認証情報にアクセスし、コンテンツにインデックスを作成します。

IAM インデックスに使用される ロールは、データソースには使用できません。 インデックスやよくある質問に既存のロールが使用されているかどうかが不明な 場合は、エラーを避けるため、[新しいロールを作成] を選択してください。

i. [次へ] をクリックします。

7. [同期設定の構成] ページで、次の情報を入力します。

- a. [同期の範囲] で、次のオプションから選択します。
	- [SQL クエリ] SELECT や JOIN オペレーションなどの SQL クエリステートメントを 入力します。SQL クエリは 32 KB 未満にする必要があります。 Amazon Kendra はク エリに一致するすべてのデータベースコンテンツをクロールします。

#### **a** Note

テーブル名に特殊文字 (英数字以外) が含まれている場合は、テーブル名の周 囲に角括弧を使用する必要があります。例えば、*#my-database-table] # # \* ######*。

- [プライマリキー列] データベーステーブルのプライマリキーを指定します。これによ り、データベース内のテーブルが識別されます。
- [タイトル列] データベーステーブル内のドキュメントタイトル列の名前を指定しま す。
- 本文列 データベーステーブル内のドキュメント本文列の名前を指定します。
- b. [その他の設定 オプション] で、すべてのファイルを同期する代わりに特定のコンテン ツを同期するには、次のオプションから選択します。
	- 変更検出列 コンテンツの変更を検出 Amazon Kendra するために使用する列の名前 を入力します。これらの列のいずれかに変更があると、 はコンテンツのインデックス を再作成 Amazon Kendra します。
	- [ユーザー ID 列] コンテンツへのアクセスを許可するユーザー ID を含む列の名前を 入力します。
	- [グループ列] コンテンツへのアクセスを許可するグループを含む列の名前を入力しま す。
	- [ソース URL 列] インデックスを作成するソース URL を含む列の名前を入力しま す。
	- タイムスタンプ列 タイムスタンプを含む列の名前を入力します。 は、タイムスタ ンプ情報 Amazon Kendra を使用してコンテンツの変更を検出し、変更されたコンテ ンツのみを同期します。
	- [タイムゾーン列] クロールするコンテンツのタイムゾーンを含む列の名前を入力しま す。
- [タイムスタンプの形式] コンテンツの変更を検出してコンテンツを再同期するために 使用するタイムスタンプの形式を含む列の名前を入力します。
- c. [同期モード] データソースのコンテンツが変更されたときのインデックスの更新方法を 選択します。データソースを Amazon Kendra と初めて同期すると、デフォルトですべ てのコンテンツがクロールされ、インデックスが作成されます。同期モードオプション としてフル同期を選択しなくても、最初の同期が失敗した場合は、データのフル同期を 実行する必要があります。
	- 完全同期: すべてのコンテンツを新しくインデックス化し、データソースがインデッ クスと同期するたびに既存のコンテンツを置き換えます。
	- 新しい、変更された同期: データソースがインデックスと同期するたびに、新しいコ ンテンツと変更されたコンテンツのインデックスのみを作成します。 Amazon Kendra は、データソースのメカニズムを使用して、コンテンツの変更を追跡し、前回の同期 以降に変更されたコンテンツのインデックスを作成できます。
	- 新規、変更、削除された同期: データソースがインデックスと同期するたびに、新 規、変更、削除されたコンテンツのインデックスのみを作成します。 Amazon Kendra は、データソースのメカニズムを使用して、コンテンツの変更を追跡し、前回の同期 以降に変更されたコンテンツのインデックスを作成できます。
- d. [同期実行スケジュール] の [頻度] Amazon Kendra がデータソースと同期する頻度。
- e. [次へ] をクリックします。
- 8. [フィールドマッピングを設定] ページで、次の情報を入力します。
	- a. 生成されたデフォルトのデータソースフィールド ドキュメント IDs、ドキュメントタ イトル 、ソース URL から、 Amazon Kendra インデックスにマッピングする を選択し ます。 URLs
	- b. [フィールドを追加] カスタムデータソースフィールドを追加して、マッピング先のイン デックスフィールド名とフィールドデータタイプを作成します。
	- c. [次へ] をクリックします。
- 9. [確認と作成] ページで、入力した情報が正しいことを確認し、[データソースを追加] を選択 します。このページで情報の編集を選択することもできます。データソースが正常に追加さ れると、データソースが [データソース] ページに表示されます。

API

Amazon Kendra に接続するには Amazon RDS (Microsoft SQL Server)

[TemplateConfiguration](https://docs.aws.amazon.com/kendra/latest/dg/API_TemplateConfiguration.html) API を使用して以下を指定する必要があります。

- データソース JSON スキーマJDBCを使用する場合は、データソースタイプを [TemplateConfiguration](https://docs.aws.amazon.com/kendra/latest/dg/API_TemplateConfiguration.html) として指定します。また、[CreateDataSourceA](https://docs.aws.amazon.com/kendra/latest/dg/API_CreateDataSource.html)PI を呼び出 すTEMPLATEときにデータソースを として指定します。
- データベースタイプ データベースタイプを sqlserver として指定する必要があります。
- SQL クエリ SELECT オペレーションや JOIN オペレーションなどの SQL クエリステートメ ントを指定します。SQL クエリは 32 KB 未満にする必要があります。 Amazon Kendra はクエ リに一致するすべてのデータベースコンテンツをクロールします。

#### **a** Note

テーブル名に特殊文字 (英数字以外) が含まれている場合は、テーブル名の周囲に角括 弧を使用する必要があります。例えば、*#my-database-table] ## \* ######*。

- 同期モード データソースコンテンツが変更されたときに Amazon Kendra がインデックスを 更新する方法を指定します。データソースを と Amazon Kendra 初めて同期すると、デフォル トですべてのコンテンツがクロールされ、インデックスが作成されます。同期モードオプショ ンとしてフル同期を選択しなくても、最初の同期が失敗した場合は、データのフル同期を実行 する必要があります。以下のいずれかから選択できます。
	- FORCED\_FULL\_CRAWL データソースがインデックスと同期するたびに既存のコンテンツを置 き換え、すべてのコンテンツに新しいインデックスを付けます。
	- FULL\_CRAWL は、データソースがインデックスと同期するたびに、新規、変更、削除された コンテンツのみのインデックスを作成します。 Amazon Kendra は、データソースのメカニ ズムを使用して、コンテンツの変更を追跡し、前回の同期以降に変更されたコンテンツをイ ンデックスできます。
	- CHANGE\_LOG は、データソースがインデックスと同期するたびに、新しいコンテンツと変更 されたコンテンツのみのインデックスを作成します。 Amazon Kendra は、データソースの メカニズムを使用して、コンテンツの変更を追跡し、前回の同期以降に変更されたコンテン ツをインデックスできます。
- シークレット Amazon リソースネーム (ARN) (Microsoft SQL Server) アカウントで作成し た認証情報を含む Secrets Manager シークレットの Amazon リソースネーム Amazon RDS (ARN) を指定します。シークレットは、次のキーを含む JSON 構造に保存されます。

{

 <sup>&</sup>quot;user name": *"database user name"*,

}

# **a** Note 認証情報とシークレットは、定期的に更新またはローテーションすることをお勧めしま す。セキュリティに必要なアクセスレベルのみを提供してください。認証情報とシーク レットを、データソース、コネクタバージョン 1.0 と 2.0 (該当する場合) で再利用する ことは推奨しません。

• IAM ロール — を呼び出しCreateDataSourceて、 Secrets Manager シークレットにアク セスするためのアクセス許可を IAM ロールに提供し、 Amazon RDS (Microsoft SQL Server) コネクタと に必要なパブリック APIs を呼び出すRoleArnタイミングを指定します Amazon Kendra。詳細については、[IAMAmazon RDS 「 \(Microsoft SQL Server\) データソースの ロー](https://docs.aws.amazon.com/kendra/latest/dg/iam-roles.html#iam-roles-ds) [ル](https://docs.aws.amazon.com/kendra/latest/dg/iam-roles.html#iam-roles-ds)」を参照してください。

オプションで、次の機能を追加することもできます。

- [仮想プライベートクラウド (VPC)] VpcConfiguration で CreateDataSource を呼び出 すタイミングを指定します。詳細については、「[を使用する Amazon Kendra ための の設定](#page-1036-0)  [Amazon VPC」](#page-1036-0)を参照してください。
- 包含フィルターと除外フィルター ユーザー ID、グループ、ソース URL、タイムスタンプ、タ イムゾーンを使用して、特定のコンテンツを含めるかどうかを指定できます。
- ユーザーコンテキストのフィルタリングとアクセスコントロール —Amazon Kendra ドキュメ ントの ACL がある場合は、ドキュメントのアクセスコントロールリスト (ACL) をクロールし ます。ACL 情報は、ユーザーまたはそのグループのドキュメントへのアクセスに基づいて、検 索結果をフィルタリングするために使用されます。詳細については、「[User context filtering](https://docs.aws.amazon.com/kendra/latest/dg/user-context-filter.html#datasource-context-filter)」 を参照してください。
- フィールドマッピング 選択すると、 Amazon RDS (Microsoft SQL Server) データソース フィールドを Amazon Kendra インデックスフィールドにマッピングします。詳細について は、[データソースフィールドのマッピング](https://docs.aws.amazon.com/kendra/latest/dg/field-mapping.html)を参照してください。

**a** Note

がドキュメント Amazon Kendra を検索するには、ドキュメント本文フィールドま たはドキュメントと同等のドキュメント本文が必要です。データソースのドキュメ ント本文フィールド名をインデックスフィールド名 にマッピングする必要がありま す document body。その他のすべてのフィールドはオプションです。

設定が必要なその他の重要な JSON キーのリストについての詳細は、「[Amazon RDS \(Microsoft](#page-296-0) [SQL Server\) テンプレートスキーマ」](#page-296-0)を参照してください。

## <span id="page-673-0"></span>メモ

- 削除されたデータベース行は、 が更新されたコンテンツ Amazon Kendra をチェックするときに追 跡されません。
- データベースの 1 行のフィールド名と値のサイズは 400 KB を超えることはできません。
- データベースデータソースに大量のデータがあり、最初の同期後にすべてのデータベースコンテン ツの Amazon Kendra インデックスを作成しない場合は、新規、変更、または削除されたドキュメ ントのみを同期するように選択できます。
- ベストプラクティスとして、読み取り専用 Amazon Kendra のデータベース認証情報を に提供しま す。
- ベストプラクティスとして、機密データや個人を特定できる情報 (PII) を含むテーブルを追加する ことは避けてください。

## Amazon RDS (MySQL)

Amazon RDS (Amazon Relational Database Service ) は、 AWS クラウドでのリレーショナルデータ ベースのセットアップ、運用、スケーリングを容易にするウェブサービスです。 Amazon RDS ユー ザーの場合は、 Amazon Kendra を使用してAmazon RDS (MySQL)データソースのインデックスを 作成できます。 Amazon Kendra データソースコネクタは Amazon RDS MySql 5.6、5.7、8.0 をサ ポートしています。

[Amazon Kendra コンソール](https://console.aws.amazon.com/kendra/)と [TemplateConfiguration](https://docs.aws.amazon.com/kendra/latest/dg/API_TemplateConfiguration.html) API を使用してAmazon RDS (MySQL)データ ソース Amazon Kendra に接続できます。

データソースコネクタの Amazon Kendra Amazon RDS (MySQL)トラブルシューティングについて は、「」を参照してください[データソースのトラブルシューティング](#page-1344-0)。

トピック

• [サポートされている機能](#page-674-0)

- [前提条件](#page-674-1)
- [接続手順](#page-675-0)
- [メモ](#page-681-0)

<span id="page-674-0"></span>サポートされている機能

- フィールドマッピング
- ユーザーコンテキストフィルタリング
- 包含/除外フィルター
- 完全および増分コンテンツ同期
- 仮想プライベートクラウド (VPC)

#### <span id="page-674-1"></span>前提条件

を使用してAmazon RDS (MySQL)データソース Amazon Kendra のインデックスを作成する前に、 Amazon RDS (MySQL)および AWS アカウントでこれらの変更を行ってください。

Amazon RDS (MySQL) で以下を確認してください。

• データベースユーザー名とパスワードを記録済み。

**A** Important

ベストプラクティスとして、読み取り専用 Amazon Kendra のデータベース認証情報を に 提供します。

- コピーしたデータベースのホスト URL、ポート、インスタンス。この情報は Amazon RDS コン ソールで確認できます。
- 各ドキュメントが Amazon RDS (MySQL) および同じインデックスを使用予定の他のデータソース 間で一意であることが確認されていること。インデックスに使用する各データソースには、データ ソース全体に同じドキュメントが含まれていてはなりません。ドキュメント ID はインデックス全 体に適用され、インデックスごとに一意である必要があります。

で AWS アカウント、以下があることを確認します。

- [Amazon Kendra インデックスを作成し](https://docs.aws.amazon.com/kendra/latest/dg/create-index.html)、API を使用している場合はインデックス ID を記録しまし た。
- データソースの [IAM ロールを作成し、](https://docs.aws.amazon.com/kendra/latest/dg/iam-roles.html#iam-roles-ds) API を使用している場合は、 IAM ロールの ARN を記録し ました。

認証タイプと認証情報を変更する場合は、 IAM ロールを更新して正しい AWS Secrets Manager シークレット ID にアクセスする必要があります。

• Amazon RDS (MySQL) の認証情報を AWS Secrets Manager シークレットに保存し、API を使用 している場合は、シークレットの ARN を記録済み。

#### **G** Note

認証情報とシークレットは、定期的に更新またはローテーションすることをお勧めしま す。セキュリティに必要なアクセスレベルのみを提供してください。認証情報とシーク レットを、データソース、コネクタバージョン 1.0 と 2.0 (該当する場合) で再利用するこ とは推奨しません。

既存の IAM ロールまたはシークレットがない場合は、Amazon RDS (MySQL)データソースを に接 続するときに、コンソールを使用して新しい IAM ロールと Secrets Manager シークレットを作成で きます Amazon Kendra。API を使用している場合は、既存の IAM ロールと Secrets Manager シーク レットの ARN とインデックス ID を指定する必要があります。

#### <span id="page-675-0"></span>接続手順

をAmazon RDS (MySQL)データソース Amazon Kendra に接続するには、 がデータ Amazon Kendra にアクセスできるようにAmazon RDS (MySQL)認証情報の詳細を指定する必要があります。をま だ設定していない場合は、Amazon RDS (MySQL) Amazon Kendra 「」を参照してください[前提条](#page-674-1) [件](#page-674-1)。

#### Console

Amazon Kendra に接続するには Amazon RDS (MySQL)

1. にサインイン AWS Management Console し、[Amazon Kendra コンソール](https://console.aws.amazon.com/kendra/) を開きます。

2. 左側のナビゲーションペインで、[インデックス] を選択し、インデックスのリストから使用 するインデックスを選択します。

**a** Note

[インデックスの設定] で、[ユーザーアクセスコントロール] 設定を設定または編集で きます。

- 3. [使用開始] ページで、[データソースを追加] を選択します。
- 4. データソースの追加ページで、Amazon RDS (MySQL)コネクタ を選択し、コネクタの追加 を選択します。バージョン 2 (該当する場合) を使用している場合は、「V2.0」タグが付い たAmazon RDS (MySQL)コネクタを選択します。
- 5. [データソースの詳細を指定] ページで、次の情報を入力します。
	- a. [名前と説明] の [データソース名] に、データソースの名前を入力します。ハイフン (-) は 使用できますが、スペースは使用できません。
	- b. (オプション) [説明] オプションで、データソースの説明を入力します。
	- c. デフォルト言語 ドキュメントをフィルタリングしてインデックスを作成する言語を選 択します。特に指定しない限り、言語はデフォルトで英語に設定されます。ドキュメン トのメタデータで指定された言語は、選択した言語よりも優先されます。
	- d. タグ で、新しいタグを追加 リソースを検索およびフィルタリングしたり、 AWS コ ストを追跡したりするためのオプションのタグを含めます。
	- e. [次へ] をクリックします。
- 6. [アクセスとセキュリティの定義] ページで、次の情報を入力します。
	- a. [ソース] には、次の情報を入力します。
	- b. [ホスト] データベースのホスト URL を入力します (例: http://*instance URL*.*region*.rds.amazonaws.com)。
	- c. [ポート] データベースポートを入力します (例: 5432)。
	- d. [インスタンス] データベースインスタンスを入力します (例: postgres)。
	- e. SSL 証明書の場所を有効にする SSL 証明書ファイルへの Amazon S3 パスを入力す る場合に選択します。
	- f. [認証] には、次の情報を入力します。
		- AWS Secrets Manager シークレット 既存のシークレットを選択する か、Amazon RDS (MySQL)新しい Secrets Manager シークレットを作成して認証情

報を保存します。新しいシークレットの作成を選択すると、 AWS Secrets Manager シークレットウィンドウが開きます。

- A. [ AWS Secrets Manager シークレットウィンドウを作成] に次の情報を入力し ます。
	- I. [シークレット名] シークレットの名前。シークレット名には、プレフィッ クスAmazonKendra「-Amazon RDS (MySQL)-」が自動的に追加されま す。
	- Ⅱ. [データベースユーザー名] と [パスワード] データベースからコピーした 認証情報の値を入力します。
- B. [保存] を選択します。
- g. [仮想プライベートクラウド (VPC)] VPC の使用を選択できます。選択する場合は、[サ ブネット] と [VPC セキュリティグループ] を追加する必要があります。
- h. IAM ロール 既存の IAM ロールを選択するか、新しい IAM ロールを作成してリポジト リ認証情報にアクセスし、コンテンツにインデックスを作成します。

#### **a** Note

IAM インデックスに使用される ロールは、データソースには使用できません。 インデックスやよくある質問に既存のロールが使用されているかどうかが不明な 場合は、エラーを避けるため、[新しいロールを作成] を選択してください。

- i. [次へ] をクリックします。
- 7. [同期設定の構成] ページで、次の情報を入力します。
	- a. [同期の範囲] で、次のオプションから選択します。
		- [SQL クエリ] SELECT や JOIN オペレーションなどの SQL クエリステートメントを 入力します。SQL クエリは 32KB 未満である必要があります。SQL クエリは 32KB 未満で、セミコロン (;) が含まれていない必要があります。 Amazon Kendra は、クエ リに一致するすべてのデータベースコンテンツをクロールします。
		- [プライマリキー列] データベーステーブルのプライマリキーを指定します。これによ り、データベース内のテーブルが識別されます。
		- [タイトル列] データベーステーブル内のドキュメントタイトル列の名前を指定しま す。
		- 本文列 データベーステーブル内のドキュメント本文列の名前を指定します。
- b. [その他の設定 オプション] で、すべてのファイルを同期する代わりに特定のコンテン ツを同期するには、次のオプションから選択します。
	- 変更検出列 コンテンツの変更を検出 Amazon Kendra するために使用する列の名前 を入力します。これらの列のいずれかに変更があると、 はコンテンツにインデックス を再作成 Amazon Kendra します。
	- [ユーザー ID 列] コンテンツへのアクセスを許可するユーザー ID を含む列の名前を 入力します。
	- [グループ列] コンテンツへのアクセスを許可するグループを含む列の名前を入力しま す。
	- [ソース URL 列] インデックスを作成するソース URL を含む列の名前を入力しま す。
	- タイムスタンプ列 タイムスタンプを含む列の名前を入力します。 は、タイムスタ ンプ情報 Amazon Kendra を使用してコンテンツの変更を検出し、変更されたコンテ ンツのみを同期します。
	- [タイムゾーン列] クロールするコンテンツのタイムゾーンを含む列の名前を入力しま す。
	- [タイムスタンプの形式] コンテンツの変更を検出してコンテンツを再同期するために 使用するタイムスタンプの形式を含む列の名前を入力します。
- c. [同期モード] データソースのコンテンツが変更されたときのインデックスの更新方法を 選択します。データソースを Amazon Kendra と初めて同期すると、デフォルトですべ てのコンテンツがクロールされ、インデックスが作成されます。同期モードオプション としてフル同期を選択しなくても、最初の同期が失敗した場合は、データのフル同期を 実行する必要があります。
	- 完全同期: すべてのコンテンツを新しくインデックス化し、データソースがインデッ クスと同期するたびに既存のコンテンツを置き換えます。
	- 新しい、変更された同期: データソースがインデックスと同期するたびに、新しいコ ンテンツと変更されたコンテンツのみをインデックスします。 Amazon Kendra は、 コンテンツの変更と、前回の同期以降に変更されたコンテンツのインデックスを追跡 するために、データソースのメカニズムを使用できます。
	- 新規、変更、削除された同期: データソースがインデックスと同期するたびに、新 規、変更、削除されたコンテンツのインデックスのみを作成します。 Amazon Kendra は、データソースのメカニズムを使用して、前回の同期以降に変更されたコンテンツ の変更とインデックスコンテンツを追跡できます。
- d. [同期実行スケジュール] の [頻度] Amazon Kendra がデータソースと同期する頻度。
- e. [次へ] をクリックします。
- 8. [フィールドマッピングを設定] ページで、次の情報を入力します。
	- a. 生成されたデフォルトのデータソースフィールド ドキュメント IDs、ドキュメントタ イトル 、ソース URL から、 Amazon Kendra インデックスにマッピングする を選択し ます。 URLs
	- b. [フィールドを追加] カスタムデータソースフィールドを追加して、マッピング先のイン デックスフィールド名とフィールドデータタイプを作成します。
	- c. [次へ] をクリックします。
- 9. [確認と作成] ページで、入力した情報が正しいことを確認し、[データソースを追加] を選択 します。このページで情報の編集を選択することもできます。データソースが正常に追加さ れると、データソースが [データソース] ページに表示されます。

API

Amazon Kendra に接続するには Amazon RDS (MySQL)

[TemplateConfiguration](https://docs.aws.amazon.com/kendra/latest/dg/API_TemplateConfiguration.html) API を使用して以下を指定する必要があります。

- データソース JSON スキーマJDBCを使用する場合は、データソースタイプを [TemplateConfiguration](https://docs.aws.amazon.com/kendra/latest/dg/API_TemplateConfiguration.html) として指定します。また、 [CreateDataSource](https://docs.aws.amazon.com/kendra/latest/dg/API_CreateDataSource.html) API を呼び出 すTEMPLATEときにデータソースを として指定します。
- データベースタイプ データベースタイプを mySql として指定する必要があります。
- SQL クエリ SELECT オペレーションや JOIN オペレーションなどの SQL クエリステートメ ントを指定します。SQL クエリは 32 KB 未満にする必要があります。 Amazon Kendra はクエ リに一致するすべてのデータベースコンテンツをクロールします。
- 同期モード データソースコンテンツが変更されたときに Amazon Kendra がインデックスを 更新する方法を指定します。データソースを と Amazon Kendra 初めて同期すると、デフォル トですべてのコンテンツがクロールされ、インデックスが作成されます。同期モードオプショ ンとしてフル同期を選択しなくても、最初の同期が失敗した場合は、データのフル同期を実行 する必要があります。以下のいずれかから選択できます。
	- FORCED\_FULL\_CRAWL データソースがインデックスと同期するたびに既存のコンテンツを置 き換え、すべてのコンテンツに新しいインデックスを付けます。
- FULL\_CRAWL は、データソースがインデックスと同期するたびに、新規、変更、削除された コンテンツのみのインデックスを作成します。 Amazon Kendra は、データソースのメカニ ズムを使用して、コンテンツの変更を追跡し、前回の同期以降に変更されたコンテンツをイ ンデックスできます。
- CHANGE\_LOG は、データソースがインデックスと同期するたびに、新しいコンテンツと変更 されたコンテンツのみのインデックスを作成します。 Amazon Kendra は、データソースの メカニズムを使用して、コンテンツの変更を追跡し、前回の同期以降に変更されたコンテン ツをインデックスできます。
- シークレット Amazon リソースネーム (ARN) Amazon RDS (MySQL)アカウントで作成した 認証情報を含む Secrets Manager シークレットの Amazon リソースネーム (ARN) を指定しま す。シークレットは、次のキーを含む JSON 構造に保存されます。

```
{ 
     "user name": "database user name", 
     "password": "password"
}
```

```
a Note
```
認証情報とシークレットは、定期的に更新またはローテーションすることをお勧めしま す。セキュリティに必要なアクセスレベルのみを提供してください。認証情報とシーク レットを、データソース、コネクタバージョン 1.0 と 2.0 (該当する場合) で再利用する ことは推奨しません。

• IAM role — を呼び出しCreateDataSourceて、 Secrets Manager シークレットにアクセスす るためのアクセス許可を IAM ロールに提供し、Amazon RDS (MySQL)コネクタと に必要なパ ブリック APIs を呼び出すRoleArnタイミングを指定します Amazon Kendra。詳細について は、「[IAM roles for Amazon RDS \(MySQL\) data sources](https://docs.aws.amazon.com/kendra/latest/dg/iam-roles.html#iam-roles-ds)」を参照してください。

オプションで、次の機能を追加することもできます。

- [仮想プライベートクラウド (VPC)] VpcConfiguration で CreateDataSource を呼び出 すタイミングを指定します。詳細については、「[を使用する Amazon Kendra ための の設定](#page-1036-0)  [Amazon VPC」](#page-1036-0)を参照してください。
- 包含フィルターと除外フィルター ユーザー ID、グループ、ソース URL、タイムスタンプ、タ イムゾーンを使用して、特定のコンテンツを含めるかどうかを指定できます。

• フィールドマッピング - 選択すると、Amazon RDS (MySQL) データソースフィールドを Amazon Kendra インデックスフィールドにマッピングします。詳細については[、データソース](https://docs.aws.amazon.com/kendra/latest/dg/field-mapping.html) [フィールドのマッピング](https://docs.aws.amazon.com/kendra/latest/dg/field-mapping.html)を参照してください。

#### **a** Note

がドキュメント Amazon Kendra を検索するには、ドキュメント本文フィールドま たはドキュメントと同等のドキュメント本文が必要です。データソースのドキュメ ント本文フィールド名をインデックスフィールド名 にマッピングする必要がありま す\_document\_body。その他のすべてのフィールドはオプションです。

• ユーザーコンテキストのフィルタリングとアクセスコントロール —Amazon Kendra ドキュメ ントの ACL がある場合は、ドキュメントのアクセスコントロールリスト (ACL) をクロールし ます。ACL 情報は、ユーザーまたはそのグループのドキュメントへのアクセスに基づいて、検 索結果をフィルタリングするために使用されます。詳細については、「[User context filtering](https://docs.aws.amazon.com/kendra/latest/dg/user-context-filter.html#datasource-context-filter)」 を参照してください。

設定が必要なその他の重要な JSON キーのリストについての詳細は、「[Amazon RDS \(MySQL \)](#page-304-0)  [テンプレートスキーマ](#page-304-0)」を参照してください。

## <span id="page-681-0"></span>メモ

- 削除されたデータベース行は、 が更新されたコンテンツ Amazon Kendra をチェックするときに追 跡されません。
- データベースの 1 行のフィールド名と値のサイズは 400 KB を超えることはできません。
- データベースデータソースに大量のデータがあり、最初の同期後にすべてのデータベースコンテン ツの Amazon Kendra インデックスを作成しない場合は、新規、変更、または削除されたドキュメ ントのみを同期するように選択できます。
- ベストプラクティスとして、読み取り専用 Amazon Kendra のデータベース認証情報を に提供しま す。
- ベストプラクティスとして、機密データや個人を特定できる情報 (PII) を含むテーブルを追加する ことは避けてください。

# Amazon RDS (Oracle)

Amazon RDS (Amazon Relational Database Service ) は、 AWS クラウドでのリレーショナルデー タベースのセットアップ、運用、スケーリングを容易にするウェブサービスです。Amazon RDS (Oracle) ユーザーの場合は、 Amazon Kendra を使用してAmazon RDS (Oracle)データソースのイ ンデックスを作成できます。データソースコネクタは Amazon Kendra Amazon RDS (Oracle)、 Amazon RDS Oracle Database 21c、Oracle Database 19c、Oracle Database 12c をサポートしてい ます。

[Amazon Kendra コンソール](https://console.aws.amazon.com/kendra/)と [TemplateConfiguration](https://docs.aws.amazon.com/kendra/latest/dg/API_TemplateConfiguration.html) API を使用してAmazon RDS (Oracle)データ ソース Amazon Kendra に接続できます。

データソースコネクタの Amazon Kendra Amazon RDS (Oracle)トラブルシューティングについて は、「」を参照してください[データソースのトラブルシューティング](#page-1344-0)。

トピック

- [サポートされている機能](#page-682-0)
- [前提条件](#page-682-1)
- [接続手順](#page-684-0)
- [メモ](#page-689-0)

<span id="page-682-0"></span>サポートされている機能

- フィールドマッピング
- ユーザーコンテキストフィルタリング
- 包含/除外フィルター
- 完全および増分コンテンツ同期
- 仮想プライベートクラウド (VPC)

### <span id="page-682-1"></span>前提条件

を使用してAmazon RDS (Oracle)データソース Amazon Kendra のインデックスを作成する前に、 Amazon RDS (Oracle)および AWS アカウントでこれらの変更を行ってください。

Amazon RDS (Oracle) で以下を確認してください。

• データベースユーザー名とパスワードを記録済み。

## **A** Important ベストプラクティスとして、読み取り専用 Amazon Kendra のデータベース認証情報を に 提供します。

- コピーしたデータベースのホスト URL、ポート、インスタンス。
- 各ドキュメントが Amazon RDS (Oracle) および同じインデックスを使用予定の他のデータソース 間で一意であることが確認されていること。インデックスに使用する各データソースには、データ ソース全体に同じドキュメントが含まれていてはなりません。ドキュメント ID はインデックス全 体に適用され、インデックスごとに一意である必要があります。

で AWS アカウント、以下があることを確認します。

- [Amazon Kendra インデックスを作成し](https://docs.aws.amazon.com/kendra/latest/dg/create-index.html)、API を使用している場合はインデックス ID を記録しまし た。
- データソースの [IAM ロールを作成し、](https://docs.aws.amazon.com/kendra/latest/dg/iam-roles.html#iam-roles-ds) API を使用している場合は、 IAM ロールの ARN を記録し ました。

**a** Note

認証タイプと認証情報を変更する場合は、 IAM ロールを更新して正しい AWS Secrets Manager シークレット ID にアクセスする必要があります。

• Amazon RDS (Oracle) の認証情報を AWS Secrets Manager シークレットに保存し、API を使用し ている場合は、シークレットの ARN を記録済み。

**a** Note

認証情報とシークレットは、定期的に更新またはローテーションすることをお勧めしま す。セキュリティに必要なアクセスレベルのみを提供してください。認証情報とシーク レットを、データソース、コネクタバージョン 1.0 と 2.0 (該当する場合) で再利用するこ とは推奨しません。

既存の IAM ロールまたはシークレットがない場合は、Amazon RDS (Oracle)データソースを に接続 するときに、コンソールを使用して新しい IAM ロールと Secrets Manager シークレットを作成でき
ます Amazon Kendra。API を使用している場合は、既存の IAM ロールと Secrets Manager シーク レットの ARN とインデックス ID を指定する必要があります。

## 接続手順

をAmazon RDS (Oracle)データソース Amazon Kendra に接続するには、 がデータ Amazon Kendra にアクセスできるようにAmazon RDS (Oracle)認証情報の詳細を指定する必要があります。をまだ設 定していない場合は、Amazon RDS (Oracle) Amazon Kendra 「」を参照してください[前提条件。](#page-682-0)

## Console

Amazon Kendra に接続するには Amazon RDS (Oracle)

- 1. にサインイン AWS Management Console し、[Amazon Kendra コンソール](https://console.aws.amazon.com/kendra/) を開きます。
- 2. 左側のナビゲーションペインで、[インデックス] を選択し、インデックスのリストから使用 するインデックスを選択します。

## **a** Note

[インデックスの設定] で、[ユーザーアクセスコントロール] 設定を設定または編集で きます。

- 3. [使用開始] ページで、[データソースを追加] を選択します。
- 4. データソースの追加ページで、Amazon RDS (Oracle)コネクタ を選択し、コネクタの追加 を選択します。バージョン 2 (該当する場合) を使用している場合は、「V2.0」タグが付い たAmazon RDS (Oracle)コネクタを選択します。
- 5. [データソースの詳細を指定] ページで、次の情報を入力します。
	- a. [名前と説明] の [データソース名] に、データソースの名前を入力します。ハイフン (-) は 使用できますが、スペースは使用できません。
	- b. (オプション) [説明] オプションで、データソースの説明を入力します。
	- c. デフォルト言語 ドキュメントをフィルタリングしてインデックスを作成する言語を選 択します。特に指定しない限り、言語はデフォルトで英語に設定されます。ドキュメン トのメタデータで指定された言語は、選択した言語よりも優先されます。
	- d. タグ で、新しいタグを追加 リソースを検索およびフィルタリングしたり、 AWS コ ストを追跡したりするためのオプションのタグを含めます。
	- e. [次へ] をクリックします。
- 6. [アクセスとセキュリティの定義] ページで、次の情報を入力します。
- a. [ソース] には、次の情報を入力します。
- b. [ホスト] データベースのホスト名を入力します。
- c. [ポート] データベースのポートを入力します。
- d. [インスタンス] データベースインスタンスを入力します。
- e. SSL 証明書の場所を有効にする SSL 証明書ファイルへの Amazon S3 パスを入力す る場合に選択します。
- f. [認証] には、次の情報を入力します。
	- AWS Secrets Manager シークレット 既存のシークレットを選択する か、Amazon RDS (Oracle)新しい Secrets Manager シークレットを作成して認証情 報を保存します。新しいシークレットの作成を選択すると、 AWS Secrets Manager シークレットウィンドウが開きます。
		- A. [ AWS Secrets Manager シークレットウィンドウを作成] に次の情報を入力し ます。
			- I. [シークレット名] シークレットの名前。シークレット名には、プレフィッ クスAmazonKendra「-Amazon RDS (Oracle)-」が自動的に追加されます。
			- Ⅱ. [データベースユーザー名] と [パスワード] データベースからコピーした 認証情報の値を入力します。
		- B. [保存] を選択します。
- g. [仮想プライベートクラウド (VPC)] VPC の使用を選択できます。選択する場合は、[サ ブネット] と [VPC セキュリティグループ] を追加する必要があります。
- h. IAM ロール 既存の IAM ロールを選択するか、新しい IAM ロールを作成してリポジト リ認証情報にアクセスし、コンテンツにインデックスを作成します。

IAM インデックスに使用される ロールは、データソースには使用できません。 インデックスやよくある質問に既存のロールが使用されているかどうかが不明な 場合は、エラーを避けるため、[新しいロールを作成] を選択してください。

- i. [次へ] をクリックします。
- 7. [同期設定の構成] ページで、次の情報を入力します。
	- a. [同期の範囲] で、次のオプションから選択します。
- [SQL クエリ] SELECT や JOIN オペレーションなどの SQL クエリステートメントを 入力します。SQL クエリは 32 KB 未満にする必要があります。 Amazon Kendra はク エリに一致するすべてのデータベースコンテンツをクロールします。
- [プライマリキー列] データベーステーブルのプライマリキーを指定します。これによ り、データベース内のテーブルが識別されます。
- [タイトル列] データベーステーブル内のドキュメントタイトル列の名前を指定しま す。
- 本文列 データベーステーブル内のドキュメント本文列の名前を指定します。
- b. [その他の設定 オプション] で、すべてのファイルを同期する代わりに特定のコンテン ツを同期するには、次のオプションから選択します。
	- 変更検出列 コンテンツの変更を検出 Amazon Kendra するために使用する列の名前 を入力します。これらの列のいずれかに変更があると、 はコンテンツにインデックス を再作成 Amazon Kendra します。
	- [ユーザー ID 列] コンテンツへのアクセスを許可するユーザー ID を含む列の名前を 入力します。
	- [グループ列] コンテンツへのアクセスを許可するグループを含む列の名前を入力しま す。
	- [ソース URL 列] インデックスを作成するソース URL を含む列の名前を入力しま す。
	- タイムスタンプ列 タイムスタンプを含む列の名前を入力します。 は、タイムスタ ンプ情報 Amazon Kendra を使用してコンテンツの変更を検出し、変更されたコンテ ンツのみを同期します。
	- [タイムゾーン列] クロールするコンテンツのタイムゾーンを含む列の名前を入力しま す。
	- [タイムスタンプの形式] コンテンツの変更を検出してコンテンツを再同期するために 使用するタイムスタンプの形式を含む列の名前を入力します。
- c. [同期モード] データソースのコンテンツが変更されたときのインデックスの更新方法を 選択します。データソースを Amazon Kendra と初めて同期すると、デフォルトですべ てのコンテンツがクロールされ、インデックスが作成されます。同期モードオプション としてフル同期を選択しなくても、最初の同期が失敗した場合は、データのフル同期を 実行する必要があります。
- 完全同期: すべてのコンテンツを新しくインデックス化し、データソースがインデッ クスと同期するたびに既存のコンテンツを置き換えます。
- 新しい、変更された同期: データソースがインデックスと同期するたびに、新しいコ ンテンツと変更されたコンテンツのみをインデックスします。 Amazon Kendra は、 コンテンツの変更と、前回の同期以降に変更されたコンテンツのインデックスを追跡 するために、データソースのメカニズムを使用できます。
- 新規、変更、削除された同期: データソースがインデックスと同期するたびに、新 規、変更、削除されたコンテンツのインデックスのみを作成します。 Amazon Kendra は、データソースのメカニズムを使用して、前回の同期以降に変更されたコンテンツ の変更とインデックスコンテンツを追跡できます。
- d. [同期実行スケジュール] の [頻度] Amazon Kendra がデータソースと同期する頻度。
- e. [次へ] をクリックします。
- 8. [フィールドマッピングを設定] ページで、次の情報を入力します。
	- a. 生成されたデフォルトのデータソースフィールド ドキュメント IDs、ドキュメントタ イトル 、ソース URL から、 Amazon Kendra インデックスにマッピングする を選択し ます。 URLs
	- b. [フィールドを追加] カスタムデータソースフィールドを追加して、マッピング先のイン デックスフィールド名とフィールドデータタイプを作成します。
	- c. [次へ] をクリックします。
- 9. [確認と作成] ページで、入力した情報が正しいことを確認し、[データソースを追加] を選択 します。このページで情報の編集を選択することもできます。データソースが正常に追加さ れると、データソースが [データソース] ページに表示されます。

#### API

Amazon Kendra に接続するには Amazon RDS (Oracle)

[TemplateConfiguration](https://docs.aws.amazon.com/kendra/latest/dg/API_TemplateConfiguration.html) API を使用して以下を指定する必要があります。

- データソース JSON スキーマJDBCを使用する場合は、データソースタイプを [TemplateConfiguration](https://docs.aws.amazon.com/kendra/latest/dg/API_TemplateConfiguration.html) として指定します。また、 [CreateDataSource](https://docs.aws.amazon.com/kendra/latest/dg/API_CreateDataSource.html) API を呼び出 すTEMPLATEときにデータソースを として指定します。
- データベースタイプ データベースタイプを oracle として指定する必要があります。
- SQL クエリ SELECT オペレーションや JOIN オペレーションなどの SQL クエリステートメ ントを指定します。SQL クエリは 32 KB 未満にする必要があります。 Amazon Kendra はクエ リに一致するすべてのデータベースコンテンツをクロールします。
- 同期モード データソースコンテンツが変更されたときに Amazon Kendra がインデックスを 更新する方法を指定します。データソースを と Amazon Kendra 初めて同期すると、デフォル トですべてのコンテンツがクロールされ、インデックスが作成されます。同期モードオプショ ンとしてフル同期を選択しなくても、最初の同期が失敗した場合は、データのフル同期を実行 する必要があります。以下のいずれかから選択できます。
	- FORCED\_FULL\_CRAWL データソースがインデックスと同期するたびに既存のコンテンツを置 き換え、すべてのコンテンツに新しいインデックスを付けます。
	- FULL\_CRAWL は、データソースがインデックスと同期するたびに、新規、変更、削除された コンテンツのみのインデックスを作成します。 Amazon Kendra は、データソースのメカニ ズムを使用して、コンテンツの変更を追跡し、前回の同期以降に変更されたコンテンツをイ ンデックスできます。
	- CHANGE\_LOG は、データソースがインデックスと同期するたびに、新しいコンテンツと変更 されたコンテンツのみのインデックスを作成します。 Amazon Kendra は、データソースの メカニズムを使用して、コンテンツの変更を追跡し、前回の同期以降に変更されたコンテン ツをインデックスできます。
- シークレット Amazon リソースネーム (ARN) Amazon RDS (Oracle)アカウントで作成した 認証情報を含む Secrets Manager シークレットの Amazon リソースネーム (ARN) を指定しま す。シークレットは、次のキーを含む JSON 構造に保存されます。

```
{ 
     "user name": "database user name", 
     "password": "password"
}
```
認証情報とシークレットは、定期的に更新またはローテーションすることをお勧めしま す。セキュリティに必要なアクセスレベルのみを提供してください。認証情報とシーク レットを、データソース、コネクタバージョン 1.0 と 2.0 (該当する場合) で再利用する ことは推奨しません。

• IAM ロール — を呼び出しCreateDataSourceて、 Secrets Manager シークレットにアクセス するためのアクセス許可を IAM ロールに提供し、Amazon RDS (Oracle)コネクタ と に必要な

パブリック APIsを呼び出すRoleArnタイミングを指定します Amazon Kendra。詳細について は、「[IAM roles for Amazon RDS \(Oracle\) data sources」](https://docs.aws.amazon.com/kendra/latest/dg/iam-roles.html#iam-roles-ds)を参照してください。

オプションで、次の機能を追加することもできます。

- [仮想プライベートクラウド (VPC)] VpcConfiguration で CreateDataSource を呼び出 すタイミングを指定します。詳細については、「[を使用する Amazon Kendra ための の設定](#page-1036-0)  [Amazon VPC」](#page-1036-0)を参照してください。
- 包含フィルターと除外フィルター ユーザー ID、グループ、ソース URL、タイムスタンプ、タ イムゾーンを使用して、特定のコンテンツを含めるかどうかを指定できます。
- ユーザーコンテキストのフィルタリングとアクセスコントロール —Amazon Kendra ドキュメ ントの ACL がある場合は、ドキュメントのアクセスコントロールリスト (ACL) をクロールし ます。ACL 情報は、ユーザーまたはそのグループのドキュメントへのアクセスに基づいて、検 索結果をフィルタリングするために使用されます。詳細については、「[User context filtering](https://docs.aws.amazon.com/kendra/latest/dg/user-context-filter.html#datasource-context-filter)」 を参照してください。
- フィールドマッピング 選択すると、Amazon RDS (Oracle) データソースフィールドを Amazon Kendra インデックスフィールドにマッピングします。詳細については[、データソース](https://docs.aws.amazon.com/kendra/latest/dg/field-mapping.html) [フィールドのマッピング](https://docs.aws.amazon.com/kendra/latest/dg/field-mapping.html)を参照してください。

**a** Note

がドキュメント Amazon Kendra を検索するには、ドキュメント本文フィールドま たはドキュメントと同等のドキュメント本文が必要です。データソースのドキュメ ント本文フィールド名をインデックスフィールド名 にマッピングする必要がありま す document body。その他のすべてのフィールドはオプションです。

設定が必要なその他の重要な JSON キーのリストについての詳細は、「[Amazon RDS \(Oracle\) テ](#page-312-0) [ンプレートスキーマ](#page-312-0)」を参照してください。

メモ

- 削除されたデータベース行は、 が更新されたコンテンツ Amazon Kendra をチェックするときに追 跡されません。
- データベースの 1 行のフィールド名と値のサイズは 400 KB を超えることはできません。
- データベースデータソースに大量のデータがあり、最初の同期後にすべてのデータベースコンテン ツの Amazon Kendra インデックスを作成しない場合は、新規、変更、または削除されたドキュメ ントのみを同期するように選択できます。
- ベストプラクティスとして、読み取り専用 Amazon Kendra のデータベース認証情報を に提供しま す。
- ベストプラクティスとして、機密データや個人を特定できる情報 (PII) を含むテーブルを追加する ことは避けてください。

# Amazon RDS (PostgreSQL)

Amazon RDS は、 AWS クラウドでのリレーショナルデータベースのセットアップ、運用、スケー リングを容易にするウェブサービスです。 Amazon RDS ユーザーの場合は、 Amazon Kendra を使 用してAmazon RDS (PostgreSQL)データソースのインデックスを作成できます。データソースコネ クタは Amazon Kendra Amazon RDS (PostgreSQL) PostgreSQL 9.6 をサポートしています。

[Amazon Kendra コンソール](https://console.aws.amazon.com/kendra/)と [TemplateConfiguration](https://docs.aws.amazon.com/kendra/latest/dg/API_TemplateConfiguration.html) API を使用してAmazon RDS (PostgreSQL) データソース Amazon Kendra に接続できます。

データソースコネクタの Amazon Kendra Amazon RDS (PostgreSQL)トラブルシューティングにつ いては、「」を参照してください[データソースのトラブルシューティング](#page-1344-0)。

トピック

- [サポートされている機能](#page-690-0)
- [前提条件](#page-691-0)
- [接続手順](#page-692-0)
- [メモ](#page-698-0)

<span id="page-690-0"></span>サポートされている機能

- フィールドマッピング
- ユーザーコンテキストフィルタリング
- 包含/除外フィルター
- 完全および増分コンテンツ同期
- 仮想プライベートクラウド (VPC)

# <span id="page-691-0"></span>前提条件

を使用してAmazon RDS (PostgreSQL)データソース Amazon Kendra のインデックスを作成する前 に、 Amazon RDS (PostgreSQL)および AWS アカウントでこれらの変更を行います。

Amazon RDS (PostgreSQL) で以下を確認してください。

• データベースユーザー名とパスワードを記録済み。

**A** Important

ベストプラクティスとして、読み取り専用 Amazon Kendra のデータベース認証情報を に 提供します。

- コピーしたデータベースのホスト URL、ポート、インスタンス。この情報は Amazon RDS コン ソールで確認できます。
- 各ドキュメントが Amazon RDS (PostgreSQL) および同じインデックスを使用予定の他のデータ ソース間で一意であることが確認されていること。インデックスに使用する各データソースには、 データソース全体に同じドキュメントが含まれていてはなりません。ドキュメント ID はインデッ クス全体に適用され、インデックスごとに一意である必要があります。

で AWS アカウント、以下があることを確認します。

- [Amazon Kendra インデックスを作成し](https://docs.aws.amazon.com/kendra/latest/dg/create-index.html)、API を使用している場合はインデックス ID を記録しまし た。
- データソースの [IAM ロールを作成し、](https://docs.aws.amazon.com/kendra/latest/dg/iam-roles.html#iam-roles-ds)API を使用している場合はロールの ARN を記録しました IAM 。

**a** Note

認証タイプと認証情報を変更する場合は、 IAM ロールを更新して正しい AWS Secrets Manager シークレット ID にアクセスする必要があります。

• Amazon RDS (PostgreSQL) の認証情報を AWS Secrets Manager シークレットに保存し、API を 使用している場合は、シークレットの ARN を記録済み。

認証情報とシークレットは、定期的に更新またはローテーションすることをお勧めしま す。セキュリティに必要なアクセスレベルのみを提供してください。認証情報とシーク レットを、データソース、コネクタバージョン 1.0 と 2.0 (該当する場合) で再利用するこ とは推奨しません。

既存の IAM ロールまたはシークレットがない場合は、Amazon RDS (PostgreSQL)データソースを に接続するときに、コンソールを使用して新しい IAM ロールと Secrets Manager シークレットを作 成できます Amazon Kendra。API を使用している場合は、既存の IAM ロールと Secrets Manager シークレットの ARN とインデックス ID を指定する必要があります。

### <span id="page-692-0"></span>接続手順

をAmazon RDS (PostgreSQL)データソース Amazon Kendra に接続するには、 がデータ Amazon Kendra にアクセスできるようにAmazon RDS (PostgreSQL)認証情報の詳細を入力する必要がありま す。をまだ設定していない場合は、Amazon RDS (PostgreSQL) Amazon Kendra 「」を参照してく ださい[前提条件](#page-691-0)。

#### Console

Amazon Kendra に接続するには Amazon RDS (PostgreSQL)

- 1. にサインイン AWS Management Console し、[Amazon Kendra コンソール](https://console.aws.amazon.com/kendra/) を開きます。
- 2. 左側のナビゲーションペインで、[インデックス] を選択し、インデックスのリストから使用 するインデックスを選択します。

**a** Note [インデックスの設定] で、[ユーザーアクセスコントロール] 設定を設定または編集で きます。

- 3. [使用開始] ページで、[データソースを追加] を選択します。
- 4. データソースの追加ページで、Amazon RDS (PostgreSQL)コネクタ を選択し、コネクタの 追加 を選択します。バージョン 2 (該当する場合) を使用している場合は、「V2.0」タグが付 いたAmazon RDS (PostgreSQL)コネクタを選択します。
- 5. [データソースの詳細を指定] ページで、次の情報を入力します。
- a. [名前と説明] の [データソース名] に、データソースの名前を入力します。ハイフン (-) は 使用できますが、スペースは使用できません。
- b. (オプション) [説明] オプションで、データソースの説明を入力します。
- c. デフォルト言語 ドキュメントをフィルタリングしてインデックスを作成する言語を選 択します。特に指定しない限り、言語はデフォルトで英語に設定されます。ドキュメン トのメタデータで指定された言語は、選択した言語よりも優先されます。
- d. タグ で、新しいタグを追加 リソースを検索およびフィルタリングしたり、 AWS コ ストを追跡したりするためのオプションのタグを含めます。
- e. [次へ] をクリックします。
- 6. [アクセスとセキュリティの定義] ページで、次の情報を入力します。
	- a. [ソース] には、次の情報を入力します。
	- b. [ホスト] データベースのホスト URL を入力します (例: http://*instance URL*.*region*.rds.amazonaws.com)。
	- c. [ポート] データベースポートを入力します (例: 5432)。
	- d. [インスタンス] データベースインスタンスを入力します (例: postgres)。
	- e. SSL 証明書の場所を有効にする SSL 証明書ファイルへの Amazon S3 パスを入力す る場合に選択します。
	- f. [認証] には、次の情報を入力します。
		- AWS Secrets Manager シークレット 既存のシークレットを選択する か、Amazon RDS (PostgreSQL)新しい Secrets Manager シークレットを作成して 認証情報を保存します。新しいシークレットの作成を選択すると、 AWS Secrets Manager シークレットウィンドウが開きます。
			- A. [ AWS Secrets Manager シークレットウィンドウを作成] に次の情報を入力し ます。
				- I. [シークレット名] シークレットの名前。シークレット名には、プレフィッ クスAmazonKendra「-Amazon RDS (PostgreSQL)-」が自動的に追加され ます。
				- Ⅱ. [データベースユーザー名]と [パスワード] データベースからコピーした 認証情報の値を入力します。
			- B. [保存] を選択します。
- g. [仮想プライベートクラウド (VPC)] VPC の使用を選択できます。選択する場合は、[サ ブネット] と [VPC セキュリティグループ] を追加する必要があります。
- h. IAM ロール 既存の IAM ロールを選択するか、新しい IAM ロールを作成してリポジト リ認証情報にアクセスし、コンテンツにインデックスを作成します。

IAM インデックスに使用される ロールは、データソースには使用できません。 インデックスやよくある質問に既存のロールが使用されているかどうかが不明な 場合は、エラーを避けるため、[新しいロールを作成] を選択してください。

- i. [次へ] をクリックします。
- 7. [同期設定の構成] ページで、次の情報を入力します。
	- a. [同期の範囲] で、次のオプションから選択します。
		- [SQL クエリ] SELECT や JOIN オペレーションなどの SQL クエリステートメントを 入力します。SQL クエリは 32KB 未満である必要があります。SQL クエリは 32KB 未満で、セミコロン (;) が含まれていない必要があります。 Amazon Kendra は、クエ リに一致するすべてのデータベースコンテンツをクロールします。
		- [プライマリキー列] データベーステーブルのプライマリキーを指定します。これによ り、データベース内のテーブルが識別されます。
		- [タイトル列] データベーステーブル内のドキュメントタイトル列の名前を指定しま す。
		- 本文列 データベーステーブル内のドキュメント本文列の名前を指定します。
	- b. [その他の設定 オプション] で、すべてのファイルを同期する代わりに特定のコンテン ツを同期するには、次のオプションから選択します。
		- 変更検出列 コンテンツの変更を検出 Amazon Kendra するために使用する列の名前 を入力します。これらの列のいずれかに変更があると、 はコンテンツにインデックス を再作成 Amazon Kendra します。
		- [ユーザー ID 列] コンテンツへのアクセスを許可するユーザー ID を含む列の名前を 入力します。
		- [グループ列] コンテンツへのアクセスを許可するグループを含む列の名前を入力しま す。
- [ソース URL 列] インデックスを作成するソース URL を含む列の名前を入力しま す。
- タイムスタンプ列 タイムスタンプを含む列の名前を入力します。 は、タイムスタ ンプ情報 Amazon Kendra を使用してコンテンツの変更を検出し、変更されたコンテ ンツのみを同期します。
- [タイムゾーン列] クロールするコンテンツのタイムゾーンを含む列の名前を入力しま す。
- [タイムスタンプの形式] コンテンツの変更を検出してコンテンツを再同期するために 使用するタイムスタンプの形式を含む列の名前を入力します。
- c. [同期モード] データソースのコンテンツが変更されたときのインデックスの更新方法を 選択します。データソースを Amazon Kendra と初めて同期すると、デフォルトですべ てのコンテンツがクロールされ、インデックスが作成されます。同期モードオプション として完全同期を選択しなくても、最初の同期が失敗した場合は、データの完全同期を 実行する必要があります。
	- 完全同期: データソースがインデックスと同期するたびに、既存のコンテンツを置き 換えて、すべてのコンテンツを新しくインデックス化します。
	- 新しい、変更された同期: データソースがインデックスと同期するたびに、新しいコ ンテンツと変更されたコンテンツのインデックスのみを作成します。 Amazon Kendra は、コンテンツの変更を追跡するためのデータソースのメカニズムと、前回の同期以 降に変更されたコンテンツのインデックスを作成できます。
	- 新規、変更、削除された同期: データソースがインデックスと同期するたびに、新 規、変更、削除されたコンテンツのインデックスのみを作成します。 Amazon Kendra は、データソースのメカニズムを使用して、コンテンツの変更を追跡し、前回の同期 以降に変更されたコンテンツのインデックスを作成できます。
- d. [同期実行スケジュール] の [頻度] Amazon Kendra がデータソースと同期する頻度。
- e. [次へ] をクリックします。
- 8. [フィールドマッピングを設定] ページで、次の情報を入力します。
	- a. Amazon Kendra インデックスにマッピングするドキュメント IDs、ドキュメントタイト ル、ソース URL など、生成されたデフォルトのデータソースフィールドから選択しま す。 URLs
	- b. [フィールドを追加] カスタムデータソースフィールドを追加して、マッピング先のイン デックスフィールド名とフィールドデータタイプを作成します。
	- c. [次へ] をクリックします。

9. [確認と作成] ページで、入力した情報が正しいことを確認し、[データソースを追加] を選択 します。このページで情報の編集を選択することもできます。データソースが正常に追加さ れると、データソースが [データソース] ページに表示されます。

#### API

Amazon Kendra に接続するには Amazon RDS (PostgreSQL)

[TemplateConfiguration](https://docs.aws.amazon.com/kendra/latest/dg/API_TemplateConfiguration.html) API を使用して以下を指定する必要があります。

- データソース JSON スキーマJDBCを使用する場合は、データソースタイプを [TemplateConfiguration](https://docs.aws.amazon.com/kendra/latest/dg/API_TemplateConfiguration.html) として指定します。また、[CreateDataSourceA](https://docs.aws.amazon.com/kendra/latest/dg/API_CreateDataSource.html)PI を呼び出 すTEMPLATEときにデータソースを として指定します。
- データベースタイプ データベースタイプを postgresql として指定する必要があります。
- SQL クエリ SELECT オペレーションや JOIN オペレーションなどの SQL クエリステートメ ントを指定します。SQL クエリは 32 KB 未満にする必要があります。 Amazon Kendra はクエ リに一致するすべてのデータベースコンテンツをクロールします。
- 同期モード データソースコンテンツが変更されたときに Amazon Kendra がインデックスを 更新する方法を指定します。データソースを と Amazon Kendra 初めて同期すると、デフォル トですべてのコンテンツがクロールされ、インデックスが作成されます。同期モードオプショ ンとして完全同期を選択しなくても、最初の同期が失敗した場合は、データの完全同期を実行 する必要があります。以下のいずれかから選択できます。
	- FORCED\_FULL\_CRAWL データソースがインデックスと同期するたびに既存のコンテンツを置 き換え、すべてのコンテンツに新しいインデックスを付けます。
	- FULL\_CRAWL は、データソースがインデックスと同期するたびに、新規、変更、削除された コンテンツのみのインデックスを作成します。 Amazon Kendra は、データソースのメカニ ズムを使用して、コンテンツの変更を追跡し、前回の同期以降に変更されたコンテンツをイ ンデックスできます。
	- CHANGE\_LOG は、データソースがインデックスと同期するたびに、新しいコンテンツと変更 されたコンテンツのみをインデックス化します。 Amazon Kendra は、データソースのメカ ニズムを使用して、コンテンツの変更を追跡し、前回の同期以降に変更されたコンテンツを インデックス化できます。
- シークレット Amazon リソースネーム (ARN) Amazon RDS (PostgreSQL)アカウントで作成 した認証情報を含む Secrets Manager シークレットの Amazon リソースネーム (ARN) を指定 します。シークレットは、次のキーを含む JSON 構造に保存されます。

```
{ 
     "user name": "database user name", 
     "password": "password"
}
```
認証情報とシークレットは、定期的に更新またはローテーションすることをお勧めしま す。セキュリティに必要なアクセスレベルのみを提供してください。認証情報とシーク レットを、データソース、コネクタバージョン 1.0 と 2.0 (該当する場合) で再利用する ことは推奨しません。

• IAM ロール — を呼び出しCreateDataSourceて、 Secrets Manager シークレットにアクセス するためのアクセス許可を IAM ロールに提供し、Amazon RDS (PostgreSQL)コネクタ と に必 要なパブリック APIsを呼び出すRoleArnタイミングを指定します Amazon Kendra。詳細につ いては、「[IAM roles for Amazon RDS \(PostgreSQL\) data sources」](https://docs.aws.amazon.com/kendra/latest/dg/iam-roles.html#iam-roles-ds)を参照してください。

オプションで、次の機能を追加することもできます。

- [仮想プライベートクラウド (VPC)] VpcConfiguration で CreateDataSource を呼び出 すタイミングを指定します。詳細については、「[を使用する Amazon Kendra ための の設定](#page-1036-0)  [Amazon VPC」](#page-1036-0)を参照してください。
- 包含フィルターと除外フィルター ユーザー ID、グループ、ソース URL、タイムスタンプ、タ イムゾーンを使用して、特定のコンテンツを含めるかどうかを指定できます。
- ユーザーコンテキストのフィルタリングとアクセスコントロール —Amazon Kendra ドキュメ ントの ACL がある場合は、ドキュメントのアクセスコントロールリスト (ACL) をクロールし ます。ACL 情報は、ユーザーまたはそのグループのドキュメントへのアクセスに基づいて、検 索結果をフィルタリングするために使用されます。詳細については、「[User context filtering](https://docs.aws.amazon.com/kendra/latest/dg/user-context-filter.html#datasource-context-filter)」 を参照してください。
- フィールドマッピング 選択すると、Amazon RDS (PostgreSQL) データソースフィールドを Amazon Kendra インデックスフィールドにマッピングします。詳細については[、データソース](https://docs.aws.amazon.com/kendra/latest/dg/field-mapping.html) [フィールドのマッピング](https://docs.aws.amazon.com/kendra/latest/dg/field-mapping.html)を参照してください。

がドキュメント Amazon Kendra を検索するには、ドキュメント本文フィールドま たはドキュメントと同等のドキュメント本文が必要です。データソースのドキュメ ント本文フィールド名をインデックスフィールド名 にマッピングする必要がありま す\_document\_body。その他のすべてのフィールドはオプションです。

設定が必要なその他の重要な JSON キーのリストについての詳細は、「[Amazon RDS](#page-320-0) [\(PostgreSQL \) テンプレートスキーマ」](#page-320-0)を参照してください。

# <span id="page-698-0"></span>メモ

- 削除されたデータベース行は、 が更新されたコンテンツ Amazon Kendra をチェックするときに追 跡されません。
- データベースの 1 行のフィールド名と値のサイズは 400 KB を超えることはできません。
- データベースデータソースに大量のデータがあり、最初の同期後にすべてのデータベースコンテン ツの Amazon Kendra インデックスを作成しない場合は、新規、変更、または削除されたドキュメ ントのみを同期するように選択できます。
- ベストプラクティスとして、読み取り専用 Amazon Kendra のデータベース認証情報を に提供しま す。
- ベストプラクティスとして、機密データや個人を特定できる情報 (PII) を含むテーブルを追加する ことは避けてください。

# Amazon S3

Amazon S3 は、データをオブジェクトとしてバケット内に保存するオブジェクトストレージサービ スです。を使用して Amazon Kendra 、ドキュメントの Amazon S3 バケットリポジトリのインデッ クスを作成できます。

# **A** Warning

Amazon Kendra は、プリン Amazon Kendra シパルに S3 バケットを操作するアクセス許可 を付与するバケットポリシーを使用しません。代わりに、 IAM ロールを使用します。がバ ケットポリシーに信頼 Amazon Kendra されたメンバーとして含まれていないことを確認し

てください。これにより、任意のプリンシパルに誤ってアクセス許可を付与する際のデータ セキュリティの問題を回避できます。ただしバケットポリシーを追加すれば、異なるアカウ ント間で Amazon S3 バケットを使用できます。詳細については、「[Amazon S3 アカウント](https://docs.aws.amazon.com/kendra/latest/dg/iam-roles.html#iam-roles-ds-s3-cross-accounts) [で使用するポリシー](https://docs.aws.amazon.com/kendra/latest/dg/iam-roles.html#iam-roles-ds-s3-cross-accounts)」(S3 IAM ロールタブの [データソースのIAM ロール]) を参照してくだ さい。S3 データソースの IAM ロールの詳細については、「 [IAM ロール」](https://docs.aws.amazon.com/kendra/latest/dg/iam-roles.html#iam-roles-ds-s3)を参照してくださ い。

**a** Note

Amazon Kendra がアップグレードされた Amazon S3 コネクタをサポートするようになりま した。

コンソールが自動的にアップグレードされました。コンソールで作成した新しいコネ

クタは、アップグレードされたアーキテクチャを使用します。API を使用する場合は、

[TemplateConfiguration](https://docs.aws.amazon.com/kendra/latest/APIReference/API_TemplateConfiguration.html) オブジェクトではなく S3DataSourceConfiguration オブジェク トを使用してコネクタを設定する必要があります。

古いコンソールと API アーキテクチャを使用して設定されたコネクタは、引き続き設定どお りに機能します。ただし、編集または更新することはできません。コネクタ設定を編集また は更新する場合は、新しいコネクタを作成する必要があります。

コネクタワークフローをアップグレードされたバージョンに移行することをお勧めします。 古いアーキテクチャを使用して設定されたコネクタのサポートは、2024 年 6 月までに終了 する予定です。

[Amazon Kendra コンソール](https://console.aws.amazon.com/kendra/)または [TemplateConfiguration](https://docs.aws.amazon.com/kendra/latest/APIReference/API_TemplateConfiguration.html) API を使用して Amazon S3 データソース に接続できます。

**G** Note

データソースの同期ステータスレポートを生成するには、 Amazon S3 「データソース[のト](https://docs.aws.amazon.com/kendra/latest/dg/troubleshooting-data-sources.html#troubleshooting-data-sources-sync-status-manifest) [ラブルシューティング](https://docs.aws.amazon.com/kendra/latest/dg/troubleshooting-data-sources.html#troubleshooting-data-sources-sync-status-manifest)」を参照してください。

Amazon Kendra S3 データソースコネクタのトラブルシューティングについては、「」を参照してく ださい[データソースのトラブルシューティング](#page-1344-0)。

トピック

- [サポートされている機能](#page-700-0)
- [前提条件](#page-700-1)
- [接続手順](#page-701-0)
- [Amazon S3 データソースの作成](#page-705-0)
- [Amazon S3 ドキュメントメタデータ](#page-708-0)
- [Amazon S3 データソースのアクセスコントロール](#page-710-0)
- [データソース Amazon VPC での Amazon S3 の使用](#page-711-0)

# <span id="page-700-0"></span>サポートされている機能

- フィールドマッピング
- ユーザーアクセスコントロール
- 包含/除外フィルター
- 完全および増分コンテンツ同期
- 仮想プライベートクラウド (VPC)

# <span id="page-700-1"></span>前提条件

Amazon Kendra を使用して S3 データソースのインデックスを作成する前に、S3 および AWS アカ ウントでこれらの変更を行います。

S3 で、次のものが揃っていることを確認してください。

• Amazon S3 バケットの名前をコピーしました。

**a** Note

バケットは Amazon Kendra インデックスと同じリージョンに存在し、インデックスには ドキュメントを含むバケットへのアクセス許可が必要です。

• 各ドキュメントが S3 および同じインデックスに使用する予定の他のデータソース間で一意である ことが確認されていること。インデックスに使用する各データソースには、データソース全体に同 じドキュメントが含まれていない必要があります。ドキュメント ID はインデックス全体に適用さ れ、インデックスごとに一意である必要があります。

AWS アカウントで、以下があることを確認します。

- [Amazon Kendra インデックスを作成し](https://docs.aws.amazon.com/kendra/latest/dg/create-index.html)、API を使用している場合はインデックス ID を記録しまし た。
- データソースの [IAM ロールを作成し、](https://docs.aws.amazon.com/kendra/latest/dg/iam-roles.html#iam-roles-ds)API を使用している場合はロールの ARN を記録しました IAM 。

既存の IAM ロールがない場合は、S3 データソースを に接続するときに、コンソールを使用して新 しい IAM ロールを作成できます Amazon Kendra。API を使用している場合は、既存の IAM ロールの ARN とインデックス ID を指定する必要があります。

## <span id="page-701-0"></span>接続手順

S3 データソース Amazon Kendra に接続するには、 がデータ Amazon Kendra にアクセスできるよ うに S3 データソースの必要な詳細を指定する必要があります。に S3 をまだ設定していない場合は Amazon Kendra、「」を参照してくださ[い前提条件](#page-700-1)。

### Console

Amazon Kendra に接続するには Amazon S3

- 1. にサインイン AWS Management Console し、[Amazon Kendra コンソール](https://console.aws.amazon.com/kendra/) を開きます。
- 2. 左側のナビゲーションペインで、[インデックス] を選択し、インデックスのリストから使用 するインデックスを選択します。

#### **a** Note

[インデックスの設定] で、[ユーザーアクセスコントロール] 設定を設定または編集で きます。

- 3. [使用開始] ページで、[データソースを追加] を選択します。
- 4. データソースの追加ページで、S3 コネクタ を選択し、コネクタの追加 を選択します。バー ジョン 2 (該当する場合) を使用している場合は、「V2.0」タグが付いた S3 コネクタを選択 します。
- 5. [データソースの詳細を指定] ページで、次の情報を入力します。
	- a. [名前と説明] の [データソース名] に、データソースの名前を入力します。ハイフン (-) は 使用できますが、スペースは使用できません。
- b. (オプション) [説明] オプションで、データソースの説明を入力します。
- c. デフォルト言語 ドキュメントをフィルタリングしてインデックスを作成する言語を選 択します。特に指定しない限り、言語はデフォルトで英語に設定されます。ドキュメン トのメタデータで指定された言語は、選択した言語よりも優先されます。
- d. タグ で、新しいタグを追加 リソースを検索およびフィルタリングしたり、 AWS コ ストを追跡したりするためのオプションのタグを含めます。
- e. [次へ] をクリックします。
- 6. [アクセスとセキュリティの定義] ページで、次のオプション情報を入力します。
	- a. IAM ロール 既存の IAM ロールを選択するか、新しい IAM ロールを作成してリポジト リ認証情報にアクセスし、コンテンツにインデックスを作成します。

IAM インデックスに使用される ロールは、データソースには使用できません。 インデックスやよくある質問に既存のロールが使用されているかどうかが不明な 場合は、エラーを避けるため、[新しいロールを作成] を選択してください。

- b. [仮想プライベートクラウド (VPC)] VPC の使用を選択できます。選択する場合は、[サ ブネット] と [VPC セキュリティグループ] を追加する必要があります。
- c. [次へ] をクリックします。
- 7. [同期設定の構成] ページで、次の情報を入力します。
	- a. データソースの場所 データが保存されている Amazon S3 バケットへのパスを指定し ます。S3 の参照 を選択して、S3 バケットを選択します。
	- b. 最大ファイルサイズ この制限を下回るファイルのみをクロールするには、MB 単位で 制限を指定します。ファイルの最大サイズ Amazon Kendra は 50 MB です。
	- c. (オプション) メタデータファイルのプレフィックスフォルダの場所 フィールド/属性 およびその他のドキュメントメタデータが保存されているフォルダへのパスを指定しま す。[S3 をブラウズ] を選択してメタデータフォルダを探します。
	- d. (オプション) アクセスコントロールリスト設定ファイルの場所 ユーザーの JSON 構 造とドキュメントへのアクセスを含むファイルへのパスを指定します。[S3 をブラウズ] を選択して ACL ファイルを探します。
	- e. (オプション) [復号キーを選択] 復号キーを使用する場合は選択します。既存の AWS KMS キーを使用することを選択できます。
- f. (オプション) 追加設定 特定のファイルを含めるか除外するパターンを追加します。 すべてのパスは、データソースの場所の S3 バケットに相対的です。
- g. [同期モード] データソースのコンテンツが変更されたときのインデックスの更新方法を 選択します。データソースを Amazon Kendra と初めて同期すると、デフォルトですべ てのコンテンツがクロールされ、インデックスが作成されます。同期モードオプション として完全同期を選択しなくても、最初の同期が失敗した場合は、データの完全同期を 実行する必要があります。
	- 完全同期: データソースがインデックスと同期するたびに、既存のコンテンツを置き 換えて、すべてのコンテンツを新しくインデックス化します。
	- 新規、変更、削除された同期: データソースがインデックスと同期するたびに、新 規、変更、削除されたコンテンツのインデックスのみを作成します。 Amazon Kendra は、データソースのメカニズムを使用して、コンテンツの変更を追跡し、前回の同期 以降に変更されたコンテンツのインデックスを作成できます。
- h. 同期実行スケジュール で、頻度 データソースコンテンツを同期してインデックスを 更新する頻度を選択します。
- i. [次へ] をクリックします。
- 8. [フィールドマッピングを設定] ページで、次のオプション情報を入力します。
	- a. デフォルトフィールドマッピング インデックスにマッピングする Amazon Kendra 生 成のデフォルトデータソースフィールドから選択します。
	- b. [フィールドを追加] カスタムデータソースフィールドを追加して、マッピング先のイン デックスフィールド名とフィールドデータタイプを作成します。
	- c. [次へ] をクリックします。
- 9. [確認と作成] ページで、入力した情報が正しいことを確認し、[データソースを追加] を選択 します。このページで情報の編集を選択することもできます。データソースが正常に追加さ れると、データソースが [データソース] ページに表示されます。

API

Amazon Kendra に接続するには Amazon S3

[TemplateConfiguration](https://docs.aws.amazon.com/kendra/latest/APIReference/API_TemplateConfiguration.html) API を使用してデータソー[ススキーマ](https://docs.aws.amazon.com/kendra/latest/dg/ds-schemas.html)の JSON を指定する必要がありま す。これには、以下の情報を入力する必要があります。

- データソース JSON スキーマS3を使用する場合は、データソースタイプを [TemplateConfiguration](https://docs.aws.amazon.com/kendra/latest/dg/API_TemplateConfiguration.html) として指定します。また、[CreateDataSourceA](https://docs.aws.amazon.com/kendra/latest/dg/API_CreateDataSource.html)PI を呼び出 すTEMPLATEときにデータソースを として指定します。
- BucketName— ドキュメントを含むバケットの名前。
- 同期モード データソースコンテンツが変更されたときに Amazon Kendra がインデックスを 更新する方法を指定します。データソースを と Amazon Kendra 初めて同期すると、デフォル トですべてのコンテンツがクロールされ、インデックスが作成されます。同期モードオプショ ンとして完全同期を選択しなくても、最初の同期が失敗した場合は、データの完全同期を実行 する必要があります。以下のいずれかから選択できます。
	- FORCED\_FULL\_CRAWL データソースがインデックスと同期するたびに既存のコンテンツを置 き換え、すべてのコンテンツに新しいインデックスを付けます。
	- FULL\_CRAWL は、データソースがインデックスと同期するたびに、新規、変更、削除された コンテンツのみのインデックスを作成します。 Amazon Kendra は、データソースのメカニ ズムを使用して、コンテンツの変更を追跡し、前回の同期以降に変更されたコンテンツをイ ンデックスできます。
- role IAM を呼び出しCreateDataSourceて、 Secrets Manager シークレットにアクセスす るためのアクセス許可を IAM ロールに提供し、S3 コネクタと に必要なパブリック APIs を呼 び出すRoleArnタイミングを指定します Amazon Kendra。詳細については、「[S3 データソー](https://docs.aws.amazon.com/kendra/latest/dg/iam-roles.html#iam-roles-ds) [スのIAM ロール」](https://docs.aws.amazon.com/kendra/latest/dg/iam-roles.html#iam-roles-ds)を参照してください。

オプションで、次の機能を追加することもできます。

- [仮想プライベートクラウド (VPC)] VpcConfiguration で CreateDataSource を呼び出 すタイミングを指定します。詳細については、「[を使用する Amazon Kendra ための の設定](#page-1036-0)  [Amazon VPC」](#page-1036-0)を参照してください。
- 包含フィルターと除外フィルター 特定のファイル名、ファイルタイプ、ファイルパスを含 めるか除外するかを指定します。glob パターン (ワイルドカードパターンを特定のパターンに 一致するパス名のリストに展開できるパターン) を使用します。例については、 AWS CLI コマ ンドリファレンス[の「フィルターの除外と包含の使用](https://docs.aws.amazon.com/cli/latest/reference/s3/#use-of-exclude-and-include-filters)」を参照してください。
- ドキュメントメタデータとアクセスコントロール設定 ソース URI、ドキュメント作成者、 カスタムドキュメントの属性/フィールド、ユーザー、アクセスできるドキュメントなどの情報 を含むドキュメントメタデータとアクセスコントロールファイルを追加します。各メタデータ ファイルには、1 つのドキュメントに関するメタデータが含まれています。

• フィールドマッピング - 選択すると、S3 データソースフィールドを Amazon Kendra インデッ クスフィールドにマッピングします。詳細については、[データソースフィールドのマッピン](https://docs.aws.amazon.com/kendra/latest/dg/field-mapping.html) [グ](https://docs.aws.amazon.com/kendra/latest/dg/field-mapping.html)を参照してください。

#### **G** Note

がドキュメント Amazon Kendra を検索するには、ドキュメント本文フィールドま たはドキュメントと同等のドキュメント本文が必要です。データソースのドキュメ ント本文フィールド名をインデックスフィールド名 にマッピングする必要がありま す\_document\_body。その他のすべてのフィールドはオプションです。

設定が必要なその他の重要な JSON キーのリストについては、「[S3 template schema」](https://docs.aws.amazon.com/kendra/latest/dg/ds-schemas.html#ds-s3-schema)を参照し てください。

詳細はこちら

Amazon Kendra と S3 データソースとの統合の詳細については、以下を参照してください。

• [VPC サポートで Amazon Kendra S3 Connector を使用して回答を正確に検索する](https://aws.amazon.com/blogs/machine-learning/search-for-answers-accurately-using-amazon-kendra-s3-connector-with-vpc-support/)

<span id="page-705-0"></span>Amazon S3 データソースの作成

次の例は、 Amazon S3 データソースの作成を示しています。この例では、インデックスからデータ を読み取るアクセス許可を持つインデックスと IAM ロールが既に作成されていることを前提として います。 IAM ロールの詳細については、[IAM 「アクセスロール」](https://docs.aws.amazon.com/kendra/latest/dg/iam-roles.html#iam-roles-ds)を参照してください。インデック スの作成の詳細については、「[インデックスの作成](https://docs.aws.amazon.com/kendra/latest/dg/create-index.html)」を参照してください。

CLI

```
aws kendra create-data-source \ 
 --index-id index ID \ 
 --name example-data-source \ 
 -type S3 \
  --configuration '{"S3Configuration":{"BucketName":"bucket name"}}' 
  --role-arn 'arn:aws:iam::account id:role:/role name
```
#### Python

次の Python コードのスニペットは、 Amazon S3 データソースを作成します。完全な例について は、[開始方法 \(AWS SDK for Python \(Boto3\)\)](#page-173-0) を参照してください。

```
print("Create an Amazon S3 data source.") 
     # Provide a name for the data source 
     name = "getting-started-data-source" 
     # Provide an optional description for the data source 
     description = "Getting started data source." 
     # Provide the IAM role ARN required for data sources 
     role_arn = "arn:aws:iam::${accountID}:role/${roleName}" 
     # Provide the data soource connection information 
    s3 bucket name = "S3-bucket-name"
    type = "S3" # Configure the data source 
     configuration = {"S3DataSourceConfiguration": 
         { 
              "BucketName": s3_bucket_name 
         } 
     } 
     data_source_response = kendra.create_data_source( 
         Configuration = configuration, 
        Name = name,
         Description = description, 
         RoleArn = role_arn, 
        Type = type,
         IndexId = index_id 
     )
```
データソースの作成には時間がかかることがあります。[DescribeDataSource](https://docs.aws.amazon.com/kendra/latest/APIReference/API_DescribeDataSource.html) API を使用して進行状 況をモニタリングできます。データソースのステータスが ACTIVE の場合、データソースを使用す る準備ができています。

次の例は、データソースのステータスの取得を示しています。

CLI

```
aws kendra describe-data-source \ 
  --index-id index ID \
```
--id *data source ID*

#### Python

次の Python コードのスニペットでは、 S3 データソースに関する情報を取得します。完全な例に ついては、[開始方法 \(AWS SDK for Python \(Boto3\)\)](#page-173-0) を参照してください。

```
print("Wait for Amazon Kendra to create the data source.") 
     while True: 
         data_source_description = kendra.describe_data_source( 
              Id = "data-source-id", 
              IndexId = "index-id" 
         \mathcal{L} status = data_source_description["Status"] 
         print(" Creating data source. Status: "+status) 
         time.sleep(60) 
         if status != "CREATING": 
              break
```
このデータソースにはスケジュールがないため、自動的に実行されません。データソースのインデッ クスを作成するには、 [StartDataSourceSyncJobを](https://docs.aws.amazon.com/kendra/latest/APIReference/API_StartDataSourceSyncJob.html)呼び出してインデックスをデータソースと同期し ます。

次の例は、データソースの同期を示しています。

CLI

```
aws kendra start-data-source-sync-job \ 
  --index-id index ID \ 
  --id data source ID
```
Python

次の Python コードのスニペットで Amazon S3 データソースを同期します。完全な例について は、[開始方法 \(AWS SDK for Python \(Boto3\)\)](#page-173-0) を参照してください。

```
print("Synchronize the data source.") 
     sync_response = kendra.start_data_source_sync_job( 
         Id = "data-source-id",
```
 $\lambda$ 

IndexId = "*index-id*"

<span id="page-708-0"></span>Amazon S3 ドキュメントメタデータ

メタデータファイルを使用して、メタデータ、つまりドキュメントに関する追加情報を Amazon S3 バケット内のドキュメントに追加できます。各メタデータファイルは、インデックス作成されたド キュメントに関連付けられます。

メタデータファイルは、インデックス作成されたファイルと同じバケットに保存 する必要があります。 Amazon S3 データソースの作成時に、コンソールまたは DocumentsMetadataConfigurationパラメータの S3Prefixフィールドを使用して、メタデー タファイルのバケット内の場所を指定できます。 Amazon S3 プレフィックスを指定しない場合、メ タデータファイルはインデックス作成されたドキュメントと同じ場所に保存する必要があります。

メタデータファイルの Amazon S3 プレフィックスを指定すると、インデックスが作成されたドキュ メントと並行するディレクトリ構造になります。 は、メタデータの指定されたディレクトリでのみ Amazon Kendra 参照します。メタデータが読み込まれない場合は、ディレクトリの場所がメタデー タの場所と一致していることをチェックします。

次の例は、インデックス作成されたドキュメントの場所がメタデータファイルの場所にどの ようにマッピングされるかを示しています。ドキュメントの Amazon S3 キーはメタデータ の Amazon S3 プレフィックスに追加され、メタデータファイルの Amazon S3 パスを形成す る.metadata.jsonために がサフィックスとして付加されることに注意してください。メタデータ の Amazon S3 プレフィックスと.metadata.jsonサフィックスを含む複合 Amazon S3 キーは、合 計 1024 文字以下にする必要があります。 Amazon S3 キーをプレフィックスとサフィックスと組み 合わせる場合は、追加文字を考慮してキーを 1000 文字未満にしておくことをお勧めします。

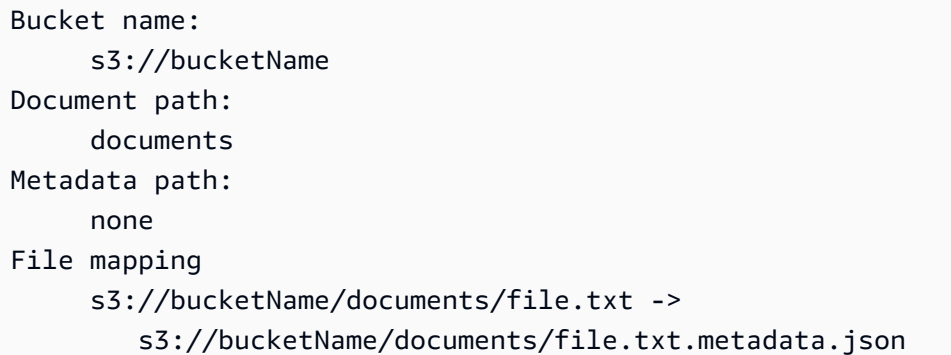

Bucket name:

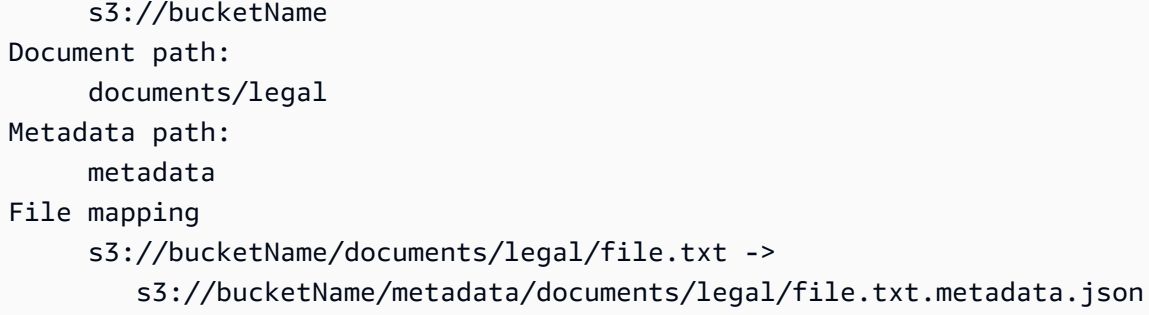

ドキュメントのメタデータは JSON ファイルで定義されます。ファイルは、BOM マー カーの無い UTF-8 テキストファイルである必要があります。JSON ファイルのファイル名 は <document>.<extension>.metadata.json である必要があります。この例では、 「document」はメタデータが適用されるドキュメントの名前、「extension」はドキュメントのファ イル拡張子です。ドキュメント ID は <document>.<extension>.metadata.json 内で一意であ る必要があります。

JSON ファイルの内容はこのテンプレートに従います。すべての属性やフィールドはオプションな ので、すべての属性を含める必要はありません。含める属性ごとに値を指定する必要があります。 値を空にすることはできません。を指定しない場合 source uri、検索結果 Amazon Kendra の に よって返されるリンクは、ドキュメントを含む Amazon S3 バケットを指します。 DocumentIdは フィールドにマッピングs3 document idされ、 は S3 のドキュメントへの絶対パスです。

```
{ 
     "DocumentId": "S3 document ID, the S3 path to doc", 
     "Attributes": { 
         "_category": "document category", 
         "_created_at": "ISO 8601 encoded string", 
         "_last_updated_at": "ISO 8601 encoded string", 
         "_source_uri": "document URI", 
         "_version": "file version", 
         "_view_count": number of times document has been viewed, 
         "custom attribute key": "custom attribute value", 
         additional custom attributes
     }, 
     "AccessControlList": [ 
           { 
               "Name": "user name", 
               "Type": "GROUP | USER", 
               "Access": "ALLOW | DENY" 
          } 
     ], 
     "Title": "document title",
```
 "ContentType": "*For example HTML* | *PDF*. For supported content types, see [Types of](https://docs.aws.amazon.com/kendra/latest/dg/index-document-types.html)   [documents.](https://docs.aws.amazon.com/kendra/latest/dg/index-document-types.html)"

}

created at および last updated at メタデータフィールドは ISO 8601 でエンコードされた 日付です。例えば、2012-03-25T12:30:10+01:00 は、中央ヨーロッパ時間の 2012 年 3 月 25 日午後 12 時 30 分 (プラス 10 秒) の ISO 8601 の日付/時刻形式です。

クエリをフィルタリングしたり、クエリ応答をグループ化したりするために使用するドキュメントに 関する Attributes フィールドに追加情報を追加できます。詳細については、「[カスタムドキュメ](#page-208-0) [ントフィールドの作成](#page-208-0)」を参照してください。

AccessControlList フィールドを使用して、クエリからのレスポンスをフィルタリングできま す。これにより、特定のユーザーおよびグループのみがドキュメントにアクセスできます。詳細につ いては、「[ユーザーコンテキストでのフィルタリング](#page-1128-0)」を参照してください。

<span id="page-710-0"></span>Amazon S3 データソースのアクセスコントロール

設定ファイルを使用して、 Amazon S3 データソース内のドキュメントへのアクセスを制御できま す。または [CreateDataSource](https://docs.aws.amazon.com/kendra/latest/APIReference/API_CreateDataSource.html) [UpdateDataSource](https://docs.aws.amazon.com/kendra/latest/APIReference/API_UpdateDataSource.html) API を呼び出すときに、 コンソールで、または AccessControlListConfigurationパラメータとして ファイルを指定します。

設定ファイルには、S3 プレフィックスを識別し、プレフィクスのアクセス設定を一覧表示する JSON 構造が含まれています。プレフィックスには、パス、または個別のファイルを使用できま す。プレフィックスがパスの場合、アクセス設定はそのパス内のすべてのファイルに適用されま す。JSON 設定ファイルには S3 プレフィックスの最大数とデフォルトの最大ファイルサイズがあり ます。詳細については、「[のクォータ Amazon Kendra](#page-1334-0)」を参照してください。

アクセス設定でユーザーとグループの両方を指定できます。インデックスをクエリするときは、ユー ザー情報とグループ情報を指定します。詳細については、「[ユーザー属性でフィルタリングする](#page-1131-0)」を 参照してください。

設定ファイルの JSON 構造は次のような形式になります。

```
\Gamma { 
          "keyPrefix": "s3://BUCKETNAME/prefix1/", 
          "aclEntries": [ 
\{\hspace{.1cm} \} "Name": "user1",
```

```
 "Type": "USER", 
                    "Access": "ALLOW" 
               }, 
               { 
                    "Name": "group1", 
                    "Type": "GROUP", 
                    "Access": "DENY" 
 } 
          ] 
     }, 
     { 
          "keyPrefix": "s3://prefix2", 
          "aclEntries": [ 
               { 
                    "Name": "user2", 
                    "Type": "USER", 
                    "Access": "ALLOW" 
               }, 
               { 
                    "Name": "user1", 
                    "Type": "USER", 
                    "Access": "DENY" 
               }, 
               { 
                    "Name": "group1", 
                    "Type": "GROUP", 
                    "Access": "DENY" 
               } 
          ] 
     }
]
```
<span id="page-711-0"></span>データソース Amazon VPC での Amazon S3 の使用

このトピックでは、Amazon VPC を介して Amazon S3 コネクタを使用して Amazon S3 バケットに 接続する方法 step-by-step の例を示します。この例では、既存の S3 バケットから開始することを前 提としています。この例をテストするには、S3 バケットにドキュメントをいくつかアップロードす ることをお勧めします。

を介して Amazon S3 バケット Amazon Kendra に接続できます Amazon VPC。そのためには、 Amazon S3 データソースコネクタを作成するときに Amazon VPC サブネットと Amazon VPC セ キュリティグループを指定する必要があります。

**A** Important

Amazon S3 コネクタが Amazon Kendra Amazon S3 バケットにアクセスできるよう に、Virtual Private Cloud (VPC) に Amazon S3 エンドポイントを割り当てていることを確認 します。

Amazon Kendra が を介して Amazon S3 バケットからドキュメントを同期するには Amazon VPC、 次のステップを完了する必要があります。

- の Amazon S3 エンドポイントを設定します Amazon VPC。 Amazon S3 エンドポイントの設定方 法の詳細については、「 AWS PrivateLink ガイド[」の「 のゲートウェイエンドポイント Amazon](https://docs.aws.amazon.com/vpc/latest/privatelink/vpc-endpoints-s3.html) [S3」](https://docs.aws.amazon.com/vpc/latest/privatelink/vpc-endpoints-s3.html)を参照してください。
- (オプション) Amazon S3 バケットポリシーをチェックして、 Amazon S3 バケットが に割り当 てた Virtual Private Cloud (VPC) からアクセス可能であることを確認します Amazon Kendra。詳 細については、[「Amazon S3 ユーザーガイド」の「バケットポリシーを使用した VPC エンドポ](https://docs.aws.amazon.com/AmazonS3/latest/userguide/example-bucket-policies-vpc-endpoint.html) [イントからのアクセスの制御](https://docs.aws.amazon.com/AmazonS3/latest/userguide/example-bucket-policies-vpc-endpoint.html)Amazon S3」を参照してください。

ステップ

- [ステップ 1: を設定する Amazon VPC](#page-712-0)
- [\(オプション\) ステップ 2: Amazon S3 バケットポリシーを設定する](#page-714-0)
- [ステップ 3: テスト Amazon S3 データソースコネクタを作成する](#page-715-0)

<span id="page-712-0"></span>ステップ 1: を設定する Amazon VPC

Amazon S3 ゲートウェイエンドポイントを持つプライベートサブネットと、後で使用するために の セキュリティグループを含む VPC Amazon Kendra ネットワークを作成します。

プライベートサブネット、S3 エンドポイント、セキュリティグループを使用して VPC を設定する には

- 1. にサインイン AWS Management Console し、 で Amazon VPC コンソールを開きます[https://](https://console.aws.amazon.com/vpc/)  [console.aws.amazon.com/vpc/](https://console.aws.amazon.com/vpc/)。
- 2. プライベートサブネットと 用の S3 エンドポイントを使用して VPC を作成します Amazon Kendra 。

ナビゲーションペインから、VPC VPCs の作成 を選択します。

- a. [Resources to create] (作成するリソース) で、[VPC and more] (VPC など) を選択します。
- b. 名前タグ で、自動生成 を有効にしてから、 を入力します**kendra-s3-example**。
- c. IPv4 / IPv6 CIDR ブロック の場合、デフォルト値のままにします。
- d. アベイラビリティーゾーンの数 (AZsで、1 を選択します。
- e. AZs を選択し、最初のアベイラビリティーゾーンリストからアベイラビリティーゾーンを 選択します。

Amazon Kendra は、特定のアベイラビリティーゾーンのセットのみをサポートします。

- f. パブリックサブネットの数 で、0 を選択します。
- g. プライベートサブネットの数 で、1 を選択します。
- h. [NAT ゲートウェイ] には、[なし] を選択します。
- i. VPC エンドポイント で、Amazon S3 ゲートウェイを選択します。
- j. 残りの値はデフォルト設定のままにします。
- k. [VPC の作成] を選択します。

VPC の作成ワークフローが完了するまで待ちます。次に、VPC の表示 を選択して、先ほど 作成した VPC を確認します。

これで、パブリックインターネットにアクセスできないプライベートサブネットを持つ VPC ネットワークが作成されました。

- 3. Amazon S3 エンドポイントの VPC エンドポイント ID をコピーします。
	- a. ナビゲーションペインで、[Endpoints] (エンドポイント) を選択します。
	- b. エンドポイントリストで、kendra-s3-example-vpce-s3VPC と一緒に作成した Amazon S3 エンドポイントを見つけます。
	- c. VPC エンドポイント ID を書き留めます。

これで、サブネット経由で Amazon S3 バケットにアクセスするための Amazon S3 ゲートウェ イエンドポイントが作成されました。

- 4. Amazon Kendra が使用するセキュリティグループを作成します。
	- a. ナビゲーションペインから、セキュリティグループ を選択し、セキュリティグループの作 成 を選択します。
- b. [Security group name] (セキュリティグループ名) に **s3-data-source-security-group** と入力します。
- c. リストから VPC を選択しますAmazon VPC。
- d. インバウンドルールとアウトバウンドルールをデフォルトのままにします。
- e. [Create Security Group] を選択します。

これで、VPC セキュリティグループが作成されました。

コネクタ設定プロセス中に作成したサブネットとセキュリティグループを Amazon Kendra Amazon S3 データソースコネクタに割り当てます。

<span id="page-714-0"></span>(オプション) ステップ 2: Amazon S3 バケットポリシーを設定する

このオプションのステップでは、 に割り当てた VPC からのみ Amazon S3 バケットにアクセスでき るように Amazon S3 バケットポリシーを設定する方法について説明します Amazon Kendra。

Amazon Kendra は IAM ロールを使用して Amazon S3 バケットにアクセスするため、Amazon S3 バ ケットポリシーを設定する必要はありません。ただし、パブリックインターネットからのアクセスを 制限する既存のポリシーを持つ Amazon S3 バケットを使用して Amazon S3 コネクタを設定する場 合は、バケットポリシーを作成すると便利です。

Amazon S3 バケットポリシーを設定するには

- 1. <https://console.aws.amazon.com/s3/> で Amazon S3 コンソールを開きます。
- 2. ナビゲーションペインから、バケット を選択します。
- 3. と同期する Amazon S3 バケットの名前を選択します Amazon Kendra。
- 4. アクセス許可タブを選択し、バケットポリシー までスクロールし、編集 をクリックします。
- 5. バケットポリシーを追加または変更して、作成した VPC エンドポイントからのアクセスのみを 許可します。

以下は、バケットポリシーの例です。*bucket-name* と を、前にメモした Amazon S3 バケット 名と Amazon S3 エンドポイント ID *vpce-id*に置き換えます。

```
{ 
   "Version": "2012-10-17", 
   "Statement": [ 
      {
```

```
 "Effect": "Deny", 
        "Principal": "*", 
        "Action": "s3:*", 
        "Resource": "arn:aws:s3:::bucket-name/*", 
        "Condition": { 
          "StringNotEquals": { 
             "aws:SourceVpce": "vpce-id" 
          } 
        } 
     } 
   ]
}
```
## 6. [変更を保存] を選択します。

<span id="page-715-0"></span>S3 バケットは、作成した特定の VPC からのみアクセスできるようになりました。

ステップ 3: テスト Amazon S3 データソースコネクタを作成する

Amazon VPC 設定をテストするには、コネクタを作成します Amazon S3 。次に、「」で説明されて いる手順に従って、作成した VPC で設定しま[すAmazon S3](https://docs.aws.amazon.com/kendra/latest/dg/data-source-s3.html)。

Amazon VPC 設定値については、この例で作成した値を選択します。

- Amazon VPC(VPC) kendra-s3-example-vpc
- サブネット kendra-s3-example-subnet-private1-[availability zone]
- セキュリティグループ s3-data-source-security-group

コネクタの作成が完了するまで待ちます。 Amazon S3 コネクタを作成したら、今すぐ同期を選択し て同期を開始します。

Amazon S3 バケット内のドキュメントの数によっては、同期が完了するまでに数分から数時間かか る場合があります。この例をテストするには、S3 バケットにドキュメントをいくつかアップロー ドすることをお勧めします。設定が正しい場合は、最終的に Sync ステータスが完了 と表示されま す。

エラーが発生した場合は、[Amazon VPC 「接続のトラブルシューティング](https://docs.aws.amazon.com/kendra/latest/dg/vpc-connector-troubleshoot.html)」を参照してください。

# Amazon Kendra ウェブクローラー

Amazon Kendra Web Crawler を使用して、ウェブページをクロールおよびインデックス作成できま す。

クロールできるのは、公開ウェブサイト、または、安全な通信プロトコルである Hypertext Transfer Protocol Secure (HTTPS) を使用する社内ウェブサイトのみです。ウェブサイトをクロールするとき にエラーが発生した場合は、ウェブサイトのクロールがブロックされている可能性があります。内部 ウェブサイトをクロールするには、ウェブプロキシを設定できます。ウェブプロキシは公開されてい る必要があります。認証を使用してウェブサイトにアクセスし、クロールすることもできます。

インデックス作成するウェブサイトを選択するときは、[Amazon 利用規定ポリシー](https://aws.amazon.com/aup/)およびその他の Amazon 規約のすべてに準拠している必要があります。Web Crawler Amazon Kendra は、独自の ウェブページ、またはインデックス作成の権限を持つウェブページのインデックス作成にのみ使用 する必要があることに注意してください。 Amazon Kendra Web Crawler によるウェブサイトのイン デックス作成を停止する方法については、「」を参照してください[Amazon Kendra Web Crawler 用](#page-736-0) の *robots.txt* [ファイルの設定。](#page-736-0)

#### **G** Note

Web Amazon Kendra Crawler を使用して、所有していないウェブサイトやウェブページを積 極的にクロールすることは、許容できる使用とは見なされません。

Amazon Kendra には 2 つのバージョンのweb crawlerコネクタがあります。各バージョンでサポート される機能は次のとおりです。

Amazon Kendra ウェブクローラーコネクタ v1.0/[WebCrawlerConfigurationA](https://docs.aws.amazon.com/kendra/latest/dg/API_WebCrawlerConfiguration.html)PI

- ウェブプロキシ
- 包含/除外フィルター

Amazon Kendra ウェブクローラーコネクタ v2.0/[TemplateConfigurationA](https://docs.aws.amazon.com/kendra/latest/dg/API_TemplateConfiguration.html)PI

- フィールドマッピング
- 包含/除外フィルター
- 完全および増分コンテンツ同期
- ウェブプロキシ
- ウェブサイトの基本認証、NTLM/Kerberos 認証、SAML 認証、フォーム認証
- 仮想プライベートクラウド (VPC)

## **A** Important

Web Crawler v2.0 コネクタの作成は、 ではサポートされていません AWS CloudFormation。 AWS CloudFormation サポートが必要な場合は、Web Crawler v1.0 コネクタを使用します。

Amazon Kendra ウェブクローラーデータソースコネクタのトラブルシューティングについては、 「」を参照してください[データソースのトラブルシューティング](#page-1344-0)。

# トピック

- [Amazon Kendra ウェブクローラーコネクタ v1.0](#page-717-0)
- [Amazon Kendra ウェブクローラーコネクタ v2.0](#page-724-0)
- [Amazon Kendra Web Crawler 用の robots.txt ファイルの設定](#page-736-0)

<span id="page-717-0"></span>Amazon Kendra ウェブクローラーコネクタ v1.0

Amazon Kendra Web Crawler を使用して、ウェブページをクロールおよびインデックス作成できま す。

クロールできるのは、公開ウェブサイトと、安全な通信プロトコルである Hypertext Transfer Protocol Secure (HTTPS) を使用するウェブサイトのみです。ウェブサイトをクロールするときにエ ラーが発生した場合は、ウェブサイトのクロールがブロックされている可能性があります。内部ウェ ブサイトをクロールするには、ウェブプロキシを設定できます。ウェブプロキシは公開されている必 要があります。

インデックス作成するウェブサイトを選択するときは、[Amazon 利用規定ポリシー](https://aws.amazon.com/aup/)およびその他の Amazon 規約のすべてに準拠している必要があります。Web Crawler Amazon Kendra は、独自の ウェブページ、またはインデックス作成の権限を持つウェブページのインデックス作成にのみ使用 する必要があることに注意してください。 Amazon Kendra Web Crawler によるウェブサイトのイン デックス作成を停止する方法については、「」を参照してください[Amazon Kendra Web Crawler 用](#page-736-0) の *robots.txt* [ファイルの設定。](#page-736-0)

Web Amazon Kendra Crawler を使用して、所有していないウェブサイトやウェブページを積 極的にクロールすることは、許容できる使用とは見なされません。

Amazon Kendra ウェブクローラーデータソースコネクタのトラブルシューティングについては、 「」を参照してください[データソースのトラブルシューティング](#page-1344-0)。

- トピック
- [サポートされている機能](#page-718-0)
- [前提条件](#page-718-1)
- [接続手順](#page-719-0)
- [詳細はこちら](#page-724-1)

<span id="page-718-0"></span>サポートされている機能

- ウェブプロキシ
- 包含/除外フィルター

#### <span id="page-718-1"></span>前提条件

Amazon Kendra を使用してウェブサイトのインデックスを作成する前に、ウェブサイトと AWS ア カウントの詳細を確認してください。

ウェブサイトについて、以下を確認してください。

- インデックス作成するウェブサイトのシードまたはサイトマップ URL をコピーしました。
- 基本認証を必要とするウェブサイトの場合: ユーザー名とパスワードを書き留め、ウェブサイトの ホスト名とポート番号をコピーしました。
- オプション:ウェブプロキシを使用して、クロールする内部ウェブサイトに接続する場合に、ウェ ブサイトのホスト名とポート番号をコピーしました。ウェブプロキシは公開されている必要があり ます。 Amazon Kendra では、基本認証によってバックアップされたウェブプロキシサーバーへの 接続がサポートされています。認証なしで接続することもできます。
- インデックスを作成する各ドキュメントが一意であり、同じインデックスに使用する予定の他の データソース間で一意であることを確認しました。インデックスに使用する各データソースには、

データソース全体に同じドキュメントが含まれていてはなりません。ドキュメント ID はインデッ クス全体に適用され、インデックスごとに一意である必要があります。

AWS アカウントで、以下があることを確認します。

- [Amazon Kendra インデックスを作成し](https://docs.aws.amazon.com/kendra/latest/dg/create-index.html)、API を使用している場合はインデックス ID を記録しまし た。
- データソースの [IAM ロールを作成し、](https://docs.aws.amazon.com/kendra/latest/dg/iam-roles.html#iam-roles-ds) API を使用している場合は、 IAM ロールの ARN を記録し ました。

**a** Note

認証タイプと認証情報を変更する場合は、 IAM ロールを更新して正しい AWS Secrets Manager シークレット ID にアクセスする必要があります。

• 認証を必要とするウェブサイトの場合、または認証でウェブプロキシを使用する場合は、 が認証 情報を AWS Secrets Manager シークレットに保存し、API を使用する場合は、シークレットの ARN を記録しました。

**a** Note

認証情報とシークレットは、定期的に更新またはローテーションすることをお勧めしま す。セキュリティに必要なアクセスレベルのみを提供してください。認証情報とシーク レットを、データソース、コネクタバージョン 1.0 と 2.0 (該当する場合) で再利用するこ とは推奨しません。

既存の IAM ロールまたはシークレットがない場合は、web crawlerデータソースを に接続すると きに、コンソールを使用して新しい IAM ロールと Secrets Manager シークレットを作成できます Amazon Kendra。API を使用している場合は、既存の IAM ロールと Secrets Manager シークレット の ARN とインデックス ID を指定する必要があります。

<span id="page-719-0"></span>接続手順

web crawler データソース Amazon Kendra に接続するには、 がweb crawlerデータ Amazon Kendra にアクセスできるように、データソースの必要な詳細を入力する必要があります。をまだ設定してい ない場合は、web crawler Amazon Kendra 「」を参照してください[前提条件。](#page-718-1)
#### Console

Amazon Kendra に接続するには web crawler

- 1. にサインイン AWS Management Console し、[Amazon Kendra コンソール](https://console.aws.amazon.com/kendra/) を開きます。
- 2. 左側のナビゲーションペインで、[インデックス] を選択し、インデックスのリストから使用 するインデックスを選択します。

**a** Note [インデックスの設定] で、[ユーザーアクセスコントロール] 設定を設定または編集で きます。

- 3. [使用開始] ページで、[データソースを追加] を選択します。
- 4. データソースの追加ページで、ウェブクローラーコネクタ を選択し、コネクタの追加 を選 択します。バージョン 2 (該当する場合) を使用している場合は、「V2.0」タグが付いたウェ ブクローラーコネクタを選択します。
- 5. [データソースの詳細を指定] ページで、次の情報を入力します。
	- a. [名前と説明] の [データソース名] に、データソースの名前を入力します。ハイフン (-) は 使用できますが、スペースは使用できません。
	- b. (オプション) [説明] オプションで、データソースの説明を入力します。
	- c. デフォルト言語 ドキュメントをフィルタリングしてインデックスを作成する言語を選 択します。特に指定しない限り、言語はデフォルトで英語に設定されます。ドキュメン トのメタデータで指定された言語は、選択した言語よりも優先されます。
	- d. タグ で、新しいタグを追加 リソースを検索およびフィルタリングしたり、 AWS コ ストを追跡したりするためのオプションのタグを含めます。
	- e. [次へ] をクリックします。
- 6. [アクセスとセキュリティの定義] ページで、次の情報を入力します。
	- a. [ソース] では、ユースケースに応じて [ソース URL] と [ソースサイトマップ] を選択し、 それぞれの値を入力します。

ソース URL は 10 個まで、サイトマップは 3 個まで追加できます。

サイトマップをクロールする場合は、ベース URL またはルート URL がサイト マップページに記載されている URL と同じであることを確認してください。 例えば、サイトマップ URL が https://example.com/sitemap-page.html の場 合、このサイトマップページに記載されている URL にもベース URL "https:// example.com/" を使用する必要があります。

- b. (オプション) [ウェブプロキシ] 次の情報を入力します。
	- i. [ホスト名] ウェブプロキシを必要とするホスト名。
	- ii. [ポート番号] ホスト URL トランスポートプロトコルが使用するポート。ポート番 号は 0~65535 の数字である必要があります。
	- iii. ウェブプロキシ認証情報の場合 ウェブプロキシ接続で認証が必要な場合は、既存 のシークレットを選択するか、認証情報を保存する新しいシークレットを作成しま す。新しいシークレットの作成を選択すると、 AWS Secrets Manager シークレッ トウィンドウが開きます。
	- iv. [ AWS Secrets Manager Secrets Manager シークレットウィンドウを作成] に次の情 報を入力します。
		- A. [シークレット名] シークレットの名前。シークレット名に、プレフィックス 「AmazonKendra-WebCrawler-」が自動的に追加されます。
		- B. [ユーザー名] と [パスワード] ウェブサイトの基本認証情報を入力します。
		- C. [保存] を選択します。
- c. (オプション) [認証済みのホスト] 選択すると、認証付きのホストをさらに追加できま す。
- d. IAM ロール 既存の IAM ロールを選択するか、新しい IAM ロールを作成してリポジト リ認証情報にアクセスし、コンテンツにインデックスを作成します。

**a** Note

IAM インデックスに使用される ロールは、データソースには使用できません。 インデックスやよくある質問に既存のロールが使用されているかどうかが不明な 場合は、エラーを避けるため、[新しいロールを作成] を選択してください。

e. [次へ] をクリックします。

- 7. [同期設定の構成] ページで、次の情報を入力します。
	- a. [クロール範囲] クロールするウェブページの種類を選択します。
	- b. クロール深度 クロール Amazon Kendra するシード URL からレベルの数を選択しま す。
	- c. [クロールの詳細設定] および [追加設定] 次の情報を入力します。
		- i. [最大ファイルサイズ] クロールするウェブページまたは添付ファイルの最大サイ ズ。最小 0.000001 MB (1 バイト)。最大 50 MB。
		- ii. 1 ページあたりの最大リンク数 1 ページあたりにクロールされるリンクの最大 数。リンクは表示順にクロールされます。1 ページあたり最小 1 リンク。1 ページ あたり最大 1000 リンク。
		- iii. 最大スロットリング ホスト名ごとにクロールされる URL の、1 分あたりの最大 数。ホスト名ごとに 1 分あたり最小 1 URL。ホスト名ごとに 1 分あたり最大 300 URL。
		- iv. [正規表現パターン] 特定の URL を含めるまたは除外する正規表現パターンを追加 します。最大 100 のパターンを追加できます。
	- d. 同期実行スケジュール で、頻度 Amazon Kendra がデータソースと同期する頻度を選 択します。
	- e. [次へ] をクリックします。
- 8. [確認と作成] ページで、入力した情報が正しいことを確認し、[データソースを追加] を選択 します。このページで情報の編集を選択することもできます。データソースが正常に追加さ れると、データソースが [データソース] ページに表示されます。

API

Amazon Kendra に接続するには web crawler

[WebCrawlerConfiguration](https://docs.aws.amazon.com/kendra/latest/dg/API_WebCrawlerConfiguration.html) API を使用して以下を指定する必要があります。

• URL - [SeedUrlConfiguration](https://docs.aws.amazon.com/kendra/latest/dg/API_SeedUrlConfiguration.html) と [SiteMapsConfiguration](https://docs.aws.amazon.com/kendra/latest/dg/API_SiteMapsConfiguration.html) を使用して、ウェブサイトのシード URL または開始ポイント URL、または、クロールするウェブサイトのサイトマップ URL を指 定します。

**a** Note サイトマップをクロールする場合は、ベース URL またはルート URL がサイトマップ ページに記載されている URL と同じであることを確認してください。例えば、サイト マップ URL が https://example.com/sitemap-page.html の場合、このサイトマップペー ジに記載されている URL にもベース URL "https://example.com/" を使用する必要があ ります。

• シークレットの Amazon リソースネーム (ARN) - ウェブサイトが基本認証を使用する場合は、 ホスト名、ポート番号、および、ユーザー名とパスワードの基本認証情報を保存するシーク レットを指定します。[AuthenticationConfiguration](https://docs.aws.amazon.com/kendra/latest/dg/API_AuthenticationConfiguration.html) API を使用してシークレット ARN を指定し ます。シークレットは、次のキーを含む JSON 構造に保存されます。

```
{ 
     "username": "user name", 
     "password": "password"
}
```
AWS Secrets Manager シークレットを使用してウェブプロキシ認証情報を指定することもで きます。[ProxyConfiguration](https://docs.aws.amazon.com/kendra/latest/dg/API_ProxyConfiguration.html) API を使用して、ウェブサイトのホスト名とポート番号、および ウェブプロキシ認証情報を保存するシークレットを指定します。

• IAM role — を呼び出しCreateDataSourceて、 シー Secrets Manager クレットにアクセス するためのアクセス許可を IAM ロールに提供し、ウェブクローラーコネクタ と に必要なパブ リック APIs を呼び出すRoleArnタイミングを指定します Amazon Kendra。詳細については、 「[IAM roles for web crawler data sources](https://docs.aws.amazon.com/kendra/latest/dg/iam-roles.html#iam-roles-ds)」を参照してください。

オプションで、次の機能を追加することもできます。

- クロールモード –ウェブサイトのホスト名のみをクロールするか、サブドメインを含むホスト 名をクロールするか、ウェブページのリンク先となる他のドメインもクロールするかを選択し ます。
- 深さ、またはシードレベルからクロールするレベルの数。例えば、シード URL ページは深度 1 で、このページ上でクロールされるハイパーリンクはすべて深度 2 です。
- クロールする単一ウェブページの URL の最大数。
- クロールするウェブページの最大サイズ (MB 単位)。
- 1 分あたりウェブサイトホストごとにクロールされる URL の最大数。
- 内部ウェブサイトに接続してクロールするウェブプロキシのホストとポート番号。例え ば、https://a.example.com/page1.html のホスト名は 「a.example.com」で、ポート番号は HTTPS の標準ポートである 443 です。ウェブサイトホストへの接続にウェブプロキシ認証情 報が必要な場合は、認証情報を保存する AWS Secrets Manager を作成できます。
- ユーザー認証を必要とするウェブサイトにアクセスしてクロールするための認証情報。
- カスタムドキュメントエンリッチメントツールを使用して、HTML メタタグをフィールドとし て抽出できます。詳細については、[取り込みプロセス中のドキュメントのメタデータのカスタ](https://docs.aws.amazon.com/kendra/latest/dg/custom-document-enrichment.html) [マイズ](https://docs.aws.amazon.com/kendra/latest/dg/custom-document-enrichment.html)を参照してください。HTML メタタグの抽出例については、「[CDE サンプル」](https://github.com/aws-samples/amazon-kendra-cde-examples)を参照し てください。
- 包含フィルターと除外フィルター 特定の URL を含めるか除外するかを指定します。

#### **G** Note

ほとんどのデータソースは、フィルターと呼ばれる包含または除外パターンである正 規表現パターンを使用しています。包含フィルターを指定すると、包含フィルターに一 致するコンテンツのみのインデックスが作成されます。包含フィルターに一致しないド キュメントのインデックスは作成されません。包含フィルターと除外フィルターを指定 した場合、除外フィルターに一致するドキュメントは、包含フィルターと一致してもイ ンデックスは作成されません。

#### 詳細はこちら

Amazon Kendra とデータソースの統合の詳細についてはweb crawler、以下を参照してください。

• [Amazon Kendraのウェブクローラーを使用してナレッジ検出を再考する](https://aws.amazon.com/blogs/machine-learning/reimagine-knowledge-discovery-using-amazon-kendras-web-crawler/)

Amazon Kendra ウェブクローラーコネクタ v2.0

Amazon Kendra Web Crawler を使用して、ウェブページをクロールおよびインデックス作成できま す。

クロールできるのは、公開ウェブサイト、または、安全な通信プロトコルである Hypertext Transfer Protocol Secure (HTTPS) を使用する社内ウェブサイトのみです。ウェブサイトをクロールするとき にエラーが発生した場合は、ウェブサイトのクロールがブロックされている可能性があります。内部 ウェブサイトをクロールするには、ウェブプロキシを設定できます。ウェブプロキシは公開されてい る必要があります。認証を使用してウェブサイトにアクセスし、クロールすることもできます。

Amazon Kendra Web Crawler v2.0 は、Selenium ウェブクローラーパッケージと Chromium ドラ イバーを使用します。 は、継続的インテグレーション (CI) を使用して Selenium のバージョンと Chromium ドライバー Amazon Kendra を自動的に更新します。

インデックス作成するウェブサイトを選択するときは、[Amazon 利用規定ポリシー](https://aws.amazon.com/aup/)およびその他の Amazon 規約のすべてに準拠している必要があります。Web Crawler Amazon Kendra は、独自の ウェブページ、またはインデックス作成の権限を持つウェブページのインデックス作成にのみ使用 する必要があることに注意してください。 Amazon Kendra Web Crawler によるウェブサイトのイン デックス作成を停止する方法については、「」を参照してください[Amazon Kendra Web Crawler 用](#page-736-0) の *robots.txt* [ファイルの設定。](#page-736-0) Amazon Kendra Web Crawler を使用して、所有していないウェ ブサイトやウェブページを積極的にクロールすることは、許容できる使用とは見なされません。

Amazon Kendra ウェブクローラーデータソースコネクタのトラブルシューティングについては、 「」を参照してください[データソースのトラブルシューティング](#page-1344-0)。

**G** Note

ウェブクローラーコネクタ v2.0 は、 AWS KMS 暗号化された Amazon S3 バケットからの ウェブサイトリストのクロールをサポートしていません。 Amazon S3 マネージドキーによ るサーバー側の暗号化のみをサポートします。

**A** Important

Web Crawler v2.0 コネクタの作成は、 ではサポートされていません AWS CloudFormation。 AWS CloudFormation サポートが必要な場合は、Web Crawler v1.0 コネクタを使用します。

トピック

- [サポートされている機能](#page-726-0)
- [前提条件](#page-726-1)
- [接続手順](#page-728-0)

<span id="page-726-0"></span>サポートされている機能

- フィールドマッピング
- 包含/除外フィルター
- 完全および増分コンテンツ同期
- ウェブプロキシ
- ウェブサイトの基本認証、NTLM/Kerberos 認証、SAML 認証、フォーム認証
- 仮想プライベートクラウド (VPC)

<span id="page-726-1"></span>前提条件

Amazon Kendra を使用してウェブサイトのインデックスを作成する前に、ウェブサイトと AWS ア カウントの詳細を確認してください。

ウェブサイトについて、以下を確認してください。

• インデックス作成するウェブサイトのシードまたはサイトマップ URL をコピーしました。URL を テキストファイルに保存して、それを Amazon S3 バケットにアップロードできます。テキスト ファイル内の各 URL は、別々の行にフォーマットする必要があります。サイトマップを Amazon S3 バケットに保存する場合は、サイトマップ XML をコピーし、これを XML ファイルに保存して いることを確認してください。複数のサイトマップ XML ファイルを 1 つの ZIP ファイルにまとめ ることもできます。

(オンプレミス/サーバー) AWS Secrets Manager は、 に含まれるエンドポイント情報 が、データソース設定の詳細で指定されたエンドポイント情報と同じ Amazon Kendra か どうかを確認します。[混乱する代理問題](https://docs.aws.amazon.com/IAM/latest/UserGuide/confused-deputy.html)は、ユーザーがアクションを実行するアクセス許 可がないにもかかわらず、 Amazon Kendra をプロキシとして使用して設定された秘密に アクセスし、アクションを実行するセキュリティの問題です。後でエンドポイント情報を 変更する場合は、新しいシークレットを作成してこの情報を同期する必要があります。

• 基本認証、NTLM 認証、または Kerberos 認証を必要とするウェブサイトの場合:

• ユーザー名とパスワードを含むウェブサイトの認証情報を書き留めました。

**a** Note

Amazon Kendra Web Crawler v2.0 は、パスワードハッシュを含む NTLM 認証プロトコ ルと、パスワード暗号化を含む Kerberos 認証プロトコルをサポートしています。

- SAML 認証またはログインフォーム認証を必要とするウェブサイトの場合:
	- ユーザー名とパスワードを含むウェブサイトの認証情報を書き留めました。
	- ユーザー名フィールド (SAML を使用する場合は、加えてユーザー名ボタン)、パスワードフィー ルド、ボタンの XPath (XML Path Language) をコピーし、ログインページ URL をコピーしまし た。要素の XPath は、ウェブブラウザのデベロッパーツールを使用して確認できます。XPath は通常、次の形式に従います。//tagname[@Attribute='Value']。

#### **a** Note

Amazon Kendra Web Crawler v2.0 は、ヘッドレス Chrome ブラウザとフォームからの 情報を使用して、OAuth 2.0 で保護された URL によるアクセスを認証および承認しま す。

- オプション: ウェブプロキシを使用して、クロールする内部ウェブサイトに接続する場合に、ウェ ブプロキシサーバーのホスト名とポート番号をコピーしました。ウェブプロキシは公開されている 必要があります。 は、基本認証でバックアップされたウェブプロキシサーバーへの接続 Amazon Kendra をサポートしており、認証なしで接続することもできます。
- オプション: VPC を使用して、クロールする内部ウェブサイトに接続する場合は、仮想プライ ベートクラウド (VPC) のサブネット ID をコピーしました。詳細については、[「 の設定 Amazon](https://docs.aws.amazon.com/kendra/latest/dg/vpc-configuration.html)  [VPC」](https://docs.aws.amazon.com/kendra/latest/dg/vpc-configuration.html)を参照してください。
- インデックスを作成する各ドキュメントが一意であり、同じインデックスに使用する予定の他の データソース間で一意であることを確認しました。インデックスに使用する各データソースには、 データソース全体に同じドキュメントが含まれていてはなりません。ドキュメント ID はインデッ クス全体に適用され、インデックスごとに一意である必要があります。

AWS アカウントで、以下があることを確認します。

• [Amazon Kendra インデックスを作成し](https://docs.aws.amazon.com/kendra/latest/dg/create-index.html)、API を使用している場合はインデックス ID を記録しまし た。

• データソースの [IAM ロールを作成し、](https://docs.aws.amazon.com/kendra/latest/dg/iam-roles.html#iam-roles-ds) API を使用している場合は、 IAM ロールの Amazon リ ソースネームを記録しました。

**G** Note

認証タイプと認証情報を変更する場合は、 IAM ロールを更新して正しい AWS Secrets Manager シークレット ID にアクセスする必要があります。

• 認証を必要とするウェブサイトの場合、または認証でウェブプロキシを使用する場合は、 が認証 情報を AWS Secrets Manager シークレットに保存し、API を使用する場合は、シークレットの ARN を記録しました。

#### **a** Note

認証情報とシークレットは、定期的に更新またはローテーションすることをお勧めしま す。セキュリティに必要なアクセスレベルのみを提供してください。認証情報とシーク レットを、データソース、コネクタバージョン 1.0 と 2.0 (該当する場合) で再利用するこ とは推奨しません。

既存の IAM ロールまたはシークレットがない場合は、web crawlerデータソースを に接続すると きに、コンソールを使用して新しい IAM ロールと Secrets Manager シークレットを作成できます Amazon Kendra。API を使用している場合は、既存の IAM ロールと Secrets Manager シークレット の ARN とインデックス ID を指定する必要があります。

#### <span id="page-728-0"></span>接続手順

web crawler データソース Amazon Kendra に接続するには、 がweb crawlerデータ Amazon Kendra にアクセスできるように、データソースの必要な詳細を入力する必要があります。をまだ設定してい ない場合は、web crawler Amazon Kendra 「」を参照してください[前提条件。](#page-726-1)

**Console** 

Amazon Kendra に接続するには web crawler

- 1. にサインイン AWS Management Console し、[Amazon Kendra コンソール](https://console.aws.amazon.com/kendra/) を開きます。
- 2. 左側のナビゲーションペインで、[インデックス] を選択し、インデックスのリストから使用 するインデックスを選択します。

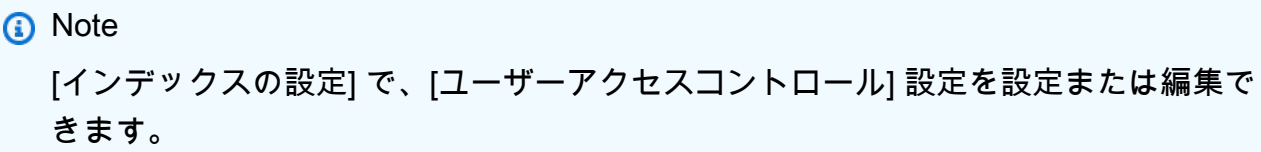

- 3. [使用開始] ページで、[データソースを追加] を選択します。
- 4. データソースの追加ページで、ウェブクローラーコネクタ を選択し、コネクタの追加 を選 択します。バージョン 2 (該当する場合) を使用している場合は、「V2.0」タグが付いたウェ ブクローラーコネクタを選択します。
- 5. [データソースの詳細を指定] ページで、次の情報を入力します。
	- a. [名前と説明] の [データソース名] に、データソースの名前を入力します。ハイフン (-) は 使用できますが、スペースは使用できません。
	- b. (オプション) [説明] オプションで、データソースの説明を入力します。
	- c. デフォルト言語 ドキュメントをインデックス用にフィルタリングする言語を選択しま す。特に指定しない限り、言語はデフォルトで英語に設定されます。ドキュメントのメ タデータで指定された言語は、選択した言語よりも優先されます。
	- d. タグ で、新しいタグを追加 リソースを検索およびフィルタリングしたり、 AWS コ ストを追跡したりするためのオプションのタグを含めます。
	- e. [次へ] をクリックします。
- 6. [アクセスとセキュリティの定義] ページで、次の情報を入力します。
	- a. [ソース] [ソース URL]、[ソースサイトマップ]、[ソース URL ファイル]、[ソースサイ トマップファイル] のいずれかを選択します。最大 100 個のシード URLs のリストを含 むテキストファイルを使用する場合は、ファイルが保存されている Amazon S3 バケッ トへのパスを指定します。サイトマップ XML ファイルを使用する場合は、ファイルが 保存されている Amazon S3 バケットへのパスを指定します。複数のサイトマップ XML ファイルを 1 つの ZIP ファイルにまとめることもできます。それ以外の場合は、最大 10 個のシードまたは開始ポイント URL と、最大 3 つのサイトマップ URL を手動で入 力できます。

サイトマップをクロールする場合は、ベース URL またはルート URL がサイト マップページに記載されている URL と同じであることを確認してください。 例えば、サイトマップ URL が https://example.com/sitemap-page.html の場

合、このサイトマップページに記載されている URL にもベース URL "https:// example.com/" を使用する必要があります。

ウェブサイトが、そのウェブサイトにアクセスするために認証を必要とする場合は、基 本認証、NTLM/Kerberos 認証、SAML 認証、またはフォーム認証のいずれかを選択でき ます。それ以外の場合は、認証なしのオプションを選択します。

**a** Note

後でデータソースを編集して、認証を含むシード URL をサイトマップに変更す る場合は、新しいデータソースを作成する必要があります。 Amazon Kendra は 認証用の Secrets Manager のシークレット内のシード URL エンドポイント情報 を使用してデータソースを設定するため、サイトマップに変更してもデータソー スを再設定することはできません。

• AWS Secrets Manager シークレット — ウェブサイトにアクセスするために同じ 認証が必要な場合は、既存のシークレットを選択するか、新しいシーク Secrets Manager レットを作成してウェブサイトの認証情報を保存します。新しいシーク レットを作成すると、シー AWS Secrets Manager クレットウィンドウが開きま す。

[基本] または [NTML/Kerberos] を選択した場合は、シークレットの名前と、ユー ザー名、パスワードを入力します。NTLM 認証プロトコルにはパスワードハッシュ が含まれ、Kerberos 認証プロトコルにはパスワード暗号化が含まれます。

[SAML] または [フォーム] を選択した場合は、シークレットの名前と、ユー ザー名、パスワードを入力します。ユーザー名フィールドには XPath を使用 します (SAML を使用する場合はユーザー名ボタンに XPath を使用します)。 パスワードフィールドとボタン、およびログインページの URL には XPath を 使用します。要素の XPath (XML パス言語) は、ウェブブラウザのデベロッ パーツールを使用して確認できます。XPath は通常、次の形式に従います。// tagname[@Attribute='Value']。

b. (オプション) [ウェブプロキシ - 内部ウェブサイトへの接続に使用するプロキシサーバー のホスト名とポート番号を入力します。例えば、https://a.example.com/page1.html のホ スト名は 「a.example.com」で、ポート番号は HTTPS の標準ポートである 443 です。

ウェブサイトホストに接続するためにウェブプロキシ認証情報が必要な場合は、認証情 報 AWS Secrets Manager を保存する を作成できます。

- c. [仮想プライベートクラウド (VPC)] VPC の使用を選択できます。選択する場合は、[サ ブネット] と [VPC セキュリティグループ] を追加する必要があります。
- d. IAM ロール 既存の IAM ロールを選択するか、新しい IAM ロールを作成してリポジト リ認証情報にアクセスし、コンテンツにインデックスを作成します。

#### **a** Note

IAM インデックスに使用される ロールは、データソースには使用できません。 インデックスやよくある質問に既存のロールが使用されているかどうかが不明な 場合は、エラーを避けるため、[新しいロールを作成] を選択してください。

- e. [次へ] をクリックします。
- 7. [同期設定の構成] ページで、次の情報を入力します。
	- a. [同期の範囲] ドメイン、ファイルサイズ、リンクなど、ウェブページのクローリングに 制限を設定し、正規表現パターンを使用して URL をフィルタリングします。
		- i. (オプション) [クロールドメイン範囲] ウェブサイトのドメインのみをクロールする か、サブドメインのあるドメインをクロールするか、ウェブページのリンク先とな る他のドメインもクロールするかを選択します。デフォルトでは、 Amazon Kendra のみがクロールするウェブサイトのドメインをクロールします。
		- ii. (オプション) [追加設定] 以下の設定を設定します。
			- [クロールの深さ] 深さ、またはシードレベルからクロールするレベルの数。例え ば、シード URL ページは深度 1 で、このページ上でクロールされるハイパーリ ンクはすべて深度 2 です。
			- [最大ファイルサイズ] クロールするウェブページまたは添付ファイルの最大サイ ズ (MB 単位)。
			- 1 ページあたりの最大リンク数 クロールする単一ウェブページの URL の最大 数。
			- [クローリング速度の最大スロットリング] ウェブサイトホストごとにクロールさ れる URL の 1 分あたりの最大数。
			- [ファイル] ウェブページのリンク先のファイルをクロールすることを選択しま す。
- [URL のクロールおよびインデックス作成 正規表現パターンを追加して、特定の URL のクローリングと、その URL ウェブページのハイパーリンクのインデック ス作成を含めるか除外します。
- b. [同期モード] データソースのコンテンツが変更されたときのインデックスの更新方法を 選択します。データソースを Amazon Kendra と初めて同期すると、デフォルトですべ てのコンテンツがクロールされ、インデックスが作成されます。同期モードオプション として完全同期を選択しなくても、最初の同期が失敗した場合は、データの完全同期を 実行する必要があります。
	- 完全同期: データソースがインデックスと同期するたびに、既存のコンテンツを置き 換えて、すべてのコンテンツを新しくインデックス化します。
	- 新規、変更、削除された同期: データソースがインデックスと同期するたびに、新 規、変更、削除されたコンテンツのインデックスのみを作成します。 Amazon Kendra は、データソースのメカニズムを使用して、コンテンツの変更を追跡し、前回の同期 以降に変更されたコンテンツのインデックスを作成できます。
- c. [同期実行スケジュール] [頻度] で、 Amazon Kendra がデータソースと同期する頻度。
- d. [次へ] をクリックします。
- 8. [フィールドマッピングを設定] ページで、次の情報を入力します。
	- a. インデックスにマッピングするウェブページとファイルの Amazon Kendra 生成された デフォルトフィールドから選択します。
	- b. [次へ] をクリックします。
- 9. [確認と作成] ページで、入力した情報が正しいことを確認し、[データソースを追加] を選択 します。このページで情報の編集を選択することもできます。データソースが正常に追加さ れると、データソースが [データソース] ページに表示されます。

#### API

Amazon Kendra に接続するには web crawler

[TemplateConfiguration](https://docs.aws.amazon.com/kendra/latest/dg/API_TemplateConfiguration.html) API を使用し[てデータソーススキーマ](https://docs.aws.amazon.com/kendra/latest/dg/ds-schemas.html#ds-web-crawler-schema)の JSON を指定する必要がありま す。これには、以下の情報を入力する必要があります。

• データソース — JSON スキーマWEBCRAWLERV2を使用する場合は、データソースタイ プを [TemplateConfiguration](https://docs.aws.amazon.com/kendra/latest/dg/API_TemplateConfiguration.html) として指定します。また、 [CreateDataSource](https://docs.aws.amazon.com/kendra/latest/dg/API_CreateDataSource.html) API を呼び出 すTEMPLATEときにデータソースを として指定します。

• URL - ウェブサイトのシードまたは開始ポイント URL、またはクロールするウェブサイトのサ イトマップ URL を指定します。シード URLs のリストを保存する Amazon S3 バケットへのパ スを指定できます。シード URL のテキストファイル内の各 URL は、別々の行にフォーマット する必要があります。サイトマップ XML ファイルを保存する Amazon S3 バケットへのパスを 指定することもできます。複数のサイトマップファイルを 1 つの ZIP ファイルにまとめ、その ZIP ファイルを Amazon S3 バケットに保存できます。

**a** Note

- サイトマップをクロールする場合は、ベース URL またはルート URL がサイトマップ ページに記載されている URL と同じであることを確認してください。例えば、サイト マップ URL が https://example.com/sitemap-page.html の場合、このサイトマップペー ジに記載されている URL にもベース URL "https://example.com/" を使用する必要があ ります。
- 同期モード データソースコンテンツが変更されたときに Amazon Kendra がインデックスを 更新する方法を指定します。データソースを と Amazon Kendra 初めて同期すると、デフォル トですべてのコンテンツがクロールされ、インデックスが作成されます。同期モードオプショ ンとして完全同期を選択しなくても、最初の同期が失敗した場合は、データの完全同期を実行 する必要があります。以下のいずれかから選択できます。
	- FORCED\_FULL\_CRAWL データソースがインデックスと同期するたびに既存のコンテンツを置 き換え、すべてのコンテンツに新しいインデックスを付けます。
	- FULL\_CRAWL は、データソースがインデックスと同期するたびに、新規、変更、削除された コンテンツのみのインデックスを作成します。 Amazon Kendra は、データソースのメカニ ズムを使用して、コンテンツの変更を追跡し、前回の同期以降に変更されたコンテンツをイ ンデックスできます。
- 認証 ウェブサイトで同じ認証を必要とする場合 は、BasicAuth、NTLM\_Kerberos、SAML、または Form 認証のいずれかを指定します。 ウェブサイトが認証を必要としない場合は、NoAuthentication を指定してください。
- シークレットの Amazon リソースネーム (ARN) ウェブサイトで基本認証、NTLM、または Kerberos 認証が必要な場合は、ユーザー名とパスワードの認証情報を保存するシークレットを 指定します。 AWS Secrets Manager シークレットの Amazon リソースネーム (ARN) を指定し ます。シークレットは、次のキーを含む JSON 構造に保存されます。

 "seedUrlsHash": "*Hash representation of all seed URLs*", "userName": "*user name*",

{

}

```
 "password": "password"
```
ウェブサイトで SAML 認証が必要な場合、シークレットは以下のキーを含む JSON 構造に保存 されます。

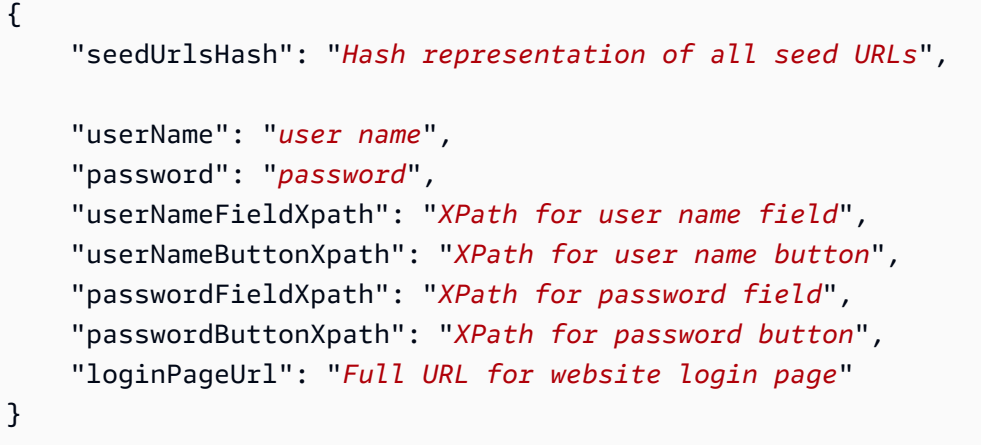

ウェブサイトでフォーム認証が必要な場合、シークレットは以下のキーを含む JSON 構造に保 存されます。

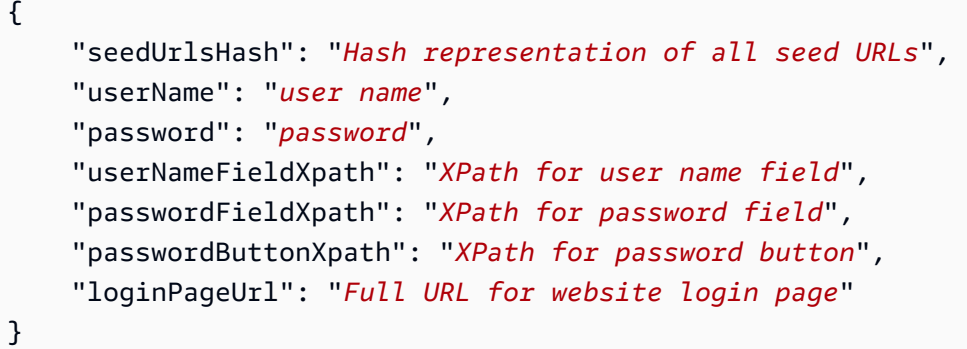

要素の XPath (XML パス言語) は、ウェブブラウザのデベロッパーツールを使用して確認でき ます。XPath は通常、次の形式に従います。//tagname[@Attribute='Value']。

AWS Secrets Manager シークレットを使用してウェブプロキシ認証情報を指定することもでき ます。

• IAM role — を呼び出しCreateDataSourceて、 Secrets Manager シークレットにアクセスす るためのアクセス許可を IAM ロールに提供し、ウェブクローラーコネクタ および に必要なパ ブリック APIs を呼び出すRoleArnタイミングを指定します Amazon Kendra。詳細について は、「[IAM roles for web crawler data sources](https://docs.aws.amazon.com/kendra/latest/dg/iam-roles.html#iam-roles-ds)」を参照してください。

オプションで、次の機能を追加することもできます。

- [仮想プライベートクラウド (VPC)] VpcConfiguration で CreateDataSource を呼び出 すタイミングを指定します。詳細については、「[を使用する Amazon Kendra ための の設定](#page-1036-0)  [Amazon VPC」](#page-1036-0)を参照してください。
- ドメイン範囲 サブドメインのみを含むウェブサイトドメインをクロールするか、ウェブペー ジのリンク先となる他のドメインもクロールするかを選択します。デフォルトでは、 Amazon Kendra のみがクロールするウェブサイトのドメインをクロールします。
- 深さ、またはシードレベルからクロールするレベルの数。例えば、シード URL ページは深度 1 で、このページ上でクロールされるハイパーリンクはすべて深度 2 です。
- クロールする単一ウェブページの URL の最大数。
- クロールするウェブページまたは添付ファイルの最大サイズ (MB 単位)。
- 1 分あたりウェブサイトホストごとにクロールされる URL の最大数。
- 内部ウェブサイトに接続してクロールするウェブプロキシのホストとポート番号。例え ば、https://a.example.com/page1.html のホスト名は 「a.example.com」で、ポート番号は HTTPS の標準ポートである 443 です。ウェブサイトホストへの接続にウェブプロキシ認証情 報が必要な場合は、認証情報を保存する AWS Secrets Manager を作成できます。
- 包含フィルターと除外フィルター 特定の URL のクローリングと、その URL ウェブページの ハイパーリンクのインデックス作成を含めるか除外するかを指定します。

**a** Note

ほとんどのデータソースは、フィルターと呼ばれる包含または除外パターンである正 規表現パターンを使用しています。包含フィルターを指定すると、包含フィルターに一 致するコンテンツのみのインデックスが作成されます。包含フィルターに一致しないド キュメントのインデックスは作成されません。包含フィルターと除外フィルターを指定 した場合、除外フィルターに一致するドキュメントは、包含フィルターと一致してもイ ンデックスは作成されません。

• フィールドマッピング — 選択すると、ウェブページとウェブページファイルのフィールドが Amazon Kendra インデックスフィールドにマッピングされます。詳細については[、データソー](https://docs.aws.amazon.com/kendra/latest/dg/field-mapping.html) [スフィールドのマッピング](https://docs.aws.amazon.com/kendra/latest/dg/field-mapping.html)を参照してください。

設定が必要なその他の重要な JSON キーのリストについては、「[Amazon Kendra ウェブクロー](https://docs.aws.amazon.com/kendra/latest/dg/ds-schemas.html#ds-schema-web-crawler) [ラーテンプレートスキーマ](https://docs.aws.amazon.com/kendra/latest/dg/ds-schemas.html#ds-schema-web-crawler)」を参照してください。

<span id="page-736-0"></span>Amazon Kendra Web Crawler 用の **robots.txt** ファイルの設定

Amazon Kendra は、 AWS お客様が選択したドキュメントのインデックス作成と検索に使用するイ ンテリジェントな検索サービスです。ウェブ上のドキュメントのインデックスを作成するには、ど の URL にインデックスを作成するか、およびその他の運用パラメータを示す Amazon Kendra Web Crawler を使用できます。 の Amazon Kendra お客様は、特定のウェブサイトにインデックスを作成 する前に認証を取得する必要があります。

Amazon Kendra Web Crawler は、 Allowや などの標準の robots.txt ディレクティブを尊重しま すDisallow。ウェブサイトの robots.txt ファイルを変更して、 Amazon Kendra Web Crawler がウェブサイトをクロールする方法を制御できます。

Amazon Kendra Web Crawler がウェブサイトにアクセスする方法の設定

Allow および Disallowディレクティブを使用して、 Amazon Kendra Web Crawler がウェブサイ トのインデックスを作成する方法を制御できます。また、インデックス作成されるウェブページとク ロールしないウェブページを制御することもできます。

Amazon Kendra Web Crawler が、許可されていないウェブページを除くすべてのウェブページをク ロールできるようにするには、次のディレクティブを使用します。

User-agent: amazon-kendra # Amazon Kendra Web Crawler Disallow: /credential-pages/ # disallow access to specific pages

Amazon Kendra Web Crawler が特定のウェブページのみをクロールできるようにするには、次の ディレクティブを使用します。

User-agent: amazon-kendra # Amazon Kendra Web Crawler Allow: /pages/ # allow access to specific pages

Amazon Kendra Web Crawler がすべてのウェブサイトコンテンツをクロールし、他のロボットのク ロールを禁止するには、次のディレクティブを使用します。

User-agent: amazon-kendra # Amazon Kendra Web Crawler Allow: / # allow access to all pages User-agent: \* # any (other) robot Disallow: / # disallow access to any pages

Amazon Kendra Web Crawler によるウェブサイトのクロールの停止

Disallow ディレクティブを使用して、 Amazon Kendra Web Crawler によるウェブサイトのイン デックス作成を停止できます。また、クロールされるウェブページとクロールしないウェブページを 制御できます。

Amazon Kendra Web Crawler によるウェブサイトのクロールを停止するには、次のディレクティブ を使用します。

```
User-agent: amazon-kendra # Amazon Kendra Web Crawler
Disallow: / # disallow access to any pages
```
Amazon Kendra Web Crawler は、HTML ページのメタタグのロボットnoindexとnofollowディレ クティブもサポートしています。これらのディレクティブは、ウェブクローラーによるウェブページ のインデックス作成を停止し、ウェブページ上のリンクの追跡を停止します。メタタグをドキュメン トのセクションに配置して、ロボットルールのルールを指定します。

例えば、以下のウェブページにはディレクティブロボット noindex および nofollow が含まれて います。

```
 <html> 
             <head> 
                 <meta name="robots" content="noindex, nofollow"/> 
 ... 
             </head> 
             <body>...</body> 
             </html>
```
Amazon Kendra Web Crawler に関するご質問やご不明点がございましたら、[AWS サポートチーム](https://aws.amazon.com/contact-us/?nc1=f_m) にお問い合わせください。

## Amazon WorkDocs

Amazon WorkDocs は、コンテンツを作成、編集、保存、共有するための安全なコンテンツコラボ レーションサービスです。を使用して Amazon Kendra データソースのインデックスを作成できます Amazon WorkDocs 。

[Amazon Kendra コンソール](https://console.aws.amazon.com/kendra/)と [WorkDocsConfiguration](https://docs.aws.amazon.com/kendra/latest/APIReference/API_WorkDocsConfiguration.html) API を使用して Amazon WorkDocs データ ソース Amazon Kendra に接続できます。

Amazon WorkDocs は、オレゴン、バージニア北部、シドニー、シンガポール、アイルランドの各 リージョンで利用できます。

Amazon Kendra WorkDocs データソースコネクタのトラブルシューティングについては、「」を参 照してください[データソースのトラブルシューティング](#page-1344-0)。

トピック

- [サポートされている機能](#page-738-0)
- [前提条件](#page-738-1)
- [接続手順](#page-739-0)
- [詳細はこちら](#page-742-0)

<span id="page-738-0"></span>サポートされている機能

Amazon Kendra WorkDocs データソースコネクタは、次の機能をサポートしています。

- フィールドマッピング
- ユーザーアクセスコントロール
- 包含/除外フィルター
- 変更ログ

### <span id="page-738-1"></span>前提条件

を使用して WorkDocs データソース Amazon Kendra のインデックスを作成する前に、 WorkDocs および AWS アカウントでこれらの変更を行います。

で WorkDocs、以下があることを確認します。

- Amazon WorkDocs リポジトリの Amazon WorkDocs ディレクトリ ID (組織 ID) を記録しました。
- 各ドキュメントが WorkDocs 、同じインデックスに使用する予定の他のデータソース間で一意で あることを確認しました。インデックスに使用する各データソースには、データソース全体に同じ ドキュメントが含まれていてはなりません。ドキュメント ID はインデックス全体に適用され、イ ンデックスごとに一意である必要があります。

AWS アカウントで、以下があることを確認します。

- [Amazon Kendra インデックスを作成し](https://docs.aws.amazon.com/kendra/latest/dg/create-index.html)、API を使用している場合はインデックス ID を記録しまし た。
- データソースの [IAM ロールを作成し、](https://docs.aws.amazon.com/kendra/latest/dg/iam-roles.html#iam-roles-ds) API を使用している場合は、 IAM ロールの ARN を記録し ました。

既存の IAM ロールがない場合は、 WorkDocs データソースを に接続するときに、コンソールを使 用して新しい IAM ロールを作成できます Amazon Kendra。API を使用している場合は、既存の IAM ロールの ARN とインデックス ID を指定する必要があります。

#### <span id="page-739-0"></span>接続手順

WorkDocs データソース Amazon Kendra に接続するには、 が WorkDocs データ Amazon Kendra に アクセスできるように、データソースの必要な詳細を入力する必要があります。にまだ を設定して いない場合は Amazon Kendra、 WorkDocs 「」を参照してくださ[い前提条件](#page-738-1)。

#### Console

Amazon Kendra に接続するには Amazon WorkDocs

- 1. にサインイン AWS Management Console し、[Amazon Kendra コンソール](https://console.aws.amazon.com/kendra/) を開きます。
- 2. 左側のナビゲーションペインで、[インデックス] を選択し、インデックスのリストから使用 するインデックスを選択します。

#### **a** Note

[インデックスの設定] で、[ユーザーアクセスコントロール] 設定を設定または編集で きます。

- 3. [使用開始] ページで、[データソースを追加] を選択します。
- 4. データソースの追加ページで、WorkDocs コネクタ を選択し、コネクタの追加 を選択しま す。バージョン 2 (該当する場合) を使用している場合は、「V2.0」タグが付いたWorkDocs コネクタを選択します。
- 5. [データソースの詳細を指定] ページで、次の情報を入力します。
	- a. [名前と説明] の [データソース名] に、データソースの名前を入力します。ハイフン (-) は 使用できますが、スペースは使用できません。
	- b. (オプション) [説明] オプションで、データソースの説明を入力します。
- c. デフォルト言語 ドキュメントをフィルタリングしてインデックスを作成する言語を選 択します。特に指定しない限り、言語はデフォルトで英語に設定されます。ドキュメン トのメタデータで指定された言語は、選択した言語よりも優先されます。
- d. タグ で、新しいタグを追加 リソースを検索およびフィルタリングしたり、 AWS コ ストを追跡したりするためのオプションのタグを含めます。
- e. [次へ] をクリックします。
- 6. [アクセスとセキュリティの定義] ページで、次の情報を入力します。
	- a. Amazon WorkDocs サイトに固有の組織 ID インデックスを作成する Amazon WorkDocs サイトの ID を選択します。あらかじめサイトを作成しておく必要がありま す。
	- b. IAM ロール 既存の IAM ロールを選択するか、新しい IAM ロールを作成してリポジト リ認証情報にアクセスし、コンテンツにインデックスを作成します。

IAM インデックスに使用される ロールは、データソースには使用できません。 インデックスやよくある質問に既存のロールが使用されているかどうかが不明な 場合は、エラーを避けるため、[新しいロールを作成] を選択してください。

- c. [次へ] をクリックします。
- 7. [同期設定の構成] ページで、次の情報を入力します。
	- a. クロールドキュメントコメント Amazon WorkDocs クロールするエンティティまたは コンテンツタイプ。
	- b. 変更ログを使用する すべてのファイルを同期するのではなく、新規または変更され たコンテンツのみでインデックスを更新する場合に選択します。
	- c. [正規表現パターン] 特定のファイルを含めるまたは除外する正規表現パターン。
	- d. Sync run schedule for Frequency データソースコンテンツを同期し、インデックスを 更新する頻度を選択します。
	- e. [次へ] をクリックします。
- 8. [フィールドマッピングを設定] ページで、次の情報を入力します。
	- a. デフォルトのデータソースフィールド インデックスにマッピングする Amazon Kendra 生成されたデフォルトのデータソースフィールドから選択します。
- b. [フィールドを追加] カスタムデータソースフィールドを追加して、マッピング先のイン デックスフィールド名とフィールドデータタイプを作成します。
- c. [次へ] をクリックします。
- 9. [確認と作成] ページで、入力した情報が正しいことを確認し、[データソースを追加] を選択 します。このページで情報の編集を選択することもできます。データソースが正常に追加さ れると、データソースが [データソース] ページに表示されます。

API

Amazon Kendra に接続するには Amazon WorkDocs

[WorkDocsConfiguration](https://docs.aws.amazon.com/kendra/latest/APIReference/API_WorkDocsConfiguration.html) API を使用して以下を指定する必要があります。

- Amazon WorkDocs ディレクトリ ID Amazon WorkDocs ディレクトリの組織 ID を指定しま す。組織 ID は、[アクティブディレクトリ]、[ディレクトリ] の順で移動して、AWS Directory Service で確認できます。
- IAM ロール を呼び出しCreateDataSourceて、ダーティクトリーにアクセス WorkDocsする ためのアクセス許可を IAM ロールに提供し、 WorkDocs コネクタと に必要なパブリック APIs を呼び出すRoleArnタイミングを指定します Amazon Kendra。詳細については、 [WorkDocs](https://docs.aws.amazon.com/kendra/latest/dg/iam-roles.html#iam-roles-ds) [「データソースの IAM ロール」](https://docs.aws.amazon.com/kendra/latest/dg/iam-roles.html#iam-roles-ds)を参照してください。

オプションで、次の機能を追加することもできます。

• 変更ログ — が WorkDocs データソース変更ログメカニズム Amazon Kendra を使用して、イン デックスでドキュメントを更新する必要があるかどうかを判断する必要があるかどうか。

Amazon Kendra にすべてのドキュメントをスキャンさせない場合は、変更ログを使用 します。変更ログが大きい場合、 WorkDocs 変更ログを処理するよりも、データソー ス内のドキュメントのスキャンにかかる時間が Amazon Kendra 短くなることがありま す。データソースを WorkDocsインデックスに初めて同期する場合、すべてのドキュメ ントがスキャンされます。

• 包含フィルターと除外フィルター - 特定のドキュメントとドキュメントコメントを含めるか除 外するかを指定します。各コメントは、個別のドキュメントとしてインデックスが作成されま す。

**a** Note

ほとんどのデータソースは、フィルターと呼ばれる包含または除外パターンである正 規表現パターンを使用しています。包含フィルターを指定すると、包含フィルターに一 致するコンテンツのみのインデックスが作成されます。包含フィルターに一致しないド キュメントのインデックスは作成されません。包含フィルターと除外フィルターを指定 した場合、除外フィルターに一致するドキュメントは、包含フィルターと一致してもイ ンデックスは作成されません。

- ユーザーコンテキストのフィルタリングとアクセスコントロール —Amazon Kendra ドキュメ ントの ACL がある場合は、ドキュメントのアクセスコントロールリスト (ACL) をクロールし ます。ACL 情報は、ユーザーまたはそのグループのドキュメントへのアクセスに基づいて、検 索結果をフィルタリングするために使用されます。詳細については、「[User context filtering](https://docs.aws.amazon.com/kendra/latest/dg/user-context-filter.html#datasource-context-filter)」 を参照してください。
- フィールドマッピング 選択すると、データソースフィールドを Amazon Kendra インデッ クスフィールドにマッピングします WorkDocs 。詳細については、[データソースフィールドの](https://docs.aws.amazon.com/kendra/latest/dg/field-mapping.html) [マッピング](https://docs.aws.amazon.com/kendra/latest/dg/field-mapping.html)を参照してください。

#### **G** Note

がドキュメント Amazon Kendra を検索するには、ドキュメント本文フィールドま たはドキュメントと同等のドキュメント本文が必要です。データソースのドキュメ ント本文フィールド名をインデックスフィールド名 にマッピングする必要がありま す document body。その他のすべてのフィールドはオプションです。

## <span id="page-742-0"></span>詳細はこちら

Amazon Kendra とデータソースとの統合の詳細については WorkDocs 、以下を参照してください。

• [Amazon Kendra Amazon WorkDocs コネクタの使用を開始する](https://aws.amazon.com/blogs/machine-learning/get-started-with-the-amazon-kendra-amazon-workdocs-connector/)

# [Box] (ボックス)

Box は、ファイルホスティング機能を提供するクラウドストレージサービスです。を使用して Amazon Kendra 、コメント、タスク、ウェブリンクなど、Box コンテンツ内のコンテンツのイン デックスを作成できます。

[Amazon Kendra コンソール](https://console.aws.amazon.com/kendra/)と [BoxConfiguration](https://docs.aws.amazon.com/kendra/latest/APIReference/API_BoxConfiguration.html) API を使用して Box データソース Amazon Kendra に接続できます。

Amazon Kendra Box データソースコネクタのトラブルシューティングについては、「」を参照して ください[データソースのトラブルシューティング](#page-1344-0)。

トピック

- [サポートされている機能](#page-743-0)
- [前提条件](#page-743-1)
- [接続手順](#page-745-0)
- [詳細はこちら](#page-750-0)

<span id="page-743-0"></span>サポートされている機能

Amazon Kendra Box データソースコネクタは、次の機能をサポートしています。

- フィールドマッピング
- ユーザーアクセスコントロール
- 包含/除外フィルター
- 変更ログ、完全および増分コンテンツ同期
- 仮想プライベートクラウド (VPC)

## <span id="page-743-1"></span>前提条件

を使用して Box データソース Amazon Kendra のインデックスを作成する前に、Box と AWS アカウ ントでこれらの変更を行ってください。

Box で以下を確認してください。

• Box Enterprise または Box Enterprise Plus アカウント。

- JSON ウェブトークン (JWT) を使用したサーバー側の認証を使用して、Box デベロッパーコン ソールで Box カスタムアプリケーションを設定しました。詳細については[、カスタムアプリの](https://developer.box.com/guides/applications/app-types/custom-apps/) [作成に関する Box ドキュメント](https://developer.box.com/guides/applications/app-types/custom-apps/)[とJWT Auth の設定に関する Box ドキュメントを](https://developer.box.com/guides/authentication/jwt/)参照してくださ い。
- [アプリのアクセスレベル] を [アプリ + エンタープライズアクセス] に設定し、[as-user ヘッダーを 使用して API 呼び出しを行えるようにします]。
- 管理者ユーザーを使用して、以下の[アプリケーションのスコープ] を Box アプリに追加しまし た。
	- Box に保存されているすべてのファイルとフォルダを書き込みます。
	- ユーザーの管理
	- グループの管理
	- エンタープライズプロパティの管理
- クライアント ID、クライアントシークレット、パブリックキー ID、プライベートキー ID、パスフ レーズ、エンタープライズ ID など、認証情報として使用するパブリック/プライベートキーペアを 設定しました。詳細については、[「パブリックキーペアとプライベートキーペア](https://developer.box.com/guides/authentication/jwt/jwt-setup/#public-and-private-key-pair)」を参照してくだ さい。

認証情報とシークレットは、定期的に更新またはローテーションすることをお勧めしま す。セキュリティに必要なアクセスレベルのみを提供してください。認証情報とシーク レットを、データソース、コネクタバージョン 1.0 と 2.0 (該当する場合) で再利用するこ とは推奨しません。

- Box Developer Console の設定または Box アプリから Box エンタープライズ ID をコピーしまし た。例えば、*801234567* です。
- 各ドキュメントが Box および同じインデックスに使用する予定の他のデータソース間で一意であ ることを確認しました。インデックスに使用する各データソースには、データソース全体に同じド キュメントが含まれていてはなりません。ドキュメント ID はインデックス全体に適用され、イン デックスごとに一意である必要があります。

で AWS アカウント、以下があることを確認します。

• [Amazon Kendra インデックスを作成し](https://docs.aws.amazon.com/kendra/latest/dg/create-index.html)、API を使用している場合はインデックス ID を記録しまし た。

• データソースの [IAM ロールを作成し、](https://docs.aws.amazon.com/kendra/latest/dg/iam-roles.html#iam-roles-ds) API を使用している場合は、 IAM ロールの ARN を記録し ました。

**G** Note

認証タイプと認証情報を変更する場合は、 IAM ロールを更新して正しい AWS Secrets Manager シークレット ID にアクセスする必要があります。

• Box の認証情報を AWS Secrets Manager シークレットに保存し、API を使用している場合は、 シークレットの ARN を記録済み。

#### **a** Note

認証情報とシークレットは、定期的に更新またはローテーションすることをお勧めしま す。セキュリティに必要なアクセスレベルのみを提供してください。認証情報とシーク レットを、データソース、コネクタバージョン 1.0 と 2.0 (該当する場合) で再利用するこ とは推奨しません。

既存の IAM ロールまたはシークレットがない場合は、Box データソースを に接続するときに、コ ンソールを使用して新しい IAM ロールと Secrets Manager シークレットを作成できます Amazon Kendra。API を使用している場合は、既存の IAM ロールと Secrets Manager シークレットの ARN とインデックス ID を指定する必要があります。

#### <span id="page-745-0"></span>接続手順

Box データソース Amazon Kendra に接続するには、 がデータ Amazon Kendra にアクセスできるよ うに Box データソースの必要な詳細を入力する必要があります。の Box をまだ設定していない場合 は Amazon Kendra、「」を参照してくださ[い前提条件](#page-743-1)。

#### Console

Box Amazon Kendra に接続するには

- 1. にサインイン AWS Management Console し、[Amazon Kendra コンソール](https://console.aws.amazon.com/kendra/) を開きます。
- 2. 左側のナビゲーションペインで、[インデックス] を選択し、インデックスのリストから使用 するインデックスを選択します。

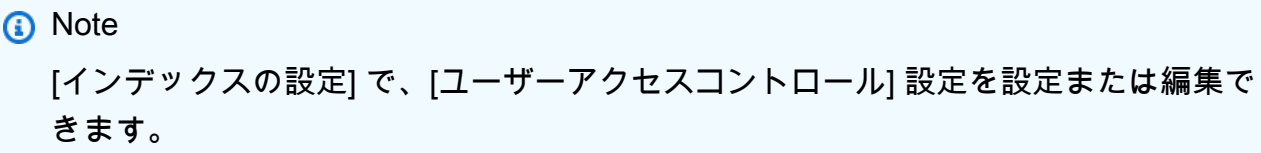

- 3. [使用開始] ページで、[データソースを追加] を選択します。
- 4. データソースの追加ページで、ボックスコネクタ を選択し、コネクタの追加 を選択しま す。バージョン 2 (該当する場合) を使用している場合は、「V2.0」タグが付いたボックスコ ネクタを選択します。
- 5. [データソースの詳細を指定] ページで、次の情報を入力します。
	- a. [名前と説明] の [データソース名] に、データソースの名前を入力します。ハイフン (-) は 使用できますが、スペースは使用できません。
	- b. (オプション) [説明] オプションで、データソースの説明を入力します。
	- c. デフォルト言語 ドキュメントをフィルタリングしてインデックスを作成する言語を選 択します。特に指定しない限り、言語はデフォルトで英語に設定されます。ドキュメン トのメタデータで指定された言語は、選択した言語よりも優先されます。
	- d. タグ で、新しいタグを追加 リソースを検索してフィルタリングしたり、 AWS コス トを追跡したりするためのオプションのタグを含めます。
	- e. [次へ] をクリックします。
- 6. [アクセスとセキュリティの定義] ページで、次の情報を入力します。
	- a. Box エンタープライズ ID Box エンタープライズ ID を入力します。例え ば、*801234567* です。
	- b. 承認 ACL があり、アクセスコントロールに使用する場合は、ドキュメントのアクセ スコントロールリスト (ACL) 情報をオンまたはオフにします。ACL は、ユーザーとグ ループがアクセスできるドキュメントを指定します。ACL 情報は、ユーザーまたはその グループのドキュメントへのアクセスに基づいて、検索結果をフィルタリングするため に使用されます。詳細については、「[User context filtering](https://docs.aws.amazon.com/kendra/latest/dg/user-context-filter.html#context-filter-user-incl-datasources)」を参照してください。
	- c. secret 既存のシーAWS Secrets Manager クレットを選択するか、新しい Secrets Manager シークレットを作成して Box 認証情報を保存します。新しいシークレットの作 成を選択すると、 AWS Secrets Manager シークレットウィンドウが開きます。
		- i. [シークレット名] シークレットの名前。シークレット名には、プレフィックス AmazonKendra「-Box-」が自動的に追加されます。
- ii. クライアント ID 、クライアントシークレット 、パブリックキー ID 、プライベート キー ID 、パスフレーズ — Box で設定したパブリック/プライベートキーの値を入力 します。
- iii. シークレットを追加して保存します。
- d. [仮想プライベートクラウド (VPC)] VPC の使用を選択できます。選択する場合は、[サ ブネット] と [VPC セキュリティグループ] を追加する必要があります。
- e. ID クローラー Amazon Kendraの ID クローラーを有効にするかどうかを指定しま す。ID クローラーは、ドキュメントのアクセスコントロールリスト (ACL) 情報を使用 して、ユーザーまたはそのグループのドキュメントへのアクセスに基づいて検索結果を フィルタリングします。ドキュメントの ACL があり、ACL を使用することを選択した 場合は、 Amazon Kendraの ID クローラーをオンにして、検索結果の[ユーザーコンテキ](https://docs.aws.amazon.com/kendra/latest/dg/user-context-filter.html#context-filter-user-incl-datasources) [ストフィルタリング](https://docs.aws.amazon.com/kendra/latest/dg/user-context-filter.html#context-filter-user-incl-datasources)を設定することもできます。それ以外の場合、ID クローラーがオフ になっていると、すべてのドキュメントをパブリックに検索できます。ドキュメントの アクセスコントロールを使用し、ID クローラーがオフになっている場合は、代わりに [PutPrincipalMapping](https://docs.aws.amazon.com/kendra/latest/APIReference/API_PutPrincipalMapping.html) API を使用してユーザーコンテキストフィルタリング用のユーザー およびグループのアクセス情報をアップロードできます。
- f. IAM ロール 既存の IAM ロールを選択するか、新しい IAM ロールを作成してリポジト リ認証情報にアクセスし、コンテンツにインデックスを作成します。

IAM インデックスに使用される ロールは、データソースには使用できません。 インデックスやよくある質問に既存のロールが使用されているかどうかが不明な 場合は、エラーを避けるため、[新しいロールを作成] を選択してください。

- g. [次へ] をクリックします。
- 7. [同期設定の構成] ページで、次の情報を入力します。
	- a. ボックスフォルダ IDs クロールする特定の Box フォルダ IDs を入力します。そうしな いと、すべてのフォルダのコンテンツがクロールされます。
	- b. ボックスファイル ウェブリンク、コメント、タスクをクロールするかどうかを選択 します。
	- c. 追加設定 特定のコンテンツを含めるか除外する正規表現パターンを追加します。
	- d. [同期モード] データソースのコンテンツが変更されたときのインデックスの更新方法を 選択します。データソースを Amazon Kendra と初めて同期すると、デフォルトですべ

てのコンテンツがクロールされ、インデックスが作成されます。同期モードオプション として完全同期を選択しなくても、最初の同期が失敗した場合は、データの完全同期を 実行する必要があります。

- 完全同期: データソースがインデックスと同期するたびに、既存のコンテンツを置き 換えて、すべてのコンテンツを新しくインデックス化します。
- 新しい、変更された同期: データソースがインデックスと同期するたびに、新しいコ ンテンツと変更されたコンテンツのインデックスのみを作成します。 Amazon Kendra は、コンテンツの変更を追跡するためのデータソースのメカニズムと、前回の同期以 降に変更されたコンテンツのインデックスを作成できます。
- 新規、変更、削除された同期: データソースがインデックスと同期するたびに、新 規、変更、削除されたコンテンツのインデックスのみを作成します。 Amazon Kendra は、データソースのメカニズムを使用して、コンテンツの変更を追跡し、前回の同期 以降に変更されたコンテンツのインデックスを作成できます。
- e. Sync run schedule for Frequency データソースコンテンツを同期してインデックスを 更新する頻度を選択します。
- f. [次へ] をクリックします。
- 8. [フィールドマッピングを設定] ページで、次の情報を入力します。
	- a. デフォルトのデータソースフィールド インデックスにマッピングする Amazon Kendra 生成されたデフォルトのデータソースフィールドから選択します。
	- b. [フィールドを追加] カスタムデータソースフィールドを追加して、マッピング先のイン デックスフィールド名とフィールドデータタイプを作成します。
	- c. [次へ] をクリックします。
- 9. [確認と作成] ページで、入力した情報が正しいことを確認し、[データソースを追加] を選択 します。このページで情報の編集を選択することもできます。データソースが正常に追加さ れると、データソースが [データソース] ページに表示されます。

Box Amazon Kendra に接続するには

[BoxConfiguration](https://docs.aws.amazon.com/kendra/latest/APIReference/API_BoxConfiguration.html) API を使用して以下を指定する必要があります。

[Box エンタープライズ ID] - Box エンタープライズ ID を入力します。エンタープライズ ID は、Box デベロッパーコンソールの設定、または Box でアプリケーションを設定するときに確認 できます。

API

• シークレット Amazon リソースネーム (ARN) — Box アカウントの認証情報を含む Secrets Manager シークレットの Amazon リソースネーム (ARN) を指定します。シークレットは、次 のキーを含む JSON 構造に保存されます。

```
{ 
     "clientID": "client-id", 
     "clientSecret": "client-secret", 
     "publicKeyID": "public-key-id", 
     "privateKey": "private-key", 
     "passphrase": "pass-phrase"
}
```
• IAM ロール — を呼び出しCreateDataSourceて、 Secrets Manager シークレットにアクセス するためのアクセス許可を IAM ロールに提供し、Box コネクタと に必要なパブリック APIs を 呼び出すRoleArnタイミングを指定します Amazon Kendra。詳細については、「[IAM roles for](https://docs.aws.amazon.com/kendra/latest/dg/iam-roles.html#iam-roles-ds)  [Box data sources」](https://docs.aws.amazon.com/kendra/latest/dg/iam-roles.html#iam-roles-ds)を参照してください。

オプションで、次の機能を追加することもできます。

- [仮想プライベートクラウド (VPC)] データソース設定の一部として VpcConfiguration を 指定します。「[VPC を使用するための Amazon Kendra の設定」](https://docs.aws.amazon.com/kendra/latest/dg/vpc-configuration.html)を参照してください。
- 変更ログ Amazon Kendra が Box データソース変更ログメカニズムを使用して、インデック スでドキュメントを更新する必要があるかどうかを判断する必要があるかどうか。

**a** Note

Amazon Kendra にすべてのドキュメントをスキャンさせない場合は、変更ログを使用 します。変更ログが大きい場合、変更ログを処理するよりも Box データソース内のド キュメントのスキャンに Amazon Kendra 時間がかかる場合があります。Box データ ソースをインデックスに初めて同期する場合は、すべてのドキュメントがスキャンされ ます。

• コメント、タスク、ウェブリンク — これらのタイプのコンテンツをクロールするかどうかを 指定します。

**a** Note

ほとんどのデータソースは、フィルターと呼ばれる包含または除外パターンである正 規表現パターンを使用しています。包含フィルターを指定すると、包含フィルターに一 致するコンテンツのみのインデックスが作成されます。包含フィルターに一致しないド キュメントのインデックスは作成されません。包含フィルターと除外フィルターを指定 した場合、除外フィルターに一致するドキュメントは、包含フィルターと一致してもイ ンデックスは作成されません。

• 包含フィルターと除外フィルター — 特定の Box ファイルとフォルダを含めるか除外するかを 指定します。

**a** Note

ほとんどのデータソースは、フィルターと呼ばれる包含または除外パターンである正 規表現パターンを使用しています。包含フィルターを指定すると、包含フィルターに一 致するコンテンツのみのインデックスが作成されます。包含フィルターに一致しないド キュメントのインデックスは作成されません。包含フィルターと除外フィルターを指定 した場合、除外フィルターに一致するドキュメントは、包含フィルターと一致してもイ ンデックスは作成されません。

- ユーザーコンテキストのフィルタリングとアクセスコントロール —Amazon Kendra ドキュメ ントの ACL がある場合は、ドキュメントのアクセスコントロールリスト (ACL) をクロールし ます。ACL 情報は、ユーザーまたはそのグループのドキュメントへのアクセスに基づいて、検 索結果をフィルタリングするために使用されます。詳細については、「[User context filtering](https://docs.aws.amazon.com/kendra/latest/dg/user-context-filter.html#datasource-context-filter)」 を参照してください。
- フィールドマッピング 選択すると、Box データソースフィールドを Amazon Kendra イン デックスフィールドにマッピングします。詳細については、[データソースフィールドのマッピ](https://docs.aws.amazon.com/kendra/latest/dg/field-mapping.html) [ング](https://docs.aws.amazon.com/kendra/latest/dg/field-mapping.html)を参照してください。

**a** Note

がドキュメント Amazon Kendra を検索するには、ドキュメント本文フィールドま たはドキュメントと同等のドキュメント本文が必要です。データソースのドキュメ ント本文フィールド名をインデックスフィールド名 にマッピングする必要がありま す\_document\_body。その他のすべてのフィールドはオプションです。

<span id="page-750-0"></span>詳細はこちら

Amazon Kendra と Box データソースとの統合の詳細については、以下を参照してください。

• [Amazon Kendra Box コネクタの開始方法](https://aws.amazon.com/blogs/machine-learning/getting-started-with-the-amazon-kendra-box-connector/)

## **Confluence**

Confluence は、プロジェクト計画、ソフトウェア開発、製品管理の共有、保存、作業を目的とした 共同作業管理ツールです。 Amazon Kendra を使用して、Confluence のスペース、ページ (ネストさ れたページを含む)、ブログ、インデックス付きページやブログへのコメントや添付ファイルのイン デックスを作成できます。

Amazon Kendra は、Confluence Server/Data Center と Confluence Cloud の両方をサポートしま す。

**a** Note

デフォルトでは、Confluence アーカイブと個人用スペースのインデックス Amazon Kendra を作成しません。データソースの作成時に、インデックス作成を行うことができます。ス ペースの Amazon Kendra インデックスを作成しない場合は、Confluence でプライベートに マークします。

コンソール Amazon Kendra 、 [TemplateConfiguration](https://docs.aws.amazon.com/kendra/latest/APIReference/API_TemplateConfiguration.html) API、または [ConfluenceConfiguration](https://docs.aws.amazon.com/kendra/latest/APIReference/API_ConfluenceConfiguration.html) API を 使用して、Confluence データソースに接続できます。 [Amazon Kendra](https://console.aws.amazon.com/kendra/)

Amazon Kendra には、Confluence コネクタの 2 つのバージョンがあります。各バージョンでサポー トされる機能は次のとおりです。

Confluence コネクタ V1.0 / [ConfluenceConfiguration](https://docs.aws.amazon.com/kendra/latest/APIReference/API_ConfluenceConfiguration.html) API

- フィールドマッピング
- ユーザーアクセスコントロール
- 包含/除外フィルター
- (Confluence サーバーのみ) 仮想プライベートクラウド (VPC)

Confluence コネクタ V2.0 / [TemplateConfiguration](https://docs.aws.amazon.com/kendra/latest/APIReference/API_TemplateConfiguration.html) API

- フィールドマッピング
- ユーザーアクセスコントロール
- 包含/除外パターン
- 完全および増分コンテンツ同期
- 仮想プライベートクラウド (VPC)

Confluence コネクタ V1.0 / ConfluenceConfiguration API のサポートは 2023 年に終了する予 定です。Confluence コネクタ V2.0 / TemplateConfiguration API への移行または使用をお勧 めします。

Amazon Kendra Confluence データソースコネクタのトラブルシューティングについては、「」を参 照してください[データソースのトラブルシューティング](#page-1344-0)。

トピック

- [Confluence コネクタ V1.0](#page-752-0)
- [Confluence コネクタ V2.0](#page-760-0)

<span id="page-752-0"></span>Confluence コネクタ V1.0

Confluence は、プロジェクト計画、ソフトウェア開発、製品管理の共有、保存、作業を目的とした 共同作業管理ツールです。 Amazon Kendra を使用して、Confluence のスペース、ページ (ネストさ れたページを含む)、ブログ、インデックスに登録されたページやブログへのコメントや添付ファイ ルのインデックスを作成できます。

**a** Note

Confluence コネクタ V1.0 / ConfluenceConfiguration API のサポートは 2023 年に終了する予 定です。Confluence コネクタ V2.0 / TemplateConfiguration API への移行または使用をお勧 めします。

Amazon Kendra Confluence データソースコネクタのトラブルシューティングについては、「」を参 照してください[データソースのトラブルシューティング](#page-1344-0)。

トピック

- [サポートされている機能](#page-753-0)
- [前提条件](#page-753-1)
- [接続手順](#page-755-0)
- [詳細はこちら](#page-760-1)

<span id="page-753-0"></span>サポートされている機能

Amazon Kendra Confluence データソースコネクタは、次の機能をサポートしています。

- フィールドマッピング
- ユーザーアクセスコントロール
- 包含/除外フィルター
- (Confluence サーバーのみ) 仮想プライベートクラウド (VPC)

#### <span id="page-753-1"></span>前提条件

を使用して Confluence データソース Amazon Kendra のインデックスを作成する前に、Confluence と AWS アカウントでこれらの変更を行います。

Confluence で以下を確認してください。

- Confluence インスタンス内のすべてのコンテンツを表示する Amazon Kendra アクセス許可を付 与
	- confluence-administrators グループのメンバー Amazon Kendra にする。
	- 既存のすべてのスペース、ブログ、ページにサイト管理者アクセス許可を付与する。
- Confluence インスタンスの URL をコピーしました。
- SSO (シングルサインオン) ユーザー向け: Confluence データセンターで Confluence 認証方法を設 定するときに、ユーザー名とパスワードの [ログインページに表示] をアクティブ化しました。
- Confluence サーバー用
	- Amazon Kendraに接続するための Confluence 管理アカウントのユーザー名とパスワードを含む 基本認証情報を記録しました。

**a** Note

認証情報とシークレットは、定期的に更新またはローテーションすることをお勧めしま す。セキュリティに必要なアクセスレベルのみを提供してください。認証情報とシーク レットを、データソース、コネクタバージョン 1.0 と 2.0 (該当する場合) で再利用する ことは推奨しません。

- オプション: Amazon Kendraに接続するための個人アクセストークンが Confluence アカウント で生成されました。詳細については、「[個人用アクセストークンの生成に関する Confluence ド](https://confluence.atlassian.com/enterprise/using-personal-access-tokens-1026032365.html) [キュメント](https://confluence.atlassian.com/enterprise/using-personal-access-tokens-1026032365.html)」を参照してください。
- Confluence クラウド用
	- Amazon Kendraに接続するための Confluence 管理アカウントのユーザー名とパスワードを含む 基本認証情報を記録しました。
- 各ドキュメントが Confluence および同じインデックスに使用する予定の他のデータソース間で一 意であることを確認しました。インデックスに使用する各データソースには、データソース全体 に同じドキュメントが含まれていてはなりません。ドキュメント ID はインデックス全体に適用さ れ、インデックスごとに一意である必要があります。

で AWS アカウント、以下があることを確認します。

- [Amazon Kendra インデックスを作成し](https://docs.aws.amazon.com/kendra/latest/dg/create-index.html)、API を使用している場合はインデックス ID を記録しまし た。
- データソースの [IAM ロールを作成し、](https://docs.aws.amazon.com/kendra/latest/dg/iam-roles.html#iam-roles-ds) API を使用している場合は、 IAM ロールの ARN を記録し ました。

#### **a** Note

認証タイプと認証情報を変更する場合は、 IAM ロールを更新して正しい AWS Secrets Manager シークレット ID にアクセスする必要があります。

• Confluence の認証情報を AWS Secrets Manager シークレットに保存し、API を使用している場合 は、シークレットの ARN を記録済み。

**a** Note

認証情報とシークレットは、定期的に更新またはローテーションすることをお勧めしま す。セキュリティに必要なアクセスレベルのみを提供してください。認証情報とシーク レットを、データソース、コネクタバージョン 1.0 と 2.0 (該当する場合) で再利用するこ とは推奨しません。

既存の IAM ロールまたはシークレットがない場合は、Confluence データソースを に接続すると きに、コンソールを使用して新しい IAM ロールと Secrets Manager シークレットを作成できます Amazon Kendra。API を使用している場合は、既存の IAM ロールと Secrets Manager シークレット の ARN とインデックス ID を指定する必要があります。

#### <span id="page-755-0"></span>接続手順

Confluence データソース Amazon Kendra に接続するには、 がデータ Amazon Kendra にアクセス できるように Confluence 認証情報の詳細を指定する必要があります。Confluence をまだ設定してい ない場合は、 Amazon Kendra 「」を参照してください[前提条件。](#page-753-1)

#### Console

Confluence Amazon Kendra に接続するには

- 1. AWS マネジメントコンソールにサインインし、[Amazon Kendra コンソール](https://console.aws.amazon.com/kendra/) を開きます。
- 2. 左側のナビゲーションペインで、[インデックス] を選択し、インデックスのリストから使用 するインデックスを選択します。

#### **a** Note

[インデックスの設定] で、[ユーザーアクセスコントロール] 設定を設定または編集で きます。

- 3. [使用開始] ページで、[データソースを追加] を選択します。
- 4. [データソースを追加] ページで、[Confluence コネクタ V1.0] を選択し、[データソースを追 加] を選択します。
- 5. [データソースの詳細を指定] ページで、次の情報を入力します。
	- a. [名前と説明] の [データソース名] に、データソースの名前を入力します。ハイフン (-) は 使用できますが、スペースは使用できません。
	- b. (オプション) [説明] オプションで、データソースの説明を入力します。
	- c. デフォルト言語 ドキュメントをインデックス用にフィルタリングする言語を選択しま す。特に指定しない限り、言語はデフォルトで英語に設定されます。ドキュメントのメ タデータで指定された言語は、選択した言語よりも優先されます。
	- d. タグ で、新しいタグを追加 リソースを検索およびフィルタリングしたり、 AWS コ ストを追跡したりするためのオプションのタグを含めます。
	- e. [次へ] をクリックします。
- 6. [アクセスとセキュリティの定義] ページで、次の情報を入力します。
- a. Confluence Cloud と Confluence Server から選択します。
- b. Confluence Cloud を選択した場合は、次の情報を入力します。
	- i. [Confluence URL] ユーザーの Confluence URL。
	- ii. AWS Secrets Manager secret 既存のシークレットを選択するか、新しいシーク Secrets Manager レットを作成して Confluence 認証情報を保存します。新しいシー クレットの作成を選択すると、 AWS Secrets Manager シークレットウィンドウが 開きます。
		- [ AWS Secrets Manager シークレットウィンドウを作成] に次の情報を入力し ます。
			- I. [シークレット名] シークレットの名前。シークレット名には、プレフィッ クスAmazonKendra「-Confluence-」が自動的に追加されます。
			- II. ユーザー名とパスワード Confluence のユーザー名とパスワードを入力し ます。
			- III. [認証を保存] を選択します。
- c. Confluence Server を選択した場合は、次の情報を入力します。
	- i. [Confluence URL] お客様の Confluence ユーザー名とパスワード。
	- ii. (オプション) [ウェブプロキシ] には次の情報を入力します。
		- A. [ホスト名] Confluence アカウントのホスト名。
		- B. [ポート番号] ホスト URL トランスポートプロトコルが使用するポート。
	- iii. 認証 では、基本認証 または (Confluence サーバーのみ) パーソナルアクセストーク ン を選択します。
	- iv. secret 既存のシーAWS Secrets Manager クレットを選択するか、新しいシーク Secrets Manager レットを作成して Confluence 認証情報を保存します。新しいシー クレットの作成を選択すると、 AWS Secrets Manager シークレットウィンドウが 開きます。
		- [ AWS Secrets Manager シークレットウィンドウを作成] に次の情報を入力し ます。
			- I. [シークレット名] シークレットの名前。シークレット名には、プレフィッ クスAmazonKendra「-Confluence-」が自動的に追加されます。
- II. ユーザー名とパスワード Confluence で設定した認証情報値を入力しま す。基本認証を使用する場合は、Confluence ユーザー名 (E メール ID) と パスワード (API トークン) を使用します。個人用アクセストークンを使用 する場合は、Confluence アカウントで設定した個人用アクセストークンの 詳細を入力します。
- III. シークレットを保存して追加します。
- d. IAM ロール 既存の IAM ロールを選択するか、新しい IAM ロールを作成してリポジト リ認証情報にアクセスし、コンテンツにインデックスを作成します。

#### **a** Note

IAM インデックスに使用される ロールは、データソースには使用できません。 インデックスやよくある質問に既存のロールが使用されているかどうかが不明な 場合は、エラーを避けるため、[新しいロールを作成] を選択してください。

- e. [次へ] をクリックします。
- 7. [同期設定の構成] ページで、次の情報を入力します。
	- a. [個人用スペースを含める] と [アーカイブされたスペースを含む] の場合 このデータ ソースに含めるオプションのスペースタイプを選択します。
	- b. [追加設定] の場合: 特定のコンテンツを含めるか除外する正規表現パターンを指定しま す。最大 100 のパターンを追加できます。
	- c. 選択したスペース内の添付ファイルをクロールすることもできます。
	- d. 同期実行スケジュール で、頻度 Amazon Kendra がデータソースと同期する頻度を選 択します。
	- e. [次へ] をクリックします。
- 8. [フィールドマッピングを設定] ページで、次の情報を入力します。
	- a. スペース 、ページ 、ブログ Amazon Kendra 生成されたデフォルトのデータソース フィールドまたは追加の推奨フィールドマッピングから選択して、インデックスフィー ルドを追加します。
	- b. [フィールドを追加] カスタムデータソースフィールドを追加して、マッピング先のイン デックスフィールド名とフィールドデータタイプを作成します。
	- c. [次へ] をクリックします。

9. [確認と作成] ページで、入力した情報が正しいことを確認し、[データソースを追加] を選択 します。このページで情報の編集を選択することもできます。データソースが正常に追加さ れると、データソースが [データソース] ページに表示されます。

### API

Confluence Amazon Kendra に接続するには

[ConfluenceConfiguration](https://docs.aws.amazon.com/kendra/latest/APIReference/API_ConfluenceConfiguration.html) API を使用して以下を指定する必要があります。

- Confluence バージョン CLOUD または SERVER として使用している Confluence インスタンス のバージョンを指定します。
- シークレット Amazon リソースネーム (ARN) Confluence 認証情報を含む Secrets Manager シークレットの Amazon リソースネーム (ARN) を指定します。

Confluence Server を使用する場合は、Confluence ユーザー名とパスワード、または個人用ア クセストークンを認証情報として使用できます。

Confluence のユーザー名とパスワードを認証情報として使用する場合は、次の認証情報を JSON 構造として Secrets Manager シークレットに保存します。

```
{ 
     "username": "user name", 
     "password": "password"
}
```
個人用アクセストークンを使用して Confluence Server を に接続する場合は Amazon Kendra、次の認証情報を JSON 構造として Secrets Manager シークレットに保存します。

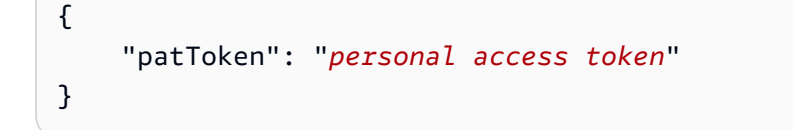

Confluence Cloud を使用する場合は、Confluence で設定された Confluence ユーザー名と API トークンをパスワードとして使用します。次の認証情報を JSON 構造として Secrets Manager シークレットに保存します。

```
 "username": "user name",
```
{

}

"password": "*API token*"

• role IAM — を呼び出しCreateDataSourceて、 Secrets Manager シークレットにアクセス するためのアクセス許可を IAM ロールに提供し、Confluence コネクタと に必要なパブリック APIs を呼び出すRoleArnタイミングを指定します Amazon Kendra。詳細については、[「IAM](https://docs.aws.amazon.com/kendra/latest/dg/iam-roles.html#iam-roles-ds)  [roles for Confluence data sources](https://docs.aws.amazon.com/kendra/latest/dg/iam-roles.html#iam-roles-ds)」を参照してください。

オプションで、次の機能を追加することもできます。

- ウェブプロキシ ウェブプロキシ経由で Confluence URL インスタンスに接続するかどうか。 このオプションは Confluence サーバーに使用できます。
- (Confluence サーバーのみ) [仮想プライベートクラウド (VPC)] データソース設定の一部とし て VpcConfiguration を指定します。「VPC [を使用する Amazon Kendra ように を設定す](https://docs.aws.amazon.com/kendra/latest/dg/vpc-configuration.html) [る」を参照してください](https://docs.aws.amazon.com/kendra/latest/dg/vpc-configuration.html)。
- 包含フィルターと除外フィルター 特定のスペース、ブログ投稿、ページ、スペース、および 添付ファイルを含めるか除外する正規表現パターンを指定します。添付ファイルのインデック スを作成する場合は、インデックスで指定されたページおよびブログへの添付ファイルのみが インデックス作成されます。

**a** Note

ほとんどのデータソースは、フィルターと呼ばれる包含または除外パターンである正 規表現パターンを使用しています。包含フィルターを指定すると、包含フィルターに一 致するコンテンツのみのインデックスが作成されます。包含フィルターに一致しないド キュメントのインデックスは作成されません。包含フィルターと除外フィルターを指定 した場合、除外フィルターに一致するドキュメントは、包含フィルターと一致してもイ ンデックスは作成されません。

• フィールドマッピング - 選択すると、Confluence データソースフィールドを Amazon Kendra インデックスフィールドにマッピングします。詳細については、[データソースフィールドの](https://docs.aws.amazon.com/kendra/latest/dg/field-mapping.html) [マッピング](https://docs.aws.amazon.com/kendra/latest/dg/field-mapping.html)を参照してください。

**G** Note

がドキュメント Amazon Kendra を検索するには、ドキュメント本文フィールドま たはドキュメントと同等のドキュメント本文が必要です。データソースのドキュメ ント本文フィールド名をインデックスフィールド名 にマッピングする必要がありま す document body。その他のすべてのフィールドはオプションです。

• ユーザーコンテキストのフィルタリングとアクセスコントロール —Amazon Kendra ドキュメ ントの ACL がある場合は、ドキュメントのアクセスコントロールリスト (ACL) をクロールし ます。ACL 情報は、ユーザーまたはそのグループのドキュメントへのアクセスに基づいて、検 索結果をフィルタリングするために使用されます。詳細については、「[User context filtering](https://docs.aws.amazon.com/kendra/latest/dg/user-context-filter.html#datasource-context-filter)」 を参照してください。

詳細はこちら

Amazon Kendra と Confluence データソースとの統合の詳細については、以下を参照してくださ い。

• [Amazon Kendra Confluence Server コネクタの設定](https://aws.amazon.com/blogs/machine-learning/configuring-your-amazon-kendra-confluence-server-connector/)

Confluence コネクタ V2.0

Confluence は、プロジェクト計画、ソフトウェア開発、製品管理の共有、保存、作業を目的とした 共同作業管理ツールです。 Amazon Kendra を使用して、Confluence のスペース、ページ (ネストさ れたページを含む)、ブログ、インデックスに登録されたページやブログへのコメントや添付ファイ ルのインデックスを作成できます。

Amazon Kendra Confluence データソースコネクタのトラブルシューティングについては、「」を参 照してください[データソースのトラブルシューティング](#page-1344-0)。

トピック

- [サポートされている機能](#page-760-0)
- [前提条件](#page-761-0)
- [接続手順](#page-763-0)

<span id="page-760-0"></span>サポートされている機能

Amazon Kendra Confluence データソースコネクタは、次の機能をサポートしています。

- フィールドマッピング
- ユーザーアクセスコントロール
- 包含/除外パターン
- 完全および増分コンテンツ同期
- 仮想プライベートクラウド (VPC)

### <span id="page-761-0"></span>前提条件

を使用して Confluence データソース Amazon Kendra のインデックスを作成する前に、Confluence と AWS アカウントでこれらの変更を行います。

Confluence で以下を確認してください。

• Confluence インスタンスの URL をコピーしました。例: *https:// example.confluence.com*、*https://www.example.confluence.com/*、または *https:// atlassian.net/*。 Amazon Kendraに接続するには、Confluence インスタンス URL が必要です。

Confluence Cloud を使用している場合、ホスト URL は *atlassian.net/* で終わる必要がありま す。

### **a** Note

次の URL 形式はサポートされていません。

- *https://example.confluence.com/xyz*
- *https://www.example.confluence.com//wiki/spacekey/xxx*
- *https://atlassian.net/xyz*

### **G** Note

(オンプレミス/サーバー) AWS Secrets Manager は、 に含まれるエンドポイント情報 が、データソース設定の詳細で指定されたエンドポイント情報と同じ Amazon Kendra か どうかを確認します。[混乱する代理問題](https://docs.aws.amazon.com/IAM/latest/UserGuide/confused-deputy.html)は、ユーザーがアクションを実行するアクセス許 可がないにもかかわらず、 Amazon Kendra をプロキシとして使用して設定された秘密に アクセスし、アクションを実行するセキュリティの問題です。後でエンドポイント情報を 変更する場合は、新しいシークレットを作成してこの情報を同期する必要があります。

• ユーザー名 (Confluence へのログインに使用される E メール ID) とパスワード (Confluence API トークンをパスワードとして使用) を含む基本認証情報を設定しました[。「Manage API tokens for](https://support.atlassian.com/atlassian-account/docs/manage-api-tokens-for-your-atlassian-account/#Create-an-API-token) [your Atlassian account」](https://support.atlassian.com/atlassian-account/docs/manage-api-tokens-for-your-atlassian-account/#Create-an-API-token)を参照してください。

### **a** Note

認証情報とシークレットは、定期的に更新またはローテーションすることをお勧めしま す。セキュリティに必要なアクセスレベルのみを提供してください。認証情報とシーク レットを、データソース、コネクタバージョン 1.0 と 2.0 (該当する場合) で再利用するこ とは推奨しません。

- オプション: Confluence アプリケーションキー、Confluence アプリケーションシークレッ ト、Confluence アクセストークン、Confluence 更新トークンを含む OAuth 2.0 認証情報を設定し て、 Amazon Kendra が Confluence インスタンスに接続できるようにしました。アクセストーク ンの有効期限が切れた場合は、更新トークンを使用してアクセストークンと更新トークンのペアを 再生成できます。または、認証プロセスを繰り返すこともできます。アクセストークンの詳細につ いては、「[OAuth アクセストークンの管理](https://support.atlassian.com/confluence-cloud/docs/manage-oauth-access-tokens/)」を参照してください。
- (Confluence サーバー/データセンターのみ) オプション: Confluence で個人用アクセストークン (PAT) を設定しました。[「個人用アクセストークンの使用」](https://confluence.atlassian.com/enterprise/using-personal-access-tokens-1026032365.html)を参照してください。

で AWS アカウント、以下があることを確認します。

- [Amazon Kendra インデックスを作成し](https://docs.aws.amazon.com/kendra/latest/dg/create-index.html)、API を使用している場合はインデックス ID を記録しまし た。
- データソースの [IAM ロールを作成し、](https://docs.aws.amazon.com/kendra/latest/dg/iam-roles.html#iam-roles-ds) API を使用している場合は、 IAM ロールの ARN を記録し ました。

**a** Note

認証タイプと認証情報を変更する場合は、 IAM ロールを更新して正しい AWS Secrets Manager シークレット ID にアクセスする必要があります。

• Confluence の認証情報を AWS Secrets Manager シークレットに保存し、API を使用している場合 は、シークレットの ARN を記録済み。

**a** Note

認証情報とシークレットは、定期的に更新またはローテーションすることをお勧めしま す。セキュリティに必要なアクセスレベルのみを提供してください。認証情報とシーク レットを、データソース、コネクタバージョン 1.0 と 2.0 (該当する場合) で再利用するこ とは推奨しません。

既存の IAM ロールまたはシークレットがない場合は、Confluence データソースを に接続すると きに、コンソールを使用して新しい IAM ロールと Secrets Manager シークレットを作成できます Amazon Kendra。API を使用している場合は、既存の IAM ロールと Secrets Manager シークレット の ARN とインデックス ID を指定する必要があります。

#### <span id="page-763-0"></span>接続手順

Confluence データソース Amazon Kendra に接続するには、 がデータ Amazon Kendra にアクセ スできるように Confluence データソースの必要な詳細を入力する必要があります。まだ Amazon Kendra の Confluence を設定していない場合は、[「前提条件](#page-761-0)」を参照してください。

Console

Confluence Amazon Kendra に接続するには

- 1. にサインイン AWS Management Console し、[Amazon Kendra コンソール](https://console.aws.amazon.com/kendra/) を開きます。
- 2. 左側のナビゲーションペインで、[インデックス] を選択し、インデックスのリストから使用 するインデックスを選択します。

**a** Note [インデックスの設定] で、[ユーザーアクセスコントロール] 設定を設定または編集で きます。

- 3. [使用開始] ページで、[データソースを追加] を選択します。
- 4. データソースの追加ページで、Confluence コネクタ を選択し、コネクタの追加 を選択しま す。バージョン 2 を使用している場合 (該当する場合)、「V2.0」タグの付いた Confluence コネクタを選択します。
- 5. [データソースの詳細を指定] ページで、次の情報を入力します。
- a. [名前と説明] の [データソース名] に、データソースの名前を入力します。ハイフン (-) は 使用できますが、スペースは使用できません。
- b. (オプション) [説明] オプションで、データソースの説明を入力します。
- c. デフォルト言語 ドキュメントをインデックス用にフィルタリングする言語を選択しま す。特に指定しない限り、言語はデフォルトで英語に設定されます。ドキュメントのメ タデータで指定された言語は、選択した言語よりも優先されます。
- d. タグ で、新しいタグを追加 リソースを検索およびフィルタリングしたり、 AWS コ ストを追跡したりするためのオプションのタグを含めます。
- e. [次へ] をクリックします。
- 6. [アクセスとセキュリティの定義] ページで、次の情報を入力します。
	- a. ソース で、Confluence Cloud または Confluence サーバー/データセンター を選択しま す。
	- b. Confluence の URL Confluence のホスト URL を入力します。例えば、*https:// example.confluence.com* などです。
	- c. (Confluence サーバー/データセンターのみ) SSL 証明書の場所 オプション Confluence サーバーの SSL 証明書ファイルへの Amazon S3 パスを入力します。
	- d. (Confluence サーバー/データセンターのみ) ウェブプロキシ オプション ウェブプ ロキシのホスト名 ( http://または https://プロトコルなし) とポート番号 (ホスト URL トランスポートプロトコルで使用されるポート) を入力します。ポート番号は 0~ 65535 の数字である必要があります。
	- e. 承認 ACL があり、アクセスコントロールに使用する場合は、ドキュメントのアクセ スコントロールリスト (ACL) 情報をオンまたはオフにします。ACL は、ユーザーとグ ループがアクセスできるドキュメントを指定します。ACL 情報は、ユーザーまたはその グループのドキュメントへのアクセスに基づいて、検索結果をフィルタリングするため に使用されます。詳細については、「[User context filtering](https://docs.aws.amazon.com/kendra/latest/dg/user-context-filter.html#context-filter-user-incl-datasources)」を参照してください。
	- f. 認証 基本認証 、Oauth 2.0 認証 、または (Confluence サーバー/データセンターのみ) 個人用アクセストークン認証 を選択します。
	- g. [AWS Secrets Manager シークレット] Confluence の認証情報を保存する既存のシーク レットを選択するか、新しい Secrets Manager シークレットを作成します。新しいシー クレットの作成を選択すると、 AWS Secrets Manager シークレットウィンドウが開き ます。ウィンドウで、以下の情報を入力します。
- i. [シークレット名] シークレットの名前。シークレット名には、プレフィックス AmazonKendra「-Confluence-」が自動的に追加されます。
- ii. 基本認証を使用する場合 Confluence で設定したシークレット名、ユーザー名、 パスワード (Confluence API トークンをパスワードとして) を入力します。

OAuth2.0 認証を使用する場合 — Confluence で設定したシークレット名、アプリ キー、アプリシークレット、アクセストークン、および更新トークンを入力しま す。

(Confluence サーバー/データセンターのみ) 個人用アクセストークン認証を使用す る場合 — Confluence で設定したシークレット名と Confluence トークンを入力しま す。

- iii. シークレットを保存して追加します。
- h. [仮想プライベートクラウド (VPC)] VPC の使用を選択できます。選択する場合は、[サ ブネット] と [VPC セキュリティグループ] を追加する必要があります。
- i. ID クローラー Amazon Kendraの ID クローラーを有効にするかどうかを指定しま す。ID クローラーは、ドキュメントのアクセスコントロールリスト (ACL) 情報を使用 して、ユーザーまたはそのグループのドキュメントへのアクセスに基づいて検索結果を フィルタリングします。ドキュメントの ACL があり、ACL を使用することを選択した 場合は、 Amazon Kendraの ID クローラーをオンにして、検索結果の[ユーザーコンテキ](https://docs.aws.amazon.com/kendra/latest/dg/user-context-filter.html#context-filter-user-incl-datasources) [ストフィルタリング](https://docs.aws.amazon.com/kendra/latest/dg/user-context-filter.html#context-filter-user-incl-datasources)を設定することもできます。それ以外の場合、ID クローラーがオフ になっていると、すべてのドキュメントをパブリックに検索できます。ドキュメントの アクセスコントロールを使用し、ID クローラーがオフになっている場合は、代わりに [PutPrincipalMapping](https://docs.aws.amazon.com/kendra/latest/APIReference/API_PutPrincipalMapping.html) API を使用してユーザーコンテキストフィルタリング用のユーザー およびグループのアクセス情報をアップロードできます。
- j. IAM role 既存の IAM ロールを選択するか、新しい IAM ロールを作成してリポジトリ 認証情報にアクセスし、コンテンツにインデックスを作成します。

**a** Note

IAM インデックスに使用される ロールは、データソースには使用できません。 インデックスやよくある質問に既存のロールが使用されているかどうかが不明な 場合は、エラーを避けるため、[新しいロールを作成] を選択してください。

- k. [次へ] をクリックします。
- 7. [同期設定の構成] ページで、次の情報を入力します。

a. 同期スコープ では、同期コンテンツ - ページ、ページコメント、ページ添付ファイル、 ブログ、ブログコメント、ブログ添付ファイル、個人スペース、アーカイブスペースの コンテンツタイプから同期することを選択します。

#### **a** Note

ページコメントとページ添付ファイルは、ページ を同期することを選択した場 合にのみ削除できます。ブログコメントとブログ添付ファイルは、ブログの を 同期することを選択した場合にのみセレッティできます。

#### **A** Important

追加設定 でスペースキー正規表現パターンを指定しない場合、すべてのページ とブログはデフォルトでクロールされます。

b. 追加設定 で、ファイルの最大サイズ - crawl するファイルサイズの制限を MBs 単位で指 定します。 Amazon Kendra Amazon Kendra は、定義したサイズ制限内のファイルのみ をクロールします。デフォルトのファイルサイズは 50 MB です。最大ファイルサイズは 0 MB より大きく、50 MB 以下である必要があります。

Spaces 正規表現パターンの場合 — 以下を使用して、インデックスに特定のスペースを 含めるか除外するかを指定します。

• スペースキー (*my-space-123* など)

**a**) Note

スペースキー正規表現パターンを指定しない場合、すべてのページとブログは デフォルトでクロールされます。

- URL (*.\*/MySite/ ##MyDocuments*)
- ファイルタイプ (.*\*\.pdf#.\*\.txt* など)

エンティティタイトル正規表現パターンの場合 — 特定のブログ、ページ、コメント、 添付ファイルをタイトル別に含めたり除外したりするように正規表現パターンを指定し ます。

- **a** Note 特定のページまたはサブページのクロールを含めたり除外したりする場合は、 ページタイトル正規表現パターンを使用できます。
- c. [同期モード] データソースのコンテンツが変更されたときのインデックスの更新方法を 選択します。データソースを Amazon Kendra と初めて同期すると、デフォルトですべ てのコンテンツがクロールされ、インデックスが作成されます。同期モードオプション として完全同期を選択しなくても、最初の同期が失敗した場合は、データの完全同期を 実行する必要があります。
	- 完全同期: データソースがインデックスと同期するたびに、既存のコンテンツを置き 換えて、すべてのコンテンツを新しくインデックス化します。
	- 新規、変更、削除された同期: データソースがインデックスと同期するたびに、新 規、変更、削除されたコンテンツのインデックスのみを作成します。 Amazon Kendra は、データソースのメカニズムを使用して、コンテンツの変更を追跡し、前回の同期 以降に変更されたコンテンツのインデックスを作成できます。
- d. 同期実行スケジュール で、頻度 データソースコンテンツを同期してインデックスを 更新する頻度を選択します。
- e. [次へ] をクリックします。
- 8. [フィールドマッピングを設定] ページで、次の情報を入力します。
	- a. インデックスにマッピングする、 Amazon Kendra 生成されたデフォルトのデータソー スフィールドから選択します。カスタムデータソースフィールドを追加するには、マッ ピング先のインデックスフィールド名とフィールドデータタイプを作成します。
	- b. [次へ] をクリックします。
- 9. [確認と作成] ページで、入力した情報が正しいことを確認し、[データソースを追加] を選択 します。このページで情報の編集を選択することもできます。データソースが正常に追加さ れると、データソースが [データソース] ページに表示されます。

API

Confluence Amazon Kendra に接続するには

[TemplateConfiguration](https://docs.aws.amazon.com/kendra/latest/dg/API_TemplateConfiguration.html) API を使用してデータソー[ススキーマ](https://docs.aws.amazon.com/kendra/latest/dg/ds-schemas.html#ds-confluence-schema)の JSON を指定する必要がありま す。これには、以下の情報を入力する必要があります。

- データソース JSON スキーマCONFLUENCEV2を使用する場合は、データソースタイ プを [TemplateConfiguration](https://docs.aws.amazon.com/kendra/latest/dg/API_TemplateConfiguration.html) として指定します。また、 [CreateDataSource](https://docs.aws.amazon.com/kendra/latest/dg/API_CreateDataSource.html) API を呼び出 すTEMPLATEときにデータソースを として指定します。
- ホスト URL Confluence ホスト URL インスタンスを指定します。例えば、*https:// example.confluence.com* などです。
- 同期モード データソースコンテンツが変更されたときに Amazon Kendra がインデックスを 更新する方法を指定します。データソースを と Amazon Kendra 初めて同期すると、デフォル トですべてのコンテンツがクロールされ、インデックスが作成されます。同期モードオプショ ンとして完全同期を選択しなくても、最初の同期が失敗した場合は、データの完全同期を実行 する必要があります。以下のいずれかから選択できます。
	- FORCED\_FULL\_CRAWL データソースがインデックスと同期するたびに既存のコンテンツを置 き換え、すべてのコンテンツに新しいインデックスを付けます。
	- FULL\_CRAWL は、データソースがインデックスと同期するたびに、新規、変更、削除された コンテンツのみのインデックスを作成します。 Amazon Kendra は、データソースのメカニ ズムを使用して、コンテンツの変更を追跡し、前回の同期以降に変更されたコンテンツをイ ンデックスできます。
- 認証タイプ 認証のタイプを指定します。Basic、OAuth2、 (Confluence Server のみ) のい ずれかを指定しますPersonal-token。
- (オプション Confluence サーバーのみ) SSL 証明書の場所 SSL 証明書の保存に使用した S3bucketName および s3certificateName を指定します。
- シークレット Amazon リソースネーム (ARN) Confluence で設定した認証情報を含む Secrets Manager シークレットの Amazon リソースネーム (ARN) を指定します。基本認証を使 用する場合、シークレットは以下のキーを含む JSON 構造に保存されます。

```
{ 
     "username": "email ID or user name", 
     "password": "Confluence API token"
}
```
OAuth 2.0 認証を使用する場合、シークレットは以下のキーを含む JSON 構造に保存されま す。

```
{ 
     "confluenceAppKey": "app key", 
     "confluenceAppSecret": "app secret", 
     "confluenceAccessToken": "access token",
```
}

"confluenceRefreshToken": "*refresh token*"

(Confluence サーバーのみ) 基本認証を使用する場合、シークレットは以下のキーを含む JSON 構造に保存されます。

```
{ 
     "hostUrl": "Confluence Server host URL", 
     "username": "Confluence Server user name", 
     "password": "Confluence Server password"
}
```
(Confluence サーバーのみ) パーソナルアクセストークン認証を使用する場合、シークレットは 以下のキーを含む JSON 構造に保存されます。

```
\{ "hostUrl": "Confluence Server host URL", 
     "patToken": "personal access token"
}
```
• IAM role — を呼び出しCreateDataSourceて、 シー Secrets Manager クレットにアクセス するためのアクセス許可を IAM ロールに提供し、Confluence コネクタと に必要なパブリック APIs を呼び出すRoleArnタイミングを指定します Amazon Kendra。詳細については、[「IAM](https://docs.aws.amazon.com/kendra/latest/dg/iam-roles.html#iam-roles-ds)  [roles for Confluence data sources](https://docs.aws.amazon.com/kendra/latest/dg/iam-roles.html#iam-roles-ds)」を参照してください。

オプションで、次の機能を追加することもできます。

- [仮想プライベートクラウド (VPC)] VpcConfiguration で CreateDataSource を呼び出 すタイミングを指定します。詳細については、「[を使用する Amazon Kendra ための の設定](#page-1036-0)  [Amazon VPC」](#page-1036-0)を参照してください。
- ファイルサイズ クロールする最大ファイルサイズを指定します。
- ドキュメント/コンテンツタイプ ページ、ページコメント、ページ添付ファイル、ブログ、 ブログコメント、ブログ添付ファイル、スペース、アーカイブスペースをクロールするかどう かを指定します。
- 包含フィルターと除外フィルター 特定のスペース、ページ、ブログ、コメントや添付ファ イルを含めるか除外するかを指定します。

### **a** Note

ほとんどのデータソースは、フィルターと呼ばれる包含または除外パターンである正 規表現パターンを使用しています。包含フィルターを指定すると、包含フィルターに一 致するコンテンツのみのインデックスが作成されます。包含フィルターに一致しないド キュメントのインデックスは作成されません。包含フィルターと除外フィルターを指定 した場合、除外フィルターに一致するドキュメントは、包含フィルターと一致してもイ ンデックスは作成されません。

- ウェブプロキシ ウェブプロキシ経由で Confluence URL インスタンスに接続する場合は、 ウェブプロキシ情報を指定します。このオプションは Confluence サーバーに使用できます。
- アクセスコントロールリスト (ACL) ACL があり、アクセスコントロールに使用する場合は、 ドキュメントの ACL 情報をクロールするかどうかを指定します。ACL は、ユーザーとグルー プがアクセスできるドキュメントを指定します。ACL 情報は、ユーザーまたはそのグループの ドキュメントへのアクセスに基づいて、検索結果をフィルタリングするために使用されます。 詳細については、「[User context filtering](https://docs.aws.amazon.com/kendra/latest/dg/user-context-filter.html#context-filter-user-incl-datasources)」を参照してください。
- ID クローラー Amazon Kendraの ID クローラーを有効にするかどうかを指定します。ID ク ローラーは、ドキュメントのアクセスコントロールリスト (ACL) 情報を使用して、ユーザーま たはそのグループのドキュメントへのアクセスに基づいて検索結果をフィルタリングします。 ドキュメントの ACL があり、ACL を使用することを選択した場合は、 Amazon Kendraの ID クローラーをオンにして、検索結果の[ユーザーコンテキストフィルタリング](https://docs.aws.amazon.com/kendra/latest/dg/user-context-filter.html#context-filter-user-incl-datasources)を設定することも できます。それ以外の場合、ID クローラーがオフになっていると、すべてのドキュメントをパ ブリックに検索できます。ドキュメントのアクセスコントロールを使用し、ID クローラがオ フになっている場合は、代わりに [PutPrincipalMapping](https://docs.aws.amazon.com/kendra/latest/APIReference/API_PutPrincipalMapping.html) API を使用してユーザーコンテキスト フィルタリング用のユーザーおよびグループのアクセス情報をアップロードできます。
- フィールドマッピング 選択すると、Confluence データソースフィールドを Amazon Kendra インデックスフィールドにマッピングします。詳細については、[データソースフィールドの](https://docs.aws.amazon.com/kendra/latest/dg/field-mapping.html) [マッピング](https://docs.aws.amazon.com/kendra/latest/dg/field-mapping.html)を参照してください。

**G** Note

がドキュメント Amazon Kendra を検索するには、ドキュメント本文フィールドま たはドキュメントと同等のドキュメント本文が必要です。データソースのドキュメ ント本文フィールド名をインデックスフィールド名 にマッピングする必要がありま す\_document\_body。その他のすべてのフィールドはオプションです。

設定するその他の重要な JSON キーのリストについては、[「Confluence テンプレートスキー](https://docs.aws.amazon.com/kendra/latest/dg/ds-schemas.html#ds-confluence-schema) [マ](https://docs.aws.amazon.com/kendra/latest/dg/ds-schemas.html#ds-confluence-schema)」を参照してください。

メモ

• 個人用アクセストークン (PAT) は Confluence クラウドでは使用できません。

# カスタムデータソースコネクタ

データソースコネクタをまだ提供 Amazon Kendra していないリポジトリがある場合は、カスタム データソースを使用します。の Amazon Kendra データソースを使用してリポジトリを同期できない 場合でも、 Amazon Kendraデータソースが提供するのと同じ実行履歴メトリクスを表示できます。 これを使用して、 Amazon Kendra データソースとカスタムデータソース間で一貫した同期モニタリ ングエクスペリエンスを作成します。具体的には、カスタムデータソースを使用して、[BatchPutド](https://docs.aws.amazon.com/kendra/latest/APIReference/API_BatchPutDocument.html) [キュメント](https://docs.aws.amazon.com/kendra/latest/APIReference/API_BatchPutDocument.html) API と[BatchDeleteドキュメント](https://docs.aws.amazon.com/kendra/latest/APIReference/API_BatchDeleteDocument.html) APIs を使用して作成したデータソースコネクタの同期 メトリクスを表示します。

Amazon Kendra データソースコネクタのトラブルシューティングについては、[「データソースのト](#page-1344-0) [ラブルシューティング](#page-1344-0)」を参照してください。

カスタムデータソースを作成すると、インデックスを作成するドキュメントの選択方法を完全に制 御できます。 は、データソース同期ジョブのモニタリングに使用できるメトリクス情報 Amazon Kendra のみを提供します。データソースインデックスを決定するクローラを作成し、実行する必要 があります。

Query 結果のレスポンスに DocumentTitleと DocumentURIを含め る\_source\_uri[DocumentAttributeに](https://docs.aws.amazon.com/kendra/latest/APIReference/API_DocumentAttribute.html)は、[ドキュメントオ](https://docs.aws.amazon.com/kendra/latest/APIReference/API_Document.html)ブジェクトを使用してドキュメントのメイ ンタイトルを指定する必要があります。

コンソールまたはソース [CreateData](https://docs.aws.amazon.com/kendra/latest/APIReference/API_CreateDataSource.html) API を使用して、カスタムデータソースの識別子を作成しま す。コンソールを使用するには、データソースに名前を付け、オプションで説明とリソースタグを 指定します。データソースが作成されると、データソース ID が表示されます。この ID をコピーし て、データソースをインデックスと同期するときに使用します。

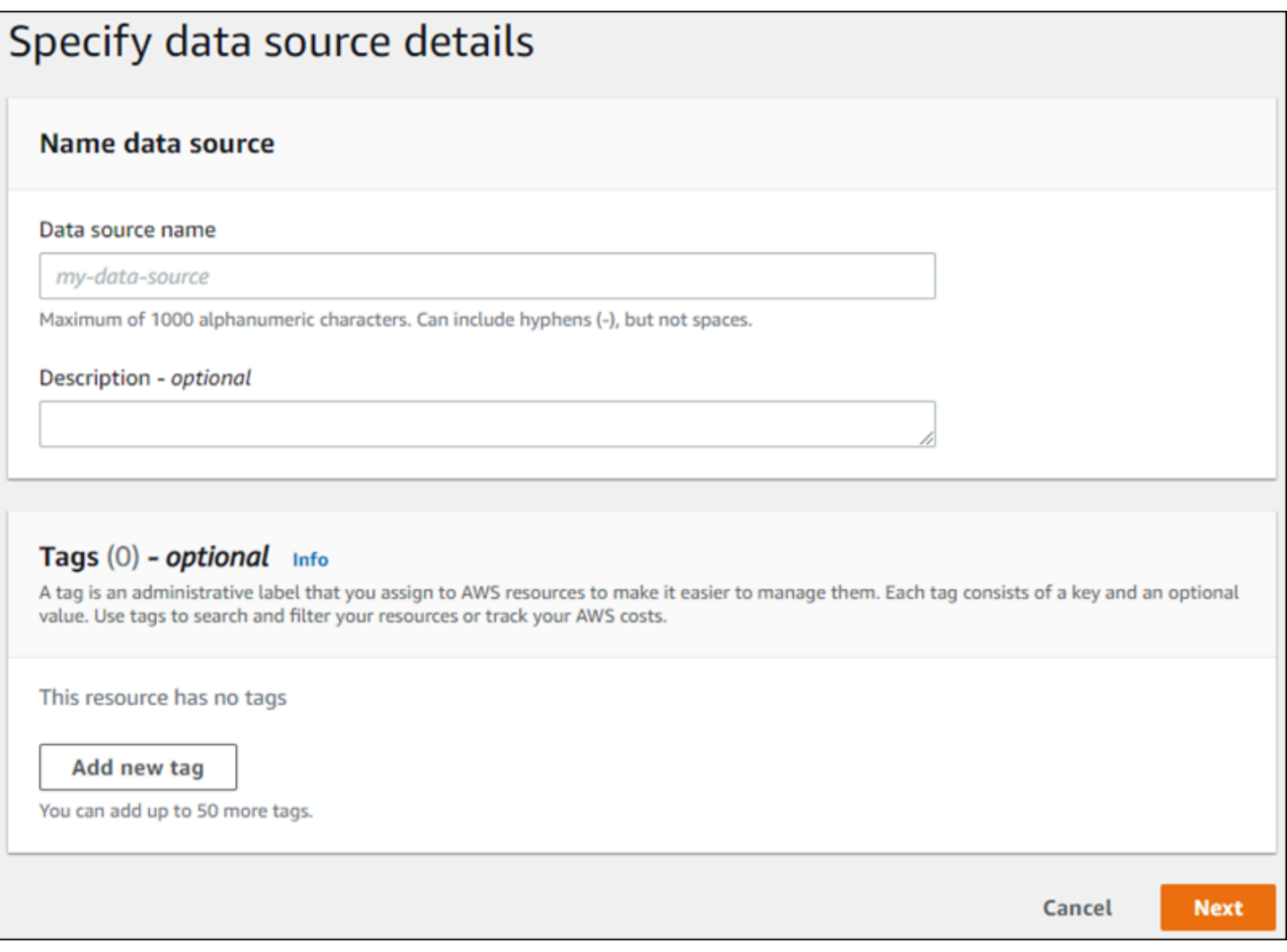

CreateDataSource API を使用して、カスタムデータソースを作成することもできます。この API は、データソースを同期するときに使用する ID を返します。CreateDataSource API を使用して カスタムデータソースを作成する場合、Configuration、RoleArn または Schedule パラメー タは設定できません。これらのパラメータを設定すると、 はValidationException例外 Amazon Kendra を返します。

カスタムデータソースを使用するには、 Amazon Kendra インデックスの更新を担当するアプリケー ションを作成します。アプリケーションは、作成するクローラによって異なります。クローラーはリ ポジトリ内のドキュメントを読み取り、 Amazon Kendraに送信するドキュメントを決定します。ア プリケーションでは、以下のステップを実行する必要があります。

1. リポジトリをクロールし、リポジトリ内の追加、更新、または削除されるドキュメントのリスト を作成します。

- 2. [StartDataSourceSyncJob](https://docs.aws.amazon.com/kendra/latest/APIReference/API_StartDataSourceSyncJob.html) API を呼び出して、同期ジョブが開始されていることを通知します。同 期しているデータソースを識別するためのデータソース ID を指定します。 は実行 ID を Amazon Kendra 返し、特定の同期ジョブを識別します。
- 3. [BatchDeleteドキュメント](https://docs.aws.amazon.com/kendra/latest/APIReference/API_BatchDeleteDocument.html) API を呼び出して、インデックスからドキュメントを削除します。同期 しているデータソースと、この更新が関連付けられているジョブを識別するために、データソー ス ID と実行 ID を指定します。
- 4. [StopDataSourceSyncJob](https://docs.aws.amazon.com/kendra/latest/APIReference/API_StopDataSourceSyncJob.html) API を呼び出して、同期ジョブの終了を通知しま
- す。StopDataSourceSyncJob API を呼び出すと、関連付けられた実行 ID は無効になります。
- 5. インデックスとデータソース識別子を使用して [ListDataSourceSyncJobs](https://docs.aws.amazon.com/kendra/latest/APIReference/API_ListDataSourceSyncJobs.html) API を呼び出して、デー タソースの同期ジョブを一覧表示し、同期ジョブのメトリクスを表示します。

同期ジョブを終了したら、新しい同期ジョブを開始できます。提出されたすべてのドキュメント がインデックスに追加されるまで期間がある場合があります。ListDataSourceSyncJobs API を使用して、同期ジョブのステータスを確認します。同期ジョブに対して返された Status が SYNCING\_INDEXING の場合、一部のドキュメントはまだインデックス作成中です。前のジョブのス テータスが FAILEDまたは の場合、新しい同期ジョブを開始できますSUCCEEDED。

StopDataSourceSyncJob API を呼び出した後、同期ジョブ識別子は、BatchPutDocument また は BatchDeleteDocument API への呼び出には使えません。呼び出しに使用した場合、送信された すべてのドキュメントは、API からの FailedDocuments レスポンスメッセージに返されます。

### 必須属性

BatchPutDocument API Amazon Kendra を使用して にドキュメントを送信する場合、各ドキュメ ントには、そのドキュメントが属するデータソースと同期実行を識別するための 2 つの属性が必要 です。カスタムデータソースのドキュメントを Amazon Kendra インデックスに正しくマッピングす るには、次の 2 つの属性を指定する必要があります。

- data source id データソースの識別子。これは、コンソールまたは CreateDataSource API を使用してデータソースを作成したときに返されます。
- \_data\_source\_sync\_job\_execution\_id 同期実行の識別子。これ は、StartDataSourceSyncJob API とのインデックスの同期を開始したときに返されます。

カスタムデータソースを使用してドキュメントのインデックスを作成するために必要な JSON を次 に示します。

{

```
 "Documents": [ 
         { 
             "Attributes": [ 
\overline{a} "Key": "_data_source_id", 
                     "Value": { 
                         "StringValue": "data source identifier" 
1 1 1 1 1 1 1
                 }, 
\overline{a} "Key": "_data_source_sync_job_execution_id", 
                     "Value": { 
                         "StringValue": "sync job identifier" 
1 1 1 1 1 1 1
 } 
             ], 
             "Blob": "document content", 
             "ContentType": "content type", 
             "Id": "document identifier", 
             "Title": "document title" 
         } 
     ], 
     "IndexId": "index identifier", 
     "RoleArn": "IAM role ARN"
}
```
BatchDeleteDocument API を使用してインデックスからドキュメントを削除する と、DataSourceSyncJobMetricTarget パラメータで次の 2 つのフィールドを指定する必要があ ります。

- DataSourceId データソースの識別子。これは、コンソールまたは CreateDataSource API を使用してデータソースを作成したときに返されます。
- DataSourceSyncJobId 同期実行の識別子。これは、StartDataSourceSyncJob API とのイ ンデックスの同期を開始したときに返されます。

以下は、BatchDeleteDocument API を使用してインデックスからドキュメントを削除するのに必 要な JSON です。

```
 "DataSourceSyncJobMetricTarget": { 
     "DataSourceId": "data source identifier",
```
{

```
 "DataSourceSyncJobId": "sync job identifier" 
     }, 
     "DocumentIdList": [ 
          "document identifier" 
     ], 
     "IndexId": "index identifier"
}
```
メトリクスの表示

同期ジョブが完了したら、[DataSourceSyncJobMetrics](https://docs.aws.amazon.com/kendra/latest/APIReference/API_DataSourceSyncJobMetrics.html) API を使用して同期ジョブに関連付けられた メトリクスを取得できます。これを使用して、カスタムデータソースの同期をモニタリングします。

同じドキュメントを複数回提出する場合、BatchPutDocument API、BatchDeleteDocument API のいずれかの一部で、ドキュメントが追加と削除の両方で送信された場合、ドキュメントはメトリク スで一度だけカウントされます。

- DocumentsAdded インデックスに初めて追加されたこの同期ジョブに関連付けられた BatchPutDocument API で送信されたドキュメントの数。ドキュメントが同期で複数回追加され るように送信された場合、そのドキュメントはメトリクスで 1 回だけカウントされます。
- DocumentsDeleted インデックスから削除されたこの同期ジョブに関連付けられた BatchDeleteDocument API を使用して送信されたドキュメントの数。ドキュメントが同期で複 数回削除されるように送信された場合、そのドキュメントはメトリクスで 1 回だけカウントされ ます。
- DocumentsFailed インデックス作成に失敗したこの同期ジョブに関連付けられているド キュメントの数。これらは、 Amazon Kendra がインデックス作成のために受け入れましたが、 インデックス作成または削除はできなかったドキュメントです。ドキュメントが によって受 け入れられない場合 Amazon Kendra、ドキュメントの識別子は BatchPutDocumentおよび BatchDeleteDocument API のFailedDocumentsレスポンスプロパティで返されます。 APIs
- DocumentsModified— この同期ジョブに関連付けられた BatchPutDocument API を使用して 送信された、 Amazon Kendra インデックスで変更されたドキュメントの数。

Amazon Kendra また、 はドキュメントのインデックス作成中に Amazon CloudWatch メトリクスを 発行します。詳細については、「 [Amazon Kendra によるモニタリング Amazon CloudWatch」](https://docs.aws.amazon.com/kendra/latest/dg/cloudwatch-metrics.html)を参 照してください。

Amazon Kendra は、カスタムデータソースの DocumentsScannedメトリクスを返しません。ま た、データソース のドキュメント CloudWatch メトリクス にリストされているメトリクスも出力し ます。 [Amazon Kendra](https://docs.aws.amazon.com/kendra/latest/dg/cloudwatch-metrics.html#cloudwatch-metrics-data-source)

詳細はこちら

カスタムデータソース Amazon Kendra との統合の詳細については、以下を参照してください。

• [へのカスタムデータソースの追加 Amazon Kendra](https://aws.amazon.com/blogs/machine-learning/adding-custom-data-sources-to-amazon-kendra/)

カスタムデータソース (Java)

以下のコードは、Java を使用したカスタムデータソースの実装の例を示します。プログラムはまず カスタムデータソースを作成し、次に新しく追加されたドキュメントをカスタムデータソースを持つ インデックスに同期します。

次のコードは、カスタムデータソースを作成して使用する方法を示しています。アプリケーションで カスタムデータソースを使用している場合は、インデックスをデータソースと同期するたびに新しい データソースを作成する必要はありません (1 回限りのプロセス)。インデックス ID とデータソース ID を使用してデータを同期します。

package com.amazonaws.kendra;

```
import java.util.concurrent.TimeUnit;
import software.amazon.awssdk.services.kendra.KendraClient;
import csoftware.amazon.awssdk.services.kendra.model.BatchPutDocumentRequest;
import csoftware.amazon.awssdk.services.kendra.model.BatchPutDocumentResponse;
import software.amazon.awssdk.services.kendra.model.CreateDataSourceRequest;
import software.amazon.awssdk.services.kendra.model.CreateDataSourceResponse;
import software.amazon.awssdk.services.kendra.model.DataSourceType;
import software.amazon.awssdk.services.kendra.model.Document;
import software.amazon.awssdk.services.kendra.model.ListDataSourceSyncJobsRequest;
import software.amazon.awssdk.services.kendra.model.ListDataSourceSyncJobsResponse;
import software.amazon.awssdk.services.kendra.model.StartDataSourceSyncJobRequest;
import software.amazon.awssdk.services.kendra.model.StartDataSourceSyncJobResponse;
import software.amazon.awssdk.services.kendra.model.StopDataSourceSyncJobRequest;
import software.amazon.awssdk.services.kendra.model.StopDataSourceSyncJobResponse;
public class SampleSyncForCustomDataSource {
```

```
 public static void main(String[] args) { 
   KendraClient kendra = KendraClient.builder().build();
```

```
 String myIndexId = "yourIndexId"; 
    String dataSourceName = "custom data source"; 
    String dataSourceDescription = "Amazon Kendra custom data source connector" 
    // Create custom data source 
    CreateDataSourceRequest createDataSourceRequest = CreateDataSourceRequest 
        .builder() 
        .indexId(myIndexId) 
        .name(dataSourceName) 
        .description(dataSourceDescription) 
        .type(DataSourceType.CUSTOM) 
        .build(); 
    CreateDataSourceResponse createDataSourceResponse = 
 kendra.createDataSource(createDataSourceRequest); 
    System.out.println(String.format("Response of creating data source: %s", 
 createDataSourceResponse)); 
    // Get the data source ID from createDataSourceResponse 
    String dataSourceId = createDataSourceResponse.Id(); 
    // Wait for the custom data source to become active 
    System.out.println(String.format("Waiting for Amazon Kendra to create the data 
 source %s", dataSourceId)); 
    // You can use the DescribeDataSource API to check the status 
    DescribeDataSourceRequest describeDataSourceRequest = DescribeDataSourceRequest 
        .builder() 
        .indexId(myIndexId) 
        .id(dataSourceId) 
        .build(); 
    while (true) { 
        DescribeDataSourceResponse describeDataSourceResponse = 
 kendra.describeDataSource(describeDataSourceRequest); 
        DataSourceStatus status = describeDataSourceResponse.status(); 
        System.out.println(String.format("Creating data source. Status: %s", status)); 
        if (status != DataSourceStatus.CREATING) { 
            break; 
        } 
        TimeUnit.SECONDS.sleep(60); 
    }
```

```
 // Start syncing yor data source by calling StartDataSourceSyncJob and providing 
 your index ID 
    // and your custom data source ID 
    System.out.println(String.format("Synchronize the data source %s", dataSourceId)); 
    StartDataSourceSyncJobRequest startDataSourceSyncJobRequest = 
 StartDataSourceSyncJobRequest 
        .builder() 
        .indexId(myIndexId) 
        .id(dataSourceId) 
        .build(); 
    StartDataSourceSyncJobResponse startDataSourceSyncJobResponse = 
 kendra.startDataSourceSyncJob(startDataSourceSyncJobRequest); 
    // Get the sync job execution ID from startDataSourceSyncJobResponse 
    String executionId = startDataSourceSyncJobResponse.ExecutionId(); 
 System.out.println(String.format("Waiting for the data source to sync with the index 
 %s for execution ID %s", indexId, startDataSourceSyncJobResponse.executionId())); 
    // Add 2 documents uploaded to S3 bucket to your index using the BatchPutDocument 
 API 
    // The added documents should sync with your custom data source 
    Document pollyDoc = Document 
        .builder() 
        .s3Path( 
            S3Path.builder() 
             .bucket("s3-test-bucket") 
             .key("what_is_Amazon_Polly.docx") 
            .build() .title("What is Amazon Polly?") 
        .id("polly_doc_1") 
        .build(); 
    Document rekognitionDoc = Document 
        .builder() 
        .s3Path( 
            S3Path.builder() 
             .bucket("s3-test-bucket") 
             .key("what_is_amazon_rekognition.docx") 
            .buid() .title("What is Amazon rekognition?") 
        .id("rekognition_doc_1") 
       .build();
```
BatchPutDocumentRequest batchPutDocumentRequest = BatchPutDocumentRequest

```
 .builder() 
         .indexId(myIndexId) 
         .documents(pollyDoc, rekognitionDoc) 
         .build(); 
     BatchPutDocumentResponse result = kendra.batchPutDocument(batchPutDocumentRequest); 
    System.out.println(String.format("BatchPutDocument result: %s", result));
     // Once custom data source synced, stop the sync job using the 
  StopDataSourceSyncJob API 
     StopDataSourceSyncJobResponse stopDataSourceSyncJobResponse = 
  kendra.stopDataSourceSyncJob( 
         StopDataSourceSyncJobRequest() 
              .indexId(myIndexId) 
              .id(dataSourceId) 
     ); 
  // List your sync jobs 
     ListDataSourceSyncJobsRequest listDataSourceSyncJobsRequest = 
  ListDataSourceSyncJobsRequest 
          .builder() 
         .indexId(myIndexId) 
         .id(dataSourceId) 
         .build(); 
     while (true) { 
         ListDataSourceSyncJobsResponse listDataSourceSyncJobsResponse = 
  kendra.listDataSourceSyncJobs(listDataSourceSyncJobsRequest); 
         DataSourceSyncJob job = listDataSourceSyncJobsResponse.history().get(0); 
         System.out.println(String.format("Status: %s", job.status())); 
     } 
   }
}
```
# **Dropbox**

Dropbox は、クラウドストレージ、ドキュメント整理、ドキュメントテンプレートサービスを提 供するファイルホスティングサービスです。Dropbox ユーザーの場合は、 Amazon Kendra を使 用して Dropbox ファイル、Dropbox Paper、Dropbox Paper Templates、およびウェブページへ の保存済みショートカットのインデックスを作成できます。特定の Dropbox ファイル、Dropbox Paper、Dropbox Paper Templates、およびウェブページ Amazon Kendra への保存されたショート カットのインデックスを作成するように を設定することもできます。

Amazon Kendra は、Dropbox Business 用の Dropbox と Dropbox Advanced の両方をサポートしま す。

[Amazon Kendra コンソール](https://console.aws.amazon.com/kendra/)と [TemplateConfiguration](https://docs.aws.amazon.com/kendra/latest/APIReference/API_TemplateConfiguration.html) API を使用して Dropbox データソース Amazon Kendra に接続できます。

Amazon Kendra Dropbox データソースコネクタのトラブルシューティングについては、「」を参照 してください[データソースのトラブルシューティング](#page-1344-0)。

- トピック
- [サポートされている機能](#page-780-0)
- [前提条件](#page-780-1)
- [接続手順](#page-782-0)
- [詳細はこちら](#page-788-0)

# <span id="page-780-0"></span>サポートされている機能

Amazon Kendra Dropbox データソースコネクタは、次の機能をサポートしています。

- フィールドマッピング
- ユーザーアクセスコントロール
- 包含/除外フィルター
- 完全および増分コンテンツ同期
- 仮想プライベートクラウド (VPC)

## <span id="page-780-1"></span>前提条件

を使用して Dropbox データソース Amazon Kendra のインデックスを作成する前に、Dropbox と AWS アカウントでこれらの変更を行ってください。

Dropbox で以下を確認してください。

- Dropbox Advanced アカウントを作成し、管理者ユーザーを設定しました。
- 一意のアプリ名 で Dropbox アプリを設定し、スコープ付きアクセス をアクティブ化しました。[ア](https://www.dropbox.com/developers/reference/getting-started#app%20console) [プリの作成については Dropbox のドキュメントを参照してください。](https://www.dropbox.com/developers/reference/getting-started#app%20console)
- Dropbox コンソールで [フル Dropbox] アクセス許可を有効にし、次のアクセス許可を追加しまし た。
	- files.content.read
	- files.metadata.read
	- sharing.read
	- file\_requests.read
	- groups.read
	- team info.read
	- team data.content.read
- 基本認証情報として Dropbox アプリキー、Dropbox アプリシークレット、Dropbox アクセストー クンを記録しました。
	- **a** Note

認証情報とシークレットは、定期的に更新またはローテーションすることをお勧めしま す。セキュリティに必要なアクセスレベルのみを提供してください。認証情報とシーク レットを、データソース、コネクタバージョン 1.0 と 2.0 (該当する場合) で再利用するこ とは推奨しません。

• Dropbox アプリの一時的な Oauth 2.0 アクセストークンを設定してコピーしました。このトークン は一時的なもので、4 時間後に有効期限が切れます。[OAuth 認証については Dropbox のドキュメ](https://developers.dropbox.com/oauth-guide) [ント](https://developers.dropbox.com/oauth-guide)を参照してください。

**a** Note

4 時間後に有効期限が切れる 1 回限りのアクセストークンに頼るのではなく、有効期限の ない Dropbox 更新アクセストークンを作成することをお勧めします。更新アクセストーク ンは永続的で有効期限がないため、今後もデータソースを同期し続けることができます。

- 推奨: が中断することなくデータソースの同期 Amazon Kendra を継続できるように、有効期限の ない Dropbox 永続更新トークンを設定しました。[更新トークンについては Dropbox のドキュメン](https://developers.dropbox.com/oauth-guide) [ト](https://developers.dropbox.com/oauth-guide)を参照してください。
- 各ドキュメントが Dropbox および同じインデックスを使用予定の他のデータソース間で一意であ ることを確認しました。インデックスに使用する各データソースには、データソース全体に同じド キュメントが含まれていてはなりません。ドキュメント ID はインデックス全体に適用され、イン デックスごとに一意である必要があります。

で AWS アカウント、以下があることを確認します。

- [Amazon Kendra インデックスを作成し](https://docs.aws.amazon.com/kendra/latest/dg/create-index.html)、API を使用している場合はインデックス ID を記録しまし た。
- データソースの [IAM ロールを作成し、](https://docs.aws.amazon.com/kendra/latest/dg/iam-roles.html#iam-roles-ds) API を使用している場合は、 IAM ロールの ARN を記録し ました。

**a** Note

認証タイプと認証情報を変更する場合は、 IAM ロールを更新して正しい AWS Secrets Manager シークレット ID にアクセスする必要があります。

• Dropbox の認証情報を AWS Secrets Manager シークレットに保存し、API を使用している場合 は、シークレットの ARN を記録済み。

**a** Note

認証情報とシークレットは、定期的に更新またはローテーションすることをお勧めしま す。セキュリティに必要なアクセスレベルのみを提供してください。認証情報とシーク レットを、データソース、コネクタバージョン 1.0 と 2.0 (該当する場合) で再利用するこ とは推奨しません。

既存の IAM ロールまたはシークレットがない場合は、Dropbox データソースを に接続するときに、 コンソールを使用して新しい IAM ロールと Secrets Manager シークレットを作成できます Amazon Kendra。API を使用している場合は、既存の IAM ロールと Secrets Manager シークレットの ARN とインデックス ID を指定する必要があります。

### <span id="page-782-0"></span>接続手順

Dropbox データソース Amazon Kendra に接続するには、 がデータ Amazon Kendra にアクセスでき るように Dropbox データソースの必要な詳細を入力する必要があります。に Dropbox をまだ設定し ていない場合は Amazon Kendra、「」を参照してくださ[い前提条件](#page-780-1)。

Console

Dropbox Amazon Kendra に接続するには

1. にサインイン AWS Management Console し、[Amazon Kendra コンソール](https://console.aws.amazon.com/kendra/) を開きます。

2. 左側のナビゲーションペインで、[インデックス] を選択し、インデックスのリストから使用 するインデックスを選択します。

**a** Note [インデックスの設定] で、[ユーザーアクセスコントロール] 設定を設定または編集で きます。

- 3. [使用開始] ページで、[データソースを追加] を選択します。
- 4. データソースの追加ページで、Dropbox コネクタ を選択し、コネクタの追加 を選択しま す。バージョン 2 (該当する場合) を使用している場合は、「V2.0」タグの付いた Dropbox コ ネクタを選択します。
- 5. [データソースの詳細を指定] ページで、次の情報を入力します。
	- a. [名前と説明] の [データソース名] に、データソースの名前を入力します。ハイフン (-) は 使用できますが、スペースは使用できません。
	- b. (オプション) [説明] オプションで、データソースの説明を入力します。
	- c. デフォルト言語 ドキュメントをフィルタリングしてインデックスを作成する言語を選 択します。特に指定しない限り、言語はデフォルトで英語に設定されます。ドキュメン トのメタデータで指定された言語は、選択した言語よりも優先されます。
	- d. タグ で、新しいタグを追加 リソースを検索およびフィルタリングしたり、 AWS コ ストを追跡したりするためのオプションのタグを含めます。
	- e. [次へ] をクリックします。
- 6. [アクセスとセキュリティの定義] ページで、次の情報を入力します。
	- a. 承認 ACL があり、それをアクセスコントロールに使用する場合は、ドキュメントの アクセスコントロールリスト (ACL) 情報をオンまたはオフにします。ACL は、ユーザー とグループがアクセスできるドキュメントを指定します。ACL 情報は、ユーザーまたは そのグループのドキュメントへのアクセスに基づいて、検索結果をフィルタリングする ために使用されます。詳細については、「[User context filtering](https://docs.aws.amazon.com/kendra/latest/dg/user-context-filter.html#context-filter-user-incl-datasources)」を参照してください。
	- b. 認証トークンのタイプ 永続トークン (推奨) または一時的なアクセストークンを選択 します。
	- c. secret 既存のシーAWS Secrets Manager クレットを選択するか、新しいシーク Secrets Manager レットを作成して Dropbox 認証情報を保存します。新しいシークレッ トの作成を選択すると、 AWS Secrets Manager シークレットウィンドウが開きます。
- i. [ AWS Secrets Manager シークレットウィンドウを作成] に次の情報を入力しま す。
	- A. [シークレット名] シークレットの名前。シークレット名には、プレフィックス AmazonKendra「-Dropbox-」が自動的に追加されます。
	- B. アプリキー 、アプリシークレット 、トークン情報 (永続的または一時的な) の 場合 - Dropbox で設定された認証情報値を入力します。
- ii. シークレットを保存して追加します。
- d. [仮想プライベートクラウド (VPC)] VPC の使用を選択できます。選択する場合は、[サ ブネット] と [VPC セキュリティグループ] を追加する必要があります。
- e. ID クローラー Amazon Kendraの ID クローラーを有効にするかどうかを指定しま す。ID クローラーは、ドキュメントのアクセスコントロールリスト (ACL) 情報を使用 して、ユーザーまたはそのグループのドキュメントへのアクセスに基づいて検索結果を フィルタリングします。ドキュメントの ACL があり、ACL を使用することを選択した 場合は、 Amazon Kendraの ID クローラーをオンにして、検索結果の[ユーザーコンテキ](https://docs.aws.amazon.com/kendra/latest/dg/user-context-filter.html#context-filter-user-incl-datasources) [ストフィルタリング](https://docs.aws.amazon.com/kendra/latest/dg/user-context-filter.html#context-filter-user-incl-datasources)を設定することもできます。それ以外の場合、ID クローラーがオフ になっていると、すべてのドキュメントをパブリックに検索できます。ドキュメントの アクセスコントロールを使用し、ID クローラーがオフになっている場合は、代わりに [PutPrincipalMapping](https://docs.aws.amazon.com/kendra/latest/APIReference/API_PutPrincipalMapping.html) API を使用してユーザーコンテキストフィルタリング用のユーザー およびグループのアクセス情報をアップロードできます。
- f. IAM ロール 既存の IAM ロールを選択するか、新しい IAM ロールを作成してリポジト リ認証情報にアクセスし、コンテンツにインデックスを作成します。

### **a** Note

IAM インデックスに使用される ロールは、データソースには使用できません。 インデックスやよくある質問に既存のロールが使用されているかどうかが不明な 場合は、エラーを避けるため、[新しいロールを作成] を選択してください。

- g. [次へ] をクリックします。
- 7. [同期設定の構成] ページで、次の情報を入力します。
	- a. エンティティまたはコンテンツタイプの選択 クロールする Dropbox エンティティま たはコンテンツタイプを選択します。
	- b. [正規表現パターン] の [追加設定] 特定のファイルを含めたり除外する正規表現パター ンを追加します。
- c. [同期モード] データソースのコンテンツが変更されたときのインデックスの更新方法を 選択します。データソースを Amazon Kendra と初めて同期すると、デフォルトですべ てのコンテンツがクロールされ、インデックスが作成されます。同期モードオプション としてフル同期を選択しなくても、最初の同期が失敗した場合は、データのフル同期を 実行する必要があります。
	- 完全同期: すべてのコンテンツを新しくインデックス化し、データソースがインデッ クスと同期するたびに既存のコンテンツを置き換えます。
	- 新しい、変更された同期: データソースがインデックスと同期するたびに、新しいコ ンテンツと変更されたコンテンツのみをインデックスします。 Amazon Kendra は、 コンテンツの変更と、前回の同期以降に変更されたコンテンツのインデックスを追跡 するために、データソースのメカニズムを使用できます。
	- 新規、変更、削除された同期: データソースがインデックスと同期するたびに、新 規、変更、削除されたコンテンツのインデックスのみを作成します。 Amazon Kendra は、データソースのメカニズムを使用して、前回の同期以降に変更されたコンテンツ の変更とインデックスコンテンツを追跡できます。
- d. 同期実行スケジュール で、頻度 データソースコンテンツを同期してインデックスを 更新する頻度を選択します。
- e. [次へ] をクリックします。
- 8. [フィールドマッピングを設定] ページで、次の情報を入力します。
	- a. ファイル 、Dropbox Paper 、および Dropbox Paper テンプレート インデックスに マッピングする Amazon Kendra 生成されたデフォルトのデータソースフィールドから 選択します。
	- b. [フィールドを追加] カスタムデータソースフィールドを追加して、マッピング先のイン デックスフィールド名とフィールドデータタイプを作成します。
	- c. [次へ] をクリックします。
- 9. [確認と作成] ページで、入力した情報が正しいことを確認し、[データソースを追加] を選択 します。このページで情報の編集を選択することもできます。データソースが正常に追加さ れると、データソースが [データソース] ページに表示されます。

API

Dropbox Amazon Kendra に接続するには

[TemplateConfiguration](https://docs.aws.amazon.com/kendra/latest/APIReference/API_TemplateConfiguration.html) API を使用してデータソー[ススキーマ](https://docs.aws.amazon.com/kendra/latest/dg/ds-schemas.html#ds-dropbox-schema)の JSON を指定する必要がありま す。これには、以下の情報を入力する必要があります。

- データソース JSON スキーマDROPBOXを使用する場合は、データソースタイプを [TemplateConfiguration](https://docs.aws.amazon.com/kendra/latest/dg/API_TemplateConfiguration.html) として指定します。また、 [CreateDataSource](https://docs.aws.amazon.com/kendra/latest/dg/API_CreateDataSource.html) API を呼び出 すTEMPLATEときにデータソースを として指定します。
- 同期モード データソースコンテンツが変更されたときに Amazon Kendra がインデックスを 更新する方法を指定します。データソースを と Amazon Kendra 初めて同期すると、デフォル トですべてのコンテンツがクロールされ、インデックスが作成されます。同期モードオプショ ンとしてフル同期を選択しなくても、最初の同期が失敗した場合は、データのフル同期を実行 する必要があります。以下のいずれかから選択できます。
	- FORCED\_FULL\_CRAWL データソースがインデックスと同期するたびに既存のコンテンツを置 き換え、すべてのコンテンツに新しいインデックスを付けます。
	- FULL\_CRAWL は、データソースがインデックスと同期するたびに、新規、変更、削除された コンテンツのみのインデックスを作成します。 Amazon Kendra は、データソースのメカニ ズムを使用して、コンテンツの変更を追跡し、前回の同期以降に変更されたコンテンツをイ ンデックスできます。
	- CHANGE\_LOG は、データソースがインデックスと同期するたびに、新しいコンテンツと変更 されたコンテンツのみのインデックスを作成します。 Amazon Kendra は、データソースの メカニズムを使用して、コンテンツの変更を追跡し、前回の同期以降に変更されたコンテン ツをインデックスできます。
- アクセストークンタイプ 認証認証情報を保存する AWS Secrets Manager シークレットに永 続的アクセストークンを使用するか、一時的なアクセストークンを使用するかを指定します。

**a** Note

4 時間後に有効期限が切れる 1 回限りのアクセストークンに頼るのではなく、Dropbox で有効期限が切れることのない更新アクセストークンを作成することをお勧めしま す。Dropbox デベロッパーコンソールでアプリと更新アクセストークンを作成し、 シークレットでアクセストークンを渡します。

• シークレット Amazon リソースネーム (ARN) — Dropbox アカウントの認証情報を含む Secrets Manager シークレットの Amazon リソースネーム (ARN) を指定します。シークレット は、次のキーを含む JSON 構造に保存されます。

"appKey": "*Dropbox app key*",

{

```
 "appSecret": "Dropbox app secret", 
     "accesstoken": "temporary access token or refresh access token"
}
```
- ID クローラー Amazon Kendraの ID クローラーを有効にするかどうかを指定します。ID ク ローラーは、ドキュメントのアクセスコントロールリスト (ACL) 情報を使用して、ユーザーま たはそのグループのドキュメントへのアクセスに基づいて検索結果をフィルタリングします。 ドキュメントの ACL があり、ACL を使用することを選択した場合は、 Amazon Kendraの ID クローラーをオンにして、検索結果の[ユーザーコンテキストフィルタリング](https://docs.aws.amazon.com/kendra/latest/dg/user-context-filter.html#context-filter-user-incl-datasources)を設定することも できます。それ以外の場合、ID クローラーがオフになっていると、すべてのドキュメントをパ ブリックに検索できます。ドキュメントのアクセスコントロールを使用し、ID クローラーがオ フになっている場合は、代わりに [PutPrincipalMapping](https://docs.aws.amazon.com/kendra/latest/APIReference/API_PutPrincipalMapping.html) API を使用してユーザーコンテキスト フィルタリング用のユーザーおよびグループのアクセス情報をアップロードできます。
- IAM ロール を呼び出しCreateDataSourceて、 Secrets Manager シークレットにアクセ スするためのアクセス許可を IAM ロールに提供し、Dropbox コネクタと に必要なパブリック APIs を呼び出すRoleArnタイミングを指定します Amazon Kendra。詳細については、[「IAM](https://docs.aws.amazon.com/kendra/latest/dg/iam-roles.html#iam-roles-ds)  [roles for Dropbox data sources」](https://docs.aws.amazon.com/kendra/latest/dg/iam-roles.html#iam-roles-ds)を参照してください。

オプションで、次の機能を追加することもできます。

- [仮想プライベートクラウド (VPC)] VpcConfiguration で CreateDataSource を呼び出 すタイミングを指定します。詳細については、「[を使用する Amazon Kendra ための の設定](#page-1036-0)  [Amazon VPC」](#page-1036-0)を参照してください。
- ドキュメント/コンテンツタイプ Dropbox、Dropbox Paper ドキュメント、Dropbox Paper テンプレート、Dropbox に保存されているウェブページショートカット内のファイルをクロー ルするかどうかを指定します。
- 包含フィルターと除外フィルター 特定のファイルを含めるか除外するかを指定します。

**a** Note

ほとんどのデータソースは、フィルターと呼ばれる包含または除外パターンである正 規表現パターンを使用しています。包含フィルターを指定すると、包含フィルターに一 致するコンテンツのみのインデックスが作成されます。包含フィルターに一致しないド キュメントのインデックスは作成されません。包含フィルターと除外フィルターを指定 した場合、除外フィルターに一致するドキュメントは、包含フィルターと一致してもイ ンデックスは作成されません。

- アクセスコントロールリスト (ACL) ACL があり、アクセスコントロールに使用する場合は、 ドキュメントの ACL 情報をクロールするかどうかを指定します。ACL は、ユーザーとグルー プがアクセスできるドキュメントを指定します。ACL 情報は、ユーザーまたはそのグループの ドキュメントへのアクセスに基づいて、検索結果をフィルタリングするために使用されます。 詳細については、「[User context filtering](https://docs.aws.amazon.com/kendra/latest/dg/user-context-filter.html#context-filter-user-incl-datasources)」を参照してください。
- フィールドマッピング 選択すると、Dropbox データソースフィールドを Amazon Kendra イ ンデックスフィールドにマッピングします。詳細については、[データソースフィールドのマッ](https://docs.aws.amazon.com/kendra/latest/dg/field-mapping.html) [ピング](https://docs.aws.amazon.com/kendra/latest/dg/field-mapping.html)を参照してください。

### **a** Note

がドキュメント Amazon Kendra を検索するには、ドキュメント本文フィールドま たはドキュメントと同等のドキュメント本文が必要です。データソースのドキュメ ント本文フィールド名をインデックスフィールド名 にマッピングする必要がありま す document body。その他のすべてのフィールドはオプションです。

設定するその他の重要な JSON キーのリストについては、[「Dropbox テンプレートスキーマ](https://docs.aws.amazon.com/kendra/latest/dg/ds-schemas.html#ds-dropbox-schema)」を 参照してください。

# <span id="page-788-0"></span>詳細はこちら

Amazon Kendra と Dropbox データソースとの統合について詳しくは、以下を参照してください。

• [Amazon Kendraの Dropbox コネクタを使用して Dropbox コンテンツのインデックスを作成してく](https://aws.amazon.com/blogs/machine-learning/index-your-dropbox-content-using-the-dropbox-connector-for-amazon-kendra/) [ださい](https://aws.amazon.com/blogs/machine-learning/index-your-dropbox-content-using-the-dropbox-connector-for-amazon-kendra/)

# Drupal

Drupal は、ウェブサイトやウェブアプリケーションの作成に使用できるオープンソースのコンテン ツ管理システム (CMS) です。を使用して Amazon Kendra 、Drupal で次のインデックスを作成でき ます。

- コンテンツ 記事、基本ページ、基本ブロック、ユーザー定義コンテンツタイプ、ユーザー定義ブ ロックタイプ、カスタムコンテンツタイプ、カスタムブロックタイプ
- コメント すべてのコンテンツタイプとブロックタイプに対応
- 添付ファイル すべてのコンテンツタイプとブロックタイプに対応

[Amazon Kendra コンソール](https://console.aws.amazon.com/kendra/)または [TemplateConfiguration](https://docs.aws.amazon.com/kendra/latest/dg/API_TemplateConfiguration.html) API を使用して Drupal データソース Amazon Kendra に接続できます。

Amazon Kendra Drupal データソースコネクタのトラブルシューティングについては、「」を参照し てください[データソースのトラブルシューティング](#page-1344-0)。

トピック

- [サポートされている機能](#page-789-0)
- [前提条件](#page-789-1)
- [接続手順](#page-791-0)
- [メモ](#page-798-0)

### <span id="page-789-0"></span>サポートされている機能

Amazon Kendra Drupal データソースコネクタは、次の機能をサポートしています。

- フィールドマッピング
- ユーザーコンテキストフィルタリング
- 包含/除外フィルター
- 完全および増分コンテンツ同期
- 仮想プライベートクラウド (VPC)

## <span id="page-789-1"></span>前提条件

を使用して Drupal データソース Amazon Kendra のインデックスを作成する前に、Drupal とアカウ ントでこれらの変更を行ってください AWS 。

Drupal で以下を確認してください。

- Drupal (スタンダード) Suite のアカウントと管理者ロールを持つユーザーを作成しました。
- Drupal サイト名をコピーし、ホスト URL を設定しました。例えば、*https://<hostname>/ <drupalsitename>*。
- ユーザー名 (Drupal ウェブサイトのログインユーザー名) とパスワード (Drupal ウェブサイトのパ スワード) を含む基本認証情報を設定しました。
- 推奨: OAuth 2.0 認証情報トークンを設定しました。このトークンを、接続先の Drupal パスワー ド付与、クライアント ID、クライアントシークレット、ユーザー名 (Drupal ウェブサイトのロ

グインユーザー名)、パスワード (Drupal ウェブサイトのパスワード) とともに使用して Amazon Kendraに接続します。

- 管理者ロールを使用して Drupal アカウントに次のアクセス許可を追加しました。
	- ブロックを管理
	- block\_content の表示を管理
	- block\_content フィールドを管理
	- block\_content の形式表示を管理
	- ビューを管理
	- ユーザーの E メールアドレスを表示
	- 自分の未公開コンテンツを表示
	- ページリビジョンを表示
	- 記事のリビジョンを表示
	- すべてのリビジョンを表示
	- 管理テーマを表示
	- コンテンツへのアクセス
	- コンテンツへのアクセスの概要
	- コメントへのアクセス
	- コンテンツを検索
	- ファイルへのアクセスの概要
	- コンテキストリンクへのアクセス
		- **a** Note

ユーザー定義のコンテンツタイプまたはユーザー定義のブロックタイプがある場合、また はビューやブロックを Drupal ウェブサイトに追加する場合は、それらに管理者アクセスを 提供する必要があります。

で AWS アカウント、以下があることを確認します。

• [Amazon Kendra インデックスを作成し](https://docs.aws.amazon.com/kendra/latest/dg/create-index.html)、API を使用している場合はインデックス ID を記録しまし た。

• データソースの [IAM ロールを作成し、](https://docs.aws.amazon.com/kendra/latest/dg/iam-roles.html#iam-roles-ds) API を使用している場合は、 IAM ロールの ARN を記録し ました。

**a** Note

認証タイプと認証情報を変更する場合は、 IAM ロールを更新して正しい AWS Secrets Manager シークレット ID にアクセスする必要があります。

• Drupal の認証情報を AWS Secrets Manager シークレットに保存し、API を使用している場合は、 シークレットの ARN を記録済み。

#### **a** Note

認証情報とシークレットは、定期的に更新またはローテーションすることをお勧めしま す。セキュリティに必要なアクセスレベルのみを提供してください。認証情報とシーク レットを、データソース、コネクタバージョン 1.0 と 2.0 (該当する場合) で再利用するこ とは推奨しません。

既存の IAM ロールまたはシークレットがない場合は、Drupal データソースを に接続するときに、 コンソールを使用して新しい IAM ロールと Secrets Manager シークレットを作成できます Amazon Kendra。API を使用している場合は、既存の IAM ロールと Secrets Manager シークレットの ARN とインデックス ID を指定する必要があります。

### <span id="page-791-0"></span>接続手順

Drupal データソース Amazon Kendra に接続するには、 がデータ Amazon Kendra にアクセスできる ように Drupal 認証情報の詳細を入力する必要があります。の Drupal をまだ設定していない場合は、 Amazon Kendra 「」を参照してくださ[い前提条件](#page-789-1)。

Console

Drupal Amazon Kendra に接続するには

- 1. にサインイン AWS Management Console し、[Amazon Kendra コンソール](https://console.aws.amazon.com/kendra/) を開きます。
- 2. 左側のナビゲーションペインで、[インデックス] を選択し、インデックスのリストから使用 するインデックスを選択します。
- **a** Note [インデックスの設定] で、[ユーザーアクセスコントロール] 設定を設定または編集で きます。
- 3. [使用開始] ページで、[データソースを追加] を選択します。
- 4. データソースの追加ページで、Drupal コネクタ を選択し、コネクタの追加 を選択します。 バージョン 2 (該当する場合) を使用している場合は、「V2.0」タグの付いた Drupal コネク タを選択します。
- 5. [データソースの詳細を指定] ページで、次の情報を入力します。
	- a. [名前と説明] の [データソース名] に、データソースの名前を入力します。ハイフン (-) は 使用できますが、スペースは使用できません。
	- b. (オプション) [説明] オプションで、データソースの説明を入力します。
	- c. デフォルト言語 ドキュメントをフィルタリングしてインデックスを作成する言語を選 択します。特に指定しない限り、言語はデフォルトで英語に設定されます。ドキュメン トのメタデータで指定された言語は、選択した言語よりも優先されます。
	- d. タグ で、新しいタグを追加 リソースを検索およびフィルタリングしたり、 AWS コ ストを追跡したりするためのオプションのタグを含めます。
	- e. [次へ] をクリックします。
- 6. [アクセスとセキュリティの定義] ページで、次の情報を入力します。
	- a. [ソース] の [ホスト URL] Drupal サイトのホスト URL。例えば、*https:// <hostname>/<drupalsitename>*。
	- b. [SSL 証明書の場所] Amazon S3 バケットに保存されている SSL 証明書へのパスを入力 します。
	- c. 承認 ACL があり、アクセスコントロールに使用する場合は、ドキュメントのアクセ スコントロールリスト (ACL) 情報をオンまたはオフにします。ACL は、ユーザーとグ ループがアクセスできるドキュメントを指定します。ACL 情報は、ユーザーまたはその グループのドキュメントへのアクセスに基づいて、検索結果をフィルタリングするため に使用されます。詳細については、「[User context filtering](https://docs.aws.amazon.com/kendra/latest/dg/user-context-filter.html#context-filter-user-incl-datasources)」を参照してください。
	- d. 認証用 ユースケースに応じて、[基本認証] と [OAuth 2.0 認証] のいずれかを選択しま す。
- e. AWS Secrets Manager secret 既存のシークレットを選択するか、新しいシーク Secrets Manager レットを作成して Drupal 認証情報を保存します。新しいシークレット の作成を選択すると、 AWS Secrets Manager シークレットウィンドウが開きます。
	- i. [ AWS Secrets Manager シークレットウィンドウを作成] に次の情報を入力しま す。
		- A. [基本認証] を選択した場合は、コピーした [シークレット名]、[ユーザー名] (Drupal サイトのユーザー名)、および [パスワード] (Drupal サイトのパスワー ド) を入力し、[保存してシークレットを追加] を選択します。
		- B. [OAuth 2.0 認証] を選択した場合は、Drupal アカウントで生成された [シーク レット名]、[ユーザー名] (Drupal サイトのユーザー名)、[パスワード] (Drupal サ イトのパスワード)、[クライアント ID]、および [クライアントシークレット] を 入力して、[シークレットを保存して追加] を選択します。
	- ii. [保存] を選択します。
- f. [仮想プライベートクラウド (VPC)] VPC の使用を選択できます。選択する場合は、[サ ブネット] と [VPC セキュリティグループ] を追加する必要があります。
- g. ID クローラー Amazon Kendraの ID クローラーを有効にするかどうかを指定しま す。ID クローラーは、ドキュメントのアクセスコントロールリスト (ACL) 情報を使用 して、ユーザーまたはそのグループのドキュメントへのアクセスに基づいて検索結果を フィルタリングします。ドキュメントの ACL があり、ACL を使用することを選択した 場合は、 Amazon Kendraの ID クローラーをオンにして、検索結果の[ユーザーコンテキ](https://docs.aws.amazon.com/kendra/latest/dg/user-context-filter.html#context-filter-user-incl-datasources) [ストフィルタリング](https://docs.aws.amazon.com/kendra/latest/dg/user-context-filter.html#context-filter-user-incl-datasources)を設定することもできます。それ以外の場合、ID クローラーがオフ になっていると、すべてのドキュメントをパブリックに検索できます。ドキュメントの アクセスコントロールを使用し、ID クローラーがオフになっている場合は、代わりに [PutPrincipalMapping](https://docs.aws.amazon.com/kendra/latest/APIReference/API_PutPrincipalMapping.html) API を使用してユーザーコンテキストフィルタリング用のユーザー およびグループのアクセス情報をアップロードできます。
- h. IAM ロール 既存の IAM ロールを選択するか、新しい IAM ロールを作成してリポジト リ認証情報にアクセスし、コンテンツにインデックスを作成します。

IAM インデックスに使用される ロールは、データソースには使用できません。 インデックスやよくある質問に既存のロールが使用されているかどうかが不明な 場合は、エラーを避けるため、[新しいロールを作成] を選択してください。

i. [次へ] をクリックします。

- 7. [同期設定の構成] ページで、次の情報を入力します。
	- a. [同期の範囲] は、次のオプションから選択します。

## **a** Note

[記事]、[基本ページ]、[基本ブロック] のクロールを選択すると、それぞれのデ フォルトのフィールドが自動的に同期されます。コメント、添付ファイル、カス タムフィールド、その他のカスタムエンティティを同期することもできます。

- [エンティティを選択] の場合。
	- 記事 [記事]、そのコメント [コメント]、および [添付ファイル]をクロールするか どうかを選択します。
	- [基本ページ] [基本ページ]、その [コメント]、その [添付ファイル] をクロールす るかどうかを選択します。
	- [基本ブロック] [基本ブロック]、その [コメント]、その [添付ファイル] をクロー ルするかどうかを選択します。
	- [カスタムコンテンツタイプ] と [カスタムブロック] を追加することもできます。
- b. [追加設定 オプション]。
	- [正規表現パターン] 特定のエンティティタイトルとファイル名を含めるか除外する正 規表現パターンを追加します。最大 100 のパターンを追加できます。
- c. [同期モード] データソースのコンテンツが変更されたときのインデックスの更新方法を 選択します。データソースを Amazon Kendra と初めて同期すると、デフォルトですべ てのコンテンツがクロールされ、インデックスが作成されます。同期モードオプション として完全同期を選択しなくても、最初の同期が失敗した場合は、データの完全同期を 実行する必要があります。
	- 完全同期: データソースがインデックスと同期するたびに、既存のコンテンツを置き 換えて、すべてのコンテンツを新しくインデックス化します。
	- 新規、変更、削除された同期: データソースがインデックスと同期するたびに、新 規、変更、削除されたコンテンツのインデックスのみを作成します。 Amazon Kendra は、データソースのメカニズムを使用して、コンテンツの変更を追跡し、前回の同期 以降に変更されたコンテンツのインデックスを作成できます。
- d. [同期実行スケジュール] の [頻度] Amazon Kendra がデータソースと同期する頻度。
- e. [次へ] をクリックします。
- 8. [フィールドマッピングを設定] ページで、次の情報を入力します。
	- a. コンテンツ 、コメント 、および添付ファイル インデックスにマッピングする Amazon Kendra 生成されたデフォルトのデータソースフィールドから選択します。
	- b. [フィールドを追加] カスタムデータソースフィールドを追加して、マッピング先のイン デックスフィールド名とフィールドデータタイプを作成します。
	- c. [次へ] をクリックします。
- 9. [確認と作成] ページで、入力した情報が正しいことを確認し、[データソースを追加] を選択 します。このページで情報の編集を選択することもできます。データソースが正常に追加さ れると、データソースが [データソース] ページに表示されます。

#### API

Drupal Amazon Kendra に接続するには

[TemplateConfiguration](https://docs.aws.amazon.com/kendra/latest/dg/API_TemplateConfiguration.html) API を使用し[てデータソーススキーマ](https://docs.aws.amazon.com/kendra/latest/dg/ds-schemas.html#ds-drupal-schema)の JSON を指定する必要がありま す。これには、以下の情報を入力する必要があります。

- データソース JSON スキーマDRUPALを使用する場合は、データソースタイプを [TemplateConfiguration](https://docs.aws.amazon.com/kendra/latest/dg/API_TemplateConfiguration.html) として指定します。また、[CreateDataSourceA](https://docs.aws.amazon.com/kendra/latest/dg/API_CreateDataSource.html)PI を呼び出 すTEMPLATEときにデータソースを として指定します。
- 同期モード データソースコンテンツが変更されたときに Amazon Kendra がインデックスを 更新する方法を指定します。データソースを と Amazon Kendra 初めて同期すると、デフォル トですべてのコンテンツがクロールされ、インデックスが作成されます。同期モードオプショ ンとして完全同期を選択しなくても、最初の同期が失敗した場合は、データの完全同期を実行 する必要があります。以下のいずれかから選択できます。
	- FORCED\_FULL\_CRAWL データソースがインデックスと同期するたびに既存のコンテンツを置 き換え、すべてのコンテンツに新しいインデックスを付けます。
	- FULL\_CRAWL は、データソースがインデックスと同期するたびに、新規、変更、削除された コンテンツのみのインデックスを作成します。 Amazon Kendra は、データソースのメカニ ズムを使用して、コンテンツの変更を追跡し、前回の同期以降に変更されたコンテンツをイ ンデックスできます。
	- CHANGE\_LOG は、データソースがインデックスと同期するたびに、新しいコンテンツと変更 されたコンテンツのみをインデックス化します。 Amazon Kendra は、データソースのメカ

ニズムを使用して、コンテンツの変更を追跡し、前回の同期以降に変更されたコンテンツを インデックス化できます。

• シークレット Amazon リソースネーム (ARN) — Drupal アカウントで作成した認証情報を含む Secrets Manager シークレットの Amazon リソースネーム (ARN) を指定します。

基本認証を使用する場合、シークレットは以下のキーを含む JSON 構造に保存されます。

```
{ 
     "username": "user name", 
     "password": "password"
}
```
OAuth 2.0 認証を使用する場合、シークレットは以下のキーを含む JSON 構造に保存されま す。

```
{ 
     "username": "user name", 
     "password": "password", 
     "clientId": "client id", 
     "clientSecret": "client secret"
}
```
**a** Note **a** Note 認証情報とシークレットは、定期的に更新またはローテーションすることをお 勧めします。セキュリティに必要なアクセスレベルのみを提供してください。 認証情報とシークレットを、データソース、コネクタバージョン 1.0 と 2.0 (該 当する場合) で再利用することは推奨しません。

• IAM role — を呼び出しCreateDataSourceて、 シー Secrets Manager クレットにアクセスす るためのアクセス許可を IAM ロールに提供し、Drupal コネクタと に必要なパブリック APIs を 呼び出すRoleArnタイミングを指定します Amazon Kendra。詳細については、「[IAM roles for](https://docs.aws.amazon.com/kendra/latest/dg/iam-roles.html#iam-roles-ds)  [Drupal data sources](https://docs.aws.amazon.com/kendra/latest/dg/iam-roles.html#iam-roles-ds)」を参照してください。

オプションで、次の機能を追加することもできます。

- [仮想プライベートクラウド (VPC)] VpcConfiguration で CreateDataSource を呼び出 すタイミングを指定します。詳細については、「[を使用する Amazon Kendra ための の設定](#page-1036-0)  [Amazon VPC」](#page-1036-0)を参照してください。
- 包含フィルターと除外フィルター コンテンツ、コメント、添付ファイルを含めるかどうかを 指定できます。また、コンテンツ、コメント、添付ファイルを含めるか除外する正規表現パ ターンを指定することもできます。

ほとんどのデータソースは、フィルターと呼ばれる包含または除外パターンである正 規表現パターンを使用しています。包含フィルターを指定すると、包含フィルターに一 致するコンテンツのみのインデックスが作成されます。包含フィルターに一致しないド キュメントのインデックスは作成されません。包含フィルターと除外フィルターを指定 した場合、除外フィルターに一致するドキュメントは、包含フィルターと一致してもイ ンデックスは作成されません。

- ID クローラー Amazon Kendraの ID クローラーを有効にするかどうかを指定します。ID ク ローラーは、ドキュメントのアクセスコントロールリスト (ACL) 情報を使用して、ユーザーま たはそのグループのドキュメントへのアクセスに基づいて検索結果をフィルタリングします。 ドキュメントの ACL があり、ACL を使用することを選択した場合は、 Amazon Kendraの ID クローラーをオンにして、検索結果の[ユーザーコンテキストフィルタリング](https://docs.aws.amazon.com/kendra/latest/dg/user-context-filter.html#context-filter-user-incl-datasources)を設定することも できます。それ以外の場合、ID クローラーがオフになっていると、すべてのドキュメントをパ ブリックに検索できます。ドキュメントのアクセスコントロールを使用し、ID クローラーがオ フになっている場合は、代わりに [PutPrincipalMapping](https://docs.aws.amazon.com/kendra/latest/APIReference/API_PutPrincipalMapping.html) API を使用してユーザーコンテキスト フィルタリング用のユーザーおよびグループのアクセス情報をアップロードできます。
- フィールドマッピング 選択すると、Drupal データソースフィールドを Amazon Kendra イン デックスフィールドにマッピングします。詳細については、[データソースフィールドのマッピ](https://docs.aws.amazon.com/kendra/latest/dg/field-mapping.html) [ング](https://docs.aws.amazon.com/kendra/latest/dg/field-mapping.html)を参照してください。

**a** Note

がドキュメント Amazon Kendra を検索するには、ドキュメント本文フィールドま たはドキュメントと同等のドキュメント本文が必要です。データソースのドキュメ ント本文フィールド名をインデックスフィールド名 にマッピングする必要がありま す\_document\_body。その他のすべてのフィールドはオプションです。

設定が必要なその他の重要な JSON キーのリストについての詳細は、「[Drupal テンプレートス](#page-370-0) [キーマ](#page-370-0)」を参照してください。

## メモ

- Drupal API には公式なスロットリング制限はありません。
- Java SDK は Drupal では使用できません。
- Drupal データは、ネイティブ JSON API を使用してのみ取得できます。
- どの Drupal [ビュー] にも関連付けられていないコンテンツタイプはクロールできません。
- Drupal [ブロック] からデータをクロールするには、管理者権限が必要です。
- HTTP 動詞を使用してユーザー定義コンテンツタイプを作成するための JSON API はありません。
- [記事]、[基本ページ]、[基本ブロック]、ユーザー定義コンテンツタイプ、ユーザー定義ブロックタ イプのドキュメント本文とコメントは HTML 形式で表示されます。HTML コンテンツの形式が正 しくない場合、HTML 関連のタグがドキュメント本文とコメントに表示され、 Amazon Kendra 検 索結果に表示されます。
- 説明や本文のないコンテンツタイプとブロックタイプは に取り込まれません Amazon Kendra。こ のようなコンテンツまたはブロックタイプのコメントと添付ファイルのみが Amazon Kendra イン デックスに取り込まれます。

## **GitHub**

GitHub は、バージョン管理機能を備えたコードストレージおよび管理サービスを提供するソフト ウェア開発用のウェブベースのホスティングサービスです。を使用して Amazon Kendra 、 GitHub Enterprise Cloud (SaaS ) および GitHub Enterprise Server (オンプレミス) リポジトリファイルのイ ンデックス作成、発行およびプルリクエスト、発行およびプルリクエストコメント、発行およびプル リクエストコメントの添付ファイルを作成できます。また、特定のファイルを含めるまたは除外する こともできます。

**a** Note

Amazon Kendra がアップグレードされた GitHub コネクタをサポートするようになりまし た。

コンソールが自動的にアップグレードされました。コンソールで作成した新しいコ ネクタは、アップグレードされたアーキテクチャを使用します。API を使用する場合

は、[TemplateConfiguration](https://docs.aws.amazon.com/kendra/latest/APIReference/API_TemplateConfiguration.html)オブジェクトではなく GitHubConfiguration オブジェクトを 使用してコネクタを設定する必要があります。 古いコンソールと API アーキテクチャを使用して設定されたコネクタは、引き続き設定どお りに機能します。ただし、編集または更新することはできません。コネクタ設定を編集また は更新する場合は、新しいコネクタを作成する必要があります。 コネクタワークフローをアップグレードされたバージョンに移行することをお勧めします。 古いアーキテクチャを使用して設定されたコネクタのサポートは、2024 年 6 月までに終了 する予定です。

[Amazon Kendra コンソール](https://console.aws.amazon.com/kendra/)と [TemplateConfiguration](https://docs.aws.amazon.com/kendra/latest/APIReference/API_TemplateConfiguration.html) API を使用して GitHub データソース Amazon Kendra に接続できます。

Amazon Kendra GitHub データソースコネクタのトラブルシューティングについては、「」を参照し てください[データソースのトラブルシューティング](#page-1344-0)。

トピック

- [サポートされている機能](#page-799-0)
- [前提条件](#page-799-1)
- [接続手順](#page-803-0)
- [詳細はこちら](#page-810-0)

<span id="page-799-0"></span>サポートされている機能

Amazon Kendra GitHub データソースコネクタは、次の機能をサポートしています。

- フィールドマッピング
- ユーザーアクセスコントロール
- 包含/除外フィルター
- 完全および増分コンテンツ同期
- 仮想プライベートクラウド (VPC)

## <span id="page-799-1"></span>前提条件

を使用して GitHub データソース Amazon Kendra のインデックスを作成する前に、 GitHub および AWS アカウントでこれらの変更を行います。

で GitHub、以下があることを確認します。

- GitHub 組織への管理権限を持つ GitHub ユーザーを作成しました。
- 認証情報として使用するように Git Hub で個人用アクセストークンを設定しました[。GitHub 個人](https://docs.github.com/en/authentication/keeping-your-account-and-data-secure/creating-a-personal-access-token) [用アクセストークンの作成に関するドキュメントを参照してください](https://docs.github.com/en/authentication/keeping-your-account-and-data-secure/creating-a-personal-access-token)。

**a** Note

認証情報とシークレットは、定期的に更新またはローテーションすることをお勧めしま す。セキュリティに必要なアクセスレベルのみを提供してください。認証情報とシーク レットを、データソース、コネクタバージョン 1.0 と 2.0 (該当する場合) で再利用するこ とは推奨しません。

- 推奨: 認証情報用の OAuth トークンを設定しました。API のスロットル制限とコネクタのパ フォーマンスを向上させるには、OAuth トークンを使用してください[。GitHub OAuth 認証に関す](https://docs.github.com/en/rest/apps/oauth-applications?apiVersion=2022-11-28#about-oauth-apps-and-oauth-authorizations-of-github-apps) [るドキュメントを参照してください](https://docs.github.com/en/rest/apps/oauth-applications?apiVersion=2022-11-28#about-oauth-apps-and-oauth-authorizations-of-github-apps)。
- 使用するサービスタイプの GitHub GitHubホスト URL を記録しました。例えば、 GitHub クラウド のホスト URL は *https://api.github.com* で、 GitHub サーバーのホスト URL は *https:// on-prem-host-url/api/v3/* です。
- 接続 GitHub 先の GitHub Enterprise Cloud (SaaS) アカウントまたは GitHub Enterprise Server (オンプレミス) アカウントの組織名を記録しました。 GitHub デスクトップにログインし、プロ フィール写真のドロップダウンで組織を選択すると、組織名を見つけることができます。
- オプション (サーバーのみ): SSL 証明書を生成し、 Amazon S3 バケットに保存されている証明 書にパスをコピーしました。安全な SSL 接続 GitHub が必要な場合は、これを使用して に接 続します。OpenSSL を使用して、任意のコンピュータで自己署名 X509 証明書を生成できま す。OpenSSL を使用して X509 証明書を作成する例については、「[X509 証明書の作成と署名](https://docs.aws.amazon.com/elasticbeanstalk/latest/dg/configuring-https-ssl.html)」 を参照してください。
- 以下のアクセス許可を追加しました。

GitHub Enterprise Cloud (SaaS) の場合

• repo:status – パブリックリポジトリとプライベートリポジトリのコミットステータスへの読 み取り/書き込みアクセスを許可します。このスコープは、コードへのアクセスを許可せずに、 他のユーザーまたはサービスにプライベートリポジトリのコミットステータスへのアクセスを許 可するためにのみ必要です。

- repo\_deployment パブリックリポジトリとプライベートリポジトリのデプロイステータス へのアクセスを許可します。このスコープは、他のユーザーまたはサービスにデプロイステータ スへのアクセスを許可するためにのみ必要であり、コードへのアクセスは許可されません。
- public\_repo パブリックリポジトリへのアクセスを制限します。これには、パブリックリポ ジトリと組織のコード、コミットステータス、リポジトリプロジェクト、共同作業者、デプロイ ステータスへの読み取り/書き込みアクセスが含まれます。パブリックリポジトリの出品にも必 要です。
- repo:invite リポジトリでコラボレーションするための招待を承諾/拒否する機能を付与しま す。このスコープは、他のユーザーまたはサービスに、コードへのアクセスを許可せずに招待へ のアクセスを許可するためにのみ必要です。
- security\_events 許可: コードスキャン API のセキュリティイベントへの読み取りおよび書 き込みアクセス。このスコープは、コードへのアクセスを許可せずに、他のユーザーまたはサー ビスにセキュリティイベントへのアクセスを許可するためにのみ必要です。
- read:org 組織メンバーシップ、組織プロジェクト、チームメンバーシップへの読み取り専用 アクセス。
- user:email ユーザーの E メールアドレスへの読み取りアクセスを許可します。Amazon Kendra が ACLsクロールするために必要です。
- user:follow 他のユーザーをフォローまたはフォロー解除するためのアクセス許可を付与し ます。Amazon Kendra が ACLsクロールするために必要です。
- read:user ユーザーのプロファイルデータを読み取るためのアクセス許可を付与しま す。Amazon Kendra が ACLsクロールするために必要です。
- workflow GitHub Actions ワークフローファイルを追加および更新する機能を付与します。同 じファイル (同じパスとコンテンツの両方を持つ) が同じリポジトリ内の別のブランチに存在す る場合、ワークフローファイルはこのスコープなしでコミットできます。

詳細については、[「Docs の OAuth アプリケーションのスコープ](https://docs.github.com/en/apps/oauth-apps/building-oauth-apps/scopes-for-oauth-apps)GitHub」を参照してください。

GitHub Enterprise Server (オンプレミス) の場合

- repo:status パブリックリポジトリとプライベートリポジトリのコミットステータスへの読 み取り/書き込みアクセスを許可します。このスコープは、コードへのアクセスを許可せずに、 他のユーザーまたはサービスにプライベートリポジトリのコミットステータスへのアクセスを許 可するためにのみ必要です。
- repo\_deployment パブリックリポジトリとプライベートリポジトリのデプロイステータス へのアクセスを許可します。このスコープは、他のユーザーまたはサービスにデプロイステータ スへのアクセスを許可するためにのみ必要であり、コードへのアクセスは許可されません。
- public\_repo パブリックリポジトリへのアクセスを制限します。これには、パブリックリポ ジトリと組織のコード、コミットステータス、リポジトリプロジェクト、共同作業者、デプロイ ステータスへの読み取り/書き込みアクセスが含まれます。パブリックリポジトリの出品にも必 要です。
- repo:invite リポジトリでコラボレーションするための招待を承諾/拒否する機能を付与しま す。このスコープは、他のユーザーまたはサービスに、コードへのアクセスを許可せずに招待へ のアクセスを許可するためにのみ必要です。
- security\_events 許可: コードスキャン API のセキュリティイベントへの読み取りおよび書 き込みアクセス。このスコープは、コードへのアクセスを許可せずに、他のユーザーまたはサー ビスにセキュリティイベントへのアクセスを許可するためにのみ必要です。
- read:user ユーザーのプロファイルデータを読み取るためのアクセス許可を付与しま す。Amazon Q Business が ACLs をクロールするために必要です。
- user:email ユーザーの E メールアドレスへの読み取りアクセスを許可します。Amazon Q Business が ACLs をクロールするために必要です。
- user:follow 他のユーザーをフォローまたはフォロー解除するためのアクセス許可を付与し ます。Amazon Q Business が ACLs をクロールするために必要です。
- site\_admin サイト管理者に GitHub Enterprise Server Administration API エンドポイントへ のアクセスを許可します。
- workflow GitHub Actions ワークフローファイルを追加および更新する機能を付与します。同 じファイル (同じパスとコンテンツの両方を持つ) が同じリポジトリ内の別のブランチに存在す る場合、ワークフローファイルはこのスコープなしでコミットできます。

詳細については、[「Docs の OAuth アプリケーションのスコープ](https://docs.github.com/en/apps/oauth-apps/building-oauth-apps/scopes-for-oauth-apps)」および「GitHubDeveloper GitHub の OAuth アプリケーションのスコープを理解する」を参照してください。 [OAuth](https://developer.github.com/enterprise/2.16/apps/building-oauth-apps/understanding-scopes-for-oauth-apps/#available-scopes)

• 各ドキュメントが GitHub 、同じインデックスに使用する予定の他のデータソース間で一意である ことを確認しました。インデックスに使用する各データソースには、データソース全体に同じド キュメントが含まれていてはなりません。ドキュメント ID はインデックス全体に適用され、イン デックスごとに一意である必要があります。

で AWS アカウント、以下があることを確認します。

- [Amazon Kendra インデックスを作成し](https://docs.aws.amazon.com/kendra/latest/dg/create-index.html)、API を使用している場合はインデックス ID を記録しまし た。
- データソースの [IAM ロールを作成し、](https://docs.aws.amazon.com/kendra/latest/dg/iam-roles.html#iam-roles-ds) API を使用している場合は、 IAM ロールの ARN を記録し ました。

認証タイプと認証情報を変更する場合は、 IAM ロールを更新して正しい AWS Secrets Manager シークレット ID にアクセスする必要があります。

• GitHub 認証情報を AWS Secrets Manager シークレットに保存し、API を使用している場合はシー クレットの ARN を記録しました。

**a** Note

認証情報とシークレットは、定期的に更新またはローテーションすることをお勧めしま す。セキュリティに必要なアクセスレベルのみを提供してください。認証情報とシーク レットを、データソース、コネクタバージョン 1.0 と 2.0 (該当する場合) で再利用するこ とは推奨しません。

既存の IAM ロールまたはシークレットがない場合は、 GitHub データソースを に接続するときに、 コンソールを使用して新しい IAM ロールと Secrets Manager シークレットを作成できます Amazon Kendra。API を使用している場合は、既存の IAM ロールと Secrets Manager シークレットの ARN とインデックス ID を指定する必要があります。

## <span id="page-803-0"></span>接続手順

GitHub データソース Amazon Kendra に接続するには、 が GitHub データ Amazon Kendra にアクセ スできるように、データソースの必要な詳細を入力する必要があります。にまだ を設定していない 場合は Amazon Kendra、 GitHub 「」を参照してくださ[い前提条件](#page-799-1)。

**Console** 

Amazon Kendra に接続するには GitHub

- 1. にサインイン AWS Management Console し、[Amazon Kendra コンソール](https://console.aws.amazon.com/kendra/) を開きます。
- 2. 左側のナビゲーションペインで、[インデックス] を選択し、インデックスのリストから使用 するインデックスを選択します。
- **a** Note [インデックスの設定] で、[ユーザーアクセスコントロール] 設定を設定または編集で きます。
- 3. [使用開始] ページで、[データソースを追加] を選択します。
- 4. データソースの追加ページで、GitHub コネクタ を選択し、コネクタの追加 を選択します。 バージョン 2 (該当する場合) を使用している場合は、「V2.0」タグが付いたGitHub コネク タを選択します。
- 5. [データソースの詳細を指定] ページで、次の情報を入力します。
	- a. [名前と説明] の [データソース名] に、データソースの名前を入力します。ハイフン (-) は 使用できますが、スペースは使用できません。
	- b. (オプション) [説明] オプションで、データソースの説明を入力します。
	- c. デフォルト言語 ドキュメントをフィルタリングしてインデックスを作成する言語を選 択します。特に指定しない限り、言語はデフォルトで英語に設定されます。ドキュメン トのメタデータで指定された言語は、選択した言語よりも優先されます。
	- d. タグ で、新しいタグを追加 リソースを検索およびフィルタリングしたり、 AWS コ ストを追跡したりするためのオプションのタグを含めます。
	- e. [次へ] をクリックします。
- 6. [アクセスとセキュリティの定義] ページで、次の情報を入力します。
	- a. GitHub source GitHub Enterprise Cloud と GitHub Enterprise Server から選択しま す。
	- b. GitHub ホスト URL 例えば、 GitHub クラウドのホスト URL は *https:// api.github.com* で、 GitHub サーバーのホスト URL は *https://on-prem-hosturl/api/v3/* です。
	- c. GitHub 組織名 組織名を入力します GitHub。組織情報は GitHub アカウントで確認で きます。
	- d. 承認 ACL があり、アクセスコントロールに使用する場合は、ドキュメントのアクセ スコントロールリスト (ACL) 情報をオンまたはオフにします。ACL は、ユーザーとグ ループがアクセスできるドキュメントを指定します。ACL 情報は、ユーザーまたはその グループのドキュメントへのアクセスに基づいて、検索結果をフィルタリングするため に使用されます。詳細については、「[User context filtering](https://docs.aws.amazon.com/kendra/latest/dg/user-context-filter.html#context-filter-user-incl-datasources)」を参照してください。
- e. secret 既存のシーAWS Secrets Manager クレットを選択するか、新しい Secrets Manager シークレットを作成して GitHub 認証情報を保存します。新しいシークレット の作成を選択すると、 AWS Secrets Manager シークレットウィンドウが開きます。
	- i. [ AWS Secrets Manager シークレットウィンドウを作成] に次の情報を入力しま す。
		- A. [シークレット名] シークレットの名前。シークレット名には、プレフィックス AmazonKendra「-GitHub-」が自動的に追加されます。
		- B. GitHub トークンの場合 で設定された認証情報値を入力します GitHub。
	- ii. シークレットを保存して追加します。
- f. [仮想プライベートクラウド (VPC)] VPC の使用を選択できます。選択する場合は、[サ ブネット] と [VPC セキュリティグループ] を追加する必要があります。
- g. ID クローラー Amazon Kendraの ID クローラーを有効にするかどうかを指定しま す。ID クローラーは、ドキュメントのアクセスコントロールリスト (ACL) 情報を使用 して、ユーザーまたはそのグループのドキュメントへのアクセスに基づいて検索結果を フィルタリングします。ドキュメントの ACL があり、ACL を使用することを選択した 場合は、 Amazon Kendraの ID クローラーをオンにして、検索結果の[ユーザーコンテキ](https://docs.aws.amazon.com/kendra/latest/dg/user-context-filter.html#context-filter-user-incl-datasources) [ストフィルタリング](https://docs.aws.amazon.com/kendra/latest/dg/user-context-filter.html#context-filter-user-incl-datasources)を設定することもできます。それ以外の場合、ID クローラーがオフ になっていると、すべてのドキュメントをパブリックに検索できます。ドキュメントの アクセスコントロールを使用し、ID クローラーがオフになっている場合は、代わりに [PutPrincipalMapping](https://docs.aws.amazon.com/kendra/latest/APIReference/API_PutPrincipalMapping.html) API を使用してユーザーコンテキストフィルタリング用のユーザー およびグループのアクセス情報をアップロードできます。
- h. IAM ロール 既存の IAM ロールを選択するか、新しい IAM ロールを作成してリポジト リ認証情報にアクセスし、コンテンツにインデックスを作成します。

IAM インデックスに使用される ロールは、データソースには使用できません。 インデックスやよくある質問に既存のロールが使用されているかどうかが不明な 場合は、エラーを避けるため、[新しいロールを作成] を選択してください。

- i. [次へ] をクリックします。
- 7. [同期設定の構成] ページで、次の情報を入力します。
	- a. リポジトリの選択 すべてのリポジトリをクロールするか、選択します。

選択したリポジトリをクロールする場合は、リポジトリの名前を追加し、オプションで 特定のブランチの名前を追加します。

- b. コンテンツタイプ ファイル、問題、プルリクエストなどからクロールするコンテン ツタイプを選択します。
- c. [正規表現パターン] 特定のファイルを含めるまたは除外する正規表現パターンを追加し ます。
- d. [同期モード] データソースのコンテンツが変更されたときのインデックスの更新方法を 選択します。データソースを Amazon Kendra と初めて同期すると、デフォルトですべ てのコンテンツがクロールされ、インデックスが作成されます。同期モードオプション としてフル同期を選択しなくても、最初の同期が失敗した場合は、データのフル同期を 実行する必要があります。
	- 完全同期: すべてのコンテンツを新しくインデックス化し、データソースがインデッ クスと同期するたびに既存のコンテンツを置き換えます。
	- 新しい変更された同期: データソースがインデックスと同期するたびに、新しいコン テンツと変更されたコンテンツのみをインデックス化します。 Amazon Kendra は、 データソースのメカニズムを使用して、コンテンツの変更を追跡し、前回の同期以降 に変更されたコンテンツをインデックス化できます。
	- 新規、変更、削除された同期: データソースがインデックスと同期するたびに、新 規、変更、削除されたコンテンツのインデックスのみを作成します。 Amazon Kendra は、データソースのメカニズムを使用して、コンテンツの変更を追跡し、前回の同期 以降に変更されたコンテンツのインデックスを作成できます。
- e. Sync run schedule for Frequency データソースコンテンツを同期してインデックスを 更新する頻度を選択します。
- f. [次へ] をクリックします。
- 8. [フィールドマッピングを設定] ページで、次の情報を入力します。
	- a. デフォルトのデータソースフィールド インデックスにマッピングする Amazon Kendra 生成されたデフォルトのデータソースフィールドから選択します。
	- b. [フィールドを追加] カスタムデータソースフィールドを追加して、マッピング先のイン デックスフィールド名とフィールドデータタイプを作成します。
	- c. [次へ] をクリックします。

9. [確認と作成] ページで、入力した情報が正しいことを確認し、[データソースを追加] を選択 します。このページで情報の編集を選択することもできます。データソースが正常に追加さ れると、データソースが [データソース] ページに表示されます。

API

Amazon Kendra に接続するには GitHub

[TemplateConfiguration](https://docs.aws.amazon.com/kendra/latest/dg/API_TemplateConfiguration.html) API を使用し[てデータソーススキーマ](https://docs.aws.amazon.com/kendra/latest/dg/ds-schemas.html#ds-github-schema)の JSON を指定する必要がありま す。これには、以下の情報を入力する必要があります。

- データソース JSON スキーマGITHUBを使用する場合は、データソースタイプを [TemplateConfiguration](https://docs.aws.amazon.com/kendra/latest/dg/API_TemplateConfiguration.html) として指定します。また、 [CreateDataSource](https://docs.aws.amazon.com/kendra/latest/dg/API_CreateDataSource.html) API を呼び出 すTEMPLATEときにデータソースを として指定します。
- GitHub type タイプを SAASまたは として指定しますON\_PREMISE。
- ホスト URL GitHub ホスト URL または API エンドポイント URL を指定します。例えば、 GitHub SaaS /エンタープライズクラウドを使用する場合、ホスト URL は になりhttps:// api.github.com、 GitHub オンプレミス/エンタープライズサーバーの場合、ホスト URL は になりますhttps://on-prem-host-url/api/v3/。
- 組織名 GitHub アカウントの組織の名前を指定します。 GitHub デスクトップにログイン し、プロフィール写真のドロップダウンで組織を選択すると、組織名を見つけることができま す。
- 同期モード データソースコンテンツが変更されたときに Amazon Kendra がインデックスを 更新する方法を指定します。データソースを と Amazon Kendra 初めて同期すると、デフォル トですべてのコンテンツがクロールされ、インデックスが作成されます。同期モードオプショ ンとしてフル同期を選択しなくても、最初の同期が失敗した場合は、データのフル同期を実行 する必要があります。以下のいずれかから選択できます。
	- FORCED\_FULL\_CRAWL データソースがインデックスと同期するたびに既存のコンテンツを置 き換え、すべてのコンテンツに新しいインデックスを付けます。
	- FULL\_CRAWL は、データソースがインデックスと同期するたびに、新規、変更、削除された コンテンツのみのインデックスを作成します。 Amazon Kendra は、データソースのメカニ ズムを使用して、コンテンツの変更を追跡し、前回の同期以降に変更されたコンテンツをイ ンデックスできます。
	- CHANGE\_LOG は、データソースがインデックスと同期するたびに、新しいコンテンツと変更 されたコンテンツのみのインデックスを作成します。 Amazon Kendra は、データソースの

メカニズムを使用して、コンテンツの変更を追跡し、前回の同期以降に変更されたコンテン ツをインデックスできます。

- ID クローラー Amazon Kendraの ID クローラーを有効にするかどうかを指定します。ID ク ローラーは、ドキュメントのアクセスコントロールリスト (ACL) 情報を使用して、ユーザーま たはそのグループのドキュメントへのアクセスに基づいて検索結果をフィルタリングします。 ドキュメントの ACL があり、ACL を使用することを選択した場合は、 Amazon Kendraの ID クローラーをオンにして、検索結果の[ユーザーコンテキストフィルタリング](https://docs.aws.amazon.com/kendra/latest/dg/user-context-filter.html#context-filter-user-incl-datasources)を設定することも できます。それ以外の場合、ID クローラーがオフになっていると、すべてのドキュメントをパ ブリックに検索できます。ドキュメントのアクセスコントロールを使用し、ID クローラーがオ フになっている場合は、代わりに [PutPrincipalMapping](https://docs.aws.amazon.com/kendra/latest/APIReference/API_PutPrincipalMapping.html) API を使用してユーザーコンテキスト フィルタリング用のユーザーおよびグループのアクセス情報をアップロードできます。
- シークレット Amazon リソースネーム (ARN) GitHub アカウントの認証情報を含む Secrets Manager シークレットの Amazon リソースネーム (ARN) を指定します。シークレットは、次 のキーを含む JSON 構造に保存されます。

{ "personalToken": "*token*" }

• IAM role — を呼び出しCreateDataSourceて、 Secrets Manager シークレットにアクセスす るためのアクセス許可を IAM ロールに提供し、 GitHub コネクタと に必要なパブリック APIs を呼び出すRoleArnタイミングを指定します Amazon Kendra。詳細については、「 データ ソースの [IAM ロール GitHub 」](https://docs.aws.amazon.com/kendra/latest/dg/iam-roles.html#iam-roles-ds)を参照してください。

オプションで、次の機能を追加することもできます。

• [仮想プライベートクラウド (VPC)] - VpcConfiguration で CreateDataSource を呼び出 すタイミングを指定します。詳細については、「[を使用する Amazon Kendra ための の設定](#page-1036-0)  [Amazon VPC」](#page-1036-0)を参照してください。

**a** Note

GitHub サーバーを使用する場合は、 を使用してサーバー Amazon VPC に接続 GitHub する必要があります。

• リポジトリフィルター — リポジトリを名前とブランチ名でフィルタリングします。

- ドキュメント/コンテンツタイプ リポジトリドキュメント、問題、発行コメント、発行コメ ント添付ファイル、プルリクエスト、プルリクエストコメント、プルリクエストコメント添付 ファイルをクロールするかどうかを指定します。
- 包含フィルターと除外フィルター 特定のファイルとフォルダを含めるか除外するかを指定 します。

ほとんどのデータソースは、フィルターと呼ばれる包含または除外パターンである正 規表現パターンを使用しています。包含フィルターを指定すると、包含フィルターに一 致するコンテンツのみのインデックスが作成されます。包含フィルターに一致しないド キュメントのインデックスは作成されません。包含フィルターと除外フィルターを指定 した場合、除外フィルターに一致するドキュメントは、包含フィルターと一致してもイ ンデックスは作成されません。

- アクセスコントロールリスト (ACL) ACL があり、アクセスコントロールに使用する場合は、 ドキュメントの ACL 情報をクロールするかどうかを指定します。ACL は、ユーザーとグルー プがアクセスできるドキュメントを指定します。ACL 情報は、ユーザーまたはそのグループの ドキュメントへのアクセスに基づいて、検索結果をフィルタリングするために使用されます。 詳細については、「[User context filtering](https://docs.aws.amazon.com/kendra/latest/dg/user-context-filter.html#context-filter-user-incl-datasources)」を参照してください。
- フィールドマッピング 選択すると、 GitHub データソースフィールドを Amazon Kendra イ ンデックスフィールドにマッピングします。ドキュメント、コミット、問題、問題添付ファイ ル、問題コメント、プルリクエスト、プルリクエスト添付ファイル、プルリクエストコメント のフィールドを含めることができます。詳細については、[データソースフィールドのマッピン](https://docs.aws.amazon.com/kendra/latest/dg/field-mapping.html) [グ](https://docs.aws.amazon.com/kendra/latest/dg/field-mapping.html)を参照してください。

**a** Note

Amazon Kendra がドキュメントを検索するには、ドキュメント本文フィールドま たはドキュメントと同等のドキュメント本文が必要です。データソースのドキュメ ント本文フィールド名をインデックスフィールド名 にマッピングする必要がありま す\_document\_body。その他のすべてのフィールドはオプションです。

設定が必要なその他の重要な JSON キーのリストについては、「[GitHub template schema」](https://docs.aws.amazon.com/kendra/latest/dg/ds-schemas.html#ds-github-schema)を参 照してください。

# <span id="page-810-0"></span>詳細はこちら

Amazon Kendra とデータソースとの統合の詳細については GitHub 、以下を参照してください。

• [Amazon Kendra GitHub コネクタのパワーで GitHub リポジトリの検索を再考する](https://aws.amazon.com/blogs/machine-learning/reimagine-search-on-github-repositories-with-the-power-of-the-amazon-kendra-github-connector/)

# **Gmail**

Gmail は Google が開発した E メールクライアントで、添付ファイル付きのメールメッセージを送信 できます。Gmail のメッセージは、フォルダやラベルを使用して E メールの受信トレイ内で分類し て保存できます。を使用して Amazon Kendra 、E メールメッセージとメッセージ添付ファイルのイ ンデックスを作成できます。インデックス作成のために、特定の E メールメッセージ、メッセージ 添付ファイル、ラベルを含めるか除外 Amazon Kendra するように を設定することもできます。

[Amazon Kendra コンソール](https://console.aws.amazon.com/kendra/)と [TemplateConfiguration](https://docs.aws.amazon.com/kendra/latest/APIReference/API_TemplateConfiguration.html) API を使用して Gmail データソース Amazon Kendra に接続できます。

Amazon Kendra Gmail データソースコネクタのトラブルシューティングについては、「」を参照し てください[データソースのトラブルシューティング](#page-1344-0)。

トピック

- [サポートされている機能](#page-810-1)
- [前提条件](#page-811-0)
- [接続手順](#page-812-0)
- [詳細はこちら](#page-819-0)
- [メモ](#page-819-1)

<span id="page-810-1"></span>サポートされている機能

- フィールドマッピング
- ユーザーアクセスコントロール
- 包含/除外フィルター
- 完全および増分コンテンツ同期
- 仮想プライベートクラウド (VPC)

## <span id="page-811-0"></span>前提条件

を使用して Gmail データソース Amazon Kendra のインデックスを作成する前に、Gmail と AWS ア カウントでこれらの変更を行います。

Gmail で以下を確認してください。

- Google Cloud Platform の管理者アカウントを作成し、Google Cloud プロジェクトを作成しまし た。
- 管理者アカウントで Gmail API と管理者 SDK API を有効にしました。
- サービスアカウントを作成し、Gmail の JSON プライベートキーをダウンロードしました。プラ イベートキーを作成してアクセスする方法については、Google Cloud のドキュメントの「[サービ](https://cloud.google.com/iam/docs/keys-create-delete#creating) [スアカウントキーの作成方法](https://cloud.google.com/iam/docs/keys-create-delete#creating)」と「[サービスアカウントの認証情報](https://cloud.google.com/iam/docs/service-account-creds#key-types)」を参照してください。
- 管理者アカウントの E メール、サービスアカウントの E メール、プライベートキーをコピーし て、認証情報として使用しました。

#### **a** Note

認証情報とシークレットは、定期的に更新またはローテーションすることをお勧めしま す。セキュリティに必要なアクセスレベルのみを提供してください。認証情報とシーク レットを、データソース、コネクタバージョン 1.0 と 2.0 (該当する場合) で再利用するこ とは推奨しません。

- ユーザーおよびインデックスを作成する共有ディレクトリに、次の OAuth スコープ (管理者ロール を使用) を追加しました。
	- https://www.googleapis.com/auth/admin.directory.user.readonly
	- https://www.googleapis.com/auth/gmail.readonly
- 各ドキュメントが Gmail および同じインデックスを使用予定の他のデータソース間で一意である ことを確認しました。インデックスに使用する各データソースには、データソース全体に同じド キュメントが含まれていてはなりません。ドキュメント ID はインデックス全体に適用され、イン デックスごとに一意である必要があります。

で AWS アカウント、以下があることを確認します。

• [Amazon Kendra インデックスを作成し](https://docs.aws.amazon.com/kendra/latest/dg/create-index.html)、API を使用している場合はインデックス ID を記録しまし た。

• データソースの [IAM ロールを作成し、](https://docs.aws.amazon.com/kendra/latest/dg/iam-roles.html#iam-roles-ds) API を使用している場合は、 IAM ロールの ARN を記録し ました。

**a** Note

認証タイプと認証情報を変更する場合は、 IAM ロールを更新して正しい AWS Secrets Manager シークレット ID にアクセスする必要があります。

• Gmail の認証情報を AWS Secrets Manager シークレットに保存し、API を使用している場合は、 シークレットの ARN を記録済み。

#### **a** Note

認証情報とシークレットは、定期的に更新またはローテーションすることをお勧めしま す。セキュリティに必要なアクセスレベルのみを提供してください。認証情報とシーク レットを、データソース、コネクタバージョン 1.0 と 2.0 (該当する場合) で再利用するこ とは推奨しません。

既存の IAM ロールまたはシークレットがない場合は、Gmail データソースを に接続するときに、 コンソールを使用して新しい IAM ロールと Secrets Manager シークレットを作成できます Amazon Kendra。API を使用している場合は、既存の IAM ロールと Secrets Manager シークレットの ARN とインデックス ID を指定する必要があります。

## <span id="page-812-0"></span>接続手順

Gmail データソース Amazon Kendra に接続するには、 がデータ Amazon Kendra にアクセスでき るように Gmail 認証情報の詳細を指定する必要があります。に Gmail をまだ設定していない場合は Amazon Kendra、「」を参照してくださ[い前提条件](#page-811-0)。

Console

Gmail Amazon Kendra に接続するには

- 1. にサインイン AWS Management Console し、[Amazon Kendra コンソール](https://console.aws.amazon.com/kendra/) を開きます。
- 2. 左側のナビゲーションペインで、[インデックス] を選択し、インデックスのリストから使用 するインデックスを選択します。
- **a** Note [インデックスの設定] で、[ユーザーアクセスコントロール] 設定を設定または編集で きます。
- 3. [使用開始] ページで、[データソースを追加] を選択します。
- 4. データソースの追加ページで、Gmail コネクタ を選択し、コネクタの追加 を選択します。 バージョン 2 (該当する場合) を使用している場合は、「V2.0」タグが付いた Gmail コネク タを選択します。
- 5. [データソースの詳細を指定] ページで、次の情報を入力します。
	- a. [名前と説明] の [データソース名] に、データソースの名前を入力します。ハイフン (-) は 使用できますが、スペースは使用できません。
	- b. (オプション) [説明] オプションで、データソースの説明を入力します。
	- c. デフォルト言語 ドキュメントをフィルタリングしてインデックスを作成する言語を選 択します。特に指定しない限り、言語はデフォルトで英語に設定されます。ドキュメン トのメタデータで指定された言語は、選択した言語よりも優先されます。
	- d. タグ で、新しいタグを追加 リソースを検索およびフィルタリングしたり、 AWS コ ストを追跡したりするためのオプションのタグを含めます。
	- e. [次へ] をクリックします。
- 6. [アクセスとセキュリティの定義] ページで、次の情報を入力します。
	- a. 承認 ACL があり、アクセスコントロールに使用する場合は、ドキュメントのアクセ スコントロールリスト (ACL) 情報をオンまたはオフにします。ACL は、ユーザーとグ ループがアクセスできるドキュメントを指定します。ACL 情報は、ユーザーまたはその グループのドキュメントへのアクセスに基づいて、検索結果をフィルタリングするため に使用されます。詳細については、「[User context filtering](https://docs.aws.amazon.com/kendra/latest/dg/user-context-filter.html#context-filter-user-incl-datasources)」を参照してください。
	- b. AWS Secrets Manager シークレットの認証 既存のシークレットを選択するか、新し い Secrets Manager シークレットを作成して Gmail 認証情報を保存します。新しいシー クレットを作成すると、 AWS Secrets Manager シークレットウィンドウが開きます。
		- [ AWS Secrets Manager シークレットウィンドウを作成] に次の情報を入力しま す。
			- A. [シークレット名] シークレットの名前。
- B. [クライアント E メール] Google サービスアカウントからコピーしたクライア ント E メール。
- C. [管理者アカウント E メール] 使用する管理者アカウントの E メールです。
- D. [プライベートキー] Google サービスアカウントからコピーしたプライベート キー。
- E. シークレットを保存して追加します。
- c. [仮想プライベートクラウド (VPC)] VPC の使用を選択できます。選択する場合は、[サ ブネット] と [VPC セキュリティグループ] を追加する必要があります。
- d. IAM ロール 既存の IAM ロールを選択するか、新しい IAM ロールを作成してリポジト リ認証情報にアクセスし、コンテンツにインデックスを作成します。

IAM インデックスに使用される ロールは、データソースには使用できません。 インデックスやよくある質問に既存のロールが使用されているかどうかが不明な 場合は、エラーを避けるため、[新しいロールを作成] を選択してください。

- e. [次へ] をクリックします。
- 7. [同期設定の構成] ページで、次の情報を入力します。
	- a. ForEntity タイプ 選択すると、メッセージの添付ファイルが同期されます。
	- b. (オプション) [追加設定] で、以下の情報を入力します。
		- i. 日付範囲 クロールする E メールの開始日と終了日を指定する日付範囲を入力し ます。
		- ii. E メールドメイン 「to」、「from」、「cc」、「bcc」の E メールドメインに基 づいて、特定の E メールを包含または除外します。
		- iii. 件名のキーワード E メールの件名のキーワードに基づいて E メールを包含また は除外します。

#### **a** Note

また、入力した件名のキーワードすべてに一致するドキュメントを含めるこ ともできます。

- iv. ラベル 正規表現パターンを追加して、特定の E メールラベルを含めたり除外した りします。
- v. 添付ファイル 特定の E メール添付ファイルを含めるか除外する正規表現パター ンを追加します。
- c. [同期モード] データソースのコンテンツが変更されたときのインデックスの更新方法を 選択します。データソースを Amazon Kendra と初めて同期すると、デフォルトですべ てのコンテンツがクロールされ、インデックスが作成されます。同期モードオプション としてフル同期を選択しなくても、最初の同期が失敗した場合は、データのフル同期を 実行する必要があります。
	- 完全同期: すべてのコンテンツを新しくインデックス化し、データソースがインデッ クスと同期するたびに既存のコンテンツを置き換えます。
	- 新規、変更、削除された同期: データソースがインデックスと同期するたびに、新 規、変更、削除されたコンテンツのインデックスのみを作成します。 Amazon Kendra は、データソースのメカニズムを使用して、前回の同期以降に変更されたコンテンツ の変更とインデックスコンテンツを追跡できます。

#### **A** Important

完全に削除された Gmail メッセージ、新規、変更、または削除されたコンテン ツの同期を更新する API がないため、次のようになります。

- Gmail から完全に削除されたメッセージをインデックスから削除 Amazon Kendra しない
- Gmail E メールラベルの変更を同期しない

Gmail のデータソースラベルの変更や完全に削除されたメールメッセージを Amazon Kendra インデックスに同期するには、定期的にフルクロールを実行す る必要があります。

- d. 同期実行スケジュール で、頻度 データソースコンテンツを同期してインデックスを 更新する頻度を選択します。
- e. [次へ] をクリックします。
- 8. [フィールドマッピングを設定] ページで、次の情報を入力します。

a. デフォルトのデータソースフィールド — インデックスにマッピングする Amazon Kendra 生成されたデフォルトのデータソースフィールドから選択します。

**a** Note

Amazon Kendra Gmail データソースコネクタは、API の制限によりカスタムイ ンデックスフィールドの作成をサポートしていません。

- b. [次へ] をクリックします。
- 9. [確認と作成] ページで、入力した情報が正しいことを確認し、[データソースを追加] を選択 します。このページで情報の編集を選択することもできます。データソースが正常に追加さ れると、データソースが [データソース] ページに表示されます。

## API

Gmail Amazon Kendra に接続するには

[TemplateConfiguration](https://docs.aws.amazon.com/kendra/latest/dg/API_TemplateConfiguration.html) API を使用し[てデータソーススキーマ](https://docs.aws.amazon.com/kendra/latest/dg/ds-schemas.html#ds-gmail-schema)の JSON を指定する必要がありま す。これには、以下の情報を入力する必要があります。

- データソース JSON スキーマGMAILを使用する場合は、データソースタイプを [TemplateConfiguration](https://docs.aws.amazon.com/kendra/latest/dg/API_TemplateConfiguration.html) として指定します。また、[CreateDataSourceA](https://docs.aws.amazon.com/kendra/latest/dg/API_CreateDataSource.html)PI を呼び出 すTEMPLATEときにデータソースを として指定します。
- 同期モード データソースコンテンツが変更されたときに Amazon Kendra がインデックスを 更新する方法を指定します。データソースを と Amazon Kendra 初めて同期すると、デフォル トですべてのコンテンツがクロールされ、インデックスが作成されます。同期モードオプショ ンとしてフル同期を選択しなくても、最初の同期が失敗した場合は、データのフル同期を実行 する必要があります。以下のいずれかから選択できます。
	- FORCED\_FULL\_CRAWL データソースがインデックスと同期するたびに既存のコンテンツを置 き換え、すべてのコンテンツに新しいインデックスを付けます。
	- FULL\_CRAWL は、データソースがインデックスと同期するたびに、新規、変更、削除された コンテンツのみのインデックスを作成します。 Amazon Kendra は、データソースのメカニ ズムを使用して、コンテンツの変更を追跡し、前回の同期以降に変更されたコンテンツをイ ンデックスできます。

#### **A** Important

完全に削除された Gmail メッセージ、新規、変更、または削除されたコンテンツの同 期を更新する API がないため、次のようになります。

- Gmail から完全に削除されたメッセージをインデックスから削除 Amazon Kendra し ない
- Gmail E メールラベルの変更を同期しない Gmail データソースラベルの変更と完全に削除された E メールメッセージを Amazon Kendra インデックスに同期するには、定期的にフルクロールを実行する必要がありま す。
- シークレット Amazon リソースネーム (ARN) Gmail アカウントの認証情報を含む Secrets Manager シークレットの Amazon リソースネーム (ARN) を指定します。シークレットは、次 のキーを含む JSON 構造に保存されます。

{ "adminAccountEmailId": "*service account email*", "clientEmailId": "*user account email*", "privateKey": "*private key*" }

• IAM role — を呼び出しCreateDataSourceて、 シー Secrets Manager クレットにアクセスす るためのアクセス許可を IAM ロールに提供し、Gmail コネクタと に必要なパブリック APIs を 呼び出すRoleArnタイミングを指定します Amazon Kendra。詳細については、「[IAM roles for](https://docs.aws.amazon.com/kendra/latest/dg/iam-roles.html#iam-roles-ds)  [Gmail data sources](https://docs.aws.amazon.com/kendra/latest/dg/iam-roles.html#iam-roles-ds)」を参照してください。

オプションで、次の機能を追加することもできます。

- [仮想プライベートクラウド (VPC)] VpcConfiguration で CreateDataSource を呼び出 すタイミングを指定します。詳細については、「[を使用する Amazon Kendra ための の設定](#page-1036-0)  [Amazon VPC」](#page-1036-0)を参照してください。
- 包含フィルターと除外フィルター 特定の「to」、「from」、「cc」、「bcc」の E メールを 含めるか除外するかを指定します。

ほとんどのデータソースは、フィルターと呼ばれる包含または除外パターンである正 規表現パターンを使用しています。包含フィルターを指定すると、包含フィルターに一 致するコンテンツのみのインデックスが作成されます。包含フィルターに一致しないド キュメントのインデックスは作成されません。包含フィルターと除外フィルターを指定 した場合、除外フィルターに一致するドキュメントは、包含フィルターと一致してもイ ンデックスは作成されません。

- ユーザーコンテキストのフィルタリングとアクセスコントロール —Amazon Kendra ドキュメ ントの ACL がある場合は、ドキュメントのアクセスコントロールリスト (ACL) をクロールし ます。ACL 情報は、ユーザーまたはそのグループのドキュメントへのアクセスに基づいて、検 索結果をフィルタリングするために使用されます。詳細については、「[User context filtering](https://docs.aws.amazon.com/kendra/latest/dg/user-context-filter.html#datasource-context-filter)」 を参照してください。
- フィールドマッピング 選択すると、Gmail データソースフィールドを Amazon Kendra イン デックスフィールドにマッピングします。詳細については、[データソースフィールドのマッピ](https://docs.aws.amazon.com/kendra/latest/dg/field-mapping.html) [ング](https://docs.aws.amazon.com/kendra/latest/dg/field-mapping.html)を参照してください。

## **a** Note

がドキュメント Amazon Kendra を検索するには、ドキュメント本文フィールドま たはドキュメントと同等のドキュメント本文が必要です。データソースのドキュメ ント本文フィールド名をインデックスフィールド名 にマッピングする必要がありま す\_document\_body。その他のすべてのフィールドはオプションです。

**a** Note

Amazon Kendra Gmail データソースコネクタは、API の制限によりカスタムインデッ クスフィールドの作成をサポートしていません。

設定が必要なその他の重要な JSON キーのリストについては、「[Gmail template schema」](https://docs.aws.amazon.com/kendra/latest/dg/ds-schemas.html#ds-gmail-schema)を参 照してください。

# <span id="page-819-0"></span>詳細はこちら

Amazon Kendra と Gmail データソースとの統合の詳細については、以下を参照してください。

• [Amazon Kendraの Gmail コネクタを使用して、Google ワークスペース内のメール全体でインテリ](https://aws.amazon.com/blogs/machine-learning/perform-intelligent-search-across-emails-in-your-google-workspace-using-the-gmail-connector-for-amazon-kendra/) [ジェントな検索を実行します](https://aws.amazon.com/blogs/machine-learning/perform-intelligent-search-across-emails-in-your-google-workspace-using-the-gmail-connector-for-amazon-kendra/)。

## <span id="page-819-1"></span>メモ

- 完全に削除された Gmail メッセージを更新する API がないため、FULL\_CRAWL/[新規、変更、削除 したコンテンツの同期] は以下のようになります。
	- Gmail から完全に削除されたメッセージを Amazon Kendra インデックスから削除しない
	- Gmail のメールラベルの変更は同期されません。

Gmail データソースラベルの変更と完全に削除された E メールメッセージを Amazon Kendra イン デックスに同期するには、定期的にフルクロールを実行する必要があります。

• Amazon Kendra Gmail データソースコネクタは、API の制限によりカスタムインデックスフィー ルドの作成をサポートしていません。

# Google ドライブ

Google Drive はクラウドベースのファイルストレージサービスです。 Amazon Kendra を使用し て、Google Drive データソースの共有ドライブ、My Drives、共有フォルダに保存されているドキュ メントのインデックスを作成できます。Google WorkSpace のドキュメントと[、ドキュメントのタイ](https://docs.aws.amazon.com/kendra/latest/dg/index-document-types.html) [プ](https://docs.aws.amazon.com/kendra/latest/dg/index-document-types.html)に記載されているドキュメントの両方にインデックスを作成できます。包含フィルターと除外フィ ルターを使用して、ファイル名、ファイルタイプ、ファイルパスでコンテンツにインデックスを作成 することもできます。

コンソール Amazon Kendra 、 [TemplateConfiguration](https://docs.aws.amazon.com/kendra/latest/APIReference/API_TemplateConfiguration.html) API、または [GoogleDriveConfiguration](https://docs.aws.amazon.com/kendra/latest/APIReference/API_GoogleDriveConfiguration.html) API を 使用して Google Drive データソースに接続できます。 [Amazon Kendra](https://console.aws.amazon.com/kendra/)

Amazon Kendra には Google Drive コネクタの 2 つのバージョンがあります。各バージョンでサポー トされる機能は次のとおりです。

Google Drive コネクタ V1.0 / [GoogleDriveConfiguration](https://docs.aws.amazon.com/kendra/latest/APIReference/API_GoogleDriveConfiguration.html) API

- フィールドマッピング
- ユーザーアクセスコントロール

• 包含/除外フィルター

Google Drive コネクタ V2.0 / [TemplateConfiguration](https://docs.aws.amazon.com/kendra/latest/APIReference/API_TemplateConfiguration.html) API

- フィールドマッピング
- ユーザーアクセスコントロール
- 包含/除外フィルター
- 完全および増分コンテンツ同期
- 仮想プライベートクラウド (VPC)
	- **a** Note

Google Drive コネクタ V1.0 / Google DriveConfiguration API のサポートは 2023 年に終了す る予定です。Google Drive コネクタ V2.0 / TemplateConfiguration API への移行または使用 をお勧めします。

Amazon Kendra Google Drive データソースコネクタのトラブルシューティングについては、「」を 参照してください[データソースのトラブルシューティング](#page-1344-0)。

#### トピック

- [Google Drive コネクタ V1.0](#page-820-0)
- [Google Drive コネクタ V2.0](#page-827-0)

<span id="page-820-0"></span>Google Drive コネクタ V1.0

Google Drive はクラウドベースのファイルストレージサービスです。を使用して Amazon Kendra 、Google Drive データソースの共有ドライブ、マイドライブ、共有フォルダに保存されて いるドキュメントやコメントのインデックスを作成できます。Google WorkSpace のドキュメント と、[ドキュメントのタイプ](https://docs.aws.amazon.com/kendra/latest/dg/index-document-types.html)に記載されているドキュメントにインデックスを作成できます。包含フィ ルターと除外フィルターを使用して、ファイル名、ファイルタイプ、ファイルパスでコンテンツにイ ンデックスを作成することもできます。

Google Drive コネクタ V1.0 / Google DriveConfiguration API のサポートは 2023 年に終了す る予定です。Google Drive コネクタ V2.0 / TemplateConfiguration API への移行または使用 をお勧めします。

Amazon Kendra Google Drive データソースコネクタのトラブルシューティングについては、「」を 参照してください[データソースのトラブルシューティング](#page-1344-0)。

- トピック
- [サポートされている機能](#page-821-0)
- [前提条件](#page-821-1)
- [接続手順](#page-823-0)
- [詳細はこちら](#page-827-1)

<span id="page-821-0"></span>サポートされている機能

- フィールドマッピング
- ユーザーアクセスコントロール
- 包含/除外フィルター

<span id="page-821-1"></span>前提条件

を使用して Google Drive データソース Amazon Kendra のインデックスを作成する前に、Google Drive と AWS アカウントでこれらの変更を行ってください。

Google Drive で以下を確認してください。

- スーパー管理者ロールからアクセスを許可されているか、管理者権限を持つユーザーであるかのど ちらかです。スーパー管理者ロールからアクセス許可を付与されている場合は、スーパー管理者 ロールは必要ありません。
- [G Suite ドメイン全体の委任を有効にする] を有効にしたサービスアカウントを作成し、そのアカ ウントを使用してプライベートキーとして JSON キーを作成しました。
- ユーザーアカウント E メールとサービスアカウント E メールをコピーしました。に接続する Amazon Kendra ときは、ユーザーアカウントの E メールを管理者アカウントの E メールとして、

サービスアカウントの E メールをクライアント E メールとして AWS Secrets Manager シーク レットに入力します。

**a** Note

認証情報とシークレットは、定期的に更新またはローテーションすることをお勧めしま す。セキュリティに必要なアクセスレベルのみを提供してください。認証情報とシーク レットを、データソース、コネクタバージョン 1.0 と 2.0 (該当する場合) で再利用するこ とは推奨しません。

- 管理者 SDK API と Google Drive API がアカウントに追加されました。
- スーパー管理者ロールを使用して、以下のアクセス許可をサービスアカウントに追加しました (ま たはスーパー管理者ロールを持つユーザーに追加を依頼しました)。
	- https://www.googleapis.com/auth/drive.readonly
	- https://www.googleapis.com/auth/drive.metadata.readonly
	- https://www.googleapis.com/auth/admin.directory.user.readonly
	- https://www.googleapis.com/auth/admin.directory.group.readonly
- 各ドキュメントが Google Drive および同じインデックスを使用予定の他のデータソース間で一意 であることが確認されていること。インデックスに使用する各データソースには、データソース全 体に同じドキュメントが含まれていてはなりません。ドキュメント ID はインデックス全体に適用 され、インデックスごとに一意である必要があります。

で AWS アカウント、以下があることを確認します。

- [Amazon Kendra インデックスを作成し](https://docs.aws.amazon.com/kendra/latest/dg/create-index.html)、API を使用している場合はインデックス ID を記録しまし た。
- データソースの [IAM ロールを作成し、](https://docs.aws.amazon.com/kendra/latest/dg/iam-roles.html#iam-roles-ds) API を使用している場合は、 IAM ロールの ARN を記録し ました。

**a** Note

認証タイプと認証情報を変更する場合は、 IAM ロールを更新して正しい AWS Secrets Manager シークレット ID にアクセスする必要があります。

• Google Drive の認証情報を AWS Secrets Manager シークレットに保存し、API を使用している場 合は、シークレットの ARN を記録済み。

認証情報とシークレットは、定期的に更新またはローテーションすることをお勧めしま す。セキュリティに必要なアクセスレベルのみを提供してください。認証情報とシーク レットを、データソース、コネクタバージョン 1.0 と 2.0 (該当する場合) で再利用するこ とは推奨しません。

既存の IAM ロールまたはシークレットがない場合は、Google Drive データソースを に接続すると きに、コンソールを使用して新しい IAM ロールと Secrets Manager シークレットを作成できます Amazon Kendra。API を使用している場合は、既存の IAM ロールと Secrets Manager シークレット の ARN とインデックス ID を指定する必要があります。

<span id="page-823-0"></span>接続手順

Google Drive データソース Amazon Kendra に接続するには、 がデータ Amazon Kendra にアクセス できるように Google Drive データソースの必要な詳細を入力する必要があります。Google Drive を まだ設定していない場合は、 Amazon Kendra 「」を参照してください[前提条件。](#page-821-1)

Console

Google Drive Amazon Kendra に接続するには

- 1. AWS マネジメントコンソールにサインインし、[Amazon Kendra コンソール](https://console.aws.amazon.com/kendra/) を開きます。
- 2. 左側のナビゲーションペインで、[インデックス] を選択し、インデックスのリストから使用 するインデックスを選択します。

**a** Note [インデックスの設定] で、[ユーザーアクセスコントロール] 設定を設定または編集で きます。

- 3. [使用開始] ページで、[データソースを追加] を選択します。
- 4. [データソースを追加する] ページで [Google Drive コネクタ V1.0] を選択し、[コネクタを追 加] を選択します。
- 5. [データソースの詳細を指定] ページで、次の情報を入力します。
- a. [名前と説明] の [データソース名] に、データソースの名前を入力します。ハイフン (-) は 使用できますが、スペースは使用できません。
- b. (オプション) [説明] オプションで、データソースの説明を入力します。
- c. デフォルト言語 ドキュメントをフィルタリングしてインデックスを作成する言語を選 択します。特に指定しない限り、言語はデフォルトで英語に設定されます。ドキュメン トのメタデータで指定された言語は、選択した言語よりも優先されます。
- d. タグ で、新しいタグを追加 リソースを検索およびフィルタリングしたり、 AWS コ ストを追跡したりするためのオプションのタグを含めます。
- e. [次へ] をクリックします。
- 6. [アクセスとセキュリティの定義] ページで、次の情報を入力します。
	- a. [認証のタイプ] の場合 [既存] と [新規] を選択します。既存のシークレットを使用する 場合は、[シークレットを選択] を使用してシークレットを選択してください。
	- b. 新しいシークレットの作成を選択すると、 AWS Secrets Manager シークレットオプ ションが開きます。
		- [ AWS Secrets Manager シークレットウィンドウを作成] に次の情報を入力しま す。
			- A. [シークレット名] シークレットの名前。シークレット名には、プレフィックス AmazonKendra「-Google Drive-」が自動的に追加されます。
			- B. [管理者アカウントの E メール]、[クライアントの E メール]、[プライベート キー] の場合 - Google Drive アカウントから生成してダウンロードした認証情 報の値を入力します。
			- C. [認証を保存] を選択します。
	- c. IAM ロール 既存の IAM ロールを選択するか、新しい IAM ロールを作成してリポジト リ認証情報にアクセスし、コンテンツにインデックスを作成します。

IAM インデックスに使用される ロールは、データソースには使用できません。 インデックスやよくある質問に既存のロールが使用されているかどうかが不明な 場合は、エラーを避けるため、[新しいロールを作成] を選択してください。

d. [次へ] をクリックします。

- 7. [同期設定の構成] ページで、次の情報を入力します。
	- a. [ユーザーアカウントを除外する] インデックスから除外する Google Drive ユーザー。 最大 100 件のユーザーアカウントを追加できます。
	- b. [共有ドライブを除外する] インデックスから除外する Google Drive の共有ドライブ。 最大 100 件の共有ドライブを追加できます。
	- c. [ファイルタイプのドライブを除外する] インデックスから除外する Google Drive の ファイルタイプ。MIME タイプの選択を編集することもできます。
	- d. [追加設定] の場合: 特定のコンテンツを含めるか除外する正規表現パターンを指定しま す。最大 100 のパターンを追加できます。
	- e. [頻度] Amazon Kendra がデータソースと同期する頻度。
	- f. [次へ] をクリックします。
- 8. [フィールドマッピングを設定] ページで、次の情報を入力します。
	- a. GoogleDrive フィールド名とその他の推奨フィールドマッピングの場合 インデックス にマッピングする Amazon Kendra 生成のデフォルトデータソースフィールドから選択 します。
	- b. [フィールドを追加] カスタムデータソースフィールドを追加して、マッピング先のイン デックスフィールド名とフィールドデータタイプを作成します。
	- c. [次へ] をクリックします。
- 9. [確認と作成] ページで、入力した情報が正しいことを確認し、[データソースを追加] を選択 します。このページで情報の編集を選択することもできます。データソースが正常に追加さ れると、データソースが [データソース] ページに表示されます。

## API

Google Drive Amazon Kendra に接続するには

[GoogleDriveConfiguration](https://docs.aws.amazon.com/kendra/latest/APIReference/API_GoogleDriveConfiguration.html) API を使用して以下を指定する必要があります。

• シークレット Amazon リソースネーム (ARN) — Google Drive アカウントの認証情報を含む Secrets Manager シークレットの Amazon リソースネーム (ARN) を指定します。シークレット は、次のキーを含む JSON 構造に保存されます。

 "clientAccount": "*service account email*", "adminAccount": "*user account email"*",

{

}

"privateKey": "*private key*"

• IAM ロール — を呼び出しCreateDataSourceて、 Secrets Manager シークレットにアクセ スするためのアクセス許可を IAM ロールに提供し、Google Drive コネクタと に必要なパブ リック APIs を呼び出すRoleArnタイミングを指定します Amazon Kendra。詳細については、 「[IAM roles for Google Drive data sources](https://docs.aws.amazon.com/kendra/latest/dg/iam-roles.html#iam-roles-ds)」を参照してください。

オプションで、次の機能を追加することもできます。

• 包含フィルターと除外フィルター - デフォルトでは、 Amazon Kendra は Google Drive 内のす べてのドキュメントのインデックスを作成します。共有ドライブ、ユーザーアカウント、ド キュメント MIME タイプ、ファイルに特定のコンテンツを含めるか除外するかを指定できま す。ユーザーアカウントを除外すると、そのアカウントが所有する My Drive 内のファイルには インデックスが作成されません。ユーザーと共有されているファイルは、ファイルの所有者も 除外されない限り、インデックスが作成されます。

**a** Note

ほとんどのデータソースは、フィルターと呼ばれる包含または除外パターンである正 規表現パターンを使用しています。包含フィルターを指定すると、包含フィルターに一 致するコンテンツのみのインデックスが作成されます。包含フィルターに一致しないド キュメントのインデックスは作成されません。包含フィルターと除外フィルターを指定 した場合、除外フィルターに一致するドキュメントは、包含フィルターと一致してもイ ンデックスは作成されません。

• フィールドマッピング - 選択すると、Google Drive データソースフィールドを Amazon Kendra インデックスフィールドにマッピングします。詳細については、[データソースフィールドの](https://docs.aws.amazon.com/kendra/latest/dg/field-mapping.html) [マッピング](https://docs.aws.amazon.com/kendra/latest/dg/field-mapping.html)を参照してください。

**G** Note

がドキュメント Amazon Kendra を検索するには、ドキュメント本文フィールドま たはドキュメントと同等のドキュメント本文が必要です。データソースのドキュメ ント本文フィールド名をインデックスフィールド名 にマッピングする必要がありま す\_document\_body。その他のすべてのフィールドはオプションです。

• ユーザーコンテキストのフィルタリングとアクセスコントロール —Amazon Kendra ドキュメ ントの ACL がある場合は、ドキュメントのアクセスコントロールリスト (ACL) をクロールし ます。ACL 情報は、ユーザーまたはそのグループのドキュメントへのアクセスに基づいて、検 索結果をフィルタリングするために使用されます。詳細については、「[User context filtering](https://docs.aws.amazon.com/kendra/latest/dg/user-context-filter.html#datasource-context-filter)」 を参照してください。

<span id="page-827-1"></span>詳細はこちら

Amazon Kendra と Google Drive データソースとの統合の詳細については、以下を参照してくださ い。

• [Amazon Kendra Google Drive コネクタの開始方法](https://aws.amazon.com/blogs/machine-learning/getting-started-with-the-amazon-kendra-google-drive-connector/)

<span id="page-827-0"></span>Google Drive コネクタ V2.0

Google Drive はクラウドベースのファイルストレージサービスです。を使用して Amazon Kendra 、Google Drive データソースの共有ドライブ、マイドライブ、共有フォルダに保存されて いるドキュメントやコメントのインデックスを作成できます。Google WorkSpace のドキュメント と、[ドキュメントのタイプ](https://docs.aws.amazon.com/kendra/latest/dg/index-document-types.html)に記載されているドキュメントにインデックスを作成できます。包含フィ ルターと除外フィルターを使用して、ファイル名、ファイルタイプ、ファイルパスでコンテンツにイ ンデックスを作成することもできます。

**a** Note

Google Drive コネクタ V1.0 / Google DriveConfiguration API のサポートは 2023 年に終了す る予定です。Google Drive コネクタ V2.0 / TemplateConfiguration API への移行または使用 をお勧めします。

Amazon Kendra Google Drive データソースコネクタのトラブルシューティングについては、「」を 参照してください[データソースのトラブルシューティング](#page-1344-0)。

トピック

- [サポートされている機能](#page-828-0)
- [前提条件](#page-828-1)
- [接続手順](#page-830-0)
- [メモ](#page-837-0)
サポートされている機能

- フィールドマッピング
- ユーザーアクセスコントロール
- 包含/除外フィルター
- 完全および増分コンテンツ同期
- 仮想プライベートクラウド (VPC)

<span id="page-828-0"></span>前提条件

を使用して Google Drive データソース Amazon Kendra のインデックスを作成する前に、Google Drive と AWS アカウントでこれらの変更を行ってください。

Google Drive で以下を確認してください。

- スーパー管理者ロールからアクセスを許可されているか、管理者権限を持つユーザーであるかのど ちらかです。スーパー管理者ロールからアクセス許可を付与されている場合は、スーパー管理者 ロールは必要ありません。
- 管理者アカウントの E メール、クライアントの E メール (サービスアカウントの E メール)、シー クレットキーを含む Google Drive サービスアカウントの接続認証情報を設定しました。[サービス](https://cloud.google.com/iam/docs/keys-create-delete) [アカウントキーの作成と削除については、Google Cloud のドキュメントを](https://cloud.google.com/iam/docs/keys-create-delete)参照してください。

**a** Note

認証情報とシークレットは、定期的に更新またはローテーションすることをお勧めしま す。セキュリティに必要なアクセスレベルのみを提供してください。認証情報とシーク レットを、データソース、コネクタバージョン 1.0 と 2.0 (該当する場合) で再利用するこ とは推奨しません。

• 認証のために server-to-server有効化 G Suite ドメイン全体の委任を有効にした Google Cloud Service Account (ユーザー ID を引き受ける委任された権限を持つアカウント) を作成し、そのアカ ウントを使用して JSON プライベートキーを生成しました。

**a** Note

シークレットキーは、サービスアカウントの作成後に生成する必要があります。

• ユーザーアカウントに管理 SDK API と Google Drive API が追加されました。

- オプション: クライアント ID、クライアントシークレット、更新トークンを含む Google Drive OAuth 2.0 接続認証情報を特定のユーザーの接続認証情報として設定しました。これは個々のアカ ウントデータをクロールするのに必要です。[OAuth 2.0 を使用して API にアクセスする方法につい](https://developers.google.com/identity/protocols/oauth2) [ては、Google のドキュメント](https://developers.google.com/identity/protocols/oauth2)を参照してください。
- スーパー管理者ロールを使用して、以下の OAuth スコープをサービスアカウントに追加しまし た (またはスーパー管理者ロールを持つユーザーに追加を依頼しました)。これらの API スコープ は、Google Workspace ドメイン内のすべてのドキュメントとアクセスコントロール (ACL) 情報を クロールするために必要です。
	- https://www.googleapis.com/auth/drive.readonly Google Drive のファイルをすべて表示してダ ウンロードします
	- https://www.googleapis.com/auth/drive.metadata.readonly Google Drive 内のファイルのメタ データを表示します。
	- https://www.googleapis.com/auth/admin.directory.group.readonly スコープは、グループ、 グループエイリアス、およびメンバー情報のみを取得するためのものです。これは Amazon Kendra Identity Crawler に必要です。
	- https://www.googleapis.com/auth/admin.directory.user.readonly スコープは、ユーザーまたは ユーザーエイリアスのみを取得するためのものです。これは、 Amazon Kendra Identity Crawler にユーザーを一覧表示し、ACLsを設定するために必要です。
	- https://www.googleapis.com/auth/cloud-platform スコープは、大きな Google Drive ファイルの コンテンツを取得するためのアクセストークンを生成するためのものです。
	- https://www.googleapis.com/auth/forms.body.readonly スコープは、Google フォームからデー タを取得するためのものです。

Forms API をサポートするには、以下のスコープを追加してください。

- https://www.googleapis.com/auth/forms.body.readonly
- 各ドキュメントが Google Drive および同じインデックスを使用予定の他のデータソース間で一意 であることが確認されていること。インデックスに使用する各データソースには、データソース全 体に同じドキュメントが含まれていてはなりません。ドキュメント ID はインデックス全体に適用 され、インデックスごとに一意である必要があります。

で AWS アカウント、以下があることを確認します。

• [Amazon Kendra インデックスを作成し](https://docs.aws.amazon.com/kendra/latest/dg/create-index.html)、API を使用している場合はインデックス ID を記録しまし た。

• データソースの [IAM ロールを作成し、](https://docs.aws.amazon.com/kendra/latest/dg/iam-roles.html#iam-roles-ds) API を使用している場合は、 IAM ロールの ARN を記録し ました。

#### **a** Note

認証タイプと認証情報を変更する場合は、 IAM ロールを更新して正しい AWS Secrets Manager シークレット ID にアクセスする必要があります。

• Google Drive の認証情報を AWS Secrets Manager シークレットに保存し、API を使用している場 合は、シークレットの ARN を記録済み。

#### **a** Note

認証情報とシークレットは、定期的に更新またはローテーションすることをお勧めしま す。セキュリティに必要なアクセスレベルのみを提供してください。認証情報とシーク レットを、データソース、コネクタバージョン 1.0 と 2.0 (該当する場合) で再利用するこ とは推奨しません。

既存の IAM ロールまたはシークレットがない場合は、Google Drive データソースを に接続すると きに、コンソールを使用して新しい IAM ロールと Secrets Manager シークレットを作成できます Amazon Kendra。API を使用している場合は、既存の IAM ロールと Secrets Manager シークレット の ARN とインデックス ID を指定する必要があります。

#### 接続手順

Google Drive データソース Amazon Kendra に接続するには、 がデータ Amazon Kendra にアクセス できるように Google Drive データソースの必要な詳細を入力する必要があります。Google Drive を まだ設定していない場合は、 Amazon Kendra 「」を参照してください[前提条件。](#page-828-0)

#### **Console**

Google Drive Amazon Kendra に接続するには

- 1. にサインイン AWS Management Console し、[Amazon Kendra コンソール](https://console.aws.amazon.com/kendra/) を開きます。
- 2. 左側のナビゲーションペインで、[インデックス] を選択し、インデックスのリストから使用 するインデックスを選択します。
- **a** Note [インデックスの設定] で、[ユーザーアクセスコントロール] 設定を設定または編集で きます。
- 3. [使用開始] ページで、[データソースを追加] を選択します。
- 4. データソースの追加ページで、Google Drive コネクタ を選択し、コネクタの追加 を選択し ます。バージョン 2 (該当する場合) を使用している場合は、「V2.0」タグが付いた Google Drive コネクタを選択します。
- 5. [データソースの詳細を指定] ページで、次の情報を入力します。
	- a. [名前と説明] の [データソース名] に、データソースの名前を入力します。ハイフン (-) は 使用できますが、スペースは使用できません。
	- b. (オプション) [説明] オプションで、データソースの説明を入力します。
	- c. デフォルト言語 ドキュメントをインデックス用にフィルタリングする言語を選択しま す。特に指定しない限り、言語はデフォルトで英語に設定されます。ドキュメントのメ タデータで指定された言語は、選択した言語よりも優先されます。
	- d. タグ で、新しいタグを追加 リソースを検索およびフィルタリングしたり、 AWS コ ストを追跡したりするためのオプションのタグを含めます。
	- e. [次へ] をクリックします。
- 6. [アクセスとセキュリティの定義] ページで、次の情報を入力します。
	- a. 承認 ACL があり、アクセスコントロールに使用する場合は、ドキュメントのアクセ スコントロールリスト (ACL) 情報をオンまたはオフにします。ACL は、ユーザーとグ ループがアクセスできるドキュメントを指定します。ACL 情報は、ユーザーまたはその グループのドキュメントへのアクセスに基づいて、検索結果をフィルタリングするため に使用されます。詳細については、「[User context filtering](https://docs.aws.amazon.com/kendra/latest/dg/user-context-filter.html#context-filter-user-incl-datasources)」を参照してください。
	- b. [認証] 用 ユースケースに基づいて [Google サービスアカウント] と [OAuth 2.0 認証] の いずれかを選択します。
	- c. AWS Secrets Manager secret 既存のシークレットを選択するか、新しい Secrets Manager シークレットを作成して Google Drive の認証情報を保存します。新しいシー クレットの作成を選択すると、 AWS Secrets Manager シークレットウィンドウが開き ます。

i. Google サービスアカウント を選択した場合は、シークレットの名前、サービス アカウント設定の管理者ユーザーの E メール ID または「サービスアカウントユー ザー」 (管理者 E メール)、サービスアカウント (クライアント E メール) の E メー ル ID、およびサービスアカウントで作成したプライベートキーを入力します。

シークレットを保存して追加する

ii. OAuth 2.0 認証を選択した場合は、OAuth アカウントで作成したシークレット、ク ライアント ID、クライアントシークレット、および更新トークンの名前を入力しま す。

シークレットを保存して追加します。

- d. [仮想プライベートクラウド (VPC)] VPC の使用を選択できます。選択する場合は、[サ ブネット] と [VPC セキュリティグループ] を追加する必要があります。
- e. (Google サービスアカウント認証ユーザーのみ)

ID クローラー — Amazon Kendraの ID クローラーを有効にするかどうかを指定しま す。ID クローラーは、ドキュメントのアクセスコントロールリスト (ACL) 情報を使用 して、ユーザーまたはそのグループのドキュメントへのアクセスに基づいて検索結果を フィルタリングします。ドキュメントの ACL があり、ACL を使用することを選択した 場合は、 Amazon Kendraの ID クローラーをオンにして、検索結果の[ユーザーコンテキ](https://docs.aws.amazon.com/kendra/latest/dg/user-context-filter.html#context-filter-user-incl-datasources) [ストフィルタリング](https://docs.aws.amazon.com/kendra/latest/dg/user-context-filter.html#context-filter-user-incl-datasources)を設定することもできます。それ以外の場合、ID クローラーがオフ になっていると、すべてのドキュメントをパブリックに検索できます。ドキュメントの アクセスコントロールを使用し、ID クローラーがオフになっている場合は、代わりに [PutPrincipalMapping](https://docs.aws.amazon.com/kendra/latest/APIReference/API_PutPrincipalMapping.html) API を使用してユーザーコンテキストフィルタリング用のユーザー およびグループのアクセス情報をアップロードできます。

f. IAM ロール — 既存の IAM ロールを選択するか、新しい IAM ロールを作成してリポジト リ認証情報にアクセスし、コンテンツにインデックスを作成します。

**a** Note IAM インデックスに使用される ロールは、データソースには使用できません。 インデックスやよくある質問に既存のロールが使用されているかどうかが不明な 場合は、エラーを避けるため、[新しいロールを作成] を選択してください。

- g. [次へ] をクリックします。
- 7. [同期設定の構成] ページで、次の情報を入力します。
- a. コンテンツの同期 クロールするオプションまたはコンテンツを選択します。My Drive (個人用フォルダ)、共有ドライブ (共有フォルダ)、またはその両方をクロールできま す。ファイルコメントを含めることもできます。
- b. 追加設定 オプション 次のオプション情報を入力することもできます。
	- i. ターゲットオーディエンス クロールするドキュメントに特定のターゲットオー ディエンスを追加します。
	- ii. 最大ファイルサイズ クロールするファイルの最大サイズ制限MBs 単位で設定し ます。
	- iii. ユーザー E メール 含めたり除外したりしたいユーザー E メールを追加します。
	- iv. 共有ドライブ 含めたり除外したりしたい共有ドライブ名を追加します。
	- v. MIME タイプ 含めたり除外したりしたい MIME タイプを追加します。
	- vi. エンティティ正規表現パターン 正規表現パターンを追加して、サポートされて いるすべてのエンティティの特定の添付ファイルを含めるか除外します。最大 100 のパターンを追加できます。
- c. [同期モード] データソースのコンテンツが変更されたときのインデックスの更新方法を 選択します。データソースを Amazon Kendra と初めて同期すると、デフォルトですべ てのコンテンツがクロールされ、インデックスが作成されます。同期モードオプション として完全同期を選択しなくても、最初の同期が失敗した場合は、データの完全同期を 実行する必要があります。
	- 完全同期: データソースがインデックスと同期するたびに、既存のコンテンツを置き 換えて、すべてのコンテンツを新しくインデックス化します。
	- 新しい、変更された同期: データソースがインデックスと同期するたびに、新しいコ ンテンツと変更されたコンテンツのインデックスのみを作成します。 Amazon Kendra は、コンテンツの変更を追跡するためのデータソースのメカニズムと、前回の同期以 降に変更されたコンテンツのインデックスを作成できます。
	- 新規、変更、削除された同期: データソースがインデックスと同期するたびに、新 規、変更、削除されたコンテンツのインデックスのみを作成します。 Amazon Kendra は、データソースのメカニズムを使用して、コンテンツの変更を追跡し、前回の同期 以降に変更されたコンテンツのインデックスを作成できます。

**A** Important

Google Drive API は、完全に削除されたファイルからのコメントの取得をサポー トしていません。ゴミ箱に捨てられたファイルからのコメントは取得可能です。 ファイルがごみ箱に捨てられると、コネクタは Amazon Kendra インデックスか らコメントを削除します。

- d. 同期実行スケジュール で、頻度 データソースコンテンツを同期してインデックスを 更新する頻度を選択します。
- e. 同期実行履歴 で、データソースを同期 Amazon S3 するときに、自動生成されたレポー トを に保存することを選択します。これは、データソースをサイクリングするときに問 題を追跡するのに役立ちます。
- f. [次へ] をクリックします。
- 8. [フィールドマッピングを設定] ページで、次の情報を入力します。
	- a. ファイル インデックスにマッピングする、 Amazon Kendra 生成されたデフォルトの データソースフィールドから選択します。

# **a**) Note Google Drive API はカスタムフィールドの作成をサポートしていませ ん。Google Drive コネクタではカスタムフィールドマッピングは使用できませ ん。

- b. [次へ] をクリックします。
- 9. [確認と作成] ページで、入力した情報が正しいことを確認し、[データソースを追加] を選択 します。このページで情報の編集を選択することもできます。データソースが正常に追加さ れると、データソースが [データソース] ページに表示されます。

API

Google Drive Amazon Kendra に接続するには

[TemplateConfiguration](https://docs.aws.amazon.com/kendra/latest/APIReference/API_TemplateConfiguration.html) API を使用してデータソー[ススキーマ](https://docs.aws.amazon.com/kendra/latest/dg/ds-schemas.html)の JSON を指定する必要がありま す。これには、以下の情報を入力する必要があります。

- データソース JSON スキーマGOOGLEDRIVEV2を使用する場合は、データソースタイ プを [TemplateConfiguration](https://docs.aws.amazon.com/kendra/latest/dg/API_TemplateConfiguration.html) として指定します。また、 [CreateDataSource](https://docs.aws.amazon.com/kendra/latest/dg/API_CreateDataSource.html) API を呼び出 すTEMPLATEときにデータソースを として指定します。
- 認証タイプ サービスアカウント認証と OAuth 2.0 認証のどちらを使用するかを指定しま す。
- 同期モード データソースコンテンツが変更されたときに Amazon Kendra がインデックスを 更新する方法を指定します。データソースを と Amazon Kendra 初めて同期すると、デフォル トですべてのコンテンツがクロールされ、インデックスが作成されます。同期モードオプショ ンとしてフル同期を選択しなくても、最初の同期が失敗した場合は、データのフル同期を実行 する必要があります。以下のいずれかから選択できます。
	- FORCED\_FULL\_CRAWL データソースがインデックスと同期するたびに既存のコンテンツを置 き換え、すべてのコンテンツに新しいインデックスを付けます。
	- FULL\_CRAWL は、データソースがインデックスと同期するたびに、新規、変更、削除された コンテンツのみのインデックスを作成します。 Amazon Kendra は、データソースのメカニ ズムを使用して、コンテンツの変更を追跡し、前回の同期以降に変更されたコンテンツをイ ンデックスできます。
	- CHANGE\_LOG は、データソースがインデックスと同期するたびに、新しいコンテンツと変更 されたコンテンツのみのインデックスを作成します。 Amazon Kendra は、データソースの メカニズムを使用して、コンテンツの変更を追跡し、前回の同期以降に変更されたコンテン ツをインデックスできます。

**A** Important

Google Drive API は、完全に削除されたファイルからのコメントの取得をサポートして いません。ゴミ箱に捨てられたファイルからのコメントは取得可能です。ファイルがご み箱に捨てられると、コネクタは Amazon Kendra インデックスからコメントを削除し ます。

• シークレット Amazon リソースネーム (ARN) — Google Drive アカウントで作成した認証 情報を含む Secrets Manager シークレットの Amazon リソースネーム (ARN) を指定しま す。Google サービスアカウント認証を使用する場合、シークレットは以下のキーを含む JSON 構造に保存されます。

```
 "clientEmail": "user account email", 
 "adminAccountEmail": "service account email", 
 "privateKey": "private key"
```
{

}

OAuth 2.0 認証を使用する場合、シークレットは以下のキーを含む JSON 構造に保存されま す。

```
{ 
     "clientID": "OAuth client ID", 
     "clientSecret": "client secret", 
     "refreshToken": "refresh token"
}
```
• IAM ロール — を呼び出しCreateDataSourceて、 Secrets Manager シークレットにアクセ スするためのアクセス許可を IAM ロールに提供し、Google Drive コネクタと に必要なパブ リック APIs を呼び出すRoleArnタイミングを指定します Amazon Kendra。詳細については、 「[IAM roles for Google Drive data sources](https://docs.aws.amazon.com/kendra/latest/dg/iam-roles.html#iam-roles-ds)」を参照してください。

オプションで、次の機能を追加することもできます。

- [仮想プライベートクラウド (VPC)] VpcConfiguration で CreateDataSource を呼び出 すタイミングを指定します。詳細については、「[を使用する Amazon Kendra ための の設定](#page-1036-0)  [Amazon VPC」](#page-1036-0)を参照してください。
- マイドライブ、共有ドライブ、コメント これらのタイプのコンテンツをクロールするかど うかを指定できます。
- 包含フィルターと除外フィルター 特定のユーザーアカウント、共有ドライブ、MIME タイプ を含めるか除外するかを指定できます。

ほとんどのデータソースは、フィルターと呼ばれる包含または除外パターンである正 規表現パターンを使用しています。包含フィルターを指定すると、包含フィルターに一 致するコンテンツのみのインデックスが作成されます。包含フィルターに一致しないド キュメントのインデックスは作成されません。包含フィルターと除外フィルターを指定 した場合、除外フィルターに一致するドキュメントは、包含フィルターと一致してもイ ンデックスは作成されません。

• アクセスコントロールリスト (ACL) - ACL があり、アクセスコントロールに使用する場合は、 ドキュメントの ACL 情報をクロールするかどうかを指定します。ACL は、ユーザーとグルー プがアクセスできるドキュメントを指定します。ACL 情報は、ユーザーまたはそのグループの

**a** Note

ドキュメントへのアクセスに基づいて、検索結果をフィルタリングするために使用されます。 詳細については、「[User context filtering](https://docs.aws.amazon.com/kendra/latest/dg/user-context-filter.html#context-filter-user-incl-datasources)」を参照してください。

- ID クローラー Amazon Kendraの ID クローラーを有効にするかどうかを指定します。ID ク ローラーは、ドキュメントのアクセスコントロールリスト (ACL) 情報を使用して、ユーザーま たはそのグループのドキュメントへのアクセスに基づいて検索結果をフィルタリングします。 ドキュメントの ACL があり、ACL を使用することを選択した場合は、 Amazon Kendraの ID クローラーをオンにして、検索結果の[ユーザーコンテキストフィルタリング](https://docs.aws.amazon.com/kendra/latest/dg/user-context-filter.html#context-filter-user-incl-datasources)を設定することも できます。それ以外の場合、ID クローラーがオフになっていると、すべてのドキュメントをパ ブリックに検索できます。ドキュメントのアクセスコントロールを使用し、ID クローラーがオ フになっている場合は、代わりに [PutPrincipalMapping](https://docs.aws.amazon.com/kendra/latest/APIReference/API_PutPrincipalMapping.html) API を使用してユーザーコンテキスト フィルタリング用のユーザーおよびグループのアクセス情報をアップロードできます。
- フィールドマッピング 選択すると、Google Drive データソースフィールドを Amazon Kendra インデックスフィールドにマッピングします。詳細については、[データソースフィールドの](https://docs.aws.amazon.com/kendra/latest/dg/field-mapping.html) [マッピング](https://docs.aws.amazon.com/kendra/latest/dg/field-mapping.html)を参照してください。

#### **a** Note

がドキュメント Amazon Kendra を検索するには、ドキュメント本文フィールドま たはドキュメントと同等のドキュメント本文が必要です。データソースのドキュメ ント本文フィールド名をインデックスフィールド名 にマッピングする必要がありま す\_document\_body。その他のすべてのフィールドはオプションです。

設定が必要なその他の重要な JSON キーのリストについては、「[Google Drive template](https://docs.aws.amazon.com/kendra/latest/dg/ds-schemas.html#ds-google-drive-schema)  [schema](https://docs.aws.amazon.com/kendra/latest/dg/ds-schemas.html#ds-google-drive-schema)」を参照してください。

## メモ

- Google Drive UI はカスタムフィールドの作成をサポートしていないため、Google Drive コネクタ ではカスタムフィールドマッピングを使用できません。
- Google Drive API は、完全に削除されたファイルからのコメントの取得をサポートしていません。 ただし、ゴミ箱に捨てられたファイルのコメントは取得できます。ファイルがごみ箱に捨てられる と、 Amazon Kendra コネクタは Amazon Kendra インデックスからコメントを削除します。
- Google Drive API は .docx ファイルにあるコメントを返しません。

# IBM DB2

IBM DB2 は、IBM によって開発されたリレーショナルデータベース管理システムです。IBM DB2 ユーザーであれば、 Amazon Kendra を使用して IBM DB2 データソースのインデックスを作成でき ます。データソースコネクタは Amazon Kendra IBM DB2 DB2 11.5.7 をサポートしています。

[Amazon Kendra コンソール](https://console.aws.amazon.com/kendra/)と [TemplateConfiguration](https://docs.aws.amazon.com/kendra/latest/dg/API_TemplateConfiguration.html) API を使用してIBM DB2データソース Amazon Kendra に接続できます。

データソースコネクタの Amazon Kendra IBM DB2トラブルシューティングについては、「」を参照 してください[データソースのトラブルシューティング](#page-1344-0)。

- トピック
- [サポートされている機能](#page-838-0)
- [前提条件](#page-838-1)
- [接続手順](#page-840-0)
- [メモ](#page-845-0)

<span id="page-838-0"></span>サポートされている機能

- フィールドマッピング
- ユーザーコンテキストフィルタリング
- 包含/除外フィルター
- 完全および増分コンテンツ同期
- 仮想プライベートクラウド (VPC)

## <span id="page-838-1"></span>前提条件

を使用してIBM DB2データソース Amazon Kendra のインデックスを作成する前に、 IBM DB2および AWS アカウントでこれらの変更を行います。

IBM DB2 で以下を確認してください。

• データベースユーザー名とパスワードを記録済み。

# **A** Important ベストプラクティスとして、読み取り専用 Amazon Kendra のデータベース認証情報を に 提供します。

- コピーしたデータベースのホスト URL、ポート、インスタンス。
- 各ドキュメントが IBM DB2 および同じインデックスを使用予定の他のデータソース間で一意であ ることが確認されていること。インデックスに使用する各データソースには、データソース全体 に同じドキュメントが含まれていてはなりません。ドキュメント ID はインデックス全体に適用さ れ、インデックスごとに一意である必要があります。

で AWS アカウント、以下があることを確認します。

- [Amazon Kendra インデックスを作成し](https://docs.aws.amazon.com/kendra/latest/dg/create-index.html)、API を使用している場合はインデックス ID を記録しまし た。
- データソースの [IAM ロールを作成し、](https://docs.aws.amazon.com/kendra/latest/dg/iam-roles.html#iam-roles-ds) API を使用している場合は、 IAM ロールの ARN を記録し ました。

**a** Note

認証タイプと認証情報を変更する場合は、 IAM ロールを更新して正しい AWS Secrets Manager シークレット ID にアクセスする必要があります。

• IBM DB2 の認証情報を AWS Secrets Manager シークレットに保存し、API を使用している場合 は、シークレットの ARN を記録済み。

**a** Note

認証情報とシークレットは、定期的に更新またはローテーションすることをお勧めしま す。セキュリティに必要なアクセスレベルのみを提供してください。認証情報とシーク レットを、データソース、コネクタバージョン 1.0 と 2.0 (該当する場合) で再利用するこ とは推奨しません。

既存の IAM ロールまたはシークレットがない場合は、IBM DB2データソースを に接続するときに、 コンソールを使用して新しい IAM ロールと Secrets Manager シークレットを作成できます Amazon Kendra。API を使用している場合は、既存の IAM ロールと Secrets Manager シークレットの ARN とインデックス ID を指定する必要があります。

## <span id="page-840-0"></span>接続手順

をIBM DB2データソース Amazon Kendra に接続するには、 がデータ Amazon Kendra にアクセスで きるようにIBM DB2認証情報の詳細を指定する必要があります。をまだ設定していない場合は、IBM DB2 Amazon Kendra 「」を参照してください[前提条件。](#page-838-1)

## Console

Amazon Kendra に接続するには IBM DB2

- 1. にサインイン AWS Management Console し、[Amazon Kendra コンソール](https://console.aws.amazon.com/kendra/) を開きます。
- 2. 左側のナビゲーションペインで、[インデックス] を選択し、インデックスのリストから使用 するインデックスを選択します。

#### **a** Note

[インデックスの設定] で、[ユーザーアクセスコントロール] 設定を設定または編集で きます。

- 3. [使用開始] ページで、[データソースを追加] を選択します。
- 4. データソースの追加ページで、IBM DB2コネクタ を選択し、コネクタの追加 を選択しま す。バージョン 2 (該当する場合) を使用している場合は、「V2.0」タグが付いたIBM DB2コ ネクタを選択します。
- 5. [データソースの詳細を指定] ページで、次の情報を入力します。
	- a. [名前と説明] の [データソース名] に、データソースの名前を入力します。ハイフン (-) は 使用できますが、スペースは使用できません。
	- b. (オプション) [説明] オプションで、データソースの説明を入力します。
	- c. デフォルト言語 ドキュメントをフィルタリングしてインデックスを作成する言語を選 択します。特に指定しない限り、言語はデフォルトで英語に設定されます。ドキュメン トのメタデータで指定された言語は、選択した言語よりも優先されます。
	- d. タグ で、新しいタグを追加 リソースを検索およびフィルタリングしたり、 AWS コ ストを追跡したりするためのオプションのタグを含めます。
	- e. [次へ] をクリックします。
- 6. [アクセスとセキュリティの定義] ページで、次の情報を入力します。
- a. [ソース] には、次の情報を入力します。
- b. [ホスト] データベースのホスト名を入力します。
- c. [ポート] データベースのポートを入力します。
- d. [インスタンス] データベースインスタンスを入力します。
- e. SSL 証明書の場所を有効にする SSL 証明書ファイルへの Amazon S3 パスを入力す る場合に選択します。
- f. [認証] には、次の情報を入力します。
	- AWS Secrets Manager secret 既存のシークレットを選択するか、新しい Secrets Manager シークレットを作成してIBM DB2認証情報を保存します。新しいシーク レットの作成を選択すると、 AWS Secrets Manager シークレットウィンドウが開 きます。
		- A. [ AWS Secrets Manager シークレットウィンドウを作成] に次の情報を入力し ます。
			- I. [シークレット名] シークレットの名前。シークレット名には、プレフィッ クスAmazonKendra「-IBM DB2-」が自動的に追加されます。
			- Ⅱ. [データベースユーザー名] と [パスワード] データベースからコピーした 認証情報の値を入力します。
		- B. [保存] を選択します。
- g. [仮想プライベートクラウド (VPC)] VPC の使用を選択できます。選択する場合は、[サ ブネット] と [VPC セキュリティグループ] を追加する必要があります。
- h. IAM ロール 既存の IAM ロールを選択するか、新しい IAM ロールを作成してリポジト リ認証情報にアクセスし、コンテンツにインデックスを作成します。

IAM インデックスに使用される ロールは、データソースには使用できません。 インデックスやよくある質問に既存のロールが使用されているかどうかが不明な 場合は、エラーを避けるため、[新しいロールを作成] を選択してください。

- i. [次へ] をクリックします。
- 7. [同期設定の構成] ページで、次の情報を入力します。
	- a. [同期の範囲] で、次のオプションから選択します。
- [SQL クエリ] SELECT や JOIN オペレーションなどの SQL クエリステートメントを 入力します。SQL クエリは 32 KB 未満にする必要があります。 Amazon Kendra はク エリに一致するすべてのデータベースコンテンツをクロールします。
- [プライマリキー列] データベーステーブルのプライマリキーを指定します。これによ り、データベース内のテーブルが識別されます。
- [タイトル列] データベーステーブル内のドキュメントタイトル列の名前を指定しま す。
- 本文列 データベーステーブル内のドキュメント本文列の名前を指定します。
- b. [その他の設定 オプション] で、すべてのファイルを同期する代わりに特定のコンテン ツを同期するには、次のオプションから選択します。
	- 列の変更検出 コンテンツの変更を検出 Amazon Kendra するために使用する列の名 前を入力します。これらの列のいずれかに変更があると、 はコンテンツにインデック スを再作成 Amazon Kendra します。
	- [ユーザー ID 列] コンテンツへのアクセスを許可するユーザー ID を含む列の名前を 入力します。
	- [グループ列] コンテンツへのアクセスを許可するグループを含む列の名前を入力しま す。
	- [ソース URL 列] インデックスを作成するソース URL を含む列の名前を入力しま す。
	- タイムスタンプ列 タイムスタンプを含む列の名前を入力します。 は、タイムスタ ンプ情報 Amazon Kendra を使用してコンテンツの変更を検出し、変更されたコンテ ンツのみを同期します。
	- [タイムゾーン列] クロールするコンテンツのタイムゾーンを含む列の名前を入力しま す。
	- [タイムスタンプの形式] コンテンツの変更を検出してコンテンツを再同期するために 使用するタイムスタンプの形式を含む列の名前を入力します。
- c. [同期モード] データソースのコンテンツが変更されたときのインデックスの更新方法を 選択します。データソースを Amazon Kendra と初めて同期すると、デフォルトですべ てのコンテンツがクロールされ、インデックスが作成されます。同期モードオプション としてフル同期を選択しなくても、最初の同期が失敗した場合は、データのフル同期を 実行する必要があります。
- 完全同期: すべてのコンテンツを新しくインデックス化し、データソースがインデッ クスと同期するたびに既存のコンテンツを置き換えます。
- 新しい、変更された同期: データソースがインデックスと同期するたびに、新しいコ ンテンツと変更されたコンテンツのインデックスのみを作成します。 Amazon Kendra は、データソースのメカニズムを使用して、コンテンツの変更を追跡し、前回の同期 以降に変更されたコンテンツのインデックスを作成できます。
- 新規、変更、削除された同期: データソースがインデックスと同期するたびに、新 規、変更、削除されたコンテンツのインデックスのみを作成します。 Amazon Kendra は、データソースのメカニズムを使用して、コンテンツの変更を追跡し、前回の同期 以降に変更されたコンテンツのインデックスを作成できます。
- d. [同期実行スケジュール] の [頻度] Amazon Kendra がデータソースと同期する頻度。
- e. [次へ] をクリックします。
- 8. [フィールドマッピングを設定] ページで、次の情報を入力します。
	- a. Amazon Kendra インデックスにマッピングするドキュメント IDs、ドキュメントタイト ル、ソース URL など、生成されたデフォルトのデータソースフィールドから選択しま す。 URLs
	- b. [フィールドを追加] カスタムデータソースフィールドを追加して、マッピング先のイン デックスフィールド名とフィールドデータタイプを作成します。
	- c. [次へ] をクリックします。
- 9. [確認と作成] ページで、入力した情報が正しいことを確認し、[データソースを追加] を選択 します。このページで情報の編集を選択することもできます。データソースが正常に追加さ れると、データソースが [データソース] ページに表示されます。

#### API

Amazon Kendra に接続するには IBM DB2

[TemplateConfiguration](https://docs.aws.amazon.com/kendra/latest/dg/API_TemplateConfiguration.html) API を使用して以下を指定する必要があります。

- データソース JSON スキーマJDBCを使用する場合は、データソースタイプを [TemplateConfiguration](https://docs.aws.amazon.com/kendra/latest/dg/API_TemplateConfiguration.html) として指定します。また、 [CreateDataSource](https://docs.aws.amazon.com/kendra/latest/dg/API_CreateDataSource.html) API を呼び出 すTEMPLATEときにデータソースを として指定します。
- データベースタイプ データベースタイプを db2 として指定する必要があります。
- SQL クエリ SELECT オペレーションや JOIN オペレーションなどの SQL クエリステートメ ントを指定します。SQL クエリは 32 KB 未満にする必要があります。 Amazon Kendra はクエ リに一致するすべてのデータベースコンテンツをクロールします。
- 同期モード データソースコンテンツが変更されたときに Amazon Kendra がインデックスを 更新する方法を指定します。データソースを と Amazon Kendra 初めて同期すると、デフォル トですべてのコンテンツがクロールされ、インデックスが作成されます。同期モードオプショ ンとしてフル同期を選択しなくても、最初の同期が失敗した場合は、データのフル同期を実行 する必要があります。以下のいずれかから選択できます。
	- FORCED\_FULL\_CRAWL データソースがインデックスと同期するたびに既存のコンテンツを置 き換え、すべてのコンテンツに新しいインデックスを付けます。
	- FULL\_CRAWL は、データソースがインデックスと同期するたびに、新規、変更、削除された コンテンツのみのインデックスを作成します。 Amazon Kendra は、データソースのメカニ ズムを使用して、コンテンツの変更を追跡し、前回の同期以降に変更されたコンテンツをイ ンデックスできます。
	- CHANGE\_LOG は、データソースがインデックスと同期するたびに、新しいコンテンツと変更 されたコンテンツのみのインデックスを作成します。 Amazon Kendra は、データソースの メカニズムを使用して、コンテンツの変更を追跡し、前回の同期以降に変更されたコンテン ツをインデックスできます。
- シークレット Amazon リソースネーム (ARN) IBM DB2アカウントで作成した認証情報を 含む Secrets Manager シークレットの Amazon リソースネーム (ARN) を指定します。シーク レットは、次のキーを含む JSON 構造に保存されます。

```
{ 
     "user name": "database user name", 
     "password": "password"
}
```
認証情報とシークレットは、定期的に更新またはローテーションすることをお勧めしま す。セキュリティに必要なアクセスレベルのみを提供してください。認証情報とシーク レットを、データソース、コネクタバージョン 1.0 と 2.0 (該当する場合) で再利用する ことは推奨しません。

• IAM ロール — を呼び出しCreateDataSourceて、 Secrets Manager シークレットにアクセ スするためのアクセス許可を IAM ロールに提供し、IBM DB2コネクタ と に必要なパブリック APIsを呼び出すRoleArnタイミングを指定します Amazon Kendra。詳細については、[「IAM](https://docs.aws.amazon.com/kendra/latest/dg/iam-roles.html#iam-roles-ds) [roles for IBM DB2 data sources」](https://docs.aws.amazon.com/kendra/latest/dg/iam-roles.html#iam-roles-ds)を参照してください。

オプションで、次の機能を追加することもできます。

- [仮想プライベートクラウド (VPC)] VpcConfiguration で CreateDataSource を呼び出 すタイミングを指定します。詳細については、「[を使用する Amazon Kendra ための の設定](#page-1036-0)  [Amazon VPC」](#page-1036-0)を参照してください。
- 包含フィルターと除外フィルター ユーザー ID、グループ、ソース URL、タイムスタンプ、タ イムゾーンを使用して、特定のコンテンツを含めるかどうかを指定できます。
- ユーザーコンテキストのフィルタリングとアクセスコントロール —Amazon Kendra ドキュメ ントの ACL がある場合は、ドキュメントのアクセスコントロールリスト (ACL) をクロールし ます。ACL 情報は、ユーザーまたはそのグループのドキュメントへのアクセスに基づいて、検 索結果をフィルタリングするために使用されます。詳細については、「[User context filtering](https://docs.aws.amazon.com/kendra/latest/dg/user-context-filter.html#datasource-context-filter)」 を参照してください。
- フィールドマッピング 選択すると、IBM DB2 データソースフィールドを Amazon Kendra イ ンデックスフィールドにマッピングします。詳細については、[データソースフィールドのマッ](https://docs.aws.amazon.com/kendra/latest/dg/field-mapping.html) [ピング](https://docs.aws.amazon.com/kendra/latest/dg/field-mapping.html)を参照してください。

**a** Note

がドキュメント Amazon Kendra を検索するには、ドキュメント本文フィールドま たはドキュメントと同等のドキュメント本文が必要です。データソースのドキュメ ント本文フィールド名をインデックスフィールド名 にマッピングする必要がありま す\_document\_body。その他のすべてのフィールドはオプションです。

設定が必要なその他の重要な JSON キーのリストについての詳細は、「[IBM DB2 テンプレートス](#page-417-0) [キーマ](#page-417-0)」を参照してください。

<span id="page-845-0"></span>メモ

- 削除されたデータベース行は、 が更新されたコンテンツ Amazon Kendra をチェックするときに追 跡されません。
- データベースの 1 行のフィールド名と値のサイズは 400 KB を超えることはできません。
- データベースデータソースに大量のデータがあり、最初の同期後にすべてのデータベースコンテン ツの Amazon Kendra インデックスを作成しない場合は、新規、変更、または削除されたドキュメ ントのみを同期するように選択できます。
- ベストプラクティスとして、読み取り専用 Amazon Kendra のデータベース認証情報を に提供しま す。
- ベストプラクティスとして、機密データや個人を特定できる情報 (PII) を含むテーブルを追加する ことは避けてください。

## Jira

Jira はソフトウェア開発、製品管理、バグ追跡のためのプロジェクト管理ツールです。を使用して Amazon Kendra 、Jira プロジェクト、問題、コメント、添付ファイル、作業ログ、ステータスのイ ンデックスを作成できます。

Amazon Kendra 現在、 は Jira Cloud のみをサポートしています。

[Amazon Kendra コンソール](https://console.aws.amazon.com/kendra/)または [JiraConfiguration](https://docs.aws.amazon.com/kendra/latest/APIReference/API_JiraConfiguration.html) API を使用して Jira データソース Amazon Kendra に接続できます。それぞれがサポートしている機能のリストについては、「[サポートされて](#page-846-0) [いる機能](#page-846-0)」を参照してください。

Amazon Kendra Jira データソースコネクタのトラブルシューティングについては、「」を参照して ください[データソースのトラブルシューティング](#page-1344-0)。

## トピック

- [サポートされている機能](#page-846-0)
- [前提条件](#page-847-0)
- [接続手順](#page-848-0)
- [詳細はこちら](#page-853-0)

<span id="page-846-0"></span>サポートされている機能

Amazon Kendra Jira データソースコネクタは、次の機能をサポートしています。

- フィールドマッピング
- ユーザーアクセスコントロール
- 包含/除外フィルター
- 完全および増分コンテンツ同期
- 仮想プライベートクラウド (VPC)

## <span id="page-847-0"></span>前提条件

を使用して Jira データソース Amazon Kendra のインデックスを作成する前に、Jira と AWS アカウ ントでこれらの変更を行ってください。

Jira で以下を確認してください。

• Jira ID (ユーザー名または E メール) と Jira 認証情報 (Jira API トークン) を含む API トークンの認 証情報を設定しました。[API トークンの管理に関する Atlassian のドキュメントを](https://support.atlassian.com/atlassian-account/docs/manage-api-tokens-for-your-atlassian-account/)参照してくださ い。

**a** Note

認証情報とシークレットは、定期的に更新またはローテーションすることをお勧めしま す。セキュリティに必要なアクセスレベルのみを提供してください。認証情報とシーク レットを、データソース、コネクタバージョン 1.0 と 2.0 (該当する場合) で再利用するこ とは推奨しません。

- Jira アカウント設定の Jira アカウント URL を記録しました。例えば、*https:// company.atlassian.net/*。
- 各ドキュメントが Jira および同じインデックスを使用予定の他のデータソース間で一意であるこ とが確認されていること。インデックスに使用する各データソースには、データソース全体に同じ ドキュメントが含まれていてはなりません。ドキュメント ID はインデックス全体に適用され、イ ンデックスごとに一意である必要があります。

で AWS アカウント、以下があることを確認します。

- [Amazon Kendra インデックスを作成し](https://docs.aws.amazon.com/kendra/latest/dg/create-index.html)、API を使用している場合はインデックス ID を記録しまし た。
- データソースの [IAM ロールを作成し、](https://docs.aws.amazon.com/kendra/latest/dg/iam-roles.html#iam-roles-ds) API を使用している場合は、 IAM ロールの ARN を記録し ました。

認証タイプと認証情報を変更する場合は、 IAM ロールを更新して正しい AWS Secrets Manager シークレット ID にアクセスする必要があります。

• Jira の認証情報を AWS Secrets Manager シークレットに保存し、API を使用している場合は、 シークレットの ARN を記録済み。

**a** Note

認証情報とシークレットは、定期的に更新またはローテーションすることをお勧めしま す。セキュリティに必要なアクセスレベルのみを提供してください。認証情報とシーク レットを、データソース、コネクタバージョン 1.0 と 2.0 (該当する場合) で再利用するこ とは推奨しません。

既存の IAM ロールまたはシークレットがない場合は、Jira データソースを に接続するときに、コ ンソールを使用して新しい IAM ロールと Secrets Manager シークレットを作成できます Amazon Kendra。API を使用している場合は、既存の IAM ロールと Secrets Manager シークレットの ARN とインデックス ID を指定する必要があります。

## <span id="page-848-0"></span>接続手順

Jira データソース Amazon Kendra に接続するには、 がデータにアクセスできるように Jira Amazon Kendra データソースの必要な詳細を入力する必要があります。に Jira をまだ設定していない場合は Amazon Kendra、「」を参照してくださ[い前提条件](#page-847-0)。

**Console** 

Jira Amazon Kendra に接続するには

- 1. にサインイン AWS Management Console し、[Amazon Kendra コンソール](https://console.aws.amazon.com/kendra/) を開きます。
- 2. 左側のナビゲーションペインで、[インデックス] を選択し、インデックスのリストから使用 するインデックスを選択します。

**a** Note [インデックスの設定] で、[ユーザーアクセスコントロール] 設定を設定または編集で きます。

- 3. [使用開始] ページで、[データソースを追加] を選択します。
- 4. データソースの追加ページで、Jira コネクタ を選択し、コネクタの追加 を選択します。バー ジョン 2 を使用している場合 (該当する場合)、「V2.0」タグが付いた Jira コネクタを選択 します。
- 5. [データソースの詳細を指定] ページで、次の情報を入力します。
	- a. [名前と説明] の [データソース名] に、データソースの名前を入力します。ハイフン (-) は 使用できますが、スペースは使用できません。
	- b. (オプション) [説明] オプションで、データソースの説明を入力します。
	- c. デフォルト言語 ドキュメントをフィルタリングしてインデックスを作成する言語を選 択します。特に指定しない限り、言語はデフォルトで英語に設定されます。ドキュメン トのメタデータで指定された言語は、選択した言語よりも優先されます。
	- d. タグ で、新しいタグを追加 リソースを検索およびフィルタリングしたり、 AWS コ ストを追跡したりするためのオプションのタグを含めます。
	- e. [次へ] をクリックします。
- 6. [アクセスとセキュリティの定義] ページで、次の情報を入力します。
	- a. Jira アカウント URL Jira アカウント URL を入力します。例えば、*https:// company.atlassian.net/*。
	- b. 承認 ACL があり、アクセスコントロールに使用する場合は、ドキュメントのアクセ スコントロールリスト (ACL) 情報をオンまたはオフにします。ACL は、ユーザーとグ ループがアクセスできるドキュメントを指定します。ACL 情報は、ユーザーまたはその グループのドキュメントへのアクセスに基づいて、検索結果をフィルタリングするため に使用されます。詳細については、「[User context filtering](https://docs.aws.amazon.com/kendra/latest/dg/user-context-filter.html#context-filter-user-incl-datasources)」を参照してください。
	- c. AWS Secrets Manager secret 既存のシークレットを選択するか、新しいシーク Secrets Manager レットを作成して Jira 認証情報を保存します。新しいシークレットの 作成を選択すると、 AWS Secrets Manager シークレットウィンドウが開きます。
		- i. [ AWS Secrets Manager シークレットウィンドウを作成] に次の情報を入力しま す。
- A. [シークレット名] シークレットの名前。シークレット名には、プレフィックス AmazonKendra「-Jira-」が自動的に追加されます。
- B. [Jira ID] の場合 Jira のユーザー名または E メールアドレスを入力します。
- C. パスワード/トークン Jira で設定された Jira API トークンを入力します。
- ii. シークレットを保存して追加します。
- d. [仮想プライベートクラウド (VPC)] VPC の使用を選択できます。選択する場合は、[サ ブネット] と [VPC セキュリティグループ] を追加する必要があります。
- e. ID クローラー Amazon Kendraの ID クローラーを有効にするかどうかを指定しま す。ID クローラーは、ドキュメントのアクセスコントロールリスト (ACL) 情報を使用 して、ユーザーまたはそのグループのドキュメントへのアクセスに基づいて検索結果を フィルタリングします。ドキュメントの ACL があり、ACL を使用することを選択した 場合は、 Amazon Kendraの ID クローラーをオンにして、検索結果の[ユーザーコンテキ](https://docs.aws.amazon.com/kendra/latest/dg/user-context-filter.html#context-filter-user-incl-datasources) [ストフィルタリング](https://docs.aws.amazon.com/kendra/latest/dg/user-context-filter.html#context-filter-user-incl-datasources)を設定することもできます。それ以外の場合、ID クローラーがオフ になっていると、すべてのドキュメントをパブリックに検索できます。ドキュメントの アクセスコントロールを使用し、ID クローラーがオフになっている場合は、代わりに [PutPrincipalMapping](https://docs.aws.amazon.com/kendra/latest/APIReference/API_PutPrincipalMapping.html) API を使用してユーザーコンテキストフィルタリング用のユーザー およびグループのアクセス情報をアップロードできます。
- f. IAM ロール 既存の IAM ロールを選択するか、新しい IAM ロールを作成してリポジト リ認証情報にアクセスし、コンテンツにインデックスを作成します。

IAM インデックスに使用される ロールは、データソースには使用できません。 インデックスやよくある質問に既存のロールが使用されているかどうかが不明な 場合は、エラーを避けるため、[新しいロールを作成] を選択してください。

- g. [次へ] をクリックします。
- 7. [同期設定の構成] ページで、次の情報を入力します。
	- a. インデックスを作成する Jira プロジェクトを選択する すべてのプロジェクトまたは 特定のプロジェクトをクロールするように選択します。
	- b. 追加設定 特定のステータスと問題タイプを指定します。コメント、添付ファイル、 作業ログをクロールするには、 を選択します。正規表現パターンを使用して、特定のコ ンテンツを含めたり除外したりします。
- c. [同期モード] データソースのコンテンツが変更されたときのインデックスの更新方法を 選択します。データソースを Amazon Kendra と初めて同期すると、デフォルトですべ てのコンテンツがクロールされ、インデックスが作成されます。同期モードオプション としてフル同期を選択しなくても、最初の同期が失敗した場合は、データのフル同期を 実行する必要があります。
	- 完全同期: すべてのコンテンツを新しくインデックス化し、データソースがインデッ クスと同期するたびに既存のコンテンツを置き換えます。
	- 新しい、変更された同期: データソースがインデックスと同期するたびに、新しいコ ンテンツと変更されたコンテンツのインデックスのみを作成します。 Amazon Kendra は、データソースのメカニズムを使用して、コンテンツの変更を追跡し、前回の同期 以降に変更されたコンテンツのインデックスを作成できます。
	- 新規、変更、削除された同期: データソースがインデックスと同期するたびに、新 規、変更、削除されたコンテンツのインデックスのみを作成します。 Amazon Kendra は、データソースのメカニズムを使用して、コンテンツの変更を追跡し、前回の同期 以降に変更されたコンテンツのインデックスを作成できます。
- d. 同期実行スケジュール で、頻度 データソースコンテンツを同期してインデックスを 更新する頻度を選択します。
- e. [次へ] をクリックします。
- 8. [フィールドマッピングを設定] ページで、次の情報を入力します。
	- a. デフォルトのデータソースフィールド インデックスにマッピングする Amazon Kendra 生成されたデフォルトのデータソースフィールドから選択します。
	- b. [フィールドを追加] カスタムデータソースフィールドを追加して、マッピング先のイン デックスフィールド名とフィールドデータタイプを作成します。
	- c. [次へ] をクリックします。
- 9. [確認と作成] ページで、入力した情報が正しいことを確認し、[データソースを追加] を選択 します。このページで情報の編集を選択することもできます。データソースが正常に追加さ れると、データソースが [データソース] ページに表示されます。

API

Jira Amazon Kendra に接続するには

[JiraConfiguration](https://docs.aws.amazon.com/kendra/latest/APIReference/API_JiraConfiguration.html) API を使用して以下を指定する必要があります。

- データソース URL Jira アカウントの URL を指定します。例え ば、*company.atlassian.net*。
- シークレット Amazon リソースネーム (ARN) Jira アカウントの認証情報を含む Secrets Manager シークレットの Amazon リソースネーム (ARN) を指定します。シークレットは、次 のキーを含む JSON 構造に保存されます。

```
{ 
     "jiraId": "Jira user name or email", 
     "jiraCredential": "Jira API token"
}
```
• IAM ロール — を呼び出しCreateDataSourceて、 Secrets Manager シークレットにアクセス するためのアクセス許可を IAM ロールに提供し、Jira コネクタと に必要なパブリック APIs を 呼び出すRoleArnタイミングを指定します Amazon Kendra。詳細については、「[IAM roles for](https://docs.aws.amazon.com/kendra/latest/dg/iam-roles.html#iam-roles-ds)  [Jira data sources](https://docs.aws.amazon.com/kendra/latest/dg/iam-roles.html#iam-roles-ds)」を参照してください。

オプションで、次の機能を追加することもできます。

- [仮想プライベートクラウド (VPC)] データソース設定の一部として VpcConfiguration を 指定します。「[VPC を使用するための Amazon Kendra の設定」](https://docs.aws.amazon.com/kendra/latest/dg/vpc-configuration.html)を参照してください。
- 変更ログ が Jira データソース変更ログメカニズム Amazon Kendra を使用して、インデック スでドキュメントを更新する必要があるかどうかを判断する必要があるかどうか。

**a** Note

Amazon Kendra にすべてのドキュメントをスキャンさせない場合は、変更ログを使用 します。変更ログが大きい場合、変更ログを処理するよりも Jira データソース内のド キュメントのスキャンにかかる時間が Amazon Kendra 短くなる場合があります。Jira データソースをインデックスに初めて同期する場合は、すべてのドキュメントがスキャ ンされます。

• 包含フィルターと除外フィルター — 特定のファイルを含めるか除外するかを指定できます。

**a** Note

ほとんどのデータソースは、フィルターと呼ばれる包含または除外パターンである正 規表現パターンを使用しています。包含フィルターを指定すると、包含フィルターに一 致するコンテンツのみのインデックスが作成されます。包含フィルターに一致しないド キュメントのインデックスは作成されません。包含フィルターと除外フィルターを指定 した場合、除外フィルターに一致するドキュメントは、包含フィルターと一致してもイ ンデックスは作成されません。

- コメント、添付ファイル、作業ログ 特定のコメント、添付ファイル、作業ログの問題をク ロールするかどうかを指定できます。
- プロジェクト、問題、ステータス 特定のプロジェクト IDs、問題タイプ、ステータスをク ロールするかどうかを指定できます。
- ユーザーコンテキストのフィルタリングとアクセスコントロール —Amazon Kendra ドキュメ ントの ACL がある場合は、ドキュメントのアクセスコントロールリスト (ACL) をクロールし ます。ACL 情報は、ユーザーまたはそのグループのドキュメントへのアクセスに基づいて、検 索結果をフィルタリングするために使用されます。詳細については、「[User context filtering](https://docs.aws.amazon.com/kendra/latest/dg/user-context-filter.html#datasource-context-filter)」 を参照してください。
- フィールドマッピング 選択すると、Jira データソースフィールドを Amazon Kendra インデッ クスフィールドにマッピングします。詳細については、[データソースフィールドのマッピン](https://docs.aws.amazon.com/kendra/latest/dg/field-mapping.html) [グ](https://docs.aws.amazon.com/kendra/latest/dg/field-mapping.html)を参照してください。

#### **a** Note

がドキュメント Amazon Kendra を検索するには、ドキュメント本文フィールドま たはドキュメントと同等のドキュメント本文が必要です。データソースのドキュメ ント本文フィールド名をインデックスフィールド名 にマッピングする必要がありま す document body。その他のすべてのフィールドはオプションです。

## <span id="page-853-0"></span>詳細はこちら

Amazon Kendra と Jira データソースとの統合の詳細については、以下を参照してください。

• [Jira Cloud コネクタを使用して Jira Amazon Kendra プロジェクトをインテリジェントに検索する](https://aws.amazon.com/blogs/machine-learning/intelligently-search-your-jira-projects-with-amazon-kendra-jira-cloud-connector/)

# Microsoft Exchange

Microsoft Exchange は、メッセージング、会議、ファイル共有のためのエンタープライズコラ ボレーションツールです。Microsoft Exchange ユーザーの場合は、 Amazon Kendra を使用して Microsoft Exchange データソースのインデックスを作成できます。

[Amazon Kendra コンソール](https://console.aws.amazon.com/kendra/)と [TemplateConfiguration](https://docs.aws.amazon.com/kendra/latest/APIReference/API_TemplateConfiguration.html) API を使用して、Microsoft Exchange データ ソース Amazon Kendra に接続できます。

Amazon Kendra Microsoft Exchange データソースコネクタのトラブルシューティングについては、 「」を参照してください[データソースのトラブルシューティング](#page-1344-0)。

サポートされている機能

- フィールドマッピング
- ユーザーアクセスコントロール
- 包含/除外フィルター
- 完全および増分コンテンツ同期
- 仮想プライベートクラウド (VPC)

## <span id="page-854-0"></span>前提条件

を使用して Microsoft Exchange データソース Amazon Kendra のインデックスを作成する前 に、Microsoft Exchange と AWS アカウントでこれらの変更を行ってください。

Microsoft Exchange で以下を確認してください。

- Office 365 で Microsoft Exchange アカウントを作成しました。
- Microsoft 365 のテナント ID を記録しました。テナント ID は Azure Active Directory ポータルのプ ロパティまたは OAuth アプリケーションで確認できます。
- Azure ポータルで OAuth アプリケーションを設定し、クライアント ID とクライアントシークレッ トまたはクライアント認証情報を記録しました。詳細については、[「Microsoft チュートリアル」](https://learn.microsoft.com/en-us/power-apps/developer/data-platform/walkthrough-register-app-azure-active-directory) と[「登録済みアプリケーションの例](https://learn.microsoft.com/en-us/azure/healthcare-apis/register-application)」を参照してください。

Azure ポータルでアプリケーションを作成または登録すると、シークレット ID は実際の シークレット値を表します。シークレットとアプリを作成するときは、すぐに実際のシー クレット値を書き留めるか、保存する必要があります。Azure ポータルでアプリケーショ ンの名前を選択し、証明書とシークレットのメニューオプションに移動することで、シー クレットにアクセスできます。

**a** Note

Azure ポータルでアプリケーションの名前を選択し、概要ページに移動することで、クラ イアント ID にアクセスできます。アプリケーション (クライアント) ID はクライアント ID です。

#### **a** Note

認証情報とシークレットは、定期的に更新またはローテーションすることをお勧めしま す。セキュリティに必要なアクセスレベルのみを提供してください。認証情報とシーク レットを、データソース、コネクタバージョン 1.0 と 2.0 (該当する場合) で再利用するこ とは推奨しません。

• コネクタアプリケーションに次のアクセス許可を追加しました。

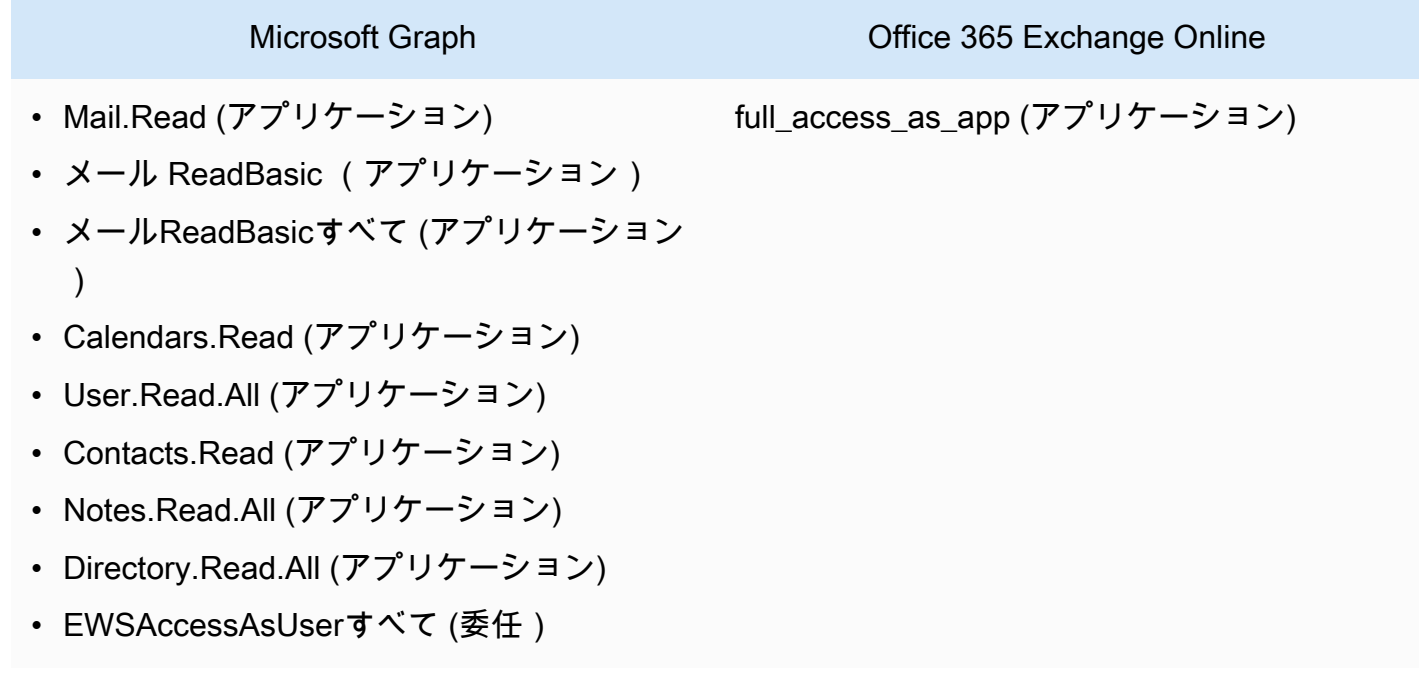

• 各ドキュメントが Microsoft Exchange および同じインデックスを使用予定の他のデータソース間 で一意であることを確認しました。インデックスに使用する各データソースには、データソース全 体に同じドキュメントが含まれていてはなりません。ドキュメント ID はインデックス全体に適用 され、インデックスごとに一意である必要があります。

で AWS アカウント、以下があることを確認します。

- [Amazon Kendra インデックスを作成し](https://docs.aws.amazon.com/kendra/latest/dg/create-index.html)、API を使用している場合はインデックス ID を記録しまし た。
- データソースの [IAM ロールを作成し、](https://docs.aws.amazon.com/kendra/latest/dg/iam-roles.html#iam-roles-ds) API を使用している場合は、 IAM ロールの ARN を記録し ました。

認証タイプと認証情報を変更する場合は、 IAM ロールを更新して正しい AWS Secrets Manager シークレット ID にアクセスする必要があります。

• Microsoft Exchange の認証情報を AWS Secrets Manager シークレットに保存し、API を使用して いる場合は、シークレットの ARN を記録済み。

**G** Note

認証情報とシークレットは、定期的に更新またはローテーションすることをお勧めしま す。セキュリティに必要なアクセスレベルのみを提供してください。認証情報とシーク レットを、データソース、コネクタバージョン 1.0 と 2.0 (該当する場合) で再利用するこ とは推奨しません。

既存の IAM ロールまたはシークレットがない場合は、Microsoft Exchange データソースを に接続す るときに、コンソールを使用して新しい IAM ロールと Secrets Manager シークレットを作成できま す Amazon Kendra。API を使用している場合は、既存の IAM ロールと Secrets Manager シークレッ トの ARN とインデックス ID を指定する必要があります。

## 接続手順

Microsoft Exchange データソース Amazon Kendra に接続するには、 がデータ Amazon Kendra に アクセスできるように、Microsoft Exchange データソースの必要な詳細を指定する必要がありま す。Microsoft Exchange for をまだ設定していない場合は Amazon Kendra、「」を参照してくださ い[前提条件](#page-854-0)。

Console

Microsoft Exchange Amazon Kendra に接続するには

1. にサインイン AWS Management Console し、[Amazon Kendra コンソール](https://console.aws.amazon.com/kendra/) を開きます。

2. 左側のナビゲーションペインで、[インデックス] を選択し、インデックスのリストから使用 するインデックスを選択します。

**a** Note [インデックスの設定] で、[ユーザーアクセスコントロール] 設定を設定または編集で きます。

- 3. [使用開始] ページで、[データソースを追加] を選択します。
- 4. データソースの追加ページで、Microsoft Exchange コネクタ を選択し、コネクタの追加 を 選択します。バージョン 2 (該当する場合) を使用している場合は、「V2.0」タグが付いた Microsoft Exchange コネクタを選択します。
- 5. [データソースの詳細を指定] ページで、次の情報を入力します。
	- a. [名前と説明] の [データソース名] に、データソースの名前を入力します。ハイフン (-) は 使用できますが、スペースは使用できません。
	- b. (オプション) [説明] オプションで、データソースの説明を入力します。
	- c. デフォルト言語 ドキュメントをインデックス用にフィルタリングする言語を選択しま す。特に指定しない限り、言語はデフォルトで英語に設定されます。ドキュメントのメ タデータで指定された言語は、選択した言語よりも優先されます。
	- d. タグ で、新しいタグを追加 リソースを検索およびフィルタリングしたり、 AWS コ ストを追跡したりするためのオプションのタグを含めます。
	- e. [次へ] をクリックします。
- 6. [アクセスとセキュリティの定義] ページで、次の情報を入力します。
	- a. テナント ID Microsoft 365 テナント ID を入力します。テナント ID は Azure Active Directory ポータルのプロパティまたは OAuth アプリケーションで確認できます。
	- b. 承認 ACL があり、アクセスコントロールに使用する場合は、ドキュメントのアクセ スコントロールリスト (ACL) 情報をオンまたはオフにします。ACL は、ユーザーとグ ループがアクセスできるドキュメントを指定します。ACL 情報は、ユーザーまたはその グループのドキュメントへのアクセスに基づいて、検索結果をフィルタリングするため に使用されます。詳細については、「[User context filtering](https://docs.aws.amazon.com/kendra/latest/dg/user-context-filter.html#context-filter-user-incl-datasources)」を参照してください。
	- c. AWS Secrets Manager secret 既存のシークレットを選択するか、新しい Secrets Manager シークレットを作成して Microsoft Exchange 認証情報を保存します。新しい シークレットの作成を選択すると、 AWS Secrets Manager シークレットウィンドウが 開きます。
- i. [ AWS Secrets Manager シークレットウィンドウを作成] に次の情報を入力しま す。
	- A. [シークレット名] シークレットの名前。プレフィックスAmazonKendra「- Microsoft Exchange」
	- B. クライアント ID の場合、クライアントシークレット Microsoft Exchange で 設定された認証情報を Azure ポータルに入力します。
- ii. シークレットを保存して追加します。
- d. [仮想プライベートクラウド (VPC)] VPC の使用を選択できます。選択する場合は、[サ ブネット] と [VPC セキュリティグループ] を追加する必要があります。
- e. IAM role 既存の IAM ロールを選択するか、新しい IAM ロールを作成してリポジトリ 認証情報にアクセスし、コンテンツにインデックスを作成します。

IAM インデックスに使用される ロールは、データソースには使用できません。 インデックスやよくある質問に既存のロールが使用されているかどうかが不明な 場合は、エラーを避けるため、[新しいロールを作成] を選択してください。

- f. [次へ] をクリックします。
- 7. [同期設定の構成] ページで、次の情報を入力します。
	- a. ユーザー IDs 特定の E メールでコンテンツをフィルタリングする場合は、ユーザー E メールを指定します。
	- b. 追加設定 クロールするコンテンツのタイプを指定します。
		- エンティティタイプ カレンダー OneNotes、または連絡先のコンテンツをクロール できます。
		- カレンダークロール 開始日と終了日を入力して、特定の日付間でコンテンツをク ロールします。
		- E メールを含める クロールする特定の E メールをフィルタリングするには、 「to」、「from」、および E メールの件名を入力します。
		- 共有フォルダアクセス 選択すると、Microsoft Exchange データソースのアクセス コントロールのためのアクセスコントロールリストのクローリングが有効になりま す。
- ドメインの正規表現 特定の E メールドメインを含めるか除外する正規表現パター ンを追加します。
- [正規表現パターン] 特定のファイルを含めるまたは除外する正規表現パターンを追加 します。
- c. [同期モード] データソースのコンテンツが変更されたときのインデックスの更新方法を 選択します。データソースを Amazon Kendra と初めて同期すると、デフォルトですべ てのコンテンツがクロールされ、インデックスが作成されます。同期モードオプション としてフル同期を選択しなくても、最初の同期が失敗した場合は、データのフル同期を 実行する必要があります。
	- 完全同期: すべてのコンテンツを新しくインデックス化し、データソースがインデッ クスと同期するたびに既存のコンテンツを置き換えます。
	- 新しい、変更された同期: データソースがインデックスと同期するたびに、新しいコ ンテンツと変更されたコンテンツのインデックスのみを作成します。 Amazon Kendra は、データソースのメカニズムを使用して、コンテンツの変更を追跡し、前回の同期 以降に変更されたコンテンツのインデックスを作成できます。
	- 新規、変更、削除された同期: データソースがインデックスと同期するたびに、新 規、変更、削除されたコンテンツのインデックスのみを作成します。 Amazon Kendra は、データソースのメカニズムを使用して、コンテンツの変更を追跡し、前回の同期 以降に変更されたコンテンツのインデックスを作成できます。
- d. 同期実行スケジュール で、頻度 データソースコンテンツを同期してインデックスを 更新する頻度を選択します。
- e. [次へ] をクリックします。
- 8. [フィールドマッピングを設定] ページで、次の情報を入力します。
	- a. デフォルトのデータソースフィールド インデックスにマッピングする Amazon Kendra 生成されたデフォルトのデータソースフィールドから選択します。

#### **G** Note

Amazon Kendra Microsoft Exchange データソースコネクタは、カスタムフィー ルドマッピングをサポートしていません。

b. [次へ] をクリックします。

9. [確認と作成] ページで、入力した情報が正しいことを確認し、[データソースを追加] を選択 します。このページで情報の編集を選択することもできます。データソースが正常に追加さ れると、データソースが [データソース] ページに表示されます。

#### API

Microsoft Exchange Amazon Kendra に接続するには

[TemplateConfiguration](https://docs.aws.amazon.com/kendra/latest/APIReference/API_TemplateConfiguration.html) API を使用してデータソー[ススキーマ](https://docs.aws.amazon.com/kendra/latest/dg/ds-schemas.html#ds-msexchange-schema.html)の JSON を指定する必要がありま す。これには、以下の情報を入力する必要があります。

- データソース JSON スキーマMSEXCHANGEを使用する場合は、データソースタイプ を [TemplateConfiguration](https://docs.aws.amazon.com/kendra/latest/dg/API_TemplateConfiguration.html) として指定します。また、 [CreateDataSource](https://docs.aws.amazon.com/kendra/latest/dg/API_CreateDataSource.html) API を呼び出 すTEMPLATEときにデータソースを として指定します。
- テナント ID テナント ID は Azure Active Directory ポータルのプロパティまたは OAuth アプ リケーションで確認できます。
- 同期モード データソースコンテンツが変更されたときに Amazon Kendra がインデックスを 更新する方法を指定します。データソースを と Amazon Kendra 初めて同期すると、デフォル トですべてのコンテンツがクロールされ、インデックスが作成されます。同期モードオプショ ンとしてフル同期を選択しなくても、最初の同期が失敗した場合は、データのフル同期を実行 する必要があります。以下のいずれかから選択できます。
	- FORCED\_FULL\_CRAWL データソースがインデックスと同期するたびに既存のコンテンツを置 き換え、すべてのコンテンツに新しいインデックスを付けます。
	- FULL\_CRAWL は、データソースがインデックスと同期するたびに、新規、変更、削除された コンテンツのみのインデックスを作成します。 Amazon Kendra は、データソースのメカニ ズムを使用して、コンテンツの変更を追跡し、前回の同期以降に変更されたコンテンツをイ ンデックスできます。
	- CHANGE\_LOG は、データソースがインデックスと同期するたびに、新しいコンテンツと変更 されたコンテンツのみのインデックスを作成します。 Amazon Kendra は、データソースの メカニズムを使用して、コンテンツの変更を追跡し、前回の同期以降に変更されたコンテン ツをインデックスできます。
- シークレット Amazon リソースネーム (ARN) Microsoft Exchange アカウントの認証情報を 含む Secrets Manager シークレットの Amazon リソースネーム (ARN) を指定します。シーク レットは、次のキーを含む JSON 構造に保存されます。

}

```
 "clientId": "client ID", 
 "clientSecret": "client secret"
```
• IAM ロール — を呼び出しCreateDataSourceて、 Secrets Manager シークレットにアクセ スするためのアクセス許可を IAM ロールに提供し、Microsoft Exchange コネクタと に必要な パブリック APIs を呼び出すRoleArnタイミングを指定します Amazon Kendra。詳細について は、「[IAM roles for Microsoft Exchange data sources」](https://docs.aws.amazon.com/kendra/latest/dg/iam-roles.html#iam-roles-ds)を参照してください。

## オプションで、次の機能を追加することもできます。

- [仮想プライベートクラウド (VPC)] VpcConfiguration で CreateDataSource を呼び出 すタイミングを指定します。詳細については、「[を使用する Amazon Kendra ための の設定](#page-1036-0)  [Amazon VPC」](#page-1036-0)を参照してください。
- 包含フィルターと除外フィルター 特定のコンテンツを含めるか除外するかを指定します。

**a** Note

ほとんどのデータソースは、フィルターと呼ばれる包含または除外パターンである正 規表現パターンを使用しています。包含フィルターを指定すると、包含フィルターに一 致するコンテンツのみのインデックスが作成されます。包含フィルターに一致しないド キュメントのインデックスは作成されません。包含フィルターと除外フィルターを指定 した場合、除外フィルターに一致するドキュメントは、包含フィルターと一致してもイ ンデックスは作成されません。

- アクセスコントロールリスト (ACL) ACL があり、アクセスコントロールに使用する場合は、 ドキュメントの ACL 情報をクロールするかどうかを指定します。ACL は、ユーザーとグルー プがアクセスできるドキュメントを指定します。ACL 情報は、ユーザーまたはそのグループの ドキュメントへのアクセスに基づいて、検索結果をフィルタリングするために使用されます。 詳細については、「[User context filtering](https://docs.aws.amazon.com/kendra/latest/dg/user-context-filter.html#context-filter-user-incl-datasources)」を参照してください。
- フィールドマッピング 選択すると、Microsoft Exchange データソースフィールドを Amazon Kendra インデックスフィールドにマッピングします。詳細については、[データソースフィール](https://docs.aws.amazon.com/kendra/latest/dg/field-mapping.html) [ドのマッピング](https://docs.aws.amazon.com/kendra/latest/dg/field-mapping.html)を参照してください。

**a** Note

がドキュメント Amazon Kendra を検索するには、ドキュメント本文フィールドま たはドキュメントと同等のドキュメント本文が必要です。データソースのドキュメ ント本文フィールド名をインデックスフィールド名 にマッピングする必要がありま す document body。その他のすべてのフィールドはオプションです。

設定するその他の重要な JSON キーのリストについては、[「Microsoft Exchange テンプレートス](https://docs.aws.amazon.com/kendra/latest/dg/ds-schemas.html#ds-msexchange-schema) [キーマ](https://docs.aws.amazon.com/kendra/latest/dg/ds-schemas.html#ds-msexchange-schema)」を参照してください。

## 詳細はこちら

Amazon Kendra と Microsoft Exchange データソースとの統合の詳細については、以下を参照してく ださい。

• [Amazon Kendraの Exchange コネクタを使用して Microsoft Exchange コンテンツのインデックス](https://aws.amazon.com/blogs/machine-learning/index-your-microsoft-exchange-content-using-the-exchange-connector-for-amazon-kendra/) [を作成する](https://aws.amazon.com/blogs/machine-learning/index-your-microsoft-exchange-content-using-the-exchange-connector-for-amazon-kendra/)

# Microsoft OneDrive

Microsoft OneDrive は、コンテンツの保存、共有、ホストに使用できるクラウドベースのスト レージサービスです。を使用して Amazon Kendra データソースのインデックスを作成できます OneDrive 。

[Amazon Kendra コンソール](https://console.aws.amazon.com/kendra/)と [OneDriveConfiguration](https://docs.aws.amazon.com/kendra/latest/APIReference/API_OneDriveConfiguration.html) API を使用して OneDrive データソース Amazon Kendra に接続できます。

Amazon Kendra には 2 つのバージョンの OneDrive コネクタがあります。各バージョンでサポート される機能は次のとおりです。

Microsoft OneDrive コネクタ V1.0 / [OneDriveConfiguration](https://docs.aws.amazon.com/kendra/latest/APIReference/API_OneDriveConfiguration.html) API

- フィールドマッピング
- 包含/除外フィルター

Microsoft OneDrive コネクタ V2.0 / [TemplateConfiguration](https://docs.aws.amazon.com/kendra/latest/APIReference/API_TemplateConfiguration.html) API

- ユーザーコンテキストフィルタリング
- ユーザー ID クローラー
- 包含/除外フィルター
- 完全および増分コンテンツ同期
- 仮想プライベートクラウド (VPC)

OneDrive コネクタ V1.0 / OneDriveConfiguration API のサポートは 2023 年 6 月までに終了 する予定です。 OneDrive コネクタ V2.0 / TemplateConfiguration API を使用することをお勧 めします。

Amazon Kendra OneDrive データソースコネクタのトラブルシューティングについては、「」を参照 してください[データソースのトラブルシューティング](#page-1344-0)。

トピック

- [Microsoft OneDrive コネクタ V1.0](#page-863-0)
- [Microsoft OneDrive コネクタ V2.0](#page-870-0)
- [詳細はこちら](#page-878-0)

<span id="page-863-0"></span>Microsoft OneDrive コネクタ V1.0

Microsoft OneDrive は、コンテンツの保存、共有、ホストに使用できるクラウドベースのストレージ サービスです。 Amazon Kendra を使用して Microsoft OneDrive データソースのインデックスを作成 できます。

**a** Note

OneDrive コネクタ V1.0 / Microsft OneDrive API のサポートは、2023 年 6 月までに終了する 予定です。 OneDrive コネクタ V2.0 / TemplateConfiguration API を使用することをお勧めし ます。

Amazon Kendra OneDrive データソースコネクタのトラブルシューティングについては、「」を参照 してください[データソースのトラブルシューティング](#page-1344-0)。

トピック

• [サポートされている機能](#page-864-0)
- [前提条件](#page-864-0)
- [接続手順](#page-866-0)

サポートされている機能

- フィールドマッピング
- 包含/除外フィルター

<span id="page-864-0"></span>前提条件

を使用して OneDrive データソース Amazon Kendra のインデックスを作成する前に、 OneDrive お よび AWS アカウントでこれらの変更を行ってください。

Azure Active Directory (AD) で、以下を確認します。

- Azure Active Directory (AD) アプリケーションを作成しました。
- AD アプリケーション ID を使用して AD サイト上のアプリケーションのシークレットキーを登録 しました。シークレットキーには、アプリケーション ID とシークレットキーが含まれている必要 があります。
- 組織の AD ドメインをコピーしました。
- Microsoft Graph オプションで AD アプリケーションに次のアプリケーションアクセス許可を追加 しました。
	- すべてのサイトコレクション内のファイルを読み取る (File.Read.All)
	- すべてのユーザーの完全なプロフィールを読み取る (User.Read.All)
	- ディレクトリデータを読み取る (Directory.Read.All)
	- すべてのグループを読み取る (Group.Read.All)
	- すべてのサイトコレクションの項目を読み取る (Site.Read.All)
- インデックスを作成する必要があるドキュメントを持つユーザーのリストをコピーしました。ユー ザー名のリストを指定するか、 Amazon S3に保存されているファイルにユーザー名を指定できま す。データソースを作成すると、次のことが行なえます。
	- ユーザーのリストを変更します。
	- ユーザーのリストから Amazon S3 バケットに保存されているリストに変更します。
	- ユーザーのリストの Amazon S3 バケットの場所を変更します。バケットの場所を変更する場合 は、データソースの IAM ロールを更新して、バケットにアクセスできるようにする必要があり ます。

ユーザー名のリストを Amazon S3 バケットに保存する場合、データソースの IAM ポリ シーは、バケットへのアクセスと、バケットが暗号化されたキーへのアクセスを提供す る必要があります。

• 各ドキュメントが OneDrive 、同じインデックスに使用する予定の他のデータソース間で一意であ ることを確認しました。インデックスに使用する各データソースには、データソース全体に同じド キュメントが含まれていてはなりません。ドキュメント ID はインデックス全体に適用され、イン デックスごとに一意である必要があります。

で AWS アカウント、以下があることを確認します。

- [Amazon Kendra インデックスを作成し](https://docs.aws.amazon.com/kendra/latest/dg/create-index.html)、API を使用している場合はインデックス ID を記録しまし た。
- データソースの [IAM ロールを作成し、](https://docs.aws.amazon.com/kendra/latest/dg/iam-roles.html#iam-roles-ds) API を使用している場合は、 IAM ロールの ARN を記録し ました。

#### **a** Note

認証タイプと認証情報を変更する場合は、 IAM ロールを更新して正しい AWS Secrets Manager シークレット ID にアクセスする必要があります。

• OneDrive 認証情報を AWS Secrets Manager シークレットに保存し、API を使用している場合 は、シークレットの ARN を記録しました。

**a** Note

認証情報とシークレットは、定期的に更新またはローテーションすることをお勧めしま す。セキュリティに必要なアクセスレベルのみを提供してください。認証情報とシーク レットを、データソース、コネクタバージョン 1.0 と 2.0 (該当する場合) で再利用するこ とは推奨しません。

既存の IAM ロールまたはシークレットがない場合は、 OneDrive データソースを に接続するとき に、コンソールを使用して新しい IAM ロールと Secrets Manager シークレットを作成できます

Amazon Kendra。API を使用している場合は、既存の IAM ロールと Secrets Manager シークレット の ARN とインデックス ID を指定する必要があります。

## <span id="page-866-0"></span>接続手順

を OneDrive データソース Amazon Kendra に接続するには、 がデータ Amazon Kendra にアクセス できるように OneDrive 認証情報の詳細を指定する必要があります。をまだ設定していない場合は、 OneDrive Amazon Kendra 「」を参照してくださ[い前提条件](#page-864-0)。

# Console

Amazon Kendra に接続するには OneDrive

- 1. にサインイン AWS Management Console し、[Amazon Kendra コンソール](https://console.aws.amazon.com/kendra/) を開きます。
- 2. 左側のナビゲーションペインで、[インデックス] を選択し、インデックスのリストから使用 するインデックスを選択します。

### **a** Note

[インデックスの設定] で、[ユーザーアクセスコントロール] 設定を設定または編集で きます。

- 3. [使用開始] ページで、[データソースを追加] を選択します。
- 4. データソースの追加ページで、OneDrive コネクタ を選択し、コネクタの追加 を選択しま す。バージョン 2 (該当する場合) を使用している場合は、「V2.0」タグが付いたOneDrive コネクタを選択します。
- 5. [データソースの詳細を指定] ページで、次の情報を入力します。
	- a. [名前と説明] の [データソース名] に、データソースの名前を入力します。ハイフン (-) は 使用できますが、スペースは使用できません。
	- b. (オプション) [説明] オプションで、データソースの説明を入力します。
	- c. デフォルト言語 ドキュメントをフィルタリングしてインデックスを作成する言語を選 択します。特に指定しない限り、言語はデフォルトで英語に設定されます。ドキュメン トのメタデータで指定された言語は、選択した言語よりも優先されます。
	- d. タグ で、新しいタグを追加 リソースを検索およびフィルタリングしたり、 AWS コ ストを追跡したりするためのオプションのタグを含めます。
	- e. [次へ] をクリックします。
- 6. [アクセスとセキュリティの定義] ページで、次の情報を入力します。
- a. OneDrive テナント ID プロトコルなしで OneDrive テナント ID を入力します。
- b. [認証のタイプ] の場合 [新規] と [既存] を選択します。
- c. i. [既存] を選択した場合は、[シークレットを選択] で既存のシークレットを選択しま す。
	- ii. [新規] を選択した場合は、[新規の AWS Secrets Manager シークレット] セクション に次の情報を入力します。
		- A. [シークレット名] シークレットの名前。シークレット名には、プレフィックス AmazonKendra「-OneDrive-」が自動的に追加されます。
		- B. アプリケーション ID とアプリケーションパスワード OneDrive アカウントの 認証情報値を入力し、認証の保存 を選択します。
- d. IAM ロール 既存の IAM ロールを選択するか、新しい IAM ロールを作成してリポジト リ認証情報にアクセスし、コンテンツにインデックスを作成します。

IAM インデックスに使用される ロールは、データソースには使用できません。 インデックスやよくある質問に既存のロールが使用されているかどうかが不明な 場合は、エラーを避けるため、[新しいロールを作成] を選択してください。

e. [次へ] をクリックします。

- 7. [同期設定の構成] ページで、次の情報を入力します。
	- a. ユースケースに基づいて、[リストファイル] と [名前リスト] のどちらかを選択します。
		- i. [リストファイル] を選択した場合は、次の情報を入力します。
			- [場所を選択する] Amazon S3 バケットへのパスを入力します。

ユーザーリストファイルを に追加する Amazon S3 — ユーザーリストファイル を Amazon S3 バケットに追加する場合に選択します。

[ユーザーローカルグループマッピング] - ローカルグループマッピングを使用し てコンテンツをフィルタリングします。

ii. [名前リスト] を選択した場合は、次の情報を入力します。

• ユーザー名 - インデックスを作成するユーザードライブを最大 10 件入力しま す。10 件以上のユーザーを追加するには、名前を含むファイルを作成します。

[別のものを追加] - さらにユーザーを追加します。

[ユーザーローカルグループマッピング] - ローカルグループマッピングを使用し てコンテンツをフィルタリングします。

- b. [追加設定] の場合 特定のファイルを含めるか除外する正規表現パターンを追加しま す。最大 100 のパターンを追加できます。
- c. 同期実行スケジュール で、頻度 Amazon Kendra がデータソースと同期する頻度を選 択します。
- d. [次へ] をクリックします。
- 8. [フィールドマッピングを設定] ページで、次の情報を入力します。
	- a. デフォルトのデータソースフィールドとその他の推奨フィールドマッピング インデッ クスにマッピングする Amazon Kendra 生成されたデフォルトのデータソースフィール ドから選択します。
	- b. [次へ] をクリックします。
- 9. [確認と作成] ページで、入力した情報が正しいことを確認し、[データソースを追加] を選択 します。このページで情報の編集を選択することもできます。データソースが正常に追加さ れると、データソースが [データソース] ページに表示されます。

API

Amazon Kendra に接続するには OneDrive

[OneDriveConfiguration](https://docs.aws.amazon.com/kendra/latest/APIReference/API_OneDriveConfiguration.html) API を使用して以下を指定する必要があります。

- テナント ID 組織の Azure Active Directory ドメインを指定します。
- OneDrive ユーザー ドキュメントのインデックスを作成するユーザーアカウントのリストを指 定します。
- シークレット Amazon リソースネーム (ARN) OneDrive アカウントの認証情報を含む Secrets Manager シークレットの Amazon リソースネーム (ARN) を指定します。シークレット は、次のキーを含む JSON 構造に保存されます。

{

}

```
 "username": "OAuth client ID", 
 "password": "client secret"
```
• IAM ロール — を呼び出しCreateDataSourceて、 Secrets Manager シークレットにアクセス するためのアクセス許可を IAM ロールに提供し、 OneDrive コネクタ と に必要なパブリック APIsを呼び出すRoleArnタイミングを指定します Amazon Kendra。詳細については、「 デー タソースの [IAM ロール OneDrive](https://docs.aws.amazon.com/kendra/latest/dg/iam-roles.html#iam-roles-ds) 」を参照してください。

オプションで、次の機能を追加することもできます。

• 包含フィルターと除外フィルター - 特定のドキュメントを含めるか除外するかを指定します。

### **a** Note

ほとんどのデータソースは、フィルターと呼ばれる包含または除外パターンである正 規表現パターンを使用しています。包含フィルターを指定すると、包含フィルターに一 致するコンテンツのみのインデックスが作成されます。包含フィルターに一致しないド キュメントのインデックスは作成されません。包含フィルターと除外フィルターを指定 した場合、除外フィルターに一致するドキュメントは、包含フィルターと一致してもイ ンデックスは作成されません。

• フィールドマッピング — 選択すると、データソースフィールドを Amazon Kendra インデッ クスフィールドにマッピングします OneDrive 。詳細については[、データソースフィールドの](https://docs.aws.amazon.com/kendra/latest/dg/field-mapping.html) [マッピング](https://docs.aws.amazon.com/kendra/latest/dg/field-mapping.html)を参照してください。

**a** Note

がドキュメント Amazon Kendra を検索するには、ドキュメント本文フィールドま たはドキュメントと同等のドキュメント本文が必要です。データソースのドキュメ ント本文フィールド名をインデックスフィールド名 にマッピングする必要がありま す\_document\_body。その他のすべてのフィールドはオプションです。

• ユーザーコンテキストのフィルタリングとアクセスコントロール —Amazon Kendra ドキュメ ントの ACL がある場合は、ドキュメントのアクセスコントロールリスト (ACL) をクロールし ます。ACL 情報は、ユーザーまたはそのグループのドキュメントへのアクセスに基づいて、検 索結果をフィルタリングするために使用されます。詳細については、「[User context filtering](https://docs.aws.amazon.com/kendra/latest/dg/user-context-filter.html#datasource-context-filter)」 を参照してください。

# Microsoft OneDrive コネクタ V2.0

Microsoft OneDrive は、コンテンツの保存、共有、ホストに使用できるクラウドベースのスト レージサービスです。を使用して Amazon Kendra データソースのインデックスを作成できます OneDrive。

[Amazon Kendra コンソール](https://console.aws.amazon.com/kendra/)と [OneDriveConfiguration](https://docs.aws.amazon.com/kendra/latest/dg/OneDriveConfiguration.html) API を使用して OneDrive データソース Amazon Kendra に接続できます。

**a** Note

OneDrive Connector V1.0 / OneDriveConfiguration API のサポートは 2023 年 6 月までに終了 する予定です。 OneDrive Connector V2.0 / TemplateConfiguration API を使用することをお 勧めします。バージョン 2.0 では、ACL と ID クローラー機能が追加されています。

Amazon Kendra OneDrive データソースコネクタのトラブルシューティングについては、「」を参照 してください[データソースのトラブルシューティング](#page-1344-0)。

トピック

- [サポートされている機能](#page-870-0)
- [前提条件](#page-871-0)
- [接続手順](#page-873-0)

<span id="page-870-0"></span>サポートされている機能

Amazon Kendra OneDrive データソースコネクタは、次の機能をサポートしています。

- フィールドマッピング
- ユーザーアクセスコントロール
- 包含/除外フィルター
- 完全および増分コンテンツ同期
- 仮想プライベートクラウド (VPC)

#### <span id="page-871-0"></span>前提条件

を使用して OneDrive データソース Amazon Kendra のインデックスを作成する前に、 OneDrive お よび AWS アカウントでこれらの変更を行ってください。

で OneDrive、以下があることを確認します。

- Office 365 で OneDrive アカウントを作成しました。
- Microsoft 365 のテナント ID を記録しました。テナント ID は Azure Active Directory ポータルのプ ロパティまたは OAuth アプリケーションで確認できます。
- Azure ポータルに OAuth アプリケーションを作成し、 シークレットによる認証に使用されるクラ イアント ID とクライアント AWS Secrets Manager シークレットまたはクライアント認証情報を 記録しました。詳細については、[「Microsoft チュートリアル」](https://learn.microsoft.com/en-us/power-apps/developer/data-platform/walkthrough-register-app-azure-active-directory)と[「登録済みアプリケーションの](https://learn.microsoft.com/en-us/azure/healthcare-apis/register-application) [例](https://learn.microsoft.com/en-us/azure/healthcare-apis/register-application)」を参照してください。

#### **G** Note

Azure ポータルでアプリケーションを作成または登録すると、シークレット ID は実際の シークレット値を表します。シークレットとアプリを作成するときは、すぐに実際のシー クレット値を書き留めるか、保存する必要があります。Azure ポータルでアプリケーショ ンの名前を選択し、証明書とシークレットのメニューオプションに移動することで、シー クレットにアクセスできます。

Azure ポータルでアプリケーションの名前を選択し、概要ページに移動することで、クラ イアント ID にアクセスできます。アプリケーション (クライアント) ID はクライアント ID です。

**a** Note

認証情報とシークレットは、定期的に更新またはローテーションすることをお勧めしま す。セキュリティに必要なアクセスレベルのみを提供してください。認証情報とシーク レットを、データソース、コネクタバージョン 1.0 と 2.0 (該当する場合) で再利用するこ とは推奨しません。

- AD アプリケーション ID を使用して AD サイト上のアプリケーションのシークレットキーを登録 しました。シークレットキーには、アプリケーション ID とシークレットキーが含まれている必要 があります。
- 組織の AD ドメインをコピーしました。
- Microsoft Graph オプションで、AD アプリケーションに次アクセス許可を追加しました。
	- すべてのサイトコレクション内のファイルを読み取る (File.Read.All)
	- すべてのユーザーの完全なプロフィールを読み取る (User.Read.All)
	- すべてのグループを読み取る (Group.Read.All)
	- すべてのメモを読む (Notes.Read.All)
- インデックスを作成する必要があるドキュメントを持つユーザーのリストをコピーしました。ユー ザー名のリストを指定するか、 Amazon S3に保存されているファイルにユーザー名を指定できま す。データソースを作成すると、次のことが行なえます。
	- ユーザーのリストを変更します。
	- ユーザーのリストから Amazon S3 バケットに保存されているリストに変更します。
	- ユーザーのリストの Amazon S3 バケットの場所を変更します。バケットの場所を変更する場合 は、データソースの IAM ロールを更新して、バケットにアクセスできるようにする必要があり ます。

ユーザー名のリストを Amazon S3 バケットに保存する場合、データソースの IAM ポリ シーは、バケットへのアクセスと、バケットが暗号化されたキーへのアクセスを提供す る必要があります。 OneDrive コネクタは、Onedrive ユーザープロパティ にある連絡先情報からの E メール を使用します。データをクロールするユーザーの [連絡先情報] ページの E メールフィー ルドが設定されていることを確認します。新規ユーザーの場合は、このフィールドは空 白になる場合があります。

AWS アカウントで、以下があることを確認します。

- Amazon Kendra インデックスを作成し、API を使用している場合はインデックス ID を記録しまし た。
- データソースの IAM ロールを作成し、 API を使用している場合は、 IAM ロールの ARN を記録し ました。
- OneDrive 認証情報を Secrets Manager シークレットに保存 AWS し、API を使用している場合 は、シークレットの ARN を記録しました。

既存の IAM ロールまたはシークレットがない場合は、 OneDrive データソースを に接続するとき に、コンソールを使用して新しい IAM ロールと Secrets Manager シークレットを作成できます Amazon Kendra。API を使用している場合は、既存の IAM ロールと Secrets Manager シークレット の ARN とインデックス ID を指定する必要があります。

#### <span id="page-873-0"></span>接続手順

を OneDrive データソース Amazon Kendra に接続するには、 がデータ Amazon Kendra にアクセス できるように OneDrive 認証情報の詳細を指定する必要があります。にまだ を設定していない場合 は Amazon Kendra、 OneDrive 「」を参照してください[前提条件。](#page-871-0)

### Console

Amazon Kendra に接続するには OneDrive

- 1. にサインイン AWS Management Console し、[Amazon Kendra コンソール](https://console.aws.amazon.com/kendra/) を開きます。
- 2. 左側のナビゲーションペインで、[インデックス] を選択し、インデックスのリストから使用 するインデックスを選択します。

**a** Note

[インデックスの設定] で、[ユーザーアクセスコントロール] 設定を設定または編集で きます。

- 3. [使用開始] ページで、[データソースを追加] を選択します。
- 4. データソースの追加ページで、OneDrive コネクタ を選択し、コネクタの追加 を選択しま す。バージョン 2 (該当する場合) を使用している場合は、「V2.0」タグが付いたOneDrive コネクタを選択します。
- 5. [データソースの詳細を指定] ページで、次の情報を入力します。
	- a. [名前と説明] の [データソース名] に、データソースの名前を入力します。ハイフン (-) は 使用できますが、スペースは使用できません。
	- b. (オプション) [説明] オプションで、データソースの説明を入力します。
	- c. デフォルト言語 ドキュメントをインデックス用にフィルタリングする言語を選択しま す。特に指定しない限り、言語はデフォルトで英語に設定されます。ドキュメントのメ タデータで指定された言語は、選択した言語よりも優先されます。
	- d. タグ で、新しいタグを追加 リソースを検索およびフィルタリングしたり、 AWS コ ストを追跡したりするためのオプションのタグを含めます。
- e. [次へ] をクリックします。
- 6. [アクセスとセキュリティの定義] ページで、次の情報を入力します。
	- a. OneDrive テナント ID プロトコルなしで OneDrive テナント ID を入力します。
	- b. 承認 ACL があり、アクセスコントロールに使用する場合は、ドキュメントのアクセ スコントロールリスト (ACL) 情報をオンまたはオフにします。ACL は、ユーザーとグ ループがアクセスできるドキュメントを指定します。ACL 情報は、ユーザーまたはその グループのドキュメントへのアクセスに基づいて、検索結果をフィルタリングするため に使用されます。詳細については、「[User context filtering](https://docs.aws.amazon.com/kendra/latest/dg/user-context-filter.html#context-filter-user-incl-datasources)」を参照してください。
	- c. [認証] [新規] または [既存] を選択します。
	- d. i. [既存] を選択した場合は、[シークレットを選択] で既存のシークレットを選択しま す。
		- ii. [新規] を選択した場合は、[新規の AWS Secrets Manager シークレット] セクション に次の情報を入力します。
			- A. [シークレット名] シークレットの名前。シークレット名には、プレフィックス AmazonKendra「-OneDrive-」が自動的に追加されます。
			- B. クライアント ID とクライアントシークレット クライアント ID とクライアン トシークレットを入力します。
	- e. [仮想プライベートクラウド (VPC)] VPC の使用を選択できます。選択する場合は、[サ ブネット] と [VPC セキュリティグループ] を追加する必要があります。
	- f. ID クローラー Amazon Kendraの ID クローラーを有効にするかどうかを指定しま す。ID クローラーは、ドキュメントのアクセスコントロールリスト (ACL) 情報を使用 して、ユーザーまたはそのグループのドキュメントへのアクセスに基づいて検索結果を フィルタリングします。ドキュメントの ACL があり、ACL を使用することを選択した 場合は、 Amazon Kendraの ID クローラーをオンにして、検索結果の[ユーザーコンテキ](https://docs.aws.amazon.com/kendra/latest/dg/user-context-filter.html#context-filter-user-incl-datasources) [ストフィルタリング](https://docs.aws.amazon.com/kendra/latest/dg/user-context-filter.html#context-filter-user-incl-datasources)を設定することもできます。それ以外の場合、ID クローラーがオフ になっていると、すべてのドキュメントをパブリックに検索できます。ドキュメントの アクセスコントロールを使用し、ID クローラーがオフになっている場合は、代わりに [PutPrincipalMapping](https://docs.aws.amazon.com/kendra/latest/APIReference/API_PutPrincipalMapping.html) API を使用してユーザーコンテキストフィルタリング用のユーザー およびグループのアクセス情報をアップロードできます。
	- g. IAM ロール 既存の IAM ロールを選択するか、新しい IAM ロールを作成してリポジト リ認証情報にアクセスし、コンテンツにインデックスを作成します。

IAM インデックスに使用される ロールは、データソースには使用できません。 インデックスやよくある質問に既存のロールが使用されているかどうかが不明な 場合は、エラーを避けるため、[新しいロールを作成] を選択してください。

- h. [次へ] をクリックします。
- 7. [同期設定の構成] ページで、次の情報を入力します。
- 8. a. 同期スコープ インデックスを作成するユーザーの OneDrive データを選択します。最 大 10 のユーザーを手動で追加できます。
	- b. [追加設定] の場合 特定のコンテンツを含めるか除外する正規表現パターンを追加しま す。最大 100 のパターンを追加できます。
	- c. [同期モード] データソースのコンテンツが変更されたときのインデックスの更新方法を 選択します。データソースを Amazon Kendra と初めて同期すると、デフォルトですべ てのコンテンツがクロールされ、インデックスが作成されます。同期モードオプション として完全同期を選択しなくても、最初の同期が失敗した場合は、データの完全同期を 実行する必要があります。
		- 完全同期: データソースがインデックスと同期するたびに、既存のコンテンツを置き 換えて、すべてのコンテンツを新しくインデックス化します。
		- 新しい、変更された同期: データソースがインデックスと同期するたびに、新しいコ ンテンツと変更されたコンテンツのインデックスのみを作成します。 Amazon Kendra は、コンテンツの変更を追跡するためのデータソースのメカニズムと、前回の同期以 降に変更されたコンテンツのインデックスを作成できます。
		- 新規、変更、削除された同期: データソースがインデックスと同期するたびに、新 規、変更、削除されたコンテンツのインデックスのみを作成します。 Amazon Kendra は、データソースのメカニズムを使用して、コンテンツの変更を追跡し、前回の同期 以降に変更されたコンテンツのインデックスを作成できます。
	- d. 同期実行スケジュール で、頻度 データソースコンテンツを同期してインデックスを 更新する頻度を選択します。
	- e. [次へ] をクリックします。
- 9. [フィールドマッピングを設定] ページで、次の情報を入力します。
	- a. デフォルトのデータソースフィールド インデックスにマッピングする Amazon Kendra 生成されたデフォルトのデータソースフィールドから選択します。

b. [次へ] をクリックします。

10. [確認と作成] ページで、入力した情報が正しいことを確認し、[データソースを追加] を選択 します。このページで情報の編集を選択することもできます。データソースが正常に追加さ れると、データソースが [データソース] ページに表示されます。

API

Amazon Kendra に接続するには OneDrive

[TemplateConfiguration](https://docs.aws.amazon.com/kendra/latest/APIReference/API_TemplateConfiguration.html) API を使用してデータソー[ススキーマ](https://docs.aws.amazon.com/kendra/latest/dg/ds-schemas.html#ds-onedrive-schema)の JSON を指定する必要がありま す。これには、以下の情報を入力する必要があります。

- データソース JSON スキーマONEDRIVEV2を使用する場合は、データソースタイプ を [TemplateConfiguration](https://docs.aws.amazon.com/kendra/latest/dg/API_TemplateConfiguration.html) として指定します。また、[CreateDataSource](https://docs.aws.amazon.com/kendra/latest/dg/API_CreateDataSource.html)API を呼び出 すTEMPLATEときにデータソースを として指定します。
- テナント ID Microsoft 365 テナント ID を指定します。テナント ID は Azure Active Directory ポータルのプロパティまたは OAuth アプリケーションで確認できます。
- 同期モード データソースコンテンツが変更されたときに Amazon Kendra がインデックスを 更新する方法を指定します。データソースを と Amazon Kendra 初めて同期すると、デフォル トですべてのコンテンツがクロールされ、インデックスが作成されます。同期モードオプショ ンとして完全同期を選択しなくても、最初の同期が失敗した場合は、データの完全同期を実行 する必要があります。以下のいずれかから選択できます。
	- FORCED\_FULL\_CRAWL データソースがインデックスと同期するたびに既存のコンテンツを置 き換え、すべてのコンテンツに新しいインデックスを付けます。
	- FULL\_CRAWL は、データソースがインデックスと同期するたびに、新規、変更、削除された コンテンツのみのインデックスを作成します。 Amazon Kendra は、データソースのメカニ ズムを使用して、コンテンツの変更を追跡し、前回の同期以降に変更されたコンテンツをイ ンデックスできます。
	- CHANGE\_LOG は、データソースがインデックスと同期するたびに、新しいコンテンツと変更 されたコンテンツのみをインデックス化します。 Amazon Kendra は、データソースのメカ ニズムを使用して、コンテンツの変更を追跡し、前回の同期以降に変更されたコンテンツを インデックス化できます。
- シークレット Amazon リソースネーム (ARN) OneDrive アカウントで作成した認証情報を含 む Secrets Manager シークレットの Amazon リソースネーム (ARN) を指定します。

OAuth 2.0 認証を使用する場合、シークレットは以下のキーを含む JSON 構造に保存されま す。

```
{ 
     "clientId": "client ID", 
     "clientSecret": "client secret"
}
```
• IAM ロール — を呼び出しCreateDataSourceて、 Secrets Manager シークレットにアクセス するためのアクセス許可を IAM ロールに提供し、 OneDrive コネクタ と に必要なパブリック APIsを呼び出すRoleArnタイミングを指定します Amazon Kendra。詳細については、「 デー タソースの [IAM ロール OneDrive](https://docs.aws.amazon.com/kendra/latest/dg/iam-roles.html#iam-roles-ds) 」を参照してください。

オプションで、次の機能を追加することもできます。

- [仮想プライベートクラウド (VPC)] VpcConfiguration で CreateDataSource を呼び出 すタイミングを指定します。詳細については、「[を使用する Amazon Kendra ための の設定](#page-1036-0)  [Amazon VPC」](#page-1036-0)を参照してください。
- 包含フィルターと除外フィルター 特定のファイル、 OneNote セクション、 OneNote ペー ジを含めるか除外するかを指定できます。

**a** Note

ほとんどのデータソースは、フィルターと呼ばれる包含または除外パターンである正 規表現パターンを使用しています。包含フィルターを指定すると、包含フィルターに一 致するコンテンツのみのインデックスが作成されます。包含フィルターに一致しないド キュメントのインデックスは作成されません。包含フィルターと除外フィルターを指定 した場合、除外フィルターに一致するドキュメントは、包含フィルターと一致してもイ ンデックスは作成されません。

• ID クローラー — Amazon Kendraの ID クローラーを有効にするかどうかを指定します。ID ク ローラーは、ドキュメントのアクセスコントロールリスト (ACL) 情報を使用して、ユーザーま たはそのグループのドキュメントへのアクセスに基づいて検索結果をフィルタリングします。 ドキュメントの ACL があり、ACL を使用することを選択した場合は、 Amazon Kendraの ID クローラーをオンにして、検索結果の[ユーザーコンテキストフィルタリング](https://docs.aws.amazon.com/kendra/latest/dg/user-context-filter.html#context-filter-user-incl-datasources)を設定することも できます。それ以外の場合、ID クローラーがオフになっていると、すべてのドキュメントをパ ブリックに検索できます。ドキュメントのアクセスコントロールを使用し、ID クローラーがオ フになっている場合は、代わりに [PutPrincipalMapping](https://docs.aws.amazon.com/kendra/latest/APIReference/API_PutPrincipalMapping.html) API を使用してユーザーコンテキスト フィルタリング用のユーザーおよびグループのアクセス情報をアップロードできます。

• フィールドマッピング — Amazon Kendra OneDrive コネクタの組み込みインデックスフィー ルドまたは共通インデックスフィールドのみをマッピングできます。API の制限により、 OneDrive コネクタではカスタムフィールドマッピングを使用できません。詳細について は、[データソースフィールドのマッピング](https://docs.aws.amazon.com/kendra/latest/dg/field-mapping.html)を参照してください。

設定するその他の重要な JSON キーのリストについては、[OneDrive 「 テンプレートスキーマ」](https://docs.aws.amazon.com/kendra/latest/dg/ds-schemas.html#ds-onedrive-schema) を参照してください。

# 詳細はこちら

Amazon Kendra とデータソースとの統合の詳細については OneDrive 、以下を参照してください。

• [の更新された Microsoft OneDrive コネクタ \(V2\) の発表 Amazon Kendra。](https://aws.amazon.com/blogs/machine-learning/announcing-the-updated-microsoft-onedrive-connector-v2-for-amazon-kendra/)

# Microsoft SharePoint

SharePoint は、ウェブコンテンツをカスタマイズし、ページ、サイト、ドキュメントライブラ リ、リストを作成するために使用できる共同ウェブサイト構築サービスです。を使用して Amazon Kendra データソースのインデックスを作成できます SharePoint 。

Amazon Kendra は現在、 SharePoint オンラインと SharePointサーバー (バージョン 2013、2016、2019、サブスクリプションエディション) をサポートしています。

コンソール Amazon Kendra 、 [TemplateConfiguration](https://docs.aws.amazon.com/kendra/latest/APIReference/API_TemplateConfiguration.html) API、または [SharePointConfiguration](https://docs.aws.amazon.com/kendra/latest/APIReference/API_SharePointConfiguration.html) API [Amazon Kendra](https://console.aws.amazon.com/kendra/)を使用して、 SharePoint データソースに接続できます。

Amazon Kendra には 2 つのバージョンの SharePoint コネクタがあります。各バージョンでサポー トされる機能は次のとおりです。

SharePoint コネクタ V1.0 / [SharePointConfiguration](https://docs.aws.amazon.com/kendra/latest/APIReference/API_SharePointConfiguration.html) API

- フィールドマッピング
- ユーザーアクセスコントロール
- 包含/除外フィルター
- 変更ログ

• 仮想プライベートクラウド (VPC)

SharePoint コネクタ V2.0 / [TemplateConfiguration](https://docs.aws.amazon.com/kendra/latest/APIReference/API_TemplateConfiguration.html) API

- フィールドマッピング
- ユーザーアクセスコントロール
- 包含/除外フィルター
- 完全および増分コンテンツ同期
- 仮想プライベートクラウド (VPC)
	- **a** Note

SharePoint コネクタ V1.0 / SharePointConfiguration API のサポートは 2023 年に終了する予 定です。 SharePoint コネクタ V2.0 / TemplateConfiguration API への移行または使用をお勧 めします。

Amazon Kendra SharePoint データソースコネクタのトラブルシューティングについては、「」を参 照してください[データソースのトラブルシューティング](#page-1344-0)。

トピック

- [SharePoint コネクタ V1.0](#page-879-0)
- [SharePoint コネクタ V2.0](#page-889-0)

<span id="page-879-0"></span>SharePoint コネクタ V1.0

SharePoint は、ウェブコンテンツをカスタマイズし、ページ、サイト、ドキュメントライブラリ、 リストを作成するために使用できる共同ウェブサイト構築サービスです。 SharePoint ユーザーの場 合は、 Amazon Kendra を使用して SharePoint データソースのインデックスを作成できます。

**a** Note

SharePoint コネクタ V1.0 / SharePointConfiguration API のサポートは 2023 年に終了する予 定です。 SharePoint コネクタ V2.0 / TemplateConfiguration API への移行または使用をお勧 めします。

Amazon Kendra SharePoint データソースコネクタのトラブルシューティングについては、「」を参 照してください[データソースのトラブルシューティング](#page-1344-0)。

トピック

- [サポートされている機能](#page-880-0)
- [前提条件](#page-880-1)
- [接続手順](#page-883-0)
- [詳細はこちら](#page-889-1)

<span id="page-880-0"></span>サポートされている機能

- フィールドマッピング
- ユーザーアクセスコントロール
- 包含/除外フィルター
- 変更ログ
- 仮想プライベートクラウド (VPC)

<span id="page-880-1"></span>前提条件

を使用して SharePoint データソース Amazon Kendra のインデックスを作成する前に、 SharePoint および AWS アカウントでこれらの変更を行ってください。

認証情報は、 AWS Secrets Manager シークレットに安全に保存する必要があります。

**a** Note

認証情報とシークレットは、定期的に更新またはローテーションすることをお勧めします。 セキュリティに必要なアクセスレベルのみを提供してください。認証情報とシークレット を、データソース、コネクタバージョン 1.0 と 2.0 (該当する場合) で再利用することは推 奨しません。

で SharePoint、以下があることを確認します。

- インデックスを作成する SharePoint サイトの URL を記録しました。
- SharePoint オンラインの場合:
- サイト管理者権限を持つユーザー名とパスワードを含む基本認証資格情報を記録しました。
- オプション: ユーザー名、パスワード、クライアント ID、クライアントシークレットを含む OAuth 2.0 認証情報を生成しました。
- 管理者ユーザーを使用して Azure Portal の [セキュリティデフォルト] を無効にしました。Azure Portal でのセキュリティのデフォルト設定の管理の詳細については、[セキュリティのデフォルト](https://learn.microsoft.com/en-us/microsoft-365/business-premium/m365bp-conditional-access?view=o365-worldwide&tabs=secdefaults#security-defaults-1) [を有効または無効にする方法に関する Microsoft のドキュメント](https://learn.microsoft.com/en-us/microsoft-365/business-premium/m365bp-conditional-access?view=o365-worldwide&tabs=secdefaults#security-defaults-1)を参照してください。
- SharePoint サーバーの場合:
	- SharePoint サーバードメイン名 (アクティブディレクトリ内の NetBIOS 名) を記録しました。 SharePoint 基本認証ユーザー名とパスワードとともにこれを使用して、 SharePoint サーバーを に接続します Amazon Kendra。

SharePoint サーバーを使用していて、ユーザーコンテキストでフィルタリングするために アクセスコントロールリスト (ACL) を E メール形式に変換する必要がある場合は、LDAP サーバーの URL と LDAP 検索ベースを指定します。または、ディレクトリドメインの 上書きを使用することもできます。LDAP サーバーの URL は、完全なドメイン名および ポート番号 (例えば、ldap://example.com:389) です。LDAP 検索ベースは、ドメインコ ントローラの「example」と「com」です。ディレクトリドメインの上書きでは、LDAP サーバーの URL と LDAP 検索ベースを使用する代わりに、E メールドメインを使用でき ます。例えば、「username@example.com」の E メールドメインは「example.com」で す。この上書きは、ドメインの検証について心配がなく、単に E メールドメインを使用す る場合に使用できます。

• アカウントに次のアクセス許可を追加しました SharePoint 。

SharePoint リストの場合

- アイテムを開く サーバー側のファイルハンドラを使用してドキュメントのソースを表示しま す。
- アプリケーションページの表示 フォーム、ビュー、およびアプリケーションページを表示しま す。リストを一覧表示します。
- アイテムの表示 リスト内のアイテムとドキュメントライブラリ内のドキュメントを表示しま す。
- バージョンの表示 リスト項目またはドキュメントの過去のバージョンを表示します。

SharePoint ウェブサイトの場合

Microsoft SharePoint 869

- ディレクトリを参照する SharePoint デザイナーと Web DAV インターフェイスを使用して、 ウェブサイト内のファイルとフォルダを列挙します。
- ユーザー情報の参照 ウェブサイトのユーザーに関する情報を表示します。
- アクセス許可の一覧表示 ウェブサイト、リスト、フォルダ、ドキュメント、またはリスト項目 に対する許可を一覧表示します。
- 開く ウェブサイト、リスト、またはフォルダを開き、コンテナ内のアイテムにアクセスしま す。
- クライアント統合機能を使用する SOAP、WebDAV、クライアントオブジェクトモデル、また は SharePoint デザイナーインターフェイスを使用してウェブサイトにアクセスします。
- リモートインターフェイスの使用 クライアントアプリケーションを起動する機能を使用しま す。
- ページの表示 ウェブサイトのページを表示します。
- 各ドキュメントが SharePoint 、同じインデックスに使用する予定の他のデータソース間で一意で あることを確認しました。インデックスに使用する各データソースには、データソース全体に同じ ドキュメントが含まれていてはなりません。ドキュメント ID はインデックス全体に適用され、イ ンデックスごとに一意である必要があります。

で AWS アカウント、以下があることを確認します。

- [Amazon Kendra インデックスを作成し](https://docs.aws.amazon.com/kendra/latest/dg/create-index.html)、API を使用している場合はインデックス ID を記録しまし た。
- データソースの [IAM ロールを作成し、](https://docs.aws.amazon.com/kendra/latest/dg/iam-roles.html#iam-roles-ds) API を使用している場合は、 IAM ロールの ARN を記録し ました。

**a** Note

認証タイプと認証情報を変更する場合は、 IAM ロールを更新して正しい AWS Secrets Manager シークレット ID にアクセスする必要があります。

• SharePoint 認証情報を AWS Secrets Manager シークレットに保存し、API を使用している場合 は、シークレットの ARN を記録しました。

**a** Note

認証情報とシークレットは、定期的に更新またはローテーションすることをお勧めしま す。セキュリティに必要なアクセスレベルのみを提供してください。認証情報とシーク

レットを、データソース、コネクタバージョン 1.0 と 2.0 (該当する場合) で再利用するこ とは推奨しません。

既存の IAM ロールまたはシークレットがない場合は、 SharePoint データソースを に接続すると きに、コンソールを使用して新しい IAM ロールと Secrets Manager シークレットを作成できます Amazon Kendra。API を使用している場合は、既存の IAM ロールと Secrets Manager シークレット の ARN とインデックス ID を指定する必要があります。

#### <span id="page-883-0"></span>接続手順

を SharePoint データソース Amazon Kendra に接続するには、 が Amazon Kendra データにアクセ スできるように SharePoint 認証情報の詳細を指定する必要があります。をまだ設定していない場合 は、 SharePoint Amazon Kendra 「」を参照してくださ[い前提条件](#page-880-1)。

Console

Amazon Kendra に接続するには SharePoint

- 1. AWS マネジメントコンソールにサインインし、[Amazon Kendra コンソール](https://console.aws.amazon.com/kendra/) を開きます。
- 2. 左側のナビゲーションペインで、[インデックス] を選択し、インデックスのリストから使用 するインデックスを選択します。

**a** Note

[インデックスの設定] で、[ユーザーアクセスコントロール] 設定を設定または編集で きます。

- 3. [使用開始] ページで、[データソースを追加] を選択します。
- 4. データソースの追加ページで、SharePoint コネクタ v1.0 を選択し、データソースの追加 を 選択します。
- 5. [データソースの詳細を指定] ページで、次の情報を入力します。
	- a. [名前と説明] の [データソース名] に、データソースの名前を入力します。ハイフン (-) は 使用できますが、スペースは使用できません。
	- b. (オプション) [説明] オプションで、データソースの説明を入力します。
- c. デフォルト言語 ドキュメントをインデックス用にフィルタリングする言語を選択しま す。特に指定しない限り、言語はデフォルトで英語に設定されます。ドキュメントのメ タデータで指定された言語は、選択した言語よりも優先されます。
- d. タグ で、新しいタグを追加 リソースを検索およびフィルタリングしたり、 AWS コ ストを追跡したりするためのオプションのタグを含めます。
- e. [次へ] をクリックします。
- 6. [アクセスとセキュリティの定義] ページで、次の情報を入力します。
	- a. ホスティング方法 SharePoint オンライン とSharePointサーバー を選択します。
		- i. SharePoint オンラインの場合 リポジトリ に SharePoint固有のサイト URLs を入 力します。
		- ii. SharePoint サーバー SharePoint バージョン を選択し、 SharePoint リポジトリ に 固有のサイト URLs を入力し、SSL 証明書の場所 への Amazon S3 パスを入力しま す。
	- b. (SharePoint サーバーのみ) ウェブプロキシの場合 内部 SharePoint インスタンス のホスト名とポート番号を入力します。ポート番号は 0~65535 の数字である必要があ ります。
	- c. [認証] の場合 ユースケースに基づいて以下のオプションから選択してください。
		- i. SharePoint オンラインの場合 基本認証と OAuth 2.0 認証のどちらかを選択しま す。
		- ii. SharePoint サーバーの場合 なし 、LDAP 、手動 から選択します。
	- d. AWS Secrets Manager シークレットの場合 既存のシークレットを選択するか、認証 情報を保存する SharePoint新しい Secrets Manager シークレットを作成します。新し いシークレットの作成を選択すると、 AWS Secrets Manager シークレットウィンドウ が開きます。[シークレット名] を入力する必要があります。シークレット名には、プレ フィックスAmazonKendra「-SharePoint-」が自動的に追加されます。
	- e. [ AWS Secrets Manager シークレットウィンドウを作成] に次のその他の情報を入力し ます。
		- i. ユースケースに基づいて、次の SharePoint クラウド認証オプションから選択しま す。
			- A. 基本認証 SharePoint アカウントのユーザー名をユーザー名として、 SharePoint アカウントのパスワードをパスワードとして入力します。
- B. OAuth 2.0 認証 SharePoint アカウントのユーザー名をユーザー名 として、 SharePointアカウントのパスワードをパスワード として、自動生成された一 意の SharePoint ID をクライアント ID として、および の両方がクライアント シークレット SharePoint Amazon Kendra として使用する共有シークレット文 字列を入力します。
- ii. ユースケースに基づいて、次の SharePointサーバー認証オプションから選択しま す。
	- A. なし SharePoint アカウントのユーザー名をユーザー名 として、 SharePoint アカウントのパスワードをパスワード として、サーバードメイン名 を入力し ます。
	- B. LDAP SharePoint アカウントのユーザー名をユーザー名 、 SharePointアカ ウントのパスワードをパスワード 、LDAP サーバーエンドポイント (プロトコ ルとポート番号を含む、例えば *ldap://example.com:389*)、LDAP 検索 ベース (*dc=example#dc=com* など) として入力します。
	- C. 手動 SharePoint アカウントのユーザー名をユーザー名 として、 SharePoint アカウントのパスワードをパスワード として、E メールドメインオーバーライ ド (ディレクトリユーザーまたはグループの E メールドメイン) を入力します。
- iii. [保存] を選択します。
- f. [仮想プライベートクラウド (VPC)] [サブネット] と [VPC セキュリティグループ] も追 加する必要があります。

SharePoint Server.is を他の SharePointバージョンで使用する場合、VPC Amazon VPC を使用する必要があります。

g. IAM ロール — 既存の IAM ロールを選択するか、新しい IAM ロールを作成してリポジト リ認証情報にアクセスし、コンテンツにインデックスを作成します。

**a** Note

IAM インデックスに使用される ロールは、データソースには使用できません。 インデックスやよくある質問に既存のロールが使用されているかどうかが不明な 場合は、エラーを避けるため、[新しいロールを作成] を選択してください。

h. [次へ] をクリックします。

- 7. [同期設定の構成] ページで、次の情報を入力します。
	- a. [変更ログを使用] 選択すると、すべてのファイルを同期する代わりにインデックスを更 新できます。
	- b. [添付ファイルをクロール] 選択すると添付ファイルがクロールされます。
	- c. [ローカルグループマッピングを使用] 選択すると、ドキュメントが適切にフィルター処 理されます。
	- d. [追加設定] 特定のファイルを含めるか除外する正規表現パターンを追加します。最大 100 のパターンを追加できます。
	- e. [同期実行スケジュール] の [頻度] Amazon Kendra がデータソースと同期する頻度。
	- f. [次へ] をクリックします。
- 8. [フィールドマッピングを設定] ページで、次の情報を入力します。
	- a. Amazon Kendra デフォルトフィールドマッピング インデックスにマッピングする Amazon Kendra 生成されたデフォルトデータソースフィールドから選択します。
	- b. [カスタムフィールドマッピング] の場合 カスタムデータソースフィールドを追加し て、マッピング先のインデックスフィールド名とフィールドデータタイプを作成しま す。
	- c. [次へ] をクリックします。
- 9. [確認と作成] ページで、入力した情報が正しいことを確認し、[データソースを追加] を選択 します。このページで情報の編集を選択することもできます。データソースが正常に追加さ れると、データソースが [データソース] ページに表示されます。

#### API

Amazon Kendra に接続するには SharePoint

[SharePointConfiguration](https://docs.aws.amazon.com/kendra/latest/APIReference/API_SharePointConfiguration.html) API を使用して以下を指定する必要があります。

- SharePoint バージョン の設定時に使用するバージョンを指定します SharePoint SharePoint。これは、 SharePoint Server 2013、 SharePoint Server 2016、Server 2019、 SharePointまたは SharePoint Online のどちらを使用しても当てはまります。
- シークレット Amazon リソースネーム (ARN) SharePoint アカウントで作成した認証情報を 含む Secrets Manager シークレットの Amazon リソースネーム (ARN) を指定します。シーク レットは JSON 構造に保存されます。

SharePoint オンライン基本認証 の場合、シークレットに含める必要がある最小 JSON 構造は 次のとおりです。

```
{ 
     "userName": "user name", 
     "password": "password"
}
```
SharePoint オンライン OAuth 2.0 認証の場合、シークレットに含める必要がある最小 JSON 構 造は次のとおりです。

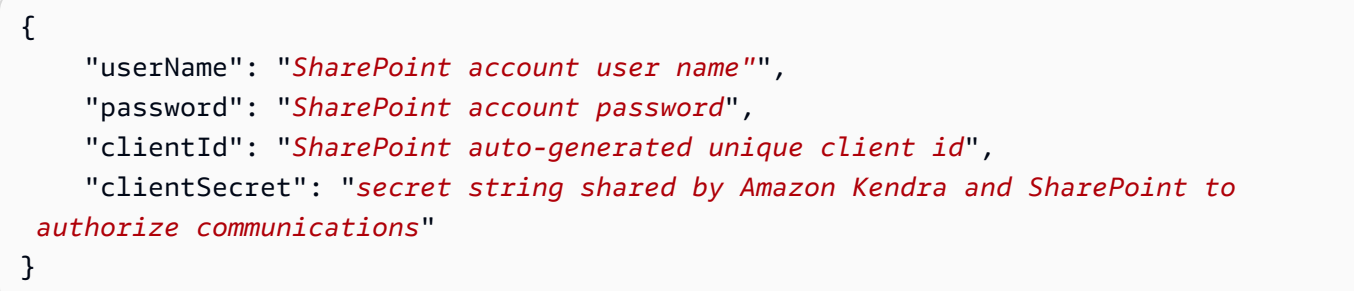

SharePoint サーバー基本認証 の場合、シークレットに含める必要がある最小 JSON 構造は次 のとおりです。

```
\{ "userName": "user name", 
     "password": "password", 
     "domain": "server domain name"
}
```
SharePoint サーバー LDAP 認証の場合 (ユーザーコンテキストでフィルタリングするためにア クセスコントロールリスト (ACL) を E メール形式に変換する必要がある場合、シークレットに LDAP サーバー URL と LDAP 検索ベースを含めることができます)、シークレットに含める 必要がある最小 JSON 構造は次のとおりです。

```
{ 
     "userName": "user name", 
     "password": "password", 
     "domain": "server domain name" 
     "ldapServerUrl": "ldap://example.com:389", 
     "ldapSearchBase": "dc=example,dc=com"
```
}

SharePoint サーバー手動認証の場合、シークレットに含める必要がある最小 JSON 構造は次の とおりです。

```
{ 
     "userName": "user name", 
     "password": "password", 
     "domain": "server domain name", 
     "emailDomainOverride": "example.com"
}
```
- role IAM を呼び出しCreateDataSourceて、 Secrets Manager シークレットにアクセスす るためのアクセス許可を IAM ロールに提供し、 SharePoint コネクタと に必要なパブリック APIs を呼び出すRoleArnタイミングを指定します Amazon Kendra。詳細については、「 デー タソースの [IAM ロール SharePoint 」](https://docs.aws.amazon.com/kendra/latest/dg/iam-roles.html#iam-roles-ds)を参照してください。
- Amazon VPC— SharePoint サーバーを使用する場合は、データソース設 定VpcConfigurationの一部として を指定します。「VPC [を使用する Amazon Kendra よう](https://docs.aws.amazon.com/kendra/latest/dg/vpc-configuration.html) [に を設定する」を参照してください](https://docs.aws.amazon.com/kendra/latest/dg/vpc-configuration.html)。

オプションで、次の機能を追加することもできます。

- ウェブプロキシ ウェブプロキシ経由で SharePoint サイト URLsに接続するかどうか。この オプションは、サーバーでのみ SharePoint使用できます。
- インデックス作成リスト が添付ファイルの内容をインデックス化して項目を SharePoint 一 覧表示 Amazon Kendra するかどうか。
- 変更ログ が SharePoint データソース変更ログメカニズム Amazon Kendra を使用して、イ ンデックスでドキュメントを更新する必要があるかどうかを判断する必要があるかどうか。

**a** Note

Amazon Kendra にすべてのドキュメントをスキャンさせない場合は、変更ログを使用 します。変更ログが大きい場合、変更ログを処理するよりも、 SharePoint データソー ス内のドキュメントのスキャンにかかる時間が Amazon Kendra 短くなることがありま す。データソースを SharePointインデックスに初めて同期する場合、すべてのドキュ メントがスキャンされます。

• 包含フィルターと除外フィルター - 特定のコンテンツを含めるか除外するかを指定できます。

ほとんどのデータソースは、フィルターと呼ばれる包含または除外パターンである正 規表現パターンを使用しています。包含フィルターを指定すると、包含フィルターに一 致するコンテンツのみのインデックスが作成されます。包含フィルターに一致しないド キュメントのインデックスは作成されません。包含フィルターと除外フィルターを指定 した場合、除外フィルターに一致するドキュメントは、包含フィルターと一致してもイ ンデックスは作成されません。

• フィールドマッピング — 選択すると、データソースフィールドを Amazon Kendra インデック スフィールドにマッピングします SharePoint 。詳細については、[データソースフィールドの](https://docs.aws.amazon.com/kendra/latest/dg/field-mapping.html) [マッピング](https://docs.aws.amazon.com/kendra/latest/dg/field-mapping.html)を参照してください。

**a** Note

がドキュメント Amazon Kendra を検索するには、ドキュメント本文フィールドま たはドキュメントと同等のドキュメント本文が必要です。データソースのドキュメ ント本文フィールド名をインデックスフィールド名 にマッピングする必要がありま す document body。その他のすべてのフィールドはオプションです。

• ユーザーコンテキストのフィルタリングとアクセスコントロール —Amazon Kendra ドキュメ ントの ACL がある場合は、ドキュメントのアクセスコントロールリスト (ACL) をクロールし ます。ACL 情報は、ユーザーまたはそのグループのドキュメントへのアクセスに基づいて、検 索結果をフィルタリングするために使用されます。詳細については、「[User context filtering](https://docs.aws.amazon.com/kendra/latest/dg/user-context-filter.html#datasource-context-filter)」 を参照してください。

<span id="page-889-1"></span>詳細はこちら

Amazon Kendra とデータソースとの統合の詳細については、以下 SharePointを参照してください。

• [Amazon Kendra SharePoint オンラインコネクタの開始方法](https://aws.amazon.com/blogs/machine-learning/getting-started-with-the-amazon-kendra-sharepoint-online-connector/)

<span id="page-889-0"></span>SharePoint コネクタ V2.0

SharePoint は、ウェブコンテンツをカスタマイズし、ページ、サイト、ドキュメントライブラ リ、リストを作成するために使用できる共同ウェブサイト構築サービスです。を使用して Amazon Kendra データソースのインデックスを作成できます SharePoint 。

Amazon Kendra は現在、 SharePoint オンラインと SharePointサーバー (2013、2016、2019、サブ スクリプションエディション) をサポートしています。

# **a** Note

SharePoint コネクタ V1.0 / SharePointConfiguration API のサポートは 2023 年に終了する予 定です。 SharePoint コネクタ V2.0 / TemplateConfiguration API への移行または使用をお勧 めします。

Amazon Kendra SharePoint データソースコネクタのトラブルシューティングについては、「」を参 照してください[データソースのトラブルシューティング](#page-1344-0)。

- トピック
- [サポートされている機能](#page-890-0)
- [前提条件](#page-890-1)
- [接続手順](#page-897-0)
- [メモ](#page-911-0)

<span id="page-890-0"></span>サポートされている機能

Amazon Kendra SharePoint データソースコネクタは、次の機能をサポートしています。

- フィールドマッピング
- ユーザーアクセスコントロール
- 包含/除外フィルター
- 完全および増分コンテンツ同期
- 仮想プライベートクラウド (VPC)

# <span id="page-890-1"></span>前提条件

を使用して SharePoint データソース Amazon Kendra のインデックスを作成する前に、 SharePoint および AWS アカウントでこれらの変更を行います。

認証情報は、 AWS Secrets Manager シークレットに安全に保存する必要があります。

認証情報とシークレットは、定期的に更新またはローテーションすることをお勧めします。 セキュリティに必要なアクセスレベルのみを提供してください。認証情報とシークレット を、データソース、コネクタバージョン 1.0 と 2.0 (該当する場合) で再利用することは推 奨しません。

SharePoint オンライン で、以下があることを確認します。

- SharePoint インスタンス URLsをコピーしました。入力したホスト URL の形式は *https://yourdomain.sharepoint.com/sites/mysite* です。URL は https で始ま り、sharepoint.com を含む必要があります。
- SharePoint インスタンス URL のドメイン名をコピーしました。
- ユーザー名とパスワードを含む基本的な認証情報と、オンラインに接続するためのサイト管理者ア クセス許可を記録 SharePointしました。
- 管理者ユーザーを使用して Azure Portal の [セキュリティデフォルト] を無効にしました。Azure Portal でのセキュリティのデフォルト設定の管理の詳細については、[セキュリティのデフォルトを](https://learn.microsoft.com/en-us/microsoft-365/business-premium/m365bp-conditional-access?view=o365-worldwide&tabs=secdefaults#security-defaults-1) [有効または無効にする方法に関する Microsoft のドキュメント](https://learn.microsoft.com/en-us/microsoft-365/business-premium/m365bp-conditional-access?view=o365-worldwide&tabs=secdefaults#security-defaults-1)を参照してください。
- SharePoint アカウントの多要素認証 (MFA) を非アクティブ化し、 Amazon Kendra が SharePoint コンテンツのクロールをブロックしないようにします。
- 基本認証以外の認証タイプを使用する場合: SharePoint インスタンスのテナント ID をコピーし ました。テナント ID を確認する方法の詳細については、「[Find your Microsoft 365 tenant ID」](https://learn.microsoft.com/en-us/sharepoint/find-your-office-365-tenant-id)を 参照してください。
- Microsoft Entra でクラウドユーザー認証に移行する必要がある場合は、[クラウド認証に関する](https://learn.microsoft.com/en-us/entra/identity/hybrid/connect/migrate-from-federation-to-cloud-authentication)  [Microsoft のドキュメントを](https://learn.microsoft.com/en-us/entra/identity/hybrid/connect/migrate-from-federation-to-cloud-authentication)参照してください。
- OAuth 2.0 認証および OAuth 2.0 更新トークン認証の場合: SharePoint オンラインへの接続に使 用するユーザー名とパスワードと、Azure AD への登録後に生成されたクライアント ID とクライ アントシークレットを含む基本認証情報 SharePoint を記録しました。
	- ACL を使用していない場合は、次のアクセス許可が追加されました。

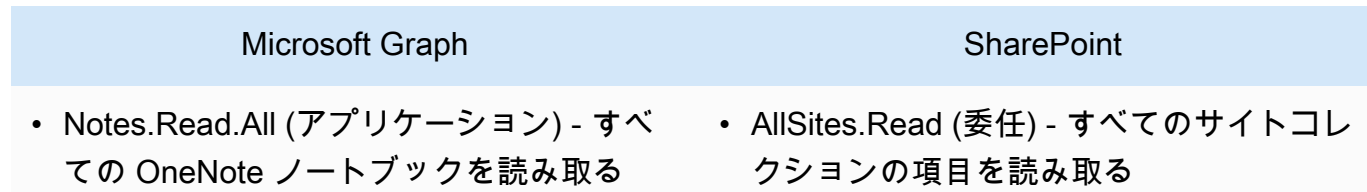

# Microsoft Graph SharePoint

• Sites.Read.All (アプリケーション) - すべて のサイトコレクションの項目を読み取る

# **a** Note

Note.Read.All と Sites.Read.All は、 OneNote ドキュメントをクロールする場合にのみ 必要です。 特定のサイトをクロールする場合は、ドメインで利用可能なすべてのサイトではなく、 特定のサイトにアクセス許可を制限できます。Sites.Selected (アプリケーション) ア クセス許可を設定します。この API アクセス許可では、Microsoft Graph API を使用し

てすべてのサイトにアクセス許可を明示的に設定する必要があります。詳細について

は、[Microsoft のブログ「Sites.Selected permissions」](https://techcommunity.microsoft.com/t5/microsoft-sharepoint-blog/develop-applications-that-use-sites-selected-permissions-for-spo/ba-p/3790476)を参照してください。

• ACL を使用している場合は、次のアクセス許可が追加されました。

Microsoft Graph SharePoint

- Group.Member.Read.All (アプリケーショ ン) - すべてのグループメンバーシップを読 み取る
- Notes.Read.All (アプリケーション) すべ ての OneNote ノートブックを読み取る
- サイトFullControlすべて (委任) ドキュメ ントACLs を取得するために必要です
- Sites.Read.All (アプリケーション) すべて のサイトコレクションの項目を読み取る
- User.Read.All (アプリケーション) すべて のユーザーの完全なプロフィールを読み取 る

• AllSites.Read (委任) - すべてのサイトコレ クションの項目を読み取る

GroupMember.Read.All と User.Read.All は、ID クローラーがアクティブ化されている 場合にのみ必要です。 特定のサイトをクロールする場合は、ドメインで利用可能なすべてのサイトではなく、 特定のサイトにアクセス許可を制限できます。Sites.Selected (アプリケーション) ア クセス許可を設定します。この API アクセス許可では、Microsoft Graph API を使用し てすべてのサイトにアクセス許可を明示的に設定する必要があります。詳細について は、[Microsoft のブログ「Sites.Selected permissions」](https://techcommunity.microsoft.com/t5/microsoft-sharepoint-blog/develop-applications-that-use-sites-selected-permissions-for-spo/ba-p/3790476)を参照してください。

- Azure AD アプリ専用認証の場合: Azure AD に登録した後に生成 SharePoint したプライベート キーとクライアント ID。また、X.509 証明書にも注意してください。
	- ACL を使用していない場合は、次のアクセス許可が追加されました。

# **SharePoint**

• Sites.Read.All (アプリケーション) - すべて のサイトコレクションの項目とリストにア クセスするために必要です

**a** Note

特定のサイトをクロールする場合は、ドメインで利用可能なすべてのサイトではなく、 特定のサイトにアクセス許可を制限できます。Sites.Selected (アプリケーション) ア クセス許可を設定します。この API アクセス許可では、Microsoft Graph API を使用し てすべてのサイトにアクセス許可を明示的に設定する必要があります。詳細について は、[Microsoft の「Sites.Selected permissions」のブログを](https://techcommunity.microsoft.com/t5/microsoft-sharepoint-blog/develop-applications-that-use-sites-selected-permissions-for-spo/ba-p/3790476)参照してください。

• ACL を使用している場合は、次のアクセス許可が追加されました。

# **SharePoint**

• サイトFullControlすべて (アプリケーショ ン) - ドキュメントACLs を取得するために 必要です

**a** Note

特定のサイトをクロールする場合は、ドメインで利用可能なすべてのサイトではなく、 特定のサイトにアクセス許可を制限できます。Sites.Selected (アプリケーション) ア クセス許可を設定します。この API アクセス許可では、Microsoft Graph API を使用し てすべてのサイトにアクセス許可を明示的に設定する必要があります。詳細について は、[Microsoft のブログ「Sites.Selected permissions」](https://techcommunity.microsoft.com/t5/microsoft-sharepoint-blog/develop-applications-that-use-sites-selected-permissions-for-spo/ba-p/3790476)を参照してください。

• SharePoint アプリケーションのみの認証の場合: SharePoint アプリケーションのみにアクセス許 可を付与するときに生成された SharePoint クライアント ID とクライアントシークレット、およ び SharePoint アプリケーションを Azure AD に登録したときに生成されたクライアント ID とクラ イアントシークレットを記録しました。

**a** Note

SharePoint アプリケーションのみの認証は SharePoint 2013 バージョンではサポートされ ていません。

• (オプション) ドキュメントを OneNoteクロールし、Identity クローラー を使用している場合、 に次のアクセス許可が追加されました。

## Microsoft Graph

- GroupMember.Read.All (アプリケーション ) - すべてのグループメンバーシップを読み 取る
- Notes.Read.All (アプリケーション) すべ ての OneNote ノートブックを読み取る

#### Microsoft Graph

- Sites.Read.All (アプリケーション) すべて のサイトコレクションの項目を読み取る
- User.Read.All (アプリケーション) すべて のユーザーの完全なプロフィールを読み取 る

**a** Note

基本認証およびアプリケーションのみの認証を使用してエンティティをクロールする場 合、 SharePointAPI アクセス許可は必要ありません。

SharePoint Server で、以下があることを確認します。

• SharePoint インスタンス URLs と SharePoint URLsのドメイン名をコピーしました。入力したホ スト URL の形式は *https://yourcompany/sites/mysite* です。URL は https で始まる必 要があります。

**a** Note

(オンプレミス/サーバー) AWS Secrets Manager は、 に含まれるエンドポイント情報 が、データソース設定の詳細で指定されたエンドポイント情報と同じ Amazon Kendra か どうかを確認します。[混乱する代理問題](https://docs.aws.amazon.com/IAM/latest/UserGuide/confused-deputy.html)は、ユーザーがアクションを実行するアクセス許 可がないにもかかわらず、 Amazon Kendra をプロキシとして使用して設定された秘密に アクセスし、アクションを実行するセキュリティの問題です。後でエンドポイント情報を 変更する場合は、新しいシークレットを作成してこの情報を同期する必要があります。

- SharePoint アカウントの多要素認証 (MFA) を非アクティブ化し、 Amazon Kendra が SharePoint コンテンツのクロールをブロックしないようにします。
- アクセスコントロールに SharePoint App-Only 認証を使用する場合:
	- サイトレベルでアプリのみを登録したときに生成された SharePoint クライアント ID をコピー しました。クライアント ID 形式は ClientId@ ですTenantId。例: *ffa956f3-8f89-44e7 b0e4-49670756342c@888d0b57-69f1-4fb8-957f-e1f0bedf82fe*。
	- サイトレベルでアプリのみを登録したときに生成された SharePoint クライアントシークレット をコピーしました。

注: クライアント IDs とクライアントシークレットは、アプリケーション専用認証用にサーバーを 登録する SharePoint 場合にのみ単一サイトに対して生成されるため、 SharePoint アプリケーショ ン専用認証では 1 つのサイト URL のみがサポートされます。

# **a** Note

SharePoint アプリケーションのみの認証は SharePoint 2013 バージョンではサポートされ ていません。

- [カスタムドメイン付き E メール ID] をアクセス制御に使用する場合:
	- カスタムメールドメインの値 (例: *"amazon.com"*) を記録しました。
- [IDP からのドメイン付き E メール ID] 認証を使用している場合は、以下をコピーしました。
	- LDAP サーバーエンドポイント (プロトコルとポート番号を含む LDAP サーバーのエンドポイン ト)。例: *ldap://example.com:389*。
	- LDAP 検索ベース (LDAP ユーザーの検索ベース)。例: *CN=Users#DC=sharepoint#DC=com*.
	- LDAP ユーザー名と LDAP パスワード。
- 設定された NTLM 認証情報、またはユーザー名 (SharePoint アカウントユーザー名) とパスワード (アカウントパスワード) を含む設定された Kerberos SharePoint 認証情報のいずれか。

で AWS アカウント、以下があることを確認します。

- [Amazon Kendra インデックスを作成し](https://docs.aws.amazon.com/kendra/latest/dg/create-index.html)、API を使用している場合はインデックス ID を記録しまし た。
- データソースの [IAM ロールを作成し、](https://docs.aws.amazon.com/kendra/latest/dg/iam-roles.html#iam-roles-ds) API を使用している場合は、 IAM ロールの ARN を記録し ました。

**a** Note

認証タイプと認証情報を変更する場合は、 IAM ロールを更新して正しい AWS Secrets Manager シークレット ID にアクセスする必要があります。

• SharePoint 認証情報を AWS Secrets Manager シークレットに保存し、API を使用している場合 は、シークレットの ARN を記録しました。

認証情報とシークレットは、定期的に更新またはローテーションすることをお勧めしま す。セキュリティに必要なアクセスレベルのみを提供してください。認証情報とシーク レットを、データソース、コネクタバージョン 1.0 と 2.0 (該当する場合) で再利用するこ とは推奨しません。

既存の IAM ロールまたはシークレットがない場合は、 SharePoint データソースを に接続すると きに、コンソールを使用して新しい IAM ロールと Secrets Manager シークレットを作成できます Amazon Kendra。API を使用している場合は、既存の IAM ロールと Secrets Manager シークレット の ARN とインデックス ID を指定する必要があります。

## <span id="page-897-0"></span>接続手順

を SharePoint データソース Amazon Kendra に接続するには、 が Amazon Kendra データにアクセ スできるように SharePoint 認証情報の詳細を入力する必要があります。をまだ設定していない場合 は、 SharePoint Amazon Kendra 「」を参照してくださ[い前提条件](#page-890-1)。

Console: SharePoint Online

SharePoint オンライン Amazon Kendra に接続するには

- 1. にサインイン AWS Management Console し、[Amazon Kendra コンソール](https://console.aws.amazon.com/kendra/) を開きます。
- 2. 左側のナビゲーションペインで、[インデックス] を選択し、インデックスのリストから使用 するインデックスを選択します。

**a**) Note [インデックスの設定] で、[ユーザーアクセスコントロール] 設定を設定または編集で きます。

- 3. [使用開始] ページで、[データソースを追加] を選択します。
- 4. データソースの追加ページで、SharePoint コネクタ を選択し、コネクタの追加 を選択しま す。バージョン 2 (該当する場合) を使用している場合は、「V2.0」タグが付いたSharePoint コネクタを選択します。
- 5. [データソースの詳細を指定] ページで、次の情報を入力します。
- a. [名前と説明] の [データソース名] に、データソースの名前を入力します。ハイフン (-) は 使用できますが、スペースは使用できません。
- b. (オプション) [説明] オプションで、データソースの説明を入力します。
- c. デフォルト言語 ドキュメントをフィルタリングしてインデックスを作成する言語を選 択します。特に指定しない限り、言語はデフォルトで英語に設定されます。ドキュメン トのメタデータで指定された言語は、選択した言語よりも優先されます。
- d. タグ で、新しいタグを追加 リソースを検索およびフィルタリングしたり、 AWS コ ストを追跡したりするためのオプションのタグを含めます。
- e. [次へ] をクリックします。
- 6. [アクセスとセキュリティの定義] ページで、次の情報を入力します。
	- a. ホスティング方法 SharePoint オンライン を選択します。
	- b. SharePoint リポジトリに固有のサイト URLs SharePoint ホスト URLsを入力し ます。入力したホスト URL の形式は *https://yourdomain.sharepoint.com/ sites/mysite* です。URL は https プロトコルで始まる必要があります。URL は改 行で区切ります。最大 100 個の URL を追加できます。
	- c. ドメイン SharePoint ドメインを入力します。例えば、URL *https:// yourdomain.sharepoint.com/sites/mysite* のドメインは *yourdomain* です。
	- d. 承認 ACL があり、アクセスコントロールに使用する場合は、ドキュメントのアクセ スコントロールリスト (ACL) 情報をオンまたはオフにします。ACL は、ユーザーとグ ループがアクセスできるドキュメントを指定します。ACL 情報は、ユーザーまたはその グループのドキュメントへのアクセスに基づいて、検索結果をフィルタリングするため に使用されます。詳細については、「[User context filtering](https://docs.aws.amazon.com/kendra/latest/dg/user-context-filter.html#context-filter-user-incl-datasources)」を参照してください。

ユーザー ID のタイプ、ユーザープリンシパル名、または Azure ポータルから取得した ユーザー E メールを選択することもできます。を指定しない場合、E メールはデフォル トで使用されます。

- e. 認証 基本認証、OAuth 2.0、Azure AD アプリ専用認証、 SharePoint アプリ専用認 証、または OAuth 2.0 更新トークン認証のいずれかを選択します。認証情報を保存す る既存の AWS Secrets Manager シークレットを選択するか、シークレットを作成しま す。
	- i. 基本認証を使用する場合、シークレットにはシークレット名、 SharePoint ユーザー 名、パスワードを含める必要があります。
- ii. OAuth 2.0 認証を使用する場合、シークレットには、Azure AD に登録するときに生 成される SharePoint テナント ID、シークレット名、 SharePoint ユーザー名、パス ワード、 SharePoint Azure AD クライアント ID、および Azure AD に登録するとき に生成される SharePoint Azure AD クライアントシークレットが含まれている必要 があります。
- iii. Azure AD App-Only 認証を使用する場合、シークレットには、 SharePoint テナント ID、Azure AD 自己署名 X.509 証明書、シークレット名、Azure AD SharePoint に登 録したときに生成された Azure AD クライアント ID、および Azure AD のコネクタ を認証するためのプライベートキーが含まれている必要があります。
- iv. SharePoint App-Only 認証を使用する場合、シークレットには、 SharePoint テ ナントレベルでの App Only の登録時に生成したテナント ID、シークレット名、 SharePoint クライアント ID、テナントレベルでの App Only の登録時に生成した SharePoint クライアントシークレット、Azure AD への登録 SharePoint 時に生成し た Azure AD クライアント ID、および Azure AD SharePoint への登録時に生成した Azure AD クライアントシークレットが含まれている必要があります。

SharePoint クライアント ID の形式は *ClientID @ TenantId*です。例: *ffa956f3-8f89-44e7-b0e4-49670756342c@888d0b57-69f1-4fb8-957fe1f0bedf82fe*。

- v. OAuth 2.0 更新トークン認証を使用する場合、シークレットには、Azure AD への 登録 SharePoint 時に生成された SharePoint テナント ID、シークレット名、一意の Azure AD クライアント ID、Azure AD SharePoint への登録時に生成された Azure AD クライアントシークレット、 Amazon Kendra に接続するために生成された更新 トークンが含まれている必要があります SharePoint。
- f. [仮想プライベートクラウド (VPC)] VPC の使用を選択できます。選択する場合は、[サ ブネット] と [VPC セキュリティグループ] を追加する必要があります。
- g. ID クローラー Amazon Kendraの ID クローラーを有効にするかどうかを指定しま す。ID クローラーは、ドキュメントのアクセスコントロールリスト (ACL) 情報を使用 して、ユーザーまたはそのグループのドキュメントへのアクセスに基づいて検索結果を フィルタリングします。ドキュメントの ACL があり、ACL を使用することを選択した 場合は、 Amazon Kendraの ID クローラーをオンにして、検索結果の[ユーザーコンテキ](https://docs.aws.amazon.com/kendra/latest/dg/user-context-filter.html#context-filter-user-incl-datasources) [ストフィルタリング](https://docs.aws.amazon.com/kendra/latest/dg/user-context-filter.html#context-filter-user-incl-datasources)を設定することもできます。それ以外の場合、ID クローラーがオフ になっていると、すべてのドキュメントをパブリックに検索できます。ドキュメントの アクセスコントロールを使用し、ID クローラーがオフになっている場合は、代わりに [PutPrincipalMapping](https://docs.aws.amazon.com/kendra/latest/APIReference/API_PutPrincipalMapping.html) API を使用してユーザーコンテキストフィルタリング用のユーザー およびグループのアクセス情報をアップロードできます。
ローカルグループマッピングまたは Azure Active Directory グループマッピングをクロー ルすることもできます。

**a** Note

AD グループマッピングクロールは、OAuth 2.0、OAuth 2.0 更新トークン、およ び SharePoint アプリのみの認証でのみ使用できます。

h. IAM ロール — 既存の IAM ロールを選択するか、新しい IAM ロールを作成してリポジト リ認証情報にアクセスし、コンテンツにインデックスを作成します。

#### **a** Note

IAM インデックスに使用される ロールは、データソースには使用できません。 インデックスやよくある質問に既存のロールが使用されているかどうかが不明な 場合は、エラーを避けるため、[新しいロールを作成] を選択してください。

- i. [次へ] をクリックします。
- 7. [同期設定の構成] ページで、次の情報を入力します。
	- a. [同期の範囲] で、次のオプションから選択します。
		- i. [エンティティの選択] クロールするエンティティを選択します。[すべて] のエン ティティをクロールするか、[ファイル]、[添付ファイル]、[リンク]、[ページ]、[イ ベント]、[コメント]、[リストデータ] を組み合わせてクロールするかを選択できま す。
		- ii. [追加の設定] では、[エンティティ正規表現パターン] の場合 [リンク]、[ペー ジ]、[イベント] に正規表現パターンを追加して、すべてのドキュメントを同期する 代わりに特定のエンティティを含めることができます。
		- iii. 正規表現パターン 正規表現パターンを追加して、すべてのドキュメントを同期 する代わりに、ファイルパス 、ファイル名 、ファイルタイプ 、OneNote セクショ ン名 、OneNote ページ名でファイルを含めたり除外したりします。最大 100 個を 追加できます。

OneNote クローリングは、OAuth 2.0、OAuth 2.0 更新トークン、および SharePoint アプリのみの認証でのみ使用できます。

- b. [同期モード] では、データソースのコンテンツが変更されたときのインデックスの更新 方法を選択します。 Amazon Kendra でデータソースを初めて同期すると、デフォルト ですべてのコンテンツが同期されます。
	- [完全同期] 前回の同期ステータスに関係なく、すべてのコンテンツを同期します。
	- [新規または変更済みのドキュメントを同期] 新規または変更済みのドキュメントのみ を同期します。
	- [新規、変更済み、または削除されたドキュメントを同期] 新規、変更済み、または削 除されたドキュメントのみを同期します。
- c. 同期実行スケジュール で、頻度 データソースコンテンツを同期してインデックスを 更新する頻度を選択します。
- d. [次へ] をクリックします。
- 8. [フィールドマッピングを設定] ページで、次の情報を入力します。
	- a. デフォルトのデータソースフィールド インデックスにマッピングする Amazon Kendra 生成されたデフォルトのデータソースフィールドから選択します。
	- b. [フィールドを追加] カスタムデータソースフィールドを追加して、マッピング先のイン デックスフィールド名とフィールドデータタイプを作成します。
	- c. [次へ] をクリックします。
- 9. [確認と作成] ページで、入力した情報が正しいことを確認し、[データソースを追加] を選択 します。このページで情報の編集を選択することもできます。データソースが正常に追加さ れると、データソースが [データソース] ページに表示されます。

Console: SharePoint Server

Amazon Kendra に接続するには SharePoint

- 1. にサインイン AWS Management Console し、[Amazon Kendra コンソール](https://console.aws.amazon.com/kendra/) を開きます。
- 2. 左側のナビゲーションペインで、[インデックス] を選択し、インデックスのリストから使用 するインデックスを選択します。
- **a** Note [インデックスの設定] で、[ユーザーアクセスコントロール] 設定を設定または編集で きます。
- 3. [使用開始] ページで、[データソースを追加] を選択します。
- 4. データソースの追加ページで、SharePoint コネクタ を選択し、コネクタの追加 を選択しま す。バージョン 2 (該当する場合) を使用している場合は、「V2.0」タグが付いたSharePoint コネクタを選択します。
- 5. [データソースの詳細を指定] ページで、次の情報を入力します。
	- a. [名前と説明] の [データソース名] に、データソースの名前を入力します。ハイフン (-) は 使用できますが、スペースは使用できません。
	- b. (オプション) [説明] オプションで、データソースの説明を入力します。
	- c. デフォルト言語 ドキュメントをフィルタリングしてインデックスを作成する言語を選 択します。特に指定しない限り、言語はデフォルトで英語に設定されます。ドキュメン トのメタデータで指定された言語は、選択した言語よりも優先されます。
	- d. タグ で、新しいタグを追加 リソースを検索およびフィルタリングしたり、 AWS コ ストを追跡したりするためのオプションのタグを含めます。
	- e. [次へ] をクリックします。
- 6. [アクセスとセキュリティの定義] ページで、次の情報を入力します。
	- a. ホスティング方法 SharePointサーバー を選択します。
	- b. バージョンを選択 SharePoint SharePoint 2013、2SharePoint 016、2SharePoint 019、および SharePoint (サブスクリプションエディション) を選択します。
	- c. SharePoint リポジトリに固有のサイト URLs SharePoint ホスト URLsを入力し ます。入力したホスト URL の形式は *https://yourcompany/sites/mysite* で す。URL は https プロトコルで始まる必要があります。URL は改行で区切ります。最 大 100 個の URL を追加できます。
	- d. ドメイン SharePoint ドメインを入力します。例えば、URL *https:// yourcompany/sites/mysite* のドメインは *yourcompany* です
	- e. SSL 証明書の場所 SSL 証明書ファイルへの Amazon S3 パスを入力します。
- f. (オプション) [ウェブプロキシ] の場合: ホスト名 (http:// または https:// プロトコ ルなし) と、ホスト URL トランスポートプロトコルで使用されるポート番号を入力しま す。ポート番号の数値は 0~65535 の間である必要があります。
- g. 承認 ACL があり、アクセスコントロールに使用する場合は、ドキュメントのアクセ スコントロールリスト (ACL) 情報をオンまたはオフにします。ACL は、ユーザーとグ ループがアクセスできるドキュメントを指定します。ACL 情報は、ユーザーまたはその グループのドキュメントへのアクセスに基づいて、検索結果をフィルタリングするため に使用されます。詳細については、「[User context filtering](https://docs.aws.amazon.com/kendra/latest/dg/user-context-filter.html#context-filter-user-incl-datasources)」を参照してください。

SharePoint Server では、次の ACL オプションから選択できます。

- i. IDP からのドメインを持つ E メール ID ユーザー ID は、基盤となる IDs プロバ イダー (IDP) から取得されたドメインを持つ E メール ID に基づいています。認証 の一部として、IDP 接続の詳細を Secrets Manager シークレットに指定します。
- ii. カスタムドメインを持つ E メール ID ユーザー ID は、カスタム E メールドメイ ンの値に基づいています。例: *"amazon.com"*。E メールドメインは、アクセス制 御用の E メール ID の作成に使用されます。カスタム E メールドメインを入力する 必要があります。
- iii. Domain\User with Domain ユーザー ID は Domain\User ID 形式を使用して構築さ れます。有効なドメイン名を指定する必要があります。例えば、アクセス制御を構 築するには *"sharepoint2019"* と入力します。
- h. 認証 では、 SharePoint アプリ専用認証、NTLM 認証、または Kerberos 認証のいずれか を選択します。認証情報を保存する既存の AWS Secrets Manager シークレットを選択 するか、シークレットを作成します。
	- i. NTLM 認証または Kerberos 認証を使用する場合、シークレットにはシークレット 名、ユーザー名、パスワードを含める必要があります。

[IDP からのドメイン付き E メール ID] を使用している場合は、次の情報も入力して ください。

- [LDAP サーバーエンドポイント] プロトコルとポート番号を含む LDAP サーバー のエンドポイント。例: *ldap://example.com:389*。
- [LDAP 検索ベース] LDAP ユーザーの検索ベース。例: *CN=Users#DC=sharepoint#DC=com*.
- [LDAP ユーザー名] LDAP ユーザー名。
- [LDAP パスワード] LDAP パスワード。
- ii. SharePoint App-Only 認証を使用する場合、シークレットには、シークレット名、 サイトレベルでの App Only の登録時に生成した SharePoint クライアント ID、 SharePoint サイトレベルでの App Only の登録時に生成したクライアントシーク レットを含める必要があります。

SharePoint クライアント ID 形式は *ClientID @ TenantId*です。例: *ffa956f3-8f89-44e7-b0e4-49670756342c@888d0b57-69f1-4fb8-957fe1f0bedf82fe*。

注: クライアント IDs とクライアントシークレットは、アプリケーション専用認証 用に SharePoint サーバーを登録する場合にのみ単一サイトに対して生成されるた め、 SharePoint アプリケーション専用認証では 1 つのサイト URL のみがサポート されます。

[IDP からのドメイン付き E メール ID] を使用している場合は、次の情報も入力して ください。

- [LDAP サーバーエンドポイント] プロトコルとポート番号を含む LDAP サーバー のエンドポイント。例: *ldap://example.com:389*。
- [LDAP 検索ベース] LDAP ユーザーの検索ベース。例: *CN=Users#DC=sharepoint#DC=com*.
- [LDAP ユーザー名] LDAP ユーザー名。
- [LDAP パスワード] LDAP パスワード。
- i. [仮想プライベートクラウド (VPC)] VPC の使用を選択できます。選択する場合は、[サ ブネット] と [VPC セキュリティグループ] を追加する必要があります。
- j. ID クローラー Amazon Kendraの ID クローラーを有効にするかどうかを指定しま す。ID クローラーは、ドキュメントのアクセスコントロールリスト (ACL) 情報を使用 して、ユーザーまたはそのグループのドキュメントへのアクセスに基づいて検索結果を フィルタリングします。ドキュメントの ACL があり、ACL を使用することを選択した 場合は、 Amazon Kendraの ID クローラーをオンにして、検索結果の[ユーザーコンテキ](https://docs.aws.amazon.com/kendra/latest/dg/user-context-filter.html#context-filter-user-incl-datasources) [ストフィルタリング](https://docs.aws.amazon.com/kendra/latest/dg/user-context-filter.html#context-filter-user-incl-datasources)を設定することもできます。それ以外の場合、ID クローラーがオフ になっていると、すべてのドキュメントをパブリックに検索できます。ドキュメントの アクセスコントロールを使用し、ID クローラーがオフになっている場合は、代わりに [PutPrincipalMapping](https://docs.aws.amazon.com/kendra/latest/APIReference/API_PutPrincipalMapping.html) API を使用してユーザーコンテキストフィルタリング用のユーザー およびグループのアクセス情報をアップロードできます。

ローカルグループマッピングまたは Azure Active Directory グループマッピングをクロー ルすることもできます。

**a** Note AD グループのマッピングクロールは、 SharePoint アプリケーションのみの認 証でのみ使用できます。

k. IAM ロール — 既存の IAM ロールを選択するか、新しい IAM ロールを作成してリポジト リ認証情報にアクセスし、コンテンツにインデックスを作成します。

### **a** Note

IAM インデックスに使用される ロールは、データソースには使用できません。 インデックスやよくある質問に既存のロールが使用されているかどうかが不明な 場合は、エラーを避けるため、[新しいロールを作成] を選択してください。

- l. [次へ] をクリックします。
- 7. [同期設定の構成] ページで、次の情報を入力します。
	- a. [同期の範囲] で、次のオプションから選択します。
		- i. [エンティティの選択] クロールするエンティティを選択します。[すべて] のエン ティティをクロールするか、[ファイル]、[添付ファイル]、[リンク]、[ページ]、[イベ ント]、[リストデータ] を組み合わせてクロールするかを選択できます。
		- ii. [追加の設定] では、[エンティティ正規表現パターン] の場合 [リンク]、[ペー ジ]、[イベント] に正規表現パターンを追加して、すべてのドキュメントを同期する 代わりに特定のエンティティを含めることができます。
		- iii. 正規表現パターン 正規表現パターンを追加して、すべてのドキュメントを同期 する代わりに、ファイルパスファイル名 ファイル名 タイプ、OneNoteセクション 名 、OneNoteページ名 でファイルを含めたり除外したりします。最大 100 個を追 加できます。

**a** Note OneNote クローリングは、 SharePoint アプリケーションのみの認証でのみ 使用できます。

- b. [同期モード] データソースのコンテンツが変更されたときのインデックスの更新方法を 選択します。データソースを Amazon Kendra と初めて同期すると、デフォルトですべ てのコンテンツがクロールされ、インデックスが作成されます。同期モードオプション としてフル同期を選択しなくても、最初の同期が失敗した場合は、データのフル同期を 実行する必要があります。
	- 完全同期: すべてのコンテンツを新しくインデックス化し、データソースがインデッ クスと同期するたびに既存のコンテンツを置き換えます。
	- 新しい、変更された同期: データソースがインデックスと同期するたびに、新しいコ ンテンツと変更されたコンテンツのみをインデックスします。 Amazon Kendra は、 コンテンツの変更と、前回の同期以降に変更されたコンテンツのインデックスを追跡 するために、データソースのメカニズムを使用できます。
	- 新規、変更、削除された同期: データソースがインデックスと同期するたびに、新 規、変更、削除されたコンテンツのインデックスのみを作成します。 Amazon Kendra は、データソースのメカニズムを使用して、前回の同期以降に変更されたコンテンツ の変更とインデックスコンテンツを追跡できます。
- c. 同期実行スケジュール で、頻度 データソースコンテンツを同期してインデックスを 更新する頻度を選択します。
- d. [次へ] をクリックします。
- 8. [フィールドマッピングを設定] ページで、次の情報を入力します。
	- a. デフォルトのデータソースフィールド インデックスにマッピングする Amazon Kendra 生成されたデフォルトのデータソースフィールドから選択します。
	- b. [フィールドを追加] カスタムデータソースフィールドを追加して、マッピング先のイン デックスフィールド名とフィールドデータタイプを作成します。
	- c. [次へ] をクリックします。
- 9. [確認と作成] ページで、入力した情報が正しいことを確認し、[データソースを追加] を選択 します。このページで情報の編集を選択することもできます。データソースが正常に追加さ れると、データソースが [データソース] ページに表示されます。

API

Amazon Kendra に接続するには SharePoint

[TemplateConfiguration](https://docs.aws.amazon.com/kendra/latest/APIReference/API_TemplateConfiguration.html) API を使用してデータソー[ススキーマ](https://docs.aws.amazon.com/kendra/latest/dg/ds-schemas.html)の JSON を指定する必要がありま す。これには、以下の情報を入力する必要があります。

- データソース JSON スキーマSHAREPOINTV2を使用する場合は、データソースタイ プを [TemplateConfiguration](https://docs.aws.amazon.com/kendra/latest/dg/API_TemplateConfiguration.html) として指定します。また、 [CreateDataSource](https://docs.aws.amazon.com/kendra/latest/dg/API_CreateDataSource.html) API を呼び出 すTEMPLATEときにデータソースを として指定します。
- リポジトリエンドポイントメタデータ SharePoint インスタンスsiteUrlsの tenantIDdomainと を指定します。
- 同期モード データソースコンテンツが変更されたときに Amazon Kendra がインデックスを 更新する方法を指定します。データソースを と Amazon Kendra 初めて同期すると、デフォル トですべてのコンテンツがクロールされ、インデックスが作成されます。同期モードオプショ ンとしてフル同期を選択しなくても、最初の同期が失敗した場合は、データのフル同期を実行 する必要があります。以下のいずれかから選択できます。
	- FORCED\_FULL\_CRAWL データソースがインデックスと同期するたびに既存のコンテンツを置 き換え、すべてのコンテンツに新しいインデックスを付けます。
	- FULL\_CRAWL は、データソースがインデックスと同期するたびに、新規、変更、削除された コンテンツのみのインデックスを作成します。 Amazon Kendra は、データソースのメカニ ズムを使用して、コンテンツの変更を追跡し、前回の同期以降に変更されたコンテンツをイ ンデックスできます。
	- CHANGE\_LOG は、データソースがインデックスと同期するたびに、新しいコンテンツと変更 されたコンテンツのみのインデックスを作成します。 Amazon Kendra は、データソースの メカニズムを使用して、コンテンツの変更を追跡し、前回の同期以降に変更されたコンテン ツをインデックスできます。
- ID クローラー Amazon Kendraの ID クローラーを有効にするかどうかを指定します。ID ク ローラーは、ドキュメントのアクセスコントロールリスト (ACL) 情報を使用して、ユーザーま たはそのグループのドキュメントへのアクセスに基づいて検索結果をフィルタリングします。 ドキュメントの ACL があり、ACL を使用することを選択した場合は、 Amazon Kendraの ID クローラーをオンにして、検索結果の[ユーザーコンテキストフィルタリング](https://docs.aws.amazon.com/kendra/latest/dg/user-context-filter.html#context-filter-user-incl-datasources)を設定することも できます。それ以外の場合、ID クローラーがオフになっていると、すべてのドキュメントをパ ブリックに検索できます。ドキュメントのアクセスコントロールを使用し、ID クローラがオ フになっている場合は、代わりに [PutPrincipalMapping](https://docs.aws.amazon.com/kendra/latest/APIReference/API_PutPrincipalMapping.html) API を使用してユーザーコンテキスト フィルタリング用のユーザーおよびグループのアクセス情報をアップロードできます。

ID クローラーは、 crawlAclを に設定した場合にのみ使用できますtrue。

- リポジトリの追加プロパティ 以下を指定します。
	- (Azure AD の場合) s3bucketNameと s3certificateName を使用して、Azure AD の自己 署名 X.509 証明書を保存します。
	- 使用する認証タイプ (auth\_Type)。、OAuth2OAuth2App、OAuth2Certificate、、Basic、NTLM、および OAuth2\_RefreshTokenのいずれかですKerberos。
	- バージョン (version) は、 Serverまたは のいずれでも使用できますOnline。Server を 使用する場合、onPremVersion を 2013、2016、2019、または SubscriptionEdition としてさらに指定できます。
- シークレット Amazon リソースネーム (ARN) SharePoint アカウントで作成した認証情報を 含む Secrets Manager シークレットの Amazon リソースネーム (ARN) を指定します。

SharePoint Online を使用する場合は、Basic、OAuth 2.0、Azure AD アプリ専用、 SharePoint アプリ専用のいずれかの認証を選択できます。各認証オプションでシークレットに含める必要 がある最小の JSON 構造を次に示します。

• 基本認証

```
{ 
     "userName": "SharePoint account user name", 
     "password": "SharePoint account password"
}
```
• OAuth 2.0 認証

```
{ 
     "clientId": "client id generated when registering SharePoint with Azure AD", 
     "clientSecret": "client secret generated when registering SharePoint with 
 Azure AD", 
     "userName": "SharePoint account user name", 
     "password": "SharePoint account password"
}
```
• Azure AD アプリ専用認証

```
{ 
     "clientId": "client id generated when registering SharePoint with Azure AD", 
     "privateKey": "private key to authorize connection with Azure AD"
}
```
• SharePoint アプリケーションのみの認証

```
{ 
     "clientId": "client id generated when registering SharePoint for App Only at 
  Tenant Level", 
     "clientSecret": "client secret generated when registering SharePoint for App 
  Only at Tenant Level", 
     "adClientId": "client id generated while registering SharePoint with Azure 
 AD", 
     "adClientSecret": "client secret generated while registering SharePoint with 
 Azure AD"
}
```
• OAuth 2.0 更新トークン認証

```
{ 
     "clientId": "client id generated when registering SharePoint with Azure AD", 
     "clientSecret": "client secret generated when registering SharePoint with 
 Azure AD", 
     "refreshToken": "refresh token generated to connect to SharePoint"
}
```
SharePoint Server を使用する場合は、 SharePoint App-Only 認証、NTLM 認証、Kerberos 認 証のいずれかを選択できます。各認証オプションでシークレットに含める必要がある最小の JSON 構造を次に示します。

• SharePoint アプリケーションのみの認証

```
{ 
     "siteUrlsHash": "Hash representation of SharePoint site URLs", 
     "clientId": "client id generated when registering SharePoint for App Only at 
 Site Level", 
     "clientSecret": "client secret generated when registering SharePoint for App 
 Only at Site Level" 
}
```
• SharePoint IDP 認証からのドメインによるアプリケーションのみの認証

{ "siteUrlsHash": "*Hash representation of SharePoint site URLs*", "clientId": "*client id generated when registering SharePoint for App Only at Site Level*", "clientSecret": "*client secret generated when registering SharePoint for App Only at Site Level*", "ldapUrl": "*LDAP Account url eg. ldap://example.com:389*", "baseDn": "*LDAP Account base dn eg. CN=Users,DC=sharepoint,DC=com*", "ldapUser": "*LDAP account user name*", "ldapPassword": "*LDAP account password*" }

• (サーバーのみ) NTLM または Kerberos 認証

{ "siteUrlsHash": "*Hash representation of SharePoint site URLs*", "userName": "*SharePoint account user name*", "password": "*SharePoint account password*" }

• (サーバーのみ) IDP 認証からのドメインによる NTLM または Kerberos 認証

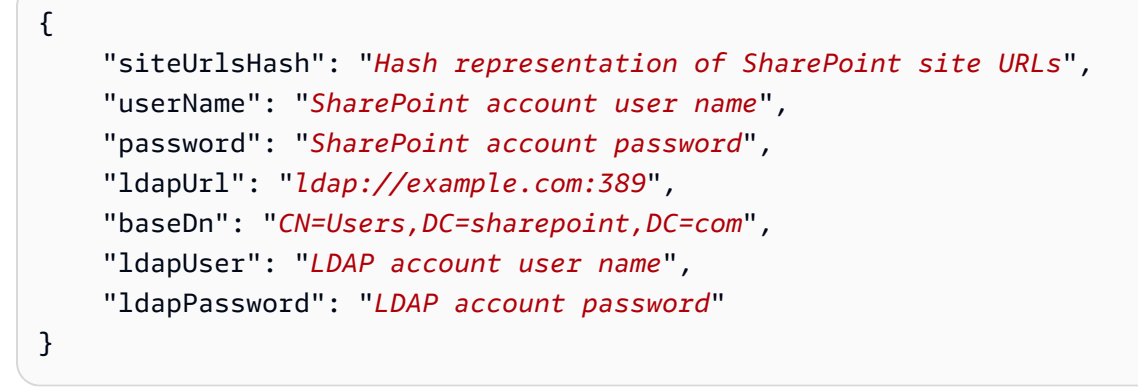

• IAM ロール — を呼び出しCreateDataSourceて、 Secrets Manager シークレットにアクセス するためのアクセス許可を IAM ロールに提供し、 SharePoint コネクタ と に必要なパブリック APIsを呼び出すRoleArnタイミングを指定します Amazon Kendra。詳細については、「 デー タソースの [IAM ロール SharePoint 」](https://docs.aws.amazon.com/kendra/latest/dg/iam-roles.html#iam-roles-ds)を参照してください。

オプションで、次の機能を追加することもできます。

- [仮想プライベートクラウド (VPC)] VpcConfiguration で CreateDataSource を呼び出 すタイミングを指定します。詳細については、「[を使用する Amazon Kendra ための の設定](#page-1036-0)  [Amazon VPC」](#page-1036-0)を参照してください。
- 包含フィルターと除外フィルター 特定のファイル OneNotesやその他のコンテンツを含める か除外するかを指定できます。

ほとんどのデータソースは、フィルターと呼ばれる包含または除外パターンである正 規表現パターンを使用しています。包含フィルターを指定すると、包含フィルターに一 致するコンテンツのみのインデックスが作成されます。包含フィルターに一致しないド キュメントのインデックスは作成されません。包含フィルターと除外フィルターを指定 した場合、除外フィルターに一致するドキュメントは、包含フィルターと一致してもイ ンデックスは作成されません。

• フィールドマッピング — 選択すると、データソースフィールドを Amazon Kendra インデック スフィールドにマッピングします SharePoint 。詳細については、[データソースフィールドの](https://docs.aws.amazon.com/kendra/latest/dg/field-mapping.html) [マッピング](https://docs.aws.amazon.com/kendra/latest/dg/field-mapping.html)を参照してください。

**a** Note

がドキュメント Amazon Kendra を検索するには、ドキュメント本文フィールドま たはドキュメントと同等のドキュメント本文が必要です。データソースのドキュメ ント本文フィールド名をインデックスフィールド名 にマッピングする必要がありま す\_document\_body。その他のすべてのフィールドはオプションです。

設定するその他の重要な JSON キーのリストについては、[SharePoint 「 テンプレートスキー](https://docs.aws.amazon.com/kendra/latest/dg/ds-schemas.html#ds-schema-sharepoint) [マ](https://docs.aws.amazon.com/kendra/latest/dg/ds-schemas.html#ds-schema-sharepoint)」を参照してください。

メモ

- コネクタは [ファイル] エンティティのカスタムフィールドマッピングのみをサポートします。
- すべての SharePoint サーバーバージョンで、ACL トークンは小文字である必要がありま す。[IDP からのドメイン付き E メール ID] および [カスタムドメイン付き E メール ID] の場 合 (例: *user@sharepoint2019.com*)。[ドメイン\ドメイン付きユーザー] ACL の場合 (例: *sharepoint2013\user*)。
- コネクタは、 SharePoint 2013 年の変更ログモード/新規または変更されたコンテンツ同期をサ ポートしていません。
- エンティティ名の名前に % 文字が含まれている場合、API の制限によりコネクタはこれらのファ イルをスキップします。
- OneNote は、テナント ID を使用してコネクタによってのみクロールでき、OAuth 2.0、OAuth 2.0 更新トークン、または SharePoint オンラインの SharePoint アプリケーション専用認証が有効に なっています。
- コネクタは、 OneNote ドキュメントの名前が変更されても、デフォルト名のみを使用してドキュ メントの最初のセクションをクロールします。
- コネクタは、リンク に加えてクロールするエンティティとしてページとファイルが選択されてい る場合にのみ、 SharePoint 2019 SharePoint 年、オンライン、サブスクリプションエディション でリンクをクロールします。
- リンクがクロールするエンティティとして選択されている場合、コネクタは SharePoint 2013 年と SharePoint 2016 年にリンクをクロールします。
- コネクタがリストの添付ファイルとコメントをクロールするのは、クロール対象のエンティティと して [リストデータ] も選択されている場合のみです。
- コネクタがイベント添付ファイルをクロールするのは、クロール対象のエンティティとして [イベ ント] も選択されている場合のみです。
- SharePoint オンラインバージョンの場合、ACL トークンは小文字になります。例えば、Azure ポータルのユーザープリンシパル名が *MaryMajor@domain.com* の場合、 SharePoint コネクタ の ACL トークンは *marymajor@domain.com* になります。
- SharePoint オンラインおよびサーバー用 Identity Crawler で、ネストされたグループをクロールす る場合は、ローカルおよび AD グループのクロールを有効にする必要があります。
- SharePoint オンラインを使用していて、Azure ポータルのユーザープリンシパル名が大文字と小 文字の組み合わせである場合、 SharePoint API は内部的にそれを小文字に変換します。このた め、 Amazon Kendra SharePoint コネクタは ACL を小文字に設定します。

# Microsoft SQL Server

Microsoft SQL Server は、Microsoft が開発したリレーショナルデータベース管理システム (RDBMS) です。Microsoft SQL Server ユーザーの場合は、 Amazon Kendra を使用してMicrosoft SQL Server データソースのインデックスを作成できます。データソースコネクタは Amazon Kendra Microsoft SQL ServerMS SQL Server 2019 をサポートしています。

[Amazon Kendra コンソール](https://console.aws.amazon.com/kendra/)と [TemplateConfiguration](https://docs.aws.amazon.com/kendra/latest/dg/API_TemplateConfiguration.html) API を使用してMicrosoft SQL Serverデータ ソース Amazon Kendra に接続できます。

データソースコネクタの Amazon Kendra Microsoft SQL Serverトラブルシューティングについて は、「」を参照してください[データソースのトラブルシューティング](#page-1344-0)。

トピック

- [サポートされている機能](#page-913-0)
- [前提条件](#page-913-1)
- [接続手順](#page-914-0)
- [メモ](#page-921-0)

<span id="page-913-0"></span>サポートされている機能

- フィールドマッピング
- ユーザーコンテキストフィルタリング
- 包含/除外フィルター
- 完全および増分コンテンツ同期
- 仮想プライベートクラウド (VPC)

## <span id="page-913-1"></span>前提条件

を使用してMicrosoft SQL Serverデータソース Amazon Kendra のインデックスを作成する前に、 Microsoft SQL Serverおよび AWS アカウントでこれらの変更を行ってください。

Microsoft SQL Server で以下を確認してください。

• データベースユーザー名とパスワードを記録済み。

### **A** Important

ベストプラクティスとして、読み取り専用 Amazon Kendra のデータベース認証情報を に 提供します。

- コピーしたデータベースのホスト URL、ポート、インスタンス。
- 各ドキュメントが Microsoft SQL Server および同じインデックスを使用予定の他のデータソース 間で一意であることが確認されていること。インデックスに使用する各データソースには、データ

ソース全体に同じドキュメントが含まれていてはなりません。ドキュメント ID はインデックス全 体に適用され、インデックスごとに一意である必要があります。

で AWS アカウント、以下があることを確認します。

- [Amazon Kendra インデックスを作成し](https://docs.aws.amazon.com/kendra/latest/dg/create-index.html)、API を使用している場合はインデックス ID を記録しまし た。
- データソースの [IAM ロールを作成し、](https://docs.aws.amazon.com/kendra/latest/dg/iam-roles.html#iam-roles-ds) API を使用している場合は、 IAM ロールの ARN を記録し ました。

**a** Note

認証タイプと認証情報を変更する場合は、 IAM ロールを更新して正しい AWS Secrets Manager シークレット ID にアクセスする必要があります。

• Microsoft SQL Server の認証情報を AWS Secrets Manager シークレットに保存し、API を使用し ている場合は、シークレットの ARN を記録済み。

**a** Note

認証情報とシークレットは、定期的に更新またはローテーションすることをお勧めしま す。セキュリティに必要なアクセスレベルのみを提供してください。認証情報とシーク レットを、データソース、コネクタバージョン 1.0 と 2.0 (該当する場合) で再利用するこ とは推奨しません。

既存の IAM ロールまたはシークレットがない場合は、Microsoft SQL Serverデータソースを に接続 するときに、コンソールを使用して新しい IAM ロールと Secrets Manager シークレットを作成でき ます Amazon Kendra。API を使用している場合は、既存の IAM ロールと Secrets Manager シーク レットの ARN とインデックス ID を指定する必要があります。

### <span id="page-914-0"></span>接続手順

をMicrosoft SQL Serverデータソース Amazon Kendra に接続するには、 がデータ Amazon Kendra にアクセスできるようにMicrosoft SQL Server認証情報の詳細を指定する必要があります。をまだ設 定していない場合は、Microsoft SQL Server Amazon Kendra 「」を参照してくださ[い前提条件](#page-913-1)。

### Console

Amazon Kendra に接続するには Microsoft SQL Server

- 1. にサインイン AWS Management Console し、[Amazon Kendra コンソール](https://console.aws.amazon.com/kendra/) を開きます。
- 2. 左側のナビゲーションペインで、[インデックス] を選択し、インデックスのリストから使用 するインデックスを選択します。

**a** Note [インデックスの設定] で、[ユーザーアクセスコントロール] 設定を設定または編集で きます。

- 3. [使用開始] ページで、[データソースを追加] を選択します。
- 4. データソースの追加ページで、Microsoft SQL Serverコネクタ を選択し、コネクタの追加 を選択します。バージョン 2 (該当する場合) を使用している場合は、「V2.0」タグが付い たMicrosoft SQL Serverコネクタを選択します。
- 5. [データソースの詳細を指定] ページで、次の情報を入力します。
	- a. [名前と説明] の [データソース名] に、データソースの名前を入力します。ハイフン (-) は 使用できますが、スペースは使用できません。
	- b. (オプション) [説明] オプションで、データソースの説明を入力します。
	- c. デフォルト言語 ドキュメントをフィルタリングしてインデックスを作成する言語を選 択します。特に指定しない限り、言語はデフォルトで英語に設定されます。ドキュメン トのメタデータで指定された言語は、選択した言語よりも優先されます。
	- d. タグ で、新しいタグを追加 リソースを検索およびフィルタリングしたり、 AWS コ ストを追跡したりするためのオプションのタグを含めます。
	- e. [次へ] をクリックします。
- 6. [アクセスとセキュリティの定義] ページで、次の情報を入力します。
	- a. [ソース] には、次の情報を入力します。
	- b. [ホスト] データベースのホスト名を入力します。
	- c. [ポート] データベースのポートを入力します。
	- d. [インスタンス] データベースインスタンスを入力します。
	- e. SSL 証明書の場所を有効にする SSL 証明書ファイルへの Amazon S3 パスを入力す る場合に選択します。
- f. [認証] には、次の情報を入力します。
	- AWS Secrets Manager シークレット 既存のシークレットを選択するか、新しい Secrets Manager シークレットを作成してMicrosoft SQL Server認証情報を保存しま す。新しいシークレットの作成を選択すると、 AWS Secrets Manager シークレッ トウィンドウが開きます。
		- A. [ AWS Secrets Manager シークレットウィンドウを作成] に次の情報を入力し ます。
			- I. [シークレット名] シークレットの名前。シークレット名には、プレフィッ クスAmazonKendra「-Microsoft SQL Server-」が自動的に追加されます。
			- Ⅱ. [データベースユーザー名] と [パスワード] データベースからコピーした 認証情報の値を入力します。
		- B. [保存] を選択します。
- g. [仮想プライベートクラウド (VPC)] VPC の使用を選択できます。選択する場合は、[サ ブネット] と [VPC セキュリティグループ] を追加する必要があります。
- h. IAM ロール 既存の IAM ロールを選択するか、新しい IAM ロールを作成してリポジト リ認証情報にアクセスし、コンテンツにインデックスを作成します。

IAM インデックスに使用される ロールは、データソースには使用できません。 インデックスやよくある質問に既存のロールが使用されているかどうかが不明な 場合は、エラーを避けるため、[新しいロールを作成] を選択してください。

- i. [次へ] をクリックします。
- 7. [同期設定の構成] ページで、次の情報を入力します。
	- a. [同期の範囲] で、次のオプションから選択します。
		- [SQL クエリ] SELECT や JOIN オペレーションなどの SQL クエリステートメントを 入力します。SQL クエリは 32 KB 未満にする必要があります。 Amazon Kendra はク エリに一致するすべてのデータベースコンテンツをクロールします。

**a** Note テーブル名に特殊文字 (英数字以外) が含まれている場合は、テーブル名の周 囲に角括弧を使用する必要があります。例えば、*#my-database-table] # # \* ######*。

- [プライマリキー列] データベーステーブルのプライマリキーを指定します。これによ り、データベース内のテーブルが識別されます。
- [タイトル列] データベーステーブル内のドキュメントタイトル列の名前を指定しま す。
- 本文列 データベーステーブル内のドキュメント本文列の名前を指定します。
- b. [その他の設定 オプション] で、すべてのファイルを同期する代わりに特定のコンテン ツを同期するには、次のオプションから選択します。
	- 変更検出列 コンテンツの変更を検出 Amazon Kendra するために使用する列の名前 を入力します。これらの列のいずれかに変更があると、 はコンテンツのインデックス を再作成 Amazon Kendra します。
	- [ユーザー ID 列] コンテンツへのアクセスを許可するユーザー ID を含む列の名前を 入力します。
	- [グループ列] コンテンツへのアクセスを許可するグループを含む列の名前を入力しま す。
	- [ソース URL 列] インデックスを作成するソース URL を含む列の名前を入力しま す。
	- タイムスタンプ列 タイムスタンプを含む列の名前を入力します。 は、タイムスタ ンプ情報 Amazon Kendra を使用してコンテンツの変更を検出し、変更されたコンテ ンツのみを同期します。
	- [タイムゾーン列] クロールするコンテンツのタイムゾーンを含む列の名前を入力しま す。
	- [タイムスタンプの形式] コンテンツの変更を検出してコンテンツを再同期するために 使用するタイムスタンプの形式を含む列の名前を入力します。
- c. [同期モード] データソースのコンテンツが変更されたときのインデックスの更新方法を 選択します。データソースを Amazon Kendra と初めて同期すると、デフォルトですべ てのコンテンツがクロールされ、インデックスが作成されます。同期モードオプション

としてフル同期を選択しなくても、最初の同期が失敗した場合は、データのフル同期を 実行する必要があります。

- 完全同期: すべてのコンテンツを新しくインデックス化し、データソースがインデッ クスと同期するたびに既存のコンテンツを置き換えます。
- 新しい、変更された同期: データソースがインデックスと同期するたびに、新しいコ ンテンツと変更されたコンテンツのインデックスのみを作成します。 Amazon Kendra は、データソースのメカニズムを使用して、コンテンツの変更を追跡し、前回の同期 以降に変更されたコンテンツのインデックスを作成できます。
- 新規、変更、削除された同期: データソースがインデックスと同期するたびに、新 規、変更、削除されたコンテンツのインデックスのみを作成します。 Amazon Kendra は、データソースのメカニズムを使用して、コンテンツの変更を追跡し、前回の同期 以降に変更されたコンテンツのインデックスを作成できます。
- d. [同期実行スケジュール] の [頻度] Amazon Kendra がデータソースと同期する頻度。
- e. [次へ] をクリックします。
- 8. [フィールドマッピングを設定] ページで、次の情報を入力します。
	- a. 生成されたデフォルトのデータソースフィールド ドキュメント IDs、ドキュメントタ イトル 、ソース URL から、 Amazon Kendra インデックスにマッピングする を選択し ます。 URLs
	- b. [フィールドを追加] カスタムデータソースフィールドを追加して、マッピング先のイン デックスフィールド名とフィールドデータタイプを作成します。
	- c. [次へ] をクリックします。
- 9. [確認と作成] ページで、入力した情報が正しいことを確認し、[データソースを追加] を選択 します。このページで情報の編集を選択することもできます。データソースが正常に追加さ れると、データソースが [データソース] ページに表示されます。

Amazon Kendra に接続するには Microsoft SQL Server

[TemplateConfiguration](https://docs.aws.amazon.com/kendra/latest/dg/API_TemplateConfiguration.html) API を使用して以下を指定する必要があります。

• データソース — JSON スキーマJDBCを使用する場合は、データソースタイプを [TemplateConfiguration](https://docs.aws.amazon.com/kendra/latest/dg/API_TemplateConfiguration.html) として指定します。また、[CreateDataSourceA](https://docs.aws.amazon.com/kendra/latest/dg/API_CreateDataSource.html)PI を呼び出 すTEMPLATEときにデータソースを として指定します。

API

- データベースタイプ データベースタイプを sqlserver として指定する必要があります。
- SQL クエリ SELECT オペレーションや JOIN オペレーションなどの SQL クエリステートメ ントを指定します。SQL クエリは 32 KB 未満にする必要があります。 Amazon Kendra はクエ リに一致するすべてのデータベースコンテンツをクロールします。

テーブル名に特殊文字 (英数字以外) が含まれている場合は、テーブル名の周囲に角括 弧を使用する必要があります。例えば、*#my-database-table] ## \* ######*。

- 同期モード データソースコンテンツが変更されたときに Amazon Kendra がインデックスを 更新する方法を指定します。データソースを と Amazon Kendra 初めて同期すると、デフォル トですべてのコンテンツがクロールされ、インデックスが作成されます。同期モードオプショ ンとしてフル同期を選択しなくても、最初の同期が失敗した場合は、データのフル同期を実行 する必要があります。以下のいずれかから選択できます。
	- FORCED\_FULL\_CRAWL データソースがインデックスと同期するたびに既存のコンテンツを置 き換え、すべてのコンテンツに新しいインデックスを付けます。
	- FULL\_CRAWL は、データソースがインデックスと同期するたびに、新規、変更、削除された コンテンツのみのインデックスを作成します。 Amazon Kendra は、データソースのメカニ ズムを使用して、コンテンツの変更を追跡し、前回の同期以降に変更されたコンテンツをイ ンデックスできます。
	- CHANGE\_LOG は、データソースがインデックスと同期するたびに、新しいコンテンツと変更 されたコンテンツのみのインデックスを作成します。 Amazon Kendra は、データソースの メカニズムを使用して、コンテンツの変更を追跡し、前回の同期以降に変更されたコンテン ツをインデックスできます。
- シークレット Amazon リソースネーム (ARN) Microsoft SQL Serverアカウントで作成した 認証情報を含む Secrets Manager シークレットの Amazon リソースネーム (ARN) を指定しま す。シークレットは、次のキーを含む JSON 構造に保存されます。

```
{ 
     "user name": "database user name", 
     "password": "password"
}
```
認証情報とシークレットは、定期的に更新またはローテーションすることをお勧めしま す。セキュリティに必要なアクセスレベルのみを提供してください。認証情報とシーク レットを、データソース、コネクタバージョン 1.0 と 2.0 (該当する場合) で再利用する ことは推奨しません。

• IAM ロール — を呼び出しCreateDataSourceて、 Secrets Manager シークレットにアクセス するためのアクセス許可を IAM ロールに提供し、Microsoft SQL Serverコネクタ と に必要な パブリック APIsを呼び出すRoleArnタイミングを指定します Amazon Kendra。詳細について は、「[IAM roles for Microsoft SQL Server data sources」](https://docs.aws.amazon.com/kendra/latest/dg/iam-roles.html#iam-roles-ds)を参照してください。

オプションで、次の機能を追加することもできます。

- [仮想プライベートクラウド (VPC)] VpcConfiguration で CreateDataSource を呼び出 すタイミングを指定します。詳細については、「[を使用する Amazon Kendra ための の設定](#page-1036-0)  [Amazon VPC」](#page-1036-0)を参照してください。
- 包含フィルターと除外フィルター ユーザー ID、グループ、ソース URL、タイムスタンプ、タ イムゾーンを使用して、特定のコンテンツを含めるかどうかを指定できます。
- ユーザーコンテキストのフィルタリングとアクセスコントロール —Amazon Kendra ドキュメ ントの ACL がある場合は、ドキュメントのアクセスコントロールリスト (ACL) をクロールし ます。ACL 情報は、ユーザーまたはそのグループのドキュメントへのアクセスに基づいて、検 索結果をフィルタリングするために使用されます。詳細については、「[User context filtering](https://docs.aws.amazon.com/kendra/latest/dg/user-context-filter.html#datasource-context-filter)」 を参照してください。
- フィールドマッピング 選択すると、Microsoft SQL Server データソースフィールドを Amazon Kendra インデックスフィールドにマッピングします。詳細については[、データソース](https://docs.aws.amazon.com/kendra/latest/dg/field-mapping.html) [フィールドのマッピング](https://docs.aws.amazon.com/kendra/latest/dg/field-mapping.html)を参照してください。

**a** Note

がドキュメント Amazon Kendra を検索するには、ドキュメント本文フィールドま たはドキュメントと同等のドキュメント本文が必要です。データソースのドキュメ ント本文フィールド名をインデックスフィールド名 にマッピングする必要がありま す\_document\_body。その他のすべてのフィールドはオプションです。

設定が必要なその他の重要な JSON キーのリストについての詳細は、「[Microsoft SQL サーバー](#page-462-0) [テンプレートスキーマ](#page-462-0)」を参照してください。

<span id="page-921-0"></span>メモ

- 削除されたデータベース行は、 が更新されたコンテンツ Amazon Kendra をチェックするときに追 跡されません。
- データベースの 1 行のフィールド名と値のサイズは 400 KB を超えることはできません。
- データベースデータソースに大量のデータがあり、最初の同期後にすべてのデータベースコンテン ツの Amazon Kendra インデックスを作成しない場合は、新規、変更、または削除されたドキュメ ントのみを同期するように選択できます。
- ベストプラクティスとして、読み取り専用 Amazon Kendra のデータベース認証情報を に提供しま す。
- ベストプラクティスとして、機密データや個人を特定できる情報 (PII) を含むテーブルを追加する ことは避けてください。

# Microsoft Teams

Microsoft Teams は、メッセージング、会議、ファイル共有のためのエンタープライズコラボレー ションツールです。Microsoft Teams ユーザーの場合は、 Amazon Kendra を使用して Microsoft Teams データソースのインデックスを作成できます。

[Amazon Kendra コンソール](https://console.aws.amazon.com/kendra/)と [TemplateConfiguration](https://docs.aws.amazon.com/kendra/latest/APIReference/API_TemplateConfiguration.html) API を使用して、Microsoft Teams データソー ス Amazon Kendra に接続できます。

Amazon Kendra Microsoft Teams データソースコネクタのトラブルシューティングについては、 「」を参照してください[データソースのトラブルシューティング](#page-1344-0)。

トピック

- [サポートされている機能](#page-922-0)
- [前提条件](#page-922-1)
- [接続手順](#page-926-0)
- [詳細はこちら](#page-932-0)

## <span id="page-922-0"></span>サポートされている機能

- フィールドマッピング
- ユーザーアクセスコントロール
- 包含/除外フィルター
- 完全および増分コンテンツ同期
- 仮想プライベートクラウド (VPC)

## <span id="page-922-1"></span>前提条件

Amazon Kendra を使用して Microsoft Teams データソースのインデックスを作成する前 に、Microsoft Teams と AWS アカウントでこれらの変更を行ってください。

Microsoft Teams で以下を確認してください。

- Office 365 で Microsoft Teams アカウントを作成しました。
- Microsoft 365 のテナント ID を記録しました。テナント ID は Azure Active Directory ポータルのプ ロパティまたは OAuth アプリケーションで確認できます。
- Azure ポータルで OAuth アプリケーションを設定し、クライアント ID とクライアントシークレッ トまたはクライアント認証情報を記録しました。詳細については、[「Microsoft チュートリアル」](https://learn.microsoft.com/en-us/power-apps/developer/data-platform/walkthrough-register-app-azure-active-directory) と[「登録済みアプリケーションの例](https://learn.microsoft.com/en-us/azure/healthcare-apis/register-application)」を参照してください。

**a** Note

Azure ポータルでアプリケーションを作成または登録すると、シークレット ID は実際の シークレット値を表します。シークレットとアプリを作成するときは、すぐに実際のシー クレット値を書き留めるか、保存する必要があります。Azure ポータルでアプリケーショ ンの名前を選択し、証明書とシークレットのメニューオプションに移動することで、シー クレットにアクセスできます。 Azure ポータルでアプリケーションの名前を選択し、概要ページに移動することで、クラ イアント ID にアクセスできます。アプリケーション (クライアント) ID はクライアント ID です。

認証情報とシークレットは、定期的に更新またはローテーションすることをお勧めしま す。セキュリティに必要なアクセスレベルのみを提供してください。認証情報とシーク レットを、データソース、コネクタバージョン 1.0 と 2.0 (該当する場合) で再利用するこ とは推奨しません。

• 必要なアクセス権限を追加しました。すべてのアクセス許可を追加するか、クロールするエンティ ティに基づいてより少ないアクセス許可を選択することで、範囲を制限できます。次の表は、対応 するエンティティ別のアプリケーションレベルのアクセス許可を示しています。

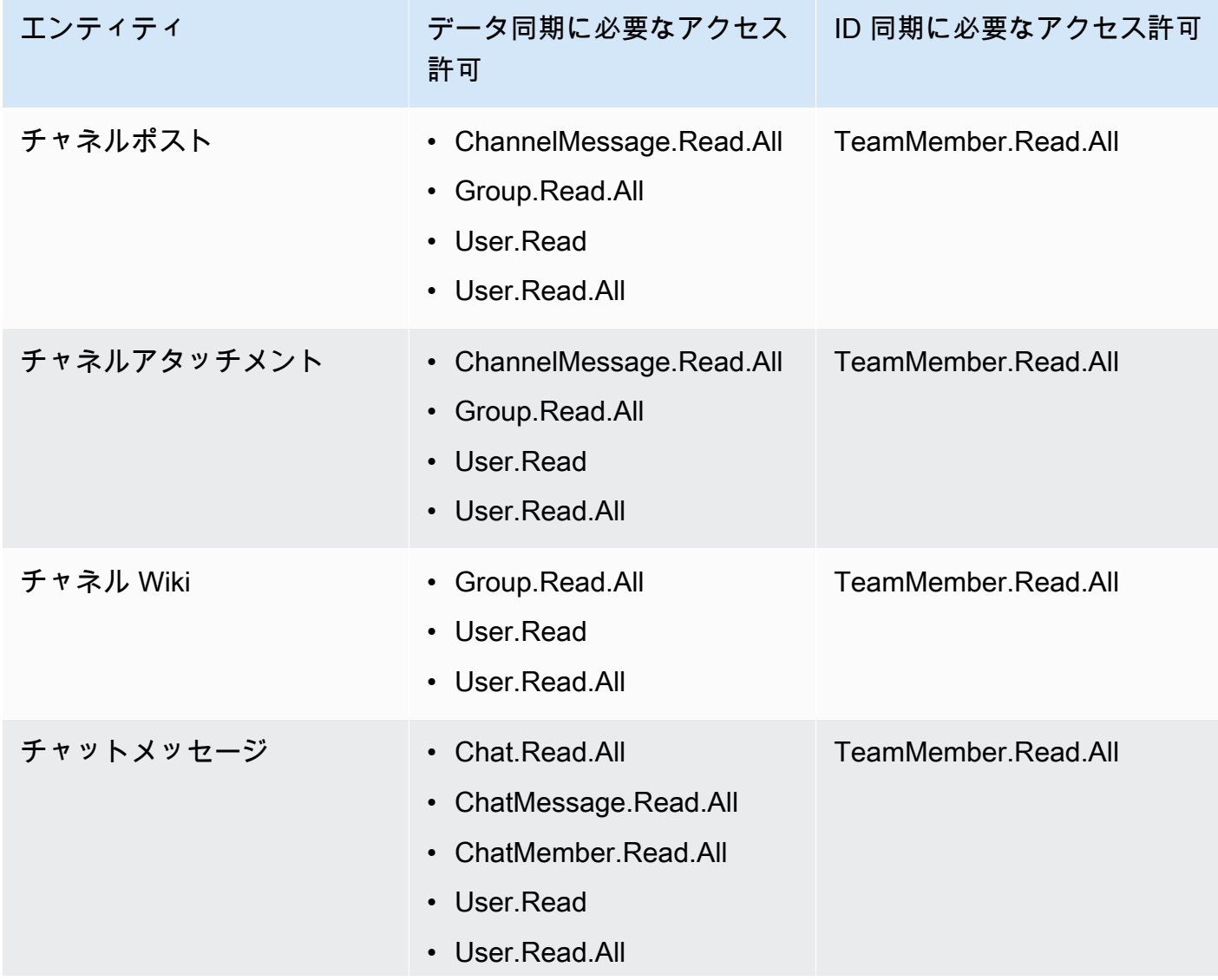

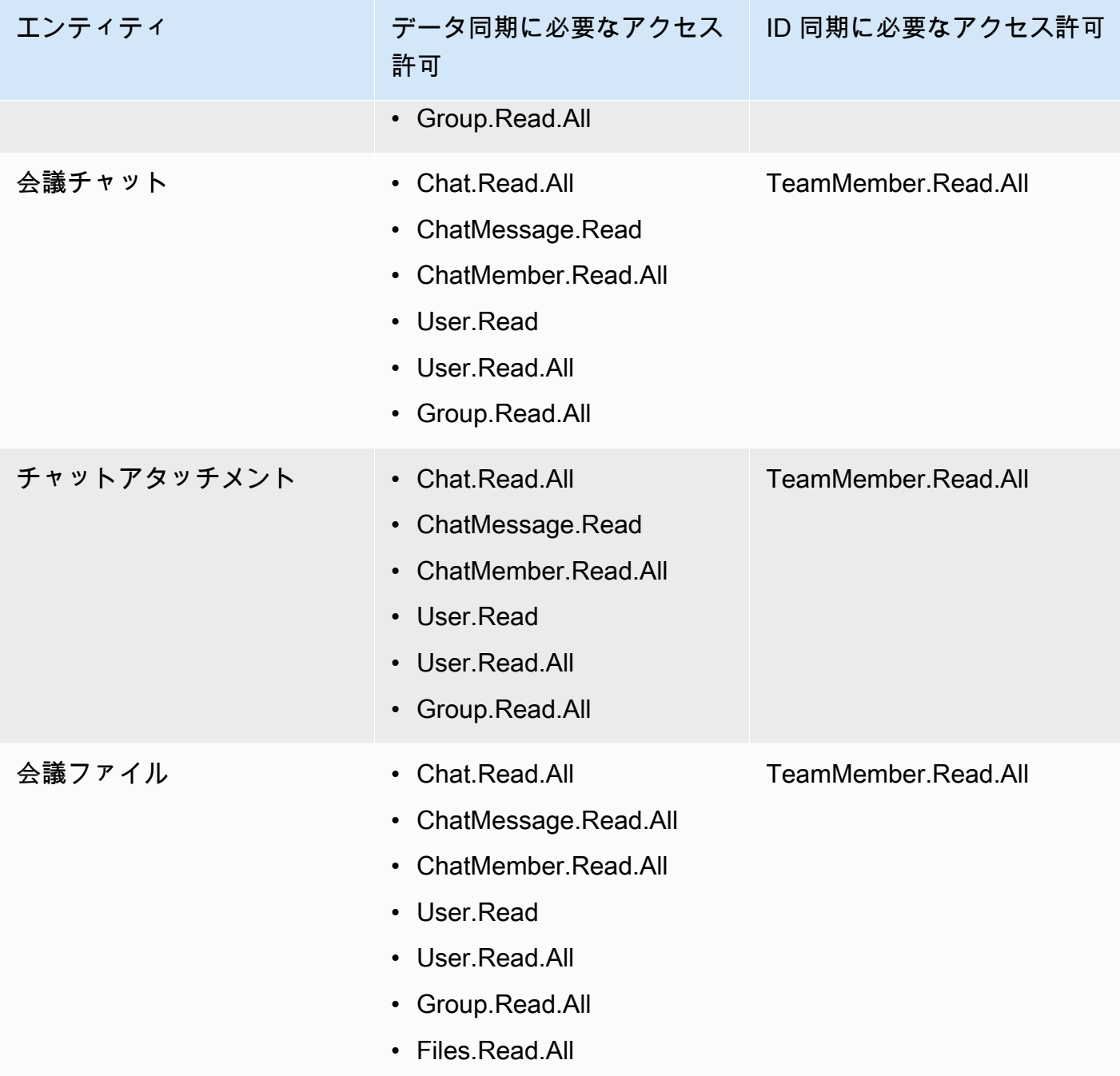

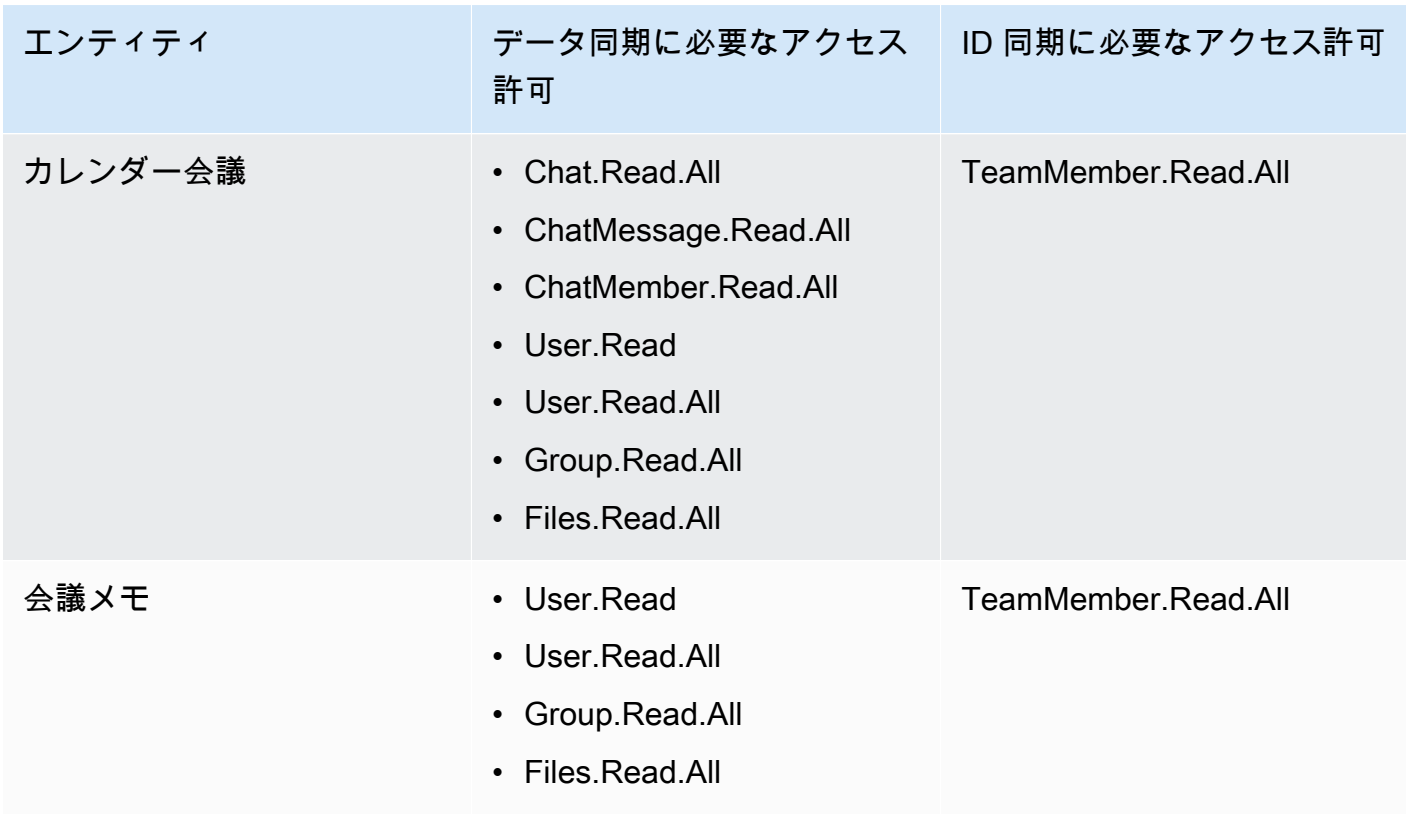

• 各ドキュメントが Microsoft Teams および同じインデックスを使用予定の他のデータソース間で一 意であることを確認しました。インデックスに使用する各データソースには、データソース全体 に同じドキュメントが含まれていてはなりません。ドキュメント ID はインデックス全体に適用さ れ、インデックスごとに一意である必要があります。

で AWS アカウント、以下があることを確認します。

- [Amazon Kendra インデックスを作成し](https://docs.aws.amazon.com/kendra/latest/dg/create-index.html)、API を使用している場合はインデックス ID を記録しまし た。
- データソースの [IAM ロールを作成し、](https://docs.aws.amazon.com/kendra/latest/dg/iam-roles.html#iam-roles-ds)API を使用している場合はロールの ARN を記録しました IAM 。

**a** Note

認証タイプと認証情報を変更する場合は、 IAM ロールを更新して正しい AWS Secrets Manager シークレット ID にアクセスする必要があります。

• Microsoft Teams の認証情報を AWS Secrets Manager シークレットに保存し、API を使用してい る場合は、シークレットの ARN を記録しました。

認証情報とシークレットは、定期的に更新またはローテーションすることをお勧めしま す。セキュリティに必要なアクセスレベルのみを提供してください。認証情報とシーク レットを、データソース、コネクタバージョン 1.0 と 2.0 (該当する場合) で再利用するこ とは推奨しません。

既存の IAM ロールまたはシークレットがない場合は、Microsoft Teams データソースを に接続する ときに、コンソールを使用して新しい IAM ロールと Secrets Manager シークレットを作成できます Amazon Kendra。API を使用している場合は、既存の IAM ロールと Secrets Manager シークレット の ARN とインデックス ID を指定する必要があります。

### <span id="page-926-0"></span>接続手順

Microsoft Teams データソース Amazon Kendra に接続するには、 がデータ Amazon Kendra にア クセスできるように、Microsoft Teams データソースの必要な詳細を入力する必要があります。の Microsoft Teams をまだ設定していない場合は Amazon Kendra、「」を参照してくださ[い前提条](#page-922-1) [件](#page-922-1)。

### Console

Microsoft Teams Amazon Kendra に接続するには

- 1. にサインイン AWS Management Console し、[Amazon Kendra コンソール](https://console.aws.amazon.com/kendra/) を開きます。
- 2. 左側のナビゲーションペインで、[インデックス] を選択し、インデックスのリストから使用 するインデックスを選択します。

**a** Note [インデックスの設定] で、[ユーザーアクセスコントロール] 設定を設定または編集で きます。

- 3. [使用開始] ページで、[データソースを追加] を選択します。
- 4. データソースの追加ページで、Microsoft Teams コネクタ を選択し、コネクタの追加 を 選択します。バージョン 2 (該当する場合) を使用している場合は、「V2.0」タグが付いた Microsoft Teams コネクタを選択します。
- 5. [データソースの詳細を指定] ページで、次の情報を入力します。
- a. [名前と説明] の [データソース名] に、データソースの名前を入力します。ハイフン (-) は 使用できますが、スペースは使用できません。
- b. (オプション) [説明] オプションで、データソースの説明を入力します。
- c. デフォルト言語 ドキュメントをインデックス用にフィルタリングする言語を選択しま す。特に指定しない限り、言語はデフォルトで英語に設定されます。ドキュメントのメ タデータで指定された言語は、選択した言語よりも優先されます。
- d. タグ で、新しいタグを追加 リソースを検索およびフィルタリングしたり、 AWS コ ストを追跡したりするためのオプションのタグを含めます。
- e. [次へ] をクリックします。
- 6. [アクセスとセキュリティの定義] ページで、次の情報を入力します。
	- a. テナント ID Microsoft 365 テナント ID を入力します。テナント ID は Azure Active Directory ポータルのプロパティまたは OAuth アプリケーションで確認できます。
	- b. 承認 ACL があり、アクセスコントロールに使用する場合は、ドキュメントのアクセ スコントロールリスト (ACL) 情報をオンまたはオフにします。ACL は、ユーザーとグ ループがアクセスできるドキュメントを指定します。ACL 情報は、ユーザーまたはその グループのドキュメントへのアクセスに基づいて、検索結果をフィルタリングするため に使用されます。詳細については、「[User context filtering](https://docs.aws.amazon.com/kendra/latest/dg/user-context-filter.html#context-filter-user-incl-datasources)」を参照してください。
	- c. AWS Secrets Manager secret 既存のシークレットを選択するか、新しいシーク Secrets Manager レットを作成して Microsoft Teams の認証情報を保存します。新しい シークレットの作成を選択すると、 AWS Secrets Manager シークレットウィンドウが 開きます。
		- i. [ AWS Secrets Manager シークレットウィンドウを作成] に次の情報を入力しま す。
			- A. [シークレット名] シークレットの名前。シークレット名には、プレフィックス AmazonKendra「-Microsoft Teams-」が自動的に追加されます。
			- B. クライアント ID とクライアントシークレット Azure ポータルの Microsoft Teams で設定された認証情報を入力します。
		- ii. シークレットを保存して追加します。
	- d. [支払いモデル] Microsoft Teams アカウントのライセンスと支払いモデルを選択できま す。モデル A の支払いモデルは、セキュリティコンプライアンスを必要とするライセン スモデルと支払いモデルに限定されます。モデル B の支払いモデルは、セキュリティコ ンプライアンスを必要としないライセンスモデルや支払いモデルに適しています。
- e. [仮想プライベートクラウド (VPC)] VPC の使用を選択できます。選択する場合は、[サ ブネット] と [VPC セキュリティグループ] を追加する必要があります。
- f. ID クローラー Amazon Kendraの ID クローラーを有効にするかどうかを指定しま す。ID クローラーは、ドキュメントのアクセスコントロールリスト (ACL) 情報を使用 して、ユーザーまたはそのグループのドキュメントへのアクセスに基づいて検索結果を フィルタリングします。ドキュメントの ACL があり、ACL を使用することを選択した 場合は、 Amazon Kendraの ID クローラーをオンにして、検索結果の[ユーザーコンテキ](https://docs.aws.amazon.com/kendra/latest/dg/user-context-filter.html#context-filter-user-incl-datasources) [ストフィルタリング](https://docs.aws.amazon.com/kendra/latest/dg/user-context-filter.html#context-filter-user-incl-datasources)を設定することもできます。それ以外の場合、ID クローラーがオフ になっていると、すべてのドキュメントをパブリックに検索できます。ドキュメントの アクセスコントロールを使用し、ID クローラーがオフになっている場合は、代わりに [PutPrincipalMapping](https://docs.aws.amazon.com/kendra/latest/APIReference/API_PutPrincipalMapping.html) API を使用してユーザーコンテキストフィルタリング用のユーザー およびグループのアクセス情報をアップロードできます。
- g. IAM ロール 既存の IAM ロールを選択するか、新しい IAM ロールを作成してリポジト リ認証情報にアクセスし、コンテンツにインデックスを作成します。

IAM インデックスに使用される ロールは、データソースには使用できません。 インデックスやよくある質問に既存のロールが使用されているかどうかが不明な 場合は、エラーを避けるため、[新しいロールを作成] を選択してください。

- h. [次へ] をクリックします。
- 7. [同期設定の構成] ページで、次の情報を入力します。
	- a. コンテンツの同期 クロールするコンテンツのタイプを選択します。チャット、チー ム、カレンダーのコンテンツをクロールすることを選択できます。
	- b. 追加設定 特定のカレンダーの開始日と終了日、ユーザー E メール、チーム名、チャ ネル名、添付ファイル、 を指定します OneNotes。
	- c. [同期モード] データソースのコンテンツが変更されたときのインデックスの更新方法を 選択します。データソースを Amazon Kendra と初めて同期すると、デフォルトですべ てのコンテンツがクロールされ、インデックスが作成されます。同期モードオプション として完全同期を選択しなくても、最初の同期が失敗した場合は、データの完全同期を 実行する必要があります。
		- 完全同期: データソースがインデックスと同期するたびに、既存のコンテンツを置き 換えて、すべてのコンテンツを新しくインデックス化します。
- 新しい、変更された同期: データソースがインデックスと同期するたびに、新しいコ ンテンツと変更されたコンテンツのインデックスのみを作成します。 Amazon Kendra は、コンテンツの変更を追跡するためのデータソースのメカニズムと、前回の同期以 降に変更されたコンテンツのインデックスを作成できます。
- 新規、変更、削除された同期: データソースがインデックスと同期するたびに、新 規、変更、削除されたコンテンツのインデックスのみを作成します。 Amazon Kendra は、データソースのメカニズムを使用して、コンテンツの変更を追跡し、前回の同期 以降に変更されたコンテンツのインデックスを作成できます。
- d. 同期実行スケジュール で、頻度 データソースコンテンツを同期してインデックスを 更新する頻度を選択します。
- e. [次へ] をクリックします。
- 8. [フィールドマッピングを設定] ページで、次の情報を入力します。
	- a. デフォルトのデータソースフィールド インデックスにマッピングする Amazon Kendra 生成されたデフォルトのデータソースフィールドから選択します。
	- b. [フィールドを追加] カスタムデータソースフィールドを追加して、マッピング先のイン デックスフィールド名とフィールドデータタイプを作成します。
	- c. [次へ] をクリックします。
- 9. [確認と作成] ページで、入力した情報が正しいことを確認し、[データソースを追加] を選択 します。このページで情報の編集を選択することもできます。データソースが正常に追加さ れると、データソースが [データソース] ページに表示されます。

#### API

Microsoft Teams Amazon Kendra に接続するには

[TemplateConfiguration](https://docs.aws.amazon.com/kendra/latest/APIReference/API_TemplateConfiguration.html) API を使用してデータソー[ススキーマ](https://docs.aws.amazon.com/kendra/latest/dg/ds-schemas.html)の JSON を指定する必要がありま す。これには、以下の情報を入力する必要があります。

- データソース JSON スキーマMSTEAMSを使用する場合は、データソースタイプ を [TemplateConfiguration](https://docs.aws.amazon.com/kendra/latest/dg/API_TemplateConfiguration.html) として指定します。また、[CreateDataSource](https://docs.aws.amazon.com/kendra/latest/dg/API_CreateDataSource.html)API を呼び出 すTEMPLATEときにデータソースを として指定します。
- テナント ID テナント ID は Azure Active Directory ポータルのプロパティまたは OAuth アプ リケーションで確認できます。
- 同期モード データソースコンテンツが変更されたときに Amazon Kendra がインデックスを 更新する方法を指定します。データソースを と Amazon Kendra 初めて同期すると、デフォル

トですべてのコンテンツがクロールされ、インデックスが作成されます。同期モードオプショ ンとして完全同期を選択しなくても、最初の同期が失敗した場合は、データの完全同期を実行 する必要があります。以下のいずれかから選択できます。

- FORCED\_FULL\_CRAWL データソースがインデックスと同期するたびに既存のコンテンツを置 き換え、すべてのコンテンツに新しいインデックスを付けます。
- FULL\_CRAWL は、データソースがインデックスと同期するたびに、新規、変更、削除された コンテンツのみのインデックスを作成します。 Amazon Kendra は、データソースのメカニ ズムを使用して、コンテンツの変更を追跡し、前回の同期以降に変更されたコンテンツをイ ンデックスできます。
- CHANGE\_LOG は、データソースがインデックスと同期するたびに、新しいコンテンツと変更 されたコンテンツのみをインデックス化します。 Amazon Kendra は、データソースのメカ ニズムを使用して、コンテンツの変更を追跡し、前回の同期以降に変更されたコンテンツを インデックス化できます。
- シークレット Amazon リソースネーム (ARN) Microsoft Teams アカウントの認証情報を含む Secrets Manager シークレットの Amazon リソースネーム (ARN) を指定します。シークレット は、次のキーを含む JSON 構造に保存されます。

```
{ 
     "clientId": "client ID", 
     "clientSecret": "client secret"
}
```
• IAM ロール — を呼び出しCreateDataSourceて、 Secrets Manager シークレットにアクセ スするためのアクセス許可を IAM ロールに提供し、Microsoft Teams コネクタと に必要なパブ リック APIs を呼び出すRoleArnタイミングを指定します Amazon Kendra。詳細については、 「[IAM roles for Microsoft Teams data sources」](https://docs.aws.amazon.com/kendra/latest/dg/iam-roles.html#iam-roles-ds)を参照してください。

オプションで、次の機能を追加することもできます。

- [仮想プライベートクラウド (VPC)] VpcConfiguration で CreateDataSource を呼び出 すタイミングを指定します。詳細については、「[を使用する Amazon Kendra ための の設定](#page-1036-0)  [Amazon VPC」](#page-1036-0)を参照してください。
- ドキュメント/コンテンツタイプ チャットメッセージと添付ファイル、チャンネル投稿と添 付ファイル、チャンネル Wiki、カレンダーコンテンツ、会議チャットとファイルとメモをク ロールするかどうかを指定します。
- カレンダーコンテンツ カレンダーコンテンツをクロールする開始日時と終了日時を指定し ます。
- 包含フィルターと除外フィルター Microsoft Teams で特定のコンテンツを含めるか除外する かを指定します。チーム名、チャネル名、ファイル名とファイルタイプ、ユーザーの E メー ル、 OneNote セクション、 OneNote ページを含めることも除外することもできます。

ほとんどのデータソースは、フィルターと呼ばれる包含または除外パターンである正 規表現パターンを使用しています。包含フィルターを指定すると、包含フィルターに一 致するコンテンツのみのインデックスが作成されます。包含フィルターに一致しないド キュメントのインデックスは作成されません。包含フィルターと除外フィルターを指定 した場合、除外フィルターに一致するドキュメントは、包含フィルターと一致してもイ ンデックスは作成されません。

- ID クローラー Amazon Kendraの ID クローラーを有効にするかどうかを指定します。ID ク ローラーは、ドキュメントのアクセスコントロールリスト (ACL) 情報を使用して、ユーザーま たはそのグループのドキュメントへのアクセスに基づいて検索結果をフィルタリングします。 ドキュメントの ACL があり、ACL を使用することを選択した場合は、 Amazon Kendraの ID クローラーをオンにして、検索結果の[ユーザーコンテキストフィルタリング](https://docs.aws.amazon.com/kendra/latest/dg/user-context-filter.html#context-filter-user-incl-datasources)を設定することも できます。それ以外の場合、ID クローラーがオフになっていると、すべてのドキュメントをパ ブリックに検索できます。ドキュメントのアクセスコントロールを使用し、ID クローラーがオ フになっている場合は、代わりに [PutPrincipalMapping](https://docs.aws.amazon.com/kendra/latest/APIReference/API_PutPrincipalMapping.html) API を使用してユーザーコンテキスト フィルタリング用のユーザーおよびグループのアクセス情報をアップロードできます。
- フィールドマッピング 選択すると、Microsoft Teams データソースフィールドを Amazon Kendra インデックスフィールドにマッピングします。詳細については、[データソースフィール](https://docs.aws.amazon.com/kendra/latest/dg/field-mapping.html) [ドのマッピング](https://docs.aws.amazon.com/kendra/latest/dg/field-mapping.html)を参照してください。

**G** Note

がドキュメント Amazon Kendra を検索するには、ドキュメント本文フィールドま たはドキュメントと同等のドキュメント本文が必要です。データソースのドキュメ ント本文フィールド名をインデックスフィールド名 にマッピングする必要がありま す document body。その他のすべてのフィールドはオプションです。

設定するその他の重要な JSON キーのリストについては、[「Microsoft Teams テンプレートス](https://docs.aws.amazon.com/kendra/latest/dg/ds-schemas.html#ds-msteams-schema) [キーマ](https://docs.aws.amazon.com/kendra/latest/dg/ds-schemas.html#ds-msteams-schema)」を参照してください。

# <span id="page-932-0"></span>詳細はこちら

Amazon Kendra と Microsoft Teams データソースとの統合の詳細については、以下を参照してくだ さい。

• [Microsoft Teams の Amazon Kendra コネクタを使用して組織の Microsoft Teams データソースを](https://aws.amazon.com/blogs/machine-learning/intelligently-search-your-organizations-microsoft-teams-data-source-with-the-amazon-kendra-connector-for-microsoft-teams/) [インテリジェントに検索する](https://aws.amazon.com/blogs/machine-learning/intelligently-search-your-organizations-microsoft-teams-data-source-with-the-amazon-kendra-connector-for-microsoft-teams/)

# Microsoft Yammer

Microsoft Yammer は、メッセージング、会議、ファイル共有のためのエンタープライズコラボレー ションツールです。Microsoft Yammer ユーザーの場合は、 Amazon Kendra を使用して Microsoft Yammer データソースのインデックスを作成できます。

[Amazon Kendra コンソール](https://console.aws.amazon.com/kendra/)と [TemplateConfiguration](https://docs.aws.amazon.com/kendra/latest/APIReference/API_TemplateConfiguration.html) API を使用して、Microsoft Yammer データ ソース Amazon Kendra に接続できます。

Amazon Kendra Microsoft Yammer データソースコネクタのトラブルシューティングについては、 「」を参照してください[データソースのトラブルシューティング](#page-1344-0)。

サポートされている機能

- フィールドマッピング
- ユーザーアクセスコントロール
- 包含/除外フィルター
- 完全および増分コンテンツ同期
- 仮想プライベートクラウド (VPC)

# <span id="page-932-1"></span>前提条件

Amazon Kendra を使用して Microsoft Yammer データソースのインデックスを作成する前 に、Microsoft Yammer と AWS アカウントでこれらの変更を行ってください。

Microsoft Yammer で以下を確認してください。

- Office 365 に Microsoft Yammer 管理アカウントを作成しました。
- Microsoft Yammer のユーザー名とパスワードを記録しました。
- Microsoft 365 のテナント ID を記録しました。テナント ID は Azure Active Directory ポータルのプ ロパティまたは OAuth アプリケーションで確認できます。
- Azure ポータルで OAuth アプリケーションを設定し、クライアント ID とクライアントシークレッ トまたはクライアント認証情報を記録しました。詳細については、[「Microsoft チュートリアル」](https://learn.microsoft.com/en-us/power-apps/developer/data-platform/walkthrough-register-app-azure-active-directory) と[「登録済みアプリケーションの例](https://learn.microsoft.com/en-us/azure/healthcare-apis/register-application)」を参照してください。

**a** Note

Azure ポータルでアプリケーションを作成または登録すると、シークレット ID は実際の シークレット値を表します。シークレットとアプリを作成するときは、すぐに実際のシー クレット値を書き留めるか、保存する必要があります。Azure ポータルでアプリケーショ ンの名前を選択し、証明書とシークレットのメニューオプションに移動することで、シー クレットにアクセスできます。 Azure ポータルでアプリケーションの名前を選択し、概要ページに移動することで、クラ イアント ID にアクセスできます。アプリケーション (クライアント) ID はクライアント ID

です。

**a** Note

認証情報とシークレットは、定期的に更新またはローテーションすることをお勧めしま す。セキュリティに必要なアクセスレベルのみを提供してください。認証情報とシーク レットを、データソース、コネクタバージョン 1.0 と 2.0 (該当する場合) で再利用するこ とは推奨しません。

• 各ドキュメントが Microsoft Yammer および同じインデックスを使用予定の他のデータソース間で 一意であることを確認しました。インデックスに使用する各データソースには、データソース全体 に同じドキュメントが含まれていてはなりません。ドキュメント ID はインデックス全体に適用さ れ、インデックスごとに一意である必要があります。

で AWS アカウント、以下があることを確認します。

• [Amazon Kendra インデックスを作成し](https://docs.aws.amazon.com/kendra/latest/dg/create-index.html)、API を使用している場合はインデックス ID を記録しまし た。

• データソースの [IAM ロールを作成し、](https://docs.aws.amazon.com/kendra/latest/dg/iam-roles.html#iam-roles-ds) API を使用している場合は、 IAM ロールの ARN を記録し ました。

#### **G** Note

認証タイプと認証情報を変更する場合は、 IAM ロールを更新して正しい AWS Secrets Manager シークレット ID にアクセスする必要があります。

• Microsoft Yammer の認証情報を AWS Secrets Manager シークレットに保存し、API を使用してい る場合は、シークレットの ARN を記録しました。

**a** Note

認証情報とシークレットは、定期的に更新またはローテーションすることをお勧めしま す。セキュリティに必要なアクセスレベルのみを提供してください。認証情報とシーク レットを、データソース、コネクタバージョン 1.0 と 2.0 (該当する場合) で再利用するこ とは推奨しません。

既存の IAM ロールまたはシークレットがない場合は、Microsoft Yammer データソースを に接続する ときに、コンソールを使用して新しい IAM ロールと Secrets Manager シークレットを作成できます Amazon Kendra。API を使用している場合は、既存の IAM ロールと Secrets Manager シークレット の ARN とインデックス ID を指定する必要があります。

### 接続手順

Microsoft Yammer データソース Amazon Kendra に接続するには、 がデータ Amazon Kendra にア クセスできるように、Microsoft Yammer データソースの必要な詳細を指定する必要があります。に Microsoft Yammer をまだ設定していない場合は Amazon Kendra、「」を参照してください[前提条](#page-932-1) [件](#page-932-1)。

**Console** 

Microsoft Yammer Amazon Kendra に接続するには

- 1. にサインイン AWS Management Console し、[Amazon Kendra コンソール](https://console.aws.amazon.com/kendra/) を開きます。
- 2. 左側のナビゲーションペインで、[インデックス] を選択し、インデックスのリストから使用 するインデックスを選択します。
- **a** Note [インデックスの設定] で、[ユーザーアクセスコントロール] 設定を設定または編集で きます。
- 3. [使用開始] ページで、[データソースを追加] を選択します。
- 4. データソースの追加ページで、Microsoft Yammer コネクタ を選択し、コネクタの追加 を 選択します。バージョン 2 (該当する場合) を使用している場合は、「V2.0」タグが付いた Microsoft Yammer コネクタを選択します。
- 5. [データソースの詳細を指定] ページで、次の情報を入力します。
	- a. [名前と説明] の [データソース名] に、データソースの名前を入力します。ハイフン (-) は 使用できますが、スペースは使用できません。
	- b. (オプション) [説明] オプションで、データソースの説明を入力します。
	- c. デフォルト言語 ドキュメントをフィルタリングしてインデックスを作成する言語を選 択します。特に指定しない限り、言語はデフォルトで英語に設定されます。ドキュメン トのメタデータで指定された言語は、選択した言語よりも優先されます。
	- d. タグ で、新しいタグを追加 リソースを検索およびフィルタリングしたり、 AWS コ ストを追跡したりするためのオプションのタグを含めます。
	- e. [次へ] をクリックします。
- 6. [アクセスとセキュリティの定義] ページで、次の情報を入力します。
	- a. 承認 ACL があり、アクセスコントロールに使用する場合は、ドキュメントのアクセ スコントロールリスト (ACL) 情報をオンまたはオフにします。ACL は、ユーザーとグ ループがアクセスできるドキュメントを指定します。ACL 情報は、ユーザーまたはその グループのドキュメントへのアクセスに基づいて、検索結果をフィルタリングするため に使用されます。詳細については、「[User context filtering](https://docs.aws.amazon.com/kendra/latest/dg/user-context-filter.html#context-filter-user-incl-datasources)」を参照してください。
	- b. AWS Secrets Manager secret 既存のシークレットを選択するか、新しい Secrets Manager シークレットを作成して Microsoft Yammer 認証情報を保存します。新しい シークレットの作成を選択すると、 AWS Secrets Manager シークレットウィンドウが 開きます。
		- i. [ AWS Secrets Manager シークレットウィンドウを作成] に次の情報を入力しま す。
- A. [シークレット名] シークレットの名前。シークレット名には、プレフィックス AmazonKendra「-Microsoft Yammer-」が自動的に追加されます。
- B. [ユーザー名]、[パスワード] Microsoft Yammer のユーザー名とパスワードを入 力します。
- C. クライアント ID の場合、クライアントシークレット Azure ポータルの Microsoft Yammer で設定された認証情報を入力します。
- ii. シークレットを保存して追加します。
- c. [仮想プライベートクラウド (VPC)] VPC の使用を選択できます。選択する場合は、[サ ブネット] と [VPC セキュリティグループ] を追加する必要があります。
- d. ID クローラー Amazon Kendraの ID クローラーを有効にするかどうかを指定しま す。ID クローラーは、ドキュメントのアクセスコントロールリスト (ACL) 情報を使用 して、ユーザーまたはそのグループのドキュメントへのアクセスに基づいて検索結果を フィルタリングします。ドキュメントの ACL があり、ACL を使用することを選択した 場合は、 Amazon Kendraの ID クローラーをオンにして、検索結果の[ユーザーコンテキ](https://docs.aws.amazon.com/kendra/latest/dg/user-context-filter.html#context-filter-user-incl-datasources) [ストフィルタリング](https://docs.aws.amazon.com/kendra/latest/dg/user-context-filter.html#context-filter-user-incl-datasources)を設定することもできます。それ以外の場合、ID クローラーがオフ になっていると、すべてのドキュメントをパブリックに検索できます。ドキュメントの アクセスコントロールを使用し、ID クローラーがオフになっている場合は、代わりに [PutPrincipalMapping](https://docs.aws.amazon.com/kendra/latest/APIReference/API_PutPrincipalMapping.html) API を使用してユーザーコンテキストフィルタリング用のユーザー およびグループのアクセス情報をアップロードできます。
- e. IAM ロール 既存の IAM ロールを選択するか、新しい IAM ロールを作成してリポジト リ認証情報にアクセスし、コンテンツにインデックスを作成します。

IAM インデックスに使用される ロールは、データソースには使用できません。 インデックスやよくある質問に既存のロールが使用されているかどうかが不明な 場合は、エラーを避けるため、[新しいロールを作成] を選択してください。

- f. [次へ] をクリックします。
- 7. [同期設定の構成] ページで、次の情報を入力します。
	- a. [開始日] Microsoft Yammer でデータのクローリングを開始する日付を指定します。
	- b. コンテンツの同期 クロールするコンテンツのタイプを選択します。例えば、公開 メッセージ、非公開メッセージ、添付ファイルなどです。
- c. 追加設定 クロールする特定のコミュニティ名を指定し、正規表現パターンを使用し て特定のコンテンツを含めたり除外したりします。
- d. [同期モード] データソースのコンテンツが変更されたときのインデックスの更新方法を 選択します。データソースを Amazon Kendra と初めて同期すると、デフォルトですべ てのコンテンツがクロールされ、インデックスが作成されます。同期モードオプション としてフル同期を選択しなくても、最初の同期が失敗した場合は、データのフル同期を 実行する必要があります。
	- 完全同期: すべてのコンテンツを新しくインデックス化し、データソースがインデッ クスと同期するたびに既存のコンテンツを置き換えます。
	- 新しい、変更された同期: データソースがインデックスと同期するたびに、新しいコ ンテンツと変更されたコンテンツのインデックスのみを作成します。 Amazon Kendra は、データソースのメカニズムを使用して、コンテンツの変更を追跡し、前回の同期 以降に変更されたコンテンツのインデックスを作成できます。
	- 新規、変更、削除された同期: データソースがインデックスと同期するたびに、新 規、変更、削除されたコンテンツのインデックスのみを作成します。 Amazon Kendra は、データソースのメカニズムを使用して、コンテンツの変更を追跡し、前回の同期 以降に変更されたコンテンツのインデックスを作成できます。
- e. 同期実行スケジュール で、頻度 データソースコンテンツを同期してインデックスを 更新する頻度を選択します。
- f. [次へ] をクリックします。
- 8. [フィールドマッピングを設定] ページで、次の情報を入力します。
	- a. デフォルトのデータソースフィールド インデックスにマッピングする Amazon Kendra 生成されたデフォルトのデータソースフィールドから選択します。
	- b. [フィールドを追加] カスタムデータソースフィールドを追加して、マッピング先のイン デックスフィールド名とフィールドデータタイプを作成します。
	- c. [次へ] をクリックします。
- 9. [確認と作成] ページで、入力した情報が正しいことを確認し、[データソースを追加] を選択 します。このページで情報の編集を選択することもできます。データソースが正常に追加さ れると、データソースが [データソース] ページに表示されます。

API

Microsoft Yammer Amazon Kendra に接続するには

[TemplateConfiguration](https://docs.aws.amazon.com/kendra/latest/APIReference/API_TemplateConfiguration.html) API を使用してデータソー[ススキーマ](https://docs.aws.amazon.com/kendra/latest/dg/ds-schemas.html)の JSON を指定する必要がありま す。これには、以下の情報を入力する必要があります。

- データソース JSON スキーマYAMMERを使用する場合は、データソースタイプを [TemplateConfiguration](https://docs.aws.amazon.com/kendra/latest/dg/API_TemplateConfiguration.html) として指定します。また、 [CreateDataSource](https://docs.aws.amazon.com/kendra/latest/dg/API_CreateDataSource.html) API を呼び出 すTEMPLATEときにデータソースを として指定します。
- 同期モード データソースコンテンツが変更されたときに Amazon Kendra がインデックスを 更新する方法を指定します。データソースを と Amazon Kendra 初めて同期すると、デフォル トですべてのコンテンツがクロールされ、インデックスが作成されます。同期モードオプショ ンとしてフル同期を選択しなくても、最初の同期が失敗した場合は、データのフル同期を実行 する必要があります。以下のいずれかから選択できます。
	- FORCED\_FULL\_CRAWL データソースがインデックスと同期するたびに既存のコンテンツを置 き換え、すべてのコンテンツに新しいインデックスを付けます。
	- FULL\_CRAWL は、データソースがインデックスと同期するたびに、新規、変更、削除された コンテンツのみのインデックスを作成します。 Amazon Kendra は、データソースのメカニ ズムを使用して、コンテンツの変更を追跡し、前回の同期以降に変更されたコンテンツをイ ンデックスできます。
	- CHANGE\_LOG は、データソースがインデックスと同期するたびに、新しいコンテンツと変更 されたコンテンツのみのインデックスを作成します。 Amazon Kendra は、データソースの メカニズムを使用して、コンテンツの変更を追跡し、前回の同期以降に変更されたコンテン ツをインデックスできます。
- シークレット Amazon リソースネーム (ARN) Microsoft Yammer アカウントの認証情報を 含む Secrets Manager シークレットの Amazon リソースネーム (ARN) を指定します。シーク レットは、次のキーを含む JSON 構造に保存されます。

```
{ 
     "username": "user name", 
     "password": "password", 
     "clientId": "client ID", 
     "clientSecret": "client secret"
}
```
• IAM role — を呼び出しCreateDataSourceて IAM 、 ロールに Secrets Manager シークレッ トへのアクセス許可を付与し、Microsoft Yammer コネクタと に必要なパブリック APIs を呼 び出すRoleArnタイミングを指定します Amazon Kendra。詳細については、「[IAM roles for](https://docs.aws.amazon.com/kendra/latest/dg/iam-roles.html#iam-roles-ds)  [Microsoft Yammer data sources](https://docs.aws.amazon.com/kendra/latest/dg/iam-roles.html#iam-roles-ds)」を参照してください。

オプションで、次の機能を追加することもできます。

- [仮想プライベートクラウド (VPC)] VpcConfiguration で CreateDataSource を呼び出 すタイミングを指定します。詳細については、「[を使用する Amazon Kendra ための の設定](#page-1036-0)  [Amazon VPC」](#page-1036-0)を参照してください。
- ドキュメント/コンテンツタイプ コミュニティコンテンツ、メッセージと添付ファイル、プ ライベートメッセージをクロールするかどうかを指定します。
- 包含フィルターと除外フィルター 特定のコンテンツを含めるか除外するかを指定します。

ほとんどのデータソースは、フィルターと呼ばれる包含または除外パターンである正 規表現パターンを使用しています。包含フィルターを指定すると、包含フィルターに一 致するコンテンツのみのインデックスが作成されます。包含フィルターに一致しないド キュメントのインデックスは作成されません。包含フィルターと除外フィルターを指定 した場合、除外フィルターに一致するドキュメントは、包含フィルターと一致してもイ ンデックスは作成されません。

- ID クローラー Amazon Kendraの ID クローラーを有効にするかどうかを指定します。ID ク ローラーは、ドキュメントのアクセスコントロールリスト (ACL) 情報を使用して、ユーザーま たはそのグループのドキュメントへのアクセスに基づいて検索結果をフィルタリングします。 ドキュメントの ACL があり、ACL を使用することを選択した場合は、 Amazon Kendraの ID クローラーをオンにして、検索結果の[ユーザーコンテキストフィルタリング](https://docs.aws.amazon.com/kendra/latest/dg/user-context-filter.html#context-filter-user-incl-datasources)を設定することも できます。それ以外の場合、ID クローラーがオフになっていると、すべてのドキュメントをパ ブリックに検索できます。ドキュメントのアクセスコントロールを使用し、ID クローラーがオ フになっている場合は、代わりに [PutPrincipalMapping](https://docs.aws.amazon.com/kendra/latest/APIReference/API_PutPrincipalMapping.html) API を使用してユーザーコンテキスト フィルタリング用のユーザーおよびグループのアクセス情報をアップロードできます。
- フィールドマッピング 選択すると、Microsoft Yammer データソースフィールドを Amazon Kendra インデックスフィールドにマッピングします。詳細については、[データソースフィール](https://docs.aws.amazon.com/kendra/latest/dg/field-mapping.html) [ドのマッピング](https://docs.aws.amazon.com/kendra/latest/dg/field-mapping.html)を参照してください。

**G** Note

がドキュメント Amazon Kendra を検索するには、ドキュメント本文フィールドま たはドキュメントと同等のドキュメント本文が必要です。データソースのドキュメ

**a** Note

ント本文フィールド名をインデックスフィールド名 にマッピングする必要がありま す document body。その他のすべてのフィールドはオプションです。

設定するその他の重要な JSON キーのリストについては、[「Microsoft Yammer テンプレートス](https://docs.aws.amazon.com/kendra/latest/dg/ds-schemas.html#ds-schema-yammer) [キーマ](https://docs.aws.amazon.com/kendra/latest/dg/ds-schemas.html#ds-schema-yammer)」を参照してください。

## 詳細はこちら

Amazon Kendra と Microsoft Yammer データソースとの統合の詳細については、以下を参照してく ださい。

• [の Yammer コネクタの発表 Amazon Kendra](https://aws.amazon.com/blogs/machine-learning/announcing-the-yammer-connector-for-amazon-kendra/)

# **MySQL**

MySQL は、オープンソースのリレーショナルデータベース管理システムです。MySQL ユーザーの 場合は、 Amazon Kendra を使用してMySQLデータソースのインデックスを作成できます。データ ソースコネクタは Amazon Kendra MySQL MySQL 8.0 をサポートしています。21.

[Amazon Kendra コンソール](https://console.aws.amazon.com/kendra/)と [TemplateConfiguration](https://docs.aws.amazon.com/kendra/latest/dg/API_TemplateConfiguration.html) API を使用してMySQLデータソース Amazon Kendra に接続できます。

データソースコネクタの Amazon Kendra MySQLトラブルシューティングについては、「」を参照 してください[データソースのトラブルシューティング](#page-1344-0)。

### トピック

- [サポートされている機能](#page-940-0)
- [前提条件](#page-941-0)
- [接続手順](#page-942-0)
- [メモ](#page-948-0)

### <span id="page-940-0"></span>サポートされている機能

- フィールドマッピング
- ユーザーコンテキストフィルタリング
- 包含/除外フィルター
- 完全および増分コンテンツ同期
- 仮想プライベートクラウド (VPC)

#### <span id="page-941-0"></span>前提条件

を使用してMySQLデータソース Amazon Kendra のインデックスを作成する前に、 MySQLおよび AWS アカウントでこれらの変更を行ってください。

MySQL で以下を確認してください。

• データベースユーザー名とパスワードを記録済み。

**A** Important

ベストプラクティスとして、読み取り専用 Amazon Kendra のデータベース認証情報を に 提供します。

- コピーしたデータベースのホスト URL、ポート、インスタンス。
- 各ドキュメントが MySQL および同じインデックスを使用予定の他のデータソース間で一意である ことが確認されていること。インデックスに使用する各データソースには、データソース全体に同 じドキュメントが含まれていてはなりません。ドキュメント ID はインデックス全体に適用され、 インデックスごとに一意である必要があります。

で AWS アカウント、以下があることを確認します。

- [Amazon Kendra インデックスを作成し](https://docs.aws.amazon.com/kendra/latest/dg/create-index.html)、API を使用している場合はインデックス ID を記録しまし た。
- データソースの [IAM ロールを作成し、](https://docs.aws.amazon.com/kendra/latest/dg/iam-roles.html#iam-roles-ds) API を使用している場合は、 IAM ロールの ARN を記録し ました。

**G** Note

認証タイプと認証情報を変更する場合は、 IAM ロールを更新して正しい AWS Secrets Manager シークレット ID にアクセスする必要があります。

• MySQL の認証情報を AWS Secrets Manager シークレットに保存し、API を使用している場合 は、シークレットの ARN を記録済み。

#### **a** Note

認証情報とシークレットは、定期的に更新またはローテーションすることをお勧めしま す。セキュリティに必要なアクセスレベルのみを提供してください。認証情報とシーク レットを、データソース、コネクタバージョン 1.0 と 2.0 (該当する場合) で再利用するこ とは推奨しません。

既存の IAM ロールまたはシークレットがない場合は、MySQLデータソースを に接続するときに、 コンソールを使用して新しい IAM ロールと Secrets Manager シークレットを作成できます Amazon Kendra。API を使用している場合は、既存の IAM ロールと Secrets Manager シークレットの ARN とインデックス ID を指定する必要があります。

#### <span id="page-942-0"></span>接続手順

をMySQLデータソース Amazon Kendra に接続するには、 がデータ Amazon Kendra にアクセ スできるようにMySQL認証情報の詳細を指定する必要があります。をまだ設定していない場合 は、MySQL Amazon Kendra 「」を参照してください[前提条件。](#page-941-0)

#### Console

Amazon Kendra に接続するには MySQL

- 1. にサインイン AWS Management Console し、[Amazon Kendra コンソール](https://console.aws.amazon.com/kendra/) を開きます。
- 2. 左側のナビゲーションペインで、[インデックス] を選択し、インデックスのリストから使用 するインデックスを選択します。

**a** Note [インデックスの設定] で、[ユーザーアクセスコントロール] 設定を設定または編集で きます。

- 3. [使用開始] ページで、[データソースを追加] を選択します。
- 4. データソースの追加ページで、MySQLコネクタ を選択し、コネクタの追加 を選択します。 バージョン 2 (該当する場合) を使用している場合は、「V2.0」タグが付いたMySQLコネク タを選択します。
- 5. [データソースの詳細を指定] ページで、次の情報を入力します。
	- a. [名前と説明] の [データソース名] に、データソースの名前を入力します。ハイフン (-) は 使用できますが、スペースは使用できません。
	- b. (オプション) [説明] オプションで、データソースの説明を入力します。
	- c. デフォルト言語 ドキュメントをフィルタリングしてインデックスを作成する言語を選 択します。特に指定しない限り、言語はデフォルトで英語に設定されます。ドキュメン トのメタデータで指定された言語は、選択した言語よりも優先されます。
	- d. タグ で、新しいタグを追加 リソースを検索およびフィルタリングしたり、 AWS コ ストを追跡したりするためのオプションのタグを含めます。
	- e. [次へ] をクリックします。
- 6. [アクセスとセキュリティの定義] ページで、次の情報を入力します。
	- a. [ソース] には、次の情報を入力します。
	- b. [ホスト] データベースのホスト名を入力します。
	- c. [ポート] データベースのポートを入力します。
	- d. [インスタンス] データベースインスタンスを入力します。
	- e. SSL 証明書の場所を有効にする SSL 証明書ファイルへの Amazon S3 パスを入力す る場合に選択します。
	- f. [認証] には、次の情報を入力します。
		- AWS Secrets Manager secret 既存のシークレットを選択するか、MySQL新し い Secrets Manager シークレットを作成して認証情報を保存します。新しいシーク レットの作成を選択すると、 AWS Secrets Manager シークレットウィンドウが開 きます。
			- A. [ AWS Secrets Manager シークレットウィンドウを作成] に次の情報を入力し ます。
				- I. [シークレット名] シークレットの名前。シークレット名には、プレフィッ クスAmazonKendra「-MySQL-」が自動的に追加されます。
				- Ⅱ. [データベースユーザー名]と [パスワード] データベースからコピーした 認証情報の値を入力します。
			- B. [保存] を選択します。
	- g. [仮想プライベートクラウド (VPC)] VPC の使用を選択できます。選択する場合は、[サ ブネット] と [VPC セキュリティグループ] を追加する必要があります。

h. IAM ロール — 既存の IAM ロールを選択するか、新しい IAM ロールを作成してリポジト リ認証情報にアクセスし、コンテンツにインデックスを作成します。

IAM インデックスに使用される ロールは、データソースには使用できません。 インデックスやよくある質問に既存のロールが使用されているかどうかが不明な 場合は、エラーを避けるため、[新しいロールを作成] を選択してください。

i. [次へ] をクリックします。

**a** Note

- 7. [同期設定の構成] ページで、次の情報を入力します。
	- a. [同期の範囲] で、次のオプションから選択します。
		- [SQL クエリ] SELECT や JOIN オペレーションなどの SQL クエリステートメントを 入力します。SQL クエリは 32 KB 未満にする必要があります。 Amazon Kendra はク エリに一致するすべてのデータベースコンテンツをクロールします。
		- [プライマリキー列] データベーステーブルのプライマリキーを指定します。これによ り、データベース内のテーブルが識別されます。
		- [タイトル列] データベーステーブル内のドキュメントタイトル列の名前を指定しま す。
		- 本文列 データベーステーブル内のドキュメント本文列の名前を指定します。
	- b. [その他の設定 オプション] で、すべてのファイルを同期する代わりに特定のコンテン ツを同期するには、次のオプションから選択します。
		- 変更検出列 コンテンツの変更を検出 Amazon Kendra するために使用する列の名前 を入力します。これらの列のいずれかに変更があると、 はコンテンツにインデックス を再作成 Amazon Kendra します。
		- [ユーザー ID 列] コンテンツへのアクセスを許可するユーザー ID を含む列の名前を 入力します。
		- [グループ列] コンテンツへのアクセスを許可するグループを含む列の名前を入力しま す。
		- [ソース URL 列] インデックスを作成するソース URL を含む列の名前を入力しま す。
- タイムスタンプ列 タイムスタンプを含む列の名前を入力します。 は、タイムスタ ンプ情報 Amazon Kendra を使用してコンテンツの変更を検出し、変更されたコンテ ンツのみを同期します。
- [タイムゾーン列] クロールするコンテンツのタイムゾーンを含む列の名前を入力しま す。
- [タイムスタンプの形式] コンテンツの変更を検出してコンテンツを再同期するために 使用するタイムスタンプの形式を含む列の名前を入力します。
- c. [同期モード] データソースのコンテンツが変更されたときのインデックスの更新方法を 選択します。データソースを Amazon Kendra と初めて同期すると、デフォルトですべ てのコンテンツがクロールされ、インデックスが作成されます。同期モードオプション としてフル同期を選択しなくても、最初の同期が失敗した場合は、データのフル同期を 実行する必要があります。
	- 完全同期: すべてのコンテンツを新しくインデックス化し、データソースがインデッ クスと同期するたびに既存のコンテンツを置き換えます。
	- 新しい、変更された同期: データソースがインデックスと同期するたびに、新しいコ ンテンツと変更されたコンテンツのみをインデックスします。 Amazon Kendra は、 コンテンツの変更と、前回の同期以降に変更されたコンテンツのインデックスを追跡 するために、データソースのメカニズムを使用できます。
	- 新規、変更、削除された同期: データソースがインデックスと同期するたびに、新 規、変更、削除されたコンテンツのインデックスのみを作成します。 Amazon Kendra は、データソースのメカニズムを使用して、前回の同期以降に変更されたコンテンツ の変更とインデックスコンテンツを追跡できます。
- d. [同期実行スケジュール] の [頻度] Amazon Kendra がデータソースと同期する頻度。
- e. [次へ] をクリックします。
- 8. [フィールドマッピングを設定] ページで、次の情報を入力します。
	- a. 生成されたデフォルトのデータソースフィールド ドキュメント IDs、ドキュメントタ イトル 、ソース URL から、 Amazon Kendra インデックスにマッピングする を選択し ます。 URLs
	- b. [フィールドを追加] カスタムデータソースフィールドを追加して、マッピング先のイン デックスフィールド名とフィールドデータタイプを作成します。
	- c. [次へ] をクリックします。

9. [確認と作成] ページで、入力した情報が正しいことを確認し、[データソースを追加] を選択 します。このページで情報の編集を選択することもできます。データソースが正常に追加さ れると、データソースが [データソース] ページに表示されます。

API

Amazon Kendra に接続するには MySQL

[TemplateConfiguration](https://docs.aws.amazon.com/kendra/latest/dg/API_TemplateConfiguration.html) API を使用して以下を指定する必要があります。

- データソース JSON スキーマJDBCを使用する場合は、データソースタイプを [TemplateConfiguration](https://docs.aws.amazon.com/kendra/latest/dg/API_TemplateConfiguration.html) として指定します。また、 [CreateDataSource](https://docs.aws.amazon.com/kendra/latest/dg/API_CreateDataSource.html) API を呼び出 すTEMPLATEときにデータソースを として指定します。
- データベースタイプ データベースタイプを mySql として指定する必要があります。
- SQL クエリ SELECT オペレーションや JOIN オペレーションなどの SQL クエリステートメ ントを指定します。SQL クエリは 32 KB 未満にする必要があります。 Amazon Kendra はクエ リに一致するすべてのデータベースコンテンツをクロールします。
- 同期モード データソースコンテンツが変更されたときに Amazon Kendra がインデックスを 更新する方法を指定します。データソースを と Amazon Kendra 初めて同期すると、デフォル トですべてのコンテンツがクロールされ、インデックスが作成されます。同期モードオプショ ンとしてフル同期を選択しなくても、最初の同期が失敗した場合は、データのフル同期を実行 する必要があります。以下のいずれかから選択できます。
	- FORCED\_FULL\_CRAWL データソースがインデックスと同期するたびに既存のコンテンツを置 き換え、すべてのコンテンツに新しいインデックスを付けます。
	- FULL\_CRAWL は、データソースがインデックスと同期するたびに、新規、変更、削除された コンテンツのみのインデックスを作成します。 Amazon Kendra は、データソースのメカニ ズムを使用して、コンテンツの変更を追跡し、前回の同期以降に変更されたコンテンツをイ ンデックスできます。
	- CHANGE\_LOG は、データソースがインデックスと同期するたびに、新しいコンテンツと変更 されたコンテンツのみのインデックスを作成します。 Amazon Kendra は、データソースの メカニズムを使用して、コンテンツの変更を追跡し、前回の同期以降に変更されたコンテン ツをインデックスできます。
- シークレット Amazon リソースネーム (ARN) MySQLアカウントで作成した認証情報を含む Secrets Manager シークレットの Amazon リソースネーム (ARN) を指定します。シークレット は、次のキーを含む JSON 構造に保存されます。

```
{ 
     "user name": "database user name", 
     "password": "password"
}
```
認証情報とシークレットは、定期的に更新またはローテーションすることをお勧めしま す。セキュリティに必要なアクセスレベルのみを提供してください。認証情報とシーク レットを、データソース、コネクタバージョン 1.0 と 2.0 (該当する場合) で再利用する ことは推奨しません。

• IAM ロール — を呼び出しCreateDataSourceて、 Secrets Manager シークレットにアクセ スするためのアクセス許可を IAM ロールに提供し、MySQLコネクタ と に必要なパブリック APIsを呼び出すRoleArnタイミングを指定します Amazon Kendra。詳細については、[「IAM](https://docs.aws.amazon.com/kendra/latest/dg/iam-roles.html#iam-roles-ds) [roles for MySQL data sources」](https://docs.aws.amazon.com/kendra/latest/dg/iam-roles.html#iam-roles-ds)を参照してください。

オプションで、次の機能を追加することもできます。

- [仮想プライベートクラウド (VPC)] VpcConfiguration で CreateDataSource を呼び出 すタイミングを指定します。詳細については、「[を使用する Amazon Kendra ための の設定](#page-1036-0)  [Amazon VPC」](#page-1036-0)を参照してください。
- 包含フィルターと除外フィルター ユーザー ID、グループ、ソース URL、タイムスタンプ、タ イムゾーンを使用して、特定のコンテンツを含めるかどうかを指定できます。
- ユーザーコンテキストのフィルタリングとアクセスコントロール —Amazon Kendra ドキュメ ントの ACL がある場合は、ドキュメントのアクセスコントロールリスト (ACL) をクロールし ます。ACL 情報は、ユーザーまたはそのグループのドキュメントへのアクセスに基づいて、検 索結果をフィルタリングするために使用されます。詳細については、「[User context filtering](https://docs.aws.amazon.com/kendra/latest/dg/user-context-filter.html#datasource-context-filter)」 を参照してください。
- フィールドマッピング 選択すると、MySQL データソースフィールドを Amazon Kendra イン デックスフィールドにマッピングします。詳細については、[データソースフィールドのマッピ](https://docs.aws.amazon.com/kendra/latest/dg/field-mapping.html) [ング](https://docs.aws.amazon.com/kendra/latest/dg/field-mapping.html)を参照してください。

がドキュメント Amazon Kendra を検索するには、ドキュメント本文フィールドま たはドキュメントと同等のドキュメント本文が必要です。データソースのドキュメ ント本文フィールド名をインデックスフィールド名 にマッピングする必要がありま す document body。その他のすべてのフィールドはオプションです。

<span id="page-948-0"></span>メモ

- 削除されたデータベース行は、 が更新されたコンテンツ Amazon Kendra をチェックするときに追 跡されません。
- データベースの 1 行のフィールド名と値のサイズは 400 KB を超えることはできません。
- データベースデータソースに大量のデータがあり、最初の同期後にすべてのデータベースコンテン ツの Amazon Kendra インデックスを作成しない場合は、新規、変更、または削除されたドキュメ ントのみを同期するように選択できます。
- ベストプラクティスとして、読み取り専用 Amazon Kendra のデータベース認証情報を に提供しま す。
- ベストプラクティスとして、機密データや個人を特定できる情報 (PII) を含むテーブルを追加する ことは避けてください。

# Oracle Database

Oracle Database はデータベース管理システムです。Oracle Database ユーザーの場合は、 Amazon Kendra を使用してOracle Databaseデータソースのインデックスを作成できます。データソースコネ クタは Amazon Kendra Oracle Database、Oracle Database 18c、19c、および 21c をサポートして います。

[Amazon Kendra コンソール](https://console.aws.amazon.com/kendra/)と [TemplateConfiguration](https://docs.aws.amazon.com/kendra/latest/dg/API_TemplateConfiguration.html) API を使用してOracle Databaseデータソース Amazon Kendra に接続できます。

データソースコネクタの Amazon Kendra Oracle Databaseトラブルシューティングについては、 「」を参照してください[データソースのトラブルシューティング](#page-1344-0)。

トピック

• [サポートされている機能](#page-949-0)

- [前提条件](#page-949-1)
- [接続手順](#page-950-0)
- [メモ](#page-956-0)

<span id="page-949-0"></span>サポートされている機能

- フィールドマッピング
- ユーザーコンテキストフィルタリング
- 包含/除外フィルター
- 完全および増分コンテンツ同期
- 仮想プライベートクラウド (VPC)

### <span id="page-949-1"></span>前提条件

を使用してOracle Databaseデータソース Amazon Kendra のインデックスを作成する前に、 Oracle Databaseおよび AWS アカウントでこれらの変更を行ってください。

Oracle Database で以下を確認してください。

• データベースユーザー名とパスワードを記録済み。

**A** Important

ベストプラクティスとして、読み取り専用 Amazon Kendra のデータベース認証情報を に 提供します。

- コピーしたデータベースのホスト URL、ポート、インスタンス。
- 各ドキュメントが Oracle Database および同じインデックスを使用予定の他のデータソース間で 一意であることが確認されていること。インデックスに使用する各データソースには、データソー ス全体に同じドキュメントが含まれていてはなりません。ドキュメント ID はインデックス全体に 適用され、インデックスごとに一意である必要があります。

で AWS アカウント、以下があることを確認します。

• [Amazon Kendra インデックスを作成し](https://docs.aws.amazon.com/kendra/latest/dg/create-index.html)、API を使用している場合はインデックス ID を記録しまし た。

• データソースの [IAM ロールを作成し、](https://docs.aws.amazon.com/kendra/latest/dg/iam-roles.html#iam-roles-ds) API を使用している場合は、 IAM ロールの ARN を記録し ました。

**a** Note

認証タイプと認証情報を変更する場合は、 IAM ロールを更新して正しい AWS Secrets Manager シークレット ID にアクセスする必要があります。

• Oracle Database の認証情報を AWS Secrets Manager シークレットに保存し、API を使用してい る場合は、シークレットの ARN を記録済み。

**a** Note

認証情報とシークレットは、定期的に更新またはローテーションすることをお勧めしま す。セキュリティに必要なアクセスレベルのみを提供してください。認証情報とシーク レットを、データソース、コネクタバージョン 1.0 と 2.0 (該当する場合) で再利用するこ とは推奨しません。

既存の IAM ロールまたはシークレットがない場合は、Oracle Databaseデータソースを に接続する ときに、コンソールを使用して新しい IAM ロールと Secrets Manager シークレットを作成できます Amazon Kendra。API を使用している場合は、既存の IAM ロールと Secrets Manager シークレット の ARN とインデックス ID を指定する必要があります。

### <span id="page-950-0"></span>接続手順

をOracle Databaseデータソース Amazon Kendra に接続するには、 がデータ Amazon Kendra にア クセスできるようにOracle Database認証情報の詳細を指定する必要があります。をまだ設定してい ない場合は、Oracle Database Amazon Kendra 「」を参照してください[前提条件。](#page-949-1)

Console

Amazon Kendra に接続するには Oracle Database

- 1. にサインイン AWS Management Console し、[Amazon Kendra コンソール](https://console.aws.amazon.com/kendra/) を開きます。
- 2. 左側のナビゲーションペインで、[インデックス] を選択し、インデックスのリストから使用 するインデックスを選択します。
- **a** Note [インデックスの設定] で、[ユーザーアクセスコントロール] 設定を設定または編集で きます。
- 3. [使用開始] ページで、[データソースを追加] を選択します。
- 4. データソースの追加ページで、Oracle Databaseコネクタ を選択し、コネクタの追加 を選択 します。バージョン 2 (該当する場合) を使用している場合は、「V2.0」タグが付いたOracle Databaseコネクタを選択します。
- 5. [データソースの詳細を指定] ページで、次の情報を入力します。
	- a. [名前と説明] の [データソース名] に、データソースの名前を入力します。ハイフン (-) は 使用できますが、スペースは使用できません。
	- b. (オプション) [説明] オプションで、データソースの説明を入力します。
	- c. デフォルト言語 ドキュメントをフィルタリングしてインデックスを作成する言語を選 択します。特に指定しない限り、言語はデフォルトで英語に設定されます。ドキュメン トのメタデータで指定された言語は、選択した言語よりも優先されます。
	- d. タグ で、新しいタグを追加 リソースを検索およびフィルタリングしたり、 AWS コ ストを追跡したりするためのオプションのタグを含めます。
	- e. [次へ] をクリックします。
- 6. [アクセスとセキュリティの定義] ページで、次の情報を入力します。
	- a. [ソース] には、次の情報を入力します。
	- b. [ホスト] データベースのホスト名を入力します。
	- c. [ポート] データベースのポートを入力します。
	- d. [インスタンス] データベースインスタンスを入力します。
	- e. SSL 証明書の場所を有効にする SSL 証明書ファイルへの Amazon S3 パスを入力す る場合に選択します。
	- f. [認証] には、次の情報を入力します。
		- AWS Secrets Manager secret 既存のシークレットを選択するか、Oracle Database新しい Secrets Manager シークレットを作成して認証情報を保存します。 新しいシークレットの作成を選択すると、 AWS Secrets Manager シークレット ウィンドウが開きます。
- A. [ AWS Secrets Manager シークレットウィンドウを作成] に次の情報を入力し ます。
	- I. [シークレット名] シークレットの名前。シークレット名には、プレフィッ クスAmazonKendra「-Oracle Database-」が自動的に追加されます。
	- Ⅱ. 「データベースユーザー名] と [パスワード] データベースからコピーした 認証情報の値を入力します。
- B. [保存] を選択します。
- g. [仮想プライベートクラウド (VPC)] VPC の使用を選択できます。選択する場合は、[サ ブネット] と [VPC セキュリティグループ] を追加する必要があります。
- h. IAM ロール 既存の IAM ロールを選択するか、新しい IAM ロールを作成してリポジト リ認証情報にアクセスし、コンテンツにインデックスを作成します。

IAM インデックスに使用される ロールは、データソースには使用できません。 インデックスやよくある質問に既存のロールが使用されているかどうかが不明な 場合は、エラーを避けるため、[新しいロールを作成] を選択してください。

- i. [次へ] をクリックします。
- 7. [同期設定の構成] ページで、次の情報を入力します。
	- a. [同期の範囲] で、次のオプションから選択します。
		- [SQL クエリ] SELECT や JOIN オペレーションなどの SQL クエリステートメントを 入力します。SQL クエリは 32 KB 未満にする必要があります。 Amazon Kendra はク エリに一致するすべてのデータベースコンテンツをクロールします。
		- [プライマリキー列] データベーステーブルのプライマリキーを指定します。これによ り、データベース内のテーブルが識別されます。
		- [タイトル列] データベーステーブル内のドキュメントタイトル列の名前を指定しま す。
		- 本文列 データベーステーブル内のドキュメント本文列の名前を指定します。
	- b. [その他の設定 オプション] で、すべてのファイルを同期する代わりに特定のコンテン ツを同期するには、次のオプションから選択します。
- 変更検出列 コンテンツの変更を検出 Amazon Kendra するために使用する列の名前 を入力します。これらの列のいずれかに変更があると、 はコンテンツにインデックス を再作成 Amazon Kendra します。
- [ユーザー ID 列] コンテンツへのアクセスを許可するユーザー ID を含む列の名前を 入力します。
- [グループ列] コンテンツへのアクセスを許可するグループを含む列の名前を入力しま す。
- [ソース URL 列] インデックスを作成するソース URL を含む列の名前を入力しま す。
- タイムスタンプ列 タイムスタンプを含む列の名前を入力します。 は、タイムスタ ンプ情報 Amazon Kendra を使用してコンテンツの変更を検出し、変更されたコンテ ンツのみを同期します。
- [タイムゾーン列] クロールするコンテンツのタイムゾーンを含む列の名前を入力しま す。
- [タイムスタンプの形式] コンテンツの変更を検出してコンテンツを再同期するために 使用するタイムスタンプの形式を含む列の名前を入力します。
- c. [同期モード] データソースのコンテンツが変更されたときのインデックスの更新方法を 選択します。データソースを Amazon Kendra と初めて同期すると、デフォルトですべ てのコンテンツがクロールされ、インデックスが作成されます。同期モードオプション としてフル同期を選択しなくても、最初の同期が失敗した場合は、データのフル同期を 実行する必要があります。
	- 完全同期: すべてのコンテンツを新しくインデックス化し、データソースがインデッ クスと同期するたびに既存のコンテンツを置き換えます。
	- 新しい、変更された同期: データソースがインデックスと同期するたびに、新しいコ ンテンツと変更されたコンテンツのみをインデックスします。 Amazon Kendra は、 コンテンツの変更と、前回の同期以降に変更されたコンテンツのインデックスを追跡 するために、データソースのメカニズムを使用できます。
	- 新規、変更、削除された同期: データソースがインデックスと同期するたびに、新 規、変更、削除されたコンテンツのインデックスのみを作成します。 Amazon Kendra は、データソースのメカニズムを使用して、前回の同期以降に変更されたコンテンツ の変更とインデックスコンテンツを追跡できます。
- d. [同期実行スケジュール] の [頻度] Amazon Kendra がデータソースと同期する頻度。
- e. [次へ] をクリックします。

8. [フィールドマッピングを設定] ページで、次の情報を入力します。

- a. 生成されたデフォルトのデータソースフィールド ドキュメント IDs、ドキュメントタ イトル 、ソース URL から、 Amazon Kendra インデックスにマッピングする を選択し ます。 URLs
- b. [フィールドを追加] カスタムデータソースフィールドを追加して、マッピング先のイン デックスフィールド名とフィールドデータタイプを作成します。
- c. [次へ] をクリックします。
- 9. [確認と作成] ページで、入力した情報が正しいことを確認し、[データソースを追加] を選択 します。このページで情報の編集を選択することもできます。データソースが正常に追加さ れると、データソースが [データソース] ページに表示されます。

#### API

Amazon Kendra に接続するには Oracle Database

[TemplateConfiguration](https://docs.aws.amazon.com/kendra/latest/dg/API_TemplateConfiguration.html) API を使用して以下を指定する必要があります。

- データソース JSON スキーマJDBCを使用する場合は、データソースタイプを [TemplateConfiguration](https://docs.aws.amazon.com/kendra/latest/dg/API_TemplateConfiguration.html) として指定します。また、 [CreateDataSource](https://docs.aws.amazon.com/kendra/latest/dg/API_CreateDataSource.html) API を呼び出 すTEMPLATEときにデータソースを として指定します。
- データベースタイプ データベースタイプを oracle として指定する必要があります。
- SQL クエリ SELECT オペレーションや JOIN オペレーションなどの SQL クエリステートメ ントを指定します。SQL クエリは 32 KB 未満にする必要があります。 Amazon Kendra はクエ リに一致するすべてのデータベースコンテンツをクロールします。
- 同期モード データソースコンテンツが変更されたときに Amazon Kendra がインデックスを 更新する方法を指定します。データソースを と Amazon Kendra 初めて同期すると、デフォル トですべてのコンテンツがクロールされ、インデックスが作成されます。同期モードオプショ ンとしてフル同期を選択しなくても、最初の同期が失敗した場合は、データのフル同期を実行 する必要があります。以下のいずれかから選択できます。
	- FORCED\_FULL\_CRAWL データソースがインデックスと同期するたびに既存のコンテンツを置 き換え、すべてのコンテンツに新しいインデックスを付けます。
	- FULL\_CRAWL は、データソースがインデックスと同期するたびに、新規、変更、削除された コンテンツのみのインデックスを作成します。 Amazon Kendra は、データソースのメカニ ズムを使用して、コンテンツの変更を追跡し、前回の同期以降に変更されたコンテンツをイ ンデックスできます。
- CHANGE\_LOG は、データソースがインデックスと同期するたびに、新しいコンテンツと変更 されたコンテンツのみのインデックスを作成します。 Amazon Kendra は、データソースの メカニズムを使用して、コンテンツの変更を追跡し、前回の同期以降に変更されたコンテン ツをインデックスできます。
- シークレット Amazon リソースネーム (ARN) Oracle Databaseアカウントで作成した認証 情報を含む Secrets Manager シークレットの Amazon リソースネーム (ARN) を指定します。 シークレットは、次のキーを含む JSON 構造に保存されます。

```
{ 
     "user name": "database user name", 
     "password": "password"
}
```
認証情報とシークレットは、定期的に更新またはローテーションすることをお勧めしま す。セキュリティに必要なアクセスレベルのみを提供してください。認証情報とシーク レットを、データソース、コネクタバージョン 1.0 と 2.0 (該当する場合) で再利用する ことは推奨しません。

• IAM ロール — を呼び出しCreateDataSourceて、 Secrets Manager シークレットにアクセス するためのアクセス許可を IAM ロールに提供し、Oracle Databaseコネクタ と に必要なパブ リック APIsを呼び出すRoleArnタイミングを指定します Amazon Kendra。詳細については、 「[IAM roles for Oracle Database data sources](https://docs.aws.amazon.com/kendra/latest/dg/iam-roles.html#iam-roles-ds)」を参照してください。

オプションで、次の機能を追加することもできます。

- [仮想プライベートクラウド (VPC)] VpcConfiguration で CreateDataSource を呼び出 すタイミングを指定します。詳細については、「[を使用する Amazon Kendra ための の設定](#page-1036-0)  [Amazon VPC」](#page-1036-0)を参照してください。
- 包含フィルターと除外フィルター ユーザー ID、グループ、ソース URL、タイムスタンプ、タ イムゾーンを使用して、特定のコンテンツを含めるかどうかを指定できます。
- ユーザーコンテキストのフィルタリングとアクセスコントロール —Amazon Kendra ドキュメ ントの ACL がある場合は、ドキュメントのアクセスコントロールリスト (ACL) をクロールし ます。ACL 情報は、ユーザーまたはそのグループのドキュメントへのアクセスに基づいて、検

索結果をフィルタリングするために使用されます。詳細については、「[User context filtering](https://docs.aws.amazon.com/kendra/latest/dg/user-context-filter.html#datasource-context-filter)」 を参照してください。

• フィールドマッピング - 選択すると、Oracle Database データソースフィールドを Amazon Kendra インデックスフィールドにマッピングします。詳細については、[データソースフィール](https://docs.aws.amazon.com/kendra/latest/dg/field-mapping.html) [ドのマッピング](https://docs.aws.amazon.com/kendra/latest/dg/field-mapping.html)を参照してください。

**a** Note

がドキュメント Amazon Kendra を検索するには、ドキュメント本文フィールドま たはドキュメントと同等のドキュメント本文が必要です。データソースのドキュメ ント本文フィールド名をインデックスフィールド名 にマッピングする必要がありま す\_document\_body。その他のすべてのフィールドはオプションです。

設定が必要なその他の重要な JSON キーのリストについての詳細は、「[Oracle Database テンプ](#page-505-0) [レートスキーマ](#page-505-0)」を参照してください。

### <span id="page-956-0"></span>メモ

- 削除されたデータベース行は、 が更新されたコンテンツ Amazon Kendra をチェックするときに追 跡されません。
- データベースの 1 行のフィールド名と値のサイズは 400 KB を超えることはできません。
- データベースデータソースに大量のデータがあり、最初の同期後にすべてのデータベースコンテン ツの Amazon Kendra インデックスを作成しない場合は、新規、変更、または削除されたドキュメ ントのみを同期するように選択できます。
- ベストプラクティスとして、読み取り専用 Amazon Kendra のデータベース認証情報を に提供しま す。
- ベストプラクティスとして、機密データや個人を特定できる情報 (PII) を含むテーブルを追加する ことは避けてください。

## PostgreSQL

PostgreSQL は、オープンソースのデータベース管理システムです。PostgreSQL ユーザーの場合 は、 Amazon Kendra を使用してPostgreSQLデータソースのインデックスを作成できます。データ ソースコネクタは Amazon Kendra PostgreSQL PostgreSQL 9.6 をサポートしています。

[Amazon Kendra コンソール](https://console.aws.amazon.com/kendra/)と [TemplateConfiguration](https://docs.aws.amazon.com/kendra/latest/dg/API_TemplateConfiguration.html) API を使用してPostgreSQLデータソース Amazon Kendra に接続できます。

データソースコネクタの Amazon Kendra PostgreSQLトラブルシューティングについては、「」を 参照してください[データソースのトラブルシューティング](#page-1344-0)。

トピック

- [サポートされている機能](#page-957-0)
- [前提条件](#page-957-1)
- [接続手順](#page-958-0)
- [メモ](#page-964-0)

<span id="page-957-0"></span>サポートされている機能

- フィールドマッピング
- ユーザーコンテキストフィルタリング
- 包含/除外フィルター
- 完全および増分コンテンツ同期
- 仮想プライベートクラウド (VPC)

### <span id="page-957-1"></span>前提条件

を使用してPostgreSQLデータソース Amazon Kendra のインデックスを作成する前に、 PostgreSQL および AWS アカウントでこれらの変更を行います。

PostgreSQL で以下を確認してください。

• データベースユーザー名とパスワードを記録済み。

**A** Important

ベストプラクティスとして、読み取り専用 Amazon Kendra のデータベース認証情報を に 提供します。

- コピーしたデータベースのホスト URL、ポート、インスタンス。
- 各ドキュメントが PostgreSQL および同じインデックスを使用予定の他のデータソース間で一意で あることが確認されていること。インデックスに使用する各データソースには、データソース全体

に同じドキュメントが含まれていてはなりません。ドキュメント ID はインデックス全体に適用さ れ、インデックスごとに一意である必要があります。

で AWS アカウント、以下があることを確認します。

- [Amazon Kendra インデックスを作成し](https://docs.aws.amazon.com/kendra/latest/dg/create-index.html)、API を使用している場合はインデックス ID を記録しまし た。
- データソースの [IAM ロールを作成し、](https://docs.aws.amazon.com/kendra/latest/dg/iam-roles.html#iam-roles-ds)API を使用している場合はロールの ARN を記録しました IAM 。

**a** Note

認証タイプと認証情報を変更する場合は、 IAM ロールを更新して正しい AWS Secrets Manager シークレット ID にアクセスする必要があります。

• PostgreSQL の認証情報を AWS Secrets Manager シークレットに保存し、API を使用している場 合は、シークレットの ARN を記録済み。

**a** Note

認証情報とシークレットは、定期的に更新またはローテーションすることをお勧めしま す。セキュリティに必要なアクセスレベルのみを提供してください。認証情報とシーク レットを、データソース、コネクタバージョン 1.0 と 2.0 (該当する場合) で再利用するこ とは推奨しません。

既存の IAM ロールまたはシークレットがない場合は、PostgreSQLデータソースを に接続すると きに、コンソールを使用して新しい IAM ロールと Secrets Manager シークレットを作成できます Amazon Kendra。API を使用している場合は、既存の IAM ロールと Secrets Manager シークレット の ARN とインデックス ID を指定する必要があります。

#### <span id="page-958-0"></span>接続手順

をPostgreSQLデータソース Amazon Kendra に接続するには、 がデータ Amazon Kendra にアクセ スできるようにPostgreSQL認証情報の詳細を指定する必要があります。をまだ設定していない場合 は、PostgreSQL Amazon Kendra 「」を参照してください[前提条件。](#page-957-1)

#### Console

Amazon Kendra に接続するには PostgreSQL

- 1. にサインイン AWS Management Console し、[Amazon Kendra コンソール](https://console.aws.amazon.com/kendra/) を開きます。
- 2. 左側のナビゲーションペインで、[インデックス] を選択し、インデックスのリストから使用 するインデックスを選択します。

**G** Note [インデックスの設定] で、[ユーザーアクセスコントロール] 設定を設定または編集で きます。

- 3. [使用開始] ページで、[データソースを追加] を選択します。
- 4. データソースの追加ページで、PostgreSQLコネクタ を選択し、コネクタの追加 を選 択します。バージョン 2 (該当する場合) を使用している場合は、「V2.0」タグが付い たPostgreSQLコネクタを選択します。
- 5. [データソースの詳細を指定] ページで、次の情報を入力します。
	- a. [名前と説明] の [データソース名] に、データソースの名前を入力します。ハイフン (-) は 使用できますが、スペースは使用できません。
	- b. (オプション) [説明] オプションで、データソースの説明を入力します。
	- c. デフォルト言語 ドキュメントをフィルタリングしてインデックスを作成する言語を選 択します。特に指定しない限り、言語はデフォルトで英語に設定されます。ドキュメン トのメタデータで指定された言語は、選択した言語よりも優先されます。
	- d. タグ で、新しいタグを追加 リソースを検索およびフィルタリングしたり、 AWS コ ストを追跡したりするためのオプションのタグを含めます。
	- e. [次へ] をクリックします。
- 6. [アクセスとセキュリティの定義] ページで、次の情報を入力します。
	- a. [ソース] には、次の情報を入力します。
	- b. [ホスト] データベースのホスト名を入力します。
	- c. [ポート] データベースのポートを入力します。
	- d. [インスタンス] データベースインスタンスを入力します。
	- e. SSL 証明書の場所を有効にする SSL 証明書ファイルへの Amazon S3 パスを入力す る場合に選択します。
- f. [認証] には、次の情報を入力します。
	- AWS Secrets Manager シークレット 既存のシークレットを選択する か、PostgreSQL新しい Secrets Manager シークレットを作成して認証情報を保存 します。新しいシークレットの作成を選択すると、 AWS Secrets Manager シーク レットウィンドウが開きます。
		- A. [ AWS Secrets Manager シークレットウィンドウを作成] に次の情報を入力し ます。
			- I. [シークレット名] シークレットの名前。シークレット名には、プレフィッ クスAmazonKendra「-PostgreSQL-」が自動的に追加されます。
			- Ⅱ. [データベースユーザー名] と [パスワード] データベースからコピーした 認証情報の値を入力します。
		- B. [保存] を選択します。
- g. [仮想プライベートクラウド (VPC)] VPC の使用を選択できます。選択する場合は、[サ ブネット] と [VPC セキュリティグループ] を追加する必要があります。
- h. IAM ロール 既存の IAM ロールを選択するか、新しい IAM ロールを作成してリポジト リ認証情報にアクセスし、コンテンツにインデックスを作成します。

IAM インデックスに使用される ロールは、データソースには使用できません。 インデックスやよくある質問に既存のロールが使用されているかどうかが不明な 場合は、エラーを避けるため、[新しいロールを作成] を選択してください。

- i. [次へ] をクリックします。
- 7. [同期設定の構成] ページで、次の情報を入力します。
	- a. [同期の範囲] で、次のオプションから選択します。
		- [SQL クエリ] SELECT や JOIN オペレーションなどの SQL クエリステートメントを 入力します。SQL クエリは 32 KB 未満にする必要があります。 Amazon Kendra はク エリに一致するすべてのデータベースコンテンツをクロールします。
		- [プライマリキー列] データベーステーブルのプライマリキーを指定します。これによ り、データベース内のテーブルが識別されます。
- [タイトル列] データベーステーブル内のドキュメントタイトル列の名前を指定しま す。
- 本文列 データベーステーブル内のドキュメント本文列の名前を指定します。
- b. [その他の設定 オプション] で、すべてのファイルを同期する代わりに特定のコンテン ツを同期するには、次のオプションから選択します。
	- 変更検出列 コンテンツの変更を検出 Amazon Kendra するために使用する列の名前 を入力します。これらの列のいずれかに変更があると、 はコンテンツにインデックス を再作成 Amazon Kendra します。
	- [ユーザー ID 列] コンテンツへのアクセスを許可するユーザー ID を含む列の名前を 入力します。
	- [グループ列] コンテンツへのアクセスを許可するグループを含む列の名前を入力しま す。
	- [ソース URL 列] インデックスを作成するソース URL を含む列の名前を入力しま す。
	- タイムスタンプ列 タイムスタンプを含む列の名前を入力します。 は、タイムスタ ンプ情報 Amazon Kendra を使用してコンテンツの変更を検出し、変更されたコンテ ンツのみを同期します。
	- [タイムゾーン列] クロールするコンテンツのタイムゾーンを含む列の名前を入力しま す。
	- [タイムスタンプの形式] コンテンツの変更を検出してコンテンツを再同期するために 使用するタイムスタンプの形式を含む列の名前を入力します。
- c. [同期モード] データソースのコンテンツが変更されたときのインデックスの更新方法を 選択します。データソースを Amazon Kendra と初めて同期すると、デフォルトですべ てのコンテンツがクロールされ、インデックスが作成されます。同期モードオプション として完全同期を選択しなくても、最初の同期が失敗した場合は、データの完全同期を 実行する必要があります。
	- 完全同期: データソースがインデックスと同期するたびに、既存のコンテンツを置き 換えて、すべてのコンテンツを新しくインデックス化します。
	- 新しい、変更された同期: データソースがインデックスと同期するたびに、新しいコ ンテンツと変更されたコンテンツのインデックスのみを作成します。 Amazon Kendra は、コンテンツの変更を追跡するためのデータソースのメカニズムと、前回の同期以 降に変更されたコンテンツのインデックスを作成できます。
- 新規、変更、削除された同期: データソースがインデックスと同期するたびに、新 規、変更、削除されたコンテンツのインデックスのみを作成します。 Amazon Kendra は、データソースのメカニズムを使用して、コンテンツの変更を追跡し、前回の同期 以降に変更されたコンテンツのインデックスを作成できます。
- d. [同期実行スケジュール] の [頻度] Amazon Kendra がデータソースと同期する頻度。
- e. [次へ] をクリックします。
- 8. [フィールドマッピングを設定] ページで、次の情報を入力します。
	- a. Amazon Kendra インデックスにマッピングするドキュメント IDs、ドキュメントタイト ル、ソース URL など、生成されたデフォルトのデータソースフィールドから選択しま す。 URLs
	- b. [フィールドを追加] カスタムデータソースフィールドを追加して、マッピング先のイン デックスフィールド名とフィールドデータタイプを作成します。
	- c. [次へ] をクリックします。
- 9. [確認と作成] ページで、入力した情報が正しいことを確認し、[データソースを追加] を選択 します。このページで情報の編集を選択することもできます。データソースが正常に追加さ れると、データソースが [データソース] ページに表示されます。

#### API

Amazon Kendra に接続するには PostgreSQL

[TemplateConfiguration](https://docs.aws.amazon.com/kendra/latest/dg/API_TemplateConfiguration.html) API を使用して以下を指定する必要があります。

- データソース JSON スキーマJDBCを使用する場合は、データソースタイプを [TemplateConfiguration](https://docs.aws.amazon.com/kendra/latest/dg/API_TemplateConfiguration.html) として指定します。また、[CreateDataSourceA](https://docs.aws.amazon.com/kendra/latest/dg/API_CreateDataSource.html)PI を呼び出 すTEMPLATEときにデータソースを として指定します。
- データベースタイプ データベースタイプを postgresql として指定する必要があります。
- SQL クエリ SELECT オペレーションや JOIN オペレーションなどの SQL クエリステートメ ントを指定します。SQL クエリは 32 KB 未満にする必要があります。 Amazon Kendra はクエ リに一致するすべてのデータベースコンテンツをクロールします。
- 同期モード データソースコンテンツが変更されたときに Amazon Kendra がインデックスを 更新する方法を指定します。データソースを と Amazon Kendra 初めて同期すると、デフォル トですべてのコンテンツがクロールされ、インデックスが作成されます。同期モードオプショ ンとして完全同期を選択しなくても、最初の同期が失敗した場合は、データの完全同期を実行 する必要があります。以下のいずれかから選択できます。
- FORCED\_FULL\_CRAWL データソースがインデックスと同期するたびに既存のコンテンツを置 き換え、すべてのコンテンツに新しいインデックスを付けます。
- FULL\_CRAWL は、データソースがインデックスと同期するたびに、新規、変更、削除された コンテンツのみのインデックスを作成します。 Amazon Kendra は、データソースのメカニ ズムを使用して、コンテンツの変更を追跡し、前回の同期以降に変更されたコンテンツをイ ンデックスできます。
- CHANGE\_LOG は、データソースがインデックスと同期するたびに、新しいコンテンツと変更 されたコンテンツのみをインデックス化します。 Amazon Kendra は、データソースのメカ ニズムを使用して、コンテンツの変更を追跡し、前回の同期以降に変更されたコンテンツを インデックス化できます。
- シークレット Amazon リソースネーム (ARN) PostgreSQLアカウントで作成した認証情報を 含む Secrets Manager シークレットの Amazon リソースネーム (ARN) を指定します。シーク レットは、次のキーを含む JSON 構造に保存されます。

```
{ 
     "user name": "database user name", 
     "password": "password"
```

```
}
```
認証情報とシークレットは、定期的に更新またはローテーションすることをお勧めしま す。セキュリティに必要なアクセスレベルのみを提供してください。認証情報とシーク レットを、データソース、コネクタバージョン 1.0 と 2.0 (該当する場合) で再利用する ことは推奨しません。

• IAM ロール — を呼び出しCreateDataSourceて、 Secrets Manager シークレットにアクセス するためのアクセス許可を IAM ロールに提供し、PostgreSQLコネクタ と に必要なパブリック APIsを呼び出すRoleArnタイミングを指定します Amazon Kendra。詳細については、[「IAM](https://docs.aws.amazon.com/kendra/latest/dg/iam-roles.html#iam-roles-ds) [roles for PostgreSQL data sources」](https://docs.aws.amazon.com/kendra/latest/dg/iam-roles.html#iam-roles-ds)を参照してください。

オプションで、次の機能を追加することもできます。

• [仮想プライベートクラウド (VPC)] - VpcConfiguration で CreateDataSource を呼び出 すタイミングを指定します。詳細については、「[を使用する Amazon Kendra ための の設定](#page-1036-0)  [Amazon VPC」](#page-1036-0)を参照してください。

- 包含フィルターと除外フィルター ユーザー ID、グループ、ソース URL、タイムスタンプ、タ イムゾーンを使用して、特定のコンテンツを含めるかどうかを指定できます。
- ユーザーコンテキストのフィルタリングとアクセスコントロール —Amazon Kendra ドキュメ ントの ACL がある場合は、ドキュメントのアクセスコントロールリスト (ACL) をクロールし ます。ACL 情報は、ユーザーまたはそのグループのドキュメントへのアクセスに基づいて、検 索結果をフィルタリングするために使用されます。詳細については、「[User context filtering](https://docs.aws.amazon.com/kendra/latest/dg/user-context-filter.html#datasource-context-filter)」 を参照してください。
- フィールドマッピング 選択すると、PostgreSQL データソースフィールドを Amazon Kendra インデックスフィールドにマッピングします。詳細については、[データソースフィールドの](https://docs.aws.amazon.com/kendra/latest/dg/field-mapping.html) [マッピング](https://docs.aws.amazon.com/kendra/latest/dg/field-mapping.html)を参照してください。

がドキュメント Amazon Kendra を検索するには、ドキュメント本文フィールドま たはドキュメントと同等のドキュメント本文が必要です。データソースのドキュメ ント本文フィールド名をインデックスフィールド名 にマッピングする必要がありま す\_document\_body。その他のすべてのフィールドはオプションです。

設定が必要なその他の重要な JSON キーのリストについての詳細は、「[PostgreSQL テンプレー](#page-513-0) [トスキーマ](#page-513-0)」を参照してください。

<span id="page-964-0"></span>メモ

- 削除されたデータベース行は、 が更新されたコンテンツ Amazon Kendra をチェックするときに追 跡されません。
- データベースの 1 行のフィールド名と値のサイズは 400 KB を超えることはできません。
- データベースデータソースに大量のデータがあり、最初の同期後にすべてのデータベースコンテン ツの Amazon Kendra インデックスを作成しない場合は、新規、変更、または削除されたドキュメ ントのみを同期するように選択できます。
- ベストプラクティスとして、読み取り専用 Amazon Kendra のデータベース認証情報を に提供しま す。
- ベストプラクティスとして、機密データや個人を特定できる情報 (PII) を含むテーブルを追加する ことは避けてください。

# Quip

Quip は、リアルタイムのドキュメント作成機能を提供する共同生産性向上ソフトウェアです。 Amazon Kendra を使用して、Quip フォルダ、ファイル、ファイルコメント、チャットルーム、添付 ファイルのインデックスを作成できます。

[Amazon Kendra コンソール](https://console.aws.amazon.com/kendra/)と [QuipConfiguration](https://docs.aws.amazon.com/kendra/latest/APIReference/API_QuipConfiguration.html) API を使用して Quip データソース Amazon Kendra に接続できます。

Amazon Kendra Quip データソースコネクタのトラブルシューティングについては、「」を参照して ください[データソースのトラブルシューティング](#page-1344-0)。

- トピック
- [サポートされている機能](#page-965-0)
- [前提条件](#page-965-1)
- [接続手順](#page-967-0)
- [詳細はこちら](#page-971-0)

<span id="page-965-0"></span>サポートされている機能

Amazon Kendra Quip データソースコネクタは、次の機能をサポートしています。

- フィールドマッピング
- ユーザーアクセスコントロール
- 包含/除外フィルター
- 仮想プライベートクラウド (VPC)

### <span id="page-965-1"></span>前提条件

を使用して Quip データソース Amazon Kendra のインデックスを作成する前に、Quip と AWS アカ ウントでこれらの変更を行ってください。

Quip で以下を確認してください。

• 管理者アクセス許可を持つ Quip アカウント。

• 個人アクセストークンを含む Quip 認証情報の作成。トークンは、 AWS Secrets Manager シーク レットに保存されている認証情報として使用されます。詳細については、[認証に関する Quip ド](https://quip.com/dev/admin/documentation/current#section/Authentication) [キュメント](https://quip.com/dev/admin/documentation/current#section/Authentication)を参照してください。

#### **a** Note

認証情報とシークレットは、定期的に更新またはローテーションすることをお勧めしま す。セキュリティに必要なアクセスレベルのみを提供してください。認証情報とシーク レットを、データソース、コネクタバージョン 1.0 と 2.0 (該当する場合) で再利用するこ とは推奨しません。

- Quip サイトドメインのコピー。例えば、*https://quip-company.quipdomain.com/browse* の場合、ドメインは *quipdomain* です。
- 各ドキュメントが Quip および同じインデックスを使用予定の他のデータソース間で一意であるこ とを確認しました。インデックスに使用する各データソースには、データソース全体に同じドキュ メントが含まれていてはなりません。ドキュメント ID はインデックス全体に適用され、インデッ クスごとに一意である必要があります。

で AWS アカウント、以下があることを確認します。

- [Amazon Kendra インデックスを作成し](https://docs.aws.amazon.com/kendra/latest/dg/create-index.html)、API を使用している場合はインデックス ID を記録しまし た。
- データソースの [IAM ロールを作成し、](https://docs.aws.amazon.com/kendra/latest/dg/iam-roles.html#iam-roles-ds) API を使用している場合は、 IAM ロールの ARN を記録し ました。

**a** Note

認証タイプと認証情報を変更する場合は、 IAM ロールを更新して正しい AWS Secrets Manager シークレット ID にアクセスする必要があります。

• Quip の認証情報を AWS Secrets Manager シークレットに保存し、API を使用している場合は、 シークレットの ARN を記録済み。

**a** Note

認証情報とシークレットは、定期的に更新またはローテーションすることをお勧めしま す。セキュリティに必要なアクセスレベルのみを提供してください。認証情報とシーク

レットを、データソース、コネクタバージョン 1.0 と 2.0 (該当する場合) で再利用するこ とは推奨しません。

既存の IAM ロールまたはシークレットがない場合は、Quip データソースを に接続するときに、コ ンソールを使用して新しい IAM ロールと Secrets Manager シークレットを作成できます Amazon Kendra。API を使用している場合は、既存の IAM ロールと Secrets Manager シークレットの ARN とインデックス ID を指定する必要があります。

### <span id="page-967-0"></span>接続手順

Quip データソース Amazon Kendra に接続するには、 がデータ Amazon Kendra にアクセスできる ように Quip データソースの必要な詳細を入力する必要があります。Quip for をまだ設定していない 場合は Amazon Kendra、「」を参照してくださ[い前提条件](#page-965-1)。

#### Console

Quip Amazon Kendra に接続するには

- 1. にサインイン AWS Management Console し、[Amazon Kendra コンソール](https://console.aws.amazon.com/kendra/) を開きます。
- 2. 左側のナビゲーションペインで、[インデックス] を選択し、インデックスのリストから使用 するインデックスを選択します。

#### **a** Note

[インデックスの設定] で、[ユーザーアクセスコントロール] 設定を設定または編集で きます。

- 3. [使用開始] ページで、[データソースを追加] を選択します。
- 4. データソースの追加ページで、Quip コネクタ を選択し、コネクタの追加 を選択します。 バージョン 2 (該当する場合) を使用している場合は、「V2.0」タグが付いた Quip コネク タを選択します。
- 5. [データソースの詳細を指定] ページで、次の情報を入力します。
	- a. [名前と説明] の [データソース名] に、データソースの名前を入力します。ハイフン (-) は 使用できますが、スペースは使用できません。
	- b. (オプション) [説明] オプションで、データソースの説明を入力します。
- c. デフォルト言語 ドキュメントをフィルタリングしてインデックスを作成する言語を選 択します。特に指定しない限り、言語はデフォルトで英語に設定されます。ドキュメン トのメタデータで指定された言語は、選択した言語よりも優先されます。
- d. タグ で、新しいタグを追加 リソースを検索およびフィルタリングしたり、 AWS コ ストを追跡したりするためのオプションのタグを含めます。
- e. [次へ] をクリックします。
- 6. [アクセスとセキュリティの定義] ページで、次の情報を入力します。
	- a. Quip ドメイン名 Quip アカウントからコピーした Quip を入力します。
	- b. AWS Secrets Manager secret 既存のシークレットを選択するか、新しいシーク Secrets Manager レットを作成して Quip 認証情報を保存します。新しいシークレット の作成を選択すると、 AWS Secrets Manager シークレットウィンドウが開きます。
		- i. [ AWS Secrets Manager シークレットウィンドウを作成] に次の情報を入力しま す。
			- A. [シークレット名] シークレットの名前。シークレット名には、プレフィックス AmazonKendra「-Quip-」が自動的に追加されます。
			- B. Quip トークン Quip の個人アクセス設定済み Quip を入力します。
		- ii. シークレットを追加して保存します。
	- c. [仮想プライベートクラウド (VPC)] VPC の使用を選択できます。選択する場合は、[サ ブネット] と [VPC セキュリティグループ] を追加する必要があります。
	- d. IAM ロール 既存の IAM ロールを選択するか、リポジトリ認証情報にアクセスしてコ ンテンツにインデックスを付けるための新しい IAM ロールを作成します。

IAM インデックスに使用される ロールは、データソースには使用できません。 インデックスやよくある質問に既存のロールが使用されているかどうかが不明な 場合は、エラーを避けるため、[新しいロールを作成] を選択してください。

- e. [次へ] をクリックします。
- 7. [同期設定の構成] ページで、次の情報を入力します。
	- a. クロールする Quip フォルダ ID を追加 クロールする Quip フォルダ ID。

すべてのサブフォルダとドキュメントを含むルートフォルダをクロールするに は、ルートフォルダ ID を追加します。特定のサブフォルダをクロールするに は、特定のサブフォルダ IDsを追加します。

- b. 追加設定 (コンテンツタイプ) クロールするコンテンツタイプを入力します。
- c. [正規表現パターン] 特定のファイルを含めるまたは除外する正規表現パターン。最大 100 のパターンを追加できます。
- d. 同期実行スケジュール で、頻度 データソースコンテンツを同期してインデックスを 更新する頻度を選択します。
- e. [次へ] をクリックします。
- 8. [フィールドマッピングを設定] ページで、次の情報を入力します。
	- a. Amazon Kendra インデックスにマッピングする、生成されたデフォルトのデータソース フィールドから選択します。
	- b. [フィールドを追加] カスタムデータソースフィールドを追加して、マッピング先のイン デックスフィールド名とフィールドデータタイプを作成します。
	- c. [次へ] をクリックします。
- 9. [確認と作成] ページで、入力した情報が正しいことを確認し、[データソースを追加] を選択 します。このページで情報の編集を選択することもできます。データソースが正常に追加さ れると、データソースが [データソース] ページに表示されます。

#### API

Quip Amazon Kendra に接続するには

[QuipConfiguration](https://docs.aws.amazon.com/kendra/latest/APIReference/API_QuipConfiguration.html) API を使用して以下を指定する必要があります。

- Quip サイトドメイン 例えば、*https://quip-company.quipdomain.com/browse* の場 合、ドメインは *quipdomain* です。
- シークレット Amazon リソースネーム (ARN) Quip アカウントの認証情報を含む Secrets Manager シークレットの Amazon リソースネーム (ARN) を指定します。シークレットは、次 のキーを含む JSON 構造に保存されます。

{

}

"accessToken": "*token*"

• IAM role — を呼び出しCreateDataSourceて、 Secrets Manager シークレットにアクセスす るためのアクセス許可を IAM ロールに提供し、Quip コネクタと に必要なパブリック APIs を 呼び出すRoleArnタイミングを指定します Amazon Kendra。詳細については、「[Quip データ](https://docs.aws.amazon.com/kendra/latest/dg/iam-roles.html#iam-roles-ds) [ソースのためのIAM ロール」](https://docs.aws.amazon.com/kendra/latest/dg/iam-roles.html#iam-roles-ds)を参照してください。

オプションで、次の機能を追加することもできます。

- [仮想プライベートクラウド (VPC)] データソース設定の一部として VpcConfiguration を 指定します。「[VPC を使用するための Amazon Kendra の設定」](https://docs.aws.amazon.com/kendra/latest/dg/vpc-configuration.html)を参照してください。
- 包含フィルターと除外フィルター 特定のファイルを含めるか除外するかを指定します。

**a** Note

ほとんどのデータソースは、フィルターと呼ばれる包含または除外パターンである正 規表現パターンを使用しています。包含フィルターを指定すると、包含フィルターに一 致するコンテンツのみのインデックスが作成されます。包含フィルターに一致しないド キュメントのインデックスは作成されません。包含フィルターと除外フィルターを指定 した場合、除外フィルターに一致するドキュメントは、包含フィルターと一致してもイ ンデックスは作成されません。

• フォルダ — インデックスを作成する Quip フォルダとサブフォルダを指定します。

**a** Note

すべてのサブフォルダとドキュメントを含むルートフォルダをクロールするには、ルー トフォルダ ID を入力します。特定のサブフォルダをクロールするには、特定のサブ フォルダ IDsを追加します。

- 添付ファイル、チャットルーム、ファイルコメント 添付ファイル、チャットルームコンテ ンツ、ファイルコメントのクローリングを含めるかどうかを選択します。
- ユーザーコンテキストのフィルタリングとアクセスコントロール —Amazon Kendra ドキュメ ントの ACL がある場合は、ドキュメントのアクセスコントロールリスト (ACL) をクロールし ます。ACL 情報は、ユーザーまたはそのグループのドキュメントへのアクセスに基づいて、検 索結果をフィルタリングするために使用されます。詳細については、「[User context filtering](https://docs.aws.amazon.com/kendra/latest/dg/user-context-filter.html#datasource-context-filter)」 を参照してください。

• フィールドマッピング - 選択すると、Quip データソースフィールドを Amazon Kendra イン デックスフィールドにマッピングします。詳細については、[データソースフィールドのマッピ](https://docs.aws.amazon.com/kendra/latest/dg/field-mapping.html) [ング](https://docs.aws.amazon.com/kendra/latest/dg/field-mapping.html)を参照してください。

### **a** Note

がドキュメント Amazon Kendra を検索するには、ドキュメント本文フィールドま たはドキュメントと同等のドキュメント本文が必要です。データソースのドキュメ ント本文フィールド名をインデックスフィールド名 にマッピングする必要がありま す document body。その他のすべてのフィールドはオプションです。

# <span id="page-971-0"></span>詳細はこちら

Amazon Kendra と Quip データソースとの統合の詳細については、以下を参照してください。

• [の Quip コネクタを使用して、インテリジェント検索で Quip ドキュメントでナレッジを検索する](https://aws.amazon.com/blogs/machine-learning/search-for-knowledge-in-quip-documents-with-intelligent-search-using-the-quip-connector-for-amazon-kendra/)  [Amazon Kendra](https://aws.amazon.com/blogs/machine-learning/search-for-knowledge-in-quip-documents-with-intelligent-search-using-the-quip-connector-for-amazon-kendra/)

# **Salesforce**

Salesforce は、サポート、営業、マーケティングの各チームを管理するための顧客関係管理 (CRM) ツールです。を使用して Amazon Kendra 、Salesforce 標準オブジェクトやカスタムオブジェクトの インデックスを作成できます。

コンソール Amazon Kendra 、 [TemplateConfiguration](https://docs.aws.amazon.com/kendra/latest/APIReference/API_TemplateConfiguration.html) API、または [SalesforceConfiguration](https://docs.aws.amazon.com/kendra/latest/APIReference/API_SalesforceConfiguration.html) API を 使用して Salesforce データソースに接続できます。 [Amazon Kendra](https://console.aws.amazon.com/kendra/)

Amazon Kendra には Salesforce コネクタの 2 つのバージョンがあります。各バージョンでサポート される機能は次のとおりです。

Salesforce コネクタ V1.0 / [SalesforceConfiguration](https://docs.aws.amazon.com/kendra/latest/APIReference/API_SalesforceConfiguration.html) API

- フィールドマッピング
- ユーザーアクセスコントロール
- 包含/除外フィルター

Salesforce コネクタ V2.0 / [TemplateConfiguration](https://docs.aws.amazon.com/kendra/latest/APIReference/API_TemplateConfiguration.html) API
- フィールドマッピング
- ユーザーアクセスコントロール
- 包含/除外フィルター
- 完全および増分コンテンツ同期
- 仮想プライベートクラウド (VPC)

Salesforce コネクタ V1.0 / SalesforceConfiguration API のサポートは 2023 年に終了する予 定です。Salesforce コネクタ V2.0 / TemplateConfiguration API への移行または使用をお勧め します。

Amazon Kendra Salesforce データソースコネクタのトラブルシューティングについては、「」を参 照してください[データソースのトラブルシューティング](#page-1344-0)。

トピック

- [Salesforce コネクタ V1.0](#page-972-0)
- [Salesforce コネクタ V2.0](#page-980-0)

<span id="page-972-0"></span>Salesforce コネクタ V1.0

Salesforce は、サポート、営業、マーケティングの各チームを管理するための顧客関係管理 (CRM) ツールです。を使用して Amazon Kendra 、Salesforce 標準オブジェクトやカスタムオブジェクトの インデックスを作成できます。

**A** Important

Amazon Kendra は Salesforce API バージョン 48 を使用します。Salesforce API は、1 日あ たりに可能なリクエストの数を制限します。Salesforce がこれらのリクエストを超えると、 続行できるまで再試行されます。

Salesforce コネクタ V1.0 / SalesforceConfiguration API のサポートは 2023 年に終了する予 定です。Salesforce コネクタ V2.0 / TemplateConfiguration API への移行または使用をお勧め します。

Amazon Kendra Salesforce データソースコネクタのトラブルシューティングについては、「」を参 照してください[データソースのトラブルシューティング](#page-1344-0)。

トピック

- [サポートされている機能](#page-973-0)
- [前提条件](#page-973-1)
- [接続手順](#page-975-0)

<span id="page-973-0"></span>サポートされている機能

Amazon Kendra Salesforce データソースコネクタは、次の機能をサポートしています。

- フィールドマッピング
- ユーザーアクセスコントロール
- 包含/除外フィルター

<span id="page-973-1"></span>前提条件

を使用して Salesforce データソース Amazon Kendra のインデックスを作成する前に、Salesforce と AWS アカウントでこれらの変更を行ってください。

Salesforce で、次の作業を行ったことを確認してください。

- Salesforce アカウントを作成し、Salesforce への接続に使用するユーザー名とパスワードをメモす ること。
- OAuth を有効にした Salesforce 接続アプリケーションアカウントを作成し、Salesforce 接続ア プリケーションに割り当てられたコンシューマーキー (クライアント ID) とコンシューマーシー クレット (クライアントシークレット) をコピーすること。クライアント ID とクライアントシー クレットは、 シー AWS Secrets Manager クレットに保存されている認証情報として使用されま

す。詳細については、[接続アプリケーションに関する Salesforce のドキュメント](https://help.salesforce.com/s/articleView?id=sf.connected_app_overview.htm&type=5)を参照してくだ さい。

## **a** Note

認証情報とシークレットは、定期的に更新またはローテーションすることをお勧めしま す。セキュリティに必要なアクセスレベルのみを提供してください。認証情報とシーク レットを、データソース、コネクタバージョン 1.0 と 2.0 (該当する場合) で再利用するこ とは推奨しません。

- Salesforce への接続に使用されるアカウントに関連付けられた Salesforce セキュリティトークン をコピーすること。
- インデックスを作成する Salesforce インスタンスの URL をコピーすること。通常、URL は *https://<company>.salesforce.com/* です。サーバーは Salesforce 接続アプリケーション を実行している必要があります。
- ReadOnly プロファイルをクローンし、すべてのデータを表示して記事を管理するアクセス許可を 追加することで、Salesforce への読み取り専用アクセス権を持つユーザーの認証情報を Salesforce サーバーに追加しました。これらの認証情報は、接続を行うユーザーと、 Amazon Kendra 接続先 の Salesforce 接続アプリケーションを識別します。
- 各ドキュメントが Salesforce および同じインデックスに使用する予定の他のデータソース間で一 意であると確認すること。インデックスに使用する各データソースには、データソース全体に同じ ドキュメントが含まれていてはなりません。ドキュメント ID はインデックス全体に適用され、イ ンデックスごとに一意である必要があります。

で AWS アカウント、以下があることを確認します。

- [Amazon Kendra インデックスを作成し](https://docs.aws.amazon.com/kendra/latest/dg/create-index.html)、API を使用している場合はインデックス ID を記録しまし た。
- データソースの [IAM ロールを作成し、](https://docs.aws.amazon.com/kendra/latest/dg/iam-roles.html#iam-roles-ds) API を使用している場合は、 IAM ロールの ARN を記録し ました。

**G** Note

認証タイプと認証情報を変更する場合は、 IAM ロールを更新して正しい AWS Secrets Manager シークレット ID にアクセスする必要があります。

• Salesforce の認証資格情報を AWS Secrets Manager シークレットに保存し、API を使用している 場合は、シークレットの ARN を記録済み。

**a** Note

認証情報とシークレットは、定期的に更新またはローテーションすることをお勧めしま す。セキュリティに必要なアクセスレベルのみを提供してください。認証情報とシーク レットを、データソース、コネクタバージョン 1.0 と 2.0 (該当する場合) で再利用するこ とは推奨しません。

既存の IAM ロールまたはシークレットがない場合は、Salesforce データソースを に接続すると きに、コンソールを使用して新しい IAM ロールと Secrets Manager シークレットを作成できます Amazon Kendra。API を使用している場合は、既存の IAM ロールと Secrets Manager シークレット の ARN とインデックス ID を指定する必要があります。

### <span id="page-975-0"></span>接続手順

Salesforce データソース Amazon Kendra に接続するには、 がデータ Amazon Kendra にアクセスで きるように Salesforce データソースの必要な詳細を指定する必要があります。の Salesforce をまだ 設定していない場合は、 Amazon Kendra 「」を参照してください[前提条件。](#page-973-1)

## Console

Salesforce Amazon Kendra に接続するには

- 1. AWS マネジメントコンソールにサインインし、[Amazon Kendra コンソール](https://console.aws.amazon.com/kendra/) を開きます。
- 2. 左側のナビゲーションペインで、[インデックス] を選択し、インデックスのリストから使用 するインデックスを選択します。

**G** Note [インデックスの設定] で、[ユーザーアクセスコントロール] 設定を設定または編集で きます。

- 3. [使用開始] ページで、[データソースを追加] を選択します。
- 4. [データソースを追加する] ページで [Salesforce コネクタ V1.0] を選択し、[コネクタを追加] を選択します。
- 5. [データソースの詳細を指定] ページで、次の情報を入力します。
- a. [データソース名] データソースの名前を入力します。ハイフン (-) は使用できますが、 スペースは使用できません。
- b. (オプション) [説明] オプションで、データソースの説明を入力します。
- c. [デフォルト言語] インデックスのドキュメントをフィルターする言語。特に指定しない 限り、言語はデフォルトで英語に設定されます。メタデータで指定された言語は、選択 した言語よりも優先されます。
- d. [新しいタグを追加] リソースの検索とフィルタリング、共有コストの追跡を行うための タグ。
- e. [次へ] をクリックします。
- 6. [アクセスとセキュリティの定義] ページで、次の情報を入力します。
	- a. [Salesforce URL] インデックスを作成する Salesforce サイトのインスタンス URL を入 力します。
	- b. [認証のタイプ] で [既存] または [新規] を選択して Salesforce 認証情報を保存します。新 しいシークレットを作成すると、 AWS Secrets Manager シークレットウィンドウが開 きます。
		- [ AWS Secrets Manager シークレットウィンドウを作成] に次の情報を入力しま す。
			- A. [シークレット名] シークレットの名前。シークレット名には、プレフィックス AmazonKendra「-Salesforce-」が自動的に追加されます。
			- B. [ユーザー名]、[パスワード]、[セキュリティトークン]、[コンシューマー キー]、[コンシューマーシークレット]、[認証 URL] には、Salesforce アカウン トで作成した認証情報の値を入力します。
			- C. [認証を保存] を選択します。
	- c. IAM ロール 既存の IAM ロールを選択するか、新しい IAM ロールを作成してリポジト リ認証情報にアクセスし、コンテンツにインデックスを作成します。

IAM インデックスに使用される ロールは、データソースには使用できません。 インデックスやよくある質問に既存のロールが使用されているかどうかが不明な 場合は、エラーを避けるため、[新しいロールを作成] を選択してください。

d. [次へ] をクリックします。

- 7. [同期設定の構成] ページで、次の情報を入力します。
	- a. [添付ファイルのクロール] 選択すると、添付されたすべてのオブジェクト、記事、 フィードがクロールされます。
	- b. [標準オブジェクト]、[ナレッジ記事]、[Chatter フィード] クロールする Salesforce エン ティティまたはコンテンツタイプを選択します。

**a**) Note

インデックス作成には、標準オブジェクト、ナレッジ記事、または Chatter フィードのうち少なくとも 1 つの設定情報を入力する必要があります。[ナレッ ジ記事] をクロールすると選択した場合は、インデックスを作成するナレッジ記 事のタイプ、記事の名前、すべてのナレッジ記事の標準フィールドをインデック ス化するのか、カスタム記事タイプのフィールドのみをインデックス化するのか を指定する必要があります。カスタム記事のインデックスを作成する場合は、記 事タイプの内部名を指定する必要があります。最大 10 個の記事タイプを指定で きます。

c. 頻度 — Amazon Kendra がデータソースと同期する頻度。

d. [次へ] をクリックします。

- 8. [フィールドマッピングを設定] ページで、次の情報を入力します。
	- a. 標準ナレッジ記事 、標準オブジェクトアタッチメント 、および追加の推奨フィールド マッピング - インデックスにマッピングする Amazon Kendra 生成されたデフォルトの データソースフィールドから選択します。

**a** Note

\_document\_body へのインデックスマッピングが必要です。Salesforce ID フィールドと Amazon Kendra document\_id フィールド間のマッピングは変 更できません。

- b. [フィールドを追加] カスタムデータソースフィールドを追加して、マッピング先のイン デックスフィールド名とフィールドデータタイプを作成します。
- c. [次へ] をクリックします。

9. [確認と作成] ページで、入力した情報が正しいことを確認し、[データソースを追加] を選択 します。このページで情報の編集を選択することもできます。データソースが正常に追加さ れると、データソースが [データソース] ページに表示されます。

API

Salesforce Amazon Kendra に接続するには

次の [SalesforceConfiguration](https://docs.aws.amazon.com/kendra/latest/APIReference/API_SalesforceConfiguration.html) API を指定する必要があります。

- サーバー URL インデックスを作成する Salesforce サイトのインスタンス URL。
- シークレット Amazon リソースネーム (ARN) Salesforce アカウントの認証情報を含む Secrets Manager シークレットの Amazon リソースネーム (ARN) を指定します。シークレット は、次のキーを含む JSON 構造に保存されます。

```
{ 
     "authenticationUrl": "OAUTH endpoint that Amazon Kendra connects to get an 
  OAUTH token", 
     "consumerKey": "Application public key generated when you created your 
  Salesforce application", 
     "consumerSecret": "Application private key generated when you created your 
  Salesforce application.", 
     "password": "Password associated with the user logging in to the Salesforce 
  instance", 
     "securityToken": "Token associated with the user account logging in to the 
  Salesforce instance", 
     "username": "User name of the user logging in to the Salesforce instance"
}
```
- IAM role を呼び出しCreateDataSourceて、 IAM ロールに Secrets Manager シークレッ トへのアクセス許可を付与し、Salesforce コネクタと に必要なパブリック APIs を呼び出 すRoleArnタイミングを指定します Amazon Kendra。詳細については、「[Salesforce データ](https://docs.aws.amazon.com/kendra/latest/dg/iam-roles.html#iam-roles-ds) [ソースのIAM ロール」](https://docs.aws.amazon.com/kendra/latest/dg/iam-roles.html#iam-roles-ds)を参照してください。
- インデックス作成には、標準オブジェクト、ナレッジ記事、または Chatter フィードのうち少 なくとも 1 つの設定情報を入力する必要があります。
	- 標準オブジェクト [標準オブジェクト] のクロールを選択した場合は、標準オブジェクトの 名前と、ドキュメントコンテンツを含む標準オブジェクトテーブル内のフィールドの名前を 指定する必要があります。
- ナレッジ記事 [ナレッジ記事] をクロールすると選択した場合は、インデックスを作成する ナレッジ記事のタイプ、インデックスを作成するナレッジの状態、すべてのナレッジ記事 の標準フィールドをインデックス化するのか、カスタム記事タイプのフィールドのみをイン デックス化するのかを指定する必要があります。
- Chatter フィード Chatter フィードをクロールする場合は、インデックスを作成するコン テンツを含む Salesforce FeedItem テーブルの列の名前を指定する必要があります。

オプションで、次の機能を追加することもできます。

• 包含フィルターと除外フィルター - 特定の添付ファイルを含めるか除外するかを指定します。

### **a** Note

ほとんどのデータソースは、フィルターと呼ばれる包含または除外パターンである正 規表現パターンを使用しています。包含フィルターを指定すると、包含フィルターに一 致するコンテンツのみのインデックスが作成されます。包含フィルターに一致しないド キュメントのインデックスは作成されません。包含フィルターと除外フィルターを指定 した場合、除外フィルターに一致するドキュメントは、包含フィルターと一致してもイ ンデックスは作成されません。

• フィールドマッピング - 選択すると、Salesforce データソースフィールドを Amazon Kendra インデックスフィールドにマッピングします。詳細については、[データソースフィールドの](https://docs.aws.amazon.com/kendra/latest/dg/field-mapping.html) [マッピング](https://docs.aws.amazon.com/kendra/latest/dg/field-mapping.html)を参照してください。

**G** Note

がドキュメント Amazon Kendra を検索するには、ドキュメント本文フィールドま たはドキュメントと同等のドキュメント本文が必要です。データソースのドキュメ ント本文フィールド名をインデックスフィールド名 にマッピングする必要がありま す document body。その他のすべてのフィールドはオプションです。

• ユーザーコンテキストのフィルタリングとアクセスコントロール —Amazon Kendra ドキュメ ントの ACL がある場合は、ドキュメントのアクセスコントロールリスト (ACL) をクロールし ます。ACL 情報は、ユーザーまたはそのグループのドキュメントへのアクセスに基づいて、検 索結果をフィルタリングするために使用されます。詳細については、「[User context filtering](https://docs.aws.amazon.com/kendra/latest/dg/user-context-filter.html#datasource-context-filter)」 を参照してください。

## <span id="page-980-0"></span>Salesforce コネクタ V2.0

Salesforce は、サポート、営業、マーケティングの各チームを管理するための顧客関係管理 (CRM) ツールです。を使用して Amazon Kendra 、Salesforce 標準オブジェクトやカスタムオブジェクトの インデックスを作成できます。

Amazon Kendra Salesforce データソースコネクタは、次の Salesforce エディションをサポートして います: Developer Edition と Enterprise Edition。

**a** Note

Salesforce コネクタ V1.0 / SalesforceConfiguration API のサポートは 2023 年に終了する予 定です。Salesforce コネクタ V2.0 / TemplateConfiguration API への移行または使用をお勧め します。

Amazon Kendra Salesforce データソースコネクタのトラブルシューティングについては、「」を参 照してください[データソースのトラブルシューティング](#page-1344-0)。

トピック

- [サポートされている機能](#page-980-1)
- [前提条件](#page-981-0)
- [接続手順](#page-982-0)
- [詳細はこちら](#page-989-0)

<span id="page-980-1"></span>サポートされている機能

Amazon Kendra Salesforce データソースコネクタは、次の機能をサポートしています。

- フィールドマッピング
- ユーザーアクセスコントロール
- 包含/除外フィルター
- 完全および増分コンテンツ同期
- 仮想プライベートクラウド (VPC)

### <span id="page-981-0"></span>前提条件

を使用して Salesforce データソース Amazon Kendra のインデックスを作成する前に、Salesforce と AWS アカウントでこれらの変更を行ってください。

Salesforce で、次の作業を行ったことを確認してください。

- Salesforce 管理アカウントを作成し、Salesforce への接続に使用するユーザー名とパスワードをメ モすること。
- Salesforce への接続に使用されるアカウントに関連付けられた Salesforce セキュリティトークン をコピーすること。
- OAuth を有効にした Salesforce 接続アプリケーションアカウントを作成し、Salesforce 接続ア プリケーションに割り当てられたコンシューマーキー (クライアント ID) とコンシューマーシー クレット (クライアントシークレット) をコピーすること。クライアント ID とクライアントシー クレットは、 シー AWS Secrets Manager クレットに保存されている認証情報として使用されま す。詳細については、[接続アプリケーションに関する Salesforce のドキュメント](https://help.salesforce.com/s/articleView?id=sf.connected_app_overview.htm&type=5)を参照してくだ さい。

**a** Note

認証情報とシークレットは、定期的に更新またはローテーションすることをお勧めしま す。セキュリティに必要なアクセスレベルのみを提供してください。認証情報とシーク レットを、データソース、コネクタバージョン 1.0 と 2.0 (該当する場合) で再利用するこ とは推奨しません。

- インデックスを作成する Salesforce インスタンスの URL をコピーすること。通常、URL は *https://<company>.salesforce.com/* です。サーバーは Salesforce 接続アプリケーション を実行している必要があります。
- ReadOnly プロファイルをクローンし、すべてのデータを表示して記事を管理するアクセス許可を 追加することで、Salesforce への読み取り専用アクセス権を持つユーザーの認証情報を Salesforce サーバーに追加しました。これらの認証情報は、接続を行うユーザーと、 Amazon Kendra 接続先 の Salesforce 接続アプリケーションを識別します。
- 各ドキュメントが Salesforce および同じインデックスに使用する予定の他のデータソース間で一 意であると確認すること。インデックスに使用する各データソースには、データソース全体に同じ ドキュメントが含まれていてはなりません。ドキュメント ID はインデックス全体に適用され、イ ンデックスごとに一意である必要があります。

で AWS アカウント、以下があることを確認します。

- [Amazon Kendra インデックスを作成し](https://docs.aws.amazon.com/kendra/latest/dg/create-index.html)、API を使用している場合はインデックス ID を記録しまし た。
- データソースの [IAM ロールを作成し、](https://docs.aws.amazon.com/kendra/latest/dg/iam-roles.html#iam-roles-ds) API を使用している場合は、 IAM ロールの ARN を記録し ました。

**a** Note

認証タイプと認証情報を変更する場合は、 IAM ロールを更新して正しい AWS Secrets Manager シークレット ID にアクセスする必要があります。

• Salesforce の認証資格情報を AWS Secrets Manager シークレットに保存し、API を使用している 場合は、シークレットの ARN を記録済み。

**a** Note

認証情報とシークレットは、定期的に更新またはローテーションすることをお勧めしま す。セキュリティに必要なアクセスレベルのみを提供してください。認証情報とシーク レットを、データソース、コネクタバージョン 1.0 と 2.0 (該当する場合) で再利用するこ とは推奨しません。

既存の IAM ロールまたはシークレットがない場合は、Salesforce データソースを に接続すると きに、コンソールを使用して新しい IAM ロールと Secrets Manager シークレットを作成できます Amazon Kendra。API を使用している場合は、既存の IAM ロールと Secrets Manager シークレット の ARN とインデックス ID を指定する必要があります。

### <span id="page-982-0"></span>接続手順

Salesforce データソース Amazon Kendra に接続するには、 がデータ Amazon Kendra にアクセスで きるように Salesforce データソースの必要な詳細を指定する必要があります。の Salesforce をまだ 設定していない場合は、 Amazon Kendra 「」を参照してください[前提条件。](#page-981-0)

Console

Salesforce Amazon Kendra に接続するには:

1. にサインイン AWS Management Console し、[Amazon Kendra コンソール](https://console.aws.amazon.com/kendra/) を開きます。

2. 左側のナビゲーションペインで、[インデックス] を選択し、インデックスのリストから使用 するインデックスを選択します。

**a** Note [インデックスの設定] で、[ユーザーアクセスコントロール] 設定を設定または編集で きます。

- 3. [使用開始] ページで、[データソースを追加] を選択します。
- 4. データソースの追加ページで、Salesforce コネクタ を選択し、コネクタの追加 を選択しま す。バージョン 2 (該当する場合) を使用している場合は、「V2.0」タグが付いた Salesforce コネクタを選択します。
- 5. [データソースの詳細を指定] ページで、次の情報を入力します。
	- a. [名前と説明] の [データソース名] に、データソースの名前を入力します。ハイフン (-) は 使用できますが、スペースは使用できません。
	- b. (オプション) [説明] オプションで、データソースの説明を入力します。
	- c. デフォルト言語 ドキュメントをフィルタリングしてインデックスを作成する言語を選 択します。特に指定しない限り、言語はデフォルトで英語に設定されます。ドキュメン トのメタデータで指定された言語は、選択した言語よりも優先されます。
	- d. タグ で、新しいタグを追加 リソースを検索およびフィルタリングしたり、 AWS コ ストを追跡したりするためのオプションのタグを含めます。
	- e. [次へ] をクリックします。
- 6. [アクセスとセキュリティの定義] ページで、次の情報を入力します。
	- a. [Salesforce URL] インデックスを作成する Salesforce サイトのインスタンス URL を入 力します。
	- b. 承認 ACL があり、アクセスコントロールに使用する場合は、ドキュメントのアクセ スコントロールリスト (ACL) 情報をオンまたはオフにします。ACL は、ユーザーとグ ループがアクセスできるドキュメントを指定します。ACL 情報は、ユーザーまたはその グループのドキュメントへのアクセスに基づいて、検索結果をフィルタリングするため に使用されます。詳細については、「[User context filtering](https://docs.aws.amazon.com/kendra/latest/dg/user-context-filter.html#context-filter-user-incl-datasources)」を参照してください。
	- c. 既存のシークレットを入力するか、新しいシークレットを作成すると、 AWS Secrets Manager シークレットウィンドウが開きます。
- 認証 Secrets Manager シークレットの作成 AWS ウィンドウ に次の情報を入力 します。
	- A. [シークレット名] シークレットの名前。シークレット名には、プレフィックス AmazonKendra「-Salesforce-」が自動的に追加されます。
	- B. [ユーザー名]、[パスワード]、[セキュリティトークン]、[コンシューマー キー]、[コンシューマーシークレット]、[認証 URL] には、Salesforce アカウン トで生成してダウンロードした認証情報の値を入力します。

Salesforce Developer Edition を使用する場合は、 https:// login.salesforce.com/services/oauth2/tokenまたは My Domain ログイン URL (*https://MyCompany.my.salesforce.com ##)* を認証 URL として使用します。Salesforce サンドボックスエ ディションを使用する場合は、 https://test.salesforce.com/ services/oauth2/token または My Domain ログイン URL ( *MyDomainName--SandboxName.sandbox.my.salesforce.com # #)* を認証 URL として使用します。

- C. [認証を保存] を選択します。
- d. [仮想プライベートクラウド (VPC)] VPC の使用を選択できます。選択する場合は、[サ ブネット] と [VPC セキュリティグループ] を追加する必要があります。
- e. ID クローラー Amazon Kendraの ID クローラーを有効にするかどうかを指定しま す。ID クローラーは、ドキュメントのアクセスコントロールリスト (ACL) 情報を使用 して、ユーザーまたはそのグループのドキュメントへのアクセスに基づいて検索結果を フィルタリングします。ドキュメントの ACL があり、ACL を使用することを選択した 場合は、 Amazon Kendraの ID クローラーをオンにして、検索結果の[ユーザーコンテキ](https://docs.aws.amazon.com/kendra/latest/dg/user-context-filter.html#context-filter-user-incl-datasources) [ストフィルタリング](https://docs.aws.amazon.com/kendra/latest/dg/user-context-filter.html#context-filter-user-incl-datasources)を設定することもできます。それ以外の場合、ID クローラーがオフ になっていると、すべてのドキュメントをパブリックに検索できます。ドキュメントの アクセスコントロールを使用し、ID クローラーがオフになっている場合は、代わりに [PutPrincipalMapping](https://docs.aws.amazon.com/kendra/latest/APIReference/API_PutPrincipalMapping.html) API を使用してユーザーコンテキストフィルタリング用のユーザー およびグループのアクセス情報をアップロードできます。
- f. IAM role 既存の IAM ロールを選択するか、リポジトリ認証情報にアクセスしてコン テンツにインデックスを付けるための新しい IAM ロールを作成します。

IAM インデックスに使用される ロールは、データソースには使用できません。 インデックスやよくある質問に既存のロールが使用されているかどうかが不明な 場合は、エラーを避けるため、[新しいロールを作成] を選択してください。

- g. [次へ] をクリックします。
- 7. [同期設定の構成] ページで、次の情報を入力します。
	- a. [添付ファイルのクロール] 選択すると、添付されたすべての Salesforce オブジェクト がクロールされます。
	- b. [標準オブジェクト]、[添付ファイル付き標準オブジェクト]、[添付ファイルなしの標準オ ブジェクト]、[ナレッジ記事] - クロールする Salesforce エンティティまたはコンテンツ タイプを選択します。
	- c. インデックス作成には、標準オブジェクト、ナレッジ記事、または Chatter フィードの うち少なくとも 1 つの設定情報を入力する必要があります。[ナレッジ記事] のクロール を選択した場合は、インデックスを作成するナレッジ記事の種類を指定する必要があり ます。公開済み、アーカイブ済み、ドラフト、添付ファイルを選択できます。

[正規表現フィルター] - 特定のカタログアイテムを含む正規表現パターンを指定します。

- 8. [追加の設定]:
	- [ACL 情報] デフォルトでは、すべてのアクセスコントロールリストが含まれます。アク セスコントロールリストを選択解除すると、そのカテゴリのファイルがすべて公開されま す。
	- [正規表現パターン] 特定のファイルを含めるまたは除外する正規表現パターンを追加しま す。最大 100 のパターンを追加できます。

[同期モード] - データソースのコンテンツが変更されたときのインデックスの更新方法を選択 します。データソースを と Amazon Kendra 初めて同期すると、デフォルトですべてのコン テンツがクロールされ、インデックスが作成されます。同期モードオプションとしてフル同 期を選択しなくても、最初の同期が失敗した場合は、データのフル同期を実行する必要があ ります。

• 完全同期: すべてのコンテンツを新しくインデックス化し、データソースがインデックス と同期するたびに既存のコンテンツを置き換えます。

- 新しい、変更された同期: データソースがインデックスと同期するたびに、新しいコンテ ンツと変更されたコンテンツのインデックスのみを作成します。 Amazon Kendra は、 データソースのメカニズムを使用して、前回の同期以降に変更されたコンテンツの変更と インデックスコンテンツを追跡できます。
- 新規、変更、削除された同期: データソースがインデックスと同期するたびに、新規、変 更、削除されたコンテンツのインデックスのみを作成します。 Amazon Kendra は、デー タソースのメカニズムを使用して、コンテンツの変更を追跡し、前回の同期以降に変更さ れたコンテンツのインデックスを作成できます。
- 9. [次へ] をクリックします。
- 10. [フィールドマッピングを設定] ページで、次の情報を入力します。
	- a. 標準ナレッジ記事 、標準オブジェクトアタッチメント 、および追加の推奨フィールド マッピング - インデックスにマッピングする Amazon Kendra 生成されたデフォルトの データソースフィールドから選択します。

**a** Note

\_document\_body へのインデックスマッピングが必要です。Salesforce ID フィールドと Amazon Kendra document id フィールド間のマッピングは変 更できません。Salesforce フィールドは、ドキュメントタイトルまたはドキュメ ント本文の Amazon Kendra 予約済み/デフォルトインデックスフィールドにマッ ピングできます。 Salesforce フィールドを Amazon Kendra ドキュメントタイトルとドキュメン ト本文フィールドにマッピングすると、Amazon Kendra は検索レスポンスでド キュメントタイトルと本文フィールドのデータを使用します。

- b. [フィールドを追加] カスタムデータソースフィールドを追加して、マッピング先のイン デックスフィールド名とフィールドデータタイプを作成します。
- c. [次へ] をクリックします。
- 11. [確認と作成] ページで、入力した情報が正しいことを確認し、[データソースを追加] を選択 します。このページで情報の編集を選択することもできます。データソースが正常に追加さ れると、データソースが [データソース] ページに表示されます。

API

Salesforce Amazon Kendra に接続するには

[TemplateConfiguration](https://docs.aws.amazon.com/kendra/latest/APIReference/API_TemplateConfiguration.html) API を使用してデータソー[ススキーマ](https://docs.aws.amazon.com/kendra/latest/dg/ds-schemas.html)の JSON を指定する必要がありま す。これには、以下の情報を入力する必要があります。

- データソース JSON スキーマSALESFORCEV2を使用する場合は、データソースタイ プを [TemplateConfiguration](https://docs.aws.amazon.com/kendra/latest/dg/API_TemplateConfiguration.html) として指定します。また、 [CreateDataSource](https://docs.aws.amazon.com/kendra/latest/dg/API_CreateDataSource.html) API を呼び出 すTEMPLATEときにデータソースを として指定します。
- ホスト URL Salesforce インスタンスのホスト URL を指定します。
- 同期モード データソースコンテンツが変更されたときに がインデックスを更新する方法 Amazon Kendra を指定します。データソースを Amazon Kendra と初めて同期すると、デフォ ルトですべてのコンテンツがクロールされ、インデックスが作成されます。同期モードオプ ションとしてフル同期を選択しなくても、最初の同期が失敗した場合は、データのフル同期を 実行する必要があります。以下のいずれかから選択できます。
	- FORCED\_FULL\_CRAWL データソースがインデックスと同期するたびに既存のコンテンツを置 き換え、すべてのコンテンツに新しいインデックスを付けます。
	- FULL\_CRAWL は、データソースがインデックスと同期するたびに、新規、変更、削除され たコンテンツのみをインデックス化します。 Amazon Kendra は、データソースのメカニズ ムを使用して、コンテンツの変更を追跡し、前回の同期以降に変更されたコンテンツをイン デックス化できます。
	- CHANGE\_LOG データソースが index と同期するたびに、新規および変更されたコンテンツ のみをインデックス作成します。 Amazon Kendra は、データソースのメカニズムを使用し て、コンテンツの変更を追跡し、前回の同期以降に変更されたコンテンツをインデックス作 成できます。
- シークレット Amazon リソースネーム (ARN) Salesforce アカウントの認証情報を含む Secrets Manager シークレットの Amazon リソースネーム (ARN) を指定します。シークレット は、次のキーを含む JSON 構造に保存されます。

 "authenticationUrl": "*OAUTH endpoint that Amazon Kendra connects to get an OAUTH token*",

 "consumerKey": "*Application public key generated when you created your Salesforce application*",

 "consumerSecret": "*Application private key generated when you created your Salesforce application*",

 "password": "*Password associated with the user logging in to the Salesforce instance*",

 "securityToken": "*Token associated with the user account logging in to the Salesforce instance*",

"username": "*User name of the user logging in to the Salesforce instance*"

{

}

• IAM ロール — を呼び出しCreateDataSourceて、 Secrets Manager シークレットにアクセ スするためのアクセス許可を IAM ロールに提供し、Salesforce コネクタと に必要なパブリッ ク APIs を呼び出すRoleArnタイミングを指定します Amazon Kendra。詳細については、 「[Salesforce データソースのIAM ロール」](https://docs.aws.amazon.com/kendra/latest/dg/iam-roles.html#iam-roles-ds)を参照してください。

オプションで、次の機能を追加することもできます。

- [仮想プライベートクラウド (VPC)] VpcConfiguration で CreateDataSource を呼び出 すタイミングを指定します。詳細については、「[を使用する Amazon Kendra ための の設定](#page-1036-0)  [Amazon VPC」](#page-1036-0)を参照してください。
- 包含フィルターと除外フィルター 特定のドキュメント、アカウント、キャンペーン、ケー ス、連絡先、リード、機会、ソリューション、タスク、グループ、Chatter、カスタムエンティ ティファイルを含めるか除外するかを指定できます。

### **a** Note

ほとんどのデータソースは、フィルターと呼ばれる包含または除外パターンである正 規表現パターンを使用しています。包含フィルターを指定すると、包含フィルターに一 致するコンテンツのみのインデックスが作成されます。包含フィルターに一致しないド キュメントのインデックスは作成されません。包含フィルターと除外フィルターを指定 した場合、除外フィルターに一致するドキュメントは、包含フィルターと一致してもイ ンデックスは作成されません。

- ID クローラー Amazon Kendraの ID クローラーを有効にするかどうかを指定します。ID ク ローラーは、ドキュメントのアクセスコントロールリスト (ACL) 情報を使用して、ユーザーま たはそのグループのドキュメントへのアクセスに基づいて検索結果をフィルタリングします。 ドキュメントの ACL があり、ACL を使用することを選択した場合は、 Amazon Kendraの ID クローラーをオンにして、検索結果の[ユーザーコンテキストフィルタリング](https://docs.aws.amazon.com/kendra/latest/dg/user-context-filter.html#context-filter-user-incl-datasources)を設定することも できます。それ以外の場合、ID クローラーがオフになっていると、すべてのドキュメントをパ ブリックに検索できます。ドキュメントのアクセスコントロールを使用し、ID クローラーがオ フになっている場合は、代わりに [PutPrincipalMapping](https://docs.aws.amazon.com/kendra/latest/APIReference/API_PutPrincipalMapping.html) API を使用してユーザーコンテキスト フィルタリング用のユーザーおよびグループのアクセス情報をアップロードできます。
- フィールドマッピング 選択すると、Salesforce データソースフィールドを Amazon Kendra インデックスフィールドにマッピングします。詳細については、[データソースフィールドの](https://docs.aws.amazon.com/kendra/latest/dg/field-mapping.html) [マッピング](https://docs.aws.amazon.com/kendra/latest/dg/field-mapping.html)を参照してください。

がドキュメント Amazon Kendra を検索するには、ドキュメント本文フィールドま たはドキュメントと同等のドキュメント本文が必要です。データソースのドキュメ ント本文フィールド名をインデックスフィールド名 にマッピングする必要がありま す document body。その他のすべてのフィールドはオプションです。

**a** Note

\_document\_body へのインデックスマッピングが必要です。Salesforce ID フィー ルドと Amazon Kendra document id フィールド間のマッピングは変更できま せん。Salesforce フィールドは、ドキュメントタイトルまたはドキュメント本文の Amazon Kendra 予約済み/デフォルトインデックスフィールドにマッピングできます。 Salesforce フィールドを Amazon Kendra ドキュメントタイトルとドキュメント本文 フィールドにマッピングすると、Amazon Kendra は検索レスポンスでドキュメントタ イトルと本文フィールドのデータを使用します。

設定するその他の重要な JSON キーのリストについては、[「Salesforce テンプレートスキーマ」](https://docs.aws.amazon.com/kendra/latest/dg/ds-schemas.html#ds-salesforce-schema) を参照してください。

## <span id="page-989-0"></span>詳細はこちら

Amazon Kendra と Salesforce データソースとの統合の詳細については、以下を参照してください。

• [の更新された Salesforce コネクタ \(V2\) の発表 Amazon Kendra](https://aws.amazon.com/blogs/machine-learning/announcing-the-updated-salesforce-connector-v2-for-amazon-kendra/)

# **ServiceNow**

ServiceNow は、IT サービス、チケットシステム、サポートなどの組織レベルのワークフローを作成 および管理するためのクラウドベースのサービス管理システムを提供します。を使用して Amazon Kendra 、 ServiceNow カタログ、ナレッジ記事、インシデント、および添付ファイルのインデック スを作成できます。

コンソール Amazon Kendra 、 [TemplateConfiguration](https://docs.aws.amazon.com/kendra/latest/APIReference/API_TemplateConfiguration.html) API、または [ServiceNowConfiguration](https://docs.aws.amazon.com/kendra/latest/APIReference/API_ServiceNowConfiguration.html) API [Amazon Kendra](https://console.aws.amazon.com/kendra/)を使用して、 ServiceNow データソースに接続できます。

Amazon Kendra には 2 つのバージョンの ServiceNow コネクタがあります。各バージョンでサポー トされる機能は次のとおりです。

ServiceNow コネクタ V1.0 / [ServiceNowConfiguration](https://docs.aws.amazon.com/kendra/latest/APIReference/API_ServiceNowConfiguration.html) API

- フィールドマッピング
- ServiceNow インスタンスバージョン: ロンドン、その他
- 包含/除外フィルター

ServiceNow コネクタ V2.0 / [TemplateConfiguration](https://docs.aws.amazon.com/kendra/latest/APIReference/API_TemplateConfiguration.html) API

- フィールドマッピング
- ユーザーアクセスコントロール
- 包含/除外フィルター
- 完全および増分コンテンツ同期
- ServiceNow インスタンスバージョン: Rome、Sandiego、Tokyo、その他
- 仮想プライベートクラウド (VPC)
	- **a** Note

ServiceNow コネクタ V1.0 / ServiceNowConfiguration API のサポートは 2023 年に終了する 予定です。 ServiceNow コネクタ V2.0 / TemplateConfiguration API への移行または使用をお 勧めします。

Amazon Kendra ServiceNow データソースコネクタのトラブルシューティングについては、「」を 参照してください[データソースのトラブルシューティング](#page-1344-0)。

トピック

- [ServiceNow コネクタ V1.0](#page-991-0)
- [ServiceNow コネクタ V2.0](#page-998-0)
- [クエリでインデックス作成するドキュメントを指定する](#page-1008-0)

# <span id="page-991-0"></span>ServiceNow コネクタ V1.0

ServiceNow は、IT サービス、チケットシステム、サポートなどの組織レベルのワークフローを作成 および管理するためのクラウドベースのサービス管理システムを提供します。を使用して Amazon Kendra 、 ServiceNow カタログ、ナレッジ記事、および添付ファイルのインデックスを作成できま す。

### **a** Note

ServiceNow コネクタ V1.0 / ServiceNowConfiguration API のサポートは 2023 年に終了する 予定です。 ServiceNow コネクタ V2.0 / TemplateConfiguration API への移行または使用をお 勧めします。

Amazon Kendra ServiceNow データソースコネクタのトラブルシューティングについては、「」を 参照してください[データソースのトラブルシューティング](#page-1344-0)。

トピック

- [サポートされている機能](#page-991-1)
- [前提条件](#page-991-2)
- [接続手順](#page-993-0)
- [詳細はこちら](#page-998-1)

<span id="page-991-1"></span>サポートされている機能

Amazon Kendra ServiceNow データソースコネクタは、次の機能をサポートしています。

- ServiceNow インスタンスバージョン: ロンドン、その他
- 包含/除外パターン: サービスカタログ、ナレッジ記事、およびその添付ファイル

## <span id="page-991-2"></span>前提条件

を使用して ServiceNow データソース Amazon Kendra のインデックスを作成する前に、 ServiceNow および AWS アカウントでこれらの変更を行ってください。

で ServiceNow、以下があることを確認します。

- ServiceNow 管理者アカウントを作成し、インスタンスを作成 ServiceNowしました。
- ServiceNow インスタンス URL のホストをコピーしました。例えば、インスタンスの URL が *https://your-domain.service-now.com* の場合、入力するホスト URL の形式は *yourdomain.service-now.com* です。
- が ServiceNow インスタンス Amazon Kendra に接続できるようにするユーザー名とパスワードを 含む基本的な認証情報を記録しました。

認証情報とシークレットは、定期的に更新またはローテーションすることをお勧めしま す。セキュリティに必要なアクセスレベルのみを提供してください。認証情報とシーク レットを、データソース、コネクタバージョン 1.0 と 2.0 (該当する場合) で再利用するこ とは推奨しません。

- オプション: ユーザー名、パスワード、クライアント ID、クライアントシークレットを識別 Amazon Kendra して生成できる OAuth 2.0 認証情報トークンを設定しました。ユーザー名とパス ワードは、 ServiceNow ナレッジベースとサービスカタログへのアクセスを提供する必要がありま す。詳細については[ServiceNow 、OAuth 2.0 認証に関するドキュメントを](https://docs.servicenow.com/en-US/bundle/utah-platform-security/page/integrate/single-sign-on/concept/c_Authentication.html)参照してください。
- 以下の権限を追加しました。
	- kb\_category
	- kb knowledge
	- kb knowledge base
	- kb uc cannot read mtom
	- kb\_uc\_can\_read\_mtom
	- sc\_catalog
	- sc category
	- sc\_cat\_item
	- sys\_attachment
	- sys\_attachment\_doc
	- sys user role
- 各ドキュメントが ServiceNow 、同じインデックスに使用する予定の他のデータソース間で一意で あることを確認しました。インデックスに使用する各データソースには、データソース全体に同じ ドキュメントが含まれていてはなりません。ドキュメント ID はインデックス全体に適用され、イ ンデックスごとに一意である必要があります。

で AWS アカウント、以下があることを確認します。

- [Amazon Kendra インデックスを作成し](https://docs.aws.amazon.com/kendra/latest/dg/create-index.html)、API を使用している場合はインデックス ID を記録しまし た。
- データソースの [IAM ロールを作成し、](https://docs.aws.amazon.com/kendra/latest/dg/iam-roles.html#iam-roles-ds) API を使用している場合は、 IAM ロールの ARN を記録し ました。

**a** Note

認証タイプと認証情報を変更する場合は、 IAM ロールを更新して正しい AWS Secrets Manager シークレット ID にアクセスする必要があります。

• ServiceNow 認証情報を AWS Secrets Manager シークレットに保存し、API を使用している場合 は、シークレットの ARN を記録しました。

**a** Note

認証情報とシークレットは、定期的に更新またはローテーションすることをお勧めしま す。セキュリティに必要なアクセスレベルのみを提供してください。認証情報とシーク レットを、データソース、コネクタバージョン 1.0 と 2.0 (該当する場合) で再利用するこ とは推奨しません。

既存の IAM ロールまたはシークレットがない場合は、 ServiceNow データソースを に接続すると きに、コンソールを使用して新しい IAM ロールと Secrets Manager シークレットを作成できます Amazon Kendra。API を使用している場合は、既存の IAM ロールと Secrets Manager シークレット の ARN とインデックス ID を指定する必要があります。

<span id="page-993-0"></span>接続手順

ServiceNow データソース Amazon Kendra に接続するには、 が ServiceNow データ Amazon Kendra にアクセスできるように、データソースの必要な詳細を指定する必要があります。をまだ設定してい ない場合は、 ServiceNow Amazon Kendra 「」を参照してください[前提条件。](#page-991-2)

Console

Amazon Kendra に接続するには ServiceNow

1. AWS マネジメントコンソールにサインインし、[Amazon Kendra コンソール](https://console.aws.amazon.com/kendra/) を開きます。

2. 左側のナビゲーションペインで、[インデックス] を選択し、インデックスのリストから使用 するインデックスを選択します。

**a** Note [インデックスの設定] で、[ユーザーアクセスコントロール] 設定を設定または編集で きます。

- 3. [使用開始] ページで、[データソースを追加] を選択します。
- 4. データソースの追加ページで、ServiceNowコネクタ V1.0 を選択し、データソースの追加 を 選択します。
- 5. [データソースの詳細を指定] ページで、次の情報を入力します。
	- a. [名前と説明] の [データソース名] に、データソースの名前を入力します。ハイフン (-) は 使用できますが、スペースは使用できません。
	- b. (オプション) [説明] オプションで、データソースの説明を入力します。
	- c. デフォルト言語 ドキュメントをフィルタリングしてインデックスを作成する言語を選 択します。特に指定しない限り、言語はデフォルトで英語に設定されます。ドキュメン トのメタデータで指定された言語は、選択した言語よりも優先されます。
	- d. タグ で、新しいタグを追加 リソースを検索してフィルタリングしたり、 AWS コス トを追跡したりするためのオプションのタグを含めます。
	- e. [次へ] をクリックします。
- 6. [アクセスとセキュリティの定義] ページで、次の情報を入力します。
	- a. ServiceNow host ホスト URL を入力します ServiceNow。
	- b. ServiceNow version ServiceNow バージョンを選択します。
	- c. ユースケースに基づいて、[基本認証] と [Oauth 2.0 認証] のどちらかを選択します。
	- d. AWS Secrets Manager シークレット 既存のシークレットを選択するか、新しい Secrets Manager シークレットを作成して ServiceNow 認証情報を保存します。新しい シークレットの作成を選択すると、 AWS Secrets Manager シークレットウィンドウが 開きます。
		- i. [シークレット名] シークレットの名前。シークレット名には、プレフィックス AmazonKendra「-ServiceNow-」が自動的に追加されます。
		- ii. 基本認証を使用する場合 アカウントのシークレット名 、ユーザー名 、パスワー ドを入力します。 ServiceNow

OAuth2 認証を使用する場合 - ServiceNow アカウントで作成したシークレット名 、 ユーザー名 、パスワード 、クライアント ID 、およびクライアントシークレットを 入力します。

- iii. [シークレットを保存して追加する] を選択します。
- e. IAM ロール 既存の IAM ロールを選択するか、新しい IAM ロールを作成してリポジト リ認証情報にアクセスし、コンテンツにインデックスを作成します。

**a** Note

IAM インデックスに使用される ロールは、データソースには使用できません。 インデックスやよくある質問に既存のロールが使用されているかどうかが不明な 場合は、エラーを避けるため、[新しいロールを作成] を選択してください。

- f. [次へ] をクリックします。
- 7. [同期設定の構成] ページで、次の情報を入力します。
	- a. [ナレッジ記事を含める] ナレッジ記事にインデックスを作成することを選択します。
	- b. ナレッジ記事のタイプ パブリック記事のみを含めると、ユースケースに基づいて ServiceNow フィルタークエリに基づいて記事を含めるを選択します。 ServiceNow フィ ルタークエリ に基づいて記事を含めるを選択した場合は、アカウント ServiceNowから コピーされたフィルタークエリを入力する必要があります。
	- c. [ナレッジ記事の添付ファイルを含める] ナレッジ記事の添付ファイルにインデックスを 作成することを選択します。特定のファイルタイプを選択してインデックスを作成する こともできます。
	- d. [カタログ項目を含める] カタログ項目のインデックスを作成することを選択します。
	- e. [カタログ項目の添付ファイルを含める] カタログ項目の添付ファイルのインデックスを 作成することを選択します。特定のファイルタイプを選択してインデックスを作成する こともできます。
	- f. 頻度 Amazon Kendra がデータソースと同期する頻度。
	- g. [次へ] をクリックします。
- 8. [フィールドマッピングを設定] ページで、次の情報を入力します。
	- a. ナレッジ記事とサービスカタログ Amazon Kendra 生成されたデフォルトのデータ ソースフィールドと、インデックスにマッピングする追加の推奨フィールドマッピング から選択します。
- b. [フィールドを追加] カスタムデータソースフィールドを追加して、マッピング先のイン デックスフィールド名とフィールドデータタイプを作成します。
- c. [次へ] をクリックします。
- 9. [確認と作成] ページで、入力した情報が正しいことを確認し、[データソースを追加] を選択 します。このページで情報の編集を選択することもできます。データソースが正常に追加さ れると、データソースが [データソース] ページに表示されます。

API

Amazon Kendra に接続するには ServiceNow

[ServiceNowConfiguration API](https://docs.aws.amazon.com/kendra/latest/APIReference/API_ServiceNowConfiguration.html) を使用して以下を指定する必要があります。

- データソース URL ServiceNow URL を指定します。ホストエンドポイントは、*yourdomain.service-now.com* のようになります。
- データソースホストインスタンス ServiceNow ホストインスタンスのバージョンを LONDONまたは として指定しますOTHERS。
- シークレット Amazon リソースネーム (ARN) ServiceNow アカウントで作成した認証情報を 含む Secrets Manager シークレットの Amazon リソースネーム (ARN) を指定します。

基本認証を使用している場合、シークレットは以下のキーを持つ JSON 構造に保存されます。

```
{ 
     "username": "user name", 
     "password": "password"
}
```
OAuth 2.0 認証を使用している場合、シークレットは以下のキーを持つ JSON 構造に保存され ます。

```
{ 
     "username": "user name", 
     "password": "password", 
     "clientId": "client id", 
     "clientSecret": "client secret"
}
```
• IAM ロール — を呼び出しCreateDataSourceて、 Secrets Manager シークレットにアクセ スするためのアクセス許可を IAM ロールに提供し、 ServiceNow コネクタ と に必要なパブ

リック APIsを呼び出すRoleArnタイミングを指定します Amazon Kendra。詳細については、 「 データソースの [IAM ロール ServiceNow 」](https://docs.aws.amazon.com/kendra/latest/dg/iam-roles.html#iam-roles-ds)を参照してください。

オプションで、次の機能を追加することもできます。

• フィールドマッピング — 選択すると、データソースフィールドを Amazon Kendra インデック スフィールドにマッピングします ServiceNow 。詳細については、[データソースフィールドの](https://docs.aws.amazon.com/kendra/latest/dg/field-mapping.html) [マッピング](https://docs.aws.amazon.com/kendra/latest/dg/field-mapping.html)を参照してください。

### **a** Note

がドキュメント Amazon Kendra を検索するには、ドキュメント本文フィールドま たはドキュメントと同等のドキュメント本文が必要です。データソースのドキュメ ント本文フィールド名をインデックスフィールド名 にマッピングする必要がありま す document body。その他のすべてのフィールドはオプションです。

• 包含フィルターと除外フィルター - カタログとナレッジ記事の特定の添付ファイルを含めるか 除外するかを指定します。

#### **a** Note

ほとんどのデータソースは、フィルターと呼ばれる包含または除外パターンである正 規表現パターンを使用しています。包含フィルターを指定すると、包含フィルターに一 致するコンテンツのみのインデックスが作成されます。包含フィルターに一致しないド キュメントのインデックスは作成されません。包含フィルターと除外フィルターを指定 した場合、除外フィルターに一致するドキュメントは、包含フィルターと一致してもイ ンデックスは作成されません。

- インデックスパラメータ 次のことを行うかどうかも指定できます。
	- ナレッジ記事とサービスカタログ、またはその両方にインデックスを作成します。ナレッジ 記事とサービスカタログアイテムのインデックスを作成する場合は、 Amazon Kendra イン デックスのインデックスドキュメントコンテンツ ServiceNow フィールドにマッピングされ るフィールドの名前を指定する必要があります。
	- ナレッジ記事とカタログ項目へのインデックス添付ファイル。
	- 1 つ以上のナレッジベースからドキュメントを選択する ServiceNow クエリを使用します。 ナレッジベースは、パブリックまたはプライベートのいずれかです。詳細については、[クエ](https://docs.aws.amazon.com/kendra/latest/dg/servicenow-query.html) [リでインデックス作成するドキュメントを指定する](https://docs.aws.amazon.com/kendra/latest/dg/servicenow-query.html)を参照してください。

## <span id="page-998-1"></span>詳細はこちら

Amazon Kendra とデータソースの統合の詳細については ServiceNow 、以下を参照してください。

• [Amazon Kendra ServiceNow オンラインコネクタの開始方法](https://aws.amazon.com/blogs/machine-learning/getting-started-with-amazon-kendra-servicenow-online-connector/)

<span id="page-998-0"></span>ServiceNow コネクタ V2.0

ServiceNow は、IT サービス、チケットシステム、サポートなどの組織レベルのワークフローを作成 および管理するためのクラウドベースのサービス管理システムを提供します。を使用して Amazon Kendra 、 ServiceNow カタログ、ナレッジ記事、インシデント、および添付ファイルのインデック スを作成できます。

Amazon Kendra ServiceNow データソースコネクタのトラブルシューティングについては、「」を 参照してください[データソースのトラブルシューティング](#page-1344-0)。

トピック

- [サポートされている機能](#page-998-2)
- [前提条件](#page-998-3)
- [接続手順](#page-1000-0)
- [詳細はこちら](#page-1008-1)

<span id="page-998-2"></span>サポートされている機能

Amazon Kendra ServiceNow データソースコネクタは、次の機能をサポートしています。

- フィールドマッピング
- ユーザーアクセスコントロール
- 包含/除外フィルター
- 完全および増分コンテンツ同期
- ServiceNow インスタンスバージョン: Rome、Sandiego、Tokyo、その他
- 仮想プライベートクラウド (VPC)

## <span id="page-998-3"></span>前提条件

を使用して ServiceNow データソース Amazon Kendra のインデックスを作成する前に、 ServiceNow および AWS アカウントでこれらの変更を行ってください。

で ServiceNow、以下があることを確認します。

- 個人またはエンタープライズのデベロッパーインスタンスを作成し、 ServiceNow管理ロールを持 つインスタンスを持つ。
- ServiceNow インスタンス URL のホストをコピーしました。入力するホスト URL の形式は *yourdomain.service-now.com* です。に接続するには、 ServiceNow インスタンス URL が必要です Amazon Kendra。
- が ServiceNow インスタンス Amazon Kendra に接続できるように、ユーザー名とパスワードの基 本的な認証情報を記録しました。

**a** Note

認証情報とシークレットは、定期的に更新またはローテーションすることをお勧めしま す。セキュリティに必要なアクセスレベルのみを提供してください。認証情報とシーク レットを、データソース、コネクタバージョン 1.0 と 2.0 (該当する場合) で再利用するこ とは推奨しません。

- オプション: ユーザー名、パスワード、生成されたクライアント ID、およびクライアントシーク レット Amazon Kendra を使用して を識別できる OAuth 2.0 クライアント認証情報を設定しまし た。詳細については[ServiceNow 、OAuth 2.0 認証に関するドキュメントを](https://docs.servicenow.com/en-US/bundle/utah-platform-security/page/integrate/single-sign-on/concept/c_Authentication.html)参照してください。
- 各ドキュメントが ServiceNow 、同じインデックスに使用する予定の他のデータソース間で一意で あることを確認しました。インデックスに使用する各データソースには、データソース全体に同じ ドキュメントが含まれていてはなりません。ドキュメント ID はインデックス全体に適用され、イ ンデックスごとに一意である必要があります。

で AWS アカウント、以下があることを確認します。

- [Amazon Kendra インデックスを作成し](https://docs.aws.amazon.com/kendra/latest/dg/create-index.html)、API を使用している場合はインデックス ID を記録しまし た。
- データソースの [IAM ロールを作成し、](https://docs.aws.amazon.com/kendra/latest/dg/iam-roles.html#iam-roles-ds) API を使用している場合は、 IAM ロールの ARN を記録し ました。

**a** Note

認証タイプと認証情報を変更する場合は、 IAM ロールを更新して正しい AWS Secrets Manager シークレット ID にアクセスする必要があります。

• ServiceNow 認証情報を AWS Secrets Manager シークレットに保存し、API を使用している場合 は、シークレットの ARN を記録しました。

## **a** Note

認証情報とシークレットは、定期的に更新またはローテーションすることをお勧めしま す。セキュリティに必要なアクセスレベルのみを提供してください。認証情報とシーク レットを、データソース、コネクタバージョン 1.0 と 2.0 (該当する場合) で再利用するこ とは推奨しません。

既存の IAM ロールまたはシークレットがない場合は、 ServiceNow データソースを に接続すると きに、コンソールを使用して新しい IAM ロールと Secrets Manager シークレットを作成できます Amazon Kendra。API を使用している場合は、既存の IAM ロールと Secrets Manager シークレット の ARN とインデックス ID を指定する必要があります。

### <span id="page-1000-0"></span>接続手順

ServiceNow データソース Amazon Kendra に接続するには、 が ServiceNow データ Amazon Kendra にアクセスできるように、データソースの必要な詳細を指定する必要があります。をまだ設定してい ない場合は、 ServiceNow Amazon Kendra 「」を参照してください[前提条件。](#page-998-3)

## **Console**

Amazon Kendra に接続するには ServiceNow

- 1. にサインイン AWS Management Console し、[Amazon Kendra コンソール](https://console.aws.amazon.com/kendra/) を開きます。
- 2. 左側のナビゲーションペインで、[インデックス] を選択し、インデックスのリストから使用 するインデックスを選択します。

**G** Note [インデックスの設定] で、[ユーザーアクセスコントロール] 設定を設定または編集で きます。

- 3. [使用開始] ページで、[データソースを追加] を選択します。
- 4. データソースの追加ページで、ServiceNow コネクタ を選択し、コネクタの追加 を選択しま す。バージョン 2 (該当する場合) を使用している場合は、「V2.0」タグが付いたServiceNow コネクタを選択します。
- 5. [データソースの詳細を指定] ページで、次の情報を入力します。
	- a. [名前と説明] の [データソース名] に、データソースの名前を入力します。ハイフン (-) は 使用できますが、スペースは使用できません。
	- b. (オプション) [説明] オプションで、データソースの説明を入力します。
	- c. デフォルト言語 ドキュメントをフィルタリングしてインデックスを作成する言語を選 択します。特に指定しない限り、言語はデフォルトで英語に設定されます。ドキュメン トのメタデータで指定された言語は、選択した言語よりも優先されます。
	- d. タグ で、新しいタグを追加 リソースを検索およびフィルタリングしたり、 AWS コ ストを追跡したりするためのオプションのタグを含めます。
	- e. [次へ] をクリックします。
- 6. [アクセスとセキュリティの定義] ページで、次の情報を入力します。
	- a. ServiceNow host ホスト URL を入力します ServiceNow。入力するホスト URL の形 式は *your-domain.service-now.com* です。
	- b. ServiceNow version ServiceNow インスタンスのバージョンを選択します。ローマ、 サンディーゴ、東京、その他から選択できます。
	- c. 承認 ACL があり、アクセスコントロールに使用する場合は、ドキュメントのアクセ スコントロールリスト (ACL) 情報をオンまたはオフにします。ACL は、ユーザーとグ ループがアクセスできるドキュメントを指定します。ACL 情報は、ユーザーまたはその グループのドキュメントへのアクセスに基づいて、検索結果をフィルタリングするため に使用されます。詳細については、「[User context filtering](https://docs.aws.amazon.com/kendra/latest/dg/user-context-filter.html#context-filter-user-incl-datasources)」を参照してください。
	- d. 認証 基本認証と Oauth 2.0 認証のどちらかを選択します。
	- e. AWS Secrets Manager secret 既存のシークレットを選択するか、新しい Secrets Manager シークレットを作成して ServiceNow 認証情報を保存します。新しいシーク レットの作成を選択すると、 AWS Secrets Manager シークレットウィンドウが開きま す。ウィンドウで、以下の情報を入力します。
		- i. [シークレット名] シークレットの名前。シークレット名には、プレフィックス AmazonKendra「-ServiceNow-」が自動的に追加されます。
		- ii. 基本認証を使用する場合 アカウントのシークレット名 、ユーザー名 、パスワー ドを入力します。 ServiceNow

OAuth2.0 認証を使用する場合 - ServiceNow アカウントで作成したシークレット名 、ユーザー名 、パスワード 、クライアント ID 、およびクライアントシークレッ トを入力します。

iii. シークレットを保存して追加します。

- f. [仮想プライベートクラウド (VPC)] VPC の使用を選択できます。選択する場合は、[サ ブネット] と [VPC セキュリティグループ] を追加する必要があります。
- g. ID クローラー Amazon Kendraの ID クローラーを有効にするかどうかを指定しま す。ID クローラーは、ドキュメントのアクセスコントロールリスト (ACL) 情報を使用 して、ユーザーまたはそのグループのドキュメントへのアクセスに基づいて検索結果を フィルタリングします。ドキュメントの ACL があり、ACL を使用することを選択した 場合は、 Amazon Kendraの ID クローラーをオンにして、検索結果の[ユーザーコンテキ](https://docs.aws.amazon.com/kendra/latest/dg/user-context-filter.html#context-filter-user-incl-datasources) [ストフィルタリング](https://docs.aws.amazon.com/kendra/latest/dg/user-context-filter.html#context-filter-user-incl-datasources)を設定することもできます。それ以外の場合、ID クローラーがオフ になっていると、すべてのドキュメントをパブリックに検索できます。ドキュメントの アクセスコントロールを使用し、ID クローラーがオフになっている場合は、代わりに [PutPrincipalMapping](https://docs.aws.amazon.com/kendra/latest/APIReference/API_PutPrincipalMapping.html) API を使用してユーザーコンテキストフィルタリング用のユーザー およびグループのアクセス情報をアップロードできます。
- h. IAM ロール 既存の IAM ロールを選択するか、新しい IAM ロールを作成してリポジト リ認証情報にアクセスし、コンテンツにインデックスを作成します。

**a** Note

IAM インデックスに使用される ロールは、データソースには使用できません。 インデックスやよくある質問に既存のロールが使用されているかどうかが不明な 場合は、エラーを避けるため、[新しいロールを作成] を選択してください。

- i. [次へ] をクリックします。
- 7. [同期設定の構成] ページで、次の情報を入力します。
	- a. [ナレッジ記事] の場合は、以下のオプションから選択してください。
		- [ナレッジ記事] ナレッジ記事にインデックスを作成することを選択します。
		- [ナレッジ記事の添付ファイル] ナレッジ記事の添付ファイルにインデックスを作成す ることを選択します。
		- ナレッジ記事のタイプ ユースケースに基づいてフィルタークエリに基づいて、公 開記事のみとナレッジ記事から選択します。 ServiceNow ServiceNow フィルター クエリ に基づいて記事を含める を選択した場合は、アカウント ServiceNowからコ ピーされたフィルタークエリを入力する必要があります。フィルタークエリの例に は、workflow state=draft^EQ、kb knowledge base=dfc19531bf2021003f07e2c *ISNOTEMPTY^EQ*、*article\_type=text^active=true^EQ* などがあります。

**A** Important

公開記事のみ をクロールすることを選択した場合、 は で公開アクセスロー ルが割り当てられたナレッジ記事のみを Amazon Kendra クロールします ServiceNow。

- [簡単な説明フィルターに基づいて記事を含める] 特定の記事を含めるか除外する正規 表現パターンを指定します。
- b. [サービスカタログ項目] の場合:
	- [サービスカタログ項目] サービスカタログ項目のインデックスを作成することを選択 します。
	- [サービスカタログ項目の添付ファイル] サービスカタログ項目の添付ファイルのイン デックスを作成することを選択します。
	- [アクティブなサービスカタログ項目] アクティブなサービスカタログ項目のインデッ クスを作成することを選択します。
	- [非アクティブなサービスカタログ項目] 非アクティブなサービスカタログ項目のイン デックスを作成することを選択します。
	- フィルタークエリ ServiceNow インスタンスで定義されたフィルターに基づい てサービスカタログ項目を含めるように選択します。フィルタークエリの例として は、short\_descriptionLIKEAccess^category=2809952237b1300054b6a3549dbe5 などがあります。
	- [簡潔な説明フィルターに基づいてサービスカタログ項目を含める] 特定のカタログ項 目を含めるための正規表現パターンを指定します。
- c. [インシデント] の場合:
	- [インシデント] サービスインシデントのインデックスを作成することを選択します。
	- [インシデント添付ファイル] インシデント添付ファイルのインデックスを作成するこ とを選択します。
	- [アクティブなインシデント] アクティブなインシデントのインデックスを作成するこ とを選択します。
	- [非アクティブなインシデント] 非アクティブなインシデントのインデックスを作成す ることを選択します。
- [アクティブなインシデントタイプ] ユースケースに応じて、[すべてのインシデン ト]、[未解決のインシデント]、[オープン - 未割り当てのインシデント]、[解決済みの インシデント] から選択します。
- フィルタークエリ ServiceNow インスタンスで定義されたフィルターに 基づいてインシデントを含めるように選択します。フィルタークエリの例に は、short\_descriptionLIKETest^urgency=3^state=1^EQ、priority=2^categor などがあります。
- [簡単な説明フィルターに基づいてインシデントを含める] -特定のインシデントを含む 正規表現パターンを指定します。
- d. [追加の設定]:
	- [ACL 情報] 選択したエンティティのアクセス制御リストがデフォルトで含まれま す。アクセスコントロールリストを選択解除すると、そのカテゴリのファイルがすべ て公開されます。選択されていないエンティティの ACL オプションは自動的に無効に なります。パブリック記事には ACL は適用されません。
	- 最大ファイルサイズ Amazon Kendra がクロールするファイルサイズの制限を MBs 単位で指定します。Amazon Kendra は、定義したサイズ制限内のファイルのみをク ロールします。デフォルトのファイルサイズは 50MBです。最大ファイルサイズは 0MB より大きく、50MB以下である必要があります。
	- [添付ファイルの正規表現パターン] カタログ、ナレッジ記事、インシデントの特定の 添付ファイルを含めたり除外したりする正規表現パターンを追加します。最大 100 の パターンを追加できます。
- e. [同期モード] データソースのコンテンツが変更されたときのインデックスの更新方法を 選択します。データソースを Amazon Kendra と初めて同期すると、デフォルトですべ てのコンテンツがクロールされ、インデックスが作成されます。同期モードオプション としてフル同期を選択しなくても、最初の同期が失敗した場合は、データのフル同期を 実行する必要があります。
	- 完全同期: すべてのコンテンツを新しくインデックス化し、データソースがインデッ クスと同期するたびに既存のコンテンツを置き換えます。
	- 新規、変更、削除された同期: データソースがインデックスと同期するたびに、新 規、変更、削除されたコンテンツのインデックスのみを作成します。 Amazon Kendra は、データソースのメカニズムを使用して、前回の同期以降に変更されたコンテンツ の変更とインデックスコンテンツを追跡できます。
- f. 同期実行スケジュール で、頻度 データソースコンテンツを同期してインデックスを 更新する頻度を選択します。
- g. [次へ] をクリックします。
- 8. [フィールドマッピングを設定] ページで、次の情報を入力します。
	- a. デフォルトフィールドマッピング インデックスにマッピングする Amazon Kendra 、 生成されたデフォルトデータソースフィールドから選択します。
	- b. [フィールドを追加] カスタムデータソースフィールドを追加して、マッピング先のイン デックスフィールド名とフィールドデータタイプを作成します。
	- c. [次へ] をクリックします。
- 9. [確認と作成] ページで、入力した情報が正しいことを確認し、[データソースを追加] を選択 します。このページで情報の編集を選択することもできます。データソースが正常に追加さ れると、データソースが [データソース] ページに表示されます。

API

Amazon Kendra に接続するには ServiceNow

[TemplateConfiguration](https://docs.aws.amazon.com/kendra/latest/APIReference/API_TemplateConfiguration.html) API を使用してデータソー[ススキーマ](https://docs.aws.amazon.com/kendra/latest/dg/ds-schemas.html)の JSON を指定する必要がありま す。これには、以下の情報を入力する必要があります。

- データソース JSON スキーマSERVICENOWV2を使用する場合は、データソースタイ プを [TemplateConfiguration](https://docs.aws.amazon.com/kendra/latest/dg/API_TemplateConfiguration.html) として指定します。また、 [CreateDataSource](https://docs.aws.amazon.com/kendra/latest/dg/API_CreateDataSource.html) API を呼び出 すTEMPLATEときにデータソースを として指定します。
- ホスト URL ServiceNow ホストインスタンスのバージョンを指定します。例えば、*yourdomain.service-now.com* です。
- 認証タイプ basicAuthOAuth2インスタンスに使用する ServiceNow認証のタイプを指定し ます。
- ServiceNow インスタンスバージョン 、、Tokyo、または のいずれかでSandiegoRome、 使用する ServiceNow インスタンスを指定しますOthers。
- 同期モード データソースコンテンツが変更されたときに Amazon Kendra がインデックスを 更新する方法を指定します。データソースを と Amazon Kendra 初めて同期すると、デフォル トですべてのコンテンツがクロールされ、インデックスが作成されます。同期モードオプショ ンとしてフル同期を選択しなくても、最初の同期が失敗した場合は、データのフル同期を実行 する必要があります。以下のいずれかから選択できます。
- FORCED\_FULL\_CRAWL データソースがインデックスと同期するたびに既存のコンテンツを置 き換え、すべてのコンテンツに新しいインデックスを付けます。
- FULL\_CRAWL は、データソースがインデックスと同期するたびに、新規、変更、削除された コンテンツのみのインデックスを作成します。 Amazon Kendra は、データソースのメカニ ズムを使用して、コンテンツの変更を追跡し、前回の同期以降に変更されたコンテンツをイ ンデックスできます。
- シークレット Amazon リソースネーム (ARN) ServiceNow アカウントで作成した認証情報を 含む Secrets Manager シークレットの Amazon リソースネーム (ARN) を指定します。

基本認証を使用する場合、シークレットは以下のキーを含む JSON 構造に保存されます。

```
{ 
     "username": "user name", 
     "password": "password"
}
```
• OAuth2 クライアント認証情報を使用する場合、シークレットは次のキーを持つ JSON 構造に 保存されます。

```
{ 
     "username": "user name", 
     "password": "password", 
     "clientId": "client id", 
     "clientSecret": "client secret"
}
```
• IAM ロール — を呼び出しCreateDataSourceて、 Secrets Manager シークレットにアクセス するためのアクセス許可を IAM ロールに提供し、 ServiceNow コネクタと に必要なパブリック APIs を呼び出すRoleArnタイミングを指定します Amazon Kendra。詳細については、「 デー タソースの [IAM ロール ServiceNow 」](https://docs.aws.amazon.com/kendra/latest/dg/iam-roles.html#iam-roles-ds)を参照してください。

オプションで、次の機能を追加することもできます。

• [仮想プライベートクラウド (VPC)] - VpcConfiguration で CreateDataSource を呼び出 すタイミングを指定します。詳細については、「[を使用する Amazon Kendra ための の設定](#page-1036-0)  [Amazon VPC」](#page-1036-0)を参照してください。

• 包含フィルターと除外フィルター - ナレッジ記事、サービスカタログ、インシデントのファイ ル名とファイルタイプを使用して、特定の添付ファイルを含めるか除外するかを指定できま す。

### **a** Note

ほとんどのデータソースは、フィルターと呼ばれる包含または除外パターンである正 規表現パターンを使用しています。包含フィルターを指定すると、包含フィルターに一 致するコンテンツのみのインデックスが作成されます。包含フィルターに一致しないド キュメントのインデックスは作成されません。包含フィルターと除外フィルターを指定 した場合、除外フィルターに一致するドキュメントは、包含フィルターと一致してもイ ンデックスは作成されません。

- インデックスを作成する特定のドキュメント クエリを使用して ServiceNow、プライベート ナレッジベースを含む 1 つ以上のナレッジベースから必要なドキュメントを指定できます。ナ レッジベースへのアクセスは、 ServiceNow インスタンスへの接続に使用するユーザーによっ て決まります。詳細については、[クエリでインデックス作成するドキュメントを指定する](https://docs.aws.amazon.com/kendra/latest/dg/servicenow-query.html)を参 照してください。
- インデックスパラメータ 次のことを行うかどうかも指定できます。
	- ナレッジ記事、サービスカタログ、インシデントまたはそのすべてにインデックスを作成し ます。ナレッジ記事、サービスカタログ項目、インシデントのインデックスを作成する場 合は、 Amazon Kendra インデックスのインデックスドキュメントコンテンツ ServiceNow フィールドにマッピングされるフィールドの名前を指定する必要があります。
	- ナレッジ記事、サービスカタログ項目、インシデントへのインデックス添付ファイル。
	- short description フィルターパターンに基づいてナレッジ記事、サービスカタログ項 目、インシデントを含めます。
	- アクティブと非アクティブなサービスカタログ項目とインシデントをフィルタリングするこ とを選択できます。
	- インシデントタイプに基づいてインシデントをフィルタリングすることを選択します。
	- ACL をクロールするエンティティを選択します。
	- ServiceNow クエリを使用して、プライベートナレッジベースを含む 1 つ以上のナレッジ ベースから必要なドキュメントを指定できます。ナレッジベースへのアクセスは、インスタ ンスへの接続に使用するユーザーによって決まります ServiceNow。詳細については[、クエ](https://docs.aws.amazon.com/kendra/latest/dg/servicenow-query.html) [リでインデックス作成するドキュメントを指定する](https://docs.aws.amazon.com/kendra/latest/dg/servicenow-query.html)を参照してください。
- ID クローラー Amazon Kendraの ID クローラーを有効にするかどうかを指定します。ID ク ローラーは、ドキュメントのアクセスコントロールリスト (ACL) 情報を使用して、ユーザーま たはそのグループのドキュメントへのアクセスに基づいて検索結果をフィルタリングします。 ドキュメントの ACL があり、ACL を使用することを選択した場合は、 Amazon Kendraの ID クローラーをオンにして、検索結果の[ユーザーコンテキストフィルタリング](https://docs.aws.amazon.com/kendra/latest/dg/user-context-filter.html#context-filter-user-incl-datasources)を設定することも できます。それ以外の場合、ID クローラーがオフになっていると、すべてのドキュメントをパ ブリックに検索できます。ドキュメントのアクセスコントロールを使用し、ID クローラーがオ フになっている場合は、代わりに [PutPrincipalMapping](https://docs.aws.amazon.com/kendra/latest/APIReference/API_PutPrincipalMapping.html) API を使用してユーザーコンテキスト フィルタリング用のユーザーおよびグループのアクセス情報をアップロードできます。
- フィールドマッピング 選択すると、データソースフィールドを Amazon Kendra インデック スフィールドにマッピングします ServiceNow 。詳細については、[データソースフィールドの](https://docs.aws.amazon.com/kendra/latest/dg/field-mapping.html) [マッピング](https://docs.aws.amazon.com/kendra/latest/dg/field-mapping.html)を参照してください。

**G** Note

がドキュメント Amazon Kendra を検索するには、ドキュメント本文フィールドま たはドキュメントと同等のドキュメント本文が必要です。データソースのドキュメ ント本文フィールド名をインデックスフィールド名 にマッピングする必要がありま す\_document\_body。その他のすべてのフィールドはオプションです。

設定するその他の重要な JSON キーのリストについては、[ServiceNow 「 テンプレートスキー](https://docs.aws.amazon.com/kendra/latest/dg/ds-schemas.html#ds-servicenow-schema) [マ](https://docs.aws.amazon.com/kendra/latest/dg/ds-schemas.html#ds-servicenow-schema)」を参照してください。

詳細はこちら

Amazon Kendra とデータソースとの統合の詳細については ServiceNow 、以下を参照してくださ い。

• [の更新済み ServiceNow コネクタ \(V2\) Amazon Kendraの発表の開始方法 Amazon Kendra](https://aws.amazon.com/blogs/machine-learning/announcing-the-updated-servicenow-connector-v2-for-amazon-kendra/)

クエリでインデックス作成するドキュメントを指定する

ServiceNow クエリを使用して、 Amazon Kendra インデックスに含めるドキュメントを指定できま す。クエリを使用する場合、プライベートナレッジベースを含む複数のナレッジベースを指定できま す。ナレッジベースへのアクセスは、 ServiceNow インスタンスへの接続に使用するユーザーによっ て決まります。

クエリを作成するには、 ServiceNow クエリビルダーを使用します。ビルダーを使用して、クエリを 作成し、クエリが正しいドキュメントのリストを返すことをテストできます。

ServiceNow コンソールを使用してクエリを作成するには

- 1. ServiceNow コンソールにログインします。
- 2. 左側のメニューで、[Knowledge] (ナレッジ)、[Article] (記事)、[All] (すべて) の順に選択します。
- 3. ページの上部で、フィルターのアイコンをクリックします。
- 4. クエリビルダーを使用してクエリを作成します。
- 5. クエリが完了したら、クエリを右クリックし、[Copy query] (クエリのコピー) を選択して、ク エリビルダーからクエリをコピーします。で使用するには、このクエリを保存します Amazon Kendra。

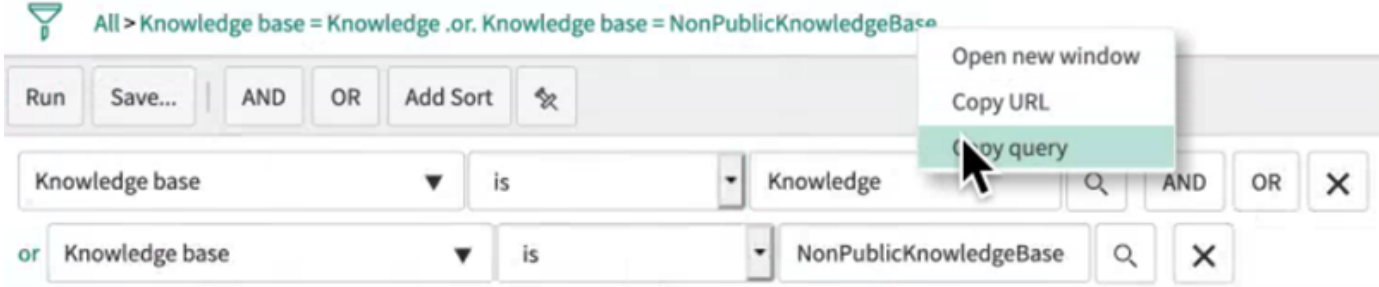

クエリをコピーするときに、クエリパラメータを変更しないように注意してください。いずれかのク エリパラメータが認識されない場合、 はパラメータを空として ServiceNow 扱い、結果のフィルタ リングには使用しません。

# **Slack**

Slack は、ユーザーがさまざまなパブリックチャネルやプライベートチャネルを通じてメッセージや 添付ファイルを送信できる、エンタープライズコミュニケーションアプリです。を使用して Amazon Kendra 、Slack のパブリックチャネルとプライベートチャネル、ボットとアーカイブのメッセー ジ、ファイルと添付ファイル、ダイレクトメッセージとグループメッセージのインデックスを作成で きます。また、フィルタリングする特定のコンテンツを選択することもできます。

**a** Note

Amazon Kendra がアップグレードされた Slack コネクタをサポートするようになりました。 コンソールが自動的にアップグレードされました。コンソールで作成した新しいコ ネクタは、アップグレードされたアーキテクチャを使用します。API を使用する場合

は、[TemplateConfiguration](https://docs.aws.amazon.com/kendra/latest/APIReference/API_TemplateConfiguration.html)オブジェクトではなく SlackConfiguration オブジェクトを使 用してコネクタを設定する必要があります。 古いコンソールと API アーキテクチャを使用して設定されたコネクタは、引き続き設定どお りに機能します。ただし、それらを編集または更新することはできません。コネクタ設定を 編集または更新する場合は、新しいコネクタを作成する必要があります。 コネクタワークフローをアップグレードされたバージョンに移行することをお勧めします。 古いアーキテクチャを使用して設定されたコネクタのサポートは、2024 年 6 月までに終了 する予定です。

[Amazon Kendra コンソール](https://console.aws.amazon.com/kendra/)または [TemplateConfiguration](https://docs.aws.amazon.com/kendra/latest/APIReference/API_TemplateConfiguration.html) API を使用して Slack データソース Amazon Kendra に接続できます。

Amazon Kendra Slack データソースコネクタのトラブルシューティングについては、「」を参照し てください[データソースのトラブルシューティング](#page-1344-0)。

トピック

- [サポートされている機能](#page-1010-0)
- [前提条件](#page-1010-1)
- [接続手順](#page-1013-0)
- [詳細はこちら](#page-1019-0)

<span id="page-1010-0"></span>サポートされている機能

Amazon Kendra Slack データソースコネクタは、次の機能をサポートしています。

- フィールドマッピング
- ユーザーアクセスコントロール
- 包含/除外フィルター
- 完全および増分コンテンツ同期
- 仮想プライベートクラウド (VPC)

#### <span id="page-1010-1"></span>前提条件

Amazon Kendra を使用して Slack データソースのインデックスを作成する前に、Slack と AWS アカ ウントでこれらの変更を行ってください。

Slack で、次の作業を行ったことを確認してください。

• Slack Bot User OAuth トークンまたは Slack User OAuth トークンを設定しました。いずれかの トークンを選択して Slack データソース Amazon Kendra に接続できます。を認証情報として使用 するには、トークンが必要です。詳しくは、[アクセストークンに関する Slack のドキュメントを](https://api.slack.com/authentication/token-types)ご 覧ください。

#### **a** Note

Slack 認証情報の一部としてボットトークンを使用する場合、ダイレクトメッセージやグ ループメッセージのインデックスを作成できないため、インデックスを作成するチャネル にボットトークンを追加する必要があります。

**a** Note

認証情報とシークレットは、定期的に更新またはローテーションすることをお勧めしま す。セキュリティに必要なアクセスレベルのみを提供してください。認証情報とシーク レットを、データソース、コネクタバージョン 1.0 と 2.0 (該当する場合) で再利用するこ とは推奨しません。

- Slack ワークスペースのメインページ URL にある Slack ワークスペースチーム ID をメモするこ と。例えば、*https://app.slack.com/client/T0123456789/...* の *T0123456789* がチー ム ID です。
- 次の Oauth スコープ/アクセス許可を追加しました。

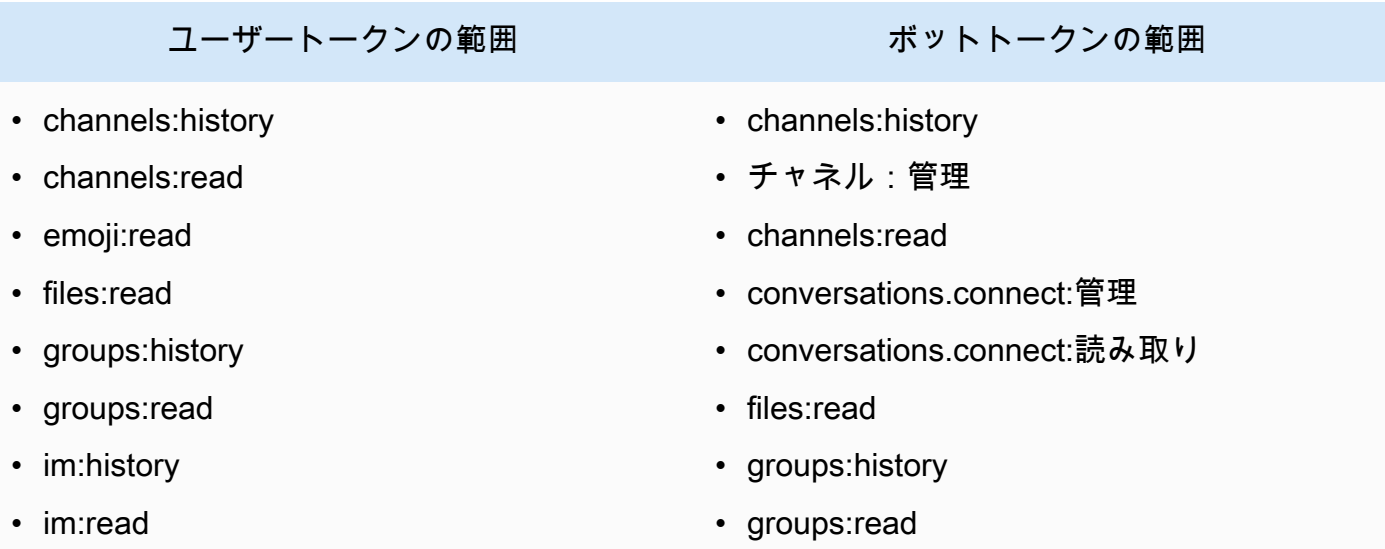

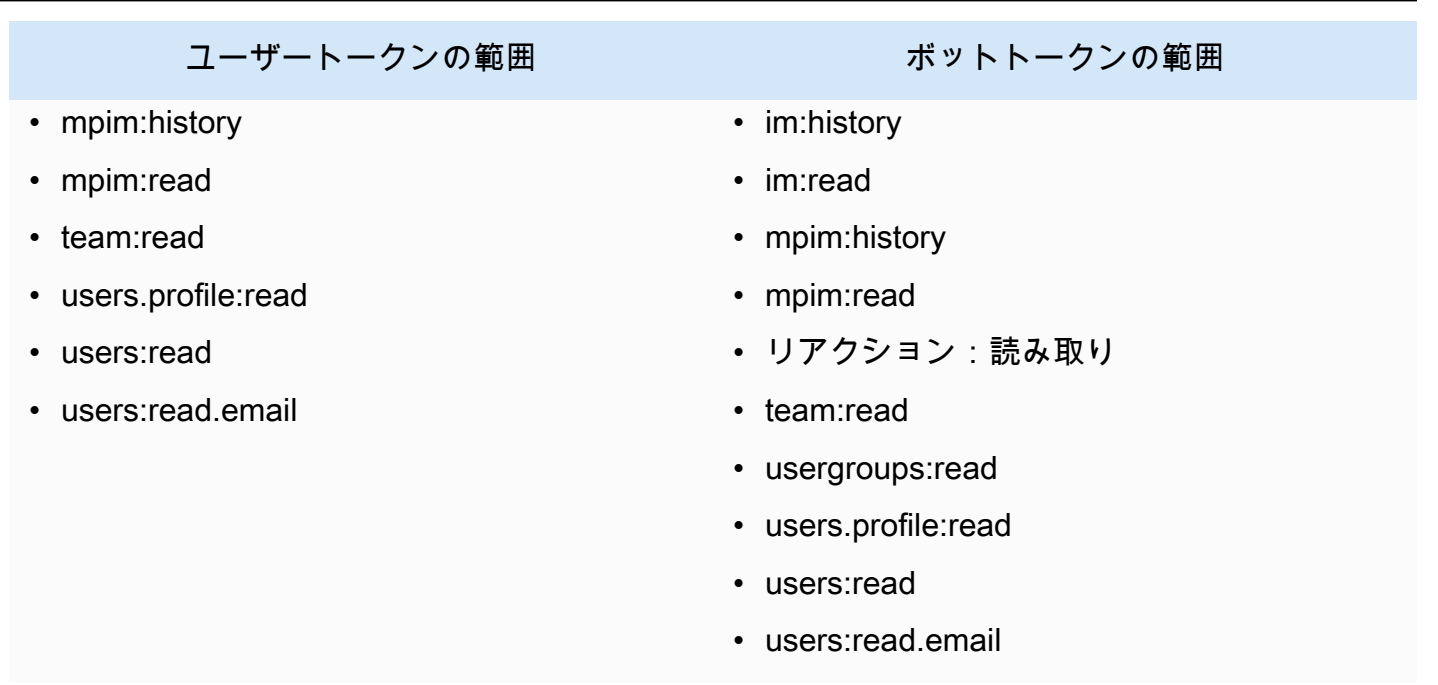

• 各ドキュメントが Slack および同じインデックスに使用する予定の他のデータソース間で一意であ ると確認すること。インデックスに使用する各データソースには、データソース全体に同じドキュ メントが含まれていてはなりません。ドキュメント ID はインデックス全体に適用され、インデッ クスごとに一意である必要があります。

で AWS アカウント、以下があることを確認します。

- [Amazon Kendra インデックスを作成し](https://docs.aws.amazon.com/kendra/latest/dg/create-index.html)、API を使用している場合はインデックス ID を記録しまし た。
- データソースの [IAM ロールを作成し、](https://docs.aws.amazon.com/kendra/latest/dg/iam-roles.html#iam-roles-ds) API を使用している場合は、 IAM ロールの ARN を記録し ました。

**a** Note

認証タイプと認証情報を変更する場合は、 IAM ロールを更新して正しい AWS Secrets Manager シークレット ID にアクセスする必要があります。

• Slack の認証資格情報を AWS Secrets Manager シークレットに保存し、API を使用している場合 は、シークレットの ARN を記録済み。

**a** Note

認証情報とシークレットは、定期的に更新またはローテーションすることをお勧めしま す。セキュリティに必要なアクセスレベルのみを提供してください。認証情報とシーク レットを、データソース、コネクタバージョン 1.0 と 2.0 (該当する場合) で再利用するこ とは推奨しません。

既存の IAM ロールまたはシークレットがない場合は、Slack データソースを に接続するときに、コ ンソールを使用して新しい IAM ロールとシーク Secrets Manager レットを作成できます Amazon Kendra。API を使用している場合は、既存の IAM ロールと Secrets Manager シークレットの ARN とインデックス ID を指定する必要があります。

#### <span id="page-1013-0"></span>接続手順

Slack データソース Amazon Kendra に接続するには、 がデータ Amazon Kendra にアクセスできる ように Slack データソースの必要な詳細を指定する必要があります。に Slack をまだ設定していない 場合は Amazon Kendra、「」を参照してくださ[い前提条件](#page-1010-1)。

#### Console

Slack Amazon Kendra に接続するには

- 1. にサインイン AWS Management Console し、[Amazon Kendra コンソール](https://console.aws.amazon.com/kendra/) を開きます。
- 2. 左側のナビゲーションペインで、[インデックス] を選択し、インデックスのリストから使用 するインデックスを選択します。

**a** Note [インデックスの設定] で、[ユーザーアクセスコントロール] 設定を設定または編集で きます。

- 3. [使用開始] ページで、[データソースを追加] を選択します。
- 4. データソースの追加ページで、Slack コネクタ を選択し、コネクタの追加 を選択します。 バージョン 2 (該当する場合) を使用している場合は、「V2.0」タグが付いた Slack コネク タを選択します。
- 5. [データソースの詳細を指定] ページで、次の情報を入力します。
- a. [名前と説明] の [データソース名] に、データソースの名前を入力します。ハイフン (-) は 使用できますが、スペースは使用できません。
- b. (オプション) [説明] オプションで、データソースの説明を入力します。
- c. デフォルト言語 ドキュメントをフィルタリングしてインデックスを作成する言語を選 択します。特に指定しない限り、言語はデフォルトで英語に設定されます。ドキュメン トのメタデータで指定された言語は、選択した言語よりも優先されます。
- d. タグ で、新しいタグを追加 リソースを検索およびフィルタリングしたり、 AWS コ ストを追跡したりするためのオプションのタグを含めます。
- e. [次へ] をクリックします。
- 6. [アクセスとセキュリティの定義] ページで、次の情報を入力します。
	- a. Slack ワークスペースチーム ID の場合 Slack ワークスペースのチーム ID。チーム ID は Slack ワークスペースのメインページの URL にあります。例えば、*https:// app.slack.com/client/T0123456789/...* の *T0123456789* がチーム ID です。
	- b. 承認 ACL があり、アクセスコントロールに使用する場合は、ドキュメントのアクセ スコントロールリスト (ACL) 情報をオンまたはオフにします。ACL は、ユーザーとグ ループがアクセスできるドキュメントを指定します。ACL 情報は、ユーザーまたはその グループのドキュメントへのアクセスに基づいて、検索結果をフィルタリングするため に使用されます。詳細については、「[User context filtering](https://docs.aws.amazon.com/kendra/latest/dg/user-context-filter.html#context-filter-user-incl-datasources)」を参照してください。
	- c. AWS Secrets Manager secret 既存のシークレットを選択するか、新しいシーク Secrets Manager レットを作成して Slack 認証情報を保存します。新しいシークレット の作成を選択すると、 AWS Secrets Manager シークレットウィンドウが開きます。
		- i. [ AWS Secrets Manager シークレットウィンドウを作成] に次の情報を入力しま す。
			- A. [シークレット名] シークレットの名前。シークレット名には、プレフィックス AmazonKendra「-Slack-」が自動的に追加されます。
			- B. Slack トークンの場合 Slack を設定した認証情報値を入力します。
		- ii. シークレットを保存して追加します。
	- d. [仮想プライベートクラウド (VPC)] VPC の使用を選択できます。選択する場合は、[サ ブネット] と [VPC セキュリティグループ] を追加する必要があります。
	- e. ID クローラー Amazon Kendraの ID クローラーを有効にするかどうかを指定しま す。ID クローラーは、ドキュメントのアクセスコントロールリスト (ACL) 情報を使用 して、ユーザーまたはそのグループのドキュメントへのアクセスに基づいて検索結果を

フィルタリングします。ドキュメントの ACL があり、ACL を使用することを選択した 場合は、 Amazon Kendraの ID クローラーをオンにして、検索結果の[ユーザーコンテキ](https://docs.aws.amazon.com/kendra/latest/dg/user-context-filter.html#context-filter-user-incl-datasources) [ストフィルタリング](https://docs.aws.amazon.com/kendra/latest/dg/user-context-filter.html#context-filter-user-incl-datasources)を設定することもできます。それ以外の場合、ID クローラーがオフ になっていると、すべてのドキュメントをパブリックに検索できます。ドキュメントの アクセスコントロールを使用し、ID クローラーがオフになっている場合は、代わりに [PutPrincipalMapping](https://docs.aws.amazon.com/kendra/latest/APIReference/API_PutPrincipalMapping.html) API を使用してユーザーコンテキストフィルタリング用のユーザー およびグループのアクセス情報をアップロードできます。

f. IAM ロール — 既存の IAM ロールを選択するか、新しい IAM ロールを作成してリポジト リ認証情報にアクセスし、コンテンツにインデックスを作成します。

#### **a** Note

IAM インデックスに使用される ロールは、データソースには使用できません。 インデックスやよくある質問に既存のロールが使用されているかどうかが不明な 場合は、エラーを避けるため、[新しいロールを作成] を選択してください。

- g. [次へ] をクリックします。
- 7. [同期設定の構成] ページで、次の情報を入力します。
	- a. コンテンツのタイプの選択 クロールする Slack エンティティまたはコンテンツタイ プを選択します。すべてのチャネル、パブリックチャネル、プライベートチャネル、グ ループメッセージ、プライベートメッセージから選択できます。
	- b. クロール開始日の選択 コンテンツのクロールを開始する日付を入力します。
	- c. 追加設定 ボットとアーカイブされたメッセージを含めるように選択し、正規表現パ ターンを使用して特定のコンテンツを含めるか除外します。

チャンネル IDs とチャンネル名の両方に を含めることを選択した場合、 Amazon Kendra Slack コネクタはチャンネル名よりもチャンネル IDsを優先しま す。 特定のプライベートメッセージとグループメッセージを含めることを選択した 場合、 Amazon Kendra Slack コネクタはすべてのプライベートメッセージとグ ループメッセージを無視し、指定したプライベートメッセージとグループメッ セージのみをクロールします。

**a** Note

- d. [同期モード] データソースのコンテンツが変更されたときのインデックスの更新方法を 選択します。データソースを Amazon Kendra と初めて同期すると、デフォルトですべ てのコンテンツがクロールされ、インデックスが作成されます。同期モードオプション としてフル同期を選択しなくても、最初の同期が失敗した場合は、データのフル同期を 実行する必要があります。
	- 完全同期: すべてのコンテンツを新しくインデックス化し、データソースがインデッ クスと同期するたびに既存のコンテンツを置き換えます。
	- 新規、変更、削除された同期: データソースがインデックスと同期するたびに、新 規、変更、削除されたコンテンツのインデックスのみを作成します。 Amazon Kendra は、データソースのメカニズムを使用して、コンテンツの変更を追跡し、前回の同期 以降に変更されたコンテンツのインデックスを作成できます。
- e. 同期実行スケジュール で、頻度 データソースコンテンツを同期してインデックスを 更新する頻度を選択します。
- f. [次へ] をクリックします。
- 8. [フィールドマッピングを設定] ページで、次の情報を入力します。
	- a. デフォルトのデータソースフィールド インデックスにマッピングする Amazon Kendra 生成されたデフォルトのデータソースフィールドから選択します。
	- b. [フィールドを追加] カスタムデータソースフィールドを追加して、マッピング先のイン デックスフィールド名とフィールドデータタイプを作成します。
	- c. [次へ] をクリックします。
- 9. [確認と作成] ページで、入力した情報が正しいことを確認し、[データソースを追加] を選択 します。このページで情報の編集を選択することもできます。データソースが正常に追加さ れると、データソースが [データソース] ページに表示されます。

#### API

Slack Amazon Kendra に接続するには

[TemplateConfiguration](https://docs.aws.amazon.com/kendra/latest/dg/API_TemplateConfiguration.html) API を使用し[てデータソーススキーマ](https://docs.aws.amazon.com/kendra/latest/dg/ds-schemas.html#ds-schema-slack)の JSON を指定する必要がありま す。これには、以下の情報を入力する必要があります。

• データソース — JSON スキーマSLACKを使用する場合は、データソースタイプを [TemplateConfiguration](https://docs.aws.amazon.com/kendra/latest/dg/API_TemplateConfiguration.html) として指定します。また、[CreateDataSourceA](https://docs.aws.amazon.com/kendra/latest/dg/API_CreateDataSource.html)PI を呼び出 すTEMPLATEときにデータソースを として指定します。

- Slack ワークスペースチーム ID Slack のメインページ URL からコピーした Slack チーム ID。
- 開始日 Slack ワークスペースチームからのデータのクロールを開始する日付。日付は次の形 式に従う必要があります yyyy-mm-dd。
- 同期モード データソースコンテンツが変更されたときに Amazon Kendra がインデックスを 更新する方法を指定します。データソースを と Amazon Kendra 初めて同期すると、デフォル トですべてのコンテンツがクロールされ、インデックスが作成されます。同期モードオプショ ンとしてフル同期を選択しなくても、最初の同期が失敗した場合は、データのフル同期を実行 する必要があります。以下のいずれかから選択できます。
	- FORCED\_FULL\_CRAWL データソースがインデックスと同期するたびに既存のコンテンツを置 き換え、すべてのコンテンツに新しいインデックスを付けます。
	- FULL\_CRAWL は、データソースがインデックスと同期するたびに、新規、変更、削除された コンテンツのみのインデックスを作成します。 Amazon Kendra は、データソースのメカニ ズムを使用して、コンテンツの変更を追跡し、前回の同期以降に変更されたコンテンツをイ ンデックスできます。
	- CHANGE\_LOG は、データソースがインデックスと同期するたびに、新しいコンテンツと変更 されたコンテンツのみのインデックスを作成します。 Amazon Kendra は、データソースの メカニズムを使用して、コンテンツの変更を追跡し、前回の同期以降に変更されたコンテン ツをインデックスできます。
- ID クローラー Amazon Kendraの ID クローラーを有効にするかどうかを指定します。ID ク ローラーは、ドキュメントのアクセスコントロールリスト (ACL) 情報を使用して、ユーザーま たはそのグループのドキュメントへのアクセスに基づいて検索結果をフィルタリングします。 ドキュメントの ACL があり、ACL を使用することを選択した場合は、 Amazon Kendraの ID クローラーをオンにして、検索結果の[ユーザーコンテキストフィルタリング](https://docs.aws.amazon.com/kendra/latest/dg/user-context-filter.html#context-filter-user-incl-datasources)を設定することも できます。それ以外の場合、ID クローラーがオフになっていると、すべてのドキュメントをパ ブリックに検索できます。ドキュメントのアクセスコントロールを使用し、ID クローラーがオ フになっている場合は、代わりに [PutPrincipalMapping](https://docs.aws.amazon.com/kendra/latest/APIReference/API_PutPrincipalMapping.html) API を使用してユーザーコンテキスト フィルタリング用のユーザーおよびグループのアクセス情報をアップロードできます。
- シークレット Amazon リソースネーム (ARN) Slack アカウントの認証情報を含む Secrets Manager シークレットの Amazon リソースネーム (ARN) を指定します。シークレットは、次 のキーを含む JSON 構造に保存されます。

 $\left\{ \right.$  "slackToken": "*token*" }

• IAM role — を呼び出しCreateDataSourceて、 Secrets Manager シークレットにアクセスす るためのアクセス許可を IAM ロールに提供し、Slack コネクタと に必要なパブリック APIs を 呼び出すRoleArnタイミングを指定します Amazon Kendra。詳細については、「[Slack データ](https://docs.aws.amazon.com/kendra/latest/dg/iam-roles.html#iam-roles-ds) [ソースのIAM ロール」](https://docs.aws.amazon.com/kendra/latest/dg/iam-roles.html#iam-roles-ds)を参照してください。

オプションで、次の機能を追加することもできます。

- [仮想プライベートクラウド (VPC)] VpcConfiguration で CreateDataSource を呼び出 すタイミングを指定します。詳細については、「[を使用する Amazon Kendra ための の設定](#page-1036-0)  [Amazon VPC」](#page-1036-0)を参照してください。
- 特定のチャネル パブリックチャネルまたはプライベートチャネルでフィルタリングし、ID で特定のチャネルを指定します。
- チャネルとメッセージのタイプ Amazon Kendra がパブリックチャネルとプライベートチャ ネル、グループメッセージとダイレクトメッセージ、ボットメッセージとアーカイブメッセー ジのインデックスを作成するかどうか。Slack 認証情報の一部としてボットトークンを使用す る場合、インデックスを作成するチャネルにボットトークンを追加する必要があります。ボッ トトークンを使用してダイレクトメッセージやグループメッセージのインデックスを作成する ことはできません。
- ルックバック Slack コネクタが、最後のコネクタ同期の指定時間前に更新または削除された コンテンツをクロールするように、lookBackパラメータを設定できます。
- 包含フィルターと除外フィルター 特定の Slack コンテンツを含めるか除外するかを指定し ます。Slack 認証情報の一部としてボットトークンを使用する場合、インデックスを作成する チャネルにボットトークンを追加する必要があります。ボットトークンを使用してダイレクト メッセージやグループメッセージのインデックスを作成することはできません。

**a** Note

ほとんどのデータソースは、フィルターと呼ばれる包含または除外パターンである正 規表現パターンを使用しています。包含フィルターを指定すると、包含フィルターに一 致するコンテンツのみのインデックスが作成されます。包含フィルターに一致しないド キュメントのインデックスは作成されません。包含フィルターと除外フィルターを指定 した場合、除外フィルターに一致するドキュメントは、包含フィルターと一致してもイ ンデックスは作成されません。

• フィールドマッピング - 選択すると、Slack データソースフィールドを Amazon Kendra イン デックスフィールドにマッピングします。詳細については、[データソースフィールドのマッピ](https://docs.aws.amazon.com/kendra/latest/dg/field-mapping.html) [ング](https://docs.aws.amazon.com/kendra/latest/dg/field-mapping.html)を参照してください。

#### **a** Note

がドキュメント Amazon Kendra を検索するには、ドキュメント本文フィールドま たはドキュメントと同等のドキュメント本文が必要です。データソースのドキュメ ント本文フィールド名をインデックスフィールド名 にマッピングする必要がありま す\_document\_body。その他のすべてのフィールドはオプションです。

設定が必要なその他の重要な JSON キーのリストについては、「[Slack template schema」](https://docs.aws.amazon.com/kendra/latest/dg/ds-schemas.html#ds-schema-slack)を参 照してください。

### <span id="page-1019-0"></span>詳細はこちら

Amazon Kendra と Slack データソースとの統合の詳細については、以下を参照してください。

• [Unravel the knowledge in Slack workspaces with intelligent search using the Amazon Kendra Slack](https://aws.amazon.com/blogs/machine-learning/unravel-the-knowledge-in-slack-workspaces-with-intelligent-search-using-the-amazon-kendra-slack-connector/)  [connector](https://aws.amazon.com/blogs/machine-learning/unravel-the-knowledge-in-slack-workspaces-with-intelligent-search-using-the-amazon-kendra-slack-connector/)

# Zendesk

Zendesk は、企業がカスタマーサポートのやり取りを自動化および強化するのに役立つ顧客関係管 理システムです。 Amazon Kendra を使用して、Zendesk サポートチケット、チケットコメント、チ ケット添付ファイル、ヘルプセンター記事、記事コメント、記事コメント添付ファイル、ガイドコ ミュニティトピック、コミュニティ投稿、コミュニティ投稿コメントのインデックスを作成できま す。

特定の組織内のチケットのみにインデックスを付ける場合は、組織名でフィルタリングできま す。Zendesk からのデータのクローリングを開始するタイミングに合わせて、クロール日を設定す ることもできます。

[Amazon Kendra コンソール](https://console.aws.amazon.com/kendra/)と [TemplateConfiguration](https://docs.aws.amazon.com/kendra/latest/APIReference/API_TemplateConfiguration.html) API を使用して Zendesk データソース Amazon Kendra に接続できます。

Amazon Kendra Zendesk データソースコネクタのトラブルシューティングについては、「」を参照 してください[データソースのトラブルシューティング](#page-1344-0)。

トピック

- [サポートされている機能](#page-1020-0)
- [前提条件](#page-1020-1)
- [接続手順](#page-1022-0)
- [詳細はこちら](#page-1027-0)

### <span id="page-1020-0"></span>サポートされている機能

Amazon Kendra Zendesk データソースコネクタは、次の機能をサポートしています。

- フィールドマッピング
- ユーザーアクセスコントロール
- 包含/除外フィルター
- 変更ログ、完全および増分コンテンツ同期
- 仮想プライベートクラウド (VPC)

### <span id="page-1020-1"></span>前提条件

Amazon Kendra を使用して Zendesk データソースのインデックスを作成する前に、Zendesk および AWS アカウントでこれらの変更を行ってください。

Zendesk で以下を確認してください。

- Zendesk Suite (Professional/Enterprise) の管理者アカウントを作成しました。
- Zendesk のホスト URL を書き留めました。例えば、*https://{sub-domain}.zendesk.com/* などです。

**a** Note

(オンプレミス/サーバー) AWS Secrets Manager は、 に含まれるエンドポイント情報 が、データソース設定の詳細で指定されたエンドポイント情報と同じ Amazon Kendra か どうかを確認します。[混乱する代理問題](https://docs.aws.amazon.com/IAM/latest/UserGuide/confused-deputy.html)は、ユーザーがアクションを実行するアクセス許

可がないにもかかわらず、 Amazon Kendra をプロキシとして使用して設定された秘密に アクセスし、アクションを実行するセキュリティの問題です。後でエンドポイント情報を 変更する場合は、新しいシークレットを作成してこの情報を同期する必要があります。

• クライアント ID、クライアントシークレット、ユーザー名、パスワードを含む OAuth 2.0 トーク ンを設定しました。を認証情報として使用するには、OAuth 2.0 トークンが必要です。詳細につい ては、[OAuth 2.0 トークンの設定に関する Zendesk ドキュメントを](https://developer.zendesk.com/documentation/ticketing/working-with-oauth/creating-and-using-oauth-tokens-with-the-api/)参照してください。

**a** Note

認証情報とシークレットは、定期的に更新またはローテーションすることをお勧めしま す。セキュリティに必要なアクセスレベルのみを提供してください。認証情報とシーク レットを、データソース、コネクタバージョン 1.0 と 2.0 (該当する場合) で再利用するこ とは推奨しません。

- 次の OAuth 2.0 スコープを追加しました。
	- read
- オプション: Amazon Kendra による接続を許可する SSL 証明書をインストールしました。
- 各ドキュメントが Zendesk および同じインデックスを使用予定の他のデータソース間で一意であ ることを確認しました。インデックスに使用する各データソースには、データソース全体に同じド キュメントが含まれていてはなりません。ドキュメント ID はインデックス全体に適用され、イン デックスごとに一意である必要があります。

で AWS アカウント、以下があることを確認します。

- [Amazon Kendra インデックスを作成し](https://docs.aws.amazon.com/kendra/latest/dg/create-index.html)、API を使用している場合はインデックス ID を記録しまし た。
- データソースの [IAM ロールを作成し、](https://docs.aws.amazon.com/kendra/latest/dg/iam-roles.html#iam-roles-ds)API を使用している場合はロールの ARN を記録しました IAM 。

**a** Note

認証タイプと認証情報を変更する場合は、 IAM ロールを更新して正しい AWS Secrets Manager シークレット ID にアクセスする必要があります。

• Zendesk の認証情報を AWS Secrets Manager シークレットに保存し、API を使用している場合 は、シークレットの ARN を記録しました。

**a** Note

認証情報とシークレットは、定期的に更新またはローテーションすることをお勧めしま す。セキュリティに必要なアクセスレベルのみを提供してください。認証情報とシーク レットを、データソース、コネクタバージョン 1.0 と 2.0 (該当する場合) で再利用するこ とは推奨しません。

既存の IAM ロールまたはシークレットがない場合は、Zendesk データソースを に接続するときに、 コンソールを使用して新しい IAM ロールと Secrets Manager シークレットを作成できます Amazon Kendra。API を使用している場合は、既存の IAM ロールと Secrets Manager シークレットの ARN とインデックス ID を指定する必要があります。

#### <span id="page-1022-0"></span>接続手順

Zendesk データソース Amazon Kendra に接続するには、 がデータ Amazon Kendra にアクセスでき るように Zendesk データソースの必要な詳細を入力する必要があります。Zendesk for をまだ設定し ていない場合は Amazon Kendra、「」を参照してくださ[い前提条件](#page-1020-1)。

Console

Zendesk Amazon Kendra に接続するには

- 1. にサインイン AWS Management Console し、[Amazon Kendra コンソール](https://console.aws.amazon.com/kendra/) を開きます。
- 2. 左側のナビゲーションペインで、[インデックス] を選択し、インデックスのリストから使用 するインデックスを選択します。

**a** Note [インデックスの設定] で、[ユーザーアクセスコントロール] 設定を設定または編集で きます。

- 3. [使用開始] ページで、[データソースを追加] を選択します。
- 4. データソースの追加ページで、Zendesk コネクタ を選択し、コネクタの追加 を選択しま す。バージョン 2 (該当する場合) を使用している場合は、「V2.0」タグが付いた Zendesk コ ネクタを選択します。
- 5. [データソースの詳細を指定] ページで、次の情報を入力します。
- a. [名前と説明] の [データソース名] に、データソースの名前を入力します。ハイフン (-) は 使用できますが、スペースは使用できません。
- b. (オプション) [説明] オプションで、データソースの説明を入力します。
- c. デフォルト言語 ドキュメントをフィルタリングしてインデックスを作成する言語を選 択します。特に指定しない限り、言語はデフォルトで英語に設定されます。ドキュメン トのメタデータで指定された言語は、選択した言語よりも優先されます。
- d. タグ で、新しいタグを追加 リソースを検索してフィルタリングしたり、 AWS コス トを追跡したりするためのオプションのタグを含めます。
- e. [次へ] をクリックします。
- 6. [アクセスとセキュリティの定義] ページで、次の情報を入力します。
	- a. Zendesk URL Zendesk URL を入力します。例えば、*https://{subdomain}.zendesk.com/* などです。
	- b. 承認 ACL があり、アクセスコントロールに使用する場合は、ドキュメントのアクセ スコントロールリスト (ACL) 情報をオンまたはオフにします。ACL は、ユーザーとグ ループがアクセスできるドキュメントを指定します。ACL 情報は、ユーザーまたはその グループのドキュメントへのアクセスに基づいて、検索結果をフィルタリングするため に使用されます。詳細については、「[User context filtering](https://docs.aws.amazon.com/kendra/latest/dg/user-context-filter.html#context-filter-user-incl-datasources)」を参照してください。
	- c. secret 既存のシーAWS Secrets Manager クレットを選択するか、新しい Secrets Manager シークレットを作成して Zendesk 認証情報を保存します。新しいシークレッ トの作成を選択すると、 AWS Secrets Manager シークレットウィンドウが開きます。
		- i. [ AWS Secrets Manager シークレットウィンドウを作成] に次の情報を入力しま す。
			- A. [シークレット名] シークレットの名前。シークレット名には、プレフィックス AmazonKendra「-Zendesk-」が自動的に追加されます。
			- B. クライアント ID 、クライアントシークレット 、ユーザー名 、パスワード Zendesk で設定された認証情報値を入力します。
		- ii. シークレットを保存して追加します。
	- d. [仮想プライベートクラウド (VPC)] VPC の使用を選択できます。選択する場合は、[サ ブネット] と [VPC セキュリティグループ] を追加する必要があります。
	- e. ID クローラー Amazon Kendraの ID クローラーを有効にするかどうかを指定しま す。ID クローラーは、ドキュメントのアクセスコントロールリスト (ACL) 情報を使用 して、ユーザーまたはそのグループのドキュメントへのアクセスに基づいて検索結果を

フィルタリングします。ドキュメントの ACL があり、ACL を使用することを選択した 場合は、 Amazon Kendraの ID クローラーをオンにして、検索結果の[ユーザーコンテキ](https://docs.aws.amazon.com/kendra/latest/dg/user-context-filter.html#context-filter-user-incl-datasources) [ストフィルタリング](https://docs.aws.amazon.com/kendra/latest/dg/user-context-filter.html#context-filter-user-incl-datasources)を設定することもできます。それ以外の場合、ID クローラーがオフ になっていると、すべてのドキュメントをパブリックに検索できます。ドキュメントの アクセスコントロールを使用し、ID クローラーがオフになっている場合は、代わりに [PutPrincipalMapping](https://docs.aws.amazon.com/kendra/latest/APIReference/API_PutPrincipalMapping.html) API を使用してユーザーコンテキストフィルタリング用のユーザー およびグループのアクセス情報をアップロードできます。

f. IAM ロール — 既存の IAM ロールを選択するか、新しい IAM ロールを作成してリポジト リ認証情報にアクセスし、コンテンツにインデックスを作成します。

#### **a** Note

IAM インデックスに使用される ロールは、データソースには使用できません。 インデックスやよくある質問に既存のロールが使用されているかどうかが不明な 場合は、エラーを避けるため、[新しいロールを作成] を選択してください。

- g. [次へ] をクリックします。
- 7. [同期設定の構成] ページで、次の情報を入力します。
	- a. コンテンツの選択 チケットからクロールするコンテンツのタイプを選択して、セン ター記事、コミュニティトピックなどを支援します。
	- b. 組織名 コンテンツをフィルタリングする Zendesk 組織名を入力します。
	- c. 同期開始日 コンテンツのクロールを開始する日付を入力します。
	- d. [正規表現パターン] 特定のファイルを含めるまたは除外する正規表現パターンを追加し ます。最大 100 のパターンを追加できます。
	- e. [同期モード] データソースのコンテンツが変更されたときのインデックスの更新方法を 選択します。データソースを Amazon Kendra と初めて同期すると、デフォルトですべ てのコンテンツがクロールされ、インデックスが作成されます。同期モードオプション として完全同期を選択しなくても、最初の同期が失敗した場合は、データの完全同期を 実行する必要があります。
		- 完全同期: データソースがインデックスと同期するたびに、既存のコンテンツを置き 換えて、すべてのコンテンツを新しくインデックス化します。
		- 新しい、変更された同期: データソースがインデックスと同期するたびに、新しいコ ンテンツと変更されたコンテンツのインデックスのみを作成します。 Amazon Kendra

は、コンテンツの変更を追跡するためのデータソースのメカニズムと、前回の同期以 降に変更されたコンテンツのインデックスを作成できます。

- 新規、変更、削除された同期: データソースがインデックスと同期するたびに、新 規、変更、削除されたコンテンツのインデックスのみを作成します。 Amazon Kendra は、データソースのメカニズムを使用して、コンテンツの変更を追跡し、前回の同期 以降に変更されたコンテンツのインデックスを作成できます。
- f. Sync run schedule for Frequency データソースコンテンツを同期し、インデックスを 更新する頻度を選択します。
- g. [次へ] をクリックします。
- 8. [フィールドマッピングを設定] ページで、次の情報を入力します。
	- a. デフォルトのデータソースフィールド インデックスにマッピングする Amazon Kendra 生成されたデフォルトのデータソースフィールドから選択します。
	- b. [フィールドを追加] カスタムデータソースフィールドを追加して、マッピング先のイン デックスフィールド名とフィールドデータタイプを作成します。
	- c. [次へ] をクリックします。
- 9. [確認と作成] ページで、入力した情報が正しいことを確認し、[データソースを追加] を選択 します。このページで情報の編集を選択することもできます。データソースが正常に追加さ れると、データソースが [データソース] ページに表示されます。

API

Zendesk Amazon Kendra に接続するには

[TemplateConfiguration](https://docs.aws.amazon.com/kendra/latest/APIReference/API_TemplateConfiguration.html) API を使用してデータソー[ススキーマ](https://docs.aws.amazon.com/kendra/latest/dg/ds-schemas.html)の JSON を指定する必要がありま す。これには、以下の情報を入力する必要があります。

- データソース JSON スキーマZENDESKを使用する場合は、データソースタイプ を [TemplateConfiguration](https://docs.aws.amazon.com/kendra/latest/dg/API_TemplateConfiguration.html) として指定します。また、[CreateDataSource](https://docs.aws.amazon.com/kendra/latest/dg/API_CreateDataSource.html)API を呼び出 すTEMPLATEときにデータソースを として指定します。
- ホスト URL 接続設定またはリポジトリエンドポイントの詳細の一部として Zendesk ホスト URL を提供します。例えば、 *https://yoursubdomain.zendesk.com* です。
- 変更ログ が Zendesk データソース変更ログメカニズム Amazon Kendra を使用して、イン デックスでドキュメントを更新する必要があるかどうかを判断する必要があるかどうか。

#### **a** Note

Amazon Kendra にすべてのドキュメントをスキャンさせない場合は、変更ログを使 用します。変更ログが大きい場合、変更ログを処理するよりも Zendesk データソース 内のドキュメントのスキャンにかかる時間が Amazon Kendra 短くなる場合がありま す。Zendesk データソースをインデックスに初めて同期する場合は、すべてのドキュ メントがスキャンされます。

• シークレット Amazon リソースネーム (ARN) — Zendesk アカウントの認証情報を含む Secrets Manager シークレットの Amazon リソースネーム (ARN) を指定します。シークレット は、次のキーを含む JSON 構造に保存されます。

```
{ 
     "hostUrl": "https://yoursubdomain.zendesk.com", 
     "clientId": "client ID", 
     "clientSecret": "Zendesk client secret", 
     "userName": "Zendesk user name", 
     "password": "Zendesk password"
}
```
• IAM role — を呼び出しCreateDataSourceて、 Secrets Manager シークレットにアクセスす るためのアクセス許可を IAM ロールに提供し、Zendesk コネクタと に必要なパブリック APIs を呼び出すRoleArnタイミングを指定します Amazon Kendra。詳細については、「[IAM roles](https://docs.aws.amazon.com/kendra/latest/dg/iam-roles.html#iam-roles-ds) [for Zendesk data sources](https://docs.aws.amazon.com/kendra/latest/dg/iam-roles.html#iam-roles-ds)」を参照してください。

オプションで、次の機能を追加することもできます。

- [仮想プライベートクラウド (VPC)] VpcConfiguration で CreateDataSource を呼び出 すタイミングを指定します。詳細については、「[を使用する Amazon Kendra ための の設定](#page-1036-0)  [Amazon VPC」](#page-1036-0)を参照してください。
- ドキュメント/コンテンツタイプ クロールするかどうかを指定します。
	- サポートチケット、チケットコメント、チケットコメントの添付ファイル
	- ヘルプセンターの記事、記事の添付ファイル、記事のコメント
	- コミュニティトピック、投稿、投稿コメントのガイド
- 包含フィルターと除外フィルター 特定の Slack コンテンツを含めるか除外するかを指定し ます。Slack 認証情報の一部としてボットトークンを使用する場合、インデックスを作成する

チャネルにボットトークンを追加する必要があります。ボットトークンを使用してダイレクト メッセージやグループメッセージのインデックスを作成することはできません。

#### **a** Note

ほとんどのデータソースは、フィルターと呼ばれる包含または除外パターンである正 規表現パターンを使用しています。包含フィルターを指定すると、包含フィルターに一 致するコンテンツのみのインデックスが作成されます。包含フィルターに一致しないド キュメントのインデックスは作成されません。包含フィルターと除外フィルターを指定 した場合、除外フィルターに一致するドキュメントは、包含フィルターと一致してもイ ンデックスは作成されません。

- ユーザーコンテキストのフィルタリングとアクセスコントロール —Amazon Kendra ドキュメ ントの ACL がある場合は、ドキュメントのアクセスコントロールリスト (ACL) をクロールし ます。ACL 情報は、ユーザーまたはそのグループのドキュメントへのアクセスに基づいて、検 索結果をフィルタリングするために使用されます。詳細については、「[User context filtering](https://docs.aws.amazon.com/kendra/latest/dg/user-context-filter.html#datasource-context-filter)」 を参照してください。
- フィールドマッピング 選択すると、Zendesk データソースフィールドを Amazon Kendra イ ンデックスフィールドにマッピングします。詳細については、[データソースフィールドのマッ](https://docs.aws.amazon.com/kendra/latest/dg/field-mapping.html) [ピング](https://docs.aws.amazon.com/kendra/latest/dg/field-mapping.html)を参照してください。

**a** Note

がドキュメント Amazon Kendra を検索するには、ドキュメント本文フィールドま たはドキュメントと同等のドキュメント本文が必要です。データソースのドキュメ ント本文フィールド名をインデックスフィールド名 にマッピングする必要がありま す\_document\_body。その他のすべてのフィールドはオプションです。

設定するその他の重要な JSON キーのリストについては、[「Zendesk テンプレートスキーマ」](https://docs.aws.amazon.com/kendra/latest/dg/ds-schemas.html#ds-schema-zendesk)を 参照してください。

<span id="page-1027-0"></span>詳細はこちら

Zendesk データソース Amazon Kendra との統合の詳細については、以下を参照してください。

• [Amazon Kendra インテリジェント検索で Zendesk からのインサイトを発見する](https://aws.amazon.com/blogs/machine-learning/discover-insights-from-zendesk-with-amazon-kendra-intelligent-search/)

# データソースフィールドのマッピング

Amazon Kendra データソースコネクタは、データソースのドキュメントフィールドまたはコンテン ツフィールドを Amazon Kendra インデックスのフィールドにマッピングできます。デフォルトで は、各コネクタは特定のデータソースフィールドをクロールするように設計されています。既定の データソースフィールドとそのプロパティは変更またはカスタマイズできません。 Amazon Kendra コンソールでは、編集できないデフォルトのフィールドとデフォルトのフィールドプロパティはグ レー表示されます。

Amazon Kendra コネクタを使用すると、データソースのカスタムドキュメントまたはコンテン ツフィールドをインデックスのカスタムフィールドにマッピングすることもできます。例えば、 データソースにドキュメントの部門情報を含む「dept」というフィールドがある場合、それを 「Department」というインデックスフィールドにマッピングできます。そうすれば、ドキュメント をクエリするときにフィールドを使用できます。

などの Amazon Kendra 予約済みフィールドや共通フィールドをマッピングすることもできま す created at。データソースに「creation date」というフィールドがある場合は、これを という 同等の Amazon Kendra 予約フィールドにマッピングできます\_created\_at。 Amazon Kendra 予 約済みフィールドの詳細については、[「ドキュメント属性またはフィールド](https://docs.aws.amazon.com/kendra/latest/dg/hiw-document-attributes.html)」を参照してください。

ほとんどのデータソースのフィールドをマッピングできます。次のデータソースのフィールドマッピ ングを作成できます。

- Adobe Experience Manager
- Alfresco
- Aurora (MySQL)
- Aurora (PostgreSQL)
- Amazon FSx (Windows)
- Amazon FSx (NetApp ONTAP)
- Amazon RDS/Aurora
- Amazon RDS (Microsoft SQL Server)
- Amazon RDS (MySQL)
- Amazon RDS (Oracle)
- Amazon RDS (PostgreSQL)
- Amazon Kendra ウェブクローラー
- Amazon WorkDocs
- [Box] (ボックス)
- Confluence
- Dropbox
- Drupal
- GitHub
- Google Workspace ドライブ
- Gmail
- IBM DB2
- Jira
- Microsoft Exchange
- Microsoft OneDrive
- Microsoft SharePoint
- Microsoft Teams
- Microsoft SQL Server
- Microsoft Yammer
- MySQL
- Oracle Database
- PostgreSQL
- Quip
- Salesforce
- ServiceNow
- Slack
- Zendesk

S3 バケットまたは S3 データソースにドキュメントを保存する場合、JSON メタデータファイルを 使用してフィールドを指定します。詳細については、「[S3 data source connector」](https://docs.aws.amazon.com/kendra/latest/dg/data-source-s3.html)を参照してくだ さい。

データソースフィールドをインデックスフィールドにマッピングするには、次の 3 つの手順を実行 します。

1. インデックスを作成します。詳細については[、インデックスの作成](https://docs.aws.amazon.com/kendra/latest/dg/create-index.html)を参照してください。

2. インデックスを更新して、フィールドを追加します。

3. データソースを作成し、フィールドマッピングを含めて、予約済みフィールドとカスタムフィー ルドを Amazon Kendra インデックスフィールドにマッピングします。

インデックスを更新してカスタムフィールドを追加するには、 コンソールを使用してデータソース フィールドマッピングを編集し、カスタムフィールドを追加するか、 [UpdateIndex](https://docs.aws.amazon.com/kendra/latest/APIReference/API_UpdateIndex.html) API を使用しま す。合計 500 のカスタムフィールドをインデックスに追加できます。

データベースデータソースの場合、データベース列の名前が予約フィールドの名前と一致する場合、 フィールドと列は自動的にマッピングされます。

[UpdateIndex](https://docs.aws.amazon.com/kendra/latest/APIReference/API_UpdateIndex.html) API では、 を使用して予約済みフィールドとカスタムフィールドを追加しま すDocumentMetadataConfigurationUpdates。

次の JSON の例では、DocumentMetadataConfigurationUpdates を使用して「Department」 というフィールドをインデックスに追加します。

```
"DocumentmetadataConfigurationUpdates": [ 
    { 
         "Name": "Department", 
         "Type": "STRING_VALUE" 
    }
]
```
フィールドを作成するときに、検索でのフィールドの使用方法を設定するオプションがあります。次 から選択できます。

- 表示可能 クエリレスポンスでフィールドを返すかどうかを指定します。デフォルトは true で す。
- ファセット可能 フィールドを使用してファセットを作成できることを示します。デフォルトは false です。
- 検索可能 検索でフィールドを使用するかどうかを指定します。デフォルトは、文字列フィールド に対しては true、数値フィールドと日付フィールドに対しては false です。
- ソート可能 フィールドを使用して検索結果をソートできることを示します。日付、数値、および 文字列フィールドに対してのみ設定できます。文字列リストフィールドには設定できません。

次の JSON 例では、DocumentMetadataConfigurationUpdates を使用して「Department」と いうフィールドをインデックスに追加し、それをファセット可能としてマークします。

```
"DocumentMetadataConfigurationUpdates": [ 
    { 
         "Name": "Department", 
         "Type": "STRING_VALUE", 
         "Search": { 
              "Facetable": true 
         } 
    }
\mathbf{I}
```
# Amazon Kendra 予約済みまたは共通のドキュメントフィールドの使用

[UpdateIndex API](https://docs.aws.amazon.com/kendra/latest/APIReference/API_UpdateIndex.html) を使用すると、 を使用して予約済みフィールドまたは共通フィールドを作成 しDocumentMetadataConfigurationUpdates、 Amazon Kendra 予約済みインデックスフィー ルド名を指定して、同等のドキュメント属性/フィールド名にマッピングできます。カスタムフィー ルドも作成できます。データソースコネクタを使用する場合、データソースドキュメントフィール ドを Amazon Kendra インデックスフィールドにマッピングするフィールドマッピングがほとんど含 まれます。コンソールを使用する場合は、データソースを選択し、編集アクションを選択してから、 フィールドマッピングセクションの横に進んでデータソースを設定して、フィールドを更新します。

Search オブジェクトを設定して、フィールドを表示可能、ファセット可能、検索可能、ソート可能 のいずれかに設定できます。特定のフィールド値にマッピングされたブースト、新しさ、重要度の値 に適用するフィールドのランク順序、ブースト期間、または期間を設定するように Relevance オブ ジェクトを設定できます。コンソールを使用する場合は、ナビゲーションメニューのファセットオプ ションを選択して、フィールドの検索設定をセットできます。関連性調整を設定するには、ナビゲー ションメニューでインデックスを検索するオプションを選択し、クエリを入力し、サイドパネルのオ プションを使用して検索の関連性を調整します。フィールドを作成すると、フィールドタイプを変更 することはできません。

Amazon Kendra には、次の予約済みまたは共通のドキュメントフィールドがあり、使用できます。

- \_authors ドキュメントの内容を担当する 1 人以上の作成者のリスト。
- \_category ドキュメントを特定のグループに配置するカテゴリ。
- \_created\_at ドキュメントが作成された ISO 8601 形式の日付と時刻。例え ば、2012-03-25T12:30:10+01:00 は、中央ヨーロッパ時間の 2012 年 3 月 25 日午後 12 時 30 分 (プラス 10 秒) の ISO 8601 の日付/時刻形式です。
- \_data\_source\_id ドキュメントを含むデータソースの識別子。
- \_document\_body ドキュメントのコンテンツ。
- document id ドキュメントの一意の識別子。
- document title ドキュメントのタイトル。
- \_excerpt\_page\_number ドキュメントの抜粋が表示される PDF ファイルのページ番号。2020 年 9 月 8 日より前にインデックスが作成された場合、この属性を使用する前に、ドキュメントの インデックスを再作成する必要があります。
- \_faq\_id これが質疑応答タイプのドキュメント (よくある質問) の場合、よくある質問の固有識 別子です。
- \_file\_type pdf や doc など、ドキュメントのファイルタイプ。
- \_last\_updated\_at ドキュメントが最後に更新された ISO 8601 形式の日付と時刻。例え ば、2012-03-25T12:30:10+01:00 は、中央ヨーロッパ時間の 2012 年 3 月 25 日午後 12 時 30 分 (プラス 10 秒) の ISO 8601 の日付/時刻形式です。
- \_source\_uri ドキュメントが利用可能な URI。例えば、会社のウェブサイト上のドキュメント の URI などです。
- \_version ドキュメントの特定のバージョンの識別子。
- \_view\_count ドキュメントが表示された回数。
- \_language\_code (文字列) ドキュメントに適用される言語のコード。言語を指定しないと、デ フォルトで英語になります。コードを含む、サポートされている言語の詳細については、[英語以外](https://docs.aws.amazon.com/kendra/latest/dg/in-adding-languages.html) [の言語でドキュメントを追加する](https://docs.aws.amazon.com/kendra/latest/dg/in-adding-languages.html)を参照してください。

カスタムフィールドの場合、予約フィールドまたは共通フィールドを作成する場合と同じよう に、UpdateIndex API で DocumentMetadataConfigurationUpdates を使用してこれらの フィールドを作成します。カスタムフィールドには適切なデータタイプを設定する必要があります。 コンソールを使用する場合は、データソースを選択し、編集アクションを選択してから、フィールド マッピングセクションの横に進んでデータソースを設定して、フィールドを更新します。一部のデー タソースは、新しいフィールドやカスタムフィールドの追加をサポートしていません。フィールドを 作成すると、フィールドタイプを変更することはできません。

カスタムフィールドには以下のタイプを設定できます。

- 日付
- 数
- 文字列
- 文字列リスト

[BatchPutDocument](https://docs.aws.amazon.com/kendra/latest/APIReference/API_BatchPutDocument.html) API を使用してインデックスにドキュメントを追加した場合、 はドキュメン トのフィールド/属性をAttributes一覧表示し、 DocumentAttribute オブジェクトを使用して フィールドを作成します。

Amazon S3 データソースからインデックス作成されたドキュメントの場合、フィールド情報を含む [JSON メタデータファイル](https://docs.aws.amazon.com/kendra/latest/dg/s3-metadata.html)を使用してフィールドを作成します。

サポートされているデータベースをデータソースとして使用する場合は、[フィールドマッピングオプ](https://docs.aws.amazon.com/kendra/latest/dg/data-source-database.html#data-source-procedure-database) [ション](https://docs.aws.amazon.com/kendra/latest/dg/data-source-database.html#data-source-procedure-database)を使用してフィールドを設定できます。

# 英語以外の言語でドキュメントを追加する

ドキュメントは、複数の言語でインデックス作成できます。言語を指定しない場合、 Amazon Kendra はデフォルトで英語でドキュメントをインデックス作成します。ドキュメントの言語コード をドキュメントメタデータにフィールドとして含めます。ドキュメントの \_language\_code フィー ルドの詳細については、「[フィールドマッピング](https://docs.aws.amazon.com/kendra/latest/dg/field-mapping.html)」と「[カスタム属性](https://docs.aws.amazon.com/kendra/latest/dg/custom-attributes.html)」を参照してください。

を呼び出すときに、データソース内のすべてのドキュメントの言語コードを指定できま す[CreateDataSource](https://docs.aws.amazon.com/kendra/latest/APIReference/API_CreateDataSource.html)。ドキュメントにメタデータフィールドで指定された言語コードがない場合、 データソースレベルですべてのドキュメントに指定された言語コードを使用して、ドキュメントのイ ンデックスが作成されます。コンソールでは、データソースレベルでのみ、サポートされている言語 でドキュメントのインデックス作成ができます。[Data sources] (データソース) へ移動し、[Specify data source details] (データソースの詳細を指定) ページで、[Language] (言語) のドロップダウンか ら言語を選択します。

サポートされている言語でドキュメントを検索またはクエリできます。詳細については、「[各言語で](https://docs.aws.amazon.com/kendra/latest/dg/searching-example.html#searching-index-languages) [の検索](https://docs.aws.amazon.com/kendra/latest/dg/searching-example.html#searching-index-languages)」を参照してください。

以下の言語とそのコードがサポートされています (言語を指定しない場合、英語または en はデフォ ルトでサポートされています。) この表には、フルセマンティック検索で が Amazon Kendra サポー トする言語と、単純なキーワード一致のみをサポートする言語が含まれています。次の表では、完全 なセマンティック検索をサポートする言語にはアスタリスクが付いており、太字で示されています。 英語 (デフォルト言語) は完全セマンティック検索でもサポートされています。

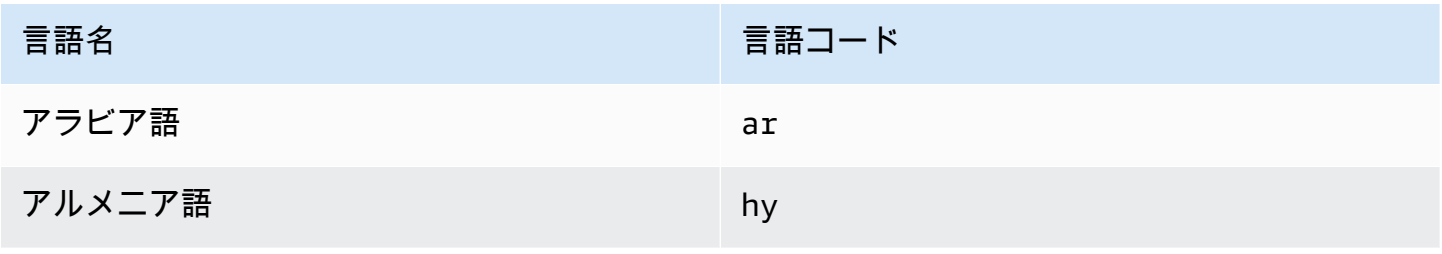

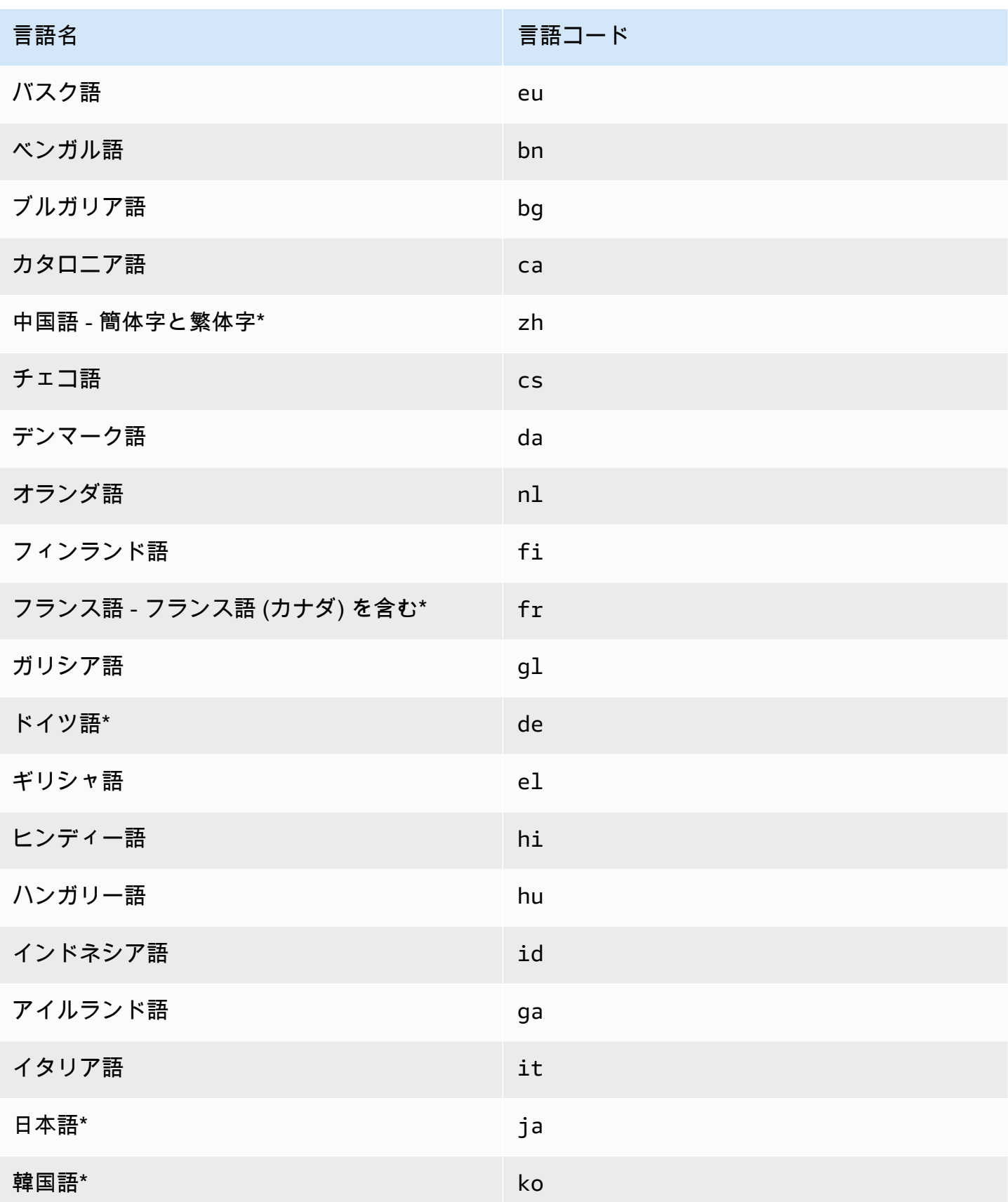

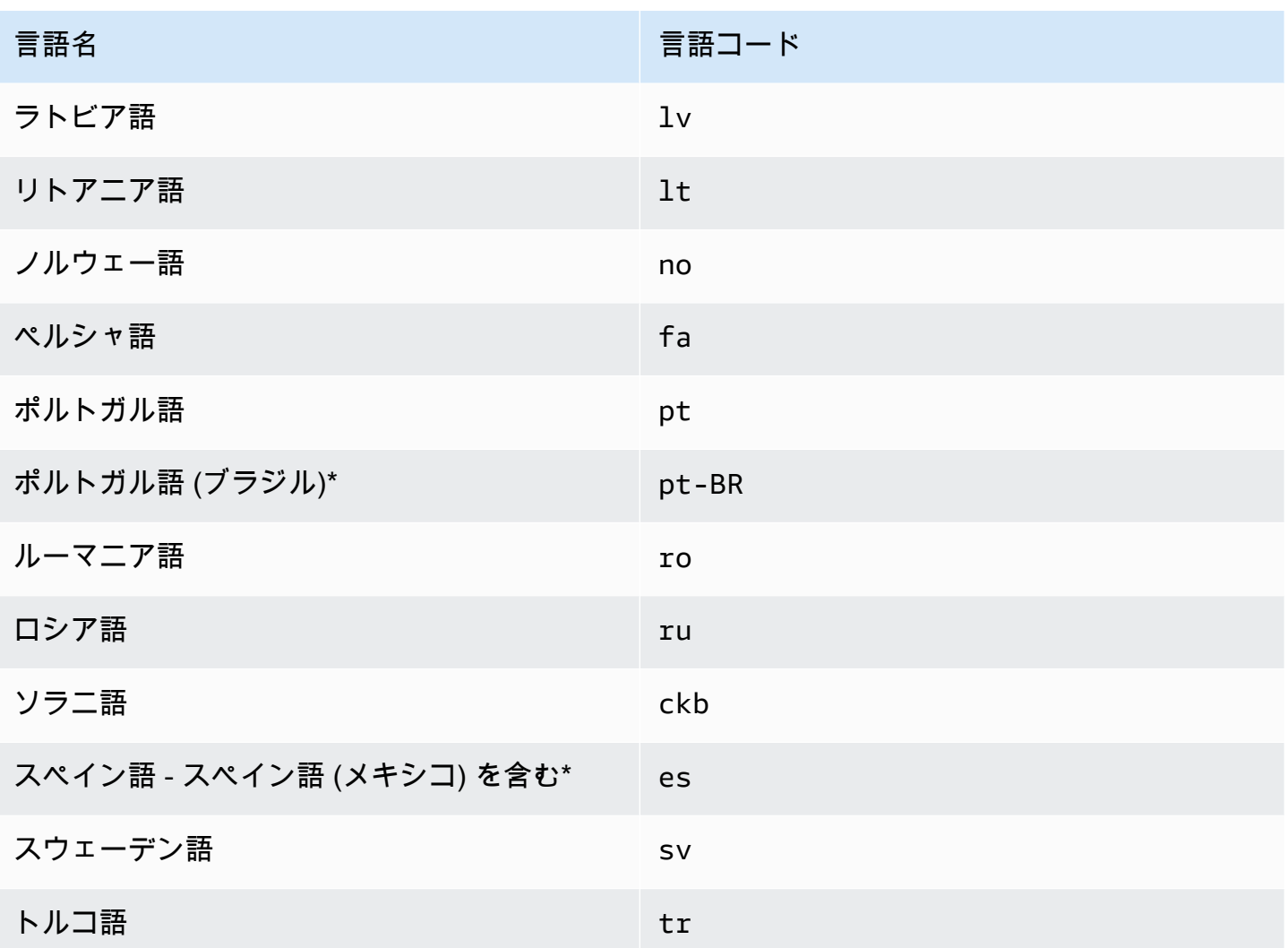

\*その言語ではセマンティック検索がサポートされています。

セマンティック検索をサポートする言語では、以下の機能がサポートされます。

- 単純なキーワードマッチングを超えるドキュメントの関連性。
- 単純なキーワードマッチング以外のよくある質問。
- Amazon Kendraの読み取り理解度に基づくドキュメントからの回答の抽出。
- 検索結果の信頼バケット (非常に高い、高い、中程度、低いなど) です。

セマンティック検索をサポートしていない言語では、ドキュメントの関連性やよくある質問に関する 単純なキーワードマッチングがサポートされています。

[シノニム](https://docs.aws.amazon.com/kendra/latest/dg/index-synonyms.html) (カスタムシノニムを含む)[、増分学習とフィードバック](https://docs.aws.amazon.com/kendra/latest/dg/submitting-feedback.html)、およ[びクエリの提案](https://docs.aws.amazon.com/kendra/latest/dg/query-suggestions.html)は、英語 (デ フォルト言語) でのみサポートされています。

# <span id="page-1036-0"></span>を使用する Amazon Kendra ための の設定 Amazon VPC

Amazon Kendra は、 で作成した Virtual Private Cloud (VPC) に接続 Amazon Virtual Private Cloud し て、プライベートクラウドで実行されているデータソースに保存されているコンテンツのインデッ クスを作成できます。データソースコネクタを作成するときに、データソースを含むサブネットのセ キュリティグループとサブネット識別子を指定できます。この情報を使用して、 は VPC 内のデータ ソースと安全に通信するために使用する Elastic Network Interface Amazon Kendra を作成します。

Amazon Kendra データソースコネクタを でセットアップするには Amazon VPC、 AWS Management Console または [CreateDataSource](https://docs.aws.amazon.com/kendra/latest/APIReference/API_CreateDataSource.html) API オペレーションを使用できます。コンソールを 使用する場合は、コネクタ設定プロセス中に VPC を接続します。

**a** Note

データソースコネクタを設定する場合、 Amazon VPC Amazon Kendra この機能はオプショ ンです。パブリックインターネットからデータソースにアクセスできる場合は、 Amazon VPC この機能を有効にする必要はありません。すべての Amazon Kendra データソースコネ クタが をサポートしているわけではありません Amazon VPC。

データソースが で実行されておらず Amazon VPC 、パブリックインターネットからアクセスでき ない場合は、まず仮想プライベートネットワーク (VPN) を使用してデータソースを VPC に接続し ます。その後、 Amazon VPC と を組み合わせて Amazon Kendra データソースを に接続できます AWS Virtual Private Network。VPN の設定については、「」の[AWS VPN ドキュメント](https://docs.aws.amazon.com/vpn/)を参照してく ださい。

トピック

- [Amazon Kendra コネクタ Amazon VPC のサポートの設定](#page-1037-0)
- [に接続するための Amazon Kendra データソースを設定する Amazon VPC](#page-1039-0)
- [VPC のデータベースに接続する](#page-1040-0)
- [VPC 接続の問題のトラブルシューティング](#page-1043-0)

# <span id="page-1037-0"></span>Amazon Kendra コネクタ Amazon VPC のサポートの設定

Amazon Kendra コネクタで使用する Amazon VPC ように を設定するには、次のステップを実行し ます。

### ステップ

- [ステップ 1。の Amazon VPC サブネットを作成する Amazon Kendra](#page-1037-1)
- [ステップ 2。のセキュリティ Amazon VPC グループの作成 Amazon Kendra](#page-1038-0)
- [ステップ 3。外部データソースと を設定する Amazon VPC](#page-1039-1)

## <span id="page-1037-1"></span>ステップ 1。の Amazon VPC サブネットを作成する Amazon Kendra

がデータソースへのアクセスに使用できる既存の Amazon VPC サブネット Amazon Kendra を作成 または選択します。準備済みサブネットは、次のいずれかの AWS リージョン およびアベイラビリ ティーゾーンにある必要があります。

- 米国西部 (オレゴン)/us-west-2-usw2-az1, usw2-az2, usw2-az3
- 米国東部 (バージニア北部)/us-east-1-use1-az1, use1-az2, use1-az4
- 米国東部 (オハイオ)/us-east-2-use2-az1, use2-az2, use2-az3
- アジアパシフィック (東京)/ap-northeast-1-apne1-az1, apne1-az2, apne1-az4
- アジアパシフィック (ムンバイ)/ap-south-1-aps1-az1, aps1-az2, aps1-az3
- アジアパシフィック (シンガポール)/ap-southeast-1-apse1-az1, apse1-az2, apse1-az3
- アジアパシフィック (シドニー)/ap-southeast-2-apse2-az1, apse2-az2, apse2-az3
- カナダ (中部)/ca-central-1-cac1-az1, cac1-az2, cac1-az4
- 欧州 (アイルランド)/eu-west-1-euw1-az1, uew1-az2, euw1-az3
- 欧州 (ロンドン)/eu-west-2-usw2-az1, usw2-az2, usw2-az3

データソースは、 Amazon Kendra コネクタに指定したサブネットからアクセスできる必要がありま す。

Amazon VPC サブネットの設定方法の詳細については、「Amazon VPC [ユーザーガイド」の「 のサ](https://docs.aws.amazon.com/vpc/latest/userguide/configure-subnets.html) [ブネット Amazon VPC](https://docs.aws.amazon.com/vpc/latest/userguide/configure-subnets.html)」を参照してください。

Amazon Kendra が 2 つ以上のサブネット間で接続をルーティングする必要がある場合は、複数の サブネットを準備できます。例えば、データソースを含むサブネットが IP アドレス外です。その 場合、十分な IP アドレスを持ち Amazon Kendra 、最初のサブネットに接続されている追加のサブ ネットを に提供できます。複数のサブネットを一覧表示する場合、サブネットは相互に通信できる 必要があります。

<span id="page-1038-0"></span>ステップ 2。のセキュリティ Amazon VPC グループの作成 Amazon Kendra

Amazon Kendra データソースコネクタを に接続するには Amazon VPC、 に割り当てる VPC から 1 つ以上のセキュリティグループを準備する必要があります Amazon Kendra。セキュリティグループ は、 によって作成された Elastic Network Interface に関連付けられます Amazon Kendra。このネッ トワークインターフェイスは、 Amazon VPC サブネットにアクセスする Amazon Kendra ときのイ ンバウンドトラフィックとアウトバウンドトラフィックを制御します。

セキュリティグループのアウトバウンドルールで、 Amazon Kendra データソースコネクタからのト ラフィックが、同期するサブネットとデータソースにアクセスできることを確認してください。例え ば、 MySQL コネクタを使用してMySQLデータベースから同期できます。デフォルトのポートを使 用している場合、セキュリティグループは、データベースを実行するホストのポート 3306 Amazon Kendra へのアクセスを に許可する必要があります。

が Amazon Kendra 使用するには、次の値を使用してデフォルトのセキュリティグループを設定する ことをお勧めします。

- インバウンドルール これを空のままにすると、すべてのインバウンドトラフィックがブロック されます。
- アウトバウンドルール がデータソースからの同期リクエスト Amazon Kendra を開始できるよう に、すべてのアウトバウンドトラフィックを許可するルールを 1 つ追加します。
	- IP バージョン IPv4
	- タイプ すべてのトラフィック
	- プロトコル すべてのトラフィック
	- ポート範囲 すべて
	- 送信先 0.0.0.0/0

Amazon VPC セキュリティグループの設定方法の詳細については、「Amazon VPC ユーザーガイ ド」の[「セキュリティグループルール](https://docs.aws.amazon.com/vpc/latest/userguide/security-group-rules.html)」を参照してください。

### <span id="page-1039-1"></span>ステップ 3。外部データソースと を設定する Amazon VPC

外部データソースに、 がアクセス Amazon Kendra するための正しいアクセス許可設定とネットワー ク設定があることを確認します。データソースの設定方法の詳細については、各コネクタページの前 提条件セクションを参照してください。

また、 Amazon VPC 設定を確認し、 に割り当てるサブネットから外部データソースにアクセスでき ることを確認します Amazon Kendra。これを行うには、同じセキュリティグループを持つ同じサブ ネットに Amazon EC2 インスタンスを作成し、この Amazon EC2 インスタンスからデータソース へのアクセスをテストすることをお勧めします。詳細については、[Amazon VPC 「接続のトラブル](https://docs.aws.amazon.com/kendra/latest/dg/vpc-connector-troubleshoot.html) [シューティング](https://docs.aws.amazon.com/kendra/latest/dg/vpc-connector-troubleshoot.html)」を参照してください。

<span id="page-1039-0"></span>に接続するための Amazon Kendra データソースを設定する Amazon VPC

に新しいデータソースを追加する場合 Amazon Kendra、選択したデータソースコネクタが Amazon VPC この機能をサポートしている場合は、この機能を使用できます。

AWS Management Console または Amazon Kendra API を使用して、 を有効にした新しい Amazon Kendra データソース Amazon VPC を設定できます。具体的には、 [CreateDataSource](https://docs.aws.amazon.com/kendra/latest/APIReference/API_CreateDataSource.html) API オペレー ションを使用し、 VpcConfigurationパラメータを使用して次の情報を指定します。

• SubnetIds – Amazon VPC サブネットの識別子のリスト

• SecurityGroupIds — Amazon VPC セキュリティグループの識別子のリスト

コンソールを使用する場合は、コネクタの設定 Amazon VPC 時に必要な情報を入力します。コン ソールを使用してコネクタの Amazon VPC 機能を有効にするには、まず Amazon VPC を選択しま す。次に、Amazon VPC サブネットの識別子と Amazon VPC セキュリティグループの識別子を指 定します。「Amazon VPC [の設定」で作成した Amazon VPC サブネットと Amazon VPC](https://docs.aws.amazon.com/kendra/latest/dg/connector-vpc-steps.html) セキュリ ティグループを選択するか、既存のものを使用できます。

トピック

- [識別子の表示 Amazon VPC](#page-1039-2)
- [データソース IAM ロールの確認](#page-1040-1)

<span id="page-1039-2"></span>識別子の表示 Amazon VPC

サブネットとセキュリティグループの識別子は、 Amazon VPC コンソールで設定されます。識別子 を表示するには、次の手順を使用します。

サブネット識別子を表示するには

- 1. にサインイン AWS Management Console し、<https://console.aws.amazon.com/vpc/>で Amazon VPC コンソールを開きます。
- 2. ナビゲーションペインで、[Subnets] (サブネット) を選択します。
- 3. サブネット リストから、データベースサーバーを含むサブネットを選択します。
- 4. 詳細 タブで、サブネット ID フィールドの識別子を書き留めます。

セキュリティグループ識別子を表示するには

- 1. にサインイン AWS Management Console し、<https://console.aws.amazon.com/vpc/>で Amazon VPC コンソールを開きます。
- 2. ナビゲーションペインで、セキュリティグループ を選択します。
- 3. セキュリティグループリストで、識別子の対象となるグループを選択します。
- 4. 詳細 タブで、セキュリティグループ ID フィールドの識別子をメモします。

#### <span id="page-1040-1"></span>データソース IAM ロールの確認

データソースコネクタ AWS Identity and Access Management IAM) ロールに へのアクセス許可が含 まれていることを確認します Amazon VPC。

コンソールを使用して IAM ロールの新しいロールを作成する場合、 はユーザーに代わって IAM ロー ルに正しいアクセス許可 Amazon Kendra を自動的に追加します。API を使用するか、既存の IAM ロールを使用する場合は、ロールに へのアクセス許可が含まれていることを確認します Amazon VPC。適切なアクセス許可があることを確認するには、[IAM 「VPC の ロール」](https://docs.aws.amazon.com/kendra/latest/dg/iam-roles.html#iam-roles-vpc)を参照してくださ い。

別の Amazon VPC サブネットを使用するように既存のデータソースを変更できます。ただし、デー タソースの IAM ロールを確認し、必要に応じて Amazon Kendra 、データソースコネクタが正しく 動作するように変更します。

## <span id="page-1040-0"></span>VPC のデータベースに接続する

次の例は、Virtual Private Cloud (VPC) で実行されているMySQLデータベースを接続する方法を示し ています。この例では、デフォルト VPC から開始し、MySQLデータベースを作成する必要があるこ とを前提としています。VPC がすでに作成されている場合は、次に示すように設定されていること

を確認します。データベースがある場合は、新しいMySQLデータベースを作成する代わりにそれを 使用できます。

ステップ

- [ステップ 1: VPC を設定する](#page-1041-0)
- [ステップ 2: セキュリティグループを作成して設定する](#page-1042-0)
- [ステップ 3: データベースを作成する](#page-1042-1)
- [ステップ 4: データソースコネクタを作成する](#page-1043-1)

### <span id="page-1041-0"></span>ステップ 1: VPC を設定する

サブネットで実行されているMySQLデータベースにアクセス Amazon Kendra するためのプライ ベートサブネットと のセキュリティグループを持つように VPC を設定します。VPC 設定で提供さ れるサブネットは、米国西部 (オレゴン) リージョン、米国東部 (バージニア北部) リージョン、また は欧州 (アイルランド) リージョンにある必要があります。

を使用して VPC を設定するには Amazon VPC

- 1. にサインイン AWS Management Console し、<https://console.aws.amazon.com/vpc/>で Amazon VPC コンソールを開きます。
- 2. ナビゲーションペインで [Route tables] (ルートテーブル) を選択して、[Create route table] (ルー トテーブルの作成) を選択します。
- 3. 名前 フィールドに と入力します**Private subnet route table**。VPC ドロップダウンから VPC を選択し、ルートテーブルの作成を選択します。[Close] (閉じる) をクリックして、ルート テーブルのリストに戻ります。
- 4. ナビゲーションペインで NAT ゲートウェイ を選択し、NAT ゲートウェイの作成 を選択しま す。
- 5. サブネット ドロップダウンから、パブリックサブネットであるサブネットを選択します。サブ ネット ID を書き留めます。
- 6. Elastic IP アドレスを持っていない場合は、[Create New EIP] (新しい EIP の作成) で、[Create a NAT Gateway] (NAT ゲートウェイの作成) を選択してから、[Close] (閉じる) をクリックしま す。
- 7. ナビゲーションペインで、ルートテーブル を選択します。
- 8. ルートテーブルリストから、ステップ 3 で作成した [Private subnet route table] (プライベートサ ブネットルートテーブル) を選択します。アクション から、ルートの編集 を選択します。
- 9. [Add Rule] (ルートの追加) を選択します。送信先には、 と入力**0.0.0.0/0**して、インターネッ トへのすべての送信トラフィックを許可します。[ターゲット] で、[NAT ゲートウェイ] を選択 し、次に、ステップ 4 で作成したゲートウェイを選択します。変更の保存 を選択し、 を閉じる を選択します。
- 10. [Actions] (アクション) から、[Edit subnet associations] (サブネットの関連付けの編集) を選択し ます。
- 11. プライベートにするサブネットを選択します。上記で書き留めた NAT ゲートウェイを持つサブ ネットを選択しないでください。完了したら、関連付けの保存を選択します。

<span id="page-1042-0"></span>ステップ 2: セキュリティグループを作成して設定する

次に、データベースのセキュリティグループを設定します。

セキュリティグループを作成して設定するには

- 1. にサインイン AWS Management Console し、<https://console.aws.amazon.com/vpc/>で Amazon VPC コンソールを開きます。
- 2. VPC の説明から、IPv4 CIDR を書き留めます。
- 3. ナビゲーションペインでセキュリティグループ を選択し、セキュリティグループの作成 を選択 します。
- 4. [Security group name] (セキュリティグループ名) に **DataSourceInboundSecurityGroup** と 入力します。説明を入力し、リストから VPC を選択します。セキュリティグループの作成を選 択し、 を閉じるを選択します。
- 5. [Inbound rules] (インバウンドルール) タブを開きます。
- 6. インバウンドルールの編集 を選択し、ルールの追加 を選択します。
- 7. データベースの場合は、ポート範囲 のポート番号を入力します。例えば、 MySQLの場合は **3306**、HTTPS の場合は です**443**。[Source] (ソース) に、VPC のクラスレスドメイン間ルー ティング (CIDR) を入力します。[Save rules] (ルールの保存) を選択し、[Close] (閉じる) をク リックします。

セキュリティグループでは、VPC 内のすべてのユーザーがデータベースに接続でき、インターネッ トへのアウトバウンド接続が許可されます。

<span id="page-1042-1"></span>ステップ 3: データベースを作成する

ドキュメントを保持するデータベースを作成します。または、既存のデータベースを使用できます。

MySQL データベースの作成方法については、「」を参照してくださ[いMySQL](https://docs.aws.amazon.com/kendra/latest/dg/data-source-mysql.html)。

### <span id="page-1043-1"></span>ステップ 4: データソースコネクタを作成する

VPC を設定してデータベースを作成したら、データベースのデータソースコネクタを作成できま す。が Amazon Kendra サポートするデータベースコネクタの詳細については、[「サポートされてい](https://docs.aws.amazon.com/kendra/latest/dg/data-sources.html) [るコネクタ](https://docs.aws.amazon.com/kendra/latest/dg/data-sources.html)」を参照してください。

データベースについては、VPC、VPC で作成したプライベートサブネット、VPC で作成したセキュ リティグループを設定していることを確認してください。

# <span id="page-1043-0"></span>VPC 接続の問題のトラブルシューティング

Virtual Private Cloud (VPC) 接続に問題がある場合は、アクセス IAM 許可、セキュリティグループ設 定、サブネットのルートテーブルが正しく設定されていることを確認します。

データソースコネクタの同期に失敗する考えられる原因の 1 つは、 に割り当てたサブネットから データソースにアクセスできない可能性があることです Amazon Kendra。この問題のトラブル シューティングを行うには、同じ Amazon VPC 設定で Amazon EC2 インスタンスを作成することを お勧めします。次に、REST API コールまたはその他のメソッド (データソースの特定のタイプに基 づく) を使用して、この Amazon EC2 インスタンスからデータソースにアクセスしようとします。

作成した Amazon EC2 インスタンスからデータソースに正常にアクセスすると、このサブネットか らデータソースにアクセスできることを意味します。したがって、同期の問題は、 がデータソース にアクセスできないことに関連しません Amazon VPC。

VPC 設定から Amazon EC2 インスタンスにアクセスできず、作成した Amazon EC2 インスタンス で検証できない場合は、さらにトラブルシューティングを行う必要があります。例えば、接続の問題 に関するエラーで同期に失敗した Amazon S3 コネクタがある場合、 Amazon S3 コネクタに割り当 てたのと同じ Amazon VPC 設定で Amazon EC2 インスタンスを設定できます。次に、この Amazon EC2 インスタンスを使用して、 Amazon VPC が正しく設定されているかどうかをテストします。

以下は、 Amazon S3 データソースと Amazon VPC の接続をトラブルシューティングするために Amazon EC2 インスタンスを設定する例です。

トピック

- [ステップ 1: Amazon EC2 インスタンスを起動する](#page-1044-0)
- [ステップ 2: Amazon EC2 インスタンスに接続する](#page-1044-1)
- [ステップ 3: アクセスをテスト Amazon S3 する](#page-1045-0)
### ステップ 1: Amazon EC2 インスタンスを起動する

- 1. にサインイン AWS Management Console し、<https://console.aws.amazon.com/ec2/>で Amazon EC2 コンソールを開きます。
- 2. インスタンスの起動を選択します。
- 3. ネットワーク設定 を選択し、編集 を選択し、次の操作を行います。
	- a. に割り当てたのと同じ VPC とサブネットを選択します Amazon Kendra。
	- b. ファイアウォール (セキュリティグループ) で、既存のセキュリティグループを選択を選択 します。次に、 に割り当てたセキュリティグループを選択します Amazon Kendra。

**a** Note

セキュリティグループは、 へのアウトバウンドトラフィックを許可する必要があり ます Amazon S3。

- c. パブリック IP の自動割り当てを無効に設定します。
- d. 詳細 で、次の操作を行います。
	- IAM インスタンスプロファイル で、新しい IAM プロファイルの作成 を選択し、 IAM インスタンスプロファイルを作成してインスタンスにアタッチします。プロファイ ルに へのアクセス許可があることを確認します Amazon S3。詳細については、「」 の[「 Amazon S3 バケットへのアクセス権を Amazon EC2 インスタンスに付与するには](https://repost.aws/knowledge-center/ec2-instance-access-s3-bucket) [どうすればよいですか?](https://repost.aws/knowledge-center/ec2-instance-access-s3-bucket)」を参照してください AWS re:Post。
	- その他の設定はすべてデフォルトのままにしておきます。
- e. Amazon EC2 インスタンスを確認して起動します。

### ステップ 2: Amazon EC2 インスタンスに接続する

Amazon EC2 インスタンスが実行されたら、インスタンスの詳細ページに移動し、インスタンス に接続します。これを行うには、Linux [インスタンス用ユーザーガイドの「EC2 Instance Connect](https://docs.aws.amazon.com/AWSEC2/latest/UserGuide/connect-with-ec2-instance-connect-endpoint.html)  [Endpoint を使用してパブリック IPv4 アドレスを必要とせずにインスタンスに接続する](https://docs.aws.amazon.com/AWSEC2/latest/UserGuide/connect-with-ec2-instance-connect-endpoint.html)」の手順を使 用します。 Amazon EC2

### ステップ 3: アクセスをテスト Amazon S3 する

Amazon EC2 インスタンスターミナルに接続したら、 AWS CLI コマンドを実行して、このプライ ベートサブネットから Amazon S3 バケットへの接続をテストします。

Amazon S3 アクセスをテストするには、 AWS CLI で次のコマンドを入力します AWS CLI。 aws s3 ls

AWS CLI コマンドが実行されたら、以下を確認します。

- 必要な IAM アクセス許可を正しく設定し、 Amazon S3 設定が正しい場合は、 Amazon S3 バケッ トのリストが表示されます。
- などのアクセス許可エラーが表示された場合はAccess Denied、yourVPC 設定が正しい可能性 がありますが、アクセス IAM 許可または Amazon S3 バケットポリシーに問題がある可能性があ ります。

コマンドがタイムアウトしている場合、VPC のセットアップが正しくなく、Amazon EC2 インスタ ンスがサブネットから Amazon S3 にアクセスできないため、接続がタイムアウトしている可能性が あります。VPC を再設定して、もう一度試してください。

# インデックス、データソース、またはバッチアップロードさ れたドキュメントの削除

このセクションでは、インデックス、インデックス内のドキュメントのデータソースリポジトリ、ま たはバッチアップロードしたインデックス内のドキュメントを削除する方法を説明します。

トピック

- [インデックスを削除する](#page-1046-0)
- [データソースの削除](#page-1047-0)
- [バッチアップロードしたドキュメントの削除](#page-1049-0)

## <span id="page-1046-0"></span>インデックスを削除する

インデックスを使用しなくなったら、Amazon Kendra からインデックスを削除できます。例えば、 次の場合にインデックスを削除します。

- インデックスを使用しなくなり、AWS アカウントへの請求料金を削減したい。Amazon Kendra イ ンデックスは、インデックスに対してクエリを実行するかどうかにかかわらず、実行中は料金が発 生します。
- Amazon Kendra の別のエディションのインデックスを再設定する。既存のインデックスを削除 し、別のエディションで新しいインデックスを作成します。
- アカウントのインデックスの最大数に達したが、クォータは超えないようにしたい。既存のイン デックスを削除し、新しいインデックスを追加します。作成できるインデックスの最大数の詳細に ついては、「[Quotas」](https://docs.aws.amazon.com/kendra/latest/dg/quotas.html)を参照してください。

インデックスを削除するには、コンソール、AWS Command Line Interface、AWS CloudFormation スクリプト、または DeleteIndex API を使用します。インデックスを削除すると、インデックス と関連するすべてのデータソースとドキュメントデータが削除されます。インデックスを削除して も、元のドキュメントはストレージから削除されません。

インデックスの削除は、非同期演算です。インデックスの削除を開始すると、インデックスのステー タスは DELETING に変わります。インデックスに関連する情報がすべて削除されるまで、ステー タスは DELETING のままです。インデックスが削除されると、そのインデックスは[、ListIndices](https://docs.aws.amazon.com/kendra/latest/APIReference/API_ListIndices.html) API の呼び出しの結果に表示されなくなります。削除されたインデックスの識別子を使用して [DescribeIndex](https://docs.aws.amazon.com/kendra/latest/APIReference/API_DescribeIndex.html) API を呼び出すと、ResourceNotFound 例外を受け取ります。

インデックスを削除するには (コンソール)

- 1. AWS Management Console にサインインして Amazon Kendra コンソール [\(https://](https://console.aws.amazon.com/kendra/) [console.aws.amazon.com/kendra/](https://console.aws.amazon.com/kendra/)) を開きます。
- 2. ナビゲーションペインで、[Indexes] (インデックス) を選択し、削除するインデックスを選択し ます。
- 3. [Delete] (削除) を選択して、選択したインデックスを削除します。

インデックスを削除するには (CLI)

• AWS CLI で次のコマンドを使用します。次のコマンドは、Linux と macOS 用にフォーマットさ れています。Windows を使用している場合、Unix 行連結記号 (\) をキャレット (^) に置き換えま す。

```
aws kendra delete-index \ 
    --id index-id
```
# <span id="page-1047-0"></span>データソースの削除

データソースに含まれる情報を Amazon Kendra インデックスから削除する場合は、データソースを 削除します。例えば、以下の場合にデータソースを削除してください。

- データソースが誤って構成されている。データソースを削除し、データソースの削除が完了するの を待ってから、再作成します。
- あるデータソースから別のデータソースにドキュメントを移行した。元のデータソースを削除し、 新しい場所に再作成します。
- インデックスのデータソースの制限に達した。既存のデータソースの 1 つを削除し、新しいデー タソースを追加します。作成可能なデータソースの数については、[クォータ](#page-1334-0) を参照してくださ い。

データソースを削除するには、コンソール、AWS Command Line Interface (AWS CLI)、DeleteDataSource API、または AWS CloudFormation スクリプトを使用します。データ ソースを削除すると、そのデータソースに関するすべての情報がインデックスから削除されます。 データソースの同期のみを停止する場合は、データソースの同期スケジュールを「オンデマンドで実 行」に変更します。

データソースの削除は、非同期演算です。データソースの削除を開始すると、データソースのス テータスは DELETING に変わります。データソースに関連する情報が削除されるまで、ステータス は DELETING のままです。データソースが削除されると、そのデータソースは[、ListDataSources](https://docs.aws.amazon.com/kendra/latest/APIReference/API_ListDataSources.html) API の呼び出しの結果に表示されなくなります。削除されたデータソースの識別子を使用して [DescribeDataSource](https://docs.aws.amazon.com/kendra/latest/APIReference/API_DescribeDataSource.html) API を呼び出すと、ResourceNotFound 例外を受け取ります。

**a** Note

データソース全体の削除、データソースから特定のドキュメントを削除した後のインデック スの再同期には、削除するドキュメントの数に応じて、最大で 1 時間以上かかる場合があり ます。

データソースを削除するには (コンソール)

- 1. AWS Management Console にサインインして Amazon Kendra コンソール [\(https://](https://console.aws.amazon.com/kendra/) [console.aws.amazon.com/kendra/](https://console.aws.amazon.com/kendra/)) を開きます。
- 2. ナビゲーションペインで、[Indexes] (インデックス) を選択し、削除するデータソースを含むイ ンデックスを選択します。
- 3. ナビゲーションペインで、[Data source] (データソース) をクリックします。
- 4. 削除するデータソースを選択します。
- 5. [Delete] (削除) をクリックして、データソースを削除します。

データソースを削除するには (CLI)

• AWS Command Line Interface で次のコマンドを使用します。次のコマンドは、Linux と macOS 用にフォーマットされています。Windows を使用している場合、Unix 行連結記号 (\) を キャレット (^) に置き換えます。

```
aws kendra delete-data-source \ 
    --id data-source-id \ 
    --index-id index-id
```
データソースを削除すると、Amazon Kendra はデータソースに関する保存された情報をすべて削 除します。Amazon Kendra はインデックスに保存されているすべてのドキュメントデータ、および データソースに関連付けられているすべての実行履歴とメトリクスを削除します。データソースを削 除しても、元のドキュメントはストレージから削除されません。

Amazon Kendra がデータソースを削除している間、データソース内のドキュメント は、DescribeIndex API により返されたドキュメント数に含まれる可能性があります。Amazon Kendra がデータソースを削除している間、データソースのドキュメントが検索結果に表示されるこ とがあります。

DeleteDataSource API を呼び出すか、コンソールでデータソースを削除するとすぐに、Amazon Kendra は、データソースのリソースをリリースします。データソースを削除してデータソースの数 を制限以下に減らす場合は、すぐに新しいデータソースを作成できます。

データソースを削除し、ドキュメントデータに別のデータソースを作成する場合は、最初のデータ ソースが削除されるのを待ってから、新しいデータソースを同期します。

Amazon Kendra と同期プロセス中のデータソースを削除できます。同期が停止し、データソースが 削除されます。データソースの削除時に同期を開始しようとすると、ConflictException 例外を 取得します。

関連付けられているインデックスが DELETING ステータスの場合、データソースは削除できませ ん。インデックスを削除すると、そのインデックスのすべてのデータソースが削除されます。イン デックスの削除は、そのインデックスのデータソースが DELETING ステータスの間に開始できま す。

同じ Amazon S3 バケットを参照している 2 つのデータソースなど、同じドキュメントを参照してい る 2 つのデータソースがある場合、一方のデータソースを削除すると、インデックス内のドキュメ ントが矛盾することがあります。2 つのデータソースが同じドキュメントを参照する場合、ドキュメ ントデータのコピーが 1 つだけインデックスに保存されます。1 つのデータソースを削除すると、 ドキュメントのインデックスデータが削除されます。もう 1 つのデータソースは、ドキュメントが 削除されたことを認識していないため、Amazon Kendra はドキュメントの次回同期時に正しくイン デックスを再作成しません。同じドキュメントの場所を指すデータソースが 2 つある場合は、両方 のデータソースを削除してから 1 つを再作成する必要があります。

# <span id="page-1049-0"></span>バッチアップロードしたドキュメントの削除

[BatchDeleteDocument](https://docs.aws.amazon.com/kendra/latest/APIReference/API_BatchDeleteDocument.html) API を使用して、ドキュメントをインデックスから直接削除できます。コン ソールを使用してドキュメントを直接削除することはできません。コンソールを使用する場合は、 データソースリポジトリから特定のドキュメントを削除してインデックスと再同期するか、データ ソースコネクタ全体を削除できます。

BatchDeleteDocument を使用したインデックスのドキュメント削除は、非同期演算で す。BatchDeleteDocument API を呼び出した後、[BatchGetDocumentStatus](https://docs.aws.amazon.com/kendra/latest/APIReference/API_BatchGetDocumentStatus.html) API を使用して、 ドキュメント削除の進行状況をモニタリングします。ドキュメントがインデックスから削除される と、Amazon Kendra は、NOT\_FOUND をステータスとして返します。

#### **a** Note

BatchDeleteDocument を使用してインデックスからドキュメントを削除する場合、削除 するドキュメントの数に応じて、1 時間以上かかることがあります。

インデックス (CLI) にバッチアップロードしたドキュメントの削除方法。

• AWS Command Line Interface で次のコマンドを使用します。次のコマンドは、Linux と macOS 用にフォーマットされています。Windows を使用している場合、Unix 行連結記号 (\) を キャレット (^) に置き換えます。

```
aws kendra batch-delete-document \ 
    --index-id index-id \ 
    --document-id-list 'doc-id-1' 'doc-id-2'
```
# 取り込み中のドキュメントの強化

ドキュメントの取り込みプロセス中に、コンテンツおよびドキュメントのメタデータフィールド または属性を変更できます。Amazon Kendra の Custom Document Enrichment 機能を使用する と、Amazon Kendra にドキュメントを取り込むときに、ドキュメントの属性とコンテンツを作成、 変更、または削除できます。つまり、必要に応じて、データを操作して取り込むことができます。

この機能を使用すると、ドキュメントをどのように処理し、Amazon Kendra に取り込むかを制御で きます。例えば、Amazon Kendra にドキュメントを取り込むときに、ドキュメントのメタデータ内 の個人を特定できる情報をスクラブできます。

この機能のもう 1 つの用途は、AWS Lambda で Lambda 関数を呼び出して、画像に対する光学文字 認識 (OCR)、テキストの翻訳、および検索または分析のためのデータの準備に関するその他のタス クを実行します。例えば、関数を呼び出すと、画像上で OCR を実行できます。この関数は、画像の テキストを解釈し、各画像をテキスト文書として扱うことができます。郵送された顧客調査を受け取 り、これらのアンケートを画像として保存する企業は、これらの画像をテキストドキュメントとして Amazon Kendra に取り込むことができます。その後、企業は Amazon Kendra で貴重な顧客調査情 報を検索できます。

基本的な操作を使用してデータの最初の解析として適用し、次に、Lambda 関数を使用して、より複 雑な操作をデータに適用できます。例えば、基本的な操作を使用してドキュメントメタデータフィー ルド 「Customer\_ID」のすべての値を削除し、Lambda 関数を適用してドキュメント内のテキストの 画像からテキストを抽出することができます。

## Custom Document Enrichment の仕組み

Custom Document Enrichment の全体のプロセスは次のとおりです。

- 1. Custom Document Enrichment は、データソースを作成または更新するとき、またはドキュメン トを Amazon Kendra に直接インデックス作成するときに設定します。
- 2. Amazon Kendra は、インライン構成または基本ロジックを適用してデータを変更します。詳細に ついては、[「the section called "メタデータを変更する基本操作"](#page-1052-0)」を参照してください。
- 3. 高度なデータ操作を構成する場合、Amazon Kendra は、元の未加工のドキュメント、または構 造化された解析済みドキュメントにこれを適用できます。詳細については、[「the section called](#page-1060-0) ["Lambda 関数:メタデータまたはコンテンツの抽出と変更"](#page-1060-0)」を参照してください。
- 4. 変更されたドキュメントは Amazon Kendra に取り込まれます。

このプロセスのどの時点でも、構成が有効でない場合、Amazon Kendra はエラーをスローします。

[CreateDataSource](https://docs.aws.amazon.com/kendra/latest/APIReference/API_CreateDataSource.html)[、UpdateDataSource](https://docs.aws.amazon.com/kendra/latest/APIReference/API_UpdateDataSource.html)、または [BatchPutDocument](https://docs.aws.amazon.com/kendra/latest/APIReference/API_BatchPutDocument.html) API を呼び出す場合、Custom Document Enrichment 構成を指定します。BatchPutDocument を呼び出すと、各リクエスト で Custom Document Enrichment を設定する必要があります。コンソールを使用する場合は、イ ンデックスを選択し、[Document enrichments] (ドキュメントのエンリッチメント) をクリックし て、Custom Document Enrichment を構成します。

コンソールで[ドキュメントのエンリッチメント] を使用する場合、API を使用する場合と同様に、基 本操作のみ、Lambda 関数のみ、あるいはその両方を設定できます。コンソールステップで [次へ] を 選択して、基本操作を設定せず、Lambda 関数のみを設定するよう選択できます。これには、元の (抽出前) データに適用するか構造化データ (抽出後) に適用するかなどが含まれます。設定を保存す るには、コンソールのすべてのステップを完了する必要があります。すべての手順を完了しないと、 ドキュメントの設定は保存されません。

### <span id="page-1052-0"></span>メタデータを変更する基本操作

基本ロジックを使用して、ドキュメントのフィールド、およびコンテンツを操作できます。これに は、フィールド内の値の削除、条件を使用したフィールドの値の変更、またはフィールドの作成が含 まれます。基本ロジックを使用して操作できる範囲を超える高度な操作については、Lambda 関数を 呼び出します。詳細については、「[the section called "Lambda 関数:メタデータまたはコンテンツの](#page-1060-0) [抽出と変更"」](#page-1060-0)を参照してください。

基本ロジックを適用するには、[DocumentAttributeTarget](https://docs.aws.amazon.com/kendra/latest/APIReference/API_DocumentAttributeTarget.html) オブジェクトを使用して操作するターゲッ トフィールドを指定します。属性キーを指定します。例えば、「Department」キーは、ドキュメ ントに関連付けられているすべての部門名を保持するフィールドまたは属性です。特定の条件が 満たされた場合に、ターゲットフィールドで使用する値を指定することもできます。条件の設定 は、[DocumentAttributeCondition](https://docs.aws.amazon.com/kendra/latest/APIReference/API_DocumentAttributeCondition.html) オブジェクトを使用します。例えば、「Source URI」フィールド に URI 値に「financial」が含まれている場合に、ターゲットフィールド「Department」にドキュメ ントのターゲット値「Finance」を事前に入力するという条件を設定します。ターゲットドキュメン ト属性の値を削除することもできます。

コンソールを使用して基本ロジックを適用するには、インデックスを選択し、ナビゲーションメ ニューの [Document enrichments] (ドキュメントのエンリッチメント) を選択します。[基本的な演算 の設定] をクリックして、ドキュメントのフィールドとコンテンツに基本的な演算を適用します。

次に、基本ロジックを使用して「Customer\_ID」というドキュメントフィールドのすべての顧客識別 番号を削除する例を示します。

#### 例 1: ドキュメントに関連付けられている顧客識別番号の削除

#### 基本操作が適用される前のデータ。

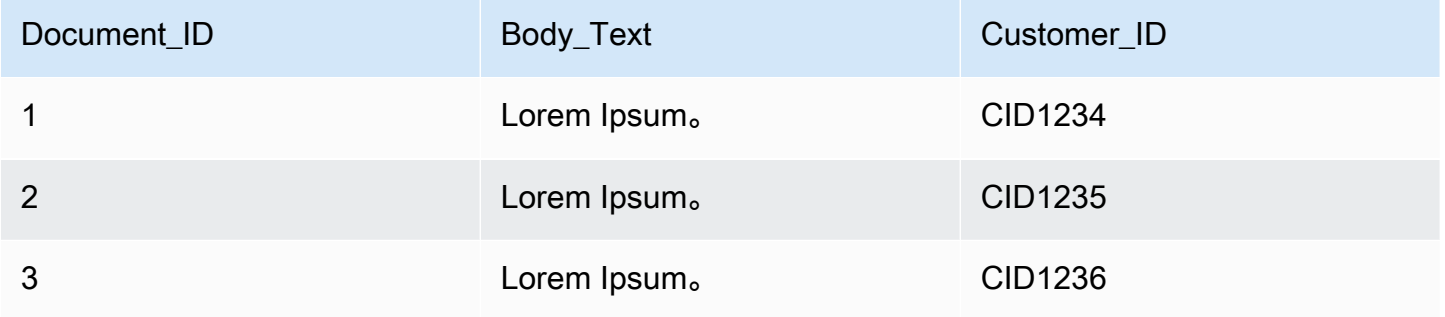

#### 基本操作が適用された後のデータ。

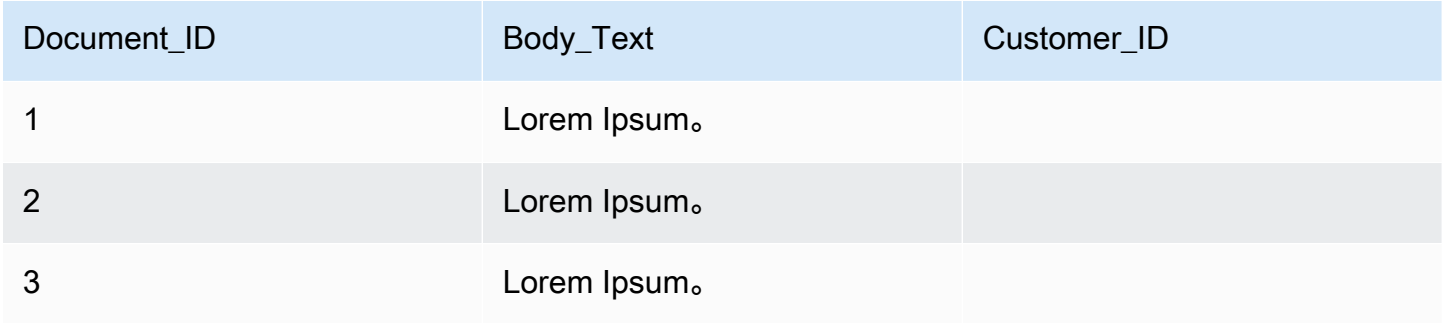

次に、基本ロジックを使用して「Department」というフィールドを作成し、「source URI」 フィールドの情報に基づいてこのフィールドに部門名を事前に入力する例を示します。これは、 「Source URI」フィールドに URI 値に「financial」が含まれている場合に、ターゲットフィールド 「Department」にドキュメントのターゲット値「Finance」を事前に入力するという条件を使用しま す。

例 2:「Department」フィールドを作成し、条件を使用してドキュメントに関連付けられた部門名を 事前に入力します。

基本操作が適用される前のデータ。

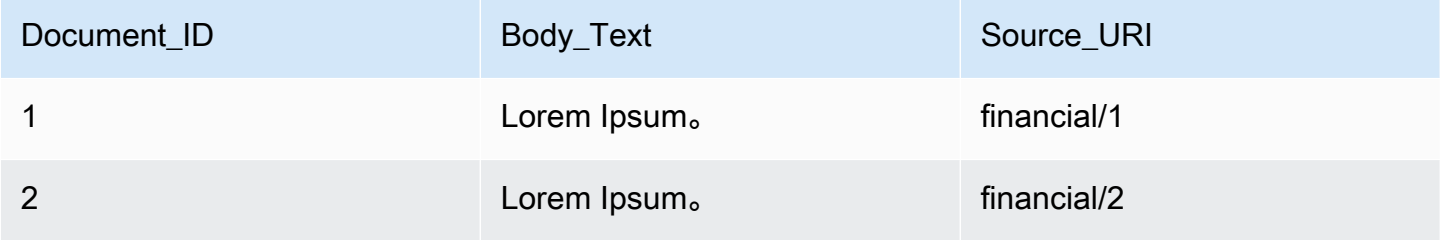

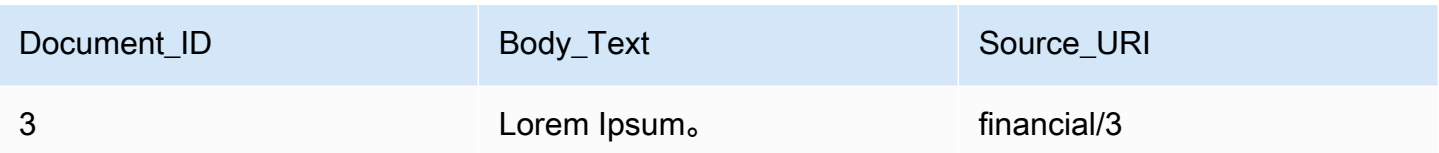

#### 基本操作が適用された後のデータ。

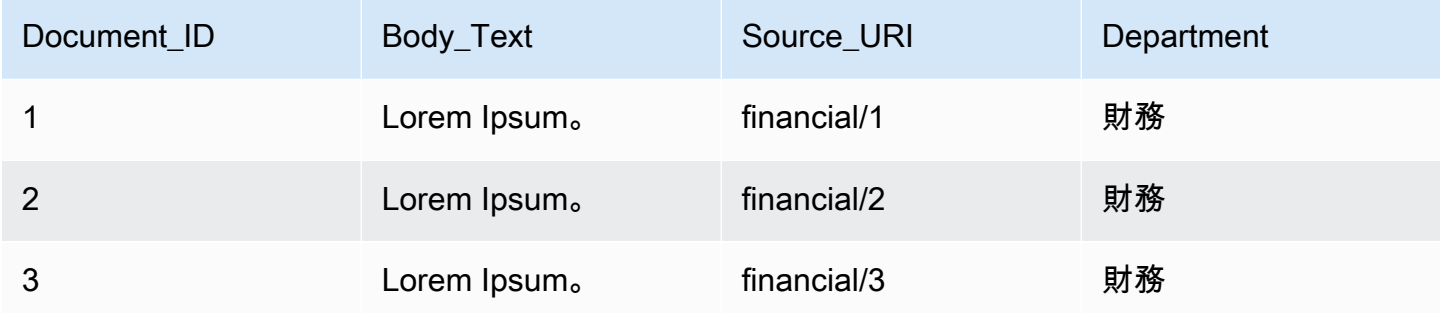

#### **a** Note

Amazon Kendra では、ターゲットドキュメントフィールドがインデックスフィールドとして まだ作成されていない場合、それを作成することはできません。インデックスフィールドを 作成したら、DocumentAttributeTarget を使用してドキュメントフィールドを作成でき ます。Amazon Kendra はその後、新しく作成したドキュメントのメタデータフィールドをイ ンデックスフィールドにマッピングします。

次のコードは、ドキュメントに関連付けられている顧客識別番号を削除するための基本的なデータ操 作を設定する例です。

#### **Console**

#### 顧客識別番号を削除するための基本的なデータ操作を構成するには

- 1. 左側のナビゲーションペインの [Indexes] (インデックス) で、[Document enrichments] (ド キュメントのエンリッチメント) を選択して、[Add document enrichment] (ドキュメントのエ ンリッチメントを追加) を選択します。
- 2. [基本的な操作の設定] ページで、ドキュメントのフィールドとコンテンツを変更するデー タソースをドロップダウンから選択します。次に、ドロップダウンからドキュメント フィールド名「Customer\_ID」を選択し、ドロップダウンからインデックスフィールド名

「Customer\_ID」を選択し、ドロップダウンからターゲットアクション [Delete] (削除) を選 択します。次に、[Add basic operation] (基本的な演算の追加) を選択します。

#### CLI

顧客識別番号を削除するための基本的なデータ操作を構成するには

```
aws kendra create-data-source \ 
  --name data-source-name \ 
  --index-id index-id \ 
  --role-arn arn:aws:iam::account-id:role/role-name \ 
 -type S3 \
 --configuration '{"S3Configuration":{"BucketName":"S3-bucket-name"}}' \
  --custom-document-enrichment-configuration '{"InlineConfigurations":[{"Target":
{"TargetDocumentAttributeKey":"Customer_ID", "TargetDocumentAttributeValueDeletion": 
  true}}]}'
```
Python

#### 顧客識別番号を削除するための基本的なデータ操作を構成するには

```
import boto3 
from botocore.exceptions import ClientError 
import pprint 
import time 
kendra = boto3.client("kendra") 
print("Create a data source with customizations") 
# Provide the name of the data source 
name = "data-source-name" 
# Provide the index ID for the data source 
index_id = "index-id" 
# Provide the IAM role ARN required for data sources 
role_arn = "arn:aws:iam::${account-id}:role/${role-name}" 
# Provide the data source connection information 
data_source_type = "S3" 
S3_bucket_name = "S3-bucket-name" 
# Configure the data source with Custom Document Enrichment 
configuration = {"S3Configuration": 
\overline{\mathcal{L}} "BucketName": S3_bucket_name
```

```
 } 
     } 
custom_document_enrichment_configuration = {"InlineConfigurations":[ 
         { 
              "Target":{"TargetDocumentAttributeKey":"Customer_ID", 
                          "TargetDocumentAttributeValueDeletion": True} 
         }] 
     } 
try: 
     data_source_response = kendra.create_data_source( 
        Name = name,
         IndexId = index_id, 
         RoleArn = role_arn, 
         Type = data_source_type 
         Configuration = configuration 
         CustomDocumentEnrichmentConfiguration = 
  custom_document_enrichment_configuration 
     ) 
     pprint.pprint(data_source_response) 
     data_source_id = data_source_response["Id"] 
     print("Wait for Amazon Kendra to create the data source with your 
  customizations.") 
     while True: 
         # Get the details of the data source, such as the status 
         data_source_description = kendra.describe_data_source( 
             Id = data source id,
             IndexId = index_id ) 
         status = data_source_description["Status"] 
         print(" Creating data source. Status: "+status) 
         time.sleep(60) 
         if status != "CREATING": 
              break 
     print("Synchronize the data source.") 
     sync_response = kendra.start_data_source_sync_job( 
         Id = data_source_id, 
        IndexId = index_id
```
)

```
 pprint.pprint(sync_response) 
     print("Wait for the data source to sync with the index.") 
     while True: 
         jobs = kendra.list_data_source_sync_jobs( 
             Id= data source id,
              IndexId= index_id 
         ) 
         # For this example, there should be one job 
         status = jobs["History"][0]["Status"] 
         print(" Syncing data source. Status: "+status) 
         time.sleep(60) 
         if status != "SYNCING": 
              break 
except ClientError as e: 
         print("%s" % e) 
print("Program ends.")
```
#### Java

#### 顧客識別番号を削除するための基本的なデータ操作を構成するには

```
package com.amazonaws.kendra;
import java.util.concurrent.TimeUnit;
import software.amazon.awssdk.services.kendra.KendraClient;
import software.amazon.awssdk.services.kendra.model.CreateDataSourceRequest;
import software.amazon.awssdk.services.kendra.model.CreateDataSourceResponse;
import software.amazon.awssdk.services.kendra.model.CreateIndexRequest;
import software.amazon.awssdk.services.kendra.model.CreateIndexResponse;
import software.amazon.awssdk.services.kendra.model.DataSourceConfiguration;
import software.amazon.awssdk.services.kendra.model.DataSourceStatus;
import software.amazon.awssdk.services.kendra.model.DataSourceSyncJob;
import software.amazon.awssdk.services.kendra.model.DataSourceSyncJobStatus;
import software.amazon.awssdk.services.kendra.model.DataSourceType;
import software.amazon.awssdk.services.kendra.model.DescribeDataSourceRequest;
```

```
import software.amazon.awssdk.services.kendra.model.DescribeDataSourceResponse;
import software.amazon.awssdk.services.kendra.model.DescribeIndexRequest;
import software.amazon.awssdk.services.kendra.model.DescribeIndexResponse;
import software.amazon.awssdk.services.kendra.model.IndexStatus;
import software.amazon.awssdk.services.kendra.model.ListDataSourceSyncJobsRequest;
import software.amazon.awssdk.services.kendra.model.ListDataSourceSyncJobsResponse;
import software.amazon.awssdk.services.kendra.model.S3DataSourceConfiguration;
import software.amazon.awssdk.services.kendra.model.StartDataSourceSyncJobRequest;
import software.amazon.awssdk.services.kendra.model.StartDataSourceSyncJobResponse;
public class CreateDataSourceWithCustomizationsExample { 
     public static void main(String[] args) throws InterruptedException { 
         System.out.println("Create a data source with customizations"); 
         String dataSourceName = "data-source-name"; 
         String indexId = "index-id"; 
         String dataSourceRoleArn = "arn:aws:iam::account-id:role/role-name"; 
         String s3BucketName = "S3-bucket-name" 
        KendraClient kendra = KendraClient.builder().build();
         CreateDataSourceRequest createDataSourceRequest = CreateDataSourceRequest 
             .builder() 
             .name(dataSourceName) 
             .description(experienceDescription) 
             .roleArn(experienceRoleArn) 
             .type(DataSourceType.S3) 
             .configuration( 
                 DataSourceConfiguration 
                      .builder() 
                      .s3Configuration( 
                          S3DataSourceConfiguration 
                              .builder() 
                              .bucketName(s3BucketName) 
                              .build() 
                     ).build() 
) .customDocumentEnrichmentConfiguration( 
                 CustomDocumentEnrichmentConfiguration 
                      .builder() 
                      .inlineConfigurations(Arrays.asList( 
                          InlineCustomDocumentEnrichmentConfiguration 
                              .builder()
```

```
 .target( 
                                  DocumentAttributeTarget 
                                       .builder() 
                                       .targetDocumentAttributeKey("Customer_ID") 
                                       .targetDocumentAttributeValueDeletion(true) 
                                      .buid() .build() 
                      )).build(); 
         CreateDataSourceResponse createDataSourceResponse = 
 kendra.createDataSource(createDataSourceRequest); 
         System.out.println(String.format("Response of creating data source: %s", 
 createDataSourceResponse)); 
         String dataSourceId = createDataSourceResponse.id(); 
         System.out.println(String.format("Waiting for Kendra to create the data 
 source %s", dataSourceId)); 
         DescribeDataSourceRequest describeDataSourceRequest = 
 DescribeDataSourceRequest 
             .builder() 
             .indexId(indexId) 
             .id(dataSourceId) 
             .build(); 
         while (true) { 
             DescribeDataSourceResponse describeDataSourceResponse = 
 kendra.describeDataSource(describeDataSourceRequest); 
             DataSourceStatus status = describeDataSourceResponse.status(); 
             System.out.println(String.format("Creating data source. Status: %s", 
 status)); 
             TimeUnit.SECONDS.sleep(60); 
             if (status != DataSourceStatus.CREATING) { 
                 break; 
 } 
         } 
         System.out.println(String.format("Synchronize the data source %s", 
 dataSourceId)); 
         StartDataSourceSyncJobRequest startDataSourceSyncJobRequest = 
 StartDataSourceSyncJobRequest 
             .builder() 
             .indexId(indexId) 
             .id(dataSourceId)
```

```
.build();
         StartDataSourceSyncJobResponse startDataSourceSyncJobResponse = 
  kendra.startDataSourceSyncJob(startDataSourceSyncJobRequest); 
         System.out.println(String.format("Waiting for the data 
  source to sync with the index %s for execution ID %s", indexId, 
  startDataSourceSyncJobResponse.executionId())); 
         // For this example, there should be one job 
         ListDataSourceSyncJobsRequest listDataSourceSyncJobsRequest = 
  ListDataSourceSyncJobsRequest 
             .builder() 
             .indexId(indexId) 
             .id(dataSourceId) 
            .build();
         while (true) { 
             ListDataSourceSyncJobsResponse listDataSourceSyncJobsResponse = 
  kendra.listDataSourceSyncJobs(listDataSourceSyncJobsRequest); 
            DataSourceSyncJob job = listDataSourceSyncJobsResponse.history().get(0);
             System.out.println(String.format("Syncing data source. Status: %s", 
  job.status())); 
             TimeUnit.SECONDS.sleep(60); 
             if (job.status() != DataSourceSyncJobStatus.SYNCING) { 
                 break; 
 } 
         } 
         System.out.println("Data source creation with customizations is complete"); 
     }
}
```
# <span id="page-1060-0"></span>Lambda 関数:メタデータまたはコンテンツの抽出と変更

Lambda 関数を使用して、ドキュメントのフィールド、およびコンテンツを操作できます。これは、 基本ロジックを超えて高度なデータ操作を適用する場合に便利です。例えば、画像上のテキストを解 釈し、各画像をテキストドキュメントとして扱う、光学文字認識 (OCR) を使用します。または、特 定のタイムゾーンで現在の日付/時間を取得し、日付フィールドに空の値がある日付/時刻を挿入しま す。

まず基本ロジックを適用し、Lambda 関数を使用してデータをさらに操作でき、その逆も可能で す。Lambda 関数のみを適用することもできます。

Amazon Kendra は Lambda 関数を呼び出して[、CustomDocumentEnrichmentConfiguration](https://docs.aws.amazon.com/kendra/latest/APIReference/API_CustomDocumentEnrichmentConfiguration.html) の一部と して取り込みプロセス中に高度なデータ操作を適用します。Lambda 関数を実行し、Amazon S3 バ ケットにアクセスしてデータ操作の出力を保存する許可を含むロールを指定します。「[IAM アクセ](https://docs.aws.amazon.com/kendra/latest/dg/iam-roles.html) [スロール](https://docs.aws.amazon.com/kendra/latest/dg/iam-roles.html)」を参照してください。

Amazon Kendra では、元のドキュメント、または構造化された解析済みドキュメントに Lambda 関数を適用できます。[PreExtractionHookConfiguration](https://docs.aws.amazon.com/kendra/latest/APIReference/API_CustomDocumentEnrichmentConfiguration.html) を使用して、元のデータ または raw データを受け取り、データ操作を適用する Lambda 関数を構成できます。ま た、[PostExtractionHookConfiguration](https://docs.aws.amazon.com/kendra/latest/APIReference/API_CustomDocumentEnrichmentConfiguration.html) を使用して構造化ドキュメントを受け取り、データ操作を適用 する Lambda 関数を設定することもできます。Amazon Kendra はドキュメントのメタデータとテキ ストを抽出してドキュメントを構造化します。Lambda 関数は、必須のリクエストとレスポンスの構 造に従う必要があります。詳細については、「[the section called "Lambda 関数のデータ制約"」](#page-1069-0)を参 照してください。

コンソールで Lambda 関数を設定するには、インデックスを選択し、ナビゲーションメニューの [Document enrichments] (ドキュメントのエンリッチメント) を選択します。[Configure Lambda functions] (Lambda 関数の設定) をクリックして、Lambda 関数を設定します。

PreExtractionHookConfiguration に設定できる Lambda 関数は 1 つの み、PostExtractionHookConfiguration に設定できる Lambda 関数も 1 つ のみです。ただし、Lambda 関数は必要とする他の関数を呼び出すことができま す。PreExtractionHookConfiguration および PostExtractionHookConfiguration の両 方またはいずれか 1 つを設定できます。PreExtractionHookConfiguration の Lambda 関数の 実行時間が 5 分を超えないよう、また、PostExtractionHookConfiguration の Lambda 関数 の実行時間が 1 分を超えないようにしてください。Custom Document Enrichment の設定は、これを 設定しない場合よりも、Amazon Kendra にドキュメントを取り込むのに時間がかかります。

条件が満たされた場合にのみ Lambda 関数を呼び出すように Amazon Kendra を設定できます。例え ば、空の日付/時間値がある場合、Amazon Kendra は現在の日付/時間を挿入する関数を呼び出す必要 があるという条件を指定できます。

次に、Lambda 関数を使用して OCR を実行して画像からテキストを解釈し、このテキストを 「Document\_Image\_Text」というフィールドに保存する例を示します。

例 1: 画像からテキストを抽出してテキストドキュメントを作成する

高度な操作が適用される前のデータ。

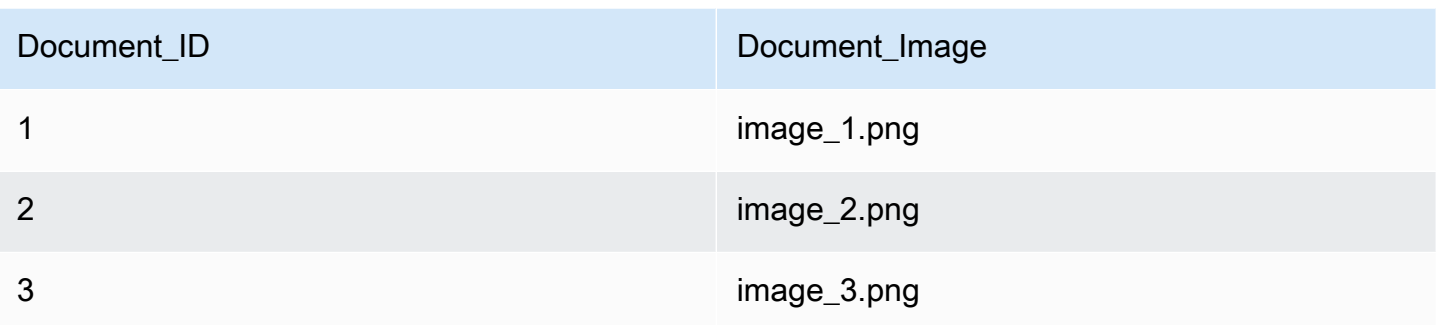

高度な操作が適用された後のデータ。

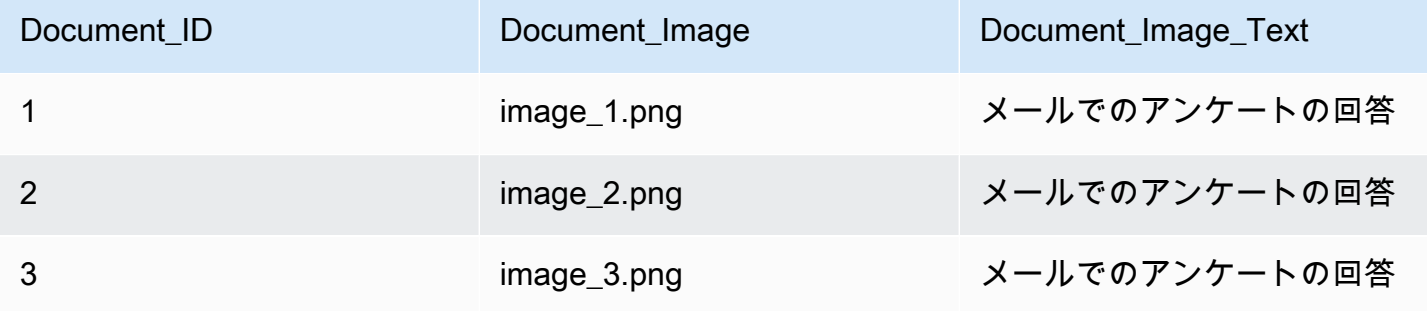

次に、Lambda 関数を使用して、空の日付値に対する現在の日付/時間を挿入する例を示します。こ れは、日付フィールドの値が「null」の場合、これを現在の日付/時刻に置き換えるという条件を使用 します。

例 2: Last\_Updated フィールドの空の値を、現在の日付/時間で置き換える。

高度な操作が適用される前のデータ。

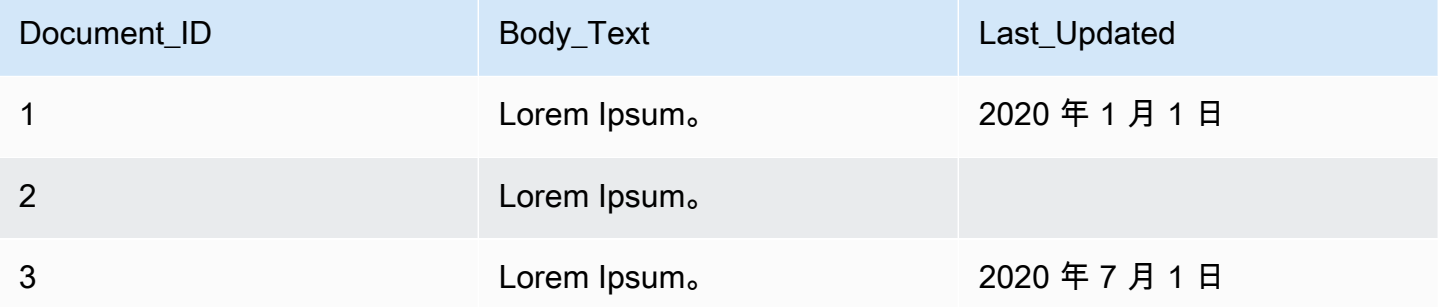

高度な操作が適用された後のデータ。

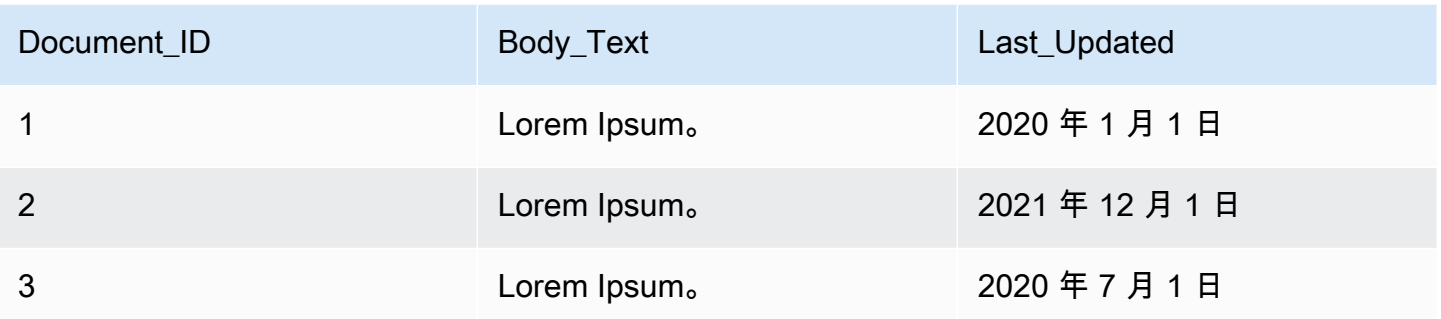

次のコードは、raw の元のデータに対して高度なデータ操作のための Lambda 関数を設定する例で す。

#### Console

raw の元のデータに対して高度なデータ操作のための Lambda 関数を設定するには

- 1. 左側のナビゲーションペインの [Indexes] (インデックス) で、[Document enrichments] (ド キュメントのエンリッチメント) を選択して、[Add document enrichment] (ドキュメントのエ ンリッチメントを追加) を選択します。
- 2. [Lambda 関数の設定] ページの [事前抽出用の Lambda] セクションで、ドロップダウンか ら Lambda 関数 ARN と Amazon S3 バケットを選択します。ドロップダウンから、新し いロールを作成するオプションを選択して、IAM アクセスロールを追加します。これによ り、Amazon Kendra ドキュメントエンリッチメントの作成に必要なアクセス許可が作成され ます。

CLI

raw の元のデータに対して高度なデータ操作のための Lambda 関数を設定するには

```
aws kendra create-data-source \ 
  --name data-source-name \ 
  --index-id index-id \ 
  --role-arn arn:aws:iam::account-id:role/role-name \ 
 -type S3 \
  --configuration '{"S3Configuration":{"BucketName":"S3-bucket-name"}}' \ 
  --custom-document-enrichment-configuration '{"PreExtractionHookConfiguration":
{"LambdaArn":"arn:aws:iam::account-id:function/function-name", "S3Bucket":"S3-
bucket-name"}, "RoleArn": "arn:aws:iam:account-id:role/cde-role-name"}'
```
#### Python

raw の元のデータに対して高度なデータ操作のための Lambda 関数を設定するには

```
import boto3 
from botocore.exceptions import ClientError 
import pprint 
import time 
kendra = boto3.client("kendra") 
print("Create a data source with customizations.") 
# Provide the name of the data source 
name = "data-source-name" 
# Provide the index ID for the data source 
index_id = "index-id" 
# Provide the IAM role ARN required for data sources 
role_arn = "arn:aws:iam::${account-id}:role/${role-name}" 
# Provide the data source connection information 
data_source_type = "S3" 
S3_bucket_name = "S3-bucket-name" 
# Configure the data source with Custom Document Enrichment 
configuration = {"S3Configuration": 
         { 
             "BucketName": S3_bucket_name 
         } 
     } 
custom_document_enrichment_configuration = {"PreExtractionHookConfiguration": 
         { 
             "LambdaArn":"arn:aws:iam::account-id:function/function-name", 
             "S3Bucket":"S3-bucket-name" 
 } 
     "RoleArn":"arn:aws:iam::account-id:role/cde-role-name" 
     } 
try: 
     data_source_response = kendra.create_data_source( 
        Name = name,IndexId = index_id, RoleArn = role_arn, 
         Type = data_source_type 
         Configuration = configuration
```

```
 CustomDocumentEnrichmentConfiguration = 
 custom_document_enrichment_configuration 
    ) 
    pprint.pprint(data_source_response) 
    data_source_id = data_source_response["Id"] 
    print("Wait for Amazon Kendra to create the data source with your 
 customizations.") 
    while True: 
        # Get the details of the data source, such as the status 
        data_source_description = kendra.describe_data_source( 
            Id = data_source_id, 
           IndexId = index_id\lambda status = data_source_description["Status"] 
        print(" Creating data source. Status: "+status) 
        time.sleep(60) 
        if status != "CREATING": 
            break 
    print("Synchronize the data source.") 
    sync_response = kendra.start_data_source_sync_job( 
        Id = data_source_id, 
       IndexId = index id\lambda pprint.pprint(sync_response) 
    print("Wait for the data source to sync with the index.") 
    while True: 
        jobs = kendra.list_data_source_sync_jobs( 
            Id = data_source_id, 
           IndexId = index_id ) 
        # For this example, there should be one job 
        status = jobs["History"][0]["Status"]
```

```
 print(" Syncing data source. Status: "+status) 
         time.sleep(60) 
         if status != "SYNCING": 
              break 
except ClientError as e: 
         print("%s" % e) 
print("Program ends.")
```
Java

#### raw の元のデータに対して高度なデータ操作のための Lambda 関数を設定するには

package com.amazonaws.kendra;

```
import java.util.concurrent.TimeUnit;
import software.amazon.awssdk.services.kendra.KendraClient;
import software.amazon.awssdk.services.kendra.model.CreateDataSourceRequest;
import software.amazon.awssdk.services.kendra.model.CreateDataSourceResponse;
import software.amazon.awssdk.services.kendra.model.CreateIndexRequest;
import software.amazon.awssdk.services.kendra.model.CreateIndexResponse;
import software.amazon.awssdk.services.kendra.model.DataSourceConfiguration;
import software.amazon.awssdk.services.kendra.model.DataSourceStatus;
import software.amazon.awssdk.services.kendra.model.DataSourceSyncJob;
import software.amazon.awssdk.services.kendra.model.DataSourceSyncJobStatus;
import software.amazon.awssdk.services.kendra.model.DataSourceType;
import software.amazon.awssdk.services.kendra.model.DescribeDataSourceRequest;
import software.amazon.awssdk.services.kendra.model.DescribeDataSourceResponse;
import software.amazon.awssdk.services.kendra.model.DescribeIndexRequest;
import software.amazon.awssdk.services.kendra.model.DescribeIndexResponse;
import software.amazon.awssdk.services.kendra.model.IndexStatus;
import software.amazon.awssdk.services.kendra.model.ListDataSourceSyncJobsRequest;
import software.amazon.awssdk.services.kendra.model.ListDataSourceSyncJobsResponse;
import software.amazon.awssdk.services.kendra.model.S3DataSourceConfiguration;
import software.amazon.awssdk.services.kendra.model.StartDataSourceSyncJobRequest;
import software.amazon.awssdk.services.kendra.model.StartDataSourceSyncJobResponse;
```

```
public class CreateDataSourceWithCustomizationsExample {
```

```
 public static void main(String[] args) throws InterruptedException { 
     System.out.println("Create a data source with customizations");
```

```
 String dataSourceName = "data-source-name"; 
         String indexId = "index-id"; 
         String dataSourceRoleArn = "arn:aws:iam::account-id:role/role-name"; 
         String s3BucketName = "S3-bucket-name" 
         KendraClient kendra = KendraClient.builder().build(); 
         CreateDataSourceRequest createDataSourceRequest = CreateDataSourceRequest 
              .builder() 
              .name(dataSourceName) 
              .description(experienceDescription) 
              .roleArn(experienceRoleArn) 
              .type(DataSourceType.S3) 
              .configuration( 
                  DataSourceConfiguration 
                      .builder() 
                      .s3Configuration( 
                          S3DataSourceConfiguration 
                               .builder() 
                               .bucketName(s3BucketName) 
                               .build() 
                     ) .build()) .customDocumentEnrichmentConfiguration( 
                  CustomDocumentEnrichmentConfiguration 
                      .builder() 
                      .preExtractionHookConfiguration( 
                          HookConfiguration 
                               .builder() 
                               .lambdaArn("arn:aws:iam::account-id:function/function-
name") 
                               .s3Bucket("S3-bucket-name") 
                              .build() .roleArn("arn:aws:iam::account-id:role/cde-role-name") 
                     .build();
         CreateDataSourceResponse createDataSourceResponse = 
  kendra.createDataSource(createDataSourceRequest); 
         System.out.println(String.format("Response of creating data source: %s", 
  createDataSourceResponse)); 
         String dataSourceId = createDataSourceResponse.id(); 
         System.out.println(String.format("Waiting for Kendra to create the data 
  source %s", dataSourceId));
```

```
 DescribeDataSourceRequest describeDataSourceRequest = 
 DescribeDataSourceRequest 
             .builder() 
             .indexId(indexId) 
             .id(dataSourceId) 
            .build();
         while (true) { 
             DescribeDataSourceResponse describeDataSourceResponse = 
 kendra.describeDataSource(describeDataSourceRequest); 
             DataSourceStatus status = describeDataSourceResponse.status(); 
             System.out.println(String.format("Creating data source. Status: %s", 
 status)); 
             TimeUnit.SECONDS.sleep(60); 
             if (status != DataSourceStatus.CREATING) { 
                 break; 
 } 
         } 
         System.out.println(String.format("Synchronize the data source %s", 
 dataSourceId)); 
         StartDataSourceSyncJobRequest startDataSourceSyncJobRequest = 
 StartDataSourceSyncJobRequest 
             .builder() 
             .indexId(indexId) 
             .id(dataSourceId) 
             .build(); 
         StartDataSourceSyncJobResponse startDataSourceSyncJobResponse = 
 kendra.startDataSourceSyncJob(startDataSourceSyncJobRequest); 
         System.out.println(String.format("Waiting for the data 
 source to sync with the index %s for execution ID %s", indexId, 
 startDataSourceSyncJobResponse.executionId())); 
         // For this example, there should be one job 
         ListDataSourceSyncJobsRequest listDataSourceSyncJobsRequest = 
 ListDataSourceSyncJobsRequest 
             .builder() 
             .indexId(indexId) 
             .id(dataSourceId) 
             .build(); 
         while (true) {
```

```
 ListDataSourceSyncJobsResponse listDataSourceSyncJobsResponse = 
  kendra.listDataSourceSyncJobs(listDataSourceSyncJobsRequest); 
            DataSourceSyncJob job = listDataSourceSyncJobsResponse.history().get(0);
             System.out.println(String.format("Syncing data source. Status: %s", 
  job.status())); 
             TimeUnit.SECONDS.sleep(60); 
             if (job.status() != DataSourceSyncJobStatus.SYNCING) { 
                 break; 
 } 
         } 
         System.out.println("Data source creation with customizations is complete"); 
     }
}
```
# <span id="page-1069-0"></span>Lambda 関数のデータ制約

高度なデータ操作のための Lambda 関数は、Amazon Kendra データコントラクトと連携します。制 約は、Lambda 関数の必須のリクエストとレスポンスの構造です。Lambda 関数がこれらの構造に従 わない場合、Amazon Kendra はエラーをスローします。

PreExtractionHookConfiguration の Lambda 関数は、次のリクエスト構造を期待します。

```
{ 
     "version": <str>, 
     "dataBlobStringEncodedInBase64": <str>, //In the case of a data blob 
     "s3Bucket": <str>, //In the case of an S3 bucket 
     "s3ObjectKey": <str>, //In the case of an S3 bucket 
     "metadata": <Metadata>
}
```
metadata 構造。これには、つぎの CustomDocumentAttribute 構造を含みます。

```
{ 
     "attributes": [<CustomDocumentAttribute<]
}
CustomDocumentAttribute
{
```

```
 "name": <str>, 
     "value": <CustomDocumentAttributeValue>
}
CustomDocumentAttributeValue
{ 
     "stringValue": <str>, 
     "integerValue": <int>, 
     "longValue": <long>, 
     "stringListValue": list<str>, 
     "dateValue": <str>
}
```
PreExtractionHookConfiguration の Lambda 関数は、以下のレスポンス構造に従う必要があ ります。

```
{ 
     "version": <str>, 
     "dataBlobStringEncodedInBase64": <str>, //In the case of a data blob 
     "s3ObjectKey": <str>, //In the case of an S3 bucket 
     "metadataUpdates": [<CustomDocumentAttribute>]
}
```
PostExtractionHookConfiguration の Lambda 関数は、次のリクエスト構造を期待します。

```
{ 
     "version": <str>, 
     "s3Bucket": <str>, 
     "s3ObjectKey": <str>, 
     "metadata": <Metadata>
}
```
PostExtractionHookConfiguration の Lambda 関数は、以下のレスポンス構造に従う必要が あります。

```
PostExtractionHookConfiguration Lambda Response
{ 
     "version": <str>, 
     "s3ObjectKey": <str>, 
     "metadataUpdates": [<CustomDocumentAttribute>]
}
```
変更されたドキュメントが Amazon S3 バケットにアップロードされます。変更されたドキュメント は、[the section called "構造化ドキュメントの形式"](#page-1071-0) に示す形式に従う必要があります。

### <span id="page-1071-0"></span>構造化ドキュメントの形式

Amazon Kendra は、構造化ドキュメントを指定された Amazon S3 バケットにアップロードしま す。構造化ドキュメントは、次の形式に従います。

```
Kendra document
{ 
    "textContent": <TextContent>
}
TextContent
\{ "documentBodyText": <str>
}
```
### データ制約に準拠する Lambda 関数の例

次の Python コードは、メタデータフィールド authors、\_document\_title および raw の元の ドキュメントの本文の高度な操作を適用する Lambda 関数の例です。

本文が Amazon S3 バケットに存在する場合

```
import json 
import boto3 
s3 = boto3.client("s3") 
# Lambda function for advanced data manipulation 
def lambda_handler(event, context): 
     # Get the value of "S3Bucket" key name or item from the given event input 
     s3_bucket = event.get("s3Bucket") 
     # Get the value of "S3ObjectKey" key name or item from the given event input 
     s3_object_key = event.get("s3ObjectKey") 
     content_object_before_CDE = s3.get_object(Bucket = s3_bucket, Key = s3_object_key) 
     content_before_CDE = content_object_before_CDE["Body"].read().decode("utf-8"); 
     content_after_CDE = "CDEInvolved " + content_before_CDE
```

```
 # Get the value of "metadata" key name or item from the given event input 
     metadata = event.get("metadata") 
     # Get the document "attributes" from the metadata 
     document_attributes = metadata.get("attributes") 
     s3.put_object(Bucket = s3_bucket, Key = "dummy_updated_kendra_document", 
 Body=json.dumps(content_after_CDE)) 
     return { 
         "version": "v0", 
         "s3ObjectKey": "dummy_updated_kendra_document", 
         "metadataUpdates": [ 
             {"name":"_document_title", "value":
{"stringValue":"title_from_pre_extraction_lambda"}}, 
             {"name":"_authors", "value":{"stringListValue":["author1", "author2"]}} 
         ] 
     }
```
本文がデータ BLOB に存在する場合

```
import json 
import boto3 
import base64 
# Lambda function for advanced data manipulation 
def lambda_handler(event, context): 
     # Get the value of "dataBlobStringEncodedInBase64" key name or item from the given 
  event input 
     data_blob_string_encoded_in_base64 = event.get("dataBlobStringEncodedInBase64") 
     # Decode the data blob string in UTF-8 
     data_blob_string = 
  base64.b64decode(data_blob_string_encoded_in_base64).decode("utf-8") 
     # Get the value of "metadata" key name or item from the given event input 
     metadata = event.get("metadata") 
     # Get the document "attributes" from the metadata 
     document_attributes = metadata.get("attributes") 
     new_data_blob = "This should be the modified data in the document by pre processing 
  lambda ".encode("utf-8") 
     return { 
         "version": "v0", 
         "dataBlobStringEncodedInBase64": 
  base64.b64encode(new_data_blob).decode("utf-8"),
```

```
 "metadataUpdates": [ 
              {"name":"_document_title", "value":
{"stringValue":"title_from_pre_extraction_lambda"}}, 
              {"name":"_authors", "value":{"stringListValue":["author1", "author2"]}} 
        \mathbf{I} }
```
次の Python コードは、メタデータフィールド \_authors、\_document\_title および構造化され たドキュメントまたは解析済みのドキュメントの本文の高度な操作を適用する Lambda 関数の例で す。

```
import json 
import boto3 
import time 
s3 = boto3.client("s3") 
# Lambda function for advanced data manipulation 
def lambda_handler(event, context): 
     # Get the value of "S3Bucket" key name or item from the given event input 
     s3_bucket = event.get("s3Bucket") 
     # Get the value of "S3ObjectKey" key name or item from the given event input 
     s3_key = event.get("s3ObjectKey") 
     # Get the value of "metadata" key name or item from the given event input 
     metadata = event.get("metadata") 
     # Get the document "attributes" from the metadata 
     document_attributes = metadata.get("attributes") 
     kendra_document_object = s3.get_object(Bucket = s3_bucket, Key = s3_key) 
     kendra_document_string = kendra_document_object['Body'].read().decode('utf-8') 
     kendra_document = json.loads(kendra_document_string) 
     kendra_document["textContent"]["documentBodyText"] = "Changing document body to a 
  short sentence." 
     s3.put_object(Bucket = s3_bucket, Key = "dummy_updated_kendra_document", 
  Body=json.dumps(kendra_document)) 
     return { 
         "version" : "v0", 
         "s3ObjectKey": "dummy_updated_kendra_document", 
         "metadataUpdates": [
```

```
 {"name": "_document_title", "value":{"stringValue": 
 "title_from_post_extraction_lambda"}}, 
            {"name": "_authors", "value":{"stringListValue":["author1", "author2"]}} 
        ] 
    }
```
# インデックスの検索

Amazon Kendra インデックスを検索するには[、クエリ](https://docs.aws.amazon.com/kendra/latest/APIReference/API_Query.html) API を使用します。Query API は、アプリ ケーションで使用するインデックスが作成されたドキュメントに関する情報を返します。このセク ションでは、クエリの作成、フィルタリングの実行、および Query API からのレスポンスの解釈方 法について説明します。

Amazon Kendra のインデックスを作成したドキュメントを検索するには Amazon Lex[、AMAZON](https://docs.aws.amazon.com/lexv2/latest/APIReference/API_KendraConfiguration.html)  [を使用しますKendraSearchIntent。](https://docs.aws.amazon.com/lexv2/latest/APIReference/API_KendraConfiguration.html)で を設定する Amazon Kendra 例については Amazon Lex[、Amazon Kendra 「インデックス のよくある質問ボットの作成」](https://docs.aws.amazon.com/lexv2/latest/dg/faq-bot-kendra-search.html)を参照してください。

トピック

- [インデックスのクエリ](#page-1075-0)
- [インデックスの閲覧](#page-1093-0)
- [検索結果を目立たせる](#page-1096-0)
- [HTML の表形式検索](#page-1099-0)
- [クエリの提案](#page-1103-0)
- [クエリスペルチェッカー](#page-1120-0)
- [フィルタリングとファセット検索](#page-1122-0)
- [ユーザーコンテキストでのフィルタリング](#page-1128-0)
- [クエリレスポンスとレスポンスタイプ](#page-1152-0)
- [レスポンスのチューニングとソート](#page-1160-0)
- [クエリ結果の折りたたみ/展開](#page-1164-0)

# <span id="page-1075-0"></span>インデックスのクエリ

インデックスを検索すると、 はドキュメントに関して指定したすべての情報 Amazon Kendra を使用 して、入力した検索語に最も関連性の高いドキュメントを決定します。が Amazon Kendra 考慮する 項目の一部は次のとおりです。

- ドキュメントのテキスト (本文)。
- ドキュメントのタイトル。
- 検索可能としてマークしたカスタムテキストフィールド。

• 指定した日付フィールドは、ドキュメントの「鮮度」を決定するために使用する必要があります。

• 関連情報を提供可能なその他のフィールド。

Amazon Kendra は、検索用に設定したフィールド/属性フィルターに基づいてレスポンスをフィル タリングすることもできます。例えば、「department」というカスタムフィールドがある場合、 「legal」という部門からのドキュメントのみを返すようにレスポンスをフィルタリングできます。 詳細については、「[Custom fields or attributes](https://docs.aws.amazon.com/kendra/latest/dg/custom-attributes.html)」を参照してください。

返される検索結果は、 が各ドキュメントについて Amazon Kendra 決定した関連性でソートされま す。結果はページ割りされ、ユーザーにページを一度に表示できます。

インデックスを作成したドキュメントを Amazon Kendra で検索するには Amazon Lex、[AMAZON](https://docs.aws.amazon.com/lexv2/latest/APIReference/API_KendraConfiguration.html)  [を使用しますKendraSearchIntent。](https://docs.aws.amazon.com/lexv2/latest/APIReference/API_KendraConfiguration.html)で を設定する Amazon Kendra 例については Amazon Lex[、Amazon Kendra 「インデックス のよくある質問ボットの作成」](https://docs.aws.amazon.com/lexv2/latest/dg/faq-bot-kendra-search.html)を参照してください。

次の例は、クエリに最適な検索結果のタイプ (回答、ドキュメント、質問応答) を index. Amazon Kendra determines で検索する方法を示しています。特定のタイプの検索レスポンス (応答、ドキュ メント、質問応答) Amazon Kendra をクエリに返すように を設定することはできません。

クエリのレスポンスの詳細については、[クエリレスポンスとレスポンスタイプ](#page-1152-0) を参照してくださ い。

### 前提条件

[クエリ](https://docs.aws.amazon.com/kendra/latest/APIReference/API_Query.html) API を使用してインデックスをクエリする前に、次の操作を行います。

- インデックスに必要なアクセス許可を設定して、データソースに接続するか、ドキュメントを一 括でアップロードします。詳細については、「[IAM roles」](https://docs.aws.amazon.com/kendra/latest/dg/iam-roles.html)を参照してください。インデックスと データソースコネクタを作成するために API を呼び出す場合、ドキュメントを一括でアップロー ドする場合は、ロールの Amazon リソースネームを使用します。
- AWS Command Line Interface、 SDK をセットアップするか、 Amazon Kendra コンソールに移動 します。詳細については、「[セットアップ Amazon Kendra](https://docs.aws.amazon.com/kendra/latest/dg/setup.html)」を参照してください。
- インデックスを作成してドキュメントのデータソースに接続するか、ドキュメントを一括で アップロードします。詳細については、「[Creating an index](https://docs.aws.amazon.com/kendra/latest/dg/create-index.html)」および[「Creating a data source](https://docs.aws.amazon.com/kendra/latest/dg/data-source.html) [connector」](https://docs.aws.amazon.com/kendra/latest/dg/data-source.html)を参照してください。

# インデックスの検索 (コンソール)

Amazon Kendra コンソールを使用して、インデックスを検索およびテストできます。クエリを作成 して結果を確認できます。

コンソールでインデックスを検索するには

- 1. にサインイン AWS Management Console し、[http://console.aws.amazon.com/kendra/](https://console.aws.amazon.com/kendra) でコン ソールを開きます Amazon Kendra 。
- 2. ナビゲーションペインで、[Indexes] (インデックス) をクリックします。
- 3. インデックスを選択します。
- 4. ナビゲーションメニューで、インデックスを検索するオプションを選択します。
- 5. テキストボックスにクエリを入力し、Enter キーを押します。
- 6. Amazon Kendra は検索の結果を返します。

また、サイドパネルの電球アイコンを選択すると、検索のクエリ ID を取得できます。

### インデックスの検索 (SDK)

Python または Java でインデックスを検索するには

• 次の例では、インデックスを検索します。query の値を検索クエリに、index\_id または indexId を検索するインデックスのインデックス識別子に変更します。

[クエリ](https://docs.aws.amazon.com/kendra/latest/APIReference/API_Query.html) API を呼び出すと、レスポンス要素の一部として検索のクエリ ID を取得することもでき ます。

Python

```
import boto3
import pprint
kendra = boto3.client("kendra")
# Provide the index ID
index_id = "index-id"
# Provide the query text
query = "query text"
```

```
response = kendra.query( 
         QueryText = query, 
        IndexId = index_id)print("\nSearch results for query: " + query + "\n")
for query_result in response["ResultItems"]: 
     print("-------------------") 
     print("Type: " + str(query_result["Type"])) 
     if query_result["Type"]=="ANSWER" or 
  query_result["Type"]=="QUESTION_ANSWER": 
         answer_text = query_result["DocumentExcerpt"]["Text"] 
         print(answer_text) 
    if query result["Type"]=="DOCUMENT":
         if "DocumentTitle" in query_result: 
             document_title = query_result["DocumentTitle"]["Text"] 
             print("Title: " + document_title) 
         document_text = query_result["DocumentExcerpt"]["Text"] 
         print(document_text) 
     print("------------------\n\n")
```
Java

```
package com.amazonaws.kendra;
import software.amazon.awssdk.services.kendra.KendraClient;
import software.amazon.awssdk.services.kendra.model.QueryRequest;
import software.amazon.awssdk.services.kendra.model.QueryResponse;
import software.amazon.awssdk.services.kendra.model.QueryResultItem;
public class SearchIndexExample { 
     public static void main(String[] args) { 
         KendraClient kendra = KendraClient.builder().build(); 
         String query = "query text"; 
         String indexId = "index-id"; 
         QueryRequest queryRequest = QueryRequest
```

```
 .builder() 
              .queryText(query) 
              .indexId(indexId) 
              .build(); 
         QueryResponse queryResponse = kendra.query(queryRequest); 
         System.out.println(String.format("\nSearch results for query: %s", 
  query)); 
         for(QueryResultItem item: queryResponse.resultItems()) { 
             System.out.println("----------------------"); 
             System.out.println(String.format("Type: %s", item.type())); 
             switch(item.type()) { 
                  case QUESTION_ANSWER: 
                  case ANSWER: 
                      String answerText = item.documentExcerpt().text(); 
                      System.out.println(answerText); 
                      break; 
                  case DOCUMENT: 
                     String documentTitle = item.documentTitle().text();
                      System.out.println(String.format("Title: %s", 
  documentTitle)); 
                      String documentExcerpt = item.documentExcerpt().text(); 
                      System.out.println(String.format("Excerpt: %s", 
  documentExcerpt)); 
                      break; 
                  default: 
                      System.out.println(String.format("Unknown query result type: 
 s'', item.type()));
 } 
             System.out.println("-----------------------\n"); 
         } 
     }
}
```
# インデックスの検索 (Postman)

[Postman](https://www.postman.com/) を使用してインデックスをクエリおよびテストできます Amazon Kendra 。
Postman を使用してインデックスを検索するには

- 1. Postman で新しいコレクションを作成し、リクエストタイプを [POST] に設定します。
- 2. エンドポイントの URL を入力します。例えば、https://kendra.<region>.amazonaws.com などで す。
- 3. [認証] タブを選択し、次の情報を入力します。
	- [タイプ] [AWS 署名] を選択します。
	- AccessKey— IAM ユーザーの作成時に生成されたアクセスキーを入力します。
	- SecretKey— IAM ユーザーの作成時に生成されたシークレットキーを入力します。
	- AWS リージョン インデックスのリージョンを入力します。例えば、us-west-2 などです。
	- [サービス名] [kendra] と入力します。大文字と小文字を区別するため、小文字にする必要が あります。

**A** Warning

サービス名を正しく入力しなかった場合や、小文字を使用しなかった場合は、[送 信] を選択してリクエストを送信すると、「認証情報の範囲は、正しいサービス 「kendra」に限定する必要があります」というエラーが表示されます。 また、正しいアクセスキーとシークレットキーが入力されたことを確認する必要があ ります。

- 4. [ヘッダー] タブを選択し、次のキーと値の情報を入力します。
	- キー: X-Amz-Target

値: com.amazonaws.kendraAWSKendraFrontendService。クエリ

• キー: Content-Encoding

値: amz-1.0

- 5. [本文] タブを選択し、次の操作を行います。
	- リクエストの本文の 未加工の JSON タイプを選択します。
	- インデックス ID とクエリテキストを含む JSON を入力します。

{ "IndexId": "*index-id*", "QueryText": "enter a query here"

}

### **A** Warning

JSON が正しいインデンドを使用しない場合、エラー「」がスローされます SerializationException。JSON のインデントを確認してください。

6. [送信] (右上付近にあります) を選択します。

# 高度なクエリ構文による検索

高度なクエリ構文や演算子を使用すると、単純なキーワードクエリや自然言語クエリよりも具体的な クエリを作成できます。これには、範囲、ブール値、ワイルドカードなどが含まれます。演算子を使 用すると、クエリにコンテキストを追加して、検索結果をさらに絞り込むことができます。

Amazon Kendra では、次の演算子がサポートされています。

- プール値: 検索を限定または拡大するロジック。例えば、amazon AND sports は、両方の語句 を含むドキュメントのみを検索するように検索を限定します。
- かっこ: ネストされたクエリ語句を優先順に読み取ります。例えば、(amazon AND sports) NOT rainforest は、NOT rainforest の前に (amazon AND sports) を読み取ります。
- 範囲: 日付または数値の範囲値。範囲は、包含、除外、制限なしのいずれでも構いません。例え ば、最終更新日が 2020 年 1 月 1 日から 2020 年 12 月 31 日まで (両端の日付を含む) のドキュメ ントを検索できます。
- フィールド: 特定のフィールドを使用して、検索対象を絞り込みます。例えば、「場所」のフィー ルドに「米国」が含まれるドキュメントを検索できます。
- ワイルドカード: テキストの文字列との部分一致。例えば、 Cloud\*は と一致する可能性があり ます CloudFormation。 Amazon Kendra は現在、末尾のワイルドカードのみをサポートしていま す。
- 完全一致引用符: テキストの文字列との完全一致。例: "Amazon Kendra" "pricing" を含むド キュメント。

上のいずれかの演算子を組み合わせて使用できます。

演算子や非常に複雑なクエリを過度に使用すると、クエリのレイテンシーに影響を与える可能性があ るので注意してください。ワイルドカードは、レイテンシーの点で非常にコストのかかる演算子の 1

つです。一般的に、使用する語句や演算子が多いほど、レイテンシーへの影響が大きくなります。レ イテンシーに影響するその他の要因には、インデックス作成されたドキュメントの平均サイズ、イン デックスのサイズ、検索結果のフィルタリング、 Amazon Kendra インデックスの全体的な負荷など があります。

# ブール値

ブール値演算子の AND、OR、NOT を使用して、単語を組み合わせたり、除外したりすることができ ます。

ブール演算子を使用した例を次に示します。

#### **amazon AND sports**

Amazon Prime Video のスポーツまたはその他の類似コンテンツなど、テキストに「amazon」と 「sports」の両方の語句を含む検索結果を返します。

### **sports OR recreation**

テキストに「sports」や「recreation」、または両方の語句を含む検索結果を返します。

### **amazon NOT rainforest**

テキストに「amazon」の語句を含むが、「rainforest」の語句は含まない検索結果を返します。これ は、アマゾンの熱帯雨林に関するドキュメントではなく、Amazon という会社に関するドキュメント を検索するためのものです。

## 括弧

かっこを使うと、ネストされた単語を優先順に検索できます。括弧は、クエリの読み取り Amazon Kendra 方法を示します。

かっこ演算子を使用した例を次に示します。

### **(amazon AND sports) NOT rainforest**

テキストに「amazon」と「sports」の両方の語句を含むが、「rainforest」の語句は含まないドキュ メントを返します。これは Amazon Prime Video スポーツまたはその他の類似コンテンツを検索する ためのもので、アマゾンの熱帯雨林でのアドベンチャースポーツを検索するためのものではありませ ん。かっこは、NOT rainforest の前に amazon AND sports を読み取る必要があることを示す

のに役立ちます。このクエリは amazon AND (sports NOT rainforest) と読み取るものではあ りません。

### **(amazon AND (sports OR recreation)) NOT rainforest**

「sports」や「recreation」、または両方の語句を含む検索結果を返します。ただし、「rainforest」 の語句は含まれません。これは Amazon Prime Video スポーツまたはレクリエーションを検索す るためのもので、アマゾンの熱帯雨林でのアドベンチャースポーツを検索するためのものではあ りません。かっこは、sports OR recreation は「amazon」と組み合わせる前に読み取る必要 があり、NOT rainforest の前に読み取る必要があることを示すのに役立ちます。このクエリは amazon AND (sports OR (recreation NOT rainforest)) と読み取るものではありませ ん。

### 範囲

値の範囲を使用して、検索結果を絞り込むことができます。属性と範囲の値を指定します。日付タイ プでも数値タイプでも構いません。

日付範囲は、次の形式になります。

- Epoch
- YYYY
- YYYY-mm
- YYYY-mm-dd
- YYYY-mm-dd'T'HH

また、範囲の下限値と上限値を含めるかどうかを指定できます。

範囲演算子を使用した例を次に示します。

### **\_processed\_date:>2019-12-31 AND \_processed\_date:<2021-01-01**

2020 年 (2019 年 12 月 31 日より後で、かつ 2021 年 1 月 1 日より前) に処理されたドキュメントを 返します。

### **\_processed\_date:>=2020-01-01 AND \_processed\_date:<=2020-12-31**

2020 年 (2020 年 1 月 1 日から 2020 年 12 月 31 日まで (両端の日付を含む)) に処理されたドキュメ ントを返します。

#### **\_document\_likes:<1**

「いいね」がゼロまたはユーザーからのフィードバックがない、つまり「いいね」が 1 件未満のド キュメントを返します。

ある範囲を、指定した範囲の値を含むものとして扱うのか、含まないものとして扱うのかを指定でき ます。

包含

**\_last\_updated\_at:[2020-01-01 TO 2020-12-31]**

最終更新日が 2020 年のドキュメントを返します。これには 2020 年 12 月 1 日と 2020 年 12 月 31 日が含まれます。

除外

**\_last\_updated\_at:{2019-12-31 TO 2021-01-01}**

最終更新日が 2020 年のドキュメントを返します。これには 2019 年 12 月 31 日と 2021 年 1 月 1 日 は含まれません。

包含または除外ではなく、制限なしの範囲の場合は、< and > 演算子を使用します。例えば、次のよ うになります: \_last\_updated\_at:>2019-12-31 AND \_last\_updated\_at:<2021-01-01

フィールド

特定のフィールドの値と一致するドキュメントのみを返すように検索を限定できます。フィールド は、任意のタイプに指定できます。

フィールドレベルのコンテキスト演算子の使用例を次に示します。

**status:"Incomplete" AND financial\_year:2021**

会計年度が 2021 年のドキュメントで、ステータスが未完了のものを返します。

**(sports OR recreation) AND country:"United States" AND level:"professional"**

米国内のプロスポーツまたはレクリエーションに関するドキュメントを返します。

ワイルドカード

ワイルドカード演算子を使用すると、単語やフレーズのバリエーションを考慮して検索範囲を広げる ことができます。これは、名前バリアントを検索する場合に便利です。 Amazon Kendra 現在、 は末

尾のワイルドカードのみをサポートしています。末尾のワイルドカードのプレフィックス文字の数は 2 文字以上である必要があります。

ワイルドカード演算子を使用した例を次に示します。

### **Cloud\***

CloudFormation や などのバリアントを含むドキュメントを返します CloudWatch。

### **kendra\*aws**

kendra.amazonaws などのバリアントを含むドキュメントを返します。

### **kendra\*aws\***

kendra.amazonaws.com などのバリアントを含むドキュメントを返します。

完全一致引用符

引用符を使用すると、テキストの一部と完全に一致するものを検索できます。

引用符の使用例を次に示します。

### **"Amazon Kendra" "pricing"**

「Amazon Kendra」と「pricing」の両方の語句を含むドキュメントを返します。結果を返すには、 ドキュメント「Amazon Kendra」と「pricing」の両方が含まれている必要があります。

### **"Amazon Kendra" "pricing" cost**

「Amazon Kendra」と「pricing」の両方の語句を含み、オプションで「cost」の語句を含むドキュメ ントを返します。結果を返すには、ドキュメント「Amazon Kendra」と「pricing」の両方が含まれ ている必要がありますが、「cost」は含まれていない場合もあります。

#### 無効なクエリ構文

Amazon Kendra クエリ構文に問題がある場合、またはクエリが で現在サポートされていない場合、 は警告を発行します Amazon Kendra。詳細については、[「API documentation for query warnings」](https://docs.aws.amazon.com/kendra/latest/APIReference/API_Warning.html) を参照してください。

次のクエリは、無効なクエリ構文の例です。

#### **\_last\_updated\_at:<2021-12-32**

無効な日付です。32 日は、 Amazon Kendraが使用しているグレゴリオ暦には存在しません。

#### **\_view\_count:ten**

無効な数値です。数値を表すには、数字を使用する必要があります。

#### **nonExistentField:123**

無効なフィールド検索です。フィールド検索を使用するには、そのフィールドが存在している必要が あります。

**Product:[A TO D]**

無効な範囲です。範囲には、数値または日付を使用する必要があります。

#### **OR Hello**

無効なブール値です。演算子は語句と一緒に使用し、語句の間に記述する必要があります。

# 各言語での検索

サポートされている言語でドキュメントを検索できます。選択した言語でフィルタリングされたド キュメントを返す[AttributeFilter](https://docs.aws.amazon.com/kendra/latest/APIReference/API_AttributeFilter.html)には、 で言語コードを渡します。クエリは、サポートされている言 語で入力できます。

言語を指定しない場合、 はデフォルトで英語でドキュメントを Amazon Kendra クエリします。コー ドを含む、サポートされている言語の詳細については、[英語以外の言語でドキュメントを追加する](https://docs.aws.amazon.com/kendra/latest/dg/in-adding-languages.html)を 参照してください。

サポートされている言語のドキュメントをコンソールで検索するには、インデックスを選択し、ナ ビゲーションメニューから、インデックスを検索するオプションを選択します。[検索設定] を選択し て、ドキュメントを返す言語を選択します。次にドロップダウンの [言語] から言語を選択します。

次の例では、スペイン語でドキュメントを検索する方法を示しています。

コンソールでスペイン語のインデックスを検索するには

- 1. にサインイン AWS Management Console し、[http://console.aws.amazon.com/kendra/](https://console.aws.amazon.com/kendra) でコン ソールを開きます Amazon Kendra 。
- 2. ナビゲーションメニューで、[インデックス] を選択し、目的のインデックスを選択します。
- 3. ナビゲーションメニューで、インデックスを検索するオプションを選択します。
- 4. [検索設定] で、[言語] ドロップダウンを選択し、スペイン語を選択します。
- 5. テキストボックスにクエリを入力し、Enter キーを押します。
- 6. Amazon Kendra は、検索結果をスペイン語で返します。

CLI、Python または Java を使用してインデックスをスペイン語で検索するには

• 次の例では、インデックスをスペイン語で検索します。searchString の値を検索クエリ に、indexID の値を検索するインデックスのインデックス識別子に変更します。スペイン語の 言語コードは es です。これを独自の言語コードに置き換えることができます。

CLI

```
{ 
   "EqualsTo":{ 
      "Key": "_language_code", 
     "Value": { 
     "StringValue": "es" 
     } 
   }
}
```
Python

```
import boto3 
import pprint 
kendra = boto3.client("kendra") 
# Provide the index ID 
index_id = "index-id" 
# Provide the query text 
query = "search-string" 
# Includes the index ID, query text, and language attribute filter 
response = kendra.query( 
         QueryText = query, 
        IndexId = index_id, AttributeFilter = { 
              "EqualsTo": { 
                  "Key": "_language_code", 
                  "Value": {
```

```
 "StringValue": "es" 
1 1 1 1 1 1 1
 } 
             }) 
print ("\nSearch results|Resultados de la búsqueda: " + query + "\n") 
for query_result in response["ResultItems"]: 
     print("-------------------") 
     print("Type: " + str(query_result["Type"])) 
     if query_result["Type"]=="ANSWER" or 
 query result["Type"]=="QUESTION ANSWER":
         answer_text = query_result["DocumentExcerpt"]["Text"] 
         print(answer_text) 
     if query_result["Type"]=="DOCUMENT": 
         if "DocumentTitle" in query_result: 
             document_title = query_result["DocumentTitle"]["Text"] 
             print("Title: " + document_title) 
         document_text = query_result["DocumentExcerpt"]["Text"] 
         print(document_text) 
     print("------------------\n\n")
```
Java

```
package com.amazonaws.kendra;
import software.amazon.awssdk.services.kendra.KendraClient;
import software.amazon.awssdk.services.kendra.model.QueryRequest;
import software.amazon.awssdk.services.kendra.model.QueryResponse;
import software.amazon.awssdk.services.kendra.model.QueryResultItem;
public class SearchIndexExample { 
     public static void main(String[] args) { 
         KendraClient kendra = KendraClient.builder().build(); 
         String query = "searchString"; 
         String indexId = "indexID";
```

```
 QueryRequest queryRequest = QueryRequest.builder() 
             .queryText(query) 
             .indexId(indexId) 
             .attributeFilter( 
                  AttributeFilter.builder() 
                       .withEqualsTo( 
                           DocumentAttribute.builder() 
                                .withKey("_language_code") 
                                .withValue("es") 
                               .build().build().build();
         QueryResponse queryResponse = kendra.query(queryRequest); 
         System.out.println(String.format("\nSearch results| 
                                             Resultados de la búsqueda: %s", 
 query)); 
         for(QueryResultItem item: queryResponse.resultItems()) { 
             System.out.println("----------------------"); 
             System.out.println(String.format("Type: %s", item.type())); 
             switch(item.type()) { 
                 case QUESTION_ANSWER: 
                 case ANSWER: 
                      String answerText = item.documentExcerpt().text(); 
                      System.out.println(answerText); 
                      break; 
                 case DOCUMENT: 
                     String documentTitle = item.documentTitle().text();
                      System.out.println(String.format("Title: %s", 
 documentTitle)); 
                      String documentExcerpt = item.documentExcerpt().text(); 
                      System.out.println(String.format("Excerpt: %s", 
 documentExcerpt)); 
                      break; 
                 default: 
                      System.out.println(String.format("Unknown query result type: 
s'', item.type()));
 } 
             System.out.println("-----------------------\n");
```
 } } }

# パッセージを取得する

[Retrieve](https://docs.aws.amazon.com/kendra/latest/APIReference/API_Retrieve.html) API を、検索拡張生成 (RAG) システムのレトリバーとして使用できます。

RAG システムは、生成系人工知能を使用して質問応答アプリケーションを構築します。RAG システ ムは、レトリバーと大規模言語モデル (LLM) で構成されています。クエリが指定されると、レトリ バーはドキュメントのコーパスから最も関連性が強いテキストのコーパスを特定し、それを LLM に 送り、最も有用な答えを提供します。次に、LLM は関連するテキストチャンクまたはパッセージを 分析し、クエリに対する包括的なレスポンスを生成します。

Retrieve API は、パッセージと呼ばれるテキストのチャンクまたは抜粋を検索し、最も関連性の強 い最上位のパッセージをクエリに返します。

[Query](https://docs.aws.amazon.com/kendra/latest/APIReference/API_Query.html) API と同様に、Retrieve API もセマンティック検索を使用して関連情報を検索します。セマ ンティック検索では、検索クエリのコンテキストに加えて、インデックスが作成されたドキュメント から入手可能なすべての情報が考慮されます。ただし、デフォルトでは Query API は最大 100 個の トークンワードの抜粋のみを返します。Retrieve API を使用すると、最大 200 個のトークンワー ドの長いパッセージと、最大 100 個のセマンティックに関連するパッセージを取得できます。これ には、インデックスからの質問応答や FAQ タイプの回答は含まれません。パッセージは、複数のド キュメントや同じドキュメントの複数の部分からセマンティックに抽出できるテキストの抜粋です。 極端なケースで、Retrieve API を使用してドキュメントからパッセージが生成されない場合は、代 わりに Query API とそのレスポンスタイプを使用できます。

Retrieve API を使用すると、次のことを実行できます。

- インデックスレベルでのオーバーライドブースト
- ドキュメントフィールドまたは属性に基づくフィルタリング
- ユーザーまたはグループのドキュメントへのアクセスに基づいたフィルタリング
- 取得したドキュメントの結果の信頼度スコアバケットを表示します。信頼度バケットは、 Amazon Kendra がそのレスポンスがクエリに関連している信頼度を示す相対的なランク付けを提供しま す。

**a** Note

信頼スコアバケットは現在、英語でのみ利用可能です。

有用な追加情報が得られる可能性のある特定のフィールドをレスポンスに含めることもできます。

Retrieve API では現在、Query API がサポートしているすべての機能をサポートしているわけで はありません。[高度なクエリ構文](https://docs.aws.amazon.com/kendra/latest/dg/searching-example.html#searching-index-query-syntax)を使用したクエリ、クエリの[スペル修正の提案](https://docs.aws.amazon.com/kendra/latest/dg/query-spell-check.html)、[ファセット](https://docs.aws.amazon.com/kendra/latest/dg/filtering.html#search-facets)、[ク](https://docs.aws.amazon.com/kendra/latest/dg/query-suggestions.html) [エリの提案](https://docs.aws.amazon.com/kendra/latest/dg/query-suggestions.html)による検索クエリの自動入力、[増分学習](https://docs.aws.amazon.com/kendra/latest/dg/submitting-feedback.html)はサポートされていません。すべての機能が Retrieve API に適用されるわけではありません。Retrieve API の今後のリリースについては、こ のガイドに記載されています。

Retrieve API は、インデックスに設定した[クエリ容量ユニットの](https://docs.aws.amazon.com/kendra/latest/APIReference/API_CapacityUnitsConfiguration.html)数を共有します。1 つのキャパ シティーユニットに含まれる内容と、インデックスのデフォルトの基本容量の詳細については、 「[Adjusting capacity」](https://docs.aws.amazon.com/kendra/latest/dg/adjusting-capacity.html)を参照してください。

**a** Note

Amazon Kendra Developer Edition を使用している場合は容量を追加できません。容量を追 加できるのは Amazon Kendra Enterprise Edition を使用している場合のみです。Developer Edition と Enterprise Edition に含まれる内容の詳細については、[「Amazon Kendra](https://docs.aws.amazon.com/kendra/latest/dg/what-is-kendra.html#kendra-editions) [Editions」](https://docs.aws.amazon.com/kendra/latest/dg/what-is-kendra.html#kendra-editions)を参照してください。

次の例では、Retrieve API を使用してクエリ "how does amazon kendra work?" のインデックス内 のドキュメントから最も関連性の高い上位 100 件のドキュメントを取得しています。

Python

```
import boto3
import pprint
kendra = boto3.client("kendra")
# Provide the index ID
index_id = "index-id"
# Provide the query text
query = "how does amazon kendra work?"
```

```
# You can retrieve up to 100 relevant passages
# You can paginate 100 passages across 10 pages, for example
page size = 10page_number = 10
result = kendra.retrieve( 
        IndexId = index_id, QueryText = query, 
         PageSize = page_size, 
         PageNumber = page_number)
print("\nRetrieved passage results for query: " + query + "\n") 
for retrieve result in result["ResultItems"]:
     print("-------------------") 
     print("Title: " + str(retrieve_result["DocumentTitle"])) 
     print("URI: " + str(retrieve_result["DocumentURI"])) 
     print("Passage content: " + str(retrieve_result["Content"])) 
    print("------------------\n\n")
```
Java

```
package com.amazonaws.kendra;
import software.amazon.awssdk.services.kendra.KendraClient;
import software.amazon.awssdk.services.kendra.model.RetrieveRequest;
import software.amazon.awssdk.services.kendra.model.RetrieveResult;
import software.amazon.awssdk.services.kendra.model.RetrieveResultItem;
public class RetrievePassageExample { 
     public static void main(String[] args) { 
         KendraClient kendra = KendraClient.builder().build(); 
         String indxId = "index-id"; 
         String query = "how does amazon kendra work?"; 
         Integer pgSize = 10; 
         Integer pgNumber = 10; 
         RetrieveRequest retrieveRequest = retrieveRequest 
             .builder() 
             .indexId(indxId) 
             .queryText(query)
```
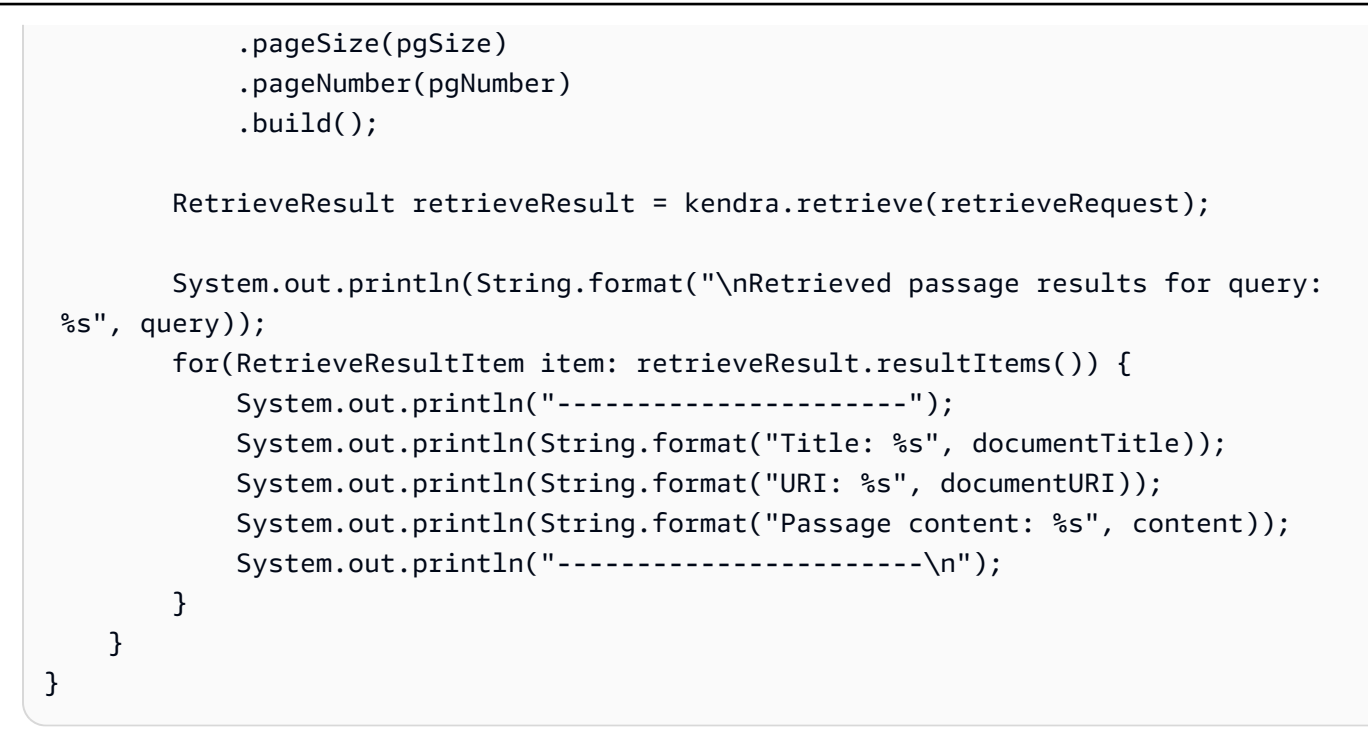

# インデックスの閲覧

検索クエリを入力することなく、属性またはファセットでドキュメントを参照できます。 Amazon Kendra Index Browse を使用すると、ユーザーは特定のクエリに関係なく、自由にインデックスを閲 覧してドキュメントを検索できます。これは、ユーザーが検索の出発点として、インデックスを幅広 く閲覧するのにも役立ちます。

Index Browse は、ソートタイプを持つドキュメント属性またはファセットによる検索にのみ使用で きます。Index Browse を使用して、インデックス全体を検索することはできません。クエリテキ ストが欠落している場合、 はドキュメント属性フィルターまたはファセット、およびソートタイプ Amazon Kendra を要求します。

[クエリ](https://docs.aws.amazon.com/kendra/latest/APIReference/API_Query.html) API を使用してインデックスブラウジングを許可するには、 [AttributeFilterま](https://docs.aws.amazon.com/kendra/latest/APIReference/API_AttributeFilter.html)たは [ファセット](https://docs.aws.amazon.com/kendra/latest/APIReference/API_Facet.html) 、、および を含める必要がありま[すSortingConfiguration。](https://docs.aws.amazon.com/kendra/latest/APIReference/API_SortingConfiguration.html)コンソールでインデックスを閲覧できる ようにするには、ナビゲーションメニューの [インデックス] でインデックスを選択し、インデック スを検索するオプションを選択します。検索ボックスで、Enter キーを 2 回押します。ドロップダウ ンから [検索結果のフィルタリング] を選択して [フィルター] を選択し、さらにドロップダウンから [ソート] を選択してソートの種類を選択します。

次の例では、スペイン語のドキュメントのインデックスをドキュメント作成日の降順で閲覧していま す。

CLI

```
aws kendra query \
--index-id "index-id" \
--attribute-filter '{ 
     "EqualsTo":{ 
       "Key": "_language_code", 
       "Value": { 
         "StringValue": "es" 
       } 
     } 
  }'--sorting-configuration '{ 
     "DocumentAttributeKey": "_created_at", 
     "SortOrder": "DESC" 
   }'
```
## Python

```
import boto3 
kendra = boto3.client("kendra") 
# Must include the index ID, the attribute filter, and sorting configuration 
response = kendra.query( 
         IndexId = "index-id", 
        AttributeFilter = { 
             "EqualsTo": { 
                 "Key": "_language_code", 
                 "Value": { 
                     "StringValue": "es" 
 } 
 } 
             }, 
         SortingConfiguration = { 
             "DocumentAttributeKey": "_created_at", 
             "SortOrder": "DESC"}) 
print("\nSearch results|Resultados de la búsqueda: \n") 
for query_result in response["ResultItems"]: 
     print("-------------------")
```

```
 print("Type: " + str(query_result["Type"])) 
if query result["Type"]=="ANSWER" or query result["Type"]=="OUESTION ANSWER":
     answer_text = query_result["DocumentExcerpt"]["Text"] 
     print(answer_text) 
 if query_result["Type"]=="DOCUMENT": 
     if "DocumentTitle" in query_result: 
         document_title = query_result["DocumentTitle"]["Text"] 
         print("Title: " + document_title) 
     document_text = query_result["DocumentExcerpt"]["Text"] 
     print(document_text) 
 print("------------------\n\n")
```
### Java

```
package com.amazonaws.kendra;
import software.amazon.awssdk.services.kendra.KendraClient;
import software.amazon.awssdk.services.kendra.model.QueryRequest;
import software.amazon.awssdk.services.kendra.model.OueryResult;
import software.amazon.awssdk.services.kendra.model.QueryResultItem;
public class SearchIndexExample { 
     public static void main(String[] args) { 
         KendraClient kendra = KendraClient.builder().build(); 
         QueryRequest queryRequest = QueryRequest.builder() 
             .withIndexId("index-id") 
             .withAttributeFilter(AttributeFilter.builder() 
                  .withEqualsTo(DocumentAttribute.builder() 
                      .withKey("_language_code") 
                      .withValue(DocumentAttributeValue.builder() 
                          .withStringValue("es") 
                         .build().buid().buid() .withSortingConfiguration(SortingConfiguration.builder() 
                  .withDocumentAttributeKey("_created_at") 
                 .withSortOrder("DESC") 
                .build().build();
```

```
 QueryResult queryResult = kendra.query(queryRequest); 
         for (QueryResultItem item : queryResult.getResultItems()) { 
             System.out.println("----------------------"); 
             System.out.println(String.format("Type: %s", item.getType())); 
             switch (item.getType()) { 
                 case QueryResultType.QUESTION_ANSWER: 
                 case QueryResultType.ANSWER: 
                      String answerText = item.getDocumentExcerpt().getText(); 
                      System.out.println(answerText); 
                      break; 
                 case QueryResultType.DOCUMENT: 
                      String documentTitle = item.getDocumentTitle().getText(); 
                      System.out.println(String.format("Title: %s", documentTitle)); 
                      String documentExcerpt = item.getDocumentExcerpt().getText(); 
                      System.out.println(String.format("Excerpt: %s", 
  documentExcerpt)); 
                      break; 
                 default: 
                      System.out.println(String.format("Unknown query result type: 
  %s", item.getType())); 
 } 
             System.out.println("-----------------------\n"); 
         } 
     }
}
```
# 検索結果を目立たせる

ユーザーが特定のクエリを発行した際に、検索結果に特定のドキュメントを目立たせることができ ます。これにより、ユーザーにとって検索結果がより見やすく、目立つようになります。注目の検索 結果は、通常の検索結果リストとは別に、検索ページの上部に表示されます。クエリごとに別々のド キュメントを目立たせることや、特定のドキュメントにふさわしい視認性を確保できます。

特定のクエリを特定のドキュメントにマッピングして、その結果に反映できます。クエリに完全に一 致するものが含まれている場合、1 つ以上の特定のドキュメントが検索結果に表示されます。

例えば、ユーザーが「new products 2023」というクエリを発行した場合に、「What's new」と 「Coming soon」というタイトルのドキュメントを選択して検索結果ページの上部に目立たせるよう に指定できます。これにより、新製品に関するこれらのドキュメントが、目的に合った視認性を得ら れるようになります。

Amazon Kendra 検索結果ページの上部に を表示するために結果が既に選択されている場合、 は検索 結果を複製しません。注目の検索結果が他の検索結果よりも既に上位に表示されている場合、それが 再び最初の結果としてランク付けされることはありません。

特定の検索結果を目立たせるためには、クエリに含まれるキーワードやフレーズを使用したクエリ の部分一致ではなく、テキスト全文のクエリの完全一致を指定する必要があります。例えば、注目 の結果セットに「Kendra」というクエリのみを指定すると、「How does Kendra semantically rank results?」などのクエリになります。注目の結果はレンダリングされません。注目の結果は、範囲が 広すぎるクエリではなく、特定のクエリ用に設計されています。 Amazon Kendra はキーワードタイ プのクエリを自然に処理して検索結果で最も有用なドキュメントをランク付けするため、単純なキー ワードに基づいて結果の過剰な特徴付けを回避します。

ユーザーが頻繁に使用する特定のクエリがある場合は、それらのクエリを指定して注目の結果に指 定できます。例えば、[Amazon Kendra Analytics](https://docs.aws.amazon.com/kendra/latest/dg/search-analytics.html) を使用して上位のクエリを調べて、「How does kendra semantically rank results?」など、特定のクエリが見つかったとします。および「kendra セ マンティック検索」が頻繁に使用されるため、これらのクエリはAmazon Kendra 「search 101」と いうタイトルのドキュメントをフィーチャーするために指定すると便利です。

Amazon Kendra は、注目の結果のクエリを大文字と小文字を区別しないものとして扱います。 はク エリを小文字 Amazon Kendra に変換し、末尾の空白文字を 1 つのスペースに置き換えます。 は、 注目の結果のクエリを指定するときに、他のすべての文字をそのまま Amazon Kendra 一致させま す。

[CreateFeaturedResultsSet](https://docs.aws.amazon.com/kendra/latest/APIReference/API_CreateFeaturedResultsSet.html) API を使用して、特定のクエリにマッピングする一連の主要な結果を作成 します。コンソールを使用する場合は、インデックスを選択し、ナビゲーションメニューで [注目の 結果] を選択して注目の結果セットを作成します。1 つのインデックスにつき最大 50 セットの注目 の結果、1 セットにつき 4 つの主要ドキュメント、および注目の結果セットごとに最大 49 のクエリ テキストを作成できます。これらの制限は、[サポート](https://aws.amazon.com/contact-us/)にリクエストして引き上げることができます。

複数の注目の結果セットから同じドキュメントを選択できます。ただし、複数のセットで同じ完全一 致クエリテキストを使用しないでください。注目の結果に対して指定するクエリは、インデックスの 注目の結果セットごとに一意である必要があります。

注目のドキュメントの選択が 4 つまでの場合は、ドキュメントの順序を調整できます。API を使用す る場合、注目のドキュメントを一覧表示する順序は、注目の結果に表示される順序と同じになりま す。コンソールを使用すると、結果に表示するドキュメントを選択するときに、ドキュメントの順序 をドラッグアンドドロップするだけで済みます。

特定のユーザーやグループが特定のドキュメントにアクセスでき、他のユーザーやグループはアクセ スできないアクセスコントロールも、注目の結果を設定する際にも引き続き適用されます。これは、

ユーザーコンテキストのフィルタリングにも当てはまります。例えば、ユーザー A は「Interns」企 業グループに属しているため、企業秘密に関するドキュメントにはアクセスできないはずです。ユー ザー A が企業秘密文書を含むクエリを入力しても、ユーザー A の結果にはこのドキュメントは表示 されません。検索結果ページの他の結果も同様です。タグを使用して、アクセスをコントロールでき る Amazon Kendra リソースである注目の結果セットへのアクセスをコントロールすることもできま す。

次の例では、「new products 2023」、「new products available」というクエリを「What's new」 (doc-id-1) と「Coming soon」(doc-id-2) というタイトルのドキュメントにマッピングして、注目の結 果セットを作成しています。

CL<sub>I</sub>

```
aws kendra create-featured-results-set \ 
  --featured-results-set-name 'New product docs to feature' \ 
  --description "Featuring What's new and Coming soon docs" \ 
  --index-id index-id \ 
  --query-texts 'new products 2023' 'new products available' \ 
  --featured-documents '{"Id":"doc-id-1", "Id":"doc-id-2"}'
```
Python

```
import boto3
from botocore.exceptions import ClientError
import pprint
import time
kendra = boto3.client("kendra")
print("Create a featured results set.")
# Provide a name for the featured results set
featured_results_name = "New product docs to feature"
# Provide an optional decription for the featured results set
description = "Featuring What's new and Coming soon docs"
# Provide the index ID for the featured results set
index = "index-id"
# Provide a list of query texts for the featured results set
queries = ['new products 2023', 'new products available']
# Provide a list of document IDs for the featured results set
featured\_doc\_ids = [{'Id":''doc-id-1";}, {'''Id":''doc-id-2"}
```

```
try: 
    featured results set response = kendra.create featured results set(
        FeaturedResultsSetName = featured results name,
         Decription = description, 
        Index = index,
         QueryTexts = queries, 
         FeaturedDocuments = featured_doc_ids 
    \lambda pprint.pprint(featured_results_set_response) 
     featured_results_set_id = featured_results_set_response["FeaturedResultsSetId"] 
     while True: 
         # Get the details of the featured results set, such as the status 
         featured_results_set_description = kendra.describe_featured_results_set( 
             Id = featured_results_set_id 
        \lambda status = featured_results_set_description["Status"] 
         print(" Featured results set status: "+status) 
except ClientError as e: 
         print("%s" % e)
print("Program ends.")
```
# HTML の表形式検索

Amazon Kendraの表形式検索機能では、HTML ドキュメントに埋め込まれた表から回答を検索して 抽出できます。インデックスを検索すると、クエリに関連する場合はテーブルからの抜粋 Amazon Kendra が含まれ、有用な情報が提供されます。

Amazon Kendra は、テーブル内の有用な情報など、ドキュメントの本文テキスト内のすべての情報 を調べます。例えば、インデックスには、運用コスト、収入、その他の財務情報に関する表を含むビ ジネスレポートが含まれています。クエリの場合、2020-2022 からの年間運用コストはいくらです か?」は、関連するテーブル列「運用 (百万 USD)」と「財務年」、および 2020 年、2021 年、2022 年の収益値を含むテーブル行を含むテーブルからの抜粋を返す Amazon Kendra ことができます。結 果には、表の抜粋とドキュメントのタイトル、ドキュメント全文へのリンク、選択したドキュメント フィールドが含まれます。

表の抜粋は、情報が表の 1 つのセルにあるか、複数のセルにあるかにかかわらず、検索結果に表示 できます。例えば、 は、これらの種類の各クエリに合わせたテーブルの抜粋 Amazon Kendra を表示 できます。

- 「highest interest rate credit card in 2020」
- 「highest interest rate credit card from 2020-2022」
- 「top 3 highest interest rate credit cards in 2020-2022」
- $\sqrt{ }$  credit cards with interest rates less than 10%  $\sqrt{ }$
- 「all available low interest credit cards」

Amazon Kendra は、クエリに最も関連性の高いテーブルセルを強調表示します。最も関連性の高い セルと、それに対応する行、列、列名が検索結果に表示されます。表の抜粋には、クエリに関連する 表セルの数と元の表で利用可能な列の数に応じて、最大 5 つの列と 3 つの行が表示されます。表の 抜粋では、最も関連性の高いセルが、その次に関連性の高いセルとともに表示されます。

レスポンスには、表の回答がクエリにどの程度関連しているかを示す信頼バケット (MEDIUM、HIGH、VERY\_HIGH) が含まれます。表のセルの値の信頼度が VERY\_HIGH の場合、その 値が「最上位の回答」になり、強調表示されます。表のセルの値の信頼度が HIGH の場合、その値が 強調表示されます。表のセルの値の信頼度が MEDIUM の場合、その値は強調表示されません。表の 回答に対する全体的な信頼度は、レスポンスで返されます。例えば、表に信頼度 HIGH の表のセルの ほとんどが含まれている場合、表の回答で返される全体的な信頼度は HIGH の信頼度です。

デフォルトでは、表にドキュメントの他の構成要素よりも重要度や重みが付けられることはありませ ん。ドキュメント内で、テーブルがクエリにわずかにしか関連しないが、関連性の高い段落がある場 合、 は段落の抜粋 Amazon Kendra を返します。検索結果には、同じドキュメントまたは他のドキュ メント内の、最良に近いの回答と最も有用な情報を提供するコンテンツが表示されます。表の信頼度 が MEDIUM の信頼度を下回ると、そのデーブルの抜粋はレスポンスに返されません。

既存のインデックスで表形式検索を使用するには、コンテンツのインデックスを再作成する必要があ ります。

Amazon Kendra 表形式検索[はシノニム](https://docs.aws.amazon.com/kendra/latest/dg/index-synonyms.html) (カスタムシノニムを含む) をサポートします。 は、テーブル タグ内の HTML テーブルを含む英語のドキュメント Amazon Kendra のみをサポートします。

次の例は、クエリ結果に含まれる表の抜粋を示しています。表の抜粋を含む、クエリレスポンスを含 むサンプル JSON を表示するには、「[Query responses and types](https://docs.aws.amazon.com/kendra/latest/dg/query-responses-types.html)」を参照してください。

## Python

```
import boto3
import pprint
kendra = boto3.client("kendra")
# Provide the index ID
index_id = <index-id# Provide the query text
query = "search string"
response = kendra.query( 
         QueryText = query, 
        IndexId = index_id)print("\nSearch results for query: " + query + "\n") 
for query result in response["ResultItems"]:
     print("-------------------") 
     print("Type: " + str(query_result["Type"])) 
     print("Type: " + str(query_result["Format"])) 
     if query_result["Type"]=="ANSWER" and query_result["Format"]=="TABLE": 
         answer_table = query_result["TableExcerpt"] 
         print(answer_table) 
     if query_result["Type"]=="ANSWER" and query_result["Format"]=="TEXT": 
         answer_text = query_result["DocumentExcerpt"] 
         print(answer_text) 
     if query_result["Type"]=="QUESTION_ANSWER": 
         question_answer_text = query_result["DocumentExcerpt"]["Text"] 
         print(question_answer_text) 
     if query_result["Type"]=="DOCUMENT": 
         if "DocumentTitle" in query_result: 
             document_title = query_result["DocumentTitle"]["Text"] 
             print("Title: " + document_title) 
         document_text = query_result["DocumentExcerpt"]["Text"] 
         print(document_text)
```

```
 print("------------------\n\n")
```
### Java

```
package com.amazonaws.kendra;
import software.amazon.awssdk.services.kendra.KendraClient;
import software.amazon.awssdk.services.kendra.model.QueryRequest;
import software.amazon.awssdk.services.kendra.model.QueryResponse;
import software.amazon.awssdk.services.kendra.model.QueryResultItem;
public class SearchIndexExample { 
     public static void main(String[] args) { 
        KendraClient kendra = KendraClient.builder().build();
         String query = "search string"; 
         String indexId = "index-id"; 
         QueryRequest queryRequest = QueryRequest 
             .builder() 
             .queryText(query) 
             .indexId(indexId) 
            .build();
         QueryResponse queryResponse = kendra.query(queryRequest); 
         System.out.println(String.format("\nSearch results for query: %s", query)); 
         for(QueryResultItem item: queryResponse.resultItems()) { 
             System.out.println("----------------------"); 
             System.out.println(String.format("Type: %s", item.type())); 
             System.out.println(String.format("Format: %s", item.format())); 
             switch(item.format()) { 
                 case TABLE: 
                      String answerTable = item.TableExcerpt(); 
                      System.out.println(answerTable); 
                      break; 
 } 
             switch(item.format()) { 
                 case TEXT: 
                     String answerText = item.DocumentExcerpt();
                      System.out.println(answerText);
```

```
 break; 
 } 
             switch(item.type()) { 
                 case QUESTION_ANSWER: 
                      String questionAnswerText = item.documentExcerpt().text(); 
                      System.out.println(questionAnswerText); 
                      break; 
                 case DOCUMENT: 
                      String documentTitle = item.documentTitle().text(); 
                      System.out.println(String.format("Title: %s", documentTitle)); 
                      String documentExcerpt = item.documentExcerpt().text(); 
                      System.out.println(String.format("Excerpt: %s", 
  documentExcerpt)); 
                      break; 
                 default: 
                      System.out.println(String.format("Unknown query result type: 
 \Ss", item.type());
 } 
             System.out.println("-----------------------\n"); 
         } 
     }
}
```
# クエリの提案

Amazon Kendra の [クエリの提案] は、ユーザーが検索クエリをより速く入力し、検索をガイドする のに役立ちます。

Amazon Kendra は、次のいずれかに基づいて、ユーザーに関連するクエリを提案します。

- クエリ履歴またはクエリログでよく使われるクエリ
- ドキュメントフィールド/属性の内容

SuggestionTypes を QUERY または DOCUMENT\_ATTRIBUTES のいずれかを設定 し、[GetQuerySuggestions](https://docs.aws.amazon.com/kendra/latest/APIReference/API_GetQuerySuggestions.html) を呼び出すことにより、クエリ履歴またはドキュメントフィールドを使 用する際の優先順位を設定できます。デフォルトでは、 Amazon Kendra はクエリ履歴を使用して提 案に基づいています。を呼び出したときにクエリ履歴フィールドとドキュメントフィールドの両方が アクティブ化[UpdateQuerySuggestionsConfig](https://docs.aws.amazon.com/kendra/latest/APIReference/API_UpdateQuerySuggestionsConfig.html)されていて、ドキュメントフィールドを使用するよう にSuggestionTypes設定していない場合、 はクエリ履歴 Amazon Kendra を使用します。

コンソールを使用すると、クエリの提案をクエリ履歴またはドキュメントフィールドのいずれかに 基づくことができます。最初にインデックスを選択し、ナビゲーションメニューの [エンリッチメン ト] で [クエリの提案] を選択します。次に、[クエリの提案の設定] を選択します。クエリの提案を設 定すると、検索コンソールが表示され、右側のパネルで [クエリ履歴] または [ドキュメントフィール ド] のいずれかを選択すると、検索バーに検索クエリを入力できます。

デフォルトでは、クエリ履歴とドキュメントフィールドを使用したクエリの提案、 はどちらも追加料金なしで有効化されています。これらのタイプのクエリの提案 は、UpdateQuerySuggestionsConfig API を使用していつでも無効化できます。クエリ履歴 に基づくクエリの提案を無効にするには、UpdateQuerySuggestionsConfig を呼び出す際に Mode を DISABLED に設定します。ドキュメントフィールドに基づくクエリの提案を無効にするに は、ドキュメントフィールド設定で AttributeSuggestionsMode を INACTIVE に設定し、次に UpdateQuerySuggestionsConfig> を呼び出します。コンソールを使用している場合は、[クエリ の提案の設定] でクエリの提案を無効にできます。

クエリの提案では大文字と小文字が区別されません。 は、クエリのプレフィックスと提案されたク エリを小文字 Amazon Kendra に変換し、一重引用符と二重引用符をすべて無視して、複数の空白文 字を 1 つのスペースに置き換えます。 Amazon Kendra は、他のすべての特殊文字をそのまま使用し ます。ユーザーが 2 Amazon Kendra 文字未満または 60 文字を超えると、候補は表示されません。

トピック

- [クエリ履歴を使用したクエリの提案](#page-1104-0)
- [ドキュメントフィールドを使用したクエリの提案](#page-1110-0)
- [特定のクエリやドキュメントフィールドの内容を提案からブロックする](#page-1115-0)

# <span id="page-1104-0"></span>クエリ履歴を使用したクエリの提案

トピック

- [提案用のクエリを選択するための設定](#page-1105-0)
- [クエリ履歴を保持したままで提案を消去する](#page-1109-0)
- [提案がありません。](#page-1110-1)

クエリ履歴またはクエリログの一般的なクエリに基づいて、ユーザーに関連するクエリを提案するこ とを選択できます。 は、ユーザーが検索し、これらのクエリから学習するすべてのクエリ Amazon Kendra を使用して、ユーザーに提案を行います。 は、クエリの入力を開始するときに、ユーザーに 一般的なクエリ Amazon Kendra を提案します。 Amazon Kendra は、クエリのプレフィックスまた は最初の数文字が、ユーザーがクエリとして入力し始めたものと一致する場合に、クエリを提案しま す。

例えば、ユーザーが「upcoming events」というクエリの入力を開始したとします。 Amazon Kendra はクエリ履歴から、多くのユーザーが「upcoming events 2050」を何度も検索していること を学習します。検索バーの真下に「upcoming events 2050」が表示され、検索クエリが自動入力さ れます。ユーザーがこのクエリの提案を選択すると、検索結果に「New events: What's happening in 2050」というドキュメントが表示されます。

がユーザーに提案する適格なクエリ Amazon Kendra を選択する方法を指定できます。例えば、ク エリ提案が少なくとも 10 人の一意のユーザーによって検索され (デフォルトは 3)、過去 30 日以内 に検索され、[ブロックリスト の単語やフレーズが含まれていないことを指定できます](https://docs.aws.amazon.com/kendra/latest/dg/query-suggestions.html#query-suggestions-blocklist)。 Amazon Kendra は、クエリに少なくとも 1 つの検索結果があり、4 文字を超える単語が少なくとも 1 つ含ま れている必要があります。

### <span id="page-1105-0"></span>提案用のクエリを選択するための設定

[UpdateQuerySuggestionsConfig](https://docs.aws.amazon.com/kendra/latest/APIReference/API_UpdateQuerySuggestionsConfig.html) API を使用することにより、次の設定を構成して、提案用のクエリ を選択できます。

- モード クエリ履歴を使用するクエリの低名は、ENABLED または LEARN\_ONLY のいずれかです。 Amazon Kendra は、デフォルトでクエリの提案を有効にします。LEARN\_ONLY は、クエリの提案 を無効にします。オフにすると、 Amazon Kendra は引き続き提案を学習しますが、ユーザーにク エリを提案しません。
- クエリログの期間 クエリログの期間内で表示された最新のクエリ。タイムウィンドウは、現在の 日から過去の日までの日数の整数値です。
- ユーザー情報のないクエリ TRUE に設定し、すべてのクエリを含めるか、FALSE に設定してユー ザー情報を含むクエリのみを含めます。この設定は、ユーザーがクエリを発行したときに、検索ア プリケーションにユーザー ID などのユーザー情報が含まれている場合に使用できます。この設定 は、デフォルトではクエリに関連する特定のユーザー情報がない場合、クエリをフィルタリングし ません。ただし、この設定を使用して、ユーザー情報を含むクエリに基づく提案のみを行うことが できます。
- 一意のユーザー ユーザーに的確な提案をするために、クエリを検索する必要がある一意のユー ザーの最小数。この数値は整数値です。

• クエリ数 - ユーザーに的確な提案をするために、クエリを検索する必要がある最小検索回数。この 数値は整数値です。

これらの設定は、ユーザーに提案する一般的なクエリとしてクエリを選択する方法に影響します。設 定の調整方法は、特定のニーズによって異なります。以下に例を挙げます。

- 通常、ユーザーが平均月 1 回検索する場合、クエリログ期間の日数を 30 に設定できます。この設 定を使用すると、期間の中で陳腐化する前に、ユーザーの最近のクエリのほとんどをキャプチャで きます。
- ユーザー情報を含むクエリの数が少なく、少ないサンプル数に基づいてクエリを提案しない場合 は、すべてのユーザーを含むようにクエリを設定できます。
- [popular queries] (人気のあるクエリ) を 10 人以上のユニークユーザーに 100 回以上検索されたも のと定義する場合は、ユニークユーザーを 10、クエリ数を 100 に設定します。

**A** Warning

設定の変更はすぐには反映されない場合があります。[DescribeQuerySuggestionsConfig](https://docs.aws.amazon.com/kendra/latest/APIReference/API_DescribeQuerySuggestionsConfig.html) API を使用して、設定の変更を追跡できます。更新した設定が有効になるまでの時間は、更新し た内容やインデックス内の検索クエリの数によって異なります。 Amazon Kendra は、設定 を変更した後、または[ブロックリスト](https://docs.aws.amazon.com/kendra/latest/dg/query-suggestions.html#query-suggestions-blocklist)を適用した後、24 時間ごとに自動的に提案を更新しま す。

CLI

クエリの提案を取得するには

```
aws kendra get-query-suggestions \ 
  --index-id index-id \ 
  --query-text "query-text" \ 
  --suggestion-types '["QUERY"]' \ 
  --max-suggestions-count 1 // If you want to limit the number of suggestions
```
クエリの提案を更新するには

例えば、クエリログタイムウィンドウと、クエリを検索する必要がある最小回数を変更するに は、以下の操作を行います。

```
aws kendra update-query-suggestions-config \ 
  --index-id index-id \ 
  --query-log-look-back-window-in-days 30 \ 
  --minimum-query-count 100
```
Python

クエリの提案を取得するには

```
import boto3
from botocore.exceptions import ClientError
kendra = boto3.client("kendra")
print("Get query suggestions.")
# Provide the index ID
index_id = "index-id"
# Provide the query text
query_text = "query"
# Provide the query suggestions type
query_suggestions_type = "QUERY"
# If you want to limit the number of suggestions
num_suggestions = 1 
try: 
     query_suggestions_response = kendra.get_query_suggestions( 
        IndexId = index_id, QueryText = query_text, 
         SuggestionTypes = query_suggestions_type, 
         MaxSuggestionsCount = num_suggestions 
     ) 
     # Print out the suggestions you received 
     if ("Suggestions" in query_suggestions_response.keys()) { 
         for (suggestion: query_suggestions_response["Suggestions"]) { 
             print(suggestion["Value"]["Text"]["Text"]); 
 } 
     }
```

```
except ClientError as e: 
         print("%s" % e)
print("Program ends.")
```
クエリの提案を更新するには

例えば、クエリログタイムウィンドウと、クエリを検索する必要がある最小回数を変更するに は、以下の操作を行います。

```
import boto3
from botocore.exceptions import ClientError
import pprint
import time
kendra = boto3.client("kendra")
print("Updating query suggestions settings/configuration for an index.")
# Provide the index ID
index_id = "index-id"
# Configure the settings you want to update
minimum_query_count = 100
query_log_look_back_window_in_days = 30
try: 
     kendra.update_query_suggestions_config( 
        IndexId = index_id, MinimumQueryCount = minimum_query_count, 
         QueryLogLookBackWindowInDays = query_log_look_back_window_in_days 
     ) 
     print("Wait for Amazon Kendra to update the query suggestions.") 
     while True: 
         # Get query suggestions description of settings/configuration 
         query_sugg_config_response = kendra.describe_query_suggestions_config( 
             IndexId = index_id 
         ) 
         # If status is not UPDATING, then quit
```

```
 status = query_sugg_config_response["Status"] 
         print(" Updating query suggestions config. Status: " + status) 
         if status != "UPDATING": 
             break 
         time.sleep(60)
except ClientError as e: 
         print("%s" % e)
print("Program ends.")
```
# <span id="page-1109-0"></span>クエリ履歴を保持したままで提案を消去する

[ClearQuerySuggestions](https://docs.aws.amazon.com/kendra/latest/APIReference/API_DescribeQuerySuggestionsConfig.html) API を使用して、クエリの提案を消去できます。提案をクリアすると、既 存のクエリ提案のみが削除されます。クエリ履歴内のクエリは削除されません。提案をクリアする と、 は提案をクリアした時点からクエリログに追加された新しいクエリに基づいて、新しい提案を Amazon Kendra 学習します。

CL<sub>I</sub>

クエリの提案を消去するには

```
aws kendra clear-query-suggestions \ 
  --index-id index-id
```
Python

クエリの提案を消去するには

```
import boto3
from botocore.exceptions import ClientError
kendra = boto3.client("kendra")
print("Clearing out query suggestions for an index.")
# Provide the index ID
index_id = "index-id"
try: 
     kendra.clear_query_suggestions(
```

```
 IndexId = index_id 
    \lambda # Confirm last cleared date-time and that there are no suggestions 
     query_sugg_config_response = kendra.describe_query_suggestions_config( 
        IndexId = indexid\lambda print("Query Suggestions last cleared at: " + 
 str(query sugg_config_response["LastClearTime"]));
     print("Number of suggestions available from the time of clearing: " + 
  str(query_sugg_config_response["TotalSuggestionsCount"])); 
except ClientError as e: 
         print("%s" % e)
print("Program ends.")
```
# <span id="page-1110-1"></span>提案がありません。

クエリの提案が表示されない場合は、次のいずれかの理由が考えられます。

- インデックスには、 が学習 Amazon Kendra するのに十分なクエリがありません。
- クエリの提案の設定が厳しすぎるため、ほとんどのクエリが提案から除外されています。
- 最近提案をクリアした Amazon Kendra が、新しい提案を学習するために新しいクエリが蓄積され るまでに時間がかかる。

<span id="page-1110-0"></span>[DescribeQuerySuggestionsConfig](https://docs.aws.amazon.com/kendra/latest/APIReference/API_DescribeQuerySuggestionsConfig.html) API を使用して、現在の設定を確認できます。

# ドキュメントフィールドを使用したクエリの提案

### トピック

- [提案用のフィールドを選択するための設定](#page-1111-0)
- [ドキュメントフィールドのユーザーコントロール](#page-1115-1)

ドキュメントフィールドの内容に基づいて、ユーザーに関連するクエリの提案を選択できます。ク エリ履歴を使用して他の一般的な関連クエリを提案する代わりに、ドキュメントフィールドに含ま れる情報を使用できます。これは、クエリの自動入力に役立ちます。 は、 に設定Suggestableさ れ、ユーザーのクエリと密接に一致するフィールド内の関連コンテンツ Amazon Kendra を検索しま

す。次に、 は、ユーザーがクエリの入力を開始したときに、このコンテンツをユーザーに Amazon Kendra 提案します。

例えば、提案のベースとなるタイトルフィールドを指定し、ユーザーが「How amazon ken...」とい うクエリの入力を開始した場合、最も関連性の高いタイトル「How Amazon Kendra works」を提案 して検索を自動入力できます。検索バーの真下に Amazon Kendra 「仕組み」が表示され、検索クエ リが自動入力されます。ユーザーがこのクエリ提案を選択すると、検索結果にドキュメント「How Amazon Kendra works」が返されます。

クエリの提案のためのフィールド設定の一部として、フィールドを Suggestable に設定すること により、String および StringList のタイプのドキュメントフィールドの内容を使用してクエリ を提案できます。[ブロックリスト](https://docs.aws.amazon.com/kendra/latest/dg/query-suggestions.html#query-suggestions-blocklist)を使用して、特定の語句が含まれるドキュメントフィールドの提案 をユーザーに表示しないようにすることもできます。ブロックリストは 1 つしか使用できません。 ブロックリストは、クエリの提案にクエリ履歴、またはドキュメント文書フィールドのどちらを使用 するように設定したかにかかわらず適用されます。

<span id="page-1111-0"></span>提案用のフィールドを選択するための設定

次の設定を構成することにより、[AttributeSuggestionsConfig](https://docs.aws.amazon.com/kendra/latest/APIReference/API_AttributeSuggestionsConfig.html) を使用して提案用のドキュメント フィールドを選択し、[UpdateQuerySuggestionsConfig](https://docs.aws.amazon.com/kendra/latest/APIReference/API_UpdateQuerySuggestionsConfig.html) API を呼び出してインデックスレベルで設定 を更新できます。

- フィールド/属性提案モード ドキュメントフィールドを使用するクエリの提案は、ACTIVE また は INACTIVE のいずれかです。 Amazon Kendra では、デフォルトでクエリの提案を有効にしま す。
- 提案が可能なフィールド/属性 提案の基になるフィールド名またはフィールドキー。こ れらのフィールドは、フィールド設定の一部として Suggestable の場合は TRUE に設 定する必要があります。インデックスレベルでは設定を維持したまま、クエリレベルでは フィールドの設定をオーバーライドできます。[GetQuerySuggestions](https://docs.aws.amazon.com/kendra/latest/APIReference/API_GetQuerySuggestions.html) API を使用して、クエ リAttributeSuggestionConfigレベルで を変更します。このクエリレベルの設定は、イン デックスレベルで設定を更新しなくても、異なるドキュメントフィールドをすばやく試用するのに 便利です。
- 追加フィールド/属性 クエリの提案のレスポンスに含める追加フィールド。これらのフィールド は、レスポンスに追加情報を提供するために使用されますが、提案のベースには使用されません。

## **A** Warning

設定の変更はすぐには反映されない場合があります。[DescribeQuerySuggestionsConfig](https://docs.aws.amazon.com/kendra/latest/APIReference/API_DescribeQuerySuggestionsConfig.html) API を使用して、設定の変更を追跡できます。更新した設定が有効になる時間は、24 時間ごと に、設定を変更した後、または[ブロックリスト](https://docs.aws.amazon.com/kendra/latest/dg/query-suggestions.html#query-suggestions-blocklist) を適用した後に、 によって自動的に提案 Amazon Kendra が更新されます。

CLI

インデックスレベルで設定を変更する代わりに、クエリレベルでクエリの提案を取得してドキュ メントフィールドの設定をオーバーライドできます。

```
aws kendra get-query-suggestions \ 
  --index-id index-id \ 
  --query-text "query-text" \ 
  --suggestion-types '["DOCUMENT_ATTRIBUTES"]' \ 
  --attribute-suggestions-config '{"SuggestionAttributes":'["field/attribute key 
  1", "field/attribute key 2"]', "AdditionalResponseAttributes":'["response field/
attribute key 1", "response field/attribute key 2"]'}' \
  --max-suggestions-count 1 // If you want to limit the number of suggestions
```
クエリの提案を更新するには

例えば、ドキュメントフィールドの設定をインデックスレベルで変更するには:

```
aws kendra update-query-suggestions-config \ 
 --index-id index-id \ \ --attribute-suggestions-config '{"SuggestableConfigList": '[{"SuggestableConfig": 
  "_document_title", "Suggestable": true}]', "AttributeSuggestionsMode": "ACTIVE"}'
```
Python

インデックスレベルで設定を変更する代わりに、クエリレベルでクエリの提案を取得してドキュ メントフィールドの設定をオーバーライドできます。

```
import boto3
from botocore.exceptions import ClientError
kendra = boto3.client("kendra")
```

```
print("Get query suggestions.")
# Provide the index ID
index_id = "index-id"
# Provide the query text
query_text = "query"
# Provide the query suggestions type
query_suggestions_type = "DOCUMENT_ATTRIBUTES"
# Override fields/attributes configuration at query level
configuration = {"SuggestionAttributes": 
     '["field/attribute key 1", "field/attribute key 2"]', 
       "AdditionalResponseAttributes": 
           '["response field/attribute key 1", "response field/attribute key 2"]' 
 }
# If you want to limit the number of suggestions
num suggestions = 1try: 
     query_suggestions_response = kendra.get_query_suggestions( 
        IndexId = index_id, QueryText = query_text, 
         SuggestionTypes = [query_suggestions_type], 
         AttributeSuggestionsConfig = configuration, 
         MaxSuggestionsCount = num_suggestions 
     ) 
     # Print out the suggestions you received 
     if ("Suggestions" in query_suggestions_response.keys()) { 
         for (suggestion: query_suggestions_response["Suggestions"]) { 
             print(suggestion["Value"]["Text"]["Text"]); 
         } 
     } 
except ClientError as e: 
         print("%s" % e)
print("Program ends.")
```
### クエリの提案を更新するには

例えば、ドキュメントフィールドの設定をインデックスレベルで変更するには:

```
import boto3
from botocore.exceptions import ClientError
import pprint
import time
kendra = boto3.client("kendra")
print("Updating query suggestions settings/configuration for an index.")
# Provide the index ID
index_id = "index-id"
# Configure the settings you want to update at the index level
configuration = {"SuggestableConfigList": 
     '[{"SuggestableConfig": "_document_title", "Suggestable": true}]', 
        "AttributeSuggestionsMode": "ACTIVE" 
        }
try: 
     kendra.update_query_suggestions_config( 
         IndexId = index_id, 
         AttributeSuggestionsConfig = configuration 
    \lambda print("Wait for Amazon Kendra to update the query suggestions.") 
     while True: 
         # Get query suggestions description of settings/configuration 
         query_sugg_config_response = kendra.describe_query_suggestions_config( 
            IndexId = index_id\overline{\phantom{a}} # If status is not UPDATING, then quit 
         status = query_sugg_config_response["Status"] 
         print(" Updating query suggestions config. Status: " + status) 
         if status != "UPDATING": 
             break 
         time.sleep(60)
except ClientError as e: 
         print("%s" % e)
```
# <span id="page-1115-1"></span>ドキュメントフィールドのユーザーコントロール

クエリの提案のベースにするドキュメントフィールドに、ユーザーコンテキストフィルタリングを適 用できます。これにより、ユーザーまたはグループのドキュメントへのアクセスに基づいて、ドキュ メントフィールド情報をフィルタリングします。例えば、インターンが会社のポータルを検索した が、会社の極秘文書にはアクセスできなかったとします。そのため、極秘文書のタイトルや、その他 の提案可能なフィールドに基づいて提案されたクエリは、インターンには表示されません。

アクセスコントロールリスト (ACL) を使用してドキュメントにインデックスを付け、ドキュメン トへのアクセスを指定するユーザーやグループを定義でます。その後、クエリの提案のドキュメン トフィールドにユーザーコンテキストフィルタリングを適用できます。現在、インデックスに設定 されているユーザーコンテキストフィルタリングは、クエリの提案のドキュメントフィールド設定 に適用されているユーザーコンテキストフィルタリングと同じです。ユーザーコンテキストフィ ルタリングは、ドキュメントフィールド設定の一部です。[AttributeSuggestionsGetConfig](https://docs.aws.amazon.com/kendra/latest/APIReference/API_AttributeSuggestionsConfig.html) を使用し て、[GetQuerySuggestions](https://docs.aws.amazon.com/kendra/latest/APIReference/API_GetQuerySuggestions.html) を呼び出します。

# <span id="page-1115-0"></span>特定のクエリやドキュメントフィールドの内容を提案からブロックする

ブロックリスト Amazon Kendra は、特定のクエリをユーザーに提案することを停止します。ブロッ クリストは、クエリ提案から除外する単語またはフレーズのリストです。ブロックリスト内の単語ま たはフレーズの完全一致を含むクエリは Amazon Kendra 除外されます。

ブロックリストを使用すると、クエリ履歴またはドキュメントフィールドに一般的に表示される、 Amazon Kendra が提案として選択する可能性がある不快な単語や語句から保護できます。ブロック リストは、公開または発表する準備ができていない情報を含むクエリを が Amazon Kendra 提案でき ないようにすることもできます。例えば、新製品がリリースされる可能性があり、ユーザーが頻繁に 問い合わせているとします。ただし、まだリリースする準備ができていないために製品を提案しない 場合は、製品名やその製品情報を含むクエリを提案からブロックできます。

[CreateQuerySuggestionsBlockList](https://docs.aws.amazon.com/kendra/latest/APIReference/API_CreateQuerySuggestionsBlockList.html) API を使用して、クエリのブロックリストを作成できます。各単 語または語句はテキストファイルで個別の行に配置します。次に、Amazon S3 バケットにテキスト ファイルをアップロードし、 のファイルへのパスまたは場所を指定します Amazon S3。 Amazon Kendra 現在、 はブロックリストの作成を 1 つだけサポートしています。

Amazon S3 バケット内のブロックされた単語やフレーズのテキストファイルを置き換えることが できます。でブロックリストを更新するには Amazon Kendra、 [UpdateQuerySuggestionsBlockList](https://docs.aws.amazon.com/kendra/latest/APIReference/API_UpdateQuerySuggestionsBlockList.html) API を使用します。
[DescribeQuerySuggestionsBlockList](https://docs.aws.amazon.com/kendra/latest/APIReference/API_DescribeQuerySuggestionsBlockList.html) API を使用してブロックリストのステータスを取得します。ま た、DescribeQuerySuggestionsBlockList は、次のようなその他の有用な情報を提供できま す。

- ブロックリストの最終更新日時
- 現在のブロックリストにある語句の数
- ブロックリストを作成する際に役立つエラーメッセージ

また、[ListQuerySuggestionsBlockLists](https://docs.aws.amazon.com/kendra/latest/APIReference/API_ListQuerySuggestionsBlockLists.html) API を使用して、インデックスに対するブロックリストの概 要のリストを取得できます。

ブロックリストを削除するには、 [DeleteQuerySuggestionsBlockList](https://docs.aws.amazon.com/kendra/latest/APIReference/API_DeleteQuerySuggestionsBlockList.html) API を使用します。

ブロックリストへの更新はすぐには反映されない場合がありま

す。DescribeQuerySuggestionsBlockList API を使用すると、更新を追跡できます。

 $CLI$ 

ブロックリストを作成するには

```
aws kendra create-query-suggestions-block-list \ 
  --index-id index-id \ 
  --name "block-list-name" \ 
  --description "block-list-description" \ 
 --source-s3-path "Bucket=bucket-name, Key=query-suggestions/block_list.txt" \
  --role-arn role-arn
```
ブロックリストを更新するには

```
aws kendra update-query-suggestions-block-list \ 
  --index-id index-id \ 
 --name "new-block-list-name" \ 
  --description "new-block-list-description" \ 
 --source-s3-path "Bucket=bucket-name, Key=query-suggestions/new_block_list.txt" \
  --role-arn role-arn
```
ブロックリストを削除するには

```
aws kendra delete-query-suggestions-block-list \ 
  --index-id index-id \
```

```
 --id block-list-id
```
#### Python

ブロックリストを作成するには

```
import boto3
from botocore.exceptions import ClientError
import pprint
import time
kendra = boto3.client("kendra")
print("Create a query suggestions block list.")
# Provide a name for the block list
block_list_name = "block-list-name"
# Provide an optional description for the block list
block_list_description = "block-list-description"
# Provide the IAM role ARN required for query suggestions block lists
block_list_role_arn = "role-arn"
# Provide the index ID
index_id = "index-id"
s3_bucket_name = "bucket-name"
s3_key = "query-suggestions/block_list.txt"
source_s3_path = \{ 'Bucket': s3_bucket_name, 
     'Key': s3_key
}
try: 
     block_list_response = kendra.create_query_suggestions_block_list( 
         Description = block_list_description, 
         Name = block_list_name, 
         RoleArn = block_list_role_arn, 
        IndexId = index_id, SourceS3Path = source_s3_path 
    \mathcal{L} print(block_list_response) 
     block_list_id = block_list_response["Id"]
```

```
 print("Wait for Amazon Kendra to create the block list.") 
     while True: 
         # Get block list description 
         block_list_description = kendra.describe_query_suggestions_block_list( 
              Id = block_list_id, 
             IndexId = index_id\lambda # If status is not CREATING, then quit 
         status = block_list_description["Status"] 
         print("Creating block list. Status: " + status) 
         if status != "CREATING": 
              break 
         time.sleep(60) 
except ClientError as e: 
         print("%s" % e)
print("Program ends.")
```
ブロックリストを更新するには

```
import boto3
from botocore.exceptions import ClientError
import pprint
import time 
kendra = boto3.client("kendra") 
print("Update a block list for query suggestions.")
# Provide the block list name you want to update
block_list_name = "new-block-list-name"
# Provide the block list description you want to update
block_list_description = "new-block-list-description"
# Provide the IAM role ARN required for query suggestions block lists
block_list_role_arn = "role-arn"
# Provide the block list ID
block_list_id = "block-list-id"
# Provide the index ID
index_id = "index-id"
```

```
s3_bucket_name = "bucket-name"
s3 key = "query-suggestions/new block list.txt"
source_s3_path = \{'Bucket': s3_bucket_name,
'Key': s3_key
} 
try: 
     kendra.update_query_suggestions_block_list( 
         Id = block_list_id, 
        IndexId = index_id,
         Description = block_list_description, 
         Name = block_list_name, 
         RoleArn = block_list_role_arn, 
         SourceS3Path = source_s3_path 
    \lambda print("Wait for Amazon Kendra to update the block list.") 
     while True: 
         # Get block list description 
         block_list_description = kendra.describe_query_suggestions_block_list( 
             Id = block_list_id, 
            IndexId = indexid ) 
         # If status is not UPDATING, then the update has finished 
        status = block list description["Status"]
         print("Updating block list. Status: " + status) 
         if status != "UPDATING": 
             break 
         time.sleep(60) 
except ClientError as e:
print("%s" % e) 
print("Program ends.")
```
ブロックリストを削除するには

```
import boto3
from botocore.exceptions import ClientError
```

```
kendra = boto3.client("kendra")
print("Delete a block list for query suggestions.")
# provide the block list ID
query_suggestions_block_list_id = "query-suggestions-block-list-id"
# Provide the index ID
index_id = "index-id"
try: 
     kendra.delete_query_suggestions_block_list( 
         Id = query_suggestions_block_list_id, 
        IndexId = index_id )
except ClientError as e: 
         print("%s" % e)
print("Program ends.")
```
# クエリスペルチェッカー

Amazon Kendra スペルチェッカーにより、クエリのスペル修正を提案します。これにより、ゼロ検 索結果になるのを最小限に抑え、関連する結果を返すことができます。クエリのスペルミスによる[ゼ](https://docs.aws.amazon.com/kendra/latest/dg/search-analytics.html#search-analytics-metrics) [ロ検索結果](https://docs.aws.amazon.com/kendra/latest/dg/search-analytics.html#search-analytics-metrics)によって、一致する結果が返されなかったり、ドキュメントが返されなかったりする場合 があります。また、ユーザーがスペルミスによって[無関係の検索結果](https://docs.aws.amazon.com/kendra/latest/dg/search-analytics.html#search-analytics-metrics)が返される場合があります。

スペルチェッカーは、インデックスが作成されたドキュメントに出現する単語と、修正された単語が スペルミスの単語とどの程度一致するかに基づき、スペルミスの単語の修正を提案するように設計さ れています。例えば、インデックスが作成されたドキュメントに「statements」という単語が含まれ ている場合、「year-end financial statments」というクエリの中のスペルミスの単語の「statments」 とほぼ一致する可能性があります。

スペルチェッカーは、元のクエリテキスト内のスペルミスのある単語の代わりに、意図した単語また は修正された単語を返します。例えば、「depoying kendre search」は「deploying Kendra search」 が返される可能性があります。また、API で提供されているオフセット位置を使用して、フロントエ ンドアプリケーションのクエリで返された修正済みの単語を強調表示またはイタリックにできます。 コンソールでは、修正済みの単語はデフォルトで強調表示またはイタリックで表示されます。例え ば、「deploying Kendra search」などです。

インデックスに登録されたドキュメントにビジネス固有の用語や特殊な用語が含まれている場合、ス ペルチェッカーは、これらの語句をクエリのスペルミスとして誤って判断することはありません。例 えば、「amazon macie」は「amazon mace」に修正されません。

「year-end」のようにハイフンでつながれた単語については、スペルチェッカーはそれらを個別の単 語として扱い、修正を提案します。例えば、「yaer-end」の修正案は「year-end」の可能性がありま す。

DOCUMENT および QUESTION\_ANSWER クエリのレスポンスタイプでは、スペルチェッカーはドキュ メント本文の単語に基づいて、スペルミスのある単語の修正を提案します。スペルミスのある単語に ほぼ一致する修正を提案する場合、タイトルよりもドキュメント本文の方が信頼できます。ANSWER クエリレスポンスタイプの場合、スペルチェッカーはインデックス内のデフォルトの質問と回答のド キュメントに含まれる単語に基づいて修正を提案します。

[SpellCorrectionConfiguration](https://docs.aws.amazon.com/kendra/latest/APIReference/API_SpellCorrectionConfiguration.html) オブジェクトを使用してスペルチェッカーをアクティブ化できま す。IncludeQuerySpellCheckSuggestions を TRUE に設定します。スペルチェッカーは、コ ンソールではデフォルトで有効になっています。デフォルトでは、コンソールに組み込まれていま す。

また、スペルチェッカーは、英語だけでなく複数の言語でのクエリのスペル修正を提案できます。 スペルチェッカーでサポートされている言語のリストについては、「[Amazon Kendra supported](https://docs.aws.amazon.com/kendra/latest/dg/in-adding-languages.html)  [languages](https://docs.aws.amazon.com/kendra/latest/dg/in-adding-languages.html)」を参照してください。

### クエリスペルチェッカーをデフォルトの制限付きで使用する

スペルチェッカーは、特定のデフォルト値または制限を設定して設計されています。次のリストは、 スペル修正の提案を有効にした際に適用される現在の制限です。

- 3 文字未満または 30 文字を超える単語については、スペル修正の提案を返すことはできませ ん。30 文字を超える、または 3 文字未満を有効にするには、[サポートに](https://aws.amazon.com/contact-us/)お問い合わせください。
- スペル修正の提案では、ユーザーアクセスコントロールや[ユーザーコンテキストフィルタリング](https://docs.aws.amazon.com/kendra/latest/dg/user-context-filter.html)用 のアクセスコントロールリストに基づいて候補を制限することはできません。スペル修正は、特定 のユーザーに限定されているかどうかに関係なく、インデックスに登録されたドキュメント内のす べての単語に基づいて行われます。クエリのスペル修正の提案に特定の単語が表示されないように する場合は、SpellCorrectionConfiguration を有効にしないでください。
- 数字を含む単語については、スペル修正の提案を返すことはできません。例えば、「how 2 not br8k ubun2」などです。
- スペル修正の提案には、インデックスが作成されたドキュメントにない単語は使用できません。

• スペル修正の提案には、インデックスが作成されたドキュメント内で頻度が 0.01% 未満の単語は 使用できません。0.01% のしきい値を変更するには[、サポート](https://aws.amazon.com/contact-us/)にお問い合わせください。

# フィルタリングとファセット検索

フィルターを使用すると、[クエリ](https://docs.aws.amazon.com/kendra/latest/APIReference/API_Query.html) API からの検索結果またはレスポンスを改善できます。フィル ターにより、レスポンス内のドキュメントはクエリに直接適用するドキュメントに制限されます。 ファセット検索候補を作成するには、ブール論理を使用して、特定の条件に一致しないレスポンスま たはドキュメントから、特定のドキュメント属性をフィルタリングします。Query API Facets の パラメータを使用して、ファセットを指定できます。

Amazon Kendra のインデックスを作成したドキュメントを検索するには Amazon Lex[、AMAZON](https://docs.aws.amazon.com/lexv2/latest/APIReference/API_KendraConfiguration.html)  [を使用しますKendraSearchIntent。](https://docs.aws.amazon.com/lexv2/latest/APIReference/API_KendraConfiguration.html)で を設定する Amazon Kendra 例については Amazon Lex[、Amazon Kendra 「インデックス のよくある質問ボットの作成」](https://docs.aws.amazon.com/lexv2/latest/dg/faq-bot-kendra-search.html)を参照してくださ い。を使用してレスポンスのフィルターを指定することもできます[AttributeFilter](https://docs.aws.amazon.com/kendra/latest/APIReference/API_AttributeFilter.html)。これ は、AMAZON.KendraSearchIntent の設定時の JSON のクエリフィルターです。コン ソールで検索インテントを設定する際に属性フィルターを指定するには、インテントエディ タに移動し、[ Amazon Kendra query] を選択して JSON でクエリフィルターを指定しま す。AMAZON.KendraSearchIntent の詳細については、[「Amazon Lex ドキュメントガイド](https://docs.aws.amazon.com/lexv2/latest/dg/built-in-intent-kendra-search.html)」を 参照してください。

ファセット

ファセットは、一連の検索結果の対象範囲内のビューです。例えば、世界中の都市の検索結果を提供 できます。この場合、ドキュメントは関連する特定の都市でフィルタリングされます。または、ファ セットを作成して、特定の作成者の結果を表示できます。

ドキュメントに関連付けられているドキュメント属性またはメタデータフィールドをファセットとし て使用すると、ユーザーはそのファセット内のカテゴリまたは値で検索できます。また、検索結果に ネストされたファセットを表示すると、ユーザーはカテゴリやフィールドだけでなく、サブカテゴリ やサブフィールドでも検索できます。

次の例は、「City」というカスタム属性のファセット情報を取得する方法を示しています。

```
response=kendra.query( 
            QueryText = query, 
          IndexId = index,Factors = <math>\Gamma</math> {
```

```
 "DocumentAttributeKey" : "City" 
 } 
        ] 
        )
```
ネストされたファセットを使用すると、検索をさらに絞り込むことができます。例えば、ドキュメン ト属性またはファセット「City」には、「Seattle」という値が含まれています。さらに、ドキュメン ト属性またはファセットCityRegion「」には、「シアトル」に割り当てられたドキュメントの「北」 と「南」の値が含まれます。検索結果にはネストされたファセットとその数を表示できるため、都市 だけでなく都市内の地域でもドキュメントを検索できます。

ネストされたファセットは、クエリのレイテンシーに影響する可能性があることに注意してくださ い。一般的に、ネストされたファセットの使用が多いほど、レイテンシーへの影響が大きくなりま す。レイテンシーに影響を与えるその他の要因には、インデックスが作成されたドキュメントの平均 サイズ、インデックスのサイズ、非常に複雑なクエリ、 Amazon Kendra インデックスの全体的な負 荷などがあります。

次の例は、「City」内のネストされたファセットとして、CityRegion「」カスタム属性のファセット 情報を取得する方法を示しています。

```
response=kendra.query( 
       QueryText = query, 
       IndexId = index,
       Facets = [
           { 
              "DocumentAttributeKey" : "City", 
              "Facets": [ 
\{ \} "DocumentAttributeKey" : "CityRegion" 
 } 
 ] 
 } 
       ] 
       \mathcal{L}
```
ドキュメント数などのファセット情報は、FacetResults レスポンスの配列で返されます。コンテ ンツを使用して、アプリケーションでファセット検索提案を表示します。例えば、ドキュメント属性 「City」に検索を適用できる都市が含まれている場合、その情報を使用して都市検索のリストを表示 します。ユーザーは、都市を選択して検索結果をフィルタリングできます。ファセット検索を行うに は、[クエリ](https://docs.aws.amazon.com/kendra/latest/APIReference/API_Query.html) API を呼び出し、選択したドキュメント属性を使用して結果をフィルタリングします。

1 つのクエリでは、ファセットごとに最大 10 個のファセット値を表示でき、ファセット内には 1 つ のネストされたファセットのみを表示できます。これらの制限を引き上げる場合は、[サポート](https://aws.amazon.com/contact-us/)にお 問い合わせください。ファセットあたりのファセット値の数を 10 未満に制限する場合は、これを Facet オブジェクト内で指定できます。

次の JSON レスポンスのサンプルは、対象範囲が「City」というドキュメント属性であるファセット を示しています。レスポンスには、ファセット値のドキュメント数が含まれます。

```
{ 
     'FacetResults': [ 
        { 
             'DocumentAttributeKey': 'City', 
             'DocumentAttributeValueCountPairs': [ 
\overline{a} 'Count': 3, 
                    'DocumentAttributeValue': { 
                        'StringValue': 'Dubai' 
1 1 1 1 1 1 1
                }, 
\overline{a} 'Count': 3, 
                    'DocumentAttributeValue': { 
                        'StringValue': 'Seattle' 
1 1 1 1 1 1 1
                }, 
\overline{a} 'Count': 1, 
                    'DocumentAttributeValue': { 
                        'StringValue': 'Paris' 
1 1 1 1 1 1 1
 } 
 ] 
        } 
   \mathbf{I}
```
また、都市内の地域などのネストされたファセットのファセット情報を表示して、検索結果をさらに 絞り込むことができます。

次の JSON レスポンスのサンプルは、「City」内のネストされたファセットとして、CityRegion「」 ドキュメント属性の範囲にあるファセットを示しています。レスポンスには、ネストされたファセッ ト値のドキュメント数が含まれます。

Amazon Kendra アンスピューティング こうしょう しょうしょう しょうしょう しょうしゅう しょうしゅう しょうしゅう うちのみ のうしゃ 開発者ガイド

{

```
 'FacetResults': [ 
        { 
            'DocumentAttributeKey': 'City', 
            'DocumentAttributeValueCountPairs': [ 
\overline{a} 'Count': 3, 
                    'DocumentAttributeValue': { 
                        'StringValue': 'Dubai' 
\}, \{ 'FacetResults': [ 
 { 
                            'DocumentAttributeKey': 'CityRegion', 
                            'DocumentAttributeValueCountPairs': [ 
\{ 'Count': 2, 
                                     'DocumentAttributeValue': { 
                                         'StringValue': 'Bur Dubai' 
 } 
, and the contract of \mathbb{R} , \mathbb{R}\{ 'Count': 1, 
                                     'DocumentAttributeValue': { 
                                         'StringValue': 'Deira' 
 } 
 } 
) and the contract of the contract \mathbf{J} } 
\sim 100 \sim 100 \sim 100 \sim 100 \sim 100 \sim 100 \sim 100 \sim 100 \sim 100 \sim 100 \sim 100 \sim 100 \sim 100 \sim 100 \sim 100 \sim 100 \sim 100 \sim 100 \sim 100 \sim 100 \sim 100 \sim 100 \sim 100 \sim 100 \sim 
                }, 
\overline{a} 'Count': 3, 
                    'DocumentAttributeValue': { 
                        'StringValue': 'Seattle' 
\}, \{ 'FacetResults': [ 
 { 
                            'DocumentAttributeKey': 'CityRegion', 
                            'DocumentAttributeValueCountPairs': [ 
\{ 'Count': 1, 
                                     'DocumentAttributeValue': { 
                                         'StringValue': 'North'
```

```
 } 
, and the contract of \mathbb{R} , \mathbb{R}\{ 'Count': 2, 
                                            'DocumentAttributeValue': { 
                                                 'StringValue': 'South' 
 } 
 } 
) and the contract of the contract \mathbf{J} } 
\sim 100 \sim 100 \sim 100 \sim 100 \sim 100 \sim 100 \sim 100 \sim 100 \sim 100 \sim 100 \sim 100 \sim 100 \sim 100 \sim 100 \sim 100 \sim 100 \sim 100 \sim 100 \sim 100 \sim 100 \sim 100 \sim 100 \sim 100 \sim 100 \sim 
                   }, 
\overline{a} 'Count': 1, 
                        'DocumentAttributeValue': { 
                             'StringValue': 'Paris' 
\}, \{ 'FacetResults': [ 
 { 
                                  'DocumentAttributeKey': 'CityRegion', 
                                  'DocumentAttributeValueCountPairs': [ 
\{ 'Count': 1, 
                                            'DocumentAttributeValue': { 
                                                 'StringValue': 'City center' 
 } 
 } 
) and the contract of the contract \mathbf{J} } 
\sim 100 \sim 100 \sim 100 \sim 100 \sim 100 \sim 100 \sim 100 \sim 100 \sim 100 \sim 100 \sim 100 \sim 100 \sim 100 \sim 100 \sim 100 \sim 100 \sim 100 \sim 100 \sim 100 \sim 100 \sim 100 \sim 100 \sim 100 \sim 100 \sim 
 } 
          } 
     ]
}
```
文字列リストフィールドを使用してファセットを作成する場合、返されるファセット結果は文字列リ ストの内容に基づきます。例えば、「dachshund」、「sausage dog」というリストと、「husky」 という値を持つ 2 つの項目を含む文字列リストフィールドがある場合、3 つのファセットを持つ FacetResults を取得します。

詳細については、「[クエリレスポンスとレスポンスタイプ](#page-1152-0)」を参照してください。

# ドキュメント属性を使用した検索結果のフィルタリング

デフォルトでは、Query はすべての検索結果を返します。レスポンスをフィルタリングするに は、ドキュメント属性に対して論理演算を実行できます。例えば、特定の都市のドキュメントのみ が必要な場合は、「City」および「State」のカスタムドキュメント属性でフィルタリングできま す。[AttributeFilter](https://docs.aws.amazon.com/kendra/latest/APIReference/API_AttributeFilter.html) を使用して、指定したフィルターに対してブール演算を作成します。

ほとんどの属性は、すべての [\[response types\]](https://docs.aws.amazon.com/kendra/latest/dg/query-responses-types.html) (レスポンスタイプ) のレスポンスをフィルタリン グできます。ただし、レスポンスをフィルタリングする場合、\_excerpt\_page\_number 属性は ANSWER レスポンスタイプにのみ適用されます。

次の例では、特定の州、ワシントン の特定の都市、シアトル でフィルタリングして論理 AND 演算 を実行する方法を示します。

```
response=kendra.query( 
                    QueryText = query, 
                   IndexId = index,
                    AttributeFilter = {'AndAllFilters': 
\blacksquare [ \blacksquare \blacksquare \ {"EqualsTo": {"Key": "City","Value": {"StringValue": "Seattle"}}}, 
                                       {"EqualsTo": {"Key": "State","Value": {"StringValue": "Washington"}}} 
 ] 
 } 
                    )
```
次の例では、Fileformat、Author、または SourceURI キーが指定された値と一致する場合に論 理 OR 演算を実行する方法を示します。

```
response=kendra.query( 
        QueryText = query, 
       IndexId = index,
        AttributeFilter = {'OrAllFilters': 
 [ 
                {"EqualsTo": {"Key": "Fileformat","Value": {"StringValue": 
  "AUTO_DETECT"}}}, 
                {"EqualsTo": {"Key": "Author","Value": {"StringValue": "Ana 
 Carolina"}}}, 
                {"EqualsTo": {"Key": "SourceURI","Value": {"StringValue": "https://
aws.amazonaws.com/234234242342"}}} 
 ] 
 }
```
)

StringList フィールドの場合、ContainsAny または ContainsAll 属性フィルターを使用 して、指定した文字列を含むドキュメントを返します。次の例は、Locations カスタム属性に 「Seattle」または「Portland」という値を持つすべてのドキュメントを返す方法を示しています。

```
response=kendra.query( 
        QueryText = query,IndexId = index,
        AttributeFilter = { 
                 "ContainsAny": { "Key": "Locations", "Value": { "StringListValue": 
  [ "Seattle", "Portland"] }} 
 } 
         )
```
検索結果内の各ドキュメント属性のフィルタリング

Amazon Kendra は、検索結果内の各ドキュメントのドキュメント属性を返します。検索結果の一部 として、レスポンスに含める特定のドキュメント属性をフィルタリングできます。デフォルトでは、 ドキュメントに割り当てられたすべてのドキュメント属性がレスポンスに返されます。

次の例では、\_source\_uri および \_author ドキュメント属性は、ドキュメントのレスポンスに含 まれます。

```
response=kendra.query( 
        QueryText = query,IndexId = index,
         RequestedDocumentAttributes = ["_source_uri", "_author"] 
         )
```
# ユーザーコンテキストでのフィルタリング

ユーザーまたはそのグループのドキュメントへのアクセスに基づいて、ユーザーの検索結果をフィル タリングできます。ユーザートークン、ユーザー ID、またはユーザー属性を使用して、ドキュメン トをフィルタリングできます。 Amazon Kendra は、ユーザーをグループにマッピングすることもで きます。ID ストア/ソースとして AWS IAM Identity Center を使用することを選択できます。

ユーザーコンテキストフィルタリングは、ドキュメントへのアクセスをコントロールできるという利 点を持つ、パーソナライズされた検索の一種です。例えば、企業ポータルで情報を検索するすべての チームが会社の極秘文書にアクセスする必要があるわけではなく、これらの文書がすべてのユーザー

に関連しているわけでもありません。極秘文書へのアクセス許可を与えられた特定のユーザーまたは チームグループのみが、検索結果でこれらの文書を参照できます。

ドキュメントが にインデックス付けされると Amazon Kendra、対応するアクセスコントロールリ スト (ACL) がほとんどのドキュメントに取り込まれます。ACL は、ドキュメントへのアクセスを許 可または拒否するユーザー名とグループ名を指定します。ACL のないドキュメントはパブリックド キュメントです。

Amazon Kendra は、ほとんどのデータソースについて、各ドキュメントに関連付けられたユーザー またはグループの情報を抽出できます。例えば、Quip のドキュメントには、そのドキュメントへの アクセス許可を持つ特定のユーザーの「共有」リストを含めることができます。S3 バケットをデー タソースとして使用する場合は、ACL 用の [JSON ファイル](https://docs.aws.amazon.com/kendra/latest/dg/s3-acl.html)を提供し、このファイルへの S3 パスを データソース設定の一部として含めます。ドキュメントをインデックスに直接追加する場合は、プリ ン[シパル](https://docs.aws.amazon.com/kendra/latest/APIReference/API_Principal.html)オブジェクトの ACL を [BatchPutDocument](https://docs.aws.amazon.com/kendra/latest/APIReference/API_BatchPutDocument.html) API のドキュメントオブジェクトの一部として 指定します。

[CreateAccessControlConfiguration](https://docs.aws.amazon.com/kendra/latest/APIReference/API_CreateAccessControlConfiguration.html) API を使用して、すべてのドキュメントのインデックスを再度作 成することなく、既存のドキュメントレベルのアクセスコントロールを再設定できます。例えば、イ ンデックスには、特定の従業員またはユーザーだけがアクセスできる会社の極秘文書が含まれてい ます。これらのユーザーのうちの 1 人が会社を退職したり、極秘文書へのアクセスをブロックすべ きチームに異動したりします。文書が前にインデックスが作成されたときにアクセス許可を持ってい たため、ユーザーは引き続き極秘文書にアクセスできます。アクセスを拒否するユーザーに対して、 特定のアクセスコントロール設定を作成できます。ユーザーが会社に戻って「極秘」チームに再び加 わった場合にアクセスを許可するように、後でアクセスコントロール設定を更新できます。状況の変 化に応じて、ドキュメントのアクセスコントロールを再設定できます。

アクセスコントロール設定を特定のドキュメントに適用するには、ドキュメントオブジェ クトAccessControlConfigurationIdに含まれる を使用して [BatchPutDocument](https://docs.aws.amazon.com/kendra/latest/APIReference/API_BatchPutDocument.html) API [https://docs.aws.amazon.com/kendra/latest/APIReference/API\\_Document.html](https://docs.aws.amazon.com/kendra/latest/APIReference/API_Document.html)を呼び出 します。S3 バケットをデータソースとして使用する場合は、 を .metadata.jsonで更 新AccessControlConfigurationIdし、データソースを同期します。 Amazon Kendra は現在、 BatchPutDocument API を使用してインデックス作成された S3 データソースとドキュメントのア クセスコントロール設定のみをサポートしています。

### ユーザートークンによるフィルタリング

インデックスをクエリする際、ユーザートークンを使用して、ユーザーまたはそのグループのドキュ メントへのアクセスに基づいて、検索結果をフィルタリングできます。クエリを発行すると、 は トークンを Amazon Kendra 抽出して検証し、ユーザーとグループの情報をプルしてチェックし、ク

エリを実行します。パブリックドキュメントを含め、ユーザーがアクセスできるすべてのドキュメン トが返されます。詳細については、「[Token-based user access control」](https://docs.aws.amazon.com/kendra/latest/dg/create-index-access-control.html)を参照してください。

[UserContext](https://docs.aws.amazon.com/kendra/latest/APIReference/API_UserContext.html) オブジェクトでユーザートークンを指定し、[これをクエリ](https://docs.aws.amazon.com/kendra/latest/APIReference/API_Query.html) API で渡します。

次に、ユーザートークンを含める方法を示します。

```
response = kendra.query( 
     QueryText = query, 
    IndexId = index,
     UserToken = { 
         Token = "token" 
     })
```
ユーザーをグループにマッピングできます。ユーザーコンテキストフィルタリングを使用す る場合、クエリを発行するときに、ユーザーが属しているグループをすべて含める必要はあ りません。[PutPrincipalMapping](https://docs.aws.amazon.com/kendra/latest/APIReference/API_PutPrincipalMapping.html) API を使用すると、ユーザーをグループにマッピングできま す。PutPrincipalMapping API を使用しない場合は、クエリを発行するときに、ユーザー名と ユーザーが属するすべてのグループを指定する必要があります。[UserGroupResolutionConfiguration](https://docs.aws.amazon.com/kendra/latest/APIReference/API_UserGroupResolutionConfiguration.html) オブジェクトを使用して、IAM Identity Center アイデンティティソースのグループとユーザーのアク セスレベルを取得することもできます。

ユーザー ID とグループによるフィルタリング

インデックスをクエリする際、ユーザー ID およびグループを使用して、ユーザーまたはそのグルー プのドキュメントへのアクセスに基づいて、検索結果をフィルタリングできます。クエリを発行する と、 はユーザーとグループの情報 Amazon Kendra をチェックし、クエリを実行します。パブリック ドキュメントを含め、ユーザーがアクセスできるクエリに関連するすべてのドキュメントが返されま す。

また、ユーザーおよびグループがアクセスできるデータソースで検索結果をフィルタリングで きます。データソースの指定は、グループが複数のデータソースに関連付けられていても、特定 のデータソースのドキュメントにのみアクセスできるようにする場合に便利です。例えば、「リ サーチ」、「エンジニアリング」、および「セールスおよびマーケティング」のグループはすべ て、Confluence および Salesforce のデータソースに保存されている企業のドキュメントに関連付け られています。ただし、「セールスおよびマーケティング」チームでは、Salesforce に保存されてい る顧客関連ドキュメントへのアクセスのみが必要です。そのため、営業やマーケティングに携わる ユーザーが顧客関連のドキュメントを検索すると、その結果に Salesforce のドキュメントが表示さ れます。営業およびマーケティングで作業していないユーザーには、検索結果に Salesforce ドキュ メントは表示されません。

[UserContext](https://docs.aws.amazon.com/kendra/latest/APIReference/API_UserContext.html) オブジェクトでユーザー、グループ、データソースの情報を指定し、[これをクエリ](https://docs.aws.amazon.com/kendra/latest/APIReference/API_Query.html) API に渡します。ユーザー ID、およびグループおよびデータソースのリストは[、プリンシパル](https://docs.aws.amazon.com/kendra/latest/APIReference/API_Principal.html)オブジェ クトで指定した名前と一致する必要があり、ユーザー、グループ、およびデータソースを識別しま す。Principal オブジェクトを使用すると、ドキュメントにアクセスするための許可リストまたは 拒否リストに、ユーザー、グループ、またはデータソースを追加できます。

次のいずれかを提供する必要があります。

- ユーザーとグループの情報、および (オプション) データソース情報。
- [PutPrincipalMapping](https://docs.aws.amazon.com/kendra/latest/APIReference/API_PutPrincipalMapping.html) API を使用してユーザーをグループとデータソースにマッピングする場合、 ユーザー情報のみ。[UserGroupResolutionConfiguration](https://docs.aws.amazon.com/kendra/latest/APIReference/API_UserGroupResolutionConfiguration.html) オブジェクトを使用して、IAM Identity Center アイデンティティソースのグループとユーザーのアクセスレベルを取得することもできま す。

この情報がクエリに含まれていない場合、 はすべてのドキュメント Amazon Kendra を返します。こ の情報を指定すると、ユーザー ID、グループ、およびデータソースが一致するドキュメントのみが 返されます。

次に、ユーザー ID、グループ、およびデータソースを含める方法を示します。

```
response = kendra.query( 
     QueryText = query, 
    IndexId = index,
    UserId = \{ UserId = "user1" 
     }, 
    Groups = {
         Groups = ["Sales and Marketing"] 
     }, 
     DataSourceGroups = { 
         DataSourceGroups = [{"DataSourceId" : "SalesforceCustomerDocsGroup", "GroupId": 
  "Sales and Marketing"}] 
     })
```
# ユーザー属性でフィルタリングする

インデックスをクエリする際、組み込み属性の user\_id および \_group\_id を使用して、ユー ザーおよびそのグループのドキュメントへのアクセスに基づいて、検索結果をフィルタリングでき ます。最大 100 個のグループ識別子を設定できます。クエリを発行すると、 はユーザーとグループ の情報 Amazon Kendra をチェックし、クエリを実行します。パブリックドキュメントを含め、ユー ザーがアクセスできるクエリに関連するすべてのドキュメントが返されます。

[AttributeFilter](https://docs.aws.amazon.com/kendra/latest/APIReference/API_AttributeFilter.html) オブジェクトにユーザー属性とグループ属性を指定し、[これをクエリ](https://docs.aws.amazon.com/kendra/latest/APIReference/API_Query.html) API に渡しま す。

次の例は、ユーザー ID とユーザーが属するグループ「HR」および「IT」に基づいてクエリレスポン スをフィルタリングするリクエストを示しています。このクエリは、許可リストにユーザー、または 「HR」または「IT」のグループを含むすべてのドキュメントを返します。ユーザーまたはいずれか のグループがドキュメントの拒否リストに含まれている場合、ドキュメントは返されません。

```
response = kendra.query( 
      QueryText = query,IndexId = index,
       AttributeFilter = { 
           "OrAllFilters": [ 
\overline{a} "EqualsTo": { 
                     "Key": "_user_id", 
                     "Value": { 
                         "StringValue": "user1" 
 } 
 } 
\qquad \qquad \text{ }\overline{a} "EqualsTo": { 
                     "Key": "_group_ids", 
                     "Value": { 
                         "StringListValue": ["HR", "IT"] 
 } 
1 1 1 1 1 1 1
 } 
 ] 
       } 
\overline{\phantom{a}}
```
グループにアクセスできるデータソースは、Principal オブジェクトにアクセスできます。

**a** Note

ユーザーコンテキストフィルタリングは、コンテンツの認証または認可コントロールではあ りません。Query API に送信されたユーザーおよびグループに対するユーザー認証は行いま せん。Query API に送信されたユーザーおよびグループの情報が認証および認可されるか否 かは、アプリケーションによって異なります。

各データソースのユーザコンテキストフィルタリングの実装があります。以下のセクションでは、各 実装について説明します。

トピック

- [インデックスに直接追加されたドキュメントのユーザーコンテキストフィルタリング](#page-1133-0)
- [よくある質問に対するユーザーコンテキストのフィルタリング](#page-1133-1)
- [データソースのユーザーコンテキストフィルタリング](#page-1134-0)

<span id="page-1133-0"></span>インデックスに直接追加されたドキュメントのユーザーコンテキストフィ ルタリング

[BatchPutDocument](https://docs.aws.amazon.com/kendra/latest/APIReference/API_BatchPutDocument.html) API を使用してドキュメントをインデックスに直接追加すると、 はドキュメン トの AccessControlListフィールドからユーザーおよびグループの情報 Amazon Kendra を取得 します。ドキュメントのアクセスコントロールリスト (ACL) を指定し、その ACL をドキュメントに 取り込みます。

ACL は、BatchPutDocument API の[ドキュメントオ](https://docs.aws.amazon.com/kendra/latest/APIReference/API_Document.html)ブジェクトの一部として、[プリンシパルオ](https://docs.aws.amazon.com/kendra/latest/APIReference/API_Principal.html)ブ ジェクトに指定します。次の情報を指定します。

- ユーザーまたはグループが持つ必要があるアクセス許可。ALLOW または DENY の返答が可能で す。
- エンティティのタイプ。USER または GROUP の返答が可能です。
- ユーザーまたはグループの名前。

AccessControlList フィールドでは最大 200 個のエントリを追加できます。

## <span id="page-1133-1"></span>よくある質問に対するユーザーコンテキストのフィルタリング

[よくある質問をインデックスに追加する](https://docs.aws.amazon.com/kendra/latest/APIReference/API_CreateFaq.html)と、 はよくある質問 JSON ファイル

のAccessControlListオブジェクト/フィールドからユーザーおよびグループの情報 Amazon Kendra を取得します。アクセスコントロール用のカスタムフィールドまたは属性を含む FAQ CSV ファイルを使用することもできます。

- ユーザーまたはグループが持つ必要があるアクセス許可。ALLOW または DENY の返答が可能で す。
- エンティティのタイプ。USER または GROUP の返答が可能です。
- ユーザーまたはグループの名前。

詳細については、「[FAQ files](https://docs.aws.amazon.com/kendra/latest/dg/in-creating-faq.html)」を参照してください。

<span id="page-1134-0"></span>データソースのユーザーコンテキストフィルタリング

Amazon Kendra は、サポートされているデータソースコネクタからユーザーおよびグループのアク セスコントロールリスト (ACL) 情報をクロールします。これは、ドキュメントへのユーザーまたは グループのアクセス許可に基づいて検索結果をフィルタリングする場合の、ユーザーコンテキスト フィルタリングの設定に役立ちます。

#### トピック

- [Adobe Experience Manager データソースのユーザーコンテキストフィルタリング](#page-1135-0)
- [Alfresco データソースのユーザーコンテキストフィルタリング](#page-1136-0)
- [Aurora \(MySQL \) データソースのユーザーコンテキストフィルタリング](#page-1136-1)
- [Aurora \(PostgreSQL\) データソースのユーザーコンテキストフィルタリング](#page-1136-2)
- [Amazon FSx データソースのユーザーコンテキストフィルタリング](#page-1137-0)
- [データベースデータソースのユーザーコンテキストフィルタリング](#page-1137-1)
- [Amazon RDS \(Microsoft SQL Server\) データソースのユーザーコンテキストフィルタリング](#page-1138-0)
- [Amazon RDS \(MySQL \) データソースのユーザーコンテキストフィルタリング](#page-1138-1)
- [Amazon RDS \(Oracle\) データソースのユーザーコンテキストフィルタリング](#page-1138-2)
- [Amazon RDS \(PostgreSQL\) データソースのユーザーコンテキストフィルタリング](#page-1139-0)
- [Amazon S3 データソースのユーザーコンテキストフィルタリング](#page-1139-1)
- [Amazon WorkDocs データソースのユーザーコンテキストフィルタリング](#page-1140-0)
- [Box データソースのユーザーコンテキストフィルタリング](#page-1140-1)
- [Confluence データソースのユーザーコンテキストフィルタリング](#page-1140-2)
- [Dropbox データソースのユーザーコンテキストフィルタリング](#page-1141-0)
- [Drupal データソースのユーザーコンテキストフィルタリング](#page-1142-0)
- [GitHub データソースのユーザーコンテキストフィルタリング](#page-1142-1)
- [Gmail データソースのユーザーコンテキストフィルタリング](#page-1142-2)
- [Google Drive データソースのユーザーコンテキストフィルタリング](#page-1143-0)
- [IBM DB2 データソースのユーザーコンテキストフィルタリング](#page-1144-0)
- [Jira データソースのユーザーコンテキストフィルタリング](#page-1144-1)
- [Microsoft Exchange データソースのユーザーコンテキストフィルタリング](#page-1144-2)
- [Microsoft OneDrive データソースのユーザーコンテキストフィルタリング](#page-1145-0)
- [Microsoft OneDrive v2.0 データソースのユーザーコンテキストフィルタリング](#page-1146-0)
- [Microsoft SharePoint データソースのユーザーコンテキストフィルタリング](#page-1146-1)
- [Microsoft SQL Server データソースのユーザーコンテキストフィルタリング](#page-1148-0)
- [Microsoft Teams データソースのユーザーコンテキストフィルタリング](#page-1148-1)
- [Microsoft Yammer データソースのユーザーコンテキストフィルタリング](#page-1148-2)
- [MySQL データソースのユーザーコンテキストフィルタリング](#page-1149-0)
- [Oracle Database データソースのユーザーコンテキストフィルタリング](#page-1149-1)
- [PostgreSQL データソースのユーザーコンテキストフィルタリング](#page-1149-2)
- [Quip データソースのユーザーコンテキストフィルタリング](#page-1150-0)
- [Salesforce データソースのユーザーコンテキストフィルタリング](#page-1150-1)
- [ServiceNow データソースのユーザーコンテキストフィルタリング](#page-1151-0)
- [Slack データソースのユーザーコンテキストフィルタリング](#page-1151-1)
- [Zendesk データソースのユーザーコンテキストフィルタリング](#page-1152-1)

<span id="page-1135-0"></span>Adobe Experience Manager データソースのユーザーコンテキストフィルタリング

Adobe Experience Manager データソースを使用すると、 は Adobe Experience Manager インスタン スからユーザーおよびグループ情報 Amazon Kendra を取得します。

グループ ID とユーザー ID は、次のようにマッピングされます。

- \_group\_ids グループ ID は、アクセス許可が設定されている Adobe Experience Manager コン テンツに存在します。これらは、Adobe Experience Manager のグループの名前からマッピングさ れます。
- Luse $r$  id ユーザー ID は、アクセス許可が設定されている Adobe Experience Manager コンテ ンツに存在します。これらは、Adobe Experience Manager のユーザーの E メールからマッピング されます。

<span id="page-1136-0"></span>AccessControlList フィールドでは最大 200 個のエントリを追加できます。

Alfresco データソースのユーザーコンテキストフィルタリング

Alfresco データソースを使用すると、 は Alfresco インスタンスからユーザーおよびグループ情報 Amazon Kendra を取得します。

グループ ID とユーザー ID は、次のようにマッピングされます。

- \_group\_ids グループ ID は、Alfresco のアクセス許可が設定されているファイルに存在しま す。Alfresco のグループ (表示名ではない) のシステム名からマッピングされます。
- \_user\_id ユーザー ID は、Alfresco のアクセス許可が設定されているファイルに存在します。 これらは Alfresco の ID としてユーザーの E メールからマッピングされます。

<span id="page-1136-1"></span>AccessControlList フィールドでは最大 200 個のエントリを追加できます。

Aurora (MySQL ) データソースのユーザーコンテキストフィルタリング

Aurora (MySQL ) データソースを使用すると、 はソーステーブルの列からユーザーおよびグループ の情報 Amazon Kendra を取得します。この列は、コンソールで指定するか、 [CreateDataSource](https://docs.aws.amazon.com/kendra/latest/APIReference/API_CreateDataSource.html) API の一部として [TemplateConfiguration](https://docs.aws.amazon.com/kendra/latest/APIReference/API_TemplateConfiguration.html) オブジェクトを使用します。

Aurora (MySQL ) データベースデータソースには、次の制限があります。

- データベースデータソースの許可リストのみを指定できます。拒否リストを指定することはできま せん。
- グループのみを指定できます。許可リストに個別のユーザーを指定することはできません。
- データベース列は、セミコロンで区切られたグループのリストを含む文字列である必要がありま す。

<span id="page-1136-2"></span>Aurora (PostgreSQL) データソースのユーザーコンテキストフィルタリング

Aurora (PostgreSQL ) データソースを使用すると、 Amazon Kendra はソーステーブルの列からユー ザーおよびグループ情報を取得します。この列は、コンソールで指定するか、 [CreateDataSource](https://docs.aws.amazon.com/kendra/latest/APIReference/API_CreateDataSource.html) API の一部として [TemplateConfiguration](https://docs.aws.amazon.com/kendra/latest/APIReference/API_TemplateConfiguration.html) オブジェクトを使用します。

Aurora (PostgreSQL ) データベースデータソースには、次の制限があります。

- データベースデータソースの許可リストのみを指定できます。拒否リストを指定することはできま せん。
- グループのみを指定できます。許可リストに個別のユーザーを指定することはできません。
- データベース列は、セミコロンで区切られたグループのリストを含む文字列である必要がありま す。

<span id="page-1137-0"></span>Amazon FSx データソースのユーザーコンテキストフィルタリング

Amazon FSx データソースを使用すると、 はインスタンスの Amazon FSx ディレクトリサービスか らユーザーおよびグループ情報 Amazon Kendra を取得します。

Amazon FSx グループ ID とユーザー IDsは、次のようにマッピングされます。

- \_group\_ids グループ ID は、 Amazon FSx のアクセス許可が設定されているファイルに存 在します。これらは、 のディレクトリサービスのシステムグループ名からマッピングされます Amazon FSx。
- \_user\_id— ユーザー IDsは Amazon FSx 、アクセス許可が設定されたファイルに存在します。 これらは、 のディレクトリサービスのシステムユーザー名からマッピングされます Amazon FSx。

<span id="page-1137-1"></span>AccessControlList フィールドでは最大 200 個のエントリを追加できます。

#### データベースデータソースのユーザーコンテキストフィルタリング

などのデータベースデータソースを使用すると、 はソーステーブルの列からユーザーおよ びグループの情報 Amazon Aurora PostgreSQL Amazon Kendra を取得します。この列は、 [CreateDataSource](https://docs.aws.amazon.com/kendra/latest/APIReference/API_CreateDataSource.html) API の [AclConfiguration](https://docs.aws.amazon.com/kendra/latest/APIReference/API_AclConfiguration.html) オブジェクトの一部として [DatabaseConfiguration](https://docs.aws.amazon.com/kendra/latest/APIReference/API_DatabaseConfiguration.html) オブ ジェクトに指定します。

データベースデータソースには以下の制限があります。

- データベースデータソースの許可リストのみを指定できます。拒否リストを指定することはできま せん。
- グループのみを指定できます。許可リストに個別のユーザーを指定することはできません。
- データベース列は、セミコロンで区切られたグループのリストを含む文字列である必要がありま す。

<span id="page-1138-0"></span>Amazon RDS (Microsoft SQL Server) データソースのユーザーコンテキストフィルタ リング

Amazon RDS (Microsoft SQL Server) データソースを使用すると、 はソーステーブルの列からユー ザーおよびグループの情報 Amazon Kendra を取得します。この列は、コンソールで指定するか、 [CreateDataSource](https://docs.aws.amazon.com/kendra/latest/APIReference/API_CreateDataSource.html) API の一部として [TemplateConfiguration](https://docs.aws.amazon.com/kendra/latest/APIReference/API_TemplateConfiguration.html) オブジェクトを使用します。

Amazon RDS (Microsoft SQL Server) データベースデータソースには、次の制限があります。

- データベースデータソースの許可リストのみを指定できます。拒否リストを指定することはできま せん。
- グループのみを指定できます。許可リストに個別のユーザーを指定することはできません。
- データベース列は、セミコロンで区切られたグループのリストを含む文字列である必要がありま す。

<span id="page-1138-1"></span>Amazon RDS (MySQL ) データソースのユーザーコンテキストフィルタリング

Amazon RDS (MySQL ) データソースを使用すると、 はソーステーブルの列からユーザーお よびグループの情報 Amazon Kendra を取得します。この列は、コンソールで指定するか、 [CreateDataSource](https://docs.aws.amazon.com/kendra/latest/APIReference/API_CreateDataSource.html) API の一部として [TemplateConfiguration](https://docs.aws.amazon.com/kendra/latest/APIReference/API_TemplateConfiguration.html) オブジェクトを使用します。

Amazon RDS (MySQL ) データベースデータソースには、次の制限があります。

- データベースデータソースの許可リストのみを指定できます。拒否リストを指定することはできま せん。
- グループのみを指定できます。許可リストに個別のユーザーを指定することはできません。
- データベース列は、セミコロンで区切られたグループのリストを含む文字列である必要がありま す。

<span id="page-1138-2"></span>Amazon RDS (Oracle) データソースのユーザーコンテキストフィルタリング

Amazon RDS (Oracle) データソースを使用すると、 Amazon Kendra はソーステーブルの列からユー ザーおよびグループの情報を取得します。この列は、コンソールで指定するか、 [CreateDataSource](https://docs.aws.amazon.com/kendra/latest/APIReference/API_CreateDataSource.html) API の一部として [TemplateConfiguration](https://docs.aws.amazon.com/kendra/latest/APIReference/API_TemplateConfiguration.html) オブジェクトを使用します。

Amazon RDS (Oracle) データベースデータソースには、次の制限があります。

- データベースデータソースの許可リストのみを指定できます。拒否リストを指定することはできま せん。
- グループのみを指定できます。許可リストに個別のユーザーを指定することはできません。
- データベース列は、セミコロンで区切られたグループのリストを含む文字列である必要がありま す。

<span id="page-1139-0"></span>Amazon RDS (PostgreSQL) データソースのユーザーコンテキストフィルタリング

Amazon RDS (PostgreSQL ) データソースを使用すると、 Amazon Kendra はソーステーブル の列からユーザーおよびグループ情報を取得します。この列は、コンソールで指定するか、 [CreateDataSource](https://docs.aws.amazon.com/kendra/latest/APIReference/API_CreateDataSource.html) API の一部として [TemplateConfiguration](https://docs.aws.amazon.com/kendra/latest/APIReference/API_TemplateConfiguration.html) オブジェクトを使用します。

Amazon RDS (PostgreSQL ) データベースデータソースには、次の制限があります。

- データベースデータソースの許可リストのみを指定できます。拒否リストを指定することはできま せん。
- グループのみを指定できます。許可リストに個別のユーザーを指定することはできません。
- データベース列は、セミコロンで区切られたグループのリストを含む文字列である必要がありま す。

<span id="page-1139-1"></span>Amazon S3 データソースのユーザーコンテキストフィルタリング

ドキュメントに関連付けられたメタデータファイルを使用して、 Amazon S3 データソース内のド キュメントにユーザーコンテキストフィルタリングを追加します。情報を JSON ドキュメント内の AccessControlList フィールドに追加します。 Amazon S3 データソースからインデックスが作 成されたドキュメントにメタデータを追加する方法の詳細については、「[S3 document metadata」](https://docs.aws.amazon.com/kendra/latest/dg/s3-metadata.html) を参照してください。

次の 3 つの情報を提供します。

- エンティティが持つべきアクセス。ALLOW または DENY の返答が可能です。
- エンティティのタイプ。USER または GROUP の返答が可能です。
- エンティティの名前。

AccessControlList フィールドでは最大 200 個のエントリを追加できます。

### <span id="page-1140-0"></span>Amazon WorkDocs データソースのユーザーコンテキストフィルタリング

Amazon WorkDocs データソースを使用すると、 は Amazon WorkDocs インスタンスからユーザー およびグループ情報 Amazon Kendra を取得します。

Amazon WorkDocs グループ ID とユーザー IDsは、次のようにマッピングされます。

- \_group\_ids— グループ IDsは、アクセス許可が設定されたファイルの Amazon WorkDocs に存 在します。これらは、 のグループの名前からマッピングされます Amazon WorkDocs。
- user\_id- ユーザー IDsは Amazon WorkDocs 、アクセス許可が設定されているファイルに存在 します。これらは のユーザー名からマッピングされます Amazon WorkDocs。

AccessControlList フィールドでは最大 200 個のエントリを追加できます。

<span id="page-1140-1"></span>Box データソースのユーザーコンテキストフィルタリング

Box データソースを使用すると、 は Box インスタンスからユーザーおよびグループ情報 Amazon Kendra を取得します。

Box グループ ID とユーザー ID は、次のようにマッピングされます。

- \_ qroup\_ids グループ ID は、Box のアクセス許可が設定されているファイルに存在します。こ れらは Box のグループの名前からマッピングされます。
- \_user\_id ユーザー ID は、Box のアクセス許可が設定されているファイルに存在します。これ らは Box のユーザー ID としてユーザーの E メールからマッピングされます。

AccessControlList フィールドでは最大 200 個のエントリを追加できます。

<span id="page-1140-2"></span>Confluence データソースのユーザーコンテキストフィルタリング

Confluence データソースを使用すると、 は Confluence インスタンスからユーザーとグループの情 報 Amazon Kendra を取得します。

[スペースアクセス許可] ページを使用して、スペースへのユーザーおよびグループアクセスを構成し ます。ページとブログの場合は、[制限] ページを使用します。スペースのアクセス許可の詳細につい ては、Confluence Support ウェブサイト[のスペースアクセス許可の概要](https://confluence.atlassian.com/doc/space-permissions-overview-139521.html)を参照してください。ペー ジおよびブログの制限の詳細については、Confluence Support ウェブサイト[のページの制限](https://confluence.atlassian.com/doc/page-restrictions-139414.html)を参照 してください。

Confluence グループ名とユーザー名は、次のようにマッピングされます。

- \_group\_ids グループ名は、制限のあるスペース、ページ、ブログに存在します。これらは Confluence のグループの名前からマッピングされます。グループ名は常に小文字です。
- \_user\_id ユーザー名は、制限のあるスペース、ページ、ブログに存在します。これらは、使用 している Confluence インスタンスのタイプに応じてマッピングされます。

Confluence Connector v1.0 向け

- サーバー user\_id はユーザー名です。ユーザーネームは常に小文字です。
- クラウド \_user\_id はユーザーのアカウント ID です。

Confluence Connector v2.0 向け

- サーバー \_user\_id はユーザー名です。ユーザーネームは常に小文字です。
- クラウド \_user\_id はユーザーの E メール ID です。

**A** Important

Confluence コネクタでユーザーコンテキストフィルタリングを正しく機能させるに は、Confluence ページへのアクセスを許可されたユーザーの可視性が [全員] に設定されて いることを確認する必要があります。詳細については、Atlassian デベロッパードキュメン トの「[Set your email visibility](https://support.atlassian.com/confluence-cloud/docs/configure-user-email-visibility/)」を参照してください。

<span id="page-1141-0"></span>AccessControlList フィールドでは最大 200 個のエントリを追加できます。

Dropbox データソースのユーザーコンテキストフィルタリング

Dropbox データソースを使用すると、 は Dropbox インスタンスからユーザーおよびグループ情報 Amazon Kendra を取得します。

グループ ID とユーザー ID は、次のようにマッピングされます。

- \_group\_ids グループ ID は、Dropbox のアクセス許可が設定されているファイルに存在しま す。これらは Dropbox のグループの名前からマッピングされます。
- \_user\_id ユーザー ID は、Dropbox のアクセス許可が設定されているファイルに存在します。 これらは Dropbox の ID としてユーザーの E メールからマッピングされます。

AccessControlList フィールドでは最大 200 個のエントリを追加できます。

<span id="page-1142-0"></span>Drupal データソースのユーザーコンテキストフィルタリング

Drupal データソースを使用すると、 は Drupalinstance からユーザーおよびグループ情報 Amazon Kendra を取得します。

グループ ID とユーザー ID は、次のようにマッピングされます。

- \_group\_ids グループ ID は、Drupal のアクセス許可が設定されているファイルに存在します。 これらは Drupal のグループの名前からマッピングされます。
- \_user\_id ユーザー ID は、Drupal のアクセス許可が設定されているファイルに存在します。こ れらは Drupal の ID としてユーザーの E メールからマッピングされます。

<span id="page-1142-1"></span>AccessControlList フィールドでは最大 200 個のエントリを追加できます。

GitHub データソースのユーザーコンテキストフィルタリング

GitHub データソースを使用すると、 は GitHub インスタンスからユーザー情報 Amazon Kendra を 取得します。

GitHub ユーザー IDs次のようにマッピングされます。

• \_user\_id- ユーザー IDsは GitHub 、アクセス許可が設定されているファイルに存在します。これ らは、 の IDsされます GitHub。

<span id="page-1142-2"></span>AccessControlList フィールドでは最大 200 個のエントリを追加できます。

Gmail データソースのユーザーコンテキストフィルタリング

Gmail データソースを使用すると、 は Gmail インスタンスからユーザー情報 Amazon Kendra を取 得します。

ユーザー ID は、次のようにマッピングされます。

• \_user\_id - ユーザー ID は、Gmail のアクセス許可が設定されているファイルに存在します。こ れらは Gmail の ID としてユーザーの E メールからマッピングされます。

AccessControlList フィールドでは最大 200 個のエントリを追加できます。

### <span id="page-1143-0"></span>Google Drive データソースのユーザーコンテキストフィルタリング

Google Workspace Drive データソースは、Google Drive のユーザーおよびグループのユーザー情報 とグループ情報を返します。グループおよびドメインメンバーシップは、\_group\_ids インデック スフィールドにマッピングされます。Google Drive のユーザー名は、\_user\_id フィールドにマッ ピングされます。

Query API で 1 つ以上のユーザーの E メールアドレスを指定する場合、それらの E メールアドレ スと共有されているドキュメントのみが返されます。以下の AttributeFilter パラメータは、 「martha@example.com」と共有されているドキュメントのみを返します。

```
"AttributeFilter": { 
                         "EqualsTo":{ 
                              "Key": "_user_id", 
                              "Value": { 
                                    "StringValue": "martha@example.com" 
design and the state of the state of the state of the state of the state of the state of the state of the state
 } 
 }
```
クエリで 1 つ以上のグループの E メールアドレスを指定すると、グループと共有されているドキュ メントのみが返されます。以下の AttributeFilter パラメータは、「hr@example.com」グルー プと共有されているドキュメントのみを返します。

```
"AttributeFilter": { 
                         "EqualsTo":{ 
                              "Key": "_group_ids", 
                              "Value": { 
                                    "StringListValue": ["hr@example.com"] 
design and the state of the state of the state of the state of the state of the state of the state of the state
 } 
 }
```
クエリでドメインを指定すると、ドメインで共有されているすべてのドキュメントが返されます。以 下の AttributeFilter パラメータは、「example.com」ドメインと共有されているドキュメント のみを返します。

```
"AttributeFilter": { 
                   "EqualsTo":{ 
                      "Key": "_group_ids",
```

```
 "Value": { 
                                             "StringListValue": ["example.com"] 
denotes the control of the second property of the second property of the second property of the second property of \mathbb{R}^n } 
 }
```
AccessControlList フィールドでは最大 200 個のエントリを追加できます。

<span id="page-1144-0"></span>IBM DB2 データソースのユーザーコンテキストフィルタリング

IBM DB2 データソースを使用すると、 はソーステーブルの列からユーザーおよびグループの情報 Amazon Kendra を取得します。この列は、コンソールで指定するか、 [CreateDataSource](https://docs.aws.amazon.com/kendra/latest/APIReference/API_CreateDataSource.html) API の一 部として [TemplateConfiguration](https://docs.aws.amazon.com/kendra/latest/APIReference/API_TemplateConfiguration.html) オブジェクトを使用します。

IBM DB2 データベースデータソースには、次の制限があります。

- データベースデータソースの許可リストのみを指定できます。拒否リストを指定することはできま せん。
- グループのみを指定できます。許可リストに個別のユーザーを指定することはできません。
- データベース列は、セミコロンで区切られたグループのリストを含む文字列である必要がありま す。

<span id="page-1144-1"></span>Jira データソースのユーザーコンテキストフィルタリング

Jira データソースを使用すると、 は Jira インスタンスからユーザーおよびグループ情報 Amazon Kendra を取得します。

Jira ユーザー ID は、次のようにマッピングされます。

• user\_id - ユーザー ID は、Jira のアクセス許可が設定されているファイルに存在します。これ らは Jira のユーザー ID としてユーザーの E メールからマッピングされます。

AccessControlList フィールドでは最大 200 個のエントリを追加できます。

<span id="page-1144-2"></span>Microsoft Exchange データソースのユーザーコンテキストフィルタリング

Microsoft Exchange データソースを使用すると、 は Microsoft Exchange インスタンスからユーザー 情報 Amazon Kendra を取得します。

Microsoft Exchange ユーザー IDs、次のようにマッピングされます。

• Luser \_id— ユーザー IDs、ユーザーが特定のコンテンツにアクセスするための Microsoft Exchange アクセス許可に存在します。これらは、Microsoft Exchange の IDsされます。

AccessControlList フィールドでは最大 200 個のエントリを追加できます。

<span id="page-1145-0"></span>Microsoft OneDrive データソースのユーザーコンテキストフィルタリング

Amazon Kendra は、サイト上のドキュメントのインデックス OneDrive を作成するとき に、Microsoft からユーザーおよびグループ情報を取得します。ユーザーおよびグループの情報は、 をホストする基盤となる Microsoft SharePoint サイトから取得されます OneDrive。

検索結果のフィルタリングに OneDrive ユーザーまたはグループを使用する場合は、次のように ID を計算します。

- 1. サイト名を取得します。例えば、https://host.onmicrosoft.com/sites/siteName.。
- 2. サイト名の MD5 ハッシュを取ります。例えば 430a6b90503eef95c89295c8999c7981 です。
- 3. MD5 ハッシュを縦棒 (|) と ID で連結して、ユーザーの E メールまたはグループ ID を作成しま す。例えば、グループ名が「」の場合localGroupName、グループ ID は次のようになります。

"430a6b90503eef95c89295c8999c7981 | localGroupName"

**a** Note

垂直バーの前後にスペースを含めます。垂直バーは、MD5 ハッシュlocalGroupNameで を識別するために使用されます。

ユーザー名が「someone@host.onmicrosoft.com」の場合、ユーザー ID は次のようになります。

"430a6b90503eef95c89295c8999c7981 | someone@host.onmicrosoft.com"

[クエリ](https://docs.aws.amazon.com/kendra/latest/APIReference/API_Query.html) API を呼び出すときに、ユーザーまたはグループ ID を \_user\_idまたは \_group\_id 属性 Amazon Kendra として に送信します。例えば、グループを使用して検索結果をフィルタリングする AWS CLI コマンドは次のようになります。

aws kendra query \

--index-id *index ID*

```
 --query-text "query text" 
                 --attribute-filter '{ 
                     "EqualsTo":{ 
                       "Key": "_group_id", 
                       "Value": {"StringValue": "430a6b90503eef95c89295c8999c7981 | 
 localGroupName"} 
                   }}'
```
AccessControlList フィールドでは最大 200 個のエントリを追加できます。

<span id="page-1146-0"></span>Microsoft OneDrive v2.0 データソースのユーザーコンテキストフィルタリング

Microsoft OneDrive v2.0 データソースは、 OneDrive アクセスコントロールリスト (ACL) エンティ ティからセクションとページ情報を返します。 は OneDrive テナントドメイン Amazon Kendra を使 用して OneDrive インスタンスに接続し、ユーザーまたはグループのセクションとファイル名へのア クセスに基づいて検索結果をフィルタリングできます。

標準オブジェクトについては、\_user\_id および \_group\_id が次のように使用されます。

- user\_id— Microsoft OneDrive ユーザーの E メール ID は \_user\_idフィールドにマッピングさ れます。
- \_group\_id— Microsoft OneDrive グループの E メールは \_group\_idフィールドにマッピングさ れます。

AccessControlList フィールドでは最大 200 個のエントリを追加できます。

<span id="page-1146-1"></span>Microsoft SharePoint データソースのユーザーコンテキストフィルタリング

Amazon Kendra は、サイトドキュメントのインデックス SharePoint を作成するときに、Microsoft からユーザーおよびグループ情報を取得します。ユーザーまたはグループのアクセスに基づいて検索 結果をフィルタリングするには、QueryAPI を呼び出すときにユーザーおよびグループの情報を指定 します。

ユーザー名を使用してフィルタリングするには、ユーザーの E メールアドレスを使用します。例え ば、johnstiles@example.com。

検索結果のフィルタリングに SharePoint グループを使用する場合は、グループ ID を次のように計 算します。

ローカルグループ用

1. サイト名を取得します。例えば、https://host.onmicrosoft.com/sites/siteName.。

- 2. サイト名の SHA256 ハッシュを取ります。例えば 430a6b90503eef95c89295c8999c7981 で す。
- 3. SHA256 ハッシュを縦棒 (|) と ID で連結して、グループ ID を作成します。例えば、グループ名が 「」の場合localGroupName、グループ ID は次のようになります。

"430a6b90503eef95c89295c8999c7981 | localGroupName"

**a** Note

垂直バーの前後にスペースを含めます。垂直バーは、SHA256 ハッ シュlocalGroupNameで を識別するために使用されます。

[クエリ API](https://docs.aws.amazon.com/kendra/latest/APIReference/API_Query.html) を呼び出すときに、\_group\_id属性 Amazon Kendra としてグループ ID を に送信しま す。例えば、 AWS CLI コマンドは次のようになります。

```
aws kendra query \ 
                  --index-id index ID 
                  --query-text "query text" 
                  --attribute-filter '{ 
                      "EqualsTo":{ 
                        "Key": "_group_id", 
                        "Value": {"StringValue": "430a6b90503eef95c89295c8999c7981 | 
  localGroupName"} 
                    }}'
```
AD グループ用

1. AD グループ ID を使用して、検索結果のフィルタリングを設定します。

[クエリ](https://docs.aws.amazon.com/kendra/latest/APIReference/API_Query.html) API を呼び出すときに、\_group\_id属性 Amazon Kendra としてグループ ID を に送信しま す。例えば、 AWS CLI コマンドは次のようになります。

```
aws kendra query \ 
                  --index-id index ID 
                   --query-text "query text" 
                   --attribute-filter '{ 
                      "EqualsTo":{
```

```
 "Key": "_group_id", 
    "Value": {"StringValue": "AD group"} 
 }}'
```
AccessControlList フィールドでは最大 200 個のエントリを追加できます。

<span id="page-1148-0"></span>Microsoft SQL Server データソースのユーザーコンテキストフィルタリング

Microsoft SQL Server データソースを使用すると、 はソーステーブルの列からユーザーお よびグループの情報 Amazon Kendra を取得します。この列は、コンソールで指定するか、 [CreateDataSource](https://docs.aws.amazon.com/kendra/latest/APIReference/API_CreateDataSource.html) API の一部として [TemplateConfiguration](https://docs.aws.amazon.com/kendra/latest/APIReference/API_TemplateConfiguration.html) オブジェクトを使用します。

Microsoft SQL Server データベースデータソースには、次の制限があります。

- データベースデータソースの許可リストのみを指定できます。拒否リストを指定することはできま せん。
- グループのみを指定できます。許可リストに個別のユーザーを指定することはできません。
- データベース列は、セミコロンで区切られたグループのリストを含む文字列である必要がありま す。

<span id="page-1148-1"></span>Microsoft Teams データソースのユーザーコンテキストフィルタリング

Amazon Kendra は、ドキュメントのインデックス作成時に Microsoft Teams からユーザー情報を取 得します。ユーザー情報は、基盤となる Microsoft Teams インスタンスから取得されます。

AccessControlList フィールドでは最大 200 個のエントリを追加できます。

<span id="page-1148-2"></span>Microsoft Yammer データソースのユーザーコンテキストフィルタリング

Amazon Kendra は、ドキュメントのインデックス作成時に Microsoft Yammer からユーザー情報を 取得します。ユーザーおよびグループの情報は、基盤となる Microsoft Yammer インスタンスから取 得されます。

Microsoft Yammer ユーザー ID は、次のようにマッピングされます。

• \_email\_id— \_user\_idフィールドにマッピングされた Microsoft E メール ID。

AccessControlList フィールドでは最大 200 個のエントリを追加できます。

# <span id="page-1149-0"></span>MySQL データソースのユーザーコンテキストフィルタリング

MySQL データソースを使用すると、 はソーステーブルの列からユーザーおよびグループの情報 Amazon Kendra を取得します。この列は、コンソールで指定するか、 [CreateDataSource](https://docs.aws.amazon.com/kendra/latest/APIReference/API_CreateDataSource.html) API の一 部として [TemplateConfiguration](https://docs.aws.amazon.com/kendra/latest/APIReference/API_TemplateConfiguration.html) オブジェクトを使用します。

MySQL データベースデータソースには、次の制限があります。

- データベースデータソースの許可リストのみを指定できます。拒否リストを指定することはできま せん。
- グループのみを指定できます。許可リストに個別のユーザーを指定することはできません。
- データベース列は、セミコロンで区切られたグループのリストを含む文字列である必要がありま す。

<span id="page-1149-1"></span>Oracle Database データソースのユーザーコンテキストフィルタリング

Oracle Database データソースを使用すると、 はソーステーブルの列からユーザーおよびグループ の情報 Amazon Kendra を取得します。この列は、コンソールで指定するか、 [CreateDataSource](https://docs.aws.amazon.com/kendra/latest/APIReference/API_CreateDataSource.html) API の一部として [TemplateConfiguration](https://docs.aws.amazon.com/kendra/latest/APIReference/API_TemplateConfiguration.html) オブジェクトを使用します。

Oracle Database データベースデータソースには、次の制限があります。

- データベースデータソースの許可リストのみを指定できます。拒否リストを指定することはできま せん。
- グループのみを指定できます。許可リストに個別のユーザーを指定することはできません。
- データベース列は、セミコロンで区切られたグループのリストを含む文字列である必要がありま す。

<span id="page-1149-2"></span>PostgreSQL データソースのユーザーコンテキストフィルタリング

PostgreSQL データソースを使用すると、 はソーステーブルの列からユーザーおよびグループの情報 Amazon Kendra を取得します。この列は、コンソールで指定するか、 [CreateDataSource](https://docs.aws.amazon.com/kendra/latest/APIReference/API_CreateDataSource.html) API の一 部として [TemplateConfiguration](https://docs.aws.amazon.com/kendra/latest/APIReference/API_TemplateConfiguration.html) オブジェクトを使用します。

PostgreSQL データベースデータソースには、次の制限があります。

• データベースデータソースの許可リストのみを指定できます。拒否リストを指定することはできま せん。

• グループのみを指定できます。許可リストに個別のユーザーを指定することはできません。

• データベース列は、セミコロンで区切られたグループのリストを含む文字列である必要がありま す。

<span id="page-1150-0"></span>Quip データソースのユーザーコンテキストフィルタリング

Quip データソースを使用すると、 は Quip インスタンスからユーザー情報 Amazon Kendra を取得 します。

Quip ユーザー ID は、次のようにマッピングされます。

• \_user\_id - ユーザー ID は、Quip のアクセス許可が設定されているファイルに存在します。これ らは Quip の ID としてユーザーの E メールからマッピングされます。

AccessControlList フィールドでは最大 200 個のエントリを追加できます。

<span id="page-1150-1"></span>Salesforce データソースのユーザーコンテキストフィルタリング

Salesforce データソースは、Salesforce アクセスコントロールリスト (ACL) エンティティから ユーザーおよびグループ情報を返します。Salesforce 標準オブジェクトおよび Chatter フィード にユーザーコンテキストフィルタリングを適用できます。ユーザーコンテキストフィルタリング は、Salesforce ナレッジ記事では使用できません。

Salesforce フィールドを Amazon Kendra ドキュメントタイトルとドキュメント本文フィールドに マッピングすると、Amazon Kendra は検索レスポンスでドキュメントタイトルと本文フィールドの データを使用します。

標準オブジェクトについては、\_user\_id および \_group\_ids が次のように使用されます。

- \_user\_id Salesforce ユーザーのユーザー名。
- \_group\_ids—
	- Salesforce Profile の名前
	- Salesforce Group の名前
	- Salesforce UserRole の名前
	- Salesforce PermissionSet の名前

Chatter フィードの場合、\_user\_id および \_group\_ids は次のように使用されます。

- \_user\_id Salesforce ユーザーのユーザー名。項目がユーザーのフィードに投稿されている場合 にのみ使用できます。
- group\_ids グループ ID は、次のように使用されます。フィードフィードが Chatter またはコ ラボレーショングループに投稿されている場合にのみ使用できます。
	- Chatter グループまたはコラボレーショングループの名前。
	- グループが公開されている場合、PUBLIC:ALL。

AccessControlList フィールドでは最大 200 個のエントリを追加できます。

<span id="page-1151-0"></span>ServiceNow データソースのユーザーコンテキストフィルタリング

のユーザーコンテキストフィルタリング ServiceNow は、 TemplateConfiguration API および ServiceNow Connector v2.0 でのみサポートされています。 ServiceNowConfiguration API および ServiceNow Connector v1.0。 はユーザーコンテキストフィルタリングをサポートしていません。

ServiceNow データソースを使用すると、 は ServiceNow インスタンスからユーザーおよびグループ 情報 Amazon Kendra を取得します。

グループ ID とユーザー ID は、次のようにマッピングされます。

- \_group\_ids- グループ IDsは ServiceNow 、アクセス許可が設定されたファイルに存在します。 これらは、 の のロール名からマッピングsys\_idsされます ServiceNow。
- user\_id- ユーザー IDsは ServiceNow 、アクセス許可が設定されているファイルに存在しま す。これらは、 の IDsされます ServiceNow。

AccessControlList フィールドでは最大 200 個のエントリを追加できます。

<span id="page-1151-1"></span>Slack データソースのユーザーコンテキストフィルタリング

Slack データソースを使用すると、 は Slack インスタンスからユーザー情報 Amazon Kendra を取得 します。

Slack ユーザー ID は、次のようにマッピングされます。

• \_user\_id - ユーザー ID は、アクセス許可が設定されている Slack のメッセージとチャネルに存 在します。これらは Slack の ID としてユーザーの E メールからマッピングされます。

AccessControlList フィールドでは最大 200 個のエントリを追加できます。
#### Zendesk データソースのユーザーコンテキストフィルタリング

Zendesk データソースを使用すると、 は Zendesk インスタンスからユーザーおよびグループ情報 Amazon Kendra を取得します。

グループ ID とユーザー ID は、次のようにマッピングされます。

- \_group\_ids グループ ID は、アクセス許可が設定されている Zendesk のチケットおよび記事に 存在します。これらは Zendesk のグループの名前からマッピングされます。
- \_user\_id グループ ID は、アクセス許可が設定されている Zendesk のチケットおよび記事に存 在します。これらは Zendesk の ID としてユーザーの E メールからマッピングされます。

<span id="page-1152-0"></span>AccessControlList フィールドでは最大 200 個のエントリを追加できます。

## クエリレスポンスとレスポンスタイプ

Amazon Kendra は、さまざまなクエリレスポンスとレスポンスタイプをサポートします。

### クエリレスポンス

[クエリ API](https://docs.aws.amazon.com/kendra/latest/APIReference/API_Query.html) を呼び出すと、検索結果に関する情報を返します。結果はオブジェクト の[QueryResultItem配](https://docs.aws.amazon.com/kendra/latest/APIReference/API_QueryResultItem.html)列 () になりますResultItems。各 QueryResultItem には、結果の概要が含 まれます。クエリの結果に関連付けられたドキュメント属性が含まれます。

#### 概要情報

概要情報は、結果のタイプによって異なります。いずれの場合も、検索条件に一致するドキュメン トテキストが含まれます。また、アプリケーションの出力で検索テキストを強調表示表示するために 使用できる強調表示情報も含まれます。例えば、検索条件が what is the height of the Space Needle? の場合、概要情報には、height および space needle の単語のテキストロケーションが含まれます。 レスポンスタイプに関する情報については、[クエリレスポンスとレスポンスタイプ](#page-1152-0) を参照してくだ さい。

ドキュメント属性

各結果には、クエリに一致するドキュメントのドキュメント属性が含まれます。一部の属性 は、DocumentId、DocumentTitle、および DocumentUri のような事前定義がされています。そ の他は、独自に定義するカスタム属性です。ドキュメント属性を使用して、Query API からのレス

ポンスをフィルタリングできます。例えば、特定の作成者に書かれたドキュメントまたは特定のバー ジョンのドキュメントのみが必要な場合があります。詳細については、「[フィルタリングとファセッ](#page-1122-0) [ト検索](#page-1122-0)」を参照してください。ドキュメント属性は、ドキュメントをインデックスに追加するときに 指定します。詳細については、「[Custom fields or attributes](https://docs.aws.amazon.com/kendra/latest/dg/custom-attributes.html)」を参照してください。

次に、クエリ結果の JSON コードのサンプルを示します。DocumentAttributes および AdditionalAttributes のドキュメント属性に注意してください。

```
{ 
    "QueryId": "query-id", 
    "ResultItems": [ 
        { 
            "Id": "result-id", 
            "Type": "ANSWER", 
            "AdditionalAttributes": [ 
\overline{a} "Key": "AnswerText", 
                   "ValueType": "TEXT_WITH_HIGHLIGHTS_VALUE", 
                   "Value": { 
                       "TextWithHighlightsValue": { 
                           "Text": "text", 
                           "Highlights": [ 
\{ "BeginOffset": 55, 
                                  "EndOffset": 90, 
                                  "TopAnswer": false 
 } 
\mathbf{J} , and the contract of the contract \mathbf{J} } 
 } 
 } 
            ], 
            "DocumentId": "document-id", 
            "DocumentTitle": { 
               "Text": "title" 
            }, 
            "DocumentExcerpt": { 
               "Text": "text", 
               "Highlights": [ 
\{ \} "BeginOffset": 0, 
                       "EndOffset": 300, 
                       "TopAnswer": false
```
 }, {

```
1 1 1 1 1 1 1
 ] 
             }, 
              "DocumentURI": "uri", 
              "DocumentAttributes": [], 
              "ScoreAttributes": "score", 
              "FeedbackToken": "token" 
              "Id": "result-id", 
              "Type": "ANSWER", 
              "Format": "TABLE", 
              "DocumentId": "document-id", 
              "DocumentTitle": { 
                  "Text": "title" 
             }, 
              "TableExcerpt": { 
                  "Rows": [{ 
                       "Cells": [{ 
                           "Header": true, 
                           "Highlighted": false, 
                           "TopAnswer": false, 
                           "Value": "value" 
                       }, { 
                           "Header": true, 
                           "Highlighted": false, 
                           "TopAnswer": false, 
                           "Value": "value" 
                       }, { 
                           "Header": true, 
                           "Highlighted": false, 
                           "TopAnswer": false, 
                           "Value": "value" 
                       }, { 
                           "Header": true, 
                           "Highlighted": false, 
                           "TopAnswer": false, 
                           "Value": "value" 
                      }] 
                  }, { 
                       "Cells": [{ 
                           "Header": false, 
                           "Highlighted": false, 
                           "TopAnswer": false,
```
 "Value": "*value*" }, { "Header": false, "Highlighted": false, "TopAnswer": false, "Value": "*value*" }, { "Header": false, "Highlighted": true, "TopAnswer": true, "Value": "*value*" }, { "Header": false, "Highlighted": false, "TopAnswer": false, "Value": "*value*" ]} }], "TotalNumberofRows": *number* }, "DocumentURI": "*uri*", "ScoreAttributes": "*score*", "FeedbackToken": "*token*" }, { "Id": "*result-id*", "Type": "DOCUMENT", "AdditionalAttributes": [], "DocumentId": "*document-id*", "DocumentTitle": { "Text": "*title*", "Highlights": [] }, "DocumentExcerpt": { "Text": "*text*", "Highlights": [  $\{$  "BeginOffset": 74, "EndOffset": 77, "TopAnswer": false **1 1 1 1 1 1 1**  ] }, "DocumentURI": "*uri*",

```
 "DocumentAttributes": [ 
\overline{a}"Key": " source uri",
                     "Value": { 
                         "StringValue": "uri" 
1 1 1 1 1 1 1
 } 
             ], 
             "ScoreAttributes": "score", 
             "FeedbackToken": "token", 
         } 
     ], 
     "FacetResults": [], 
     "TotalNumberOfResults": number
}
```
レスポンスのタイプ

Amazon Kendra は 3 種類のクエリレスポンスを返します。

- 回答 (表の回答を含む)
- ドキュメント
- 質問と回答

レスポンスのタイプは、 [QueryResultItem](https://docs.aws.amazon.com/kendra/latest/APIReference/API_QueryResultItem.html) オブジェクトのTypeレスポンスフィールドで返されま す。

#### 回答

Amazon Kendra はレスポンスで 1 つ以上の質問の回答を検出しました。Factoid とは、誰が、何 を、いつ、どこで、の質問に対するレスポンスです。例えば「Where is the nearest service center to me?」では、 Amazon Kendra はクエリに最も一致するインデックス内のテキストを返しま す。テキストは AnswerText フィールドにあり、レスポンステキスト内の検索条件の強調表示 情報を含みます。AnswerText は、強調表示されたテキストを含むドキュメント全体の抜粋を含 み、DocumentExcerpt は、切り捨てられた (290 文字) のドキュメントの抜粋と強調表示されたテ キストを含みます。

Amazon Kendra はドキュメントごとに 1 つの回答のみを返します。これは、最も高い信頼度を持つ 回答です。ドキュメントから複数の回答を返すには、ドキュメントを複数のドキュメントに分割する 必要があります。

{

```
 'AnswerText': { 
          'TextWithHighlights': [ 
\{\hspace{.1cm} \} 'BeginOffset': 271, 
                  'EndOffset': 279, 
                  'TopAnswer': False 
             }, 
              { 
                  'BeginOffset': 481, 
                  'EndOffset': 489, 
                  'TopAnswer': False 
             }, 
\{\hspace{.1cm} \} 'BeginOffset': 547, 
                  'EndOffset': 555, 
                  'TopAnswer': False 
             }, 
\{\hspace{.1cm} \} 'BeginOffset': 764, 
                  'EndOffset': 772, 
                  'TopAnswer': False 
 } 
         ], 
         'Text': 'Asynchronousoperationscan\n''alsoprocess
\n''documentsthatareinPDF''format.UsingPDFformatfilesallowsyoutoprocess''multi-
page\n''documents.\n''Forinformationabouthow''AmazonTextractrepresents
\n''documentsasBlockobjects, 
         ''seeDocumentsandBlockObjects.
\n''\n''\n''\n''Forinformationaboutdocument''limits, 
         seeLimitsinAmazonTextract.
\n''\n''\n''\n''TheAmazonTextractsynchronous''operationscanprocessdocumentsstoredinanAmazon
\n''S3Bucketoryoucanpass''base64encodedimagebytes.\n''Formoreinformation, 
  see''CallingAmazonTextractSynchronousOperations.''Asynchronousoperationsrequireinputdocuments
\n''tobesuppliedinanAmazon''S3Bucket.' 
     }, 
     'DocumentExcerpt': { 
          'Highlights': [ 
\{\hspace{.1cm} \} 'BeginOffset': 0, 
                  'EndOffset': 300,
```

```
 'TopAnswer': False
```

```
 } 
         ], 
         'Text': 'Asynchronousoperationscan\n''alsoprocess
\n''documentsthatareinPDF''format.UsingPDFformatfilesallowsyoutoprocess''multi-page
\n''documents.\n''ForinformationabouthowAmazon''Textractrepresents\n''' 
     }, 
     'Type': 'ANSWER'
}
```
ドキュメント

Amazon Kendra は、検索語に一致するドキュメントのランク付けされたドキュメントを返します。 ランキングは、 が検索結果の精度に Amazon Kendra 持っている信頼度に基づいています。一致する ドキュメントに関する情報は、 で返されま[すQueryResultItem](https://docs.aws.amazon.com/kendra/latest/APIReference/API_QueryResultItem.html)。これにはドキュメントのタイトルが 含まれます。この抜粋には、検索テキストの強調表示情報と、ドキュメント内の一致するテキストの セクションが含まれています。一致するドキュメントの URI は、SourceURI ドキュメント属性にあ ります。次のサンプル JSON は、一致するドキュメントのドキュメント概要を示しています。

```
{ 
      'DocumentTitle': { 
          'Highlights': [ 
\{\hspace{.1cm} \} 'BeginOffset': 7, 
                    'EndOffset': 15, 
                    'TopAnswer': False 
               }, 
\{\hspace{.1cm} \} 'BeginOffset': 97, 
                    'EndOffset': 105, 
                    'TopAnswer': False 
               } 
          ], 
          'Text': 'AmazonTextractAPIPermissions: Actions, 
          \n''Permissions, 
          andResourcesReference-''AmazonTextract' 
     }, 
      'DocumentExcerpt': { 
          'Highlights': [ 
\{\hspace{.1cm} \} 'BeginOffset': 68, 
                    'EndOffset': 76, 
                    'TopAnswer': False
```

```
 }, 
\{\hspace{.1cm} \} 'BeginOffset': 121, 
                  'EndOffset': 129, 
                  'TopAnswer': False 
 } 
         ], 
         'Text': '...LoggingandMonitoring\tMonitoring
\n''\tCloudWatchMetricsforAmazonTextract
\n''\tLoggingAmazonTextractAPICallswithAWSCloudTrail\n''\tAPIReference\tActions
\tAnalyzeDocument\n''\tDetectDocumentText\n''\tGetDocumentAnalysis...' 
     }, 
     'Type': 'DOCUMENT'
}
```
#### 質問と回答

質問と回答のレスポンスは、 がインデックス内のよくある質問の 1 つ Amazon Kendra と一致する と返されます。レスポンスには、一致する質問と回答が [QueryResultItem](https://docs.aws.amazon.com/kendra/latest/APIReference/API_QueryResultItem.html)フィールドに含まれます。 また、クエリ文字列で検出されたクエリ条件の強調表示情報も含まれます。次の JSON は、質問と 回答のレスポンスを示しています。レスポンスには質問のテキストが含まれていることに注意してく ださい。

```
{ 
      'AnswerText': { 
          'TextWithHighlights': [ 
          ], 
          'Text': '605feet' 
     }, 
      'DocumentExcerpt': { 
           'Highlights': [ 
\{\hspace{.1cm} \} 'BeginOffset': 0, 
                    'EndOffset': 8, 
                    'TopAnswer': False 
               } 
          ], 
          'Text': '605feet' 
      }, 
      'Type': 'QUESTION_ANSWER', 
      'QuestionText': { 
           'Highlights': [
```

```
\{\hspace{.1cm} \} 'BeginOffset': 12, 
                    'EndOffset': 18, 
                    'TopAnswer': False 
              }, 
\{\hspace{.1cm} \} 'BeginOffset': 26, 
                    'EndOffset': 31, 
                    'TopAnswer': False 
              }, 
\{\hspace{.1cm} \} 'BeginOffset': 32, 
                    'EndOffset': 38, 
                    'TopAnswer': False 
 } 
          ], 
          'Text': 'whatistheheightoftheSpaceNeedle?' 
     }
}
```
質問と回答のテキストをインデックスに追加する方法の詳細については、「[Creating FAQ](https://docs.aws.amazon.com/kendra/latest/dg/in-creating-faq.html)」を参照 してください。

## レスポンスのチューニングとソート

検索の関連性に対するフィールドまたは属性の影響は、[relevance tuning] (関連性チューニング) で 変更できます。検索結果を特定の属性やフィールドでソートすることもできます。

```
トピック
```
- [レスポンスのチューニング](#page-1160-0)
- [レスポンスのソート](#page-1162-0)

<span id="page-1160-0"></span>レスポンスのチューニング

検索の関連性に対するフィールドまたは属性の影響は、[relevance tuning] (関連性チューニング) で 変更できます。関連性のチューニングをすばやくテストするには、[クエリ](https://docs.aws.amazon.com/kendra/latest/APIReference/API_Query.html) API を使用してクエリ内 のチューニング設定を渡します。次に、さまざまな構成から取得したさまざまな検索結果が表示され ます。クエリレベルでの関連性のチューニングは、コンソールではサポートされていません。また、 インデックスレベルに限り、StringList タイプのフィールドや属性をチューニングできます。詳 細については、「[Tuning search relevance](https://docs.aws.amazon.com/kendra/latest/dg/tuning.html)」を参照してください。

デフォルトでは、クエリレスポンスは、レスポンスの結果ごとに が Amazon Kendra 決定する関連性 スコアでソートされます。

次のタイプの組み込み属性またはカスタム属性/フィールドの結果をチューニングできます。

- 日付値
- 長い値
- 文字列値

次のタイプの属性はソートできません。

• 文字列リスト値

ドキュメント結果のランク付けと調整 (AWS SDK)

設定: Searchable パラメータを true に設定すると、ドキュメントのメタデータ構成が強化されま す。

クエリ内の属性をチューニングするには、Query API の DocumentRelevanceOverrideConfigurations パラメータを設定し、チューニングする属性の 名前を指定します。

次の JSON 例は、インデックス内の「department」という属性のチューニングを上書きする DocumentRelevanceOverrideConfigurations オブジェクトを示しています。

```
"DocumentRelevanceOverrideConfigurations" : [ 
      "Name": "department", 
      "Relevance": { 
          "Importance": 1, 
          "ValueImportanceMap": { 
               "IT": 3, 
               "HR": 7 
          } 
     }
\mathbf{I}
```
## <span id="page-1162-0"></span>レスポンスのソート

Amazon Kendra は、クエリによって返されるドキュメントの基準の一部として、ソート属性または フィールドを使用します。例えば、「\_created\_at」でソートされたクエリによって返される結果に は、「\_version」でソートされたクエリと同じ結果が含まれない場合があります。

デフォルトでは、クエリレスポンスは、レスポンスの結果ごとに が Amazon Kendra 決定する関連性 スコアでソートされます。ソート順序を変更するには、ドキュメント属性をソート可能にして、その 属性を使用してレスポンスをソート Amazon Kendra するように を設定します。

次のタイプの組み込み属性/フィールドまたはカスタム属性/フィールドの結果をソートできます。

- 日付値
- 長い値
- 文字列値

次のタイプの属性はソートできません。

• 文字列リスト値

各クエリは、1 つまたは複数のドキュメント属性でソートできます。クエリは 100 の結果を返しま す。ソート属性が設定されたドキュメントが 100 未満の場合、ソート属性の値を持たないドキュメ ントが結果の最後に返され、クエリとの関連性でソートされます。

ドキュメントの結果をソートするには (AWS SDK)

1. [UpdateIndex](https://docs.aws.amazon.com/kendra/latest/APIReference/API_UpdateIndex.html) API を使用して属性をソート可能にするには、 Sortableパラメータを に設定し ますtrue。次の JSON の例は、DocumentMetadataConfigurationUpdates を使用して 「Department」という属性をインデックスに追加して、ソートできるようにしています。

```
"DocumentMetadataConfigurationUpdates": [ 
    { 
         "Name": "Department", 
         "Type": "STRING_VALUE", 
         "Search": { 
             "Sortable": "true" 
         } 
    }
]
```
2. クエリで 1 つのソート可能な属性を使用するには[、クエリ](https://docs.aws.amazon.com/kendra/latest/APIReference/API_Query.html) API の SortingConfiguration パ ラメータを設定します。ソートする属性の名前と、レスポンスを昇順または降順のどちらでソー トするかを指定します。

次の JSON の例は、「Department」属性で昇順でクエリの結果をソートするために使用する SortingConfiguration パラメータを示しています。

```
 "SortingConfiguration": { 
    "DocumentAttributeKey": "Department", 
    "SortOrder": "ASC" 
 }
```
3. クエリで複数のソート可能な属性を使用するには、[クエリ](https://docs.aws.amazon.com/kendra/latest/APIReference/API_Query.html) API の SortingConfigurations パラメータを設定します。 Amazon Kendra によって結果をソートするフィールドを 3 つまで設 定できます。また、結果を昇順と降順のどちらでソートするかを指定できます。ソートフィール ドのクォータは、増やすことができます。

ソート設定を指定しない場合、結果は が結果に対して Amazon Kendra 決定する関連性でソート されます。結果のソートでタイの場合、結果は関連性でソートされます。

次の JSON の例では、クエリの結果を「Name」と「Price」で昇順にソートするために使用す る SortingConfigurations パラメータを示しています。

```
"CollapseConfiguration" : { 
     "DocumentAttributeKey": "Name", 
     "SortingConfigurations": [ 
          { 
              "DocumentAttributeKey": "Price", 
              "SortOrder": "ASC" 
         } 
     ], 
     "MissingAttributeKeyStrategy": "IGNORE"
}
```
ドキュメントの結果をソートするには (コンソール)

**a** Note

現在、 AWS Management Consoleによる複数属性のソートはサポートしていません。

- 1. コンソールで属性をソート可能にするには、属性定義で [Sortable] (ソート可能) を選択します。 属性の作成時に属性をソート可能にすることも、後で変更することもできます。
- 2. コンソールでクエリのレスポンスをソートするには、属性を選択して、[Sort] (ソート) メニュー からレスポンスをソートします。データソース設定中にソート可能とマークされた属性のみがリ ストに表示されます。

### クエリ結果の折りたたみ/展開

データ Amazon Kendra に接続すると、、、 などの[ドキュメントメタデータ属性が](https://docs.aws.amazon.com/kendra/latest/dg/hiw-document-attributes.html)クロー ル document\_idされ\_document\_title\_created\_at、これらの属性またはフィールドを使用し てクエリ中に高度な検索機能が提供されます。

Amazon Kendraのクエリ結果の折りたたみと展開機能を使用すると、共通のドキュメント属性を使 用して検索結果をグループ化して、指定したプライマリドキュメントの下に (折りたたみまたは部分 的に展開) 表示できます。

**a** Note

クエリ結果の折りたたみと展開機能は、現在 [Amazon Kendra API](https://docs.aws.amazon.com/kendra/latest/APIReference/welcome.html) 経由でのみ利用できま す。

これは、次のような検索状況で役に立ちます。

• インデックス内のドキュメントに複数のバージョンのコンテンツが存在する。エンドユーザーが インデックスをクエリする際に、重複を非表示または折りたたむことにより、最も関連性の高い バージョンのドキュメントを表示する場合。例えば、インデックスに「NYC leave policy」という 名前のドキュメントの複数のバージョンが含まれている場合は、「Type」属性/フィールドを使用 して、特定のグループの「HR」と「Legal」のドキュメントを折りたたむことができます。

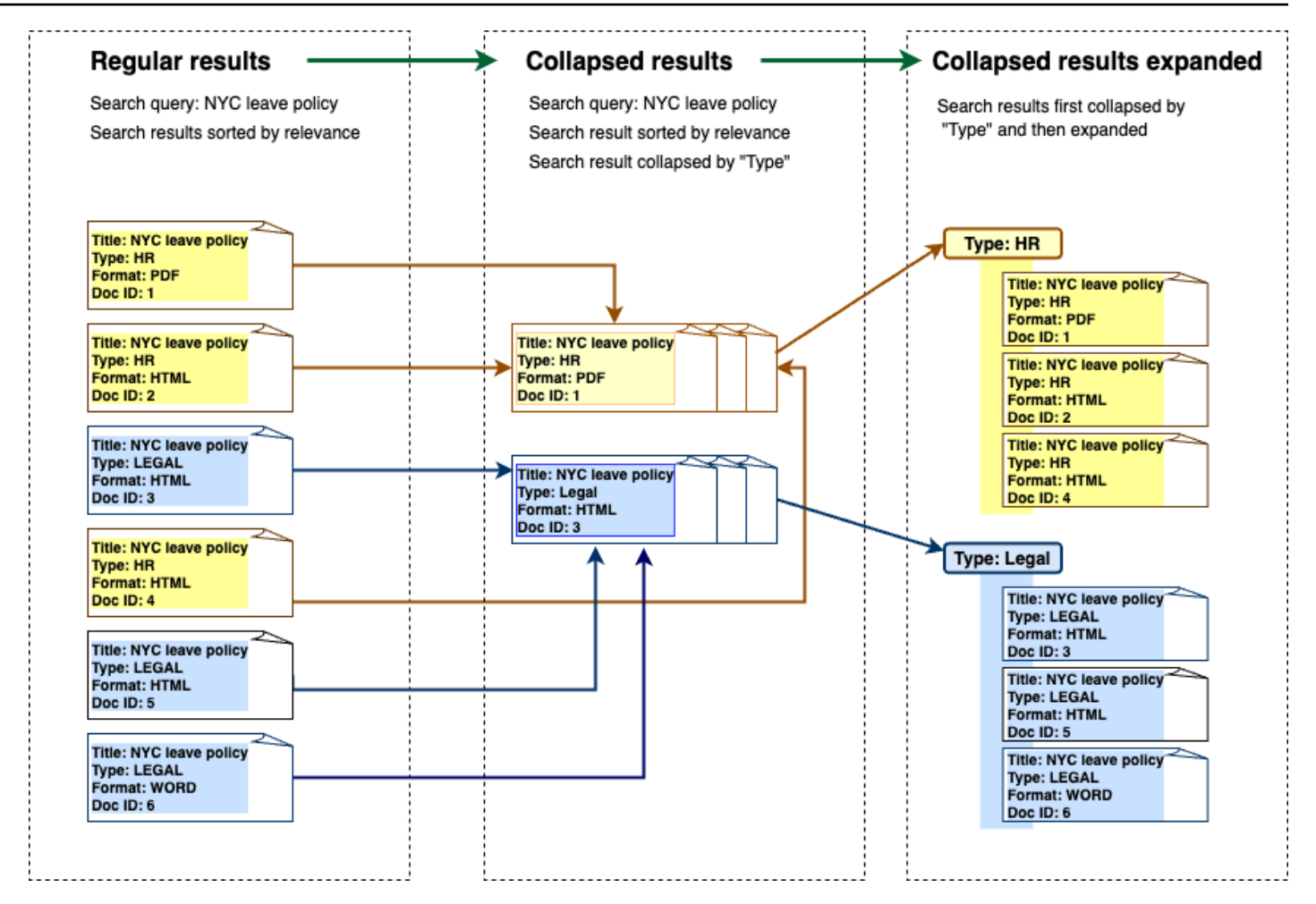

• インデックスには、商品在庫など、1 種類の項目またはオブジェクトに関する固有の情報を含む複 数のドキュメントが含まれています。アイテム情報の取得やソートしやすくするために、エンド ユーザーがアイテムやオブジェクトにリンクされたすべてのドキュメントに 1 つの検索結果とし てアクセス可能にする。以下の例では、「アニメーションプリントの苗字」を顧客が検索すると、 名前でグループ化され、昇順でソートされた結果が返されます。

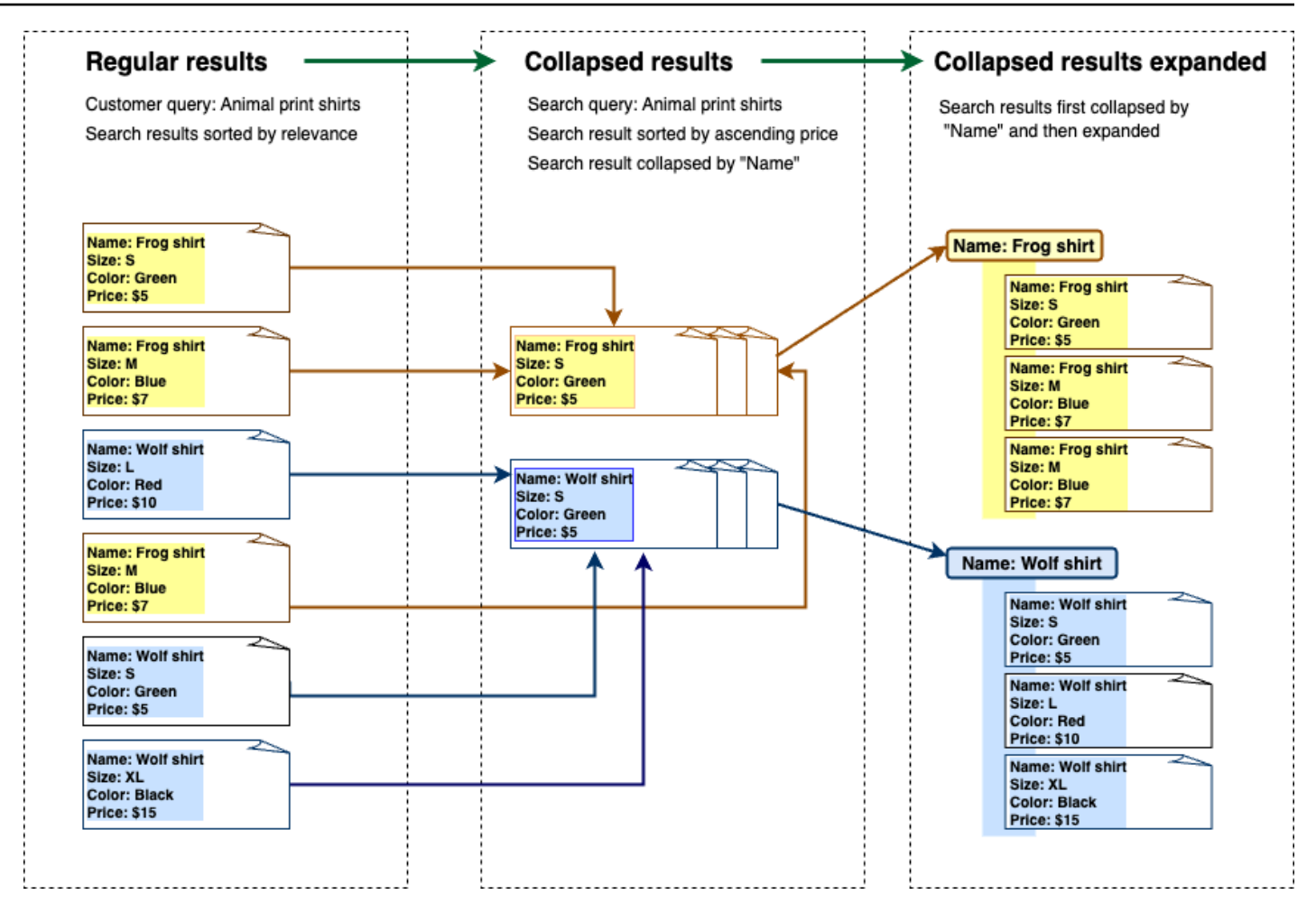

### 結果の折りたたみ

類似ドキュメントまたは関連ドキュメントをグループ化するには、折りたたむ属性を指定する必 要があります (たとえば、 でドキュメントを折りたたむ/グループ化できます\_category)。これ を行うには、[クエリ API](https://docs.aws.amazon.com/kendra/latest/APIReference/API_Query.html) を呼び出し、 [CollapseConfiguration](https://docs.aws.amazon.com/kendra/latest/APIReference/API_CollapseConfiguration.html) オブジェクトを使用して折りたたむ DocumentAttributeKey を指定します。DocumentAttributeKey は、どのフィールドで検索結 果を折りたたむかをコントロールします。サポートされている属性キーフィールドには、String と Number が含まれます。String list と Date タイプはサポートされていません。

## ソート順を使用してプライマリドキュメントを選択する

折りたたまれたグループに表示するようにプライマリドキュメントを設定するには、 の SortingConfigurationsパラメータを使用しま[すCollapseConfiguration](https://docs.aws.amazon.com/kendra/latest/APIReference/API_CollapseConfiguration.html)。例えば、ド キュメントの最新バージョンを取得するには、折りたたまれた各グループを でソートしま す\_version。SortingConfigurations を使用して、ソートする属性/フィールドを 3 つまで指 定し、各属性/フィールドのソート順を指定できます。ソート属性数のクォータの引き上げをリクエ ストできます。

デフォルトでは、 はクエリレスポンスを、レスポンスの結果ごとに決定した関連性スコアで Amazon Kendra ソートします。デフォルトのソート順序を変更するには、ドキュメント属性をソー ト可能にしてから、これらの属性を使用してレスポンスをソート Amazon Kendra するように を設定 します。詳細については、「[Sorting responses」](https://docs.aws.amazon.com/kendra/latest/dg/tuning-sorting-responses.html#sorting-responses)を参照してください。

#### ドキュメントのキーストラテジーの欠損

ドキュメントに折りたたみ属性値がない場合、 Amazon Kendra には次の 3 つのカスタマイズオプ ションがあります。

- COLLAPSE を選択して、null 値または欠損値を含むすべてのドキュメントを 1 つのグループに折 りたたみます。これはデフォルトの設定です。
- IGNORE を選択して、null 値または欠損値を含むドキュメントを無視します。無視したドキュメン トは、クエリ結果に表示されません。
- EXPAND を選択して、null または欠落しているドキュメントをそれぞれ独自のグループに展開しま す。

#### 結果の拡張

[CollapseConfiguration](https://docs.aws.amazon.com/kendra/latest/APIReference/API_CollapseConfiguration.html) オブジェクトの Expandパラメータを使用して、折りたたまれた検索結果グ ループを展開するかどうかを選択できます。展開された結果では、グループのプライマリドキュメン トを選択したときと同じソート順序が維持されます。

折りたたまれた検索結果グループの数を拡張するように設定するには、 [ExpandConfiguration](https://docs.aws.amazon.com/kendra/latest/APIReference/API_ExpandConfiguration.html) オブ ジェクトで MaxResultItemstoExpandパラメータを使用します。例えば、この値を 10 に設定す ると、100 個の結果グループのうち最初の 10 個だけが展開機能を持ちます。

折りたたまれたプライマリドキュメントごとに表示する展開結果の数を設定するに は、MaxExpandResultsPerItem パラメータを使用します。例えば、この値を 3 に設定すると、 折りたたまれたグループごとに最大 3 つの結果が表示されます。

#### 他の Amazon Kendra 機能とのインタラクション

• 結果を折りたたんだり展開したりしても、ファセットの数は変化せず、表示される結果の総数にも 影響しません。

- Amazon Kendra [注目の検索結果](https://docs.aws.amazon.com/kendra/latest/dg/featured-results.html)は、設定した折りたたみフィールドと同じフィールド値であって も折りたたまれません。
- 結果の折りたたみと展開は、タイプ の結果にのみ適用されますDOCUMENT。

## 検索の関連性のチューニング

Amazon Kendra クエリは、関連性でランク付けされた検索結果を生成します。インデックス内の検 索可能なフィールドまたは属性はすべて、このランキングに貢献します。

検索の関連性に対するフィールドまたは属性の影響は、[relevance tuning] (関連性チューニング) で 変更できます。検索関連性のチューニングは、インデックスのチューニング構成を設定するインデッ クスレベルで手動で行うことも、インデックスレベルで設定された構成を上書きしてクエリレベルで 行うこともできます。

関連性チューニングを使用すると、フィールドまたは属性に一致する用語がクエリ内にあると、レ スポンスでの結果がブーストされます。また、一致する場合にドキュメントが受け取るブーストの 量も指定します。関連性の調整によって がクエリレスポンスにドキュメントを含めることはなく Amazon Kendra 、 がドキュメントの関連性を判断するために Amazon Kendra 使用する要素の 1 つ にすぎません。

インデックス内の特定のフィールドまたは属性をブーストして、特定のレスポンスをより重 要度に割り当てることができます。例えば、誰かが「When is re:Invent?」と検索したとしま す。 last update at フィールドでドキュメントの鮮度の関連性を高めることができます。また は、調査レポートのインデックスで、「ソース」フィールドで特定のデータソースをブーストするこ ともできます。

フォーラムやその他のサポートナレッジベースで一般的な投票や閲覧数に基づいてドキュメントを増 やすこともできます。例えば、ブーストを組み合わせて、最近表示したドキュメントをブーストする こともできます。

ドキュメントが受け取るブーストの量は、Importance パラメータを使用して設定できま す。Importance が高いほど、フィールドまたは属性によってドキュメントの関連性が高まりま す。インデックスをチューニングしたり、クエリレベルでチューニングしたりする場合は、必要なエ フェクトが得られるまで、Importance パラメータを少しずつ指定します。検索結果を改善してい るかどうかを判断するには、検索を実行し、結果を以前のクエリと比較します。

日付、数値、または文字列属性を指定して、インデックスをチューニングしたり、クエリレベルで チューニングしたりできます。インデックスレベルに限り、StringList タイプのフィールドや属 性をチューニングできます。各フィールドまたは属性には、結果をブーストするタイミングに関する 特定の基準があります。

• 日付フィールドまたは属性 - 日付フィールドには、Duration、Freshness および RankOrder の 3 つの特定の基準があります。

- Duration は、ブーストが適用される期間を設定します。例えば、期間を 86400 秒 (つまり 1 日) に設定すると、ブーストは 1 日後に減り始めます。重要度が高いほど、ブーストの低下が速 くなります。
- Freshness ドキュメントがフィールドまたは属性に適用されるときのドキュメントがどの程度 最近のものかを決定します。Freshness を [作成日] または [最終更新日] のいずれかのフィール ドに適用する場合、より最近作成または最終更新されたドキュメントが、古いドキュメントより も「新鮮」と見なされます。例えば、ドキュメント 1 の作成日が 11 月 14 日で、ドキュメント 2 の作成日が 11 月 5 日である場合、ドキュメント 1 はドキュメント 2 よりも「新鮮」です。ま た、ドキュメント 1 の最終更新日が 11 月 14 日で、ドキュメント 2 の最終更新日が 11 月 20 日 である場合、ドキュメント 2 はドキュメント 1 よりも「新鮮」です。ドキュメントが新鮮であ ればあるほど、このブーストはより多く適用されます。インデックス内の Freshness フィール ドは 1 つのみ設けることができます。
- RankOrder は昇順または降順でブーストを適用します。ASCENDING を指定した場合、新しい 日付が優先されます。DESCENDING を指定した場合、古い日付が優先されます。
- 数値フィールドまたは属性 数値フィールドまたは属性の場合、フィールドまたは属性の関連性 を判断するときに Amazon Kendra が使用するランク順を指定できます。ASCENDING を指定した 場合、大きい数値が優先されます。DESCENDING を指定した場合、小さい数字が優先されます。
- 文字列フィールドまたは属性 文字列フィールドまたは属性の場合、フィールドのカテゴリを作 成して、各カテゴリに異なるブーストを与えることができます。例えば、「Departmen」という フィールドまたは属性をブーストすると、「Legal」のドキュメントとは異なるブーストを「HR」 からドキュメントに与えることができます。タイプ String のフィールドまたは属性をブースト できます。StringList フィールドは、インデックスレベルでのみブーストできます。

## インデックスレベルでの関連性のチューニング

インデックスレベルでフィールドまたは属性の関連性をチューニングするには、[コンソール](https://console.aws.amazon.com/kendra/)を使用し てインデックスの詳細または [UpdateIndex](https://docs.aws.amazon.com/kendra/latest/APIReference/API_UpdateIndex.html) API でチューニングを設定します。

次の例では、 last updated atフィールドをドキュメントの Freshnessフィールドとして設定 します。

```
"DocumentMetadataConfigurationUpdates" : [ 
     { 
         "Name": "_last_updated_at", 
         "Type": "DATE_VALUE", 
         "Relevance": { 
              "Freshness": TRUE,
```

```
 "Importance": 2 
           } 
      }
]
```
次の例では、「department」フィールドのカテゴリごとに異なる重要度を適用します。

```
"DocumentMetadataConfigurationUpdates" : [ 
     { 
          "Name": "department", 
          "Type": "STRING_VALUE", 
          "Relevance": { 
               "Importance": 2, 
               "ValueImportanceMap": { 
                    "HR": 3, 
                    "Legal": 1 
               } 
          } 
     }
\mathbf{I}
```
## クエリレベルでの関連性のチューニング

クエリレベルでフィールドまたは属性の関連性をチューニングするには、[クエリ API](https://docs.aws.amazon.com/kendra/latest/APIReference/API_Query.html) を使用しま す。

クエリレベルでの関連性のチューニングは、コンソールではサポートされていません。

クエリレベルでチューニングすると、各テストのインデックス内のチューニング設定を手動で更新す る必要がないため、関連性チューニングのテストプロセスが高速化されます。クエリでチューニング 設定を渡すことで、ドキュメントの関連性をチューニングできます。次に、さまざまな設定から取得 したさまざまな結果が表示されます。クエリで渡される設定は、インデックスレベルで設定された構 成を上書きします。

次の例では、上記の例に示すように、「department」フィールドおよびインデックスレベルで設定 された各部門カテゴリに適用される重要度を上書きします。ユーザーが検索クエリを入力すると、 「department」フィールドの重要度は公正で、リーガル部門は HR 部門よりも重要度が高くなりま す。

"DocumentRelevanceOverrideConfigurations" : [

```
 { 
          "Name": "department", 
          "Type": "STRING_VALUE", 
          "Relevance": { 
               "Importance": 2, 
               "ValueImportanceMap": { 
                    "HR": 2, 
                    "Legal": 8 
               } 
          } 
     }
]
```
## 検索分析で同作を得る

Amazon Kendra 検索分析を使用すると、検索アプリケーションがユーザーによる情報の検索にどの ように成功したか、または失敗しているかに関するインサイトを得ることができます。

Amazon Kendra Analytics は、ユーザーが検索アプリケーションとやり取りする方法と、検索アプリ ケーションの設定がどの程度効果的であるかを示すスナップショットを提供します。[GetSnapshots](https://docs.aws.amazon.com/kendra/latest/APIReference/API_GetSnapshots.html) API を使用するか、コンソールのナビゲーションパネルで分析を選択して、メトリクスデータを表示 できます。

独自のカスタムビルドダッシュボードの GetSnapshots で、生成したデータをレンダリングできま す。または、コンソールに提供される、ビジュアルグラフを含むメトリクスダッシュボードを使用す ることもできます。ビジュアルダッシュボードを使用すると、時間の経過に伴うユーザー行動の傾向 やパターンを探したり、検索アプリケーション構成で問題を明らかにしたりできます。例えば、1 日 あたりのクエリ数が一貫して増加し、一定の増加を示す折れ線グラフは、採用と使用量の増加を示し ている可能性があります。一方、急激な低下は、調査が必要な問題があることを示している可能性が あります。

このメトリクスを使用して、さまざまなデータポイントの繋がりを確立し、ユーザーが情報を検索し たり、ビジネスチャンスを発見したりする方法に関する問題を解決できます。例えば、「How does AI work?」というドキュメントは、検索結果内で最もクリックされたドキュメントで、検索された上 位のクエリは「How does machine learning work?」です。これにより、ユーザーが使用する優先用 語と言語が通知されます。これらの用語をドキュメントに統合したり、これらの用語にカスタムシノ ニムを使用して、ドキュメントをユーザーに対して検索しやすくすることができます。

## 検索のメトリクス

検索アプリケーションのパフォーマンスや、ユーザーが検索している情報を分析するための 10 のメ トリクスがあります。メトリクスデータを取得するには、GetSnapshots を呼び出すときに取得す るメトリクスデータの文字列名を指定します。

また、メトリクスデータを表示するには、時間間隔またはタイムウィンドウを指定する必要がありま す。時間間隔は、インデックスのタイムゾーンを使用します。データは次のタイムウィンドウで表示 できます。

- THIS\_WEEK: 今週。日曜日から始まり、今日の前日に終わる。
- ONE\_WEEK\_AGO: 先週。日曜日から始まり、次の土曜日に終わる。
- TWO\_WEEKS\_AGO: 先々週。日曜日から始まり、次の土曜日に終わる。
- THIS\_MONTH: 今月。月の第一日から始まり、今日の前日に終わる。
- ONE\_MONTH\_AGO: 先月。月の第一日から始まり、月の末日に終了する。
- TWO\_MONTHS\_AGO: 先々月。月の第一日から始まり、月の末日に終了する。

コンソールでは、サポートされているタイムウィンドウは、[This week] (今週)、[Previous week] (先 週)、[This month] (今月)、[Previous month] (先月) です。

### クリックスルー率

検索結果内のドキュメントへのクリックスルーにつながるクエリの割合。これにより、検索アプリ ケーション構成がユーザーのクエリに関連する情報を見つけるのに役立つかどうかを把握できます。 インスタント回答を返すクエリの場合、ユーザーはドキュメントをクリックして詳細を確認する必要 がない場合があります。詳細については、「[the section called "即時回答率"」](#page-1175-0)を参照してください。 クリックスルーフィードバックが確実に収集されるように[SubmitFeedback](https://docs.aws.amazon.com/kendra/latest/APIReference/API_SubmitFeedback.html)するには、 を呼び出す必 要があります。

GetSnapshots API を使用してクリックスルー率のデータを取得するに は、AGG QUERY DOC METRICS に metricType を指定します。ナビゲーションパネルの [Analytics] (分析) を選択して、このメトリクスをコンソールで表示することもできます。

#### ゼロクリック率

検索結果内のドキュメントへのゼロクリックにつながるクエリの割合。これは、無関係な検索結果を 提供するコンテンツのギャップを把握するのに役立ちます。インスタント回答を返すクエリの場合、 ユーザーはドキュメントをクリックして詳細を確認する必要がない場合があります。詳細について は、「[the section called "即時回答率"」](#page-1175-0)を参照してください。また、チューニング構成などの検索設 定は、検索結果でドキュメントが返される方法に影響を与える可能性があります。

GetSnapshots API を使用してゼロクリックのデータを取得するには、AGG\_QUERY\_DOC\_METRICS に metricType を指定します。ナビゲーションパネルの [Analytics] (分析) を選択して、このメトリ クスをコンソールで表示することもできます。

#### ゼロ検索結果率

ゼロ検索結果につながるクエリの割合。これは、無関係な検索結果を提供するコンテンツのギャップ を把握するのに役立ちます。

GetSnapshots API を使用してゼロ検索結果率のデータを取得するに は、AGG OUERY DOC METRICS に metricType を指定します。ナビゲーションパネルの [Analytics] (分析) を選択して、このメトリクスをコンソールで表示することもできます。

#### <span id="page-1175-0"></span>即時回答率

即時回答またはよくある質問が返されたクエリの割合。これは、情報提供における即時回答の役割を 把握するのに役立ちます。

GetSnapshots API を使用して即時回答率のデータを取得するには、AGG\_QUERY\_DOC\_METRICS に metricType を指定します。ナビゲーションパネルの [Analytics] (分析) を選択して、このメトリ クスをコンソールで表示することもできます。

#### 上位のクエリ

ユーザーが検索した上位 100 件のクエリ。これは、どのクエリが人気があり、ユーザーが最も関心 を持っている情報の種類はどれかを把握するのに役立ちます。

メトリクスには、クエリが検索された回数、ドキュメントに対するクリックスルーの割合、ドキュメ ントに対するクリックスルーなしの割合、クエリの検索結果の平均クリック深度、クエリの即時回答 の割合、および最初の 10 件のクエリの検索結果の平均信頼度が含まれます。

GetSnapshots API を使用して上位クエリのデータを取得するには、QUERIES\_BY\_COUNT に metricType を指定します。コンソールのナビゲーションパネルで、[Analytics] (分析) を選択し て、このメトリクスをコンソールで表示することもできます。[Query lists] (クエリリスト) の [Top queries] (上位クエリ) を選択します。

### ゼロクリックの上位クエリ

検索結果内のゼロクリックにつながる上位 100 クエリ。これにより、一部のクエリに関連するド キュメントが不足している場合や、検索アプリケーションの構成で無関係な検索結果が返されてい る場合に、コンテンツのギャップを把握できます。インスタント回答を返すクエリの場合、ユーザー はドキュメントをクリックして詳細を確認する必要がない場合があります。詳細については、「[the](#page-1175-0)  [section called "即時回答率"」](#page-1175-0)を参照してください。

メトリクスには、クエリがゼロクリックにつながった回数、クエリに対するゼロクリックの割合、ク エリの即時回答の割合、およびクエリの最初の 10 件の検索結果の平均信頼度が含まれます。

GetSnapshots API を使用してゼロクリックを伴う上位クエリのデータを取得するに は、QUERIES\_BY\_ZERO\_CLICK\_RATE に metricType を指定します。コンソールのナビゲーショ ンパネルで、[Analytics] (分析) を選択して、このメトリクスをコンソールで表示することもできま す。[Query lists] (クエリリスト) の [Top zero click queries] (上位ゼロクリッククエリ) を選択しま す。

#### ゼロ検索結果の上位クエリ

ゼロ検索結果につながる上位 100 クエリ。これにより、クエリに関連するドキュメントがないコン テンツのギャップを把握するのに役立ちます。または、検索結果 0 件につながる可能性がある特殊 な用語でユーザーがクエリを実行し、[カスタムシノニム](https://docs.aws.amazon.com/kendra/latest/dg/index-synonyms.html) を作成してこれに対処するよう促す場合が あります。

メトリクスには、クエリのゼロ検索結果につながる回数、クエリの検索結果ゼロの割合、およびすべ てのクエリに対するクエリが検索された回数の割合が含まれます。

GetSnapshots API を使用してゼロ検索結果の上位クエリのデータを取得するに は、QUERIES\_BY\_ZERO\_RESULT\_RATE に metricType を指定します。コンソールのナビゲー ションパネルで、[Analytics] (分析) を選択して、このメトリクスをコンソールで表示することもでき ます。[Query lists] (クエリリスト) の [Top zero result queries] (上位ゼロ結果クエリ) を選択します。

#### クリックされた上位ドキュメント

検索結果内で最もクリックされたドキュメントの上位 100 件。これにより、ユーザーが情報をクエ リするときに、どのドキュメントまたは検索結果が最も関連しているかを把握できます。

メトリクスには、ドキュメントがクリックされた回数、ドキュメントがユーザーから受け取るいい ね! の数 (高評価)、ドキュメントがユーザーから受け取る嫌いの数 (低評価) が含まれます。

GetSnapshots API を使用してクリックされた上位ドキュメントのデータを取得するに は、DOCS BY CLICK COUNT に metricType を指定します。コンソールのナビゲーションパネル で、[Analytics] (分析) を選択して、このメトリクスをコンソールで表示することもできます。[Query lists] (クエリリスト) の [Top clicked documents] (クリックされた上位ドキュメント) を選択します。

### 合計クエリ数

ユーザーが検索したクエリの合計数。これにより、ユーザーが検索アプリケーションにどの程度関 わっているかを理解できます。

GetSnapshots API を使用してクエリの合計数のデータを取得するに は、AGG\_QUERY\_DOC\_METRICS に metricType を指定します。ナビゲーションパネルの [Analytics] (分析) を選択して、このメトリクスをコンソールで表示することもできます。

## 合計ドキュメント

インデックス内のドキュメントの合計数。これにより、インデックスのサイズとクエリの総数を比較 して、クエリの量に対して適切な数のドキュメントがあるかどうかをチェックできます。

GetSnapshots API を使用してドキュメントの合計数のデータを取得するに は、AGG\_QUERY\_DOC\_METRICS に metricType を指定します。ナビゲーションパネルの [Analytics] (分析) を選択して、このメトリクスをコンソールで表示することもできます。

メトリクスデータの取得例

次のコードは、先月の上位のクエリのデータを取得する例です。

**Console** 

先月の上位クエリを取得するには

- 1. 左側のナビゲーションペインで、[Indexes] (インデックス) で、インデックスを選択 し、[Analytics] (分析) を選択します。
- 2. [分析] ページで、[今週] ボタンをクリックし、データを取得するための期間を [先月] に変更 します。
- 3. [Analytics] (分析) ページの [Query lists] (クエリリスト) で、[Top queries] (上位クエリ) を選 択します。

CL<sub>I</sub>

先月の上位クエリを取得するには

```
aws kendra get-snapshots \
--index-id index-id \
--interval "ONE_MONTH_AGO" \
--metric-type "QUERIES_BY_COUNT"
```
Python

先月の上位クエリを取得するには

import boto3

kendra = boto3.client("kendra")

```
index_id = "index-id" 
interval = "ONE_MONTH_AGO" 
metric_type = "QUERIES_BY_COUNT" 
snapshots_response = kendra.get_snapshots( 
    IndexId = index_id, Interval = interval, 
     MetricType = metric_type 
) 
print("Top queries data: " + snapshots_response["snapshotsData"])
```
Java

先月の上位クエリを取得するには

```
package com.amazonaws.kendra;
import software.amazon.awssdk.services.kendra.KendraClient;
import software.amazon.awssdk.services.kendra.model.GetSnapshotsRequest;
import software.amazon.awssdk.services.kendra.model.GetSnapshotsResponse;
public class TopQueriesExample { 
     public static void main(String[] args) { 
         KendraClient kendra = KendraClient.builder().build(); 
         String indexId = "indexID"; 
         String interval = "ONE_MONTH_AGO"; 
         String metricType = "QUERIES_BY_COUNT"; 
         GetSnapshotsRequest getSnapshotsRequest = GetSnapshotsRequest 
             .builder() 
             .indexId(indexId) 
             .interval(interval) 
             .metricType(metricType) 
             .build(); 
         GetSnapshotsResponse getSnapshotsResponse = 
  kendra.getSnapshots(GetSnapshotsRequest); 
         System.out.println(String.format("Top queries data: ", 
  getSnapshotsResponse.snapshotsData()))
```
## メトリクスから実用的なインサイトまで

実用的なインサイトは、生データから抽出された有意義な情報であり、行動や意思決定の指針とし て使用されます。メトリクスから意味を抽出し、それらを使用して実用的なインサイトを導き出すに は、メトリクスを個別に調べるだけでなく、メトリクス間のつながりも確立することが重要です。

例えば、クリック数がゼロの上位クエリは、「Which regions are currently available?」 のようにな ります。ただし、インスタント回答率も 100% です。これは、利用可能なリージョンに関する情報 を提供する検索結果やドキュメントをクリックしなくても、ユーザーがこの質問に対する回答を受け 取ることを示唆しています。ゼロクリックだけを見た場合、完全なストーリーは得られず、このクエ リを処理する際の検索アプリケーション構成の成功について間違った結論を出す可能性があります。

実用的なインサイトの別の例は、ビジネスチャンスの発見です。企業は多くの場合、検索メトリクス を分析してお客様を成長させる機会を求めています。最もクリックされたドキュメントは「利用可能 なリージョン」です。これに加えて、検索された上位クエリのほとんどは、海洋リージョンでの製品 の可用性に関する質問に関連しています。回答の一部として、利用可能なリージョンに関するより多 くの情報への即時回答率が 100%、クリックスルー率は高くなります。これは、このリージョンに製 品やサービスに対する関心と需要があることを示唆しています。

### 検索分析の視覚化とレポート

トレンドデータを含む 5 つのメトリクスがあり、時間の経過とともにトレンドやパターンを視覚化 して検索できます。コンソールを使用する場合、トレンドデータのグラフが表示されます。API を使 用する場合、トレンドデータを取得して、独自のグラフまたは視覚化された情報を作成できます。コ ンソールのほとんどのグラフは、選択したタイムウィンドウにおける日次データポイントをプロット します。

コンソールには、表示したいグラフとトップリストを選択できるメトリクスのダッシュボード が表示されます。ダッシュボードに表示されるメトリクスを CSV 形式でエクスポートするに は、[Analytics] (分析) ホームページの [Export] (エクスポート) を選択します。これらのレポートは、 ビジネスドキュメントまたはプレゼンテーションに含めることができます。

以下のメトリクスを視覚化することができます。

### 合計クエリグラフ

1 日に発行されたクエリ数の折れ線グラフ。このグラフは、毎日のユーザーエンゲージメントのパ ターンを視覚化するのに役立ちます。例としては、ユーザーエンゲージメントの着実な増減や、検索 アプリケーションのクラッシュやウェブサイトの問題により、クエリが 0 件まで大幅に低下するこ とがあります。

API を使用する場合は、TREND\_OUERY\_DOC\_METRICS を指定して、これらのデータを取得できま す。データを使用して独自のグラフを作成することも、コンソールで提供されているグラフを使用す ることもできます。

#### クリックスルー率グラフ

1 日あたりのクリックスルーの割合の折れ線グラフ。このグラフは、毎日のクリックスルー率のパ ターンを視覚化するのに役立ちます。例としては、クリックスルー率の着実な増減、即時回答の減少 がクリックスルーの増加に影響を与える可能性があります。

API を使用する場合は、TREND\_QUERY\_DOC\_METRICS を指定して、これらのデータを取得できま す。データを使用して独自のグラフを作成することも、コンソールで提供されているグラフを使用す ることもできます。

#### ゼロクリック率グラフ

1 日あたりのゼロクリックの割合の折れ線グラフ。このグラフは、毎日のゼロクリック率のパターン を視覚化するのに役立ちます。例としては、ゼロクリック率の着実な増減、即時回答の増加がゼロク リックの増加に影響を与える可能性があります。

API を使用する場合は、TREND\_QUERY\_DOC\_METRICS を指定して、これらのデータを取得できま す。データを使用して独自のグラフを作成することも、コンソールで提供されているグラフを使用す ることもできます。

#### ゼロ検索結果率グラフ

1 日あたりのゼロ検索結果の割合の折れ線グラフ。このグラフは、毎日のゼロ検索結果率のパターン を視覚化するのに役立ちます。例としては、ゼロ検索結果率の着実な増減、インデックス内のドキュ メント数の急激な減少がゼロ検索結果の増加に影響を与える可能性があります。

API を使用する場合は、TREND\_QUERY\_DOC\_METRICS を指定して、これらのデータを取得できま す。データを使用して独自のグラフを作成することも、コンソールで提供されているグラフを使用す ることもできます。

## 即時回答率グラフ

即時回答またはよくある質問が返されたクエリの割合の折れ線グラフ。このグラフは、毎日の即時回 答率のパターンを視覚化するのに役立ちます。例としては、質問応答タイプのクエリの着実な増減、 またはクリックスルーの減少が即時回答の増加に影響を与える可能性があります。

API を使用する場合は、TREND\_QUERY\_DOC\_METRICS を指定して、これらのデータを取得できま す。データを使用して独自のグラフを作成することも、コンソールで提供されているグラフを使用す ることもできます。

## 増分学習のためのフィードバックの送信

Amazon Kendra インクリメンタルラーニングを使用して検索結果を改善します。クエリからの フィードバックを使用して、増分学習によってランク付けアルゴリズムが改善され、検索結果が最適 化され、精度が向上します。

例えば、ユーザーが「health care benefits」という語句を検索するとします。複数のユーザーがリス トから 2 番目の結果を一貫して選択すると、 Amazon Kendra はその結果を第 1 位の結果に格上げし ます。ブーストは時間が経つにつれて減少するため、ユーザーが結果を選択しなくなると、 Amazon Kendra 最終的にはその結果が削除され、代わりに別の人気の高い結果が表示されます。これによ り、関連性、年齢、 Amazon Kendra コンテンツに基づいて結果に優先順位を付けることができま す。

増分学習は、すべてのインデックスとすべての[サポートされているドキュメントタイプ](https://docs.aws.amazon.com/kendra/latest/dg/index-document-types.html)で有効になっ ています。

Amazon Kendra フィードバックを提供するとすぐに学習を開始しますが、フィードバックの結果が 表示されるまでに 24 時間以上かかることがあります。 Amazon Kendra には、 AWS コンソール、 JavaScript 検索結果ページに含めることができるライブラリ、使用できる API という 3 つの方法で フィードバックを送信できます。

Amazon Kendra 次の 2 種類のユーザーフィードバックを受け付けます。

• クリック - ユーザーが選択したクエリの結果に関する情報。フィードバックには、結果 ID と、検 索結果が選択された日時の Unix タイムスタンプが含まれます。

クリックフィードバックを送信するには、アプリケーションがユーザーのアクティビティからク リック情報を収集し、その情報を Amazon Kendraに送信する必要があります。クリック情報は、 コンソール、 JavaScript ライブラリ、 Amazon Kendra API で収集できます。

• 関連性 - ユーザーが通常提供する検索結果の関連性に関する情報。フィードバックには、結果 ID と関連性インジケータ (RELEVANT または NOT\_RELEVANT) が含まれます。ユーザーが関連性情報 を決定します。

関連性のフィードバックを送信するには、ユーザーがクエリ結果の適切な関連性を選択し、その情 報を Amazon Kendraに送信できるフィードバックメカニズムをアプリケーションに提供する必要 があります。関連情報はコンソールと Amazon Kendra API でのみ収集できます。

フィードバックは、インデックスがアクティブである間に使用されます。フィードバックは、送信先 のインデックスにのみ影響し、インデックス間や異なるアカウントで使用することはできません。

Amazon Kendra インデックスをクエリするときは、追加のユーザーコンテキストを提供する必要が あります。ユーザーコンテキストを提供すると、 Amazon Kendra フィードバックが 1 人のユーザー によるものか、複数のユーザーによるものかを判断し、それに応じて検索結果を調整できます。

ユーザーコンテキストを指定すると、クエリのフィードバックは、コンテキストで指定した特定の ユーザーに関連付けられます。ユーザーコンテキストを指定しない場合は、クエリをグループ化およ び集計するために使用する訪問者 ID を指定できます。

ユーザーコンテキストまたは訪問者 ID を提供しない場合、フィードバックは匿名で、他の匿名の フィードバックと共に集計されます。

次のコードは、ユーザーコンテキストをトークンまたは訪問者 ID として含める方法を示していま す。

response = kendra.query( QueryText = query,  $IndexId = index$ , UserToken = { Token = "*token*" }) OR response = kendra.query(  $QueryText = query,$  $IndexId = index$ , VisitorId = "*visitor-id*")

ウェブアプリケーションでは、cookie、ロケーション、またはブラウザユーザーを使用して、各ユー ザーの訪問者 ID を生成できます。

ヘッドクエリはクエリ量が最大で、クリックスルーフィードバックを提供することにより全体的な 精度を向上させるのに十分な情報が提供されます。テールクエリはまれですが、主題のエキスパート は、これらのクエリの精度を向上させるために、関連性がないフィードバックを送信する必要があり ます。

コンソール以外にも、 JavaScript ライブラリと [SubmitFeedbackA](https://docs.aws.amazon.com/kendra/latest/APIReference/API_SubmitFeedback.html)PI の 2 つの方法のいずれかを使用 できます。フィードバックの収集は 1 つの方法のみをご使用ください。最良の結果を得るには、ク エリを実行してから 24 時間以内にフィードバックを送信する必要があります。

#### トピック

- [Amazon Kendra JavaScript ライブラリを使用してフィードバックを送信する](#page-1184-0)
- [Amazon Kendra API を使用してフィードバックを送信する](#page-1187-0)

# <span id="page-1184-0"></span>Amazon Kendra JavaScript ライブラリを使用してフィードバック を送信する

Amazon Kendra には、 JavaScript 検索結果ページにクリックフィードバックを追加できるライブラ リが用意されています。ライブラリを使用するには、検索結果を表示するスクリプトタグをクライア ントコードに挿入し、結果リストの各ドキュメントリンクに情報を追加します。ユーザーがドキュメ ントを表示するリンクを選択すると、クリック情報が Amazon Kendraに送信されます。

このライブラリは、ES6/ES2015 JavaScript バージョンをサポートするブラウザーで動作します。

## ステップ 1: 検索アプリケーションに script タグを挿入します。 Amazon Kendra

Amazon Kendra 検索結果をレンダリングするクライアントコードに、<script>タグを挿入し、 JavaScript ライブラリへの参照を追加します。

```
<script> 
  (function(w, d, s, c, g, n) { 
    if(!w[n]) { 
     w[n] = w[n] || function () {
            (w[n].q = w[n].q || []) .push(arguments); } 
     w[n].st = new Date().getTime();
     w[n].ep = g;var e = document.createElement(s),
          j = document.getElementsByTagName(s)[0]; 
     e.async = 1;
     e.src = c;e.type = 'module';
      j.parentNode.insertBefore(e, j); 
    } 
  })(window, document, 'script', 
  'library download URL', 
  'feedback endpoint', 
  'kendraFeedback');
```
</script>

このスクリプトは、 Amazon Kendra ホストされている CDN JavaScript からライブラリを非同期的 にダウンロードし、kendraFeedbackオプションパラメータを設定できるというグローバル変数を 初期化します。

*############ URL ################*、インデックスをホストする地域に基づいて次の表の識 別子に置き換えます。 Amazon Kendra

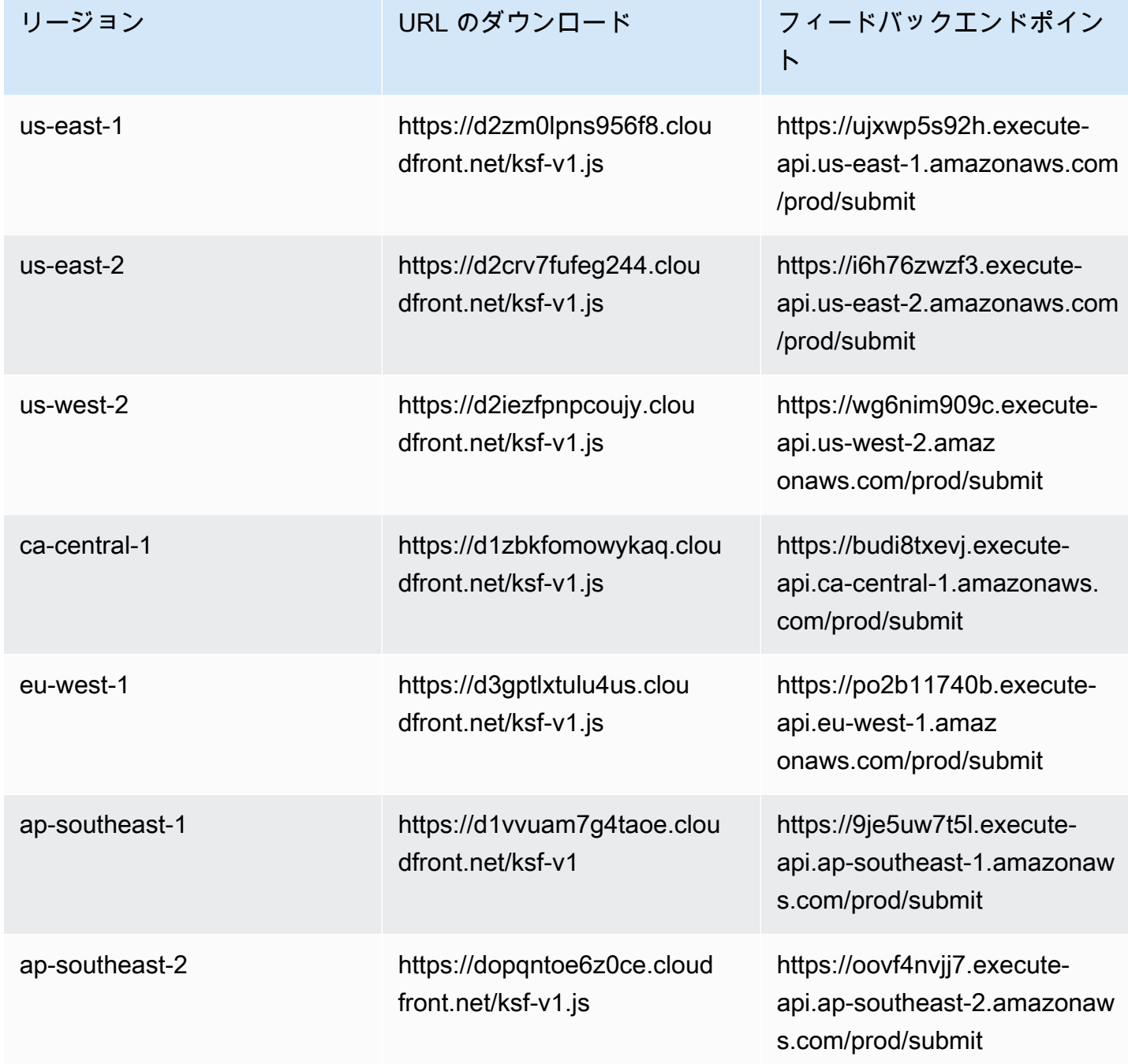

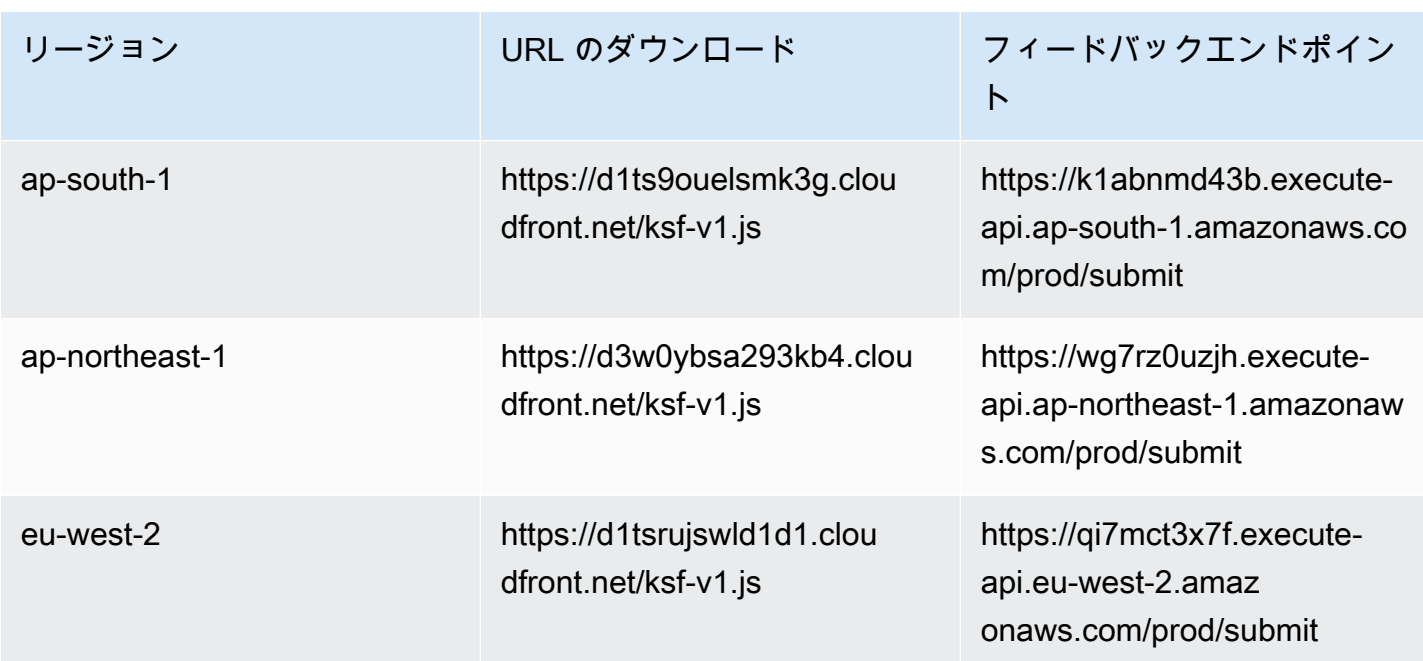

例えば、インデックスが米国東部 (バージニア北部) の場合は、*[library download URL]* (ライブラリダウンロード URL) は https://d2zm0lpns956f8.cloudfront.net/ ksf-v1.js、*[feedback endpoint]* (フィードバックエンドポイント) は https:// ujxwp5s92h.execute-api.us-east-1.amazonaws.com/prod/submit になります。

Amazon Kendra JavaScript ライブラリにはオプションで 2 つの設定ができます。

• disableCookies— デフォルトでは、ユーザを一意に識別する Cookie Amazon Kendra を設定し ます。これを true に設定して、cookie を無効にします。

kendraFeedback('disableCookie', '*true* | *false*');

searchDivClassName - デフォルトでは、 Amazon Kendra は検索結果ページのすべてのリンク でクリックをモニタリングします。これを <div> のクラス名に設定し、指定されたクラスのリン クのみをモニタリングします。

kendraFeedback('searchDivClassName', '*class name*');

### ステップ 2: フィードバックトークンを検索結果に追加する

結果ページで、data-kendra-token という HTML 属性を追加し、クエリレスポンスからのドキュ メントへのリンクを含むアンカータグまたは直接の親 div タグに移動します。例:

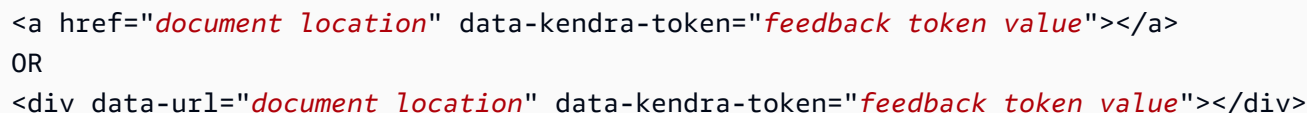

クエリレスポンスには、feedbackToken フィールドのトークンが含まれます。トークンは、ユー ザーが選択した場合にレスポンスを一意に識別します。トークンの値を data-kendra-token 属性 に割り当てます。 Amazon Kendra JavaScript ライブラリは、ユーザーが結果を選択したときにこの トークンを探し、 Amazon Kendra フィードバックとしてエンドポイントに送信します。

Amazon Kendra JavaScript ライブラリは、フィードバックトークンと、結果が選択された時刻や固 有の訪問者 ID などのメタデータのみを送信します。

### ステップ 3: フィードバックスクリプトをテストする

JavaScript ライブラリが正しく設定され、適切なエンドポイントにフィードバックが送信されている ことを確認するには、次の操作を行います。この例では Chrome ブラウザを使用します。

- 1. ブラウザで ウェブデベロッパーツールを開きます。Chrome で、ブラウザの右上隅の [Chrome menu] (Chrome メニュー) を開き、[More tools] (その他のツール) を選択して [Developer tools] (デ ベロッパーツール) を選択します。
- 2. Amazon Kendra JavaScript コンソールタブにライブラリに関するエラーがないことを確認しま す。
- 3. 検索を行い、任意の結果を選択します。デベロッパーツールの [Network] (ネットワーク) タブを選 択します。フィードバックエンドポイントに送信されたリクエスト、結果のトークン、200 OK ス テータスが表示されます。

## <span id="page-1187-0"></span>Amazon Kendra API を使用してフィードバックを送信する

Amazon Kendra API を使用してクエリのフィードバックを送信するには、[SubmitFeedbackA](https://docs.aws.amazon.com/kendra/latest/APIReference/API_SubmitFeedback.html)PI を使 用してください。クエリを識別するには、クエリが適用されるインデックスのインデックス ID と、 クエリ API [からの応答で返されるクエリ](https://docs.aws.amazon.com/kendra/latest/APIReference/API_Query.html) ID を指定します。

以下の例は、 Amazon Kendra API を使用してクリックおよび関連性のフィードバックを送信する方 法を示しています。ClickFeedbackItems および RelevanceFeedbackItems 配列を介して、複 数のフィードバックセットを送信できます。この例では、1 回のクリックと 1 つの関連性フィード バック項目を送信します。フィードバックの送信では現在時刻が使用されます。
検索 (AWS SDK) に関するフィードバックを送信するには

- 1. 必要な値を指定した次のコード例を使用できます。
	- a. index id— クエリが適用されるインデックスの ID。
	- b. query id— フィードバックを提供したいクエリ。
	- c. result id— フィードバックを提供したいクエリ結果の ID。クエリレスポンスには、結果 ID が含まれます。
	- d. relevance value— RELEVANT (クエリ結果が関連している) または NOT\_RELEVANT (ク エリ結果は関連性がない) のいずれか。

Python

```
import boto3
import time
kendra = boto3.client("kendra")
# Provide the index ID
index_id = "index-id"
# Provide the query ID
query_id = "query-id"
# Provide the search result ID
result_id = "result-id"
# Configure the feedback item
feedback_item = {"ClickTime": int(time.time()), 
     "ResultId":result_id}
# Configure the relevance value
relevance_value = "RELEVANT"
relevance_item = {"RelevanceValue": relevance_value, 
     "ResultId": result_id 
     }
response = kendra.submit_feedback( 
    QueryId = query_id,IndexId = index_id, ClickFeedbackItems = [feedback_item], 
     RelevanceFeedbackItems = [relevance_item]
)
```

```
print("Submitted feedback for query: " + query_id)
```
Java

```
package com.amazonaws.kendra;
import java.time.Instant;
import software.amazon.awssdk.services.kendra.KendraClient;
import software.amazon.awssdk.services.kendra.model.ClickFeedback;
import software.amazon.awssdk.services.kendra.model.RelevanceFeedback;
import software.amazon.awssdk.services.kendra.model.RelevanceType;
import software.amazon.awssdk.services.kendra.model.SubmitFeedbackRequest;
import software.amazon.awssdk.services.kendra.model.SubmitFeedbackResponse;
public class SubmitFeedbackExample { 
     public static void main(String[] args) { 
         KendraClient kendra = KendraClient.builder().build(); 
         SubmitFeedbackRequest submitFeedbackRequest = SubmitFeedbackRequest 
             .builder() 
             .indexId("IndexId") 
             .queryId("QueryId") 
             .clickFeedbackItems( 
                 ClickFeedback 
                 .builder() 
                 .clickTime(Instant.now()) 
                 .resultId("ResultId") 
                 .buid() .relevanceFeedbackItems( 
                 RelevanceFeedback 
                 .builder() 
                  .relevanceValue(RelevanceType.RELEVANT) 
                 .resultId("ResultId") 
                .buid() .build();
```
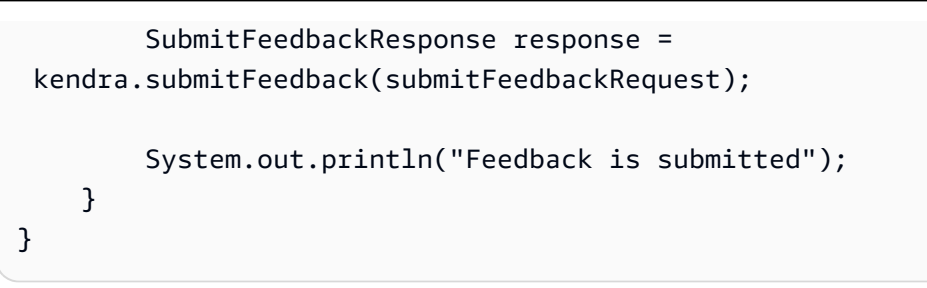

2. コードを実行します。フィードバックが送信されると、コードがメッセージを表示します。

# インデックスへのカスタムシノニムの追加

カスタムシノニムをインデックスに追加するには、シソーラスファイルでシノニムを指定します。 Amazon Kendra シノニムの使用には、ビジネス固有の用語や特殊な用語を含めることができま す。などの一般的な英語の同義語はシソーラスファイルに組み込まれているためleader, head、 Amazon Kendra ハイフンを使用する一般的な同義語も含め、シソーラスファイルには含めないでく ださい。 Amazon Kendra レスポンスタイプやレスポンスタイプを含むすべてのレスポンスタイプの シノニムをサポートします。DOCUMENT QUESTION\_ANSWER ANSWER Amazon Kendra 現在、ストッ プワードのフラグが付いたシノニムの追加はサポートされていません。これは、将来のリリースに組 み込まれます。

Amazon Kendra 同義語同士を相関させます。たとえば、Dynamo, Amazon DynamoDBシノニ ムペアを使用すると Dynamo がと相関します。 Amazon Kendra Amazon DynamoDB「What is dynamo?」というクエリは、次に、「What is?」などのドキュメントを返します。 Amazon DynamoDB Amazon Kendra シノニムを使用すると、相関関係をより簡単に把握できます。

シソーラスファイルはバケットに保存されるテキストファイルです。 Amazon S3 [シソーラスをイン](#page-1195-0) [デックスに追加する](#page-1195-0) を参照してください。

[シソーラスファイルは Solr シノニム形式を使用します。](https://lucene.apache.org/solr/guide/6_6/filter-descriptions.html#FilterDescriptions-SynonymGraphFilter) Amazon Kendra 索引あたりのシソーラス 数には制限があります。[クォータ](https://docs.aws.amazon.com/kendra/latest/dg/quotas.html)を参照してください。

シノニムは、次のシナリオで役立ちます。

- 例えば、NLP, Natural Language Processing など、従来の英語のシノニムではない専門用 語。
- 複雑な意味的関連を持つ固有名詞。例えば、機械学習では、cost, loss, model performance など、これらは一般の人が理解しにくい名詞です。
- 例えば、Elastic Compute Cloud, EC2 などの異なる形式の製品名。
- 製品名など、ドメイン固有またはビジネス固有の用語。例えば、Route53, DNS。

次のシナリオではシノニムを使用しないでください。

- leader, head など、一般的な英語のシノニム。これらのシノニムはドメイン固有ではなく、こ れらのシナリオでシノニムを使用すると、意図しない効果が生じる可能性があります。
- teh => the などの誤字。
- 名詞の複数形や所有格、形容詞の比較形および最上級形、動詞の過去形、過去分詞形、進行形のよ うな形態学的変種。比較形容詞と最上級形容詞の一例は、good, better, best です。
- WHO などのユニグラム (1 単語) ストップワード。ユニグラムストップワードはシソーラスでは 許可されず、検索から除外されます。例えば、WHO => World Health Organization は拒 否されます。W.H.O. をシノニム用語として使用できますが、ストップワードをマルチワードシ ノニムの一部として使うことができます。例えば、of は許可されますが、United States of America は許可されません。

カスタムシノニムを使用すると、クエリをビジネス固有のシノニムを対象とするように拡張できるた め、ビジネス固有の用語の理解が容易になります。 Amazon Kendraシノニムは検索の精度を向上さ せることができますが、シノニムがレイテンシーにどのように影響するかを理解して最適化すること が重要です。

シノニムの一般的なルールは、クエリ内のシノニムと一致して拡張される用語が多いほど、レイテン シーへの影響が大きくなります。待ち時間に影響するその他の要因には、インデックスに登録される ドキュメントの平均サイズ、インデックスのサイズ、検索結果のフィルタリング、インデックスにか かる全体的な負荷などがあります。 Amazon Kendra シノニムと一致しないクエリは影響を受けませ ん。

シノニムがレイテンシーにどのように影響するかに関する一般的なガイドライン:

ユースケース シング・シーク アンファー レイテンシーの増加\*

一般的な自然言語またはキーワードクエリ (そ れぞれ 3~5 語) 15% 未満

1 つのクエリ用語が 3 つのシノニムに展開され ます

約 50 万件のドキュメント (ドキュメントごと に抽出されたテキストの平均は 10.48 KB) また は 30,000 のよくある質問/質問ペアのインデッ クス

\*パフォーマンスは、インデックスでのシノニムと構成の特定の使用方法によって異なります。検索 のパフォーマンスをテストして、特定のユースケースに対してより正確なベンチマークを取得するこ とをお勧めします。

シソーラスが大きく、用語の拡張率が高く、レイテンシーの増加が許容範囲内にない場合は、次のい ずれかまたは両方を試してください。

- シソーラスをトリミングして、拡張率 (用語ごとのシノニム数) を減らします。
- 用語の全体的な範囲 (シソーラスの行数) をトリミングします。

または、プロビジョニングキャパシティ (仮想ストレージユニット) を増やして、レイテンシーの増 加を相殺することもできます。

トピック

- [シソーラスファイルの作成](#page-1193-0)
- [シソーラスをインデックスに追加する](#page-1195-0)
- [シソーラスを更新する](#page-1200-0)
- [シソーラスを削除する](#page-1204-0)
- [検索結果の強調表示](#page-1206-0)

### <span id="page-1193-0"></span>シソーラスファイルの作成

Amazon Kendra シソーラスファイルは、Solr シノニムリスト形式のシノニムのリストを含む UTF-8 でエンコードされたファイルです。シソーラスファイルは 5 MB 未満である必要があります。

シノニムのマッピングを指定するには、2 つの方法があります。

- 双方向シノニムは、用語をカンマで区切ったリストとして指定します。ユーザーがいずれかの用語 を検索する場合、リスト内のすべての用語がドキュメント検索に使用されます。これには、クエリ された元の用語も含まれます。
- 単方向シノニムは、用語をシノニムにマッピングするために、「=>」で区切られた用語として 指定されます。記号「=>」の左側にある用語をユーザーが検索すると、その用語は右側の用語に マップされ、シノニムを使用しているドキュメントを検索します。その逆はマッピングされないた め、単方向になります。

シノニム自体では大文字と小文字が区別されますが、マップ先の用語では大文字と小文字は区別され ません。例えば ML => Machine Learning の場合、ユーザーが「ML」や「ml」を検索したり、 大文字小文字のその他の組み合わせを使用したりすると、「Machine Learning」にマッピングされま

す。逆に、Machine Learning => ML をマッピングすると、「Machine Learning」や「machine learning」、およびその他に組み合わせが、「ML」にマッピングされます。

シノニムでは、特殊文字が完全に一致するものは検索されません。たとえば、"" Amazon Kendra を 検索すると、dead-letter-queue「デッドレターキュー」(ハイフンなし) に一致する文書が返される ことがあります。dead-letter-queue「」のように文書にハイフンが含まれている場合は、 Amazon Kendra 検索中に文書が処理されてハイフンが削除されます。シソーラスファイルに組み込まれてい て、含めるべきではない一般的な英語の同義語については、 Amazon Kendra Amazon Kendra 用語 のハイフンバージョンとハイフン以外のバージョンの両方を検索できます。たとえば、「サードパー ティ」と「サードパーティ」を検索すると、 Amazon Kendra その用語のどちらかのバージョンに一 致するドキュメントが返されます。

ストップワードやよく使われる単語を含むシノニムの場合、 Amazon Kendra ストップワードを含む 用語と一致するドキュメントが返されます。たとえば、「搭乗中」と「搭乗中」をマッピングするシ ノニムルールを作成できます。ストップワードだけをシノニムに使用することはできません。たとえ ば、「on」を検索しても、「on」 Amazon Kendra を含むすべてのドキュメントは返されません。

一部のシノニムルールは無視されます。たとえば、a => bはルールですがa => a、無視されて ルールとしてカウントされません。

用語数は、シソーラスファイル内の一意の用語の数です。以下のサンプルファイルにはAWS CodeStar、、ML、Machine Learningautoscaling groupASG、などの用語が含まれていま す。

シソーラスごとのシノニムルールには上限があり、用語ごとのシノニム数にも上限があります。詳細 については、「[のクォータ Amazon Kendra](#page-1334-0)」を参照してください。

次の例は、シノニムルールを含むシソーラスファイルを示しています。各行には 1 つのシノニム ルールが含まれています。空白行とコメントは無視されます。

# Lines starting with pound are comments and blank lines are ignored.

# Synonym relationships can be defined as unidirectional or bidirectional relationships.

# Unidirection relationships are represented by any term sequence # on the left hand side (LHS) of "=>" followed by synonyms on the right hand side (RHS) CodeStar => AWS CodeStar # This will map CodeStar to AWS CodeStar, but not vice-versa

# To map terms vice versa ML => Machine Learning Machine Learning => ML # Multiple synonym relationships may be defined in one line as well by comma seperation. autoscaling group, ASG => Auto Scaling group, autoscaling # The above is equivalent to: # autoscaling group => Auto Scaling group, autoscaling # ASG => Auto Scaling group, autoscaling # Bi-directional synonyms are comma separated terms with no "=>" DNS, Route53, Route 53 # DNS, Route53, and Route 53 map to one another and are interchangeable at match time # The above is equivalent to: # DNS => Route53, Route 53 # Route53 => DNS, Route 53 # Route 53 => DNS, Route53 # Overlapping LHS terms will be merged Beta => Alpha Beta => Gamma Beta, Delta # is equivalent to: # Beta => Alpha, Gamma, Delta # Delta => Beta # Each line contains a single synonym rule. # Synonym rule count is the total number of lines defining synonym relationships # Term count is the total number of unique terms for all rules. # Comments and blanks lines do not count.

# <span id="page-1195-0"></span>シソーラスをインデックスに追加する

以下の手順は、シノニムを含むシソーラスファイルをインデックスに追加する方法を示しています。 更新されたシソーラスファイルの効果を確認するのに最大 30 分かかる場合があります。シソーラス ファイルの詳細については、[シソーラスファイルの作成](#page-1193-0) を参照してください。

#### Console

シソーラスを追加するには

- 1. 左側のナビゲーションペインで、シノニムのリスト、シソーラスを追加するインデックス で、[Synonyms] (シノニム) を選択します。
- 2. [Synonym] (シノニム) ページで、[Add Thesaurus] (シソーラスを追加) を選択します。
- 3. [Define thesaurus] (シソーラスを定義) で、シソーラスに名前とオプションの説明を付けま す。
- 4. 「シソーラス設定」で、シソーラスファイルへのパスを指定します。 Amazon S3 ファイル は 5 MB より小さくなければなりません。
- 5. [IAM Role] では、ロールを選択するか、[Create a new role] を選択し、ロール名を指定し て新しいロールを作成します。 Amazon Kendra このロールを使用して、 Amazon S3 ユー ザーに代わってリソースにアクセスします。IAM ロールには「AmazonKendra-」というプレ フィックスが付いています。
- 6. [Save] (保存) をクリックして設定を保存し、シソーラスを追加します。シソーラスが取り 込まれると、そのシソーラスがアクティブになり、結果でシノニムが強調表示されます。シ ソーラスファイルの効果を確認するのに最大 30 分かかる場合があります。

CLI

を使用して索引に類義語辞典を追加するには、以下を呼び出します。 AWS CLIcreatethesaurus

```
aws kendra create-thesaurus \
--index-id index-id \
--name "thesaurus-name" \
--description "thesaurus-description" \
--source-s3-path "Bucket=bucket-name,Key=thesaurus/synonyms.txt" \
--role-arn role-arn
```
list-thesauri を呼び出してシソーラスのリストを表示します。

```
aws kendra list-thesauri \
--index-id index-id
```
シソーラスの詳細を表示するには、describe-thesaurus を呼び出します。

```
aws kendra describe-thesaurus \
--index-id index-id \
--index-id thesaurus-id
```
### シソーラスファイルの効果を確認するのに最大 30 分かかる場合があります。

Python

```
import boto3
from botocore.exceptions import ClientError
import pprint
import time
kendra = boto3.client("kendra")
print("Create a thesaurus")
thesaurus_name = "thesaurus-name"
thesaurus_description = "thesaurus-description"
thesaurus_role_arn = "role-arn"
index_id = "index-id"
s3_bucket_name = "bucket-name"
s3_key = "thesaurus-file"
source_s3_path= { 
     'Bucket': s3_bucket_name, 
     'Key': s3_key
}
try: 
     thesaurus_response = kendra.create_thesaurus( 
         Description = thesaurus_description, 
         Name = thesaurus_name, 
         RoleArn = thesaurus_role_arn, 
        IndexId = index_id, SourceS3Path = source_s3_path 
    \lambda pprint.pprint(thesaurus_response) 
     thesaurus_id = thesaurus_response["Id"]
```

```
 print("Wait for Kendra to create the thesaurus.") 
     while True: 
         # Get thesaurus description 
         thesaurus_description = kendra.describe_thesaurus( 
             Id = thesaurus id,IndexId = index_id\overline{\phantom{a}} # If status is not CREATING quit 
        status = thesaurus description["Status"]
         print("Creating thesaurus. Status: " + status) 
         if status != "CREATING": 
              break 
         time.sleep(60)
except ClientError as e: 
         print("%s" % e)
print("Program ends.")
```
#### Java

```
package com.amazonaws.kendra;
import software.amazon.awssdk.services.kendra.KendraClient;
import software.amazon.awssdk.services.kendra.model.CreateThesaurusRequest;
import software.amazon.awssdk.services.kendra.model.CreateThesaurusResponse;
import software.amazon.awssdk.services.kendra.model.DescribeThesaurusRequest;
import software.amazon.awssdk.services.kendra.model.DescribeThesaurusResponse;
import software.amazon.awssdk.services.kendra.model.S3Path;
import software.amazon.awssdk.services.kendra.model.ThesaurusStatus;
public class CreateThesaurusExample { 
   public static void main(String[] args) throws InterruptedException { 
     KendraClient kendra = KendraClient.builder().build(); 
     String thesaurusName = "thesaurus-name"; 
     String thesaurusDescription = "thesaurus-description"; 
     String thesaurusRoleArn = "role-arn"; 
     String s3BucketName = "bucket-name";
```

```
 String s3Key = "thesaurus-file"; 
    String indexId = "index-id"; 
    System.out.println(String.format("Creating a thesaurus named %s", 
 thesaurusName)); 
    CreateThesaurusRequest createThesaurusRequest = CreateThesaurusRequest 
        .builder() 
        .name(thesaurusName) 
        .indexId(indexId) 
        .description(thesaurusDescription) 
        .roleArn(thesaurusRoleArn) 
        .sourceS3Path(S3Path.builder() 
             .bucket(s3BucketName) 
             .key(s3Key) 
            .build().build();
    CreateThesaurusResponse createThesaurusResponse = 
 kendra.createThesaurus(createThesaurusRequest); 
    System.out.println(String.format("Thesaurus response %s", 
 createThesaurusResponse)); 
    String thesaurusId = createThesaurusResponse.id(); 
    System.out.println(String.format("Waiting until the thesaurus with ID %s is 
 created.", thesaurusId)); 
    while (true) { 
      DescribeThesaurusRequest describeThesaurusRequest = 
 DescribeThesaurusRequest.builder() 
          .id(thesaurusId) 
          .indexId(indexId) 
         .build();
      DescribeThesaurusResponse describeThesaurusResponse = 
 kendra.describeThesaurus(describeThesaurusRequest); 
      ThesaurusStatus status = describeThesaurusResponse.status(); 
      if (status != ThesaurusStatus.CREATING) { 
        break; 
      } 
      TimeUnit.SECONDS.sleep(60); 
    } 
    System.out.println("Thesaurus creation is complete."); 
  }
```
## <span id="page-1200-0"></span>シソーラスを更新する

シソーラスの作成後に設定を変更することができます。シソーラス名や IAM 情報などの詳細を変更 できます。シソーラスファイル Amazon S3 パスの場所を変更することもできます。シソーラスファ イルへのパスを変更すると、 Amazon Kendra は既存のシソーラスを、更新されたパスで指定された シソーラスに置き換えます。

更新されたシソーラスファイルの効果を確認するのに最大 30 分かかる場合があります。

### **a** Note

シソーラスファイルに検証エラーまたは構文エラーがある場合、以前にアップロードされた シソーラスファイルは保持されます。

以下の手順は、シソーラスの詳細を変更する方法を示しています。

**Console** 

シソーラスの詳細を変更するには

- 1. 左側のナビゲーションペインの変更するインデックスで、[Synonyms] (シノニム) を選択しま す。
- 2. [Synonym] (シノニム) ページで、変更するシソーラスを選択し、[Edit] (編集) を選択します。
- 3. [Update thesaurus] (シソーラスを更新) ページで、シソーラスの詳細を更新します。
- 4. (オプション)「シソーラスファイルパスの変更」を選択し、 Amazon S3 新しいシソーラス ファイルへのパスを指定します。既存のシソーラスファイルは、指定したファイルに置き換 えられます。パスを変更しない場合、 Amazon Kendra 既存のパスからシソーラスを再ロー ドします。

[現在のシソーラスファイルを保存] Amazon Kendra を選択しても、シソーラスファイルは再 ロードされません。

5. [Save] (保存) を選択して設定を保存します。

既存のシソーラスパスからシソーラスをリロードすることもできます。

既存のパスからシソーラスをリロードするには

- 1. 左側のナビゲーションペインの変更するインデックスで、[Synonyms] (シノニム) を選択しま す。
- 2. [シノニム] ページで、リロードするシソーラスを選択し、[更新] を選択します。
- 3. [シソーラスファイルのリロード] ページで、シソーラスファイルを更新することを確認しま す。

CLI

シソーラスを更新するには、update-thesaurus を呼び出します。

```
aws kendra update-thesaurus \
--index-id index-id \
--name "thesaurus-name" \
--description "thesaurus-description" \
--source-s3-path "Bucket=bucket-name,Key=thesaurus/synonyms.txt" \
--role-arn role-arn
```
Python

```
import boto3
from botocore.exceptions import ClientError
import pprint
import time
kendra = boto3.client("kendra")
print("Update a thesaurus")
thesaurus_name = "thesaurus-name"
thesaurus_description = "thesaurus-description"
thesaurus_role_arn = "role-arn"
thesaurus_id = "thesaurus-id"
index_id = "index-id"
s3_bucket_name = "bucket-name"
s3_key = "thesaurus-file"
source_s3_path= { 
     'Bucket': s3_bucket_name,
```

```
 'Key': s3_key
}
try: 
     kendra.update_thesaurus( 
        Id = thesaurus id,IndexId = index_id, Description = thesaurus_description, 
        Name = thesaurus name,
        RoleArn = thesaurus role arn,
         SourceS3Path = source_s3_path 
    \lambda print("Wait for Kendra to update the thesaurus.") 
     while True: 
         # Get thesaurus description 
         thesaurus_description = kendra.describe_thesaurus( 
              Id = thesaurus_id, 
             IndexId = index_id\lambda # If status is not UPDATING quit 
         status = thesaurus_description["Status"] 
         print("Updating thesaurus. Status: " + status) 
         if status != "UPDATING": 
              break 
         time.sleep(60)
except ClientError as e: 
          print("%s" % e)
print("Program ends.")
```
#### Java

```
package com.amazonaws.kendra;
import software.amazon.awssdk.services.kendra.KendraClient;
import software.amazon.awssdk.services.kendra.model.UpdateThesaurusRequest;
import software.amazon.awssdk.services.kendra.model.DescribeThesaurusRequest;
import software.amazon.awssdk.services.kendra.model.DescribeThesaurusResponse;
import software.amazon.awssdk.services.kendra.model.S3Path;
import software.amazon.awssdk.services.kendra.model.ThesaurusStatus;
```

```
public class UpdateThesaurusExample { 
   public static void main(String[] args) throws InterruptedException { 
     KendraClient kendra = KendraClient.builder().build(); 
     String thesaurusName = "thesaurus-name"; 
     String thesaurusDescription = "thesaurus-description"; 
     String thesaurusRoleArn = "role-arn"; 
     String s3BucketName = "bucket-name"; 
     String s3Key = "thesaurus-file"; 
     String thesaurusId = "thesaurus-id"; 
     String indexId = "index-id"; 
     UpdateThesaurusRequest updateThesaurusRequest = UpdateThesaurusRequest 
         .builder() 
         .id(thesaurusId) 
         .indexId(indexId) 
         .name(thesaurusName) 
         .description(thesaurusDescription) 
         .roleArn(thesaurusRoleArn) 
         .sourceS3Path(S3Path.builder() 
              .bucket(s3BucketName) 
              .key(s3Key) 
             .build().build();
     kendra.updateThesaurus(updateThesaurusRequest); 
     System.out.println(String.format("Waiting until the thesaurus with ID %s is 
  updated.", thesaurusId)); 
     // a new source s3 path requires re-consumption by Kendra 
     // and so can take as long as a Create Thesaurus operation 
     while (true) { 
       DescribeThesaurusRequest describeThesaurusRequest = 
  DescribeThesaurusRequest.builder() 
           .id(thesaurusId) 
           .indexId(indexId) 
          .build();
       DescribeThesaurusResponse describeThesaurusResponse = 
  kendra.describeThesaurus(describeThesaurusRequest);
```

```
 ThesaurusStatus status = describeThesaurusResponse.status(); 
       if (status != ThesaurusStatus.UPDATING) { 
         break; 
       } 
       TimeUnit.SECONDS.sleep(60); 
     } 
     System.out.println("Thesaurus update is complete."); 
   }
}
```
# <span id="page-1204-0"></span>シソーラスを削除する

以下の手順は、シソーラスを削除する方法を示しています。

Console

- 1. 左側のナビゲーションペインの変更するインデックスで、[Synonyms] (シノニム) を選択しま す。
- 2. [Synonym] (シノニム) ページで、削除するシソーラスを選択します。
- 3. [Thesaurus detail] (シソーラスの詳細) ページで、[Delete] (削除) を選択し、削除を確定しま す。

CLI

を使用して索引の類義語辞典を削除するには、以下を呼び出します。 AWS CLIdeletethesaurus

```
aws kendra delete-thesaurus \
--index-id index-id \
--id thesaurus-id
```
Python

```
import boto3
from botocore.exceptions import ClientError
```

```
kendra = boto3.client("kendra")
```

```
print("Delete a thesaurus")
thesaurus_id = "thesaurus-id"
index_id = "index-id"
try: 
     kendra.delete_thesaurus( 
         Id = thesaurus_id, 
        IndexId = index_id\lambdaexcept ClientError as e: 
         print("%s" % e)
print("Program ends.")
```
#### Java

```
package com.amazonaws.kendra;
import software.amazon.awssdk.services.kendra.KendraClient;
import software.amazon.awssdk.services.kendra.model.DeleteThesaurusRequest;
public class DeleteThesaurusExample { 
   public static void main(String[] args) throws InterruptedException { 
    KendraClient kendra = KendraClient.builder().build();
     String thesaurusId = "thesaurus-id"; 
     String indexId = "index-id"; 
     DeleteThesaurusRequest updateThesaurusRequest = DeleteThesaurusRequest 
         .builder() 
         .id(thesaurusId) 
         .indexId(indexId) 
         .build(); 
     kendra.deleteThesaurus(updateThesaurusRequest); 
   }
}
```
# <span id="page-1206-0"></span>検索結果の強調表示

シノニムの強調表示はデフォルトでオンになっています。ハイライト情報は Amazon Kendra SDK と CLI のクエリ結果に含まれます。SDK または CLI Amazon Kendra を使用して操作する場合は、結 果の表示方法を決定します。

シノニム強調表示には強調表示タイプ THESAURUS\_SYNONYM があります。ハイライトの詳細につい ては、「[Highlight」](https://docs.aws.amazon.com/kendra/latest/APIReference/API_Highlight.html)オブジェクトを参照してください。

# チュートリアル: Amazon Kendra を使用したメタデータに富 んだインテリジェントな検索ソリューションの構築

このチュートリアルでは、[Amazon Kendra](https://aws.amazon.com/kendra/)[、Amazon Comprehend、](https://aws.amazon.com/comprehend/)[Amazon Simple Storage](https://aws.amazon.com/s3/) [Service\(](https://aws.amazon.com/s3/)S3)、[AWS CloudShell](https://aws.amazon.com/cloudshell/) を使用して、エンタープライズデータ向けのメタデータに富んだ自然 言語ベースのインテリジェント検索ソリューションを構築する方法を説明します。

Amazon Kendra は、非構造化自然言語データリポジトリの検索インデックスを構築できるインテリ ジェントな検索サービスです。お客様が関連する回答を簡単に検索してフィルタリングできるように するには、Amazon Comprehend を使用してデータからメタデータを抽出し、Amazon Kendra 検索 インデックスに取り込みます。

Amazon Comprehend は、エンティティを識別できる自然言語処理 (NLP) サービスです。エンティ ティは、データ内の人、場所、位置、組織、およびオブジェクトのリファレンスです。

このチュートリアルでは、ニュース記事のサンプルデータセットを使用して、エンティティを抽出 し、メタデータに変換し、Amazon Kendra インデックスに取り込んで検索を実行します。追加され たメタデータを使用すると、これらのエンティティのサブセットを使用して検索結果をフィルタリン グでき、検索の精度が向上します。このチュートリアルに従うことで、専門的な機械学習知識がなく ても、エンタープライズデータの検索ソリューションを作成する方法を学習します。

このチュートリアルでは、以下のステップで検索ソリューションを構築する方法を示します。

- 1. Amazon S3 にニュース記事のサンプルデータセットを保存する。
- 2. Amazon Comprehend を使用してデータからエンティティを抽出します。
- 3. Python 3 スクリプトを実行してエンティティを Amazon Kendra インデックスメタデータ形式に 変換し、このメタデータを S3 に保存します。
- 4. Amazon Kendra 検索インデックスを作成し、データとメタデータを取り込みます。

5. 検索インデックスのクエリ。

以下の図に、このワークフローを示しています。

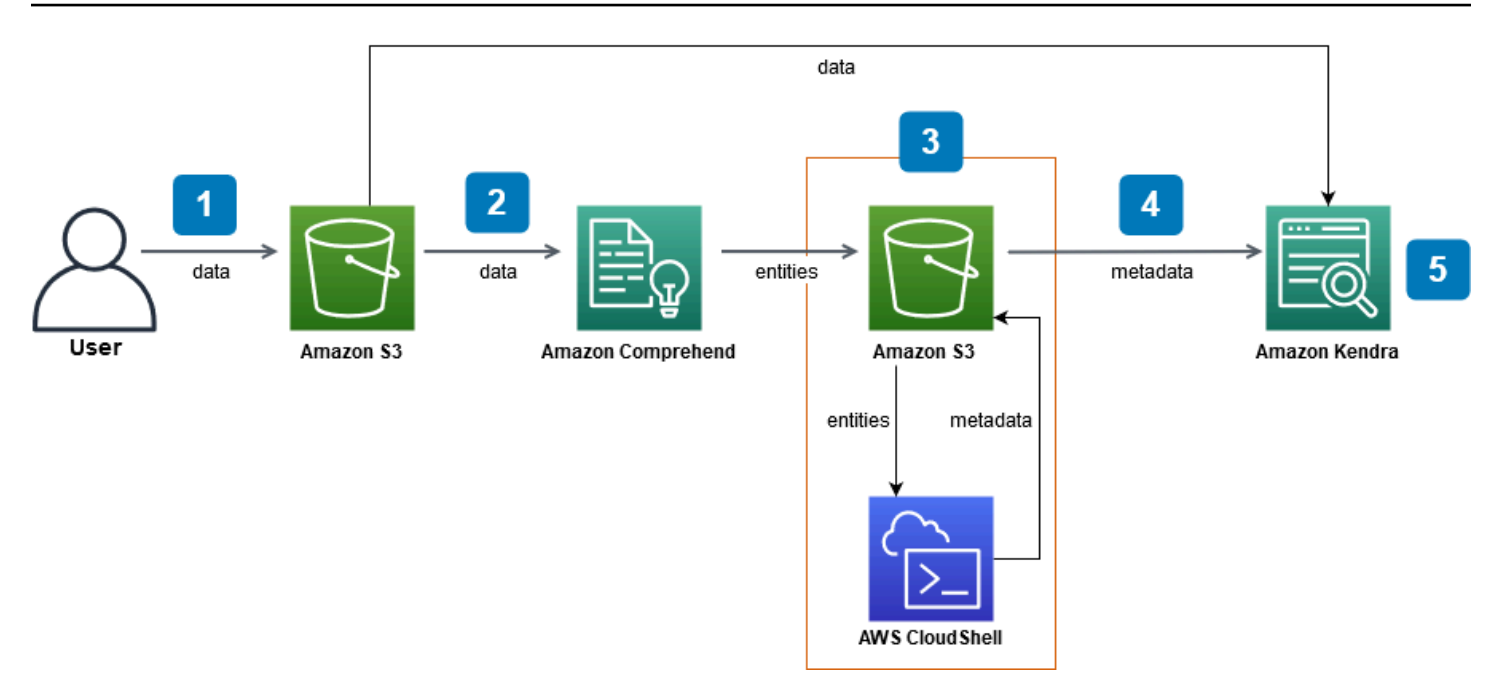

このチュートリアルを完了する予定時間: 1 時間

推定コスト: このチュートリアルの一部のアクションでは、 AWS アカウントに料金が発生 します。各サービスのコストの詳細については、[Amazon S3、](https://aws.amazon.com/s3/pricing/)[Amazon Comprehend、](https://aws.amazon.com/comprehend/pricing/)[AWS](https://aws.amazon.com/cloudshell/pricing/)  [CloudShell](https://aws.amazon.com/cloudshell/pricing/)、および [Amazon Kendra](https://aws.amazon.com/kendra/pricing/) の料金ページを参照してください。

### トピック

- [前提条件](#page-1208-0)
- [ステップ 1: Amazon S3 にドキュメントを追加する](#page-1209-0)
- [ステップ 2: Amazon Comprehend でエンティティ分析ジョブを実行する](#page-1219-0)
- [ステップ 3: エンティティ分析出力を Amazon Kendra メタデータとして書式設定する](#page-1228-0)
- [ステップ 4: Amazon Kendra インデックスを作成し、メタデータを取り込む](#page-1241-0)
- [ステップ 5: Amazon Kendra インデックスをクエリする](#page-1266-0)
- [ステップ 6: クリーンアップする](#page-1276-0)

### <span id="page-1208-0"></span>前提条件

このチュートリアルを完了するには、以下のリソースが必要です。

• AWS アカウント。 AWS アカウントがない場合は、[「Amazon Kendra のセットアップ」](https://docs.aws.amazon.com/kendra/latest/dg/setup.html#aws-kendra-set-up-aws-account)の手順に 従って AWS アカウントを設定します。

- AWS コマネジメントコンソールにアクセスするための、Windows、macOS、および Linux を実行 している開発用コンピュータ。詳細については、「 [AWS マネジメントコンソールの設定」](https://docs.aws.amazon.com/awsconsolehelpdocs/latest/gsg/working-with-console.html)を参照 してください。
- [AWS Identity and Access Management](https://aws.amazon.com/iam/) (IAM) ユーザー。アカウントの IAM ユーザーとグループを セットアップする方法については、IAM ユーザーガイドの[開始方法セ](https://docs.aws.amazon.com/IAM/latest/UserGuide/getting-started.html)クションを参照してくださ い。

を使用している場合は AWS Command Line Interface、次のポリシーを IAM ユーザーにアタッチ して、このチュートリアルを完了するために必要な基本的なアクセス許可を付与する必要がありま す。

詳細については、[IAM ポリシーの作成お](https://docs.aws.amazon.com/IAM/latest/UserGuide/access_policies_create.html)よび[IAM アイデンティティアクセス許可の追加と削除](https://docs.aws.amazon.com/IAM/latest/UserGuide/access_policies_manage-attach-detach.html)を 参照してください。

- [AWS リージョンサービスリスト。](https://aws.amazon.com/about-aws/global-infrastructure/regional-product-services/)レイテンシーを減らすには、Amazon Comprehend と Amazon Kendra の両方でサポートされている地理的な場所に最も近い AWS リージョンを選択する必要が あります。
- (オプション) [AWS Key Management Service](https://docs.aws.amazon.com/kms/latest/developerguide/overview.html)。このチュートリアルでは暗号化を使用しませんが、 特定のユースケースで暗号化のベストプラクティスを使用することをお勧めします。
- (オプション) [Amazon Virtual Private Cloud。](https://docs.aws.amazon.com/vpc/latest/userguide/what-is-amazon-vpc.html)このチュートリアルでは VPC を使用しません が、VPC のベストプラクティスを使用して特定のユースケースでデータセキュリティを確保する ことをお勧めします。

# <span id="page-1209-0"></span>ステップ 1: Amazon S3 にドキュメントを追加する

データセットで Amazon Comprehend エンティティ分析ジョブを実行する前に、データ、メタデー タ、および Amazon Comprehend エンティティ分析出力をホストする Amazon S3 バケットを作成し ます。

トピック

- [サンプルデータセットをダウンロードする](#page-1210-0)
- [Amazon S3 バケットの作成](#page-1211-0)
- [S3 バケットにデータフォルダとメタデータフォルダを作成する](#page-1214-0)
- [入力データをアップロードする](#page-1217-0)

### <span id="page-1210-0"></span>サンプルデータセットをダウンロードする

Amazon Comprehend がデータに対してエンティティ分析ジョブを実行できるようにするには、 データセットをダウンロードして抽出し、S3 バケットにアップロードする必要があります。

データセットをダウンロードして抽出するには (コンソール)

- 1. デバイス上の [tutorial-dataset.zip](https://docs.aws.amazon.com/kendra/latest/dg/samples/tutorial-dataset.zip) フォルダをダウンロードします。
- 2. tutorial-dataset フォルダを抽出して data フォルダにアクセスします。

データセットをダウンロードして抽出するには (チュートリアル)

1. tutorial-dataset をダウンロードするには、ターミナルウィンドウを開き、以下のコマンド を実行します。

Linux

```
curl -o path/tutorial-dataset.zip https://docs.aws.amazon.com/kendra/latest/dg/
samples/tutorial-dataset.zip
```
コードの説明は以下のとおりです。

• *path/* は、zip フォルダを保存する場所のローカルファイルパスです。

macO<sub>S</sub>

curl -o *path/*tutorial-dataset.zip https://docs.aws.amazon.com/kendra/latest/dg/ samples/tutorial-dataset.zip

コードの説明は以下のとおりです。

• *path/* は、zip フォルダを保存する場所のローカルファイルパスです。

Windows

```
curl -o path/tutorial-dataset.zip https://docs.aws.amazon.com/kendra/latest/dg/
samples/tutorial-dataset.zip
```
コードの説明は以下のとおりです。

• *path/* は、zip フォルダを保存する場所のローカルファイルパスです。

2. zip フォルダからデータを抽出するには、ターミナルウィンドウで次のコマンドを実行します。

Linux

unzip *path/*tutorial-dataset.zip -d *path/*

コードの説明は以下のとおりです。

• *path/* は、保存した zip フォルダへのローカルファイルパスです。

macOS

unzip *path/*tutorial-dataset.zip -d *path/*

コードの説明は以下のとおりです。

• *path/* は、保存した zip フォルダへのローカルファイルパスです。

Windows

tar -xf *path/*tutorial-dataset.zip -C *path/*

コードの説明は以下のとおりです。

• *path/* は、保存した zip フォルダへのローカルファイルパスです。

このステップを完了すると、抽出されたファイルが tutorial-dataset という解凍したフォル ダにあるはずです。このフォルダには、Apache 2.0 オープンソースのアトリビューションのある README ファイルと、このチュートリアルのデータセットが含まれている data というフォルダがあ ります。データセットは .story 拡張子のある 100 個のファイルで構成されます。

### <span id="page-1211-0"></span>Amazon S3 バケットの作成

サンプルデータフォルダをダウンロードして抽出したら、Amazon S3 バケットに保存します。

### **A** Important

Amazon S3 バケットの名前はすべての AWS全体で一意である必要があります。

S3 バケットを作成するには (コンソール)

- 1. にサインイン AWS Management Console し、<https://console.aws.amazon.com/s3/>で Amazon S3 コンソールを開きます。
- 2. [Buckets] (バケット) で、[Create bucket] (バケットの作成) を選択します。
- 3. [Bucket name] (バケット名) に、一意の名前を入力します。
- 4. リージョン で、バケットを作成する AWS リージョンを選択します。

### **a** Note

Amazon Comprehend と Amazon Kendra の両方をサポートするリージョンを選択する 必要があります。作成後にバケットのリージョンを変更することはできません。

- 5. [Block Public Access settings for this bucket] (このバケットのパブリックアクセス設定をブロッ クする)、[Bucket Versioning] (バケットバージョニング)、および [Tags] (タグ) はデフォルト設 定のままにしておきます。
- 6. [Default encryption] (デフォルトの暗号化) には、[Disable] (無効) を選択します。
- 7. [Advanced settings] (詳細設定) はデフォルト設定のままにしておきます。
- 8. バケットの設定を確認して、[Create bucket] (バケットの作成) を選択します。

S3 バケットを作成するには (AWS CLI)

1. S3 バケットを作成するには、 AWS CLIで [\[create-bucket\]](https://awscli.amazonaws.com/v2/documentation/api/latest/reference/s3control/create-bucket.html) コマンドを使用します。

Linux

```
aws s3api create-bucket \ 
         --bucket DOC-EXAMPLE-BUCKET \ 
         --region aws-region \ 
         --create-bucket-configuration LocationConstraint=aws-region
```
コードの説明は以下のとおりです。

- DOC-EXAMPLE-BUCKET はバケット名、
- *aws-region* は、バケットを作成するリージョンです。

### macOS

```
aws s3api create-bucket \ 
         --bucket DOC-EXAMPLE-BUCKET \ 
         --region aws-region \ 
         --create-bucket-configuration LocationConstraint=aws-region
```
コードの説明は以下のとおりです。

- DOC-EXAMPLE-BUCKET はバケット名、
- *aws-region* は、バケットを作成するリージョンです。

Windows

```
aws s3api create-bucket ^ 
         --bucket DOC-EXAMPLE-BUCKET ^ 
         --region aws-region ^ 
         --create-bucket-configuration LocationConstraint=aws-region
```
コードの説明は以下のとおりです。

- DOC-EXAMPLE-BUCKET はバケット名、
- *aws-region* は、バケットを作成するリージョンです。

Amazon Comprehend と Amazon Kendra の両方をサポートするリージョンを選択する 必要があります。作成後にバケットのリージョンを変更することはできません。

2. バケットが正常に作成されたことを確認するには、[\[list\]](https://awscli.amazonaws.com/v2/documentation/api/latest/reference/s3/ls.html) コマンドを使用します。

**a** Note

#### Linux

aws s3 ls

### macOS

aws  $53$  ls

### Windows

aws s3 ls

### <span id="page-1214-0"></span>S3 バケットにデータフォルダとメタデータフォルダを作成する

S3 バケットを作成した後、その中のフォルダにデータフォルダとメタデータフォルダを作成しま す。

S3 バケットにフォルダーを作成するには (コンソール)

- 1. <https://console.aws.amazon.com/s3/>でAmazon S3 コンソールを開きます。
- 2. [Buckets] (バケット) で、バケットのリストからバケットの名前をクリックします。
- 3. [Objects] (オブジェクト) タブから、[Create folder] (フォルダの作成) を選択します。
- 4. 新しいフォルダ名に、**data** を入力します。
- 5. 暗号化設定については、[Disable] (無効) を選択します。
- 6. [Create folder] (フォルダの作成) を選択します。
- 7. ステップ 3 から 6 を繰り返して Amazon Kendra メタデータを保存する別のフォルダーを作成 し、ステップ 4 **metadata** で作成したフォルダに名前を付けます。

S3 バケットにフォルダを作成するには (AWS CLI)

1. S3 バケットで data フォルダを作成するには、 AWS CLIで [\[put-object\]](https://awscli.amazonaws.com/v2/documentation/api/latest/reference/s3api/put-object.html) コマンドを使用しま す。

Linux

aws s3api put-object \

```
 --bucket DOC-EXAMPLE-BUCKET \
```
--key data/

コードの説明は以下のとおりです。

• DOC-EXAMPLE-BUCKET はバケット名です。

### macOS

```
aws s3api put-object \ 
         --bucket DOC-EXAMPLE-BUCKET \ 
         --key data/
```
コードの説明は以下のとおりです。

• DOC-EXAMPLE-BUCKET はバケット名です。

**Windows** 

aws s3api put-object ^ --bucket DOC-EXAMPLE-BUCKET ^ --key data/

コードの説明は以下のとおりです。

- DOC-EXAMPLE-BUCKET はバケット名です。
- 2. S3 バケットで metadata フォルダを作成するには、 AWS CLIで [\[put-object\]](https://awscli.amazonaws.com/v2/documentation/api/latest/reference/s3api/put-object.html) コマンドを使用し ます。

Linux

```
aws s3api put-object \ 
         --bucket DOC-EXAMPLE-BUCKET \ 
         --key metadata/
```
コードの説明は以下のとおりです。

• DOC-EXAMPLE-BUCKET はバケット名です。

#### macOS

```
aws s3api put-object \ 
         --bucket DOC-EXAMPLE-BUCKET \ 
         --key metadata/
```
コードの説明は以下のとおりです。

• DOC-EXAMPLE-BUCKET はバケット名です。

Windows

aws s3api put-object ^ --bucket DOC-EXAMPLE-BUCKET ^ --key metadata/

コードの説明は以下のとおりです。

- DOC-EXAMPLE-BUCKET はバケット名です。
- 3. フォルダが正常に作成されたことを確認するには、[\[list\]](https://awscli.amazonaws.com/v2/documentation/api/latest/reference/s3/ls.html) コマンドを使用してバケットの内容を チェックします。

Linux

aws s3 ls s3://DOC-EXAMPLE-BUCKET/

コードの説明は以下のとおりです。

• DOC-EXAMPLE-BUCKET はバケット名です。

macOS

aws s3 ls s3://DOC-EXAMPLE-BUCKET/

コードの説明は以下のとおりです。

• DOC-EXAMPLE-BUCKET はバケット名です。

Windows

aws s3 ls s3://DOC-EXAMPLE-BUCKET/

コードの説明は以下のとおりです。

• DOC-EXAMPLE-BUCKET はバケット名です。

### <span id="page-1217-0"></span>入力データをアップロードする

データフォルダとメタデータフォルダを作成したら、サンプルデータセットを data フォルダにアッ プロードします。

サンプルデータセットをデータフォルダにアップロードするには (コンソール)

- 1. <https://console.aws.amazon.com/s3/>でAmazon S3 コンソールを開きます。
- 2. [Buckets] (バケット) で、バケットのリストからバケットの名前、data の順にクリックしま す。
- 3. [Upload] (アップロード)、[Add files] (ファイルの追加) の順に選択します。
- 4. ダイアログボックスで、ローカルデバイスの tutorial-dataset フォルダ内の data フォル ダで、すべてのファイルを選択し、[Open] (開く) をクリックします。
- 5. [Destination] (送信先)、[Permissions] (アクセス許可)、および [Properties] (プロパティ) はデ フォルト設定のままにしておきます。
- 6. [Upload] (アップロード) を選択します。

サンプルデータセットをデータフォルダにアップロードするには (AWS CLI)

1. サンプルデータを data フォルダにアップロードするには、 AWS CLIで [\[copy\]](https://awscli.amazonaws.com/v2/documentation/api/latest/reference/s3/cp.html) コマンドを使用 します。

Linux

aws s3 cp *path/*tutorial-dataset/data s3://DOC-EXAMPLE-BUCKET/data/ --recursive

コードの説明は以下のとおりです。

- *path/* は、デバイス上の tutorial-dataset フォルダへのファイルパス、
- DOC-EXAMPLE-BUCKET はバケット名です。

macOS

aws s3 cp *path/*tutorial-dataset/data s3://DOC-EXAMPLE-BUCKET/data/ --recursive

コードの説明は以下のとおりです。

- *path/* は、デバイス上の tutorial-dataset フォルダへのファイルパス、
- DOC-EXAMPLE-BUCKET はバケット名です。

Windows

aws s3 cp *path/*tutorial-dataset/data s3://DOC-EXAMPLE-BUCKET/data/ --recursive

コードの説明は以下のとおりです。

- *path/* は、デバイス上の tutorial-dataset フォルダへのファイルパス、
- DOC-EXAMPLE-BUCKET はバケット名です。
- 2. データセットファイルが data フォルダに正常にアップロードされたことを確認する場合は、 AWS CLIで [\[list\]](https://awscli.amazonaws.com/v2/documentation/api/latest/reference/s3/ls.html) コマンドを使用します。

Linux

aws s3 ls s3://DOC-EXAMPLE-BUCKET/data/

コードの説明は以下のとおりです。

• DOC-EXAMPLE-BUCKET は、S3 バケットの名前です。

macOS

aws s3 ls s3://DOC-EXAMPLE-BUCKET/data/

コードの説明は以下のとおりです。

• DOC-EXAMPLE-BUCKET は、S3 バケットの名前です。

### Windows

aws s3 ls s3://DOC-EXAMPLE-BUCKET/data/

コードの説明は以下のとおりです。

• DOC-EXAMPLE-BUCKET は、S3 バケットの名前です。

このステップを完了すると、data フォルダに S3 バケットのデータセットが保存されされ た、metadata フォルダが空になります。このフォルダは Amazon Kendra メタデータを保存しま す。

# <span id="page-1219-0"></span>ステップ 2: Amazon Comprehend でエンティティ分析ジョブを実 行する

S3 バケットにサンプルデータセットを保存した後、Amazon Comprehend エンティティ分析ジョ ブを実行して、ドキュメントからエンティティを抽出します。これらのエンティティは Amazon Kendra カスタム属性を形成し、インデックスの検索結果をフィルタリングするのに役立ちます。詳 細については、[エンティティの検出](https://docs.aws.amazon.com/comprehend/latest/dg/how-entities.html)を参照してください。

### トピック

• [Amazon Comprehend でエンティティ分析ジョブを実行する](#page-1219-1)

## <span id="page-1219-1"></span>Amazon Comprehend でエンティティ分析ジョブを実行する

データセットからエンティティを抽出するには、Amazon Comprehend エンティティ分析ジョブを 実行します。

このステップで AWS CLI を使用している場合は、まず Amazon Comprehend の AWS IAM ロールと ポリシーを作成してアタッチし、エンティティ分析ジョブを実行します。サンプルデータでエンティ ティ分析ジョブを実行するには、Amazon Comprehend は次のものが必要です。

- 信頼できるエンティティとして認識する AWS Identity and Access Management (IAM) ロール
- S3 バケットへのアクセス許可を付与する IAM ロールにアタッチされた IAM AWS ポリシー

詳細については、「How Amazon Comprehend works with IAM[」および「Identity-based policy](https://docs.aws.amazon.com/comprehend/latest/dg/security_iam_id-based-policy-examples.html) [examples for Amazon Comprehend」](https://docs.aws.amazon.com/comprehend/latest/dg/security_iam_id-based-policy-examples.html)を参照してください。

Amazon Comprehend エンティティ分析ジョブを実行するには (コンソール)

1. Amazon Comprehend コンソール [\(https://console.aws.amazon.com/comprehend/\)](https://console.aws.amazon.com/comprehend/) を開きます。

**A** Important

Amazon S3 バケットを作成したリージョンと同じリージョンに存在することを確認しま す。別のリージョンにいる場合は、上部のナビゲーションバーの AWS リージョンセレ クターから S3 バケットを作成したリージョンを選択します。

- 2. [Launch Amazon Comprehend] (Amazon Comprehend の起動) を選択します。
- 3. 左側のナビゲーションペインで、[Analysis jobs] (分析ジョブ) を選択します。
- 4. [Create job] (ジョブの作成) を選択します。
- 5. [Job settings] (ジョブの設定) セクションで、以下の操作を行います。
	- a. [Name] (名前)に **data-entities-analysis** と入力します。
	- b. [Analysis type] (分析タイプ) で、[Entities] (エンティティ) を選択します。
	- c. [Language] (言語) で、[English] (英語) を選択します。
	- d. [Job encryption] (ジョブの暗号化) は無効のままにしておきます。
- 6. [Input data] (入力データ) セクションで、以下の操作を行います。
	- a. [Data source] (データソース) で、[My documents] (マイドキュメント) を選択します。
	- b. [S3 location] (S3 の場所) で、[Browse S3] (S3 を閲覧する) を選択します。
	- c. [Choose resources] (リソースの選択) については、バケットのリストからバケットの名前を クリックします。
	- d. [Objects] (オブジェクト) で、data のオプションボタンを選択し、[Choose] (選択) をク リックします。
	- e. [Input format] (入力形式) で、[One document per file] (ファイルあたり 1 つのドキュメント) を選択します。
- 7. [Output data] (出力データ) セクションで、以下の操作を行います。
	- a. [S3 locatio] (S3 の場所) で、[Browse S3] (S3 を閲覧する)、バケットのリストからバケット のオプションボックスの順に選択し、[Choose] (選択) をクリックします。
	- b. [Encryption] (暗号化) は無効のままにしておきます。
- 8. [Access permissions] (アクセス許可) セクションで、以下の操作を行います。
	- a. [IAM role] (IAM ロール) で、[Create an IAM role] (IAM ロールの選択) を選択します。
	- b. [Permissions to access] (アクセスの許可) で、[Input and Output S3 buckets] (S3 バケット の入力と出力) を選択します。
	- c. [Name suffix] (サフィックスに名前を付ける) で、**comprehend-role** と入力します。この ロールは、Amazon S3 バケットへのアクセスを提供します。
- 9. [VPC settings] (VPC 設定) は、デフォルト設定のままにしておきます。
- 10. [ジョブの作成] を選択します。

Amazon Comprehend エンティティ分析ジョブを実行するには (AWS CLI)

- 1. 信頼されたエンティティとして認識する Amazon Comprehend の IAM ロールを作成してアタッ チするには、以下の操作を行います。
	- a. 次の信頼ポリシーを、ローカルデバイスのテキストエディタで comprehend-trustpolicy.json という JSON ファイルとして保存します。

```
{ 
   "Version": "2012-10-17", 
   "Statement": [ 
     { 
        "Effect": "Allow", 
        "Principal": { 
          "Service": "comprehend.amazonaws.com" 
       }, 
        "Action": "sts:AssumeRole" 
     } 
   ]
}
```
b. comprehend-role という IAM ロールを作成するには、保存した comprehend-trustpolicy.json ファイルをアタッチしてくださいそれをファイルして、[\[create-role\]](https://awscli.amazonaws.com/v2/documentation/api/latest/reference/iam/create-role.html) コマン ドを使用します。

Linux

```
aws iam create-role \ 
           --role-name comprehend-role \ 
           --assume-role-policy-document file://path/comprehend-trust-
policy.json
```
コードの説明は以下のとおりです。

• *path/* は、ローカルデバイス上の comprehend-trust-policy.json フォルダへ のファイルパスです。

macOS

```
aws iam create-role \ 
           --role-name comprehend-role \ 
           --assume-role-policy-document file://path/comprehend-trust-
policy.json
```
コードの説明は以下のとおりです。

• *path/* は、ローカルデバイス上の comprehend-trust-policy.json フォルダへ のファイルパスです。

Windows

```
aws iam create-role ^ 
           --role-name comprehend-role ^ 
           --assume-role-policy-document file://path/comprehend-trust-
policy.json
```
コードの説明は以下のとおりです。

- *path/* は、ローカルデバイス上の comprehend-trust-policy.json フォルダへ のファイルパスです。
- c. Amazon リソースネーム (ARN) をテキストエディタにコピーし、comprehend-role-arn としローカルに保存します。

**a** Note ARN は、*arn:aws:iam::123456789012:role/comprehend-role* と いうような形式になります。Amazon Comprehend 分析ジョブを実行するに は、comprehend-role-arn として保存した ARN が必要になります。

- 2. S3 バケットへのアクセス許可を付与する IAM ポリシーを IAM ロールに作成し、アタッチする には、次の操作を行います。
	- a. 次の信頼ポリシーを、ローカルデバイスのテキストエディタで comprehend-S3-accesspolicy.json という JSON ファイルとして保存します。

```
{ 
      "Version": "2012-10-17", 
      "Statement": [ 
          { 
               "Action": [ 
                    "s3:GetObject" 
               ], 
               "Resource": [ 
                    "arn:aws:s3:::DOC-EXAMPLE-BUCKET/*" 
               ], 
               "Effect": "Allow" 
          }, 
          { 
               "Action": [ 
                    "s3:ListBucket" 
               ], 
               "Resource": [ 
                    "arn:aws:s3:::DOC-EXAMPLE-BUCKET" 
               ], 
               "Effect": "Allow" 
          }, 
         \{ "Action": [ 
                    "s3:PutObject" 
               ], 
               "Resource": [ 
                    "arn:aws:s3:::DOC-EXAMPLE-BUCKET/*" 
               ], 
               "Effect": "Allow"
```
] }

}

b. S3 バケットにアクセスする comprehend-S3-access-policy という IAM ポリシーを作 成するには、[\[create-policy\]](https://awscli.amazonaws.com/v2/documentation/api/latest/reference/iam/create-policy.html) コマンドを使用します。

Linux

```
aws iam create-policy \setminus --policy-name comprehend-S3-access-policy \ 
           --policy-document file://path/comprehend-S3-access-policy.json
```
コードの説明は以下のとおりです。

• *path/* は、ローカルデバイス上の comprehend-S3-access-policy.json フォル ダへのファイルパスです。

macOS

```
aws iam create-policy \ 
           --policy-name comprehend-S3-access-policy \ 
           --policy-document file://path/comprehend-S3-access-policy.json
```
コードの説明は以下のとおりです。

• *path/* は、ローカルデバイス上の comprehend-S3-access-policy.json フォル ダへのファイルパスです。

Windows

aws iam create-policy ^ --policy-name comprehend-S3-access-policy ^ --policy-document file://*path/*comprehend-S3-access-policy.json

コードの説明は以下のとおりです。

• *path/* は、ローカルデバイス上の comprehend-S3-access-policy.json フォル ダへのファイルパスです。

c. Amazon リソースネーム (ARN) をテキストエディタにコピーし、comprehend-S3 access-arn としローカルに保存します。

```
a Note
  ARN は、arn:aws:iam::123456789012:role/comprehend-S3-access-
  policy というような形式になります。comprehend-S3-access-policy を IAM 
  ロールにアタッチするには、comprehend-S3-access-arn として保存した ARN 
  が必要になります。
```
d. を IAM ロールcomprehend-S3-access-policyにアタッチするには、 [attach-role-policy](https://awscli.amazonaws.com/v2/documentation/api/latest/reference/iam/attach-role-policy.html) コマンドを使用します。

Linux

aws iam attach-role-policy \ --policy-arn *policy-arn* \ --role-name comprehend-role

コードの説明は以下のとおりです。

• *policy-arn* は、comprehend-S3-access-arn として保存した ARN です。

macOS

```
aws iam attach-role-policy \ 
           --policy-arn policy-arn \ 
           --role-name comprehend-role
```
コードの説明は以下のとおりです。

• *policy-arn* は、comprehend-S3-access-arn として保存した ARN です。

Windows

```
aws iam attach-role-policy ^ 
           --policy-arn policy-arn ^ 
           --role-name comprehend-role
```
コードの説明は以下のとおりです。

• *policy-arn* は、comprehend-S3-access-arn として保存した ARN です。

3. Amazon Comprehend エンティティ分析ジョブを実行するには、 [start-entities-detection-job](https://awscli.amazonaws.com/v2/documentation/api/latest/reference/comprehend/start-entities-detection-job.html) コ マンドを使用します。

Linux

```
aws comprehend start-entities-detection-job \ 
         --input-data-config S3Uri=s3://DOC-EXAMPLE-BUCKET/
data/,InputFormat=ONE_DOC_PER_FILE \ 
         --output-data-config S3Uri=s3://DOC-EXAMPLE-BUCKET/ \ 
         --data-access-role-arn role-arn \ 
         --job-name data-entities-analysis \ 
         --language-code en \ 
         --region aws-region
```
コードの説明は以下のとおりです。

- DOC-EXAMPLE-BUCKET S3 バケットの名前、
- *role-arn* は、comprehend-role-arn として保存した ARN です。
- *aws-region* はお客様の AWS リージョンです。

macOS

```
aws comprehend start-entities-detection-job \ 
         --input-data-config S3Uri=s3://DOC-EXAMPLE-BUCKET/
data/,InputFormat=ONE_DOC_PER_FILE \ 
         --output-data-config S3Uri=s3://DOC-EXAMPLE-BUCKET/ \ 
         --data-access-role-arn role-arn \ 
         --job-name data-entities-analysis \ 
         --language-code en \ 
         --region aws-region
```
- DOC-EXAMPLE-BUCKET S3 バケットの名前、
- *role-arn* は、comprehend-role-arn として保存した ARN です。

• *aws-region* はお客様の AWS リージョンです。

#### Windows

```
aws comprehend start-entities-detection-job ^
         --input-data-config S3Uri=s3://DOC-EXAMPLE-BUCKET/
data/, InputFormat=ONE_DOC_PER_FILE ^
         --output-data-config S3Uri=s3://DOC-EXAMPLE-BUCKET/ ^ 
         --data-access-role-arn role-arn ^ 
         --job-name data-entities-analysis ^ 
         --language-code en ^ 
         --region aws-region
```
コードの説明は以下のとおりです。

- DOC-EXAMPLE-BUCKET S3 バケットの名前、
- *role-arn* は、comprehend-role-arn として保存した ARN です。
- *aws-region* はお客様の AWS リージョンです。
- 4. エンティティ分析 JobId をコピーし、テキストエディタで comprehend-job-id という名前 を付けて保存します。JobId は、エンティティ分析ジョブのステータスを追跡するのに役立ち ます。
- 5. エンティティ分析ジョブの進行状況を追跡するには、 [describe-entities-detection-job](https://awscli.amazonaws.com/v2/documentation/api/latest/reference/comprehend/describe-entities-detection-job.html) コマンドを 使用します。

Linux

aws comprehend describe-entities-detection-job \ --job-id *entities-job-id* \ --region *aws-region*

- *entities-job-id* は保存した comprehend-job-id、
- *aws-region* はお客様の AWS リージョンです。

#### macOS

```
aws comprehend describe-entities-detection-job \ 
         --job-id entities-job-id \ 
         --region aws-region
```
コードの説明は以下のとおりです。

- *entities-job-id* は保存した comprehend-job-id、
- *aws-region* はお客様の AWS リージョンです。

Windows

aws comprehend describe-entities-detection-job ^ --job-id *entities-job-id* ^ --region *aws-region*

コードの説明は以下のとおりです。

- *entities-job-id* は保存した comprehend-job-id、
- *aws-region* はお客様の AWS リージョンです。

JobStatus が COMPLETED に変わるまで数分かかることがあります。

このステップを完了すると、Amazon Comprehend はエンティティ分析結果を、S3 バケット内の 自動生成されたフォルダ内の output フォルダに、output.tar.gz 圧縮ファイルとして保存しま す。分析ジョブのステータスが完了していることを確認し、次のステップに進みます。

# ステップ 3: エンティティ分析出力を Amazon Kendra メタデータ として書式設定する

Amazon Comprehend によって抽出されたエンティティを Amazon Kendra インデックスに必要な メタデータ形式に変換するには、Python 3 スクリプトを実行します。変換の結果は、Amazon S3 バ ケット内の metadata フォルダに保存されます。

Amazon Kendra メタデータの形式と構造の詳細については[、S3 ドキュメントメタデータ](https://docs.aws.amazon.com/kendra/latest/dg/s3-metadata.html)を参照して ください。

トピック

- [Amazon Comprehend の出力をダウンロードして抽出する](#page-1229-0)
- [S3 バケットに出力をアップロードする](#page-1233-0)
- [Amazon Kendra メタデータ形式への出力変換](#page-1235-0)
- [Amazon S3 バケットをクリーンアップする](#page-1239-0)

<span id="page-1229-0"></span>Amazon Comprehend の出力をダウンロードして抽出する

Amazon Comprehend エンティティ分析出力を書式設定するには、まず Amazon Comprehend エン ティティ分析 output.tar.gz アーカイブをダウンロードして、エンティティ分析ファイルを抽出 する必要があります。

出力ファイルをダウンロードして抽出するには (コンソール)

- 1. Amazon Comprehend コンソールのナビゲーションペインで、[Analysis jobs] (分析ジョブ) に移 動します。
- 2. エンティティ分析ジョブ data-entities-analysis を選択します。
- 3. [Output] (出力) で、[Output data location] (出力データの場所) の隣に表示されるリンクをクリッ クします。これにより、S3 バケットの output.tar.gz アーカイブにリダイレクトします。
- 4. [Overview] (概要) タブで、[Download] (ダウンロード) を選択します。

**1** Tip

すべての Amazon Comprehend 分析ジョブの出力は同じ名前になります。アーカイブの 名前を変更すると、アーカイブの追跡が容易になります。

5. ダウンロードした Amazon Comprehend ファイルを解凍してデバイスに抽出します。

出力ファイルをダウンロードして抽出するには (AWS CLI)

1. エンティティ分析ジョブの結果を含む S3 バケット内の Amazon Comprehend 自動生成された フォルダの名前にアクセスするには、 [describe-entities-detection-job](https://awscli.amazonaws.com/v2/documentation/api/latest/reference/comprehend/describe-entities-detection-job.html) コマンドを使用します。

Linux

```
aws comprehend describe-entities-detection-job \ 
           --job-id entities-job-id \ 
           --region aws-region
```
コードの説明は以下のとおりです。

- *entities-job-id* は、 comprehend-job-idから保存された [the section called "ステッ](#page-1219-0) [プ 2: エンティティを検出する"で](#page-1219-0)す。
- *aws-region* はお客様の AWS リージョンです。

macOS

```
aws comprehend describe-entities-detection-job \ 
           --job-id entities-job-id \ 
           --region aws-region
```
コードの説明は以下のとおりです。

- *entities-job-id* は、 comprehend-job-idから保存された [the section called "ステッ](#page-1219-0) [プ 2: エンティティを検出する"で](#page-1219-0)す。
- *aws-region* はお客様の AWS リージョンです。

**Windows** 

```
aws comprehend describe-entities-detection-job ^
           --job-id entities-job-id ^ 
           --region aws-region
```
- *entities-job-id* は、 comprehend-job-idから保存された [the section called "ステッ](#page-1219-0) [プ 2: エンティティを検出する"で](#page-1219-0)す。
- *aws-region* はお客様の AWS リージョンです。

2. エンティティのジョブの説明の OutputDataConfig オブジェクトから、テキストエディタで comprehend-S3uri としての S3Uri 値をコピーおよび保存します。

**a** Note

S3Uri 値には、*s3://DOC-EXAMPLE-BUCKET/.../output/output.tar.gz* のよ うな形式があります。

3. エンティティ出力アーカイブをダウンロードするには、[\[copy\]](https://awscli.amazonaws.com/v2/documentation/api/latest/reference/s3/cp.html) コマンドを使用します。

Linux

aws s3 cp *s3://DOC-EXAMPLE-BUCKET/.../output/output.tar.gz path/*output.tar.gz

コードの説明は以下のとおりです。

- *s3://DOC-EXAMPLE-BUCKET/.../output/output.tar.gz ## ###########* S3Uri comprehend-S3uri
- *path/* は、出力を保存するローカルディレクトリです。

macOS

aws s3 cp *s3://DOC-EXAMPLE-BUCKET/.../output/output.tar.gz path/*output.tar.gz

コードの説明は以下のとおりです。

- *s3://DOC-EXAMPLE-BUCKET/.../output/output.tar.gz ## ###########* S3Uri comprehend-S3uri
- *path/* は、出力を保存するローカルディレクトリです。

Windows

aws s3 cp *s3://DOC-EXAMPLE-BUCKET/.../output/output.tar.gz path/*output.tar.gz

- *s3://DOC-EXAMPLE-BUCKET/.../output/output.tar.gz ## ###########* S3Uri comprehend-S3uri
- *path/* は、出力を保存するローカルディレクトリです。
- 4. エンティティ出力を抽出するには、ターミナルウィンドウを開き、以下のコマンドを実行しま す。

Linux

tar -xf *path/*output.tar.gz -C *path/*

コードの説明は以下のとおりです。

• *path/* は、ローカルデバイス上にダウンロードした output.tar.gz アーカイブへの ファイルパスです。

macOS

tar -xf *path/*output.tar.gz -C *path/*

コードの説明は以下のとおりです。

• *path/* は、ローカルデバイス上にダウンロードした output.tar.gz アーカイブへの ファイルパスです。

Windows

tar -xf *path/*output.tar.gz -C *path/*

コードの説明は以下のとおりです。

• *path/* は、ローカルデバイス上にダウンロードした output.tar.gz アーカイブへの ファイルパスです。

このステップを完了すると、output というファイルと Amazon Comprehend 識別エンティティの リストがデバイス上に作成されます。

## <span id="page-1233-0"></span>S3 バケットに出力をアップロードする

Amazon Comprehend エンティティ分析ファイルをダウンロードして抽出した後、抽出した output ファイルを Amazon S3 バケットにファイルへアップロードします。

抽出された Amazon Comprehend 出力ファイルをアップロードするには (コンソール)

- 1. <https://console.aws.amazon.com/s3/>でAmazon S3 コンソールを開きます。
- 2. [Buckets] (バケット) で、バケットの名前をクリックし、その後 [Upload] (アップロード) をク リックします。
- 3. [Files and folders] (ファイルとフォルダ) で、[Add files] (ファイルを追加) を選択します。
- 4. ダイアログボックスで、デバイスの抽出した output ファイルに移動して選択し、[Open] (開 く) をクリックします。
- 5. [Destination] (送信先)、[Permissions] (アクセス許可)、および [Properties] (プロパティ) はデ フォルト設定のままにしておきます。
- 6. [Upload] (アップロード) を選択します。

抽出された Amazon Comprehend 出力ファイルをアップロードするには (AWS CLI)

1. 抽出したoutput ファイルをバケットにアップロードするには、[\[copy\]](https://awscli.amazonaws.com/v2/documentation/api/latest/reference/s3/cp.html) コマンドを使用します。

#### Linux

aws s3 cp *path/*output s3://DOC-EXAMPLE-BUCKET/output

コードの説明は以下のとおりです。

- *path/* は、抽出した output ファイルへのローカルファイルパス、
- DOC-EXAMPLE-BUCKET は、S3 バケットの名前です。

macOS

aws s3 cp *path/*output s3://DOC-EXAMPLE-BUCKET/output

コードの説明は以下のとおりです。

• *path/* は、抽出した output ファイルへのローカルファイルパス、

• DOC-EXAMPLE-BUCKET は、S3 バケットの名前です。

#### Windows

aws s3 cp *path/*output s3://DOC-EXAMPLE-BUCKET/output

コードの説明は以下のとおりです。

- *path/* は、抽出した output ファイルへのローカルファイルパス、
- DOC-EXAMPLE-BUCKET は、S3 バケットの名前です。
- 2. output ファイルが S3 バケットに正常にアップロードされたことを確認するには、[\[list\]](https://awscli.amazonaws.com/v2/documentation/api/latest/reference/s3/ls.html) コマン ドを使用してその内容をチェックします。

Linux

aws s3 ls s3://DOC-EXAMPLE-BUCKET/

コードの説明は以下のとおりです。

• DOC-EXAMPLE-BUCKET は、S3 バケットの名前です。

macOS

aws s3 ls s3://DOC-EXAMPLE-BUCKET/

コードの説明は以下のとおりです。

• DOC-EXAMPLE-BUCKET は、S3 バケットの名前です。

**Windows** 

aws s3 ls s3://DOC-EXAMPLE-BUCKET/

コードの説明は以下のとおりです。

• DOC-EXAMPLE-BUCKET は、S3 バケットの名前です。

## <span id="page-1235-0"></span>Amazon Kendra メタデータ形式への出力変換

Amazon Comprehend 出力を Amazon Kendra メタデータに変換するには、Python 3 スクリプトを実 行します。コンソールを使用している場合は、このステップ AWS CloudShell で を使用します。

Python 3 スクリプトを実行するには (コンソール)

- 1. デバイス上の [converter.py.zip](https://docs.aws.amazon.com/kendra/latest/dg/samples/converter.py.zip) 圧縮ファイルをダウンロードします。
- 2. Python 3 ファイル converter.py を抽出します。
- 3. [AWS マネジメントコンソールに](https://aws.amazon.com/console/)サインインし、 AWS リージョンが S3 バケットおよび Amazon Comprehend 分析ジョブと同じリージョンに設定されていることを確認します。
- 4. アイコンを選択するAWS CloudShell か、上部AWS CloudShellのナビゲーションバーの検 索ボックスに「」と入力して環境を起動します。

**a** Note

が新しいブラウザウィンドウで初めて AWS CloudShell 起動すると、ウェルカムパネル が表示され、主要な機能が一覧表示されます。このパネルを閉じて、コマンドプロンプ トが表示されると、シェルが対話できる状態になります。

- 5. ターミナルの準備が完了したら、ナビゲーションペインで [Actions] (アクション) を選択し、メ ニューから [Upload file] (ファイルをアップロードする) を選択します。
- 6. 開いたダイアログボックスで、[Select file] (ファイルを選択) をクリックし、お使いのデバイス からダウンロードした Python 3 ファイル converter.py を選択します。[アップロード] を選 択します。
- 7. AWS CloudShell 環境で、次のコマンドを入力します。

python3 converter.py

- 8. シェルインターフェイスが [S3 バケットの名前を入力する] プロンプトを表示したら、S3 バ ケットの名前を入力し、[Enter] キーを押します。
- 9. シェルインターフェイスが [Enter the full filepath to your Comprehend output file] (Comprehend 出力ファイルへの完全なファイルパスを入力する) プロンプトを表示したら、**output** と入力 し、[Enter] キーを押します。
- 10. シェルインターフェイスが [Enter the full filepath to your metadata folder] (メタデータフォルダ への完全なファイルパスを入力する) プロンプトを表示したら、**metadata/** と入力し、[Enter] キーを押します。

**A** Important

メタデータを正しく書式設定するには、ステップ 8~10 の入力値が正確である必要がありま す。

Python 3 スクリプトを実行するには (AWS CLI)

1. Python 3 ファイル converter.py をダウンロードするには、ターミナルウィンドウを開き、以 下のコマンドを実行します。

Linux

curl -o *path/*converter.py.zip https://docs.aws.amazon.com/kendra/latest/dg/ samples/converter.py.zip

コードの説明は以下のとおりです。

• *path/* は、圧縮フォルダを保存する場所へのファイルパスです。

macOS

curl -o *path/*converter.py.zip https://docs.aws.amazon.com/kendra/latest/dg/ samples/converter.py.zip

コードの説明は以下のとおりです。

• *path/* は、圧縮フォルダを保存する場所へのファイルパスです。

#### Windows

curl -o *path/*converter.py.zip https://docs.aws.amazon.com/kendra/latest/dg/ samples/converter.py.zip

コードの説明は以下のとおりです。

• *path/* は、圧縮フォルダを保存する場所へのファイルパスです。

2. Python 3 ファイル を抽出するには、ターミナルウィンドウを開き、以下のコマンドを実行しま す。

Linux

unzip *path/*converter.py.zip -d *path/*

コードの説明は以下のとおりです。

• *path/* は、保存した converter.py.zip へのファイルパスです。

macOS

unzip *path/*converter.py.zip -d *path/*

コードの説明は以下のとおりです。

• *path/* は、保存した converter.py.zip へのファイルパスです。

**Windows** 

tar -xf *path/*converter.py.zip -C *path/*

コードの説明は以下のとおりです。

- *path/* は、保存した converter.py.zip へのファイルパスです。
- 3. 次のコマンドを実行して、Boto3 がお使いのデバイスにインストールされていることを確認しま す。

Linux

pip3 show boto3

macOS

pip3 show boto3

#### Windows

pip3 show boto3

**a** Note

Boto3 がインストールされていない場合は、pip3 install boto3 を実行してインス トールしてください。

4. Python 3 スクリプトを実行して output ファイルを変換し、次のコマンドを実行します。

Linux

python *path/*converter.py

コードの説明は以下のとおりです。

• *path/* は、保存した converter.py.zip へのファイルパスです。

macOS

python *path/*converter.py

コードの説明は以下のとおりです。

• *path/* は、保存した converter.py.zip へのファイルパスです。

#### **Windows**

python *path/*converter.py

- *path/* は、保存した converter.py.zip へのファイルパスです。
- 5. AWS CLI にプロンプトが表示されたらEnter the name of your S3 bucket、S3 バケッ トの名前を入力し、Enter キーを押します。
- 6. が を AWS CLI プロンプトしたらEnter the full filepath to your Comprehend output file、 と入力**output**し、Enter キーを押します。
- 7. が を AWS CLI プロンプトしたらEnter the full filepath to your metadata folder、 と入力**metadata/**し、Enter キーを押します。

**A** Important

メタデータを正しく書式設定するには、ステップ 5~7 の入力値が正確である必要がありま す。

このステップが完了すると、書式設定されたメタデータは S3 バケット内の metadata フォルダ内 に置かれます。

<span id="page-1239-0"></span>Amazon S3 バケットをクリーンアップする

Amazon Kendra インデックスはバケットに保存されているすべてのファイルを同期するため、検索 結果の重複を防ぐため、Amazon S3 バケットをクリーンアップすることをお勧めします。

Amazon S3 バケットをクリックアップするには (コンソール)

- 1. <https://console.aws.amazon.com/s3/>でAmazon S3 コンソールを開きます。
- 2. [Buckets] (バケット) で、バケットを選択し、Amazon Comprehend エンティティ分析出力フォ ルダ、Amazon Comprehend エンティティ分析 .temp ファイル、および抽出された Amazon Comprehend output ファイルを選択します。
- 3. [Overview] (概要) タブから [Delete] (削除) を選択します。
- 4. [Delete objects] (オブジェクトの削除) で、[Permanently delete objects?] (オブジェクトを完全に 削除しますか) を選択し、テキスト入力フィールドに **permanently delete** を入力します。
- 5. [Delete objects] (オブジェクトの削除) を選択します。

Amazon S3 バケットをクリーンアップするには (AWS CLI)

1. S3 バケット内の data ファイルと metadata フォルダをすべて削除するには、 AWS CLIで [\[remove\]](https://awscli.amazonaws.com/v2/documentation/api/latest/reference/s3/rm.html) コマンドを使用します。

#### Linux

```
aws s3 rm s3://DOC-EXAMPLE-BUCKET/ --recursive --exclude "data/*" --exclude 
  "metadata/*"
```
コードの説明は以下のとおりです。

• DOC-EXAMPLE-BUCKET は、S3 バケットの名前です。

macOS

aws s3 rm s3://DOC-EXAMPLE-BUCKET/ --recursive --exclude "data/\*" --exclude "metadata/\*"

コードの説明は以下のとおりです。

• DOC-EXAMPLE-BUCKET は、S3 バケットの名前です。

#### Windows

aws s3 rm s3://DOC-EXAMPLE-BUCKET/ --recursive --exclude "data/\*" --exclude "metadata/\*"

コードの説明は以下のとおりです。

- DOC-EXAMPLE-BUCKET は、S3 バケットの名前です。
- 2. オブジェクトが S3 バケットから正常に削除されたことを確認するには[、\[list\]](https://awscli.amazonaws.com/v2/documentation/api/latest/reference/s3/ls.html) コマンドを使用し てその内容をチェックします。

Linux

aws s3 ls s3://DOC-EXAMPLE-BUCKET/

コードの説明は以下のとおりです。

• DOC-EXAMPLE-BUCKET は、S3 バケットの名前です。

#### macOS

aws s3 ls s3://DOC-EXAMPLE-BUCKET/

コードの説明は以下のとおりです。

• DOC-EXAMPLE-BUCKET は、S3 バケットの名前です。

Windows

aws s3 ls s3://DOC-EXAMPLE-BUCKET/

コードの説明は以下のとおりです。

• DOC-EXAMPLE-BUCKET は、S3 バケットの名前です。

このステップが完了すると、Amazon Comprehend エンティティ分析出力が Amazon Kendra メタ データに変換されます。これで、Amazon Kendra インデックスを作成する準備ができました。

# ステップ 4: Amazon Kendra インデックスを作成し、メタデータを 取り込む

インテリジェント検索ソリューションを実装するには、Amazon Kendra インデックスを作成し、S3 データとメタデータをそこに取り込みます。

Amazon Kendra インデックスにメタデータを追加する前に、カスタムドキュメント属性に対応する カスタムインデックスフィールドを作成します。これは、Amazon Comprehend エンティティタイ プに対応します。Amazon Kendra では、作成したインデックスフィールドとカスタムドキュメント 属性を使用して、ドキュメントを検索およびフィルタリングします。

詳細については、[インデックス](https://docs.aws.amazon.com/kendra/latest/dg/hiw-index.html)および[カスタムドキュメント属性の作成](https://docs.aws.amazon.com/kendra/latest/dg/custom-attributes.html)を参照してください。

トピック

- [Amazon Kendra インデックスの作成](#page-1242-0)
- [Amazon S3 アクセスのための IAM ロールの更新](#page-1250-0)
- [Amazon Kendra カスタム検索インデックスフィールドを作成する](#page-1253-0)
- [Amazon S3 バケットをインデックスのデータソースとして追加する](#page-1259-0)
- [Amazon Kendra インデックスの同期](#page-1263-0)

### <span id="page-1242-0"></span>Amazon Kendra インデックスの作成

ソースドキュメントをクエリするには、Amazon Kendra インデックスを作成します。

このステップ AWS CLI で を使用している場合は、インデックスを作成する前に Amazon Kendra が CloudWatch ログにアクセスできるようにする AWS IAM ロールとポリシーを作成してアタッチしま す。詳細については、[前提条件](https://docs.aws.amazon.com/kendra/latest/dg/gs-prerequisites.html)を参照してください。

Amazon Kendra インデックスを作成するには (コンソール)

1. Amazon Kendra コンソール ([https://console.aws.amazon.com/kendra/\)](https://console.aws.amazon.com/kendra/) を開きます。

#### **A** Important

Amazon Comprehend エンティティジョブと Amazon S3 バケットを作成したリージョ ンと同じリージョンに存在することを確認します。別のリージョンにいる場合は、上部 のナビゲーションバーの AWS リージョンセレクターから Amazon S3 バケットを作成 したリージョンを選択します。

- 2. [Create an index] (インデックスの作成) を選択します。
- 3. [Index details] (インデックスの詳細の指定) ページの [Specify index details] (インデックスの詳 細) で、次の操作を行います。
	- a. [Index name] (インデックス名) に **kendra-index** と入力します。
	- b. [Description] (説明) フィールドは空白のままにしておきます。
	- c. [IAM role] (IAM ロール) は、[Create a new role] (新しいロールの作成) を選択します。この ロールは、Amazon S3 バケットへのアクセスを提供します。
	- d. [Role name] (ロール名) に **kendra-role** と入力します。IAM ロールにはプレフィックス AmazonKendra- が付いています。
	- e. [Encryption] (暗号化) と [Tags] (タグ) のデフォルト設定はそのままにして、[Next] (次へ) を クリックします。
- 4. [Access control setting] (アクセスコントロールの設定) ページの [Configure user access control] (アクセスコントロールの設定) で、[No] (いいえ) を選択してから、[Next] (次へ) をクリックしま す。

5. [Provisioning editions] (プロビジョニングの詳細) ページの [Provisioning details] (プロビジョニン グエディション) で、[Developer edition] (デベロッパーエディション) を選択し、[Create] (作成) をクリックします。

Amazon Kendra インデックスを作成するには (AWS CLI)

- 1. 信頼されたエンティティとして認識する Amazon Kendra の IAM ロールを作成してアタッチす るには、以下の操作を行います。
	- a. 次の信頼ポリシーを、ローカルデバイスのテキストエディタで kendra-trustpolicy.json という JSON ファイルとして保存します。

```
{ 
     "Version": "2012-10-17", 
     "Statement": { 
          "Effect": "Allow", 
          "Principal": { 
               "Service": "kendra.amazonaws.com" 
          }, 
          "Action": "sts:AssumeRole" 
     }
}
```
b. kendra-role という IAM ロールを作成するには、保存した kendra-trustpolicy.json ファイルをアタッチしてくださいそれをファイルして、[\[create-role\]](https://awscli.amazonaws.com/v2/documentation/api/latest/reference/iam/create-role.html) コマン ドを使用します。

Linux

```
aws iam create-role \ 
           --role-name kendra-role \ 
           --assume-role-policy-document file://path/kendra-trust-policy.json
```
コードの説明は以下のとおりです。

• *path/* は、ローカルデバイス上の kendra-trust-policy.json フォルダへのファ イルパスです。

macOS

```
aws iam create-role \ 
           --role-name kendra-role \ 
           --assume-role-policy-document file://path/kendra-trust-policy.json
```
コードの説明は以下のとおりです。

• *path/* は、ローカルデバイス上の kendra-trust-policy.json フォルダへのファ イルパスです。

Windows

```
aws iam create-role ^ 
           --role-name kendra-role ^ 
           --assume-role-policy-document file://path/kendra-trust-policy.json
```
コードの説明は以下のとおりです。

- *path/* は、ローカルデバイス上の kendra-trust-policy.json フォルダへのファ イルパスです。
- c. Amazon リソースネーム (ARN) をテキストエディタにコピーし、kendra-role-arn とし ローカルに保存します。

ARN は、*arn:aws:iam::123456789012:role/kendra-role* というような形 式になります。Amazon Kendra ジョブを実行するには、kendra-role-arn とし て保存した ARN が必要になります。

- 2. インデックスを作成する前に、 CloudWatch ログに書き込むアクセスkendra-role許可を指定 する必要があります。そのためには、以下のステップを完了します。
	- a. 次の信頼ポリシーを、ローカルデバイスのテキストエディタで kendra-cloudwatchpolicy.json という JSON ファイルとして保存します。

{

**a** Note

```
 "Version":"2012-10-17", 
    "Statement":[ 
       { 
           "Effect":"Allow", 
           "Action":"cloudwatch:PutMetricData", 
           "Resource":"*", 
           "Condition":{ 
              "StringEquals":{ 
                  "cloudwatch:namespace":"Kendra" 
 } 
           } 
       }, 
       { 
           "Effect":"Allow", 
           "Action":"logs:DescribeLogGroups", 
           "Resource":"*" 
       }, 
       { 
           "Effect":"Allow", 
           "Action":"logs:CreateLogGroup", 
           "Resource":"arn:aws:logs:aws-region:aws-account-id:log-group:/aws/
kendra/*" 
       }, 
       { 
           "Effect":"Allow", 
           "Action":[ 
              "logs:DescribeLogStreams", 
              "logs:CreateLogStream", 
              "logs:PutLogEvents" 
           ], 
           "Resource":"arn:aws:logs:aws-region:aws-account-id:log-group:/aws/
kendra/*:log-stream:*" 
       } 
   \mathbf{I}}
```
*aws-region* を自分の AWS リージョンに置き換え、 を 12 桁の AWS アカウント ID *awsaccount-id*に置き換えます。

b. Logs にアクセスするための IAM CloudWatch ポリシーを作成するには、[create-policy](https://awscli.amazonaws.com/v2/documentation/api/latest/reference/iam/create-policy.html) コマ ンドを使用します。

Linux

```
aws iam create-policy \ 
           --policy-name kendra-cloudwatch-policy \ 
           --policy-document file://path/kendra-cloudwatch-policy.json
```
コードの説明は以下のとおりです。

• *path/* は、ローカルデバイス上の kendra-cloudwatch-policy.json フォルダへ のファイルパスです。

macOS

```
aws iam create-policy \ 
           --policy-name kendra-cloudwatch-policy \ 
           --policy-document file://path/kendra-cloudwatch-policy.json
```
コードの説明は以下のとおりです。

• *path/* は、ローカルデバイス上の kendra-cloudwatch-policy.json フォルダへ のファイルパスです。

Windows

```
aws iam create-policy ^ 
           --policy-name kendra-cloudwatch-policy ^ 
           --policy-document file://path/kendra-cloudwatch-policy.json
```
- *path/* は、ローカルデバイス上の kendra-cloudwatch-policy.json フォルダへ のファイルパスです。
- c. Amazon リソースネーム (ARN) をテキストエディタにコピーし、kendra-cloudwatcharn としローカルに保存します。

**a** Note

ARN の形式は *arn:aws:iam::123456789012:role/ kendra-cloudwatchpolicy*に似ています。kendra-cloudwatch-policy を IAM ロールにアタッチ するには、kendra-cloudwatch-arn として保存した ARN が必要になります。

d. を IAM ロールkendra-cloudwatch-policyにアタッチするには、 [attach-role-policy](https://awscli.amazonaws.com/v2/documentation/api/latest/reference/iam/attach-role-policy.html) コマ ンドを使用します。

Linux

```
aws iam attach-role-policy \ 
           --policy-arn policy-arn \ 
           --role-name kendra-role
```
コードの説明は以下のとおりです。

• *policy-arn* は、保存した kendra-cloudwatch-arn です。

macOS

aws iam attach-role-policy \ --policy-arn *policy-arn* \ --role-name kendra-role

コードの説明は以下のとおりです。

• *policy-arn* は、保存した kendra-cloudwatch-arn です。

Windows

```
aws iam attach-role-policy ^ 
           --policy-arn policy-arn ^ 
           --role-name kendra-role
```
コードの説明は以下のとおりです。

• *policy-arn* は、保存した kendra-cloudwatch-arn です。

3. インデックスを作成するには、[\[create-index\]](https://awscli.amazonaws.com/v2/documentation/api/latest/reference/kendra/create-index.html) コマンドを使用します。

Linux

```
aws kendra create-index \ 
         --name kendra-index \ 
         --edition DEVELOPER_EDITION \ 
         --role-arn role-arn \ 
         --region aws-region
```
コードの説明は以下のとおりです。

- *role-arn* は、保存した kendra-role-arn、
- *aws-region* はお客様の AWS リージョンです。

macOS

```
aws kendra create-index \ 
         --name kendra-index \ 
         --edition DEVELOPER_EDITION \ 
         --role-arn role-arn \ 
         --region aws-region
```
コードの説明は以下のとおりです。

- *role-arn* は、保存した kendra-role-arn、
- *aws-region* はお客様の AWS リージョンです。

Windows

aws kendra create-index ^ --name kendra-index ^ --edition DEVELOPER\_EDITION ^ --role-arn *role-arn* ^ --region *aws-region*

コードの説明は以下のとおりです。

• *role-arn* は、保存した kendra-role-arn、

• *aws-region* はお客様の AWS リージョンです。

- 4. テキストエディタでインデックス Id をコピーし、kendra-index-id という名前を付けて保 存します。Id は、インデックス作成のステータスを追跡するのに役立ちます。
- 5. インデックス作成ジョブの進行状況を追跡するには、[\[describe-index\]](https://awscli.amazonaws.com/v2/documentation/api/latest/reference/kendra/describe-index.html) コマンドを使用します。

Linux

```
aws kendra describe-index \ 
         --id kendra-index-id \ 
         --region aws-region
```
コードの説明は以下のとおりです。

- *kendra-index-id* は保存した kendra-index-id、
- *aws-region* はお客様の AWS リージョンです。

macOS

```
aws kendra describe-index \ 
         --id kendra-index-id \ 
         --region aws-region
```
コードの説明は以下のとおりです。

- *kendra-index-id* は保存した kendra-index-id、
- *aws-region* はお客様の AWS リージョンです。

**Windows** 

aws kendra describe-index ^ --id *kendra-index-id* ^ --region *aws-region*

- *kendra-index-id* は保存した kendra-index-id、
- *aws-region* はお客様の AWS リージョンです。

インデックスの作成プロセスには平均で 15 分かかりますが、さらに時間がかかる場合があります。 インデックスのステータスがアクティブになると、インデックスが使用可能になります。インデック スの作成中に、次のステップを開始できます。

このステップ AWS CLI で を使用している場合は、S3 バケットへのアクセス許可をインデックスに 付与する IAM ポリシーを作成して Amazon Kendra IAM ロールにアタッチします。

### <span id="page-1250-0"></span>Amazon S3 アクセスのための IAM ロールの更新

インデックスの作成中に、Amazon Kendra IAM ロールを更新して、作成したインデックスが Amazon S3 バケットからデータを読み取ることを許可します。詳細については[、Amazon Kendra の](https://docs.aws.amazon.com/kendra/latest/dg/iam-roles.html)  [IAM アクセスロールを](https://docs.aws.amazon.com/kendra/latest/dg/iam-roles.html)参照してください。

IAM ロールを更新するには (コンソール)

- 1. IAM コンソール ([https://console.aws.amazon.com/iam/\)](https://console.aws.amazon.com/iam/) を開きます。
- 2. 左側のナビゲーションペインで、[Roles] (ロール) を選択し、[Role name] (ロール名) の上の [Search] (検索) ボックスに **kendra-role** と入力します。
- 3. 提案されるオプションで、kendra-role をクリックします。
- 4. [Summary] (概要) で、[Attach policies] (ポリシーの添付) を選択します。
- 5. 「アクセス許可をアタッチする」で、検索ボックスに「」と入力**S3**し、推奨されるオプション から AmazonS3ReadOnlyAccess ポリシーの横にあるチェックボックスをオンにします。
- 6. [Attach policy] (ポリシーの添付) を選択します。[Summary] (概要) ページで、IAM ロールに添付 された 2 つのポリシーが表示されます。
- 7. Amazon Kendra コンソール ([https://console.aws.amazon.com/kendra/\)](https://console.aws.amazon.com/kendra/) に戻り、インデックスの ステータスが [Creating] (作成中) から [Active] (アクティブ) に変わるのを待って次のステップに 進みます。

IAM ロールを更新するには (AWS CLI)

1. 次のテキストを、ローカルデバイスのテキストエディタで kendra-S3-accesspolicy.json という JSON ファイルに保存します。

```
{ 
    "Version":"2012-10-17", 
    "Statement":[ 
        { 
            "Action":[
```

```
 "s3:GetObject" 
            ], 
            "Resource":[ 
               "arn:aws:s3:::DOC-EXAMPLE-BUCKET/*" 
           ], 
           "Effect":"Allow" 
        }, 
        { 
            "Action":[ 
               "s3:ListBucket" 
            ], 
            "Resource":[ 
               "arn:aws:s3:::DOC-EXAMPLE-BUCKET" 
            ], 
            "Effect":"Allow" 
        }, 
       \mathcal{L} "Effect":"Allow", 
            "Action":[ 
               "kendra:BatchPutDocument", 
               "kendra:BatchDeleteDocument", 
               "kendra:ListDataSourceSyncJobs" 
            ], 
            "Resource":[ 
               "arn:aws:kendra:aws-region:aws-account-id:index/kendra-index-id" 
          \mathbf{1} } 
   \mathbf{I}}
```
DOC-EXAMPLE-BUCKET を S3 バケット名に、*aws-region* を AWS リージョンに、 を 12 桁の AWS アカウント ID *aws-account-id*に、 を保存した *kendra-index-id*に置き換えま すkendra-index-id。

2. S3 バケットにアクセスする IAM ポリシーを作成するには、[\[create-policy\]](https://awscli.amazonaws.com/v2/documentation/api/latest/reference/iam/create-policy.html) コマンドを使用しま す。

Linux

```
aws iam create-policy \ 
           --policy-name kendra-S3-access-policy \ 
           --policy-document file://path/kendra-S3-access-policy.json
```
コードの説明は以下のとおりです。

• *path/* は、ローカルデバイス上の kendra-S3-access-policy.json フォルダへの ファイルパスです。

macOS

```
aws iam create-policy \ 
           --policy-name kendra-S3-access-policy \ 
           --policy-document file://path/kendra-S3-access-policy.json
```
コードの説明は以下のとおりです。

• *path/* は、ローカルデバイス上の kendra-S3-access-policy.json フォルダへの ファイルパスです。

Windows

```
aws iam create-policy ^ 
           --policy-name kendra-S3-access-policy ^ 
           --policy-document file://path/kendra-S3-access-policy.json
```
コードの説明は以下のとおりです。

- *path/* は、ローカルデバイス上の kendra-S3-access-policy.json フォルダへの ファイルパスです。
- 3. Amazon リソースネーム (ARN) をテキストエディタにコピーし、kendra-S3-access-arn と しローカルに保存します。

**a** Note

ARN は、*arn:aws:iam::123456789012:role/kendra-S3-access-policy* とい うような形式になります。kendra-S3-access-policy を IAM ロールにアタッチする には、kendra-S3-access-arn として保存した ARN が必要になります。

4. を Amazon Kendra IAM ロールkendra-S3-access-policyにアタッチするには、 [attach-role](https://awscli.amazonaws.com/v2/documentation/api/latest/reference/iam/attach-role-policy.html)[policy](https://awscli.amazonaws.com/v2/documentation/api/latest/reference/iam/attach-role-policy.html) コマンドを使用します。

#### Linux

```
aws iam attach-role-policy \ 
           --policy-arn policy-arn \ 
           --role-name kendra-role
```
コードの説明は以下のとおりです。

• *policy-arn* は、保存した kendra-S3-access-arn です。

mac<sub>OS</sub>

```
aws iam attach-role-policy \ 
           --policy-arn policy-arn \ 
           --role-name kendra-role
```
コードの説明は以下のとおりです。

• *policy-arn* は、保存した kendra-S3-access-arn です。

Windows

```
aws iam attach-role-policy ^ 
           --policy-arn policy-arn ^ 
           --role-name kendra-role
```
コードの説明は以下のとおりです。

• *policy-arn* は、保存した kendra-S3-access-arn です。

## <span id="page-1253-0"></span>Amazon Kendra カスタム検索インデックスフィールドを作成する

メタデータをカスタムドキュメント属性として認識するように Amazon Kendra を準備するに は、Amazon Comprehend エンティティタイプに対応するカスタムフィールドを作成します。次の 9 つの Amazon Comprehend エンティティタイプをカスタムフィールドとして入力します。

• COMMERCIAL\_ITEM

- DATE
- EVENT
- LOCATION
- ORGANIZATION
- OTHER
- PERSON
- QUANTITY
- TITLE
	- **A** Important

スペルミスのあるエンティティタイプは、インデックスによって認識されません。

Amazon Kendra インデックスのカスタムフィールドを作成するには (コンソール)

- 1. Amazon Kendra コンソール ([https://console.aws.amazon.com/kendra/\)](https://console.aws.amazon.com/kendra/) を開きます。
- 2. [Indexes] (インデックス) リストから、kendra-index をクリックします。
- 3. 左側のナビゲーションパネルの [Data management] (データ管理) で、[Facet definition] (ファ セット定義) を選択します。
- 4. [Index fields] (インデックスフィールド) メニューで、[Add field] (フィールドを追加) を選択しま す。
- 5. [Add index field] (インデックスフィールドの追加) ダイアログボックスで、以下の操作を行いま す。
	- a. [Field name] (フィールド名) に **COMMERCIAL\_ITEM** と入力します。
	- b. [Data type] (データタイプ) で、[String list] (文字列リスト) を選択します。
	- c. [Usage type] (使用タイプ) で、[Facetable] (ファセット可能)、[Searchable] (検索可能)、お よび [Displayable] (表示可能)、を選択して [Add] (追加) を選択します。
	- d. Amazon Comprehend の各エンティティタイプ (COMMERCIAL\_ITEM、DATE、EVENT、LOCATION、ORGANIZATION、OTHER、PERSON、C について、ステップ a から c を繰り返します。

コンソールに成功したフィールド追加メッセージが表示されます。次のステップに進む前に、それら を閉じることができます。

Amazon Kendra インデックスのカスタムフィールドを作成するには (AWS CLI)

1. 次のテキストを、ローカルデバイスのテキストエディタで custom-attributes.json という JSON ファイルとして保存します。

```
\Gamma { 
         "Name": "COMMERCIAL_ITEM", 
         "Type": "STRING_LIST_VALUE", 
         "Search": { 
              "Facetable": true, 
              "Searchable": true, 
              "Displayable": true 
         } 
    }, 
    { 
         "Name": "DATE", 
         "Type": "STRING_LIST_VALUE", 
         "Search": { 
              "Facetable": true, 
              "Searchable": true, 
              "Displayable": true 
         } 
    }, 
    { 
         "Name": "EVENT", 
         "Type": "STRING_LIST_VALUE", 
         "Search": { 
              "Facetable": true, 
              "Searchable": true, 
              "Displayable": true 
         } 
    }, 
    { 
         "Name": "LOCATION", 
         "Type": "STRING_LIST_VALUE", 
         "Search": { 
              "Facetable": true, 
              "Searchable": true, 
              "Displayable": true
```

```
 } 
 }, 
 { 
      "Name": "ORGANIZATION", 
      "Type": "STRING_LIST_VALUE", 
      "Search": { 
          "Facetable": true, 
          "Searchable": true, 
          "Displayable": true 
     } 
 }, 
 { 
     "Name": "OTHER", 
      "Type": "STRING_LIST_VALUE", 
      "Search": { 
          "Facetable": true, 
          "Searchable": true, 
          "Displayable": true 
     } 
 }, 
 { 
     "Name": "PERSON", 
      "Type": "STRING_LIST_VALUE", 
      "Search": { 
          "Facetable": true, 
          "Searchable": true, 
          "Displayable": true 
     } 
 }, 
 { 
     "Name": "QUANTITY", 
      "Type": "STRING_LIST_VALUE", 
      "Search": { 
          "Facetable": true, 
          "Searchable": true, 
          "Displayable": true 
     } 
 }, 
 { 
      "Name": "TITLE", 
      "Type": "STRING_LIST_VALUE", 
      "Search": { 
          "Facetable": true, 
          "Searchable": true,
```

```
 "Displayable": true 
          } 
    }
]
```
2. インデックスにカスタムフィールドを作成するには、[\[update-index\]](https://awscli.amazonaws.com/v2/documentation/api/latest/reference/kendra/update-index.html) コマンドを使用します。

Linux

```
aws kendra update-index \ 
         --id kendra-index-id \ 
         --document-metadata-configuration-updates file://path/custom-
attributes.json \ 
         --region aws-region
```
コードの説明は以下のとおりです。

- *kendra-index-id* は保存した kendra-index-id、
- *path/* は、ローカルデバイス上の custom-attributes.json フォルダへのファイルパ ス、
- *aws-region* はお客様の AWS リージョンです。

macOS

```
aws kendra update-index \ 
         --id kendra-index-id \ 
         --document-metadata-configuration-updates file://path/custom-
attributes.json \ 
         --region aws-region
```
- *kendra-index-id* は保存した kendra-index-id、
- *path/* は、ローカルデバイス上の custom-attributes.json フォルダへのファイルパ ス、
- *aws-region* はお客様の AWS リージョンです。

#### Windows

```
aws kendra update-index ^ 
         --id kendra-index-id ^ 
         --document-metadata-configuration-updates file://path/custom-
attributes.json ^ 
         --region aws-region
```
コードの説明は以下のとおりです。

- *kendra-index-id* は保存した kendra-index-id、
- *path/* は、ローカルデバイス上の custom-attributes.json フォルダへのファイルパ ス、
- *aws-region* はお客様の AWS リージョンです。
- 3. カスタム属性がインデックスに追加されていることを確認するには、[\[describe-index\]](https://awscli.amazonaws.com/v2/documentation/api/latest/reference/kendra/describe-index.html) コマンド を使用します。

Linux

```
aws kendra describe-index \ 
         --id kendra-index-id \ 
         --region aws-region
```
コードの説明は以下のとおりです。

- *kendra-index-id* は保存した kendra-index-id、
- *aws-region* はお客様の AWS リージョンです。

macOS

```
aws kendra describe-index \ 
         --id kendra-index-id \ 
         --region aws-region
```
コードの説明は以下のとおりです。

• *kendra-index-id* は保存した kendra-index-id、

• *aws-region* はお客様の AWS リージョンです。

#### Windows

```
aws kendra describe-index ^ 
         --id kendra-index-id ^ 
         --region aws-region
```
コードの説明は以下のとおりです。

- *kendra-index-id* は保存した kendra-index-id、
- *aws-region* はお客様の AWS リージョンです。

<span id="page-1259-0"></span>Amazon S3 バケットをインデックスのデータソースとして追加する

インデックスを同期する前に、S3 データソースをそのインデックスに接続する必要があります。

S3 バケットを Amazon Kendra インデックスに接続するには (コンソール)

- 1. Amazon Kendra コンソール ([https://console.aws.amazon.com/kendra/\)](https://console.aws.amazon.com/kendra/) を開きます。
- 2. [Indexes] (インデックス) リストから、kendra-index をクリックします。
- 3. 左側のナビゲーションメニューから、[Data management] (データ管理) で、[Data sources] (データソース) を選択します。
- 4. [Select data source connector type] (データソースコネクタのタイプを選択する) セクションで [Amazon S3] に移動し、[Add connector] (コネクタの追加) を選択します。
- 5. [Specify data source details] (データソースの詳細の指定) ページで、以下の操作を行います。
	- a. [Name and description] (名前と説明) の [Data source name] (データソース名) に、**S3 data-source** と入力します。
	- b. [Description] (説明) セクションは空白のままにしておきます。
	- c. [Tags] (タグ) は、デフォルト設定のままにしておきます。
	- d. [Next] (次へ) を選択します。
- 6. [Configure sync settings] (設定の定義) ページの [Sync scope] (同期の適用範囲) セクションで、 以下の操作を行います。
- a. [Enter the data source location] (データソースの場所を入力する) で、[Browse S3] (S3 を閲 覧する)を選択します。
- b. [Choose resources] (リソースの選択) で、S3 バケット、[Choose] (選択) の順に選択しま す。
- c. [Metadata files prefix folder location] (メタデータファイルのプレフィックスフォルダの場所) で、[Browse S3] (S3 を閲覧する) を選択します。
- d. [Choose resources] (リソースの選択) で、バケットのリストからバケットの名前をクリック します。
- e. [Objects] (オブジェクト) で、metadata のオプションボックスを選択し、[Choose] (選択) をクリックします。ロケーションフィールドには、metadata/ と表示されます。
- f. [Access control list configuration file location] (アクセスコントロールリスト設定ファイルの 場所)、[Select decryption key] (復号キーを選択)、および [Additional configuration] (追加設 定) は、デフォルト設定のままにしておきます。
- 7. [Configure sync settings] (同期設定を構成する) ページの [IAM role] (IAM ロール) で、[kendrarole] を選択します。
- 8. [Configure sync settings] (同期設定を構成する) ページの [Sync run schedule] (同期実行スケ ジュール) で、[Frequency] (頻度) に [Run on demand] (オンデマンドで実行する) を選択して [Next] (次へ) をクリックします。
- 9. [Review and create] (確認と作成) ページで、データソースの詳細について選択内容を確認 し、[Add data source] (データソースの追加) を選択します。

S3 バケットを Amazon Kendra インデックスに接続するには (AWS CLI)

1. 次のテキストを、ローカルデバイスのテキストエディタで S3-data-connector.json という JSON ファイルとして保存します。

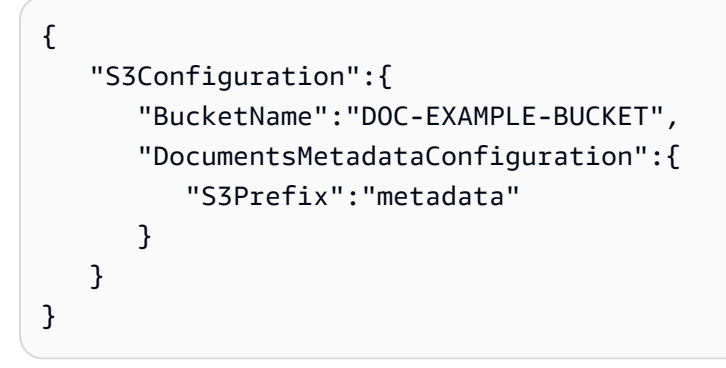

DOC-EXAMPLE-BUCKET を S3 バケットの名前に置き換えます。

2. S3 バケットをインデックスに接続するには、 [create-data-source](https://awscli.amazonaws.com/v2/documentation/api/latest/reference/kendra/create-data-source.html) コマンドを使用します。

Linux

```
aws kendra create-data-source \ 
         --index-id kendra-index-id \ 
         --name S3-data-source \ 
        -type S3 \
         --configuration file://path/S3-data-connector.json \ 
         --role-arn role-arn \ 
         --region aws-region
```
コードの説明は以下のとおりです。

- *kendra-index-id* は保存した kendra-index-id、
- *path/* は、ローカルデバイス上の S3-data-connector.json フォルダへのファイルパ ス、
- *role-arn* は、保存した kendra-role-arn、
- *aws-region* はお客様の AWS リージョンです。

macOS

```
aws kendra create-data-source \ 
         --index-id kendra-index-id \ 
         --name S3-data-source \ 
        -type S3 \
         --configuration file://path/S3-data-connector.json \ 
         --role-arn role-arn \ 
         --region aws-region
```
コードの説明は以下のとおりです。

- *kendra-index-id* は保存した kendra-index-id、
- *path/* は、ローカルデバイス上の S3-data-connector.json フォルダへのファイルパ ス、
- *role-arn* は、保存した kendra-role-arn、

• *aws-region* はお客様の AWS リージョンです。

#### Windows

```
aws kendra create-data-source ^ 
         --index-id kendra-index-id ^ 
         --name S3-data-source ^ 
        -type S3\land --configuration file://path/S3-data-connector.json ^ 
         --role-arn role-arn ^ 
         --region aws-region
```
コードの説明は以下のとおりです。

- *kendra-index-id* は保存した kendra-index-id、
- *path/* は、ローカルデバイス上の S3-data-connector.json フォルダへのファイルパ ス、
- *role-arn* は、保存した kendra-role-arn、
- *aws-region* はお客様の AWS リージョンです。
- 3. テキストエディタでコネクタ Id をコピーし、S3-connector-id という名前を付けて保存し ます。Id は、データ接続プロセスのステータスを追跡するのに役立ちます。
- 4. S3 データソースが正常に接続されたことを確認するには、 [describe-data-source](https://awscli.amazonaws.com/v2/documentation/api/latest/reference/kendra/describe-data-source.html) コマンドを使 用します。

Linux

```
aws kendra describe-data-source \ 
         --id S3-connector-id \ 
         --index-id kendra-index-id \ 
         --region aws-region
```
コードの説明は以下のとおりです。

- *S3-connector-id* は、保存した S3-connector-id、
- *kendra-index-id* は保存した kendra-index-id、
- *aws-region* はお客様の AWS リージョンです。

#### macOS

```
aws kendra describe-data-source \ 
         --id S3-connector-id \ 
         --index-id kendra-index-id \ 
         --region aws-region
```
コードの説明は以下のとおりです。

- *S3-connector-id* は、保存した S3-connector-id、
- *kendra-index-id* は保存した kendra-index-id、
- *aws-region* はお客様の AWS リージョンです。

#### Windows

```
aws kendra describe-data-source ^ 
         --id S3-connector-id ^ 
         --index-id kendra-index-id ^ 
         --region aws-region
```
コードの説明は以下のとおりです。

- *S3-connector-id* は、保存した S3-connector-id、
- *kendra-index-id* は保存した kendra-index-id、
- *aws-region* はお客様の AWS リージョンです。

このステップを終了すると、Amazon S3 データソースがインデックスに接続されます。

## Amazon Kendra インデックスの同期

Amazon S3 データソースを追加すると、Amazon Kendra インデックスが同期されます。

Amazon Kendra インデックスを同期するには (コンソール)

- 1. Amazon Kendra コンソール ([https://console.aws.amazon.com/kendra/\)](https://console.aws.amazon.com/kendra/) を開きます。
- 2. [Indexes] (インデックス) リストから、kendra-index をクリックします。
- 3. 左側のナビゲーションメニューから [Data sources] (データソース) を選択します。
- 4. [Data sources] (データソース) から、S3-data-source を選択します。
- 5. 上部のナビゲーションバーから、[Sync now] (今すぐ同期) を選択します。

Amazon Kendra インデックスを同期するには (AWS CLI)

1. インデックスを同期するには、[start-data-source-sync-job](https://awscli.amazonaws.com/v2/documentation/api/latest/reference/kendra/start-data-source-sync-job.html) コマンドを使用します。

Linux

```
aws kendra start-data-source-sync-job \ 
         --id S3-connector-id \ 
         --index-id kendra-index-id \ 
         --region aws-region
```
コードの説明は以下のとおりです。

- *S3-connector-id* は、保存した S3-connector-id、
- *kendra-index-id* は保存した kendra-index-id、
- *aws-region* はお客様の AWS リージョンです。

macOS

```
aws kendra start-data-source-sync-job \ 
         --id S3-connector-id \ 
         --index-id kendra-index-id \ 
         --region aws-region
```
コードの説明は以下のとおりです。

- *S3-connector-id* は、保存した S3-connector-id、
- *kendra-index-id* は保存した kendra-index-id、
- *aws-region* はお客様の AWS リージョンです。

Windows

aws kendra start-data-source-sync-job ^

 --id *S3-connector-id* ^ --index-id *kendra-index-id* ^ --region *aws-region*

コードの説明は以下のとおりです。

- *S3-connector-id* は、保存した S3-connector-id、
- *kendra-index-id* は保存した kendra-index-id、
- *aws-region* はお客様の AWS リージョンです。
- 2. インデックス同期のステータスを確認するには、[list-data-source-sync-jobs](https://awscli.amazonaws.com/v2/documentation/api/latest/reference/kendra/list-data-source-sync-jobs.html) コマンドを使用しま す。

Linux

```
aws kendra list-data-source-sync-jobs \ 
         --id S3-connector-id \ 
         --index-id kendra-index-id \ 
         --region aws-region
```
コードの説明は以下のとおりです。

- *S3-connector-id* は、保存した S3-connector-id、
- *kendra-index-id* は保存した kendra-index-id、
- *aws-region* はお客様の AWS リージョンです。

macOS

```
aws kendra list-data-source-sync-jobs \ 
         --id S3-connector-id \ 
         --index-id kendra-index-id \ 
         --region aws-region
```
コードの説明は以下のとおりです。

- *S3-connector-id* は、保存した S3-connector-id、
- *kendra-index-id* は保存した kendra-index-id、
- *aws-region* はお客様の AWS リージョンです。

Windows

```
aws kendra list-data-source-sync-jobs ^ 
         --id S3-connector-id ^ 
         --index-id kendra-index-id ^ 
         --region aws-region
```
コードの説明は以下のとおりです。

- *S3-connector-id* は、保存した S3-connector-id、
- *kendra-index-id* は保存した kendra-index-id、
- *aws-region* はお客様の AWS リージョンです。

このステップを完了すると、データセットに検索可能でフィルター可能な Amazon Kendra インデッ クスが作成されます。

# ステップ 5: Amazon Kendra インデックスをクエリする

Amazon Kendra インデックスは自然言語クエリの準備が整いました。インデックスを検索する と、Amazon Kendra は指定したすべてのデータとメタデータを使用して、検索クエリに対する最も 正確な回答を返します。

Amazon Kendra が回答できるクエリには、次の 3 種類があります。

- Factoid 型クエリ (「誰が」、「何を」、「いつ」、または「どこで」の質問)
- 説明的なクエリ (「どのように」の質問)
- キーワード検索 (意図と対象範囲が明確でない質問)

トピック

- [Amazon Kendra インデックスをクエリする](#page-1267-0)
- [検索結果のフィルタリング](#page-1272-0)

## <span id="page-1267-0"></span>Amazon Kendra インデックスをクエリする

Amazon Kendra がサポートする 3 種類のクエリに対応する質問を使用して、Amazon Kendra イン デックスをクエリできます。詳細については、[クエリ](https://docs.aws.amazon.com/kendra/latest/dg/searching-example.html)を参照してください。

このセクションの質問例は、サンプルデータセットに基づいて選択されています。

Amazon Kendra インデックスをクエリするには (コンソール)

- 1. Amazon Kendra コンソール ([https://console.aws.amazon.com/kendra/\)](https://console.aws.amazon.com/kendra/) を開きます。
- 2. [Indexes] (インデックス) リストから、kendra-index をクリックします。
- 3. 左側のナビゲーションメニューから、インデックスを検索するオプションを選択します。
- 4. Factoid 型クエリを実行するには、検索ボックスに **Who is Lewis Hamilton?** と入力し、 [Enter] キーを押します。

最初に返された結果は、Amazon Kendra が提案した回答と、その回答を含むデータファイルで す。残りの結果は、一連の推奨ドキュメントを形成します。

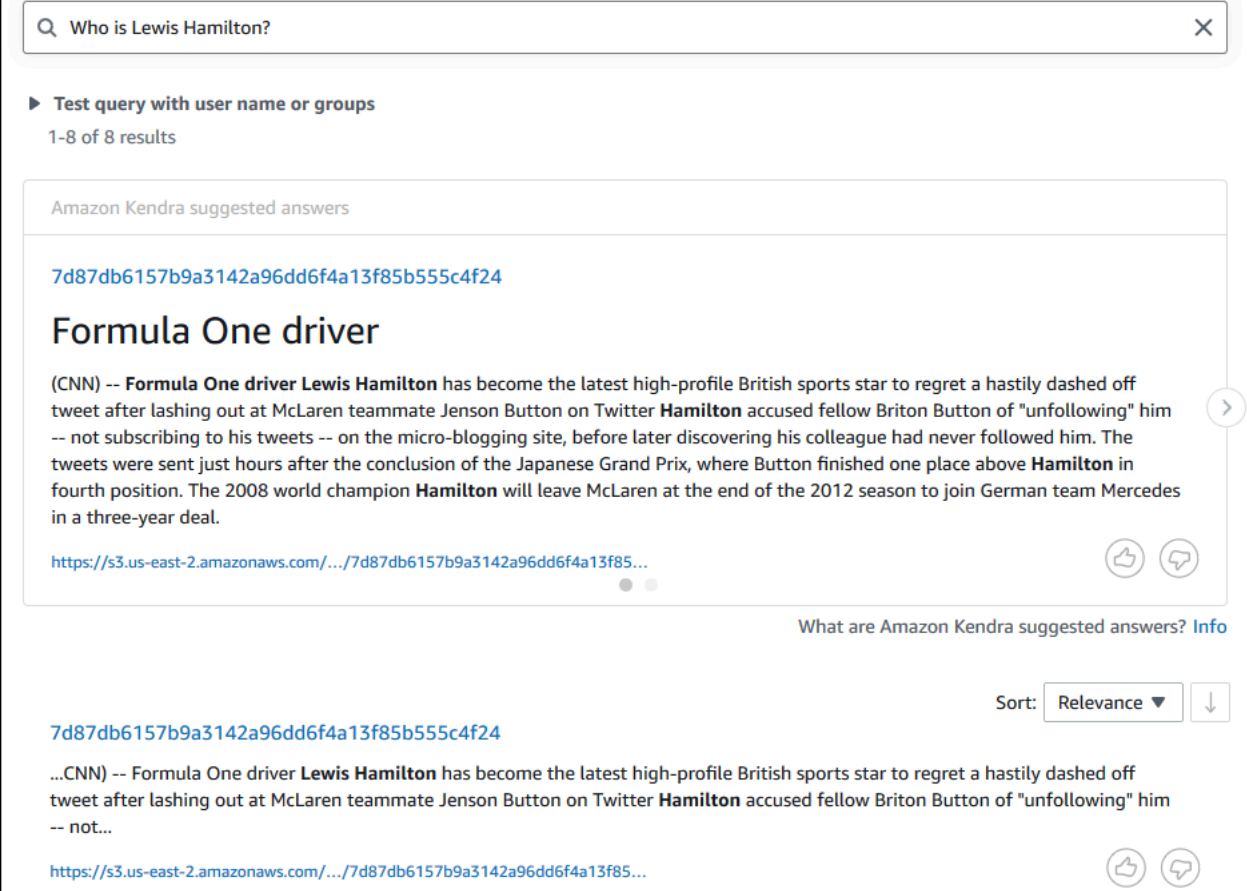

## 5. 説明的なクエリを実行するには、検索ボックスに **How does Formula One work?** と入力 し、[Enter] キーを押します。

Amazon Kendra コンソールから返された別の結果が表示されます。今回は、関連する語句が強 調表示されます。

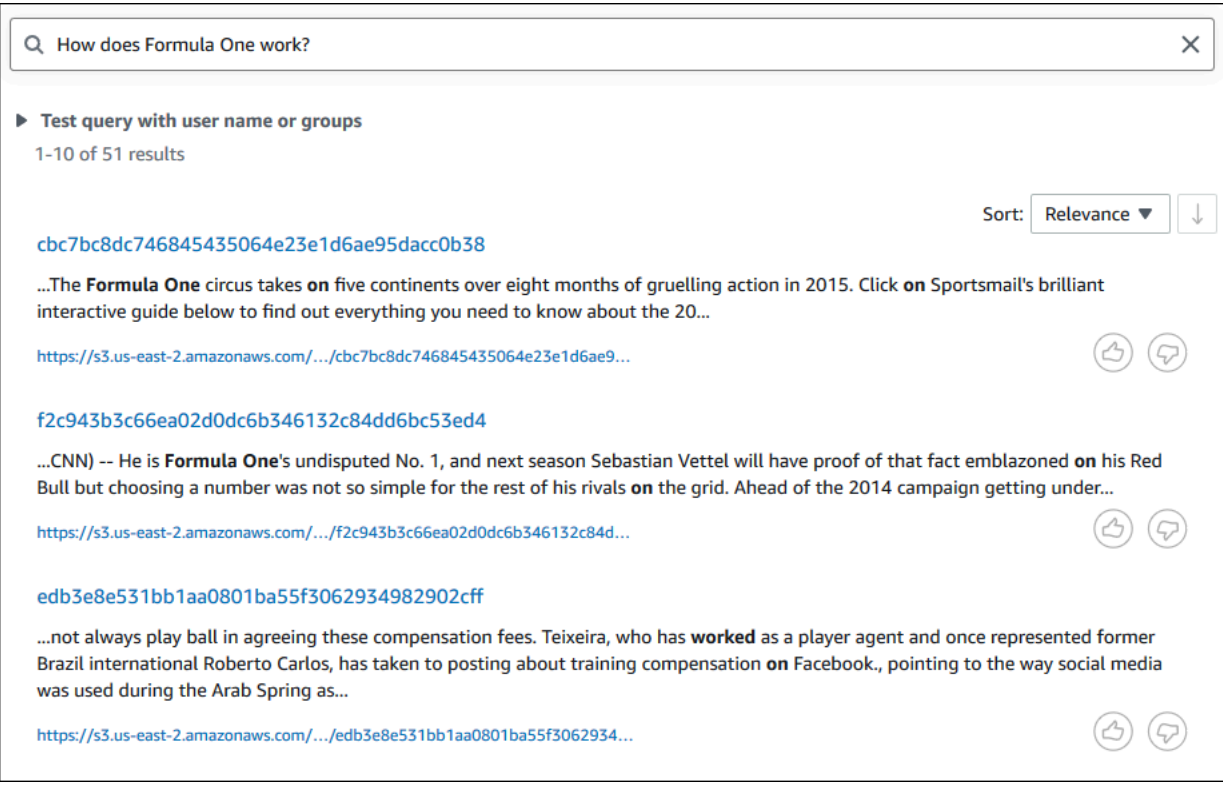

## 6. キーワード検索を実行するには、検索ボックスに **Formula One** と入力し、[Enter] キーを押し ます。

Amazon Kendra コンソールから返される別の結果と、データセット内の語句に関する他のすべ てのメンションの結果が表示されます。

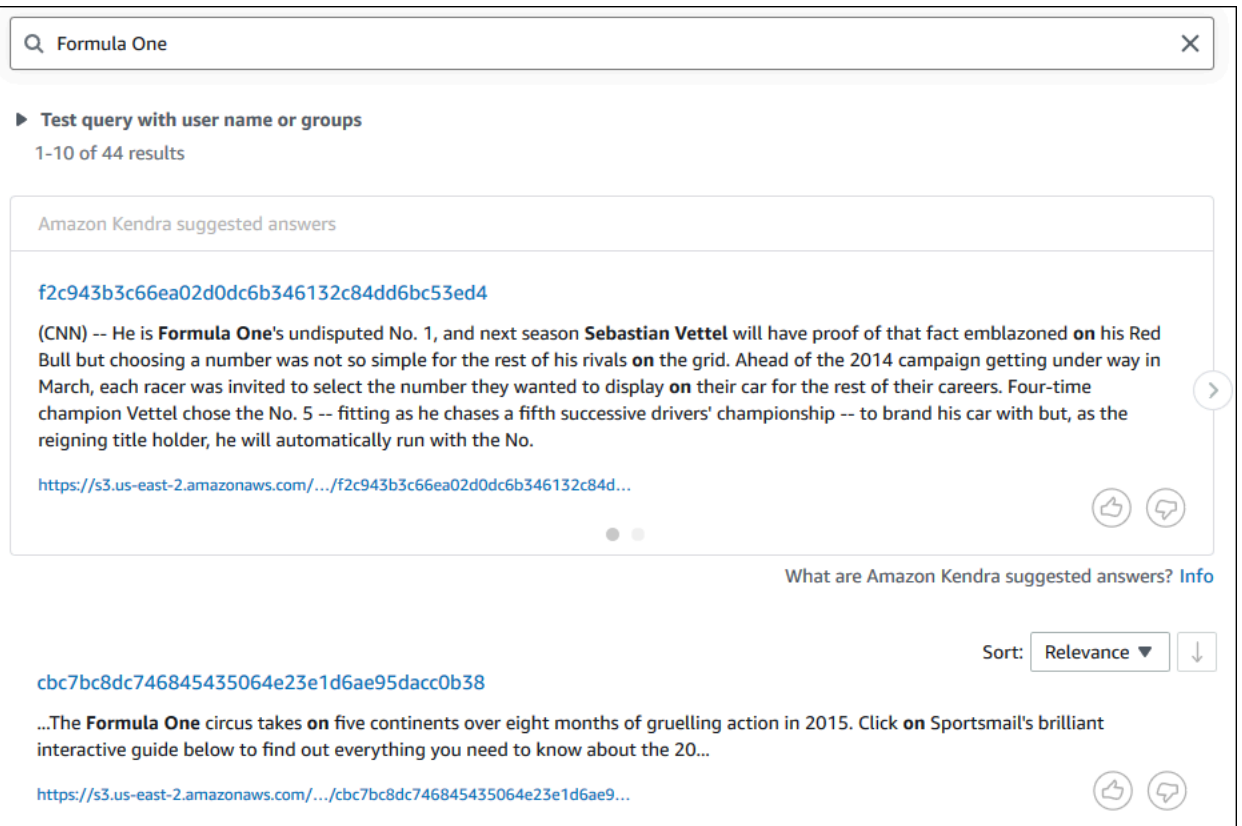

Amazon Kendra インデックスをクエリするには (AWS CLI)

1. サンプルの Factoid 型クエリを実行するには、[\[query\]](https://awscli.amazonaws.com/v2/documentation/api/latest/reference/kendra/query.html) コマンドを使用します。

Linux

```
aws kendra query \ 
         --index-id kendra-index-id \ 
         --query-text "Who is Lewis Hamilton?" \ 
         --region aws-region
```
コードの説明は以下のとおりです。

- *kendra-index-id* は保存した kendra-index-id、
- *aws-region* はお客様の AWS リージョンです。

#### macOS

```
aws kendra query \ 
         --index-id kendra-index-id \ 
         --query-text "Who is Lewis Hamilton?" \ 
         --region aws-region
```
コードの説明は以下のとおりです。

- *kendra-index-id* は保存した kendra-index-id、
- *aws-region* はお客様の AWS リージョンです。

Windows

```
aws kendra query ^ 
         --index-id kendra-index-id ^ 
         --query-text "Who is Lewis Hamilton?" ^ 
         --region aws-region
```
コードの説明は以下のとおりです。

- *kendra-index-id* は保存した kendra-index-id、
- *aws-region* はお客様の AWS リージョンです。

にクエリの結果 AWS CLI が表示されます。

2. サンプルの説明的なクエリを実行するには、[\[query\]](https://awscli.amazonaws.com/v2/documentation/api/latest/reference/kendra/query.html) コマンドを使用します。

Linux

aws kendra query \ --index-id *kendra-index-id* \ --query-text **"How does Formula One work?"** \ --region *aws-region*

コードの説明は以下のとおりです。

• *kendra-index-id* は保存した kendra-index-id、

• *aws-region* はお客様の AWS リージョンです。

macOS

aws kendra query \ --index-id *kendra-index-id* \ --query-text **"How does Formula One work?"** \ --region *aws-region*

コードの説明は以下のとおりです。

- *kendra-index-id* は保存した kendra-index-id、
- *aws-region* はお客様の AWS リージョンです。

Windows

```
aws kendra query ^ 
         --index-id kendra-index-id ^ 
         --query-text "How does Formula One work?" ^ 
         --region aws-region
```
コードの説明は以下のとおりです。

- *kendra-index-id* は保存した kendra-index-id、
- *aws-region* はお客様の AWS リージョンです。

はクエリに結果 AWS CLI を表示します。

3. サンプルキーワード検索を実行するには、[\[query\]](https://awscli.amazonaws.com/v2/documentation/api/latest/reference/kendra/query.html) コマンドを使用します。

Linux

```
aws kendra query \ 
         --index-id kendra-index-id \ 
         --query-text "Formula One" \ 
         --region aws-region
```
コードの説明は以下のとおりです。

- *kendra-index-id* は保存した kendra-index-id、
- *aws-region* はお客様の AWS リージョンです。

macOS

```
aws kendra query \ 
         --index-id kendra-index-id \ 
         --query-text "Formula One" \ 
         --region aws-region
```
コードの説明は以下のとおりです。

- *kendra-index-id* は保存した kendra-index-id、
- *aws-region* はお客様の AWS リージョンです。

Windows

```
aws kendra query ^ 
         --index-id kendra-index-id ^ 
         --query-text "Formula One" ^ 
         --region aws-region
```
コードの説明は以下のとおりです。

- *kendra-index-id* は保存した kendra-index-id、
- *aws-region* はお客様の AWS リージョンです。

は、クエリに対して返された回答 AWS CLI を表示します。

# <span id="page-1272-0"></span>検索結果のフィルタリング

Amazon Kendra コンソールのカスタムドキュメント属性を使用して、検索結果をフィルタリングし てソートすることができます。Amazon Kendra がクエリを処理する方法の詳細については[、クエリ](https://docs.aws.amazon.com/kendra/latest/dg/filtering.html) [のフィルタリング](https://docs.aws.amazon.com/kendra/latest/dg/filtering.html)を参照してください。

#### 検索結果をフィルタリングするには (コンソール)

- 1. Amazon Kendra コンソール ([https://console.aws.amazon.com/kendra/\)](https://console.aws.amazon.com/kendra/) を開きます。
- 2. [Indexes] (インデックス) リストから、kendra-index をクリックします。
- 3. 左側のナビゲーションメニューから、インデックスを検索するオプションを選択します。
- 4. 検索ボックスに、クエリとして **Soccer matches** と入力し、[Enter] キーを押します。
- 5. 左側のナビゲーションメニューから、[Filter search results] (検索結果をフィルタリング) を選択 し、検索結果をフィルタリングするために使用できるファセットのリストを表示します。
- 6. [EVENT] の小見出しの「Champions League」のチェックボックスをオンにし、「Champions League」を含む結果のみにフィルタリングされた検索結果を表示します。

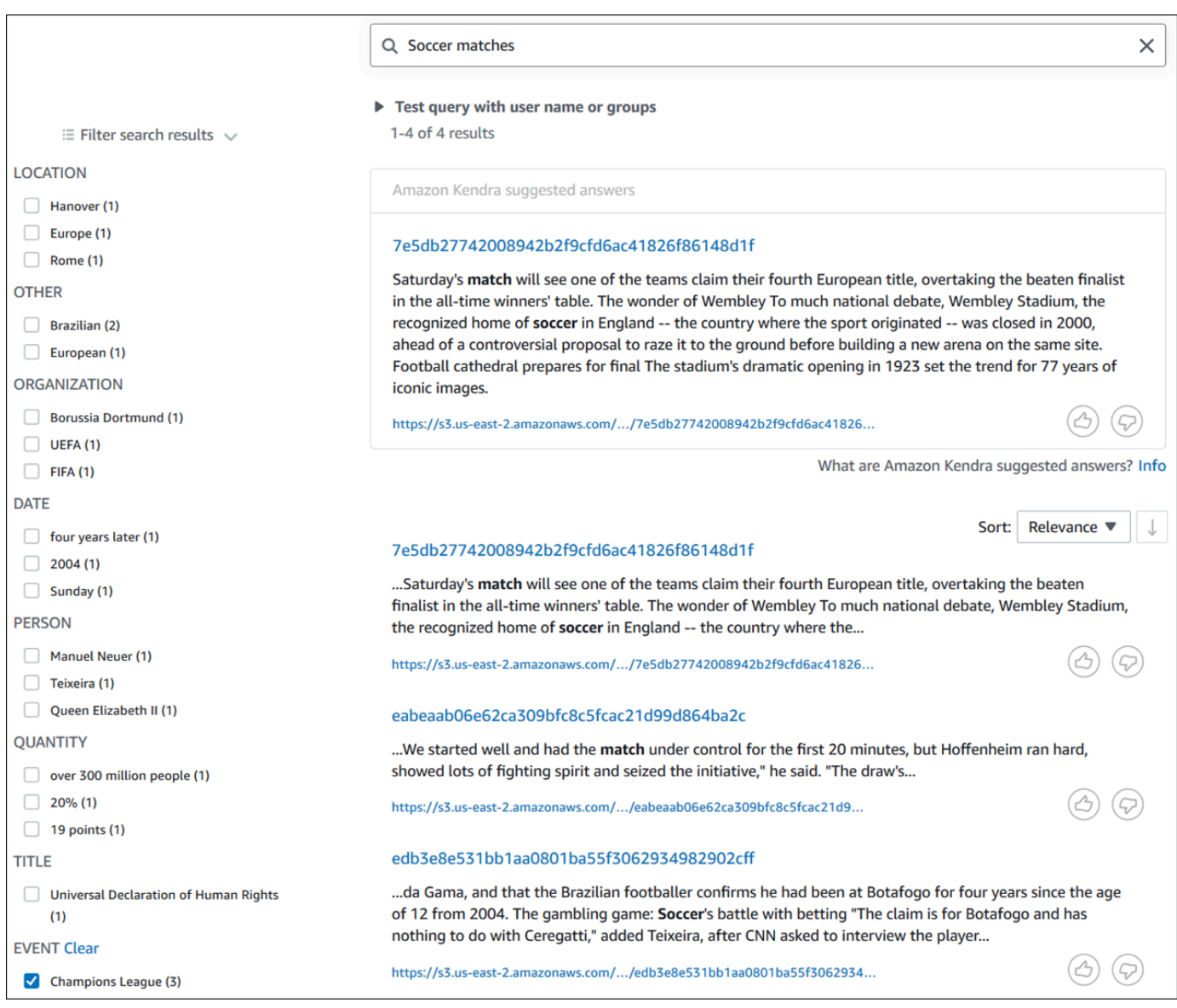

#### 検索結果をフィルタリングするには (AWS CLI)

1. 検索可能な特定のタイプのエンティティ (EVENT など) を表示するには、[\[query\]](https://awscli.amazonaws.com/v2/documentation/api/latest/reference/kendra/query.html) コマンドを使用 します。

Linux

```
aws kendra query \ 
         --index-id kendra-index-id \ 
         --query-text "Soccer matches" \ 
         --facets '[{"DocumentAttributeKey":"EVENT"}]' \ 
         --region aws-region
```
コードの説明は以下のとおりです。

- *kendra-index-id* は保存した kendra-index-id、
- *aws-region* はお客様の AWS リージョンです。

macOS

```
aws kendra query \ 
         --index-id kendra-index-id \ 
         --query-text "Soccer matches" \ 
         --facets '[{"DocumentAttributeKey":"EVENT"}]' \ 
         --region aws-region
```
コードの説明は以下のとおりです。

- *kendra-index-id* は保存した kendra-index-id、
- *aws-region* はお客様の AWS リージョンです。

**Windows** 

```
aws kendra query ^ 
         --index-id kendra-index-id ^ 
         --query-text "Soccer matches" ^ 
         --facets '[{"DocumentAttributeKey":"EVENT"}]' ^ 
         --region aws-region
```
- コードの説明は以下のとおりです。
- *kendra-index-id* は保存した kendra-index-id、
- *aws-region* はお客様の AWS リージョンです。

検索結果 AWS CLI が表示されます。タイプ のファセットのリストを取得するにはEVENT、 AWS CLI 出力のFacetResults「」セクションに移動して、フィルタリング可能なファセットの リストとその数を確認します。例えば、ファセットの 1 つは「Champions League」です。

#### **a** Note

EVENT の代わりに、DocumentAttributeKey 値に対して [the section called "Amazon](#page-1242-0)  [Kendra インデックスの作成"](#page-1242-0) で作成したインデックスフィールドを選択できます。

2. 同じ検索を実行し、「Champions League」を含む結果のみでフィルタリングするには[、\[query\]](https://awscli.amazonaws.com/v2/documentation/api/latest/reference/kendra/query.html) コマンドを使用します。

Linux

```
aws kendra query \ 
         --index-id kendra-index-id \ 
         --query-text "Soccer matches" \ 
         --attribute-filter '{"ContainsAny":{"Key":"EVENT","Value":
{"StringListValue":["Champions League"]}}}' \ 
         --region aws-region
```
コードの説明は以下のとおりです。

- *kendra-index-id* は保存した kendra-index-id、
- *aws-region* はお客様の AWS リージョンです。

macOS

```
aws kendra query \ 
         --index-id kendra-index-id \ 
         --query-text "Soccer matches" \ 
         --attribute-filter '{"ContainsAny":{"Key":"EVENT","Value":
{"StringListValue":["Champions League"]}}}' \
```
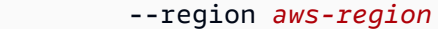

コードの説明は以下のとおりです。

- *kendra-index-id* は保存した kendra-index-id、
- *aws-region* はお客様の AWS リージョンです。

Windows

```
aws kendra query ^ 
         --index-id kendra-index-id ^ 
         --query-text "Soccer matches" ^ 
         --attribute-filter '{"ContainsAny":{"Key":"EVENT","Value":
{"StringListValue":["Champions League"]}}}' ^ 
         --region aws-region
```
コードの説明は以下のとおりです。

- *kendra-index-id* は保存した kendra-index-id、
- *aws-region* はお客様の AWS リージョンです。

はフィルタリングされた検索結果 AWS CLI を表示します。

ステップ 6: クリーンアップする

ファイルをクリーンアップする

このチュートリアルの完了後に AWS アカウントで料金が発生しないようにするには、次の手順を実 行します。

1. Amazon S3 バケットを削除する

バケットを削除する方法の詳細については[、バケットの削除](https://docs.aws.amazon.com/AmazonS3/latest/userguide/delete-bucket.html)を参照してください。

2. Amazon Kendra インデックスを削除する

Amazon Kendra インデックスを削除する方法の詳細については、[インデックスの削除を](https://docs.aws.amazon.com/kendra/latest/dg/delete-index.html)参照して ください。

#### 3. **converter.py** を削除する

• コンソールの場合: に移動し[AWS CloudShell](https://console.aws.amazon.com/cloudshell/)、リージョンが自分の AWS リージョンに設定さ れていることを確認します。bash シェルがロードされたら、以下のコマンドを環境に入力し、 [Enter] キーを押します。

rm converter.py

• の場合 AWS CLI: ターミナルウィンドウで次のコマンドを実行します。

Linux

rm *file/*converter.py

コードの説明は以下のとおりです。

• *path/* は、ローカルデバイス上の converter.py へのファイルパスです。

macOS

rm *file/*converter.py

コードの説明は以下のとおりです。

• *path/* は、ローカルデバイス上の converter.py へのファイルパスです。

Windows

rm *file/*converter.py

コードの説明は以下のとおりです。

• *path/* は、ローカルデバイス上の converter.py へのファイルパスです。

### 詳細はこちら

Amazon Kendra をワークフローに統合する方法の詳細については、以下のブログ記事をご覧くださ い。

- [詳細検索のためのコンテンツメタデータのタグ付け](https://comprehend-immersionday.workshop.aws/lab8.html)
- [自動化コンテンツに富んだインテリジェントな検索ソリューションを構築する](https://aws.amazon.com/blogs/machine-learning/build-an-intelligent-search-solution-with-automated-content-enrichment/)

ファイルをクリーンアップする 1265

Amazon Comprehend の詳細については[、Amazon Comprehend デベロッパーガイド](https://docs.aws.amazon.com/comprehend/index.html)を参照してく ださい。

# Amazon Kendra のモニタリングとログ記録

## トピック

- [インデックスのモニタリング \(コンソール\)](#page-1279-0)
- [AWS CloudTrail ログでの Amazon Kendra API コールのログ記録](#page-1283-0)
- [AWS CloudTrail ログでの Amazon Kendra インテリジェントランキング API コールのログ記録](#page-1285-0)
- [Amazon CloudWatch による Amazon Kendra のモニタリング](#page-1288-0)
- [Amazon CloudWatch Logs による Amazon Kendra のモニタリング](#page-1295-0)

# <span id="page-1279-0"></span>インデックスのモニタリング (コンソール)

Amazon Kendra コンソールを使用して、インデックスとデータソースの状態をモニタリングしま す。この情報を使用して、インデックスのサイズとストレージ要件を追跡し、インデックスとデータ ソース間の同期の進行状況と成功をモニタリングできます。

インデックスメトリクスを表示するには (コンソール)

- 1. AWS Management Console にサインインして、Amazon Kendra コンソール ([https://](https://console.aws.amazon.com/kendra/home)  [console.aws.amazon.com/kendra/home](https://console.aws.amazon.com/kendra/home)) を開きます。
- 2. インデックスのリストから、表示するインデックスを選択します。
- 3. 画面をスクロールして、インデックスメトリクスを表示します。

インデックスに関する以下のメトリクスを確認できます。

• ドキュメント数 - インデックスが作成されたドキュメントの合計数。これには、すべてのデータ ソースのすべてのドキュメントが含まれます。このメトリクスを使用して、より多くのまたは少な いインデックスのストレージユニットを購入する必要があるかどうかを決定します。

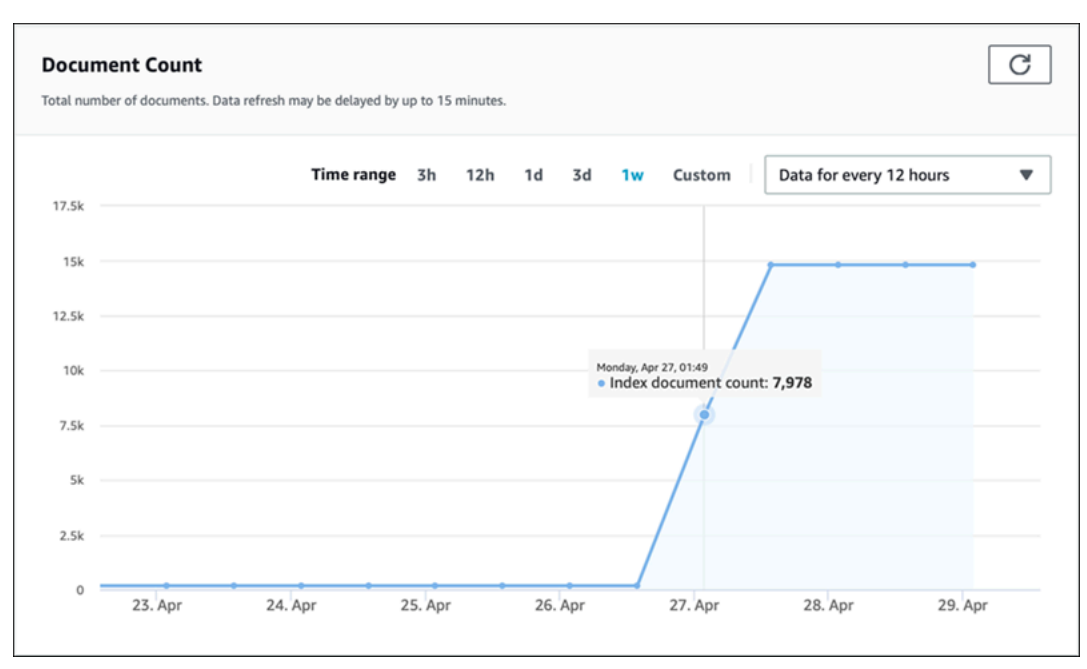

• 1 秒あたりのクエリ数 - 1 秒間に要求されるインデックスクエリの数。このメトリクスを使用し て、より多くのまたは少ないインデックスのクエリユニットを購入する必要があるかどうかを決定 します。

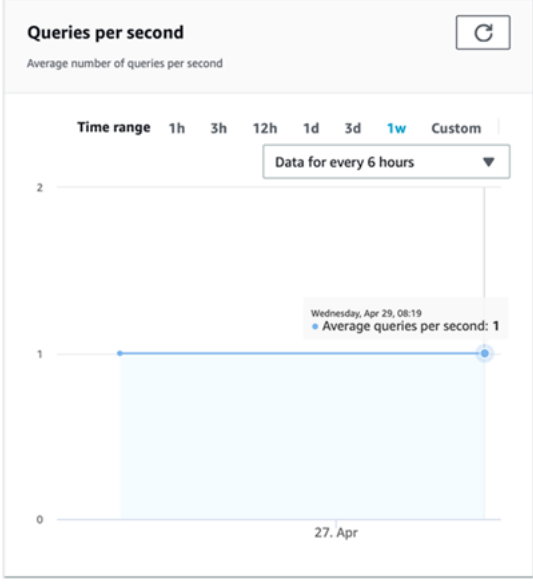

インデックスとデータソース間の同期の進行状況と成功をモニタリングするには、Amazon Kendra コンソールを使用します。この情報を使用して、データソースの正常性を判断します。

- 2. インデックスのリストから、同期メトリクスを表示するインデックスを選択します。
- 3. 左側のメニューから [Data sources] (データソース) を選択します。
- 4. データソースのリストから、表示するデータソースを選択します。
- 5. 画面をスクロールして、同期実行メトリクスを表示します。

表示できる情報は次のとおりです。

• 同期実行履歴 - 開始時刻と終了時刻、追加、削除、失敗したドキュメントの数など、同期実行に関 する統計。同期の実行に失敗すると、CloudWatch Logs へのリンクが詳細に表示されます。左上 の設定アイコンを選択して、履歴に表示される列を変更します。この情報を使用して、データソー スの全般的な正常性を判断します。

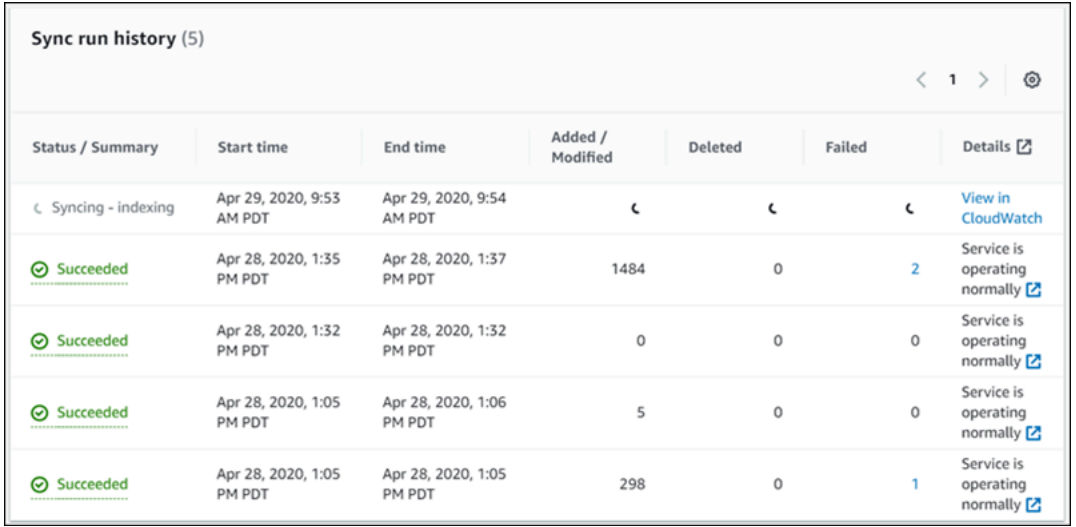

• ドキュメント数 - このデータソースからインデックスが作成されたドキュメントの合計数。これ は、データソースに追加されたすべてのドキュメントの合計からデータソースから削除されたすべ てのドキュメントの合計を引いた値です。この情報を使用して、このデータソースからインデック スに含まれるドキュメントの数を特定します。

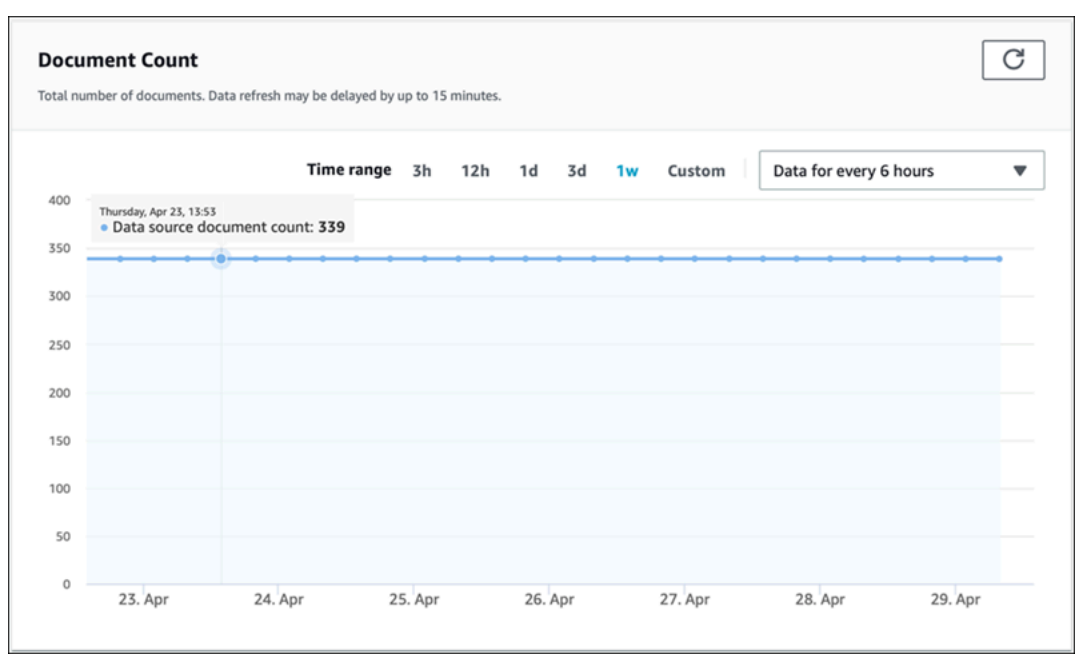

• ドキュメントスキャン - 同期実行中にスキャンされたドキュメントの合計数。これには、追加、更 新、削除されたドキュメント、または変更されていないドキュメントなど、データソース内のすべ てのドキュメントが含まれます。この情報を使用して、Amazon Kendra がデータソース内のすべ てのドキュメントをスキャンしているかどうかを判断します。スキャンされたドキュメントの数 は、サービスの請求額に影響します。

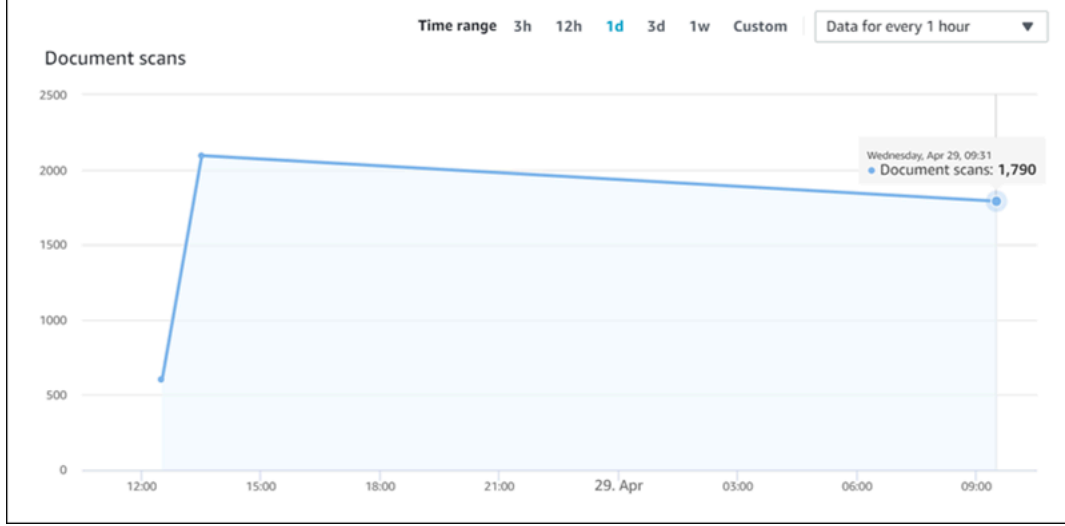

• 平均同期実行時間 (分) - 同期実行が完了するまでにかかった平均時間。データソースの同期にかか る時間は、サービスの請求額に影響します。

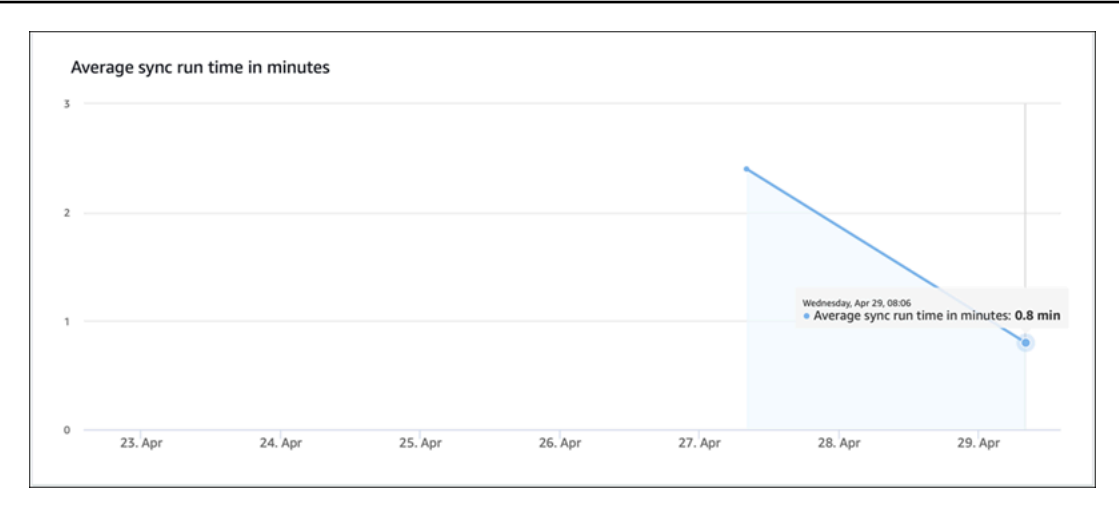

# <span id="page-1283-0"></span>AWS CloudTrail ログでの Amazon Kendra API コールのログ記録

Amazon Kendraは、Amazon Kendra 内のユーザー、ロール、または AWS サービスによって実 行されたアクションのレコードを提供するサービスである AWS CloudTrail と統合されていま す。CloudTrail は、Amazon Kendra コンソールからの呼び出しと Amazon Kendra API へのコード呼 び出しからの呼び出しを含む、Amazon Kendra からのすべての API コールをイベントとしてキャプ チャします。追跡を作成する場合は、Amazon Kendra のイベントなど、Amazon S3 バケットへの CloudTrail イベントの継続的な配信を有効にできます。追跡を設定しない場合でも、CloudTrail コン ソールの [Event history] (イベント履歴) で最新のイベントを表示できます。CloudTrail で収集された 情報を使用して、Amazon Kendra に対するリクエスト、リクエスト元の IP アドレス、リクエスト 者、リクエスト日時などの詳細を確認できます。

設定や有効化の方法など、CloudTrail の詳細については、「[AWS CloudTrail ユーザーガイド」](https://docs.aws.amazon.com/awscloudtrail/latest/userguide/cloudtrail-user-guide.html)を参 照してください。

## CloudTrail 内の Amazon Kendra 情報

CloudTrail は、AWS アカウント作成時にアクティブ化されます。Amazon Kendra でアクティビティ が発生すると、そのアクティビティは CloudTrail [Event history] (イベント履歴) の他の AWS サービ スイベントと共に CloudTrail イベントに記録されます。最近のイベントは、AWS アカウントで表 示、検索、ダウンロードできます。詳細については、[CloudTrail イベント履歴でのイベントの表示を](https://docs.aws.amazon.com/awscloudtrail/latest/userguide/view-cloudtrail-events.html) 参照してください。

Amazon Kendra のイベントなど、AWS アカウントのイベントの継続的な記録については、証跡 を作成します。[証跡] は、指定された S3 バケットに CloudTrail がイベントをログファイルとして 配信できるようにする設定です。デフォルトでは、コンソールで証跡を作成するときに、証跡が すべての AWS リージョンに適用されます。証跡では、AWS パーティションのすべてのリージョ

ンからのイベントがログに記録され、指定した S3 バケットにログファイルが配信されます。さら に、CloudTrail ログで収集したイベントデータをより詳細に分析し、それに基づく対応するためにそ の他の AWS のサービスを設定できます。詳細については、次を参照してください。

- [証跡を作成するための概要](https://docs.aws.amazon.com/awscloudtrail/latest/userguide/cloudtrail-create-and-update-a-trail.html)
- [CloudTrail のサポート対象サービスと統合](https://docs.aws.amazon.com/awscloudtrail/latest/userguide/cloudtrail-aws-service-specific-topics.html#cloudtrail-aws-service-specific-topics-integrations)
- [Amazon SNS の CloudTrail の通知の設定](https://docs.aws.amazon.com/awscloudtrail/latest/userguide/getting_notifications_top_level.html)
- 「[複数のリージョンから CloudTrail ログファイルを受け取る](https://docs.aws.amazon.com/awscloudtrail/latest/userguide/receive-cloudtrail-log-files-from-multiple-regions.html)」および[「複数のアカウントから](https://docs.aws.amazon.com/awscloudtrail/latest/userguide/cloudtrail-receive-logs-from-multiple-accounts.html) [CloudTrail ログファイルを受け取る」](https://docs.aws.amazon.com/awscloudtrail/latest/userguide/cloudtrail-receive-logs-from-multiple-accounts.html)

CloudTrail では、[API リファレンスで](https://docs.aws.amazon.com/kendra/latest/APIReference/API_Reference.html)文書化されているすべての Amazon Kendra アクションがロ グに記録されます。たとえば CreateIndex、CreateDataSource、および Query の各オペレー ションへのコールは、CloudTrail ログファイル内にエントリを生成します。

各イベントまたはログエントリには、リクエストの生成者に関する情報が含まれます。詳細について は、[CloudTrail userIdentity 要素](https://docs.aws.amazon.com/awscloudtrail/latest/userguide/cloudtrail-event-reference-user-identity.html)を参照してください。

## 例: Amazon Kendra ログファイルのエントリ

[証跡] は、指定された S3 バケットにイベントをログファイルとして配信できるようにする設定で す。CloudTrail のログファイルには、単一か複数のログエントリがあります。イベント は、任意の 出典からの単一のリクエストを表し、リクエストされたアクション、アクションの日時、リクエスト パラメータなどに関する情報が含まれます。CloudTrail ログファイルは、パブリック API コールの順 序付けられたスタックトレースではないため、特定の順序では表示されません。

Query 演算を呼び出すと、以下のエントリが作成されます。

```
 { 
             "eventVersion": "1.05", 
             "userIdentity": { 
                  "type": "AssumedRole | FederatedUser | IAMUser | Root | SAMLUser | 
 WebIdentityUser", 
                 "principalId": "principal ID", 
                 "arn": "ARN", 
                 "accountId": "account ID", 
                 "accessKeyId": "access key ID", 
                 "sessionContext": { 
                      "sessionIssuer": { 
                          "type": "Role", 
                          "principalId": "principal Id",
```

```
 "arn": "ARN", 
                         "accountId": "account ID", 
                         "userName": "user name" 
\}, \{ "webIdFederationData": { 
\}, \{ "attributes": { 
                         "mfaAuthenticated": false, 
                         "creationDate": "timestamp" 
1 1 1 1 1 1 1
 } 
            }, 
             "eventTime": "timestamp", 
             "eventSource": "kendra.amazonaws.com", 
             "eventName": "Query", 
             "awsRegion": "region", 
             "sourceIPAddress": "source IP address", 
             "userAgent": "user agent", 
             "requestParameters": { 
                "indexId": "index ID" 
            }, 
             "responseElements": null, 
             "requestID": "request ID", 
             "eventID": "event ID", 
             "eventType": "AwsApiCall", 
             "recipientAccountId": "account ID" 
        },
```
# <span id="page-1285-0"></span>AWS CloudTrail ログでの Amazon Kendra インテリジェントラン キング API コールのログ記録

Amazon Kendra インテリジェントランキングは、Amazon Kendra インテリジェントランキング内の ユーザー、ロール、または AWS サービスによって実行されたアクションのレコードを提供するサー ビスである AWS CloudTrail と統合されています。CloudTrail は、Amazon Kendra インテリジェント ランキング API へのコード呼び出しを含む、Amazon Kendra インテリジェントランキングからのす べての API コールをイベントとしてキャプチャします。追跡を作成する場合は、Amazon Kendra イ ンテリジェントランキングのイベントなど、Amazon S3 バケットへの CloudTrail イベントの継続的 な配信を有効にすることができます。追跡を設定しない場合でも、CloudTrail コンソールの [Event history] (イベント履歴) で最新のイベントを表示できます。CloudTrail で収集された情報を使用し

て、Amazon Kendra インテリジェントランキングに対するリクエスト、リクエスト元の IP アドレ ス、リクエスト者、リクエスト日時などの詳細を確認できます。

設定や有効化の方法など、CloudTrail の詳細については、「[AWS CloudTrail ユーザーガイド」](https://docs.aws.amazon.com/awscloudtrail/latest/userguide/cloudtrail-user-guide.html)を参 照してください。

CloudTrail 内の Amazon Kendra インテリジェントランキングの情報

CloudTrail は、AWS アカウント作成時にアクティブ化されます。Amazon Kendra インテリジェント ランキングでアクティビティが発生すると、そのアクティビティは CloudTrail [イベント履歴] の他の AWS サービスイベントとともに CloudTrail イベントに記録されます。最近のイベントは、AWS ア カウントで表示、検索、ダウンロードできます。詳細については、[CloudTrail イベント履歴でのイベ](https://docs.aws.amazon.com/awscloudtrail/latest/userguide/view-cloudtrail-events.html) [ントの表示](https://docs.aws.amazon.com/awscloudtrail/latest/userguide/view-cloudtrail-events.html)を参照してください。

Amazon Kendra インテリジェントランキングのイベントなど、AWS アカウントのイベントの継続的 な記録については、証跡を作成します。[証跡] は、指定された S3 バケットに CloudTrail がイベント をログファイルとして配信できるようにする設定です。デフォルトでは、コンソールで証跡を作成す るときに、証跡がすべての AWS リージョンに適用されます。証跡では、AWS パーティションのす べてのリージョンからのイベントがログに記録され、指定した S3 バケットにログファイルが配信さ れます。さらに、CloudTrail ログで収集したイベントデータをより詳細に分析し、それに基づく対応 するためにその他の AWS のサービスを設定できます。詳細については、次を参照してください。

- [証跡を作成するための概要](https://docs.aws.amazon.com/awscloudtrail/latest/userguide/cloudtrail-create-and-update-a-trail.html)
- [CloudTrail のサポート対象サービスと統合](https://docs.aws.amazon.com/awscloudtrail/latest/userguide/cloudtrail-aws-service-specific-topics.html#cloudtrail-aws-service-specific-topics-integrations)
- [Amazon SNS の CloudTrail の通知の設定](https://docs.aws.amazon.com/awscloudtrail/latest/userguide/getting_notifications_top_level.html)
- 「[複数のリージョンから CloudTrail ログファイルを受け取る](https://docs.aws.amazon.com/awscloudtrail/latest/userguide/receive-cloudtrail-log-files-from-multiple-regions.html)」および[「複数のアカウントから](https://docs.aws.amazon.com/awscloudtrail/latest/userguide/cloudtrail-receive-logs-from-multiple-accounts.html) [CloudTrail ログファイルを受け取る」](https://docs.aws.amazon.com/awscloudtrail/latest/userguide/cloudtrail-receive-logs-from-multiple-accounts.html)

CloudTrail では、[API リファレンスで](https://docs.aws.amazon.com/kendra/latest/APIReference/API_Reference.html)文書化されているすべての Amazon Kendra インテリジェント ランキングのアクションがログに記録されます。例えば、CreateRescoreExecutionPlan への呼 び出しによって、CloudTrail ログファイルにエントリが生成されます。

各イベントまたはログエントリには、リクエストの生成者に関する情報が含まれます。詳細について は、[CloudTrail userIdentity 要素](https://docs.aws.amazon.com/awscloudtrail/latest/userguide/cloudtrail-event-reference-user-identity.html)を参照してください。

## 例: Amazon Kendra インテリジェントランキングのログファイルのエント リ

[証跡] は、指定された S3 バケットにイベントをログファイルとして配信できるようにする設定で す。CloudTrail のログファイルには、単一か複数のログエントリがあります。イベント は、任意の 出典からの単一のリクエストを表し、リクエストされたアクション、アクションの日時、リクエスト パラメータなどに関する情報が含まれます。CloudTrail ログファイルは、パブリック API コールの順 序付けられたスタックトレースではないため、特定の順序では表示されません。

CreateRescoreExecutionPlan 演算を呼び出すと、以下のエントリが作成されます。

```
{ 
                  "eventVersion": "1.08", 
                 "userIdentity": { 
                       "type": "AssumedRole", 
                       "principalId": "principal ID", 
                       "arn": "ARN", 
                       "accountId": "account ID", 
                       "accessKeyId": "access key ID", 
                       "sessionContext": { 
                            "sessionIssuer": { 
                                  "type": "Role", 
                                  "principalId": "principal ID", 
                                  "arn": "ARN", 
                                  "accountId": "account ID", 
                                  "userName": "user name" 
\mathbb{R}, \mathbb{R}, \mathbb{R}, \mathbb{R}, \mathbb{R}, \mathbb{R}, \mathbb{R}, \mathbb{R}, \mathbb{R}, \mathbb{R}, \mathbb{R}, \mathbb{R}, \mathbb{R}, \mathbb{R}, \mathbb{R}, \mathbb{R}, \mathbb{R}, \mathbb{R}, \mathbb{R}, \mathbb{R}, \mathbb{R}, \mathbb{R},  "webIdFederationData": {}, 
                            "attributes": { 
                                  "creationDate": "yyyy-mm-ddThh:mm:ssZ", 
                                  "mfaAuthenticated": "false" 
 } 
 } 
                 }, 
                 "eventTime": "yyyy-mm-ddThh:mm:ssZ", 
                 "eventSource": "kendra-ranking.amazonaws.com", 
                 "eventName": "CreateRescoreExecutionPlan", 
                 "awsRegion": "region", 
                 "sourceIPAddress": "source IP address", 
                 "userAgent": "user agent", 
                  "requestParameters": { 
                       "name": "name",
```
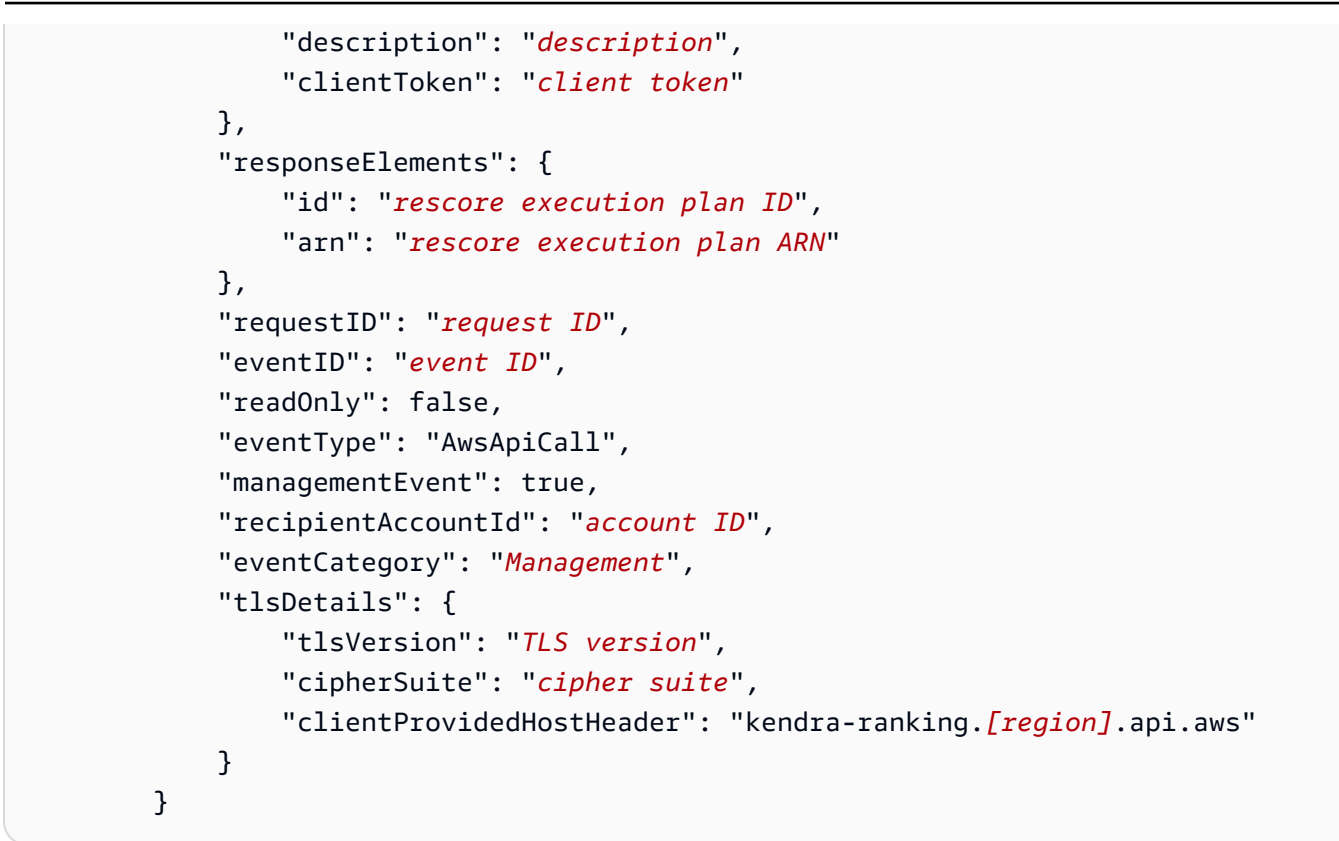

# <span id="page-1288-0"></span>Amazon CloudWatch による Amazon Kendra のモニタリング

インデックスの正常性を追跡するには、Amazon CloudWatch を使用します。CloudWatch では、イ ンデックスのドキュメント同期のメトリクスを取得できます。定義したしきい値を 1 つ以上のメト リクスが超えたときに通知するよう CloudWatch アラームを設定することもできます。例えば、イン デックス作成するために送信されたドキュメントの数やインデックス作成に失敗したドキュメントの 数をモニタリングできます。

CloudWatch で Amazon Kendra をモニタリングするには、適切な CloudWatch アクセス許可が必要 です。詳細については、Amazon CloudWatch ユーザーガイドの[Amazon CloudWatch に対する認証](https://docs.aws.amazon.com/AmazonCloudWatch/latest/monitoring/auth-and-access-control-cw.html) [とアクセスコントロール](https://docs.aws.amazon.com/AmazonCloudWatch/latest/monitoring/auth-and-access-control-cw.html)を参照してください。

Amazon Kendra メトリクスの表示

Amazon CloudWatch コンソールを使用して Amazon Kendra メトリクスを表示します。

メトリクスを表示する方法 (CloudWatch コンソール)

1. AWS Management Console にサインインして、CloudWatch コンソール [\(https://](https://console.aws.amazon.com/cloudwatch/) [console.aws.amazon.com/cloudwatch/\)](https://console.aws.amazon.com/cloudwatch/) を開きます。

- 2. [Metrics] (メトリクス)、[All Metrics] (すべてのメトリクス)、[Kendra] の順に選択します。
- 3. ディメンションを選択してメトリクスの名前を選んだら、[Add to graph] (グラフへ追加) を選択 します。
- 4. 日付範囲の値を選択します。選択した日付範囲のメトリクスカウントがグラフに表示されます。

## アラームを作成する

CloudWatch アラームは指定期間中に単一のメトリクスを監視し、1 つ以上のアクションを実行して Amazon Simple Notification Service (Amazon SNS) トピックまたは Auto Scaling ポリシーに通知を 送信します。アクションは、複数の指定期間にわたって特定のしきい値を基準としたメトリクスの 値に応じて実行されます。アラームの状態が変わったときにも、CloudWatch は Amazon SNS メッ セージを送信できます。

CloudWatch アラームがアクションを呼び出すのは、状態が変わってから指定期間が経過するまで、 その新しい状態が続いた場合に限ります。

#### アラームを設定するには

- 1. AWS Management Console にサインインして、CloudWatch コンソール [\(https://](https://console.aws.amazon.com/cloudwatch/) [console.aws.amazon.com/cloudwatch/\)](https://console.aws.amazon.com/cloudwatch/) を開きます。
- 2. [アラーム] を選択し、次に [アラームの作成] を選択します。
- 3. メトリクスを選択します。インデックスとデータソースの [Kendra] メトリクスを選択します。 また、時間を時間、日、週、またはカスタムから設定します。
- 4. 統計情報を選択します。例えば、[平均] などです。また、アラームのトリガー時間を分単位、時 間単位、1 日単位、またはカスタムから選択します。
- 5. アラームをトリガーするために使用するしきい値 (固定値、幅) と、しきい値に該当する条件を 選択します。
- 6. トリガーのアラーム状態 (メトリクスが設定したしきい値を外れる必要があるか、または別の状 態か) を選択します。アラームの通知先/E メールを選択します。
- 7. アラームに問題がなければ、[アラームの作成] を選択します。

**a** Note

CloudWatch アラームの名前を入力する必要があります。

# インデックス同期ジョブの CloudWatch メトリクス

次の表は、データソース同期ジョブの Amazon Kendra メトリクスの説明です。

API または CLI を使用する場合は、[GetMetricStatistics API](https://docs.aws.amazon.com/AmazonCloudWatch/latest/APIReference/API_GetMetricStatistics.html) を使用するときに選択した MetricName に加えて、Namespace を「AWS/Kendra」として指定する必要があります。

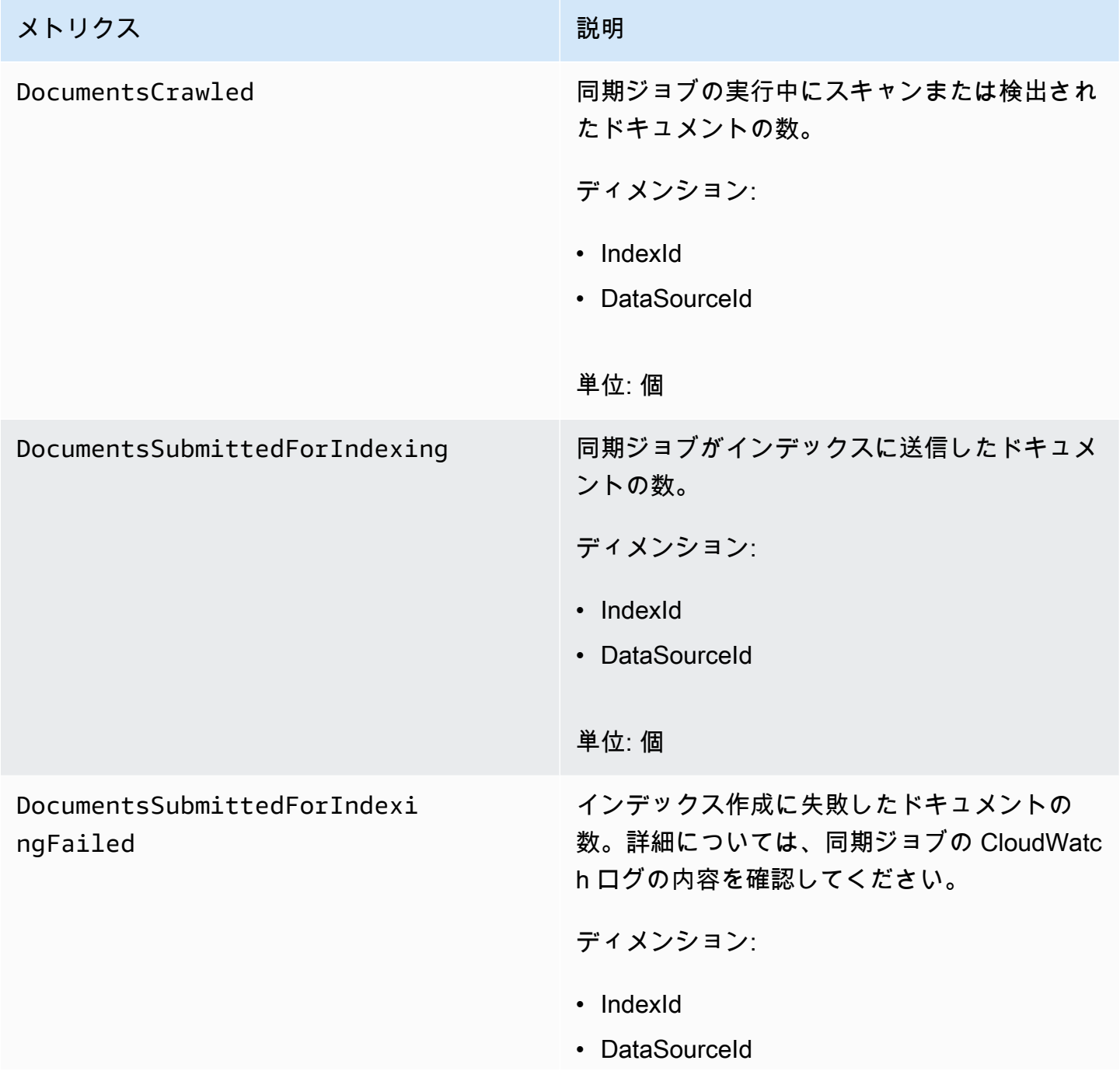

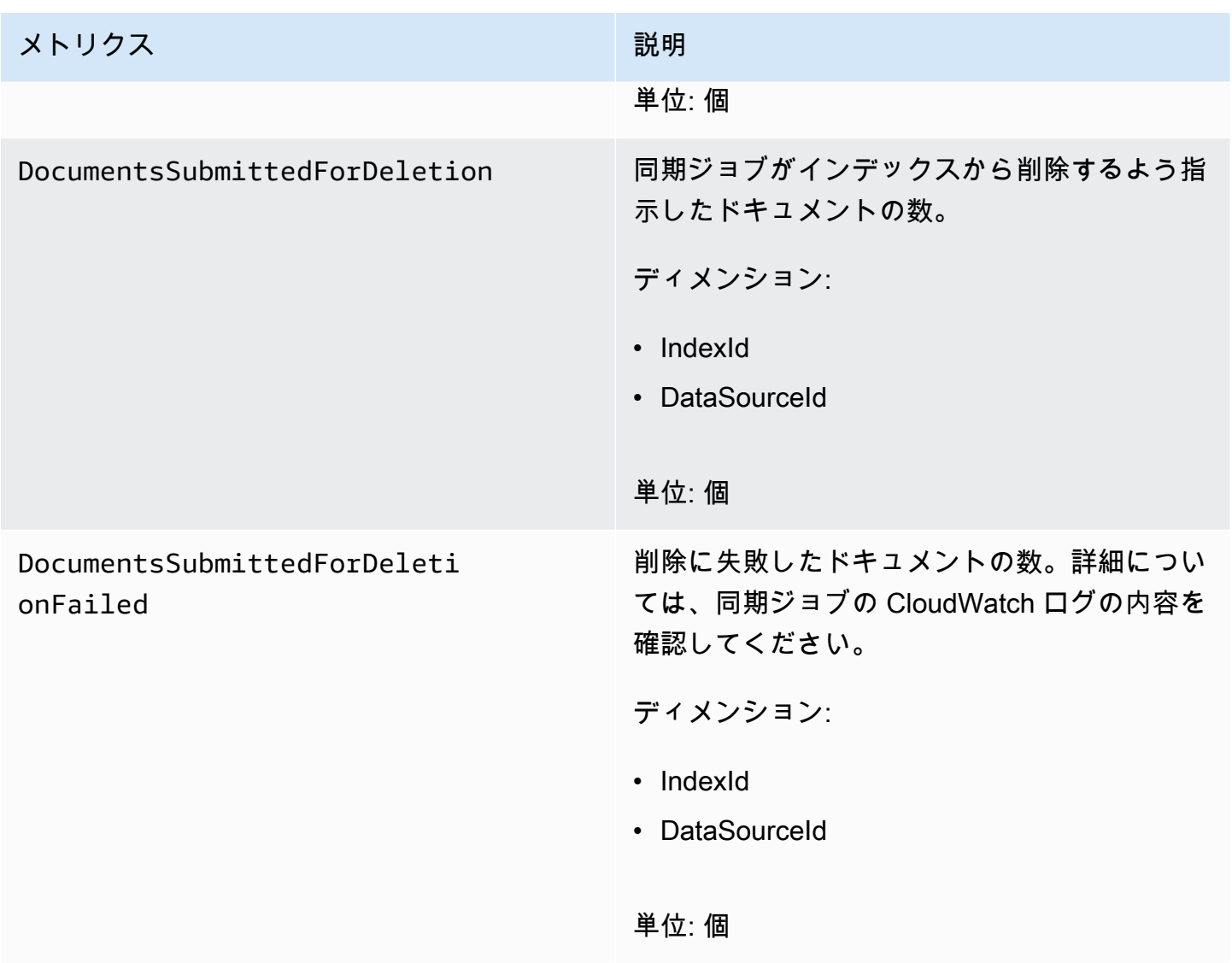

## Amazon Kendra データソースのメトリクス

次の表は、データソース同期ジョブの Amazon Kendra メトリクスの説明です。アスタリスク (\*) が 付いたメトリクスは、Amazon S3 データソースにのみ使用されます。

API または CLI を使用する場合は、[GetMetricStatistics API](https://docs.aws.amazon.com/AmazonCloudWatch/latest/APIReference/API_GetMetricStatistics.html) を使用するときに選択した MetricName に加えて、Namespace を「AWS/Kendra」として指定する必要があります。

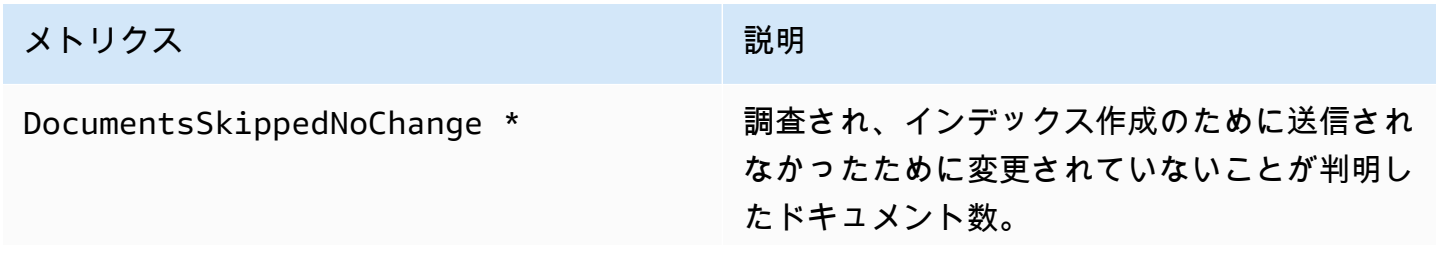

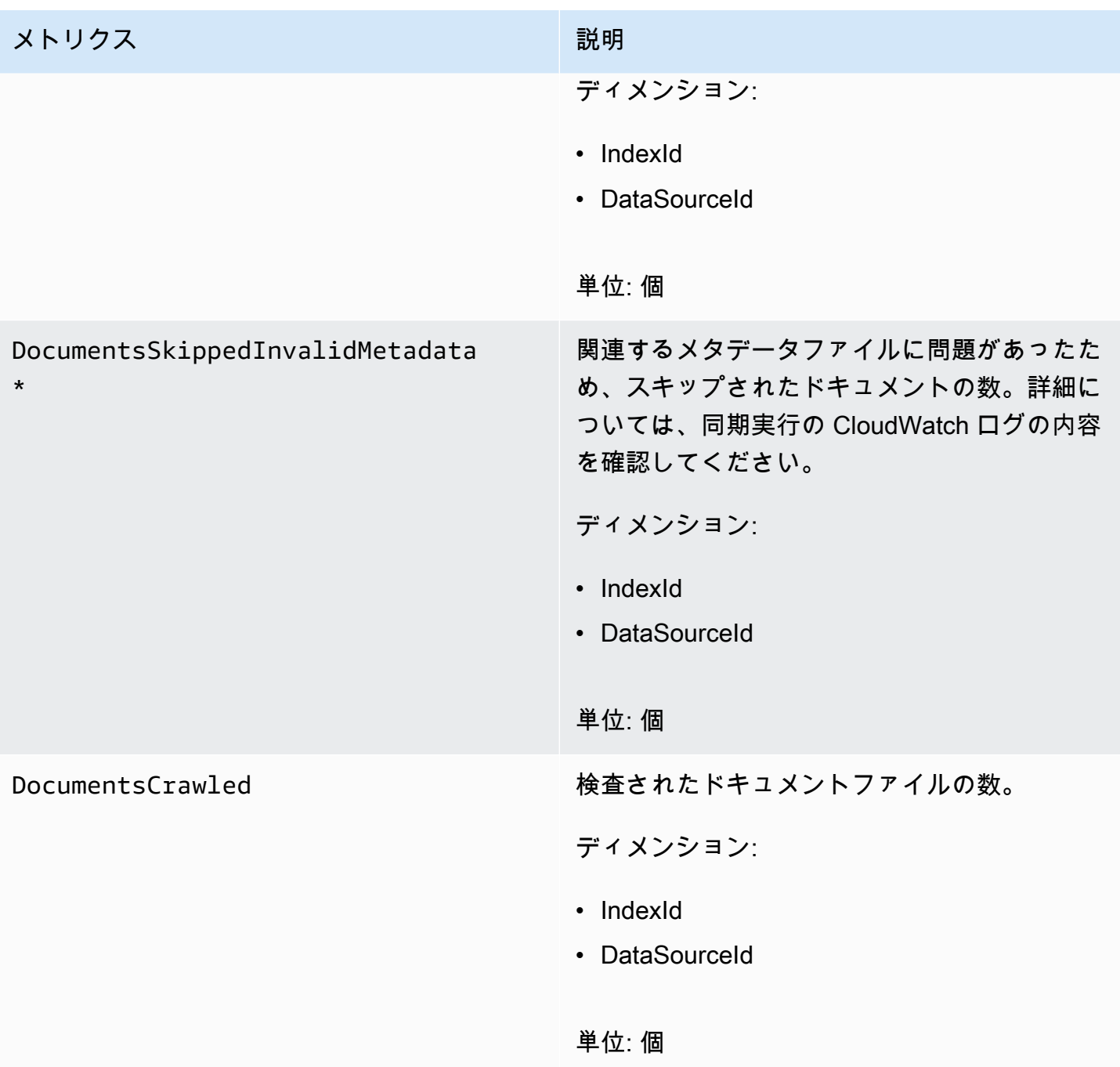

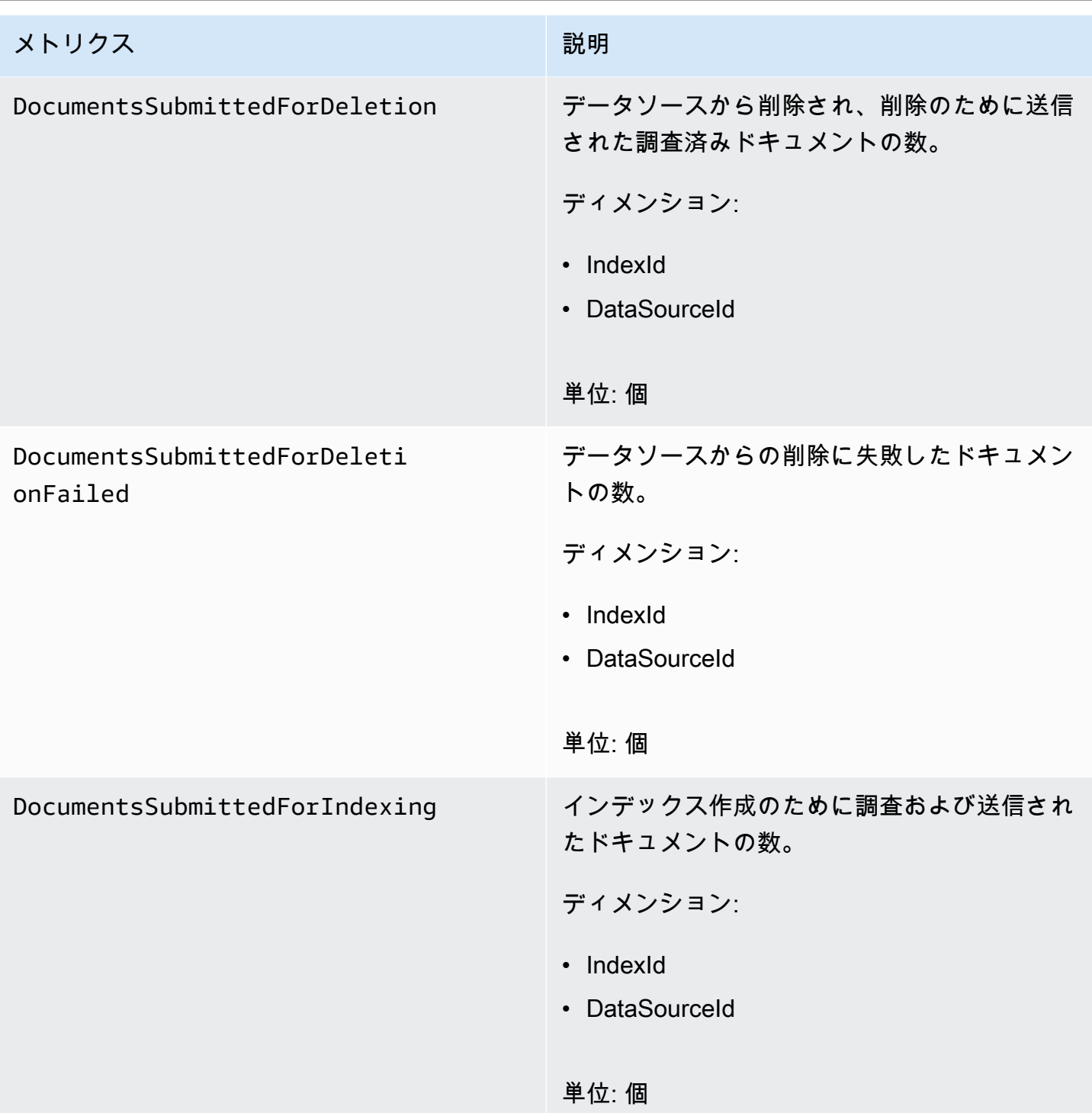

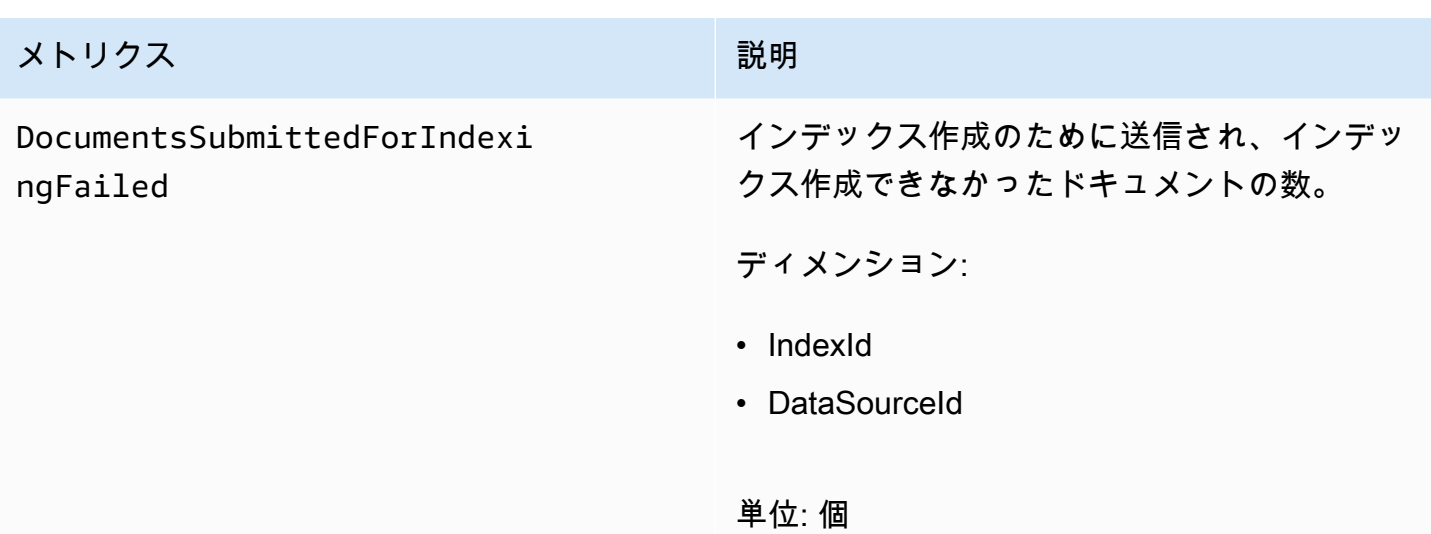

# インデックス作成されたドキュメントのメトリクス

次の表は、インデックス作成されたドキュメントの Amazon Kendra メトリクスの説明で す。[BatchPutDocument](https://docs.aws.amazon.com/kendra/latest/APIReference/API_BatchPutDocument.html) オペレーションを使用してインデックス作成されたドキュメントの場

合、IndexId ディメンションのみがサポートされています。

API または CLI を使用する場合は、[GetMetricStatistics API](https://docs.aws.amazon.com/AmazonCloudWatch/latest/APIReference/API_GetMetricStatistics.html) を使用するときに選択した MetricName に加えて、Namespace を「AWS/Kendra」として指定する必要があります。

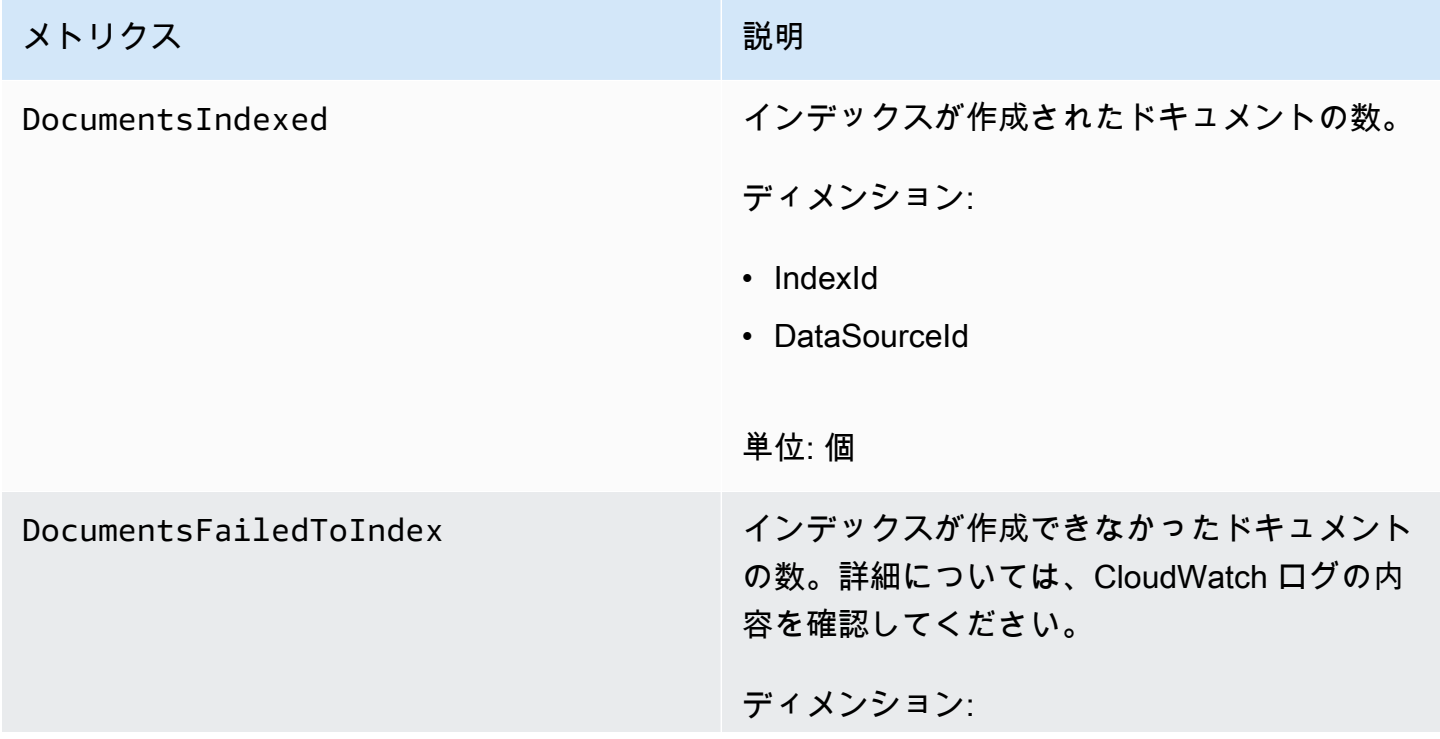

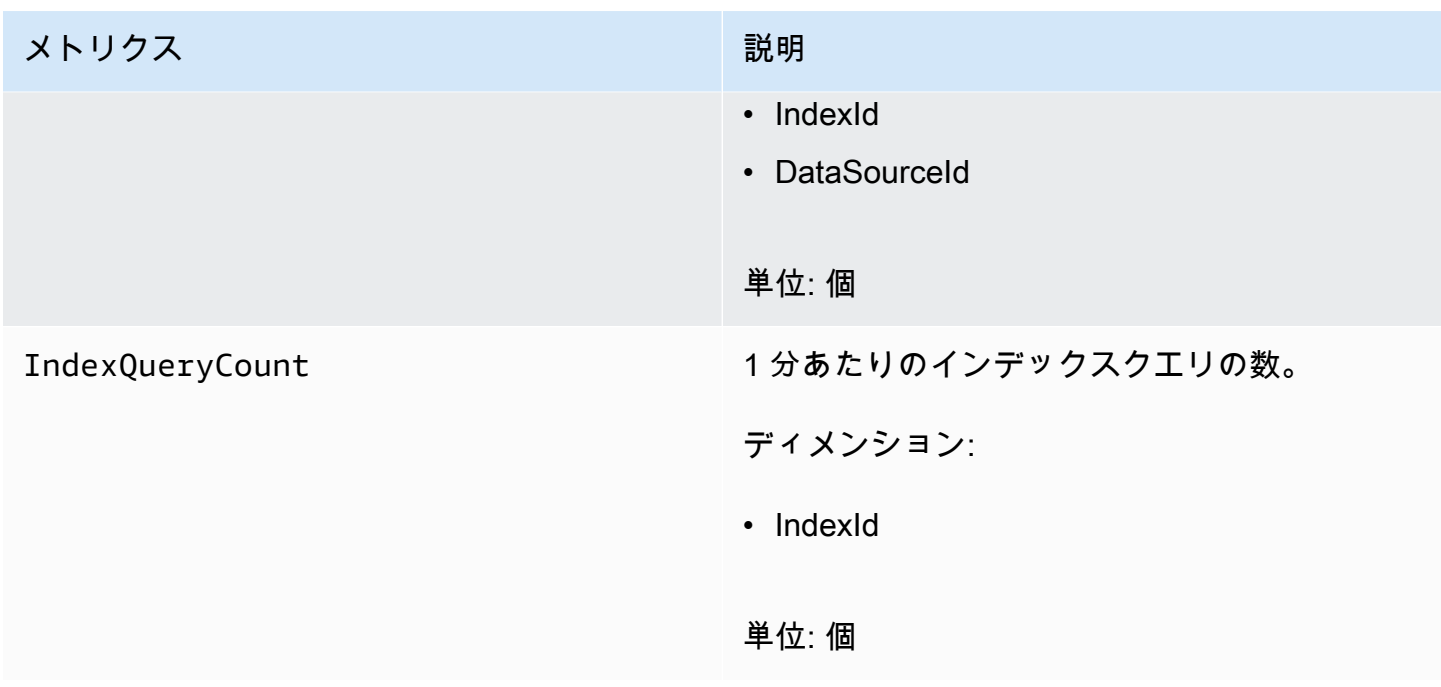

# <span id="page-1295-0"></span>Amazon CloudWatch Logs による Amazon Kendra のモニタリング

Amazon Kendra は Amazon CloudWatch Logs を使用して、データソースの操作に関するインサイト を提供します。Amazon Kendra のログは、インデックスが作成されたドキュメントの詳細をログに 記録します。ドキュメントのインデックス作成中に発生したデータソースからのエラーをログに記録 します。CloudWatch Logs を使用して、 ログファイルをモニタリング、保存、およびアクセスでき ます。

CloudWatch Logs は、ロググループの一部であるログストリームにログイベントを保存しま す。Amazon Kendra はこれらの機能を次のように使用します。

- ロググループ Amazon Kendra は、すべてのログストリームをインデックスごとに 1 つのロググ ループに保存します。Amazon Kendra は、インデックスの作成時にロググループを作成します。 ロググループ識別子は常に「aws/kendra/」で始まります。
- ログストリーム Amazon Kendra は、実行するインデックス同期ジョブごとに、ロググループに 新しいデータソースログストリームを作成します。また、ストリームが約 500 エントリに達する と、新しいドキュメントログストリームが作成されます。
- ログエントリ Amazon Kendra は、ドキュメントのインデックス作成時にログストリームにログ エントリを作成します。各エントリは、ドキュメントの処理または発生したエラーに関する情報を 提供します。
CloudWatch Logs の使用方法の詳細については、Amazon CloudWatch Logs ユーザーガイドの [Amazon CloudWatch Logs とは](https://docs.aws.amazon.com/AmazonCloudWatch/latest/logs/WhatIsCloudWatchLogs.html)を参照してください。

Amazon Kendra は 2 つのタイプのログストリームを作成します。

- [データソースログストリーム](#page-1296-0)
- [ドキュメントログストリーム](#page-1297-0)

## <span id="page-1296-0"></span>データソースログストリーム

データソースログストリームは、インデックス同期ジョブに関するエントリを公開します。各同期 ジョブは、エントリの公開に使用する新しいログストリームを作成します。ログストリーム名は次の とおりです。

*data source id*/*YYYY*-*MM*-*DD*-*HH*/*data source sync job ID*

同期ジョブの実行ごとに、新しいログストリームが作成されます。

データソースログストリームに発行されるログメッセージには 3 つのタイプがあります。

• インデックス作成の送信に失敗したドキュメントのログメッセージ。S3 データソース内のドキュ メントに対するこのメッセージの例を以下に示します。

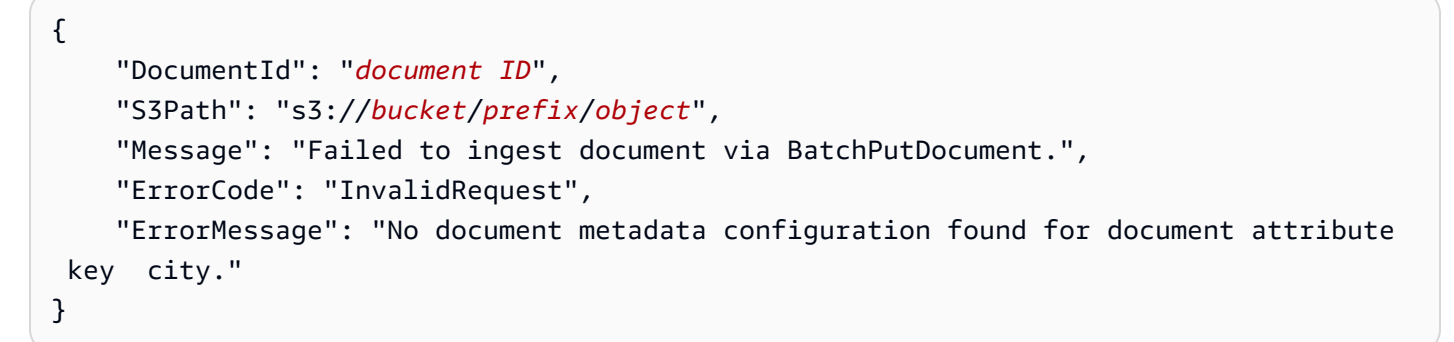

• 削除の送信に失敗したドキュメントのログメッセージ。以下は、このメッセージの例です。

```
{ 
     "DocumentId": "document ID", 
     "Message": "Failed to delete document via BatchDeleteDocument.", 
     "ErrorCode": "InvalidRequest", 
     "ErrorMessage": "Document can't be deleted because it doesn't exist." 
}
```
• Amazon S3 バケット内のドキュメントの無効なメタデータファイルが見つかった場合のログメッ セージ。以下は、このメッセージの例です。

```
{ 
     "Message": "Found invalid metadata 
 file bucket/prefix/filename.extension.metadata.json."
}
```
• SharePoint およびデータベースコネクタの場合、Amazon Kendra はドキュメントにインデックス を作成できない場合にのみメッセージをログストリームに書き込みます。Amazon Kendra がログ に記録するエラーメッセージの例を以下に示します。

```
{ 
     "DocumentID": "document ID", 
     "IndexID": "index ID", 
     "SourceURI": "", 
     "CrawlStatus": "FAILED", 
     "ErrorCode": "403", 
     "ErrorMessage": "Access Denied", 
     "DataSourceErrorCode": "403"
}
```
### <span id="page-1297-0"></span>ドキュメントログストリーム

Amazon Kendra は、インデックス作成中にドキュメントの処理に関する情報をログに記録しま す。Amazon S3 データソースに保存されたドキュメントの一連のメッセージをログに記録しま す。Microsoft SharePoint またはデータベースデータソースに保存されているドキュメントについて のみエラーを記録します。

ドキュメントが [BatchPutDocument](https://docs.aws.amazon.com/kendra/latest/APIReference/API_BatchPutDocument.html) 演算を使用してインデックスに追加された場合、ログストリー ムには次のように名前が付けられます。

*YYYY*-*MM*-*DD*-*HH*/*UUID*

ドキュメントがデータソースを使用してインデックスに追加された場合では、ログストリームは次の ように名前が付けられます。

*dataSourceId*/*YYYY*-*MM*-*DD*-*HH*/*UUID*

#### 各ログストリームには最大 500 個のメッセージが含まれます。

ドキュメントのインデックス作成に失敗すると、次のメッセージがログストリームに出力されます。

```
{ 
     "DocumentId": "document ID", 
     "IndexName": "index name", 
     "IndexId": "index ID" 
     "SourceURI": "source URI" 
     "IndexingStatus": "DocumentFailedToIndex", 
     "ErrorCode": "400 | 500", 
     "ErrorMessage": "message"
}
```
## Amazon Kendra でのセキュリティ

のクラウドセキュリティが最優先事項 AWS です。 AWS のお客様は、セキュリティを最も重視する 組織の要件を満たすように構築されたデータセンターとネットワークアーキテクチャからメリットを 得られます。

セキュリティは、 AWS とユーザーの間で共有される責任です。[責任共有モデルで](https://aws.amazon.com/compliance/shared-responsibility-model/)は、これをクラウ ドのセキュリティおよびクラウド内のセキュリティと説明しています。

- クラウドのセキュリティ クラウドで AWS サービスを実行するインフラストラクチャを保護す る責任AWS は にあります AWS 。 AWS また、 では、安全に使用できるサービスも提供していま す。コンプライアンス[AWS プログラムコ](https://aws.amazon.com/compliance/programs/)ンプライアンスプログラム の一環として、サードパー ティーの監査者は定期的にセキュリティの有効性をテストおよび検証。Amazon Kendra に適用さ れるコンプライアンスプログラムの詳細については、「コンプライアンスプログラム[AWS による](https://aws.amazon.com/compliance/services-in-scope/) [対象範囲内のサービスコンプライアンスプログラム](https://aws.amazon.com/compliance/services-in-scope/)」を参照してください。
- クラウドのセキュリティ お客様の責任は、使用する AWS サービスによって決まります。ま た、お客様は、データの機密性、会社の要件、適用される法律や規制など、その他の要因について も責任を負います。

このドキュメントは、Amazon Kendra 使用時における責任共有モデルの適用法を理解するのに役 立ちます。以下のトピックでは、セキュリティとコンプライアンスの目的を満たすように Amazon Kendra を設定する方法について説明します。また、Amazon Kendra リソースのモニタリングや保護 に役立つ他の AWS のサービスの使用方法についても説明します。

トピック

- [Amazon Kendra のデータ保護](#page-1300-0)
- [Amazon Kendra Amazon Kendra Intelligent Ranking とインターフェイス VPC エンドポイント](#page-1301-0)  [\(AWS PrivateLink\)](#page-1301-0)
- [Amazon Kendra 用の Identity and Access Management](#page-1304-0)
- [セキュリティに関するベストプラクティス](#page-1329-0)
- [Amazon Kendra でのログ記録とモニタリング](#page-1330-0)
- [Amazon Kendra のコンプライアンス検証](#page-1330-1)
- [Amazon Kendra の耐障害性](#page-1331-0)
- [Amazon Kendra でのインフラストラクチャセキュリティ](#page-1332-0)
- [での設定と脆弱性の分析 AWS Identity and Access Management](#page-1332-1)

## <span id="page-1300-0"></span>Amazon Kendra のデータ保護

責任 AWS [共有モデル、](https://aws.amazon.com/compliance/shared-responsibility-model/)Amazon Kendra でのデータ保護に適用されます。このモデルで説明されて いるように、 AWS はすべての を実行するグローバルインフラストラクチャを保護する責任があり ます AWS クラウド。お客様は、このインフラストラクチャでホストされているコンテンツに対する 管理を維持する責任があります。また、使用する AWS のサービス のセキュリティ設定と管理タス クもユーザーの責任となります。データプライバシーの詳細については、「[データプライバシーのよ](https://aws.amazon.com/compliance/data-privacy-faq) [くある質問](https://aws.amazon.com/compliance/data-privacy-faq)」を参照してください。欧州でのデータ保護の詳細については、AWS セキュリティブロ グに投稿された「[AWS 責任共有モデルおよび GDPR」](https://aws.amazon.com/blogs/security/the-aws-shared-responsibility-model-and-gdpr/)のブログ記事を参照してください。

データ保護の目的で、 認証情報を保護し AWS アカウント 、 AWS IAM Identity Center または AWS Identity and Access Management (IAM) を使用して個々のユーザーを設定することをお勧めします。 この方法により、それぞれのジョブを遂行するために必要な権限のみが各ユーザーに付与されます。 また、次の方法でデータを保護することもお勧めします:

• 各アカウントで多要素認証 (MFA) を使用します。

- SSL/TLS を使用して AWS リソースと通信します。TLS 1.2 は必須であり TLS 1.3 がお勧めです。
- で API とユーザーアクティビティのログ記録を設定します AWS CloudTrail。
- AWS 暗号化ソリューションと、 内のすべてのデフォルトのセキュリティコントロールを使用しま す AWS のサービス。
- Amazon Macie などの高度なマネージドセキュリティサービスを使用します。これらは、Amazon S3 に保存されている機密データの検出と保護を支援します。
- コマンドラインインターフェイスまたは API AWS を介して にアクセスするときに FIPS 140-2 検 証済みの暗号化モジュールが必要な場合は、FIPS エンドポイントを使用します。利用可能な FIPS エンドポイントの詳細については、「[連邦情報処理規格 \(FIPS\) 140-2」](https://aws.amazon.com/compliance/fips/)を参照してください。

お客様の E メールアドレスなどの極秘または機密情報は、タグ、または名前フィールドなどの自由 形式のテキストフィールドに配置しないことを強くお勧めします。これは、コンソール、API、また は SDK を使用して Amazon Kendra AWS CLIまたは他の AWS のサービス を使用する場合も同様で す。 AWS SDKs 名前に使用する自由記述のテキストフィールドやタグに入力したデータは、課金や 診断ログに使用される場合があります。外部サーバーへの URL を提供する場合は、そのサーバーへ のリクエストを検証するための認証情報を URL に含めないように強くお勧めします。

#### 保管中の暗号化

Amazon Kendra は、選択した暗号化キーを使用して、保管中のデータを暗号化します。次のいずれ かを選択できます。

- 所有 AWSの AWS KMS キー。暗号化キーを指定しない場合、デフォルトでは、データはこのキー を使用して暗号化されます。
- アカウントの AWSマネージド KMS キー。このキーは、Amazon Kendra によってお客様に代わっ て作成、管理、使用されます。キー名は、aws/kendra です。
- カスタマーマネージドキー。アカウントで作成した暗号化キーの ARN を指定できます。カスタ マーマネージド KMS キーを使用する場合、キーに Amazon Kendra がキーを使用できるようにす るキーポリシーを付与する必要があります。対称暗号化カスタマーマネージド KMS キーを選択 してください。Amazon Kandra は非対称 KMS キーはサポートしていません。詳細については、 「[キー管理](#page-1301-1)」を参照してください。

#### 転送中の暗号化

Amazon Kendra は HTTPS プロトコルを使用して、クライアントアプリケーションと通信しま す。HTTPS と AWS 署名を使用して、アプリケーションに代わって他の サービスと通信しま す。VPC を使用する場合は、 AWS PrivateLink を使用して VPC と Amazon Kendra の間にプライ ベート接続を確立できます。

#### <span id="page-1301-1"></span>キー管理

Amazon Kendra は、3 種類のキーのいずれかを使用してインデックスの内容を暗号化します。次の いずれかを選択できます。

- 所有 AWSの AWS KMS。これがデフォルトです。
- マネージド AWS KMS キー。このキーは、Amazon Kendra によってお客様に代わってお客様のア カウントで作成され、管理および使用されます。
- カスタマーマネージド KMS キー。Amazon Kendra インデックスまたはデータソースを作成する ときにキーを作成するか、 AWS KMS コンソールを使用してキーを作成できます。対称暗号化カ スタマーマネージド KMS キーを選択します。Amazon Kendra は非対称 KMS キーをサポートして いません。詳細については、AWS Key Management Service Developer Guide の[対称キーと非対](https://docs.aws.amazon.com/kms/latest/developerguide/symmetric-asymmetric.html) [称キーの使用](https://docs.aws.amazon.com/kms/latest/developerguide/symmetric-asymmetric.html)を参照してください。

# <span id="page-1301-0"></span>Amazon Kendra Amazon Kendra Intelligent Ranking とインター フェイス VPC エンドポイント (AWS PrivateLink)

VPC と Amazon Kendra とのプライベート接続を確立するには、インターフェイス VPC エンドポ イントを作成します。インターフェイスエンドポイントは、インターネットゲートウェイ、NAT デ

バイス[AWS PrivateLink、](https://aws.amazon.com/privatelink)VPN 接続、 AWS Direct Connect 接続のいずれも必要とせずに Amazon Kendra APIs にプライベートにアクセスできるテクノロジーである を利用しています。VPC のイ ンスタンスは、パブリック IP アドレスがなくても Amazon Kendra API と通信できます。VPC と Amazon Kendra 間のトラフィックは、Amazon ネットワークを離れません。

各インターフェースエンドポイントは、サブネット内の 1 つ以上の [Elastic Network Interface](https://docs.aws.amazon.com/AWSEC2/latest/UserGuide/using-eni.html) によっ て表されます。

## Amazon Kendra および Amazon Kendra Intelligent Ranking VPC エンドポ イントに関する考慮事項

Amazon Kendra または Amazon Kendra Intelligent Ranking のインターフェイス VPC エンドポイン トを設定する前に、「Amazon VPC ユーザーガイ[ド」の前提条件](https://docs.aws.amazon.com/vpc/latest/privatelink/create-interface-endpoint.html)を確認してください。

Amazon Kendra および Amazon Kendra Intelligent Ranking は、VPC からのすべての API アクショ ンの呼び出しをサポートしています。

Amazon Kendra および Amazon Kendra Intelligent Ranking 用のインター フェイス VPC エンドポイントの作成

Amazon VPC コンソールまたは AWS Command Line Interface () を使用して、Amazon Kendra また は Amazon Kendra Intelligent Ranking サービスの VPC エンドポイントを作成できますAWS CLI。

Amazon Kendra 用の VPC エンドポイントを作成するには、次のサービス名を使用します。

• com.amazonaws.*region*.kendra

次のサービス名を使用して、Amazon Kendra Intelligent Ranking の VPC エンドポイントを作成しま す。

• aws.api.region.kendra-ranking

VPC エンドポイントを作成したら、 endpoint-urlパラメータを使用して Amazon Kendra API へ のインターフェイスエンドポイントを指定する次の AWS CLI コマンド例を使用できます。

aws kendra list-indices --endpoint-url https://*VPC endpoint*

*VPC #######*は、インターフェイスエンドポイントの作成時に生成される DNS 名です。この名前 には、VPC エンドポイント ID と、リージョンを含む Amazon Kendra サービス名が含まれます。例 えば vpce-1234-abcdef.kendra.us-west-2.vpce.amazonaws.com です。

エンドポイントのプライベート DNS を有効にすると、リージョンのデフォルト DNS 名 を使用して Amazon Kendra に API リクエストを実行できます。例えば、{kendra.useast-1.amazonaws.com}。

詳細については、 Amazon VPC ユーザーガイド の[インターフェイスエンドポイントの作成を](https://docs.aws.amazon.com/vpc/latest/privatelink/create-interface-endpoint.html)参照し てください。

Amazon Kendra および Amazon Kendra Intelligent Ranking 用の VPC エン ドポイントポリシーの作成

Amazon Kendra または Amazon Kendra Intelligent Ranking へのアクセスを制御するエンドポイント ポリシーを VPC エンドポイントにアタッチできます。

Amazon Kendra または Amazon Kendra Intelligent Ranking のポリシーでは、次の情報を指定しま す。

- アクションを実行できるプリンシパル/認可ユーザー。
- 実行可能なアクション。
- このアクションを実行できるリソース。

例: Amazon Kendra アクションの VPC エンドポイントポリシー

Amazon Kendraのエンドポイントポリシーの例を次に示します。このポリシーは、エンドポイント にアタッチされると、すべてのリソースですべてのプリンシパル/承認されたユーザーに対して、使 用可能なすべての Amazon Kendra アクションへのアクセスを許可します。

```
{ 
     "Statement":[ 
        { 
            "Principal":"*", 
            "Effect":"Allow", 
            "Action":[ 
                "kendra:*" 
            ], 
            "Resource":"*"
```
 }  $\mathbf{I}$ }

例: Amazon Kendra Intelligent Ranking アクションの VPC エンドポイントポリシー

Amazon Kendra Intelligent Ranking のエンドポイントポリシーの例を次に示します。このポリシー は、エンドポイントにアタッチされると、すべてのリソースですべてのプリンシパル/承認された ユーザーに対して、使用可能なすべての Amazon Kendra Intelligent Ranking アクションへのアクセ スを許可します。

```
{ 
     "Statement":[ 
        { 
            "Principal":"*", 
            "Effect":"Allow", 
            "Action":[ 
                "kendra-ranking:*" 
            ], 
            "Resource":"*" 
        } 
    ]
}
```
詳細については、[「Amazon VPC ユーザーガイド」の「エンドポイントポリシーを使用した VPC エ](https://docs.aws.amazon.com/vpc/latest/privatelink/vpc-endpoints-access.html) [ンドポイントへのアクセスの制御](https://docs.aws.amazon.com/vpc/latest/privatelink/vpc-endpoints-access.html)」を参照してください。

## <span id="page-1304-0"></span>Amazon Kendra 用の Identity and Access Management

AWS Identity and Access Management (IAM) は、管理者が AWS リソースへのアクセスを安全に制 御 AWS のサービス するのに役立つ です。IAM 管理者は、誰を認証 (サインイン) し、誰に Amazon Kendra リソースの使用を承認する (アクセス許可を付与する) かを制御します。IAM は、追加料金な しで AWS のサービス 使用できる です。

トピック

- [対象者](#page-1305-0)
- [アイデンティティを使用した認証](#page-1305-1)
- [ポリシーを使用したアクセスの管理](#page-1309-0)
- [Amazon Kendra で IAM が機能する仕組み](#page-1311-0)
- [Amazon Kendra のアイデンティティベースポリシーの例](#page-1316-0)
- [AWS Amazon Kendra の マネージドポリシー](#page-1322-0)
- [Amazon Kendra アイデンティティとアクセスのトラブルシューティング](#page-1327-0)

## <span id="page-1305-0"></span>対象者

AWS Identity and Access Management (IAM) の使用方法は、Amazon Kendra で行う作業によって異 なります。

サービスユーザー - ジョブを実行するために Amazon Kendra サービスを使用する場合は、管理者か ら必要なアクセス許可と認証情報が与えられます。さらに多くの Amazon Kendra 機能を使用して作 業を行う場合は、追加のアクセス許可が必要になることがあります。アクセスの管理方法を理解して おくと、管理者に適切な許可をリクエストするうえで役立ちます。Amazon Kendra の機能にアクセ スできない場合は、[Amazon Kendra アイデンティティとアクセスのトラブルシューティング](#page-1327-0) を参照 してください。

サービス管理者 - 社内の Amazon Kendra リソースを担当している場合は、Amazon MQ に対する完 全なアクセス権があると思われます。サービスのユーザーがどの Amazon Kendra 機能やリソース にアクセスするかを決めるのは管理者の仕事です。その後、IAM 管理者にリクエストを送信して、 サービスユーザーの権限を変更する必要があります。このページの情報を点検して、IAM の基本概 念を理解してください。会社で Amazon Kendra と IAM を併用する方法の詳細については、[Amazon](#page-1311-0)  [Kendra で IAM が機能する仕組み](#page-1311-0) を参照してください。

IAM 管理者 - 管理者は、Amazon Kendra へのアクセスを管理するポリシーの作成方法の詳細につい て確認する場合があります。IAM で使用できる Amazon Kendra アイデンティティベースのポリシー の例を表示するには、[Amazon Kendra のアイデンティティベースポリシーの例](#page-1316-0) を参照してくださ い。

<span id="page-1305-1"></span>アイデンティティを使用した認証

認証とは、ID 認証情報 AWS を使用して にサインインする方法です。として、IAM ユーザーとして AWS アカウントのルートユーザー、または IAM ロールを引き受けて認証 ( にサインイン AWS) さ れる必要があります。

ID ソースを介して提供された認証情報を使用して、フェデレーティッド ID AWS として にサイン インできます。 AWS IAM Identity Center (IAM Identity Center) ユーザー、会社のシングルサイン オン認証、Google または Facebook の認証情報は、フェデレーティッド ID の例です。フェデレー ティッド ID としてサインインする場合、IAM ロールを使用して、前もって管理者により ID フェデ レーションが設定されています。フェデレーション AWS を使用して にアクセスすると、間接的に ロールを引き受けることになります。

ユーザーのタイプに応じて、 AWS Management Console または AWS アクセスポータルにサインイ ンできます。へのサインインの詳細については AWS、「 ユーザーガイド」の「 [にサインインする](https://docs.aws.amazon.com/signin/latest/userguide/how-to-sign-in.html) [方法 AWS アカウントA](https://docs.aws.amazon.com/signin/latest/userguide/how-to-sign-in.html)WS サインイン 」を参照してください。

AWS プログラムで にアクセスする場合、 は Software Development Kit (SDK) とコマンドラインイ ンターフェイス (CLI) AWS を提供し、認証情報を使用してリクエストに暗号で署名します。 AWS ツールを使用しない場合は、リクエストに自分で署名する必要があります。推奨される方法を使用 してリクエストを自分で署名する方法の詳細については、IAM [ユーザーガイドの API AWS リクエス](https://docs.aws.amazon.com/IAM/latest/UserGuide/reference_aws-signing.html) [ト](https://docs.aws.amazon.com/IAM/latest/UserGuide/reference_aws-signing.html)の署名を参照してください。

使用する認証方法を問わず、追加セキュリティ情報の提供をリクエストされる場合もあります。例え ば、 AWS では、多要素認証 (MFA) を使用してアカウントのセキュリティを向上させることをお勧 めします。詳細については、「AWS IAM Identity Center ユーザーガイド」の「[多要素認証」](https://docs.aws.amazon.com/singlesignon/latest/userguide/enable-mfa.html)および 「IAM ユーザーガイド」の「[AWSでの多要素認証 \(MFA\) の使用」](https://docs.aws.amazon.com/IAM/latest/UserGuide/id_credentials_mfa.html)を参照してください。

AWS アカウント ルートユーザー

を作成するときは AWS アカウント、アカウント内のすべての AWS のサービス およびリソースへの 完全なアクセス権を持つ 1 つのサインインアイデンティティから始めます。この ID は AWS アカウ ント ルートユーザーと呼ばれ、アカウントの作成に使用した E メールアドレスとパスワードでサイ ンインすることでアクセスできます。日常的なタスクには、ルートユーザーを使用しないことを強く お勧めします。ルートユーザーの認証情報は保護し、ルートユーザーでしか実行できないタスクを実 行するときに使用します。ルートユーザーとしてサインインする必要があるタスクの完全なリスト については、IAM ユーザーガイドの「[ルートユーザー認証情報が必要なタスク」](https://docs.aws.amazon.com/IAM/latest/UserGuide/root-user-tasks.html)を参照してくださ い。

IAM ユーザーとグループ

[IAM ユーザーは、](https://docs.aws.amazon.com/IAM/latest/UserGuide/id_users.html)単一のユーザーまたはアプリケーションに対して特定のアクセス許可 AWS アカウ ント を持つ 内のアイデンティティです。可能であれば、パスワードやアクセスキーなどの長期的な 認証情報を保有する IAM ユーザーを作成する代わりに、一時認証情報を使用することをお勧めしま す。ただし、IAM ユーザーでの長期的な認証情報が必要な特定のユースケースがある場合は、アク セスキーをローテーションすることをお勧めします。詳細については、IAM ユーザーガイド の「[長](https://docs.aws.amazon.com/IAM/latest/UserGuide/best-practices.html#rotate-credentials) [期的な認証情報を必要とするユースケースのためにアクセスキーを定期的にローテーションする](https://docs.aws.amazon.com/IAM/latest/UserGuide/best-practices.html#rotate-credentials)」を 参照してください。

[IAM グループは](https://docs.aws.amazon.com/IAM/latest/UserGuide/id_groups.html)、IAM ユーザーの集団を指定するアイデンティティです。グループとしてサインイ ンすることはできません。グループを使用して、複数のユーザーに対して一度に権限を指定できま す。多数のユーザーグループがある場合、グループを使用することで権限の管理が容易になります。 例えば、IAMAdmins という名前のグループを設定して、そのグループに IAM リソースを管理する許 可を与えることができます。

ユーザーは、ロールとは異なります。ユーザーは 1 人の人または 1 つのアプリケーションに一意に 関連付けられますが、ロールはそれを必要とする任意の人が引き受けるようになっています。ユー ザーには永続的な長期の認証情報がありますが、ロールでは一時的な認証情報が提供されます。詳 細については、「IAM ユーザーガイド」の「[IAM ユーザー \(ロールではなく\) の作成が適している場](https://docs.aws.amazon.com/IAM/latest/UserGuide/id.html#id_which-to-choose) [合](https://docs.aws.amazon.com/IAM/latest/UserGuide/id.html#id_which-to-choose)」を参照してください。

IAM ロール

[IAM ロールは](https://docs.aws.amazon.com/IAM/latest/UserGuide/id_roles.html)、特定のアクセス許可 AWS アカウント を持つ 内のアイデンティティです。これは IAM ユーザーに似ていますが、特定のユーザーには関連付けられていません。ロール を切り替える AWS Management Console こと[で、 で IAM ロールを](https://docs.aws.amazon.com/IAM/latest/UserGuide/id_roles_use_switch-role-console.html)一時的に引き受けることができます。ロール を引き受けるには、 または AWS API AWS CLI オペレーションを呼び出すか、カスタム URL を使 用します。ロールを使用する方法の詳細については、「IAM ユーザーガイド」の「[IAM ロールの使](https://docs.aws.amazon.com/IAM/latest/UserGuide/id_roles_use.html) [用](https://docs.aws.amazon.com/IAM/latest/UserGuide/id_roles_use.html)」を参照してください。

IAM ロールと一時的な認証情報は、次の状況で役立ちます:

- フェデレーションユーザーアクセス フェデレーティッド ID に許可を割り当てるには、ロール を作成してそのロールの許可を定義します。フェデレーティッド ID が認証されると、その ID は ロールに関連付けられ、ロールで定義されている許可が付与されます。フェデレーションの詳細 については、「IAM ユーザーガイド」の「[Creating a role for a third-party Identity Provider」](https://docs.aws.amazon.com/IAM/latest/UserGuide/id_roles_create_for-idp.html)(サー ドパーティーアイデンティティプロバイダー向けロールの作成) を参照してください。IAM Identity Center を使用する場合は、許可セットを設定します。アイデンティティが認証後にアクセスでき るものを制御するため、IAM Identity Center は、権限セットを IAM のロールに関連付けます。ア クセス許可セットの詳細については、「AWS IAM Identity Center ユーザーガイド」の「[アクセス](https://docs.aws.amazon.com/singlesignon/latest/userguide/permissionsetsconcept.html) [許可セット](https://docs.aws.amazon.com/singlesignon/latest/userguide/permissionsetsconcept.html)」を参照してください。
- 一時的な IAM ユーザー権限 IAM ユーザーまたはロールは、特定のタスクに対して複数の異なる 権限を一時的に IAM ロールで引き受けることができます。
- クロスアカウントアクセス IAM ロールを使用して、自分のアカウントのリソースにアクセスする ことを、別のアカウントの人物 (信頼済みプリンシパル) に許可できます。クロスアカウントアク セス権を付与する主な方法は、ロールを使用することです。ただし、一部の では AWS のサービ ス、 (ロールをプロキシとして使用する代わりに) ポリシーをリソースに直接アタッチできます。

クロスアカウントアクセスのロールとリソースベースのポリシーの違いについては、[「IAM ユー](https://docs.aws.amazon.com/IAM/latest/UserGuide/access_policies-cross-account-resource-access.html) [ザーガイド」の「IAM でのクロスアカウントリソースアクセス」](https://docs.aws.amazon.com/IAM/latest/UserGuide/access_policies-cross-account-resource-access.html)を参照してください。

- クロスサービスアクセス 一部の は、他の の機能 AWS のサービス を使用します AWS のサー ビス。例えば、あるサービスで呼び出しを行うと、通常そのサービスによって Amazon EC2 でア プリケーションが実行されたり、Amazon S3 にオブジェクトが保存されたりします。サービスで は、呼び出し元プリンシパルの許可、サービスロール、またはサービスリンクロールを使用してこ れを行う場合があります。
	- 転送アクセスセッション (FAS) IAM ユーザーまたはロールを使用して でアクションを実行 する場合 AWS、ユーザーはプリンシパルと見なされます。一部のサービスを使用する際に、 アクションを実行することで、別のサービスの別のアクションがトリガーされることがありま す。FAS は、 を呼び出すプリンシパルのアクセス許可を AWS のサービス、ダウンストリー ムサービス AWS のサービス へのリクエストリクエストリクエストと組み合わせて使用しま す。FAS リクエストは、サービスが他の AWS のサービス またはリソースとのやり取りを完了 する必要があるリクエストを受け取った場合にのみ行われます。この場合、両方のアクションを 実行するためのアクセス許可が必要です。FAS リクエストを行う際のポリシーの詳細について は、「[転送アクセスセッション](https://docs.aws.amazon.com/IAM/latest/UserGuide/access_forward_access_sessions.html)」を参照してください。
	- サービスロール サービスがユーザーに代わってアクションを実行するために引き受ける [IAM](https://docs.aws.amazon.com/IAM/latest/UserGuide/id_roles.html) [ロール](https://docs.aws.amazon.com/IAM/latest/UserGuide/id_roles.html)です。IAM 管理者は、IAM 内からサービスロールを作成、変更、削除できます。詳細に ついては、「IAM ユーザーガイド」の「[AWS のサービスにアクセス許可を委任するロールの作](https://docs.aws.amazon.com/IAM/latest/UserGuide/id_roles_create_for-service.html) [成](https://docs.aws.amazon.com/IAM/latest/UserGuide/id_roles_create_for-service.html)」を参照してください。
	- サービスにリンクされたロール サービスにリンクされたロールは、 にリンクされたサービス ロールの一種です AWS のサービス。サービスは、ユーザーに代わってアクションを実行する ロールを引き受けることができます。サービスにリンクされたロールは に表示され AWS アカ ウント 、サービスによって所有されます。IAM 管理者は、サービスリンクロールの許可を表示 できますが、編集することはできません。
- Amazon EC2 で実行されているアプリケーション IAM ロールを使用して、EC2 インスタンス で実行され、 AWS CLI または AWS API リクエストを行うアプリケーションの一時的な認証情報 を管理できます。これは、EC2 インスタンス内でのアクセスキーの保存に推奨されます。 AWS ロールを EC2 インスタンスに割り当て、そのすべてのアプリケーションで使用できるようにする には、インスタンスにアタッチされたインスタンスプロファイルを作成します。インスタンスプロ ファイルにはロールが含まれ、EC2 インスタンスで実行されるプログラムは一時的な認証情報を 取得できます。詳細については、「IAM ユーザーガイド」の「[Amazon EC2 インスタンスで実行](https://docs.aws.amazon.com/IAM/latest/UserGuide/id_roles_use_switch-role-ec2.html) [されるアプリケーションに IAM ロールを使用して許可を付与する」](https://docs.aws.amazon.com/IAM/latest/UserGuide/id_roles_use_switch-role-ec2.html)を参照してください。

IAM ロールと IAM ユーザーのどちらを使用するかについては、「IAM ユーザーガイド」の[「\(IAM](https://docs.aws.amazon.com/IAM/latest/UserGuide/id.html#id_which-to-choose_role)  [ユーザーではなく\) IAM ロールをいつ作成したら良いのか?」](https://docs.aws.amazon.com/IAM/latest/UserGuide/id.html#id_which-to-choose_role)を参照してください。

#### <span id="page-1309-0"></span>ポリシーを使用したアクセスの管理

でアクセスを制御する AWS には、ポリシーを作成し、 AWS ID またはリソースにアタッチします。 ポリシーは、アイデンティティまたはリソースに関連付けられているときにアクセス許可を定義す る のオブジェクトです。 は、プリンシパル (ユーザー、ルートユーザー、またはロールセッション) AWS がリクエストを行うときに、これらのポリシー AWS を評価します。ポリシーでの権限によ り、リクエストが許可されるか拒否されるかが決まります。ほとんどのポリシーは JSON ドキュメ ント AWS として に保存されます。JSON ポリシードキュメントの構造と内容の詳細については、 「IAM ユーザーガイド」の「[JSON ポリシー概要」](https://docs.aws.amazon.com/IAM/latest/UserGuide/access_policies.html#access_policies-json)を参照してください。

管理者は AWS JSON ポリシーを使用して、誰が何にアクセスできるかを指定できます。つまり、ど のプリンシパルがどんなリソースにどんな条件でアクションを実行できるかということです。

デフォルトでは、ユーザーやロールに権限はありません。IAM 管理者は、リソースで必要なアク ションを実行するための権限をユーザーに付与する IAM ポリシーを作成できます。その後、管理者 はロールに IAM ポリシーを追加し、ユーザーはロールを引き継ぐことができます。

IAM ポリシーは、オペレーションの実行方法を問わず、アクションの許可を定義します。例え ば、iam:GetRole アクションを許可するポリシーがあるとします。そのポリシーを持つユーザー は、 AWS Management Console、、 AWS CLIまたは AWS API からロール情報を取得できます。

アイデンティティベースのポリシー

アイデンティティベースポリシーは、IAM ユーザー、ユーザーのグループ、ロールなど、アイデン ティティにアタッチできる JSON 権限ポリシードキュメントです。これらのポリシーは、ユーザー とロールが実行できるアクション、リソース、および条件をコントロールします。アイデンティティ ベースのポリシーを作成する方法については、「IAM ユーザーガイド」の「[IAM ポリシーの作成](https://docs.aws.amazon.com/IAM/latest/UserGuide/access_policies_create.html)」 を参照してください。

アイデンティティベースのポリシーは、さらにインラインポリシーまたはマネージドポリシーに分類 できます。インラインポリシーは、単一のユーザー、グループ、またはロールに直接埋め込まれてい ます。管理ポリシーは、 内の複数のユーザー、グループ、ロールにアタッチできるスタンドアロン ポリシーです AWS アカウント。管理ポリシーには、 AWS 管理ポリシーとカスタマー管理ポリシー が含まれます。マネージドポリシーまたはインラインポリシーのいずれかを選択する方法について は、「IAM ユーザーガイド」の「[マネージドポリシーとインラインポリシーの比較」](https://docs.aws.amazon.com/IAM/latest/UserGuide/access_policies_managed-vs-inline.html#choosing-managed-or-inline)を参照してく ださい。

#### リソースベースのポリシー

リソースベースのポリシーは、リソースに添付する JSON ポリシードキュメントです。リソース ベースのポリシーには例として、IAM ロールの信頼ポリシー や Amazon S3 バケットポリシー があ げられます。リソースベースのポリシーをサポートするサービスでは、サービス管理者はポリシー を使用して特定のリソースへのアクセスを制御できます。ポリシーがアタッチされているリソースの 場合、指定されたプリンシパルがそのリソースに対して実行できるアクションと条件は、ポリシーに よって定義されます。リソースベースのポリシーでは、[プリンシパルを指定する](https://docs.aws.amazon.com/IAM/latest/UserGuide/reference_policies_elements_principal.html)必要があります。プ リンシパルには、アカウント、ユーザー、ロール、フェデレーティッドユーザー、または を含める ことができます AWS のサービス。

リソースベースのポリシーは、そのサービス内にあるインラインポリシーです。リソースベースのポ リシーでは、IAM の AWS マネージドポリシーを使用できません。

アクセスコントロールリスト (ACL)

アクセスコントロールリスト (ACL) は、どのプリンシパル (アカウントメンバー、ユーザー、または ロール) がリソースにアクセスするための許可を持つかを制御します。ACL はリソースベースのポリ シーに似ていますが、JSON ポリシードキュメント形式は使用しません。

Amazon S3、 AWS WAF、および Amazon VPC は、ACLs。ACL の詳細については、『Amazon Simple Storage Service デベロッパーガイド』の「[アクセスコントロールリスト \(ACL\) の概要」を](https://docs.aws.amazon.com/AmazonS3/latest/dev/acl-overview.html)参 照してください。

その他のポリシータイプ

AWS は、一般的ではない追加のポリシータイプをサポートします。これらのポリシータイプでは、 より一般的なポリシータイプで付与された最大の権限を設定できます。

- アクセス許可の境界 アクセス許可の境界は、アイデンティティベースのポリシーによって IAM エンティティ (IAM ユーザーまたはロール) に付与できる権限の上限を設定する高度な機能です。 エンティティにアクセス許可の境界を設定できます。結果として得られる権限は、エンティティの アイデンティティベースポリシーとそのアクセス許可の境界の共通部分になります。Principal フィールドでユーザーまたはロールを指定するリソースベースのポリシーでは、アクセス許可の境 界は制限されません。これらのポリシーのいずれかを明示的に拒否した場合、権限は無効になりま す。アクセス許可の境界の詳細については、「IAM ユーザーガイド」の「[IAM エンティティのア](https://docs.aws.amazon.com/IAM/latest/UserGuide/access_policies_boundaries.html) [クセス許可の境界](https://docs.aws.amazon.com/IAM/latest/UserGuide/access_policies_boundaries.html)」を参照してください。
- サービスコントロールポリシー (SCPs) SCPs は、 の組織または組織単位 (OU) に対する最大ア クセス許可を指定する JSON ポリシーです AWS Organizations。 AWS Organizations は、 AWS

アカウント ビジネスが所有する複数の をグループ化して一元管理するサービスです。組織内のす べての機能を有効にすると、サービスコントロールポリシー (SCP) を一部またはすべてのアカウ ントに適用できます。SCP は、各 を含むメンバーアカウントのエンティティのアクセス許可を 制限します AWS アカウントのルートユーザー。Organizations と SCP の詳細については、AWS Organizations ユーザーガイドの[「SCP の仕組み](https://docs.aws.amazon.com/organizations/latest/userguide/orgs_manage_policies_about-scps.html)」を参照してください。

• セッションポリシー - セッションポリシーは、ロールまたはフェデレーションユーザーの一時的な セッションをプログラムで作成する際にパラメータとして渡す高度なポリシーです。結果として セッションの権限は、ユーザーまたはロールのアイデンティティベースポリシーとセッションポ リシーの共通部分になります。また、リソースベースのポリシーから権限が派生する場合もありま す。これらのポリシーのいずれかを明示的に拒否した場合、権限は無効になります。詳細について は、「IAM ユーザーガイド」の「[セッションポリシー」](https://docs.aws.amazon.com/IAM/latest/UserGuide/access_policies.html#policies_session)を参照してください。

複数のポリシータイプ

1 つのリクエストに複数のタイプのポリシーが適用されると、結果として作成される権限を理解する のがさらに難しくなります。複数のポリシータイプが関与する場合にリクエストを許可するかどうか AWS を決定する方法については、IAM ユーザーガイド[の「ポリシー評価ロジック](https://docs.aws.amazon.com/IAM/latest/UserGuide/reference_policies_evaluation-logic.html)」を参照してくだ さい。

<span id="page-1311-0"></span>Amazon Kendra で IAM が機能する仕組み

IAM を使用して Amazon Kendra へのアクセスを管理する前に、Amazon Kendra で使用できる IAM 機能について理解しておく必要があります。Amazon Kendra およびその他の AWS のサービスが IAM と連携する方法の概要を把握するには、「IAM ユーザーガイド」[のAWS 「IAM と連携す](https://docs.aws.amazon.com/IAM/latest/UserGuide/reference_aws-services-that-work-with-iam.html)る の サービス」を参照してください。

トピック

- [Amazon Kendra アイデンティティベースのポリシー](#page-1312-0)
- [Amazon Kendra リソースベースのポリシー](#page-1314-0)
- [アクセスコントロールリスト \(ACL\)](#page-1315-0)
- [Amazon Kendra タグに基づいた認可](#page-1315-1)
- [Amazon Kendra IAM ロール](#page-1316-1)

<span id="page-1312-0"></span>Amazon Kendra アイデンティティベースのポリシー

IAM アイデンティティベースのポリシーでは、許可または拒否するアクションとリソース、アク ションを許可または拒否する条件を指定できます。Amazon Kendra は、特定のアクション、リソー ス、および条件キーをサポートしています。JSON ポリシーで使用するすべての要素については、 「IAM ユーザーガイド」の「[IAM JSON ポリシー要素のリファレンス」](https://docs.aws.amazon.com/IAM/latest/UserGuide/reference_policies_elements.html)を参照してください。

アクション

管理者は AWS JSON ポリシーを使用して、誰が何にアクセスできるかを指定できます。つまり、ど のプリンシパルがどんなリソースにどんな条件でアクションを実行できるかということです。

JSON ポリシーのAction要素には、ポリシー内のアクセスを許可または拒否するために使用できる アクションが記述されます。ポリシーアクションの名前は通常、関連付けられた AWS API オペレー ションと同じです。一致する API オペレーションのない許可のみのアクションなど、いくつかの例 外があります。また、ポリシーに複数のアクションが必要なオペレーションもあります。これらの追 加アクションは、依存アクションと呼ばれます。

このアクションは、関連付けられたオペレーションを実行するための権限を付与するポリシーで使用 されます。

Amazon Kendra のポリシーアクションは、アクションの前にプレフィックス kendra: を使用し ます。例えば、[ListIndicesA](https://docs.aws.amazon.com/kendra/latest/dg/API_ListIndices.html)PI オペレーションで Amazon Kendra インデックスを一覧表示するア クセス許可を付与するには、ポリシーに kendra:ListIndicesアクションを含めます。ポリシー ステートメントには、Action または NotAction 要素を含める必要があります。Amazon Kendra は、このサービスで実行できるタスクを記述する独自のアクションのセットを定義します。

単一ステートメントに複数アクションを指定するには、次のようにカンマで区切ります:

```
"Action": [ 
       "kendra:action1", 
       "kendra:action2"
```
ワイルドカード (\*) を使用して複数アクションを指定できます。例えば、Describe という単語で始 まるすべてのアクションを指定するには、次のアクションを含めます。

"Action": "kendra:Describe\*"

Amazon Kendra アクションのリストを確認するには、IAM ユーザーガイドの [Amazon MQ で定義さ](https://docs.aws.amazon.com/IAM/latest/UserGuide/list_kendra.html#kendra-actions-as-permissions) [れるアクション](https://docs.aws.amazon.com/IAM/latest/UserGuide/list_kendra.html#kendra-actions-as-permissions)を参照してください。

リソース

管理者は AWS JSON ポリシーを使用して、誰が何にアクセスできるかを指定できます。つまり、ど のプリンシパルがどのリソースにどのような条件でアクションを実行できるかということです。

Resource JSON ポリシー要素は、アクションが適用されるオブジェクトを指定します。ステート メントには、Resource または NotResource要素を含める必要があります。ベストプラクティスと して、[Amazon リソースネーム \(ARN\)](https://docs.aws.amazon.com/general/latest/gr/aws-arns-and-namespaces.html) を使用してリソースを指定します。これは、リソースレベル の許可と呼ばれる特定のリソースタイプをサポートするアクションに対して実行できます。

オペレーションのリスト化など、リソースレベルの権限をサポートしないアクションの場合は、ス テートメントがすべてのリソースに適用されることを示すために、ワイルドカード (\*) を使用しま す。

"Resource": "\*"

Amazon Kendra インデックスリソースには次のネーム ARN があること。

arn:\${Partition}:kendra:\${Region}:\${Account}:index/\${IndexId}

ARN の形式の詳細については、「Amazon [リソースネーム \(ARNs AWS 「サービス名前空間」](https://docs.aws.amazon.com/general/latest/gr/aws-arns-and-namespaces.html)を参 照してください。

例えば、ステートメントでインデックスを指定するには、次の ARN のインデックスの GUID を使用 します。

"Resource": "arn:aws:kendra:\${Region}:\${Account}:index/\${GUID}"

特定のアカウントに属するすべてのインデックスを指定するには、ワイルドカード (\*) を使用しま す。

"Resource": "arn:aws:\${Region}:\${Account}:index/\*"

リソースを作成するためのアクションなど、Amazon Kendra アクションには特定のリソースで実行 できないものがあります。このような場合は、ワイルドカード \*を使用する必要があります。

"Resource": "\*"

Amazon Kendra で IAM が機能する仕組み 1301

Amazon Kendra のリソースタイプとそれらの ARN のリストを確認するには、IAM ユーザーガイ ドの [Amazon Kendra で定義されるリソースタイプを](https://docs.aws.amazon.com/IAM/latest/UserGuide/list_kendra.html#kendra-resources-for-iam-policies)参照してください。どのアクションで各リソー スの ARN を指定できるかについては、[Amazon Kendra で定義されるアクション](https://docs.aws.amazon.com/IAM/latest/UserGuide/list_kendra.html#kendra-actions-as-permissions)を参照してくださ い。

条件キー

管理者は AWS JSON ポリシーを使用して、誰が何にアクセスできるかを指定できます。つまり、ど のプリンシパルがどんなリソースにどんな条件でアクションを実行できるかということです。

Condition 要素 (または Condition ブロック) を使用すると、ステートメントが有効な条件を指定 できます。Condition 要素はオプションです。イコールや未満などの [条件演算子](https://docs.aws.amazon.com/IAM/latest/UserGuide/reference_policies_elements_condition_operators.html) を使用して条件 式を作成することで、ポリシーの条件とリクエスト内の値を一致させることができます。

1 つのステートメントに複数の Condition 要素を指定するか、1 つの Condition 要素に複数の キーを指定すると、 AWS は AND 論理演算子を使用してそれらを評価します。1 つの条件キーに複 数の値を指定すると、 は論理ORオペレーションを使用して条件 AWS を評価します。ステートメン トの権限が付与される前にすべての条件が満たされる必要があります。

条件を指定する際にプレースホルダー変数も使用できます。例えば IAM ユーザーに、IAM ユーザー 名がタグ付けされている場合のみリソースにアクセスできる権限を付与することができます。詳細 については、「IAM ユーザーガイド」の「[IAM ポリシーの要素: 変数およびタグ」](https://docs.aws.amazon.com/IAM/latest/UserGuide/reference_policies_variables.html)を参照してくださ い。

AWS は、グローバル条件キーとサービス固有の条件キーをサポートします。すべての AWS グロー バル条件キーを確認するには、「IAM ユーザーガイド」の[AWS 「 グローバル条件コンテキスト](https://docs.aws.amazon.com/IAM/latest/UserGuide/reference_policies_condition-keys.html) [キー](https://docs.aws.amazon.com/IAM/latest/UserGuide/reference_policies_condition-keys.html)」を参照してください。

Amazon Kendra にはサービス固有条件キーがありませんが、いくつかのグローバル条件キーの使用 をサポートしています。すべての AWS グローバル条件キーを確認するには、「IAM ユーザーガイ ド[AWS 」の「グローバル条件コンテキストキー」](https://docs.aws.amazon.com/IAM/latest/UserGuide/reference_policies_condition-keys.html)を参照してください。

例

Amazon Kendra のアイデンティティベースポリシーの例を確認するには[、Amazon Kendra のアイデ](#page-1316-0) [ンティティベースポリシーの例](#page-1316-0) を参照してください。

<span id="page-1314-0"></span>Amazon Kendra リソースベースのポリシー

Amazon Kendra では、リソースベースのポリシーはサポートされていません。

### <span id="page-1315-0"></span>アクセスコントロールリスト (ACL)

Amazon Kendra では、 AWS のサービスとリソースへのアクセスのためのアクセスコントロールリ スト (ACL) をサポートしていません。

<span id="page-1315-1"></span>Amazon Kendra タグに基づいた認可

特定のタイプの Amazon Kendra リソースにタグを関連付けると、これらのリソースへのアクセスを 認可できます。タグに基づいてアクセスをコントロールするには、aws:RequestTag/*key-name*、 または aws:TagKeys 条件キーを使用して、ポリシーの条件要素でタグ情報を提供します。

次の表に、タグベースのアクセスコントロールのアクション、対応するリソースタイプおよび条件 キーを示します。各アクションは、対応するリソースタイプに関連付けられたタグに基づいて許可さ れます。

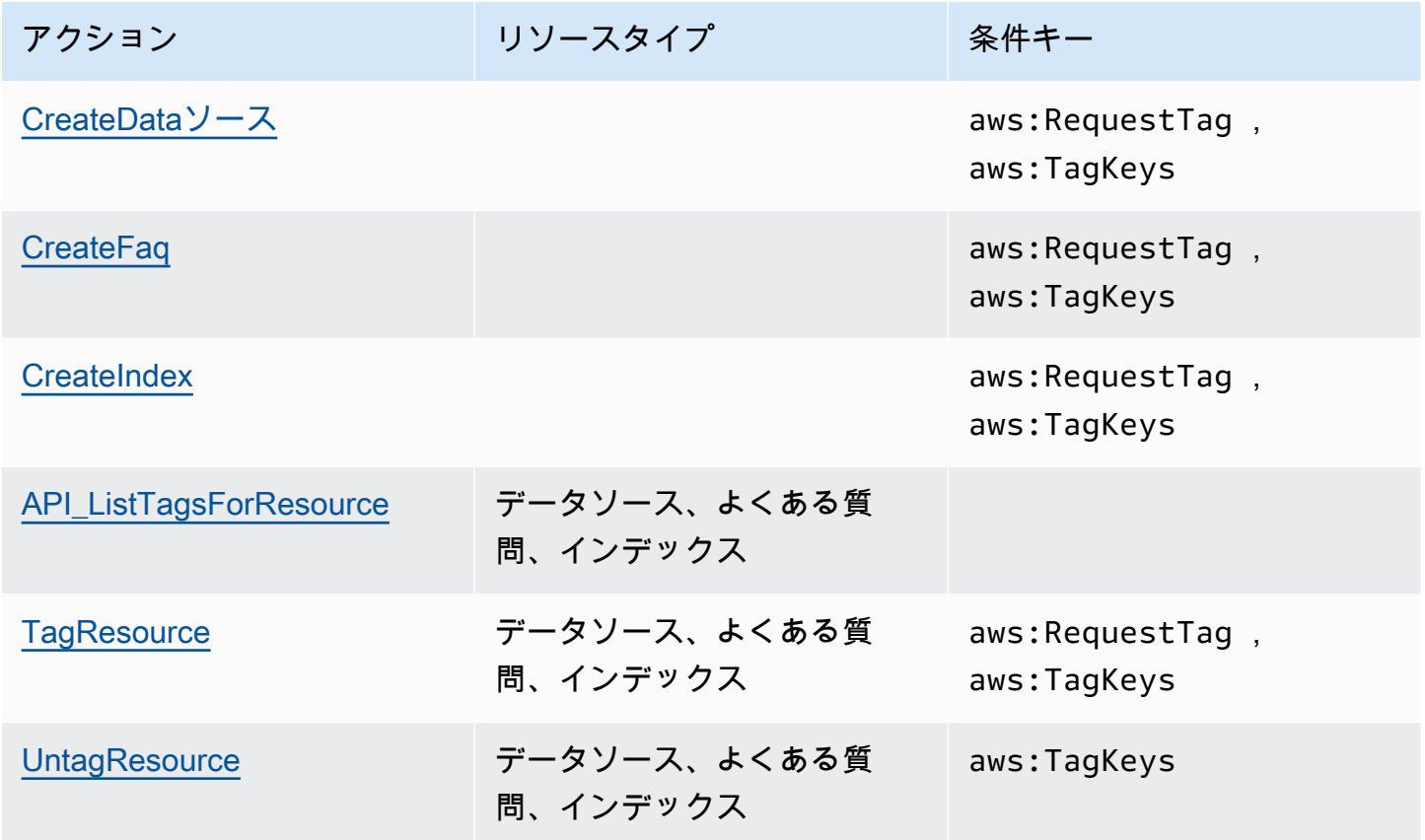

Amazon Kendra リソースのタグ付けの詳細については[、タグ](#page-29-0) を参照してください。リソースタグに 基づいてリソースへのアクセスを制限するアイデンティティベースのポリシーの例については、[タグ](#page-1320-0) [ベースのポリシーの例](#page-1320-0) を参照してください。リソースへのアクセスを制限するためのタグの使用の 詳細については、IAM ユーザーガイドの[タグを使用したアクセス制御を](https://docs.aws.amazon.com/IAM/latest/UserGuide/access_tags.html)参照してください。

<span id="page-1316-1"></span>Amazon Kendra IAM ロール

[IAM ロールは](https://docs.aws.amazon.com/IAM/latest/UserGuide/id_roles.html)、特定のアクセス許可を持つ AWS アカウント内のエンティティです。

Amazon Kendra での一時的な認証情報の使用

一時的な認証情報を使用して、フェデレーションでサインインする、IAM ロールを引き受ける、ま たはクロスアカウントロールを引き受けることができます。一時的なセキュリティ認証情報を取得す るには、 [AssumeRole](https://docs.aws.amazon.com/STS/latest/APIReference/API_AssumeRole.html)[やGetFederationトークン](https://docs.aws.amazon.com/STS/latest/APIReference/API_GetFederationToken.html) などの AWS STS API オペレーションを呼び出しま す。

Amazon Kendra は、一時的な認証情報の使用をサポートします。

サービスロール

この機能により、ユーザーに代わってサービスが[サービスロール](https://docs.aws.amazon.com/IAM/latest/UserGuide/id_roles_terms-and-concepts.html#iam-term-service-role)を引き受けることが許可されます。 このロールにより、サービスがお客様に代わって他のサービスのリソースにアクセスし、アクショ ンを完了することが許可されます。サービスロールは、IAM アカウントに表示され、アカウントに よって所有されます。つまり、IAM 管理者は、このロールの権限を変更できます。ただし、それに より、サービスの機能が損なわれる場合があります。

Amazon Kendra ではサービスロールがサポートされています。

Amazon Kendra での IAM ロールの選択

インデックスの作成、BatchPutDocument 演算の呼び出し、データソースの作成、またはよくある 質問の作成を行う場合は、Amazon Kendra がユーザーに代わって必要なリソースにアクセスするた めに使用するアクセスロールの Amazon リソースネーム (ARN) を指定する必要があります。以前に 作成したロールがある場合、Amazon Kendra コンソールにより、選択できるロールのリストが提示 されます。必要なリソースへのアクセスを許可するロールを選択することが重要です。詳細について は、「[IAM の アクセスロール Amazon Kendra](#page-34-0)」を参照してください。

### <span id="page-1316-0"></span>Amazon Kendra のアイデンティティベースポリシーの例

デフォルトで、ユーザーとロールには Amazon Kendra リソースを作成または変更する許可がありま せん。また、、 AWS Management Console AWS CLI、または AWS API を使用してタスクを実行す ることはできません。IAM 管理者は、ユーザーとロールに必要な、指定されたリソースで特定の API オペレーションを実行する権限をユーザーとロールに付与する IAM ポリシーを作成する必要があり ます。続いて、管理者はそれらのアクセス許可が必要なユーザーまたはグループにそのポリシーをア タッチします。

JSON ポリシードキュメントのこれらの例を使用して、IAM アイデンティティベースのポリシーを作 成する方法については、「IAM ユーザーガイド」の「[JSON タブでのポリシーの作成」](https://docs.aws.amazon.com/IAM/latest/UserGuide/access_policies_create.html#access_policies_create-json-editor)を参照してく ださい。

トピック

- [ポリシーのベストプラクティス](#page-1317-0)
- [Amazon Kendra のAWS 管理 \(事前定義\) ポリシー](#page-1318-0)
- [自分の権限の表示をユーザーに許可する](#page-1319-0)
- [1 つの Amazon Kendra インデックスへのアクセス](#page-1320-1)
- [タグベースのポリシーの例](#page-1320-0)

<span id="page-1317-0"></span>ポリシーのベストプラクティス

ID ベースのポリシーは、ユーザーのアカウント内で誰かが Amazon Kendra リソースを作成、アクセ ス、または削除できるどうかを決定します。これらのアクションを実行すると、 AWS アカウントに 料金が発生する可能性があります。アイデンティティベースポリシーを作成したり編集したりする際 には、以下のガイドラインと推奨事項に従ってください:

- AWS 管理ポリシーを開始し、最小特権のアクセス許可に移行する ユーザーとワークロードにア クセス許可を付与するには、多くの一般的なユースケースにアクセス許可を付与する AWS 管理ポ リシーを使用します。これらは で使用できます AWS アカウント。ユースケースに固有の AWS カ スタマー管理ポリシーを定義して、アクセス許可をさらに減らすことをお勧めします。詳細につい ては、「IAM ユーザーガイド」の「[AWS マネージドポリシー](https://docs.aws.amazon.com/IAM/latest/UserGuide/access_policies_managed-vs-inline.html#aws-managed-policies)」または[「AWS ジョブ機能の管理](https://docs.aws.amazon.com/IAM/latest/UserGuide/access_policies_job-functions.html) [ポリシー](https://docs.aws.amazon.com/IAM/latest/UserGuide/access_policies_job-functions.html)」を参照してください。
- 最小特権を適用する IAM ポリシーで許可を設定する場合は、タスクの実行に必要な許可のみを 付与します。これを行うには、特定の条件下で特定のリソースに対して実行できるアクションを定 義します。これは、最小特権アクセス許可とも呼ばれています。IAM を使用して許可を適用する 方法の詳細については、「IAM ユーザーガイド」の「[IAM でのポリシーとアクセス許可](https://docs.aws.amazon.com/IAM/latest/UserGuide/access_policies.html)」を参照 してください。
- IAM ポリシーで条件を使用してアクセスをさらに制限する ポリシーに条件を追加して、アクショ ンやリソースへのアクセスを制限できます。例えば、ポリシー条件を記述して、すべてのリクエ ストを SSL を使用して送信するように指定できます。条件を使用して、 などの特定の を介して サービスアクションが使用される場合に AWS のサービス、サービスアクションへのアクセスを許 可することもできます AWS CloudFormation。詳細については、「IAM ユーザーガイド」の [\[IAM](https://docs.aws.amazon.com/IAM/latest/UserGuide/reference_policies_elements_condition.html)  [JSON policy elements: Condition\]](https://docs.aws.amazon.com/IAM/latest/UserGuide/reference_policies_elements_condition.html) (IAM JSON ポリシー要素: 条件) を参照してください。
- IAM Access Analyzer を使用して IAM ポリシーを検証し、安全で機能的な権限を確保する IAM Access Analyzer は、新規および既存のポリシーを検証して、ポリシーが IAM ポリシー言語 (JSON) および IAM のベストプラクティスに準拠するようにします。IAM アクセスアナライザーは 100 を超えるポリシーチェックと実用的な推奨事項を提供し、安全で機能的なポリシーの作成をサ ポートします。詳細については、「IAM ユーザーガイド」の「[IAM Access Analyzer ポリシーの検](https://docs.aws.amazon.com/IAM/latest/UserGuide/access-analyzer-policy-validation.html) [証](https://docs.aws.amazon.com/IAM/latest/UserGuide/access-analyzer-policy-validation.html)」を参照してください。
- 多要素認証 (MFA) を要求する で IAM ユーザーまたはルートユーザーを必要とするシナリオがあ る場合は AWS アカウント、セキュリティを強化するために MFA を有効にします。API オペレー ションが呼び出されるときに MFA を必須にするには、ポリシーに MFA 条件を追加します。詳細 については、「IAM ユーザーガイド」の「[MFA 保護 API アクセスの設定](https://docs.aws.amazon.com/IAM/latest/UserGuide/id_credentials_mfa_configure-api-require.html)」を参照してください。

IAM でのベストプラクティスの詳細については、「IAM ユーザーガイド」の[「IAM でのセキュリ](https://docs.aws.amazon.com/IAM/latest/UserGuide/best-practices.html) [ティのベストプラクティス](https://docs.aws.amazon.com/IAM/latest/UserGuide/best-practices.html)」を参照してください。

<span id="page-1318-0"></span>Amazon Kendra のAWS 管理 (事前定義) ポリシー

AWS は、 によって作成および管理されるスタンドアロン IAM ポリシーを提供することで、多くの 一般的なユースケースに対処します AWS。これらのポリシーは AWS 管理ポリシーと呼ばれます。 AWS 管理ポリシーを使用すると、ポリシーを自分で記述する必要があったよりも、ユーザー、グ ループ、ロールにアクセス許可を簡単に割り当てることができます。詳細については、「IAM ユー ザーガイド」の「[ユーザーへのアクセス許可の追加](https://docs.aws.amazon.com/IAM/latest/UserGuide/id_users_change-permissions.html#users_change_permissions-add-console)」を参照してください。

アカウントのグループとロールにアタッチできる以下の AWS マネージドポリシーは、Amazon Kendra に固有です。

- AmazonKendraReadOnly Amazon Kendra リソースへの読み取り専用アクセスを許可します。
- AmazonKendraFullAccess すべての Amazon Kendra リソースを作成、読み取り、更新、削除、 タグ付け、実行するためのフルアクセスを許可します。

コンソールでは、ロールにも

iam:CreateRole、iam:CreatePolicy、iam:AttachRolePolicy、および s3:ListBucket アクセス許可が必要です。

**a** Note

これらのアクセス許可については、IAM; コンソールにサインインして特定のポリシーを検索 することで確認できます。

独自のカスタム ポリシーを作成して、Amazon Kendra API アクションにアクセス権限を付与するこ ともできます。これらのカスタムポリシーは、それらのアクセス許可が必要な IAM ロールまたはグ ループにアタッチできます。Amazon Kendra の IAM ポリシーの例については[、Amazon Kendra の](#page-1316-0) [アイデンティティベースポリシーの例](#page-1316-0) を参照してください。

<span id="page-1319-0"></span>自分の権限の表示をユーザーに許可する

この例では、ユーザーアイデンティティにアタッチされたインラインおよびマネージドポリシーの表 示を IAM ユーザーに許可するポリシーの作成方法を示します。このポリシーには、コンソールで、 または AWS CLI または AWS API を使用してプログラムでこのアクションを実行するアクセス許可 が含まれています。

```
{ 
     "Version": "2012-10-17", 
     "Statement": [ 
          { 
              "Sid": "ViewOwnUserInfo", 
              "Effect": "Allow", 
              "Action": [ 
                   "iam:GetUserPolicy", 
                   "iam:ListGroupsForUser", 
                   "iam:ListAttachedUserPolicies", 
                   "iam:ListUserPolicies", 
                   "iam:GetUser" 
              ], 
              "Resource": ["arn:aws:iam::*:user/${aws:username}"] 
          }, 
          { 
              "Sid": "NavigateInConsole", 
              "Effect": "Allow", 
              "Action": [ 
                   "iam:GetGroupPolicy", 
                   "iam:GetPolicyVersion", 
                   "iam:GetPolicy", 
                   "iam:ListAttachedGroupPolicies", 
                   "iam:ListGroupPolicies", 
                   "iam:ListPolicyVersions", 
                   "iam:ListPolicies", 
                   "iam:ListUsers" 
              ], 
              "Resource": "*" 
          }
```
 $\mathbf{I}$ 

}

### <span id="page-1320-1"></span>1 つの Amazon Kendra インデックスへのアクセス

この例では、 AWS アカウントのユーザーにインデックスをクエリするためのアクセス権を付与しま す。

```
{ 
     "Version": "2012-10-17", 
     "Statement": [ 
          { 
               "Sid": "QueryIndex", 
               "Effect": "Allow", 
               "Action": [ 
                   "kendra:Query" 
               ], 
               "Resource": "arn:aws:kendra:${Region}:${Account}:index/${Index ID}" 
          } 
     ]
}
```
<span id="page-1320-0"></span>タグベースのポリシーの例

タグベースのポリシーとは、タグ付きリソースに対してプリンシパルとしての実行できるアクション を指定する JSON ポリシードキュメントです。

例: タグを使用したリソースへのアクセス

このポリシー例では、 キー**department**と値 でタグ付けされたリソースで Queryオペレーションを 使用するアクセス許可を AWS アカウントのユーザーまたはロールに付与します**finance**。

```
{ 
      "Version": "2012-10-17", 
      "Statement": [ 
          { 
               "Effect": "Allow", 
               "Action": [ 
                    "kendra:Query" 
               ], 
               "Resource": "*", 
               "Condition": {
```

```
 "StringEquals": { 
                   "aws:ResourceTag/department": "finance" 
 } 
 } 
        } 
  \mathbf{I}}
```
例: タグを使用して Amazon Kendra 演算を有効にする

このポリシー例では、キー **department**と値 でタグ付けされたリソースによる オペレーションを除 く、任意の Amazon Kendra TagResourceオペレーションを使用するアクセス許可を AWS アカウ ントのユーザーまたはロールに付与します**finance**。

```
{ 
     "Version": "2012-10-17", 
     "Statement": [ 
         { 
              "Effect": "Allow", 
             "Action": "kendra: *",
              "Resource": "*" 
         }, 
         { 
              "Effect": "Deny", 
              "Action": [ 
                  "kendra:TagResource" 
              ], 
              "Resource": "*", 
              "Condition": { 
                  "StringEquals": { 
                      "aws:ResourceTag/department": "finance" 
 } 
 } 
         } 
     ]
}
```
例: タグを使用して演算へのアクセスを制限する

このポリシー例では、ユーザーが **department** タグを提供し、許可された値 と **finance** がない限 り、 CreateIndexオペレーションを使用するための AWS アカウント内のユーザーまたはロールの アクセスを制限します**IT**。

{

```
 "Version": "2012-10-17", 
       "Statement": [ 
             { 
                   "Effect": "Allow", 
                   "Action": "kendra:CreateIndex", 
                   "Resource": "*" 
             }, 
             { 
                   "Effect": "Deny", 
                   "Action": "kendra:CreateIndex", 
                   "Resource": "*", 
                   "Condition": { 
                         "Null": { 
                               "aws:RequestTag/department": "true" 
 } 
 } 
            }, 
             { 
                   "Effect": "Deny", 
                   "Action": "kendra:CreateIndex", 
                   "Resource": "*", 
                   "Condition": { 
                         "ForAnyValue:StringNotEquals": { 
                               "aws:RequestTag/department": [ 
                                     "finance", 
                                     "IT" 
\sim 100 \sim 100 \sim 100 \sim 100 \sim 100 \sim 100 \sim 100 \sim 100 \sim 100 \sim 100 \sim 100 \sim 100 \sim 100 \sim 100 \sim 100 \sim 100 \sim 100 \sim 100 \sim 100 \sim 100 \sim 100 \sim 100 \sim 100 \sim 100 \sim 
 } 
                  } 
             } 
       ]
}
```
<span id="page-1322-0"></span>AWS Amazon Kendra の マネージドポリシー

ユーザー、グループ、ロールにアクセス許可を追加するには、自分でポリシーを記述するよりも、 AWS 管理ポリシーを使用する方が簡単です。チームに必要な許可のみを提供する [IAM カスタマーマ](https://docs.aws.amazon.com/IAM/latest/UserGuide/access_policies_create-console.html) [ネージドポリシー](https://docs.aws.amazon.com/IAM/latest/UserGuide/access_policies_create-console.html)を作成するには、時間と専門知識が必要です。すぐに開始するには、 AWS マネー ジドポリシーを使用できます。これらのポリシーは一般的なユースケースを対象としており、 AWS

アカウントで利用できます。 AWS 管理ポリシーの詳細については、「IAM ユーザーガイド」の「 [AWS 管理ポリシー」](https://docs.aws.amazon.com/IAM/latest/UserGuide/access_policies_managed-vs-inline.html#aws-managed-policies)を参照してください。

AWS サービスは、 AWS マネージドポリシーを維持および更新します。 AWS 管理ポリシーのアク セス許可は変更できません。サービスでは、新しい機能を利用できるようにするために、 AWS マ ネージドポリシーに権限が追加されることがあります。この種類の更新は、ポリシーがアタッチさ れている、すべてのアイデンティティ (ユーザー、グループおよびロール) に影響を与えます。新し い機能が立ち上げられた場合や、新しいオペレーションが使用可能になった場合に、各サービスが AWS マネージドポリシーを更新する可能性が最も高くなります。サービスは AWS 管理ポリシーか らアクセス許可を削除しないため、ポリシーの更新によって既存のアクセス許可が破損することはあ りません。

さらに、 は、複数の サービスにまたがる職務機能の マネージドポリシー AWS をサポートします。 例えば、 ReadOnlyアクセス AWS 管理ポリシーは、すべての AWS サービスとリソースへの読み取 り専用アクセスを提供します。サービスが新機能を起動すると、 は新しいオペレーションとリソー スの読み取り専用アクセス許可 AWS を追加します。ジョブ機能のポリシーの一覧および詳細につ いては、「IAM ユーザーガイド」の「[AWS のジョブ機能のマネージドポリシー](https://docs.aws.amazon.com/IAM/latest/UserGuide/access_policies_job-functions.html)」を参照してくださ い。

AWS マネージドポリシー: AmazonKendraReadOnly

Amazon Kendra リソースに読み取り専用アクセスを付与します。このポリシーには、以下のアクセ ス許可が含まれています。

• kendra - ユーザーは、アイテムのリストまたはアイテムに関 する詳細を返すアクションを実行することができます。これに は、Describe、List、Query、BatchGetDocumentStatus、GetQuerySuggestions、また

は GetSnapshots で始まる API 演算が含まれます。

```
{ 
     "Version": "2012-10-17", 
     "Statement": [ 
          { 
               "Action": [ 
                    "kendra:Describe*", 
                    "kendra:List*", 
                    "kendra:Query",
```

```
 "kendra:BatchGetDocumentStatus", 
                    "kendra:GetQuerySuggestions", 
                   "kendra:GetSnapshots" 
               ], 
               "Effect": "Allow", 
               "Resource": "*" 
          } 
     ]
}
```
AWS マネージドポリシー: AmazonKendraFullAccess

すべての Amazon Kendra リソースの作成、読み取り、更新、削除、タグ付け、および実行を行うた めのフルアクセスを付与します。このポリシーには、以下のアクセス許可が含まれています。

- kendra プリンシパルに Amazon Kendra 内のすべてのアクションへの読み取りおよび書き込み アクセスを許可します。
- s3 プリンシパルに Amazon S3 バケットの場所を取得してバケットを一覧表示できるようにしま す。
- iam プリンシパルがロールを渡して一覧表示できるようにします。
- kms— プリンシパルが AWS KMS キーとエイリアスを記述および一覧表示できるようにします。
- secretsmanager プリンシパルが、シークレットの作成、記述、一覧表示ができるようにしま す。
- ec2 プリンシパルがセキュリティグループ、VCP (仮想プライベートクラウド)、およびサブネッ トを記述できるようにします。
- cloudwatch プリンシパルが Cloud Watch メトリクスを表示できるようにします。

```
{ 
     "Version": "2012-10-17", 
     "Statement": [ 
         { 
             "Effect": "Allow", 
             "Action": "iam:PassRole", 
             "Resource": "*", 
             "Condition": { 
                 "StringEquals": { 
                     "iam:PassedToService": "kendra.amazonaws.com" 
 } 
 }
```

```
 }, 
 { 
      "Effect": "Allow", 
      "Action": [ 
          "iam:ListRoles" 
     ], 
      "Resource": "*" 
 }, 
 { 
      "Effect": "Allow", 
      "Action": [ 
           "ec2:DescribeSecurityGroups", 
          "ec2:DescribeVpcs", 
          "ec2:DescribeSubnets" 
    \mathbf{1},
      "Resource": "*" 
 }, 
 { 
      "Effect": "Allow", 
      "Action": [ 
           "kms:ListKeys", 
          "kms:ListAliases", 
          "kms:DescribeKey" 
     ], 
      "Resource": "*" 
 }, 
 { 
      "Effect": "Allow", 
      "Action": [ 
           "s3:ListAllMyBuckets", 
          "s3:GetBucketLocation" 
    \mathbf{1},
      "Resource": "*" 
 }, 
 { 
      "Effect": "Allow", 
     "Action": [ 
          "secretsmanager:ListSecrets" 
     ], 
      "Resource": "*" 
 }, 
 { 
      "Effect": "Allow", 
      "Action": [
```

```
 "cloudwatch:GetMetricData" 
               ], 
               "Resource": "*" 
          }, 
          { 
               "Effect": "Allow", 
               "Action": [ 
                   "secretsmanager:CreateSecret", 
                   "secretsmanager:DescribeSecret" 
               ], 
               "Resource": "arn:aws:secretsmanager:*:*:secret:AmazonKendra-*" 
          }, 
          { 
               "Effect": "Allow", 
               "Action": "kendra:*", 
               "Resource": "*" 
          } 
     ]
}
```
### AWS マネージドポリシーに対する Amazon Kendra の更新

Amazon Kendra の AWS マネージドポリシーの更新に関する詳細を、このサービスがこれらの変更 の追跡を開始した以降の分について表示します。このページの変更に関する自動通知を入手するに は、Amazon Kendra ドキュメントの履歴ページから、RSS フィードにサブスクライブしてくださ い。

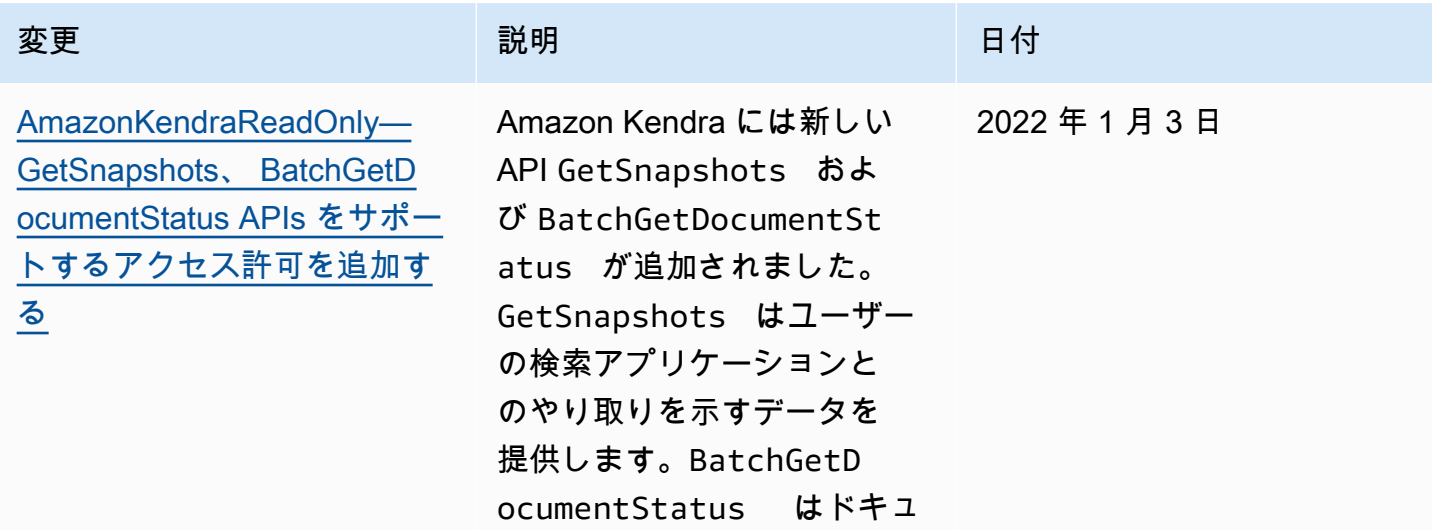

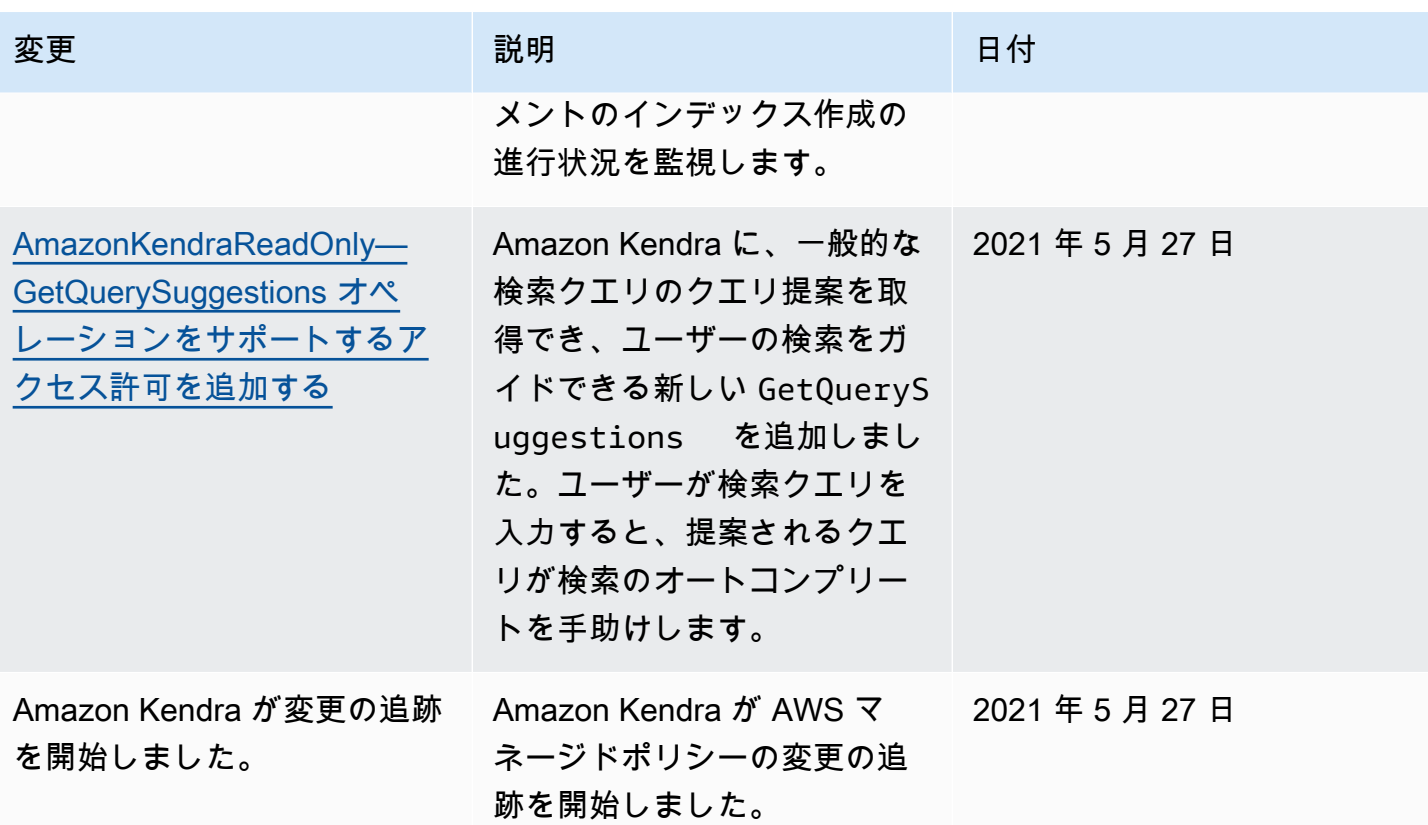

<span id="page-1327-0"></span>Amazon Kendra アイデンティティとアクセスのトラブルシューティング

次の情報は、Amazon Kendra と IAM の使用に伴って発生する可能性がある一般的な問題の診断や修 復に役立ちます。

トピック

- [Amazon Kendra でアクションを実行する認可がありません](#page-1327-1)
- [iam を実行する権限がありません。PassRole](#page-1328-0)
- [管理者として Amazon Kendra へのアクセスを他のユーザーに許可したいです](#page-1328-1)
- [AWS アカウント以外のユーザーに Amazon Kendra リソースへのアクセスを許可したい](#page-1329-1)

<span id="page-1327-1"></span>Amazon Kendra でアクションを実行する認可がありません

がアクションを実行する権限がないと AWS Management Console 通知した場合は、管理者に連絡し てサポートを依頼する必要があります。管理者とは、サインイン認証情報を提供した担当者です。

次のエラー例は、mateojackson ユーザーがコンソールを使用してインデックスの詳細を表示しよ うとする際に、kendra:*DescribeIndex* アクセス許可を持っていない場合に発生します。

User: arn:aws:iam::123456789012:user/mateojackson is not authorized to perform: kendra:*DescribeIndex* on resource: *index ARN*

この場合、Mateo は、kendra:*DescribeIndex* アクションを使用して index リソースへのアクセ スが許可されるように、管理者にポリシーの更新を依頼します。

<span id="page-1328-0"></span>iam を実行する権限がありません。PassRole

iam:PassRole アクションを実行する権限がないというエラーが表示された場合は、Amazon Kendra にロールを渡すことを許可するようにポリシーを更新する必要があります。

一部の AWS のサービス では、新しいサービスロールまたはサービスにリンクされたロールを作成 する代わりに、そのサービスに既存のロールを渡すことができます。そのためには、サービスにロー ルを渡す権限が必要です。

以下の例のエラーは、marymajor という IAM ユーザーがコンソールを使用して Amazon Kendra で アクションを実行しようする場合に発生します。ただし、このアクションをサービスが実行するに は、サービスロールから付与された権限が必要です。メアリーには、ロールをサービスに渡す許可が ありません。

User: arn:aws:iam::123456789012:user/marymajor is not authorized to perform: iam:PassRole

この場合、Mary のポリシーを更新してメアリーに iam:PassRole アクションの実行を許可する必 要があります。

サポートが必要な場合は、 AWS 管理者にお問い合わせください。サインイン認証情報を提供した担 当者が管理者です。

<span id="page-1328-1"></span>管理者として Amazon Kendra へのアクセスを他のユーザーに許可したいです

Amazon Kendra へのアクセスを他のユーザーに許可するには、アクセスを必要とする人またはアプ リケーション用に IAM エンティティ (ユーザーまたはロール) を作成する必要があります。ユーザー またはアプリケーションは、そのエンティティの認証情報を使用して AWSにアクセスします。次 に、Amazon Kendra の適切な許可を付与するエンティティにポリシーをアタッチする必要がありま す。

すぐに開始するには、IAM ユーザーガイドの [IAM が委任した最初のユーザーおよびグループの作](https://docs.aws.amazon.com/IAM/latest/UserGuide/getting-started_create-delegated-user.html) [成](https://docs.aws.amazon.com/IAM/latest/UserGuide/getting-started_create-delegated-user.html)を参照してください。

<span id="page-1329-1"></span>AWS アカウント以外のユーザーに Amazon Kendra リソースへのアクセスを許可した い

他のアカウントのユーザーや組織外の人が、リソースにアクセスするために使用できるロールを作成 できます。ロールの引き受けを委託するユーザーを指定できます。リソースベースのポリシーまた はアクセスコントロールリスト (ACL) をサポートするサービスの場合、それらのポリシーを使用し て、リソースへのアクセスを付与できます。

詳細については、以下にご相談ください。

- Amazon Kendra がこれらの機能をサポートしているかどうかを確認するには[、Amazon Kendra で](#page-1311-0)  [IAM が機能する仕組み](#page-1311-0) を参照してください。
- 所有 AWS アカウント している のリソースへのアクセスを提供する方法については、[IAM ユー](https://docs.aws.amazon.com/IAM/latest/UserGuide/id_roles_common-scenarios_aws-accounts.html) [ザーガイドの「所有 AWS アカウント している別の の IAM ユーザーへのアクセスを](https://docs.aws.amazon.com/IAM/latest/UserGuide/id_roles_common-scenarios_aws-accounts.html)提供する」を 参照してください。
- リソースへのアクセスをサードパーティー に提供する方法については AWS アカウント、IAM ユーザーガイドの[「サードパーティー AWS アカウント が所有する へのアクセスを](https://docs.aws.amazon.com/IAM/latest/UserGuide/id_roles_common-scenarios_third-party.html)提供する」を 参照してください。
- ID フェデレーションを介してアクセスを提供する方法については、IAM ユーザーガイドの[外部認](https://docs.aws.amazon.com/IAM/latest/UserGuide/id_roles_common-scenarios_federated-users.html) [証されたユーザーへのアクセスの提供 \(ID フェデレーション\)](https://docs.aws.amazon.com/IAM/latest/UserGuide/id_roles_common-scenarios_federated-users.html) を参照してください。
- クロスアカウントアクセスでのロールとリソースベースのポリシーの使用の違いについては、IAM ユーザーガイドの[「IAM でのクロスアカウントリソースアクセス」](https://docs.aws.amazon.com/IAM/latest/UserGuide/access_policies-cross-account-resource-access.html)を参照してください。

## <span id="page-1329-0"></span>セキュリティに関するベストプラクティス

Amazon Kendra には、独自のセキュリティポリシーを策定および実装する際に考慮すべきさまざま なセキュリティ機能が用意されています。以下のベストプラクティスは一般的なガイドラインであ り、完全なセキュリティソリューションを提供するものではありません。これらのベストプラクティ スは顧客の環境に必ずしも適切または十分でない可能性があるため、処方箋ではなく、あくまで有用 な検討事項とお考えください。

#### 最小特権の原則を適用する

Amazon Kendra は、 IAM ロールを使用するアプリケーションにきめ細かなアクセスポリシーを提供 します。ロールには、アプリケーションのカバーやログ送信先へのアクセスなど、ジョブに必要な 最小限の特権セットのみを付与することをお勧めします。定期的に、またアプリケーションに変更が あったときに、ジョブの権限を監査することもお勧めします。

## ロールベースのアクセスコントロール (RBAC) の許可

管理者は、Amazon Kendra アプリケーションに対するロールベースのアクセスコントロール (RBAC) の許可を厳密に制御する必要があります。

## <span id="page-1330-0"></span>Amazon Kendra でのログ記録とモニタリング

モニタリングは、Amazon Kendra アプリケーションの信頼性、可用性、パフォーマンスを維持する 上で重要な部分です。Amazon Kendra API コールをモニタリングするには、 を使用できます AWS CloudTrail。ジョブのステータスをモニタリングするには、Amazon CloudWatch Logs を使用しま す。

- Amazon CloudWatch アラーム CloudWatch アラームを使用すると、指定した期間にわたって 1 つのメトリクスを監視できます。メトリクスが policy. CloudWatch alarms を超えると、メトリ クスが特定の状態にあるときにアクションは呼び出されません。状態が変わり、それが指定した 期間だけ維持される必要があります。詳細については、「[Amazon CloudWatch による Amazon](#page-1288-0) [Kendra のモニタリング](#page-1288-0)」を参照してください。
- AWS CloudTrail ログ Amazon Kendra または Amazon Kendra Intelligent Ranking のユーザー、 ロール、または AWS サービスによって実行されたアクションの記録CloudTrail を提供します。で 収集された情報を使用して CloudTrail、Amazon Kendra に対するリクエスト、リクエスト元の IP アドレス、リクエスト者、リクエスト日時などの詳細を確認できます。詳細については、「[AWS](#page-1283-0) [CloudTrail ログでの Amazon Kendra API コールのログ記録](#page-1283-0)」および[「AWS CloudTrail ログでの](#page-1285-0)  [Amazon Kendra インテリジェントランキング API コールのログ記録](#page-1285-0)」を参照してください。

# <span id="page-1330-1"></span>Amazon Kendra のコンプライアンス検証

Amazon Kendra のセキュリティとコンプライアンスは、Amazon Kendra のさまざまなコンプライア ンスプログラムの一環として、サードパーティー監査機関によって評価されます。Amazon Kendra は以下のものに準拠しています。

- Health Insurance Portability and Accountability Act (HIPAA)
- System and Organization Controls (SOC) 2
- Information Security Registered Assessors Program (IRAP)
- 米国東部/西部地域における Federal Risk and Authorization Management Program (FedRAMP) **Moderate**

• Federal Risk and Authorization Management Program (FedRAMP) High in the AWS GovCloud (米国西部) リージョン

特定のコンプライアンスプログラムの対象となる AWS サービスのリストについては、「コンプライ アンスプログラム[AWS による対象範囲内のサービスコンプライアンスプログラム」](https://aws.amazon.com/compliance/services-in-scope/)を参照してくだ さい。一般的な情報については、[AWS 「コンプライアンスプログラム」](https://aws.amazon.com/compliance/programs/)を参照してください。

を使用して、サードパーティーの監査レポートをダウンロードできます AWS Artifact。詳細について は、[「アーティファクト での AWS レポート](https://docs.aws.amazon.com/artifact/latest/ug/downloading-documents.html)のダウンロード」を参照してください。

Amazon Kendra を使用する際のユーザーのコンプライアンス責任は、ユーザーのデータの機密性や 貴社のコンプライアンス目的、適用される法律および規制によって決まります。 AWS では、コンプ ライアンスに役立つ以下のリソースを提供しています。

- [セキュリティとコンプライアンスのクイックスタートガイド](https://aws.amazon.com/quickstart/?awsf.quickstart-homepage-filter=categories%23security-identity-compliance) これらのデプロイガイドでは、 アーキテクチャ上の考慮事項について説明し、セキュリティとコンプライアンスに重点を置いた ベースライン環境を にデプロイする手順について説明します AWS。
- [HIPAA セキュリティとコンプライアンスの設計ホワイトペーパー](https://docs.aws.amazon.com/whitepapers/latest/architecting-hipaa-security-and-compliance-on-aws/architecting-hipaa-security-and-compliance-on-aws.html) このホワイトペーパーでは、 企業が AWS を使用して HIPAA 準拠のアプリケーションを作成する方法について説明します。
- [AWS コンプライアンスリソース](https://aws.amazon.com/compliance/resources/)  このワークブックとガイドのコレクションは、お客様の業界 や地域に適用される場合があります。
- [「 デベロッパーガイド」の「 ルールによるリソースの評価」](https://docs.aws.amazon.com/config/latest/developerguide/evaluate-config.html) この AWS Config サービスは、 リソース設定が社内プラクティス、業界ガイドライン、および規制にどの程度準拠しているかを評 価します。 AWS Config
- [AWS Security Hub](https://docs.aws.amazon.com/securityhub/latest/userguide/what-is-securityhub.html) この AWS サービスは、 内のセキュリティ状態を包括的に把握 AWS し、セ キュリティ業界標準とベストプラクティスへの準拠を確認するのに役立ちます。

## <span id="page-1331-0"></span>Amazon Kendra の耐障害性

AWS グローバルインフラストラクチャは、 AWS リージョンとアベイラビリティーゾーンを中心に 構築されています。 AWS リージョンは、低レイテンシー、高スループット、および高度に冗長な ネットワークで接続された、物理的に分離および分離された複数のアベイラビリティーゾーンを提供 します。アベイラビリティーゾーンでは、ゾーン間で中断することなく自動的にフェイルオーバーす るアプリケーションとデータベースを設計および運用することができます。アベイラビリティーゾー ンは、従来の単一または複数のデータセンターインフラストラクチャよりも可用性が高く、フォール トトレラントで、スケーラブルです。
AWS リージョンとアベイラビリティーゾーンの詳細については、[AWS 「 グローバルインフラスト](https://aws.amazon.com/about-aws/global-infrastructure/) [ラクチャ](https://aws.amazon.com/about-aws/global-infrastructure/)」を参照してください。

AWS グローバルインフラストラクチャでは、Amazon Kendra Enterprise Edition は耐障害性、ス ケーラビリティ、可用性に優れています。インデックスの以前のバージョンへのロールバックは現在 サポートされていませんが、既存のデータソースを[削除する](https://docs.aws.amazon.com/kendra/latest/dg/API_BatchDeleteDocument.html)、およびインデックスに[追加する](https://docs.aws.amazon.com/kendra/latest/dg/API_BatchPutDocument.html)ことに より、インデックスの一部を更新または再作成することができます。

### Amazon Kendra でのインフラストラクチャセキュリティ

マネージドサービスである Amazon Kendra は AWS グローバルネットワークセキュリティで保護さ れています。 AWS セキュリティサービスと がインフラストラクチャ AWS を保護する方法につい ては、[AWS 「 クラウドセキュリティ」](https://aws.amazon.com/security/)を参照してください。インフラストラクチャセキュリティの ベストプラクティスを使用して AWS 環境を設計するには、「 Security Pillar AWS Well‐Architected Framework」の[「Infrastructure Protection」](https://docs.aws.amazon.com/wellarchitected/latest/security-pillar/infrastructure-protection.html)を参照してください。

が AWS 公開した API コールを使用して、ネットワーク経由で Amazon Kendra にアクセスします。 クライアントは以下をサポートする必要があります:

- Transport Layer Security (TLS)。TLS 1.2 は必須で TLS 1.3 がお勧めです。
- DHE (楕円ディフィー・ヘルマン鍵共有) や ECDHE (楕円曲線ディフィー・ヘルマン鍵共有) など の完全前方秘匿性 (PFS) による暗号スイート。これらのモードは、Java 7 以降など、ほとんどの 最新システムでサポートされています。

また、リクエストには、アクセスキー ID と、IAM プリンシパルに関連付けられているシークレッ トアクセスキーを使用して署名する必要があります。または、[AWS Security Token Service](https://docs.aws.amazon.com/STS/latest/APIReference/Welcome.html) (AWS STS) を使用して、一時的なセキュリティ認証情報を生成し、リクエストに署名することもできま す。

### での設定と脆弱性の分析 AWS Identity and Access Management

AWS は、ゲストオペレーティングシステム (OS) やデータベースのパッチ適用、ファイアウォール 設定、ディザスタリカバリなどの基本的なセキュリティタスクを処理します。これらの手順は適切な 第三者によって確認され、証明されています。詳細については、以下のリソース を参照してくださ い。

#### • [責任共有モデル](https://aws.amazon.com/compliance/shared-responsibility-model/)

• AWS: [セキュリティプロセスの概要](https://d0.awsstatic.com/whitepapers/Security/AWS_Security_Whitepaper.pdf) (ホワイトペーパー)

次のリソースは、 AWS Identity and Access Management (IAM) の設定と脆弱性の分析にも対処し ます。

- [のコンプライアンス検証 AWS Identity and Access Management](https://docs.aws.amazon.com/IAM/latest/UserGuide/iam-compliance-validation.html)
- [のセキュリティのベストプラクティスとユースケース AWS Identity and Access Management](https://docs.aws.amazon.com/IAM/latest/UserGuide/IAMBestPracticesAndUseCases.html)。

# のクォータ Amazon Kendra

## サポートされるリージョン

Amazon Kendra が利用可能な AWS リージョンのリストについては、Amazon Web Services 全般の リファレンスの[Amazon Kendra 「リージョンとエンドポイント](https://docs.aws.amazon.com/general/latest/gr/kendra.html)」を参照してください。

# クォータ

制限とも呼ばれるサービスクォータは、 AWS アカウントのサービスリソースの最大数です。詳細 については、「AWS 全般のリファレンス」の「[Amazon Kendra Service Quotas」](https://docs.aws.amazon.com/general/latest/gr/kendra.html)を参照してくださ い。

### インデックスクォータ

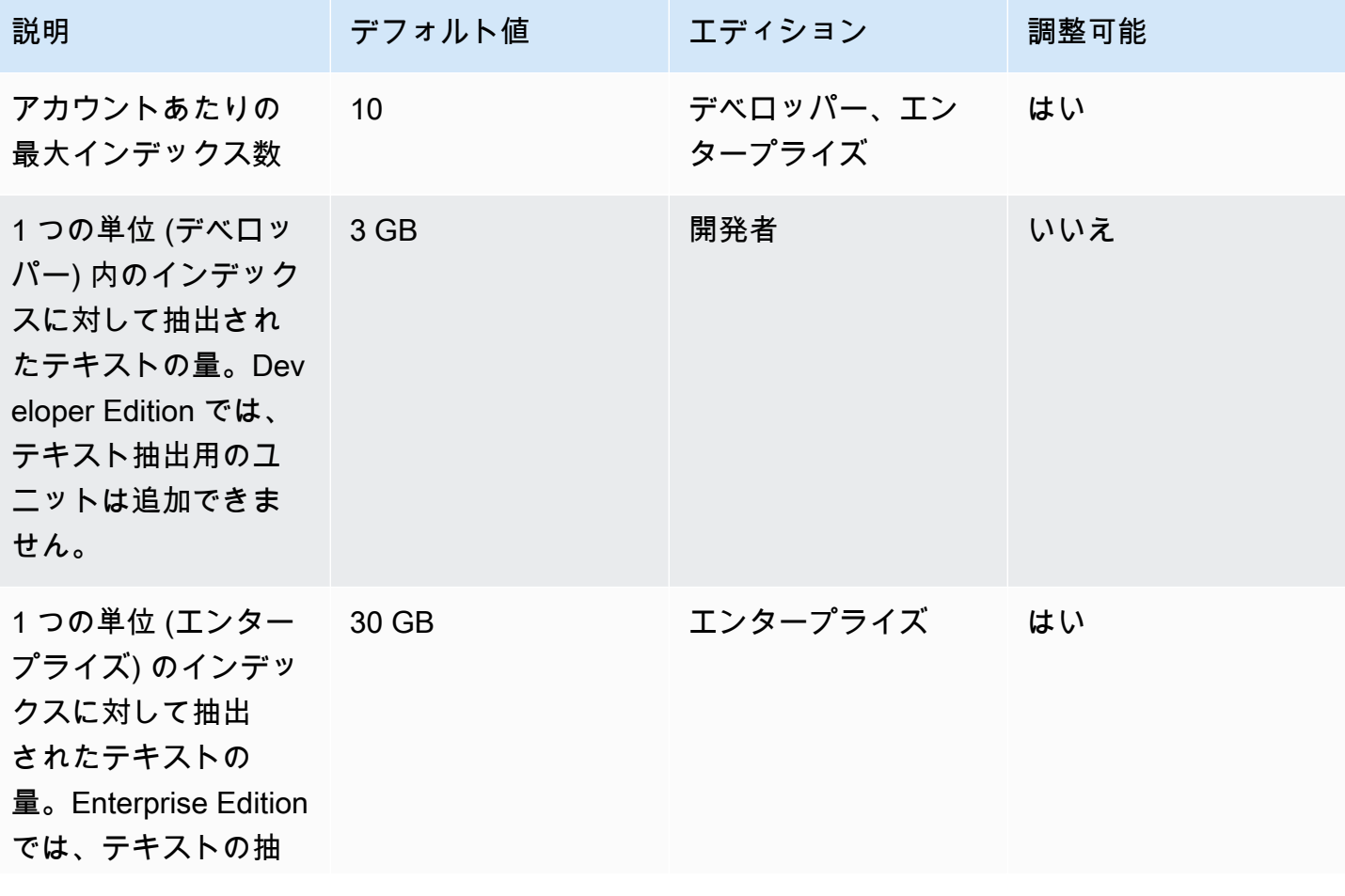

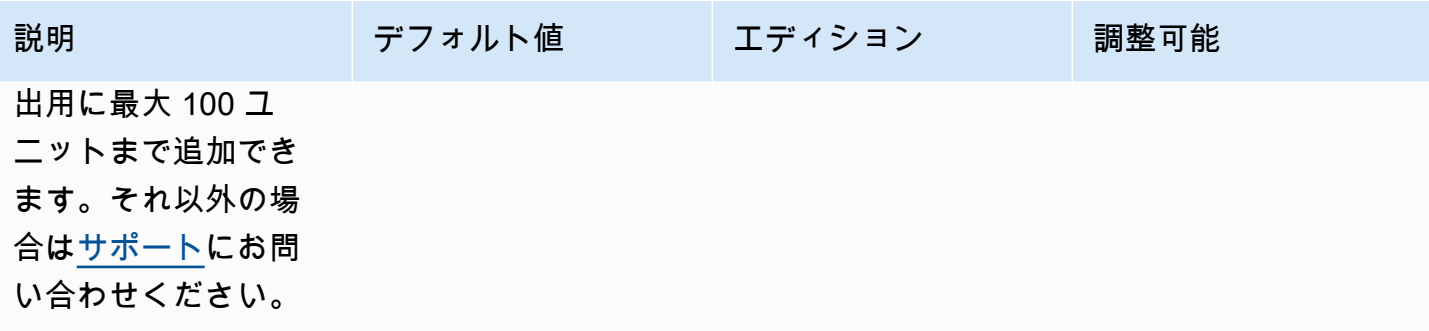

# データソースコネクタのクォータ

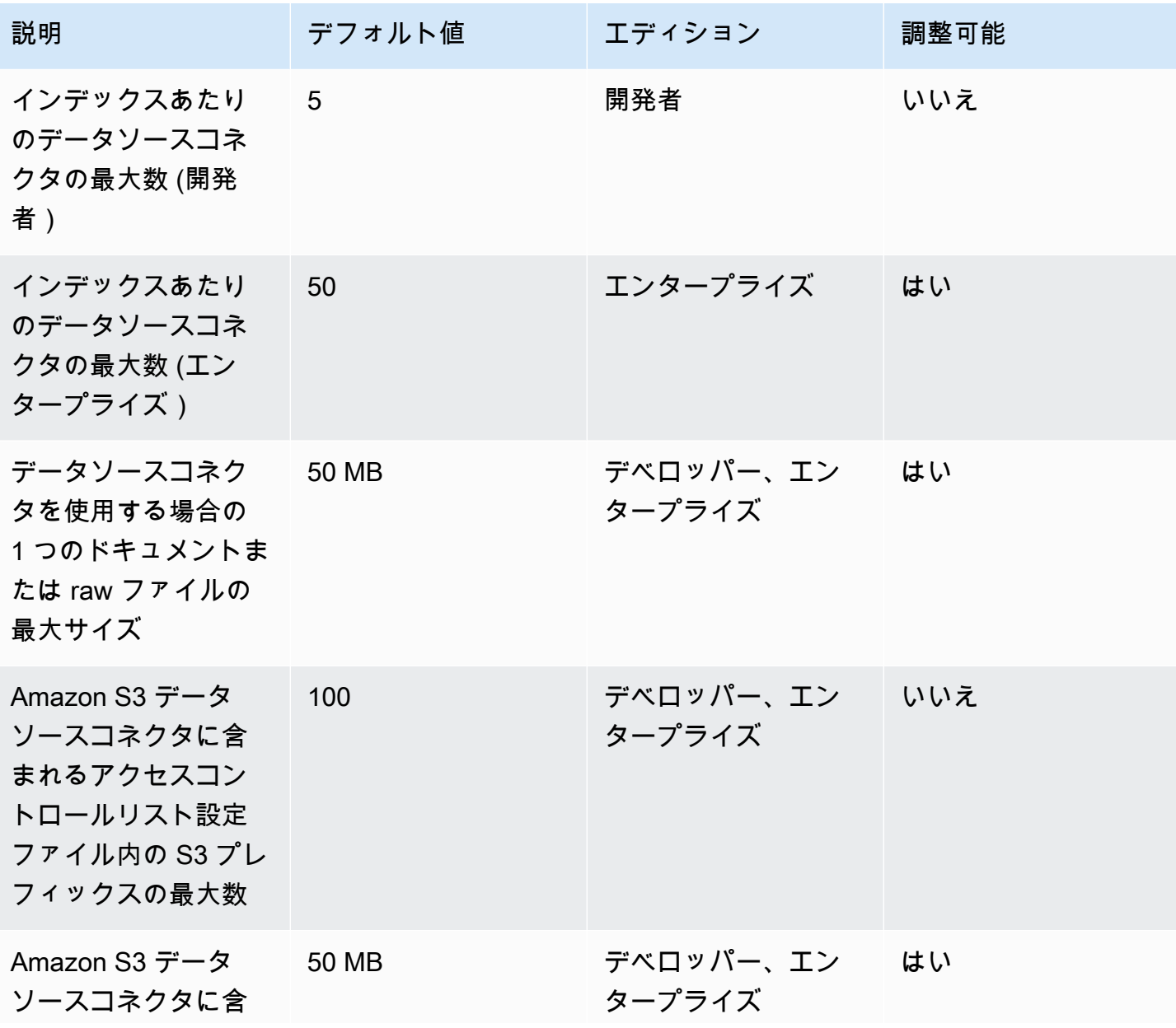

Amazon Kendra 開発者ガイド しょうしょう しょうしょう しょうしゅう しょうしゅう しょうしゅう しょうしゅう しゅうしゅう うちのおおし 開発者ガイド

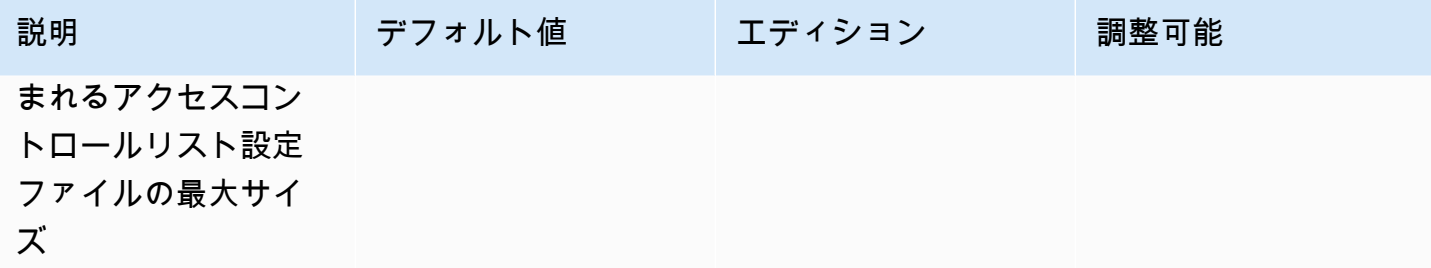

## よくある質問のクォータ

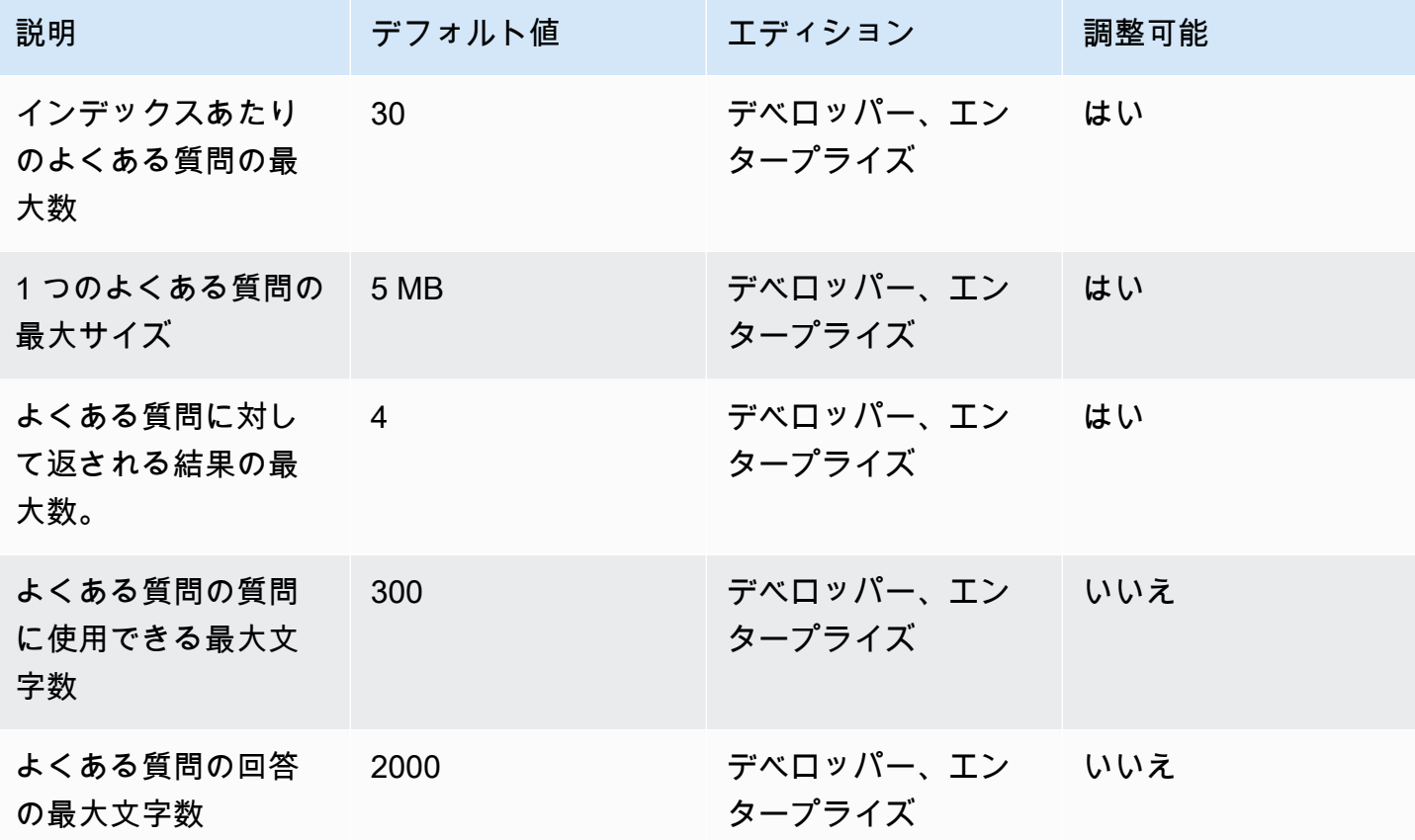

## シソーラスクォータ

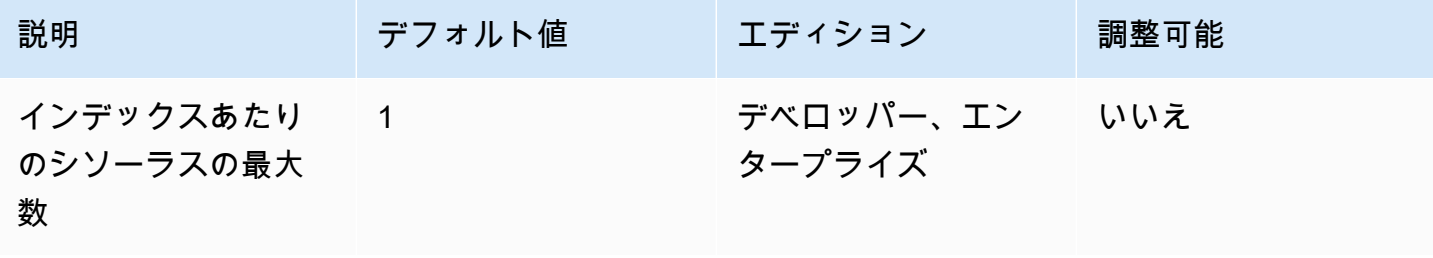

Amazon Kendra アンチュート しょうしょう しょうしょう しょうしょう しょうしゅう しょうしゅう しょうしゅう しょうしゅう うちのみ 開発者ガイド

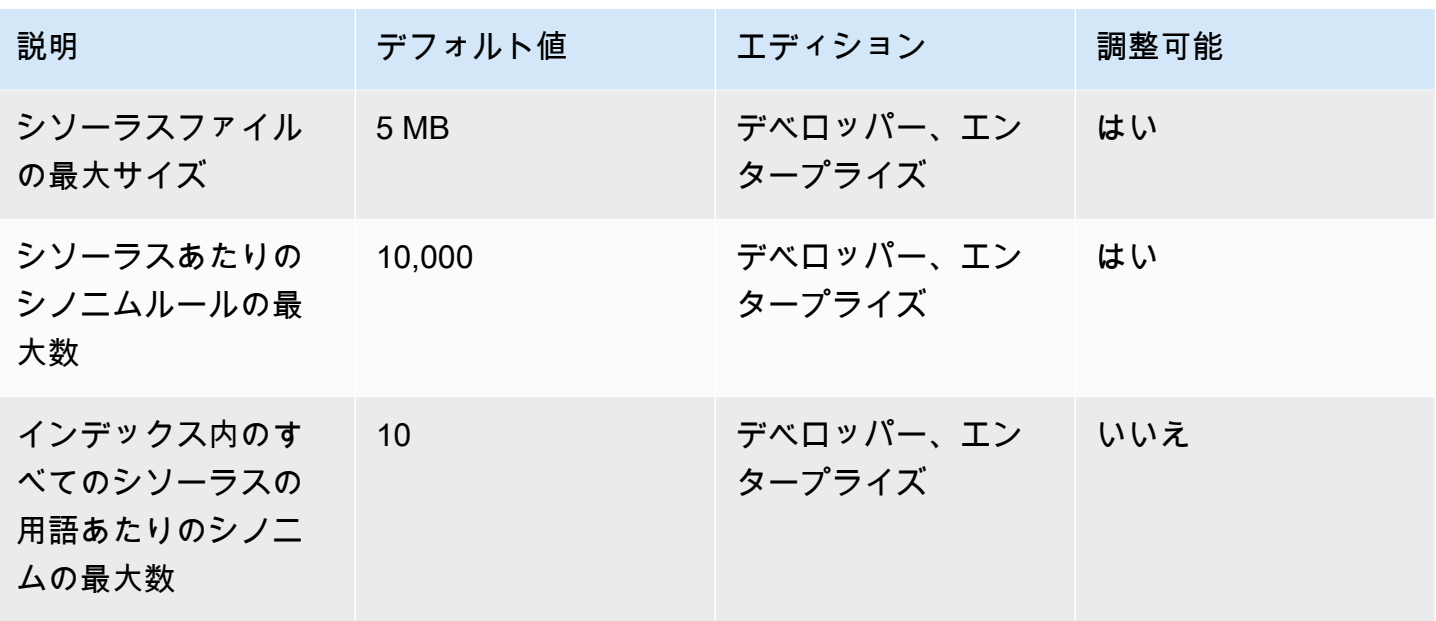

## Amazon Kendra エクスペリエンスクォータ

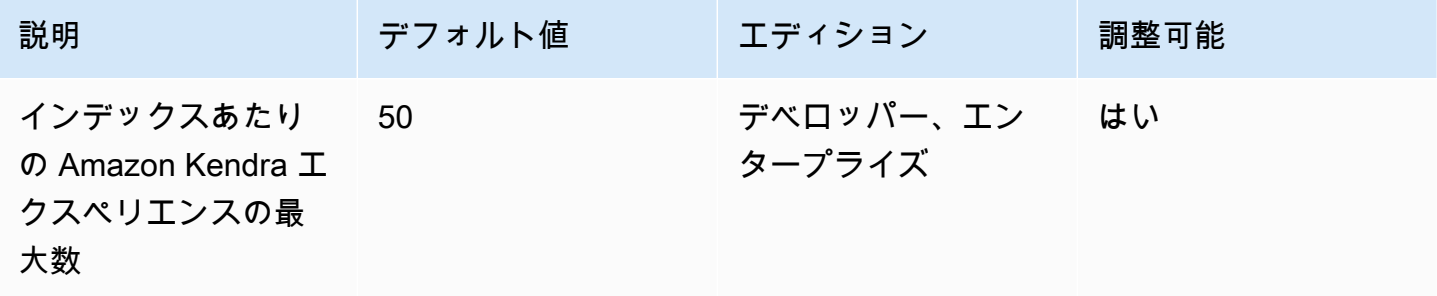

## クエリと検索結果のクォータ

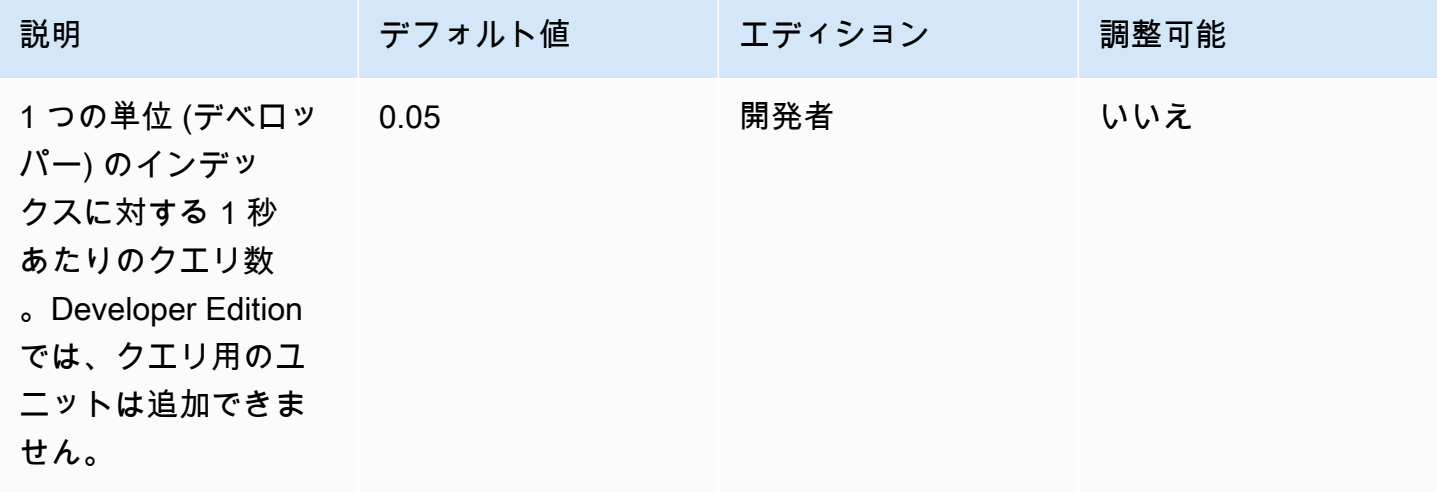

Amazon Kendra 関発者ガイド しょうしょう しょうしょう しょうしゅう しょうしゅう しょうしゅう しょうしゅう しゅうしゅう うちのみ くみのおし しゅうしょく

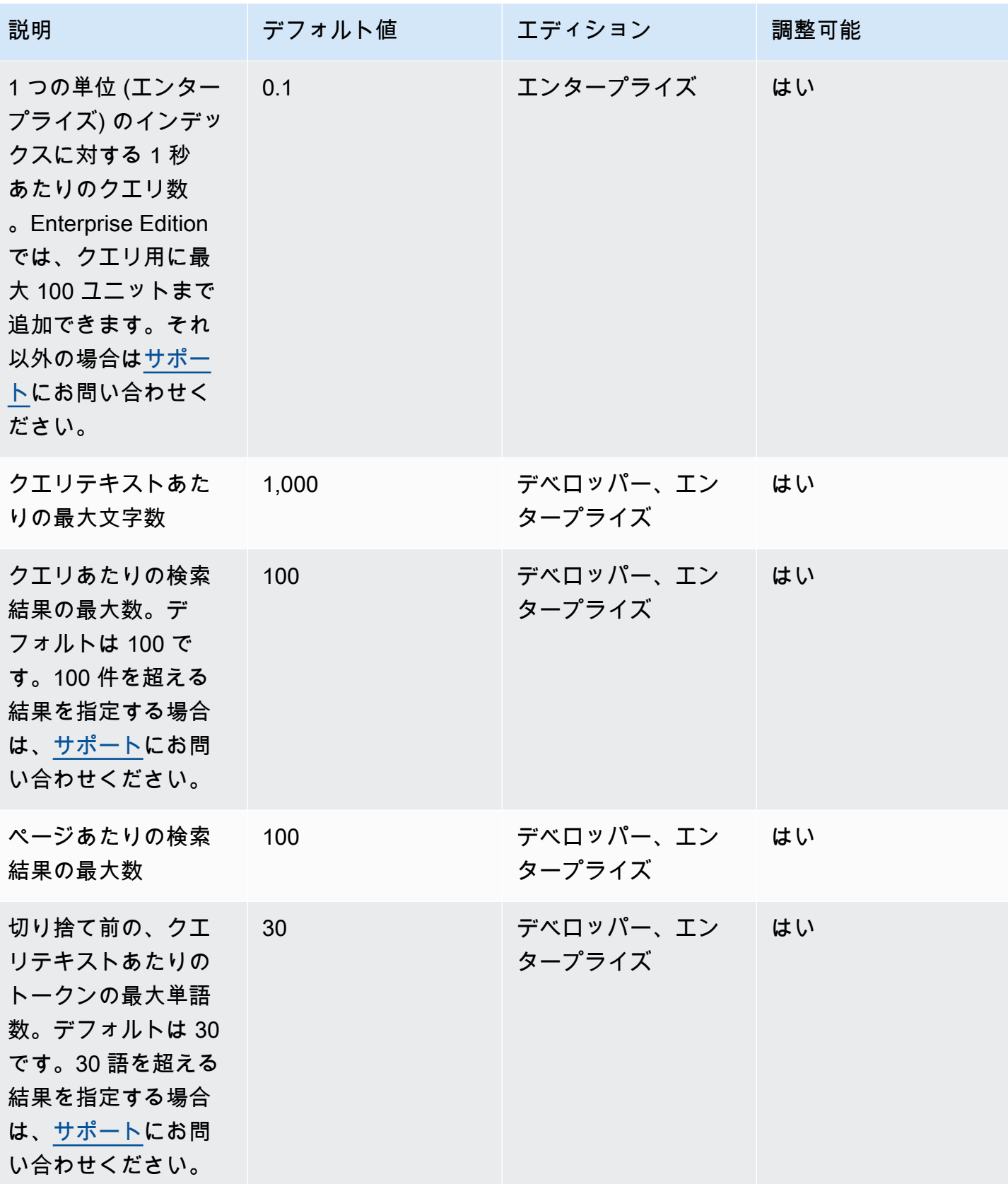

Amazon Kendra 開発者ガイド しょうしょう しょうしょう しょうしゅう しょうしゅう しょうしゅう しゅうしゅう うちのみ うちのみ 開発者ガイド

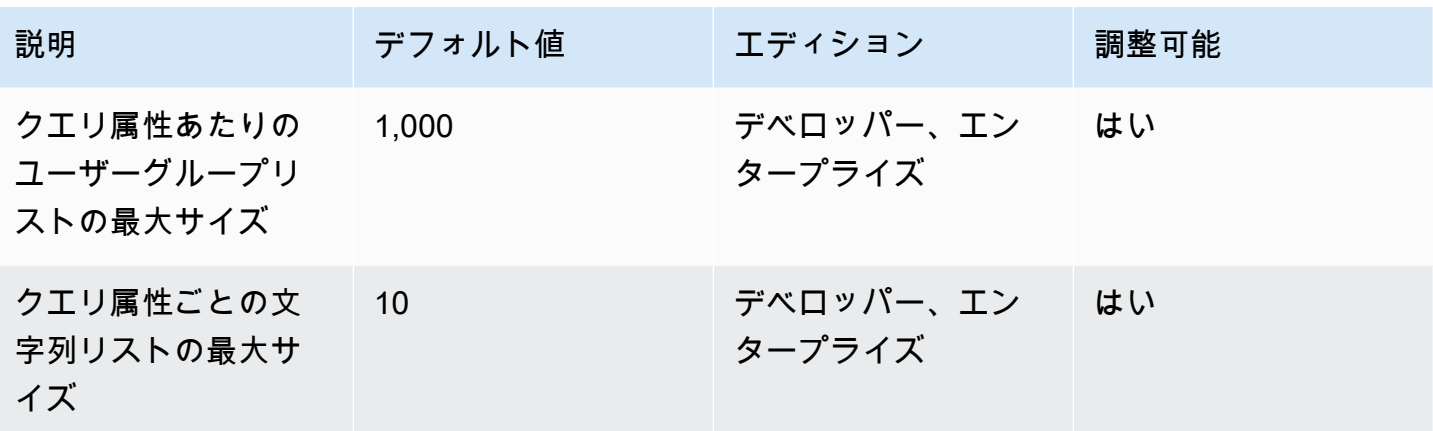

# クエリ提案クォータ

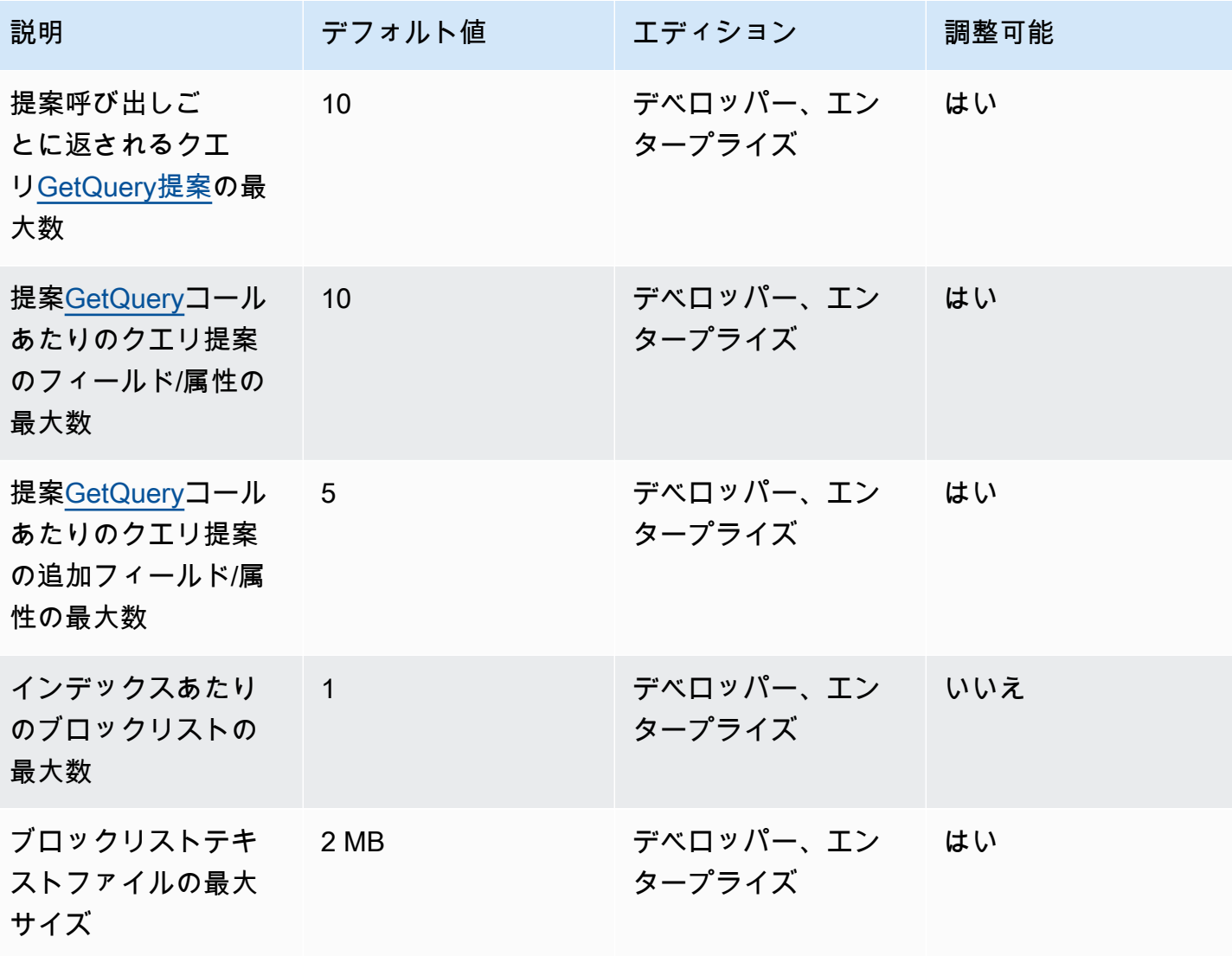

Amazon Kendra 関発者ガイド しょうしょう しょうしょう しょうしゅう しょうしゅう しょうしゅう しょうしゅう しゅうしゅう うちのみ くみのおし しゅうしょく

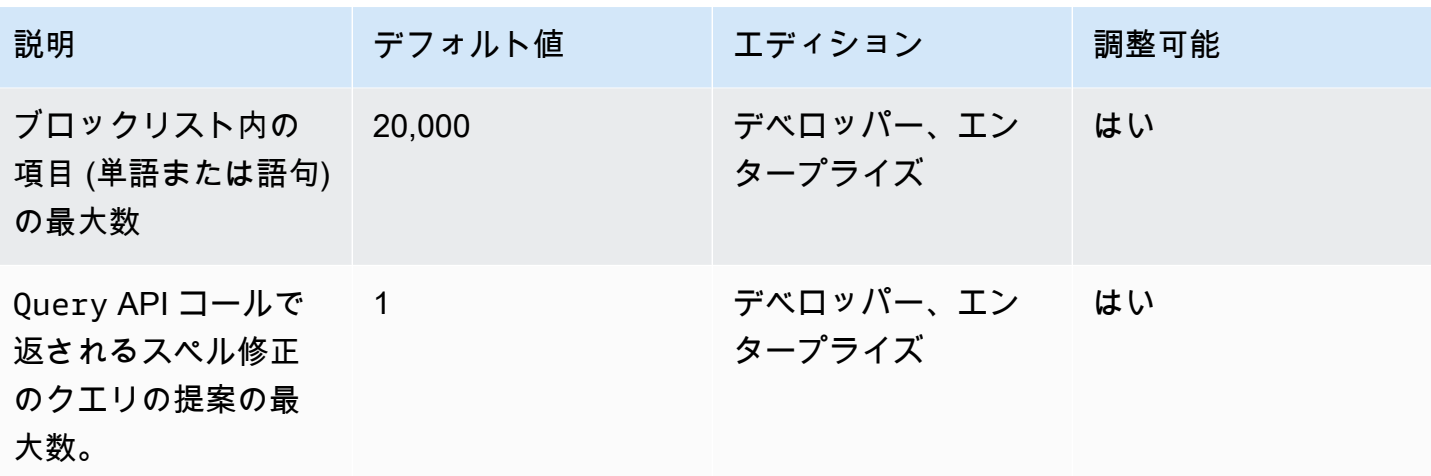

ドキュメントクォータ

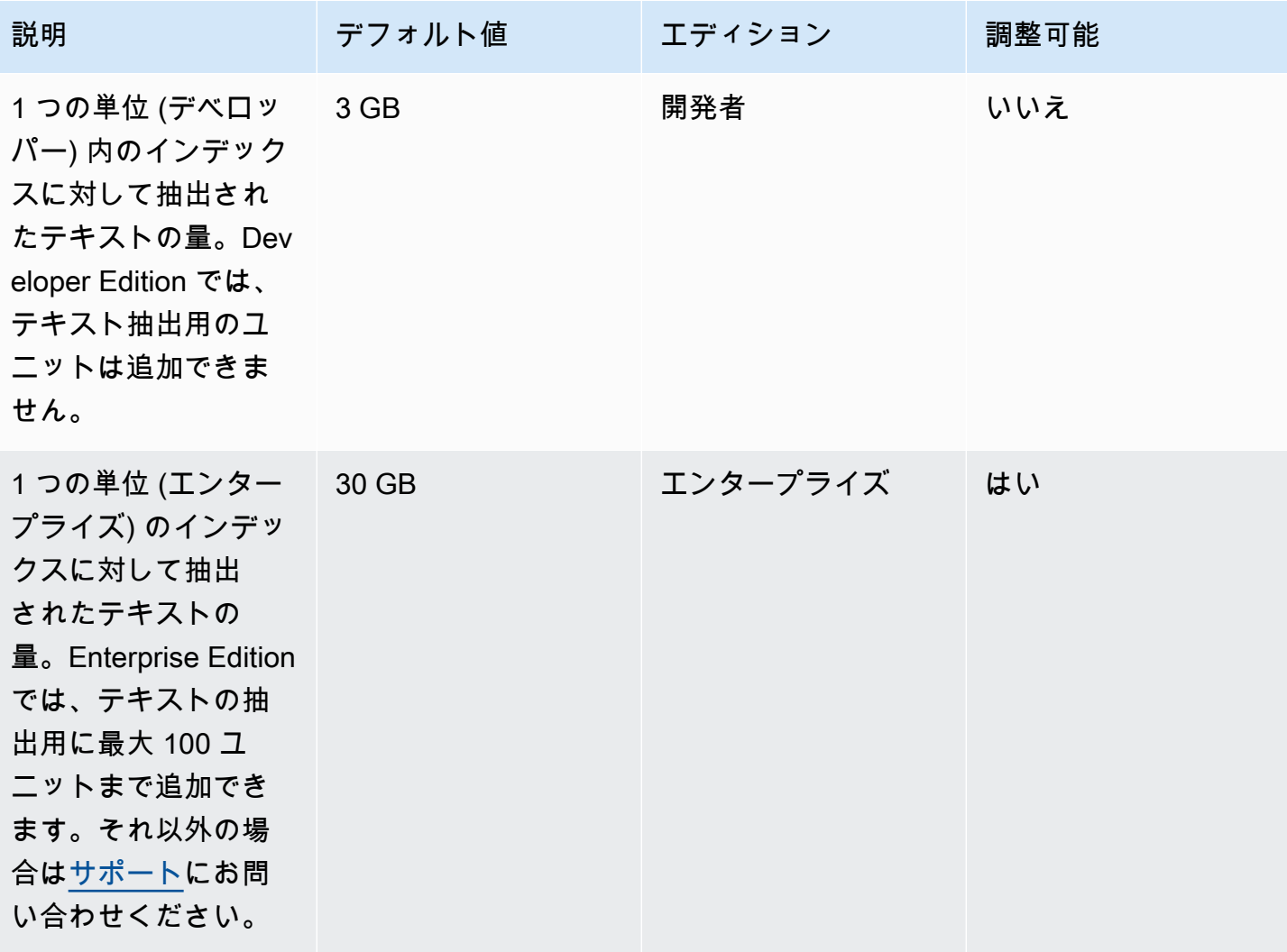

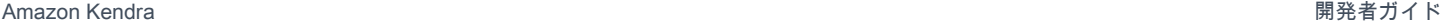

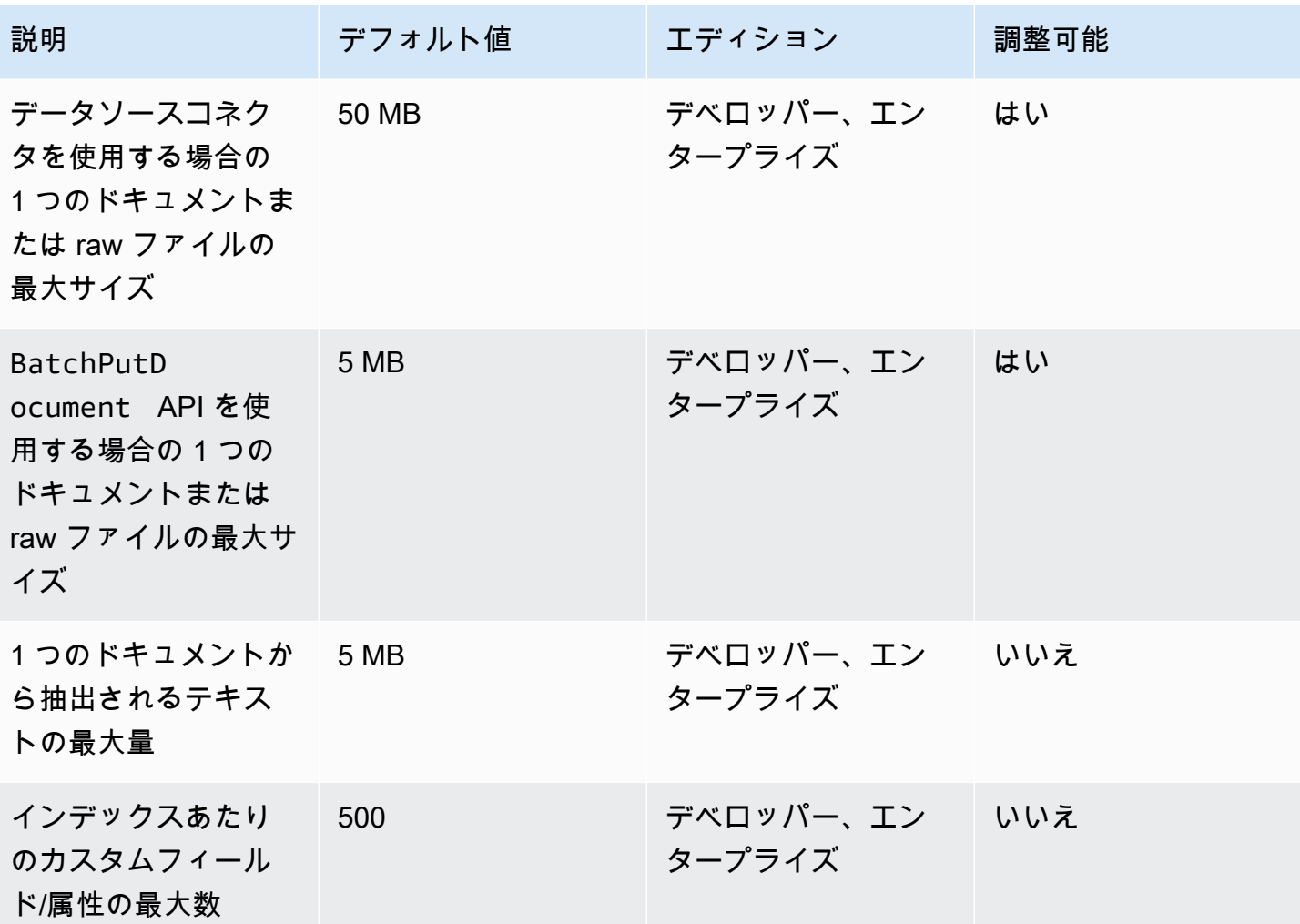

# 注目の検索結果クォータ

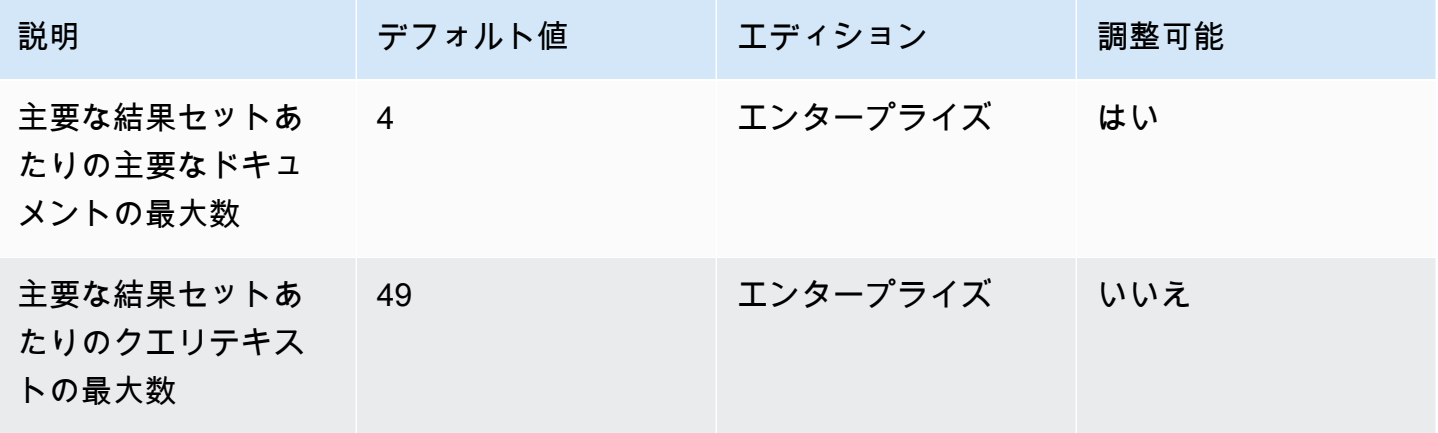

Amazon Kendra アンチュート しょうしょう しょうしょう しょうしょう しょうしゅう しょうしゅう しょうしゅう しょうしゅう うちのみ 開発者ガイド

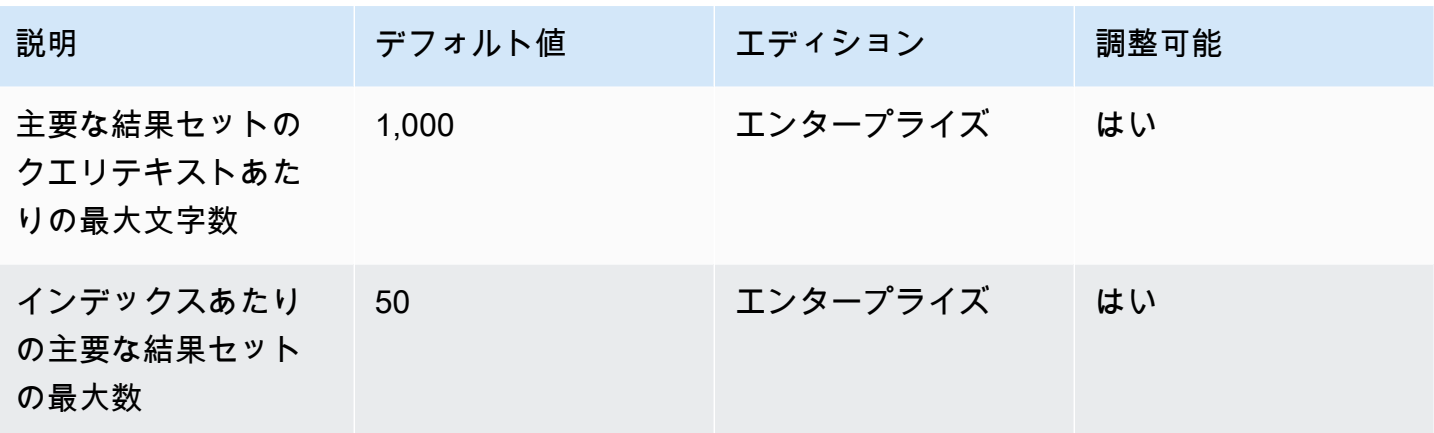

# 検索結果クォータのリスコア/リランク

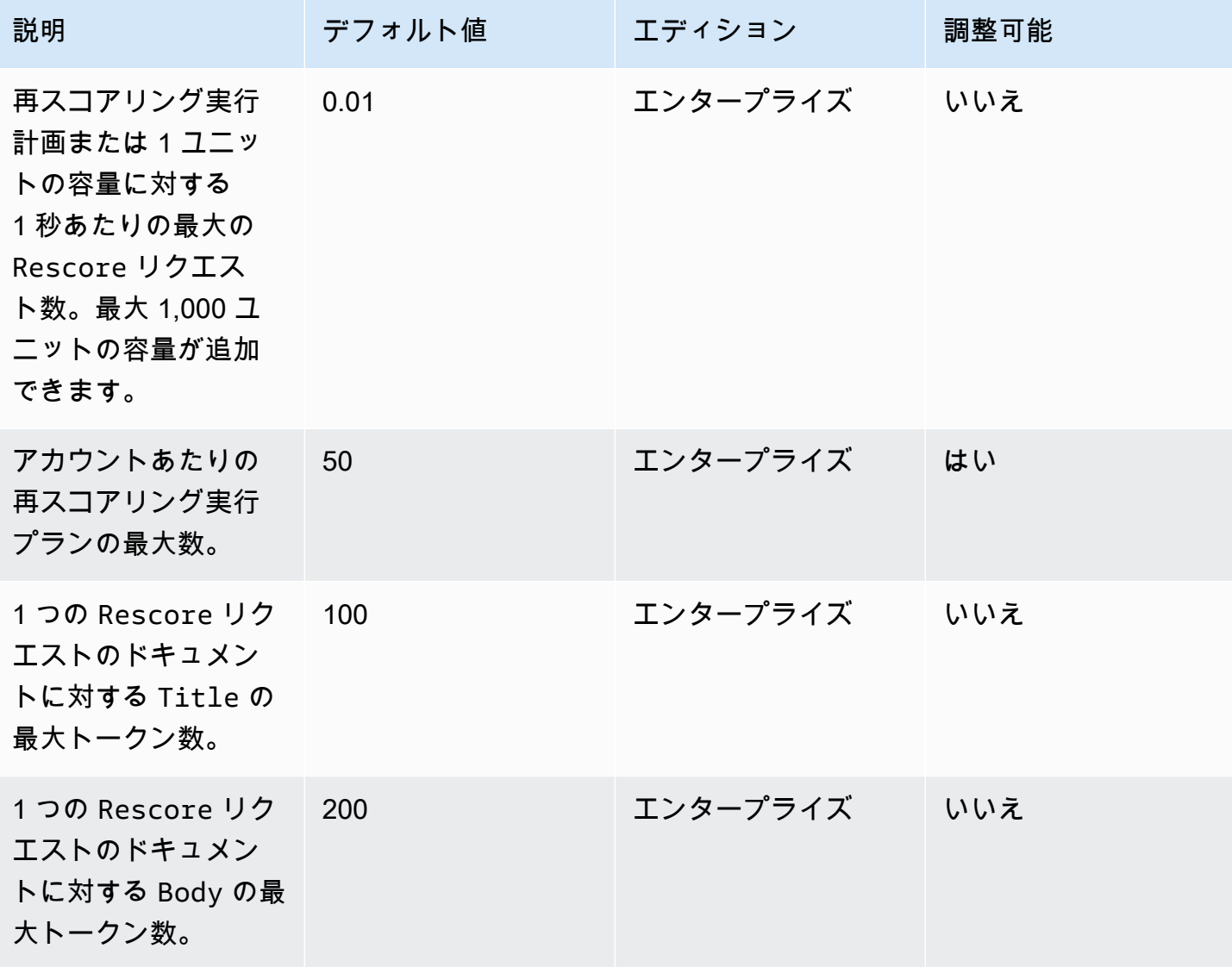

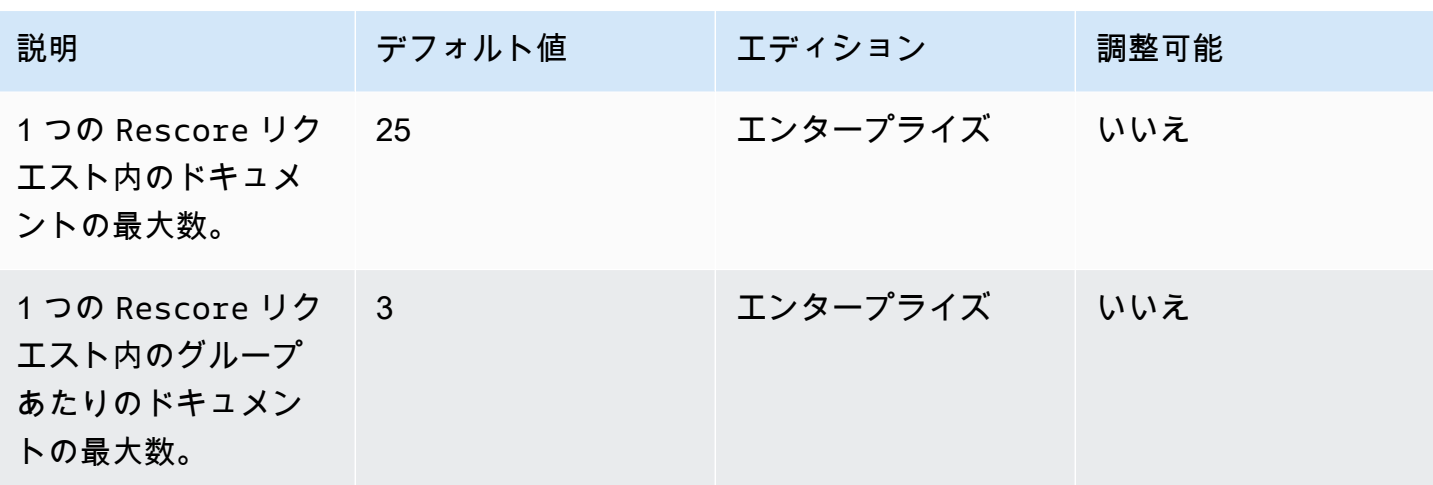

[Service](https://docs.aws.amazon.com/general/latest/gr/kendra.html) Quotas の詳細と Amazon Kendra クォータの引き上げをリクエストするには、Service [Quotas」](https://docs.aws.amazon.com/general/latest/gr/kendra.html)を参照してください。

# トラブルシューティング

このセクションは、作業中に発生する可能性のある一般的な問題の解決に役立ちます Amazon Kendra。

トピック

- [データソースのトラブルシューティング](#page-1344-0)
- [ドキュメントの検索結果のトラブルシューティング](#page-1349-0)
- [一般的な問題のトラブルシューティング](#page-1351-0)

## <span id="page-1344-0"></span>データソースのトラブルシューティング

このセクションは、 Amazon Kendra データソースコネクタを設定して使用するときによくある問題 の解決に役立ちます。

### マイドキュメントにインデックスが作成されませんでした

Amazon Kendra インデックスをデータソースと同期すると、ドキュメントのインデックス作成を 妨げる問題が発生する可能性があります。インデックス作成は 2 ステップのプロセスです。まず、 データソースは、インデックスを作成する新しいドキュメントと更新されたドキュメントを確認し、 インデックスから削除する文書を検出します。次に、ドキュメントレベルで各ドキュメントにアクセ スし、インデックスが付けられます。

次のいずれかのステップでエラーが発生する可能性があります。データソースレベルのエラーは、 データソースの詳細ページの [Sync run history] (実行履歴を同期) セクションのコンソールに報告さ れます。同期ジョブのステータスは、[Succeeded] (成功)、[Incomplete] (不完全)、または [Failed] (失敗) になります。ジョブ中にインデックス作成され、削除されたドキュメントの数も確認できま す。ステータスが [Failed] (失敗) の場合、メッセージが [Details] (詳細) 列で表示されます。

ドキュメントレベルのエラーはで報告されます。 Amazon CloudWatch Logs CloudWatch コンソー ルを使用してエラーを確認できます。

ドキュメント同期ステータスレポートを生成するには、「[ドキュメントの同期ステータスレポートを](https://docs.aws.amazon.com/kendra/latest/dg/troubleshooting-data-sources.html#troubleshooting-data-sources-sync-status-manifest) [生成したい](https://docs.aws.amazon.com/kendra/latest/dg/troubleshooting-data-sources.html#troubleshooting-data-sources-sync-status-manifest)」を参照してください。

### 同期ジョブが失敗しました

同期ジョブは通常、インデックスまたはデータソースの構成エラーがある場合に失敗します。コン ソールで、データソースの詳細ページの [詳細] 列の [実行履歴を同期] セクションにエラーメッセー ジが表示されます。ドキュメントレベルのエラーは、 Amazon CloudWatch Logsで報告されます。 エラーメッセージには、問題点に関する情報が表示されます。問題は通常、 IAM インデックスまた はデータソースに適切な権限がないことです。エラーメッセージには、欠落しているアクセス許可が 示されます。受け取る可能性のあるエラーメッセージをいくつか以下に示します。

Failed to create log group for job. Please make sure that the IAM role provided has sufficient permissions.

インデックスロールに使用権限がない場合 CloudWatch、 CloudWatch データソースはログを作成で きません。このエラーが発生した場合は、 CloudWatch インデックスロールに権限を追加する必要が あります。

Failed to access Amazon S3 file prefix (*bucket name*) while trying to crawl your metadata files. Please make sure the IAM role (*ARN*) provided has sufficient permissions.

Amazon S3 データソースを使用するときは、 Amazon Kendra ドキュメントを含むバケットにアク セスする権限が必要です。 Amazon Kendra IAM バケットを読み取る権限をデータソースロールに追 加する必要があります。

The provided IAM role (*ARN*) could not be assumed. Please make sure Amazon Kendra is a trusted entity that is allowed to assume the role.

Amazon Kendra IAM インデックスロールとデータソースロールを引き受ける権限が必要で す。sts:AssumeRole アクションの許可を持つロールに信頼ポリシーを追加する必要があります。

IAM Amazon Kendra データソースのインデックスを作成する必要があるポリシーについては、 「[IAM ロール」](https://docs.aws.amazon.com/kendra/latest/dg/iam-roles.html)を参照してください。

ドキュメント同期ステータスレポートを生成するには、「[ドキュメントの同期ステータスレポートを](https://docs.aws.amazon.com/kendra/latest/dg/troubleshooting-data-sources.html#troubleshooting-data-sources-sync-status-manifest) [生成したい](https://docs.aws.amazon.com/kendra/latest/dg/troubleshooting-data-sources.html#troubleshooting-data-sources-sync-status-manifest)」を参照してください。

### 同期ジョブが不完全です

通常、ジョブは、データソースレベルのプロセスを完了したが、ドキュメントレベルのプロセス中に 何らかのエラーが発生した場合、不完全になります。ジョブが不完全な場合、ドキュメントの一部で 正常にインデックスが作成されていない可能性があります。 Amazon S3 データソースの場合、不完 全なジョブは通常、次の原因によって引き起こされます。

- 1 つまたは複数のドキュメントのメタデータが無効だった。
- インデックス作成のためにドキュメントが送信されたが、少なくとも 1 つのドキュメントが送信 されなかった場合。
- インデックスから削除するドキュメントが送信されたが、少なくとも 1 つのドキュメントが送信 されなかった場合。

不完全な同期ジョブのトラブルシューティングを行うには、 CloudWatch まずログを調べてくださ い。

- 1. 詳細列から [詳細を表示] を選択します。 CloudWatch
- 2. エラーメッセージを確認して、ドキュメントが失敗した原因を確認します。

ドキュメント同期ステータスレポートを生成するには、「[ドキュメントの同期ステータスレポートを](https://docs.aws.amazon.com/kendra/latest/dg/troubleshooting-data-sources.html#troubleshooting-data-sources-sync-status-manifest) [生成したい](https://docs.aws.amazon.com/kendra/latest/dg/troubleshooting-data-sources.html#troubleshooting-data-sources-sync-status-manifest)」を参照してください。

同期ジョブは成功しましたが、インデックス付きドキュメントがありませ ん

場合によっては、インデックス同期ジョブが [成功] とマークされていても、想定したときに新しい ドキュメントや更新されたドキュメントでインデックスが作成されていないことがあります。考えら れる理由は以下のとおりです。

- CloudWatch DocumentsSubmittedForIndexingFailedメトリクスをチェックして、同期に失 敗したドキュメントがないか確認します。 CloudWatch 詳細についてはログを確認してください。
- Amazon S3 データソースには、 Amazon Kendra 間違ったバケット名またはプレフィックスを指 定した可能性があります。使用しているバケットが、インデックスを作成するドキュメントを含む バケットであることを確認してください。 Amazon Kendra
- 以前のジョブでインデックス作成に失敗したドキュメントのインデックスを再作成する場合、 Amazon Kendra はドキュメントまたは関連するメタデータファイルを変更しない限り、そのド キュメントのインデックスを作成しません。

ドキュメント同期ステータスレポートを生成するには、「[ドキュメントの同期ステータスレポートを](https://docs.aws.amazon.com/kendra/latest/dg/troubleshooting-data-sources.html#troubleshooting-data-sources-sync-status-manifest) [生成したい](https://docs.aws.amazon.com/kendra/latest/dg/troubleshooting-data-sources.html#troubleshooting-data-sources-sync-status-manifest)」を参照してください。

### データソースの同期中にファイル形式の問題が発生しました。

データソースへのファイルの追加、またはデータソースの同期中にファイル形式の問題が発生した場 合は、使用しているドキュメントタイプで Amazon Kendra がサポートされていることを確認してく ださい。サポートされているドキュメントタイプのリストについては、 Amazon Kendra 「[ドキュメ](https://docs.aws.amazon.com/kendra/latest/dg/index-document-types.html) [ントタイプまたはフォーマット](https://docs.aws.amazon.com/kendra/latest/dg/index-document-types.html)」を参照してください。

プレーンテキストファイルで BatchPutDocument API を使用する場合は、PLAIN\_TEXT をコンテ ンツタイプとして指定してください。

### ドキュメントの同期履歴レポートを生成したい

Amazon Kendra データソースコネクタを同期すると、データソース内の各ドキュメントの同期ス テータスレポートを生成し、 Amazon Kendra Amazon S3 バケットにコピーできます。このプロセ ス中、データは AWS KMS キーを使用して暗号化され、ユーザーだけが表示できます。報告された ドキュメントのステータスは、[失敗]、[完了]、または [成功 (エラーあり)] のいずれかになります。

同期ステータスレポートを生成する前に、次の操作を行う必要があります。

• Amazon Kendra Amazon S3 次のサービスプリンシパルをアクセスポリシーに追加します。

```
{ 
     "Version": "2012-10-17", 
     "Statement": [ 
          { 
               "Sid": "KendraS3Access", 
               "Effect": "Allow", 
               "Principal": { 
                   "Service": "kendra.amazonaws.com" 
               }, 
               "Action": "s3:PutObject", 
               "Resource": "arn:aws:s3:::your-manifest-bucket-name/*" 
          } 
    \mathbf{I}}
```
• Amazon S3 以下のアクセス権限を持つバケットを作成します。 Amazon Kendra

コンソールを使用して同期ステータスレポートを生成する場合は、[データソースの詳細] ページから [同期履歴の生成] オプションの有効化を選択します。次に、 Amazon S3 バケットの場所を入力し、

使用可能な設定オプションから選択します。レポート生成を有効にすると、次回の同期からレポート が生成されます。

Amazon S3 バケットを削除するとログデータが失われるため、新しい同期レポートを保存する新し いバケットを設定する必要があります。

現在、同期レポートのステータス生成は [Amazon S3 コネクタで](https://docs.aws.amazon.com/kendra/latest/dg/data-source-s3.html)のみサポートされています。

#### データソースの同期にはどのくらいの時間がかかりますか?

ドキュメントが更新されていない場合、 Amazon Kendra インデックスの同期時間はドキュメントの 数に比例して増加します。例えば、更新されていない 1,000 件のドキュメントの同期には約 5 分か かり、更新されていない 2,000 件のドキュメントの同期には約 10 分かかります。ドキュメントが更 新されると、更新されたドキュメントの数に応じて同期時間が長くなります。

#### データソースの同期にかかる料金はいくらですか?

インデックスを同期すると、ウォームアップして必要な接続が確立されるまで 2 分かかります。 Amazon EC2 この処理中は課金されません。使用量の計測は、同期ジョブが開始してから開始さ れます。 Amazon Kendra 料金の詳細については、「[Amazon Kendra 価格設定」](https://aws.amazon.com/kendra/pricing/)を参照してくださ い。

### Amazon EC2 認証エラーが発生します。

仮想プライベートクラウド (VPC) Amazon EC2 データソースの同期中に不正操作エラーが発生した 場合、VPC IAM ロールには必要な権限がない可能性があります。 IAM データソースに使用するロー ルに権限が付与されていることを確認してください。詳細については、「[IAM 仮想プライベートク](https://docs.aws.amazon.com/kendra/latest/dg/iam-roles.html#iam-roles-vpc) [ラウドの役割](https://docs.aws.amazon.com/kendra/latest/dg/iam-roles.html#iam-roles-vpc)」を参照してください。

Amazon S3 検索インデックスリンクを使用してオブジェクトを開くことが できません。

Amazon Kendra インデックスは、 Amazon S3 データソースからアクセス権限を付与されたファイ ルにのみアクセスできます。たとえば、 Amazon Kendra Amazon S3 オブジェクトをパブリックに するか暗号化するかを決定する権限は変更できません。 Amazon Kendra また、 Amazon S3 オブ ジェクトの署名付きリンクを作成または返すためのデフォルトの権限もありません。 Amazon S3 Amazon Kendra インデックス内のオブジェクトに対して署名付きリンクを有効にする場合は、次の 2 つの方法があります。

- 検索ページに結果を返す前に、ソース URI オブジェクトでインデックスクエリの結果に署名でき ます。 step-by-stepこのプロセスの手順については、「署名付き URL [を使ったオブジェクトの共](https://docs.aws.amazon.com/AmazonS3/latest/userguide/ShareObjectPreSignedURL.html) [有」を参照してください。](https://docs.aws.amazon.com/AmazonS3/latest/userguide/ShareObjectPreSignedURL.html)
- Amazon S3 オブジェクトメタデータのソース URI をオーバーライドして、 CloudFront バケット に接続されたコンテンツ配信ネットワーク (CDN) を通じてサービスを利用できるようにすること ができます。 Amazon S3 または、署名済み URL API Gateway を返してリダイレクトするプロキ シエンドポイントを使用することもできます。

「SSL AccessDenied 証明書ファイル使用時」というエラーメッセージが 表示されます。

データソースで SSL 証明書を使用しているときにアクセス拒否エラーが発生する場合は、指定した 場所にある SSL IAM 証明書ファイルにアクセスする権限がロールに付与されていることを確認して ください。証明書がキーで暗号化されている場合、 AWS KMS IAM そのキーを使用して復号化する 権限もロールに付与する必要があります。 AWS KMS 詳細については、[「 AWS KMSに対する認証](https://docs.aws.amazon.com/kms/latest/developerguide/control-access.html) [とアクセスコントロール](https://docs.aws.amazon.com/kms/latest/developerguide/control-access.html)」を参照してください。

### データソースを使用すると認証エラーが発生します。 SharePoint

SharePoint インデックスをデータソースと同期しているときに認証エラーが発生する場合は、にサ イト管理者ロールが割り当てられていることを確認してください。 SharePoint

インデックスが Confluence データソースからのドキュメントにクロールさ れません

Amazon Kendra 同期処理中にインデックスが Confluence データソースからドキュメントをクロー ルしていない場合は、自分が Confluence の管理者グループに属していることを確認してください。

## <span id="page-1349-0"></span>ドキュメントの検索結果のトラブルシューティング

このセクションは、検索結果の問題の修正に役立ちます。 Amazon Kendra

#### 検索結果が検索クエリと無関係です

検索結果が関係ないと思われる場合は、次の理由が考えられます。

• 結果に信頼度 LOW の結果が含まれています[。QueryResultItem](https://docs.aws.amazon.com/kendra/latest/APIReference/API_QueryResultItem.html)'s ScoreAttributes フィールド を使用して値がのすべての結果を除外することで、LOW自信を持って結果を除外できますLOW。

Amazon Kendra 各結果に、VERY\_HIGHHIGH、MEDIUMのいずれかの信頼度バケット値を割り当 てますLOW。これらの値は、結果がクエリに関連しているかどうかの信頼度のレベルを示していま す。また、信頼度バケットに関係なく、ANSWER (推奨回答の抜粋)、(FAQ)、QUESTION\_ANSWER (文書の抜粋) の順で DOCUMENT 3 Amazon Kendra 種類の結果を返します。そのため、LOW の信頼 度の QUESTION\_ANSWER 結果が VERY\_HIGH の信頼度の DOCUMENT の結果よりも上位に位置する 可能性があります。ただし、必ずしも LOW の信頼度の QUESTION\_ANSWER が VERY\_HIGH の信頼 度の DOCUMENT よりも、よい結果になるとは限りません。

- 特定のメタデータフィールドまたは属性は非常に高い値にブーストされ、結果のランキングに影響 します。 Amazon Kendra ドキュメントのタイトル、テキスト、日付、カスタムテキストフィール ドや属性など、複数のパラメータを使用してインデックスを検索します。すべてのクエリで最良の 結果が得られるように、さまざまなブースト値を試すことができます。クエリレベルで動的な[関連](https://docs.aws.amazon.com/kendra/latest/dg/tuning.html) [性のチューニング](https://docs.aws.amazon.com/kendra/latest/dg/tuning.html)を使用して、クエリごとに異なるブースト値を使用することもできます。
- ユーザーは情報を検索する際に専門用語を使用していますが、これらの専門用語を処理するための カスタムシノニムがインデックスに設定されていません。シノニムの使用方法と使用タイミングの 詳細については、「[Adding custom synonyms to an index」](https://docs.aws.amazon.com/kendra/latest/dg/index-synonyms.html)を参照してください。

### なぜ 100 件しか表示されないのですか。

Amazon Kendra 関連文書の総数を返します。デフォルトでは、クエリごとに上位 100 件が返されま す。結果はページ分割されます。PageNumber を使用して、別のページにアクセスできます。

クエリごとに最大 1,000 件のドキュメントまたは検索結果を返し、1 ページあたり最大 100 件の結 果を返すように設定できます Amazon Kendra 。100 件を超える結果を返す場合は、[クォータサポー](https://console.aws.amazon.com/servicequotas/) [ト](https://console.aws.amazon.com/servicequotas/)に連絡してリクエストできます。検索結果の数を増やすと、レイテンシーに影響を与える可能性が あります。

#### 見ようとしているドキュメントがないのはなぜですか?

Amazon Kendra ユーザーとグループに基づくアクセス制御リスト (ACL) をサポートします。 Amazon Kendra ACL ポリシーをコネクタ経由で取り込みます。インデックスで ACL が設定されて いない場合、ユーザーとグループの属性フィルターに一致するドキュメントのみが表示されます。 ユーザーまたはグループ属性フィルターが指定されている場合、ACL のないドキュメントは表示さ れません。

トークンベースのアクセス制御を使用している場合、ACL ポリシーのないドキュメントと、ユー ザーおよびグループに一致するドキュメントが表示されます。

# ACL ポリシーが設定されているドキュメントが表示されるのはなぜです か。

インデックスがアクセスコントロールポリシーを設定しない場合、フィルターによってユーザーとグ ループを指定できます。ユーザーとグループのフィルターが適用されていない場合は、すべての関連 ドキュメントが返されます。ACL ポリシーは無視されます。

### <span id="page-1351-0"></span>一般的な問題のトラブルシューティング

Amazon Kendra CloudWatch メトリクスとログを使用して、データソースの同期に関する洞察を提 供します。メトリクスとログを使用して、同期の実行で何が問題になったかを判断し、どのように修 正すればよいかを判断できます。

一般的なトラブルシューティングは、 CloudWatch メトリクスから始めてください。

- DocumentsCrawled メトリクスをクリックしてデータソースがチェックしたドキュメントの数 を確認します。 Amazon S3 バケットの数値が予想よりも少ない場合は、データソースが正しいバ ケットを指していることを確認してください。
- DocumentsSkippedNoChange メトリクスをチェックして、前回の同期以降に変更されていない ためにスキップされたドキュメントの数を確認します。数字が想定したものと一致しない場合は、 リポジトリが正しく更新されていることを確認してください。
- DocumentsSkippedInvalidMetadata メトリクスをチェックして無効なメタデータを含むド キュメントの数を確認します。 CloudWatch ログをチェックして、発生した特定のエラーを確認し てください。
- DocumentsSubmittedForIndexingFailed メトリクスを確認して、データソースからイン デックスに送信されたが、インデックス作成に失敗したドキュメントの数を確認します。例えば、 カスタムインデックスフィールドとして定義されていない Amazon S3 データソースでメタデータ 属性を使用すると、ドキュメントはインデックスを作成しません。 CloudWatch ログをチェックし て、発生した特定のエラーを確認してください。
- DocumentsSubmittedForDeletionFailed メトリクスをチェックして、インデックスから削 除できなかったドキュメントをデータソースがインデックスから削除しようとしたドキュメントの 数を確認します。 CloudWatch ログをチェックして、発生した特定のエラーを確認してください。

CloudWatch 特定の同期実行のログを調べると、実行中に発生したエラーの詳細を確認できます。 CloudWatch のログの詳細については Amazon Kendra、を参照してください[CloudWatch Logs。](https://docs.aws.amazon.com/kendra/latest/dg/cloudwatch-logs.html)

# Amazon Kendra インテリジェントランキング

Amazon Kendra インテリジェントランキングは、Amazon Kendra のセマンティック検索機能を使用 して、検索サービスの結果をインテリジェントにランク付けし直します。

トピック

- [Amazon Kendra セルフマネージド向けのインテリジェント・ランキング OpenSearch](#page-1352-0)
- [検索サービスの結果をセマンティックにランク付けする](#page-1366-0)

# <span id="page-1352-0"></span>Amazon Kendra セルフマネージド向けのインテリジェント・ラン キング OpenSearch

Amazon Kendraのセマンティック検索機能を活用する[とOpenSearch](https://opensearch.org/docs/latest)、Apache 2.0 ライセンスに 基づくセルフマネージドのオープンソース検索サービスからの検索結果を改善できます。 Amazon Kendra インテリジェント・ランキング・プラグインは、を使用して結果をセマンティックに再ラ ンク付けします。 OpenSearch Amazon Kendraこれは、 OpenSearch デフォルトの検索結果からド キュメント本文やタイトルなどの特定のフィールドを使用した検索クエリの意味とコンテキストを理 解することで行われます。

例えば、「メインキーノートアドレス」というクエリを考えてみましょう。「住所」には複数の意味 があるため、 Amazon Kendra クエリの背後にある意味を推測して、意図した意味に沿った関連情報 を返すことができます。このコンテキストでは、これは会議の基調講演です。単純な検索サービスで は、その意図が考慮されず、例えばメインストリートの住所の結果が返される可能性があります。

OpenSearch 用のインテリジェント・ランキング・プラグインは OpenSearch (セルフマネージド) バージョン 2.4.0 以降で使用できます。クイックスタート Bash スクリプトを使用してプラグイン をインストールし、Intelligent Ranking プラグインが含まれた新しい Docker イメージを構築できま す。 OpenSearch 「[インテリジェント検索プラグインの設定」](#page-1353-0)を参照してください - これはすぐに 使い始めるためのセットアップの例です。

### インテリジェント検索プラグインの仕組み

OpenSearch (セルフマネージド) 用のインテリジェント・ランキング・プラグインの全体的なプロセ スは以下の通りです。

1. OpenSearch ユーザーはクエリーを発行し、 OpenSearch クエリーレスポンスまたはクエリーに 関連するドキュメントのリストを提供します。

- 2. インテリジェントランキングプラグインはクエリレスポンスを受け取り、ドキュメントから情報 を抽出します。
- 3. インテリジェント・ランキングプラグインは、 Amazon Kendra [インテリジェント・ランキングの](https://docs.aws.amazon.com/kendra/latest/APIReference/API_Ranking_Rescore.html) [Rescore](https://docs.aws.amazon.com/kendra/latest/APIReference/API_Ranking_Rescore.html) APIを呼び出します。
- 4. Rescore API はドキュメントから抽出された情報を取得し、検索結果をセマンティックに再度ラ ンク付けします。
- 5. Rescore API は再ランク付けされた検索結果をプラグインに送り返します。プラグインは、 OpenSearch 新しいセマンティックランキングを反映するように検索レスポンス内の検索結果を 並べ替えます。

インテリジェントランキングプラグインは、「本文」と「タイトル」フィールドを使用して結果を 再度ランク付けします。これらのプラグインフィールドは、 OpenSearch ドキュメントの本文と タイトルの定義に最も適合するインデックス内のフィールドにマップできます。例えば、索引に 「chapter\_heading」や「chapter\_contents」のようなフィールドを含む本の章が含まれている場 合、前者を「タイトル」に、後者を「本文」にマッピングすると、最良の結果が得られます。

<span id="page-1353-0"></span>インテリジェント検索プラグインの設定

Intelligent Ranking プラグインを使って素早く設定 OpenSearch (自己管理) する方法を以下に概説し ます。

インテリジェント・ランキングプラグイン OpenSearch (クイックセットアップ) を使ったセット アップ (セルフマネージド)

既に Docker イメージを使用している場合はopensearch:2.4.0、この [Dockerfile](https://docs.aws.amazon.com/kendra/latest/dg/opensearch-rerank.html#dockerfile-build-opensearch-example) を使用して、イ ンテリジェントランキングプラグインで OpenSearch 2.4.0 の新しいイメージを構築できます。新し いイメージ用のコンテナを [docker-compose.yml](https://docs.aws.amazon.com/kendra/latest/dg/opensearch-rerank.html#docker-compose-opensearch-example) ファイルまたは opensearch.yml ファイルに含めま す。また、リスコア実行プランの作成時に生成されたリスコア実行プラン ID を、リージョンとエン ドポイントの情報とともに含めます。リスコア実行プランの作成については、ステップ 2 を参照し てください。

2.4.0 より古いバージョンの opensearch Docker イメージを以前にダウンロードしていた場合 は、Docker opensearch:2.4.0 イメージ以降を使用し、インテリジェントランキングプラグイン が含まれた新しいイメージを構築する必要があります。

1. オペレーティングシステム用の [Docker デスクトップ](https://docs.docker.com/get-docker/) をダウンロードしてインストールしま す。Docker デスクトップには Docker Compose と Docker Engine が含まれています。お使いの コンピュータが Docker インストールの詳細に記載されているシステム要件を満たしているかど うかを確認することをお勧めします。

Docker デスクトップの設定でメモリ使用量の要件を増やすこともできます。Docker サービスの 無料使用制限以外の Docker の使用要件については、お客様の責任となります。「[Docker サブ](https://docs.docker.com/subscription/) [スクリプション](https://docs.docker.com/subscription/)」を参照してください。

Docker デスクトップのステータスが「実行中」であることを確認します。

2. Amazon Kendra [インテリジェント・ランキングと必要なキャパシティをプロビジョニングしま](https://docs.aws.amazon.com/kendra/latest/dg/adjusting-capacity.html) [す。](https://docs.aws.amazon.com/kendra/latest/dg/adjusting-capacity.html) Amazon Kendra インテリジェントランキングをプロビジョニングすると、設定したキャパ シティーユニットに基づいて時間単位で課金されます。[無料利用枠と料金表情報](https://aws.amazon.com/kendra/intelligent-ranking-pricing/)をご覧くださ い。

[CreateRescoreExecutionPlan](https://docs.aws.amazon.com/kendra/latest/APIReference/API_Ranking_CreateRescoreExecutionPlan.html)API を使用してをプロビジョニングしますRescore API。単一ユ ニットのデフォルトよりも多くのキャパシティーユニットが必要ない場合は、ユニットを追加せ ず、再スコア実行プランの名前だけを指定してください。[UpdateRescoreExecutionPlan](https://docs.aws.amazon.com/kendra/latest/APIReference/API_Ranking_UpdateRescoreExecutionPlan.html)API を 使用してキャパシティ要件を更新することもできます。詳細については、「[検索サービスの結果](https://docs.aws.amazon.com/kendra/latest/dg/search-service-rerank.html) [をセマンティックにランク付けする](https://docs.aws.amazon.com/kendra/latest/dg/search-service-rerank.html)」を参照してください。

オプションで、ステップ 3 に進んで、クイックスタート Bash スクリプトを実行するときのデ フォルトの再スコア実行プランを作成できます。

ステップ 4 では、レスポンスに含まれる再スコア実行プラン ID をメモしておきます。

CLI

```
aws kendra-ranking create-rescore-execution-plan \ 
   --name MyRescoreExecutionPlan \ 
   --capacity-units '{"RescoreCapacityUnits":<integer number of additional 
  capacity units>}' 
Response: 
{ 
     "Id": "<rescore execution plan ID>", 
     "Arn": "arn:aws:kendra-ranking:<region>:<account-id>:rescore-execution-plan/
<rescore-execution-plan-id>"
}
```
Python

```
import boto3
from botocore.exceptions import ClientError
import pprint
import time
kendra_ranking = boto3.client("kendra-ranking")
print("Create a rescore execution plan.")
# Provide a name for the rescore execution plan
name = "MyRescoreExecutionPlan"
# Set your required additional capacity units
# Don't set capacity units if you don't require more than 1 unit given by 
 default
capacity_units = 1try: 
     rescore_execution_plan_response = 
  kendra_ranking.create_rescore_execution_plan( 
        Name = name,
         CapacityUnits = {"RescoreCapacityUnits":capacity_units} 
     ) 
     pprint.pprint(rescore_execution_plan_response) 
     rescore_execution_plan_id = rescore_execution_plan_response["Id"] 
     print("Wait for Amazon Kendra to create the rescore execution plan.") 
     while True: 
         # Get the details of the rescore execution plan, such as the status 
        rescore execution plan description =
  kendra_ranking.describe_rescore_execution_plan( 
             Id = rescore_execution_plan_id 
\overline{\phantom{a}} # When status is not CREATING quit. 
         status = rescore_execution_plan_description["Status"] 
         print(" Creating rescore execution plan. Status: "+status) 
         time.sleep(60) 
         if status != "CREATING": 
             break
```

```
except ClientError as e: 
         print("%s" % e)
print("Program ends.")
```
3. OpenSearchメインブランチのドロップダウンからバージョンブランチを選択して[、 GitHub ご](https://github.com/opensearch-project/search-processor/tree/main/helpers) [使用のバージョンのクイックスタート Bash スクリプトをダウンロードします。](https://github.com/opensearch-project/search-processor/tree/main/helpers)

このスクリプトは、 GitHub スクリプトのリポジトリで選択したバージョンの Docker OpenSearch OpenSearch イメージとダッシュボードを使用します。Intelligent Ranking プラ グインの zip ファイルをダウンロードし、 OpenSearch そのプラグインを含む新しい Docker Dockerfile イメージを構築するためのファイルを生成します。また[、 OpenSearch インテ](https://docs.aws.amazon.com/kendra/latest/dg/opensearch-rerank.html#docker-compose-opensearch-example) [リジェントランキングプラグインとダッシュボード用のコンテナを含む docker-compose.yml](https://docs.aws.amazon.com/kendra/latest/dg/opensearch-rerank.html#docker-compose-opensearch-example) ファイルも作成します。 OpenSearch このスクリプトは、スコア実行プラン ID、リージョン情 報、およびエンドポイント (リージョンを使用) を docker-compose.yml ファイルに追加します。 その後、スクリプトが実行され、docker-compose upインテリジェント・ランキングとダッ シュボードを含むコンテナーが起動します。 OpenSearch OpenSearch コンテナを削除せずに 停止するには、docker-compose stop を実行します。コンテナを削除するには、dockercompose down を実行します。

4. ターミナルを開き、Bash スクリプトのディレクトリで、次のコマンドを実行します。

bash search\_processing\_kendra\_quickstart.sh -p <*execution-plan-id*> -r <*region*>

このコマンドを実行するときは、 Amazon Kendra Intelligent Ranking をプロビジョニングした ときにステップ 2 でメモした再スコア実行プラン ID を、地域情報とともに提供します。オプ ションで、代わりに --create-execution-plan オプションを使用して Amazon Kendra イ ンテリジェントランキングをプロビジョニングすることもできます。これにより、デフォルトの 名前とデフォルトのキャパシティーで再スコア実行プランが作成されます。

デフォルトのエフェメラルコンテナが削除されてもインデックスが失われないようにするに は、--volume-name オプションを使用してデータボリューム名を指定して、実行後もイン デックスを保持できます。以前にインデックスを作成している場合は、docker-compose.yml ファイルまたは opensearch.yml ファイルでボリュームを指定できます。ボリュームをそのまま 残すには、docker-compose down -v を実行しないでください。

クイックスタート Bash スクリプトは、Intelligent Ranking AWS OpenSearch に接続するよう にキーストア内の認証情報を設定します。 Amazon Kendra AWS 認証情報をスクリプトに提供

するには、--profileオプションを使用してプロファイルを指定します。 AWS --profileオ プションが指定されていない場合、クイックスタート Bash AWS スクリプトは認証情報 (アク セス/シークレットキー、オプションのセッショントークン) を環境変数から読み取り、次にデ フォルトプロファイルから読み取ろうとします。 AWS --profileオプションが指定されて おらず、認証情報も見つからない場合、スクリプトは認証情報をキーストアに渡しません。 OpenSearch OpenSearch キーストアに認証情報が指定されていない場合でも、プラグイン は [Default Credential Provider Chain](https://docs.aws.amazon.com/sdk-for-java/latest/developer-guide/credentials-chain.html) 内の認証情報 ( Amazon ECS メタデータサービスを通じ て配信されるコンテナ認証情報やインスタンスプロファイル認証情報など) をチェックします Amazon EC2 。

Intelligent Ranking IAM Amazon Kendra を起動するのに必要な権限を持つロールを作成したこと を確認してください。以下は、特定の再スコア実行プランに Rescore API IAM を使用する権限 を付与するポリシーの例です。

```
{ 
     "Version": "2012-10-17", 
     "Statement": [ 
         { 
              "Effect": "Allow", 
              "Action": "kendra-ranking:Rescore", 
              "Resource": "arn:aws:kendra-ranking:${Region}:${Account}:rescore-
execution-plan/${RescoreExecutionPlanId}" 
         } 
     ]
}
```
docker-compose.yml の例

OpenSearch 2.4.0以降とインテリジェントランキングプラグインとダッシュボード2.4.0以降を使用 したdocker-compose.ymlファイルの例。 OpenSearch

```
version: '3'
networks: 
   opensearch-net:
volumes: 
   <volume-name>:
services: 
   opensearch-node: 
     image: <Docker image tag name of OpenSearch with Intelligent Ranking plugin> 
     container_name: opensearch-node
```

```
 environment: 
       - cluster.name=opensearch-cluster 
       - node.name=opensearch-node 
       - discovery.type=single-node 
       - kendra_intelligent_ranking.service.endpoint=https://kendra-
ranking.<region>.api.aws 
       - kendra_intelligent_ranking.service.region=<region> 
       - kendra_intelligent_ranking.service.execution_plan_id=<rescore-execution-plan-
id> 
     ulimits: 
       memlock: 
         soft: -1 hard: -1 
       nofile: 
          soft: 65536 
         hard: 65536 
     ports: 
       - 9200:9200 
       - 9600:9600 
     networks: 
       - opensearch-net 
   volumes: 
     <docker-volume-name>:/usr/share/opensearch/data 
   opensearch-dashboard: 
    image: opensearchproject/opensearch-dashboards:<your-version> 
    container_name: opensearch-dashboards 
    ports: 
      - 5601:5601 
    environment: 
      OPENSEARCH_HOSTS: '["https://opensearch-node:9200"]' 
    networks: 
      - opensearch-net
```
Dockerfile とイメージの構築の例

インテリジェント・ランキング・プラグインで 2.4.0 以降を使用する場合の例。Dockerfile **OpenSearch** 

```
FROM opensearchproject/opensearch:<your-version>
RUN /usr/share/opensearch/bin/opensearch-plugin install --batch https://github.com/
opensearch-project/search-processor/releases/download/<your-version>/search-
processor.zip
```
OpenSearch インテリジェント・ランキング・プラグインを使用した Docker イメージの構築。

docker build --tag=<*Docker image tag name of OpenSearch with Intelligent Ranking plugin*>

## インテリジェント検索プラグインとのやり取り

Intelligent Ranking プラグインを使用してセットアップ OpenSearch (自己管理) すると、curl OpenSearch コマンドまたはクライアントライブラリを使用してプラグインを操作できま す。Intelligent Ranking OpenSearch プラグインでアクセスするためのデフォルトの認証情報は、 ユーザー名「admin」、パスワード「admin」です。

インテリジェント・ランキングプラグインの設定をインデックスに適用するには OpenSearch :

**Curl** 

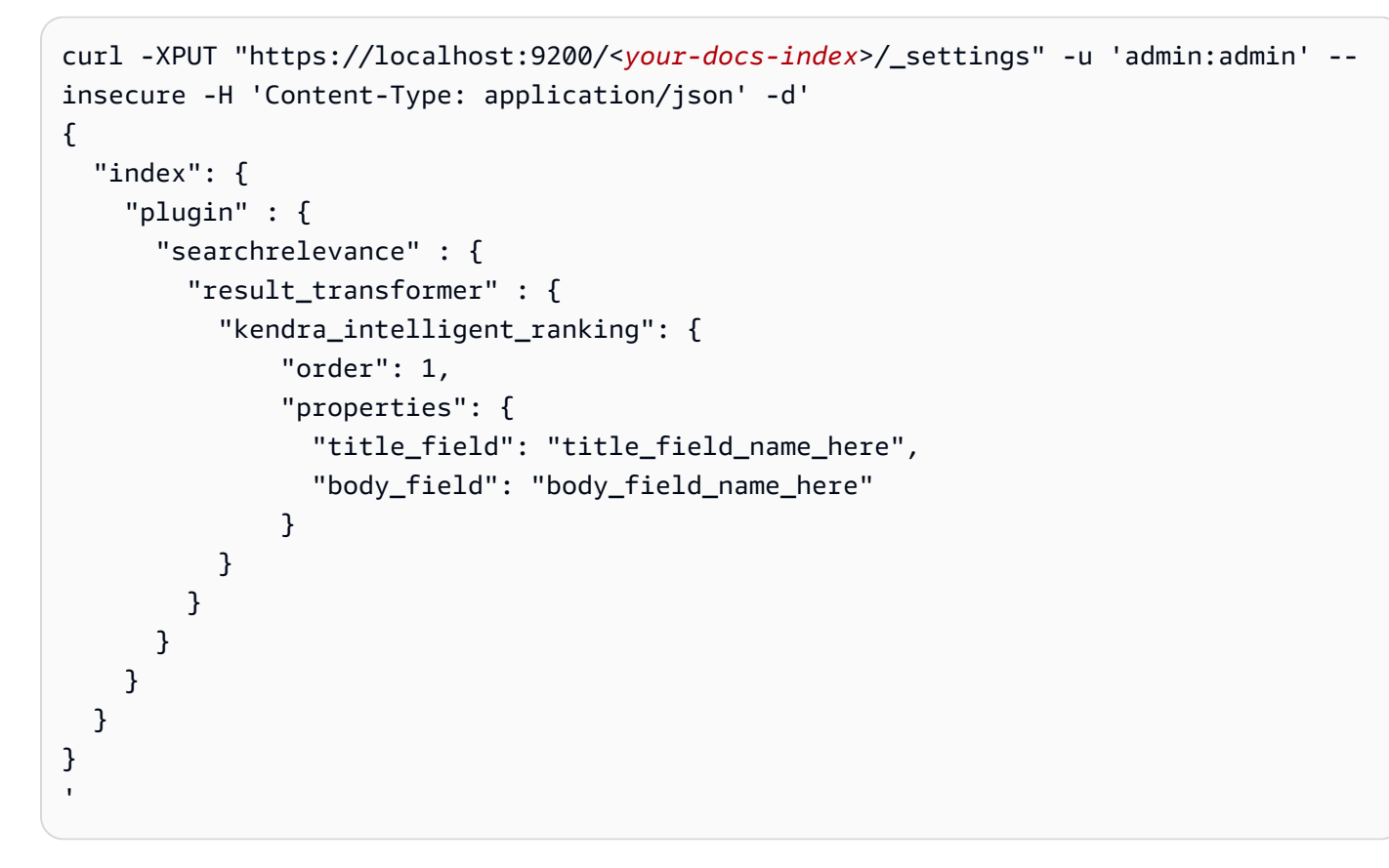

#### Python

pip install opensearch-py

from opensearchpy import OpenSearch

```
host = 'localhost'
port = 9200
auth = ('admin', 'admin')
client = OpenSearch( 
    hosts = [f'host': host, 'port': port}],
     http_compress = True, # enables gzip compression for request bodies 
    http_auth = auth, # client_cert = client_cert_path, 
     # client_key = client_key_path, 
    use\_ssl = True, verify_certs = False, 
     ssl_assert_hostname = False, 
     ssl_show_warn = False, 
    ca_certs = ca_certs_path
\lambdasetting\_body = { "index": { 
         "plugin" : { 
             "searchrelevance" : { 
                 "result_transformer" : { 
                     "kendra_intelligent_ranking": { 
                             "order": 1, 
                             "properties": { 
                                  "title_field": "title_field_name_here", 
                                  "body_field": "body_field_name_here" 
 } 
1999 1999 1999 1999 1999
 } 
             } 
         } 
     }
}
response = client.indices.put_settings(index_name, body=setting_body)
```
ドキュメント本文やドキュメントコンテンツフィールドなど、再ランク付けに使用するメインテキス トフィールドの名前を含める必要があります。ドキュメントのタイトルや概要など、他のテキスト フィールドも含めることができます。

これで、任意のクエリを発行できるようになり、その結果はインテリジェントランキングプラグイン を使ってランク付けされます。

#### **Curl**

```
curl -XGET "https://localhost:9200/<your-docs-index>/_search?pretty" -u 
  'admin:admin' --insecure -H 'Content-Type: application/json' -d'
\{ "query" : { 
     "match" : { 
       "body_field_name_here": "intelligent systems" 
     } 
   }
}
'
```
#### Python

```
from opensearchpy import OpenSearch
host = 'localhost'
port = 9200
auth = ('admin', 'admin')
client = OpenSearch( 
     hosts = [{'host': host, 'port': port}], 
     http_compress = True, # enables gzip compression for request bodies 
    http_auth = auth, # client_cert = client_cert_path, 
     # client_key = client_key_path, 
    use\_ssl = True, verify_certs = False, 
     ssl_assert_hostname = False, 
     ssl_show_warn = False, 
     ca_certs = ca_certs_path
\lambdaquery = {
   'size': 10, 
   "query" : { 
     "match" : { 
       "body_field_name_here": "intelligent systems" 
     } 
   }
```
}

```
response = client.search( 
    body = query, index = index_name
\lambdaprint('\nSearch results:')
print(response)
```
OpenSearch インデックスのインテリジェント・ランキングプラグイン設定を削除するには:

**Curl** 

```
curl -XPUT "http://localhost:9200/<your-docs-index>/_settings" -H 'Content-Type: 
  application/json' -d'
{ 
   "index": { 
     "plugin": { 
       "searchrelevance": { 
          "result_transformer": { 
            "kendra_intelligent_ranking.*": null 
          } 
       } 
     } 
   }
}
'
```
Python

```
from opensearchpy import OpenSearch
host = 'localhost'
port = 9200
auth = ('admin', 'admin')
client = OpenSearch( 
    hosts = ['host': host, 'port': port}],
     http_compress = True, # enables gzip compression for request bodies 
    http_auth = auth, # client_cert = client_cert_path, 
     # client_key = client_key_path,
```

```
use\_ssl = True, verify_certs = False, 
    ssl assert hostname = False,
     ssl_show_warn = False, 
     ca_certs = ca_certs_path
\lambdasetting\_body = { "index": { 
     "plugin": { 
       "searchrelevance": { 
         "result_transformer": { 
            "kendra_intelligent_ranking.*": null 
         } 
       } 
     } 
   }
}
response = client.indices.put_settings(index_name, body=setting_body)
```
インテリジェントランキングプラグインを特定のクエリでテストしたり、特定の本文やタイトル フィールドでテストするには:

**Curl** 

```
curl -XGET "https://localhost:9200/<your-docs-index>/_search?pretty" -u 
  'admin:admin' --insecure -H 'Content-Type: application/json' -d'
{ 
   "query": { 
     "multi-match": { 
       "query": "intelligent systems", 
       "fields": ["body_field_name_here", "title_field_name_here"] 
     } 
   }, 
   "size": 25, 
   "ext": { 
     "search_configuration": { 
       "result_transformer": { 
         "kendra_intelligent_ranking": { 
            "order": 1, 
            "properties": {
```

```
 "title_field": "title_field_name_here", 
               "body_field": "body_field_name_here" 
             } 
          } 
        } 
     } 
   }
}
'
```
Python

```
from opensearchpy import OpenSearch
host = 'localhost'
port = 9200
auth = ('admin', 'admin')
client = OpenSearch( 
    hosts = ['host': host, 'port': port}],
     http_compress = True, # enables gzip compression for request bodies 
    http_auth = auth,
     # client_cert = client_cert_path, 
     # client_key = client_key_path, 
    use\_ssl = True, verify_certs = False, 
     ssl_assert_hostname = False, 
     ssl_show_warn = False, 
     ca_certs = ca_certs_path
)
# Index settings null for kendra_intelligent_ranking
query = \{ "query": { 
     "multi_match": { 
       "query": "intelligent systems", 
       "fields": ["body_field_name_here", "title_field_name_here"] 
     } 
   }, 
   "size": 25, 
   "ext": { 
     "search_configuration": { 
       "result_transformer": {
```

```
 "kendra_intelligent_ranking": { 
            "order": 1, 
            "properties": { 
              "title_field": "title_field_name_here", 
              "body_field": "body_field_name_here" 
            } 
          } 
       } 
     } 
   }
}
response = client.search( 
    body = query,
    index = index name\lambdaprint('\nSearch results:')
print(response)
```
### OpenSearch Amazon Kendra 結果と結果の比較

ランク付けされた結果と、再ランク付けされた結果を比較 side-by-side OpenSearch (自己管理) でき ます。 Amazon Kendra OpenSearch バージョン 2.4.0 side-by-side 以降のダッシュボードでは結果 が表示されるため、 OpenSearch ドキュメントのランク付け方法と検索クエリでのドキュメントの ランク付け方法を比較したり、 Amazon Kendra プラグインがドキュメントをランク付けしたりでき るようになります。

OpenSearch Amazon Kendra ランク付けされた結果と再ランク付けされた結果を比較する前に、 OpenSearch ダッシュボードが Intelligent Ranking OpenSearch プラグインを備えたサーバーによっ て支えられていることを確認してください。これは Docker とクイックスタート Bash スクリプトを 使用して設定できます。[インテリジェント検索プラグインの設定](#page-1353-0) を参照してください。

以下では、 OpenSearch Amazon Kendra ダッシュボードで結果を比較および検索する方法の 概要を説明します。 OpenSearch [詳細については、ドキュメンテーションを参照してくださ](https://opensearch.org/docs/latest/search-plugins/search-relevance) [い。OpenSearch](https://opensearch.org/docs/latest/search-plugins/search-relevance)

OpenSearch ダッシュボードの検索結果の比較

1. http://localhost:5601 OpenSearch を開いてダッシュボードにサインインします。デフォルトの 認証情報は、ユーザー名は「admin」、パスワードは「admin」です。

- 2. OpenSearch ナビゲーションメニューのプラグインから [検索関連性] を選択します。
- 3. 検索バーに検索テキストを入力します。
- 4. クエリ 1 のインデックスを選択し、クエリ DSL OpenSearch にクエリを入力します。この %SearchText% 変数を使用して、検索バーに入力した検索テキストを参照できます。このクエ リの例については、「[OpenSearch ドキュメント」](https://opensearch.org/docs/latest/search-plugins/search-relevance/compare-search-results/#reranking-results-with-amazon-kendra-intelligent-ranking-for-opensearch)を参照してください。このクエリで返される 結果は、Intelligent Ranking OpenSearch プラグインを使用しない結果です。
- 5. クエリ 2 に同じインデックスを選択し、同じクエリを OpenSearch Query DSL に入力しま す。また、kendra\_intelligent\_ranking を持つ拡張子を含め、ランク付けに必須の body\_field を指定します。タイトルフィールドも指定できますが、本文フィールドは必須で す。このクエリの例については、「[OpenSearch ドキュメント」](https://opensearch.org/docs/latest/search-plugins/search-relevance/compare-search-results/#reranking-results-with-amazon-kendra-intelligent-ranking-for-opensearch)を参照してください。このクエ リで返される結果は、Intelligent Ranking Amazon Kendra プラグインを使用して再ランク付けさ れた結果です。このプラグインは最大 25 件の結果をランク付けします。
- 6. [検索] を選択すると、結果を返して比較できます。

### <span id="page-1366-0"></span>検索サービスの結果をセマンティックにランク付けする

Amazon Kendra Amazon Kendraインテリジェント・ランキングはセマンティック検索機能を使用し て、検索サービスの結果をランク付けし直します。これは、検索クエリのコンテキストと、検索サー ビスのドキュメントから入手可能なすべての情報を考慮して行われます。 Amazon Kendra インテリ ジェント・ランキングを使うと、単純なキーワードマッチングを改善できます。

[CreateRescoreExecutionPlan](https://docs.aws.amazon.com/kendra/latest/APIReference/API_Ranking_CreateRescoreExecutionPlan.html)この API は [Rescore](https://docs.aws.amazon.com/kendra/latest/APIReference/API_Ranking_Rescore.html) API Amazon Kendra のプロビジョニングに使用さ れるインテリジェント・ランキングリソースを作成します。RescoreAPI は [OpenSearch \(セルフマ](https://docs.aws.amazon.com/kendra/latest/dg/opensearch-rerank.html) [ネージド\)](https://docs.aws.amazon.com/kendra/latest/dg/opensearch-rerank.html) などの検索サービスからの検索結果を再ランク付けします。

CreateRescoreExecutionPlan の呼び出し時に、検索サービスの結果を再ランク付けするのに必 要なキャパシティーユニットを設定します。単一ユニットのデフォルトを超えるキャパシティーユ ニットが必要ない場合は、デフォルトを変更しないでください。再スコア実行プランの名前だけを 指定してください。追加ユニットは 1000 件まで設定できます。単一のキャパシティーユニットに含 まれる内容については、「[キャパシティーの調整](https://docs.aws.amazon.com/kendra/latest/dg/adjusting-capacity.html)」を参照してください。 Amazon Kendra Intelligent Ranking をプロビジョニングすると、設定したキャパシティユニットに基づいて時間単位で課金され ます。[無料利用枠と料金表情報](https://aws.amazon.com/kendra/intelligent-ranking-pricing/)をご覧ください。

CreateRescoreExecutionPlan を呼び出すと、再スコア実行プラン ID が生成され、レスポンス として返されます。Rescore API は再スコア実行プラン ID を使用して、設定したキャパシティー を使用して検索サービスの結果を再ランク付けします。再スコア実行プラン ID は検索サービスの 設定ファイルに含めます。[たとえば、 OpenSearch \(セルフマネージド\) を使用する場合は、docker-](https://docs.aws.amazon.com/kendra/latest/dg/opensearch-rerank.html) [compose.yml ファイルまたは opensearch.yml ファイルに再スコア実行プラン ID を含めます。「\(セ](https://docs.aws.amazon.com/kendra/latest/dg/opensearch-rerank.html) [ルフサービス\) 結果のインテリジェントなランク付け」を参照してください。 OpenSearch](https://docs.aws.amazon.com/kendra/latest/dg/opensearch-rerank.html)

Amazon リソースネーム (ARN) は、CreateRescoreExecutionPlan 呼び出し時のレスポンスで も生成されます。この ARN を使用して AWS Identity and Access Management (IAM) にアクセス権 限ポリシーを作成し、特定の再スコア実行プランの特定の ARN へのユーザーアクセスを制限できま す。特定の再スコア実行プランで Rescore API IAM を使用する権限を付与するポリシーの例につい ては、「自己管理型の [Amazon Kendra Intelligent](https://docs.aws.amazon.com/kendra/latest/dg/opensearch-rerank.html) Ranking」を参照してください。 OpenSearch

以下は、キャパシティーユニットを 1 に設定して再スコア実行プランを作成する例です。

CLI

```
aws kendra-ranking create-rescore-execution-plan \ 
   --name MyRescoreExecutionPlan \ 
   --capacity-units '{"RescoreCapacityUnits":1}' 
Response: 
{ 
     "Id": "<rescore execution plan ID>", 
     "Arn": "arn:aws:kendra-ranking:<region>:<account-id>:rescore-execution-plan/
<rescore-execution-plan-id>"
}
```
Python

```
import boto3
from botocore.exceptions import ClientError
import pprint
import time
kendra_ranking = boto3.client("kendra-ranking")
print("Create a rescore execution plan.")
# Provide a name for the rescore execution plan
name = "MyRescoreExecutionPlan"
# Set your required additional capacity units
# Don't set capacity units if you don't require more than 1 unit given by default
capacity_units = 1
```
```
try: 
     rescore_execution_plan_response = kendra_ranking.create_rescore_execution_plan( 
        Name = name,
         CapacityUnits = {"RescoreCapacityUnits":capacity_units} 
    \lambda pprint.pprint(rescore_execution_plan_response) 
     rescore_execution_plan_id = rescore_execution_plan_response["Id"] 
     print("Wait for Amazon Kendra to create the rescore execution plan.") 
     while True: 
         # Get the details of the rescore execution plan, such as the status 
         rescore_execution_plan_description = 
  kendra_ranking.describe_rescore_execution_plan( 
              Id = rescore_execution_plan_id 
\overline{\phantom{a}} # When status is not CREATING quit. 
         status = rescore_execution_plan_description["Status"] 
         print(" Creating rescore execution plan. Status: "+status) 
         time.sleep(60) 
         if status != "CREATING": 
              break
except ClientError as e: 
         print("%s" % e)
print("Program ends.")
```
### Java

```
import java.util.concurrent.TimeUnit;
import software.amazon.awssdk.services.kendraranking.KendraRankingClient;
import 
  software.amazon.awssdk.services.kendraranking.model.CapacityUnitsConfiguration;
import 
  software.amazon.awssdk.services.kendraranking.model.CreateRescoreExecutionPlanRequest;
import 
  software.amazon.awssdk.services.kendraranking.model.CreateRescoreExecutionPlanResponse;
import 
  software.amazon.awssdk.services.kendraranking.model.DescribeRescoreExecutionPlanRequest;
```

```
import 
  software.amazon.awssdk.services.kendraranking.model.DescribeRescoreExecutionPlanResponse;
import 
  software.amazon.awssdk.services.kendraranking.model.RescoreExecutionPlanStatus;
public class CreateRescoreExecutionPlanExample { 
   public static void main(String[] args) throws InterruptedException { 
     String rescoreExecutionPlanName = "MyRescoreExecutionPlan"; 
     int capacityUnits = 1; 
    KendraRankingClient kendraRankingClient = KendraRankingClient.builder().build();
     System.out.println(String.format("Creating a rescore execution plan named %s", 
  rescoreExecutionPlanName)); 
     CreateRescoreExecutionPlanResponse createResponse = 
  kendraRankingClient.createRescoreExecutionPlan( 
         CreateRescoreExecutionPlanRequest.builder() 
             .name(rescoreExecutionPlanName) 
             .capacityUnits( 
                 CapacityUnitsConfiguration.builder() 
                      .rescoreCapacityUnits(capacityUnits) 
                      .build() 
) .build() 
     ); 
     String rescoreExecutionPlanId = createResponse.id(); 
     System.out.println(String.format("Waiting for rescore execution plan with id %s 
  to finish creating.", rescoreExecutionPlanId)); 
     while (true) { 
       DescribeRescoreExecutionPlanResponse describeResponse = 
  kendraRankingClient.describeRescoreExecutionPlan( 
           DescribeRescoreExecutionPlanRequest.builder() 
                .id(rescoreExecutionPlanId) 
                .build() 
       ); 
       RescoreExecutionPlanStatus rescoreExecutionPlanStatus = 
  describeResponse.status(); 
       if (rescoreExecutionPlanStatus != RescoreExecutionPlanStatus.CREATING) { 
         break; 
       }
```

```
 TimeUnit.SECONDS.sleep(60); 
     } 
     System.out.println("Rescore execution plan creation is complete."); 
   }
}
```
## 以下は、キャパシティーユニットを 2 に設定するように再スコア実行プランを更新する例です。

CLI

```
aws kendra-ranking update-rescore-execution-plan \ 
   --id <rescore execution plan ID> \ 
   --capacity-units '{"RescoreCapacityUnits":2}'
```
Python

```
import boto3
from botocore.exceptions import ClientError
import pprint
import time
kendra_ranking = boto3.client("kendra-ranking") 
print("Update a rescore execution plan.") 
# Provide the ID of the rescore execution plan
id = <rescore execution plan ID>
# Re-set your required additional capacity units
capacity_units = 2 
try: 
     kendra_ranking.update_rescore_execution_plan( 
        Id = id,
         CapacityUnits = {"RescoreCapacityUnits":capacity_units} 
    \lambda print("Wait for Amazon Kendra to update the rescore execution plan.") 
     while True: 
         # Get the details of the rescore execution plan, such as the status
```

```
 rescore_execution_plan_description = 
  kendra_ranking.describe_rescore_execution_plan( 
             Id = id\overline{\phantom{a}} # When status is not UPDATING quit. 
        status = rescore execution plan description["Status"]
         print(" Updating rescore execution plan. Status: "+status) 
         time.sleep(60) 
         if status != "UPDATING": 
              break 
except ClientError as e: 
         print("%s" % e) 
print("Program ends.")
```
### Java

```
import java.util.concurrent.TimeUnit;
import software.amazon.awssdk.services.kendraranking.KendraRankingClient;
import 
  software.amazon.awssdk.services.kendraranking.model.CapacityUnitsConfiguration;
import 
  software.amazon.awssdk.services.kendraranking.model.DescribeRescoreExecutionPlanRequest;
import 
  software.amazon.awssdk.services.kendraranking.model.DescribeRescoreExecutionPlanResponse;
import 
  software.amazon.awssdk.services.kendraranking.model.RescoreExecutionPlanStatus;
import 
  software.amazon.awssdk.services.kendraranking.model.UpdateRescoreExecutionPlanRequest;
import 
  software.amazon.awssdk.services.kendraranking.model.UpdateRescoreExecutionPlanResponse;
public class UpdateRescoreExecutionPlanExample { 
   public static void main(String[] args) throws InterruptedException { 
     String rescoreExecutionPlanId = <rescore execution plan ID>; 
     int newCapacityUnits = 2; 
    KendraRankingClient kendraRankingClient = KendraRankingClient.builder().build();
```

```
 System.out.println(String.format("Updating a rescore execution plan named %s", 
  rescoreExecutionPlanId)); 
     UpdateRescoreExecutionPlanResponse updateResponse = 
  kendraRankingClient.updateRescoreExecutionPlan( 
         UpdateRescoreExecutionPlanRequest.builder() 
              .id(rescoreExecutionPlanId) 
              .capacityUnits( 
                  CapacityUnitsConfiguration.builder() 
                      .rescoreCapacityUnits(newCapacityUnits) 
                      .build() 
) .build() 
     ); 
     System.out.println(String.format("Waiting for rescore execution plan with id %s 
  to finish updating.", rescoreExecutionPlanId)); 
     while (true) { 
       DescribeRescoreExecutionPlanResponse describeResponse = 
  kendraRankingClient.describeRescoreExecutionPlan( 
           DescribeRescoreExecutionPlanRequest.builder() 
                .id(rescoreExecutionPlanId) 
                .build() 
       ); 
       RescoreExecutionPlanStatus rescoreExecutionPlanStatus = 
  describeResponse.status(); 
       if (rescoreExecutionPlanStatus != RescoreExecutionPlanStatus.UPDATING) { 
         break; 
       } 
       TimeUnit.SECONDS.sleep(60); 
     } 
     System.out.println("Rescore execution plan update is complete."); 
   }
}
```
以下は Rescore API を使用したスクリプトの例です。

CLI

```
aws kendra-ranking rescore \ 
   --rescore-execution-plan-id <rescore execution plan ID> \
```

```
 --search-query "intelligent systems" \ 
  --documents "[{\"Id\": \"DocId1\",\"Title\": \"Smart systems\", \"Body\": 
 \"intelligent systems in everyday life\",\"OriginalScore\": 2.0}, {\"Id\": 
 \"DocId2\",\"Title\": \"Smarter systems\", \"Body\": \"living with intelligent 
 systems\",\"OriginalScore\": 1.0}]"
```
Python

```
import boto3
from botocore.exceptions import ClientError
import pprint
kendra_ranking = boto3.client("kendra-ranking") 
print("Use the Rescore API.") 
# Provide the ID of the rescore execution plan
id = <rescore execution plan ID>
# The search query from the search service
query = "intelligent systems"
# The list of documents for Intelligent Ranking to rescore
document list = <math>[</math> {"Id": "DocId1", "Title": "Smart systems", "Body": "intelligent systems in 
  everyday life", "OriginalScore": 2.0}, 
     {"Id": "DocId2", "Title": "Smarter systems", "Body": "living with intelligent 
 systems", "OriginalScore": 1.0}
] 
try: 
     rescore_response = kendra_ranking.rescore( 
         rescore_execution_plan_id = id, 
         search_query = query, 
         documents = document_list 
     ) 
     print(rescore_response["RescoreId"]) 
     print(rescore_resposne["ResultItems"]) 
except ClientError as e: 
         print("%s" % e)
print("Program ends.")
```
#### Java

```
import java.util.ArrayList;
import java.util.List;
import software.amazon.awssdk.services.kendraranking.KendraRankingClient;
import software.amazon.awssdk.services.kendraranking.model.RescoreRequest;
import software.amazon.awssdk.services.kendraranking.model.RescoreResponse;
import software.amazon.awssdk.services.kendraranking.model.Document;
public class RescoreExample { 
   public static void main(String[] args) { 
     String rescoreExecutionPlanId = <rescore execution plan ID>; 
     String query = "intelligent systems"; 
     List<Document> documentList = new ArrayList<>(); 
     documentList.add( 
         Document.builder() 
              .id("DocId1") 
              .originalScore(2.0F) 
              .body("intelligent systems in everyday life") 
              .title("Smart systems") 
              .build() 
     ); 
     documentList.add( 
         Document.builder() 
              .id("DocId2") 
              .originalScore(1.0F) 
              .body("living with intelligent systems") 
              .title("Smarter systems") 
              .build() 
     ); 
    KendraRankingClient kendraRankingClient = KendraRankingClient.builder().build();
     RescoreResponse rescoreResponse = kendraRankingClient.rescore( 
         RescoreRequest.builder() 
              .rescoreExecutionPlanId(rescoreExecutionPlanId) 
              .searchQuery(query) 
              .documents(documentList) 
              .build() 
     );
```

```
System.out.println(rescoreResponse.rescoreId());
    System.out.println(rescoreResponse.resultItems());
   }
}
```
## <span id="page-1376-0"></span>のドキュメント履歴 Amazon Kendra

• ドキュメントの最終更新日: 2024 年 2 月 27 日

次の表に、 の各リリースにおける重要な変更点を示します Amazon Kendra。このドキュメントの更 新に関する通知については、[RSS フィードに](https://docs.aws.amazon.com/kendra/latest/dg/amazon-kendra-release-notes.rss)サブスクライブできます。

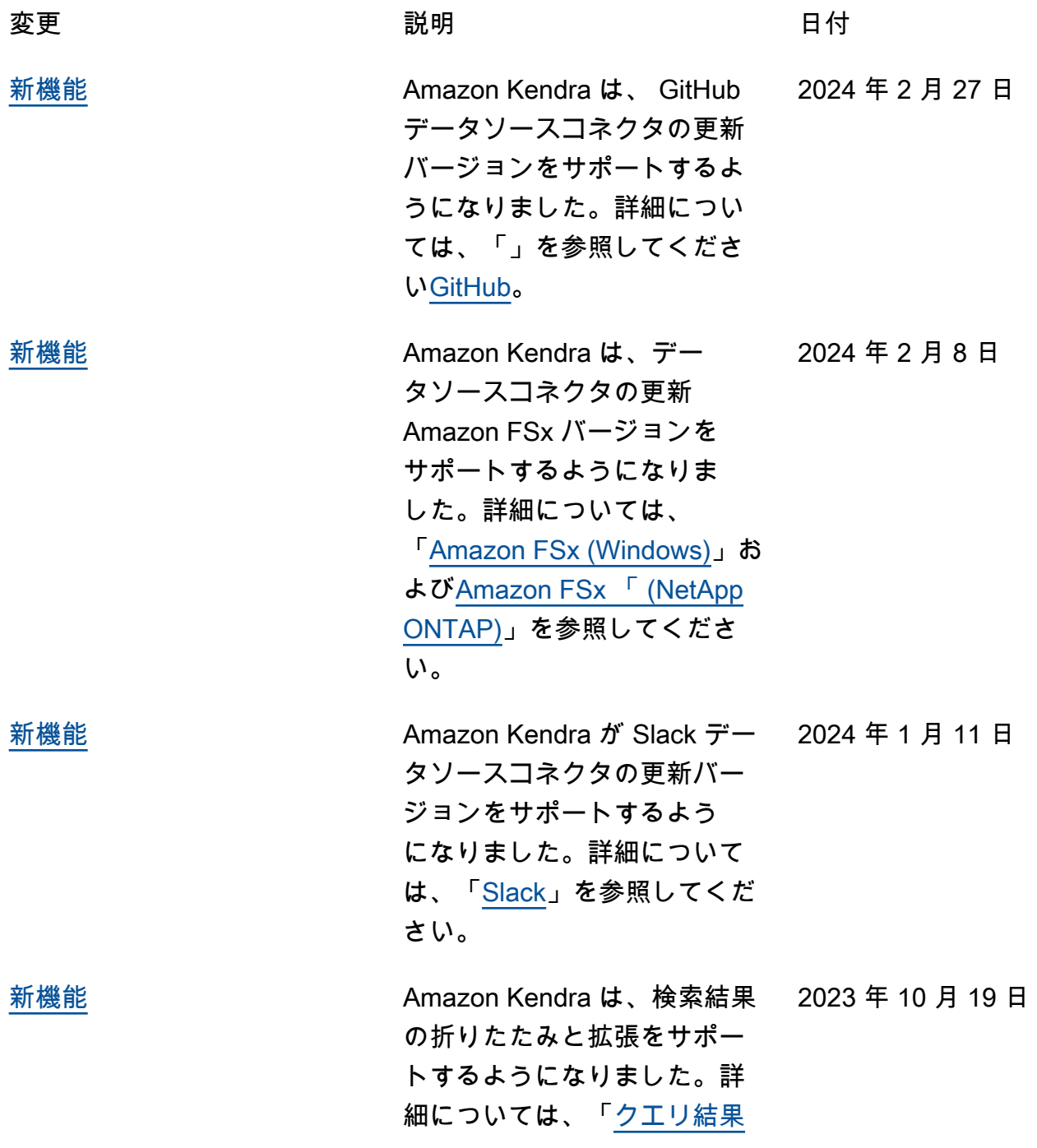

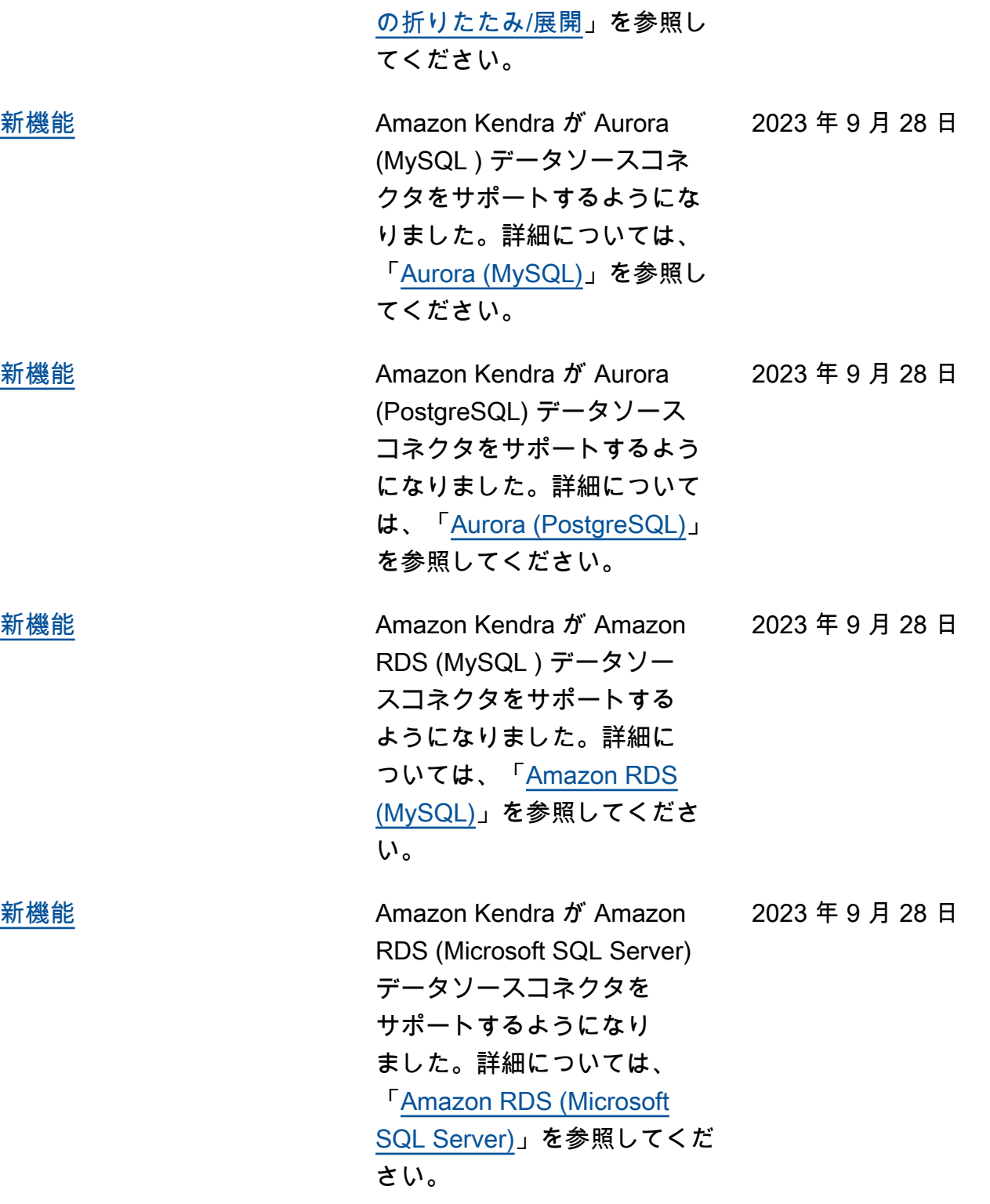

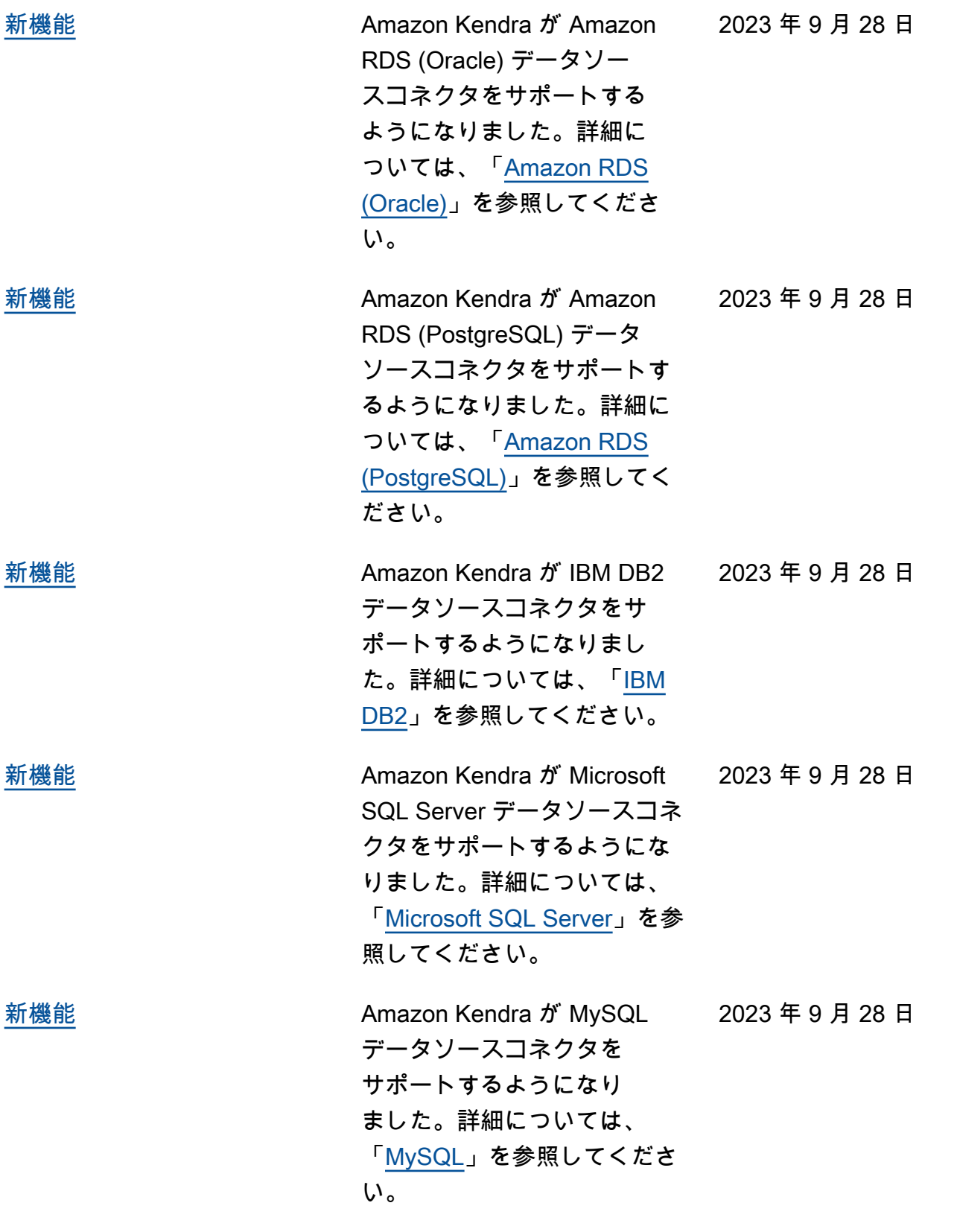

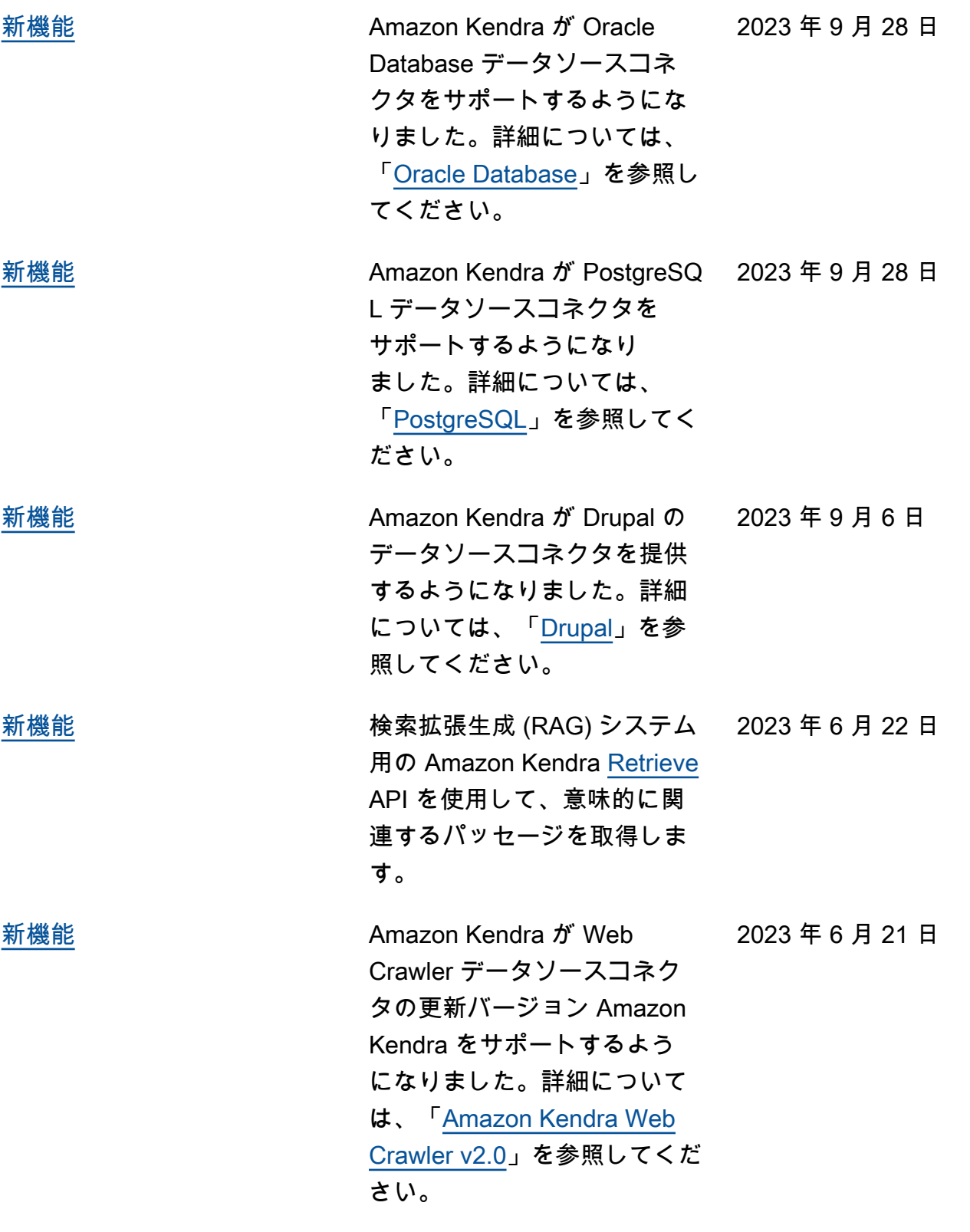

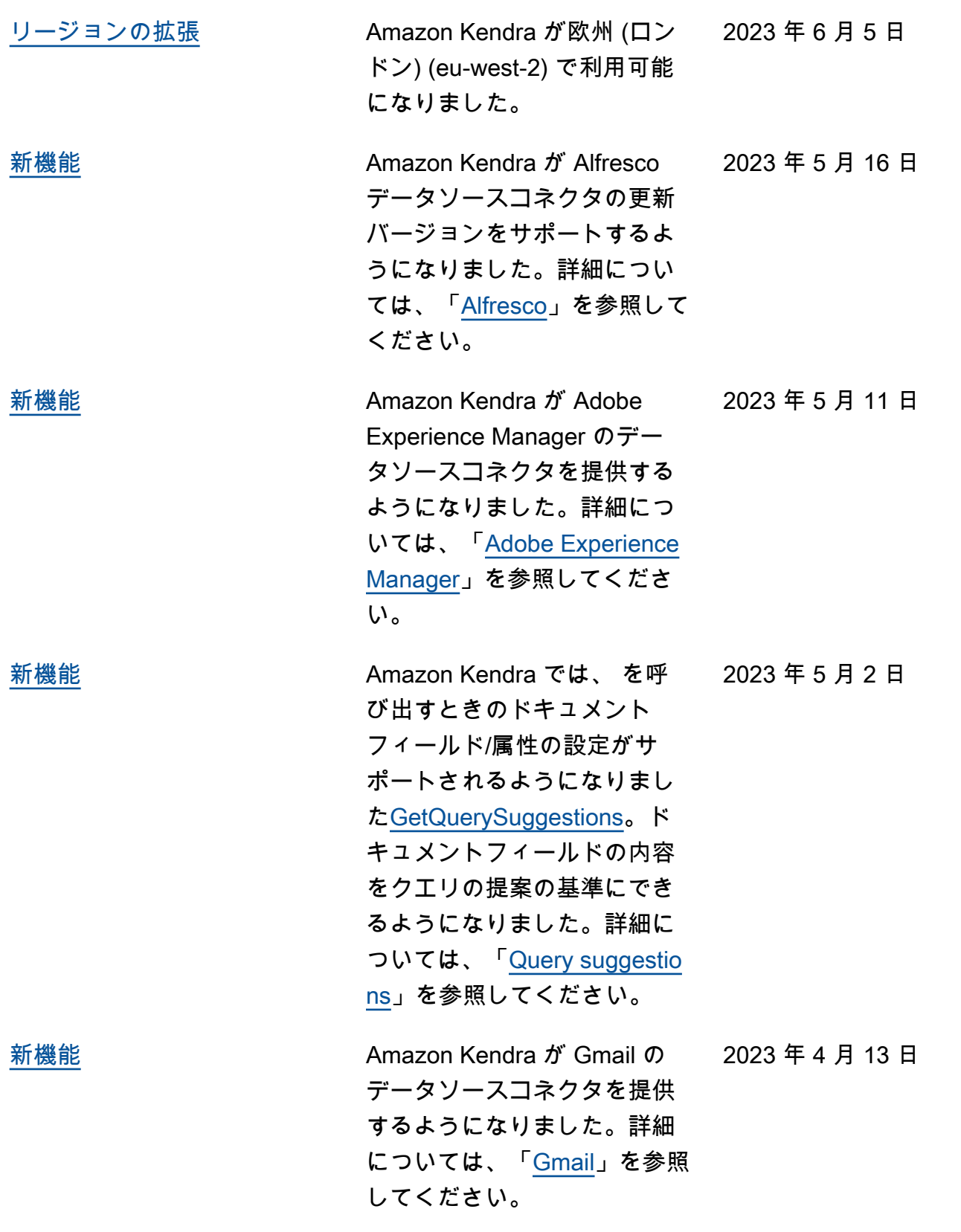

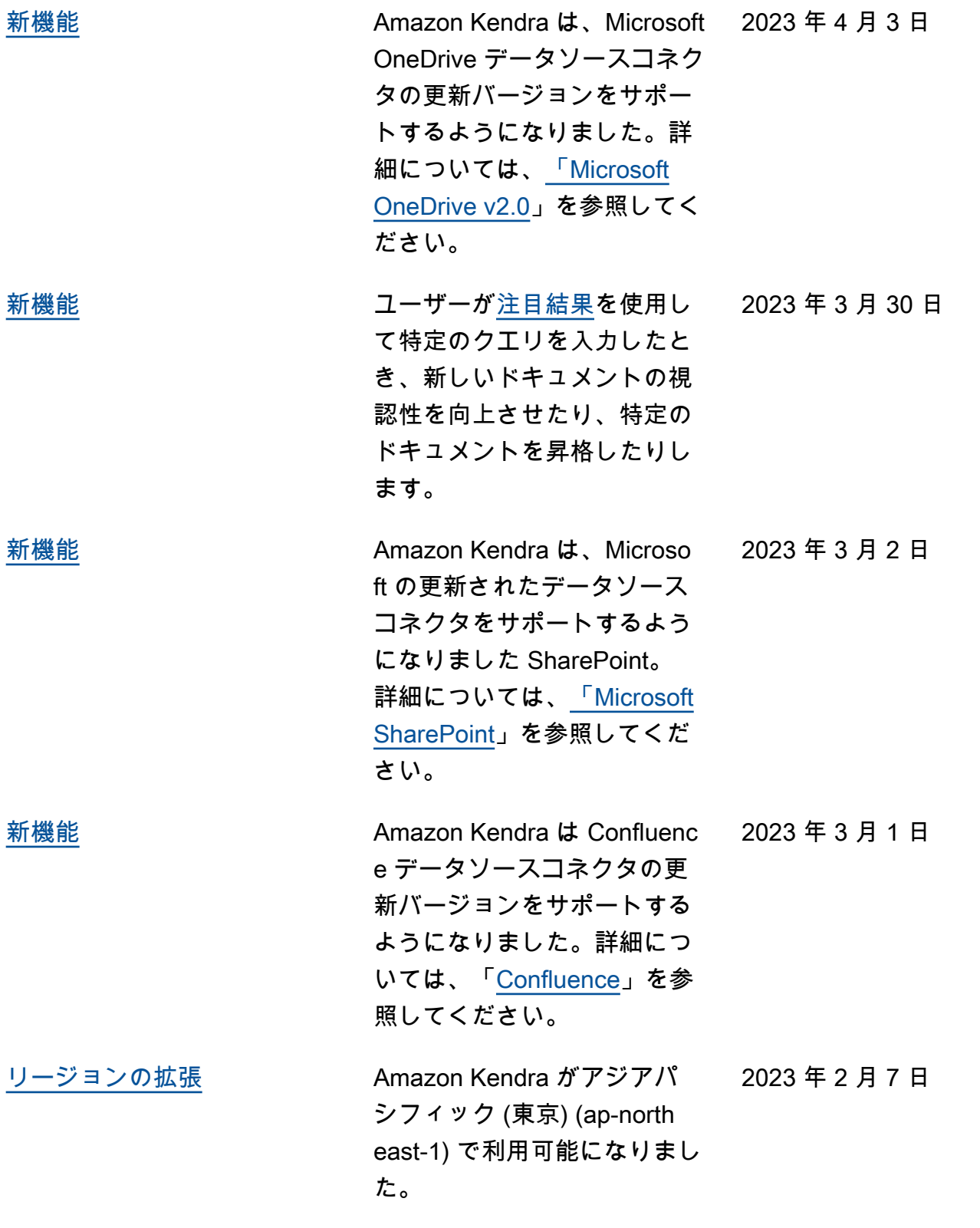

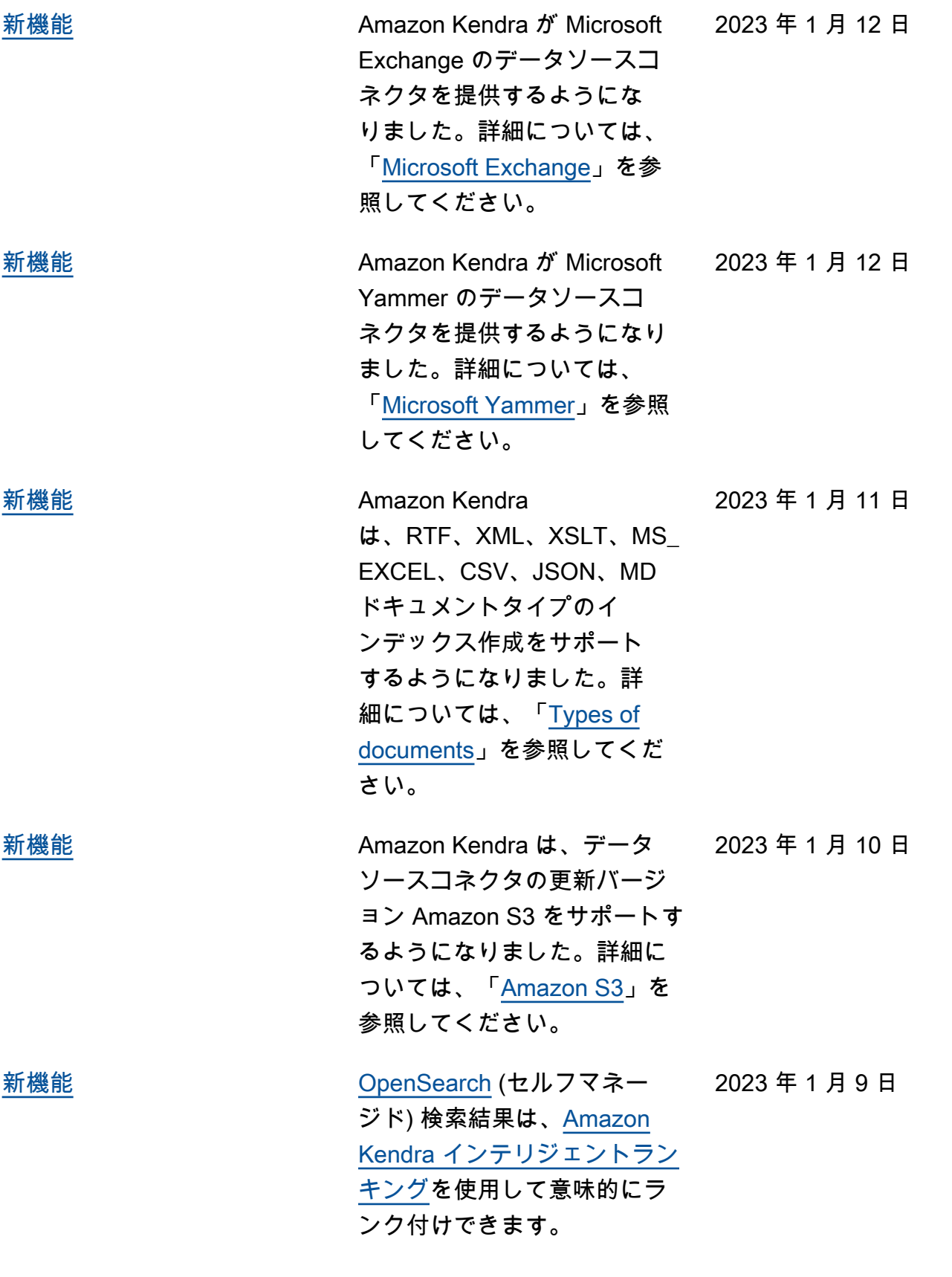

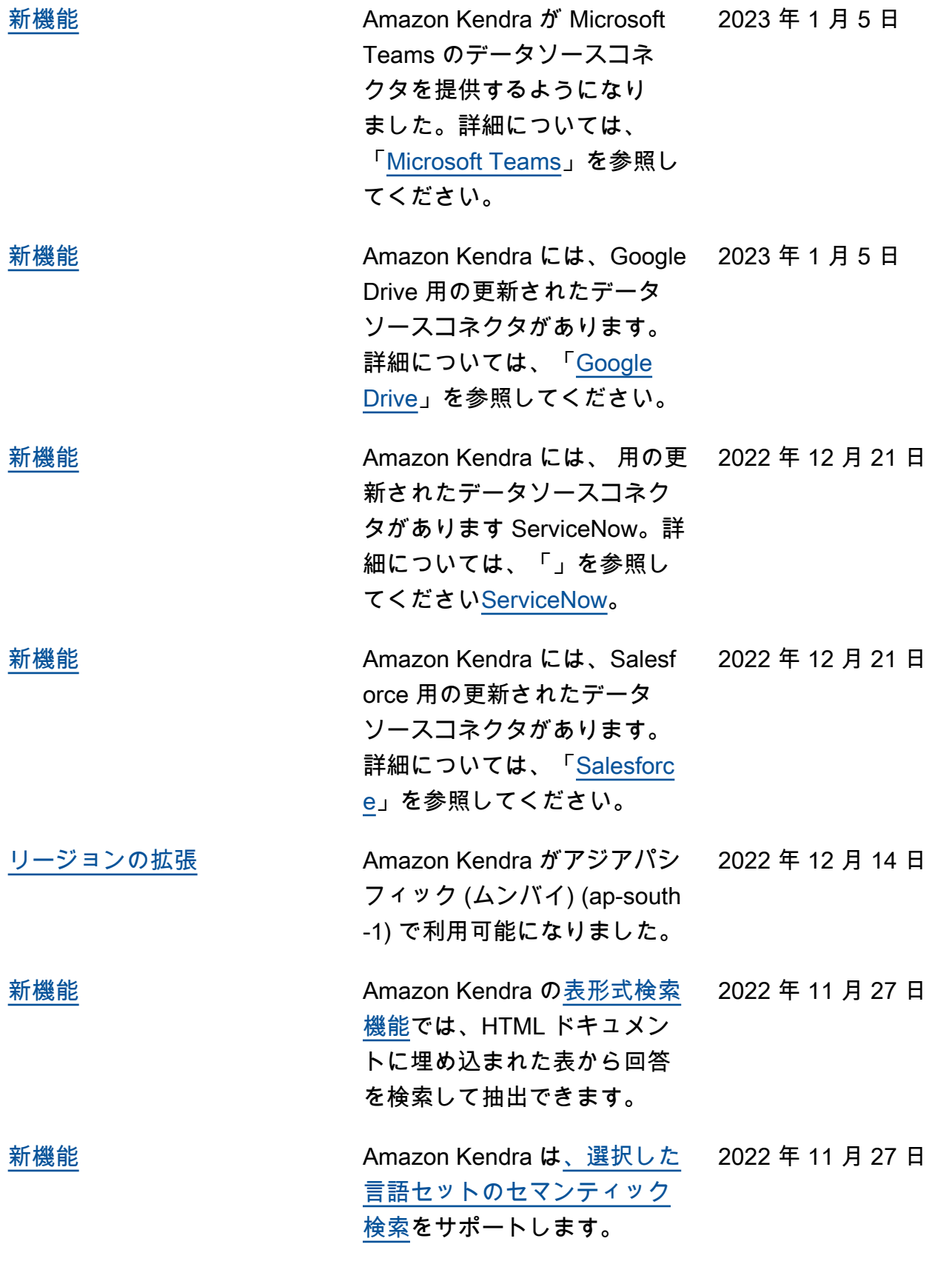

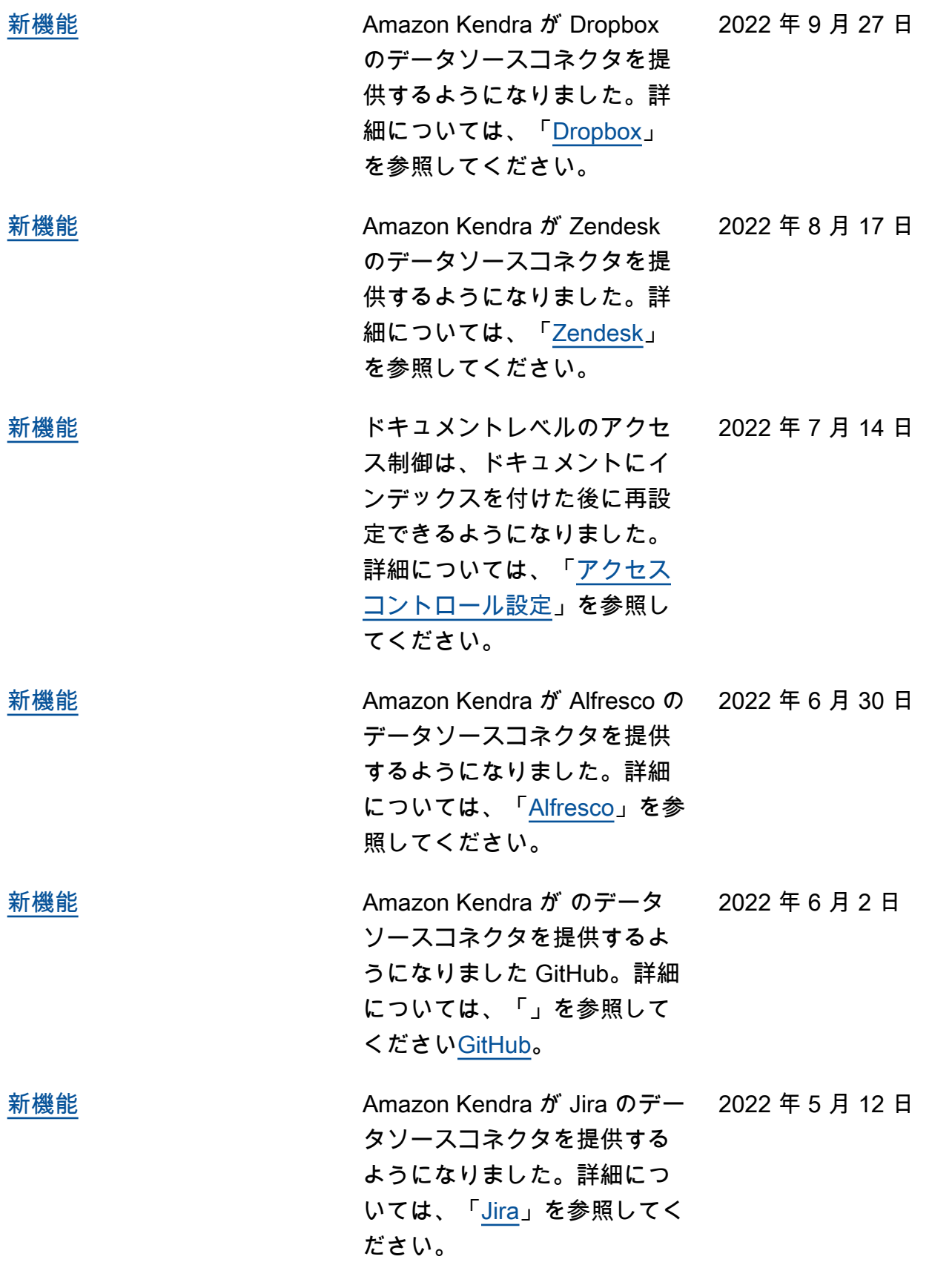

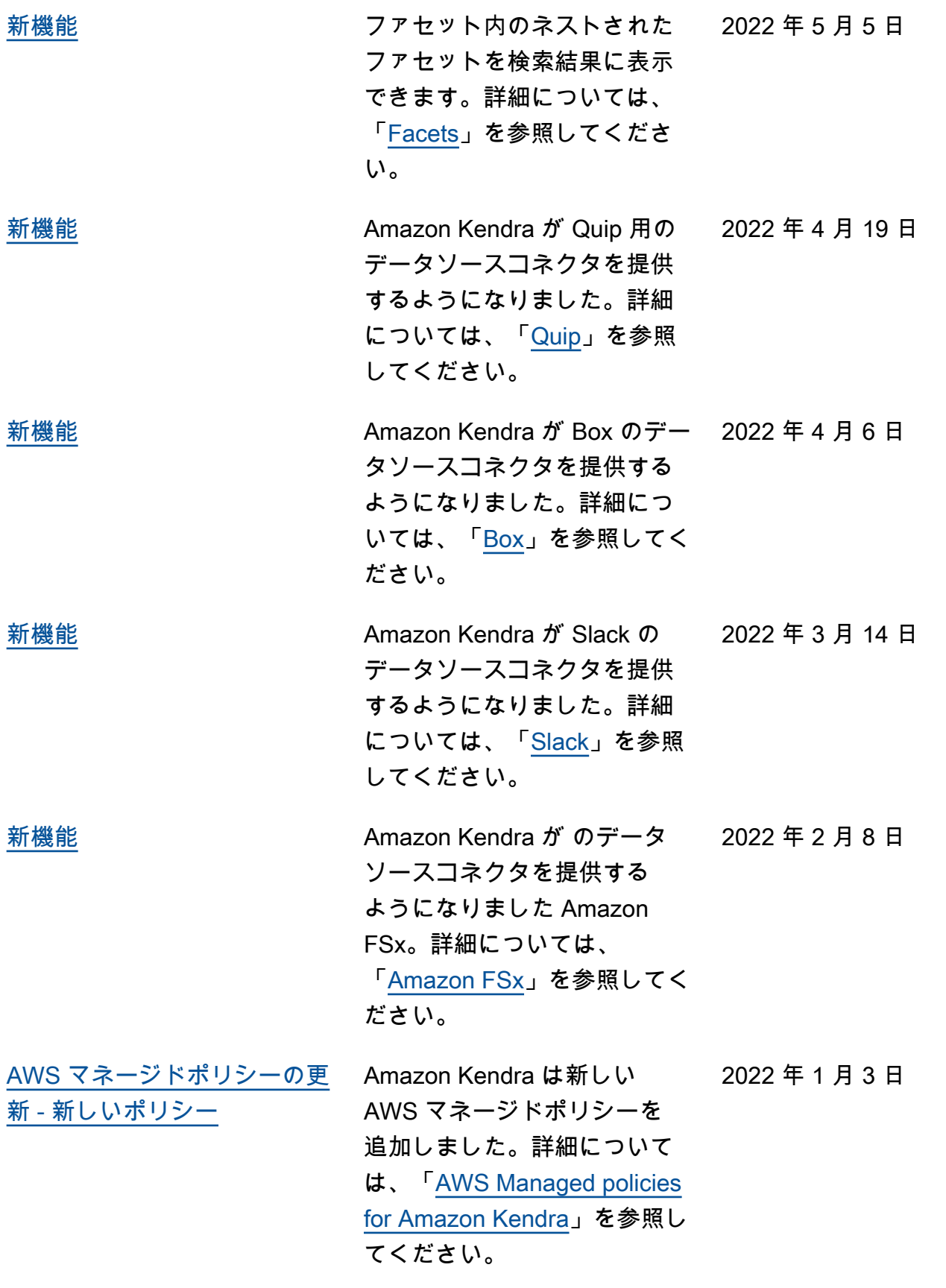

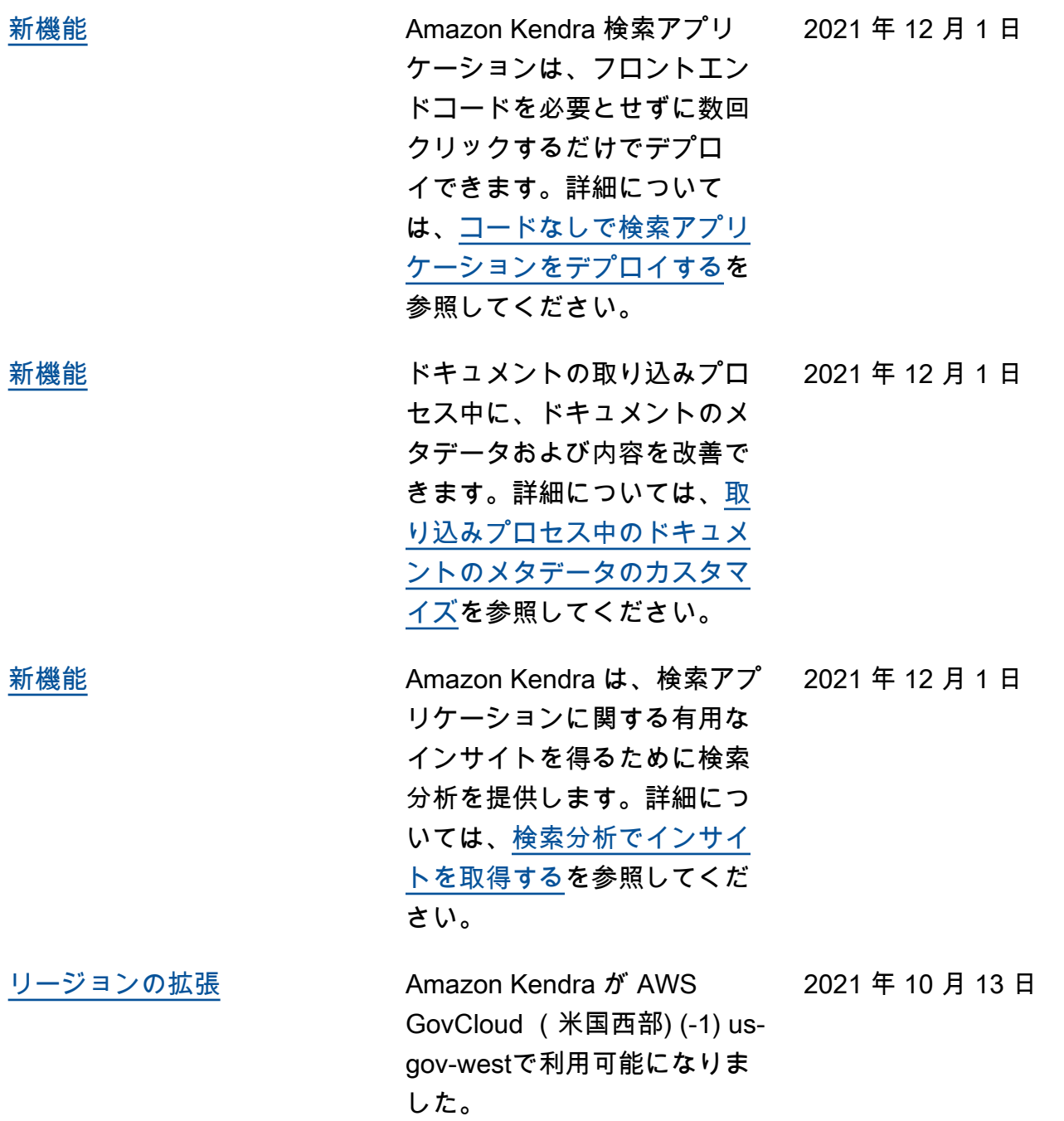

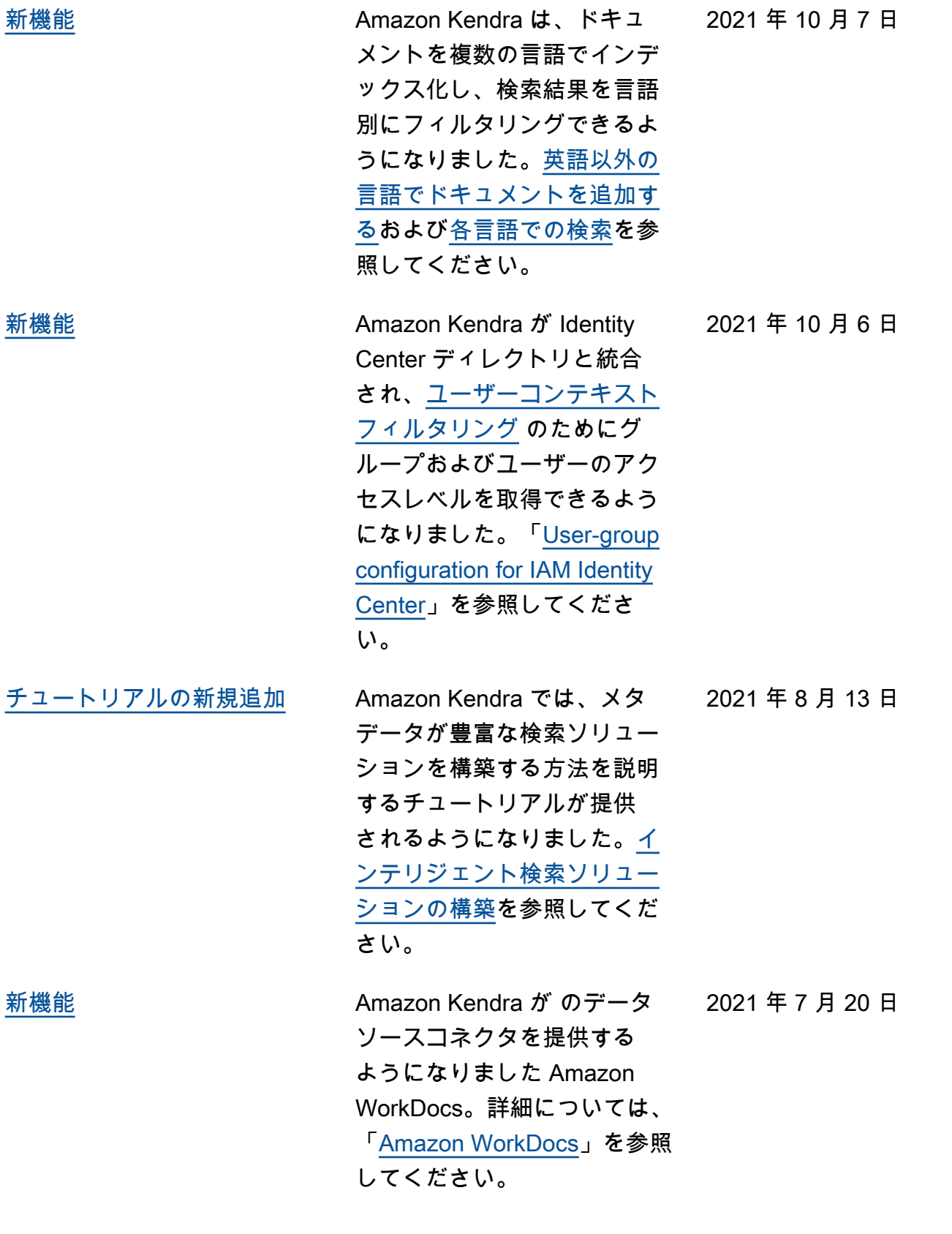

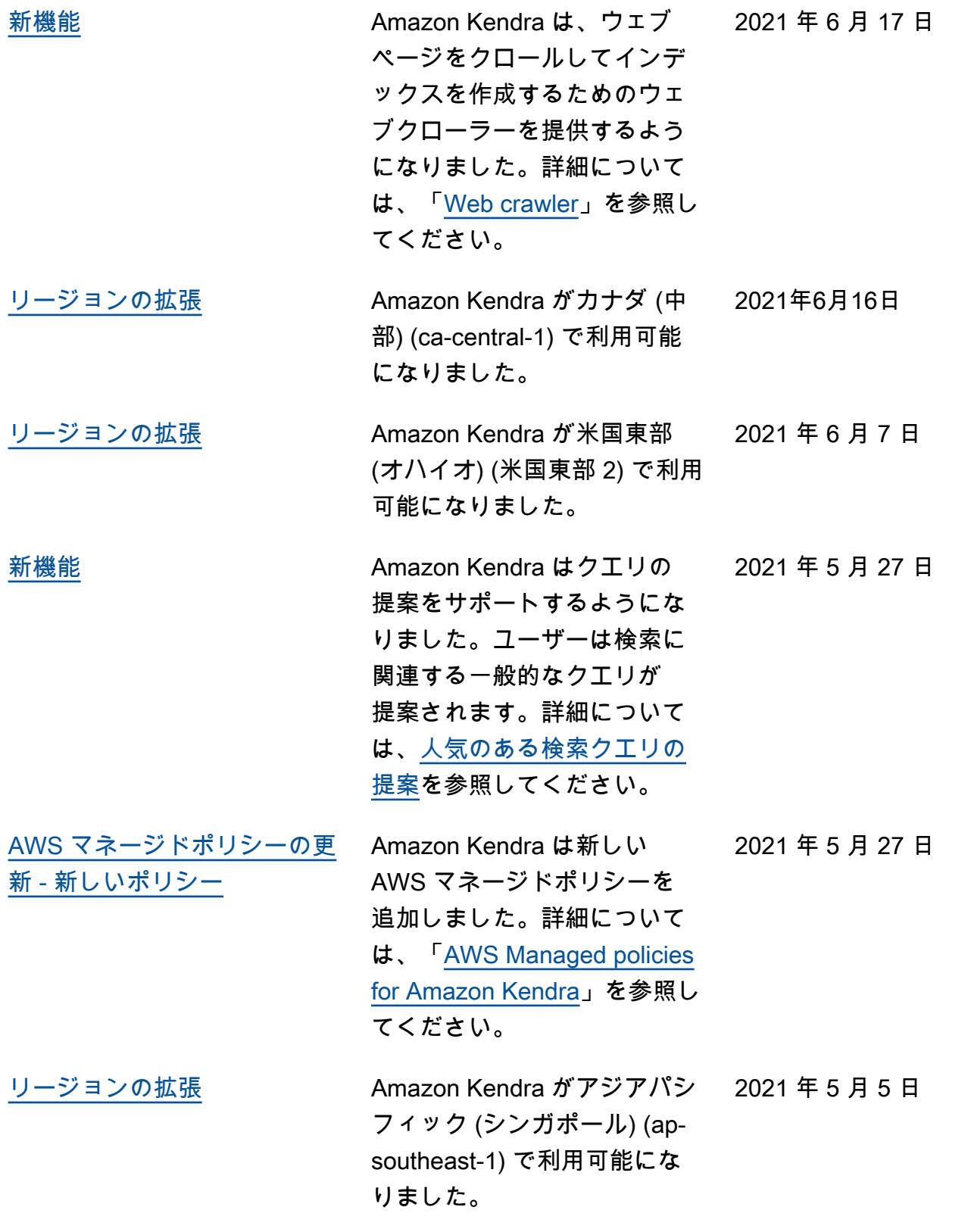

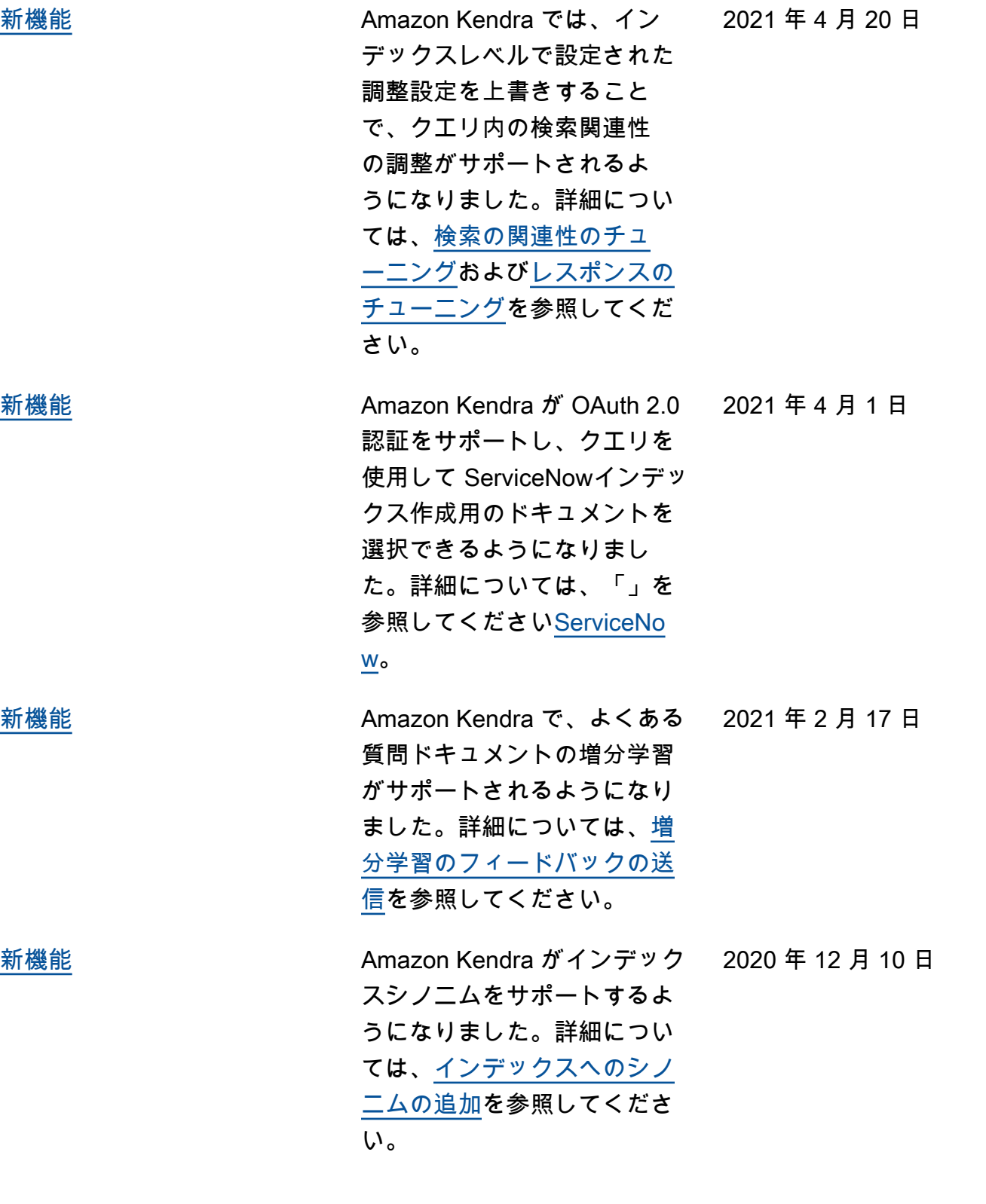

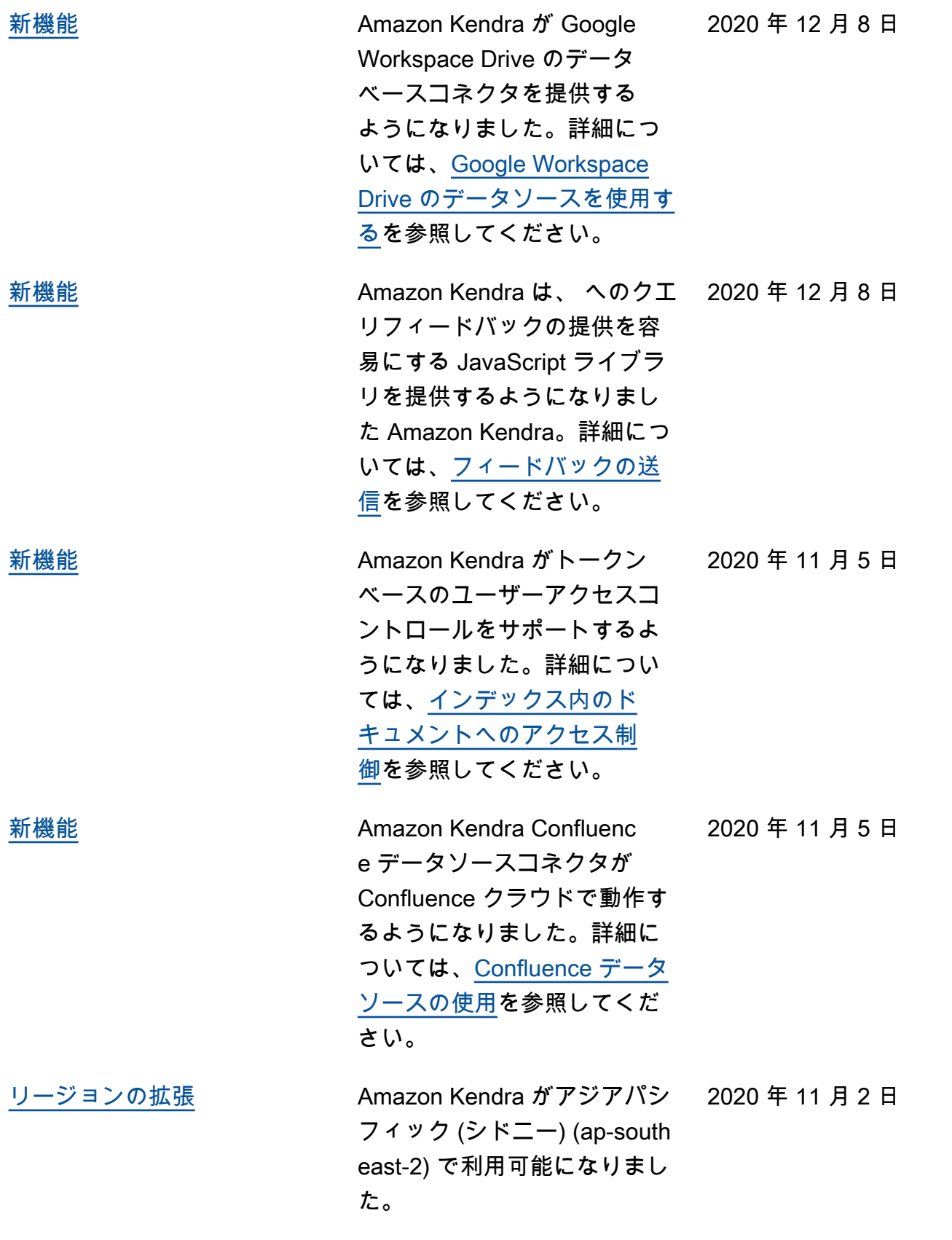

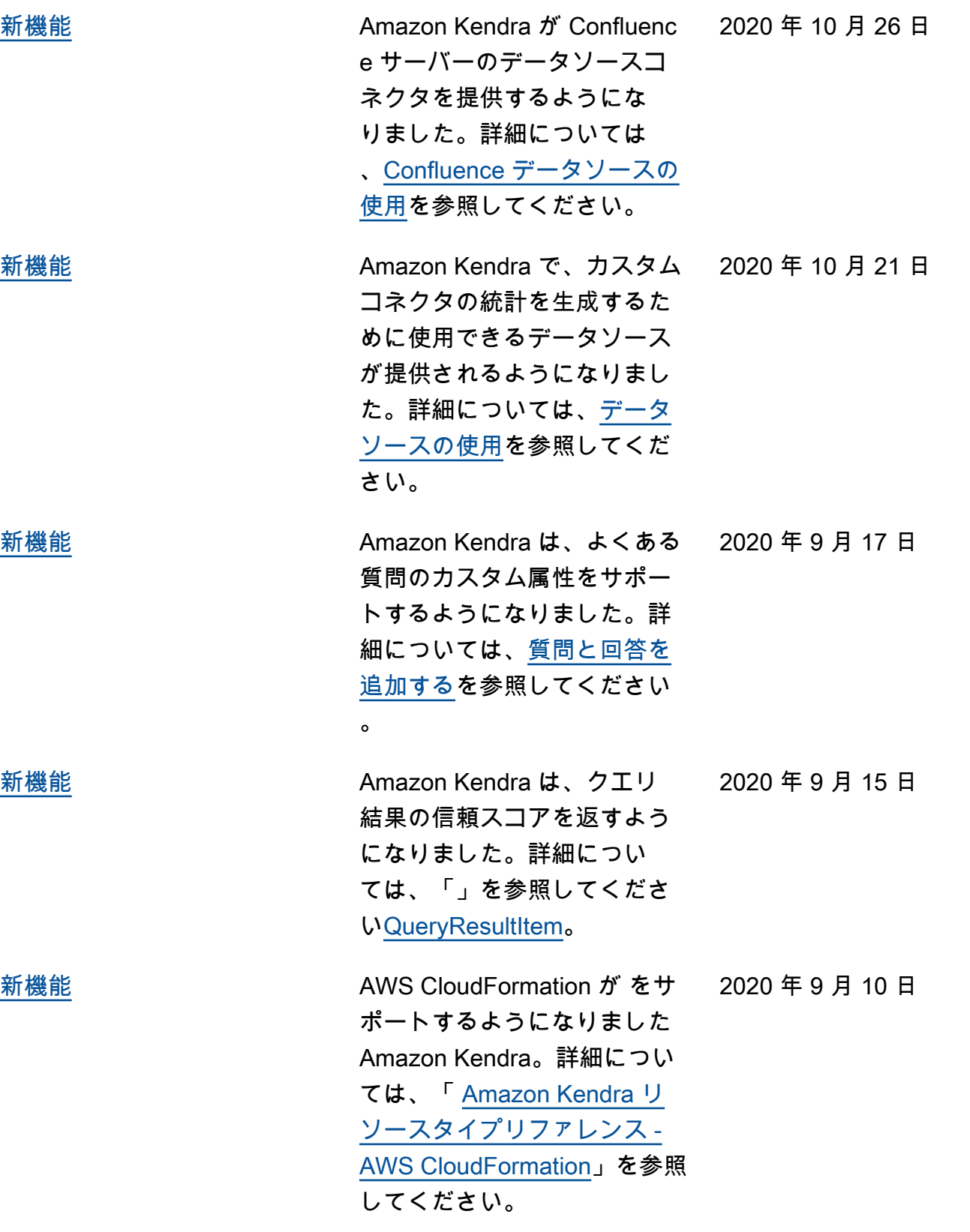

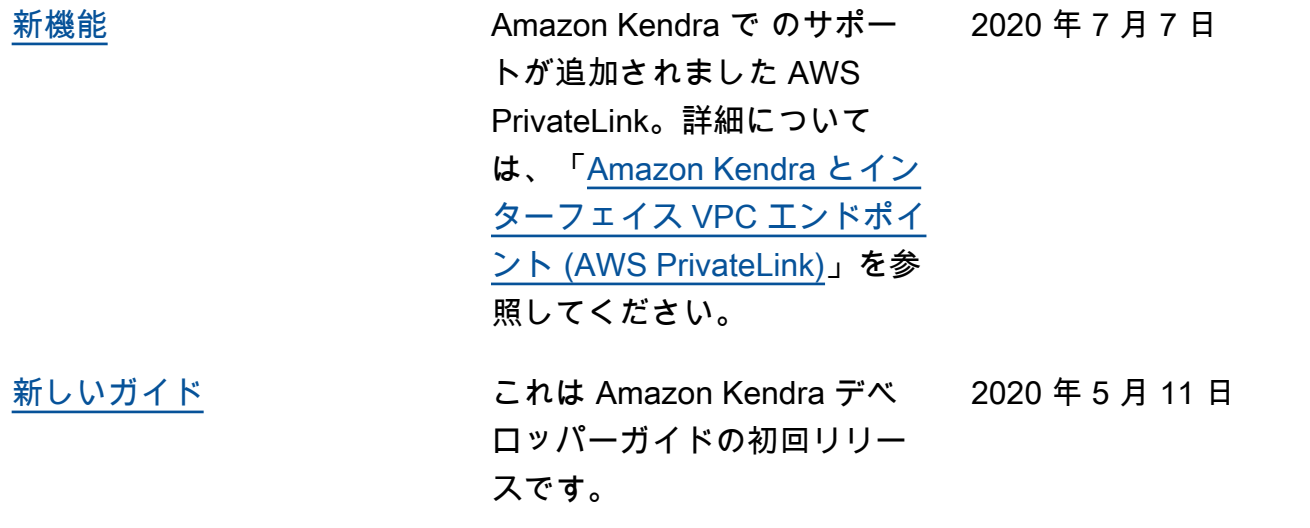

# API リファレンス

「[API リファレンスドキュメント」](https://docs.aws.amazon.com/kendra/latest/APIReference/welcome.html)は別のガイドになりました。

## AWS 用語集

AWS の最新の用語については、「AWS の用語集リファレンス」の[「AWS 用語集」](https://docs.aws.amazon.com/glossary/latest/reference/glos-chap.html)を参照してくだ さい。

翻訳は機械翻訳により提供されています。提供された翻訳内容と英語版の間で齟齬、不一致または矛 盾がある場合、英語版が優先します。